FreeBSD Handbook

# Abstract

Welcome to FreeBSD! This handbook covers the installation and day to day use of *FreeBSD 13.1- RELEASE* and *FreeBSD 12.4-RELEASE*. This book is the result of ongoing work by many individuals. Some sections might be outdated. Those interested in helping to update and expand this document should send email to the [FreeBSD documentation project mailing list.](https://lists.FreeBSD.org/subscription/freebsd-doc)

The latest version of this book is available from the [FreeBSD web site](https://www.FreeBSD.org/). Previous versions can be obtained from [https://docs.FreeBSD.org/doc/.](https://docs.FreeBSD.org/doc/) The book can be downloaded in a variety of formats and compression options from the [FreeBSD download server](https://download.freebsd.org/doc/) or one of the numerous [mirror sites](./mirrors#mirrors). Searches can be performed on the handbook and other documents on the [search page](https://www.FreeBSD.org/search/).

# **Table of Contents**

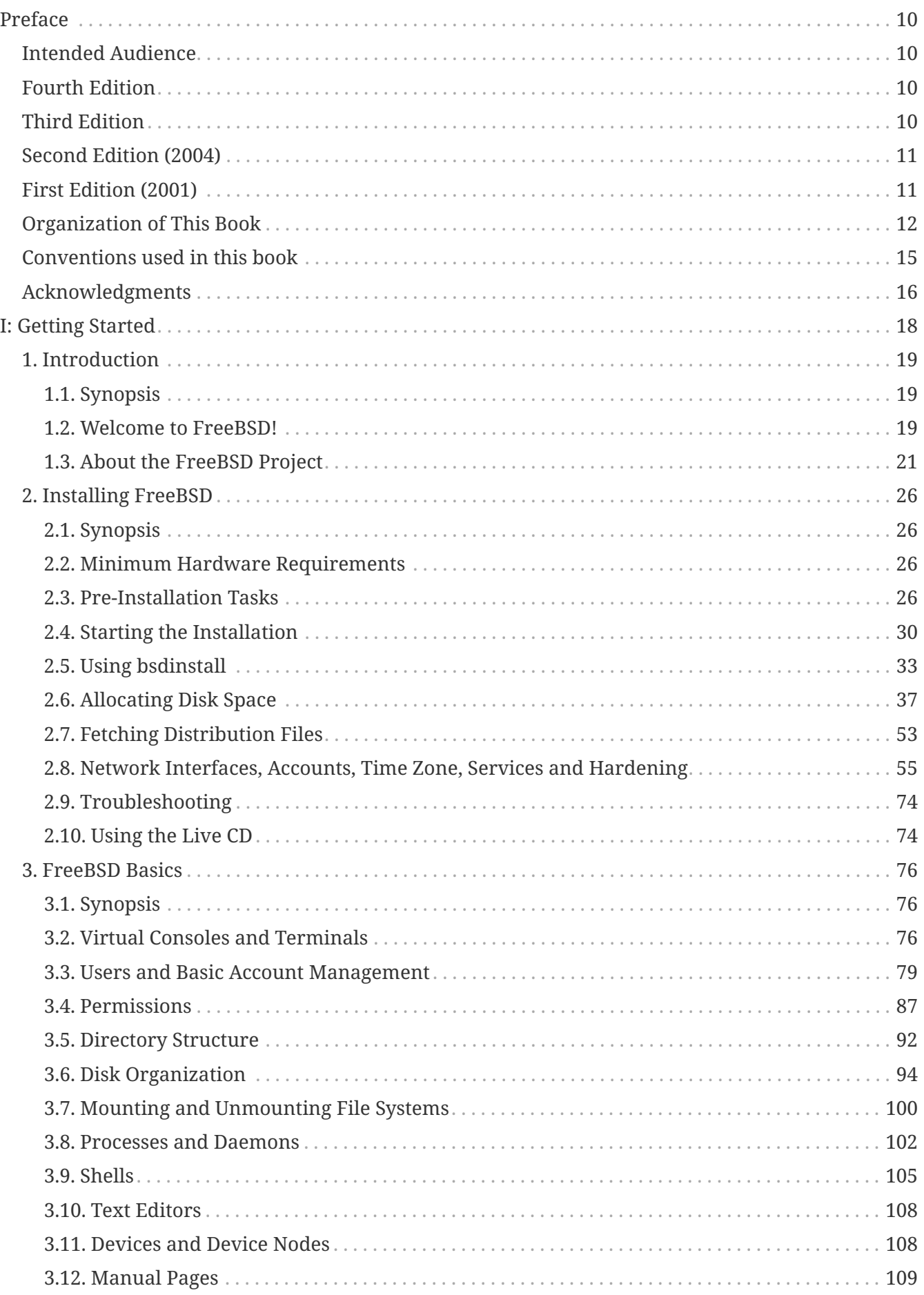

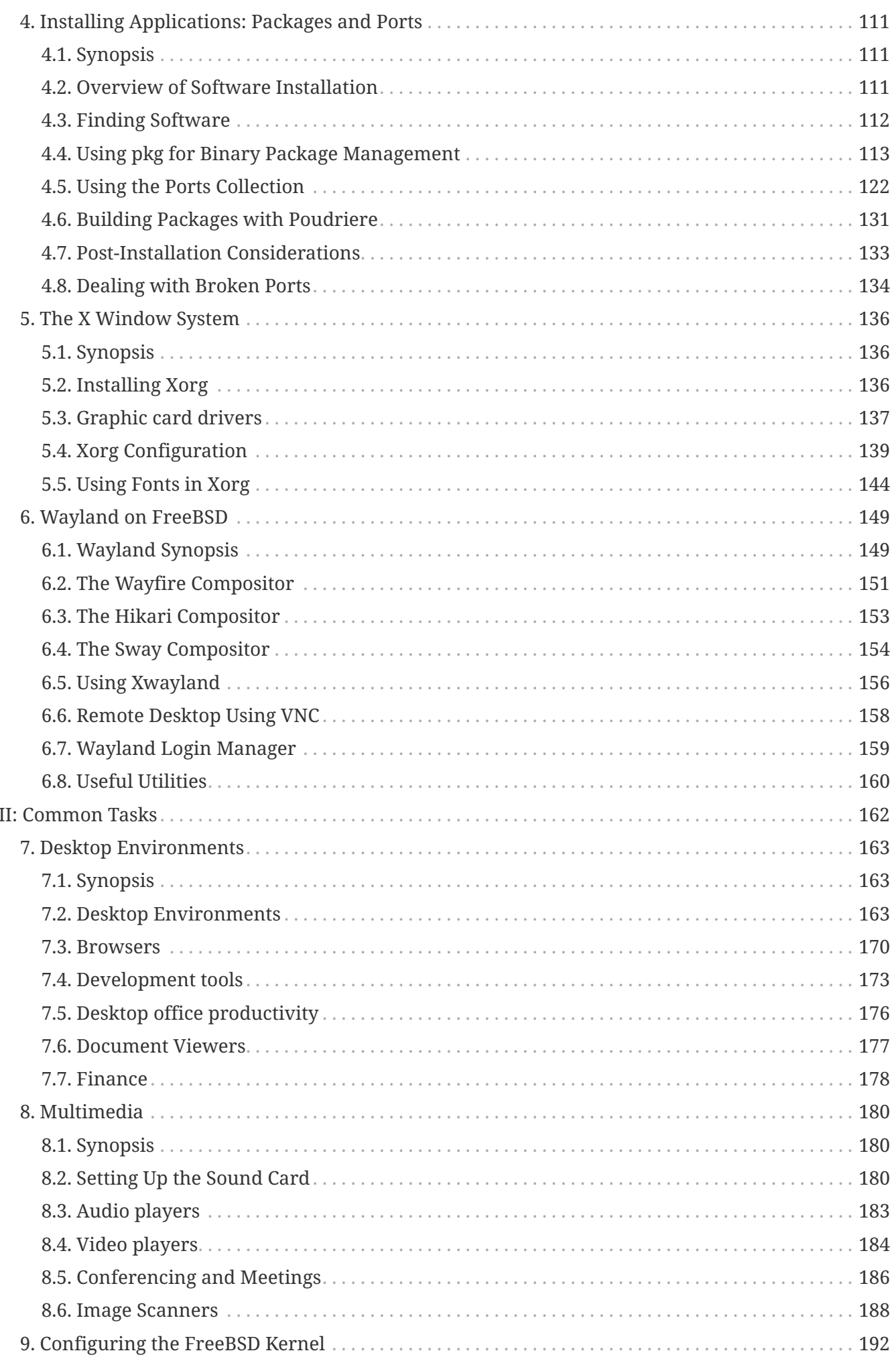

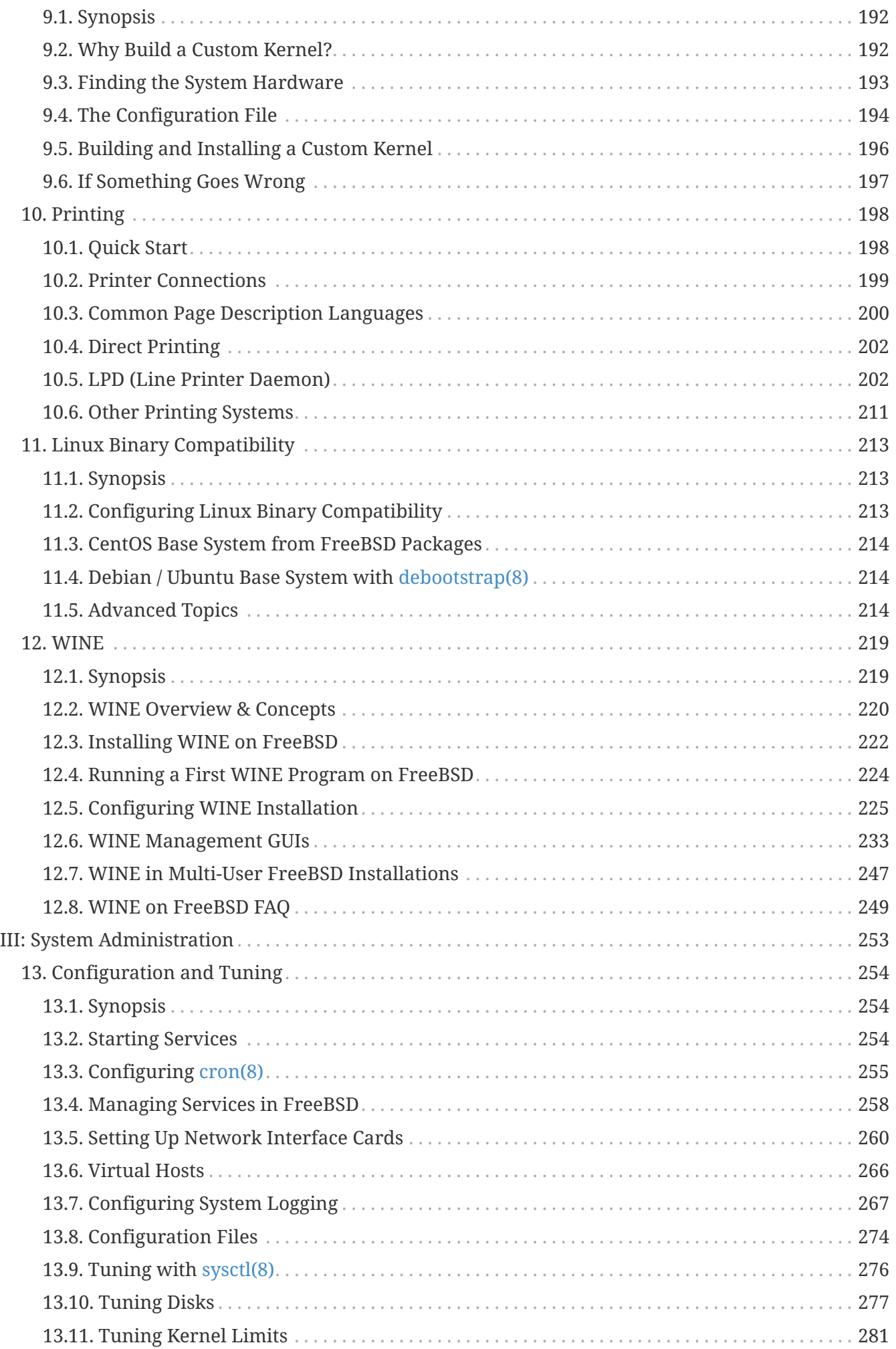

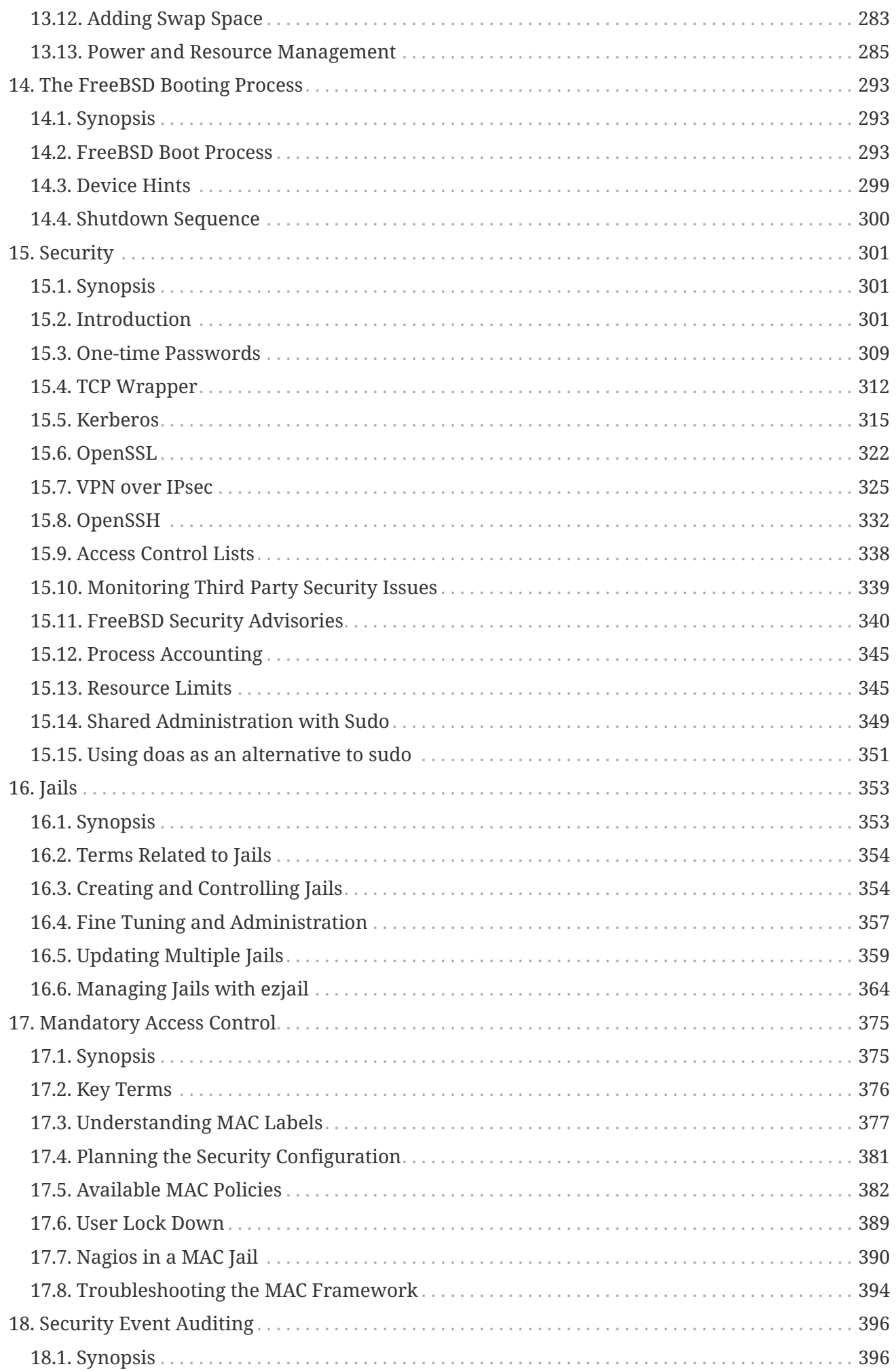

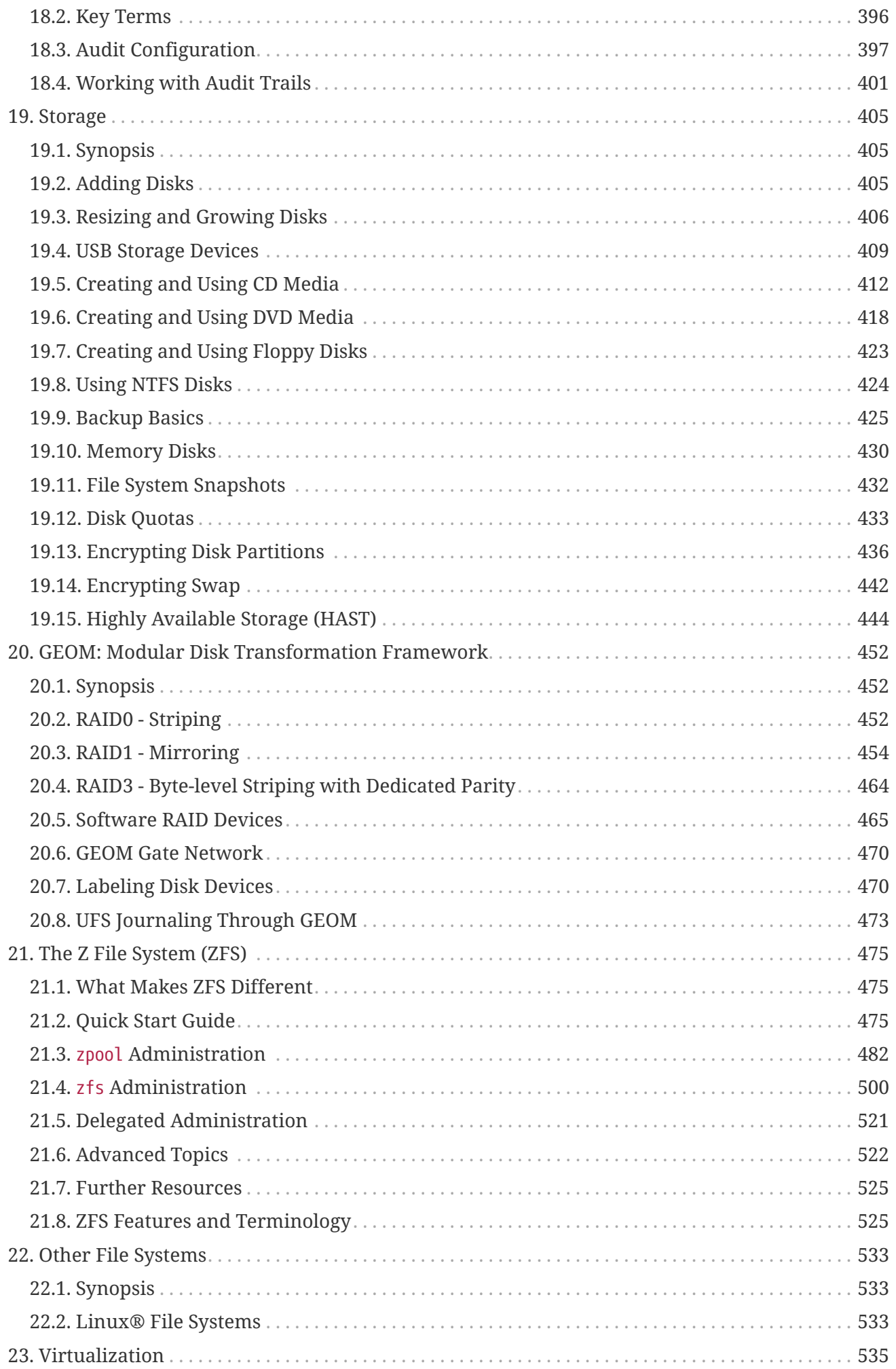

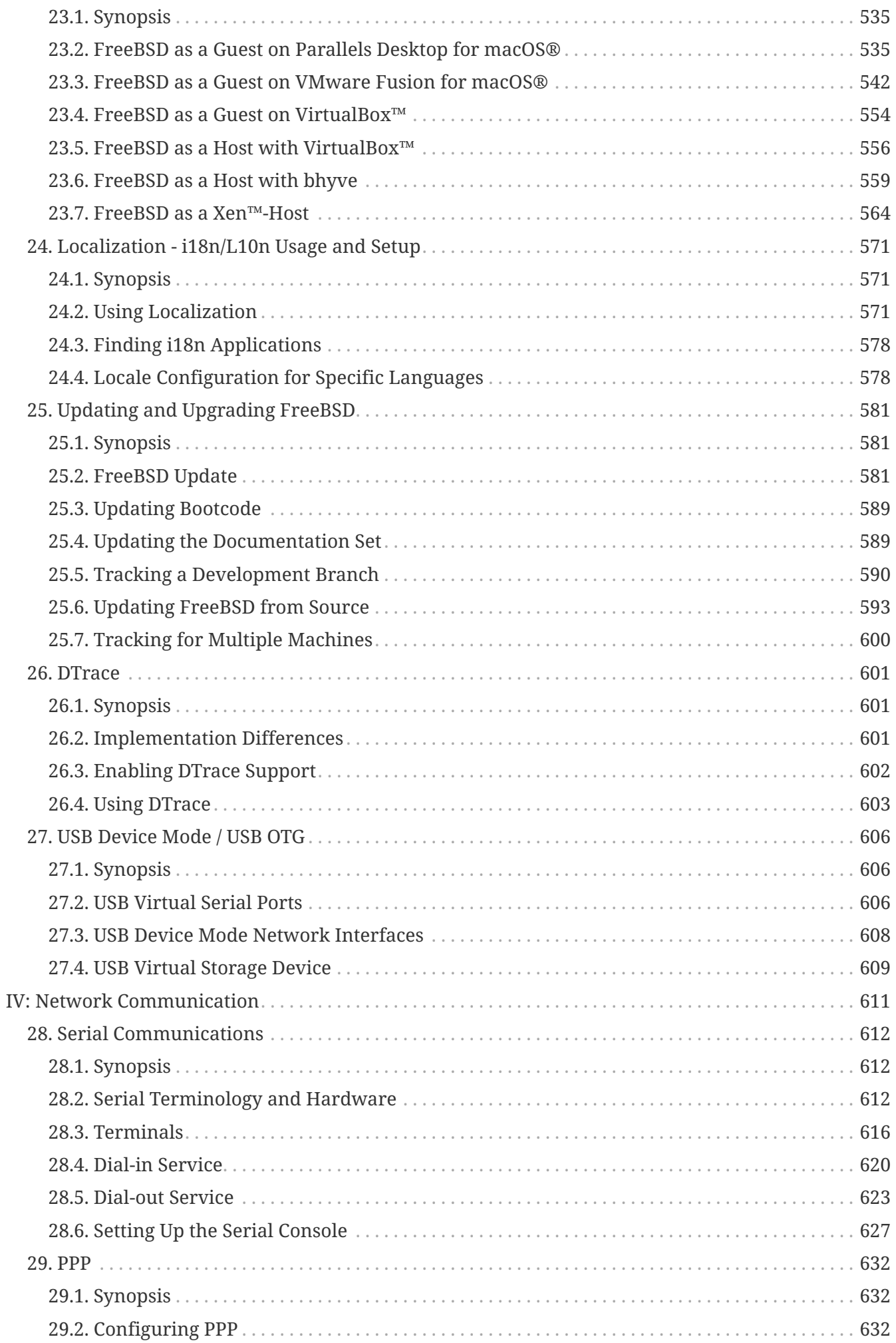

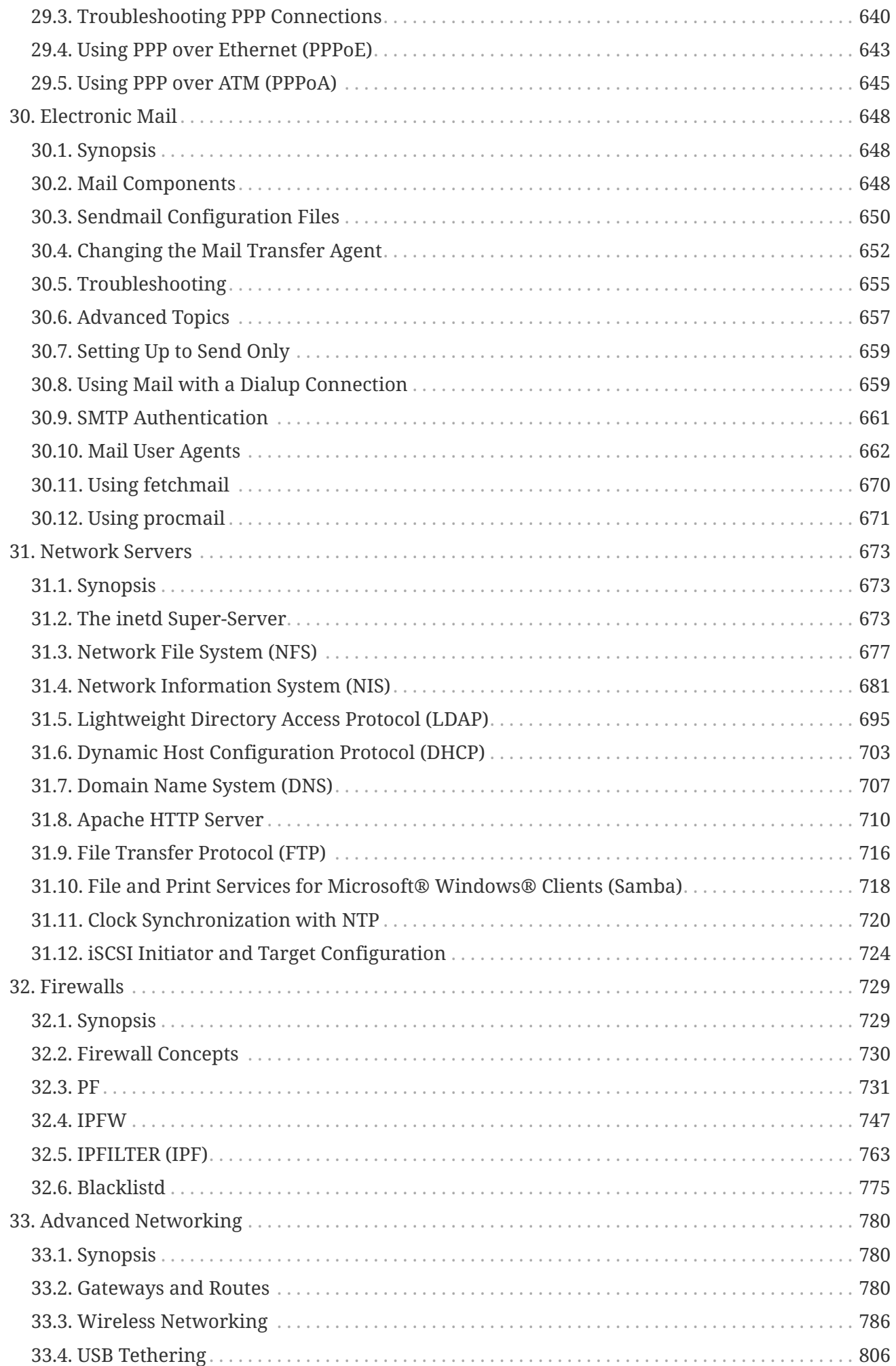

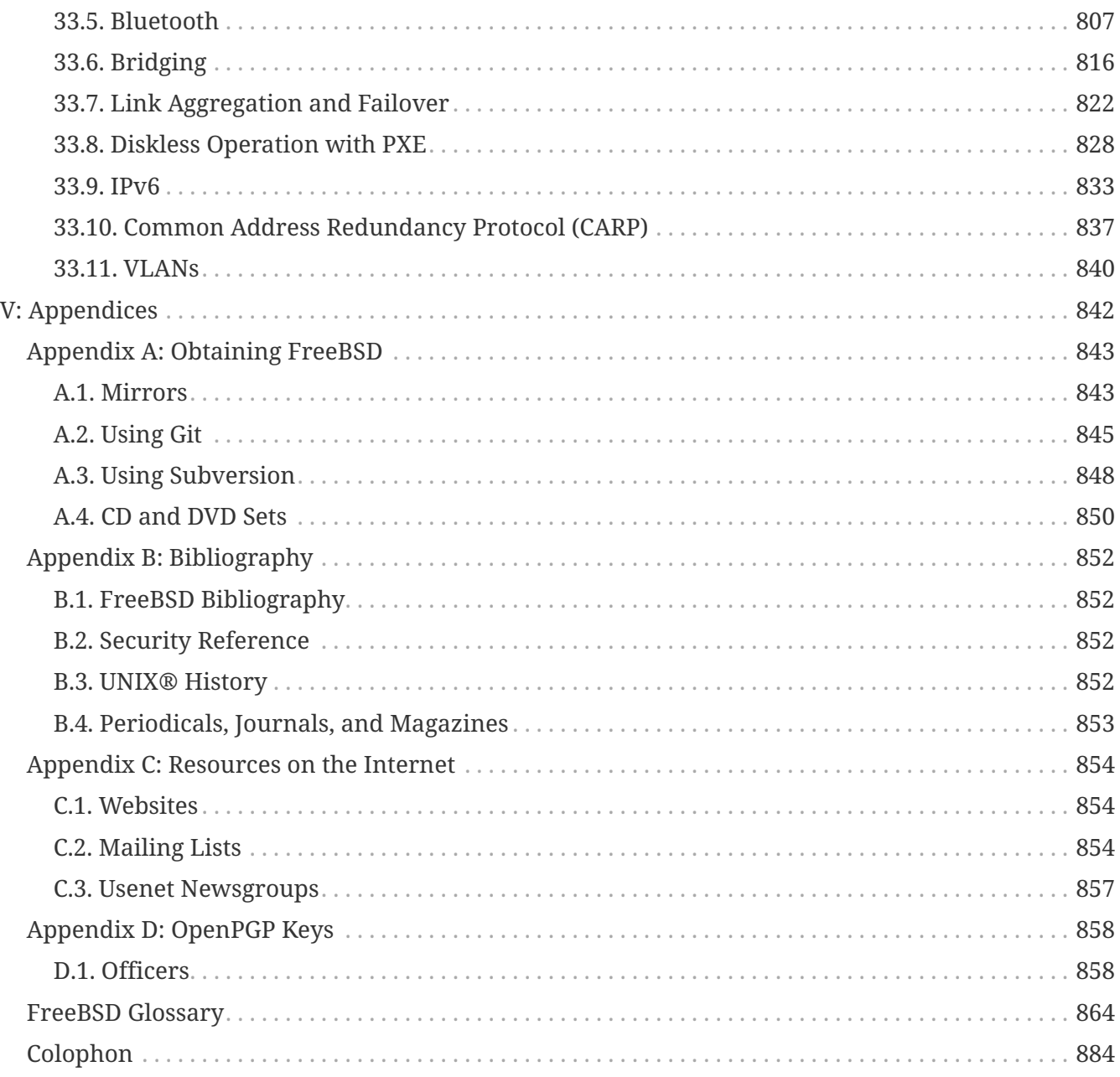

# <span id="page-10-0"></span>**Preface**

# <span id="page-10-1"></span>**Intended Audience**

The FreeBSD newcomer will find that the first section of this book guides the user through the FreeBSD installation process and gently introduces the concepts and conventions that underpin UNIX®. Working through this section requires little more than the desire to explore, and the ability to take on board new concepts as they are introduced.

Once you have traveled this far, the second, far larger, section of the Handbook is a comprehensive reference to all manner of topics of interest to FreeBSD system administrators. Some of these chapters may recommend that you do some prior reading, and this is noted in the synopsis at the beginning of each chapter.

For a list of additional sources of information, please see [Bibliography](./#bibliography).

# <span id="page-10-2"></span>**Fourth Edition**

The current version of the Handbook represents the cumulative effort of a working group that has been reviewing and updating all Handbook content. These are the major updates since the fourth edition of the Handbook.

- The Handbook has been converted from [Docbook](https://docbook.org/) to [Hugo](https://gohugo.io/) and [AsciiDoctor](https://asciidoctor.org/)
- The [FreeBSD Documentation Portal](https://docs.FreeBSD.org) has been created.
- [Wayland](./#wayland) has been added with information about installing and configuring Wayland under FreeBSD.
- The [Bibliography](./#bibliography) has been extensively updated.

# <span id="page-10-3"></span>**Third Edition**

The current online version of the Handbook represents the cumulative effort of many hundreds of contributors over the past 10 years. The following are some of the significant changes since the two volume third edition was published in 2004:

- [WINE](./#wine) has been added with information about how to run Windows® applications on FreeBSD.
- [DTrace](./#dtrace) has been added with information about the powerful DTrace performance analysis tool.
- [Other File Systems](./#filesystems) have been added with information about non-native file systems in FreeBSD, such as ZFS from Sun™.
- [Security Event Auditing](./#audit) has been added to cover the new auditing capabilities in FreeBSD and explain its use.
- [Virtualization](./#virtualization) has been added with information about installing FreeBSD on virtualization software.
- [Installing FreeBSD](./#bsdinstall) has been added to cover installation of FreeBSD using the new installation utility, bsdinstall.

# <span id="page-11-0"></span>**Second Edition (2004)**

The third edition was the culmination of over two years of work by the dedicated members of the FreeBSD Documentation Project. The printed edition grew to such a size that it was necessary to publish as two separate volumes. The following are the major changes in this new edition:

- [Configuration and Tuning](./#config-tuning) has been expanded with new information about the ACPI power and resource management, the cron system utility, and more kernel tuning options.
- [Security](./#security) has been expanded with new information about virtual private networks (VPNs), file system access control lists (ACLs), and security advisories.
- [Mandatory Access Control](./#mac) is a new chapter with this edition. It explains what MAC is and how this mechanism can be used to secure a FreeBSD system.
- [Storage](./#disks) has been expanded with new information about USB storage devices, file system snapshots, file system quotas, file and network backed filesystems, and encrypted disk partitions.
- A troubleshooting section has been added to [PPP](./#ppp-and-slip).
- [Electronic Mail](./#mail) has been expanded with new information about using alternative transport agents, SMTP authentication, UUCP, fetchmail, procmail, and other advanced topics.
- [Network Servers](./#network-servers) is all new with this edition. This chapter includes information about setting up the Apache HTTP Server, ftpd, and setting up a server for Microsoft® Windows® clients with Samba. Some sections from [Advanced Networking](./#advanced-networking) were moved here to improve the presentation.
- [Advanced Networking](./#advanced-networking) has been expanded with new information about using Bluetooth® devices with FreeBSD, setting up wireless networks, and Asynchronous Transfer Mode (ATM) networking.
- A glossary has been added to provide a central location for the definitions of technical terms used throughout the book.
- A number of aesthetic improvements have been made to the tables and figures throughout the book.

# <span id="page-11-1"></span>**First Edition (2001)**

The second edition was the culmination of over two years of work by the dedicated members of the FreeBSD Documentation Project. The following were the major changes in this edition:

- A complete Index has been added.
- All ASCII figures have been replaced by graphical diagrams.
- A standard synopsis has been added to each chapter to give a quick summary of what information the chapter contains, and what the reader is expected to know.
- The content has been logically reorganized into three parts: "Getting Started", "System Administration", and "Appendices".
- [FreeBSD Basics](./#basics) has been expanded to contain additional information about processes, daemons, and signals.
- [Installing Applications: Packages and Ports](./#ports) has been expanded to contain additional information about binary package management.
- [The X Window System](./#x11) has been completely rewritten with an emphasis on using modern desktop technologies such as KDE and GNOME on XFree86™ 4.X.
- [The FreeBSD Booting Process](./#boot) has been expanded.
- [Storage](./#disks) has been written from what used to be two separate chapters on "Disks" and "Backups". We feel that the topics are easier to comprehend when presented as a single chapter. A section on RAID (both hardware and software) has also been added.
- [Serial Communications](./#serialcomms) has been completely reorganized and updated for FreeBSD 4.X/5.X.
- [PPP](./#ppp-and-slip) has been substantially updated.
- Many new sections have been added to [Advanced Networking.](./#advanced-networking)
- [Electronic Mail](./#mail) has been expanded to include more information about configuring sendmail.
- [Linux® Binary Compatibility](./#linuxemu) has been expanded to include information about installing Oracle® and SAP® R/3®.
- The following new topics are covered in this second edition:
	- [Configuration and Tuning.](./#config-tuning)
	- [Multimedia](./#multimedia).

# <span id="page-12-0"></span>**Organization of This Book**

This book is split into five logically distinct sections. The first section, *Getting Started*, covers the installation and basic usage of FreeBSD. It is expected that the reader will follow these chapters in sequence, possibly skipping chapters covering familiar topics. The second section, *Common Tasks*, covers some frequently used features of FreeBSD. This section, and all subsequent sections, can be read out of order. Each chapter begins with a succinct synopsis that describes what the chapter covers and what the reader is expected to already know. This is meant to allow the casual reader to skip around to find chapters of interest. The third section, *System Administration*, covers administration topics. The fourth section, *Network Communication*, covers networking and server topics. The fifth section contains appendices of reference information.

## *[Introduction](./#introduction)*

Introduces FreeBSD to a new user. It describes the history of the FreeBSD Project, its goals and development model.

## *[Installing FreeBSD](./#bsdinstall)*

Walks a user through the entire installation process of FreeBSD 9.*x* and later using bsdinstall.

## *[FreeBSD Basics](./#basics)*

Covers the basic commands and functionality of the FreeBSD operating system. If you are familiar with Linux® or another flavor of UNIX® then you can probably skip this chapter.

## *[Installing Applications: Packages and Ports](./#ports)*

Covers the installation of third-party software with both FreeBSD's innovative "Ports Collection"

and standard binary packages.

## *[The X Window System](./#x11)*

Describes the X Window System in general and using X11 on FreeBSD in particular. Also describes common desktop environments such as KDE and GNOME.

## *[Wayland](./#wayland)*

Describes the Wayland display server in general and using Wayland on FreeBSD in particular. Also describes common compositors such as Wayfire, Hikari and Sway.

# *[Desktop Applications](./#desktop)*

Lists some common desktop applications, such as web browsers and productivity suites, and describes how to install them on FreeBSD.

## *[Multimedia](./#multimedia)*

Shows how to set up sound and video playback support for your system. Also describes some sample audio and video applications.

## *[Configuring the FreeBSD Kernel](./#kernelconfig)*

Explains why you might need to configure a new kernel and provides detailed instructions for configuring, building, and installing a custom kernel.

## *[Printing](./#printing)*

Describes managing printers on FreeBSD, including information about banner pages, printer accounting, and initial setup.

## *[Linux® Binary Compatibility](./#linuxemu)*

Describes the Linux® compatibility features of FreeBSD. Also provides detailed installation instructions for many popular Linux® applications such as Oracle® and Mathematica®.

## *[WINE](./#wine)*

Describes WINE and provides detailed installation instructions. Also describes how WINE operates, how to install a GUI helper, how to run Windows® applications on FreeBSD, and offers other tips and solutions.

## *[Configuration and Tuning](./#config-tuning)*

Describes the parameters available for system administrators to tune a FreeBSD system for optimum performance. Also describes the various configuration files used in FreeBSD and where to find them.

## *[The FreeBSD Booting Process](./#boot)*

Describes the FreeBSD boot process and explains how to control this process with configuration options.

#### *[Security](./#security)*

Describes many different tools available to help keep your FreeBSD system secure, including Kerberos, IPsec and OpenSSH.

## *[Jails](./#jails)*

Describes the jails framework, and the improvements of jails over the traditional chroot support of FreeBSD.

## *[Mandatory Access Control](./#mac)*

Explains what Mandatory Access Control (MAC) is and how this mechanism can be used to secure a FreeBSD system.

# *[Security Event Auditing](./#audit)*

Describes what FreeBSD Event Auditing is, how it can be installed, configured, and how audit trails can be inspected or monitored.

## *[Storage](./#disks)*

Describes how to manage storage media and filesystems with FreeBSD. This includes physical disks, RAID arrays, optical and tape media, memory-backed disks, and network filesystems.

# *[GEOM: Modular Disk Transformation Framework](./#geom)*

Describes what the GEOM framework in FreeBSD is and how to configure various supported RAID levels.

# *[The OpenZFS storage platform](./#zfs)*

Describes the OpenZFS storage platform and provides a quick-start guide and information about advanced topics running OpenZFS under FreeBSD.

## *[Other File Systems](./#filesystems)*

Examines support for non-native file systems under FreeBSD like ext2, ext3 and ext4.

## *[Virtualization](./#virtualization)*

Describes what virtualization systems offer, and how they can be used with FreeBSD.

# *[Localization - i18n/L10n Usage and Setup](./#l10n)*

Describes how to use FreeBSD in languages other than English. Covers both system and application level localization.

# *[Updating and Upgrading FreeBSD](./#updating-upgrading)*

Explains the differences between FreeBSD-STABLE, FreeBSD-CURRENT, and FreeBSD releases. Describes which users would benefit from tracking a development system and outlines that process. Covers the methods users may take to update their system to the latest security release.

## *[DTrace](./#dtrace)*

Describes how to configure and use the DTrace tool from Sun™ on FreeBSD. Dynamic tracing can help locate performance issues, by performing real time system analysis.

## *[USB Device Mode / USB OTG](./#usb-device-mode)*

Explains the use of USB Device Mode and USB On The Go (USB OTG) on FreeBSD.

## *[PPP](./#ppp-and-slip)*

Describes how to use PPP to connect to remote systems in FreeBSD.

# *[Electronic Mail](./#mail)*

Explains the different components of an email server and dives into simple configuration topics for the most popular mail server software: sendmail.

## *[Network Servers](./#network-servers)*

Provides detailed instructions and example configuration files to set up your FreeBSD machine as a network filesystem server, domain name server, network information system server, or time synchronization server.

# *[Firewalls](./#firewalls)*

Explains the philosophy behind software-based firewalls and provides detailed information about the configuration of the different firewalls available for FreeBSD.

## *[Advanced Networking](./#advanced-networking)*

Describes many networking topics, including sharing an Internet connection with other computers on your LAN, advanced routing topics, wireless networking, Bluetooth®, ATM, IPv6, and much more.

## *[Obtaining FreeBSD](./#mirrors)*

Lists different sources for obtaining FreeBSD media on CDROM or DVD as well as different sites on the Internet that allow you to download and install FreeBSD.

## *[Bibliography](./#bibliography)*

This book touches on many different subjects that may leave you hungry for a more detailed explanation. The bibliography lists many excellent books that are referenced in the text.

## *[Resources on the Internet](./#eresources)*

Describes the many forums available for FreeBSD users to post questions and engage in technical conversations about FreeBSD.

# *[OpenPGP Keys](./#pgpkeys)*

Lists the PGP fingerprints of several FreeBSD Developers.

# <span id="page-15-0"></span>**Conventions used in this book**

To provide a consistent and easy to read text, several conventions are followed throughout the book.

# **Typographic Conventions**

## *Italic*

An *italic* font is used for filenames, URLs, emphasized text, and the first usage of technical terms.

## **Monospace**

A monospaced font is used for error messages, commands, environment variables, names of ports, hostnames, user names, group names, device names, variables, and code fragments.

# **Bold**

A **bold** font is used for applications, commands, and keys.

# **User Input**

Keys are shown in **bold** to stand out from other text. Key combinations that are meant to be typed simultaneously are shown with + between the keys, such as:

```
Ctrl + Alt + Del
```
Meaning the user should type the  $[$ Ctrl,  $[$ Alt $]$ , and  $[$ Del $]$  keys at the same time.

Keys that are meant to be typed in sequence will be separated with commas, for example:

 $[Ctrl]+X, [Ctrl]+S]$ 

Would mean that the user is expected to type the  $[1]$  and  $X$  keys simultaneously and then to type the Ctrl and S keys simultaneously.

# **Examples**

Examples starting with  $C$ : $>$  indicate a MS-DOS® command. Unless otherwise noted, these commands may be executed from a "Command Prompt" window in a modern Microsoft® Windows® environment.

```
C:\> tools\fdimage floppies\kern.flp A:
```
Examples starting with # indicate a command that must be invoked as the superuser in FreeBSD. You can login as root to type the command, or login as your normal account and use  $su(1)$  to gain superuser privileges.

# dd if=kern.flp of=/dev/fd0

Examples starting with % indicate a command that should be invoked from a normal user account. Unless otherwise noted, C-shell syntax is used for setting environment variables and other shell commands.

% top

# <span id="page-16-0"></span>**Acknowledgments**

The book you are holding represents the efforts of many hundreds of people around the world. Whether they sent in fixes for typos, or submitted complete chapters, all the contributions have been useful.

Several companies have supported the development of this document by paying authors to work on

it full-time, paying for publication, etc. In particular, BSDi (subsequently acquired by [Wind River](http://www.windriver.com) [Systems](http://www.windriver.com)) paid members of the FreeBSD Documentation Project to work on improving this book full time leading up to the publication of the first printed edition in March 2000 (ISBN 1-57176-241-8). Wind River Systems then paid several additional authors to make a number of improvements to the print-output infrastructure and to add additional chapters to the text. This work culminated in the publication of the second printed edition in November 2001 (ISBN 1-57176-303-1). In 2003-2004, [FreeBSD Mall, Inc](http://www.freebsdmall.com), paid several contributors to improve the Handbook in preparation for the third printed edition. The third printed edition has been split into two volumes. Both volumes have been published as The FreeBSD Handbook 3rd Edition Volume 1: User Guide (ISBN 1-57176-327-9) and The FreeBSD Handbook 3rd Edition Volume 2: Administrators Guide (ISBN 1-57176-328-7).

# <span id="page-18-0"></span>**Part I: Getting Started**

This part of the handbook is for users and administrators who are new to FreeBSD. These chapters:

- Introduce FreeBSD.
- Guide readers through the installation process.
- Teach UNIX® basics and fundamentals.
- Show how to install the wealth of third party applications available for FreeBSD.
- Introduce X, the UNIX® windowing system, and detail how to configure a desktop environment that makes users more productive.
- Introduce Wayland, a new display server for UNIX®.

The number of forward references in the text have been kept to a minimum so that this section can be read from front to back with minimal page flipping.

# <span id="page-19-0"></span>**Chapter 1. Introduction**

# <span id="page-19-1"></span>**1.1. Synopsis**

Thank you for your interest in FreeBSD! The following chapter covers various aspects of the FreeBSD Project, such as its history, goals, development model, and so on.

After reading this chapter you will know:

- How FreeBSD relates to other computer operating systems.
- The history of the FreeBSD Project.
- The goals of the FreeBSD Project.
- The basics of the FreeBSD open-source development model.
- And of course: where the name "FreeBSD" comes from.

# <span id="page-19-2"></span>**1.2. Welcome to FreeBSD!**

FreeBSD is an Open Source, standards-compliant Unix-like operating system for x86 (both 32 and 64 bit), ARM®, AArch64, RISC-V®, MIPS®, POWER®, PowerPC®, and Sun UltraSPARC® computers. It provides all the features that are nowadays taken for granted, such as preemptive multitasking, memory protection, virtual memory, multi-user facilities, SMP support, all the Open Source development tools for different languages and frameworks, and desktop features centered around X Window System, KDE, or GNOME. Its particular strengths are:

- *Liberal Open Source license*, which grants you rights to freely modify and extend its source code and incorporate it in both Open Source projects and closed products without imposing restrictions typical to copyleft licenses, as well as avoiding potential license incompatibility problems.
- *Strong TCP/IP networking* FreeBSD implements industry standard protocols with ever increasing performance and scalability. This makes it a good match in both server, and routing/firewalling roles - and indeed many companies and vendors use it precisely for that purpose.
- *Fully integrated OpenZFS support*, including root-on-ZFS, ZFS Boot Environments, fault management, administrative delegation, support for jails, FreeBSD specific documentation, and system installer support.
- *Extensive security features*, from the Mandatory Access Control framework to Capsicum capability and sandbox mechanisms.
- *Over 30 thousand prebuilt packages* for all supported architectures, and the Ports Collection which makes it easy to build your own, customized ones.
- *Documentation* in addition to the Handbook and books from different authors that cover topics ranging from system administration to kernel internals, there are also the  $man(1)$  pages, not only for userspace daemons, utilities, and configuration files, but also for kernel driver APIs (section 9) and individual drivers (section 4).
- *Simple and consistent repository structure and build system* FreeBSD uses a single repository for all of its components, both kernel and userspace. This, along with a unified and easy to customize build system and a well thought-out development process makes it easy to integrate FreeBSD with build infrastructure for your own product.
- *Staying true to Unix philosophy*, preferring composability instead of monolithic "all in one" daemons with hardcoded behavior.
- *Binary compatibility* with Linux, which makes it possible to run many Linux binaries without the need for virtualisation.

FreeBSD is based on the 4.4BSD-Lite release from Computer Systems Research Group (CSRG) at the University of California at Berkeley, and carries on the distinguished tradition of BSD systems development. In addition to the fine work provided by CSRG, the FreeBSD Project has put in many thousands of man-hours into extending the functionality and fine-tuning the system for maximum performance and reliability in real-life load situations. FreeBSD offers performance and reliability on par with other Open Source and commercial offerings, combined with cutting-edge features not available anywhere else.

# **1.2.1. What Can FreeBSD Do?**

The applications to which FreeBSD can be put are truly limited only by your own imagination. From software development to factory automation, inventory control to azimuth correction of remote satellite antenna; if it can be done with a commercial UNIX® product then it is more than likely that you can do it with FreeBSD too! FreeBSD also benefits significantly from literally thousands of high quality applications developed by research centers and universities around the world, often available at little to no cost.

Because the source code for FreeBSD itself is freely available, the system can also be customized to an almost unheard-of degree for special applications or projects, and in ways not generally possible with operating systems from most major commercial vendors. Here is just a sampling of some of the applications in which people are currently using FreeBSD:

- *Internet Services:* The robust TCP/IP networking built into FreeBSD makes it an ideal platform for a variety of Internet services such as:
	- Web servers
	- IPv4 and IPv6 routing
	- Firewalls and NAT ("IP masquerading") gateways
	- FTP servers
	- Email servers
	- And more…
- *Education:* Are you a student of computer science or a related engineering field? There is no better way of learning about operating systems, computer architecture and networking than the hands-on, under-the-hood experience that FreeBSD can provide. A number of freely available CAD, mathematical and graphic design packages also make it highly useful to those whose primary interest in a computer is to get *other* work done!
- *Research:* With source code for the entire system available, FreeBSD is an excellent platform for

research in operating systems as well as other branches of computer science. FreeBSD's freely available nature also makes it possible for remote groups to collaborate on ideas or shared development without having to worry about special licensing agreements or limitations on what may be discussed in open forums.

- *Networking:* Need a new router? A name server (DNS)? A firewall to keep people out of your internal network? FreeBSD can easily turn that unused PC sitting in the corner into an advanced router with sophisticated packet-filtering capabilities.
- *Embedded:* FreeBSD makes an excellent platform to build embedded systems upon. With support for the ARM®, MIPS® and PowerPC® platforms, coupled with a robust network stack, cutting edge features, and the permissive [BSD license](https://docs.freebsd.org/en/books/faq/#bsd-license-restrictions), FreeBSD makes an excellent foundation for building embedded routers, firewalls, and other devices.
- *Desktop:* FreeBSD makes a fine choice for an inexpensive desktop solution using the freely available X11 server and Wayland display server. FreeBSD offers a choice from many opensource desktop environments, including the standard GNOME and KDE graphical user interfaces. FreeBSD can even boot "diskless" from a central server, making individual workstations even cheaper and easier to administer.
- *Software Development:* The basic FreeBSD system comes with a full suite of development tools including a full C/C++ compiler and debugger suite. Support for many other languages are also available through the ports and packages collection.

FreeBSD is available to download free of charge, or can be obtained on either CD-ROM or DVD. Please see [Obtaining FreeBSD](./#mirrors) for more information about obtaining FreeBSD.

# **1.2.2. Who Uses FreeBSD?**

FreeBSD has been known for its web serving capabilities. A list of [testimonials from companies](https://freebsdfoundation.org/about-us/testimonials/) [basing their products and services on FreeBSD](https://freebsdfoundation.org/about-us/testimonials/) can be found at the FreeBSD Foundation website. Wikipedia also maintains a [list of products based on FreeBSD](https://en.wikipedia.org/wiki/List_of_products_based_on_FreeBSD).

# <span id="page-21-0"></span>**1.3. About the FreeBSD Project**

The following section provides some background information on the project, including a brief history, project goals, and the development model of the project.

# **1.3.1. A Brief History of FreeBSD**

The FreeBSD Project had its genesis in the early part of 1993, partially as the brainchild of the Unofficial 386BSDPatchkit's last 3 coordinators: Nate Williams, Rod Grimes and Jordan Hubbard.

The original goal was to produce an intermediate snapshot of 386BSD in order to fix a number of problems that the patchkit mechanism was just not capable of solving. The early working title for the project was 386BSD 0.5 or 386BSD Interim in reference to that fact.

386BSD was Bill Jolitz's operating system, which had been up to that point suffering rather severely from almost a year's worth of neglect. As the patchkit swelled ever more uncomfortably with each passing day, they decided to assist Bill by providing this interim "cleanup" snapshot. Those plans came to a rude halt when Bill Jolitz suddenly decided to withdraw his sanction from the project

without any clear indication of what would be done instead.

The trio thought that the goal remained worthwhile, even without Bill's support, and so they adopted the name "FreeBSD" coined by David Greenman. The initial objectives were set after consulting with the system's current users and, once it became clear that the project was on the road to perhaps even becoming a reality, Jordan contacted Walnut Creek CDROM with an eye toward improving FreeBSD's distribution channels for those many unfortunates without easy access to the Internet. Walnut Creek CDROM not only supported the idea of distributing FreeBSD on CD but also went so far as to provide the project with a machine to work on and a fast Internet connection. Without Walnut Creek CDROM's almost unprecedented degree of faith in what was, at the time, a completely unknown project, it is quite unlikely that FreeBSD would have gotten as far, as fast, as it has today.

The first CD-ROM (and general net-wide) distribution was FreeBSD 1.0, released in December of 1993. This was based on the 4.3BSD-Lite ("Net/2") tape from U.C. Berkeley, with many components also provided by 386BSD and the Free Software Foundation. It was a fairly reasonable success for a first offering, and they followed it with the highly successful FreeBSD 1.1 release in May of 1994.

Around this time, some rather unexpected storm clouds formed on the horizon as Novell and U.C. Berkeley settled their long-running lawsuit over the legal status of the Berkeley Net/2 tape. A condition of that settlement was U.C. Berkeley's concession that three files of Net/2 were "encumbered" code and had to be removed as they were the property of Novell, who had in turn acquired it from AT&T some time previously. What Berkeley got in return was Novell's "blessing" that the 4.4BSD-Lite release, when it was finally released, would be declared unencumbered and all existing Net/2 users would be strongly encouraged to switch. This included FreeBSD, and the project was given until the end of July 1994 to stop shipping its own Net/2 based product. Under the terms of that agreement, the project was allowed one last release before the deadline, that release being FreeBSD 1.1.5.1.

FreeBSD then set about the arduous task of literally re-inventing itself from a completely new and rather incomplete set of 4.4BSD-Lite bits. Although only three files having to do with System V shared memory and semaphores were removed, many other changes and bug fixes had been made to the BSD distribution, so it was a huge task to merge all the FreeBSD developments into 4.4BSD-Lite. It took the project until November of 1994 to make this transition, and in December it released FreeBSD 2.0 to the world. Despite being still more than a little rough around the edges, the release was a significant success and was followed by the more robust and easier to install FreeBSD 2.0.5 release in June of 1995.

Since that time, FreeBSD has made a series of releases each time improving the stability, speed, and feature set of the previous version.

For now, long-term development projects continue to take place in the 14.0-CURRENT (main) branch, and snapshot releases of 14.0 are continually made available from [the snapshot server](https://download.freebsd.org/snapshots/) as work progresses.

# **1.3.2. FreeBSD Project Goals**

The goals of the FreeBSD Project are to provide software that may be used for any purpose and without strings attached. Many of us have a significant investment in the code (and project) and

would certainly not mind a little financial compensation now and then, but we are definitely not prepared to insist on it. We believe that our first and foremost "mission" is to provide code to any and all comers, and for whatever purpose, so that the code gets the widest possible use and provides the widest possible benefit. This is, I believe, one of the most fundamental goals of Free Software and one that we enthusiastically support.

That code in our source tree which falls under the GNU General Public License (GPL) or Library General Public License (LGPL) comes with slightly more strings attached, though at least on the side of enforced access rather than the usual opposite. Due to the additional complexities that can evolve in the commercial use of GPL software we do, however, prefer software submitted under the more relaxed BSD license when it is a reasonable option to do so.

# **1.3.3. The FreeBSD Development Model**

The development of FreeBSD is a [very open and flexible process](https://docs.freebsd.org/en/books/dev-model/), being literally built from the contributions of thousands of people around the world, as can be seen from our [list of contributors](https://docs.freebsd.org/en/articles/contributors/). FreeBSD's development infrastructure allows these thousands of contributors to collaborate over the Internet. We are constantly on the lookout for new volunteers, and those interested in becoming more closely involved should consult the article on [Contributing to FreeBSD](https://docs.freebsd.org/en/articles/contributing/).

Useful things to know about the FreeBSD Project and its development process, whether working independently or in close cooperation:

# **The Git repositories**

For several years, the central source tree for FreeBSD was maintained by [CVS](https://www.nongnu.org/cvs/) (Concurrent Versions System), a freely available source code control tool. In June 2008, the Project switched to using [SVN](https://subversion.apache.org/) (Subversion). The switch was deemed necessary, as the technical limitations imposed by CVS were becoming obvious due to the rapid expansion of the source tree and the amount of history already stored. The Documentation Project and Ports Collection repositories also moved from CVS to SVN in May 2012 and July 2012, respectively. In December 2020, the Project [migrated Source and Documentation repositories](https://www.freebsd.org/status/report-2020-10-2020-12.html#Git-Migration-Working-Group) to [Git,](https://git-scm.com/) with [Ports following suit](https://www.freebsd.org/status/report-2021-04-2021-06/#_git_migration_working_group) in April 2021. Please refer to the [Obtaining the Source](./#synching) section for more information on obtaining the FreeBSD src/ repository and [Using the Ports Collection](./#ports-using) for details on obtaining the FreeBSD Ports Collection.

# **The committers list**

The *committers* are the people who have *push* access to the Git repository, and are authorized to make modifications to the FreeBSD source (the term "committer" comes from commit, the source control command which is used to bring new changes into the repository). Anyone can submit a bug to the [Bug Database.](https://bugs.FreeBSD.org/submit/) Before submitting a bug report, the FreeBSD mailing lists, IRC channels, or forums can be used to help verify that an issue is actually a bug.

# **The FreeBSD core team**

The *FreeBSD core team* would be equivalent to the board of directors if the FreeBSD Project were a company. The primary task of the core team is to make sure the project, as a whole, is in good shape and is heading in the right directions. Inviting dedicated and responsible developers to join our group of committers is one of the functions of the core team, as is the recruitment of new core team members as others move on. The current core team was elected from a pool of committer candidates in May 2022. Elections are held every 2 years.

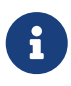

Like most developers, most members of the core team are also volunteers when it comes to FreeBSD development and do not benefit from the project financially, so "commitment" should also not be misconstrued as meaning "guaranteed support." The "board of directors" analogy above is not very accurate, and it may be more suitable to say that these are the people who gave up their lives in favor of FreeBSD against their better judgement!

# **The FreeBSD Foundation**

The [FreeBSD Foundation](https://freebsdfoundation.org/) is a 501(c)(3), US-based, non-profit organization dedicated to supporting and promoting the FreeBSD Project and community worldwide. The Foundation funds software development via project grants and provides staff to immediately respond to urgent problems and implement new features and functionality. The Foundation purchases hardware to improve and maintain FreeBSD infrastructure, and funds staffing to improve test coverage, continuous integration and automation. The Foundation advocates for FreeBSD by promoting FreeBSD at technical conferences and events around the world. The Foundation also provides workshops, educational material, and presentations to recruit more users and contributors to FreeBSD. The Foundation also represents the FreeBSD Project in executing contracts, license agreements, and other legal arrangements that require a recognized legal entity.

## **Outside contributors**

Last, but definitely not least, the largest group of developers are the users themselves who provide feedback and bug fixes to us on an almost constant basis. The primary way of keeping in touch with the development of the FreeBSD base system is to subscribe to the [FreeBSD technical](https://lists.FreeBSD.org/subscription/freebsd-hackers) [discussions mailing list](https://lists.FreeBSD.org/subscription/freebsd-hackers) where such things are discussed. For porting third party applications, it would be the [FreeBSD ports mailing list](https://lists.FreeBSD.org/subscription/freebsd-ports). For documentation - [FreeBSD documentation project](https://lists.FreeBSD.org/subscription/freebsd-doc) [mailing list](https://lists.FreeBSD.org/subscription/freebsd-doc). See [Resources on the Internet](./#eresources) for more information about the various FreeBSD mailing lists.

[The FreeBSD Contributors List](https://docs.freebsd.org/en/articles/contributors/) is a long and growing one, so why not join it by [contributing](https://docs.freebsd.org/en/articles/contributing/) [something back to FreeBSD](https://docs.freebsd.org/en/articles/contributing/) today? Providing code is not the only way!

In summary, our development model is organized as a loose set of concentric circles. The centralized model is designed for the convenience of the *users* of FreeBSD, who are provided with an easy way of tracking one central code base, not to keep potential contributors out! Our desire is to present a stable operating system with a large set of coherent [application programs](./#ports) that the users can easily install and use - this model works very well in accomplishing that.

All we ask of those who would join us as FreeBSD developers is some of the same dedication its current people have to its continued success!

# **1.3.4. Third Party Programs**

In addition to the base distributions, FreeBSD offers a ported software collection with thousands of commonly sought-after programs. The list of ports ranges from HTTP servers to games, languages, editors, and almost everything in between. There are about 36000 ports; the entire Ports Collection requires approximately 3 GB. To compile a port, you simply change to the directory of the program you wish to install, type make install, and let the system do the rest. The full original distribution for each port you build is retrieved dynamically so you need only enough disk space to build the ports you want.

Almost every port is also provided as a pre-compiled "package", which can be installed with a simple command (pkg install) by those who do not wish to compile their own ports from source. More information on packages and ports can be found in [Installing Applications: Packages and](./#ports) [Ports](./#ports).

# **1.3.5. Additional Documentation**

All supported FreeBSD versions provide an option in the installer to install additional documentation under /usr/local/share/doc/freebsd during the initial system setup. Documentation may also be installed later using packages:

```
# pkg install en-freebsd-doc
```
For localized versions replace the "en" with the language prefix of choice. Be aware that some of the localised versions might be out of date and might contain information that is no longer correct or relevant. You may view the locally installed manuals with a web browser using the following URLs:

# **The FreeBSD Handbook**

/usr/local/share/doc/freebsd/en/books/handbook/handbook\_en.pdf

# **The FreeBSD FAQ**

/usr/local/share/doc/freebsd/en/books/faq/faq\_en.pdf

You can always find up to date documentation at [The Documentation Portal.](https://docs.FreeBSD.org/)

# <span id="page-26-0"></span>**Chapter 2. Installing FreeBSD**

# <span id="page-26-1"></span>**2.1. Synopsis**

FreeBSD supports different architectures including amd64, ARM®, RISC-V®, and PowerPC®. Depending on the architecture and platform, different images can be [downloaded](https://www.freebsd.org/where/) to install or directly run FreeBSD.

The image types are:

- Virtual Machine disk images, such as qcow2, vmdk, vhd, and raw device images. These are not installation images, but images that have FreeBSD preinstalled and ready for post-installation tasks. Virtual machine images are also commonly used in cloud environments.
- SD card images, for embedded systems such as Raspberry Pi. These files must be uncompressed and written as a raw image to an SD card, from which the board will boot.
- Installation images to boot from an ISO or USB device to install FreeBSD on a drive for the usual desktop, laptop, or server system.

The rest of this chapter describes the third case, explaining how to install FreeBSD using the textbased installation program named bsdinstall. There may be minor differences between the installer and what is shown here, so use this chapter as a general guide rather than as a set of literal instructions.

After reading this chapter, you will know:

- How to obtain FreeBSD images and create FreeBSD installation media.
- How to start bsdinstall.
- The questions bsdinstall will ask, what they mean, and how to answer them.
- How to troubleshoot a failed installation.
- How to access a live version of FreeBSD before committing to an installation.

# <span id="page-26-2"></span>**2.2. Minimum Hardware Requirements**

The hardware requirements to install FreeBSD vary by architecture and version. Hardware architectures and devices supported by a FreeBSD release are listed on the [FreeBSD Release](https://www.FreeBSD.org/releases/) [Information](https://www.FreeBSD.org/releases/) page. The [FreeBSD download page](https://www.FreeBSD.org/where/) also has recommendations for choosing the correct image for different architectures.

# <span id="page-26-3"></span>**2.3. Pre-Installation Tasks**

Once it has been determined that the system meets the minimum hardware requirements for installing FreeBSD, the installation file should be downloaded and the installation media prepared. Before doing this, check that the system is ready for an installation by verifying the items in this checklist:

# 1. **Back Up Important Data**

Before installing any operating system, **always** backup all important data first. Do not store the backup on the system being installed. Instead, save the data to a removable disk such as a USB drive, another system on the network, or an online backup service. Test the backup before starting the installation to make sure it contains all of the needed files. Once the installer formats the system's disk, all data stored on that disk will be lost.

# 2. **Decide Where to Install FreeBSD**

If FreeBSD will be the only operating system installed, this step can be skipped. But if FreeBSD will share the disk with another operating system, decide which disk or partition will be used for FreeBSD.

In the i386 and amd64 architectures, disks can be divided into multiple partitions using one of two partitioning schemes. A traditional *Master Boot Record* (MBR) holds a partition table defining up to four *primary partitions*. For historical reasons, FreeBSD calls these primary partition *slices*. One of these primary partitions can be made into an *extended partition* containing multiple *logical partitions*. The *GUID Partition Table* (GPT) is a newer and simpler method of partitioning a disk. Common GPT implementations allow up to 128 partitions per disk, eliminating the need for logical partitions.

The FreeBSD boot loader requires either a primary or GPT partition. If all of the primary or GPT partitions are already in use, one must be freed for FreeBSD. To create a partition without deleting existing data, use a partition resizing tool to shrink an existing partition and create a new partition using the freed space.

A variety of free and commercial partition resizing tools are listed at [List of disk](https://en.wikipedia.org/wiki/List_of_disk_partitioning_software) [partitioning software wikipedia entry.](https://en.wikipedia.org/wiki/List_of_disk_partitioning_software) [GParted Live](https://gparted.org/livecd.php) is a free live CD which includes the GParted partition editor.

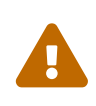

When used properly, disk shrinking utilities can safely create space for creating a new partition. Since the possibility of selecting the wrong partition exists, always backup any important data and verify the integrity of the backup before modifying disk partitions.

Disk partitions containing different operating systems make it possible to install multiple operating systems on one computer. An alternative is to use virtualization [\(Virtualization](./#virtualization)) which allows multiple operating systems to run at the same time without modifying any disk partitions.

# 3. **Collect Network Information**

Some FreeBSD installation methods require a network connection in order to download the installation files. After any installation, the installer will offer to setup the system's network interfaces.

If the network has a DHCP server, it can be used to provide automatic network configuration. If DHCP is not available, the following network information for the system must be obtained from the local network administrator or Internet service provider:

# Required Network Information

- a. IP address
- b. Subnet mask
- c. IP address of default gateway
- d. Domain name of the network
- e. IP addresses of the network's DNS servers
- 4. **Check for FreeBSD Errata**

Although the FreeBSD Project strives to ensure that each release of FreeBSD is as stable as possible, bugs occasionally creep into the process. On very rare occasions those bugs affect the installation process. As these problems are discovered and fixed, they are noted in the FreeBSD Errata page of each version. Check the errata before installing to make sure that there are no problems that might affect the installation.

Information and errata for all the releases can be found on the [FreeBSD Release](https://www.FreeBSD.org/releases/) [Information](https://www.FreeBSD.org/releases/) page.

# <span id="page-28-0"></span>**2.3.1. Prepare the Installation Media**

The FreeBSD installer is not an application that can be run from within another operating system. Instead, download a FreeBSD installation file, burn it to the media associated with its file type and size (CD, DVD, or USB), and boot the system to install from the inserted media.

FreeBSD installation files are available at the [FreeBSD download page.](https://www.FreeBSD.org/where/) Each installation file's name includes the release version of FreeBSD, the architecture, and the type of file.

Installation files are available in several formats, compressed with  $xz(1)$  or uncompressed. The formats vary depending on computer architecture and media type.

Installation file types:

- **-bootonly.iso**: This is the smallest installation file as it only contains the installer. A working Internet connection is required during installation as the installer will download the files it needs to complete the FreeBSD installation. This file should be burned to optical media.
- **-disc1.iso**: This file contains all of the files needed to install FreeBSD, its source, and the Ports Collection. This file should be burned to optical media.
- **-dvd1.iso**: This file contains all of the files needed to install FreeBSD, its source, and the Ports Collection. It also contains a set of popular binary packages for installing a window manager and some applications so that a complete system can be installed from media without requiring a connection to the Internet. This file should be burned to optical media.
- **-memstick.img**: This file contains all of the files needed to install FreeBSD, its source, and the Ports Collection. Write this file to a USB stick as shown in [Writing an Image File to USB](#page-29-0).

• **-mini-memstick.img**: Like **-bootonly.iso**, does not include installation files, but downloads them as needed. A working internet connection is required during installation. It should be written to a USB stick as shown in [Writing an Image File to USB.](#page-29-0)

After downloading the image file, download at least one *checksum* file from the same directory. There are two *checksum* files available, named after the release number and the architecture name. For example: CHECKSUM.SHA256-FreeBSD-13.1-RELEASE-amd64 and CHECKSUM.SHA512-FreeBSD-13.1- RELEASE-amd64.

After downloading one of the files (or both), calculate the *checksum* for the image file and compare it with the one shown in the *checksum* file. Note that you need to compare the calculated *checksum* against the correct file, as they correspond to two different algorithms: SHA256 and SHA512. FreeBSD provides [sha256\(1\)](https://man.freebsd.org/cgi/man.cgi?query=sha256&sektion=1&format=html) and [sha512\(1\)](https://man.freebsd.org/cgi/man.cgi?query=sha512&sektion=1&format=html) that can be used for calculating the *checksum*. Other operating systems have similar programs.

Verifying the *checksum* in FreeBSD can be done automatically using [sha256sum\(1\)](https://man.freebsd.org/cgi/man.cgi?query=sha256sum&sektion=1&format=html) (and [sha512sum\(1\)\)](https://man.freebsd.org/cgi/man.cgi?query=sha512sum&sektion=1&format=html) by executing:

```
% sha256sum -c CHECKSUM.SHA256-FreeBSD-13.1-RELEASE-amd64 FreeBSD-13.1-RELEASE-amd64-
dvd1.iso
FreeBSD-13.1-RELEASE-amd64-dvd1.iso: OK
```
The checksums must match exactly. If the checksums do not match, the image file is corrupt and must be downloaded again.

# <span id="page-29-0"></span>**2.3.1.1. Writing an Image File to USB**

The \*memstick.img file is an *image* of the complete contents of a memory stick. It *cannot* be copied to the target device as a file. Several applications are available for writing the \*.img to a USB stick. This section describes two of these utilities.

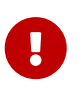

Before proceeding, back up any important data on the USB stick. This procedure will erase the existing data on the stick.

# **Procedure. Using dd to Write the Image**

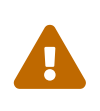

This example uses /dev/da0 as the target device where the image will be written. Be **very careful** that the correct device is used as this command will destroy the existing data on the specified target device.

1. The command-line utility is available on BSD, Linux®, and Mac OS® systems. To burn the image using dd, insert the USB stick and determine its device name. Then, specify the name of the downloaded installation file and the device name for the USB stick. This example burns the amd64 installation image to the first USB device on an existing FreeBSD system.

# dd if=FreeBSD-13.1-RELEASE-amd64-memstick.img of=/dev/da0 bs=1M conv=sync

If this command fails, verify that the USB stick is not mounted and that the device name is for the disk, not a partition.

Some operating systems might require this command to be run with  $\text{sub}(8)$ . The  $\text{dd}(1)$ syntax varies slightly across different platforms; for example, Mac OS® requires a lowercase bs=1m. Systems like Linux® might buffer writes. To force all writes to complete, use [sync\(8\).](https://man.freebsd.org/cgi/man.cgi?query=sync&sektion=8&format=html)

# **Procedure. Using Windows® to Write the Image**

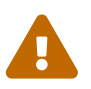

 Be sure to give the correct drive letter as the existing data on the specified drive will be overwritten and destroyed.

## 1. **Obtaining Image Writer for Windows®**

Image Writer for Windows® is a free application that can correctly write an image file to a memory stick. Download it from [win32diskimager home page](https://sourceforge.net/projects/win32diskimager/) and extract it into a folder.

## 2. **Writing the Image with Image Writer**

Double-click the Win32DiskImager icon to start the program. Verify that the drive letter shown under Device is the drive with the memory stick. Click the folder icon and select the image to be written to the memory stick. Click **[ Save ]** to accept the image file name. Verify that everything is correct, and that no folders on the memory stick are open in other windows. When everything is ready, click **[ Write ]** to write the image file to the memory stick.

# <span id="page-30-0"></span>**2.4. Starting the Installation**

By default, the installation will not make any changes to the disk(s) before the following message:

Your changes will now be written to disk. If you have chosen to overwrite existing data, it will be PERMANENTLY ERASED. Are you sure you want to commit your changes?

The install can be exited at any time prior to this warning. If there is a concern that something is incorrectly configured, just turn the computer off before this point and no changes will be made to the system's disks.

This section describes how to boot the system from the installation media which was prepared using the instructions in [Prepare the Installation Media.](#page-28-0) When using a bootable USB stick, plug in the USB stick before turning on the computer. When booting from CD or DVD, turn on the computer and insert the media at the first opportunity. How to configure the system to boot from the inserted media depends upon the architecture.

# **2.4.1. FreeBSD Boot Menu**

Once the system boots from the installation media, a menu similar to the following will be displayed:

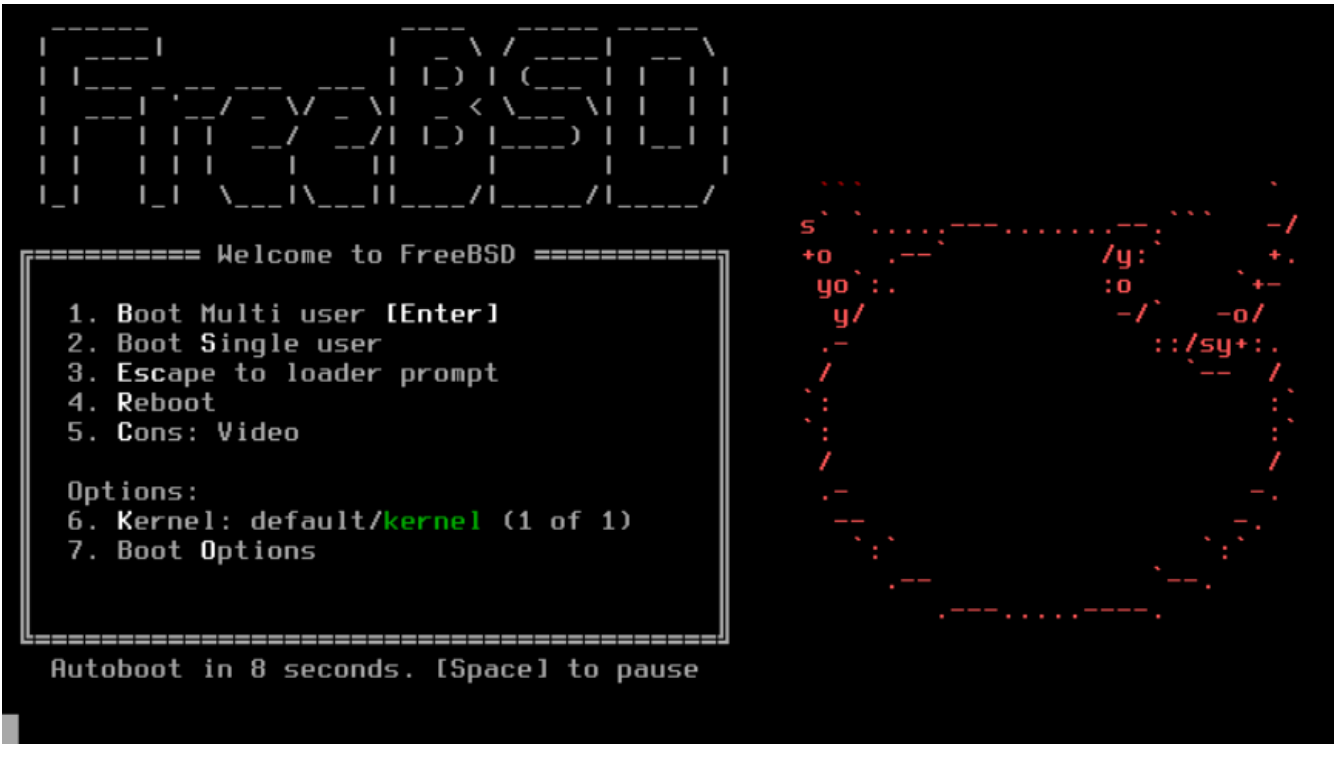

*Figure 1. FreeBSD Boot Loader Menu*

By default, the menu will wait ten seconds for user input before booting into the FreeBSD installer or, if FreeBSD is already installed, before booting into FreeBSD. To pause the boot timer in order to review the selections, press Space . To select an option, press its highlighted number, character, or key. The following options are available.

- Boot Multi User: This will continue the FreeBSD boot process. If the boot timer has been paused, press 1, upper- or lower-case  $\beta$ , or Enter.
- Boot Single User: This mode can be used to fix an existing FreeBSD installation as described in ["Single-User Mode".](./#boot-singleuser) Press 2 or the upper- or lower-case  $\vert S \vert$  to enter this mode.
- Escape to loader prompt: This will boot the system into a repair prompt that contains a limited number of low-level commands. This prompt is described in ["Stage Three".](./#boot-loader) Press 3 or Esc to boot into this prompt.
- Reboot: Reboots the system.
- Cons: Allow to continue the installation by video, serial, Dual (serial primary) or Dual (Video primary)
- Kernel: Loads a different kernel.
- Boot Options: Opens the menu shown in, and described under, [FreeBSD Boot Options Menu](#page-32-0).

<span id="page-32-0"></span>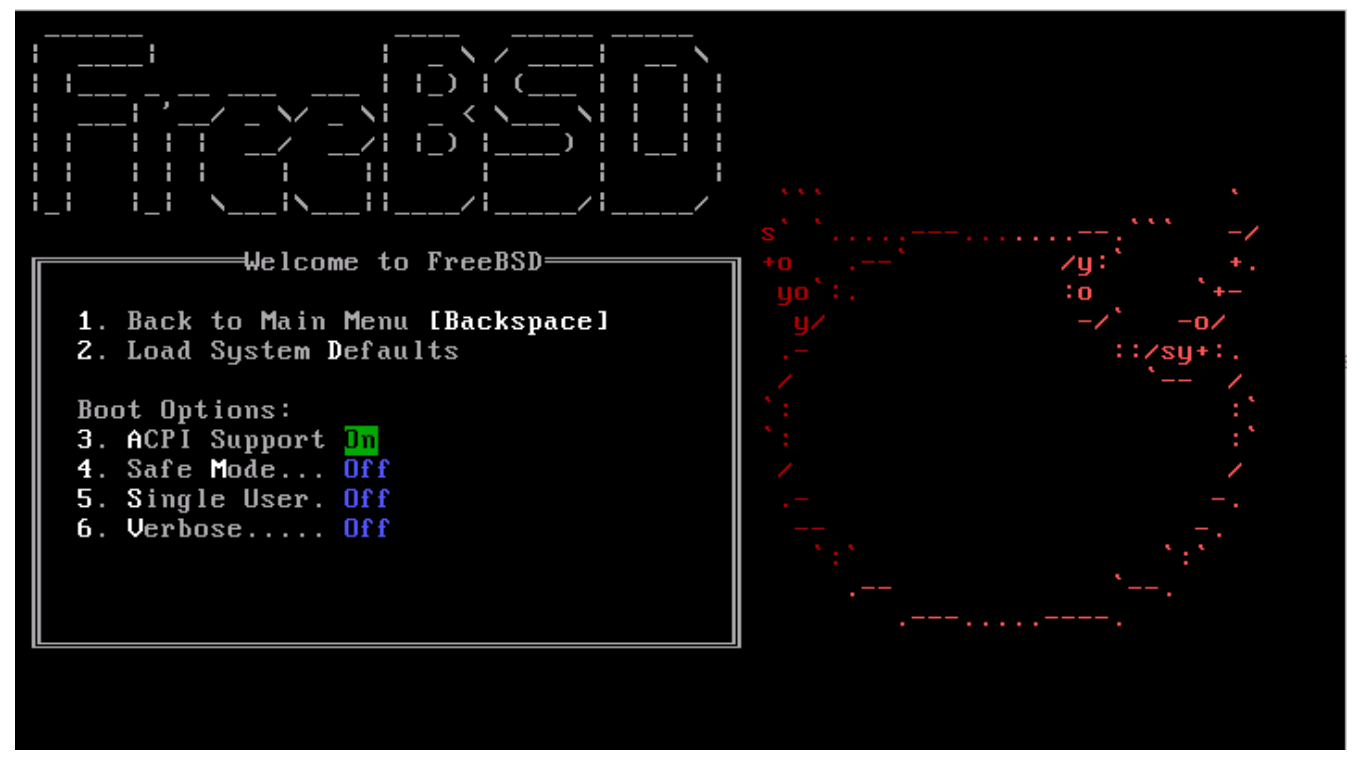

*Figure 2. FreeBSD Boot Options Menu*

The boot options menu is divided into two sections. The first section can be used to either return to the main boot menu or to reset any toggled options back to their defaults.

The next section is used to toggle the available options to On or Off by pressing the option's highlighted number or character. The system will always boot using the settings for these options until they are modified. Several options can be toggled using this menu:

- ACPI Support: If the system hangs during boot, try toggling this option to Off.
- Safe Mode: If the system still hangs during boot even with ACPI Support set to Off, try setting this option to On.
- Single User: Toggle this option to On to fix an existing FreeBSD installation as described in ["Single-User Mode".](./#boot-singleuser) Once the problem is fixed, set it back to Off.
- Verbose: Toggle this option to On to see more detailed messages during the boot process. This can be useful when troubleshooting a piece of hardware.

After making the needed selections, press  $\begin{bmatrix} 1 \end{bmatrix}$  or Backspace to return to the main boot menu, then press Enter to continue booting into FreeBSD. A series of boot messages will appear as FreeBSD carries out its hardware device probes and loads the installation program. Once the boot is complete, the welcome menu shown in [Welcome Menu](#page-33-1) will be displayed.

<span id="page-33-1"></span>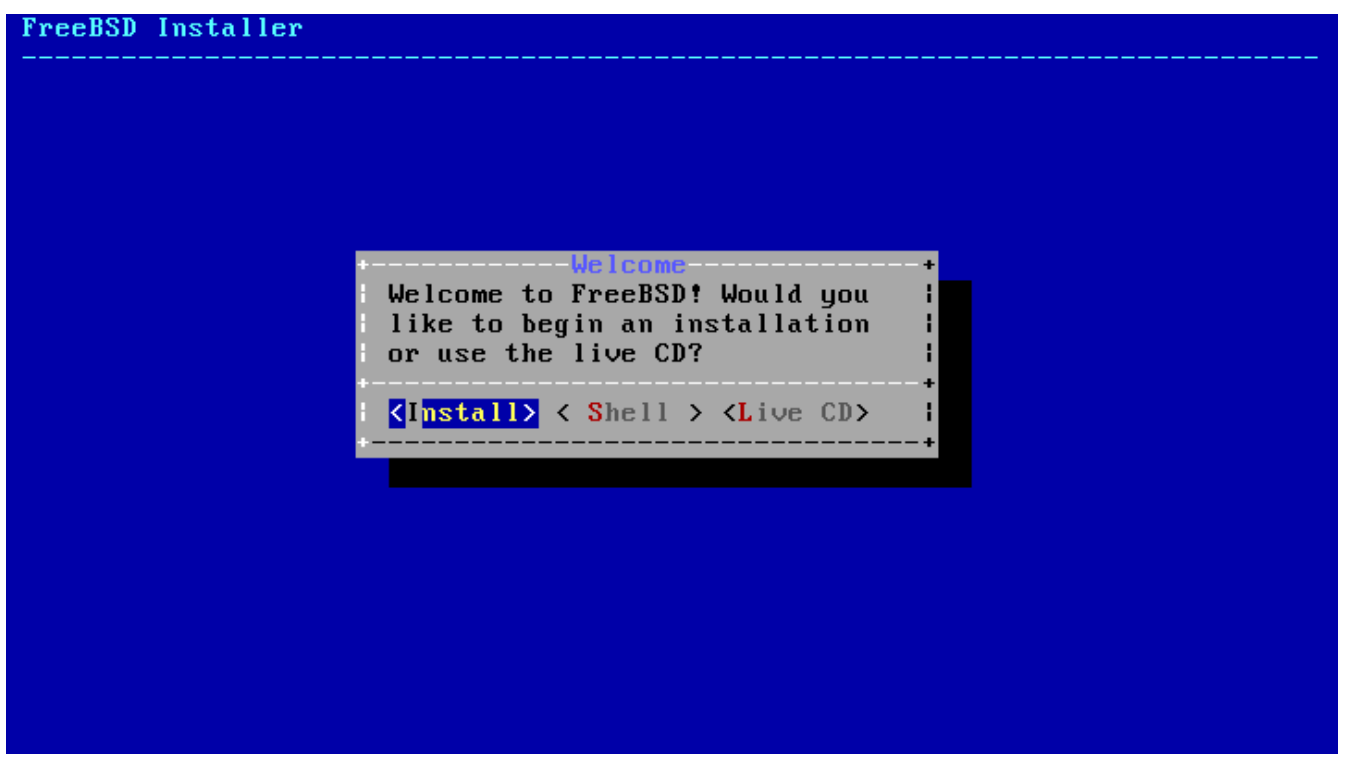

*Figure 3. Welcome Menu*

Press Enter to select the default of **[ Install ]** to enter the installer. The rest of this chapter describes how to use this installer. Otherwise, use the right or left arrows or the colorized letter to select the desired menu item. The **[ Shell ]** can be used to access a FreeBSD shell in order to use command line utilities to prepare the disks before installation. The **[ Live CD ]** option can be used to try out FreeBSD before installing it. The live version is described in [Using the Live CD](#page-74-1).

# $\bigcirc$

To review the boot messages, including the hardware device probe, press the upper- or lower-case S and then Enter to access a shell. At the shell prompt, type more /var/run/dmesg.boot and use the space bar to scroll through the messages. When finished, type exit to return to the welcome menu.

# <span id="page-33-0"></span>**2.5. Using bsdinstall**

This section shows the order of the bsdinstall menus and the type of information that will be asked before the system is installed. Use the arrow keys to highlight a menu option, then Space to select or deselect that menu item. When finished, press Enter to save the selection and move onto the next screen.

# **2.5.1. Selecting the Keymap Menu**

Before starting the process, bsdinstall will load the keymap files as shown in [Keymap Loading.](#page-34-0)

<span id="page-34-0"></span>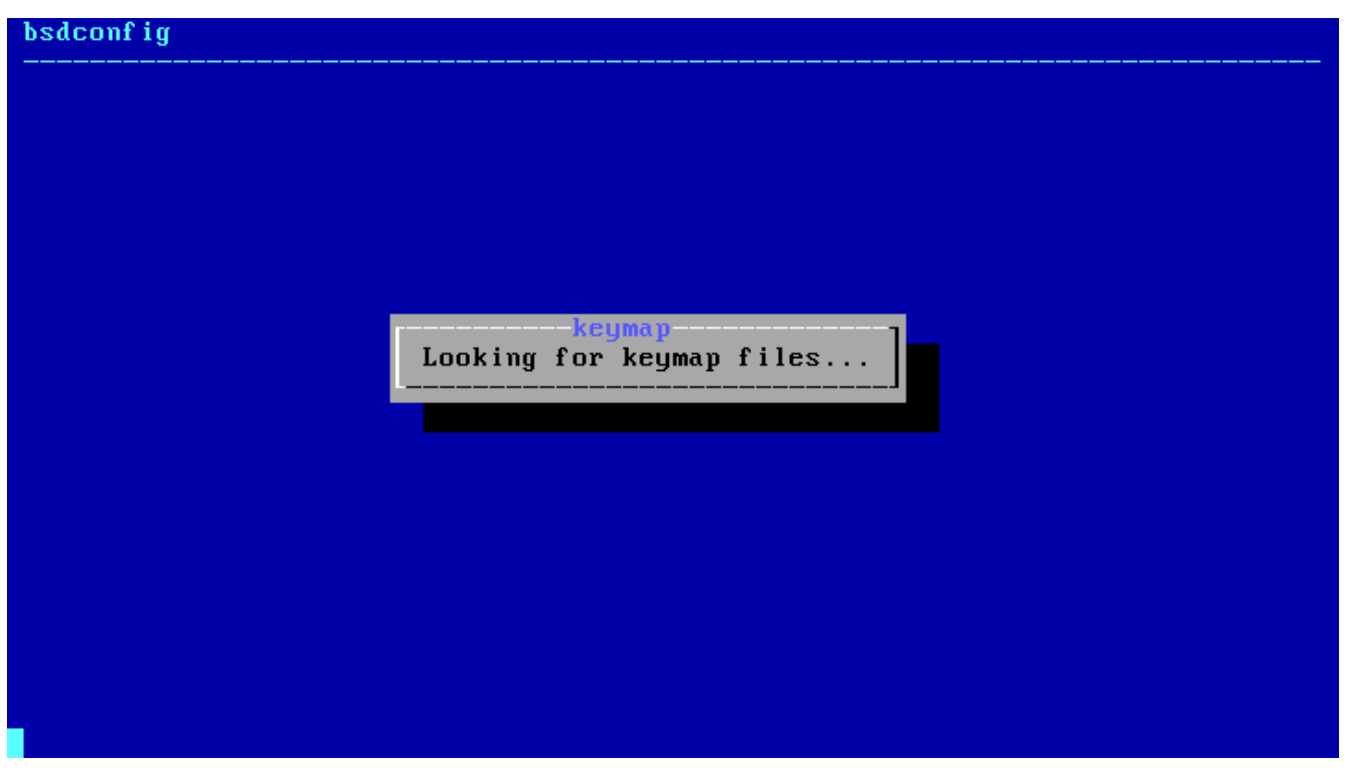

*Figure 4. Keymap Loading*

After the keymaps have been loaded, bsdinstall displays the menu shown in [Keymap Selection](#page-34-1) [Menu](#page-34-1). Use the up and down arrows to select the keymap that most closely represents the mapping of the keyboard attached to the system. Press Enter to save the selection.

<span id="page-34-1"></span>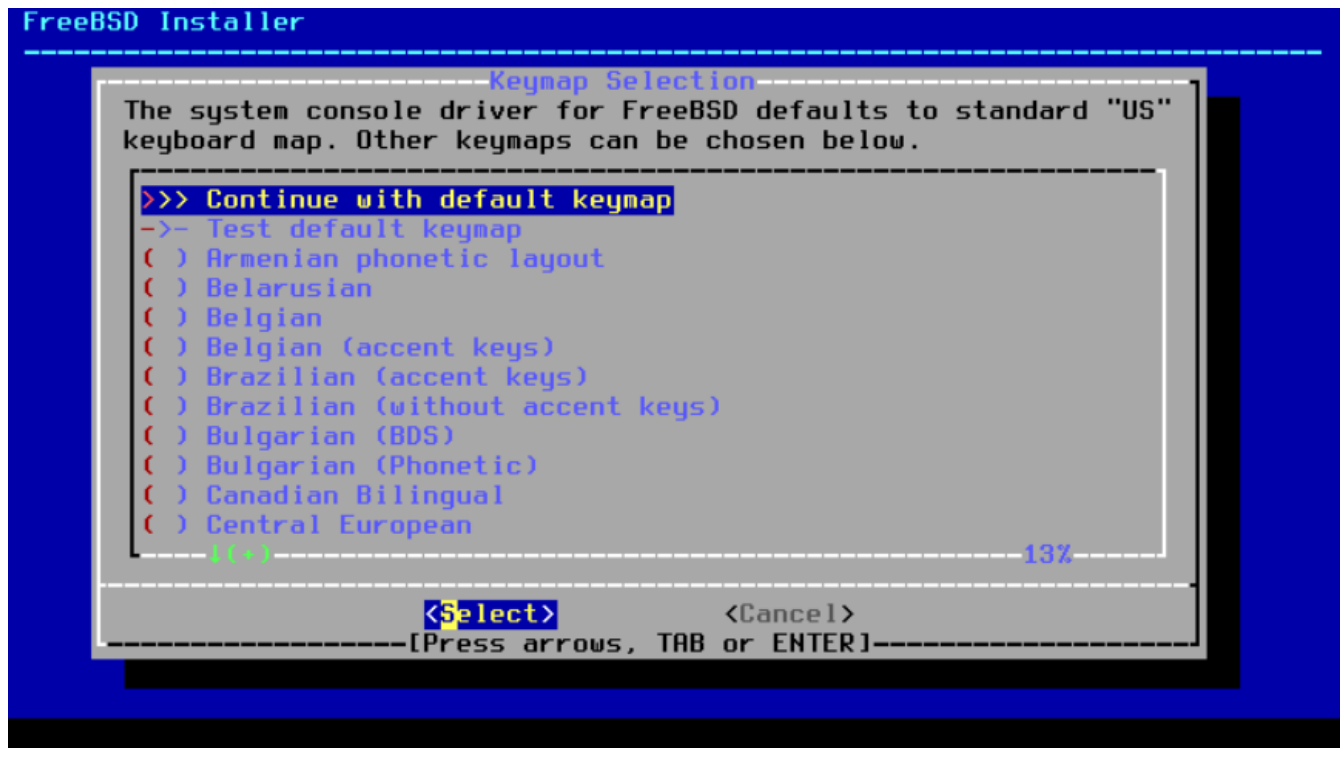

*Figure 5. Keymap Selection Menu*

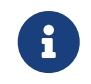

Pressing Esc will exit this menu and use the default keymap. If the choice of keymap is not clear, United States of America ISO-8859-1 is also a safe option.

In addition, when selecting a different keymap, the user can try the keymap and ensure it is correct

before proceeding, as shown in [Keymap Testing Menu](#page-35-0).

<span id="page-35-0"></span>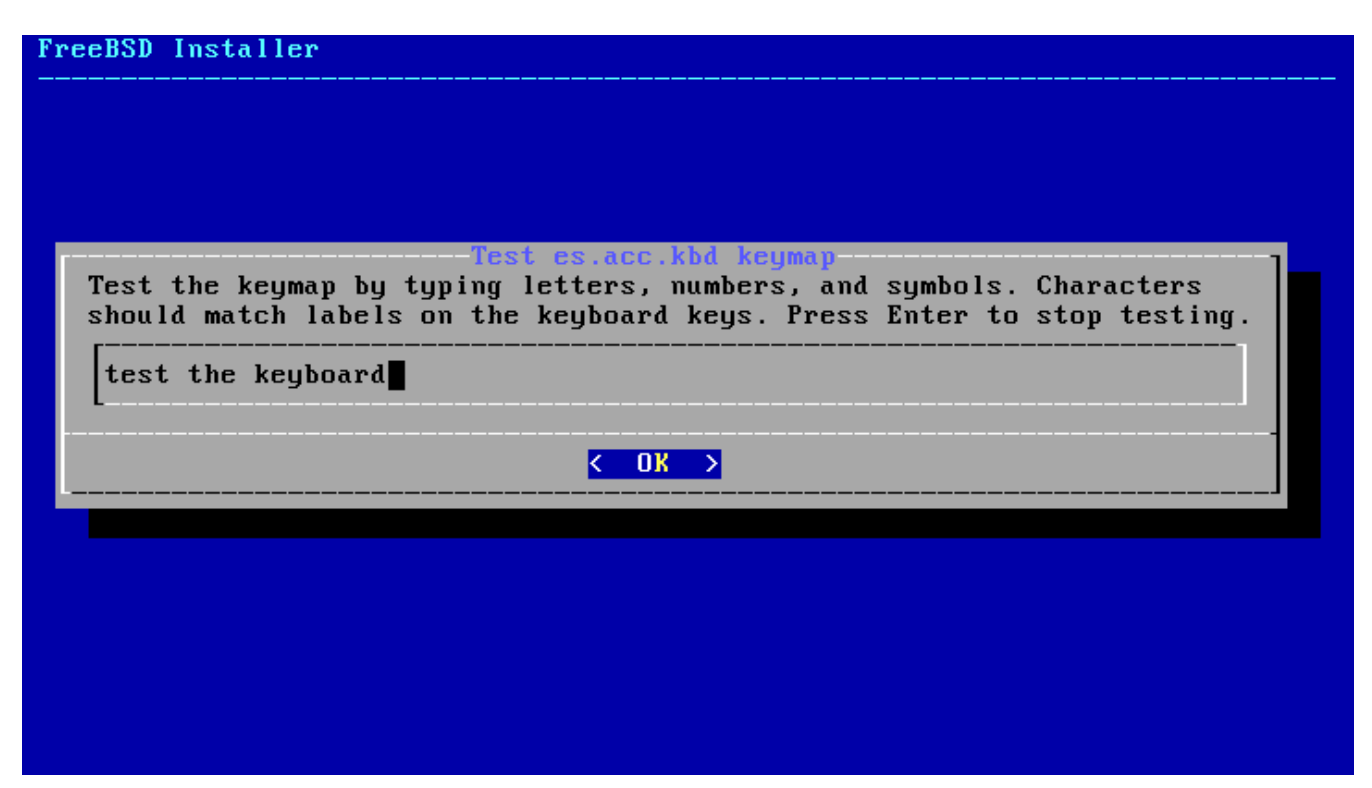

*Figure 6. Keymap Testing Menu*

# **2.5.2. Setting the Hostname**

The next bsdinstall menu is used to set the hostname for the newly installed system.

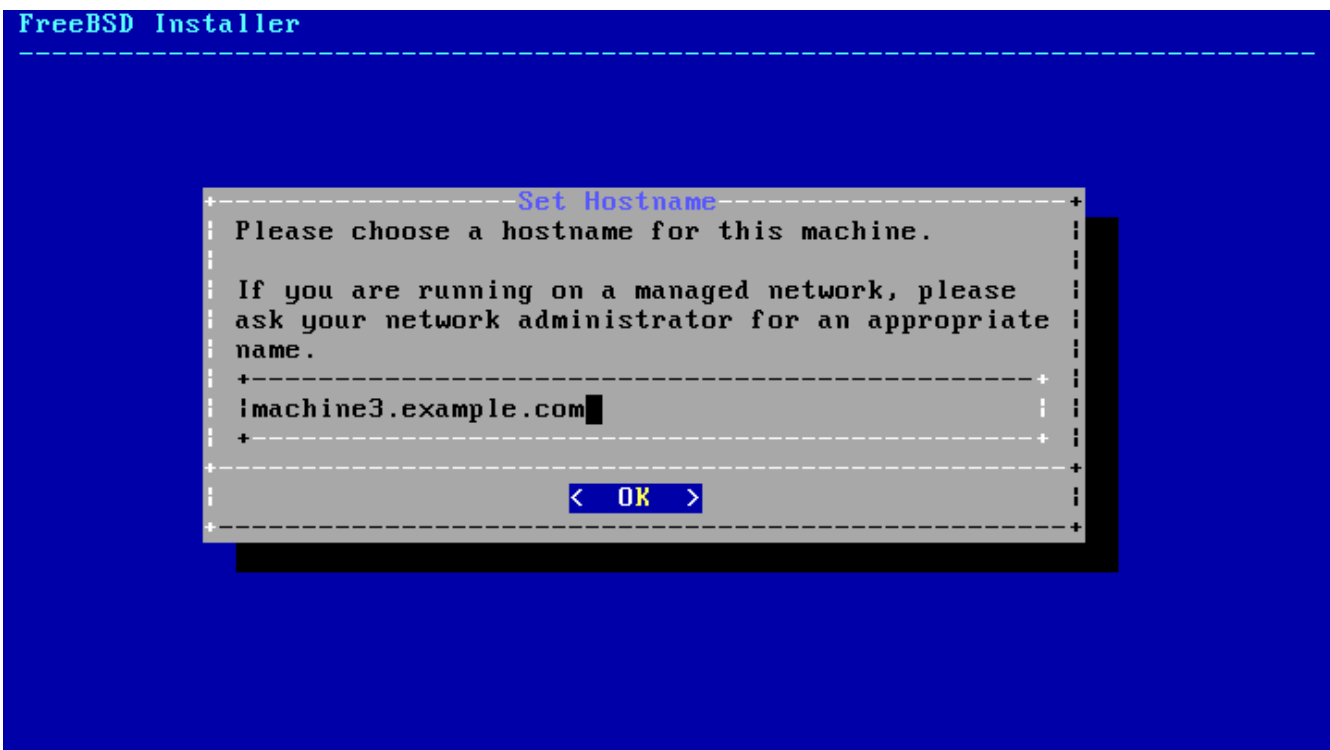

*Figure 7. Setting the Hostname*

Type in a hostname that is unique for the network. It should be a fully-qualified hostname, such as machine3.example.com.
### **2.5.3. Selecting Components to Install**

Next, bsdinstall will prompt to select optional components to install.

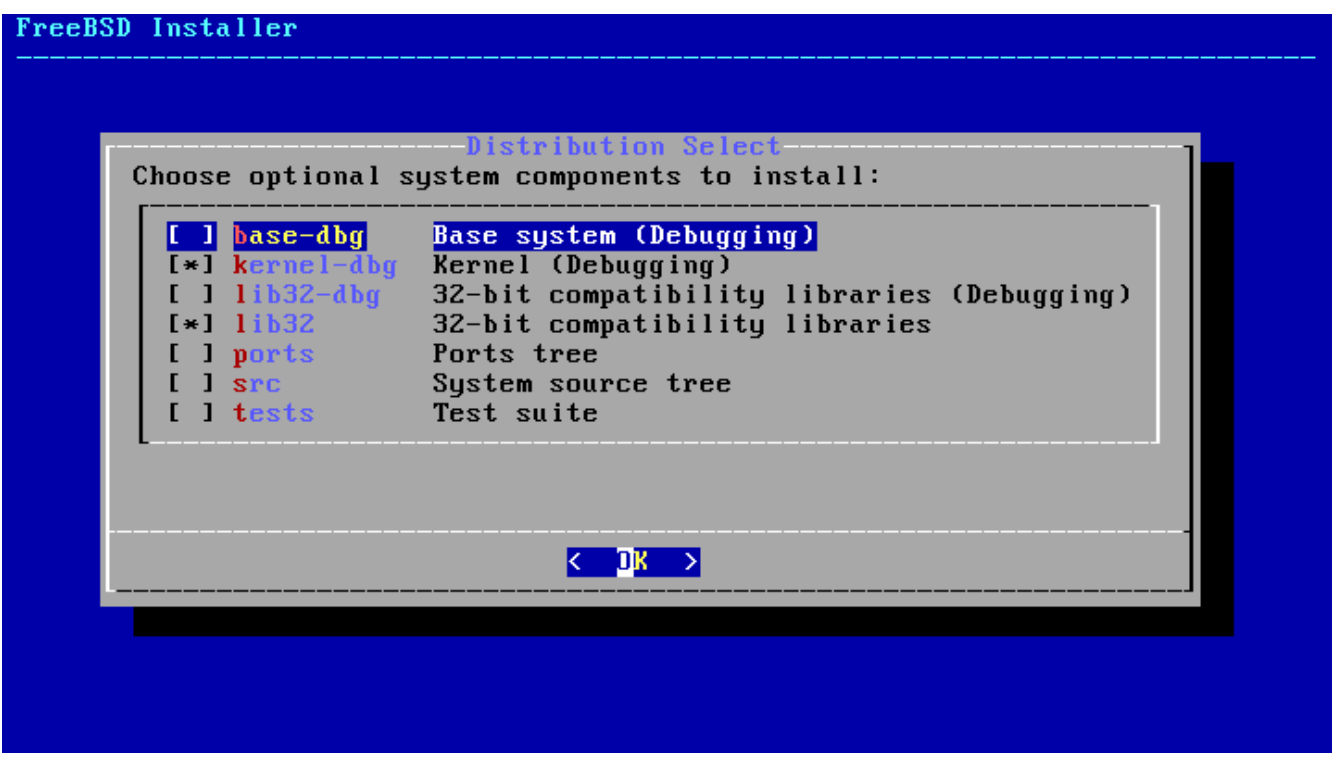

*Figure 8. Selecting Components to Install*

Deciding which components to install will depend largely on the intended use of the system and the amount of disk space available. The FreeBSD kernel and userland, collectively known as the *base system*, are always installed. Depending on the architecture, some of these components may not appear:

- base-dbg Base tools like cat and ls, among many others, with debug symbols activated.
- kernel-dbg Kernel and modules with debug symbols activated.
- lib32-dbg Compatibility libraries for running 32-bit applications on a 64-bit version of FreeBSD with debug symbols activated.
- lib32 Compatibility libraries for running 32-bit applications on a 64-bit version of FreeBSD.
- ports The FreeBSD Ports Collection is a collection of files which automates the downloading, compiling and installation of third-party software packages. [Installing Applications: Packages](./#ports) [and Ports](./#ports) discusses how to use the Ports Collection.

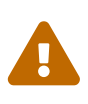

The installation program does not check for adequate disk space. Select this option only if sufficient hard disk space is available. The FreeBSD Ports Collection takes up about 3 GB of disk space.

• src - The complete FreeBSD source code for both the kernel and the userland. Although not required for the majority of applications, it may be required to build device drivers, kernel modules, or some applications from the Ports Collection. It is also used for developing FreeBSD itself. The full source tree requires 1 GB of disk space and recompiling the entire FreeBSD system requires an additional 5 GB of space.

• tests - FreeBSD Test Suite.

### **2.5.4. Installing from the Network**

The menu shown in [Installing from the Network](#page-37-0) only appears when installing from a -bootonly.iso or -mini-memstick.img, as this installation media does not hold copies of the installation files. Since the installation files must be retrieved over a network connection, this menu indicates that the network interface must be configured first. If this menu is shown in any step of the process, remember to follow the instructions in [Configuring Network Interfaces.](#page-55-0)

<span id="page-37-0"></span>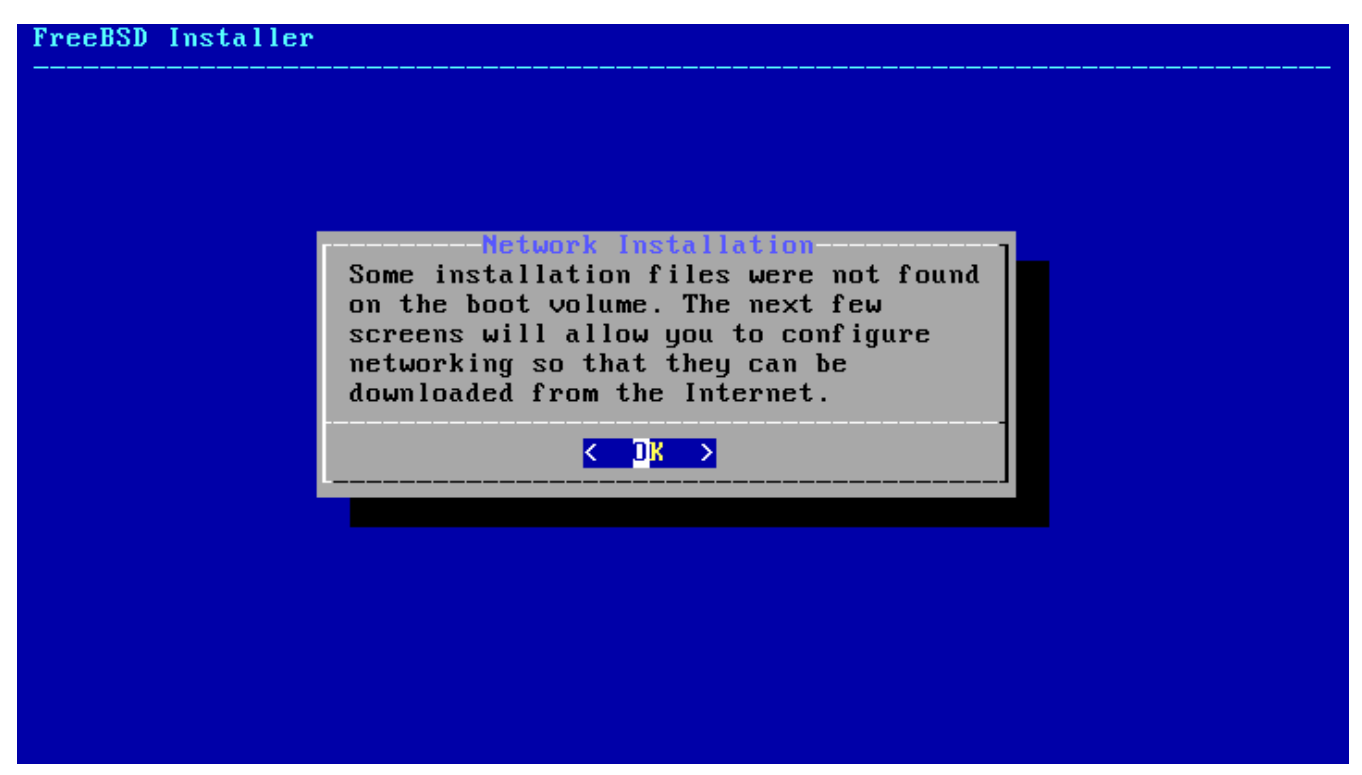

*Figure 9. Installing from the Network*

# **2.6. Allocating Disk Space**

The next menu is used to determine the method for allocating disk space.

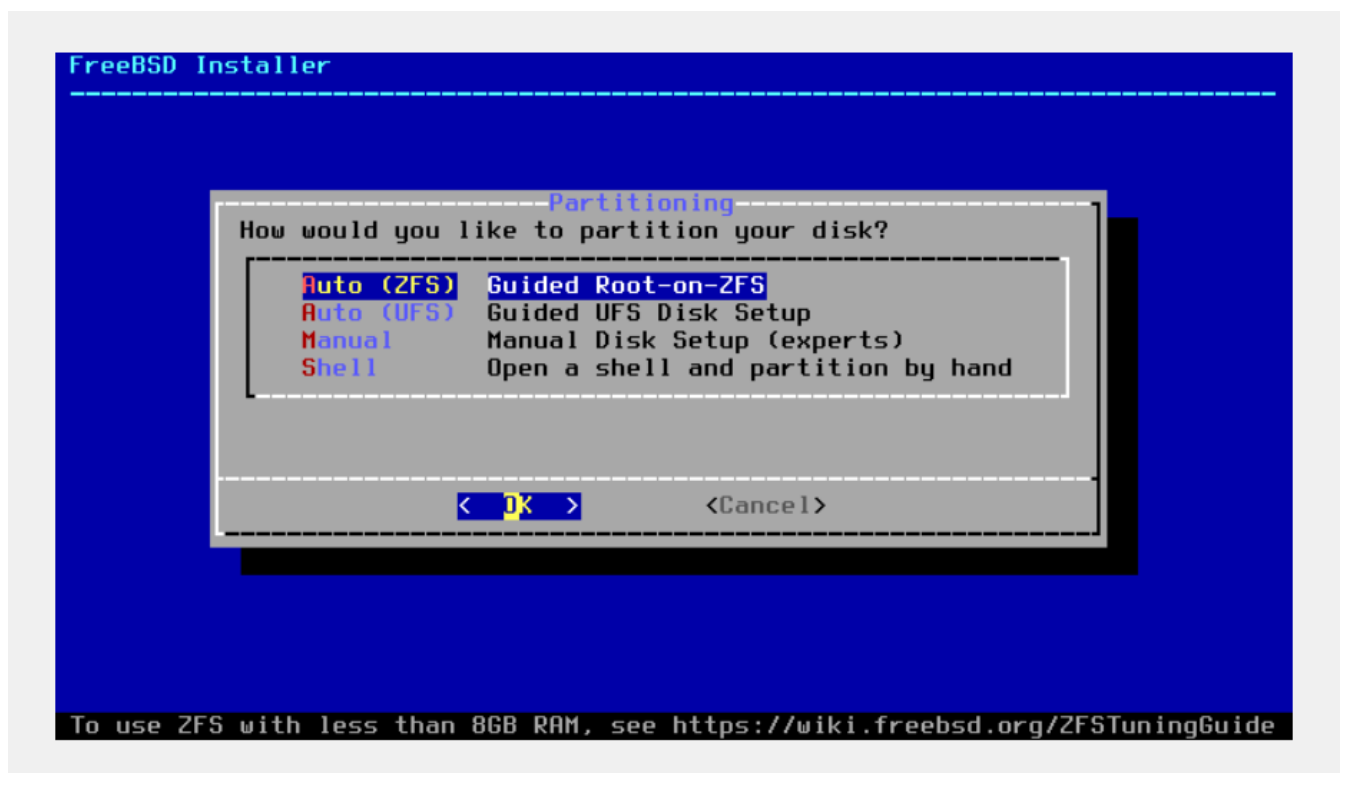

*Figure 10. Partitioning Choices*

bsdinstall gives the user four methods for allocating disk space:

- Auto (ZFS) partitioning creates a root-on-ZFS system with optional GELI encryption support for *boot environments*.
- Auto (UFS) partitioning automatically sets up the disk partitions using the UFS file system.
- Manual partitioning allows advanced users to create customized partitions from menu options.
- Shell opens a shell prompt where advanced users can create customized partitions using command-line utilities like [gpart\(8\)](https://man.freebsd.org/cgi/man.cgi?query=gpart&sektion=8&format=html), [fdisk\(8\)](https://man.freebsd.org/cgi/man.cgi?query=fdisk&sektion=8&format=html), and [bsdlabel\(8\).](https://man.freebsd.org/cgi/man.cgi?query=bsdlabel&sektion=8&format=html)

This section describes what to consider when laying out the disk partitions. It then demonstrates how to use the different partitioning methods.

#### **2.6.1. Designing the Partition Layout**

The default partition layout for file systems includes one file system for the entire system. When using UFS it may be worth considering the use of multiple file systems if you have sufficient disk space or multiple disks. When laying out file systems, remember that hard drives transfer data faster from the outer tracks to the inner. Thus, smaller and heavier-accessed file systems should be closer to the outside of the drive, while larger partitions like /usr should be placed toward the inner parts of the disk. It is a good idea to create partitions in an order similar to: /, swap, /var, and /usr.

The size of the /var partition reflects the intended machine's usage. This partition is used to hold mailboxes, log files, and printer spools. Mailboxes and log files can grow to unexpected sizes depending on the number of users and how long log files are kept. On average, most users rarely need more than about a gigabyte of free disk space in /var.

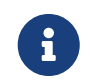

Sometimes, a lot of disk space is required in /var/tmp. When new software is

installed, the packaging tools extract a temporary copy of the packages under /var/tmp. Large software packages, like Firefox or LibreOffice may be tricky to install if there is not enough disk space under /var/tmp.

The /usr partition holds many of the files which support the system, including the FreeBSD Ports Collection and system source code. At least 2 gigabytes of space is recommended for this partition. Also, note that home directories for users are placed in /usr/home by default, but can be placed on another partition. By default, /home is a symbolic link to /usr/home.

When selecting partition sizes, keep the space requirements in mind. Running out of space in one partition while barely using another can be a hassle.

As a rule of thumb, the swap partition should be about double the size of physical memory (RAM). Systems with minimal RAM (less for larger-memory configurations) may perform better with more swap. Configuring too little swap can lead to inefficiencies in the VM page scanning code and might create issues later if more memory is added.

On larger systems with multiple SCSI disks or multiple IDE disks operating on different controllers, it is recommended that swap be configured on each drive, up to four drives. The swap partitions should be approximately the same size. The kernel can handle arbitrary sizes, but internal data structures scale to 4 times the largest swap partition. Keeping the swap partitions near the same size will allow the kernel to optimally stripe swap space across disks. Large swap sizes may elicit a kernel warning message about the total configured swap. The limit is raised by increasing the amount of memory allowed for keeping track of swap allocations, as instructed by the warning message. It might be easier to recover from a runaway program before being forced to reboot.

By properly partitioning a system, fragmentation introduced in the smaller write-heavy partitions will not bleed over into the mostly read partitions. Keeping the write-loaded partitions closer to the disk's edge will increase I/O performance in the partitions where it occurs the most. While I/O performance in the larger partitions may be needed, shifting them more toward the edge of the disk will not lead to a significant performance improvement over moving /var to the edge.

### **2.6.2. Guided Partitioning Using UFS**

When this method is selected, a menu will display the available disk(s). If multiple disks are connected, choose the one where FreeBSD is to be installed.

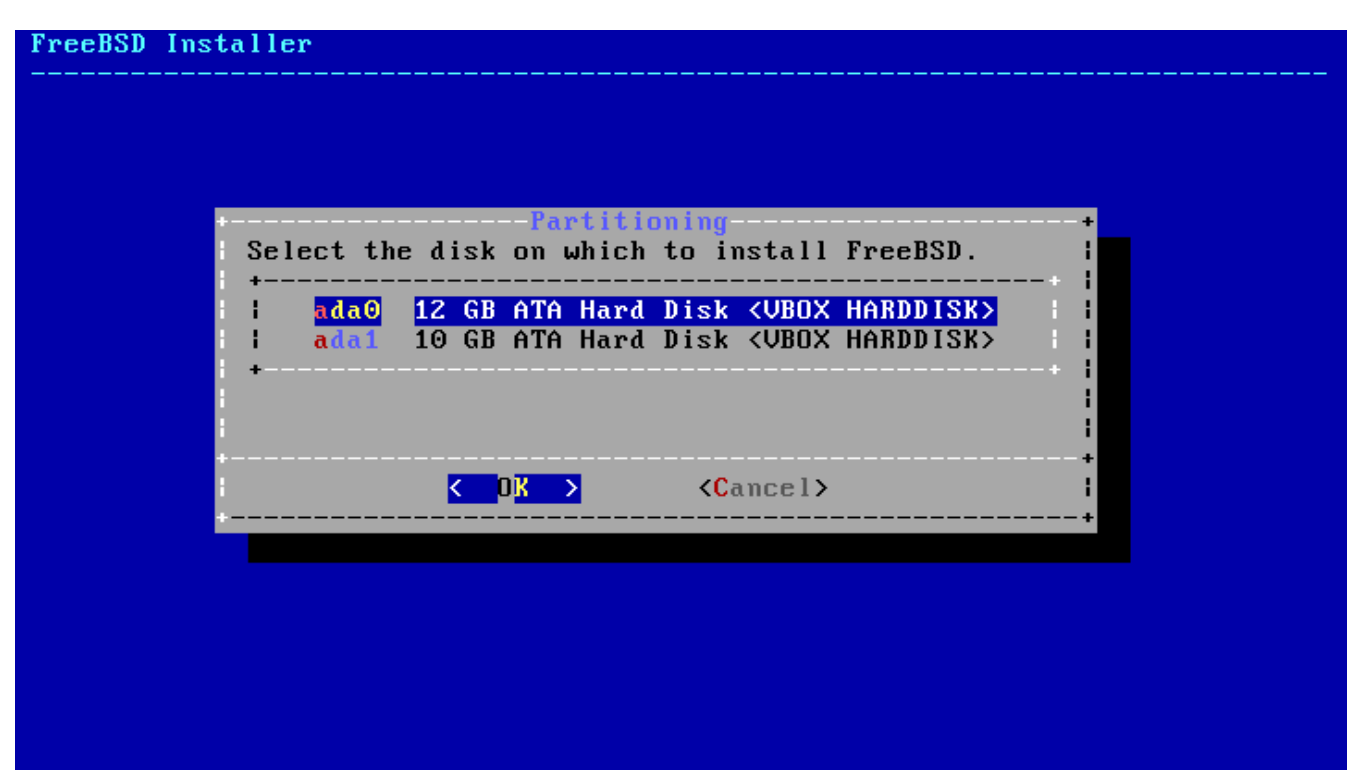

*Figure 11. Selecting from Multiple Disks*

Once the disk is selected, the next menu prompts to install to either the entire disk or to create a partition using free space. If **[ Entire Disk ]** is chosen, a general partition layout filling the whole disk is automatically created. Selecting **[ Partition ]** creates a partition layout from the unused space on the disk.

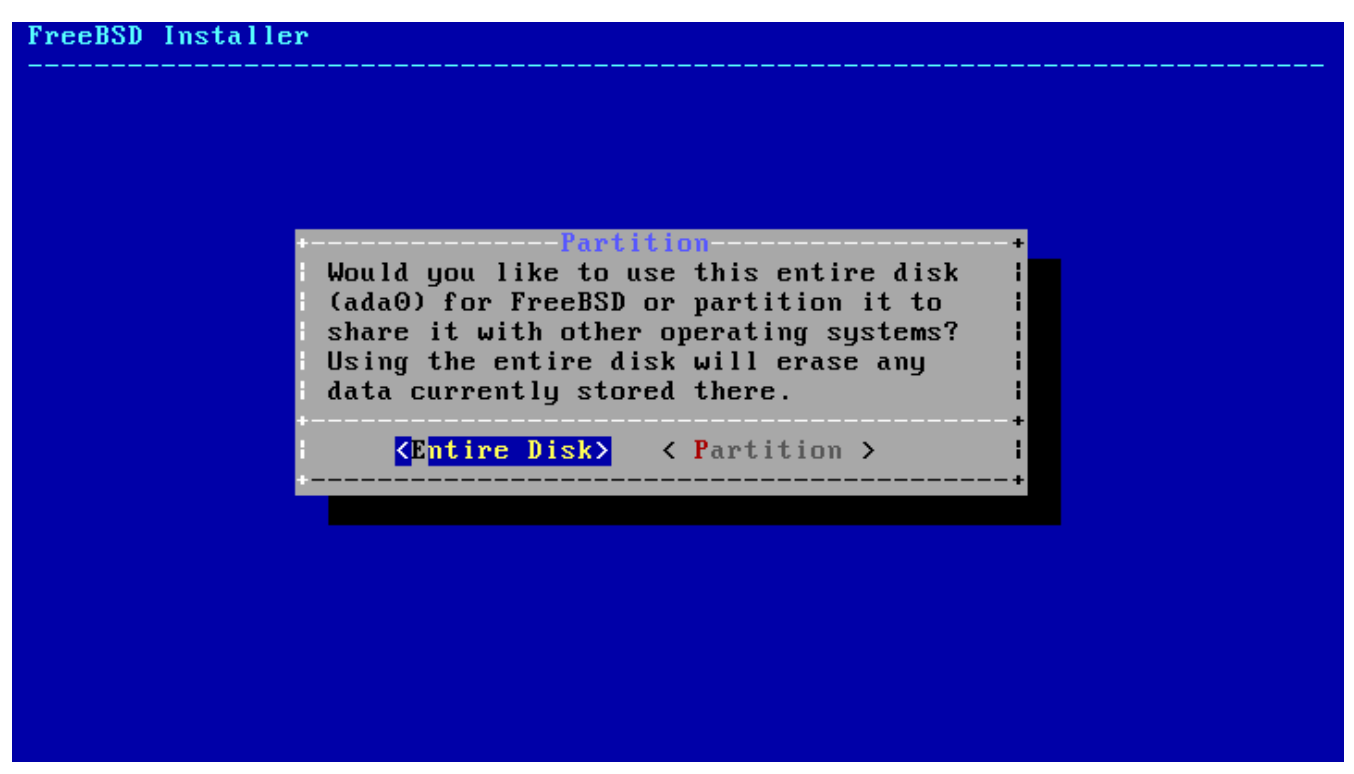

*Figure 12. Selecting Entire Disk or Partition*

After the **[ Entire Disk ]** option is chosen, bsdinstall displays a dialog indicating that the disk will be erased.

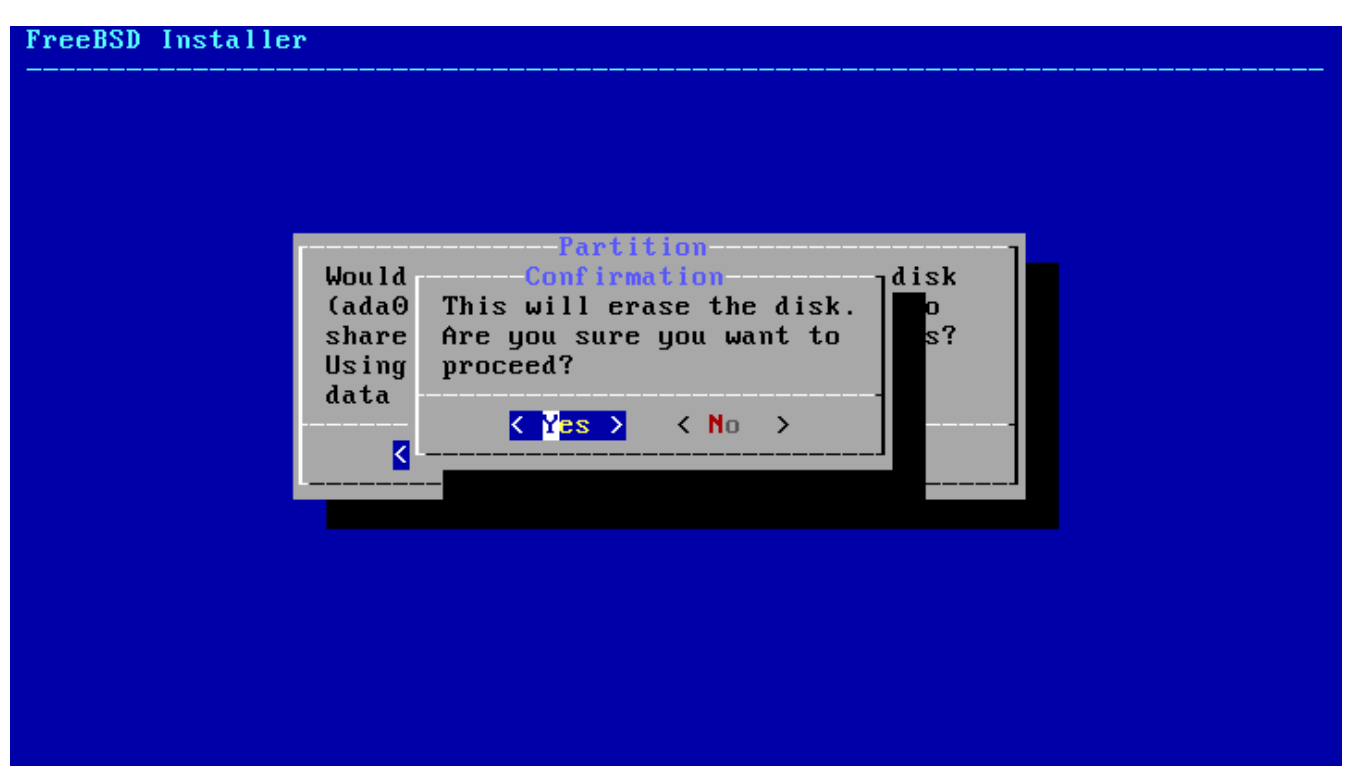

*Figure 13. Confirmation*

The next menu shows a list with the available partition scheme types. GPT is usually the most appropriate choice for amd64 computers. Older computers that are not compatible with GPT should use MBR. The other partition schemes are generally used for uncommon or older computers. More information is available in [Partitioning Schemes.](#page-44-0)

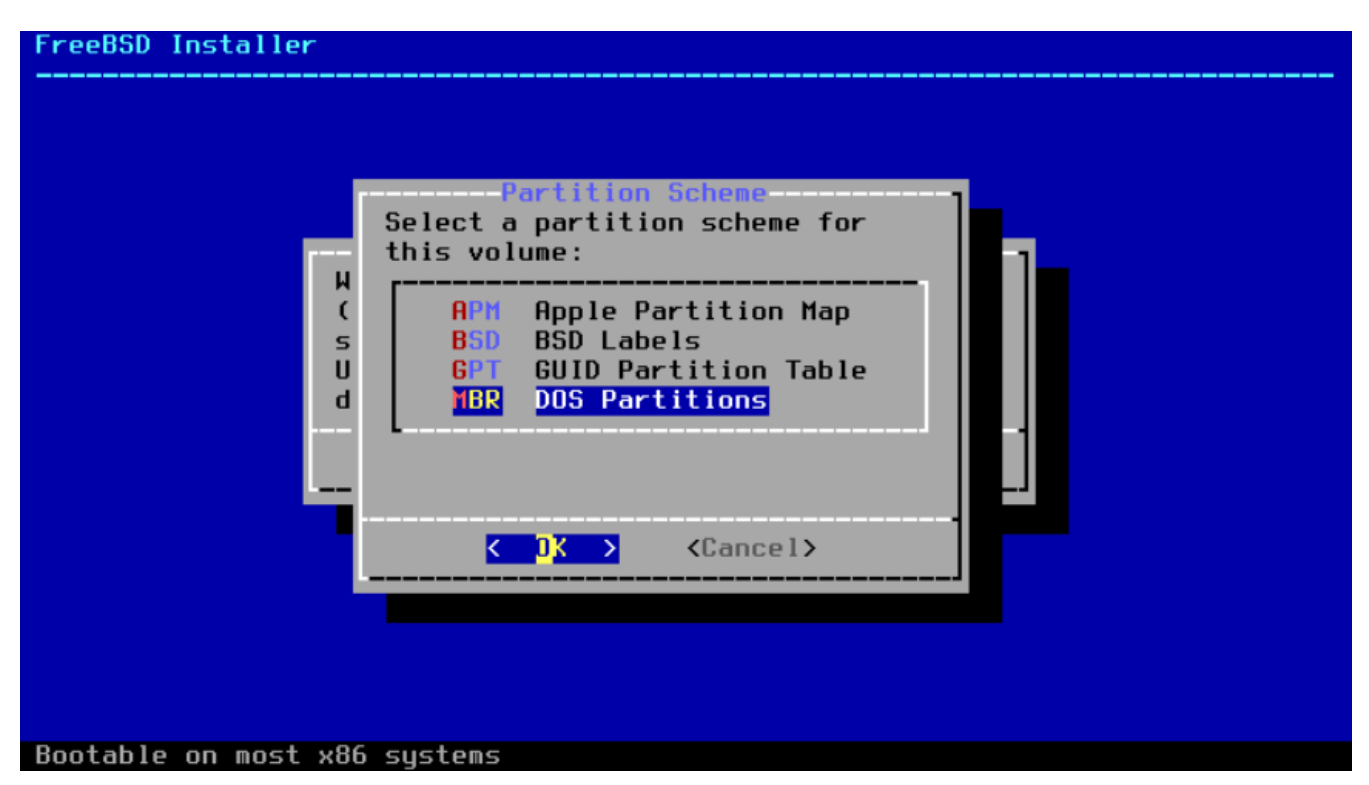

*Figure 14. Select Partition Scheme*

After the partition layout has been created, review it to ensure it meets the needs of the installation. Selecting **[ Revert ]** will reset the partitions to their original values. Pressing **[ Auto ]** will recreate the automatic FreeBSD partitions. Partitions can also be manually created, modified, or deleted. When the partitioning is correct, select **[ Finish ]** to continue with the installation.

| Partition Editor-<br>Please review the disk setup. When complete, press<br>the Finish button. |                                                                                                    |  |  |
|-----------------------------------------------------------------------------------------------|----------------------------------------------------------------------------------------------------|--|--|
| ada0<br>ada0p2<br>ada0p3<br>ada1                                                              | 16 GB GPT<br>ada0p1 512 KB freebsd-boot<br>15 GB freebsd-ufs<br>$\prime$<br>819 MB freebsd-swap<br>none<br>$16$ GB |  |  |
|                                                                                               | <create> <delete> <modify> <revert> &lt; Auto &gt; <finish></finish></revert></modify></delete></create>           |  |  |

*Figure 15. Review Created Partitions*

Once the disks are configured, the next menu provides the last chance to make changes before the selected drives are formatted. If changes need to be made, select **[ Back ]** to return to the main partitioning menu. **[ Revert & Exit ]** exits the installer without making any changes to the drive. Otherwise, select **[ Commit ]** to start the installation process.

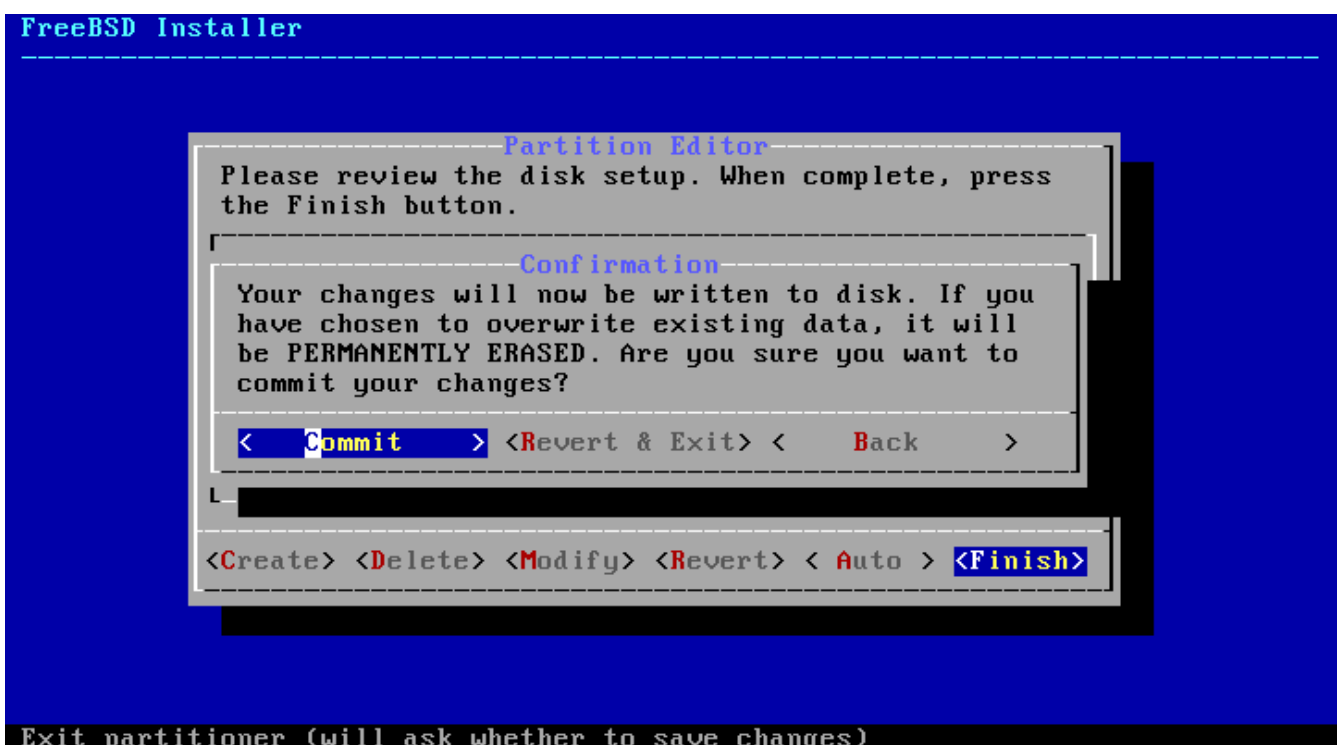

*Figure 16. Final Confirmation*

To continue with the installation process, go to [Fetching Distribution Files](#page-53-0).

### **2.6.3. Manual Partitioning**

Selecting this method opens the partition editor:

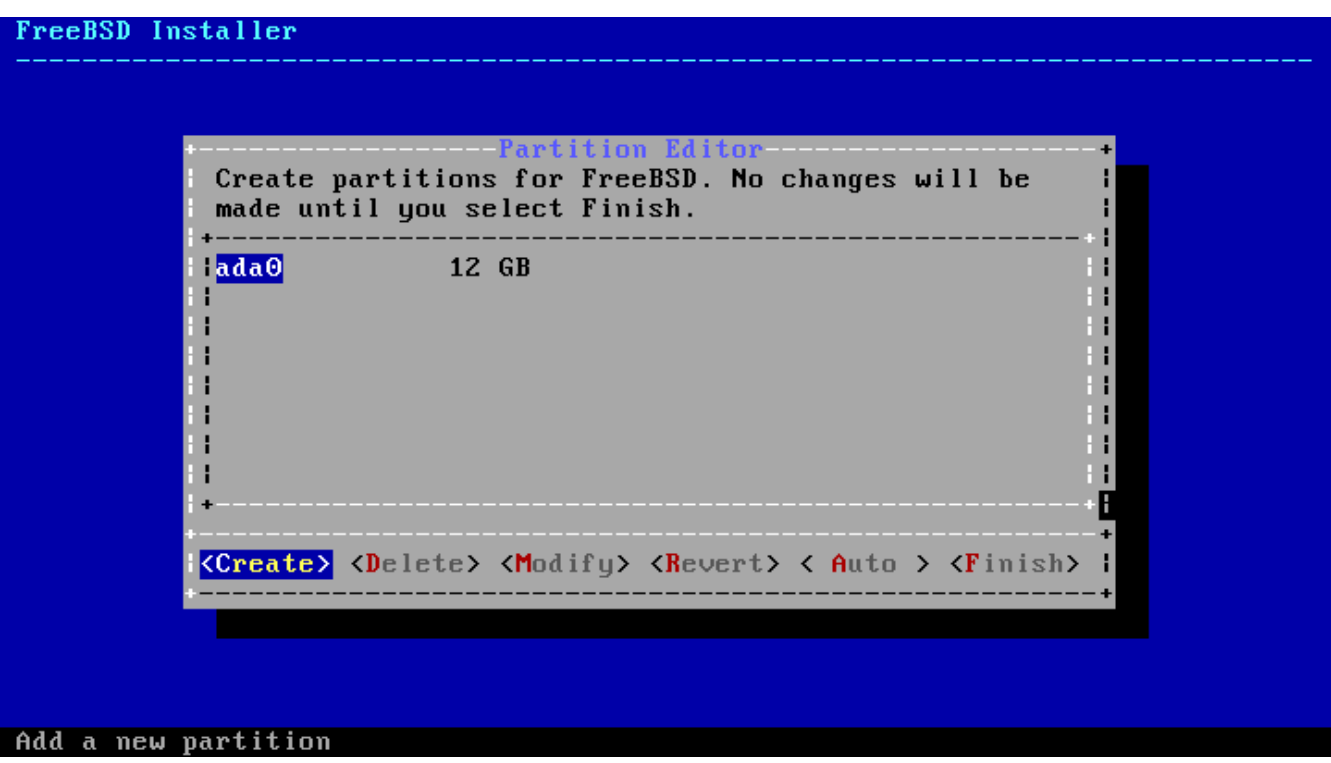

*Figure 17. Manually Create Partitions*

Highlight the installation drive (ada0 in this example) and select **[ Create ]** to display a menu of available partition schemes:

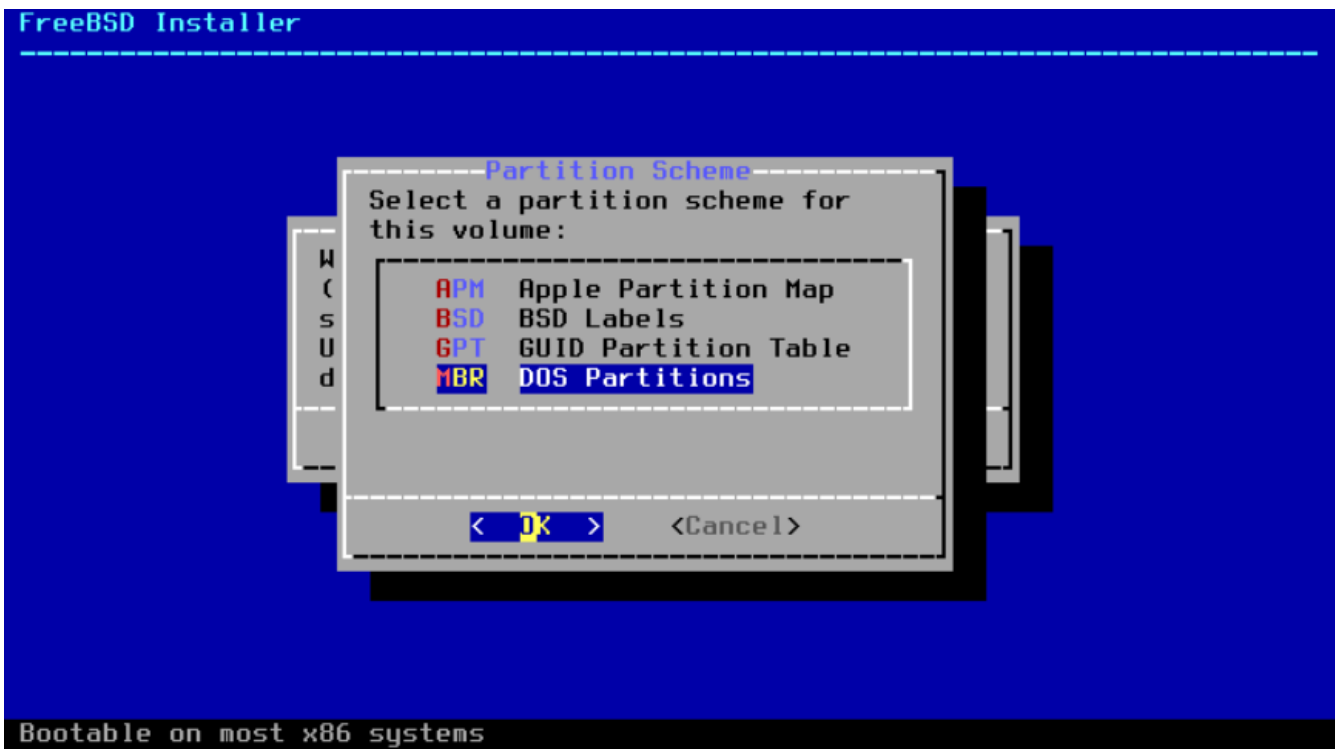

*Figure 18. Manually Create Partitions*

GPT is usually the most appropriate choice for amd64 computers. Older computers that are not compatible with GPT should use MBR. The other partition schemes are generally used for uncommon or older computers.

<span id="page-44-0"></span>*Table 1. Partitioning Schemes*

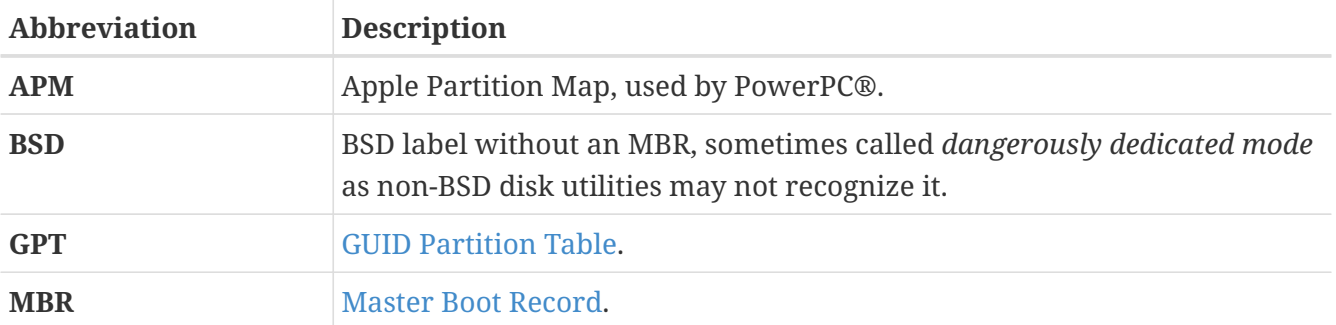

After the partitioning scheme has been selected and created, select **[ Create ]** again to create the partitions. The Tab key is used to move the cursor between fields.

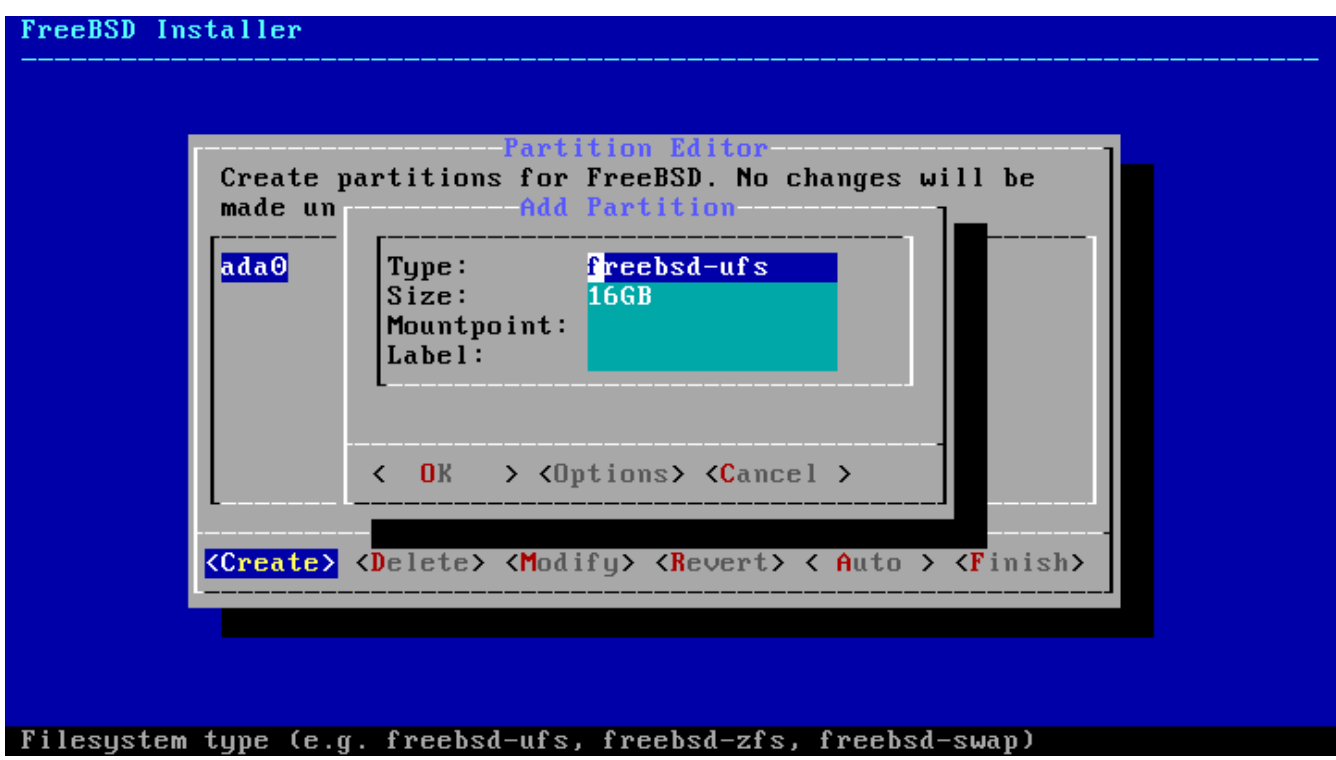

*Figure 19. Manually Create Partitions*

A standard FreeBSD GPT installation uses at least three partitions, including either UFS or ZFS:

- freebsd-boot or efi Holds the FreeBSD boot code.
- freebsd-ufs A FreeBSD UFS file system.
- freebsd-zfs A FreeBSD ZFS file system. More information about ZFS is available in [The Z File](./#zfs) [System \(ZFS\).](./#zfs)
- freebsd-swap FreeBSD swap space.

Refer to [gpart\(8\)](https://man.freebsd.org/cgi/man.cgi?query=gpart&sektion=8&format=html) for descriptions of the available GPT partition types.

Multiple file system partitions can be created. Some people prefer a traditional layout with separate partitions for /, /var, /tmp, and /usr.

 $\bigcirc$ 

Note that /tmp can be added later as a memory-based file system  $(tmpfs(5))$  $(tmpfs(5))$  on systems with sufficient memory.

See [Creating Traditional Split File System Partitions](#page-45-0) for an example.

The Size may be entered with common abbreviations: *K* for kilobytes, *M* for megabytes, or *G* for gigabytes.

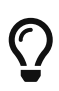

Proper sector alignment provides the best performance, and making partition sizes even multiples of 4K bytes helps to ensure alignment on drives with either 512-byte or 4K-byte sectors. Generally, using partition sizes that are even multiples of 1M or 1G is the easiest way to make sure every partition starts at an even multiple of 4K. There is one exception: the *freebsd-boot* partition should be no larger than 512K due to current boot code limitations.

A Mountpoint is needed if the partition will contain a file system. If only a single UFS partition will be created, the mountpoint should be /.

The Label is a name by which the partition will be known. Drive names or numbers can change if the drive is connected to a different controller or port, but the partition label does not change. Referring to labels instead of drive names and partition numbers in files like /etc/fstab makes the system more tolerant to hardware changes. GPT labels appear in /dev/gpt/ when a disk is attached. Other partitioning schemes have different label capabilities and their labels appear in different directories in /dev/.

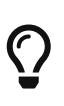

Use a unique label on every partition to avoid conflicts from identical labels. A few letters from the computer's name, use, or location can be added to the label. For instance, use labroot or rootfslab for the UFS root partition on the computer named lab.

<span id="page-45-0"></span>*Example 1. Creating Traditional Split File System Partitions*

For a traditional partition layout where the /, /var, /tmp, and /usr directories are separate file systems on their own partitions, create a GPT partitioning scheme, then create the partitions as shown. Partition sizes shown are typical for a 20G target disk. If more space is available on the target disk, larger swap or /var partitions may be useful. Labels shown here are prefixed with ex for "example", but readers should use other unique label values as described above.

By default, FreeBSD's gptboot expects the first UFS partition to be the / partition.

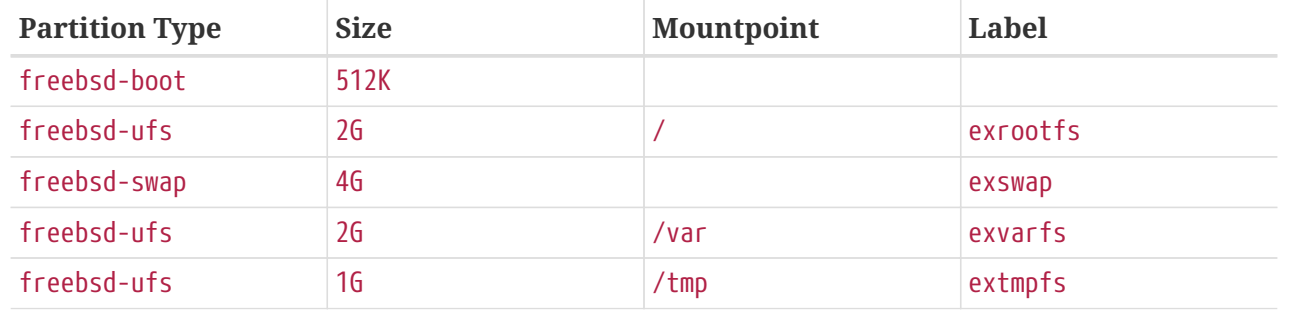

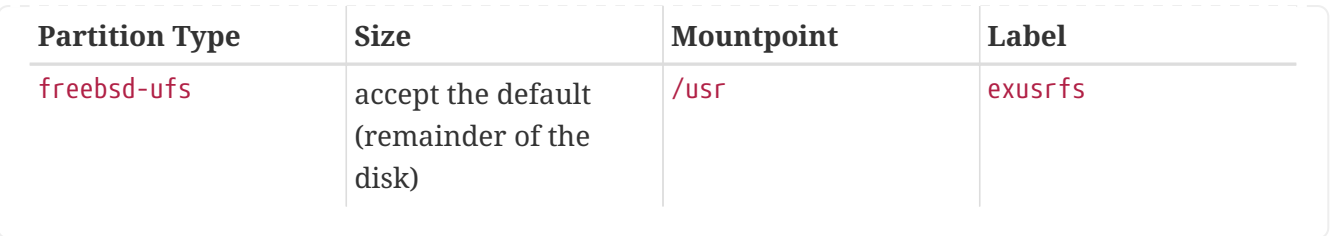

After the custom partitions have been created, select **[ Finish ]** to continue with the installation and go to [Fetching Distribution Files](#page-53-0).

### **2.6.4. Guided Partitioning Using Root-on-ZFS**

This partitioning mode only works with whole disks and will erase the contents of the entire disk. The main ZFS configuration menu offers a number of options to control the creation of the pool.

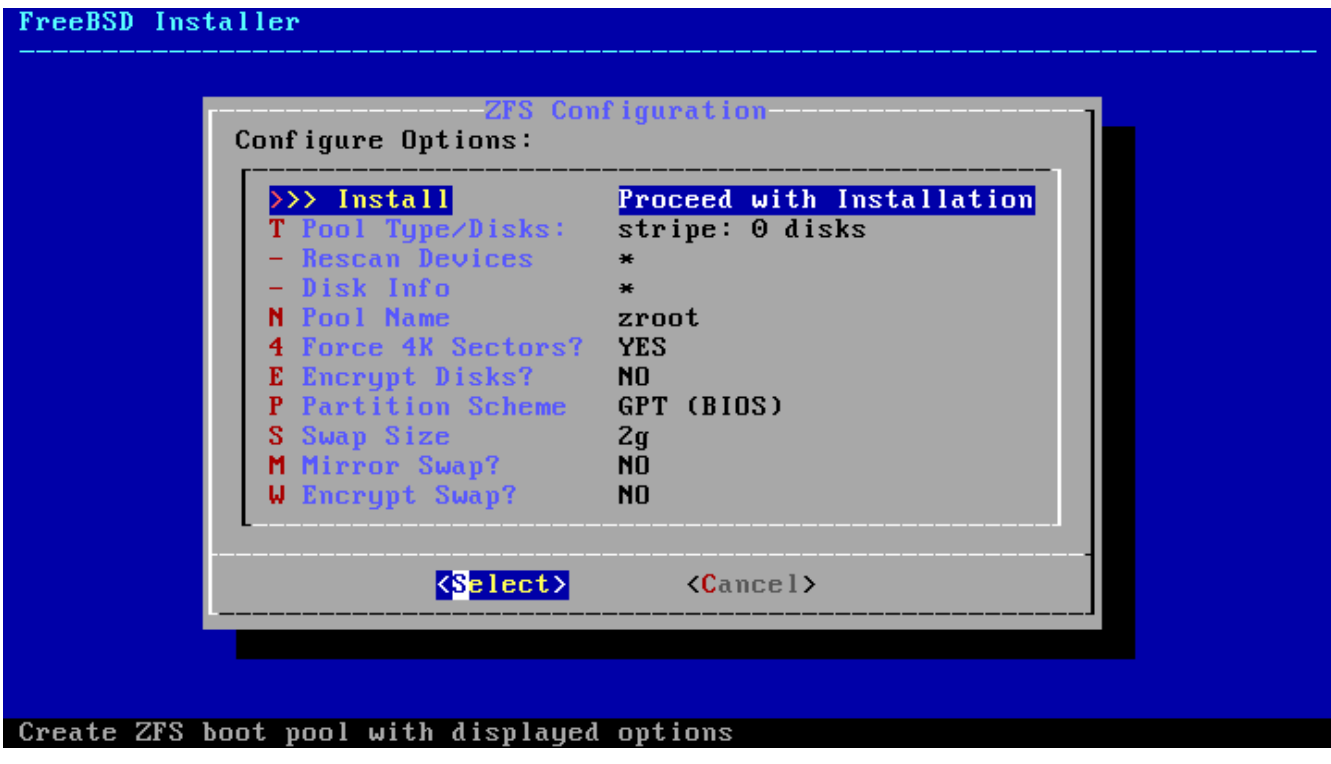

*Figure 20. ZFS Partitioning Menu*

Here is a summary of the options in this menu:

- Install Proceed with the installation with the selected options.
- Pool Type/Disks Configure the Pool Type and the disk(s) that will constitute the pool. The automatic ZFS installer currently only supports the creation of a single top level vdev, except in stripe mode. To create more complex pools, use the instructions in [Shell Mode Partitioning](#page-52-0) to create the pool.
- Rescan Devices Repopulate the list of available disks.
- Disk Info This menu can be used to inspect each disk, including its partition table and various other information such as the device model number and serial number, if available.
- Pool Name Establish the name of the pool. The default name is *zroot*.
- Force 4K Sectors? Force the use of 4K sectors. By default, the installer will automatically create

partitions aligned to 4K boundaries and force ZFS to use 4K sectors. This is safe even with 512 byte sector disks, and has the added benefit of ensuring that pools created on 512 byte disks will be able to have 4K sector disks added in the future, either as additional storage space or as replacements for failed disks. Press the Enter key to chose to activate it or not.

- Encrypt Disks? Encrypting the disks allows the user to encrypt the disks using GELI. More information about disk encryption is available in ["Disk Encryption with geli"](./#disks-encrypting-geli). Press the Enter key to choose whether to activate it or not.
- Partition Scheme Choose the partition scheme. GPT is the recommended option in most cases. Press the Enter key to chose between the different options.
- Swap Size Establish the amount of swap space.
- Mirror Swap? Whether to mirror the swap between the disks. Be aware that enabling mirror swap will break crash dumps. Press the Enter key to activate it or not.
- Encrypt Swap? Whether to encrypt the swap. This will encrypt the swap with a temporary key each time the system boots, and discards it on reboot. Press the Enter key to choose to activate it or not. More information about swap encryption in ["Encrypting Swap"](./#swap-encrypting).

Select  $\overline{I}$  to configure the Pool Type and the disk(s) that will constitute the pool.

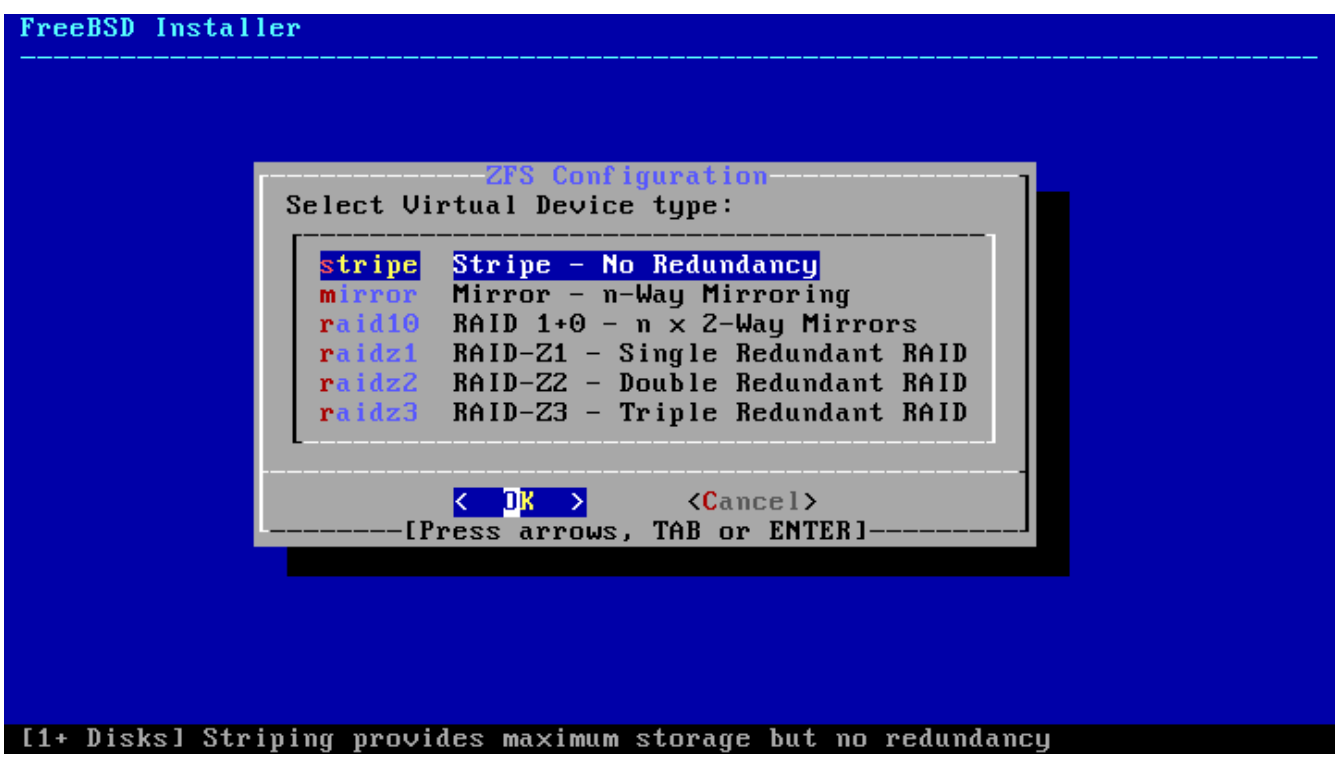

*Figure 21. ZFS Pool Type*

Here is a summary of the Pool Type that can be selected in this menu:

- stripe Striping provides maximum storage of all connected devices, but no redundancy. If just one disk fails the data on the pool is lost irrevocably.
- mirror Mirroring stores a complete copy of all data on every disk. Mirroring provides good read performance because data is read from all disks in parallel. Write performance is slower as the data must be written to all disks in the pool. Allows all but one disk to fail. This option requires at least two disks.
- raid10 Striped mirrors. Provides the best performance, but the least storage. This option needs at least an even number of disks and a minimum of four disks.
- raidz1 Single Redundant RAID. Allow one disk to fail concurrently. This option needs at least three disks.
- raidz2 Double Redundant RAID. Allows two disks to fail concurrently. This option needs at least four disks.
- raidz3 Triple Redundant RAID. Allows three disks to fail concurrently. This option needs at least five disks.

Once a Pool Type has been selected, a list of available disks is displayed, and the user is prompted to select one or more disks to make up the pool. The configuration is then validated to ensure that enough disks are selected. If validation fails, select **[ <Change Selection> ]** to return to the list of disks or **[ <Back> ]** to change the Pool Type.

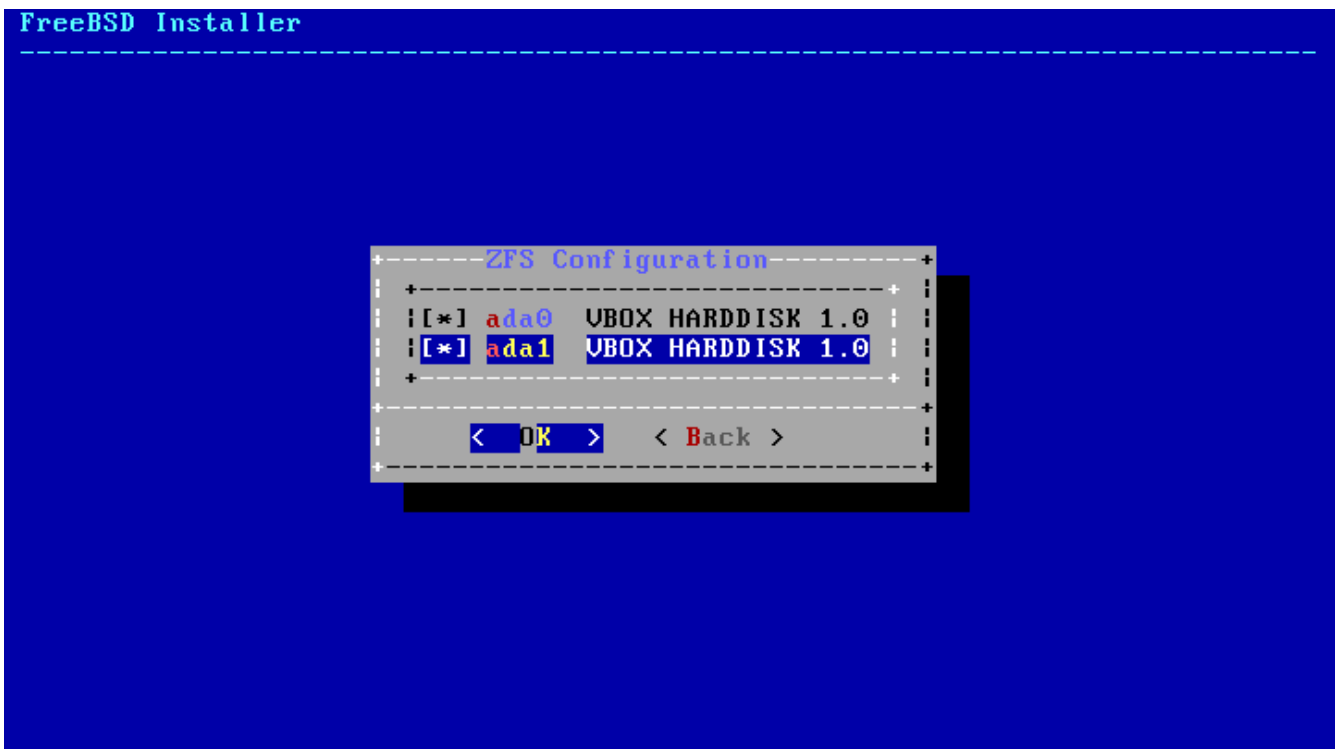

*Figure 22. Disk Selection*

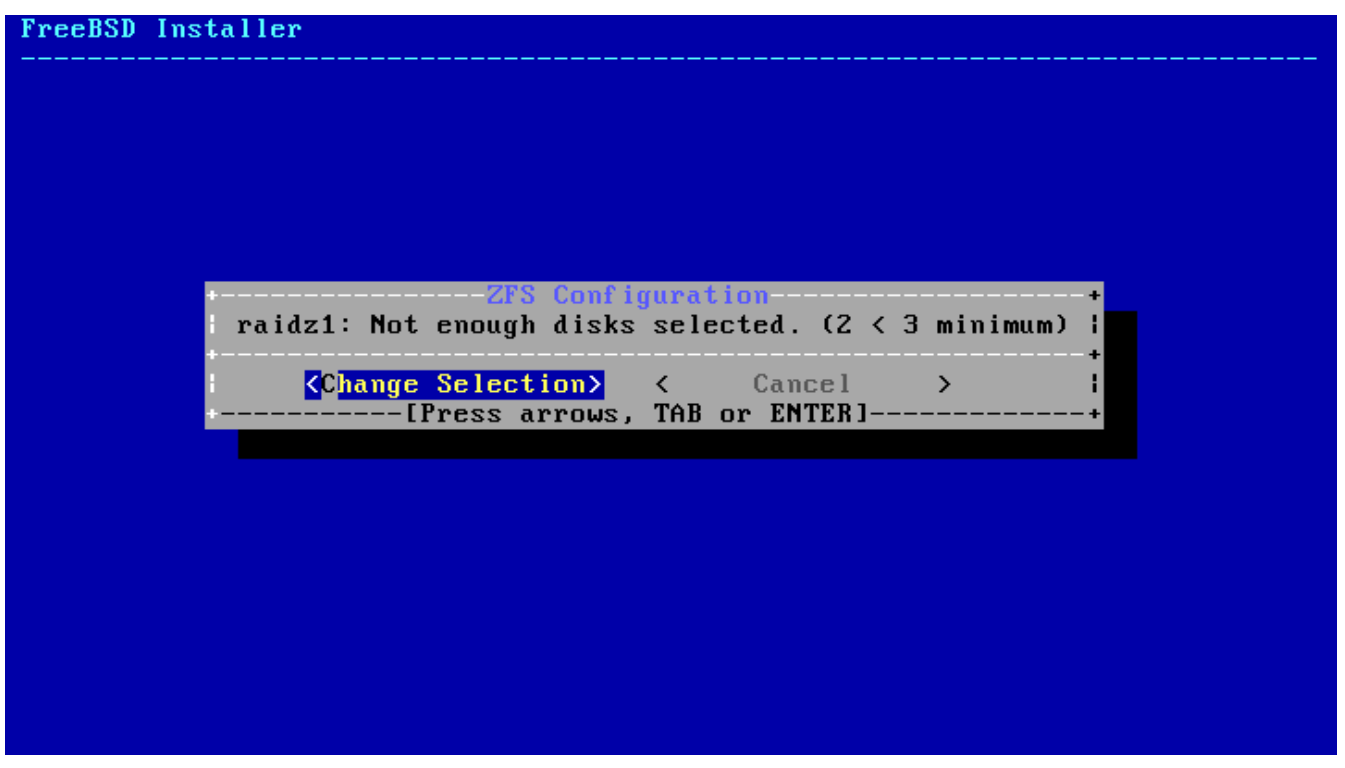

*Figure 23. Invalid Selection*

If one or more disks are missing from the list, or if disks were attached after the installer was started, select **[ - Rescan Devices ]** to repopulate the list of available disks.

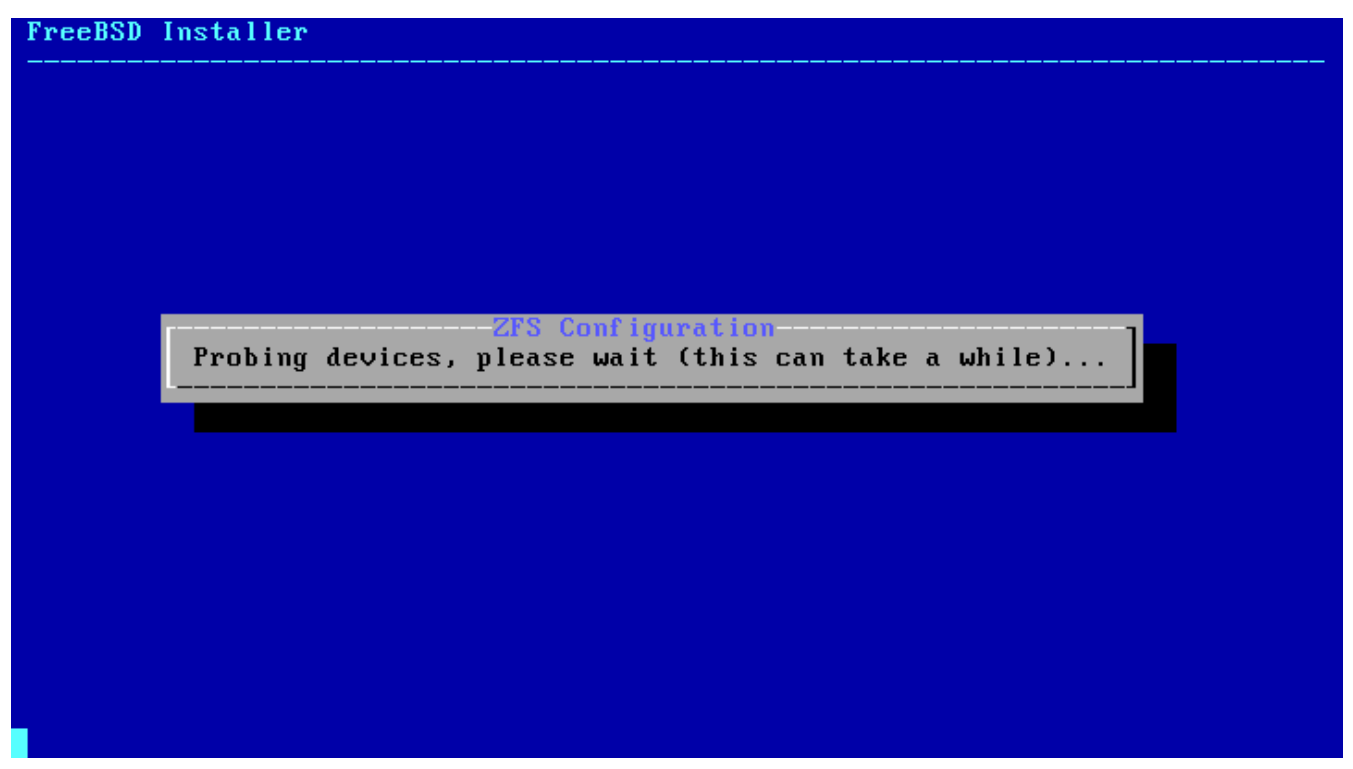

*Figure 24. Rescan Devices*

To avoid accidentally erasing the wrong disk, the **[ - Disk Info ]** menu can be used to inspect each disk, including its partition table and various other information such as the device model number and serial number, if available.

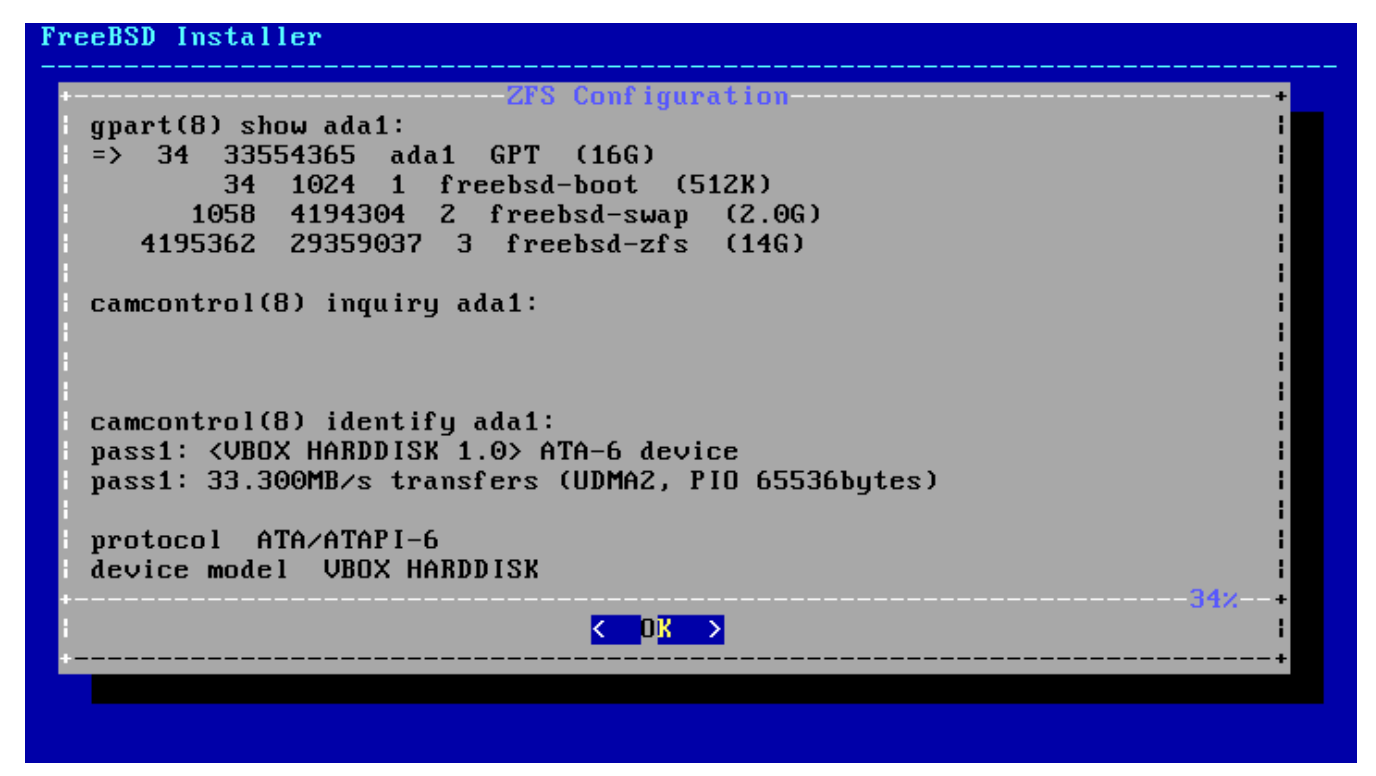

*Figure 25. Analyzing a Disk*

Select N to configure the Pool Name. Enter the desired name, then select **[ <OK> ]** to establish it or **[ <Cancel> ]** to return to the main menu and leave the default name.

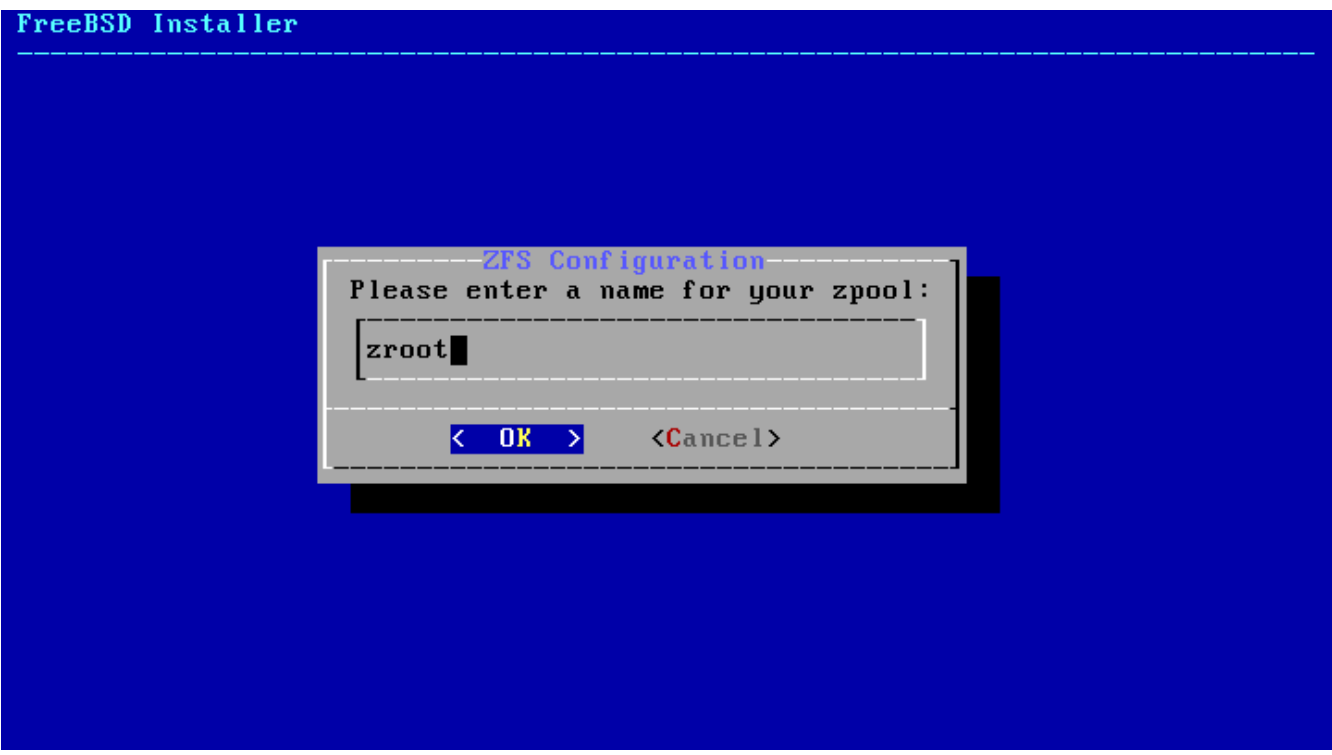

*Figure 26. Pool Name*

Select S to set the amount of swap. Enter the desired amount of swap, then select [ **<OK** > ] to establish it or **[ <Cancel> ]** to return to the main menu and let the default amount.

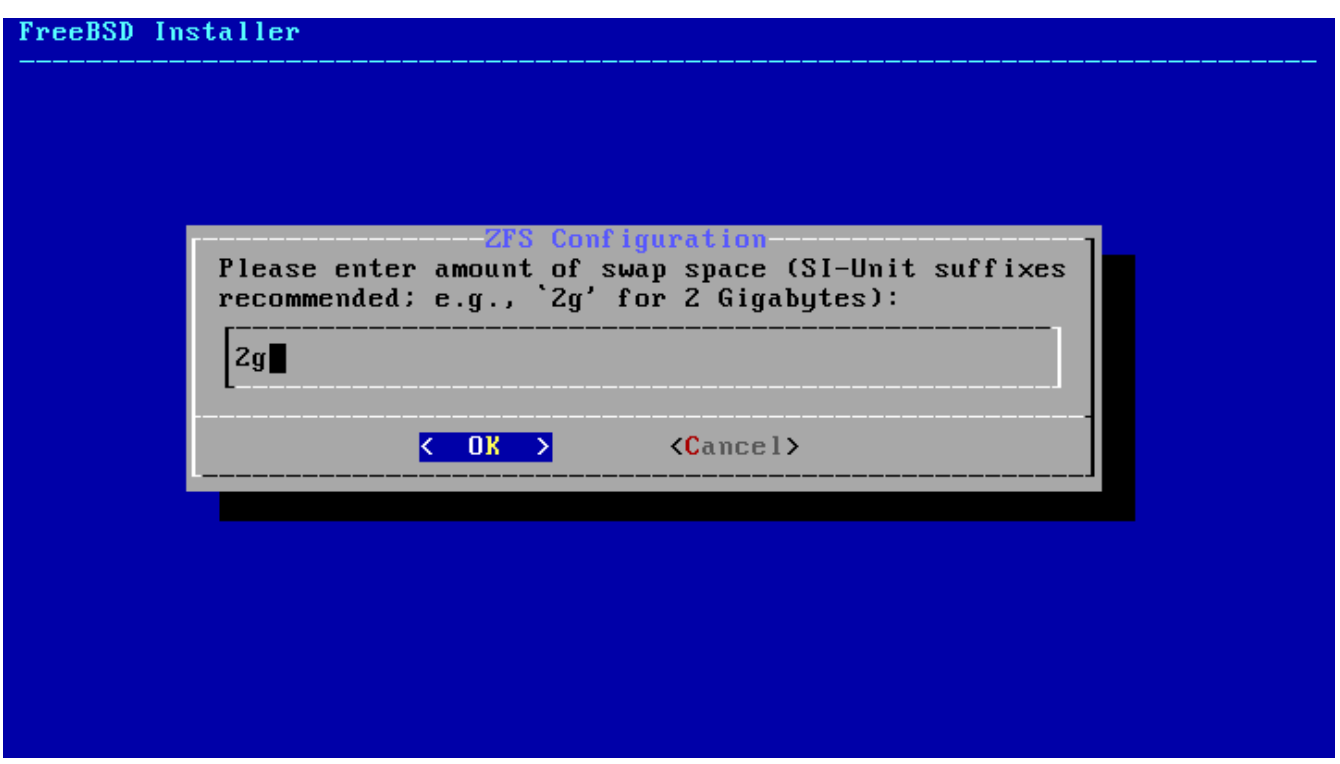

*Figure 27. Swap Amount*

Once all options have been set to the desired values, select the **[ >>> Install ]** option at the top of the menu. The installer then offers a last chance to cancel before the contents of the selected drives are destroyed to create the ZFS pool.

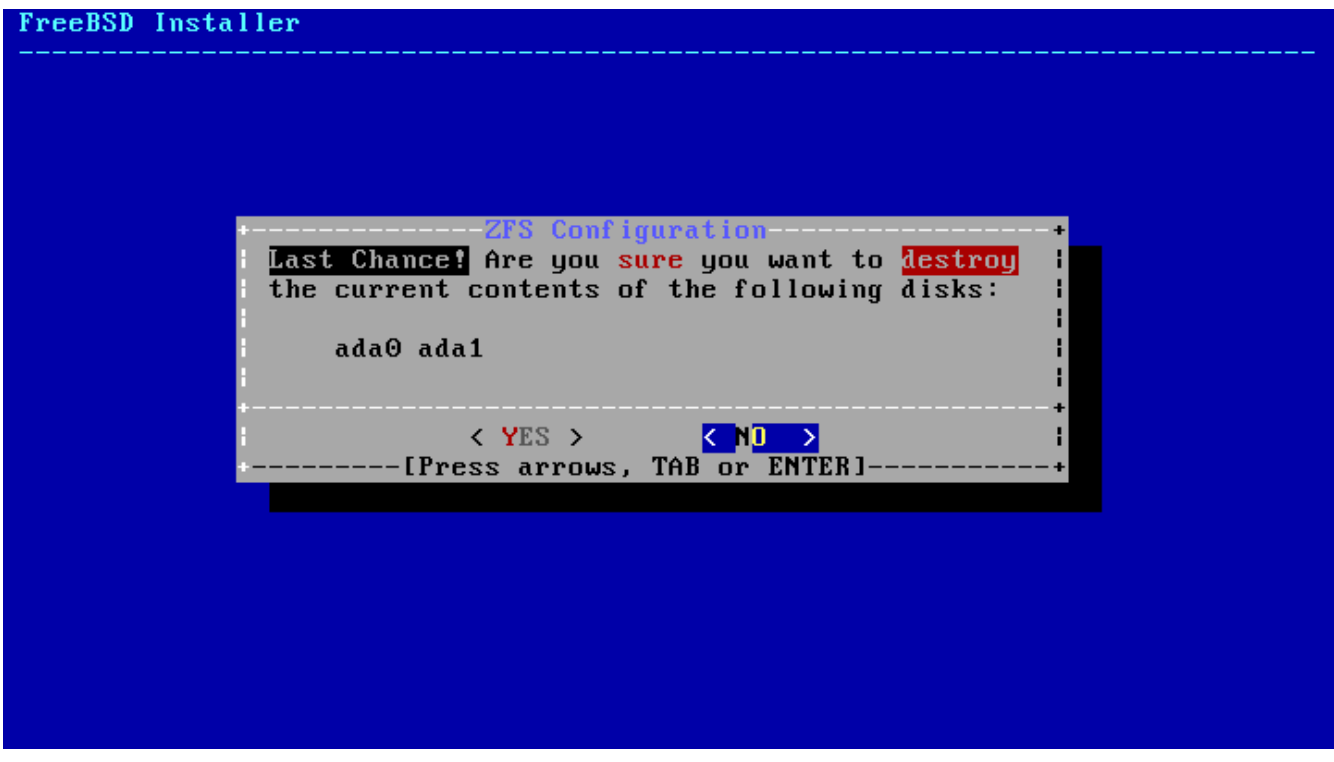

*Figure 28. Last Chance*

If GELI disk encryption was enabled, the installer will prompt twice for the passphrase to be used to encrypt the disks. Initialization of the encryption then begins.

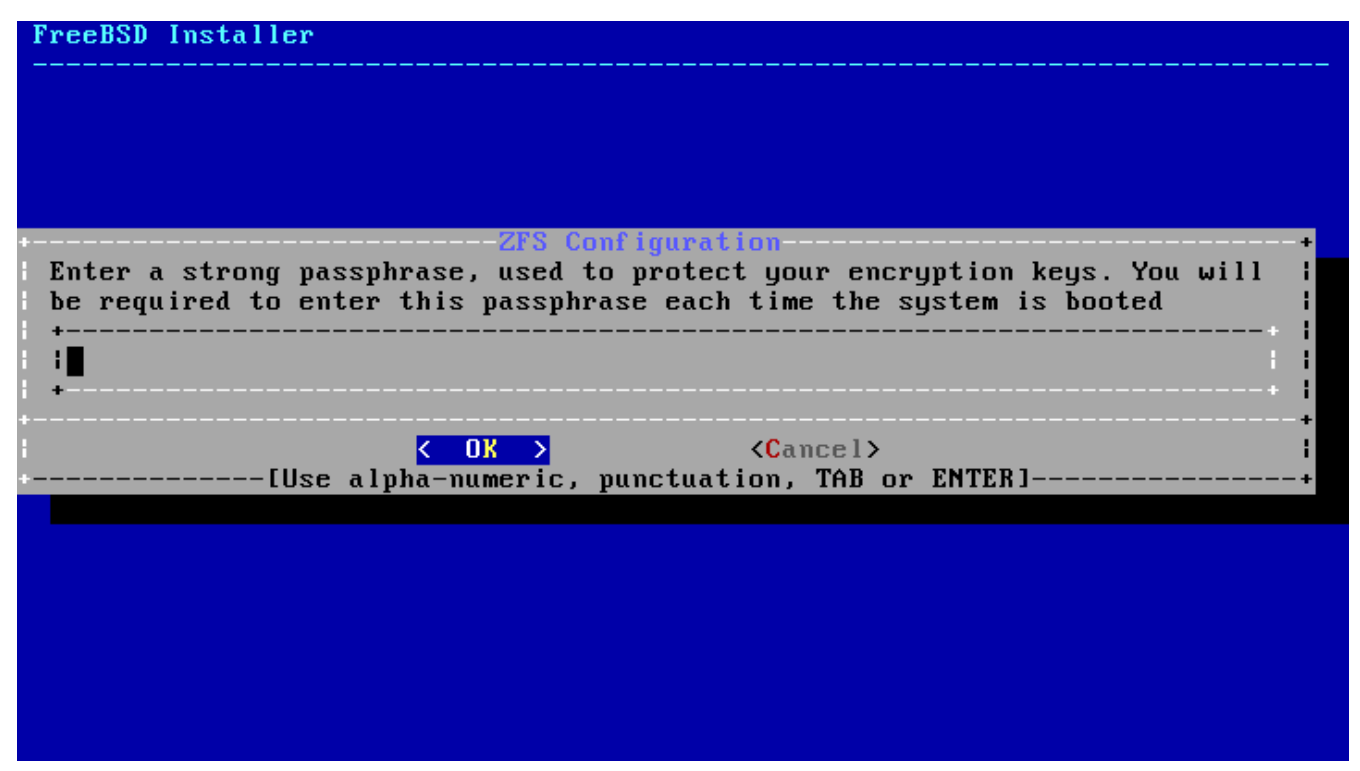

*Figure 29. Disk Encryption Password*

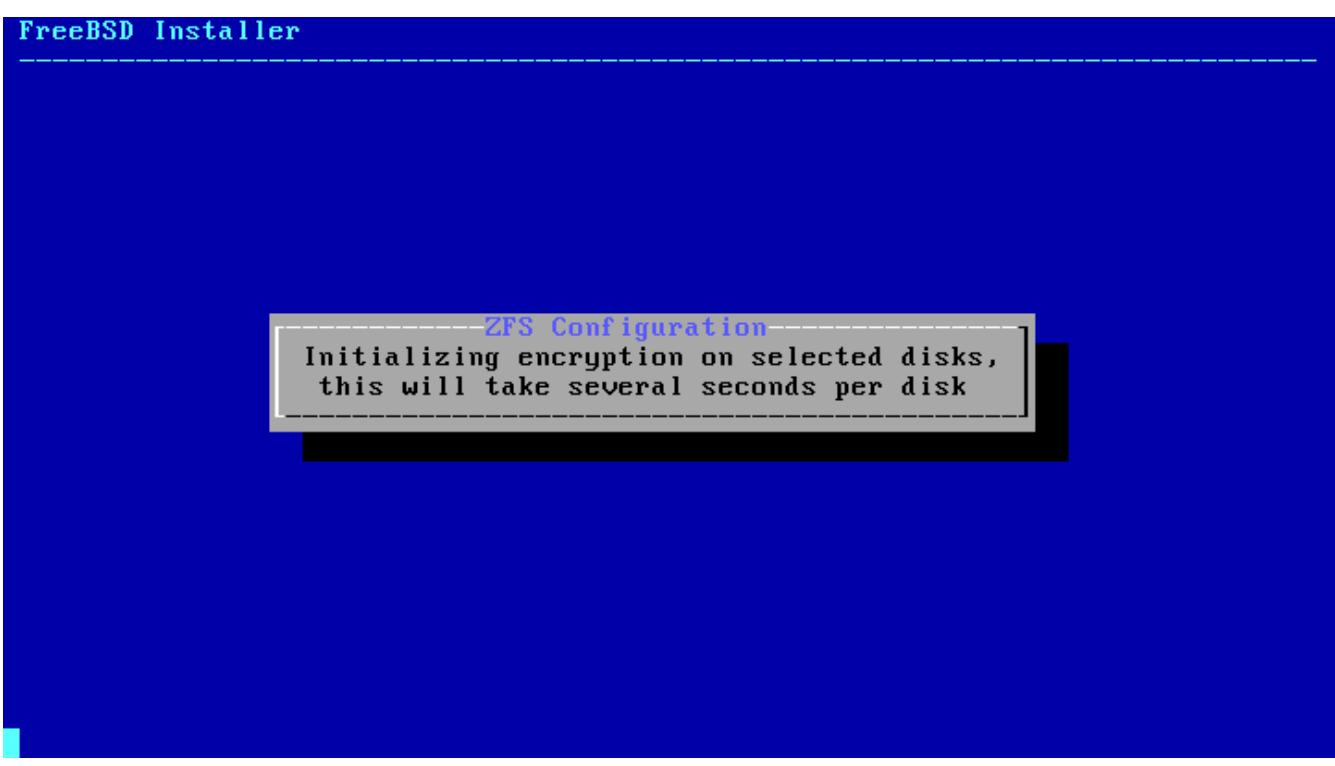

*Figure 30. Initializing Encryption*

The installation then proceeds normally. To continue with the installation, go to [Fetching](#page-53-0) [Distribution Files.](#page-53-0)

### <span id="page-52-0"></span>**2.6.5. Shell Mode Partitioning**

When creating advanced installations, the bsdinstall partitioning menus may not provide the level of flexibility required. Advanced users can select the **[ Shell ]** option from the partitioning menu in order to manually partition the drives, create the file system(s), populate /tmp/bsdinstall\_etc/fstab, and mount the file systems under /mnt. Once this is done, type exit to

return to bsdinstall and continue the installation.

# <span id="page-53-0"></span>**2.7. Fetching Distribution Files**

Installation time will vary depending on the distributions chosen, installation media, and speed of the computer. A series of messages will indicate the progress.

First, the installer formats the selected disk(s) and initializes the partitions. Next, in the case of a bootonly media or mini memstick, it downloads the selected components:

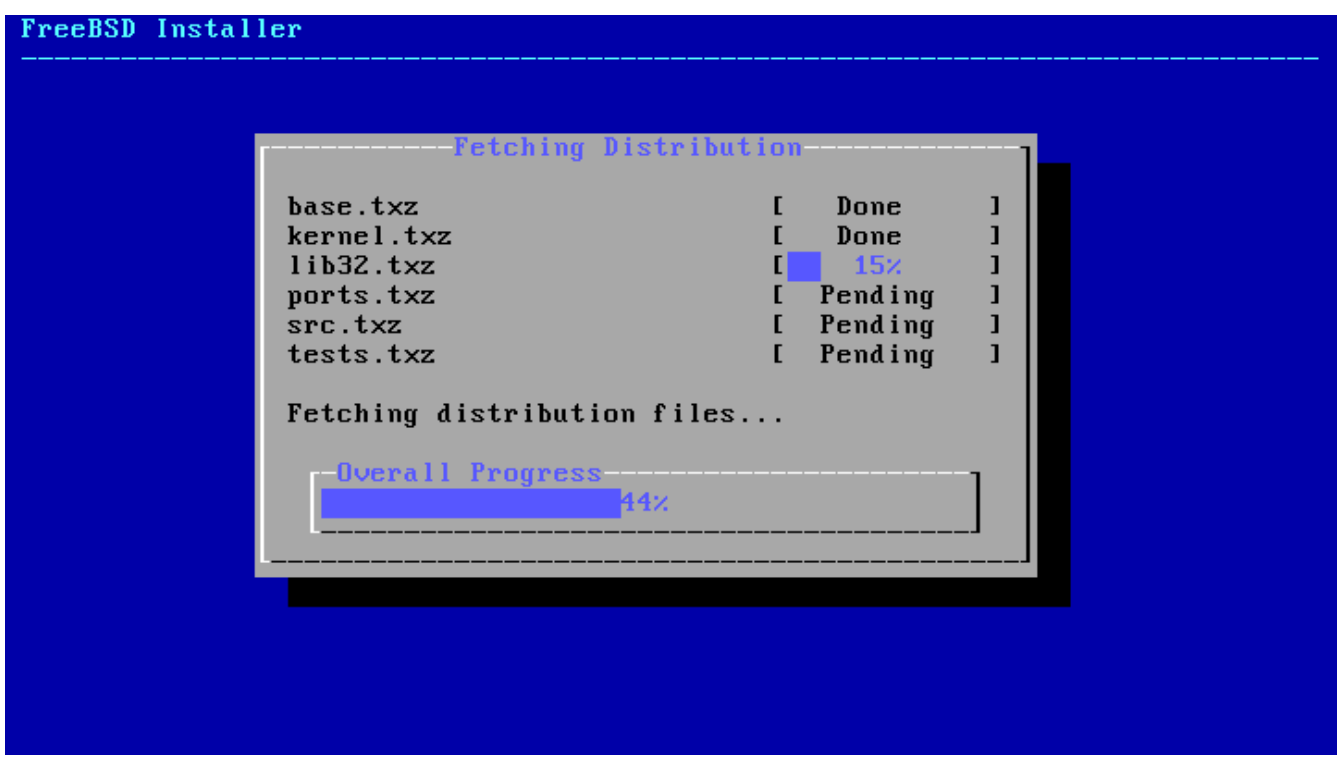

*Figure 31. Fetching Distribution Files*

Next, the integrity of the distribution files is verified to ensure they have not been corrupted during download or misread from the installation media:

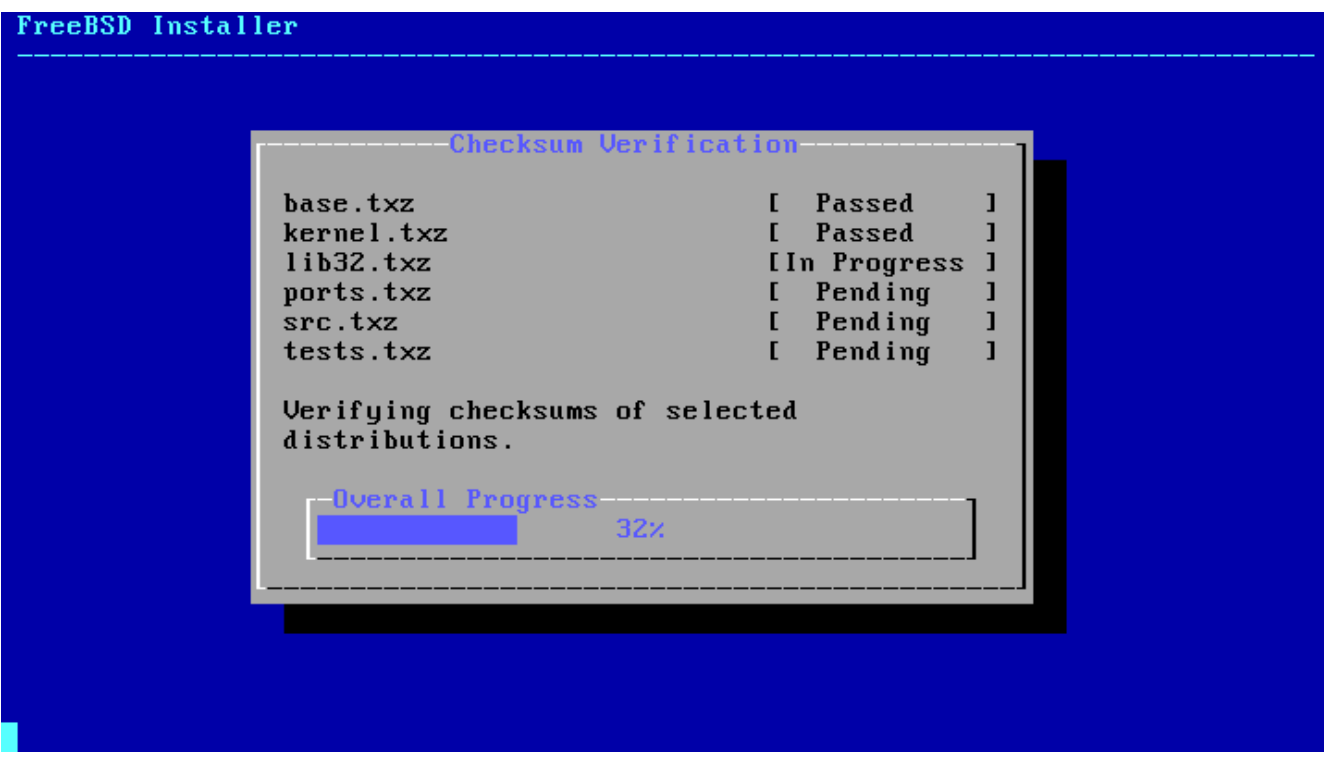

*Figure 32. Verifying Distribution Files*

Finally, the verified distribution files are extracted to the disk:

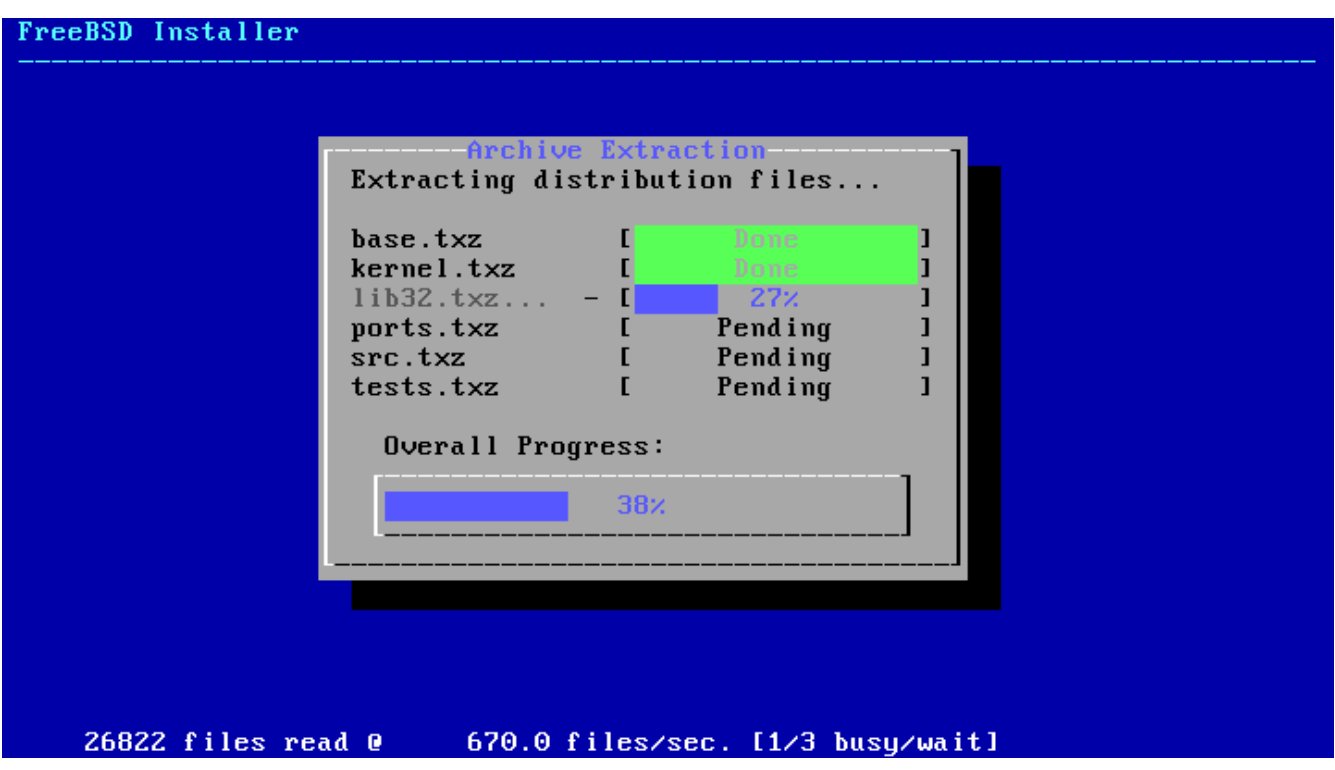

*Figure 33. Extracting Distribution Files*

Once all requested distribution files have been extracted, bsdinstall displays the first postinstallation configuration screen. The available post-configuration options are described in the next section.

## **2.8. Network Interfaces, Accounts, Time Zone, Services and Hardening**

### <span id="page-55-1"></span>**2.8.1. Setting the root Password**

First, the root password must be set. While entering the password, the characters being typed are not displayed on the screen. The password must be entered twice to prevent typing errors.

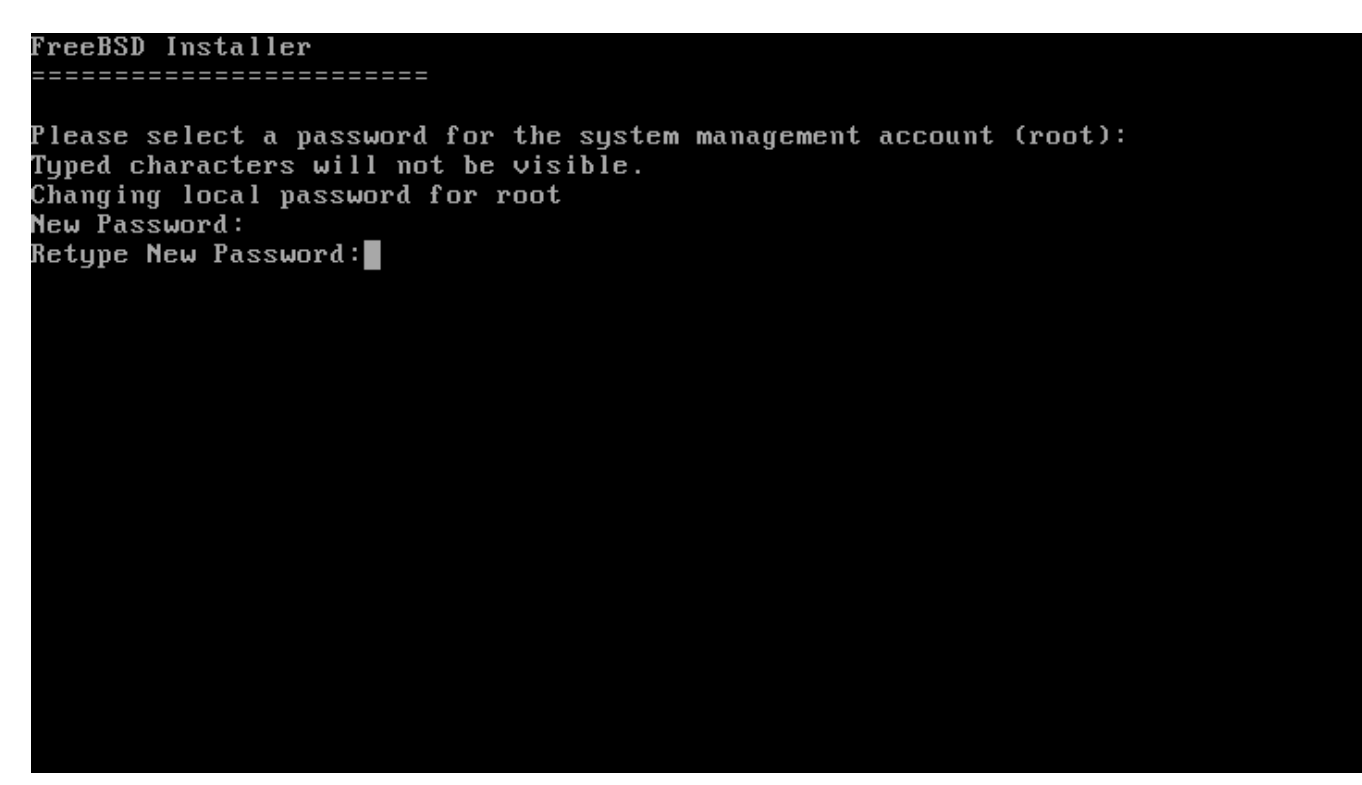

*Figure 34. Setting the* root *Password*

### <span id="page-55-0"></span>**2.8.2. Configuring Network Interfaces**

Next, a list of the network interfaces found on the computer is shown. Select the interface to configure.

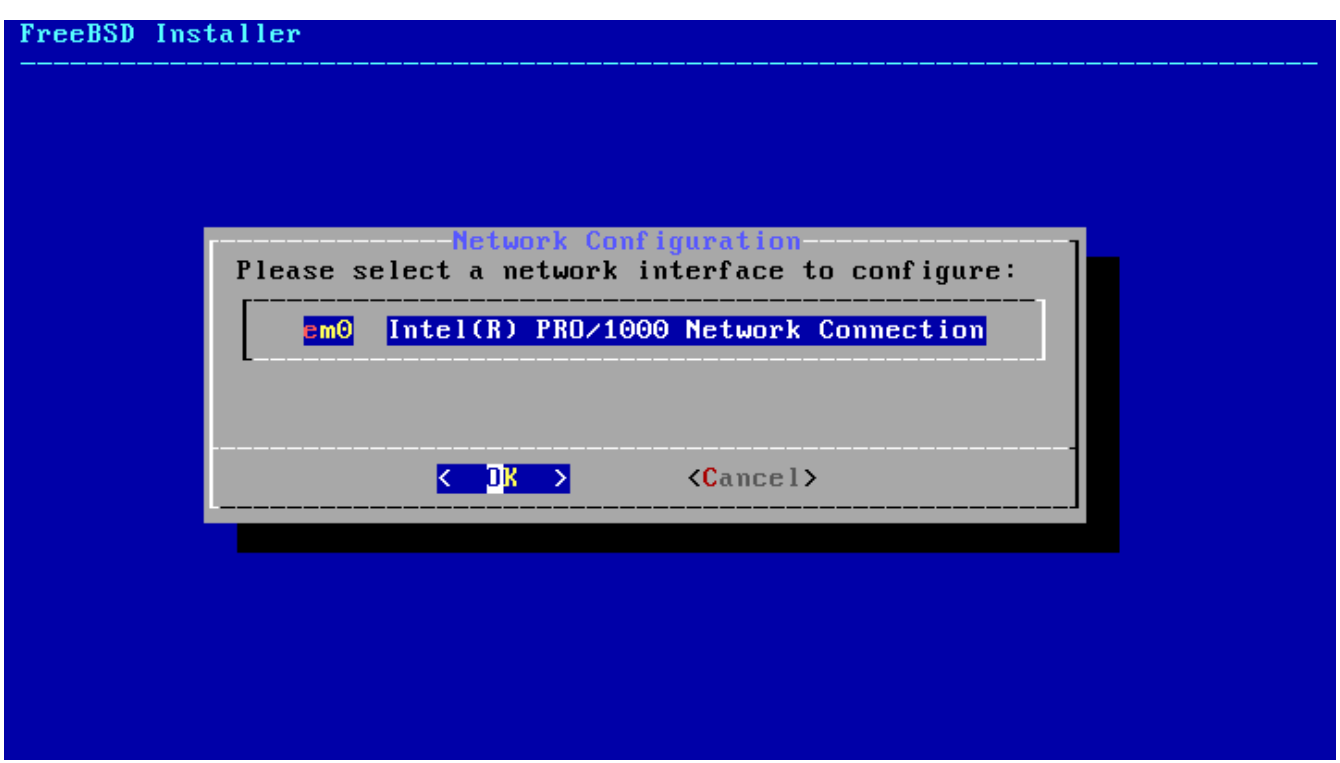

*Figure 35. Choose a Network Interface*

If an Ethernet interface is selected, the installer will skip ahead to the menu shown in [Choose IPv4](#page-58-0) [Networking.](#page-58-0) If a wireless network interface is chosen, the system will instead scan for wireless access points:

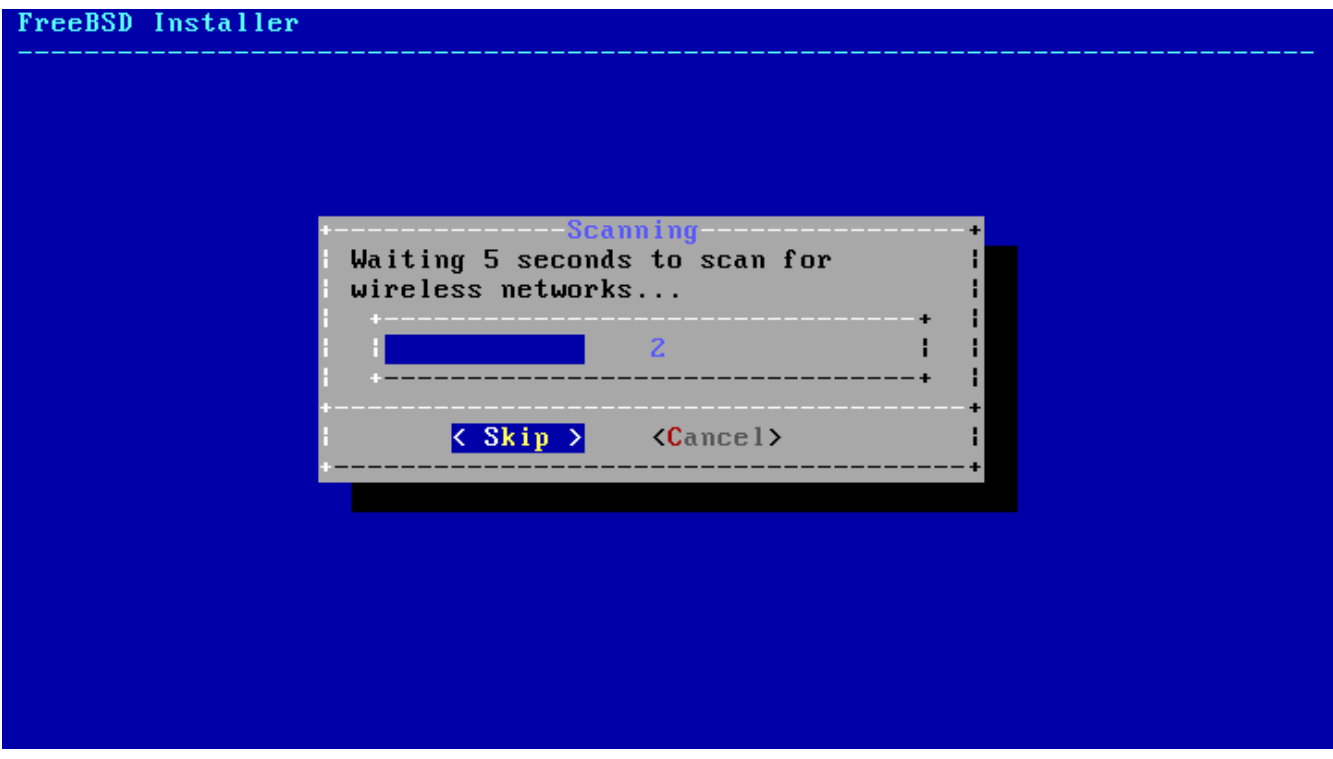

*Figure 36. Scanning for Wireless Access Points*

Wireless networks are identified by a Service Set Identifier (SSID); a short, unique name given to each network. SSIDs found during the scan are listed, followed by a description of the encryption types available for that network. If the desired SSID does not appear in the list, select **[ Rescan ]** to scan again. If the desired network still does not appear, check for problems with antenna connections or try moving the computer closer to the access point. Rescan after each change is

made.

| Select a wireless network to connect to.<br>Giftshop<br>penguin<br>Krocogator2<br><b>MostlyHarmless</b><br>randomnet<br><b>Otherwise</b><br>sampleoffice<br><b>YetAnother</b> | [ESS]<br>[ESS] | - Network Selection<br><b>LWEPILESSI</b><br>[WPA2-PSK-CCMP][ESS]<br><b>[WEP][ESS]</b> | [WPA-PSK-TKIP+CCMP][WPA2-PSK-TKIP+CCMP][ESS]<br>[WPA-PSK-TKIP][WPAZ-PSK-TKIP-preauth][ESS]<br>[WPA-PSK-TKIP+CCMP][WPA2-PSK-TKIP+CCMP][ESS] |  |
|----------------------------------------------------------------------------------------------------|----------------|---------------------------------------------------------------------------------------|----------------------------------------------------------------------------------------------------|--|
|                                                                                                    |                | $\langle$ Rescan $\rangle$                                                            | $\langle$ Cancel $\rangle$                                                                                                    |  |

*Figure 37. Choosing a Wireless Network*

Next, enter the encryption information for connecting to the selected wireless network. WPA2 encryption is strongly recommended over older encryption types such as WEP, which offer little security. If the network uses WPA2, input the password, also known as the Pre-Shared Key (PSK). For security reasons, the characters typed into the input box are displayed as asterisks.

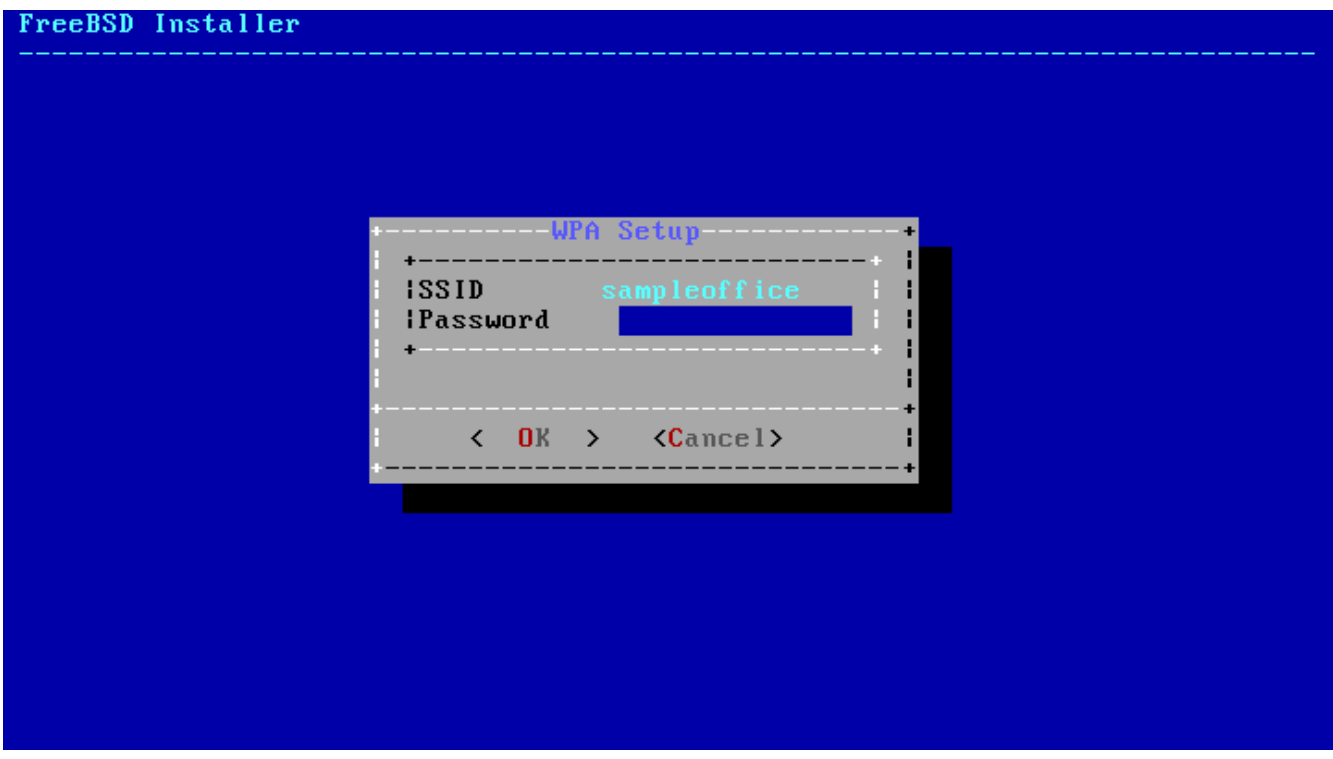

*Figure 38. WPA2 Setup*

Next, choose whether or not an IPv4 address should be configured on the Ethernet or wireless interface:

<span id="page-58-0"></span>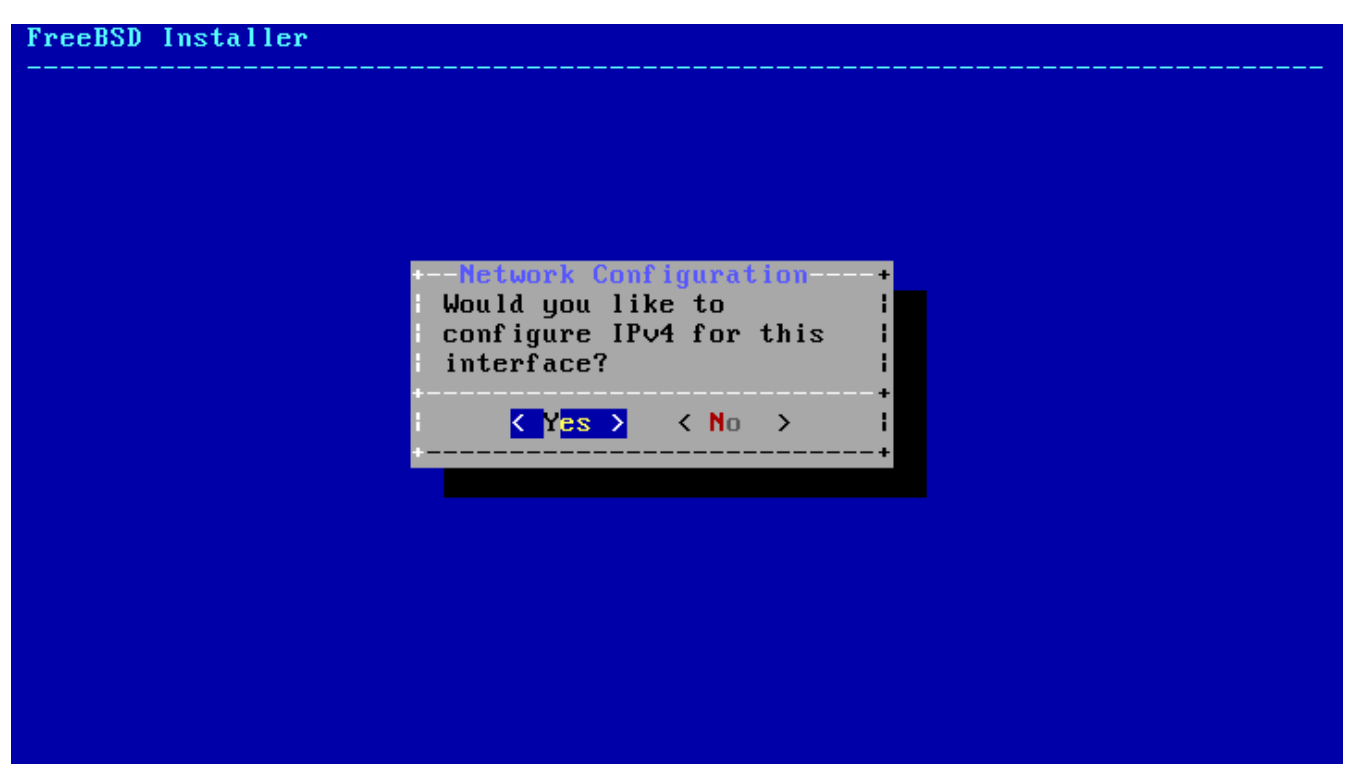

*Figure 39. Choose IPv4 Networking*

There are two methods of IPv4 configuration. DHCP will automatically configure the network interface correctly and should be used if the network provides a DHCP server. Otherwise, the addressing information needs to be input manually as a static configuration.

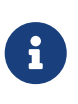

Do not enter random network information as it will not work. If a DHCP server is not available, obtain the information listed in [Required Network Information](#page-28-0) from the network administrator or Internet service provider.

If a DHCP server is available, select **[ Yes ]** in the next menu to automatically configure the network interface. The installer will appear to pause for a minute or so as it finds the DHCP server and obtains the addressing information for the system.

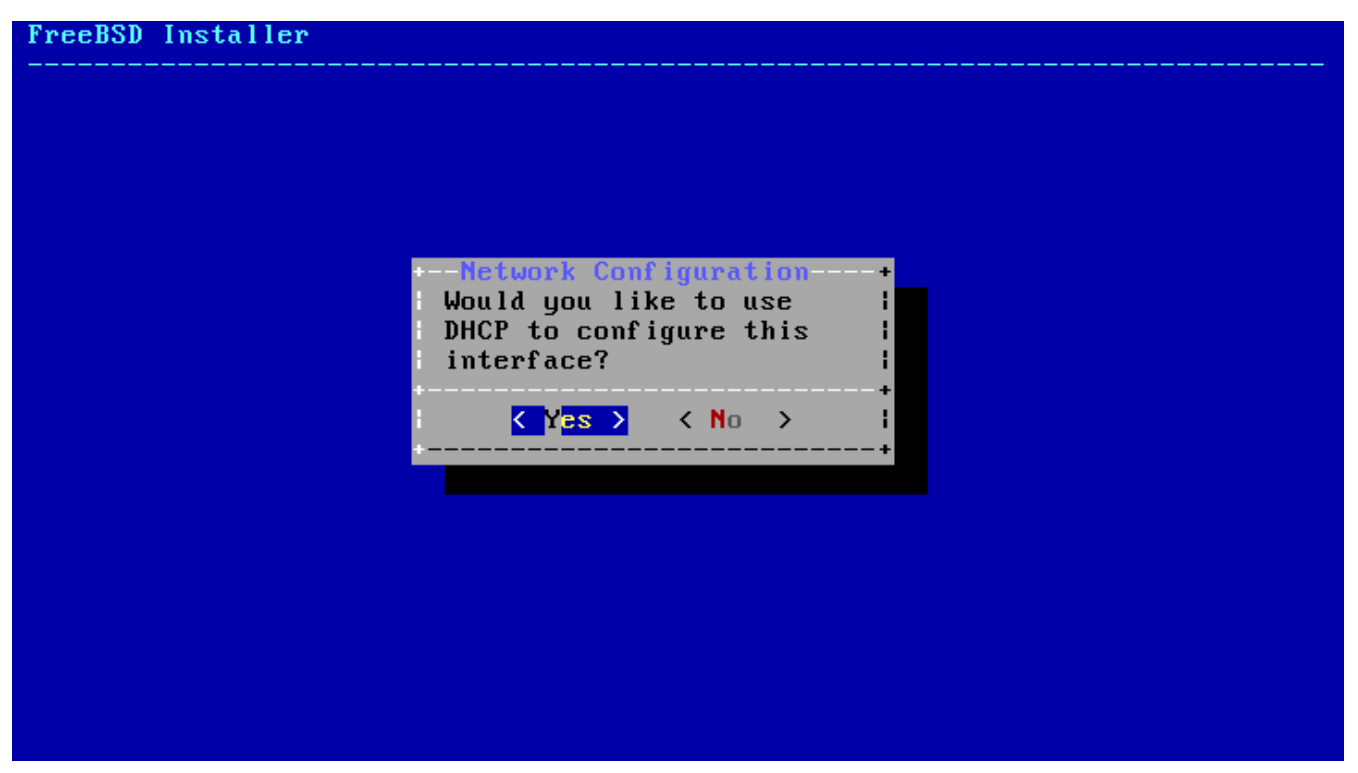

*Figure 40. Choose IPv4 DHCP Configuration*

If a DHCP server is not available, select **[ No ]** and input the following addressing information in this menu:

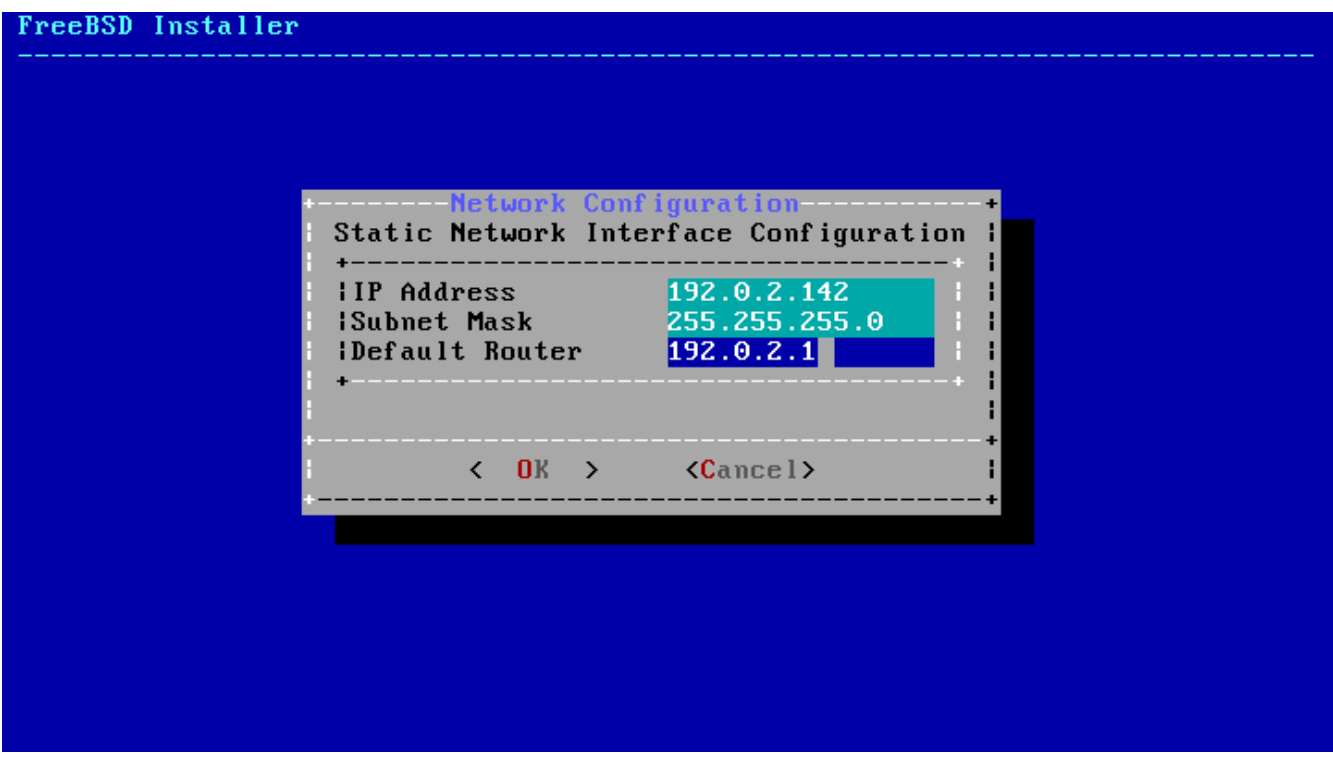

*Figure 41. IPv4 Static Configuration*

- IP Address The IPv4 address assigned to this computer. The address must be unique and not already in use by another device on the local network.
- Subnet Mask The subnet mask for the network.
- Default Router The IP address of the network's default gateway.

The next screen will ask if the interface should be configured for IPv6. If IPv6 is available and desired, choose **[ Yes ]** to select it.

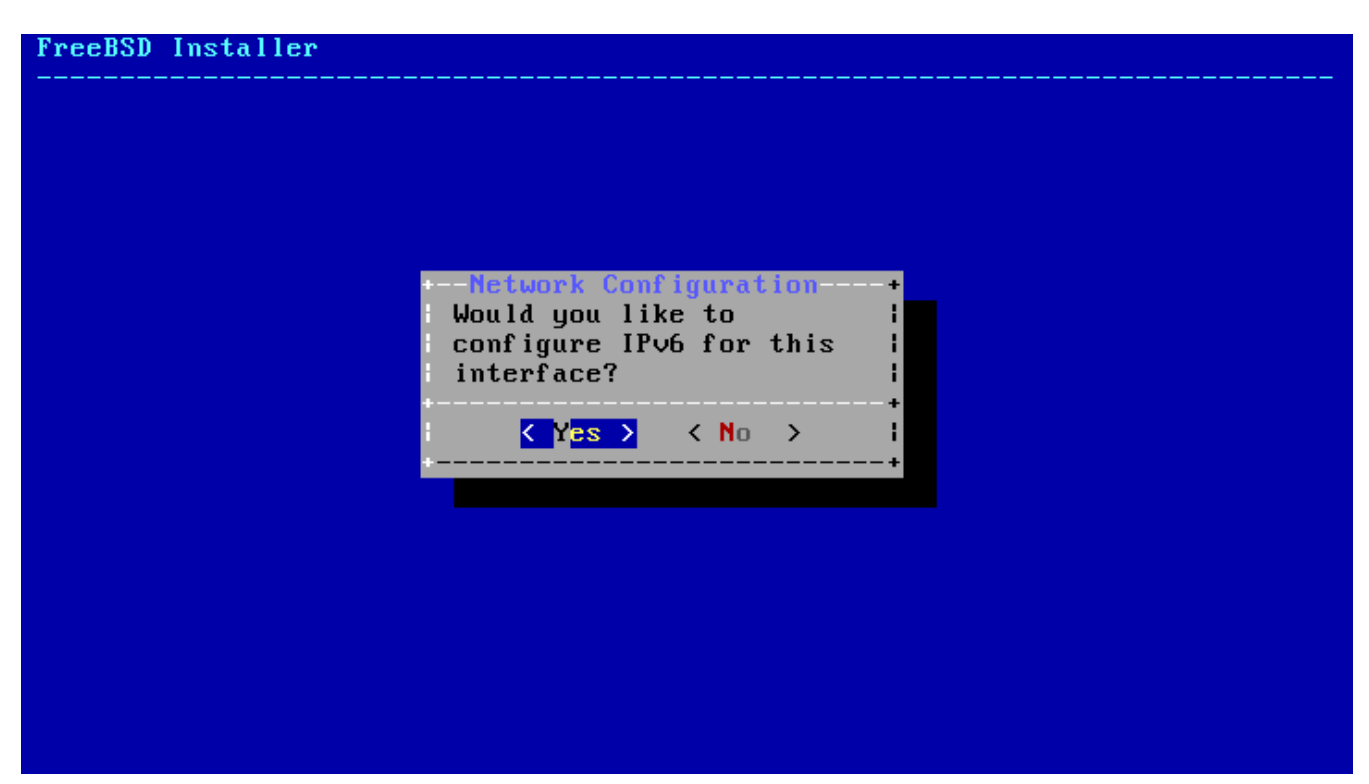

*Figure 42. Choose IPv6 Networking*

IPv6 also has two methods of configuration. StateLess Address AutoConfiguration (SLAAC) will automatically request the correct configuration information from a local router. Refer to [rfc4862](http://tools.ietf.org/html/rfc4862) for more information. Static configuration requires manual entry of network information.

If an IPv6 router is available, select **[ Yes ]** in the next menu to automatically configure the network interface. The installer will appear to pause for a minute or so as it finds the router and obtains the addressing information for the system.

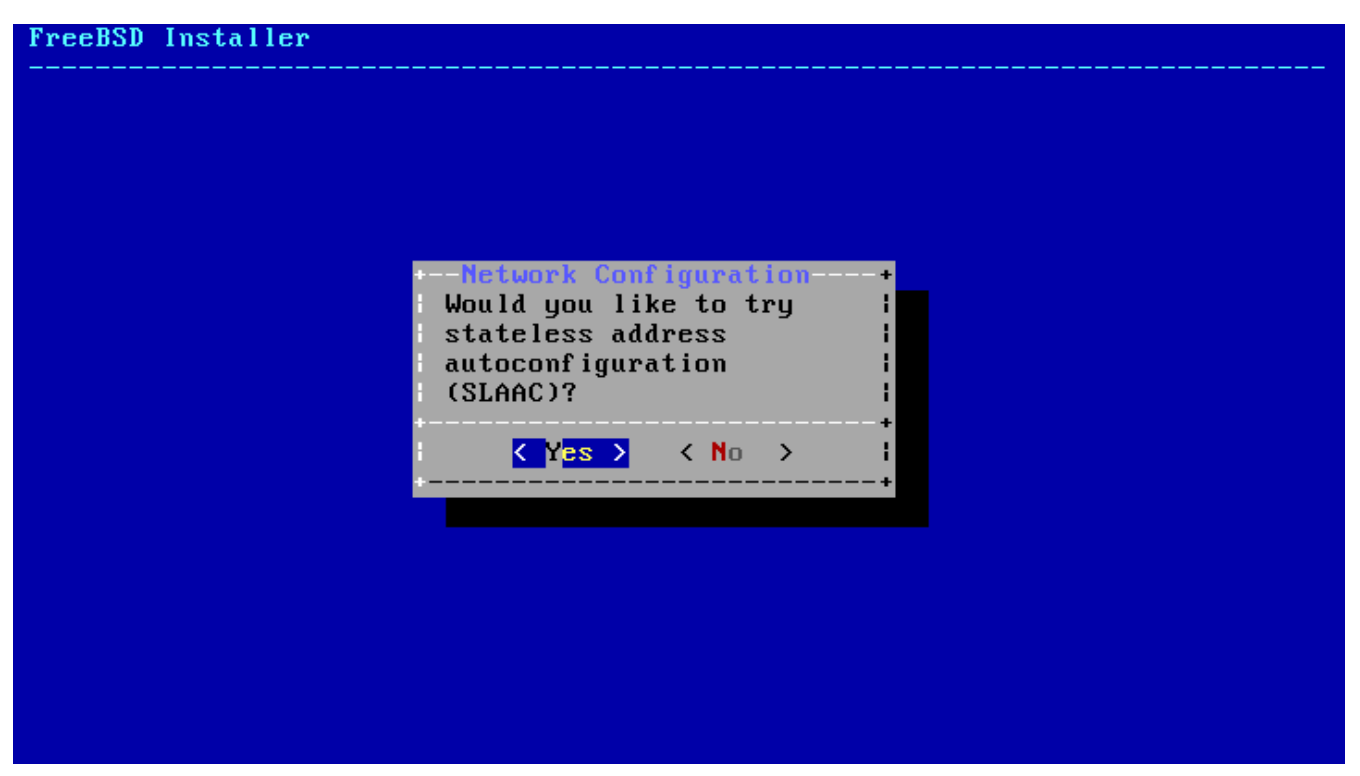

*Figure 43. Choose IPv6 SLAAC Configuration*

If an IPv6 router is not available, select **[ No ]** and input the following addressing information in this menu:

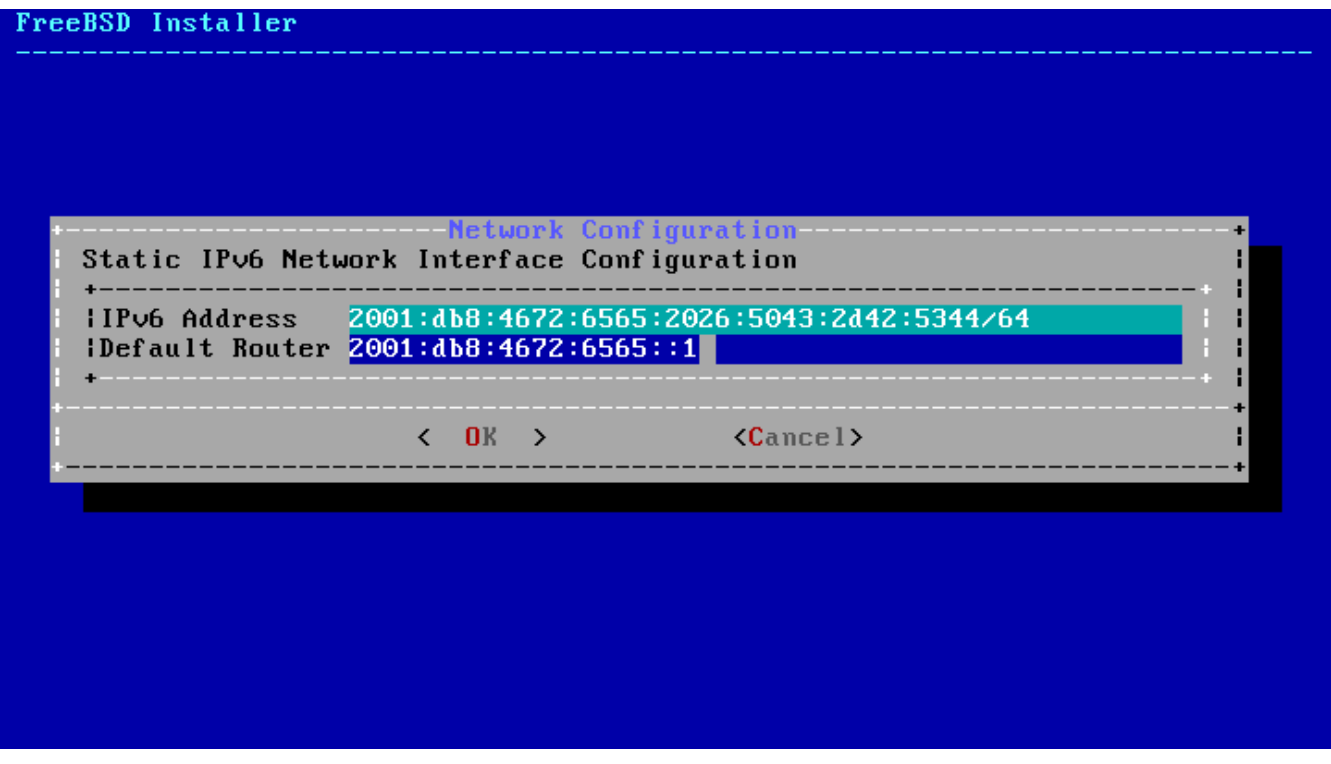

*Figure 44. IPv6 Static Configuration*

- IPv6 Address The IPv6 address assigned to this computer. The address must be unique and not already in use by another device on the local network.
- Default Router The IPv6 address of the network's default gateway.

The last network configuration menu is used to configure the Domain Name System (DNS) resolver, which converts hostnames to and from network addresses. If DHCP or SLAAC was used to autoconfigure the network interface, the Resolver Configuration values may already be filled in. Otherwise, enter the local network's domain name in the Search field. DNS #1 and DNS #2 are the IPv4 and/or IPv6 addresses of the DNS servers. At least one DNS server is required.

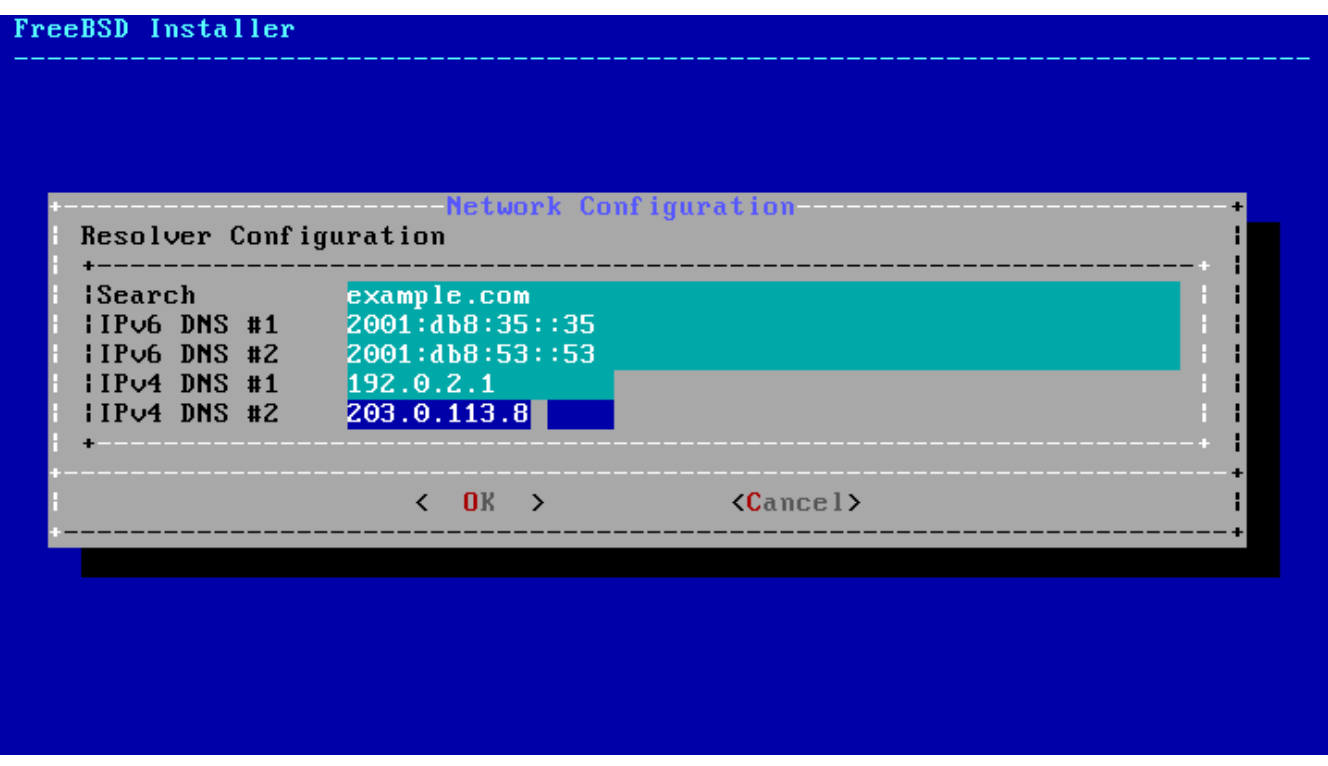

*Figure 45. DNS Configuration*

Once the interface is configured, select a mirror site that is located in the same region of the world as the computer on which FreeBSD is being installed. Files can be retrieved more quickly when the mirror is close to the target computer, reducing installation time.

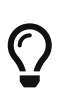

Selecting <ftp://ftp.freebsd.org> (Main Site) will automatically route you to the nearest mirror.

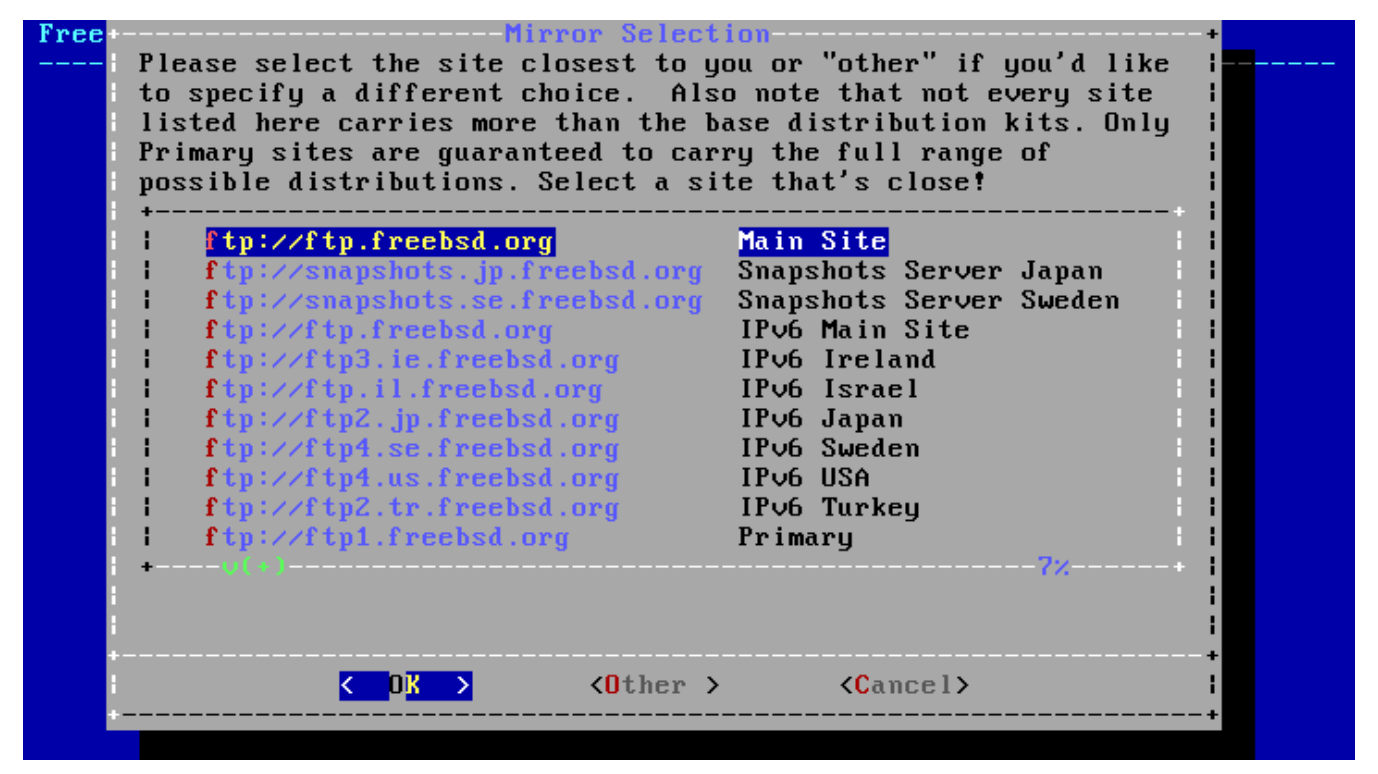

*Figure 46. Choosing a Mirror*

#### <span id="page-63-0"></span>**2.8.3. Setting the Time Zone**

The next series of menus are used to determine the correct local time by selecting the geographic region, country, and time zone. Setting the time zone allows the system to automatically correct for regional time changes, such as daylight savings time, and perform other time zone related functions properly.

The example shown here is for a machine located in the mainland time zone of Spain, Europe. The selections will vary according to the geographical location.

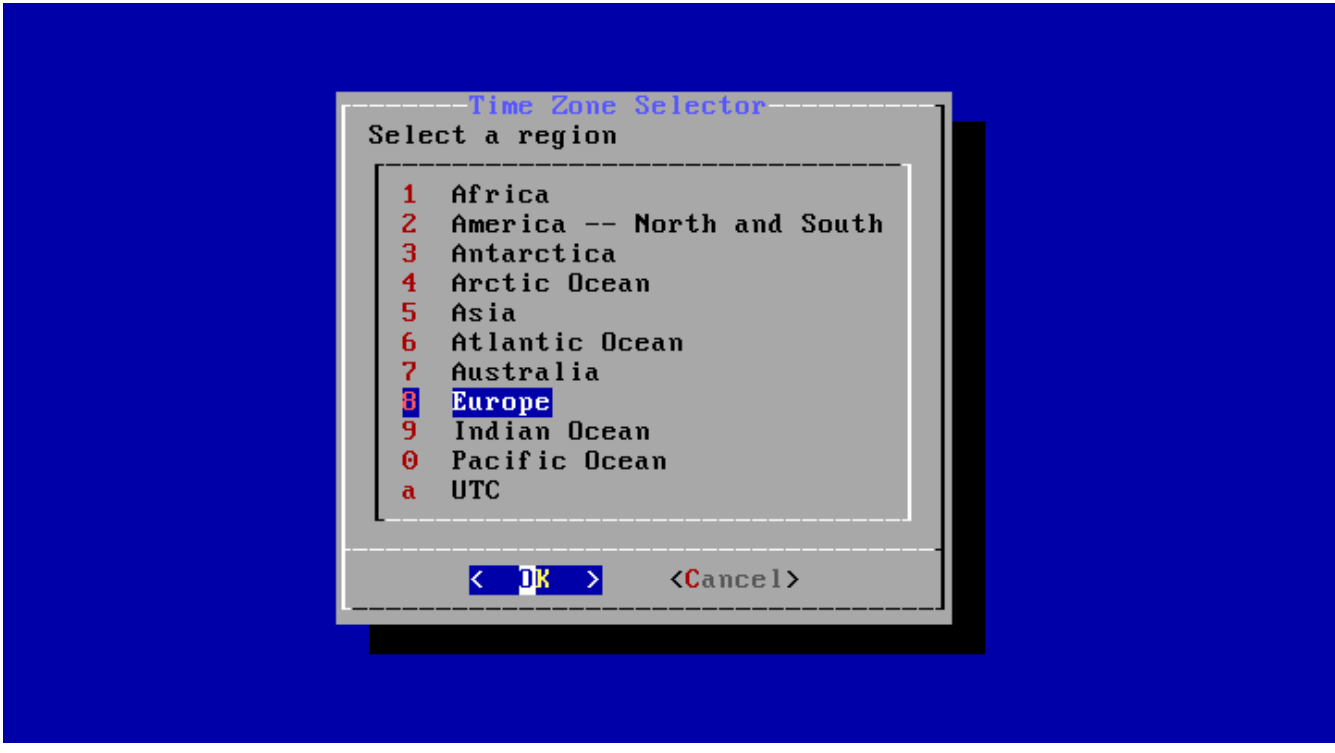

*Figure 47. Select a Region*

The appropriate region is selected using the arrow keys and then pressing Enter .

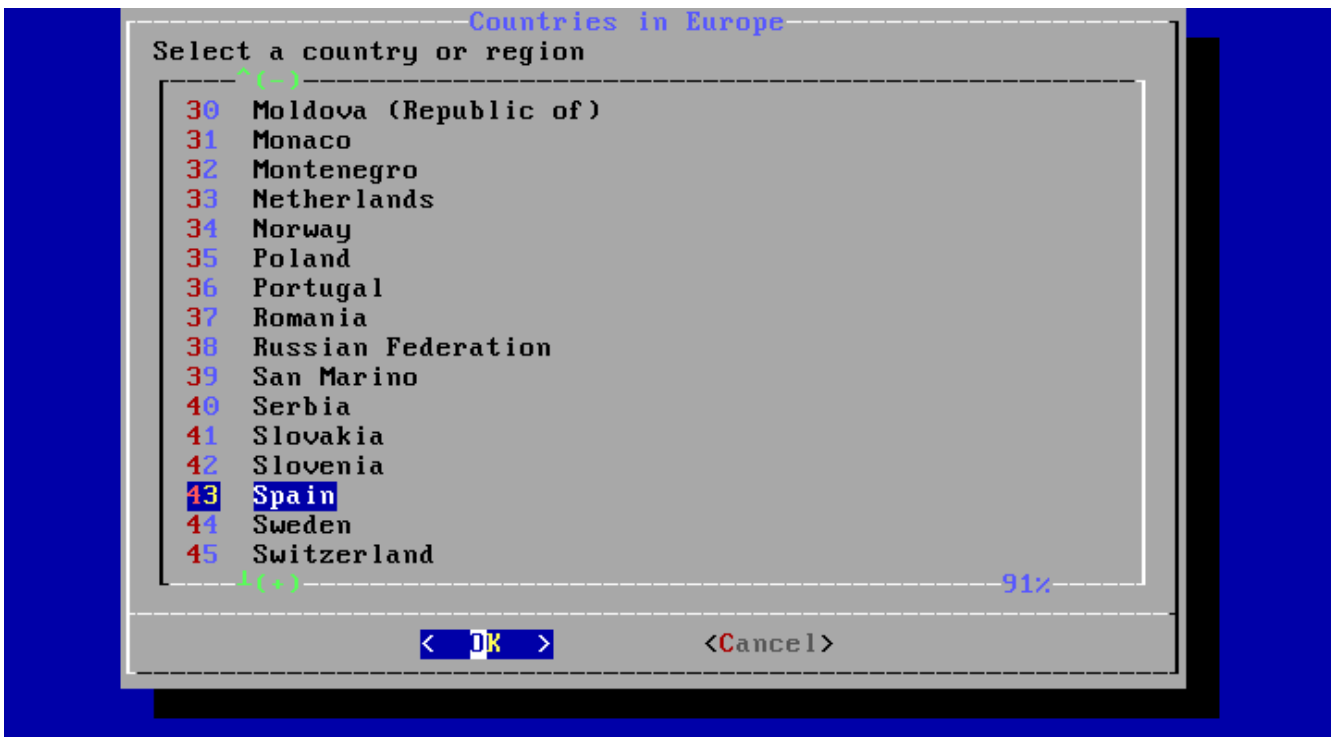

*Figure 48. Select a Country*

Select the appropriate country using the arrow keys and press Enter .

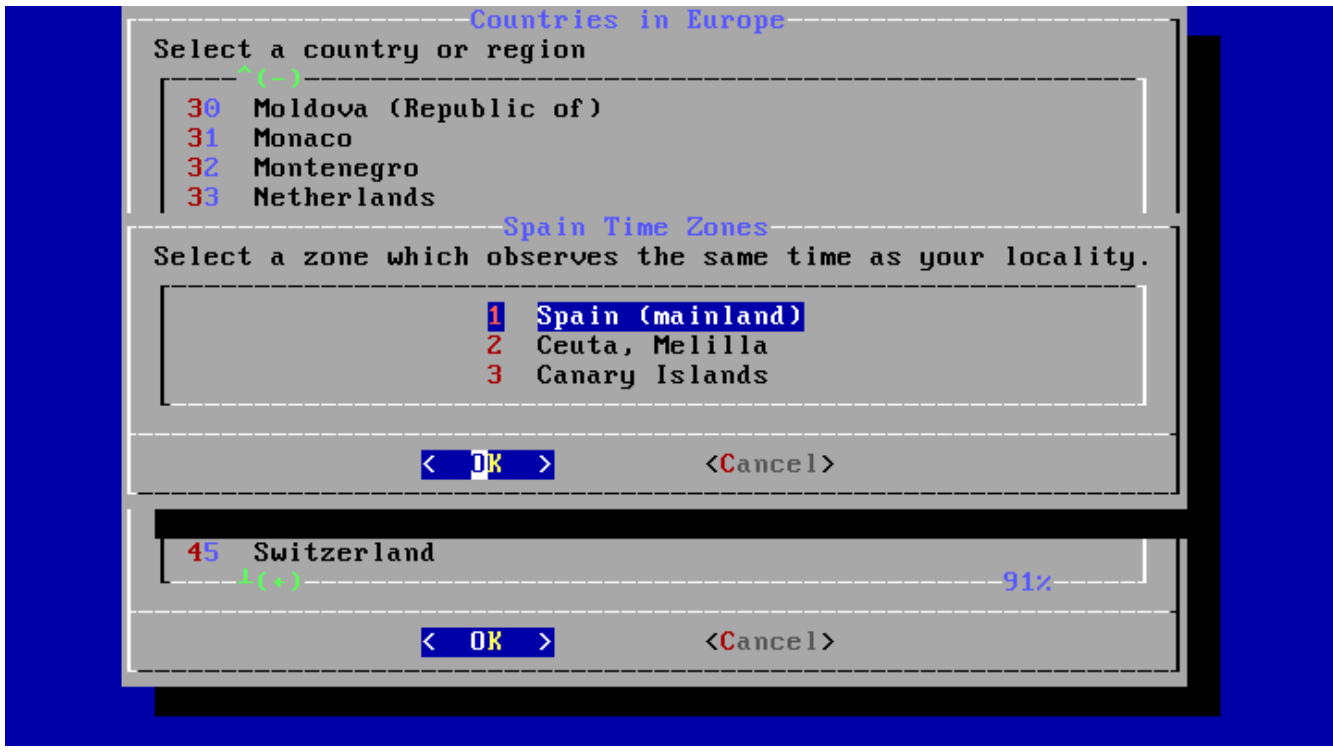

*Figure 49. Select a Time Zone*

The appropriate time zone is selected using the arrow keys and pressing Enter .

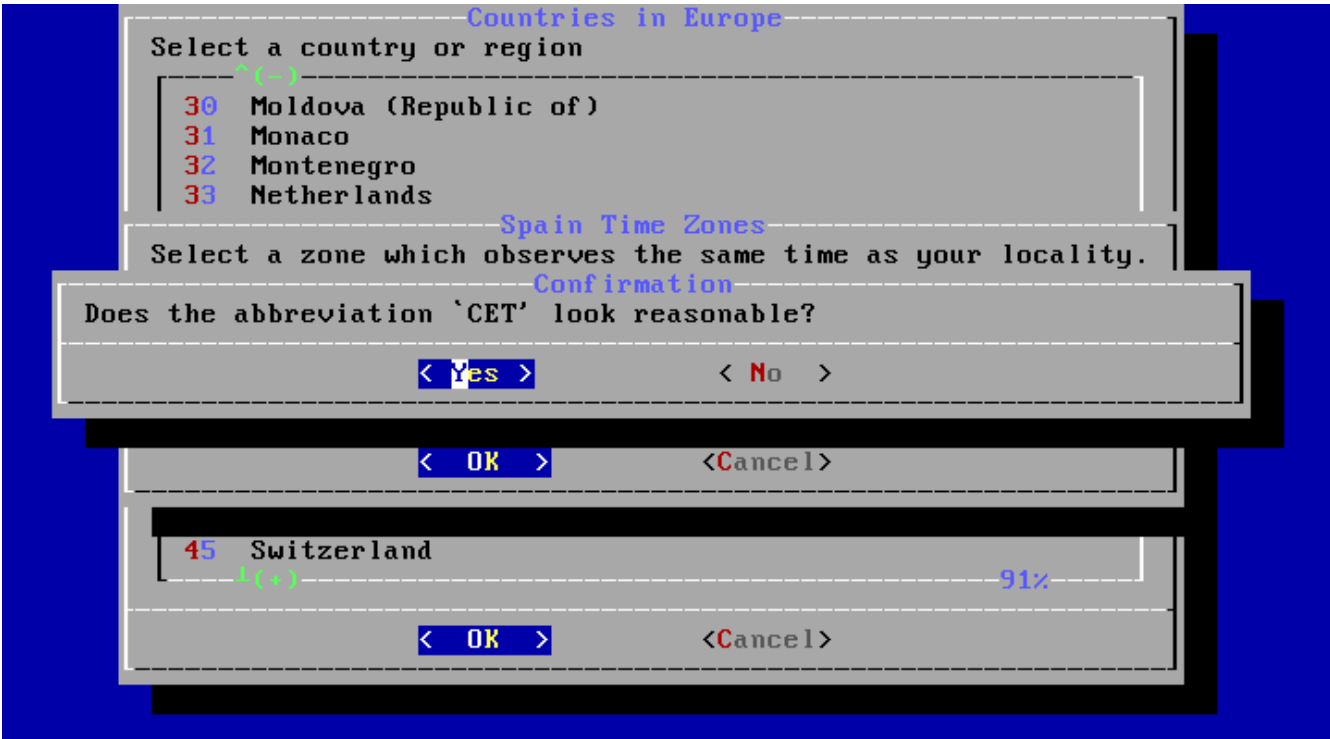

*Figure 50. Confirm Time Zone*

Confirm the abbreviation for the time zone is correct.

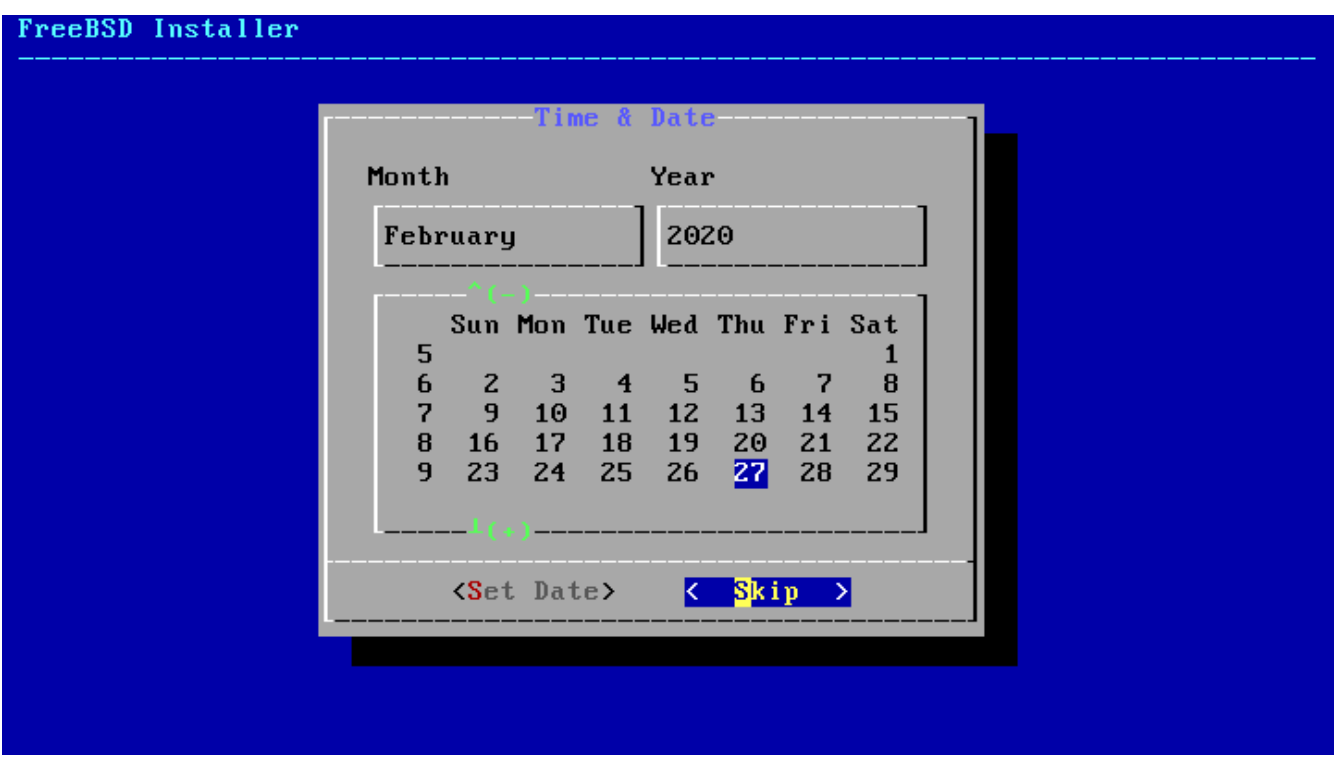

*Figure 51. Select Date*

The appropriate date is selected using the arrow keys and then pressing **[ Set Date ]**. Otherwise, the date selection can be skipped by pressing **[ Skip ]**.

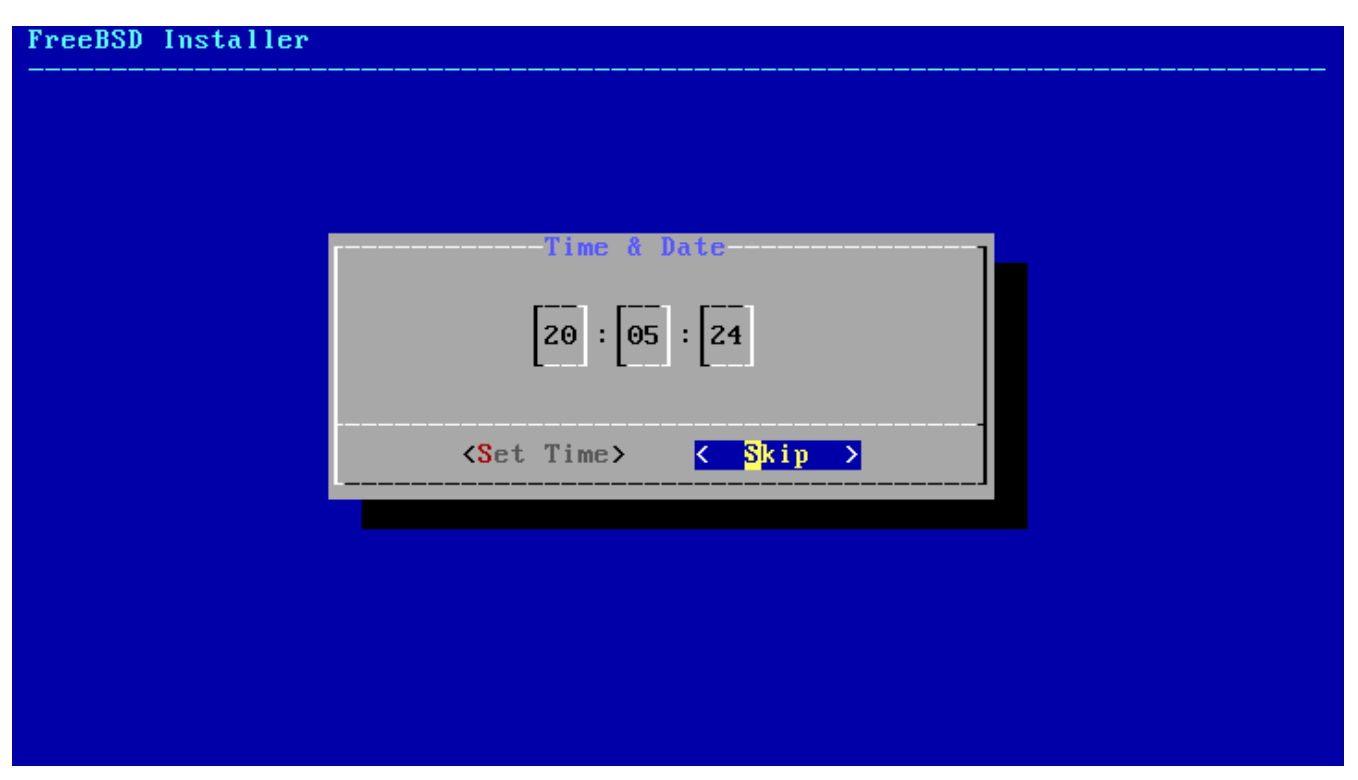

*Figure 52. Select Time*

The appropriate time is selected using the arrow keys and then pressing **[ Set Time ]**. Otherwise, the time selection can be skipped by pressing **[ Skip ]**.

### <span id="page-66-0"></span>**2.8.4. Enabling Services**

The next menu is used to configure which system services will be started whenever the system boots. All of these services are optional. Only start the services that are needed for the system to function.

|                       | System Configuration<br>Choose the services you would like to be started at boot: |
|-----------------------|-----------------------------------------------------------------------------------|
| local_unbound         | Local caching validating resolver                                                 |
| $[\cdot]$ sshd        | Secure shell daemon                                                               |
| 1 moused<br>1 ntpdate | PS/2 mouse pointer on console<br>Synchronize system and network time at bootime   |
| 1 ntpd                | Synchronize system and network time                                               |
| I I powerd            | Adjust CPU frequency dynamically if supported                                     |
| $[*]$ dumpdev         | Enable kernel crash dumps to /var/crash                                           |
|                       |                                                                                   |

*Figure 53. Selecting Additional Services to Enable*

Here is a summary of the services that can be enabled in this menu:

- local unbound Enable the DNS local unbound. It is necessary to keep in mind that this is a configuration only meant for use as a local caching forwarding resolver. If the objective is to set up a resolver for the entire network, install [dns/unbound.](https://cgit.freebsd.org/ports/tree/dns/unbound/)
- sshd The Secure Shell (SSH) daemon is used to remotely access a system over an encrypted connection. Only enable this service if the system should be available for remote logins.
- moused Enable this service if the mouse will be used from the command-line system console.
- ntpdate Enable automatic clock synchronization at boot time. Note that the functionality of this program is now available in the [ntpd\(8\)](https://man.freebsd.org/cgi/man.cgi?query=ntpd&sektion=8&format=html) daemon and the [ntpdate\(8\)](https://man.freebsd.org/cgi/man.cgi?query=ntpdate&sektion=8&format=html) utility will soon be retired.
- ntpd The Network Time Protocol (NTP) daemon for automatic clock synchronization. Enable this service if you wish to synchronise your system clock with a remote time server or pool.
- powerd System power control utility for power control and energy saving.
- dumpdev Crash dumps are useful when debugging issues with the system, so users are encouraged to enable them.

### <span id="page-67-0"></span>**2.8.5. Enabling Hardening Security Options**

The next menu is used to configure which security options will be enabled. All of these options are optional. But their use is encouraged.

| FreeBSD Installer                                                                                                    |                                                                                                    |  |
|----------------------------------------------------------------------------------------------------|----------------------------------------------------------------------------------------------------|--|
|                                                                                                    | <del>- S</del> ystem Hardening-<br>Choose system security hardening options:                                                                                                    |  |
| $[*]$ $[$ $[$ $]$ $[$ $]$ $[$ $]$ $[$ $[$ $]$ $[$ $[$ $]$ $[$ $[$ $]$ $[$ $[$ $]$ $[$ $[$ $]$ $[$ $[$ $]$ $[$ $[$ $]$ $[$ $[$ $]$ $[$ $[$ $]$ $[$ $[$ $]$ $[$ $[$ $]$ $[$ $[$ $]$ $[$ $[$ $]$ $[$ $[$ $]$ $[$ $[$ $]$ $[$ $[$<br>$F = I$ hide_gids<br>$[*]$ 2 hide_jail<br>[*] 3 read_msqbuf<br>$[*]$ 4 proc_debug<br>$[*]$ 5 $r$ andom pid<br>$[*] 6$ clear_tmp<br>$[*]$ 9 secure console | Hide processes running as other users<br>Hide processes running as other groups<br>Hide processes running in jails<br>Disable reading kernel message buffer for unprivil<br>Disable process debugging facilities for unprivile<br>Randomize the PID of newly created processes<br>Clean the /tmp filesystem on system startup<br>[*] 7 disable_syslogd Disable opening Syslogd network socket (disables r<br>[*] 8 disable_sendmailDisable Sendmail service<br>Enable console password prompt<br>[*] 18 disable_ddtraceDisallow DTrace destructive-mode |  |
|                                                                                                    |                                                                                                    |  |
|                                                                                                    |                                                                                                    |  |

*Figure 54. Selecting Hardening Security Options*

Here is a summary of the options that can be enabled in this menu:

- hide\_uids Hide processes running as other users (UID). This prevents unprivileged users from seeing running processes from other users.
- hide gids Hide processes running as other groups (GID). This prevents unprivileged users from

seeing running processes from other groups.

- hide\_jail Hide processes running in jails. This prevents unprivileged users from seeing processes running inside jails.
- read\_msgbuf Disable reading kernel message buffer for unprivileged users. Prevent unprivileged users from using  $d$ mesg $(8)$  to view messages from the kernel's log buffer.
- proc\_debug Disable process debugging facilities for unprivileged users. Disables a variety of unprivileged inter-process debugging services, including some procfs functionality, ptrace(), and ktrace(). Please note that this will also prevent debugging tools such as [lldb\(1\)](https://man.freebsd.org/cgi/man.cgi?query=lldb&sektion=1&format=html), [truss\(1\)](https://man.freebsd.org/cgi/man.cgi?query=truss&sektion=1&format=html) and [procstat\(1\)](https://man.freebsd.org/cgi/man.cgi?query=procstat&sektion=1&format=html), as well as some built-in debugging facilities in certain scripting languages like PHP.
- random\_pid Randomize the PID of processes.
- clear tmp Clean /tmp when the system starts up.
- disable\_syslogd Disable opening the syslogd network socket. By default, FreeBSD runs syslogd in a secure way with -s. This prevents the daemon from listening for incoming UDP requests on port 514. With this option enabled, syslogd will instead run with -ss, which prevents syslogd from opening any port. For more information, see [syslogd\(8\)](https://man.freebsd.org/cgi/man.cgi?query=syslogd&sektion=8&format=html).
- disable sendmail Disable the sendmail mail transport agent.
- secure\_console Make the command prompt request the root password when entering singleuser mode.
- disable\_ddtrace DTrace can run in a mode that affects the running kernel. Destructive actions may not be used unless explicitly enabled. Use -w to enable this option when using DTrace. For more information, see [dtrace\(1\).](https://man.freebsd.org/cgi/man.cgi?query=dtrace&sektion=1&format=html)
- enable\_aslr Enable address layout randomization. For more information about address layout randomization the [Wikipedia article](https://en.wikipedia.org/wiki/Address_space_layout_randomization) can be consulted.

### <span id="page-68-0"></span>**2.8.6. Add Users**

The next menu prompts to create at least one user account. It is recommended to log into the system using a user account rather than as root. When logged in as root, there are essentially no limits or protection on what can be done. Logging in as a normal user is safer and more secure.

Select **[ Yes ]** to add new users.

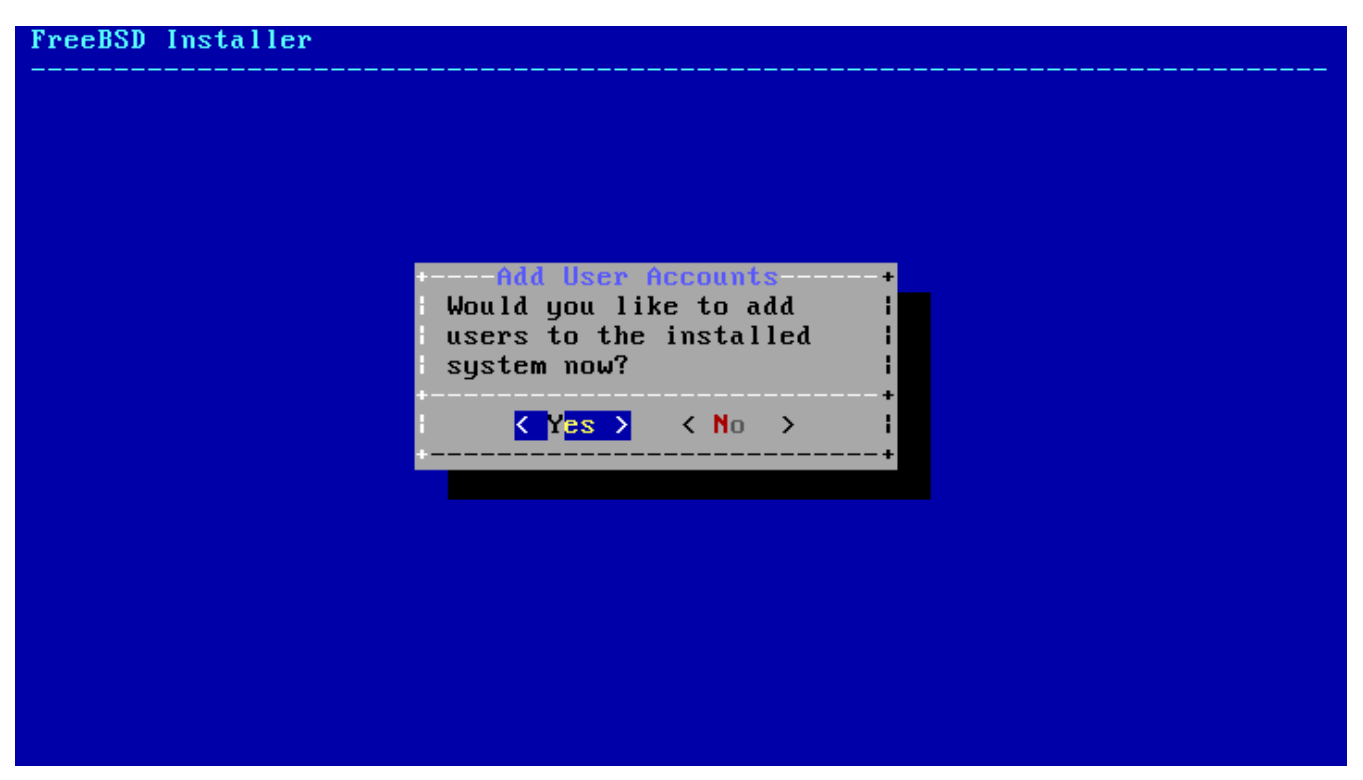

*Figure 55. Add User Accounts*

Follow the prompts and input the requested information for the user account. The example shown in [Enter User Information](#page-69-0) creates the asample user account.

<span id="page-69-0"></span>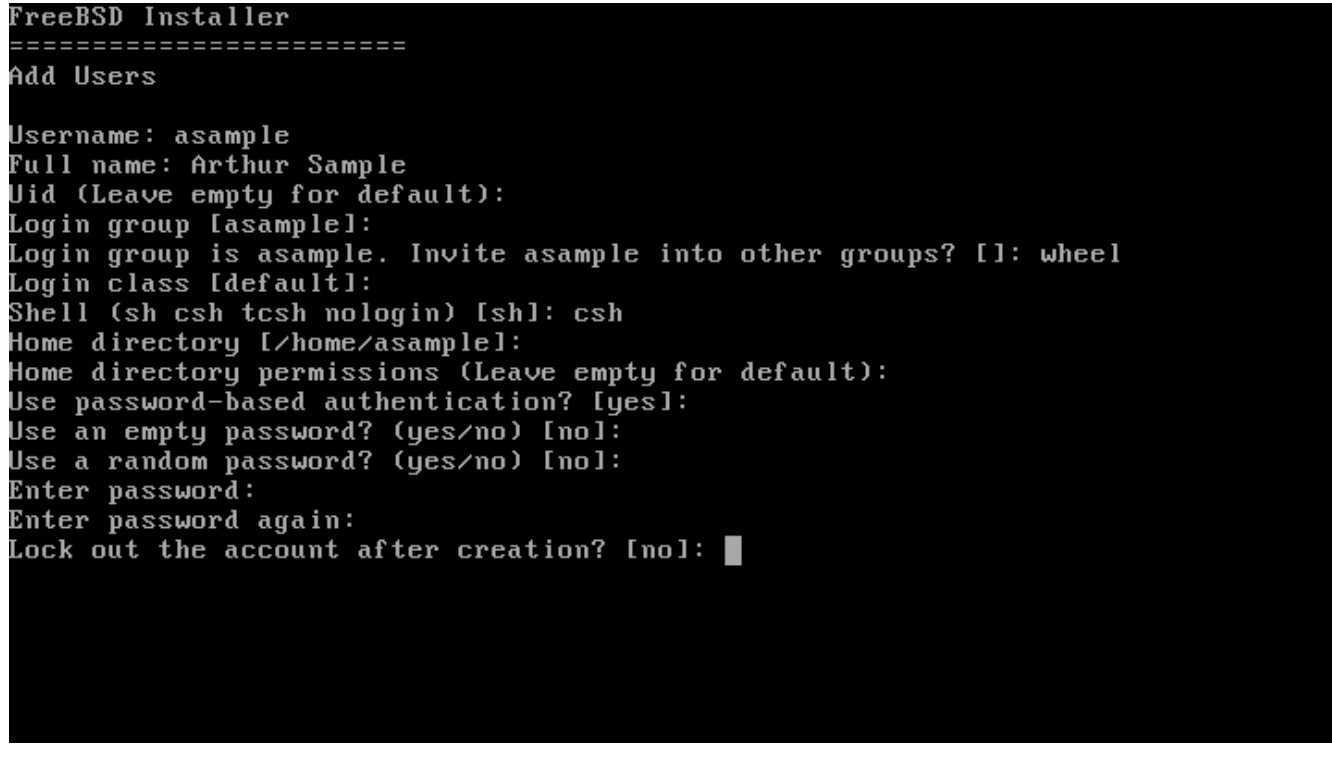

*Figure 56. Enter User Information*

Here is a summary of the information to input:

- Username The name the user will enter to log in. A common convention is to use the first letter of the first name combined with the last name, as long as each username is unique for the system. The username is case sensitive and should not contain any spaces.
- Full name The user's full name. This can contain spaces and is used as a description for the

user account.

- Uid User ID. This is typically left blank so the system automatically assigns a value.
- Login group The user's group. This is typically left blank to accept the default.
- Invite *user* into other groups? Additional groups to which the user will be added as a member. If the user needs administrative access, type wheel here.
- Login class Typically left blank for the default.
- Shell Type in one of the listed values to set the interactive shell for the user. Refer to [Shells](./#shells) for more information about shells.
- Home directory The user's home directory. The default is usually correct.
- Home directory permissions Permissions on the user's home directory. The default is usually correct.
- Use password-based authentication? Typically yes so that the user is prompted to input their password at login.
- Use an empty password? Typically no as empty or blank passwords are insecure.
- Use a random password? Typically no so that the user can set their own password in the next prompt.
- Enter password The password for this user. Typed-in characters will not be shown on the screen.
- Enter password again The password must be typed again for verification.
- Lock out the account after creation? Typically no so that the user can log in.

After entering all the details, a summary is shown for review. If a mistake was made, enter no to correct it. Once everything is correct, enter yes to create the new user.

*Figure 57. Exit User and Group Management*

If there are more users to add, answer the Add another user? question with yes. Enter no to finish adding users and continue the installation.

For more information on adding users and user management, see [Users and Basic Account](./#users-synopsis) [Management.](./#users-synopsis)

### **2.8.7. Final Configuration**

After everything has been installed and configured, a final chance is provided to modify settings.

| Exit                                    | Apply configuration and exit installer      |
|-----------------------------------------|---------------------------------------------|
| Add User                                | Add a user to the system                    |
| <b>Root Password</b><br><b>Hostname</b> | Change root password<br>Set system hostname |
| <b>Network</b>                          | Networking configuration                    |
| <b>Services</b>                         | Set daemons to run on startup               |
| System Hardening<br>Time Zone           | Set security options<br>Set system timezone |
| <b>Handbook</b>                         | Install FreeBSD Handbook (requires network) |
|                                         |                                             |

*Figure 58. Final Configuration*

Use this menu to make any changes or to do any additional configuration before completing the installation.

- Add User Described in [Add Users.](#page-68-0)
- Root Password Described in [Setting the](#page-55-1) [root](#page-55-1) [Password](#page-55-1).
- Hostname Described in [Setting the Hostname](#page-35-0).
- Network Described in [Configuring Network Interfaces.](#page-55-0)
- Services Described in [Enabling Services](#page-66-0).
- System Hardening Described in [Enabling Hardening Security Options.](#page-67-0)
- Time Zone Described in [Setting the Time Zone](#page-63-0).
- Handbook Download and install the FreeBSD Handbook.

Once configuration is complete, select **[ Exit ]**.
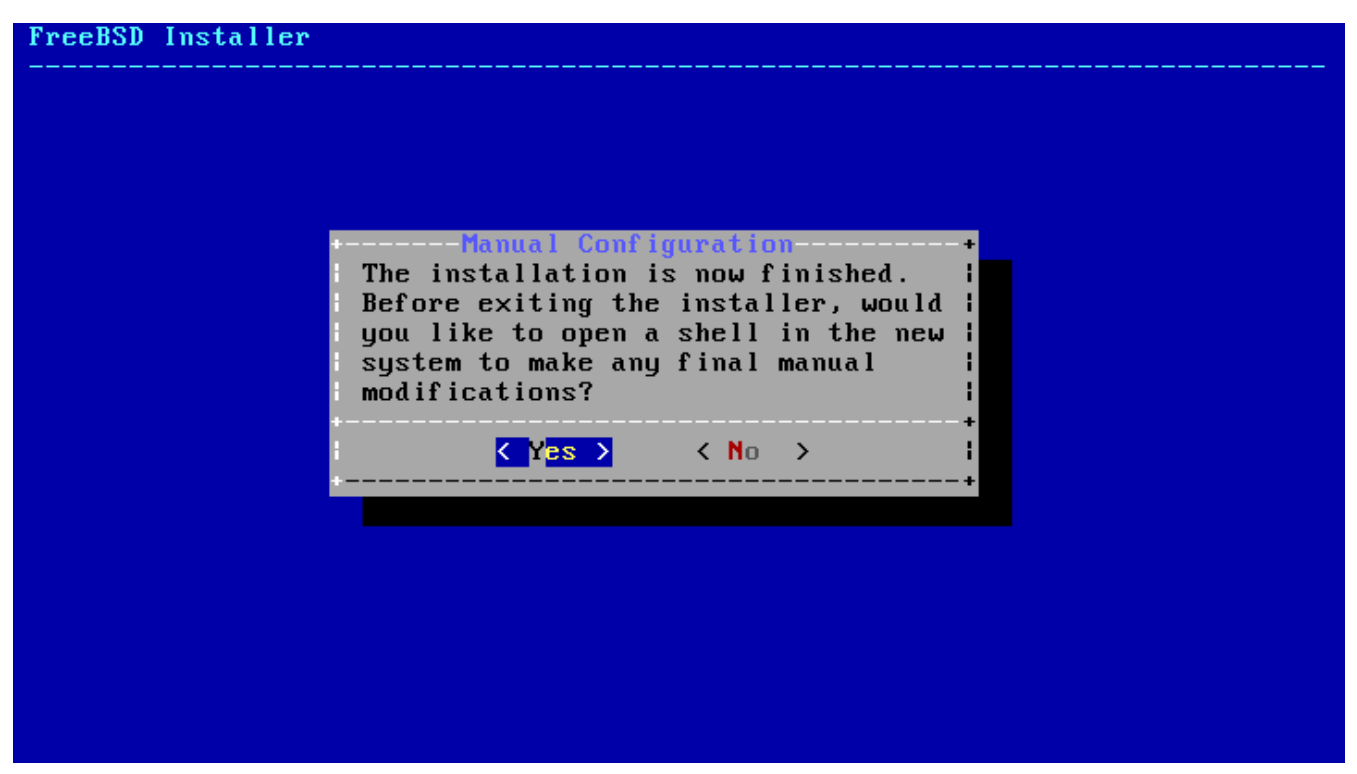

*Figure 59. Manual Configuration*

bsdinstall will prompt for any additional configuration that needs to be done before rebooting into the new system. Select **[ Yes ]** to exit to a shell within the new system or **[ No ]** to proceed to the last step of the installation.

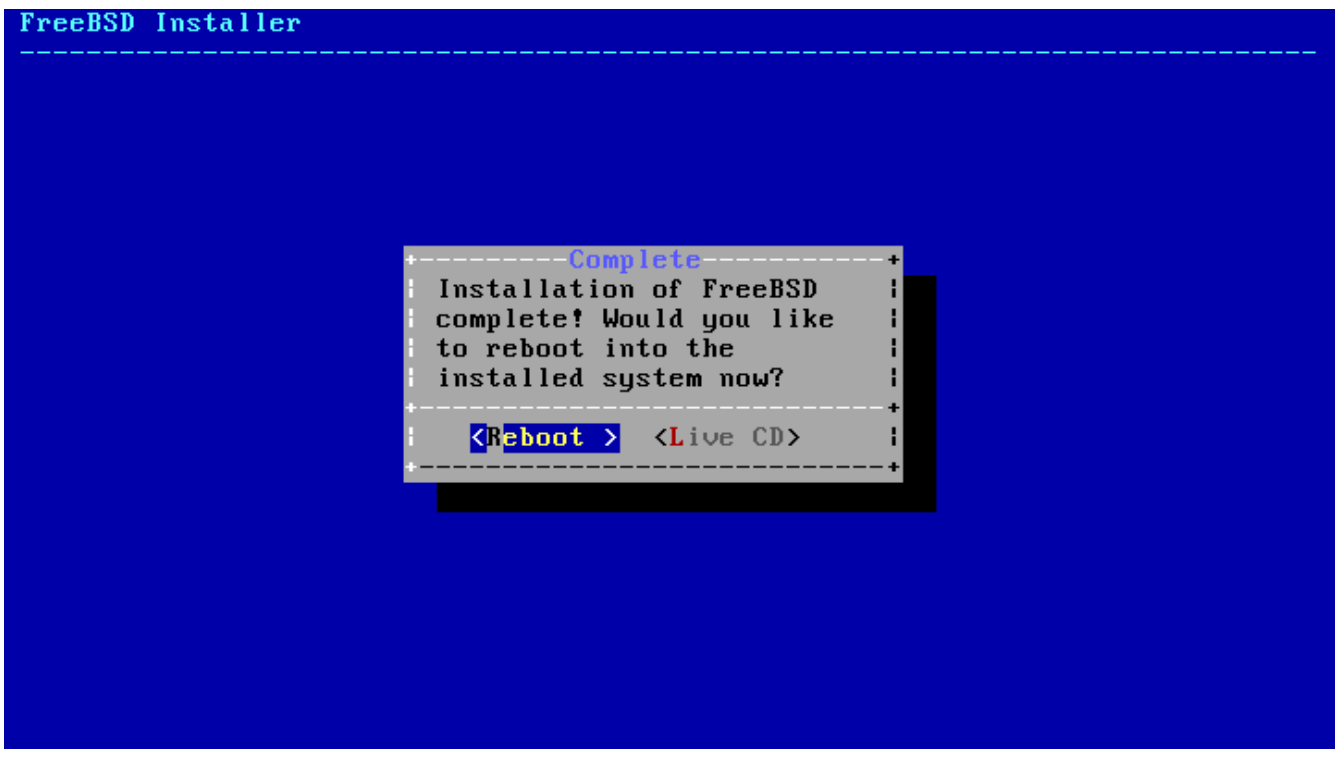

*Figure 60. Complete the Installation*

If further configuration or special setup is needed, select **[ Live CD ]** to boot the install media into Live CD mode.

If the installation is complete, select **[ Reboot ]** to reboot the computer and start the new FreeBSD system. Do not forget to remove the FreeBSD install media or the computer might boot from it again.

As FreeBSD boots, informational messages are displayed. After the system finishes booting, a login prompt is displayed. At the login: prompt, enter the username added during the installation. Avoid logging in as root. Refer to [The Superuser Account](./#users-superuser) for instructions on how to become the superuser when administrative access is needed.

The messages that appear during boot can be reviewed by pressing Scroll-Lock to turn on the scroll-back buffer. The PgUp, PgDn, and arrow keys can be used to scroll back through the messages. When finished, press Scroll-Lock again to unlock the display and return to the console. To review these messages once the system has been up for some time, type less /var/run/dmesg.boot from a command prompt. Press q to return to the command line after viewing.

If sshd was enabled in [Selecting Additional Services to Enable,](#page-66-0) the first boot might be a bit slower as the system generates SSH host keys. Subsequent boots will be faster. The fingerprints of the keys are then displayed as in the following example:

```
Generating public/private rsa1 key pair.
Your identification has been saved in /etc/ssh/ssh_host_key.
Your public key has been saved in /etc/ssh/ssh_host_key.pub.
The key fingerprint is:
10:a0:f5:af:93:ae:a3:1a:b2:bb:3c:35:d9:5a:b3:f3 root@machine3.example.com
The key's randomart image is:
+--[RSA1 1024]----+
  \overline{\mathbf{0}}.
   | 0 \cdot . \cdot |\blacksquare . \blacksquare 0
      \overline{\phantom{0}} o
    \circ \circ S
  + + 0|0 + *|0+ \ldots + \ldots||==o. . o+E+-----------------+
Generating public/private dsa key pair.
Your identification has been saved in /etc/ssh/ssh_host_dsa_key.
Your public key has been saved in /etc/ssh/ssh_host_dsa_key.pub.
The key fingerprint is:
7e:1c:ce:dc:8a:3a:18:13:5b:34:b5:cf:d9:d1:47:b2 root@machine3.example.com
The key's randomart image is:
+--[ DSA 1024]----+
        | .. . .|
       0 \tcdot t + || . .. . E .|
     | . . o o . . |
     + S = .
     + . = 0
     | + . * . |
     | . . o . |
        .0..
```
Refer to [OpenSSH](./#openssh) for more information about fingerprints and SSH.

FreeBSD does not install a graphical environment by default. Refer to [The X Window System](./#x11) for more information about installing and configuring a graphical window manager.

Proper shutdown of a FreeBSD computer helps protect data and hardware from damage. *Do not turn off the power before the system has been properly shut down!* If the user is a member of the wheel group, become the superuser by typing su at the command line and entering the root password. Then, type shutdown -p now and the system will shut down cleanly, and, if the hardware supports it, turn itself off.

## **2.9. Troubleshooting**

 $\mathbf{f}$ 

This section covers basic installation troubleshooting, such as common problems people have reported.

Check the Hardware Notes listed on the [FreeBSD Release Information](https://www.FreeBSD.org/releases/) page for the version of FreeBSD to make sure the hardware is supported.

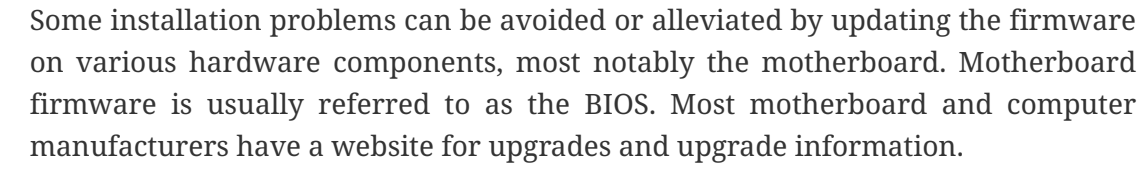

Manufacturers generally advise against upgrading the motherboard BIOS unless there is a good reason for doing so, like a critical update. The upgrade process *can* go wrong, leaving the BIOS incomplete and the computer inoperative.

If the system hangs while probing hardware during boot or behaves strangely during the installation process, ACPI may be the culprit. FreeBSD makes extensive use of the system ACPI service on the i386 and amd64 platforms to aid in system configuration if it is detected during boot. Unfortunately, some bugs still exist in both the ACPI driver and within system motherboards and BIOS firmware. ACPI can be disabled by setting the hint.acpi.0.disabled hint in the third stage boot loader:

set hint.acpi.0.disabled="1"

This is reset each time the system is booted, so it is necessary to add hint.acpi.0.disabled="1" to the file /boot/loader.conf. More information about the boot loader can be found in ["Synopsis".](./#boot-synopsis)

## **2.10. Using the Live CD**

The welcome menu of bsdinstall, shown in [Welcome Menu,](#page-33-0) provides a **[ Live CD ]** option. This is useful for those who are still wondering whether FreeBSD is the right operating system for them and want to test some of the features before installing.

The following points should be noted before using the **[ Live CD ]**:

- To gain access to the system, authentication is required. The username is root and the password is blank.
- As the system runs directly from the installation media, performance will be significantly slower than that of a system installed on a hard disk.
- This option only provides a command prompt and not a graphical interface.

# **Chapter 3. FreeBSD Basics**

## **3.1. Synopsis**

This chapter covers the basic commands and functionality of the FreeBSD operating system. Much of this material is relevant for any UNIX®-like operating system. New FreeBSD users are encouraged to read through this chapter carefully.

After reading this chapter, you will know:

- How to use and configure virtual consoles.
- How to create and manage users and groups on FreeBSD.
- How UNIX® file permissions and FreeBSD file flags work.
- The default FreeBSD file system layout.
- The FreeBSD disk organization.
- How to mount and unmount file systems.
- What processes, daemons, and signals are.
- What a shell is, and how to change the default login environment.
- How to use basic text editors.
- What devices and device nodes are.
- How to read manual pages for more information.

## **3.2. Virtual Consoles and Terminals**

Unless FreeBSD has been configured to automatically start a graphical environment during startup, the system will boot into a command line login prompt, as seen in this example:

```
FreeBSD/amd64 (pc3.example.org) (ttyv0)
```
login:

The first line contains some information about the system. The amd64 indicates that the system in this example is running a 64-bit version of FreeBSD. The hostname is pc3.example.org, and ttyv0 indicates that this is the "system console". The second line is the login prompt.

Since FreeBSD is a multiuser system, it needs some way to distinguish between different users. This is accomplished by requiring every user to log into the system before gaining access to the programs on the system. Every user has a unique "username" and a personal "password".

To log into the system console, type the username that was configured during system installation, as described in [Add Users](./#bsdinstall-addusers), and press Enter . Then enter the password associated with the username and press Enter . The password is *not echoed* for security reasons.

Once the correct password is input, the message of the day (MOTD) will be displayed followed by a command prompt. Depending upon the shell that was selected when the user was created, this prompt will be a #,  $\frac{4}{3}$ , or  $\frac{8}{3}$  character. The prompt indicates that the user is now logged into the FreeBSD system console and ready to try the available commands.

## **3.2.1. Virtual Consoles**

While the system console can be used to interact with the system, a user working from the command line at the keyboard of a FreeBSD system will typically instead log into a virtual console. This is because system messages are configured by default to display on the system console. These messages will appear over the command or file that the user is working on, making it difficult to concentrate on the work at hand.

By default, FreeBSD is configured to provide several virtual consoles for inputting commands. Each virtual console has its own login prompt and shell and it is easy to switch between virtual consoles. This essentially provides the command line equivalent of having several windows open at the same time in a graphical environment.

The key combinations  $[Alt] + [f1]$  through  $[Alt] + [f8]$  have been reserved by FreeBSD for switching between virtual consoles. Use  $Alt$  +  $F1$  to switch to the system console (ttyv0),  $Alt$  +  $F2$  to access the first virtual console (ttyv1),  $\text{Alt} + \text{F3}$  to access the second virtual console (ttyv2), and so on. When using Xorg as a graphical console, the combination becomes  $\text{Ctrl} + \text{Alt} + \text{F1}$  to return to a text-based virtual console.

When switching from one console to the next, FreeBSD manages the screen output. The result is an illusion of having multiple virtual screens and keyboards that can be used to type commands for FreeBSD to run. The programs that are launched in one virtual console do not stop running when the user switches to a different virtual console.

Refer to [kbdcontrol\(1\),](https://man.freebsd.org/cgi/man.cgi?query=kbdcontrol&sektion=1&format=html) [vidcontrol\(1\)](https://man.freebsd.org/cgi/man.cgi?query=vidcontrol&sektion=1&format=html), [atkbd\(4\)](https://man.freebsd.org/cgi/man.cgi?query=atkbd&sektion=4&format=html), [syscons\(4\)](https://man.freebsd.org/cgi/man.cgi?query=syscons&sektion=4&format=html), and [vt\(4\)](https://man.freebsd.org/cgi/man.cgi?query=vt&sektion=4&format=html) for a more technical description of the FreeBSD console and its keyboard drivers.

In FreeBSD, the number of available virtual consoles is configured in this section of /etc/ttys:

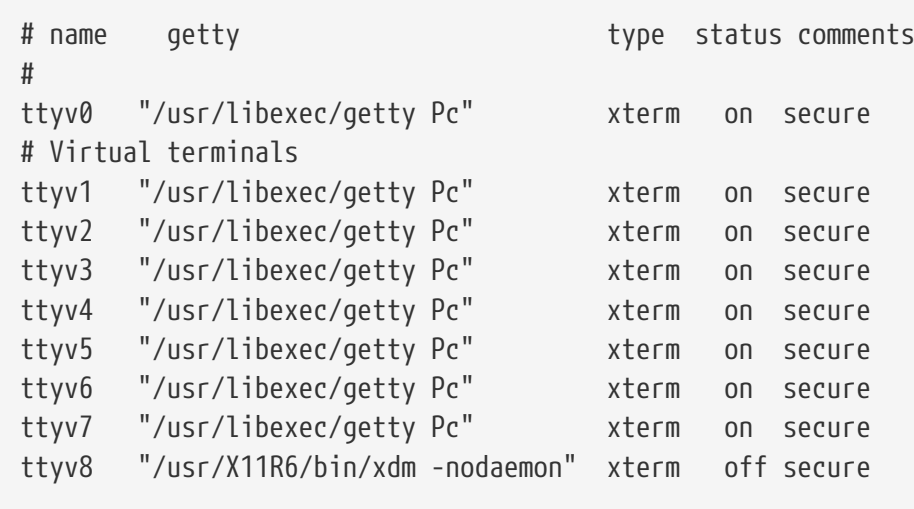

To disable a virtual console, put a comment symbol (#) at the beginning of the line representing that virtual console. For example, to reduce the number of available virtual consoles from eight to four,

put a # in front of the last four lines representing virtual consoles ttyv5 through ttyv8. *Do not* comment out the line for the system console ttyv0. Note that the last virtual console (ttyv8) is used to access the graphical environment if Xorg has been installed and configured as described in [The X](./#x11) [Window System.](./#x11)

For a detailed description of every column in this file and the available options for the virtual consoles, refer to [ttys\(5\)](https://man.freebsd.org/cgi/man.cgi?query=ttys&sektion=5&format=html).

## **3.2.2. Single User Mode**

The FreeBSD boot menu provides an option labelled as "Boot Single User". If this option is selected, the system will boot into a special mode known as "single user mode". This mode is typically used to repair a system that will not boot or to reset the root password when it is not known. While in single user mode, networking and other virtual consoles are not available. However, full root access to the system is available, and by default, the root password is not needed. For these reasons, physical access to the keyboard is needed to boot into this mode and determining who has physical access to the keyboard is something to consider when securing a FreeBSD system.

The settings which control single user mode are found in this section of /etc/ttys:

```
# name getty type status comments
#
# If console is marked "insecure", then init will ask for the root password
# when going to single-user mode.
console none unknown off secure
```
By default, the status is set to secure. This assumes that who has physical access to the keyboard is either not important or it is controlled by a physical security policy. If this setting is changed to insecure, the assumption is that the environment itself is insecure because anyone can access the keyboard. When this line is changed to insecure, FreeBSD will prompt for the root password when a user selects to boot into single user mode.

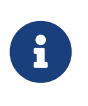

*Be careful when changing this setting to insecure!* If the root password is forgotten, booting into single user mode is still possible, but may be difficult for someone who is not familiar with the FreeBSD booting process.

## **3.2.3. Changing Console Video Modes**

The FreeBSD console default video mode may be adjusted to 1024x768, 1280x1024, or any other size supported by the graphics chip and monitor. To use a different video mode load the VESA module:

# kldload vesa

To determine which video modes are supported by the hardware, use [vidcontrol\(1\).](https://man.freebsd.org/cgi/man.cgi?query=vidcontrol&sektion=1&format=html) To get a list of supported video modes issue the following:

The output of this command lists the video modes that are supported by the hardware. To select a new video mode, specify the mode using [vidcontrol\(1\)](https://man.freebsd.org/cgi/man.cgi?query=vidcontrol&sektion=1&format=html) as the root user:

# vidcontrol MODE\_279

If the new video mode is acceptable, it can be permanently set on boot by adding it to /etc/rc.conf:

```
allscreens_flags="MODE_279"
```
## **3.3. Users and Basic Account Management**

FreeBSD allows multiple users to use the computer at the same time. While only one user can sit in front of the screen and use the keyboard at any one time, any number of users can log in to the system through the network. To use the system, each user should have their own user account.

This chapter describes:

- The different types of user accounts on a FreeBSD system.
- How to add, remove, and modify user accounts.
- How to set limits to control the resources that users and groups are allowed to access.
- How to create groups and add users as members of a group.

### **3.3.1. Account Types**

Since all access to the FreeBSD system is achieved using accounts and all processes are run by users, user and account management is important.

There are three main types of accounts: system accounts, user accounts, and the superuser account.

### **3.3.1.1. System Accounts**

System accounts are used to run services such as DNS, mail, and web servers. The reason for this is security; if all services ran as the superuser, they could act without restriction.

Examples of system accounts are daemon, operator, bind, news, and www.

nobody is the generic unprivileged system account. However, the more services that use nobody, the more files and processes that user will become associated with, and hence the more privileged that user becomes.

### **3.3.1.2. User Accounts**

User accounts are assigned to real people and are used to log in and use the system. Every person

accessing the system should have a unique user account. This allows the administrator to find out who is doing what and prevents users from clobbering the settings of other users.

Each user can set up their own environment to accommodate their use of the system, by configuring their default shell, editor, key bindings, and language settings.

Every user account on a FreeBSD system has certain information associated with it:

#### **User name**

The user name is typed at the login: prompt. Each user must have a unique user name. There are a number of rules for creating valid user names which are documented in [passwd\(5\)](https://man.freebsd.org/cgi/man.cgi?query=passwd&sektion=5&format=html). It is recommended to use user names that consist of eight or fewer, all lower case characters in order to maintain backwards compatibility with applications.

### **Password**

Each account has an associated password.

### **User ID (UID)**

The User ID (UID) is a number used to uniquely identify the user to the FreeBSD system. Commands that allow a user name to be specified will first convert it to the UID. It is recommended to use a UID less than 65535, since higher values may cause compatibility issues with some software.

### **Group ID (GID)**

The Group ID (GID) is a number used to uniquely identify the primary group that the user belongs to. Groups are a mechanism for controlling access to resources based on a user's GID rather than their UID. This can significantly reduce the size of some configuration files and allows users to be members of more than one group. It is recommended to use a GID of 65535 or lower as higher GIDs may break some software.

### **Login class**

Login classes are an extension to the group mechanism that provide additional flexibility when tailoring the system to different users. Login classes are discussed further in [Configuring Login](./#users-limiting) [Classes.](./#users-limiting)

### **Password change time**

By default, passwords do not expire. However, password expiration can be enabled on a peruser basis, forcing some or all users to change their passwords after a certain amount of time has elapsed.

### **Account expiration time**

By default, FreeBSD does not expire accounts. When creating accounts that need a limited lifespan, such as student accounts in a school, specify the account expiry date using  $pw(8)$ . After the expiry time has elapsed, the account cannot be used to log in to the system, although the account's directories and files will remain.

### **User's full name**

The user name uniquely identifies the account to FreeBSD, but does not necessarily reflect the

user's real name. Similar to a comment, this information can contain spaces, uppercase characters, and be more than 8 characters long.

### **Home directory**

The home directory is the full path to a directory on the system. This is the user's starting directory when the user logs in. A common convention is to put all user home directories under /home/username or /usr/home/username. Each user stores their personal files and subdirectories in their own home directory.

### **User shell**

The shell provides the user's default environment for interacting with the system. There are many different kinds of shells and experienced users will have their own preferences, which can be reflected in their account settings.

### **3.3.1.3. The Superuser Account**

The superuser account, usually called root, is used to manage the system with no limitations on privileges. For this reason, it should not be used for day-to-day tasks like sending and receiving mail, general exploration of the system, or programming.

The superuser, unlike other user accounts, can operate without limits, and misuse of the superuser account may result in spectacular disasters. User accounts are unable to destroy the operating system by mistake, so it is recommended to login as a user account and to only become the superuser when a command requires extra privilege.

Always double and triple-check any commands issued as the superuser, since an extra space or missing character can mean irreparable data loss.

There are several ways to gain superuser privilege. While one can log in as root, this is highly discouraged.

Instead, use  $su(1)$  to become the superuser. If - is specified when running this command, the user will also inherit the root user's environment. The user running this command must be in the wheel group or else the command will fail. The user must also know the password for the root user account.

In this example, the user only becomes superuser in order to run make install as this step requires superuser privilege. Once the command completes, the user types exit to leave the superuser account and return to the privilege of their user account.

*Example 2. Install a Program As the Superuser*

```
% configure
% make
% su -
Password:
# make install
# exit
%
```
The built-in  $su(1)$  framework works well for single systems or small networks with just one system administrator. An alternative is to install the [security/sudo](https://cgit.freebsd.org/ports/tree/security/sudo/) package or port. This software provides activity logging and allows the administrator to configure which users can run which commands as the superuser.

### **3.3.2. Managing Accounts**

FreeBSD provides a variety of different commands to manage user accounts. The most common commands are summarized in [Utilities for Managing User Accounts](#page-82-0), followed by some examples of their usage. See the manual page for each utility for more details and usage examples.

| <b>Command</b> | Summary                                                                  |
|----------------|--------------------------------------------------------------------------|
| adduser(8)     | The recommended command-line application for adding new users.           |
| rmuser(8)      | The recommended command-line application for removing users.             |
| chpass(1)      | A flexible tool for changing user database information.                  |
| passwd(1)      | The command-line tool to change user passwords.                          |
| pw(8)          | A powerful and flexible tool for modifying all aspects of user accounts. |
| bsdconfig(8)   | A system configuration utility with account management support.          |

<span id="page-82-0"></span>*Table 2. Utilities for Managing User Accounts*

### **3.3.2.1. Adding a user**

The recommended program for adding new users is [adduser\(8\).](https://man.freebsd.org/cgi/man.cgi?query=adduser&sektion=8&format=html) When a new user is added, this program automatically updates /etc/passwd and /etc/group. It also creates a home directory for the new user, copies in the default configuration files from /usr/share/skel, and can optionally mail the new user a welcome message. This utility must be run as the superuser.

The [adduser\(8\)](https://man.freebsd.org/cgi/man.cgi?query=adduser&sektion=8&format=html) utility is interactive and walks through the steps for creating a new user account. As seen in [Adding a User on FreeBSD](#page-82-1), either input the required information or press Return to accept the default value shown in square brackets. In this example, the user has been invited into the wheel group, allowing them to become the superuser with  $su(1)$ . When finished, the utility will prompt to either create another user or to exit.

### <span id="page-82-1"></span>*Example 3. Adding a User on FreeBSD*

```
# adduser
Username: jru
Full name: J. Random User
Uid (Leave empty for default):
Login group [jru]:
Login group is jru. Invite jru into other groups? []: wheel
Login class [default]:
Shell (sh csh tcsh zsh nologin) [sh]: zsh
Home directory [/home/jru]:
Home directory permissions (Leave empty for default):
Use password-based authentication? [yes]:
```

```
Use an empty password? (yes/no) [no]:
Use a random password? (yes/no) [no]:
Enter password:
Enter password again:
Lock out the account after creation? [no]:
Username : jru
Password : ****
Full Name : J. Random User
Uid : 1001
Class :
Groups : jru wheel
Home : /home/jru
Shell : /usr/local/bin/zsh
Locked : no
OK? (yes/no): yes
adduser: INFO: Successfully added (jru) to the user database.
Add another user? (yes/no): no
Goodbye!
```
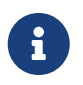

Since the password is not echoed when typed, be careful to not mistype the password when creating the user account.

### **3.3.2.2. Removing a user**

To completely remove a user from the system, run  $rmuser(8)$  as the superuser. This command performs the following steps:

- 1. Removes the user's [crontab\(1\)](https://man.freebsd.org/cgi/man.cgi?query=crontab&sektion=1&format=html) entry, if one exists.
- 2. Removes any  $at(1)$  jobs belonging to the user.
- 3. Sends a SIGKILL signal to all processes owned by the user.
- 4. Removes the user from the system's local password file.
- 5. Removes the user's home directory (if it is owned by the user), including handling of symbolic links in the path to the actual home directory.
- 6. Removes the incoming mail files belonging to the user from /var/mail.
- 7. Removes all files owned by the user from /tmp, /var/tmp, and /var/tmp/vi.recover.
- 8. Removes the username from all groups to which it belongs in /etc/group. (If a group becomes empty and the group name is the same as the username, the group is removed; this complements [adduser\(8\)](https://man.freebsd.org/cgi/man.cgi?query=adduser&sektion=8&format=html)'s per-user unique groups.)
- 9. Removes all message queues, shared memory segments and semaphores owned by the user.

[rmuser\(8\)](https://man.freebsd.org/cgi/man.cgi?query=rmuser&sektion=8&format=html) cannot be used to remove superuser accounts since that is almost always an indication of massive destruction.

By default, an interactive mode is used, as shown in the following example.

*Example 4.* rmuser *Interactive Account Removal*

```
# rmuser jru
Matching password entry:
jru:*:1001:1001::0:0:J. Random User:/home/jru:/usr/local/bin/zsh
Is this the entry you wish to remove? y
Remove user's home directory (/home/jru)? y
Removing user (jru): mailspool home passwd.
```
### **3.3.2.3. Change user information**

Any user can use [chpass\(1\)](https://man.freebsd.org/cgi/man.cgi?query=chpass&sektion=1&format=html) to change their default shell and personal information associated with their user account. The superuser can use this utility to change additional account information for any user.

When passed no options, aside from an optional username, [chpass\(1\)](https://man.freebsd.org/cgi/man.cgi?query=chpass&sektion=1&format=html) displays an editor containing user information. When the user exits from the editor, the user database is updated with the new information.

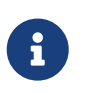

This utility will prompt for the user's password when exiting the editor, unless the utility is run as the superuser.

In [Using](#page-84-0) [chpass](#page-84-0) [as Superuser](#page-84-0), the superuser has typed chpass jru and is now viewing the fields that can be changed for this user. If jru runs this command instead, only the last six fields will be displayed and available for editing. This is shown in [Using](#page-85-0) [chpass](#page-85-0) [as Regular User](#page-85-0).

<span id="page-84-0"></span>*Example 5. Using* chpass *as Superuser*

```
#Changing user database information for jru.
Login: jru
Password: *
Uid [#]: 1001
Gid [# or name]: 1001
Change [month day year]:
Expire [month day year]:
Class:
Home directory: /home/jru
Shell: /usr/local/bin/zsh
Full Name: J. Random User
Office Location:
Office Phone:
Home Phone:
Other information:
```
<span id="page-85-0"></span>#Changing user database information for jru. Shell: /usr/local/bin/zsh Full Name: J. Random User Office Location: Office Phone: Home Phone: Other information:

 $\mathbf{i}$ 

The commands  $chfn(1)$  and  $chsh(1)$  are links to  $chpass(1)$ , as are yp[chpass\(1\),](https://man.freebsd.org/cgi/man.cgi?query=chpass&sektion=1&format=html) [ypchfn\(1\)](https://man.freebsd.org/cgi/man.cgi?query=ypchfn&sektion=1&format=html), and [ypchsh\(1\).](https://man.freebsd.org/cgi/man.cgi?query=ypchsh&sektion=1&format=html) Since NIS support is automatic, specifying the yp before the command is not necessary. How to configure NIS is covered in [Network](./#network-servers) [Servers.](./#network-servers)

#### **3.3.2.4. Change user password**

Any user can easily change their password using [passwd\(1\)](https://man.freebsd.org/cgi/man.cgi?query=passwd&sektion=1&format=html). To prevent accidental or unauthorized changes, this command will prompt for the user's original password before a new password can be set:

*Example 7. Changing Your Password*

```
% passwd
Changing local password for jru.
Old password:
New password:
Retype new password:
passwd: updating the database...
passwd: done
```
The superuser can change any user's password by specifying the username when running  $passwd(1)$ . When this utility is run as the superuser, it will not prompt for the user's current password. This allows the password to be changed when a user cannot remember the original password.

*Example 8. Changing Another User's Password as the Superuser*

```
# passwd jru
Changing local password for jru.
New password:
Retype new password:
passwd: updating the database...
passwd: done
```
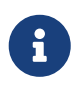

### **3.3.2.5. Create, remove, modify and display system users and groups**

The  $pw(8)$  utility can create, remove, modify, and display users and groups. It functions as a front end to the system user and group files.  $pw(8)$  has a very powerful set of command line options that make it suitable for use in shell scripts, but new users may find it more complicated than the other commands presented in this section.

### **3.3.3. Managing Groups**

A group is a list of users. A group is identified by its group name and GID. In FreeBSD, the kernel uses the UID of a process, and the list of groups it belongs to, to determine what the process is allowed to do. Most of the time, the GID of a user or process usually means the first group in the list.

The group name to GID mapping is listed in /etc/group. This is a plain text file with four colondelimited fields. The first field is the group name, the second is the encrypted password, the third the GID, and the fourth the comma-delimited list of members. For a more complete description of the syntax, refer to [group\(5\)](https://man.freebsd.org/cgi/man.cgi?query=group&sektion=5&format=html).

The superuser can modify /etc/group using a text editor, although editing the group file using  $vigr(8)$  is preferred because it can catch some common mistakes. Alternatively,  $pw(8)$  can be used to add and edit groups. For example, to add a group called teamtwo and then confirm that it exists:

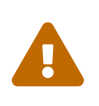

Care must be taken when using the operator group, as unintended superuser-like access privileges may be granted, including but not limited to shutdown, reboot, and access to all items in /dev in the group.

*Example 9. Adding a Group Using [pw\(8\)](https://man.freebsd.org/cgi/man.cgi?query=pw&sektion=8&format=html)*

# pw groupadd teamtwo # pw groupshow teamtwo teamtwo:**\***:1100:

In this example, 1100 is the GID of teamtwo. Right now, teamtwo has no members. This command will add jru as a member of teamtwo.

*Example 10. Adding User Accounts to a New Group Using [pw\(8\)](https://man.freebsd.org/cgi/man.cgi?query=pw&sektion=8&format=html)*

```
# pw groupmod teamtwo -M jru
# pw groupshow teamtwo
teamtwo:*:1100:jru
```
The argument to -M is a comma-delimited list of users to be added to a new (empty) group or to

replace the members of an existing group. To the user, this group membership is different from (and in addition to) the user's primary group listed in the password file. This means that the user will not show up as a member when using groupshow with  $pw(8)$ , but will show up when the information is queried via  $id(1)$  or a similar tool. When  $pw(8)$  is used to add a user to a group, it only manipulates /etc/group and does not attempt to read additional data from /etc/passwd.

*Example 11. Adding a New Member to a Group Using [pw\(8\)](https://man.freebsd.org/cgi/man.cgi?query=pw&sektion=8&format=html)*

```
# pw groupmod teamtwo -m db
# pw groupshow teamtwo
teamtwo:*:1100:jru,db
```
In this example, the argument to -m is a comma-delimited list of users who are to be added to the group. Unlike the previous example, these users are appended to the group and do not replace existing users in the group.

*Example 12. Using [id\(1\)](https://man.freebsd.org/cgi/man.cgi?query=id&sektion=1&format=html) to Determine Group Membership*

```
% id jru
uid=1001(jru) gid=1001(jru) groups=1001(jru), 1100(teamtwo)
```
In this example, jru is a member of the groups jru and teamtwo.

For more information about this command and the format of /etc/group, refer to  $pw(8)$  and [group\(5\)](https://man.freebsd.org/cgi/man.cgi?query=group&sektion=5&format=html).

## **3.4. Permissions**

In FreeBSD, every file and directory has an associated set of permissions and several utilities are available for viewing and modifying these permissions. Understanding how permissions work is necessary to make sure that users are able to access the files that they need and are unable to improperly access the files used by the operating system or owned by other users.

This section discusses the traditional UNIX® permissions used in FreeBSD. For finer-grained file system access control, refer to [Access Control Lists](./#fs-acl).

In UNIX®, basic permissions are assigned using three types of access: read, write, and execute. These access types are used to determine file access to the file's owner, group, and others (everyone else). The read, write, and execute permissions can be represented as the letters r, w, and x. They can also be represented as binary numbers as each permission is either on or off (0). When represented as a number, the order is always read as rwx, where r has an on value of 4, w has an on value of 2 and x has an on value of 1.

Table 4.1 summarizes the possible numeric and alphabetic possibilities. When reading the "Directory Listing" column, a - is used to represent a permission that is set to off.

#### *Table 3. UNIX® Permissions*

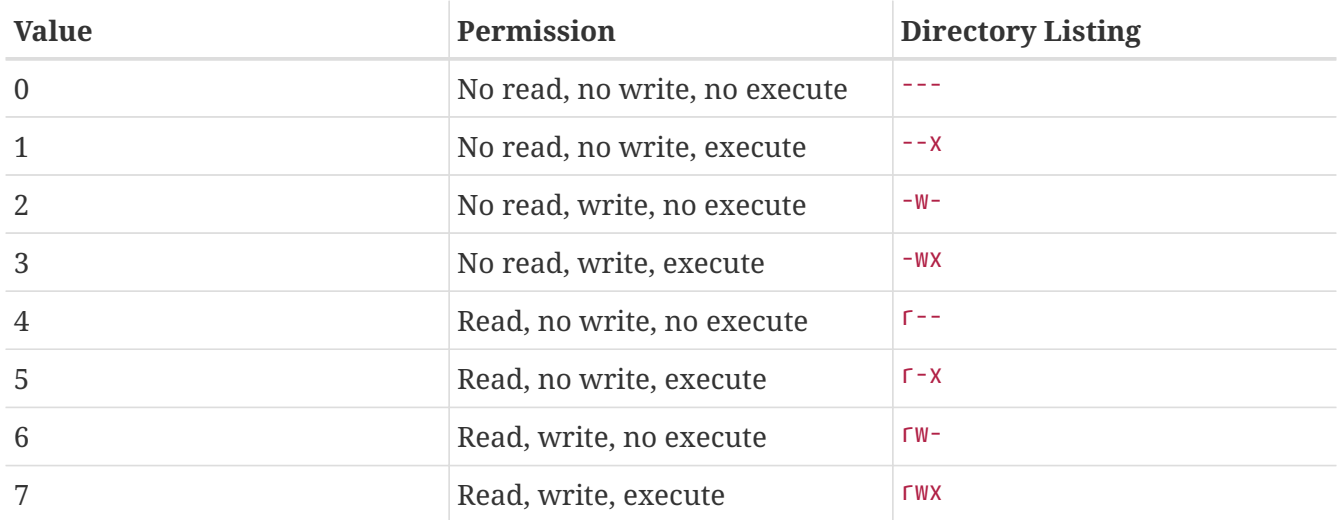

Use the  $-1$  argument with  $\lg(1)$  to view a long directory listing that includes a column of information about a file's permissions for the owner, group, and everyone else. For example, ls -l in an arbitrary directory may show:

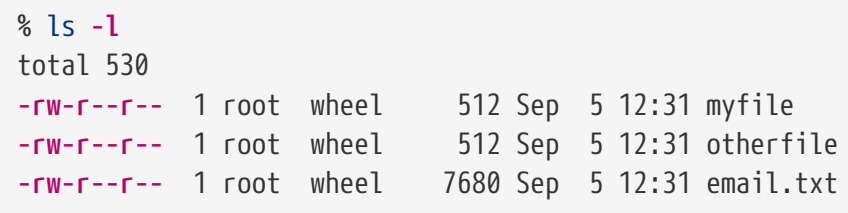

Focusing on the line for myfile, the first (leftmost) character indicates whether this file is a regular file, a directory, a special character device, a socket, or any other special pseudo-file device. In this example, the - indicates a regular file. The next three characters, rw- in this example, give the permissions for the owner of the file. The next three characters, r--, give the permissions for the group that the file belongs to. The final three characters, r--, give the permissions for the rest of the world. A dash means that the permission is turned off. In this example, the permissions are set so the owner can read and write to the file, the group can read the file, and the rest of the world can only read the file. According to the table above, the permissions for this file would be 644, where each digit represents the three parts of the file's permission.

How does the system control permissions on devices? FreeBSD treats most hardware devices as a file that programs can open, read, and write data to. These special device files are stored in /dev/.

Directories are also treated as files. They have read, write, and execute permissions. The executable bit for a directory has a slightly different meaning than that of files. When a directory is marked executable, it means it is possible to change into that directory using  $cd(1)$ . This also means that it is possible to access the files within that directory, subject to the permissions on the files themselves.

In order to perform a directory listing, the read permission must be set on the directory. In order to delete a file that one knows the name of, it is necessary to have write *and* execute permissions to the directory containing the file.

There are more permission bits, but they are primarily used in special circumstances such as setuid binaries and sticky directories. For more information on file permissions and how to set them, refer

### **3.4.1. Symbolic Permissions**

Symbolic permissions use characters instead of octal values to assign permissions to files or directories. Symbolic permissions use the syntax of (who) (action) (permissions), where the following values are available:

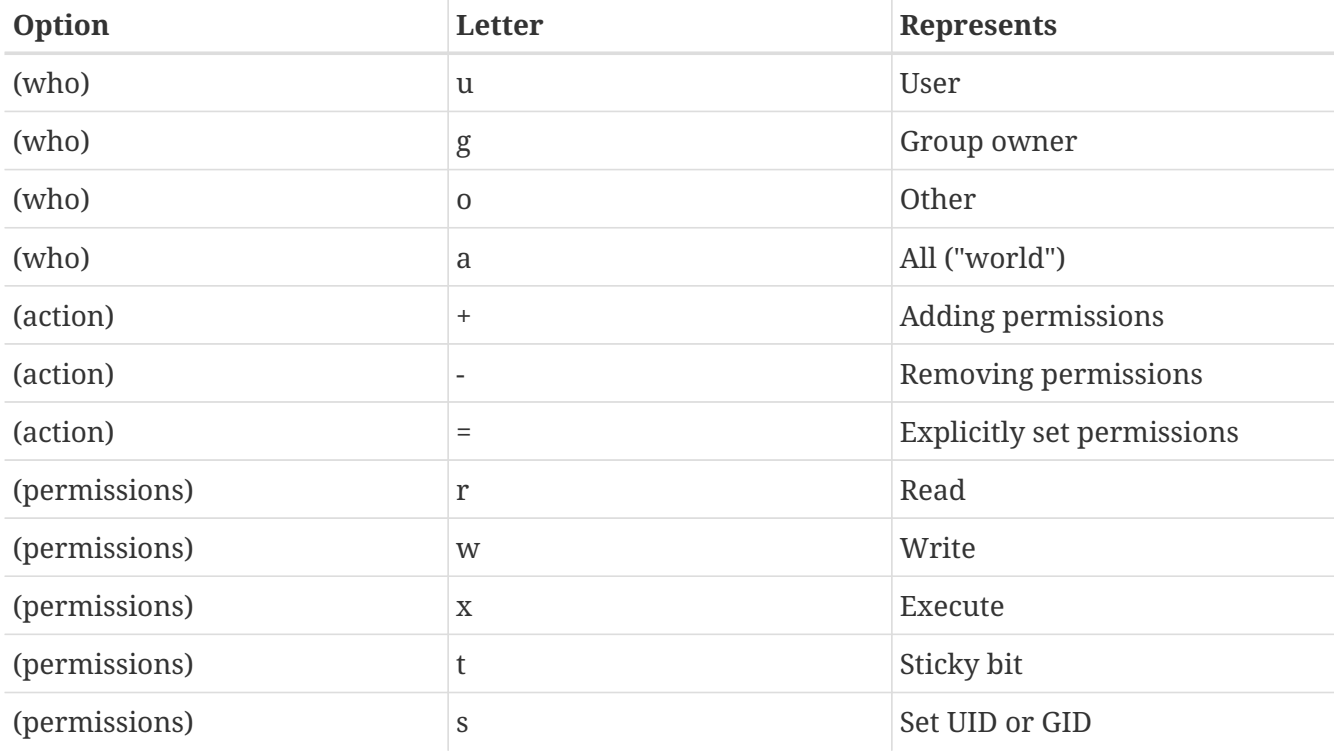

These values are used with [chmod\(1\),](https://man.freebsd.org/cgi/man.cgi?query=chmod&sektion=1&format=html) but with letters instead of numbers. For example, the following command would block both members of the group associated with *FILE* and all other users from accessing *FILE*:

% chmod go= FILE

A comma separated list can be provided when more than one set of changes to a file must be made. For example, the following command removes the group and "world" write permission on *FILE*, and adds the execute permissions for everyone:

```
% chmod go-w,a+x FILE
```
### **3.4.2. FreeBSD File Flags**

In addition to file permissions, FreeBSD supports the use of "file flags". These flags add an additional level of security and control over files, but not directories. With file flags, even root can be prevented from removing or altering files.

File flags are modified using  $\text{chflags}(1)$ . For example, to enable the system undeletable flag on the file file1, issue the following command:

# chflags sunlink file1

To disable the system undeletable flag, put a "no" in front of the sunlink:

# chflags nosunlink file1

To view the flags of a file, use  $-$ lo with  $ls(1)$ :

# ls -lo file1

-rw-r--r-- 1 trhodes trhodes sunlnk 0 Mar 1 05:54 file1

Several file flags may only be added or removed by the root user. In other cases, the file owner may set its file flags. Refer to [chflags\(1\)](https://man.freebsd.org/cgi/man.cgi?query=chflags&sektion=1&format=html) and [chflags\(2\)](https://man.freebsd.org/cgi/man.cgi?query=chflags&sektion=2&format=html) for more information.

### **3.4.3. The setuid, setgid, and sticky Permissions**

Other than the permissions already discussed, there are three other specific settings that all administrators should know about. They are the setuid, setgid, and sticky permissions.

These settings are important for some UNIX® operations as they provide functionality not normally granted to normal users. To understand them, the difference between the real user ID and effective user ID must be noted.

The real user ID is the UID who owns or starts the process. The effective UID is the user ID the process runs as. As an example, [passwd\(1\)](https://man.freebsd.org/cgi/man.cgi?query=passwd&sektion=1&format=html) runs with the real user ID when a user changes their password. However, in order to update the password database, the command runs as the effective ID of the root user. This allows users to change their passwords without seeing a Permission Denied error.

The setuid permission may be added symbolically by adding the s permission for the user as in the following example:

# chmod u+s suidexample.sh

The setuid permission may also be set by prefixing a permission set with the number four (4) as shown in the following example:

```
# chmod 4755 suidexample.sh
```
The permissions on suidexample.sh now look like the following:

Note that a s is now part of the permission set designated for the file owner, replacing the executable bit. This allows utilities which need elevated permissions, such as [passwd\(1\)](https://man.freebsd.org/cgi/man.cgi?query=passwd&sektion=1&format=html).

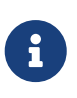

The nosuid [mount\(8\)](https://man.freebsd.org/cgi/man.cgi?query=mount&sektion=8&format=html) option will cause such binaries to silently fail without alerting the user. That option is not completely reliable as a nosuid wrapper may be able to circumvent it.

To view this in real time, open two terminals. On one, type passwd as a normal user. While it waits for a new password, check the process table and look at the user information for [passwd\(1\):](https://man.freebsd.org/cgi/man.cgi?query=passwd&sektion=1&format=html)

In terminal A:

Changing local password **for** trhodes Old Password:

In terminal B:

# ps aux | grep passwd

trhodes 5232 0.0 0.2 3420 1608 0 R+ 2:10AM 0:00.00 grep passwd root 5211 0.0 0.2 3620 1724 2 I+ 2:09AM 0:00.01 passwd

Although  $passwd(1)$  is run as a normal user, it is using the effective UID of root.

The setgid permission performs the same function as the setuid permission; except that it alters the group settings. When an application or utility executes with this setting, it will be granted the permissions based on the group that owns the file, not the user who started the process.

To set the setgid permission on a file symbolically, add the s permission for the group with [chmod\(1\):](https://man.freebsd.org/cgi/man.cgi?query=chmod&sektion=1&format=html)

# chmod g+s sgidexample.sh

Alternatively, provide  $chmod(1)$  with a leading two (2):

# chmod 2755 sgidexample.sh

In the following listing, notice that the s is now in the field designated for the group permission settings:

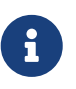

In these examples, even though the shell script in question is an executable file, it will not run with a different EUID or effective user ID. This is because shell scripts may not access the [setuid\(2\)](https://man.freebsd.org/cgi/man.cgi?query=setuid&sektion=2&format=html) system calls.

The setuid and setgid permission bits may lower system security, by allowing for elevated permissions. The third special permission, the sticky bit, can strengthen the security of a system.

When the sticky bit is set on a directory, it allows file deletion only by the file owner. This is useful to prevent file deletion in public directories, such as /tmp, by users who do not own the file. To utilize this permission, add the t mode to the file:

```
# chmod +t /tmp
```
Alternatively, prefix the permission set with a one (1):

```
# chmod 1777 /tmp
```
The sticky bit permission will display as a t at the very end of the permission set:

```
# ls -al / | grep tmp
drwxrwxrwt 10 root wheel 512 Aug 31 01:49 tmp
```
## **3.5. Directory Structure**

The FreeBSD directory hierarchy is fundamental to obtaining an overall understanding of the system. The most important directory is root or, "/". This directory is the first one mounted at boot time and it contains the base system necessary to prepare the operating system for multi-user operation. The root directory also contains mount points for other file systems that are mounted during the transition to multi-user operation.

A mount point is a directory where additional file systems can be grafted onto a parent file system (usually the root file system). This is further described in [Disk Organization.](#page-94-0) Standard mount points include /usr/, /var/, /tmp/, /mnt/, and /cdrom/. These directories are usually referenced to entries in /etc/fstab. This file is a table of various file systems and mount points and is read by the system. Most of the file systems in /etc/fstab are mounted automatically at boot time from the script  $rc(8)$ unless their entry includes noauto. Details can be found in [The fstab File.](#page-100-0)

A complete description of the file system hierarchy is available in hier $(7)$ . The following table provides a brief overview of the most common directories.

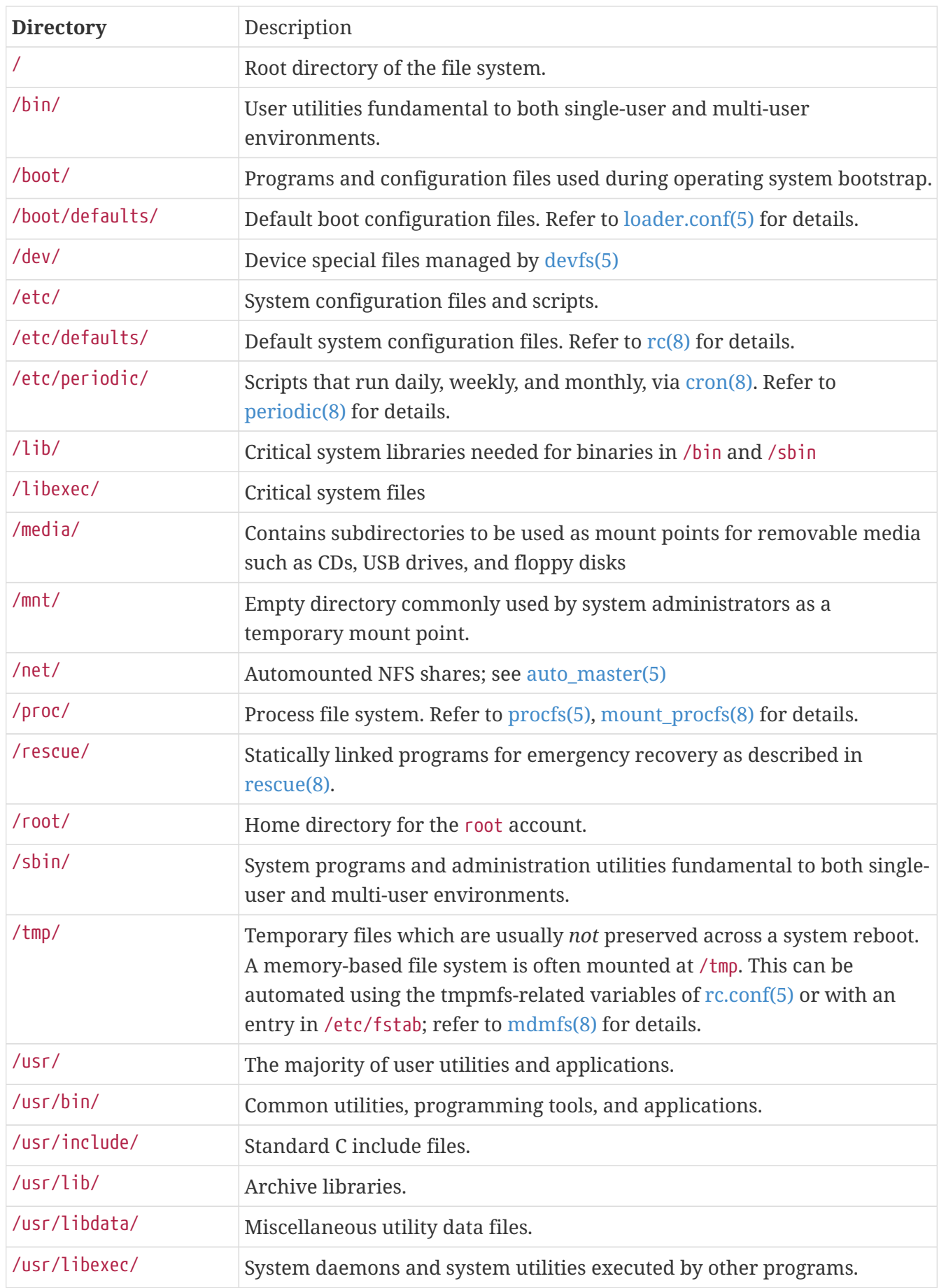

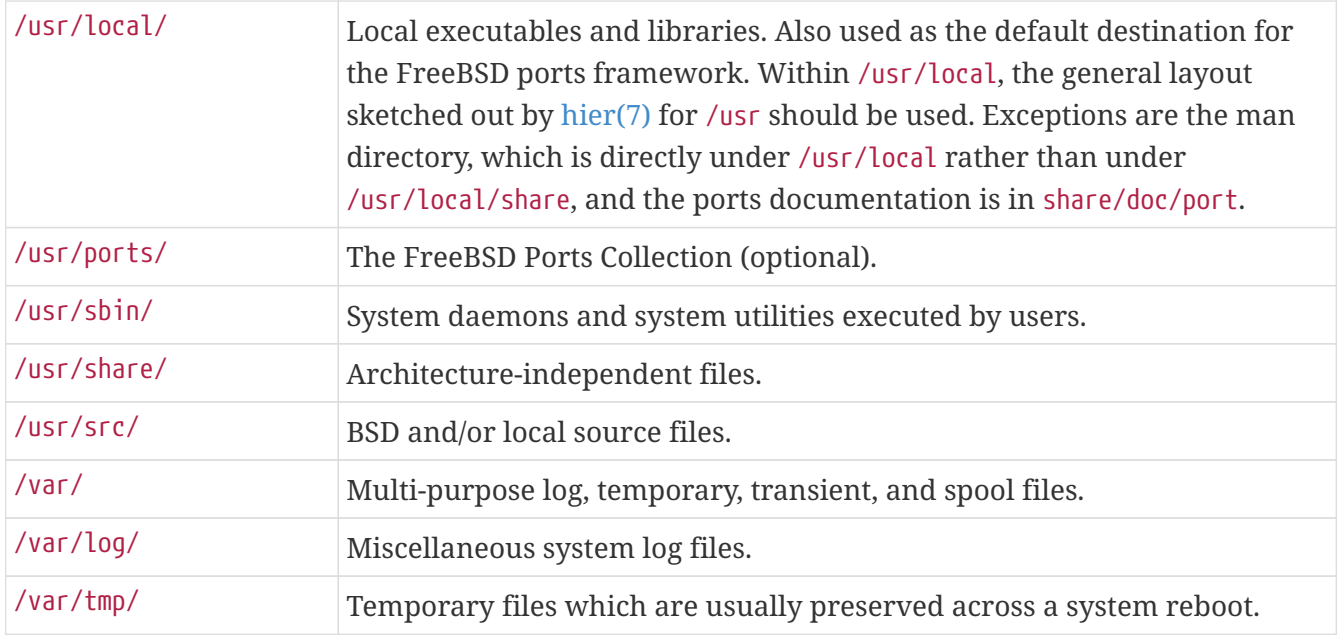

## <span id="page-94-0"></span>**3.6. Disk Organization**

The smallest unit of organization that FreeBSD uses to find files is the filename. Filenames are casesensitive, which means that readme.txt and README.TXT are two separate files. FreeBSD does not use the extension of a file to determine whether the file is a program, document, or some other form of data.

Files are stored in directories. A directory may contain no files, or it may contain many hundreds of files. A directory can also contain other directories, allowing a hierarchy of directories within one another in order to organize data.

Files and directories are referenced by giving the file or directory name, followed by a forward slash, /, followed by any other directory names that are necessary. For example, if the directory foo contains a directory bar which contains the file readme.txt, the full name, or *path*, to the file is foo/bar/readme.txt. Note that this is different from Windows® which uses \ to separate file and directory names. FreeBSD does not use drive letters, or other drive names in the path. For example, one would not type c:\foo\bar\readme.txt on FreeBSD.

## **3.6.1. File systems**

Directories and files are stored in a file system. Each file system contains exactly one directory at the very top level, called the *root directory* for that file system. This root directory can contain other directories. One file system is designated the *root file system* or /. Every other file system is *mounted* under the root file system. No matter how many disks are on the FreeBSD system, every directory appears to be part of the same disk.

Consider three file systems, called A, B, and C. Each file system has one root directory, which contains two other directories, called A1, A2 (and likewise B1, B2 and C1, C2).

Call A the root file system. If  $\lg(1)$  is used to view the contents of this directory, it will show two subdirectories, A1 and A2. The directory tree looks like this:

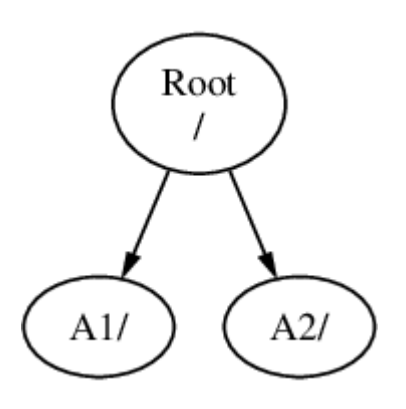

A file system must be mounted on to a directory in another file system. When mounting file system B on to the directory A1, the root directory of B replaces A1, and the directories in B appear accordingly:

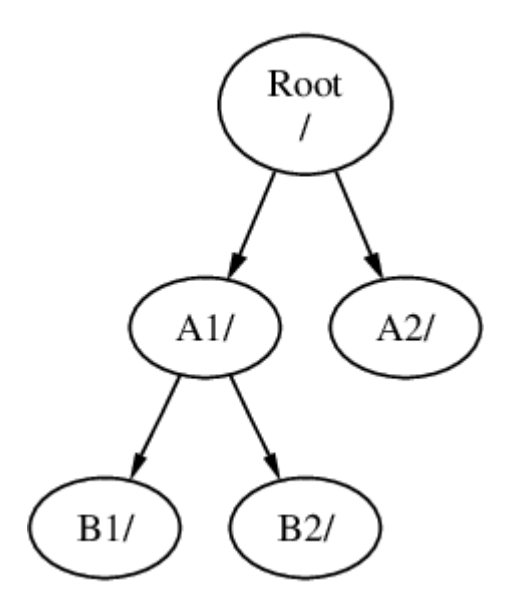

Any files that are in the B1 or B2 directories can be reached with the path /A1/B1 or /A1/B2 as necessary. Any files that were in /A1 have been temporarily hidden. They will reappear if B is *unmounted* from A.

If B had been mounted on A2 then the diagram would look like this:

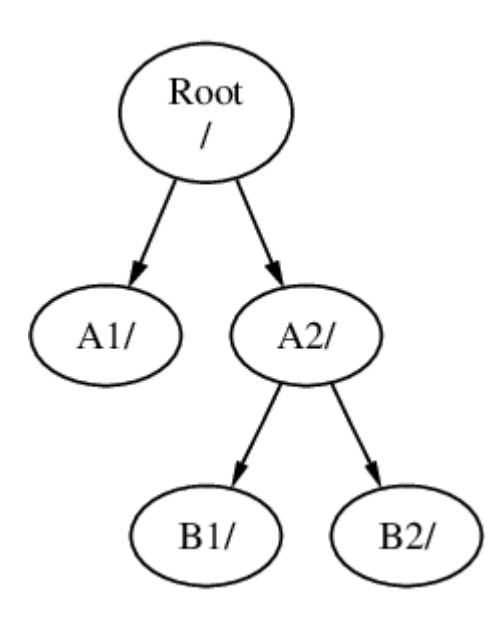

and the paths would be /A2/B1 and /A2/B2 respectively.

File systems can be mounted on top of one another. Continuing the last example, the C file system could be mounted on top of the B1 directory in the B file system, leading to this arrangement:

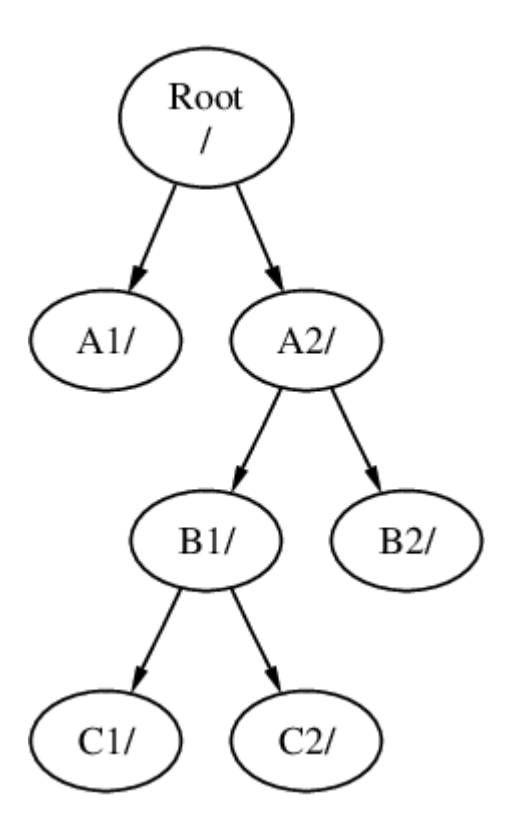

Or C could be mounted directly on to the A file system, under the A1 directory:

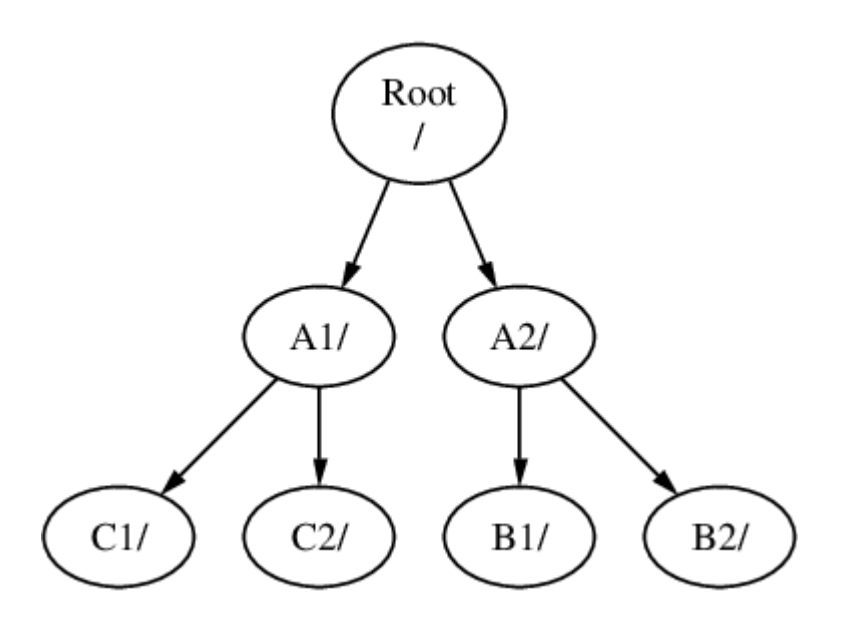

It is entirely possible to have one large root file system, and not need to create any others. There are some drawbacks to this approach, and one advantage.

### *Benefits of Multiple File Systems*

- Different file systems can have different *mount options*. For example, the root file system can be mounted read-only, making it impossible for users to inadvertently delete or edit a critical file. Separating user-writable file systems, such as /home, from other file systems allows them to be mounted *nosuid*. This option prevents the *suid*/*guid* bits on executables stored on the file system from taking effect, possibly improving security.
- FreeBSD automatically optimizes the layout of files on a file system, depending on how the file system is being used. So a file system that contains many small files that are written frequently will have a different optimization to one that contains fewer, larger files. By having one big file system this optimization breaks down.
- FreeBSD's file systems are robust if power is lost. However, a power loss at a critical point could still damage the structure of the file system. By splitting data over multiple file systems it is more likely that the system will still come up, making it easier to restore from backup as necessary.

### *Benefit of a Single File System*

• File systems are a fixed size. If you create a file system when you install FreeBSD and give it a specific size, you may later discover that you need to make the partition bigger. This is not easily accomplished without backing up, recreating the file system with the new size, and then restoring the backed up data.

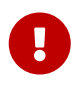

FreeBSD features the [growfs\(8\)](https://man.freebsd.org/cgi/man.cgi?query=growfs&sektion=8&format=html) command, which makes it possible to increase the size of file system on the fly, removing this limitation. A file system can only be expanded into free space in the partition in which it resides. If there is space after the partition, the partition can be expanded with [gpart\(8\)](https://man.freebsd.org/cgi/man.cgi?query=gpart&sektion=8&format=html). If the partition is the last one on a virtual disk, and the disk is expanded, the partition can then be expanded.

## **3.6.2. Disk partitions**

File systems are contained in *partitions*. Disks are divided into partitions using one of several partitioning schemes; see [Manual Partitioning.](#page-43-0) The newer scheme is GPT; older BIOS-based computers use MBR. GPT supports division of a disk into partitions with a size, offset, and type. It supports a large number of partitions and partition types, and is recommended whenever its use is possible. GPT partitions use the disk name with a suffix, where the suffix is p1 for the first partition, p2 for the second, and so on. MBR, however, supports only a small number of partitions. The MBR partitions are known in FreeBSD as slices. Slices may be used for different operating systems. FreeBSD slices are subdivided into partitions using BSD labels (see [bsdlabel\(8\)](https://man.freebsd.org/cgi/man.cgi?query=bsdlabel&sektion=8&format=html)).

Slice numbers follow the device name, prefixed with an s, starting at 1. So "da0*s1*" is the first slice on the first SCSI drive. There can only be four physical slices on a disk, but there can be logical slices inside physical slices of the appropriate type. These extended slices are numbered starting at 5, so "ada0*s5*" is the first extended slice on the first SATA disk. These devices are used by file systems that expect to occupy a slice.

Each GPT or BSD partition can contain only one file system, which means that file systems are often described by either their typical mount point in the file system hierarchy, or the name of the partition they are contained in.

FreeBSD also uses disk space for *swap space* to provide *virtual memory*. This allows your computer to behave as though it has much more memory than it actually does. When FreeBSD runs out of memory, it moves some of the data that is not currently being used to the swap space, and moves it back in (moving something else out) when it needs it. This is called *paging*.

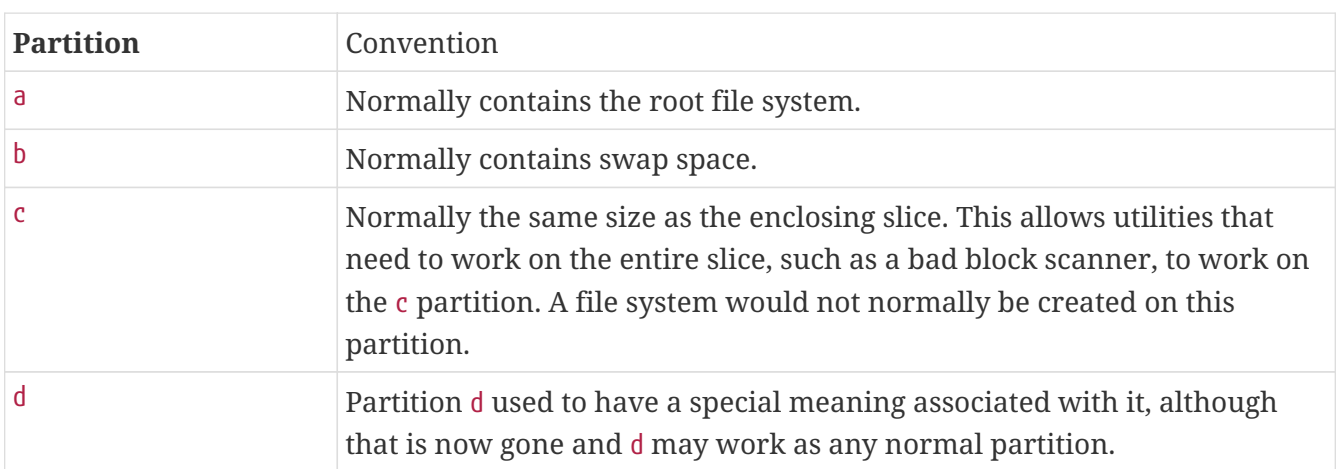

Some BSD partitions have certain conventions associated with them.

Slices and "dangerously dedicated" physical drives contain BSD partitions, which are represented as letters from a to h. This letter is appended to the device name, so "da0*a*" is the a partition on the first da drive, which is "dangerously dedicated". "ada1s3*e*" is the fifth partition in the third slice of the second SATA disk drive.

Finally, each disk on the system is identified. A disk name starts with a code that indicates the type of disk, and then a number, indicating which disk it is. Unlike partitions and slices, disk numbering starts at 0. Common codes are listed in [Disk Device Names.](#page-99-0)

When referring to a partition in a slice, include the disk name, s, the slice number, and then the

partition letter. Examples are shown in [Sample Disk, Slice, and Partition Names.](#page-99-1) GPT partitions include the disk name, p, and then the partition number.

[Conceptual Model of a Disk](#page-99-2) shows a conceptual model of a disk layout using MBR slices.

When installing FreeBSD, configure the disk slices if using MBR, and create partitions within the slice to be used for FreeBSD. If using GPT, configure partitions for each file system. In either case, create a file system or swap space in each partition, and decide where each file system will be mounted. See [gpart\(8\)](https://man.freebsd.org/cgi/man.cgi?query=gpart&sektion=8&format=html) for information on manipulating partitions.

| <b>Drive Type</b>                        | <b>Drive Device Name</b>                                                                                                    |
|------------------------------------------|----------------------------------------------------------------------------------------------------|
| SATA and IDE hard drives                 | ada                                                                                                    |
| SCSI hard drives and USB storage devices | da                                                                                                    |
| NVMe storage                             | nyd or nda                                                                                                    |
| SATA and IDE CD-ROM drives               | cd                                                                                                    |
| SCSI CD-ROM drives                       | cd                                                                                                    |
| Floppy drives                            | fd                                                                                                    |
| SCSI tape drives                         | sa                                                                                                    |
| RAID drives                              | Examples include aacd for Adaptec®<br>AdvancedRAID, mlxd and mlyd for Mylex®, amrd<br>for AMI MegaRAID®, idad for Compaq Smart<br>RAID, twed for 3ware® RAID. |

<span id="page-99-0"></span>*Table 4. Disk Device Names*

<span id="page-99-1"></span>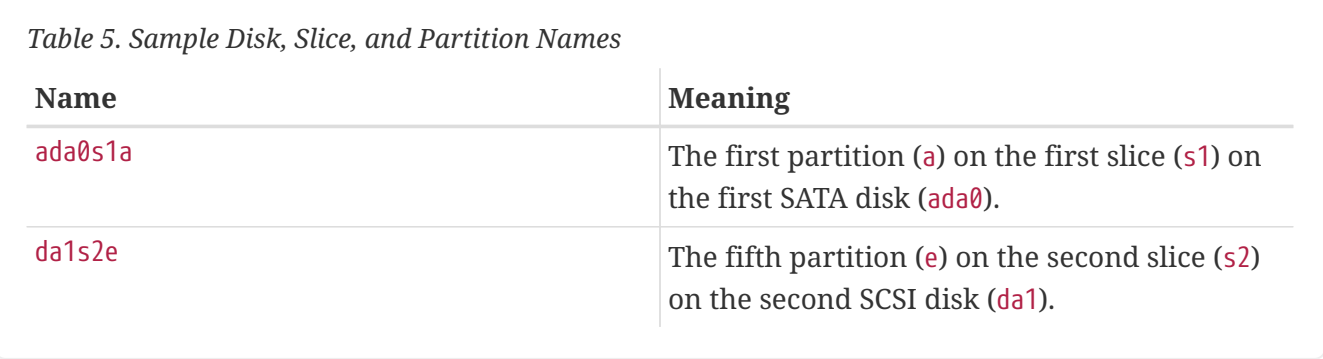

### <span id="page-99-2"></span>*Example 13. Conceptual Model of a Disk*

This diagram shows FreeBSD's view of the first SATA disk attached to the system. Assume that the disk is 250 GB in size, and contains an 80 GB slice and a 170 GB slice (MS-DOS® partitions). The first slice contains a Windows® NTFS file system, C:, and the second slice contains a FreeBSD installation. This example FreeBSD installation has four data partitions and a swap partition.

The four partitions each hold a file system. Partition a is used for the root file system, d for /var/, e for /tmp/, and f for /usr/. Partition letter c refers to the entire slice, and so is not used for ordinary partitions.

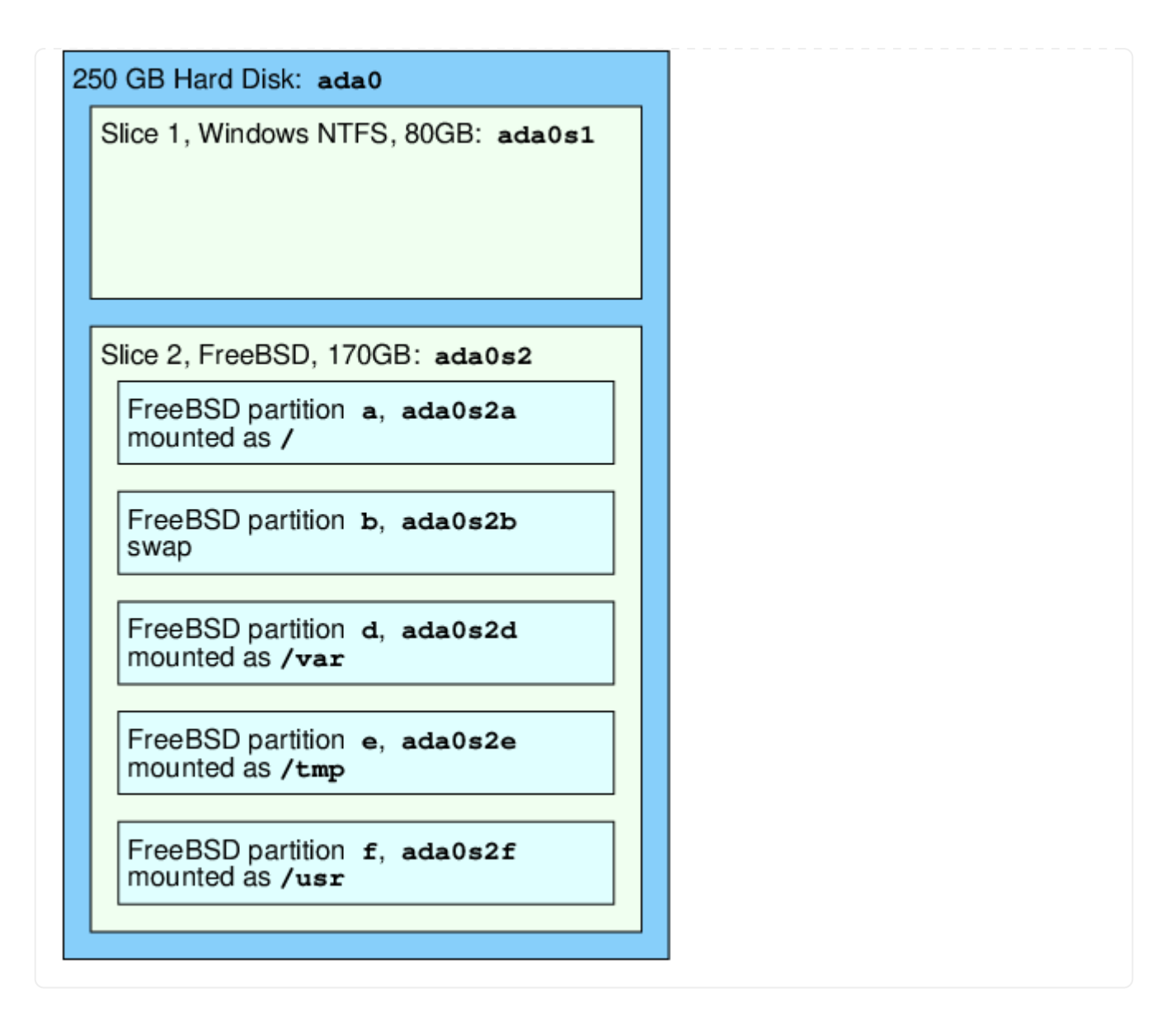

## **3.7. Mounting and Unmounting File Systems**

The file system is best visualized as a tree, rooted, as it were, at /. /dev, /usr, and the other directories in the root directory are branches, which may have their own branches, such as /usr/local, and so on.

There are various reasons to house some of these directories on separate file systems. /var contains the directories log/, spool/, and various types of temporary files, and as such, may get filled up. Filling up the root file system is not a good idea, so splitting /var from / is often favorable.

Another common reason to contain certain directory trees on other file systems is if they are to be housed on separate physical disks, or are separate virtual disks, such as Network File System mounts, described in ["Network File System \(NFS\)",](./#network-nfs) or CDROM drives.

## <span id="page-100-0"></span>**3.7.1. The fstab File**

During the boot process [\(The FreeBSD Booting Process\)](./#boot), file systems listed in /etc/fstab are automatically mounted except for the entries containing noauto. This file contains entries in the following format:

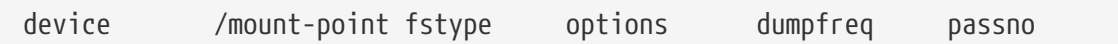

#### **device**

An existing device name as explained in [Disk Device Names](#page-99-0).

#### **mount-point**

An existing directory on which to mount the file system.

#### **fstype**

The file system type to pass to [mount\(8\).](https://man.freebsd.org/cgi/man.cgi?query=mount&sektion=8&format=html) The default FreeBSD file system is ufs.

#### **options**

Either rw for read-write file systems, or ro for read-only file systems, followed by any other options that may be needed. A common option is noauto for file systems not normally mounted during the boot sequence. Other options are listed in [mount\(8\).](https://man.freebsd.org/cgi/man.cgi?query=mount&sektion=8&format=html)

#### **dumpfreq**

Used by [dump\(8\)](https://man.freebsd.org/cgi/man.cgi?query=dump&sektion=8&format=html) to determine which file systems require dumping. If the field is missing, a value of zero is assumed.

#### **passno**

Determines the order in which UFS file systems should be checked by [fsck\(8\)](https://man.freebsd.org/cgi/man.cgi?query=fsck&sektion=8&format=html) after a reboot. File systems that should be skipped should have their passno set to zero. The root file system needs to be checked before everything else and should have its passno set to one. The other file systems should be set to values greater than one. If more than one file system has the same passno, [fsck\(8\)](https://man.freebsd.org/cgi/man.cgi?query=fsck&sektion=8&format=html) will attempt to check file systems in parallel if possible.

Refer to [fstab\(5\)](https://man.freebsd.org/cgi/man.cgi?query=fstab&sektion=5&format=html) for more information on the format of /etc/fstab and its options.

### **3.7.2. Using [mount\(8\)](https://man.freebsd.org/cgi/man.cgi?query=mount&sektion=8&format=html)**

File systems are mounted using [mount\(8\).](https://man.freebsd.org/cgi/man.cgi?query=mount&sektion=8&format=html) The most basic syntax is as follows:

# mount device mountpoint

A file system listed in /etc/fstab can also be mounted by providing just the mountpoint.

This command provides many options which are described in [mount\(8\)](https://man.freebsd.org/cgi/man.cgi?query=mount&sektion=8&format=html). The most commonly used options include:

*Mount Options*

**-a**

Mount all the file systems listed in /etc/fstab, except those marked as "noauto", excluded by the -t flag, or those that are already mounted.

**-d**

Do everything except for the actual mount system call. This option is useful in conjunction with the -v flag to determine what [mount\(8\)](https://man.freebsd.org/cgi/man.cgi?query=mount&sektion=8&format=html) is actually trying to do.

### **-f**

Force the mount of an unclean file system (dangerous), or the revocation of write access when downgrading a file system's mount status from read-write to read-only.

### **-r**

Mount the file system read-only. This is identical to using -o ro.

### **-t** *fstype*

Mount the specified file system type or mount only file systems of the given type, if -a is included. "ufs" is the default file system type.

#### **-u**

Update mount options on the file system.

### **-v**

Be verbose.

### **-w**

Mount the file system read-write.

The following options can be passed to -o as a comma-separated list:

### **nosuid**

Do not interpret setuid or setgid flags on the file system. This is also a useful security option.

### **3.7.3. Using [umount\(8\)](https://man.freebsd.org/cgi/man.cgi?query=umount&sektion=8&format=html)**

To unmount a file system use [umount\(8\).](https://man.freebsd.org/cgi/man.cgi?query=umount&sektion=8&format=html) This command takes one parameter which can be a mountpoint, device name, -a or -A.

All forms take -f to force unmounting, and -v for verbosity. Be warned that -f is not generally a good idea as it might crash the computer or damage data on the file system.

To unmount all mounted file systems, or just the file system types listed after -t, use -a or -A. Note that -A does not attempt to unmount the root file system.

## **3.8. Processes and Daemons**

FreeBSD is a multi-tasking operating system. Each program running at any one time is called a *process*. Every running command starts at least one new process and there are a number of system processes that are run by FreeBSD.

Each process is uniquely identified by a number called a *process ID* (PID). Similar to files, each process has one owner and group, and the owner and group permissions are used to determine which files and devices the process can open. Most processes also have a parent process that started them. For example, the shell is a process, and any command started in the shell is a process which has the shell as its parent process. The exception is a special process called [init\(8\)](https://man.freebsd.org/cgi/man.cgi?query=init&sektion=8&format=html) which is always the first process to start at boot time and which always has a PID of 1.

Some programs are not designed to be run with continuous user input and disconnect from the terminal at the first opportunity. For example, a web server responds to web requests, rather than user input. Mail servers are another example of this type of application. These types of programs are known as *daemons*. The term daemon comes from Greek mythology and represents an entity that is neither good nor evil, and which invisibly performs useful tasks. This is why the BSD mascot is the cheerful-looking daemon with sneakers and a pitchfork.

There is a convention to name programs that normally run as daemons with a trailing "d". For example, BIND is the Berkeley Internet Name Domain, but the actual program that executes is named. The Apache web server program is httpd and the line printer spooling daemon is lpd. This is only a naming convention. For example, the main mail daemon for the Sendmail application is sendmail, and not maild.

### **3.8.1. Viewing Processes**

To see the processes running on the system, use  $ps(1)$  or [top\(1\)](https://man.freebsd.org/cgi/man.cgi?query=top&sektion=1&format=html). To display a static list of the currently running processes, their PIDs, how much memory they are using, and the command they were started with, use  $ps(1)$ . To display all the running processes and update the display every few seconds in order to interactively see what the computer is doing, use  $top(1)$ .

By default,  $ps(1)$  only shows the commands that are running and owned by the user. For example:

% ps PID TT STAT TIME COMMAND 8203 0 Ss 0:00.59 /bin/csh 8895 0 R+ 0:00.00 ps

The output from [ps\(1\)](https://man.freebsd.org/cgi/man.cgi?query=ps&sektion=1&format=html) is organized into a number of columns. The PID column displays the process ID. PIDs are assigned starting at 1, go up to 99999, then wrap around back to the beginning. However, a PID is not reassigned if it is already in use. The TT column shows the tty the program is running on and STAT shows the program's state. TIME is the amount of time the program has been running on the CPU. This is usually not the elapsed time since the program was started, as most programs spend a lot of time waiting for things to happen before they need to spend time on the CPU. Finally, COMMAND is the command that was used to start the program.

A number of different options are available to change the information that is displayed. One of the most useful sets is auxww, where a displays information about all the running processes of all users, u displays the username and memory usage of the process' owner, x displays information about daemon processes, and ww causes  $ps(1)$  to display the full command line for each process, rather than truncating it once it gets too long to fit on the screen.

The output from  $top(1)$  is similar:

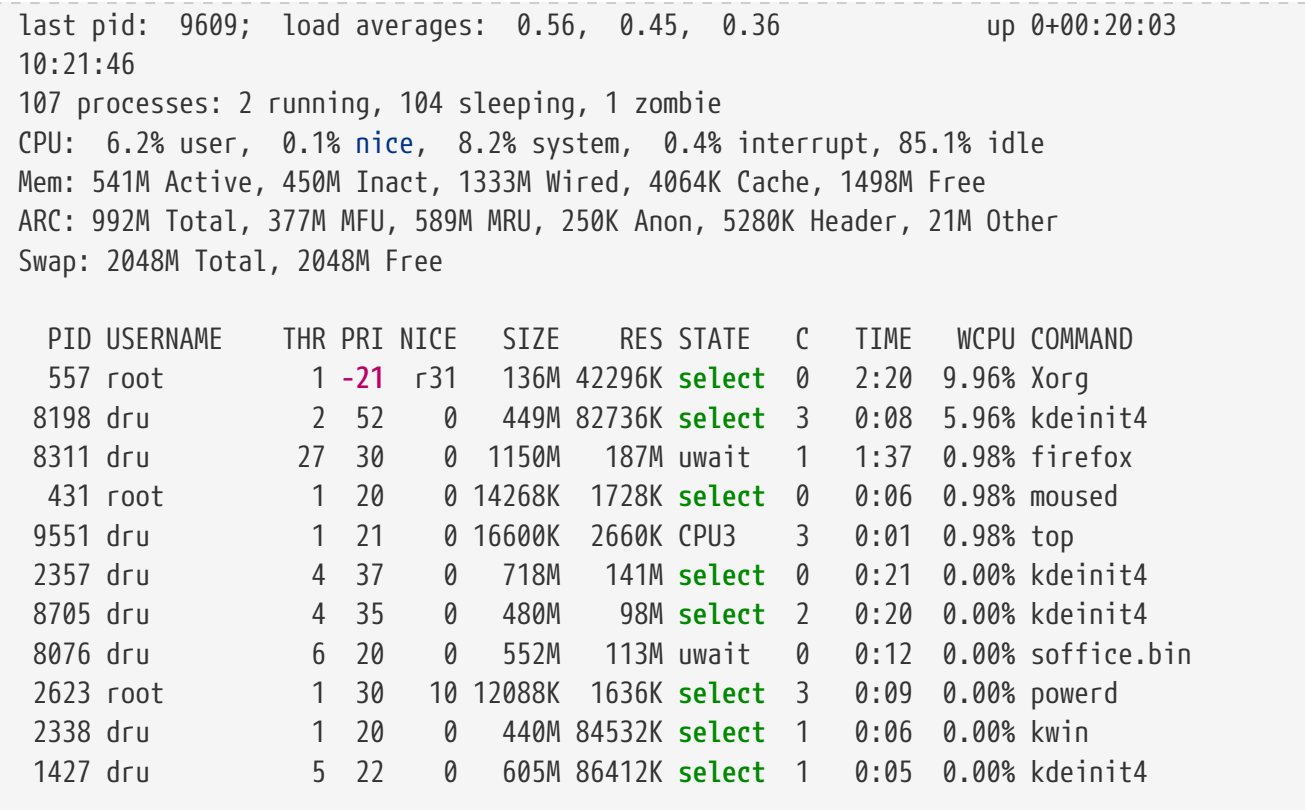

The output is split into two sections. The header (the first five or six lines) shows the PID of the last process to run, the system load averages (which are a measure of how busy the system is), the system uptime (time since the last reboot) and the current time. The other figures in the header relate to how many processes are running, how much memory and swap space has been used, and how much time the system is spending in different CPU states. If the ZFS file system module has been loaded, an ARC line indicates how much data was read from the memory cache instead of from disk.

Below the header is a series of columns containing similar information to the output from  $ps(1)$ , such as the PID, username, amount of CPU time, and the command that started the process. By default,  $top(1)$  also displays the amount of memory space taken by the process. This is split into two columns: one for total size and one for resident size. Total size is how much memory the application has needed and the resident size is how much it is actually using now.

[top\(1\)](https://man.freebsd.org/cgi/man.cgi?query=top&sektion=1&format=html) automatically updates the display every two seconds. A different interval can be specified with -s.

### **3.8.2. Killing Processes**

One way to communicate with any running process or daemon is to send a *signal* using [kill\(1\)](https://man.freebsd.org/cgi/man.cgi?query=kill&sektion=1&format=html). There are a number of different signals; some have a specific meaning while others are described in the application's documentation. A user can only send a signal to a process they own and sending a signal to someone else's process will result in a permission denied error. The exception is the root user, who can send signals to anyone's processes.

The operating system can also send a signal to a process. If an application is badly written and tries to access memory that it is not supposed to, FreeBSD will send the process the "Segmentation Violation" signal (SIGSEGV). If an application has been written to use the [alarm\(3\)](https://man.freebsd.org/cgi/man.cgi?query=alarm&sektion=3&format=html) system call to be

alerted after a period of time has elapsed, it will be sent the "Alarm" signal (SIGALRM).

Two signals can be used to stop a process: SIGTERM and SIGKILL. SIGTERM is the polite way to kill a process as the process can read the signal, close any log files it may have open, and attempt to finish what it is doing before shutting down. In some cases, a process may ignore SIGTERM if it is in the middle of some task that cannot be interrupted.

SIGKILL cannot be ignored by a process. Sending a SIGKILL to a process will usually stop that process there and then.  $^{\left[1\right]}$  $^{\left[1\right]}$  $^{\left[1\right]}$ .

Other commonly used signals are SIGHUP, SIGUSR1, and SIGUSR2. Since these are general purpose signals, different applications will respond differently.

For example, after changing a web server's configuration file, the web server needs to be told to reread its configuration. Restarting httpd would result in a brief outage period on the web server. Instead, send the daemon the SIGHUP signal. Be aware that different daemons will have different behavior, so refer to the documentation for the daemon to determine if SIGHUP will achieve the desired results.

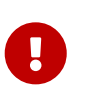

Killing a random process on the system is a bad idea. In particular, [init\(8\)](https://man.freebsd.org/cgi/man.cgi?query=init&sektion=8&format=html), PID 1, is special. Running /bin/kill -s KILL 1 is a quick, and unrecommended, way to shutdown the system. *Always* double check the arguments to [kill\(1\)](https://man.freebsd.org/cgi/man.cgi?query=kill&sektion=1&format=html) *before* pressing Return .

## **3.9. Shells**

A *shell* provides a command line interface for interacting with the operating system. A shell receives commands from the input channel and executes them. Many shells provide built in functions to help with everyday tasks such as file management, file globbing, command line editing, command macros, and environment variables. FreeBSD comes with several shells, including the Bourne shell  $(sh(1))$  $(sh(1))$  $(sh(1))$  and the extended C shell  $(tcsh(1))$  $(tcsh(1))$  $(tcsh(1))$ . Other shells are available from the FreeBSD Ports Collection, such as zsh and bash.

The shell that is used is really a matter of taste. A C programmer might feel more comfortable with a C-like shell such as [tcsh\(1\).](https://man.freebsd.org/cgi/man.cgi?query=tcsh&sektion=1&format=html) A Linux® user might prefer bash. Each shell has unique properties that may or may not work with a user's preferred working environment, which is why there is a choice of which shell to use.

One common shell feature is filename completion. After a user types the first few letters of a command or filename and presses Tab, the shell completes the rest of the command or filename. Consider two files called foobar and football. To delete foobar, the user might type rm foo and press Tab to complete the filename.

But the shell only shows rm foo. It was unable to complete the filename because both foobar and football start with foo. Some shells sound a beep or show all the choices if more than one name matches. The user must then type more characters to identify the desired filename. Typing a t and pressing Tab again is enough to let the shell determine which filename is desired and fill in the rest.

Another feature of the shell is the use of environment variables. Environment variables are a

variable/key pair stored in the shell's environment. This environment can be read by any program invoked by the shell, and thus contains a lot of program configuration. [Common Environment](#page-106-0) [Variables](#page-106-0) provides a list of common environment variables and their meanings. Note that the names of environment variables are always in uppercase.

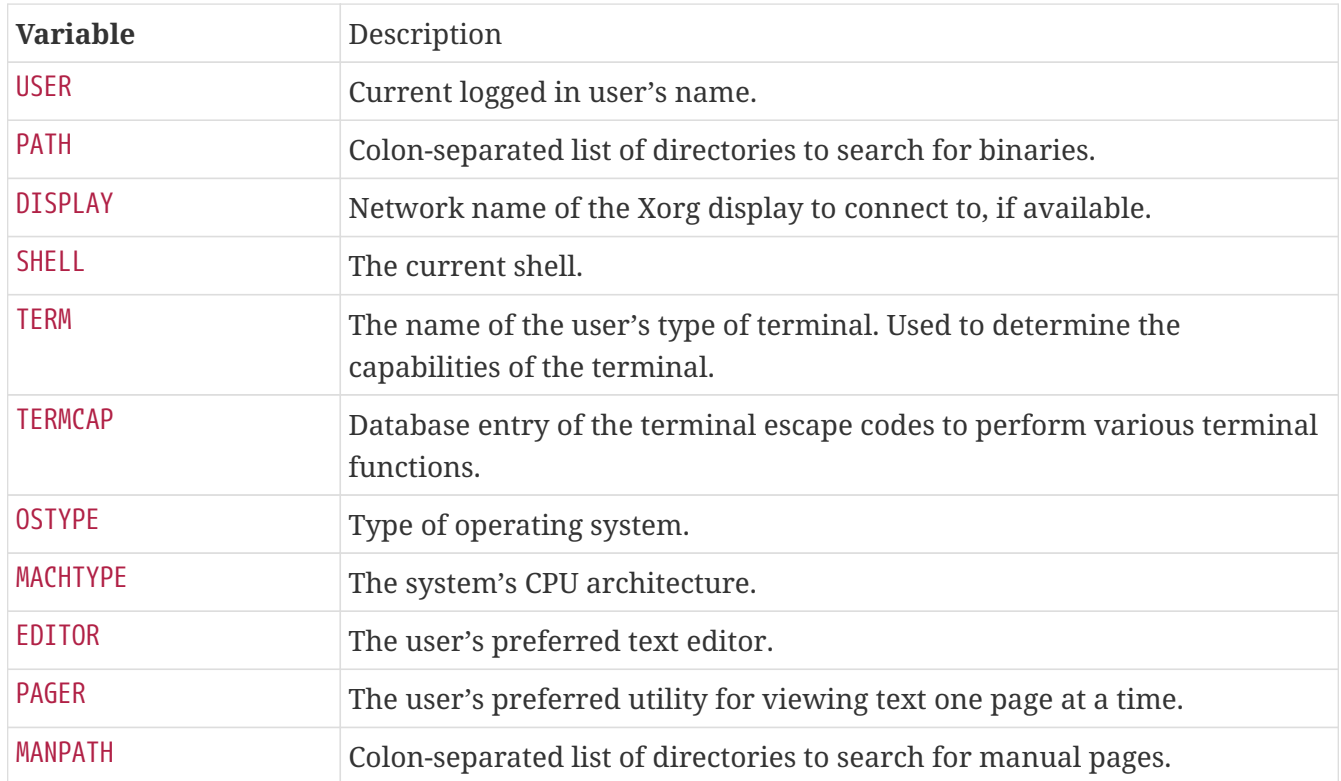

<span id="page-106-0"></span>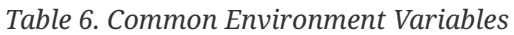

How to set an environment variable differs between shells. In [tcsh\(1\)](https://man.freebsd.org/cgi/man.cgi?query=tcsh&sektion=1&format=html) and [csh\(1\),](https://man.freebsd.org/cgi/man.cgi?query=csh&sektion=1&format=html) use seteny to set environment variables. In  $sh(1)$  and bash, use export to set the current environment variables. This example sets the default EDITOR to /usr/local/bin/emacs for the [tcsh\(1\)](https://man.freebsd.org/cgi/man.cgi?query=tcsh&sektion=1&format=html) shell:

% setenv EDITOR /usr/local/bin/emacs

The equivalent command for bash would be:

% export EDITOR="/usr/local/bin/emacs"

To expand an environment variable in order to see its current setting, type a \$ character in front of its name on the command line. For example, echo \$TERM displays the current \$TERM setting.

Shells treat special characters, known as meta-characters, as special representations of data. The most common meta-character is \*, which represents any number of characters in a filename. Metacharacters can be used to perform filename globbing. For example, echo \* is equivalent to ls because the shell takes all the files that match \* and echo lists them on the command line.

To prevent the shell from interpreting a special character, escape it from the shell by starting it with a backslash (\). For example, echo \$TERM prints the terminal setting whereas echo \\$TERM literally prints the string \$TERM.

## **3.9.1. Changing the Shell**

The easiest way to permanently change the default shell is to use chsh. Running this command will open the editor that is configured in the EDITOR environment variable, which by default is set to [vi\(1\).](https://man.freebsd.org/cgi/man.cgi?query=vi&sektion=1&format=html) Change the Shell: line to the full path of the new shell.

Alternately, use chsh -s which will set the specified shell without opening an editor. For example, to change the shell to bash:

```
% chsh -s /usr/local/bin/bash
```
 $\mathbf i$ 

Enter your password at the prompt and press Return to change your shell. Log off and log in again to start using the new shell.

> The new shell *must* be present in /etc/shells. If the shell was installed from the FreeBSD Ports Collection as described in [Installing Applications: Packages and](./#ports) [Ports](./#ports), it should be automatically added to this file. If it is missing, add it using this command, replacing the path with the path of the shell:

# echo /usr/local/bin/bash >> /etc/shells

Then, rerun [chsh\(1\)](https://man.freebsd.org/cgi/man.cgi?query=chsh&sektion=1&format=html).

### **3.9.2. Advanced Shell Techniques**

The UNIX® shell is not just a command interpreter, it acts as a powerful tool which allows users to execute commands, redirect their output, redirect their input and chain commands together to improve the final command output. When this functionality is mixed with built in commands, the user is provided with an environment that can maximize efficiency.

Shell redirection is the action of sending the output or the input of a command into another command or into a file. To capture the output of the  $ls(1)$  command, for example, into a file, redirect the output:

```
% ls > directory_listing.txt
```
The directory contents will now be listed in directory\_listing.txt. Some commands can be used to read input, such as  $sort(1)$ . To sort this listing, redirect the input:

```
% sort < directory_listing.txt
```
The input will be sorted and placed on the screen. To redirect that input into another file, one could redirect the output of  $sort(1)$  by mixing the direction:
In all of the previous examples, the commands are performing redirection using file descriptors. Every UNIX® system has file descriptors, which include standard input (stdin), standard output (stdout), and standard error (stderr). Each one has a purpose, where input could be a keyboard or a mouse, something that provides input. Output could be a screen or paper in a printer. And error would be anything that is used for diagnostic or error messages. All three are considered I/O based file descriptors and sometimes considered streams.

Through the use of these descriptors, the shell allows output and input to be passed around through various commands and redirected to or from a file. Another method of redirection is the pipe operator.

The UNIX® pipe operator, "|" allows the output of one command to be directly passed or directed to another program. Basically, a pipe allows the standard output of a command to be passed as standard input to another command, for example:

```
% cat directory_listing.txt | sort | less
```
In that example, the contents of directory listing.txt will be sorted and the output passed to [less\(1\).](https://man.freebsd.org/cgi/man.cgi?query=less&sektion=1&format=html) This allows the user to scroll through the output at their own pace and prevent it from scrolling off the screen.

## **3.10. Text Editors**

Most FreeBSD configuration is done by editing text files, so it is a good idea to become familiar with a text editor. FreeBSD comes with a few as part of the base system, and many more are available in the Ports Collection.

A simple editor to learn is [ee\(1\),](https://man.freebsd.org/cgi/man.cgi?query=ee&sektion=1&format=html) which stands for easy editor. To start this editor, type ee *filename* where *filename* is the name of the file to be edited. Once inside the editor, all of the commands for manipulating the editor's functions are listed at the top of the display. The caret (^) represents Ctrl , so  $\alpha$  expands to Ctrl + e. To leave [ee\(1\)](https://man.freebsd.org/cgi/man.cgi?query=ee&sektion=1&format=html), press Esc, then choose the "leave editor" option from the main menu. The editor will prompt to save any changes if the file has been modified.

FreeBSD also comes with more powerful text editors, such as [vi\(1\),](https://man.freebsd.org/cgi/man.cgi?query=vi&sektion=1&format=html) as part of the base system. Other editors, like [editors/emacs](https://cgit.freebsd.org/ports/tree/editors/emacs/) and [editors/vim,](https://cgit.freebsd.org/ports/tree/editors/vim/) are part of the FreeBSD Ports Collection. These editors offer more functionality at the expense of being more complicated to learn. Learning a more powerful editor such as vim or Emacs can save more time in the long run.

Many applications which modify files or require typed input will automatically open a text editor. To change the default editor, set the EDITOR environment variable as described in [Shells.](#page-105-0)

## **3.11. Devices and Device Nodes**

A device is a term used mostly for hardware-related activities in a system, including disks, printers,

graphics cards, and keyboards. When FreeBSD boots, the majority of the boot messages refer to devices being detected. A copy of the boot messages is saved to /var/run/dmesg.boot.

Each device has a device name and number. For example, ada0 is the first SATA hard drive, while kbd0 represents the keyboard.

Most devices in FreeBSD must be accessed through special files called device nodes, which are located in /dev.

# **3.12. Manual Pages**

The most comprehensive documentation on FreeBSD is in the form of manual pages. Nearly every program on the system comes with a short reference manual explaining the basic operation and available arguments. These manuals can be viewed using man:

% man command

where *command* is the name of the command to learn about. For example, to learn more about [ls\(1\)](https://man.freebsd.org/cgi/man.cgi?query=ls&sektion=1&format=html), type:

% man ls

Manual pages are divided into sections which represent the type of topic. In FreeBSD, the following sections are available:

- 1. User commands.
- 2. System calls and error numbers.
- 3. Functions in the C libraries.
- 4. Device drivers.
- 5. File formats.
- 6. Games and other diversions.
- 7. Miscellaneous information.
- 8. System maintenance and operation commands.
- 9. System kernel interfaces.

In some cases, the same topic may appear in more than one section of the online manual. For example, there is a chmod user command and a chmod() system call. To tell [man\(1\)](https://man.freebsd.org/cgi/man.cgi?query=man&sektion=1&format=html) which section to display, specify the section number:

#### % man 1 chmod

This will display the manual page for the user command  $chmod(1)$ . References to a particular section of the online manual are traditionally placed in parenthesis in written documentation, so [chmod\(1\)](https://man.freebsd.org/cgi/man.cgi?query=chmod&sektion=1&format=html) refers to the user command and [chmod\(2\)](https://man.freebsd.org/cgi/man.cgi?query=chmod&sektion=2&format=html) refers to the system call.

If the name of the manual page is unknown, use man -k to search for keywords in the manual page descriptions:

% man **-k** mail

This command displays a list of commands that have the keyword "mail" in their descriptions. This is equivalent to using [apropos\(1\)](https://man.freebsd.org/cgi/man.cgi?query=apropos&sektion=1&format=html).

To read the descriptions for all of the commands in /usr/sbin, type:

% cd /usr/sbin % man **-f \*** | more

or

% cd /usr/sbin % whatis **\*** |more

#### **3.12.1. GNU Info Files**

FreeBSD includes several applications and utilities produced by the Free Software Foundation (FSF). In addition to manual pages, these programs may include hypertext documents called info files. These can be viewed using  $info(1)$  or, if [editors/emacs](https://cgit.freebsd.org/ports/tree/editors/emacs/) is installed, the info mode of emacs.

To use [info\(1\)](https://man.freebsd.org/cgi/man.cgi?query=info&sektion=1&format=html), type:

% info

For a brief introduction, type h. For a quick command reference, type ?.

[\[1\]](#page-105-1) There are a few tasks that cannot be interrupted. For example, if the process is trying to read from a file that is on another computer on the network, and the other computer is unavailable, the process is said to be uninterruptible. Eventually the process will time out, typically after two minutes. As soon as this time out occurs the process will be killed.

# **Chapter 4. Installing Applications: Packages and Ports**

# **4.1. Synopsis**

FreeBSD is bundled with a rich collection of system tools as part of the base system. In addition, FreeBSD provides two complementary technologies for installing third-party software: the FreeBSD Ports Collection, for installing from source, and packages, for installing from pre-built binaries. Either method may be used to install software from local media or from the network.

After reading this chapter, you will know:

- The difference between binary packages and ports.
- How to find third-party software that has been ported to FreeBSD.
- How to manage binary packages using pkg.
- How to build third-party software from source using the Ports Collection.
- How to find the files installed with the application for post-installation configuration.
- What to do if a software installation fails.

## **4.2. Overview of Software Installation**

A FreeBSD *port* is a collection of files designed to automate the process of compiling an application from source code. The files that comprise a port contain all the necessary information to automatically download, extract, patch, compile, and install the application.

If the software has not already been adapted and tested on FreeBSD, the source code might need editing in order for it to install and run properly.

However, over [36000](https://www.FreeBSD.org/ports/) third-party applications have already been ported to FreeBSD. When feasible, these applications are made available for download as pre-compiled *packages*.

Packages can be manipulated with the FreeBSD package management commands.

Both packages and ports understand dependencies. If a package or port is used to install an application and a dependent library is not already installed, the library will automatically be installed first.

A FreeBSD package contains pre-compiled copies of all the commands for an application, as well as any configuration files and documentation. A package can be manipulated with the  $p\text{kg}(8)$ commands, such as pkg install.

While the two technologies are similar, packages and ports each have their own strengths. Select the technology that meets your requirements for installing a particular application.

*Package Benefits*

- A compressed package tarball is typically smaller than the compressed tarball containing the source code for the application.
- Packages do not require compilation time. For large applications, such as Firefox, KDE Plasma, or GNOME, this can be important on a slow system.
- Packages do not require any understanding of the process involved in compiling software on FreeBSD.

#### *Port Benefits*

- Packages are normally compiled with conservative options because they have to run on the maximum number of systems. By compiling from the port, one can change the compilation options.
- Some applications have compile-time options relating to which features are installed. For example, NGINX® can be configured with a wide variety of different built-in options.

In some cases, multiple packages will exist for the same application to specify certain settings. For example, NGINX® is available as a nginx package and a nginx-lite package, depending on whether or not Xorg is installed. Creating multiple packages rapidly becomes impossible if an application has more than one or two different compile-time options.

- The licensing conditions of some software forbid binary distribution. Such software must be distributed as source code which must be compiled by the end-user.
- Some people do not trust binary distributions or prefer to read through source code in order to look for potential problems.
- Source code is needed in order to apply custom patches.

To keep track of updated ports, subscribe to the [FreeBSD ports mailing list](https://lists.FreeBSD.org/subscription/freebsd-ports) and the [FreeBSD ports](https://lists.FreeBSD.org/subscription/freebsd-ports-bugs) [bugs mailing list](https://lists.FreeBSD.org/subscription/freebsd-ports-bugs).

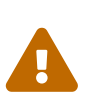

Before installing an application, check <https://vuxml.freebsd.org/>for security issues related to the application.

To check for known vulnerabilities of installed applications use use pkg audit -F.

The remainder of this chapter explains how to use packages and ports to install and manage thirdparty software on FreeBSD.

# **4.3. Finding Software**

FreeBSD's list of available applications is growing all the time. There are a number of ways to find software to install:

- The FreeBSD web site maintains an up-to-date searchable list of all the available applications, at [Ports Portal.](https://www.FreeBSD.org/ports/) The ports can be searched by application name or by software category.
- Dan Langille maintains [FreshPorts](https://www.freshports.org/) which provides a comprehensive search utility and also tracks changes to the applications in the Ports Collection. Registered users can create a customized watch list in order to receive an automated email when their watched ports are

updated.

- If finding a particular application becomes challenging, try searching a site like [SourceForge](https://sourceforge.net/) or [GitHub](https://github.com/) then check back at the [Ports Portal](https://www.FreeBSD.org/ports/) to see if the application has been ported.
- Search the binary package repository for an application using the  $pkg(8)$  command

# <span id="page-113-0"></span>**4.4. Using pkg for Binary Package Management**

[pkg\(8\)](https://man.freebsd.org/cgi/man.cgi?query=pkg&sektion=8&format=html) provides an interface for manipulating packages: registering, adding, removing and upgrading packages.

For sites wishing to only use prebuilt binary packages from the FreeBSD mirrors, managing packages with  $pkg(8)$  can be sufficient.

However, for those sites building from source a separate [port management tool](#page-127-0) will be needed.

Since  $pkg(8)$  only works with binary packages, it is not a replacement for such tools. Those tools can be used to install software from both binary packages and the Ports Collection, while [pkg\(8\)](https://man.freebsd.org/cgi/man.cgi?query=pkg&sektion=8&format=html) installs only binary packages.

## **4.4.1. Getting Started with pkg**

All supported versions of FreeBSD now contain /usr/sbin/pkg a.k.a [pkg\(7\).](https://man.freebsd.org/cgi/man.cgi?query=pkg&sektion=7&format=html) This is a small placeholder that has just the minimum functionality required to install the real  $pkg(8)$ .

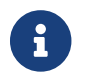

An Internet working connection is required for the bootstrap process to succeed.

Run [pkg\(8\)](https://man.freebsd.org/cgi/man.cgi?query=pkg&sektion=8&format=html) command line:

# pkg

The output should be similar to the following:

The package management tool is not yet installed on your system. Do you want to fetch and install it not? [y/N]

 $pkg(7)$  will intercept the command, and if you confirm that is your intention, download the  $pkg(8)$ tarball, install  $pkg(8)$  from it, bootstrap the local package database and then proceed to run the command you originally requested.

More recent versions of  $pkg(7)$  understand  $pkg -N$  as a test to see if  $pkg(8)$  is installed without triggering the installation, and conversely, pkg bootstrap[-f] to install [pkg\(8\)](https://man.freebsd.org/cgi/man.cgi?query=pkg&sektion=8&format=html) (or force it to be reinstalled) without performing any other actions.

Usage information for pkg is available in the  $pkg(8)$  manual page or by running pkg without additional arguments. Additional pkg configuration options are described in [pkg.conf\(5\).](https://man.freebsd.org/cgi/man.cgi?query=pkg.conf&sektion=5&format=html)

Each pkg command argument is documented in a command-specific manual page.

To read the manual page for pkg install, for example, run this command:

# pkg help install

The rest of this section demonstrates common binary package management tasks which can be performed using [pkg\(8\).](https://man.freebsd.org/cgi/man.cgi?query=pkg&sektion=8&format=html) Each demonstrated command provides many switches to customize its use. Refer to a command's help or man page for details and more examples.

### **4.4.2. Quarterly and Latest Ports Branches**

The Quarterly branch provides users with a more predictable and stable experience for port and package installation and upgrades. This is done essentially by only allowing non-feature updates. Quarterly branches aim to receive security fixes (that may be version updates, or backports of commits), bug fixes and ports compliance or framework changes. The Quarterly branch is cut from HEAD at the beginning of every (yearly) quarter in January, April, July, and October. Branches are named according to the year (YYYY) and quarter (Q1-4) they are created in. For example, the quarterly branch created in January 2023, is named 2023Q1. And the Latest branch provides the latest versions of the packages to the users.

To switch [pkg\(8\)](https://man.freebsd.org/cgi/man.cgi?query=pkg&sektion=8&format=html) from Quarterly to Latest run the following commands:

# mkdir -p /usr/local/etc/pkg/repos # echo 'FreeBSD: { url: "pkg+http://pkg.FreeBSD.org/\${ABI}/latest" }' > /usr/local/etc/pkg/repos/FreeBSD.conf

Then run this command to update the local package repositories catalogues for the Latest branch:

# pkg update -f

## **4.4.3. Configure pkg**

[pkg.conf\(5\)](https://man.freebsd.org/cgi/man.cgi?query=pkg.conf&sektion=5&format=html) is the system-wide configuration file used by the [pkg\(8\)](https://man.freebsd.org/cgi/man.cgi?query=pkg&sektion=8&format=html) tools. The default location of this file is /usr/local/etc/pkg.conf.

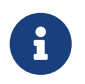

FreeBSD does not need to have a pkg.conf file. Many installations will work well with no pkg.conf at all or with an empty pkg.conf (other than comment lines).

Lines in the file beginning with a "#" are comments and are ignored.

The file is in UCL format. For more information on the syntax of [libucl\(3\),](https://man.freebsd.org/cgi/man.cgi?query=libucl&sektion=3&format=html) please visit the [official](https://github.com/vstakhov/libucl) [UCL website.](https://github.com/vstakhov/libucl)

The following types of options are recognized - boolean, string and list options.

A boolean option is marked as enabled if one of the following values is specified in the configuration file - YES, TRUE and ON.

## **4.4.4. Searching Packages**

To search a package [pkg-search\(8\)](https://man.freebsd.org/cgi/man.cgi?query=pkg-search&sektion=8&format=html) can be used:

# pkg search nginx

The output should be similar to the following:

```
modsecurity3-nginx-1.0.3 Instruction detection and prevention engine / nginx
Wrapper
nginx-1.22.1_2,3 Robust and small WWW server
nginx-devel-1.23.2_4 Robust and small WWW server
nginx-full-1.22.1_1,3 Robust and small WWW server (full package)
nginx-lite-1.22.1,3 Robust and small WWW server (lite package)
nginx-naxsi-1.22.1,3 Robust and small WWW server (plus NAXSI)
nginx-prometheus-exporter-0.10.0_7 Prometheus exporter for NGINX and NGINX Plus stats
nginx-ultimate-bad-bot-blocker-4.2020.03.2005_1 Nginx bad bot and other things blocker
nginx-vts-exporter-0.10.7 7 Server that scraps NGINX vts stats and export them via
HTTP
p5-Nginx-ReadBody-0.07_1 Nginx embeded perl module to read and evaluate a
request body
p5-Nginx-Simple-0.07_1 Perl 5 module for easy to use interface for Nginx Perl
Module
p5-Test-Nginx-0.30 Testing modules for Nginx C module development
py39-certbot-nginx-2.0.0 NGINX plugin for Certbot
rubygem-passenger-nginx-6.0.15 Modules for running Ruby on Rails and Rack applications
```
## **4.4.5. Installing and Fetching Packages**

To install a binary package [pkg-install\(8\)](https://man.freebsd.org/cgi/man.cgi?query=pkg-install&sektion=8&format=html) can be used. This command uses repository data to determine which version of the software to install and if it has any uninstalled dependencies. For example, to install curl:

```
# pkg install curl
```

```
Updating FreeBSD repository catalogue...
FreeBSD repository is up to date.
All repositories are up to date.
The following 9 package(s) will be affected (of 0 checked):
New packages to be INSTALLED:
```

```
  ca_root_nss: 3.83
          curl: 7.86.0
          gettext-runtime: 0.21
          indexinfo: 0.3.1
          libidn2: 2.3.3
          libnghttp2: 1.48.0
          libpsl: 0.21.1_4
          libssh2: 1.10.0.3
          libunistring: 1.0
Number of packages to be installed: 9
The process will require 11 MiB more space.
3 MiB to be downloaded
Proceed with this action? [y/N]
```
The new package and any additional packages that were installed as dependencies can be seen in the installed packages list:

# pkg info

The output should be similar to the following:

```
ca_root_nss-3.83 Root certificate bundle from the Mozilla Project
curl-7.86.0 Command line tool and library for transferring data
with URLs
gettext-runtime-0.21.1 GNU gettext runtime libraries and programs
indexinfo-0.3.1 Utility to regenerate the GNU info page index
libidn2-2.3.3 Implementation of IDNA2008 internationalized domain
names
libnghttp2-1.48.0 HTTP/2.0 C Library
libpsl-0.21.1_6 C library to handle the Public Suffix List
libssh2-1.10.0.3 Library implementing the SSH2 protocol
libunistring-1.0 Unicode string library
pkg-1.18.4 Package manager
```
To fetch a package and install it later or in another place use [pkg-fetch\(8\).](https://man.freebsd.org/cgi/man.cgi?query=pkg-fetch&sektion=8&format=html) For example, to download nginx-lite:

# pkg fetch -d -o /usr/home/user/packages/ nginx-lite

- -d: used to fetch all the dependencies
- -o: used to specify the download directory

```
Updating FreeBSD repository catalogue...
FreeBSD repository is up to date.
All repositories are up to date.
The following packages will be fetched:
New packages to be FETCHED:
          nginx-lite: 1.22.1,3 (342 KiB: 22.20% of the 2 MiB to download)
          pcre: 8.45_3 (1 MiB: 77.80% of the 2 MiB to download)
Number of packages to be fetched: 2
The process will require 2 MiB more space.
2 MiB to be downloaded.
Proceed with fetching packages? [y/N]:
```
To install the downloaded packages [pkg-install\(8\)](https://man.freebsd.org/cgi/man.cgi?query=pkg-install&sektion=8&format=html) can be used as follows:

# cd /usr/home/user/packages/

# pkg install nginx-lite-1.22.1,3.pkg

#### **4.4.6. Obtaining Information About Installed Packages**

Information about the packages installed on a system can be viewed by running [pkg-info\(8\)](https://man.freebsd.org/cgi/man.cgi?query=pkg-info&sektion=8&format=html) which, when run without any switches, will list the package version for either all installed packages or the specified package.

For example, to see which version of pkg is installed, run:

```
# pkg info pkg
```
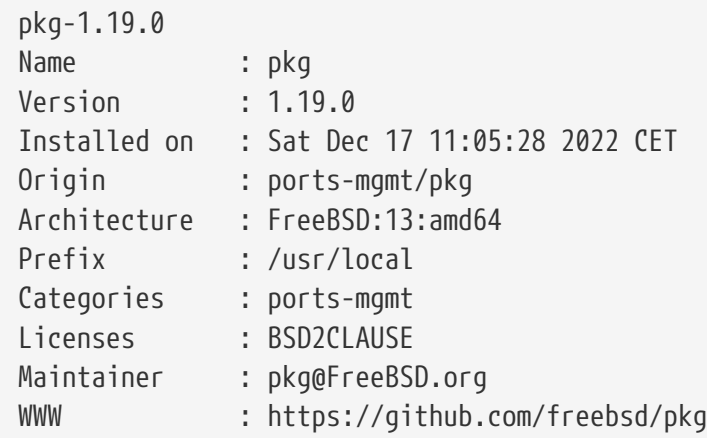

```
Comment : Package manager
Options :
         DOCS : on
Shared Libs provided:
        libpkg.so.4
Annotations :
         FreeBSD_version: 1301000
       repo type : binary
         repository : FreeBSD
Flat size : 33.2MiB
Description :
Package management tool
WWW: https://github.com/freebsd/pkg
```
## **4.4.7. Upgrading Installed Packages**

Installed packages can be upgraded to their latest versions using [pkg-upgrade\(8\)](https://man.freebsd.org/cgi/man.cgi?query=pkg-upgrade&sektion=8&format=html):

# pkg upgrade

This command will compare the installed versions with those available in the repository catalogue and upgrade them from the repository.

## **4.4.8. Auditing Installed Packages**

Software vulnerabilities are regularly discovered in third-party applications. To address this, pkg includes a built-in auditing mechanism. To determine if there are any known vulnerabilities for the software installed on the system, use [pkg-audit\(8\):](https://man.freebsd.org/cgi/man.cgi?query=pkg-audit&sektion=8&format=html)

# pkg audit -F

```
Fetching vuln.xml.xz: 100% 976 KiB 499.5kB/s 00:02
chromium-108.0.5359.98 is vulnerable:
   chromium -- multiple vulnerabilities
   CVE: CVE-2022-4440
   CVE: CVE-2022-4439
   CVE: CVE-2022-4438
   CVE: CVE-2022-4437
   CVE: CVE-2022-4436
   WWW: https://vuxml.FreeBSD.org/freebsd/83eb9374-7b97-11ed-be8f-3065ec8fd3ec.html
```
#### **4.4.9. Removing Packages**

Packages that are no longer needed can be removed with [pkg-delete\(8\).](https://man.freebsd.org/cgi/man.cgi?query=pkg-delete&sektion=8&format=html)

For example:

# pkg delete curl

The output should be similar to the following:

```
Checking integrity... done (0 conflicting)
Deinstallation has been requested for the following 1 packages (of 0 packages in the
universe):
Installed packages to be REMOVED:
         curl :7.86.0
Number of packages to be removed: 1
The operation will free 4 MiB.
Proceed with deinstallation packages? [y/N]: y
[1/1] Deinstalling curl-7.86.0...
[1/1] Deleting files for curl-7.86.0: 100%
```
## **4.4.10. Automatically Removing Unused Packages**

Removing a package may leave behind dependencies which are no longer required. Unneeded packages that were installed as dependencies (leaf packages) can be automatically detected and removed using [pkg-autoremove\(8\)](https://man.freebsd.org/cgi/man.cgi?query=pkg-autoremove&sektion=8&format=html):

# pkg autoremove

```
Checking integrity... done (0 conflicting)
Deinstallation has been requested for the following 1 packages:
Installed packages to be REMOVED:
         ca_root_nss-3.83
Number of packages to be removed: 1
The operation will free 723 KiB.
Proceed with deinstalling packages? [y/N]:
```
Packages installed as dependencies are called *automatic* packages. Non-automatic packages, i.e the packages that were explicity installed not as a dependency to another package, can be listed using:

```
# pkg prime-list
```
The output should be similar to the following:

nginx openvpn sudo

pkg prime-list is an alias command declared in /usr/local/etc/pkg.conf. There are many others that can be used to query the package database of the system. For instance, command pkg primeorigins can be used to get the origin port directory of the list mentioned above:

```
# pkg prime-origins
```
The output should be similar to the following:

www/nginx security/openvpn security/sudo

This list can be used to rebuild all packages installed on a system using build tools such as [ports](https://cgit.freebsd.org/ports/tree/ports-mgmt/poudriere/)[mgmt/poudriere](https://cgit.freebsd.org/ports/tree/ports-mgmt/poudriere/) or [ports-mgmt/synth](https://cgit.freebsd.org/ports/tree/ports-mgmt/synth/).

Marking an installed package as automatic can be done using:

```
# pkg set -A 1 devel/cmake
```
Once a package is a leaf package and is marked as automatic, it gets selected by pkg autoremove.

Marking an installed package as *not* automatic can be done using:

```
# pkg set -A 0 devel/cmake
```
## **4.4.11. Restoring the Package Database**

Unlike the traditional package management system, pkg includes its own package database backup mechanism. This functionality is enabled by default.

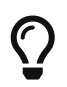

To disable the periodic script from backing up the package database, set daily\_backup\_pkgdb\_enable="NO" in [periodic.conf\(5\)](https://man.freebsd.org/cgi/man.cgi?query=periodic.conf&sektion=5&format=html).

To restore the contents of a previous package database backup, run the following command replacing */path/to/pkg.sql* with the location of the backup:

```
# pkg backup -r /path/to/pkg.sql
```
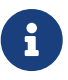

If restoring a backup taken by the periodic script, it must be decompressed prior to being restored.

To run a manual backup of the pkg database, run the following command, replacing */path/to/pkg.sql* with a suitable file name and location:

```
# pkg backup -d /path/to/pkg.sql
```
#### **4.4.12. Removing Stale Packages**

By default, pkg stores binary packages in a cache directory defined by PKG CACHEDIR in [pkg.conf\(5\)](https://man.freebsd.org/cgi/man.cgi?query=pkg.conf&sektion=5&format=html). Only copies of the latest installed packages are kept. Older versions of pkg kept all previous packages. To remove these outdated binary packages, run:

# pkg clean

The entire cache may be cleared by running:

# pkg clean -a

#### **4.4.13. Locking and Unlocking Packages**

[pkg-lock\(8\)](https://man.freebsd.org/cgi/man.cgi?query=pkg-lock&sektion=8&format=html) is used to lock packages against reinstallation, modification or deletion. [pkg-unlock\(8\)](https://man.freebsd.org/cgi/man.cgi?query=pkg-unlock&sektion=8&format=html) unlocks the named packages. Either variant only has an effect on currently installed packages. Consequently it is impossible to block installation of a new package by using this mechanism, unless such an installation implies updating a locked package.

For example, to lock nginx-lite:

```
# pkg lock nginx-lite
```
And to unlock nginx-lite:

# pkg unlock nginx-lite

## **4.4.14. Modifying Package Metadata**

Software within the FreeBSD Ports Collection can undergo major version number changes. To address this, pkg has a built-in command to update package origins. This can be useful, for example, if [lang/python3](https://cgit.freebsd.org/ports/tree/lang/python3/) is renamed to [lang/python311](https://cgit.freebsd.org/ports/tree/lang/python311/) so that [lang/python3](https://cgit.freebsd.org/ports/tree/lang/python3/) can now represent version 3.11.

To change the package origin for the above example, run:

# pkg set -o lang/python3:lang/python311

As another example, to update [lang/ruby31](https://cgit.freebsd.org/ports/tree/lang/ruby31/) to [lang/ruby32,](https://cgit.freebsd.org/ports/tree/lang/ruby32/) run:

```
# pkg set -o lang/ruby31:lang/ruby32
```
When changing package origins, it is important to reinstall packages that are dependent on the package with the modified origin. To force a reinstallation of dependent packages, run:

# pkg install -Rf lang/ruby32

# **4.5. Using the Ports Collection**

The Ports Collection is a set of Makefiles, patches, and description files. Each set of these files is used to compile and install an individual application on FreeBSD, and is called a *port*.

By default, the Ports Collection itself is stored as a subdirectory of /usr/ports.

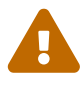

 $\mathbf{i}$ 

Before installing and using the Ports Collection, please be aware that it is generally ill-advised to use the Ports Collection in conjunction with the binary packages provided via pkg to install software. pkg, by default, tracks quarterly branchreleases of the ports tree and not HEAD. Dependencies could be different for a port in HEAD compared to its counterpart in a quarterly branch release and this could result in conflicts between dependencies installed by pkg and those from the Ports Collection. If the Ports Collection and pkg must be used in conjunction, then be sure that your Ports Collection and pkg are on the same branch release of the ports tree.

The Ports Collection contains directories for software categories. Inside each category are subdirectories for individual applications. Each application subdirectory contains a set of files that tells FreeBSD how to compile and install that program, called a *ports skeleton*. Each port skeleton includes these files and directories:

• **Makefile**: contains statements that specify how the application should be compiled and where its components should be installed.

- **distinfo**: contains the names and checksums of the files that must be downloaded to build the port.
- **files/**: this directory contains any patches needed for the program to compile and install on FreeBSD. This directory may also contain other files used to build the port.
- **pkg-descr**: provides a more detailed description of the program.
- **pkg-plist**: a list of all the files that will be installed by the port. It also tells the ports system which files to remove upon deinstallation.

Some ports include pkg-message or other files to handle special situations. For more details on these files, and on ports in general, refer to the [FreeBSD Porter's Handbook](https://docs.freebsd.org/en/books/porters-handbook/).

The port does not include the actual source code, also known as a distfile. The extract portion of building a port will automatically save the downloaded source to /usr/ports/distfiles.

## **4.5.1. Installing the Ports Collection**

<span id="page-123-0"></span>Before an application can be compiled using a port, the Ports Collection must first be installed. If it was not installed during the installation of FreeBSD, use one of the following methods to install it:

#### **Procedure: Git Method**

If more control over the ports tree is needed or if local changes need to be maintained, or if running FreeBSD-CURRENT, Git can be used to obtain the Ports Collection. Refer to [the Git](https://docs.freebsd.org/en/articles/committers-guide/#git-primer) [Primer](https://docs.freebsd.org/en/articles/committers-guide/#git-primer) for a detailed description of Git.

1. Git must be installed before it can be used to check out the ports tree. If a copy of the ports tree is already present, install Git like this:

```
# cd /usr/ports/devel/git
# make install clean
```
If the ports tree is not available, or pkg is being used to manage packages, Git can be installed as a package:

# pkg install git

2. Check out a copy of the HEAD branch of the ports tree:

# git clone https://git.FreeBSD.org/ports.git /usr/ports

3. Or, check out a copy of a quarterly branch:

# git clone https://git.FreeBSD.org/ports.git -b 2020Q3 /usr/ports

4. As needed, update /usr/ports after the initial Git checkout:

# git -C /usr/ports pull

5. As needed, switch /usr/ports to a different quarterly branch:

# git -C /usr/ports switch 2020Q4

### **4.5.2. Installing Ports**

This section provides basic instructions on using the Ports Collection to install or remove software. The detailed description of available make targets and environment variables is available in [ports\(7\).](https://man.freebsd.org/cgi/man.cgi?query=ports&sektion=7&format=html)

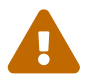

Before compiling any port, be sure to update the Ports Collection as described in the previous section. Since the installation of any third-party software can introduce security vulnerabilities, it is recommended to first check <https://vuxml.freebsd.org/> for known security issues related to the port. Alternatively, run pkg audit -F before installing a new port. This command can be configured to automatically perform a security audit and an update of the vulnerability database during the daily security system check. For more information, refer to [pkg-audit\(8\)](https://man.freebsd.org/cgi/man.cgi?query=pkg-audit&sektion=8&format=html) and [periodic\(8\).](https://man.freebsd.org/cgi/man.cgi?query=periodic&sektion=8&format=html)

Using the Ports Collection assumes a working Internet connection. It also requires superuser privilege.

To compile and install the port, change to the directory of the port to be installed, then type make install at the prompt. Messages will indicate the progress:

```
# cd /usr/ports/sysutils/lsof
# make install
>> lsof_4.88D.freebsd.tar.gz doesn't seem to exist in /usr/ports/distfiles/.
>> Attempting to fetch from ftp://lsof.itap.purdue.edu/pub/tools/unix/lsof/.
===> Extracting for lsof-4.88
...
[extraction output snipped]
...
>> Checksum OK for lsof_4.88D.freebsd.tar.gz.
===> Patching for lsof-4.88.d,8
===> Applying FreeBSD patches for lsof-4.88.d,8
===> Configuring for lsof-4.88.d,8
...
[configure output snipped]
...
===> Building for lsof-4.88.d,8
...
[compilation output snipped]
```

```
...
===> Installing for lsof-4.88.d,8
...
[installation output snipped]
...
===> Generating temporary packing list
===> Compressing manual pages for lsof-4.88.d,8
===> Registering installation for lsof-4.88.d,8
===> SECURITY NOTE:
        This port has installed the following binaries which execute with
        increased privileges.
/usr/local/sbin/lsof
#
```
Since lsof is a program that runs with increased privileges, a security warning is displayed as it is installed. Once the installation is complete, the prompt will be returned.

Some shells keep a cache of the commands that are available in the directories listed in the PATH environment variable, to speed up lookup operations for the executable file of these commands. Users of the tcsh shell should type rehash so that a newly installed command can be used without specifying its full path. Use hash -r instead for the sh shell. Refer to the documentation for the shell for more information.

During installation, a working subdirectory is created which contains all the temporary files used during compilation. Removing this directory saves disk space and minimizes the chance of problems later when upgrading to the newer version of the port:

```
# make clean
===> Cleaning for lsof-88.d,8
#
```
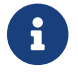

 $\mathbf{F}$  To save this extra step, instead use make install clean when compiling the port.

#### **4.5.2.1. Customizing Ports Installation**

Some ports provide build options which can be used to enable or disable application components, provide security options, or allow for other customizations. Examples include [www/firefox](https://cgit.freebsd.org/ports/tree/www/firefox/) and [security/gpgme.](https://cgit.freebsd.org/ports/tree/security/gpgme/) If the port depends upon other ports which have configurable options, it may pause several times for user interaction as the default behavior is to prompt the user to select options from a menu. To avoid this and do all of the configuration in one batch, run make configrecursive within the port skeleton. Then, run make install [clean] to compile and install the port.

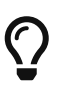

When using config-recursive, the list of ports to configure are gathered by the alldepends-list target. It is recommended to run make config-recursive until all dependent ports options have been defined, and ports options screens no longer appear, to be certain that all dependency options have been configured.

There are several ways to revisit a port's build options menu in order to add, remove, or change these options after a port has been built. One method is to cd into the directory containing the port and type make config. Another option is to use make showconfig. Another option is to execute make rmconfig which will remove all selected options and allow you to start over. All of these options, and others, are explained in great detail in [ports\(7\).](https://man.freebsd.org/cgi/man.cgi?query=ports&sektion=7&format=html)

The ports system uses  $fetch(1)$  to download the source files, which supports various environment variables. The FTP PASSIVE MODE, FTP PROXY, and FTP PASSWORD variables may need to be set if the FreeBSD system is behind a firewall or FTP/HTTP proxy. See [fetch\(3\)](https://man.freebsd.org/cgi/man.cgi?query=fetch&sektion=3&format=html) for the complete list of supported variables.

For users who cannot be connected to the Internet all the time, make fetch can be run within /usr/ports, to fetch all distfiles, or within a category, such as /usr/ports/net, or within the specific port skeleton. Note that if a port has any dependencies, running this command in a category or ports skeleton will *not* fetch the distfiles of ports from another category. Instead, use make fetchrecursive to also fetch the distfiles for all the dependencies of a port.

In rare cases, such as when an organization has a local distfiles repository, the MASTER\_SITES variable can be used to override the download locations specified in the Makefile. When using, specify the alternate location:

```
# cd /usr/ports/directory
# make MASTER_SITE_OVERRIDE= \
ftp://ftp.organization.org/pub/FreeBSD/ports/distfiles/ fetch
```
The WRKDIRPREFIX and PREFIX variables can override the default working and target directories. For example:

# make WRKDIRPREFIX=/usr/home/example/ports install

will compile the port in /usr/home/example/ports and install everything under /usr/local.

```
# make PREFIX=/usr/home/example/local install
```
will compile the port in /usr/ports and install it in /usr/home/example/local. And:

# make WRKDIRPREFIX=../ports PREFIX=../local install

will combine the two.

These can also be set as environmental variables. Refer to the manual page for your shell for instructions on how to set an environmental variable.

## **4.5.3. Removing Installed Ports**

Installed ports can be uninstalled using pkg delete. Examples for using this command can be found in the [pkg-delete\(8\)](https://man.freebsd.org/cgi/man.cgi?query=pkg-delete&sektion=8&format=html) manual page.

Alternately, make deinstall can be run in the port's directory:

```
# cd /usr/ports/sysutils/lsof
# make deinstall
===> Deinstalling for sysutils/lsof
===> Deinstalling
Deinstallation has been requested for the following 1 packages:
      lsof-4.88.d,8
The deinstallation will free 229 kB
[1/1] Deleting lsof-4.88.d,8... done
```
It is recommended to read the messages as the port is uninstalled. If the port has any applications that depend upon it, this information will be displayed but the uninstallation will proceed. In such cases, it may be better to reinstall the application in order to prevent broken dependencies.

## **4.5.4. Upgrading Ports**

Over time, newer versions of software become available in the Ports Collection. This section describes how to determine which software can be upgraded and how to perform the upgrade.

To determine if newer versions of installed ports are available, ensure that the latest version of the ports tree is installed, using the updating command described in ["Git Method"](#page-123-0). The following command will list the installed ports which are out of date:

# pkg version -l "<"

 $\mathbf \Theta$ 

Before attempting an upgrade, read /usr/ports/UPDATING from the top of the file to the date closest to the last time ports were upgraded or the system was installed. This file describes various issues and additional steps users may encounter and need to perform when updating a port, including such things as file format changes, changes in locations of configuration files, or any incompatibilities with previous versions. Make note of any instructions which match any of the ports that need upgrading and follow these instructions when performing the upgrade.

#### <span id="page-127-0"></span>**4.5.4.1. Tools to Upgrade and Manage Ports**

The Ports Collection contains several utilities to perform the actual upgrade. Each has its strengths and weaknesses.

Historically, most installations used either Portmaster or Portupgrade. Synth is a newer alternative.

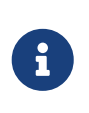

The choice of which tool is best for a particular system is up to the system administrator. It is recommended practice to back up your data before using any of these tools.

#### **4.5.4.2. Upgrading Ports Using Portmaster**

[ports-mgmt/portmaster](https://cgit.freebsd.org/ports/tree/ports-mgmt/portmaster/) is a very small utility for upgrading installed ports. It is designed to use the tools installed with the FreeBSD base system without depending on other ports or databases. To install this utility as a port:

```
# cd /usr/ports/ports-mgmt/portmaster
```

```
# make install clean
```
Portmaster defines four categories of ports:

- Root port: has no dependencies and is not a dependency of any other ports.
- Trunk port: has no dependencies, but other ports depend upon it.
- Branch port: has dependencies and other ports depend upon it.
- Leaf port: has dependencies but no other ports depend upon it.

To list these categories and search for updates:

```
# portmaster -L
===>>> Root ports (No dependencies, not depended on)
===>>> ispell-3.2.06_18
==>>> screen-4.0.3
          ===>>> New version available: screen-4.0.3_1
===>>> tcpflow-0.21_1
===>>> 7 root ports
...
===>>> Branch ports (Have dependencies, are depended on)
===>>> apache22-2.2.3
          ===>>> New version available: apache22-2.2.8
...
===>>> Leaf ports (Have dependencies, not depended on)
===>>> automake-1.9.6_2
===>>> bash-3.1.17
          ===>>> New version available: bash-3.2.33
...
===>>> 32 leaf ports
===>>> 137 total installed ports
          ===>>> 83 have new versions available
```
This command is used to upgrade all outdated ports:

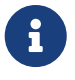

By default, Portmaster makes a backup package before deleting the existing port. If the installation of the new version is successful, Portmaster deletes the backup. Using -b instructs Portmaster not to automatically delete the backup. Adding -i starts Portmaster in interactive mode, prompting for confirmation before upgrading each port. Many other options are available. Read through the manual page for [portmaster\(8\)](https://man.freebsd.org/cgi/man.cgi?query=portmaster&sektion=8&format=html) for details regarding their usage.

If errors are encountered during the upgrade process, add -f to upgrade and rebuild all ports:

# portmaster -af

Portmaster can also be used to install new ports on the system, upgrading all dependencies before building and installing the new port. To use this function, specify the location of the port in the Ports Collection:

# portmaster shells/bash

More information about [ports-mgmt/portmaster](https://cgit.freebsd.org/ports/tree/ports-mgmt/portmaster/) may be found in its pkg-descr.

#### **4.5.4.3. Upgrading Ports Using Portupgrade**

[ports-mgmt/portupgrade](https://cgit.freebsd.org/ports/tree/ports-mgmt/portupgrade/) is another utility that can be used to upgrade ports. It installs a suite of applications which can be used to manage ports. However, it is dependent upon Ruby. To install the port:

```
# cd /usr/ports/ports-mgmt/portupgrade
# make install clean
```
Before performing an upgrade using this utility, it is recommended to scan the list of installed ports using pkgdb -F and to fix all the inconsistencies it reports.

To upgrade all the outdated ports installed on the system, use portupgrade -a. Alternately, include -i to be asked for confirmation of every individual upgrade:

# portupgrade -ai

To upgrade only a specified application instead of all available ports, use portupgrade *pkgname*. It is very important to include -R to first upgrade all the ports required by the given application:

# portupgrade -R firefox

If -P is included, Portupgrade searches for available packages in the local directories listed in PKG\_PATH. If none are available locally, it then fetches packages from a remote site. If packages can not be found locally or fetched remotely, Portupgrade will use ports. To avoid using ports entirely, specify -PP. This last set of options tells Portupgrade to abort if no packages are available:

```
# portupgrade -PP gnome3
```
To just fetch the port distfiles, or packages, if -P is specified, without building or installing anything, use -F. For further information on all of the available switches, refer to the manual page for portupgrade.

More information about [ports-mgmt/portupgrade](https://cgit.freebsd.org/ports/tree/ports-mgmt/portupgrade/) may be found in its pkg-descr.

## **4.5.5. Ports and Disk Space**

Using the Ports Collection will use up disk space over time. After building and installing a port, running make clean within the ports skeleton will clean up the temporary work directory. If Portmaster is used to install a port, it will automatically remove this directory unless -K is specified. If Portupgrade is installed, this command will remove all work directories found within the local copy of the Ports Collection:

# portsclean -C

In addition, outdated source distribution files accumulate in /usr/ports/distfiles over time. To use Portupgrade to delete all the distfiles that are no longer referenced by any ports:

```
# portsclean -D
```
Portupgrade can remove all distfiles not referenced by any port currently installed on the system:

```
# portsclean -DD
```
If Portmaster is installed, use:

```
# portmaster --clean-distfiles
```
By default, this command is interactive and prompts the user to confirm if a distfile should be deleted.

In addition to these commands, [ports-mgmt/pkg\\_cutleaves](https://cgit.freebsd.org/ports/tree/ports-mgmt/pkg_cutleaves/) automates the task of removing installed ports that are no longer needed.

# **4.6. Building Packages with Poudriere**

Poudriere is a BSD-licensed utility for creating and testing FreeBSD packages. It uses FreeBSD jails to set up isolated compilation environments. These jails can be used to build packages for versions of FreeBSD that are different from the system on which it is installed, and also to build packages for i386 if the host is an amd64 system. Once the packages are built, they are in a layout identical to the official mirrors. These packages are usable by  $pkg(8)$  and other package management tools.

Poudriere is installed using the [ports-mgmt/poudriere](https://cgit.freebsd.org/ports/tree/ports-mgmt/poudriere/) package or port. The installation includes a sample configuration file /usr/local/etc/poudriere.conf.sample. Copy this file to /usr/local/etc/poudriere.conf. Edit the copied file to suit the local configuration.

While ZFS is not required on the system running poudriere, it is beneficial. When ZFS is used, ZPOOL must be specified in /usr/local/etc/poudriere.conf and FREEBSD\_HOST should be set to a nearby mirror. Defining CCACHE\_DIR enables the use of [devel/ccache](https://cgit.freebsd.org/ports/tree/devel/ccache/) to cache compilation and reduce build times for frequently-compiled code. It may be convenient to put poudriere datasets in an isolated tree mounted at /poudriere. Defaults for the other configuration values are adequate.

The number of processor cores detected is used to define how many builds will run in parallel. Supply enough virtual memory, either with RAM or swap space. If virtual memory runs out, the compilation jails will stop and be torn down, resulting in weird error messages.

## **4.6.1. Initialize Jails and Port Trees**

After configuration, initialize poudriere so that it installs a jail with the required FreeBSD tree and a ports tree. Specify a name for the jail using -j and the FreeBSD version with -v. On systems running FreeBSD/amd64, the architecture can be set with -a to either i386 or amd64. The default is the architecture shown by uname.

```
# poudriere jail -c -j 13amd64 -v 13.1-RELEASE
[00:00:00] Creating 13amd64 fs at /poudriere/jails/13amd64... done
[00:00:00] Using pre-distributed MANIFEST for FreeBSD 13.1-RELEASE amd64
[00:00:00] Fetching base for FreeBSD 13.1-RELEASE amd64
/poudriere/jails/13amd64/fromftp/base.txz 125 MB 4110 kBps 31s
[00:00:33] Extracting base... done
[00:00:54] Fetching src for FreeBSD 13.1-RELEASE amd64
/poudriere/jails/13amd64/fromftp/src.txz 154 MB 4178 kBps 38s
[00:01:33] Extracting src... done
[00:02:31] Fetching lib32 for FreeBSD 13.1-RELEASE amd64
/poudriere/jails/13amd64/fromftp/lib32.txz 24 MB 3969 kBps 06s
[00:02:38] Extracting lib32... done
[00:02:42] Cleaning up... done
[00:02:42] Recording filesystem state for clean... done
[00:02:42] Upgrading using ftp
/etc/resolv.conf -> /poudriere/jails/13amd64/etc/resolv.conf
Looking up update.FreeBSD.org mirrors... 3 mirrors found.
Fetching public key from update4.freebsd.org... done.
Fetching metadata signature for 13.1-RELEASE from update4.freebsd.org... done.
Fetching metadata index... done.
```
Fetching 2 metadata files... **done**. Inspecting system... **done**. Preparing to download files... **done**. Fetching 124 patches.....10....20....30....40....50....60....70....80....90....100....110....120.. **done**. Applying patches... **done**. Fetching 6 files... **done**. The following files will be added as part of updating to 13.1-RELEASE-p1: /usr/src/contrib/unbound/.github /usr/src/contrib/unbound/.github/FUNDING.yml /usr/src/contrib/unbound/contrib/drop2rpz /usr/src/contrib/unbound/contrib/unbound\_portable.service.in /usr/src/contrib/unbound/services/rpz.c /usr/src/contrib/unbound/services/rpz.h /usr/src/lib/libc/tests/gen/spawnp\_enoexec.sh The following files will be updated as part of updating to 13.1-RELEASE-p1:  $[\cdots]$ Installing updates...Scanning //usr/share/certs/blacklisted **for** certificates... Scanning //usr/share/certs/trusted **for** certificates... **done**. 13.1-RELEASE-p1 [00:04:06] Recording filesystem state **for** clean... **done** [00:04:07] Jail 13amd64 13.1-RELEASE-p1 amd64 is ready to be used

# poudriere ports -c -p local -m git+https [00:00:00] Creating local fs at /poudriere/ports/local... **done** [00:00:00] Checking out the ports tree... **done**

On a single computer, poudriere can build ports with multiple configurations, in multiple jails, and from different port trees. Custom configurations for these combinations are called *sets*. See the CUSTOMIZATION section of [poudriere\(8\)](https://man.freebsd.org/cgi/man.cgi?query=poudriere&sektion=8&format=html) for details after [ports-mgmt/poudriere](https://cgit.freebsd.org/ports/tree/ports-mgmt/poudriere/) or [ports](https://cgit.freebsd.org/ports/tree/ports-mgmt/poudriere-devel/)[mgmt/poudriere-devel](https://cgit.freebsd.org/ports/tree/ports-mgmt/poudriere-devel/) is installed.

The basic configuration shown here puts a single jail-, port-, and set-specific make.conf in /usr/local/etc/poudriere.d. The filename in this example is created by combining the jail name, port name, and set name: 13amd64-local-workstation-make.conf. The system make.conf and this new file are combined at build time to create the make.conf used by the build jail.

Packages to be built are entered in 13amd64-local-workstation-pkglist:

editors/emacs devel/git ports-mgmt/pkg ...

Options and dependencies for the specified ports are configured:

# poudriere options -j 13amd64 -p local -z workstation -f 13amd64-local-workstationpkglist

Finally, packages are built and a package repository is created:

```
# poudriere bulk -j 13amd64 -p local -z workstation -f 13amd64-local-workstation-
pkglist
```
While running, pressing  $[{\rm Ctr}] + [t]$  displays the current state of the build. Poudriere also builds files in /poudriere/logs/bulk/jailname that can be used with a web server to display build information.

After completion, the new packages are now available for installation from the poudriere repository.

For more information on using poudriere, see [poudriere\(8\)](https://man.freebsd.org/cgi/man.cgi?query=poudriere&sektion=8&format=html) and the main web site, <https://github.com/freebsd/poudriere/wiki>.

#### **4.6.2. Configuring pkg Clients to Use a Poudriere Repository**

While it is possible to use both a custom repository along side of the official repository, sometimes it is useful to disable the official repository. This is done by creating a configuration file that overrides and disables the official configuration file. Create /usr/local/etc/pkg/repos/FreeBSD.conf that contains the following:

```
FreeBSD: {
      enabled: no
}
```
Usually it is easiest to serve a poudriere repository to the client machines via HTTP. Set up a webserver to serve up the package directory, for instance: /usr/local/poudriere/data/packages/13amd64, where 13amd64 is the name of the build.

If the URL to the package repository is: <http://pkg.example.com/13amd64>, then the repository configuration file in /usr/local/etc/pkg/repos/custom.conf would look like:

```
custom: {
      url: "http://pkg.example.com/13amd64",
      enabled: yes,
}
```
## **4.7. Post-Installation Considerations**

Regardless of whether the software was installed from a binary package or port, most third-party

applications require some level of configuration after installation. The following commands and locations can be used to help determine what was installed with the application.

- Most applications install at least one default configuration file in /usr/local/etc. In cases where an application has a large number of configuration files, a subdirectory will be created to hold them. Often, sample configuration files are installed which end with a suffix such as .sample. The configuration files should be reviewed and possibly edited to meet the system's needs. To edit a sample file, first copy it without the . sample extension.
- Applications which provide documentation will install it into /usr/local/share/doc and many applications also install manual pages. This documentation should be consulted before continuing.
- Some applications run services which must be added to /etc/rc.conf before starting the application. These applications usually install a startup script in /usr/local/etc/rc.d. See [Starting Services](./#configtuning-starting-services) for more information.

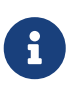

By design, applications do not run their startup script upon installation, nor do they run their stop script upon deinstallation or upgrade. This decision is left to the individual system administrator.

- Users of [csh\(1\)](https://man.freebsd.org/cgi/man.cgi?query=csh&sektion=1&format=html) should run rehash to rebuild the known binary list in the shells PATH.
- Use pkg info to determine which files, man pages, and binaries were installed with the application.

## **4.8. Dealing with Broken Ports**

When a port does not build or install, try the following:

- 1. Search to see if there is a fix pending for the port in the [Problem Report database.](https://www.FreeBSD.org/support/) If so, implementing the proposed fix may fix the issue.
- 2. Ask the maintainer of the port for help. Type make maintainer in the ports skeleton or read the port's Makefile to find the maintainer's email address. Remember to include the output leading up to the error in the email to the maintainer.

Some ports are not maintained by an individual but instead by a group maintainer represented by a [mailing list.](https://docs.freebsd.org/en/articles/mailing-list-faq/) Many, but not all, of these addresses look like [freebsd-listname@FreeBSD.org.](mailto:freebsd-listname@FreeBSD.org) Please take this into account when sending an email.

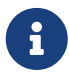

In particular, ports maintained by [ports@FreeBSD.org](mailto:ports@FreeBSD.org) are not maintained by a specific individual. Instead, any fixes and support come from the general community who subscribe to that mailing list. More volunteers are always needed!

If there is no response to the email, use Bugzilla to submit a bug report using the instructions in [Writing FreeBSD Problem Reports.](https://docs.freebsd.org/en/articles/problem-reports/)

3. Fix it! The [Porter's Handbook](https://docs.freebsd.org/en/books/porters-handbook/) includes detailed information on the ports infrastructure so that

you can fix the occasional broken port or even submit your own!

4. Install the package instead of the port using the instructions in [Using pkg for Binary Package](#page-113-0) [Management.](#page-113-0)

# **Chapter 5. The X Window System**

# **5.1. Synopsis**

An installation of FreeBSD using bsdinstall does not automatically install a graphical user interface. This chapter describes how to install and configure Xorg, which provides the open source X Window System used to provide a graphical environment. It then describes how to find and install a desktop environment or window manager.

Before reading this chapter, you should:

• Know how to install additional third-party software as described in [Installing Applications:](./#ports) [Packages and Ports](./#ports).

After reading this chapter, you will know:

- The various components of the X Window System, and how they interoperate.
- How to install and configure Xorg.
- How to use TrueType® fonts in Xorg.
- How to set up your system for graphical logins (XDM).

# **5.2. Installing Xorg**

On FreeBSD, Xorg can be installed as a package or port.

The binary meta package can be installed quickly but with fewer options for customization:

```
# pkg install xorg
```
Either of these installations results in the complete Xorg system being installed.

The current user must be a member of the video group. To add a user to video group, execute the following command:

# pw groupmod video -m username

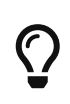

A smaller version of the X system suitable for experienced users is available in [x11/xorg-minimal.](https://cgit.freebsd.org/ports/tree/x11/xorg-minimal/) Most of the documents, libraries, and applications will not be installed. Some applications require these additional components to function.

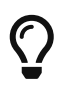

Video cards, monitors, and input devices are automatically detected and do not require any manual configuration. Do not create xorg.conf or run a -configure step unless automatic configuration fails.

# **5.3. Graphic card drivers**

The following table shows the different graphics cards supported by FreeBSD, which package should be installed and its corresponding module.

| <b>Brand</b>   | <b>Type</b> | Package                      | <b>Module</b>                                                |
|----------------|-------------|------------------------------|--------------------------------------------------------------|
| Intel@         | Open Source | drm-kmod                     | i915kms                                                      |
| <b>AMD®</b>    | Open Source | drm-kmod                     | amdgpu and radeonkms                                         |
| <b>NVIDIA®</b> | Proprietary | nvidia-driver                | nvidia or nvidia-<br>modeset                                 |
| <b>VESA</b>    | Open Source | xf86-video-vesa              | vesa                                                         |
| <b>SCFB</b>    | Open Source | xf86-video-scfb              | scfb                                                         |
| Virtualbox     | Open Source | virtualbox-ose-<br>additions | Virtualbox OSE<br>additions include the<br>vboxvideo driver. |
| VMware®        | Open Source | xf86-video-vmware            | vmwgfx                                                       |

*Table 7. Graphic card packages*

The following command can be used to identify which graphics card is installed in the system:

% pciconf **-lv**|grep **-B4** VGA

The output should be similar to the following:

```
vgapci0@pci0:0:2:0: class=0x030000 rev=0x07 hdr=0x00 vendor=0x8086 device=0x2a42
subvendor=0x17aa subdevice=0x20e4
     vendor = 'Intel Corporation'
     device = 'Mobile 4 Series Chipset Integrated Graphics Controller'
   class = displaysubclass = VGA
```
If the graphics card is not supported by Intel®, AMD® or NVIDIA® drivers, then VESA or SCFB modules should be used. VESA module must be used when booting in BIOS mode and SCFB module must be used when booting in UEFI mode.

This command can be used to check the booting mode:

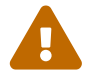

% sysctl machdep.bootmethod

#### **5.3.1. Intel®**

Intel® Graphics refers to the class of graphics chips that are integrated on the same die as an Intel® CPU. Wikipedia offers [a good overview of the variations and names used for generations of Intel](https://en.wikipedia.org/wiki/List_of_Intel_graphics_processing_units) [HD Graphics](https://en.wikipedia.org/wiki/List_of_Intel_graphics_processing_units).

The [graphics/drm-kmod](https://cgit.freebsd.org/ports/tree/graphics/drm-kmod/) package indirectly provides a range of kernel modules for use with Intel® Graphics cards. The Intel® driver can be installed by executing the following command:

# pkg install drm-kmod

Then add the module to /etc/rc.conf file, executing the following command:

# sysrc kld\_list+=i915kms

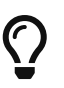

If a high CPU usage is noticed or excessive tearing with HD video, the installation of [multimedia/libva-intel-driver](https://cgit.freebsd.org/ports/tree/multimedia/libva-intel-driver/) may help. To install the package execute the following command:

# pkg install libva-intel-driver mesa-libs mesa-dri

#### **5.3.2. AMD®**

The [graphics/drm-kmod](https://cgit.freebsd.org/ports/tree/graphics/drm-kmod/) package indirectly provides a range of kernel modules for use with AMD® Graphics cards. The modules amdgpu and radeonkms can be used depending the generation of the hardware. The FreeBSD project maintains an [AMD graphics support matrix to determine which](https://wiki.freebsd.org/Graphics/AMD-GPU-Matrix) [driver must be used](https://wiki.freebsd.org/Graphics/AMD-GPU-Matrix).

AMD® driver can be installed by executing the following command:

# pkg install drm-kmod

For post-HD7000 or Tahiti graphic cards add the module to /etc/rc.conf file, executing the following command:

```
# sysrc kld_list+=amdgpu
```
For older graphic cards (pre-HD7000 or pre-Tahiti) add the module to /etc/rc.conf file, executing the following command:

#### **5.3.3. NVIDIA®**

FreeBSD supports different versions of the proprietary NVIDIA® driver. Users of newer graphics cards should install the [x11/nvidia-driver](https://cgit.freebsd.org/ports/tree/x11/nvidia-driver/) package. Those with older cards will have to check below which version supports them.

*Table 8. Supported versions of NVIDIA® drivers*

| Package               | <b>Supported hardware</b> |
|-----------------------|---------------------------|
| x11/nvidia-driver-304 | supported hardware        |
| x11/nvidia-driver-340 | supported hardware        |
| x11/nvidia-driver-390 | supported hardware        |
| x11/nvidia-driver-470 | supported hardware        |
| x11/nvidia-driver     | supported hardware        |

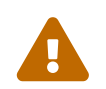

 Version 304 of the NVIDIA® graphics driver (nvidia-driver-304) does not support xorg-server 1.20 or later.

The latest NVIDIA® driver can be installed by running the following command:

```
# pkg install nvidia-driver
```
Then add the module to /etc/rc.conf file, executing the following command:

```
# sysrc kld_list+=nvidia-modeset
```
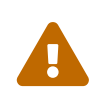

The nvidia driver must be used if the packages x11/nvidia-driver-304 or x11/nvidia-driver-340 have been installed.

# sysrc kld\_list+=nvidia

# **5.4. Xorg Configuration**

Xorg supports most common video cards, keyboards, and pointing devices.

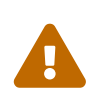

Video cards, monitors, and input devices are automatically detected and do not require any manual configuration. Do not create xorg.conf or run a Xorg -configure step unless automatic configuration fails.

## **5.4.1. Configuration Files**

Xorg looks in several directories for configuration files. /usr/local/etc/X11/ is the **recommended** directory for these files on FreeBSD. Using this directory helps keep application files separate from operating system files.

#### **5.4.2. Single or Multiple Files**

It is easier to use multiple files that each configure a specific setting than the traditional single xorg.conf. These files are stored in the /usr/local/etc/X11/xorg.conf.d/ subdirectory.

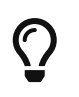

The traditional single xorg.conf still works, but is neither as clear nor as flexible as multiple files in the /usr/local/etc/X11/xorg.conf.d/ subdirectory.

## **5.4.3. Video Cards**

The driver for the graphics card can be specified in the /usr/local/etc/X11/xorg.conf.d/ directory.

To configure the Intel® driver in a configuration file:

*Example 14. Select Intel® Video Driver in a File*

```
/usr/local/etc/X11/xorg.conf.d/20-intel.conf
```

```
Section "Device"
      Identifier "Card0"
      Driver "intel"
EndSection
```
To configure the AMD® driver in a configuration file:

*Example 15. Select AMD® Video Driver in a File*

```
/usr/local/etc/X11/xorg.conf.d/20-radeon.conf
```

```
Section "Device"
      Identifier "Card0"
      Driver "radeon"
EndSection
```
To configure the NVIDIA® driver in a configuration file:

```
Example 16. Select NVIDIA® Video Driver in a File
```
/usr/local/etc/X11/xorg.conf.d/20-nvidia.conf

```
Section "Device"
      Identifier "Card0"
      Driver "nvidia"
EndSection
```
To configure the VESA driver in a configuration file:

```
Example 17. Select VESA Video Driver in a File
```

```
/usr/local/etc/X11/xorg.conf.d/20-vesa.conf
```

```
Section "Device"
      Identifier "Card0"
      Driver "vesa"
EndSection
```
To configure the SCFB driver in a configuration file:

```
Example 18. Select SCFB Video Driver in a File
```

```
/usr/local/etc/X11/xorg.conf.d/20-scfb.conf
```

```
Section "Device"
      Identifier "Card0"
      Driver "scfb"
EndSection
```
To configure multiple video cards, the BusID can be added. A list of video card bus IDs can be displayed by executing:

% pciconf **-lv** | grep **-B3** display

```
vgapci0@pci0:0:2:0: class=0x030000 rev=0x07 hdr=0x00 vendor=0x8086 device=0x2a42
subvendor=0x17aa subdevice=0x20e4
     vendor = 'Intel Corporation'
     device = 'Mobile 4 Series Chipset Integrated Graphics Controller'
   class = display--
vgapci1@pci0:0:2:1: class=0x038000 rev=0x07 hdr=0x00 vendor=0x8086 device=0x2a43
subvendor=0x17aa subdevice=0x20e4
     vendor = 'Intel Corporation'
```
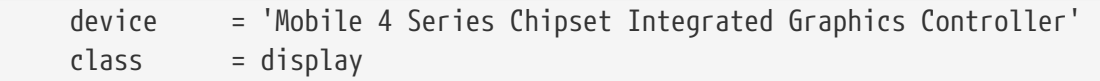

*Example 19. Select Intel® Video Driver and NVIDIA® Video Driver in a File*

```
/usr/local/etc/X11/xorg.conf.d/20-drivers.conf
```

```
Section "Device"
      Identifier "Card0"
      Driver "intel"
      BusID "pci0:0:2:0"
EndSection
Section "Device"
      Identifier "Card0"
      Driver "nvidia"
      BusID "pci0:0:2:1"
EndSection
```
## **5.4.4. Monitors**

Almost all monitors support the Extended Display Identification Data standard (EDID). Xorg uses EDID to communicate with the monitor and detect the supported resolutions and refresh rates. Then it selects the most appropriate combination of settings to use with that monitor.

Other resolutions supported by the monitor can be chosen by setting the desired resolution in configuration files, or after the X server has been started with [xrandr\(1\)](https://man.freebsd.org/cgi/man.cgi?query=xrandr&sektion=1&format=html).

#### **5.4.4.1. Using RandR (Resize and Rotate)**

Run [xrandr\(1\)](https://man.freebsd.org/cgi/man.cgi?query=xrandr&sektion=1&format=html) without any parameters to see a list of video outputs and detected monitor modes:

% xrandr

```
Screen 0: minimum 320 x 200, current 2560 x 960, maximum 8192 x 8192
LVDS-1 connected 1280x800+0+0 (normal left inverted right x axis y axis) 261mm x 163mm
    1280x800 59.99*+ 59.81 59.91 50.00
    1280x720 59.86 59.74
    1024x768 60.00
    1024x576 59.90 59.82
    960x540 59.63 59.82
    800x600 60.32 56.25
    864x486 59.92 59.57
    640x480 59.94
```

```
  720x405 59.51 58.99
    640x360 59.84 59.32
VGA-1 connected primary 1280x960+1280+0 (normal left inverted right x axis y axis)
410mm x 257mm
    1280x1024 75.02 60.02
    1440x900 74.98 60.07
    1280x960 60.00*
    1280x800 74.93 59.81
    1152x864 75.00
    1024x768 75.03 70.07 60.00
    832x624 74.55
    800x600 72.19 75.00 60.32 56.25
    640x480 75.00 72.81 66.67 59.94
    720x400 70.08
HDMI-1 disconnected (normal left inverted right x axis y axis)
DP-1 disconnected (normal left inverted right x axis y axis)
HDMI-2 disconnected (normal left inverted right x axis y axis)
DP-2 disconnected (normal left inverted right x axis y axis)
DP-3 disconnected (normal left inverted right x axis y axis)
```
This shows that the VGA-1 output is being used to display a screen resolution of 1280x960 pixels at a refresh rate of about 60 Hz. The LVDS-1 is being used as a secondary monitor to display a screen resolution of 1280x800 pixels at a refresh rate of about 60 Hz. Monitors are not attached to the HDMI-1, HDMI-2, DP-1, DP-2 and DP-3 connectors.

Any of the other display modes can be selected with [xrandr\(1\).](https://man.freebsd.org/cgi/man.cgi?query=xrandr&sektion=1&format=html) For example, to switch to 1280x1024 at 60 Hz:

```
% xrandr --output LVDS-1 --mode 1280x720 --rate 60
```
#### **5.4.4.2. Using the Xorg configuration file**

The monitor configuration can also be set in a configuration file.

To set a screen resolution of 1024x768 in a configuration file:

*Example 20. Set Screen Resolution in a File*

/usr/local/etc/X11/xorg.conf.d/10-monitor.conf

```
Section "Screen"
      Identifier "Screen0"
      Device "Card0"
      SubSection "Display"
      Modes "1024x768"
     EndSubSection
EndSection
```
# **5.4.5. Input Devices**

Xorg supports the vast majority of input devices via [x11/libinput](https://cgit.freebsd.org/ports/tree/x11/libinput/).

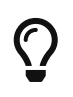

Some desktop environments (such as KDE Plasma) provide a graphical UI for setting these parameters. Check if this is the case before resorting to manual configuration editing.

For example, to configure the keyboard layout:

```
Example 21. Setting a Keyboard Layout
```
/usr/local/etc/X11/xorg.conf.d/00-keyboard.conf

```
Section "InputClass"
          Identifier "Keyboard1"
          MatchIsKeyboard "on"
          Option "XkbLayout" "es, fr"
          Option "XkbModel" "pc104"
          Option "XkbVariant" ",qwerty"
          Option "XkbOptions" "grp:win_space_toggle"
EndSection
```
# **5.5. Using Fonts in Xorg**

The default fonts that ship with Xorg are less than ideal for typical desktop publishing applications. Large presentation fonts show up jagged and unprofessional looking, and small fonts are almost completely unintelligible. However, there are several free, high quality Type1 (PostScript®) fonts available which can be readily used with Xorg.

# <span id="page-144-0"></span>**5.5.1. Type1 Fonts**

The URW font collection [\(x11-fonts/urwfonts](https://cgit.freebsd.org/ports/tree/x11-fonts/urwfonts/)) includes high quality versions of standard type1 fonts (Times Roman™, Helvetica™, Palatino™ and others). The Freefonts collection ([x11-fonts/freefonts](https://cgit.freebsd.org/ports/tree/x11-fonts/freefonts/)) includes many more fonts, but most of them are intended for use in graphics software such as the Gimp, and are not complete enough to serve as screen fonts. In addition, Xorg can be configured to use TrueType® fonts with a minimum of effort. For more details on this, see the  $X(7)$  manual page or [TrueType® Fonts.](#page-145-0)

To install the above Type1 font collections from binary packages, run the following commands:

# pkg install urwfonts

And likewise with the freefont or other collections. To have the X server detect these fonts, add an appropriate line to the X server configuration file (/usr/local/etc/X11/xorg.conf.d/90-fonts.conf), which reads:

```
Section "Files"
    FontPath "/usr/local/share/fonts/urwfonts/"
EndSection
```
Alternatively, at the command line in the X session run:

% xset fp+ /usr/local/share/fonts/urwfonts % xset fp rehash

This will work but will be lost when the X session is closed, unless it is added to the startup file (~/.xinitrc for a normal startx session, or ~/.xsession when logging in through a graphical login manager like XDM). A third way is to use the new /usr/local/etc/fonts/local.conf as demonstrated in [Anti-Aliased Fonts](#page-146-0).

### <span id="page-145-0"></span>**5.5.2. TrueType® Fonts**

Xorg has built in support for rendering TrueType® fonts. There are two different modules that can enable this functionality. The freetype module is used in this example because it is more consistent with the other font rendering back-ends. To enable the freetype module just add the following line to the "Module" section of /usr/local/etc/X11/xorg.conf.d/90-fonts.conf.

Load "freetype"

Now make a directory for the TrueType® fonts (for example, /usr/local/share/fonts/TrueType) and copy all of the TrueType® fonts into this directory. Keep in mind that TrueType® fonts cannot be directly taken from an Apple® Mac®; they must be in UNIX®/MS-DOS®/Windows® format for use by Xorg. Once the files have been copied into this directory, use mkfontscale to create a fonts.dir, so that the X font renderer knows that these new files have been installed. mkfontscale can be installed as a package:

# pkg install mkfontscale

Then create an index of X font files in a directory:

```
# cd /usr/local/share/fonts/TrueType
# mkfontscale
```
Now add the TrueType® directory to the font path. This is just the same as described in [Type1](#page-144-0) [Fonts](#page-144-0):

```
% xset fp+ /usr/local/share/fonts/TrueType
% xset fp rehash
```
or add a FontPath line to xorg.conf.

Now Gimp, LibreOffice, and all of the other X applications should now recognize the installed TrueType® fonts. Extremely small fonts (as with text in a high resolution display on a web page) and extremely large fonts (within LibreOffice) will look much better now.

### <span id="page-146-0"></span>**5.5.3. Anti-Aliased Fonts**

All fonts in Xorg that are found in /usr/local/share/fonts/ and ~/.fonts/ are automatically made available for anti-aliasing to Xft-aware applications. Most recent applications are Xft-aware, including KDE, GNOME, and Firefox.

To control which fonts are anti-aliased, or to configure anti-aliasing properties, create (or edit, if it already exists) the file /usr/local/etc/fonts/local.conf. Several advanced features of the Xft font system can be tuned using this file; this section describes only some simple possibilities. For more details, please see [fonts-conf\(5\).](https://man.freebsd.org/cgi/man.cgi?query=fonts-conf&sektion=5&format=html)

This file must be in XML format. Pay careful attention to case, and make sure all tags are properly closed. The file begins with the usual XML header followed by a DOCTYPE definition, and then the <fontconfig> tag:

```
<?xml version="1.0"?>
        <!DOCTYPE fontconfig SYSTEM "fonts.dtd">
        <fontconfig>
```
As previously stated, all fonts in /usr/local/share/fonts/ as well as ~/.fonts/ are already made available to Xft-aware applications. To add another directory outside of these two directory trees, add a line like this to /usr/local/etc/fonts/local.conf:

<dir>/path/to/my/fonts</dir>

After adding new fonts, and especially new font directories, rebuild the font caches:

# fc-cache -f

Anti-aliasing makes borders slightly fuzzy, which makes very small text more readable and removes "staircases" from large text, but can cause eyestrain if applied to normal text. To exclude font sizes smaller than 14 point from anti-aliasing, include these lines:

```
  <match target="font">
      <test name="size" compare="less">
      <double>14</double>
      </test>
      <edit name="antialias" mode="assign">
      <bool>false</bool>
      </edit>
```

```
  </match>
  <match target="font">
      <test name="pixelsize" compare="less" qual="any">
      <double>14</double>
      </test>
      <edit mode="assign" name="antialias">
      <bool>false</bool>
      </edit>
  </match>
```
Spacing for some monospaced fonts might also be inappropriate with anti-aliasing. This seems to be an issue with KDE, in particular. One possible fix is to force the spacing for such fonts to be 100. Add these lines:

```
  <match target="pattern" name="family">
     <test qual="any" name="family">
         <string>fixed</string>
     </test>
     <edit name="family" mode="assign">
         <string>mono</string>
     </edit>
  </match>
  <match target="pattern" name="family">
      <test qual="any" name="family">
      <string>console</string>
      </test>
      <edit name="family" mode="assign">
      <string>mono</string>
      </edit>
  </match>
```
(this aliases the other common names for fixed fonts as "mono"), and then add:

```
  <match target="pattern" name="family">
       <test qual="any" name="family">
       <string>mono</string>
       </test>
       <edit name="spacing" mode="assign">
       <int>100</int>
       </edit>
   </match>
```
Certain fonts, such as Helvetica, may have a problem when anti-aliased. Usually this manifests itself as a font that seems cut in half vertically. At worst, it may cause applications to crash. To avoid this, consider adding the following to local.conf:

```
  <match target="pattern" name="family">
```

```
  <test qual="any" name="family">
      <string>Helvetica</string>
      </test>
      <edit name="family" mode="assign">
      <string>sans-serif</string>
      </edit>
  </match>
```
After editing local.conf, make certain to end the file with the </fontconfig> tag. Not doing this will cause changes to be ignored.

Users can add personalized settings by creating their own ~/.config/fontconfig/fonts.conf. This file uses the same XML format described above.

One last point: with an LCD screen, sub-pixel sampling may be desired. This basically treats the (horizontally separated) red, green and blue components separately to improve the horizontal resolution; the results can be dramatic. To enable this, add the line somewhere in local.conf:

```
  <match target="font">
      <test qual="all" name="rgba">
      <const>unknown</const>
      </test>
      <edit name="rgba" mode="assign">
      <const>rgb</const>
      </edit>
  </match>
```
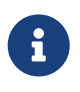

Depending on the sort of display, rgb may need to be changed to bgr, vrgb or vbgr: experiment and see which works best.

For more information about how to install and configure fonts on FreeBSD, please read the article [Fonts and FreeBSD](https://docs.freebsd.org/en/articles/fonts/).

# **Chapter 6. Wayland on FreeBSD**

# **6.1. Wayland Synopsis**

Wayland is a new display server, but it differs from Xorg in several important ways. First, Wayland is only a protocol that acts as an intermediary between clients using a different mechanism which removes the dependency on an X server. Xorg includes both the X11 protocol, used to run remote displays and the X server will accept connections and display windows. Under Wayland, the compositor or window manager provides the display server instead of a traditional X server.

Since Wayland is not an X server, traditional X screen connections will need to utilize other methods such as VNC or RDP for remote desktop management. Second, Wayland can manage composite communications between clients and a compositor as a separate entity which does not need to support the X protocols.

Wayland is relatively new, and not all software has been updated to run natively without Xwayland support. Because Wayland does not provide the X server, and expects compositors to provide that support, X11 window managers that do not yet support Wayland will require that Xwayland is not started with the -rootless parameter. The -rootless parameter, when removed, will restore X11 window manager support.

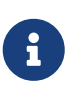

The current NVidia driver should work with most wl-roots compositors, but it may be a little unstable and not support all features at this time. Volunteers to help work on the NVidia DRM are requested.

Currently, a lot of software will function with minimal issues on Wayland, including Firefox. And a few desktops are also available, such as the Compiz Fusion replacement, known as Wayfire, and the i3 window manager replacement, Sway.

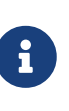

As of May, 2021, plasma5-kwin does support Wayland on FreeBSD. To use Plasma under Wayland, use the startplasma-wayland parameter to ck-launch-session and tie in dbus with: ck-launch-session dbus-run-session startplasma-wayland to get it working.

For compositors, a kernel supporting the evdev $(4)$  driver must exist to utilize the keybinding functionality. This is built into the GENERIC kernel by default; however, if it has been customized and [evdev\(4\)](https://man.freebsd.org/cgi/man.cgi?query=evdev&sektion=4&format=html) support was stripped out, the [evdev\(4\)](https://man.freebsd.org/cgi/man.cgi?query=evdev&sektion=4&format=html) module will need to be loaded. In addition, users of Wayland will need to be members of the video group. To quickly make this change, use the pw command:

pw groupmod video **-m** user

Installing Wayland is simple; there is not a great deal of configuration for the protocol itself. Most of the composition will depend on the chosen compositor. By installing seatd now, a step is skipped as part of the compositor installation and configuration as seatd is needed to provide non-root access to certain devices.

All of the compositors described here should work with [graphics/drm-kmod](https://cgit.freebsd.org/ports/tree/graphics/drm-kmod/) open source drivers; however, the NVidia graphics cards may have issues when using the proprietary drivers. Begin by installing the following packages:

```
# pkg install wayland seatd
```
Once the protocol and supporting packages have been installed, a compositor must create the user interface. Several compositors will be covered in the following sections. All compositors using Wayland will need a runtime directory defined in the environment, which can be achieved with the following command in the bourne shell:

```
% export XDG_RUNTIME_DIR=/var/run/user/`id -u`
```
It is important to note that most compositors will search the XDG\_RUNTIME\_DIR directory for the configuration files. In the examples included here, a parameter will be used to specify a configuration file in ~/.config to keep temporary files and configuration files separate. It is recommended that an alias be configured for each compositor to load the designated configuration file.

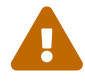

It has been reported that ZFS users may experience issues with some Wayland clients because they need access to posix\_fallocate() in the runtime directory. While the author could not reproduce this issue on their ZFS system, a recommended workaround is not to use ZFS for the runtime directory and instead use tmpfs for the /var/run directory. In this case, the tmpfs file system is used for /var/run and mounted through the command mount -t tmpfs tmpfs /var/run command and then make this change persist across reboots through /etc/fstab. The XDG\_RUNTIME\_DIR environment variable could be configured to use /var/run/user/\$UID and avoid potential pitfalls with ZFS. Consider that scenario when reviewing the configuration examples in the following sections.

The seatd daemon helps manage access to shared system devices for non-root users in compositors; this includes graphics cards. For traditional X11 managers, seatd is not needed, such as both Plasma and GNOME, but for the Wayland compositors discussed here, it will need enabled on the system and be running before starting a compositor environment. To enable and start the seatd daemon now, and on system initialization:

```
# sysrc seatd_enable="YES"
# service seatd start
```
Afterward, a compositor, which is similar to an X11 desktop, will need to be installed for the GUI environment. Three are discussed here, including basic configuration options, setting up a screen lock, and recommendations for more information.

# **6.2. The Wayfire Compositor**

Wayfire is a compositor that aims to be lightweight and customizable. Several features are available, and it brings back several elements from the previously released Compiz Fusion desktop. All of the parts look beautiful on modern hardware. To get Wayfire up and running, begin by installing the required packages:

```
# pkg install wayfire wf-shell alacritty swaylock-effects swayidle wlogout kanshi mako
wlsunset
```
The alacritty package provides a terminal emulator. Still, it is not completely required as other terminal emulators such as kitty, and XFCE-4 Terminal have been tested and verified to work under the Wayfire compositor. Wayfire configuration is relatively simple; it uses a file that should be reviewed for any customizations. To begin, copy the example file over to the runtime environment configuration directory and then edit the file:

```
% mkdir ~/.config/wayfire
% cp /usr/local/share/examples/wayfire/wayfire.ini ~/.config/wayfire
```
The defaults for most users should be fine. Within the configuration file, items like the famous cube are pre-configured, and there are instructions to help with the available settings. A few primary settings of note include:

[output] mode = 1920x1080@60000 position =  $0,0$ transform = normal scale = 1.000000

In this example, from the configuration file, the screen's output should be the listed mode at the listed hertz. For example, the mode should be set to widthxheight@refresh\_rate. The position places the output at a specific pixel location specified. The default should be fine for most users. Finally, transform sets a background transform, and scale will scale the output to the specified scale factor. The defaults for these options are generally acceptable; for more information, see the documentation.

As mentioned, Wayland is new, and not all applications work with the protocol yet. At this time, sddm does not appear to support starting and managing compositors in Wayland. The swaylock utility has been used instead in these examples. The configuration file contains options to run swayidle and swaylock for idle and locking of the screen.

This option to define the action to take when the system is idle is listed as:

idle = swaylock

And the lock timeout is configured using the following lines:

[idle] toggle = <super> KEY\_Z screensaver\_timeout = 300 dpms  $timeout = 600$ 

The first option will lock the screen after 300 seconds, and after another 300, the screen will shut off through the dpms\_timeout option.

One final thing to note is the <super> key. Most of the configuration mentions this key, and it is the traditional Windows key on the keyboard. Most keyboards have this super key available; however, it should be remapped within this configuration file if it is not available. For example, to lock the screen, press and hold the super key, the shift key, and press the escape key. nless the mappings have changed, this will execute the swaylock application. The default configuration for swaylock will show a grey screen; however, the application is highly customizable and well documented. In addition, since the swaylock-effects is the version that was installed, there are several options available such as the blur effect, which can be seen using the following command:

% swaylock **--effect-blur** 7x5

There is also the --clock parameter which will display a clock with the date and time on the lock screen. When [x11/swaylock-effects](https://cgit.freebsd.org/ports/tree/x11/swaylock-effects/) was installed, a default pam.d configuration was included. It provides the default options that should be fine for most users. More advanced options are available; see the PAM documentation for more information.

At this point, it is time to test Wayfire and see if it can start up on the system. Just type the following command:

% wayfire **-c** ~/.config/wayfire/wayfire.ini

The compositor should now start and display a background image along with a menu bar at the top of the screen. Wayfire will attempt to list installed compatible applications for the desktop and present them in this drop-down menu; for example, if the XFCE-4 file manager is installed, it will show up in this drop-down menu. If a specific application is compatible and valuable enough for a keyboard shortcut, it may be mapped to a keyboard sequence using the wayfire.ini configuration file. Wayfire also has a configuration tool named Wayfire Config Manager. It is located in the dropdown menu bar but may also be started through a terminal by issuing the following command:

% wcm

Various Wayfire configuration options, including the composite special effects, maybe enabled, disabled, or configured through this application. In addition, for a more user-friendly experience, a background manager, panel, and docking application may be enabled in the configuration file:

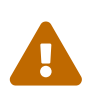

Changes made through wcm will overwrite custom changes in the wayfire.ini configuration file. The wayfire.ini file is highly recommended to be backed up so any essential changes may be restored.

Finally, the default launcher listed in the wayfire.ini is [x11/wf-shell](https://cgit.freebsd.org/ports/tree/x11/wf-shell/) which may be replaced with other panels if desired by the user.

# **6.3. The Hikari Compositor**

The Hikari compositor uses several concepts centered around productivity, such as sheets, workspaces, and more. In that way, it resembles a tiling window manager. Breaking this down, the compositor starts with a single workspace, which is similar to virtual desktops. Hikari uses a single workspace or virtual desktop for user interaction. The workspace is made up of several views, which are the working windows in the compositor grouped as either sheets or groups. Both sheets and groups are made up of a collection of views; again, the windows that are grouped together. When switching between sheets or groups, the active sheet or group will become known collectively as the workspace. The manual page will break this down into more information on the functions of each but for this document, just consider a single workspace utilizing a single sheet. Hikari installation will comprise of a single package, [x11-wm/hikari,](https://cgit.freebsd.org/ports/tree/x11-wm/hikari/) and a terminal emulator alacritty:

# pkg install hikari alacritty

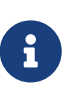

Other shells, such as kitty or the Plasma Terminal, will function under Wayland. Users should experiment with their favorite terminal editor to validate compatibility.

Hikari uses a configuration file, hikari.conf, which could either be placed in the XDG\_RUNTIME\_DIR or specified on startup using the -c parameter. An autostart configuration file is not required but may make the migration to this compositor a little easier. Beginning the configuration is to create the Hikari configuration directory and copy over the configuration file for editing:

```
% mkdir ~/.config/hikari
% cp /usr/local/etc/hikari/hikari.conf ~/.config/hikari
```
The configuration is broken out into various stanzas such as ui, outputs, layouts, and more. For most users, the defaults will function fine; however, some important changes should be made. For example, the \$TERMINAL variable is normally not set within the user's environment. Changing this variable or altering the hikari.conf file to read:

```
terminal = "/usr/local/bin/alacritty"
```
Will launch the alacritty terminal using the bound key press. While going through the configuration file, it should be noted that the capital letters are used to map keys out for the user. For example, the L key for starting the terminal  $L +$  Return is actually the previously discussed super key or Windows logo key. Therefore, holding the L/super/Windows key and pressing Enter will open the specified terminal emulator with the default configuration. Mapping other keys to applications require an action definition to be created. For this, the action item should be listed in the actions stanza, for example:

```
actions {
   terminal = "/usr/local/bin/alacritty"
   browser = "/usr/local/bin/firefox"
}
```
Then an action may be mapped under the keyboard stanza, which is defined within the bindings stanza:

```
bindings {
    keyboard {
SNIP
      "L+Return" = action-terminal
      "L+b" = action-browser
SNIP
```
After Hikari is restarted, holding the Windows logo button and pressing the b key on the keyboard will start the web browser. The compositor does not have a menu bar, and it is recommended the user set up, at minimal, a terminal emulator before migration. The manual page contains a great deal of documentation it should be read before performing a full migration. Another positive aspect about Hikari is that, while migrating to the compositor, Hikari can be started in the Plasma and GNOME desktop environments, allowing for a test-drive before completely migrating.

Locking the screen in Hikari is easy because a default pam.d configuration file and unlock utility are bundled with the package. The key binding for locking the screen is L (Windows logo key)+ Shift + Backspace . It should be noted that all views not marked public will be hidden. These views will never accept input when locked but beware of sensitive information being visible. For some users, it may be easier to migrate to a different screen locking utility such as swaylock-effects, discussed in this section. To start Hikari, use the following command:

```
% hikari -c ~/.config/hikari/hikari.conf
```
# **6.4. The Sway Compositor**

The Sway compositor is a tiling compositor that attempts to replace the i3 windows manager. It

should work with the user's current i3 configuration; however, new features may require some additional setup. In the forthcoming examples, a fresh installation without migrating any i3 configuration will be assumed. To install Sway and valuable components, issue the following command as the root user:

```
# pkg install sway swayidle swaylock-effects alacritty dmenu-wayland dmenu
```
For a basic configuration file, issue the following commands and then edit the configuration file after it is copied:

```
% mkdir ~/.config/sway
% cp /usr/local/etc/sway/config ~/.config/sway
```
The base configuration file has many defaults, which will be fine for most users. Several important changes should be made like the following:

```
# Logo key. Use Mod1 for Alt.
input * xkb_rules evdev
set $mod Mod4
# Your preferred terminal emulator
set $term alacritty
set $lock swaylock -f -c 000000
output "My Workstation" mode 1366x786@60Hz position 1366 0
output * bg ~/wallpapers/mywallpaper.png stretch
### Idle configuration
exec swayidle -w \
            timeout 300 'swaylock -f -c 000000' \
            timeout 600 'swaymsg "output * dpms off"' resume 'swaymsg "output * dpms
on"' \setminus  before-sleep 'swaylock -f -c 000000'
```
In the previous example, the xkb rules for [evdev\(4\)](https://man.freebsd.org/cgi/man.cgi?query=evdev&sektion=4&format=html) events are loaded, and the \$mod key is set to the Windows logo key for the key bindings. Next, the terminal emulator was set to be alacritty, and a screen lock command was defined; more on this later. The output keyword, the mode, the position, a background wallpaper, and Sway is also told to stretch this wallpaper to fill out the screen. Finally, swaylock is set to daemonize and lock the screen after a timeout of 300 seconds, placing the screen or monitor into sleep mode after 600 seconds. The locked background color of 000000, which is black, is also defined here. Using swaylock-effects, a clock may also be displayed with the --clock parameter. See the manual page for more options. The [sway-output\(5\)](https://man.freebsd.org/cgi/man.cgi?query=sway-output&sektion=5&format=html) manual page should also be reviewed; it includes a great deal of information on customing the output options available.

While in Sway, to bring up a menu of applications, hold the Windows logo key (mod) and press the d key. The menu may be navigated using the arrow keys on the keyboard. There is also a method to manipulate the layout of the bar and add a tray; read the [sway-bar\(5\)](https://man.freebsd.org/cgi/man.cgi?query=sway-bar&sektion=5&format=html) manual page for more information. The default configuration adds a date and time to the upper right-hand corner. See the Bar stanza in the configuration file for an example. By default, the configuration does not include

locking the screen outside of the example above, enabling a lockout timer. Creating a lock key binding requires the following line to the Key bindings section:

# Lock the screen manually bindsym \$mod+Shift+Return exec \$lock

Now the screen may be locked using the combination of holding the Windows logo key, pressing and holding shift, and finally pressing return. When Sway is installed, whether from a package or the FreeBSD Ports Collection, a default file for pam.d was installed. The default configuration should be acceptable for most users, but more advanced options are available. Read through the PAM documentation for more information.

Finally, to exit Sway and return to the shell, hold the Windows logo key, the shift key, and press the e key. A prompt will be displayed with an option to exit Sway. During migration, Sway can be started through a terminal emulator on an X11 desktop such as Plasma. This makes testing different changes and key bindings a little easier prior to fully migrating to this compositor. To start Sway, issue the following command:

```
% sway -c ~/.config/sway/config
```
# **6.5. Using Xwayland**

When installing Wayland, the Xwayland binary should have been installed unless Wayland was built without X11 support. If the /usr/local/bin/Xwayland file does not exist, install it using the following command:

# pkg install xwayland-devel

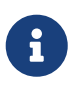

The development version of Xwayland is recommended and was most likely installed with the Wayland package. Each compositor has a method of enabling or disabling this feature.

Once Xwayland has been installed, configure it within the chosen compositor. For Wayfire, the following line is required in the wayfire.ini file:

 $x$ wayland =  $true$ 

For the Sway compositor, Xwayland should be enabled by default. Even so, it is recommened to manually add a configuration line in the ~/.config/sway/config like the following:

xwayland enable

Finally, for Hikari, no changes are needed. Support for Xwayland is build in by default. To disable

that support, rebuild the package from the ports collection and disable Xwayland support at that time.

After these changes are made, start the compositor at the command line and execute a terminal from the key bindings. Within this terminal, issue the env command and search for the DISPLAY variables. If the compositor was able to properly start the Xwayland X server, these environment variables should look similar to the following:

% env | grep DISPLAY

```
WAYLAND_DISPLAY=wayland-1
DTSPIAY=:Q
```
In this output, there is a default Wayland display and a display set for the Xwayland server. Another method to verify that Xwayland is functioning properly is to use install and test the small package:[x11/eyes] and check the output. If the xeyes application starts and the eyes follow the mouse pointer, Xwayland is functioning properly. If an error such as the following is displayed, something happened during the Xwayland intitialization and it may need reinstalled:

Error: Cannot open display wayland-0

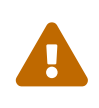

A security feature of Wayland is that, without running an X server, there is not another network listener. Once Xwayland is enabled, this security feature is no longer applicable to the system.

For some compositors, such as Wayfire, Xwayland may not start properly. As such, env will show the following information for the DISPLAY environment variables:

% env | grep DISPLAY

```
DISPLAY=wayland-1
WAYLAND DISPLAY=wayland-1
```
Even though Xwayfire was installed and configured, X11 applications will not start giving a display issue. To work around this, verify that there is already an instance of Xwayland using a UNIX socket through these two methods. First, check the output from sockstat and search for X11-unix:

```
% sockstat | grep x11
```
There should be something similar to the following information:

trhodes Xwayland 2734 8 stream /tmp/.X11-unix/X0

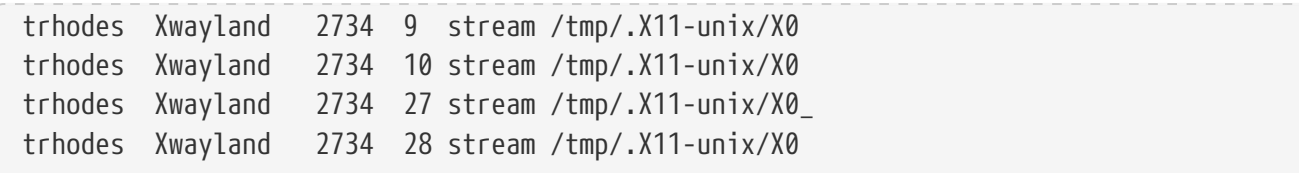

This suggests the existence of an X11 socket. This can be further verified by attempting to execute Xwayland manually within a terminal emulator running under the compositor:

% Xwayland

If an X11 socket is already available, the following error should be presented to the user:

```
(EE)Fatal server error:
(EE) Server is already active for display 0
      If this server is no longer running, remove /tmp/.X0-lock
      and start again.
(EE)
```
Since there is an active X display available using display zero, the environment variable was just set improperly, to fix this, change the DISPLAY environment variable to :0 and attempt to execute the application again. The following example uses [mail/claws-mail](https://cgit.freebsd.org/ports/tree/mail/claws-mail/) as the application which needs the Xwayland service:

export DISPLAY=:0

After this change, the [mail/claws-mail](https://cgit.freebsd.org/ports/tree/mail/claws-mail/) application should now start using Xwayland and function as expected.

# **6.6. Remote Desktop Using VNC**

Earlier in this document it was noted that Wayland does not provide the same X server style access as Xorg provides. Instead, users are free to pick and choose a remote desktop protocol such as RDP or VNC. The FreeBSD Ports collection includes the wayvnc, which will support wlroots based compositors such as the ones discussed here. This application may be installed using:

```
# pkg install wayvnc
```
Unlike some other packages, wayvnc does not come with a configuration file. Thankfully, the manual page documents the important options and they may be extrapolated into a simple configuration file:

address=0.0.0.0 enable\_auth=true

```
username=username
password=password
private_key_file=/path/to/key.pem
certificate_file=/path/to/cert.pem
```
The key files will need to be generated, and it is highly recommended they be used for increased security of the connection. When invoked, wayvnc will search for the configuration file in  $\sim$ /.config/wayvnc/config. This could be overwritten using the  $-C$  configuration file option when starting the server. Thus, to start the wayvnc server, issue the following command:

% wayvnc **-C** ~/.config/wayvnc/config

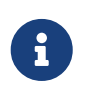

At the time of this writing, there is no rc.d script to start wayvnc on system initialization. If that functionality is desired, a local startup file will need to be created. This is probably a feature request for the port maintainer.

# **6.7. Wayland Login Manager**

While several login managers exist and are slowly migrating to Wayland, one option is the [x11/ly](https://cgit.freebsd.org/ports/tree/x11/ly/) text user interface (TUI) manager. Needing minimal configuration, ly will start Sway, Wayfire, and others by presenting a login window on system initialization. To install ly, issue the following command:

```
# pkg install ly
```
There will be some configuration hints presented, the import steps are to add the following lines to /etc/gettytab:

```
Ly:  :lo=/usr/local/bin/ly:\
    :al=root:
```
And then modify the ttyv1 line in /etc/ttys to match the following line:

ttyv1 "/usr/libexec/getty Ly" xterm onifexists secure

After a system reboot, a login should appear. To configure specific settings, such as language and edit /usr/local/etc/ly/config.ini. At minimal, this file should have the designated tty that was previously specified in /etc/ttys.

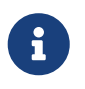

If setting ttyv0 up as the login terminal, it may be required to press the alt and F1 keys to properly see the login window.

When the login window appears, using the left and right arrows will swap through different, supported, window managers.

# **6.8. Useful Utilities**

One useful Wayland utility which all compositors can make use of is the waybar. While Wayfire does come with a launch menu, an easy-to-use and fast taskbar is a good accessory for any compositor or desktop manager. A Wayland compatible taskbar that is fast and easy to configure is waybar. To install the package and a supporting audio control utility, issue the following command:

```
# pkg install pavucontrol waybar
```
To create the configuration directory and copy over a default configuration file, execute the following commands:

```
% mkdir ~/.config/waybar
% cp /usr/local/etc/xdg/waybar/config ~/.config/waybar
```
The lavalauncher utility provides a launch bar for various applications. There is no example configuration file provided with the package, so the following actions must be taken:

```
mkdir ~/.config/lavalauncher
```
An example configuration file that only includes Firefox, and is placed on the right, is below:

```
global-settings {
     watch-config-file = true;
}
bar {
   output = eDP-1;position = bottom;  background-colour = "#202020";
      # Condition for the default configuration set.
      condition-resolution = wider-than-high;
      config {
        position = right;  }
      button {
          image-path =
/usr/local/lib/firefox/browser/chrome/icons/default/default48.png;
          command[mouse-left] = /usr/local/bin/firefox;
      }
```
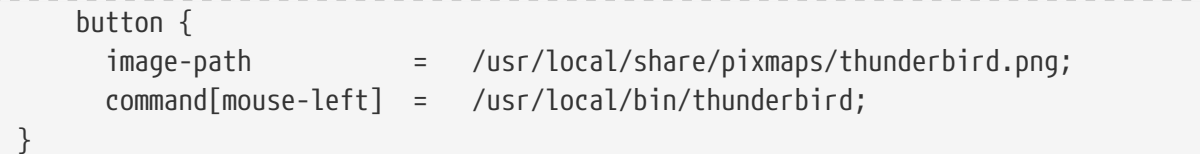

# **Part II: Common Tasks**

Now that the basics have been covered, this part of the book discusses some frequently used features of FreeBSD. These chapters:

- Introduce popular and useful desktop applications: browsers, productivity tools, document viewers, and more.
- Introduce a number of multimedia tools available for FreeBSD.
- Explain the process of building a customized FreeBSD kernel to enable extra functionality.
- Describe the print system in detail, both for desktop and network-connected printer setups.
- Show how to run Linux applications on the FreeBSD system.

Some of these chapters recommend prior reading, and this is noted in the synopsis at the beginning of each chapter.

# **Chapter 7. Desktop Environments**

# **7.1. Synopsis**

While FreeBSD is popular as a server for its performance and stability, it is also well suited for dayto-day use as a desktop. With over 36000 applications available in the FreeBSD ports tree, it is straightforward to build a customized desktop that can run a wide variety of desktop applications. This chapter demonstrates how to install popular desktop environments as well as desktop applications such as web browsers, productivity software, document viewers, and financial software.

Prerequisites:

- Readers of this chapter should already understand how to install either the [X Window System](./#x11) or [Wayland](./#wayland) on FreeBSD.
- Readers are instructed throughout this chapter to install official packages. Refer to the section on [using the ports collection](./#ports-using) to build customized packages from ports.

# **7.2. Desktop Environments**

This section describes how to install and configure some popular desktop environments on a FreeBSD system. A desktop environment can range from a simple window manager to a complete suite of desktop applications.

| <b>Name</b>       | License           | Package         |
|-------------------|-------------------|-----------------|
| <b>KDE Plasma</b> | GPL 2.0 or later  | x11/kde5        |
| <b>GNOME</b>      | GPL 2.0 or later  | x11/gnome       |
| <b>XFCE</b>       | GPL, LGPL, BSD    | $x11$ -wm/xfce4 |
| <b>MATE</b>       | GPL 2.0, LGPL 2.0 | $x11/m$ ate     |
| Cinnamon          | GPL 2.0 or later  | x11/cinnamon    |
| <b>LXQT</b>       | GPL, LGPL         | $x11$ -wm/lxqt  |

*Table 9. Supported desktop environments*

# <span id="page-163-0"></span>**7.2.1. KDE Plasma**

KDE Plasma is an easy-to-use desktop environment. This desktop provides a suite of applications with a consistent look and feel, a standardized menu and toolbars, keybindings, color-schemes, internationalization, and a centralized, dialog-driven desktop configuration. More information on KDE can be found at the [KDE homepage](https://kde.org/). For FreeBSD-specific information, consult the [FreeBSD](https://freebsd.kde.org/) [homepage at KDE.](https://freebsd.kde.org/)

#### **7.2.1.1. Install KDE Plasma meta package**

To install the KDE Plasma meta package with KDE Frameworks, Plasma Desktop and Applications

# pkg install kde5

#### **7.2.1.2. Minimal KDE Plasma installation**

To install a minimal KDE Plasma execute:

```
# pkg install plasma5-plasma
```
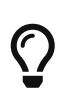

This installation is **really** minimal. Konsole must be installed separately executing:

# pkg install konsole

#### **7.2.1.3. Configure KDE Plasma**

KDE Plasma uses [dbus-daemon\(1\)](https://man.freebsd.org/cgi/man.cgi?query=dbus-daemon&sektion=1&format=html) for a message bus and hardware abstraction. This application is automatically installed as a dependency of KDE Plasma.

Enable D-BUS service in /etc/rc.conf to start at system boot:

# sysrc dbus enable="YES"

To increase messages size execute:

sysctl net.local.stream.recvspace=65536 sysctl net.local.stream.sendspace=65536

#### **7.2.1.4. Start KDE Plasma**

The preferred KDE Plasma display manager is [x11/sddm.](https://cgit.freebsd.org/ports/tree/x11/sddm/) To install [x11/sddm](https://cgit.freebsd.org/ports/tree/x11/sddm/), execute:

```
# pkg install sddm
```
Enable SDDM service in /etc/rc.conf to start at system boot:

```
# sysrc sddm_enable="YES"
```
The keyboard language can be set in SDDM by running the following command (for Spanish, for example):

A second method to start KDE Plasma is by manually invoking [startx\(1\)](https://man.freebsd.org/cgi/man.cgi?query=startx&sektion=1&format=html). For this to work, the following line is needed in ~/.xinitrc:

% echo "exec ck-launch-session startplasma-x11" > ~/.xinitrc

#### **7.2.2. GNOME**

GNOME is a user-friendly desktop environment. It includes a panel for starting applications and displaying status, a desktop, a set of tools and applications, and a set of conventions that make it easy for applications to cooperate and be consistent with each other.

#### **7.2.2.1. Install GNOME meta pacakge**

To install the GNOME meta package with GNOME Desktop and Applications, execute:

```
# pkg install gnome
```
#### **7.2.2.2. Minimal GNOME installation**

To install the GNOME-lite meta package with a GNOME desktop slimmed down for only the basics, execute:

```
# pkg install gnome-lite
```
#### **7.2.2.3. Configure GNOME**

GNOME requires /proc to be mounted. Add this line to /etc/fstab to mount this file system automatically during system startup:

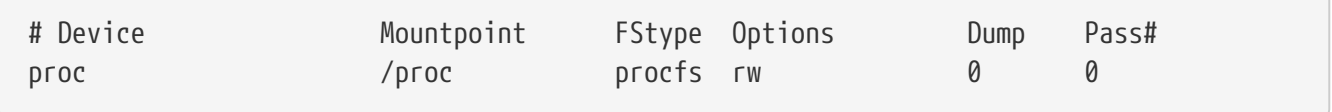

GNOME uses [dbus-daemon\(1\)](https://man.freebsd.org/cgi/man.cgi?query=dbus-daemon&sektion=1&format=html) for a message bus and hardware abstraction. This application is automatically installed as a dependency of GNOME.

Enable D-BUS service in /etc/rc.conf to start at system boot:

```
# sysrc dbus_enable="YES"
```
It is often desirable to also start all GNOME services.

# sysrc gnome enable="YES"

#### **7.2.2.4. Start GNOME**

GNOME Display Manager is the preferred display manager for GNOME. GDM is installed as part of the GNOME package.

Enable GDM in /etc/rc.conf to start at system boot:

```
# sysrc gdm_enable="YES"
```
A second method to start GNOME is by manually invoking [startx\(1\).](https://man.freebsd.org/cgi/man.cgi?query=startx&sektion=1&format=html) For this to work, the following line is needed in ~/.xinitrc:

% echo "exec gnome-session" > ~/.xinitrc

#### **7.2.3. XFCE**

XFCE is a desktop environment based on the GTK+, lightweight and provides a simple, efficient, easy-to-use desktop. It is fully configurable, has a main panel with menus, applets, and application launchers, provides a file manager and sound manager, and is themeable. Since it is fast, light, and efficient, it is ideal for older or slower machines with memory limitations.

#### **7.2.3.1. Install XFCE**

To install the XFCE meta package, execute:

```
# pkg install xfce
```
#### **7.2.3.2. Configure XFCE**

XFCE requires /proc to be mounted. Add this line to /etc/fstab to mount this file system automatically during system startup:

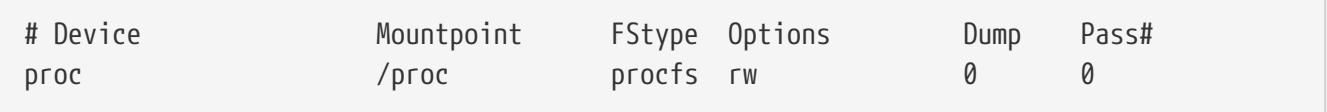

XFCE uses [dbus-daemon\(1\)](https://man.freebsd.org/cgi/man.cgi?query=dbus-daemon&sektion=1&format=html) for a message bus and hardware abstraction. This application is automatically installed as a dependency of XFCE.

Enable D-BUS in /etc/rc.conf to start at system boot:

# sysrc dbus enable="YES"

#### **7.2.3.3. Start XFCE**

[x11/lightdm](https://cgit.freebsd.org/ports/tree/x11/lightdm/) is a display manager that supports different display technologies and is a good choice as it is very lightweight, requires little memory usage, and has fast performance.

To install it, execute:

# pkg install lightdm lightdm-gtk-greeter

Enable lightdm in /etc/rc.conf to start at system boot:

# sysrc lightdm\_enable="YES"

A second method to start XFCE is by manually invoking [startx\(1\)](https://man.freebsd.org/cgi/man.cgi?query=startx&sektion=1&format=html). For this to work, the following line is needed in ~/.xinitrc:

% echo '. /usr/local/etc/xdg/xfce4/xinitrc' > ~/.xinitrc

#### **7.2.4. MATE**

The MATE Desktop Environment is the continuation of GNOME 2. It provides an intuitive and attractive desktop environment using traditional metaphors.

#### **7.2.4.1. Install MATE meta package**

To install the MATE meta package that includes the MATE Desktop with some extra applications such as text editor, archiver manager, etc., execute:

# pkg install mate

#### **7.2.4.2. Minimal MATE installation**

To install the MATE lite meta package with MATE desktop slimmed down for only the basics, execute:

# pkg install mate-base

#### **7.2.4.3. Configure MATE**

MATE requires /proc to be mounted. Add this line to /etc/fstab to mount this file system automatically during system startup:

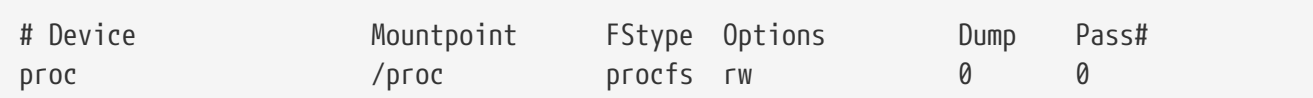

MATE uses [dbus-daemon\(1\)](https://man.freebsd.org/cgi/man.cgi?query=dbus-daemon&sektion=1&format=html) for a message bus and hardware abstraction. This application is automatically installed as a dependency of MATE. Enable D-BUS in /etc/rc.conf to start at system boot:

# sysrc dbus enable="YES"

#### **7.2.4.4. Start MATE**

[x11/lightdm](https://cgit.freebsd.org/ports/tree/x11/lightdm/) is a display manager that supports different display technologies and is a good choice as it is very lightweight, requires little memory usage, and has fast performance.

To install it, execute:

# pkg install lightdm lightdm-gtk-greeter

Enable lightdm in /etc/rc.conf to start at system boot:

# sysrc lightdm\_enable="YES"

A second method to start MATE is by manually invoking [startx\(1\)](https://man.freebsd.org/cgi/man.cgi?query=startx&sektion=1&format=html). For this to work, the following line is needed in ~/.xinitrc:

% echo "exec ck-launch-session mate-session" > ~/.xinitrc

#### **7.2.5. Cinnamon**

Cinnamon is a UNIX® desktop which provides advanced innovative features and a traditional user experience. The desktop layout is similar to Gnome 2. The underlying technology is forked from Gnome Shell. The emphasis is put on making users feel at home and providing them with an easy to use and comfortable desktop experience.

#### **7.2.5.1. Install Cinnamon**

To install the Cinnamon package, execute:

# pkg install cinnamon

#### **7.2.5.2. Configure Cinnamon**

Cinnamon requires /proc to be mounted. Add this line to /etc/fstab to mount this file system

automatically during system startup:

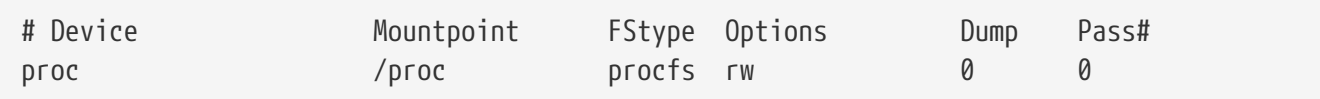

Cinnamon uses [dbus-daemon\(1\)](https://man.freebsd.org/cgi/man.cgi?query=dbus-daemon&sektion=1&format=html) for a message bus and hardware abstraction. This application is automatically installed as a dependency of Cinnamon. Enable D-BUS in /etc/rc.conf to start at system boot:

```
# sysrc dbus enable="YES"
```
#### **7.2.5.3. Start Cinnamon**

[x11/lightdm](https://cgit.freebsd.org/ports/tree/x11/lightdm/) is a display manager that supports different display technologies and is a good choice as it is very lightweight, requires little memory usage, and has fast performance.

To install it execute:

# pkg install lightdm lightdm-gtk-greeter

Enable lightdm in /etc/rc.conf to start at system boot:

# sysrc lightdm\_enable="YES"

A second method to start Cinnamon is by manually invoking [startx\(1\).](https://man.freebsd.org/cgi/man.cgi?query=startx&sektion=1&format=html) For this to work, the following line is needed in ~/.xinitrc:

% echo "exec ck-launch-session cinnamon-session" > ~/.xinitrc

### **7.2.6. LXQT**

LXQt is an advanced, easy-to-use, and fast desktop environment based on Qt technologies. It has been tailored for users who value simplicity, speed, and an intuitive interface. Unlike most desktop environments, LXQt also works fine with less powerful machines.

#### **7.2.6.1. Install LXQT**

To install the LXQT meta package, execute:

# pkg install lxqt

#### **7.2.6.2. Configure LXQT**

LXQT requires /proc to be mounted. Add this line to /etc/fstab to mount this file system automatically during system startup:

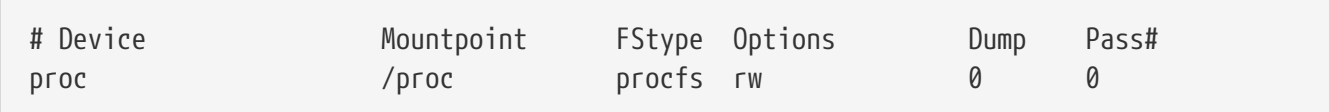

LXQT uses [dbus-daemon\(1\)](https://man.freebsd.org/cgi/man.cgi?query=dbus-daemon&sektion=1&format=html) for a message bus and hardware abstraction. This application is automatically installed as a dependency of LXQT.

Enable D-BUS in /etc/rc.conf to start at system boot:

```
# sysrc dbus enable="YES"
```
#### **7.2.6.3. Start LXQT**

The preferred LXQT display manager is [x11/sddm.](https://cgit.freebsd.org/ports/tree/x11/sddm/) To install [x11/sddm](https://cgit.freebsd.org/ports/tree/x11/sddm/), execute:

```
# pkg install sddm
```
Enable SDDM service in /etc/rc.conf to start at system boot:

```
# sysrc sddm_enable="YES"
```
The keyboard language can be set in SDDM by running the following command (for example, for Spanish):

```
# sysrc sddm lang="es ES"
```
A second method to start LXQT is by manually invoking [startx\(1\)](https://man.freebsd.org/cgi/man.cgi?query=startx&sektion=1&format=html). For this to work, the following line is needed in ~/.xinitrc:

% echo "exec ck-launch-session startlxqt" > ~/.xinitrc

# **7.3. Browsers**

This section describes how to install and configure some popular web browsers on a FreeBSD system, from full web browsers with high resource consumption to command line web browsers with reduced resource usage.

*Table 10. Supported browsers*

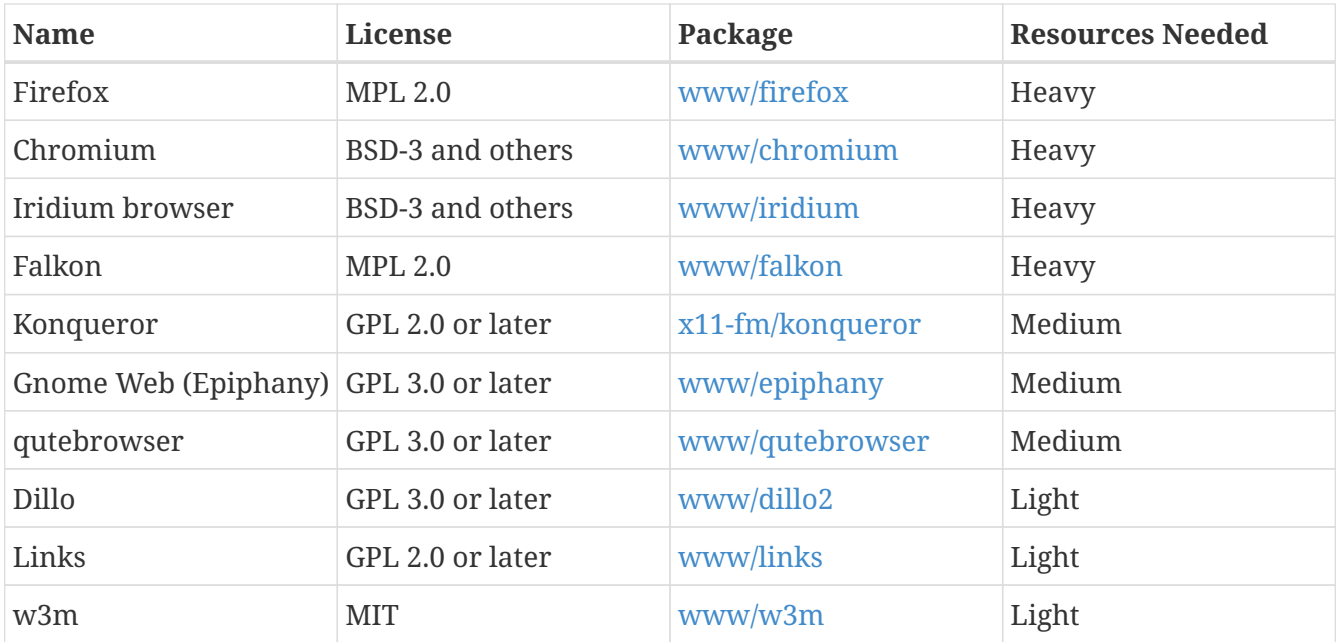

# **7.3.1. Firefox**

Firefox is an open source browser that features a standards-compliant HTML display engine, tabbed browsing, popup blocking, extensions, improved security, and more. Firefox is based on the Mozilla codebase.

To install the package of the latest release version of Firefox, execute:

# pkg install firefox

To instead install Firefox Extended Support Release (ESR) version, execute:

```
# pkg install firefox-esr
```
# **7.3.2. Chromium**

Chromium is an open source browser project that aims to build a safer, faster, and more stable web browsing experience. Chromium features tabbed browsing, popup blocking, extensions, and much more. Chromium is the open source project upon which the Google Chrome web browser is based.

To install Chromium, execute:

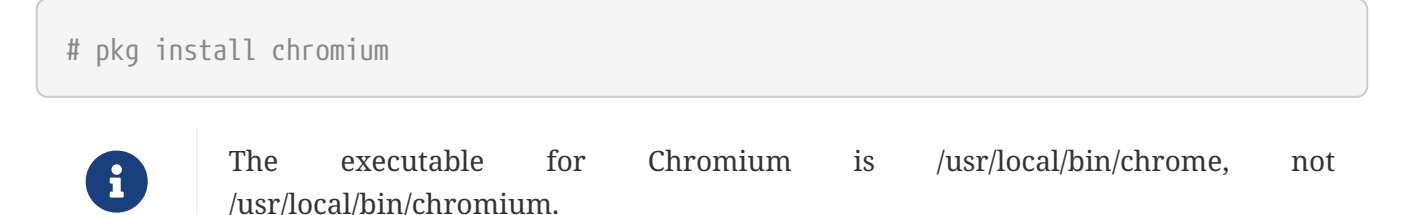

## **7.3.3. Iridium browser**

Iridium is a free, open, and libre browser modification of the Chromium code base, with privacy being enhanced in several key areas. Automatic transmission of partial queries, keywords, metrics to central services is inhibited and only occurs with consent.

To install Iridium, execute:

```
# pkg install iridium
```
## **7.3.4. Falkon**

Falkon is a new-ish and very fast QtWebEngine browser. It aims to be a lightweight web browser available on all major platforms. Falkon has all standard functions you expect from a web browser. It includes bookmarks, history (both also in sidebar) and tabs. Beyond that, you block ads with a builtin AdBlock plugin, block Flash content with Click2Flash and edit the local CA Certificates database with an SSL Manager.

To install Falkon, execute:

# pkg install falkon

#### **7.3.5. Konqueror**

Konqueror is more than a web browser as it is also a file manager and a multimedia viewer. It supports WebKit, a rendering engine used by many modern browsers including Chromium, as well as its own KHTML engine.

To install Konqueror, execute:

# pkg install konqueror

# **7.3.6. Gnome Web (Epiphany)**

Gnome Web (Epiphany) is a web browser designed to be as lightweight and fast as possible, at the expense of many of the features found in other browsers.

To install Gnome Web (Epiphany), execute:

```
# pkg install epiphany
```
### **7.3.7. qutebrowser**

Qutebrowser is a keyboard-focused browser with a minimal GUI. It is based on Python and PyQt5 and free software, licensed under the GPL. It was inspired by other browsers/addons like dwb and Vimperator/Pentadactyl.

To install qutebrowser, execute:

# pkg install qutebrowser

## **7.3.8. Dillo**

Dillo aims to be a multiplatform alternative browser that is small, stable, developer-friendly, usable, fast, and extensible. This new, experimental version of Dillo is based upon FLTK toolkit, rather than GTK1, and has been substantially rewritten.

To install Dillo, execute:

# pkg install dillo2

### **7.3.9. Links**

A lynx-like WWW browser with text and graphics modes with many features like displaying tables, menus, etc.

To install Links, execute:

# pkg install links

#### **7.3.10. w3m**

w3m is a pager/text-based web browser. It is a similar application to Lynx, but it has several features Lynx doesn't have like rendering tables and rendering frames.

To install w3m, execute:

# pkg install w3m

# **7.4. Development tools**

This section describes how to install and configure some popular development tools on a FreeBSD system.

*Table 11. Supported development tools*

| <b>Name</b>        | License      | Package         | <b>Resources Needed</b> |
|--------------------|--------------|-----------------|-------------------------|
| Visual Studio Code | <b>MIT</b>   | editors/vscode  | Heavy                   |
| <b>Qt Creator</b>  | <b>QtGPL</b> | devel/qtcreator | Heavy                   |

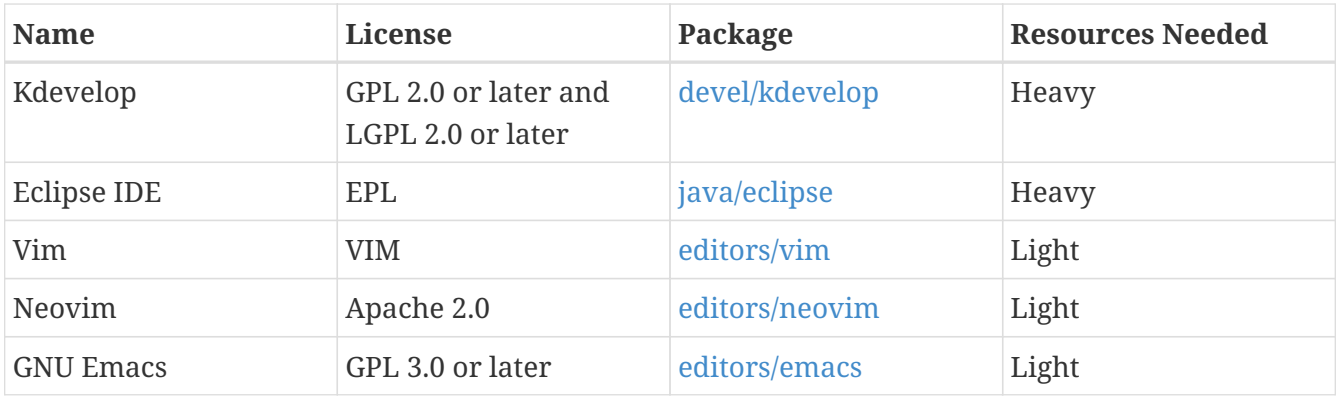

## **7.4.1. Visual Studio Code**

Visual Studio Code is a type of tool that combines the simplicity of a code editor with what developers need for their core edit-build-debug cycle. It provides comprehensive editing and debugging support, an extensibility model, and lightweight integration with existing tools.

To install Visual Studio Code, execute:

```
# pkg install vscode
```
# **7.4.2. Qt Creator**

Qt Creator is a cross-platform IDE (integrated development environment) tailored to the needs of Qt developers. Functionalities included with Qt Creator are:

- code editor with C++, QML and ECMAscript support;
- rapid code navigation tools;
- static code checking and style hints as you type;
- context sensitive help;
- visual debugger;
- integrated GUI layout and forms designer.

To install Qt Creator, execute:

```
# pkg install qtcreator
```
### **7.4.3. kdevelop**

Open source, feature-full, plugin extensible IDE for C/C++ and other programming languages. It is based on KDevPlatform and the KDE and Qt libraries, and it has been under development since 1998.

To install kdevelop, execute:

## **7.4.4. Eclipse IDE**

The Eclipse Platform is an open extensible IDE for anything and yet nothing in particular. The Eclipse Platform provides building blocks and a foundation for constructing and running integrated software-development tools. The Eclipse Platform allows tool builders to independently develop tools that integrate with other people's tools.

To install Eclipse IDE, execute:

# pkg install eclipse

#### **7.4.5. Vim**

Vim is a highly configurable text editor built to enable efficient text editing. It is an improved version of the vi editor distributed with most UNIX systems.

Vim is often called a "programmer's editor," and so useful for programming that many consider it an entire IDE. It's not just for programmers, though. Vim is perfect for all kinds of text editing, from composing email to editing configuration files.

To install Vim, execute:

# pkg install vim

#### **7.4.6. Neovim**

Neovim is an aggressive refactor of [editors/vim.](https://cgit.freebsd.org/ports/tree/editors/vim/) It represents a complete overhaul of the codebase with many sanity improvements, including sensible defaults, a built-in terminal emulator, asynchronous plugin architecture, and powerful APIs designed for speed and extensibility. It retains full compatibility with almost all Vim plugins and scripts.

To install Neovim, execute:

# pkg install neovim

#### **7.4.7. GNU Emacs**

GNU Emacs is an extensible, customizable, free/libre text editor. At its core is an interpreter for Emacs Lisp, a dialect of the Lisp programming language with extensions to support text editing.

To install GNU Emacs, execute:

# **7.5. Desktop office productivity**

When it comes to productivity, users often look for an office suite or an easy-to-use word processor. While some desktop environments like [KDE Plasma](#page-163-0) provide an office suite, there is no default productivity package. Several office suites and graphical word processors are available for FreeBSD, regardless of the installed desktop environments.

This section demonstrates how to install the following popular productivity software and indicates if the application is resource-heavy, takes time to compile from ports, or has any major dependencies.

| <b>Name</b>    | License          | Package             | <b>Resources Needed</b> |
|----------------|------------------|---------------------|-------------------------|
| LibreOffice    | MPL 2.0          | editors/libreoffice | Heavy                   |
| Calligra Suite | LGPL and GPL     | editors/calligra    | Medium                  |
| AbiWord        | GPL 2.0 or later | editors/abiword     | Medium                  |

*Table 12. Supported Desktop office productivity suites*

# **7.5.1. LibreOffice**

LibreOffice is a free software office suite developed by [The Document Foundation.](http://www.documentfoundation.org/) It is compatible with other major office suites and available on a variety of platforms. It is a rebranded fork of Apache OpenOffice and includes applications found in a complete office productivity suite: a word processor, spreadsheet, presentation manager, drawing program, database management program, and a tool for creating and editing mathematical formulæ. It is available in a number of different languages and internationalization has been extended to interfaces, spell checkers, and dictionaries. More information about LibreOffice can be found at [libreoffice.org](http://www.libreoffice.org/).

To install LibreOffice, execute:

```
# pkg install libreoffice
```
The LibreOffice package comes by default only in English. To have a localized version of LibreOffice it is necessary to install a language pack. For example, for the version localized in Spanish, it is necessary to install the package [editors/libreoffice-es](https://cgit.freebsd.org/ports/tree/editors/libreoffice-es/) with the command:

```
# pkg install libreoffice-es
```
# **7.5.2. Calligra**

The KDE Plasma desktop environment includes an office suite which can be installed separately from KDE Plasma. Calligra includes standard components that can be found in other office suites.

Words is the word processor, Sheets is the spreadsheet program, Stage manages slide presentations, and Karbon is used to draw graphical documents.

To install Calligra, execute:

# pkg install calligra

# **7.5.3. AbiWord**

AbiWord is a free word processing program similar in look and feel to Microsoft® Word. It is fast, contains many features, and is user-friendly.

AbiWord can import or export many file formats, including some proprietary ones like Microsoft® .rtf.

To install AbiWord, execute:

# pkg install abiword

# **7.6. Document Viewers**

Some new document formats have gained popularity since the advent of UNIX® and the viewers they require may not be available in the base system. This section demonstrates how to install the following document viewers:

| <b>Name</b> | License        | Package           | <b>Resources Needed</b> |
|-------------|----------------|-------------------|-------------------------|
| Okular      | GPL 2.0        | graphics/okular   | Heavy                   |
| Evince      | GPL 2.0        | graphics/evince   | Medium                  |
| ePDFView    | <b>GPL 2.0</b> | graphics/epdfview | Medium                  |
| Xpdf        | <b>GPL 2.0</b> | graphics/xpdf     | light                   |

*Table 13. Supported Document Viewers*

# **7.6.1. Okular**

Okular is a universal document viewer, part of the KDE Plasma project.

Okular combines excellent functionality with the versatility of supporting different kind of documents, like PDF, Postscript, DjVu, CHM, XPS, ePub and others.

To install Okular, execute:

```
# pkg install okular
```
# **7.6.2. Evince**

Evince is a document viewer for multiple document formats including PDF and Postscript. Part of the GNOME project. The goal of evince is to replace document viewers such as ggv and gpdf with a single, simple application.

To install Evince, execute:

```
# pkg install evince
```
#### **7.6.3. ePDFView**

ePDFView is a lightweight PDF document viewer that only uses the Gtk+ and Poppler libraries. The aim of ePDFView is to make a simple PDF document viewer, similar to Evince but without using the GNOME libraries.

To install ePDFView, execute:

```
# pkg install epdfview
```
## **7.6.4. Xpdf**

For users that prefer a small FreeBSD PDF viewer, Xpdf provides a light-weight and efficient viewer which requires few resources. It uses the standard X fonts and does not require any additional toolkits.

To install Xpdf, execute:

```
# pkg install xpdf
```
# **7.7. Finance**

For managing personal finances on a FreeBSD desktop, some powerful and easy-to-use applications can be installed. Some are compatible with widespread file formats, such as the formats used by Quicken and Excel.

This section covers these programs:

*Table 14. Supported Finance programs*

| <b>Name</b> | License             | Package          | <b>Resources Needed</b> |
|-------------|---------------------|------------------|-------------------------|
| KMyMoney    | GPL 2.0             | finance/kmymoney | Heavy                   |
| GnuCash     | GPL 2.0 and GPL 3.0 | finance/gnucash  | Heavy                   |

# **7.7.1. KMyMoney**

KMyMoney is a personal finance application created by the KDE community. KMyMoney aims to provide the important features found in commercial personal finance manager applications. It also highlights ease-of-use and proper double-entry accounting among its features. KMyMoney imports from standard Quicken QIF files, tracks investments, handles multiple currencies, and provides a wealth of reports.

To install KMyMoney, execute:

```
# pkg install kmymoney
```
## **7.7.2. GnuCash**

GnuCash is part of the GNOME effort to provide user-friendly, yet powerful, applications to endusers. GnuCash can be used to keep track of income and expenses, bank accounts, and stocks. It features an intuitive interface while remaining professional.

GnuCash provides a smart register, a hierarchical system of accounts, and many keyboard accelerators and auto-completion methods. It can split a single transaction into several more detailed pieces. GnuCash can import and merge Quicken QIF files. It also handles most international date and currency formats.

To install GnuCash, execute:

# pkg install gnucash
# **Chapter 8. Multimedia**

# **8.1. Synopsis**

The multimedia chapter provides an overview of multimedia support on FreeBSD. Multimedia applications and technologies have become an integral part of modern computing, and FreeBSD provides robust and reliable support for a wide range of multimedia hardware and software. This chapter covers various multimedia components such as audio, video, and image processing. It also discusses various media formats and codecs, as well as tools and applications for multimedia creation and playback. Additionally, the chapter covers multimedia system configuration, troubleshooting, and optimization. Whether you are a multimedia enthusiast or a professional content creator, FreeBSD offers a robust platform for multimedia work. This chapter aims to help get the most out of FreeBSD's multimedia capabilities, providing useful information and practical examples to help get started.

# **8.2. Setting Up the Sound Card**

By default, FreeBSD will automatically detect the sound card used by the system. FreeBSD supports a wide variety of sound cards. The list of supported sound cards can be consulted in [sound\(4\).](https://man.freebsd.org/cgi/man.cgi?query=sound&sektion=4&format=html)

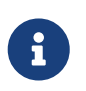

It is only necessary to load the sound card module if FreeBSD has not detected it correctly.

Where it is not known knowing which sound card the system has, or which module to use, the snd\_driver metadriver can be loaded by executing the following command:

```
# kldload snd_driver
```
Alternatively, to load the driver as a module at boot time, place the following line in /boot/loader.conf:

snd\_driver\_load="YES"

## **8.2.1. Testing Sound**

To confirm the sound card is detected the following command can be executed:

% dmesg | grep pcm

The output should be similar to the following:

pcm0: <Conexant CX20561 (Hermosa) (Analog 2.0+HP/2.0)> at nid 26,22 and 24 on hdaa0

The status of the sound card may also be checked using this command:

# cat /dev/sndstat

The output should be similar to the following:

```
Installed devices:
pcm0: <Conexant CX20561 (Hermosa) (Analog 2.0+HP/2.0)> (play/rec) default
pcm1: <Conexant CX20561 (Hermosa) (Internal Analog Mic)> (rec)
```
If no pcm devices are listed, double-check that the correct device driver was loaded. If all goes well, the sound card should now work in FreeBSD.

[beep\(1\)](https://man.freebsd.org/cgi/man.cgi?query=beep&sektion=1&format=html) can be used to produce some noise, confirming that the sound card is working:

% beep

#### **8.2.2. Mixer**

FreeBSD has different utilities to set and display sound card mixer values built on the FreeBSD Sound System:

| <b>Name</b>                | License | Package                        | <b>Toolkit</b> |
|----------------------------|---------|--------------------------------|----------------|
| mixer(8)                   | BSD-2   | Included in base<br>system     | <b>CLI</b>     |
| dsbmixer                   | BSD-2   | audio/dsbmixer                 | Qt             |
| KDE Plasma audio<br>widget | GPL 2.0 | audio/plasma5-plasma- Qt<br>pa |                |
| mixertui                   | BSD-2   | audio/mixertui                 | TUI            |

*Table 15. Supported mixer packages*

#### **8.2.3. Graphics Card Sound**

Graphics cards often come with their own integrated sound devices, and it may be unclear which is being used as the default device. To confirm, run dmesg and look for the pcm entries to identify how the system is enumerating the outputs. Execute the following command:

% dmesg | grep pcm

The output looks something like this:

```
pcm0: <HDA NVidia (Unknown) PCM #0 DisplayPort> at cad 0 nid 1 on hdac0
pcm1: <HDA NVidia (Unknown) PCM #0 DisplayPort> at cad 1 nid 1 on hdac0
pcm2: <HDA NVidia (Unknown) PCM #0 DisplayPort> at cad 2 nid 1 on hdac0
pcm3: <HDA NVidia (Unknown) PCM #0 DisplayPort> at cad 3 nid 1 on hdac0
hdac1: HDA Codec #2: Realtek ALC889
pcm4: <HDA Realtek ALC889 PCM #0 Analog> at cad 2 nid 1 on hdac1
pcm5: <HDA Realtek ALC889 PCM #1 Analog> at cad 2 nid 1 on hdac1
pcm6: <HDA Realtek ALC889 PCM #2 Digital> at cad 2 nid 1 on hdac1
pcm7: <HDA Realtek ALC889 PCM #3 Digital> at cad 2 nid 1 on hdac1
```
The graphics card (NVIDIA®) has been enumerated before the sound card (Realtek®), with the sound card appearing as pcm4. The system can be configured to use the sound card as the default device by executing the following command:

# sysctl hw.snd.default unit=4

To make this change permanent add the next line to /etc/sysctl.conf:

hw.snd.default\_unit=4

#### **8.2.4. Automatically Switching to Headphones**

Some systems may struggle with switching between audio outputs, but fortunately FreeBSD allows automatic switchover to be configured in device.hints.

Identify how the system is enumerating the audio outputs by executing the following command:

% dmesg | grep pcm

The output looks something like this:

pcm0: <Realtek ALC892 Analog> at nid 23 and 26 on hdaa0 pcm1: <Realtek ALC892 Right Analog Headphones> at nid 22 on hdaa0

Add the following lines to /boot/device.hints:

```
hint.hdac.0.cad0.nid22.config="as=1 seq=15 device=Headphones"
hint.hdac.0.cad0.nid26.config="as=2 seq=0 device=speakers"
```
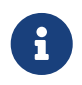

Keep in mind that these values are for the example indicated above. They may vary depending on the system.

## **8.2.5. Troubleshooting Sound**

Some common error messages and their solutions:

*Table 16. Common Error Messages*

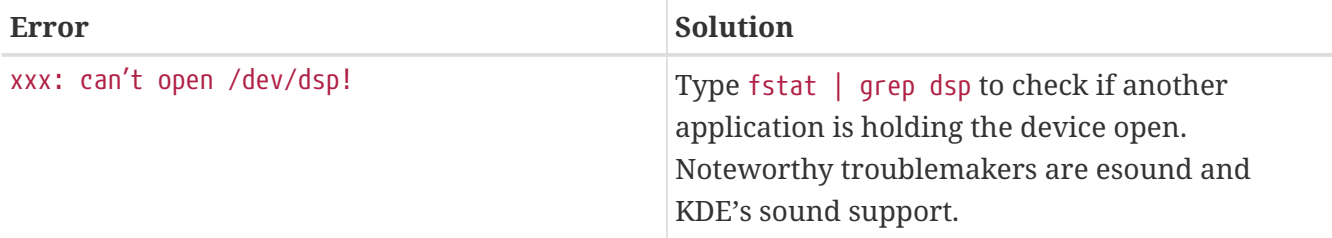

Programs using [audio/pulseaudio](https://cgit.freebsd.org/ports/tree/audio/pulseaudio/) might need to restart the [audio/pulseaudio](https://cgit.freebsd.org/ports/tree/audio/pulseaudio/) daemon for the changes in hw.snd.default\_unit to take effect. Alternatively, [audio/pulseaudio](https://cgit.freebsd.org/ports/tree/audio/pulseaudio/) settings can be changed on the fly.  $pacmd(1)$  opens a command line connection to the [audio/pulseaudio](https://cgit.freebsd.org/ports/tree/audio/pulseaudio/) daemon:

```
# pacmd
Welcome to PulseAudio 14.2! Use "help" for usage information.
>>>
```
The following command changes the default sink to card number 4 as in the previous example:

set-default-sink 4

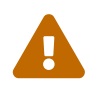

Do not use the exit command to exit the command line interface. That will kill the exit conditional common He Ctrl  $\downarrow$  D instead. [audio/pulseaudio](https://cgit.freebsd.org/ports/tree/audio/pulseaudio/) daemon. Use  $[Ctrl + 0]$  instead.

# **8.3. Audio players**

This section introduces some of the software available from the FreeBSD Ports Collection which can be used for audio playback.

*Table 17. Audio players packages*

| <b>Name</b>               | License         | Package              | <b>Toolkit</b> |
|---------------------------|-----------------|----------------------|----------------|
| Elisa                     | <b>LGPL 3.0</b> | audio/elisa          | Qt             |
| <b>GNOME Music</b>        | GPL 2.0         | audio/gnome-music    | $GTK+$         |
| Audacious                 | BSD-2           | multimedia/audacious | 0t             |
| MOC (music on<br>console) | <b>GPL 2.0</b>  | audio/moc            | TUI            |

#### **8.3.1. Elisa**

Elisa is a music player developed by the KDE community that strives to be simple and nice to use.

# pkg install elisa

### **8.3.2. GNOME Music**

GNOME Music is the new GNOME music playing application. It aims to combine an elegant and immersive browsing experience with simple and straightforward controls.

To install GNOME Music, execute:

```
# pkg install gnome-music
```
#### **8.3.3. Audacious**

Audacious is an open source audio player. A descendant of XMMS, it plays your music how you want it, without stealing away your computer's resources from other tasks.

To install Audacious, execute:

```
# pkg install audacious-qt6 audacious-plugins-qt6
```
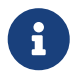

Audacious supports OSS natively, but must be configured in the settings on the Audio tab.

#### **8.3.4. MOC (music on console)**

MOC (music on console) is a console audio player designed to be powerful and easy to use.

MOC plays smoothly, regardless of system or I/O load, because it handles the output buffer in a separate thread. It does not cause gaps between files, because the next file to be played is precached while playing the current file.

To install MOC (music on console), execute:

```
# pkg install moc
```
# **8.4. Video players**

This section introduces some of the software available from the FreeBSD Ports Collection which can be used for video playback.

*Table 18. Video players packages*

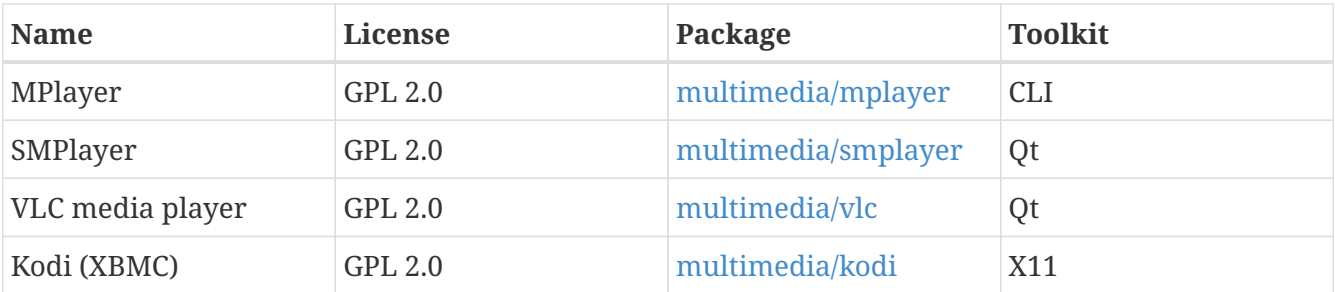

### **8.4.1. MPlayer**

MPlayer is a multimedia player and encoder suite which runs on many platforms and works on the command line. It plays a terrific number of different file formats and codecs including popular DivX, XviD, H.264 streams as well as DVD and SVCDs along with many popular audio codecs.

To install MPlayer, execute:

# pkg install mplayer

For examples of how MPlayer works see [mplayer\(1\).](https://man.freebsd.org/cgi/man.cgi?query=mplayer&sektion=1&format=html)

### **8.4.2. SMPlayer**

SMPlayer intends to be a complete front-end for MPlayer, from basic features like playing videos, DVDs, and VCDs to more advanced features like support for MPlayer filters and more.

To install SMPlayer, execute:

```
# pkg install smplayer
```
### **8.4.3. VLC media player**

VLC media player is a highly portable multimedia player for various audio and video formats (MPEG-1, MPEG-2, MPEG-4, DivX, mp3, ogg, and more) as well as DVD's, VCD's, and various streaming protocols. It can also be used as a server to stream in unicast or multicast in IPv4 or IPv6 on a high-bandwidth network. VLC also has the ability to transcode media on-the-fly for streaming or saving to disk.

To install VLC, execute:

```
# pkg install vlc
```
### **8.4.4. Kodi (XBMC)**

Kodi (formerly known as XBMC) is a free and open source cross-platform media-player and entertainment hub. It allows users to play and view most videos, music, podcasts, and other digital media files from local and network storage media and the internet.

# pkg install kodi

# **8.5. Conferencing and Meetings**

A FreeBSD desktop environment can be used to join video conferences. This section will explain how to configure the webcam and which videoconferencing applications are supported on FreeBSD.

### **8.5.1. Setting Up the Webcam**

To allow FreeBSD access to the webcam and perform its configuration it is necessary to install certain utilities:

- [multimedia/webcamd](https://cgit.freebsd.org/ports/tree/multimedia/webcamd/) is a daemon that enables the use of hundreds of different USB based webcam and DVB USB devices.
- [multimedia/pwcview](https://cgit.freebsd.org/ports/tree/multimedia/pwcview/) is an application that can be used to view the video stream of the webcam.

To install the required utilities, execute:

# pkg install webcamd pwcview

Enable the [webcamd\(8\)](https://man.freebsd.org/cgi/man.cgi?query=webcamd&sektion=8&format=html) service in /etc/rc.conf to start it at system boot:

# sysrc webcamd enable="YES"

The user must belong to the webcamd group. To add the user to webcamd group execute the following command:

# pw groupmod webcamd -m username

Since [multimedia/webcamd](https://cgit.freebsd.org/ports/tree/multimedia/webcamd/) needs the [cuse\(3\)](https://man.freebsd.org/cgi/man.cgi?query=cuse&sektion=3&format=html) module this module must be loaded by executing the following command:

# kldload cuse

To load [cuse\(3\)](https://man.freebsd.org/cgi/man.cgi?query=cuse&sektion=3&format=html) at system boot, execute the command:

```
# kld_list += "cuse"
```
Once the utilities have been installed the list of available webcams can be shown with [webcamd\(8\):](https://man.freebsd.org/cgi/man.cgi?query=webcamd&sektion=8&format=html)

```
# webcamd -l
```
The output should be similar to the following:

webcamd [-d ugen0.2] -N SunplusIT-Inc-HP-TrueVision-HD-Camera -S unknown -M 0 ① webcamd [-d ugen1.3] -N Realtek-802-11n-WLAN-Adapter -S 00e04c000001 -M 0

① Available webcam

Configure the available webcam executing the following command:

```
# sysrc webcamd_0_flags="-d ugen0.2" ①
```
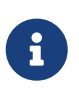

Note here that if this is a plug-and-play USB webcam, changing the USB port to which it is connected will change the output from webcamd -l, and the entry in rc.conf might need to be updated. For laptops that use USB integrated webcams, this should not be an issue.

The [webcamd\(8\)](https://man.freebsd.org/cgi/man.cgi?query=webcamd&sektion=8&format=html) service must be started by executing the following command:

# service webcamd start

The output should be similar to the following:

```
Starting webcamd.
webcamd 1616 - - Attached to ugen0.2[0]
```
[multimedia/pwcview](https://cgit.freebsd.org/ports/tree/multimedia/pwcview/) can be used to check the proper functioning of the webcam. The following command can be used to execute [multimedia/pwcview](https://cgit.freebsd.org/ports/tree/multimedia/pwcview/):

% pwcview **-f** 30 **-s** vga

Then [multimedia/pwcview](https://cgit.freebsd.org/ports/tree/multimedia/pwcview/) will display the webcam:

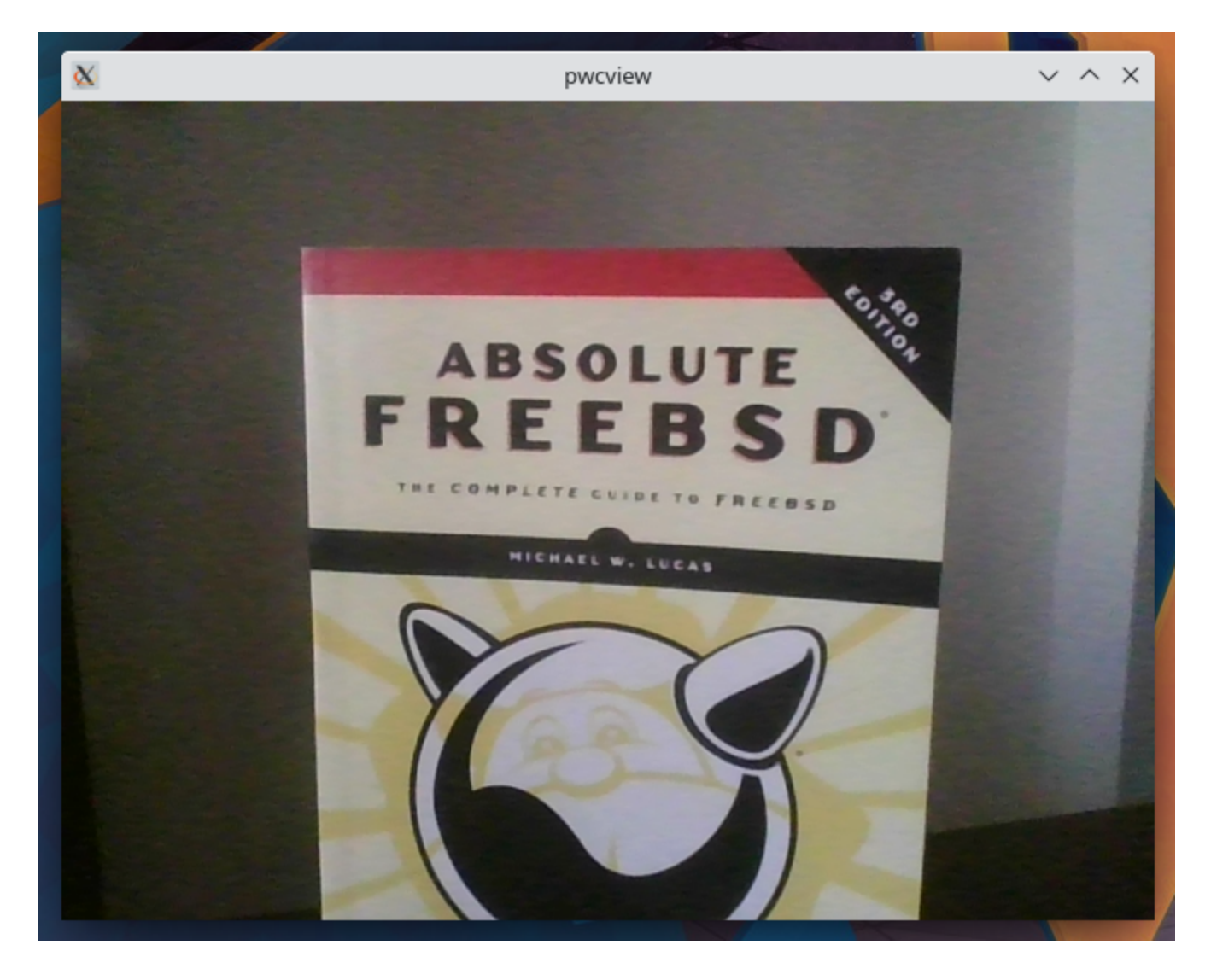

### **8.5.2. Meetings software status**

FreeBSD currently supports the following tools used to carry out videoconferences.

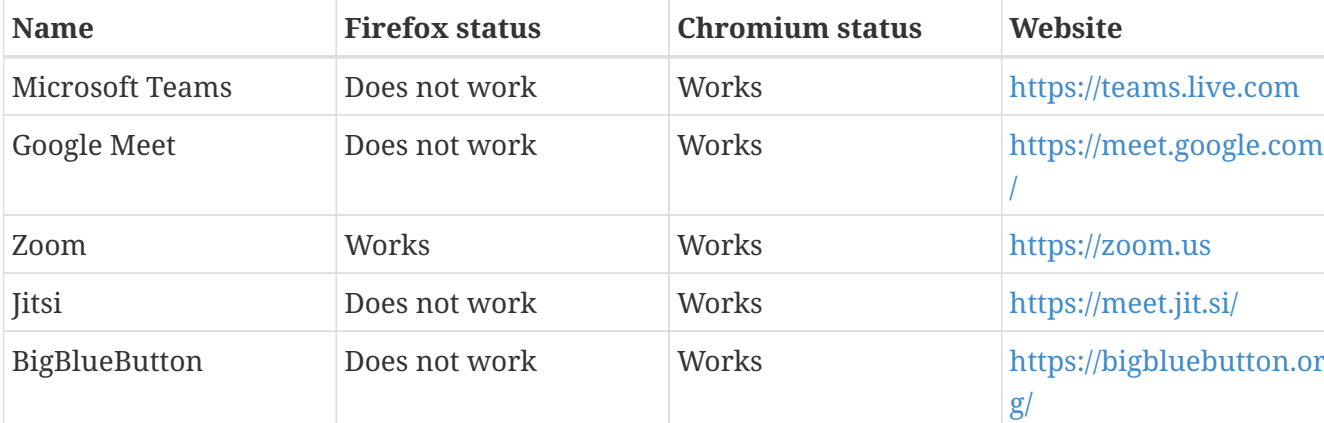

*Table 19. Meeting software*

# **8.6. Image Scanners**

In FreeBSD, access to image scanners is provided by [SANE \(Scanner Access Now Easy\),](http://www.sane-project.org) which is available in the FreeBSD Ports Collection.

## **8.6.1. Checking the Scanner**

Before attempting any configuration it is important to check the scanner is supported by SANE.

With the scanner connected, run the following command to get all connected USB devices:

```
# usbconfig list
```
The output should be similar to the following:

```
ugen4.2: <LITE-ON Technology USB NetVista Full Width Keyboard.> at usbus4, cfg=0
md=HOST spd=LOW (1.5Mbps) pwr=ON (70mA)
ugen4.3: <Logitech USB Optical Mouse> at usbus4, cfg=0 md=HOST spd=LOW (1.5Mbps)
pwr=ON (100mA)
ugen3.2: <HP Deskjet 1050 J410 series> at usbus3, cfg=0 md=HOST spd=HIGH (480Mbps)
pwr=ON (2mA)
```
Run the following command to obtain the idVendor and the idProduct:

# usbconfig -d 3.2 dump\_device\_desc

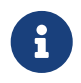

Note here that the scanner is a plug-and-play device, and changing the USB port to which it is connected will change the output from usbconfig list.

The output should be similar to the following:

```
ugen3.2: <HP Deskjet 1050 J410 series> at usbus3, cfg=0 md=HOST spd=HIGH (480Mbps)
pwr=ON (2mA)
blength = <math>0x0012</math>bDescriptorType = 0x0001
bcdUSE = 0x0200bDeviceClass = 0x0000 <Probed by interface class>
bDeviceSubClass = 0x0000
bDeviceProtocol = 0x0000
bMaxPacketSize0 = 0x0040
idVendor = 0x03f0
idProduct = <math>0 \times 8911</math>bcdDevice = <math>0x0100</math>iManufacturer = 0x0001 <HP>
iProduct = 0x0002 <Deskjet 1050 J410 series>
bNumConfigurations = 0x0001
```
Once the idVendor and the idProduct have been obtained, it is necessary to check in the [list of](http://www.sane-project.org/lists/sane-mfgs-cvs.html) [supported devices of SANE](http://www.sane-project.org/lists/sane-mfgs-cvs.html) if the scanner is supported by filtering by the idProduct.

## **8.6.2. SANE Configuration**

SANE provides the access to the scanner via backends. To be able to scan with FreeBSD the [graphics/sane-backends](https://cgit.freebsd.org/ports/tree/graphics/sane-backends/) package must be installed by running the following command:

# pkg install sane-backends

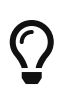

Some USB scanners require firmware to be loaded. Like the HP scanner used in the example above, which needs the package [print/hplip](https://cgit.freebsd.org/ports/tree/print/hplip/) installed.

After installing the necessary packages [devd\(8\)](https://man.freebsd.org/cgi/man.cgi?query=devd&sektion=8&format=html) must be configured to allow FreeBSD access to the scanner.

Add the saned.conf file to /usr/local/etc/devd/saned.conf with the following content:

```
notify 100 {
          match "system" "USB";
          match "subsystem" "INTERFACE";
          match "type" "ATTACH";
          match "cdev" "ugen[0-9].[0-9]";
          match "vendor" "0x03f0"; ①
          match "product" "0x8911"; ②
          action "chown -L cups:saned /dev/\$cdev && chmod -L 660 /dev/\$cdev";
};
```
- ① vendor: Is the idVendor obtained previously by running the usbconfig -d 3.2 dump\_device\_desc command.
- ② product: Is the idProduct obtained previously by running the usbconfig -d 3.2 dump\_device\_desc command.

After that [devd\(8\)](https://man.freebsd.org/cgi/man.cgi?query=devd&sektion=8&format=html) must be restarted by running the following command:

# service devd restart

The SANE backends include [scanimage\(1\)](https://man.freebsd.org/cgi/man.cgi?query=scanimage&sektion=1&format=html) which can be used to list the devices and perform an image acquisition.

Execute [scanimage\(1\)](https://man.freebsd.org/cgi/man.cgi?query=scanimage&sektion=1&format=html) with -L argument to list the scanner devices:

```
# scanimage -L
```
The output should be similar to the following:

device `hpaio:/usb/Deskjet\_1050\_J410\_series?serial=XXXXXXXXXXXXXX' is a Hewlett-

Packard Deskjet\_1050\_J410\_series all-in-one

If [scanimage\(1\)](https://man.freebsd.org/cgi/man.cgi?query=scanimage&sektion=1&format=html) is not able to identify the scanner, this message will appear:

No scanners were identified. If you were expecting something different, check that the scanner is plugged in, turned on and detected by the sane-find-scanner tool (if appropriate). Please read the documentation which came with this software (README, FAQ, manpages).

Once [scanimage\(1\)](https://man.freebsd.org/cgi/man.cgi?query=scanimage&sektion=1&format=html) sees the scanner, the configuration is complete and the scanner is now ready to use.

To activate the service and have it run at boot execute the following command:

# sysrc saned\_enable="YES"

While [scanimage\(1\)](https://man.freebsd.org/cgi/man.cgi?query=scanimage&sektion=1&format=html) can be used to perform an image acquisition from the command line, it is often preferable to use a graphical interface to perform image scanning.

| <b>Name</b>              | License | Package              |
|--------------------------|---------|----------------------|
| skanlite                 | GPL 2.0 | graphics/skanlite    |
| <b>GNOME Simple Scan</b> | GPL 3.0 | graphics/simple-scan |
| <b>XSANE</b>             | GPL 2.0 | graphics/xsane       |

*Table 20. Graphical scanner programs*

# **Chapter 9. Configuring the FreeBSD Kernel**

# **9.1. Synopsis**

The kernel is the core of the FreeBSD operating system. It is responsible for managing memory, enforcing security controls, networking, disk access, and much more. While much of FreeBSD is dynamically configurable, it is still occasionally necessary to configure and compile a custom kernel.

After reading this chapter, you will know:

- When to build a custom kernel.
- How to take a hardware inventory.
- How to customize a kernel configuration file.
- How to use the kernel configuration file to create and build a new kernel.
- How to install the new kernel.
- How to troubleshoot if things go wrong.

All of the commands listed in the examples in this chapter should be executed as root.

# **9.2. Why Build a Custom Kernel?**

Traditionally, FreeBSD used a monolithic kernel. The kernel was one large program, supported a fixed list of devices, and in order to change the kernel's behavior, one had to compile and then reboot into a new kernel.

Today, most of the functionality in the FreeBSD kernel is contained in modules which can be dynamically loaded and unloaded from the kernel as necessary. This allows the running kernel to adapt immediately to new hardware and for new functionality to be brought into the kernel. This is known as a modular kernel.

Occasionally, it is still necessary to perform static kernel configuration. Sometimes the needed functionality is so tied to the kernel that it can not be made dynamically loadable. Some security environments prevent the loading and unloading of kernel modules and require that only needed functionality is statically compiled into the kernel.

Building a custom kernel is often a rite of passage for advanced BSD users. This process, while time consuming, can provide benefits to the FreeBSD system. Unlike the GENERIC kernel, which must support a wide range of hardware, a custom kernel can be stripped down to only provide support for that computer's hardware. This has a number of benefits, such as:

- Faster boot time. Since the kernel will only probe the hardware on the system, the time it takes the system to boot can decrease.
- Lower memory usage. A custom kernel often uses less memory than the GENERIC kernel by omitting unused features and device drivers. This is important because the kernel code remains resident in physical memory at all times, preventing that memory from being used by

applications. For this reason, a custom kernel is useful on a system with a small amount of RAM.

• Additional hardware support. A custom kernel can add support for devices which are not present in the GENERIC kernel.

Before building a custom kernel, consider the reason for doing so. If there is a need for specific hardware support, it may already exist as a module.

Kernel modules exist in /boot/kernel and may be dynamically loaded into the running kernel using [kldload\(8\).](https://man.freebsd.org/cgi/man.cgi?query=kldload&sektion=8&format=html) Most kernel drivers have a loadable module and manual page. For example, the  $ath(4)$ wireless network driver has the following information in its manual page:

```
Alternatively, to load the driver as a module at boot time, place the
following line in loader.conf(5):
      if_ath_load="YES"
```
Adding if ath load="YES" to /boot/loader.conf will load this module dynamically at boot time.

In some cases, there is no associated module in /boot/kernel. This is mostly true for certain subsystems.

# **9.3. Finding the System Hardware**

Before editing the kernel configuration file, it is recommended to perform an inventory of the machine's hardware. On a dual-boot system, the inventory can be created from the other operating system. For example, Microsoft®'s Device Manager contains information about installed devices.

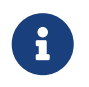

Some versions of Microsoft® Windows® have a System icon which can be used to access Device Manager.

If FreeBSD is the only installed operating system, use  $d$ mesg $(8)$  to determine the hardware that was found and listed during the boot probe. Most device drivers on FreeBSD have a manual page which lists the hardware supported by that driver. For example, the following lines indicate that the [psm\(4\)](https://man.freebsd.org/cgi/man.cgi?query=psm&sektion=4&format=html) driver found a mouse:

```
psm0: <PS/2 Mouse> irq 12 on atkbdc0
psm0: [GIANT-LOCKED]
psm0: [ITHREAD]
psm0: model Generic PS/2 mouse, device ID 0
```
Since this hardware exists, this driver should not be removed from a custom kernel configuration file.

If the output of dmesg does not display the results of the boot probe output, instead read the contents of /var/run/dmesg.boot.

Another tool for finding hardware is [pciconf\(8\)](https://man.freebsd.org/cgi/man.cgi?query=pciconf&sektion=8&format=html), which provides more verbose output. For example:

```
% pciconf -lv
ath0@pci0:3:0:0: class=0x020000 card=0x058a1014 chip=0x1014168c rev=0x01 hdr
=0 \times 00  vendor = 'Atheros Communications Inc.'
   device = 'AR5212 Atheros AR5212 802.11abg wireless'
   class = network  subclass = ethernet
```
This output shows that the ath driver located a wireless Ethernet device.

The -k flag of [man\(1\)](https://man.freebsd.org/cgi/man.cgi?query=man&sektion=1&format=html) can be used to provide useful information. For example, it can be used to display a list of manual pages which contain a particular device brand or name:

# man -k Atheros ath(4) - Atheros IEEE 802.11 wireless network driver ath\_hal(4) - Atheros Hardware Access Layer (HAL)

Once the hardware inventory list is created, refer to it to ensure that drivers for installed hardware are not removed as the custom kernel configuration is edited.

# **9.4. The Configuration File**

In order to create a custom kernel configuration file and build a custom kernel, the full FreeBSD source tree must first be installed.

If /usr/src/ does not exist or it is empty, source has not been installed. Source can be installed with Git using the instructions in ["Using Git"](./#git).

Once source is installed, review the contents of /usr/src/sys. This directory contains a number of subdirectories, including those which represent the following supported architectures: amd64, i386, powerpc, and sparc64. Everything inside a particular architecture's directory deals with that architecture only and the rest of the code is machine independent code common to all platforms. Each supported architecture has a conf subdirectory which contains the GENERIC kernel configuration file for that architecture.

Do not make edits to GENERIC. Instead, copy the file to a different name and make edits to the copy. The convention is to use a name with all capital letters. When maintaining multiple FreeBSD machines with different hardware, it is a good idea to name it after the machine's hostname. This example creates a copy, named MYKERNEL, of the GENERIC configuration file for the amd64 architecture:

```
# cd /usr/src/sys/amd64/conf
# cp GENERIC MYKERNEL
```
MYKERNEL can now be customized with any ASCII text editor. The default editor is vi, though an easier editor for beginners, called ee, is also installed with FreeBSD.

The format of the kernel configuration file is simple. Each line contains a keyword that represents a device or subsystem, an argument, and a brief description. Any text after a # is considered a comment and ignored. To remove kernel support for a device or subsystem, put a # at the beginning of the line representing that device or subsystem. Do not add or remove a # for any line that you do not understand.

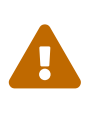

It is easy to remove support for a device or option and end up with a broken kernel. For example, if the  $ata(4)$  driver is removed from the kernel configuration file, a system using ATA disk drivers may not boot. When in doubt, just leave support in the kernel.

In addition to the brief descriptions provided in this file, additional descriptions are contained in NOTES, which can be found in the same directory as GENERIC for that architecture. For architecture independent options, refer to /usr/src/sys/conf/NOTES.

> When finished customizing the kernel configuration file, save a backup copy to a location outside of /usr/src.

> Alternately, keep the kernel configuration file elsewhere and create a symbolic link to the file:

 $\bigcirc$ 

```
# cd /usr/src/sys/amd64/conf
# mkdir /root/kernels
# cp GENERIC /root/kernels/MYKERNEL
# ln -s /root/kernels/MYKERNEL
```
An include directive is available for use in configuration files. This allows another configuration file to be included in the current one, making it easy to maintain small changes relative to an existing file. If only a small number of additional options or drivers are required, this allows a delta to be maintained with respect to GENERIC, as seen in this example:

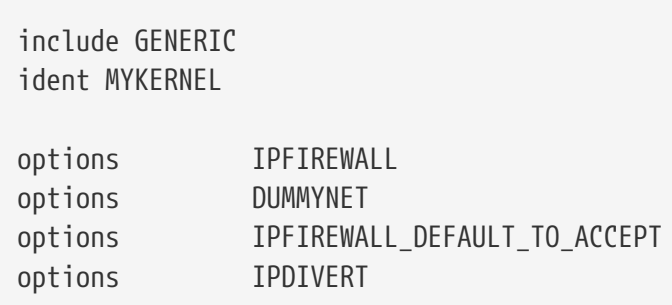

Using this method, the local configuration file expresses local differences from a GENERIC kernel. As upgrades are performed, new features added to GENERIC will also be added to the local kernel unless they are specifically prevented using nooptions or nodevice. A comprehensive list of configuration directives and their descriptions may be found in [config\(5\).](https://man.freebsd.org/cgi/man.cgi?query=config&sektion=5&format=html)

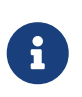

To build a file which contains all available options, run the following command as root:

# **9.5. Building and Installing a Custom Kernel**

Once the edits to the custom configuration file have been saved, the source code for the kernel can be compiled using the following steps:

#### **Procedure: Building a Kernel**

1. Change to this directory:

# cd /usr/src

2. Compile the new kernel by specifying the name of the custom kernel configuration file:

# make buildkernel KERNCONF=MYKERNEL

3. Install the new kernel associated with the specified kernel configuration file. This command will copy the new kernel to /boot/kernel/kernel and save the old kernel to /boot/kernel.old/kernel:

# make installkernel KERNCONF=MYKERNEL

4. Shutdown the system and reboot into the new kernel. If something goes wrong, refer to [The kernel does not boot.](#page-197-0)

By default, when a custom kernel is compiled, all kernel modules are rebuilt. To update a kernel faster or to build only custom modules, edit /etc/make.conf before starting to build the kernel.

For example, this variable specifies the list of modules to build instead of using the default of building all modules:

MODULES\_OVERRIDE = linux acpi

Alternately, this variable lists which modules to exclude from the build process:

WITHOUT\_MODULES = linux acpi sound

Additional variables are available. Refer to [make.conf\(5\)](https://man.freebsd.org/cgi/man.cgi?query=make.conf&sektion=5&format=html) for details.

# **9.6. If Something Goes Wrong**

There are four categories of trouble that can occur when building a custom kernel:

#### **config fails**

If config fails, it will print the line number that is incorrect. As an example, for the following message, make sure that line 17 is typed correctly by comparing it to GENERIC or NOTES:

config: line 17: syntax error

#### **make fails**

If make fails, it is usually due to an error in the kernel configuration file which is not severe enough for config to catch. Review the configuration, and if the problem is not apparent, send an email to the [FreeBSD general questions mailing list](https://lists.FreeBSD.org/subscription/freebsd-questions) which contains the kernel configuration file.

#### <span id="page-197-0"></span>**The kernel does not boot**

If the new kernel does not boot or fails to recognize devices, do not panic! Fortunately, FreeBSD has an excellent mechanism for recovering from incompatible kernels. Simply choose the kernel to boot from at the FreeBSD boot loader. This can be accessed when the system boot menu appears by selecting the "Escape to a loader prompt" option. At the prompt, type boot *kernel.old*, or the name of any other kernel that is known to boot properly.

After booting with a good kernel, check over the configuration file and try to build it again. One helpful resource is /var/log/messages which records the kernel messages from every successful boot. Also, [dmesg\(8\)](https://man.freebsd.org/cgi/man.cgi?query=dmesg&sektion=8&format=html) will print the kernel messages from the current boot.

> When troubleshooting a kernel make sure to keep a copy of a kernel that is known to work, such as GENERIC. This is important because every time a new kernel is installed, kernel.old is overwritten with the last installed kernel, which may or may not be bootable. As soon as possible, move the working kernel by renaming the directory containing the good kernel:

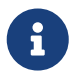

# mv /boot/kernel /boot/kernel.bad # mv /boot/kernel.good /boot/kernel

### **The kernel works, but [ps\(1\)](https://man.freebsd.org/cgi/man.cgi?query=ps&sektion=1&format=html) does not**

If the kernel version differs from the one that the system utilities have been built with, for example, a kernel built from -CURRENT sources is installed on a -RELEASE system, many system status commands like  $ps(1)$  and vmstat $(8)$  will not work. To fix this, [recompile and install a world](./#makeworld) built with the same version of the source tree as the kernel. It is never a good idea to use a different version of the kernel than the rest of the operating system.

# **Chapter 10. Printing**

Putting information on paper is a vital function, despite many attempts to eliminate it. Printing has two basic components. The data must be delivered to the printer, and must be in a form that the printer can understand.

# **10.1. Quick Start**

Basic printing can be set up quickly. The printer must be capable of printing plain ASCII text. For printing to other types of files, see [Filters.](#page-203-0)

1. Create a directory to store files while they are being printed:

```
# mkdir -p /var/spool/lpd/lp
# chown daemon:daemon /var/spool/lpd/lp
# chmod 770 /var/spool/lpd/lp
```
2. As root, create /etc/printcap with these contents:

```
lp:\mathcal{N}lp=/dev/unlpt0:\ ①
sh:\
mx#0: \&sd=/var/spool/lpd/lp:\
lf=/var/log/lpd-errs:
```
① This line is for a printer connected to a USB port.

For a printer connected to a parallel or "printer" port, use:

```
:lp=/dev/lpt0:\
```
For a printer connected directly to a network, use:

:lp=:rm=network-printer-name:rp=raw:\

Replace *network-printer-name* with the DNS host name of the network printer.

3. Enable LPD by editing /etc/rc.conf, adding this line:

lpd\_enable="YES"

Start the service:

```
# service lpd start
Starting lpd.
```
4. Print a test:

# printf "1. This printer can print.\n2. This is the second line.\n" | lpr

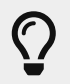

If both lines do not start at the left border, but "stairstep" instead, see [Preventing Stairstepping on Plain Text Printers](#page-204-0).

Text files can now be printed with lpr. Give the filename on the command line, or pipe output directly into lpr.

```
% lpr textfile.txt
% ls -lh | lpr
```
# **10.2. Printer Connections**

Printers are connected to computer systems in a variety of ways. Small desktop printers are usually connected directly to a computer's USB port. Older printers are connected to a parallel or "printer" port. Some printers are directly connected to a network, making it easy for multiple computers to share them. A few printers use a rare serial port connection.

FreeBSD can communicate with all of these types of printers.

#### **USB**

USB printers can be connected to any available USB port on the computer.

When FreeBSD detects a USB printer, two device entries are created: /dev/ulpt0 and /dev/unlpt0. Data sent to either device will be relayed to the printer. After each print job, ulpt0 resets the USB port. Resetting the port can cause problems with some printers, so the unlpt0 device is usually used instead. unlpt0 does not reset the USB port at all.

#### **Parallel (IEEE-1284)**

The parallel port device is /dev/lpt0. This device appears whether a printer is attached or not, it is not autodetected.

Vendors have largely moved away from these "legacy" ports, and many computers no longer have them. Adapters can be used to connect a parallel printer to a USB port. With such an adapter, the printer can be treated as if it were actually a USB printer. Devices called *print servers* can also be used to connect parallel printers directly to a network.

#### **Serial (RS-232)**

Serial ports are another legacy port, rarely used for printers except in certain niche applications.

Cables, connectors, and required wiring vary widely.

For serial ports built into a motherboard, the serial device name is /dev/cuau0 or /dev/cuau1. Serial USB adapters can also be used, and these will appear as /dev/cuaU0.

Several communication parameters must be known to communicate with a serial printer. The most important are *baud rate* or BPS (Bits Per Second) and *parity*. Values vary, but typical serial printers use a baud rate of 9600 and no parity.

#### **Network**

Network printers are connected directly to the local computer network.

The DNS hostname of the printer must be known. If the printer is assigned a dynamic address by DHCP, DNS should be dynamically updated so that the host name always has the correct IP address. Network printers are often given static IP addresses to avoid this problem.

Most network printers understand print jobs sent with the LPD protocol. A print queue name can also be specified. Some printers process data differently depending on which queue is used. For example, a raw queue prints the data unchanged, while the text queue adds carriage returns to plain text.

Many network printers can also print data sent directly to port 9100.

### **10.2.1. Summary**

Wired network connections are usually the easiest to set up and give the fastest printing. For direct connection to the computer, USB is preferred for speed and simplicity. Parallel connections work but have limitations on cable length and speed. Serial connections are more difficult to configure. Cable wiring differs between models, and communication parameters like baud rate and parity bits must add to the complexity. Fortunately, serial printers are rare.

# **10.3. Common Page Description Languages**

Data sent to a printer must be in a language that the printer can understand. These languages are called Page Description Languages, or PDLs.

#### **ASCII**

Plain ASCII text is the simplest way to send data to a printer. Characters correspond one to one with what will be printed: an A in the data prints an A on the page. Very little formatting is available. There is no way to select a font or proportional spacing. The forced simplicity of plain ASCII means that text can be printed straight from the computer with little or no encoding or translation. The printed output corresponds directly with what was sent.

Some inexpensive printers cannot print plain ASCII text. This makes them more difficult to set up, but it is usually still possible.

#### **PostScript®**

PostScript® is almost the opposite of ASCII. Rather than simple text, a PostScript® program is a set of instructions that draw the final document. Different fonts and graphics can be used.

However, this power comes at a price. The program that draws the page must be written. Usually this program is generated by application software, so the process is invisible to the user.

Inexpensive printers sometimes leave out PostScript® compatibility as a cost-saving measure.

### **PCL (Printer Command Language)**

PCL is an extension of ASCII, adding escape sequences for formatting, font selection, and printing graphics. Many printers provide PCL5 support. Some support the newer PCL6 or PCLXL. These later versions are supersets of PCL5 and can provide faster printing.

#### **Host-Based**

Manufacturers can reduce the cost of a printer by giving it a simple processor and very little memory. These printers are not capable of printing plain text. Instead, bitmaps of text and graphics are drawn by a driver on the host computer and then sent to the printer. These are called *host-based* printers.

Communication between the driver and a host-based printer is often through proprietary or undocumented protocols, making them functional only on the most common operating systems.

## **10.3.1. Converting PostScript® to Other PDLs**

Many applications from the Ports Collection and FreeBSD utilities produce PostScript® output. This table shows the utilities available to convert that into other common PDLs:

| <b>Output PDL</b> | <b>Generated By</b>     | <b>Notes</b>                                                      |
|-------------------|-------------------------|-------------------------------------------------------------------|
| PCL or PCL5       | print/ghostscript9-base | -sDEVICE=ljet4 for<br>monochrome, -sDEVICE=cljet5<br>for color    |
| PCLXL or PCL6     | print/ghostscript9-base | -sDEVICE=pxlmonofor<br>monochrome,<br>-sDEVICE=pxlcolor for color |
| ESC/P2            | print/ghostscript9-base | -sDEVICE=uniprint                                                 |
| XQX               | print/foo2zjs           |                                                                   |

*Table 21. Output PDLs*

## **10.3.2. Summary**

For the easiest printing, choose a printer that supports PostScript®. Printers that support PCL are the next preferred. With [print/ghostscript9-base,](https://cgit.freebsd.org/ports/tree/print/ghostscript9-base/) these printers can be used as if they understood PostScript® natively. Printers that support PostScript® or PCL directly almost always support direct printing of plain ASCII text files also.

Line-based printers like typical inkjets usually do not support PostScript® or PCL. They often can print plain ASCII text files. [print/ghostscript9-base](https://cgit.freebsd.org/ports/tree/print/ghostscript9-base/) supports the PDLs used by some of these printers. However, printing an entire graphic-based page on these printers is often very slow due to the large amount of data to be transferred and printed.

Host-based printers are often more difficult to set up. Some cannot be used at all because of proprietary PDLs. Avoid these printers when possible.

Descriptions of many PDLs can be found at [http://www.undocprint.org/formats/](http://www.undocprint.org/formats/page_description_languages) [page\\_description\\_languages](http://www.undocprint.org/formats/page_description_languages). The particular PDL used by various models of printers can be found at <http://www.openprinting.org/printers>.

# **10.4. Direct Printing**

For occasional printing, files can be sent directly to a printer device without any setup. For example, a file called sample.txt can be sent to a USB printer:

```
# cp sample.txt /dev/unlpt0
```
Direct printing to network printers depends on the abilities of the printer, but most accept print jobs on port 9100, and  $nc(1)$  can be used with them. To print the same file to a printer with the DNS hostname of *netlaser*:

# nc netlaser 9100 < sample.txt

# **10.5. LPD (Line Printer Daemon)**

Printing a file in the background is called *spooling*. A spooler allows the user to continue with other programs on the computer without waiting for the printer to slowly complete the print job.

FreeBSD includes a spooler called  $lpd(8)$ . Print jobs are submitted with  $lpr(1)$ .

### **10.5.1. Initial Setup**

A directory for storing print jobs is created, ownership is set, and the permissions are set to prevent other users from viewing the contents of those files:

```
# mkdir -p /var/spool/lpd/lp
# chown daemon:daemon /var/spool/lpd/lp
# chmod 770 /var/spool/lpd/lp
```
Printers are defined in /etc/printcap. An entry for each printer includes details like a name, the port where it is attached, and various other settings. Create /etc/printcap with these contents:

```
lp:\qquad \qquad \textcircled{1}  :lp=/dev/unlpt0:\ ②
    : \sin \theta (3)
    :mx#0:\) (4)
      :sd=/var/spool/lpd/lp:\ ⑤
```
:lf=/var/log/lpd-errs: ⑥

- $\odot$  The name of this printer. [lpr\(1\)](https://man.freebsd.org/cgi/man.cgi?query=lpr&sektion=1&format=html) sends print jobs to the 1p printer unless another printer is specified with -P, so the default printer should be named lp.
- ② The device where the printer is connected. Replace this line with the appropriate one for the connection type shown here.
- ③ Suppress the printing of a header page at the start of a print job.
- ④ Do not limit the maximum size of a print job.
- ⑤ The path to the spooling directory for this printer. Each printer uses its own spooling directory.
- ⑥ The log file where errors on this printer will be reported.

After creating /etc/printcap, use [chkprintcap\(8\)](https://man.freebsd.org/cgi/man.cgi?query=chkprintcap&sektion=8&format=html) to test it for errors:

# chkprintcap

Fix any reported problems before continuing.

Enable [lpd\(8\)](https://man.freebsd.org/cgi/man.cgi?query=lpd&sektion=8&format=html) in /etc/rc.conf:

lpd\_enable="YES"

Start the service:

# service lpd start

### **10.5.2. Printing with [lpr\(1\)](https://man.freebsd.org/cgi/man.cgi?query=lpr&sektion=1&format=html)**

Documents are sent to the printer with lpr. A file to be printed can be named on the command line or piped into lpr. These two commands are equivalent, sending the contents of doc.txt to the default printer:

% lpr doc.txt % cat doc.txt | lpr

Printers can be selected with -P. To print to a printer called *laser*:

```
% lpr -Plaser doc.txt
```
### <span id="page-203-0"></span>**10.5.3. Filters**

The examples shown so far have sent the contents of a text file directly to the printer. As long as the printer understands the content of those files, output will be printed correctly.

Some printers are not capable of printing plain text, and the input file might not even be plain text.

*Filters* allow files to be translated or processed. The typical use is to translate one type of input, like plain text, into a form that the printer can understand, like PostScript® or PCL. Filters can also be used to provide additional features, like adding page numbers or highlighting source code to make it easier to read.

The filters discussed here are *input filters* or *text filters*. These filters convert the incoming file into different forms. Use [su\(1\)](https://man.freebsd.org/cgi/man.cgi?query=su&sektion=1&format=html) to become root before creating the files.

Filters are specified in /etc/printcap with the if= identifier. To use /usr/local/libexec/lf2crlf as a filter, modify /etc/printcap like this:

```
lp:\
       :lp=/dev/unlpt0:\
     :\mathsf{sh}:\mathsf{\setminus}  :mx#0:\
       :sd=/var/spool/lpd/lp:\
     :if = /usr/local/libexec/lf2cr1f:\qquad \textcircled{1}  :lf=/var/log/lpd-errs:
```
① if= identifies the *input filter* that will be used on incoming text.

The backslash *line continuation* characters at the end of the lines in printcap entries reveal that an entry for a printer is really just one long line with entries delimited by colon characters. An earlier example can be rewritten as a single lessreadable line:

lp:lp=/dev/unlpt0:sh:mx#0:sd=/var/spool/lpd/lp:if=/usr/local/libexec/lf 2crlf:lf=/var/log/lpd-errs:

#### <span id="page-204-0"></span>**10.5.3.1. Preventing Stairstepping on Plain Text Printers**

Typical FreeBSD text files contain only a single line feed character at the end of each line. These lines will "stairstep" on a standard printer:

```
A printed file looks
                       like the steps of a staircase
                                                      scattered by the wind
```
A filter can convert the newline characters into carriage returns and newlines. The carriage returns make the printer return to the left after each line. Create /usr/local/libexec/lf2crlf with these contents:

#!/bin/sh  $CR = $' \setminus r'$ 

 $\bigcirc$ 

/usr/bin/sed -e "s/\$/\${CR}/g"

Set the permissions and make it executable:

```
# chmod 555 /usr/local/libexec/lf2crlf
```
Modify /etc/printcap to use the new filter:

```
:if=/usr/local/libexec/lf2crlf:\
```
Test the filter by printing the same plain text file. The carriage returns will cause each line to start at the left side of the page.

#### **10.5.3.2. Fancy Plain Text on PostScript® Printers with [print/enscript](https://cgit.freebsd.org/ports/tree/print/enscript/)**

GNUEnscript converts plain text files into nicely-formatted PostScript® for printing on PostScript® printers. It adds page numbers, wraps long lines, and provides numerous other features to make printed text files easier to read. Depending on the local paper size, install either [print/enscript-letter](https://cgit.freebsd.org/ports/tree/print/enscript-letter/) or [print/enscript-a4](https://cgit.freebsd.org/ports/tree/print/enscript-a4/) from the Ports Collection.

Create /usr/local/libexec/enscript with these contents:

```
#!/bin/sh
/usr/local/bin/enscript -o -
```
Set the permissions and make it executable:

```
# chmod 555 /usr/local/libexec/enscript
```
Modify /etc/printcap to use the new filter:

:if=/usr/local/libexec/enscript:\

Test the filter by printing a plain text file.

#### **10.5.3.3. Printing PostScript® to PCL Printers**

Many programs produce PostScript® documents. However, inexpensive printers often only understand plain text or PCL. This filter converts PostScript® files to PCL before sending them to the printer.

Install the Ghostscript PostScript® interpreter, [print/ghostscript9-base,](https://cgit.freebsd.org/ports/tree/print/ghostscript9-base/) from the Ports Collection.

Create /usr/local/libexec/ps2pcl with these contents:

```
#!/bin/sh
/usr/local/bin/gs -dSAFER -dNOPAUSE -dBATCH -q -sDEVICE=ljet4 -sOutputFile=- -
```
Set the permissions and make it executable:

```
# chmod 555 /usr/local/libexec/ps2pcl
```
PostScript® input sent to this script will be rendered and converted to PCL before being sent on to the printer.

Modify /etc/printcap to use this new input filter:

```
:if=/usr/local/libexec/ps2pcl:\
```
Test the filter by sending a small PostScript® program to it:

```
% printf "%%\!PS \n /Helvetica findfont 18 scalefont setfont \
72 432 moveto (PostScript printing successful.) show showpage \004" | lpr
```
#### **10.5.3.4. Smart Filters**

A filter that detects the type of input and automatically converts it to the correct format for the printer can be very convenient. The first two characters of a PostScript® file are usually %!. A filter can detect those two characters. PostScript® files can be sent on to a PostScript® printer unchanged. Text files can be converted to PostScript® with Enscript as shown earlier. Create /usr/local/libexec/psif with these contents:

```
#!/bin/sh
#
# psif - Print PostScript or plain text on a PostScript printer
#
IFS="" read -r first_line
first_two_chars=`expr "$first_line" : \langle (\ldots \rangle)'case "$first_two_chars" in
%!)
      # %! : PostScript job, print it.
      echo "$first_line" && cat && exit 0
      exit 2
      ;;
*)
      # otherwise, format with enscript
      ( echo "$first_line"; cat ) | /usr/local/bin/enscript -o - && exit 0
      exit 2
      ;;
```
esac

Set the permissions and make it executable:

# chmod 555 /usr/local/libexec/psif

Modify /etc/printcap to use this new input filter:

:if=/usr/local/libexec/psif:\

Test the filter by printing PostScript® and plain text files.

#### **10.5.3.5. Other Smart Filters**

Writing a filter that detects many different types of input and formats them correctly is challenging. [print/apsfilter](https://cgit.freebsd.org/ports/tree/print/apsfilter/) from the Ports Collection is a smart "magic" filter that detects dozens of file types and automatically converts them to the PDL understood by the printer. See <http://www.apsfilter.org> for more details.

## **10.5.4. Multiple Queues**

The entries in /etc/printcap are really definitions of *queues*. There can be more than one queue for a single printer. When combined with filters, multiple queues provide users more control over how their jobs are printed.

As an example, consider a networked PostScript® laser printer in an office. Most users want to print plain text, but a few advanced users want to be able to print PostScript® files directly. Two entries can be created for the same printer in /etc/printcap:

```
textprinter:\
       :lp=9100@officelaser:\
     :\frac{\sinh(\theta)}{\sinh(\theta)}  :mx#0:\
       :sd=/var/spool/lpd/textprinter:\
       :if=/usr/local/libexec/enscript:\
       :lf=/var/log/lpd-errs:
psprinter:\
       :lp=9100@officelaser:\
     :\frac{\sinh(\theta)}{\sinh(\theta)}  :mx#0:\
       :sd=/var/spool/lpd/psprinter:\
       :lf=/var/log/lpd-errs:
```
Documents sent to textprinter will be formatted by the /usr/local/libexec/enscript filter shown in an earlier example. Advanced users can print PostScript® files on psprinter, where no filtering is done.

This multiple queue technique can be used to provide direct access to all kinds of printer features. A printer with a duplexer could use two queues, one for ordinary single-sided printing, and one with a filter that sends the command sequence to enable double-sided printing and then sends the incoming file.

## **10.5.5. Monitoring and Controlling Printing**

Several utilities are available to monitor print jobs and check and control printer operation.

#### **10.5.5.1. [lpq\(1\)](https://man.freebsd.org/cgi/man.cgi?query=lpq&sektion=1&format=html)**

 $\log(1)$  shows the status of a user's print jobs. Print jobs from other users are not shown.

Show the current user's pending jobs on a single printer:

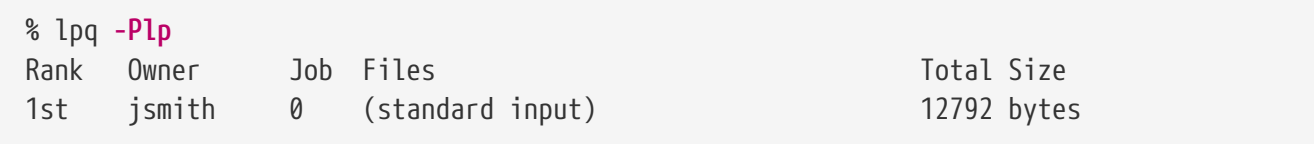

Show the current user's pending jobs on all printers:

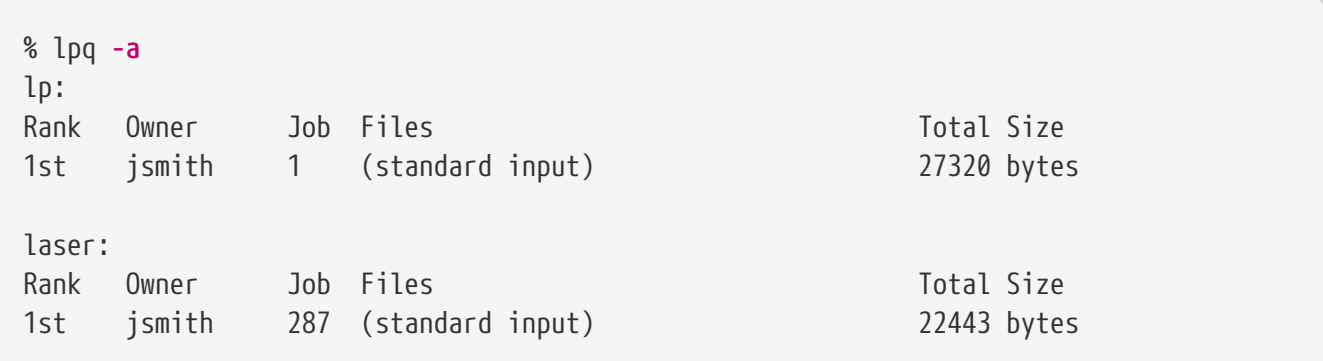

#### **10.5.5.2. [lprm\(1\)](https://man.freebsd.org/cgi/man.cgi?query=lprm&sektion=1&format=html)**

[lprm\(1\)](https://man.freebsd.org/cgi/man.cgi?query=lprm&sektion=1&format=html) is used to remove print jobs. Normal users are only allowed to remove their own jobs. root can remove any or all jobs.

Remove all pending jobs from a printer:

```
# lprm -Plp -
dfA002smithy dequeued
cfA002smithy dequeued
dfA003smithy dequeued
cfA003smithy dequeued
dfA004smithy dequeued
cfA004smithy dequeued
```
Remove a single job from a printer.  $lpq(1)$  is used to find the job number.

```
% lpq
Rank Owner Job Files Total Size
1st jsmith 5 (standard input) 12188 bytes
% lprm -Plp 5
dfA005smithy dequeued
cfA005smithy dequeued
```
**10.5.5.3. [lpc\(8\)](https://man.freebsd.org/cgi/man.cgi?query=lpc&sektion=8&format=html)**

[lpc\(8\)](https://man.freebsd.org/cgi/man.cgi?query=lpc&sektion=8&format=html) is used to check and modify printer status. lpc is followed by a command and an optional printer name. all can be used instead of a specific printer name, and the command will be applied to all printers. Normal users can view status with  $lpc(8)$ . Only root can use commands which modify printer status.

Show the status of all printers:

```
% lpc status all
lp:
      queuing is enabled
      printing is enabled
      1 entry in spool area
      printer idle
laser:
      queuing is enabled
      printing is enabled
      1 entry in spool area
      waiting for laser to come up
```
Prevent a printer from accepting new jobs, then begin accepting new jobs again:

```
# lpc disable lp
lp:
      queuing disabled
# lpc enable lp
lp:
      queuing enabled
```
Stop printing, but continue to accept new jobs. Then begin printing again:

```
# lpc stop lp
lp:
      printing disabled
# lpc start lp
lp:
```
Restart a printer after some error condition:

```
# lpc restart lp
lp:
      no daemon to abort
      printing enabled
      daemon restarted
```
Turn the print queue off and disable printing, with a message to explain the problem to users:

```
# lpc down lp Repair parts will arrive on Monday
lp:
     printer and queuing disabled
      status message is now: Repair parts will arrive on Monday
```
Re-enable a printer that is down:

```
# lpc up lp
lp:
      printing enabled
      daemon started
```
See  $lpc(8)$  for more commands and options.

### **10.5.6. Shared Printers**

Printers are often shared by multiple users in businesses and schools. Additional features are provided to make sharing printers more convenient.

#### **10.5.6.1. Aliases**

The printer name is set in the first line of the entry in /etc/printcap. Additional names, or *aliases*, can be added after that name. Aliases are separated from the name and each other by vertical bars:

```
lp|repairsprinter|salesprinter:\
```
Aliases can be used in place of the printer name. For example, users in the Sales department print to their printer with

```
% lpr -Psalesprinter sales-report.txt
```

```
% lpr -Prepairsprinter repairs-report.txt
```
All of the documents print on that single printer. When the Sales department grows enough to need their own printer, the alias can be removed from the shared printer entry and used as the name of a new printer. Users in both departments continue to use the same commands, but the Sales documents are sent to the new printer.

#### **10.5.6.2. Header Pages**

It can be difficult for users to locate their documents in the stack of pages produced by a busy shared printer. *Header pages* were created to solve this problem. A header page with the user name and document name is printed before each print job. These pages are also sometimes called *banner* or *separator* pages.

Enabling header pages differs depending on whether the printer is connected directly to the computer with a USB, parallel, or serial cable, or is connected remotely over a network.

Header pages on directly-connected printers are enabled by removing the :sh:\ (Suppress Header) line from the entry in /etc/printcap. These header pages only use line feed characters for new lines. Some printers will need the /usr/share/examples/printing/hpif filter to prevent stairstepped text. The filter configures PCL printers to print both carriage returns and line feeds when a line feed is received.

Header pages for network printers must be configured on the printer itself. Header page entries in /etc/printcap are ignored. Settings are usually available from the printer front panel or a configuration web page accessible with a web browser.

### **10.5.7. References**

Example files: /usr/share/examples/printing/.

The *4.3BSD Line Printer Spooler Manual*, /usr/share/doc/smm/07.lpd/paper.ascii.gz.

Manual pages: [printcap\(5\)](https://man.freebsd.org/cgi/man.cgi?query=printcap&sektion=5&format=html), [lpd\(8\),](https://man.freebsd.org/cgi/man.cgi?query=lpd&sektion=8&format=html) [lpr\(1\),](https://man.freebsd.org/cgi/man.cgi?query=lpr&sektion=1&format=html) [lpc\(8\)](https://man.freebsd.org/cgi/man.cgi?query=lpc&sektion=8&format=html), [lprm\(1\)](https://man.freebsd.org/cgi/man.cgi?query=lprm&sektion=1&format=html), [lpq\(1\).](https://man.freebsd.org/cgi/man.cgi?query=lpq&sektion=1&format=html)

# **10.6. Other Printing Systems**

Several other printing systems are available in addition to the built-in  $lpd(8)$ . These systems offer support for other protocols or additional features.

## **10.6.1. CUPS (Common UNIX® Printing System)**

CUPS is a popular printing system available on many operating systems. Using CUPS on FreeBSD is documented in a separate article: [CUPS](https://docs.freebsd.org/en/articles/cups/)

### **10.6.2. HPLIP**

Hewlett Packard provides a printing system that supports many of their inkjet and laser printers. The port is [print/hplip.](https://cgit.freebsd.org/ports/tree/print/hplip/) The main web page is at [https://developers.hp.com/hp-linux-imaging-and](https://developers.hp.com/hp-linux-imaging-and-printing)[printing](https://developers.hp.com/hp-linux-imaging-and-printing). The port handles all the installation details on FreeBSD. Configuration information is shown at [https://developers.hp.com/hp-linux-imaging-and-printing/install.](https://developers.hp.com/hp-linux-imaging-and-printing/install)

### **10.6.3. LPRng**

LPRng was developed as an enhanced alternative to  $lpd(8)$ . The port is [sysutils/LPRng.](https://cgit.freebsd.org/ports/tree/sysutils/LPRng/) For details and documentation, see [http://www.lprng.com/.](http://www.lprng.com/)

# **Chapter 11. Linux Binary Compatibility**

# **11.1. Synopsis**

FreeBSD provides optional binary compatibility with Linux®, allowing users to install and run unmodified Linux binaries. It is available for the i386, amd64, and arm64 architectures.

Some Linux-specific operating system features are not yet supported; this mostly happens with functionality specific to hardware or related to system management, such as cgroups or namespaces.

After reading this chapter, you will know:

- How to enable Linux binary compatibility on a FreeBSD system.
- How to install additional Linux shared libraries.
- How to install Linux applications on a FreeBSD system.
- The implementation details of Linux compatibility in FreeBSD.

Before reading this chapter, you should:

• Know how to install [additional third-party software.](./#ports)

# **11.2. Configuring Linux Binary Compatibility**

By default, Linux binary compatibility is not enabled. To enable it at boot time, add this line to /etc/rc.conf:

linux\_enable="YES"

Once enabled, it can be started without rebooting by running:

# service linux start

The /etc/rc.d/linux script will load necessary kernel modules and mount filesystems expected by Linux applications under /compat/linux. This is enough for statically linked Linux binaries to work. They can be started in the same way native FreeBSD binaries can; they behave almost exactly like native processes and can be traced and debugged the usual way.

Linux binaries linked dynamically (which is the vast majority) also require Linux shared libraries to be installed - they can run on top of the FreeBSD kernel, but they cannot use FreeBSD libraries; this is similar to how 32-bit binaries cannot use native 64-bit libraries. There are several ways of providing those libraries: one can copy them over from an existing Linux installation using the same architecture, install them from FreeBSD packages, or install using [debootstrap\(8\)](https://man.freebsd.org/cgi/man.cgi?query=debootstrap&sektion=8&format=html) (from [sysutils/debootstrap](https://cgit.freebsd.org/ports/tree/sysutils/debootstrap/)), and others.

# **11.3. CentOS Base System from FreeBSD Packages**

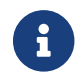

This method is not yet available for arm64.

The easiest way to install Linux libraries is to install [emulators/linux\\_base-c7](https://cgit.freebsd.org/ports/tree/emulators/linux_base-c7/) package or port, which places the CentOS 7-derived base system into /compat/linux:

# pkg install linux base-c7

FreeBSD provides packages for some Linux binary applications. For example, to install Sublime Text 4, along with all the Linux libraries it depends on, run this command:

```
# pkg install linux-sublime-text4
```
# **11.4. Debian / Ubuntu Base System with [debootstrap\(8\)](https://man.freebsd.org/cgi/man.cgi?query=debootstrap&sektion=8&format=html)**

An alternative way of providing Linux shared libraries is by using [sysutils/debootstrap](https://cgit.freebsd.org/ports/tree/sysutils/debootstrap/). This has the advantage of providing a full Debian or Ubuntu distribution. To use it, follow the instructions at FreeBSD Wiki: [FreeBSD Wiki - Linux Jails.](https://wiki.freebsd.org/LinuxJails)

After debootstrapping, [chroot\(8\)](https://man.freebsd.org/cgi/man.cgi?query=chroot&sektion=8&format=html) into the newly created directory and install software in a way typical for the Linux distribution inside, for example:

```
# chroot /compat/ubuntu /bin/bash
root@hostname:/# apt update
```
It is possible to debootstrap into /compat/linux, but it is discouraged to avoid collisions with files installed from FreeBSD ports and packages. Instead, derive the directory name from the distribution or version name, e.g., /compat/ubuntu. If the bootstrapped instance is intended to provide Linux shared libraries without having to explicitly use chroot or jails, one can point the kernel at it by updating the compat.linux.emul\_path sysctl and adding a line like this to /etc/sysctl.conf:

```
compat.linux.emul_path="/compat/ubuntu"
```
This sysctl controls the kernel's path translation mechanism; see [linux\(4\)](https://man.freebsd.org/cgi/man.cgi?query=linux&sektion=4&format=html) for details. Please note that changing it might cause trouble for Linux applications installed from FreeBSD packages; one reason is that many of those applications are still 32-bit, while Ubuntu seems to be deprecating 32 bit library support.

# **11.5. Advanced Topics**

The Linux compatibility layer is a work in progress. Consult [FreeBSD Wiki - Linuxulator](https://wiki.freebsd.org/Linuxulator) for more

information.

A list of all Linux-related sysctl $(8)$  knobs can be found in linux $(4)$ .

Some applications require specific filesystems to be mounted. This is normally handled by the /etc/rc.d/linux script, but can be disabled by adding this line to /etc/rc.conf:

linux\_mounts\_enable="NO"

Filesystems mounted by the rc script will not work for Linux processes inside chroots or jails; if needed, configure them in /etc/fstab:

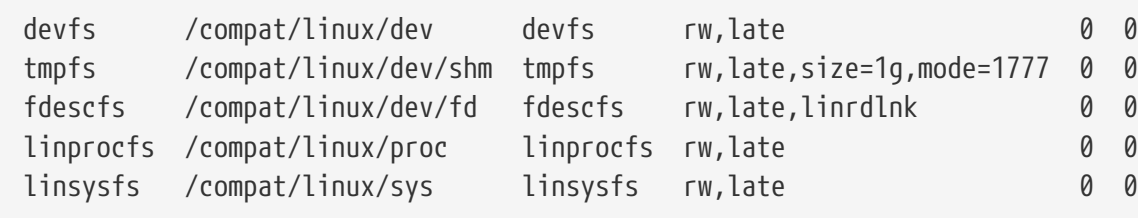

Since the Linux binary compatibility layer has gained support for running both 32- and 64-bit Linux binaries (on 64-bit x86 hosts), it is no longer possible to link the emulation functionality statically into a custom kernel.

## **11.5.1. Installing Additional Libraries Manually**

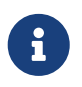

For base system subdirectories created with debootstrap $(8)$ , use the instructions above instead.

If a Linux application complains about missing shared libraries after configuring Linux binary compatibility, determine which shared libraries the Linux binary needs and install them manually.

From a Linux system using the same CPU architecture, ldd can be used to determine which shared libraries the application needs. For example, to check which shared libraries linuxdoom needs, run this command from a Linux system that has Doom installed:

% ldd linuxdoom libXt.so.3 (DLL Jump 3.1) => /usr/X11/lib/libXt.so.3.1.0 libX11.so.3 (DLL Jump 3.1) => /usr/X11/lib/libX11.so.3.1.0 libc.so.4 (DLL Jump 4.5pl26) => /lib/libc.so.4.6.29

Then, copy all the files in the last column of the output from the Linux system into /compat/linux on the FreeBSD system. Once copied, create symbolic links to the names in the first column. This example will result in the following files on the FreeBSD system:

/compat/linux/usr/X11/lib/libXt.so.3.1.0 /compat/linux/usr/X11/lib/libXt.so.3 -> libXt.so.3.1.0 /compat/linux/usr/X11/lib/libX11.so.3.1.0
/compat/linux/usr/X11/lib/libX11.so.3 -> libX11.so.3.1.0 /compat/linux/lib/libc.so.4.6.29 /compat/linux/lib/libc.so.4 -> libc.so.4.6.29

If a Linux shared library already exists with a matching major revision number to the first column of the ldd output, it does not need to be copied to the file named in the last column, as the existing library should work. It is advisable to copy the shared library if it is a newer version, though. The old one can be removed, as long as the symbolic link points to the new one.

For example, these libraries already exist on the FreeBSD system:

/compat/linux/lib/libc.so.4.6.27 /compat/linux/lib/libc.so.4 -> libc.so.4.6.27

and ldd indicates that a binary requires a later version:

libc.so.4 (DLL Jump 4.5pl26) -> libc.so.4.6.29

Since the existing library is only one or two versions out of date in the last digit, the program should still work with the slightly older version. However, it is safe to replace the existing libc.so with the newer version:

/compat/linux/lib/libc.so.4.6.29 /compat/linux/lib/libc.so.4 -> libc.so.4.6.29

Generally, one will need to look for the shared libraries that Linux binaries depend on only the first few times that a Linux program is installed on FreeBSD. After a while, there will be a sufficient set of Linux shared libraries on the system to be able to run newly installed Linux binaries without any extra work.

### **11.5.2. Branding Linux ELF Binaries**

The FreeBSD kernel uses several methods to determine if the binary to be executed is a Linux one: it checks the brand in the ELF file header, looks for known ELF interpreter paths and checks ELF notes; finally, by default, unbranded ELF executables are assumed to be Linux anyway. Should all those methods fail, an attempt to execute the binary might result in error message:

```
% ./my-linux-elf-binary
ELF binary type not known
Abort
```
To help the FreeBSD kernel distinguish between a FreeBSD ELF binary and a Linux binary, use [brandelf\(1\)](https://man.freebsd.org/cgi/man.cgi?query=brandelf&sektion=1&format=html):

## **11.5.3. Installing a Linux RPM Based Application**

To install a Linux RPM-based application, first install the [archivers/rpm4](https://cgit.freebsd.org/ports/tree/archivers/rpm4/) package or port. Once installed, root can use this command to install a .rpm:

```
# cd /compat/linux
# rpm2cpio < /path/to/linux.archive.rpm | cpio -id
```
If necessary, brandelf the installed ELF binaries. Note that this will prevent a clean uninstall.

### **11.5.4. Configuring the Hostname Resolver**

If DNS does not work or this error appears:

```
resolv+: "bind" is an invalid keyword resolv+:
"hosts" is an invalid keyword
```
configure /compat/linux/etc/host.conf as follows:

order hosts, bind multi on

This specifies that /etc/hosts is searched first and DNS is searched second. When /compat/linux/etc/host.conf does not exist, Linux applications use /etc/host.conf and complain about the incompatible FreeBSD syntax. Remove bind if a name server is not configured using /etc/resolv.conf.

### **11.5.5. Miscellaneous**

This section describes how Linux binary compatibility works and is based on an email written to [FreeBSD chat mailing list](https://lists.FreeBSD.org/subscription/freebsd-chat) by Terry Lambert [tlambert@primenet.com](mailto:tlambert@primenet.com) (Message ID: [<199906020108.SAA07001@usr09.primenet.com](mailto:199906020108.SAA07001@usr09.primenet.com)>).

FreeBSD has an abstraction called an "execution class loader". This is a wedge into the [execve\(2\)](https://man.freebsd.org/cgi/man.cgi?query=execve&sektion=2&format=html) system call.

Historically, the UNIX® loader examined the magic number (generally the first 4 or 8 bytes of the file) to see if it was a binary known to the system, and if so, invoked the binary loader.

If it was not the binary type for the system, the  $exe$ cve $(2)$  call returned a failure, and the shell attempted to start executing it as shell commands. The assumption was a default of "whatever the current shell is".

Later, a hack was made for [sh\(1\)](https://man.freebsd.org/cgi/man.cgi?query=sh&sektion=1&format=html) to examine the first two characters, and if they were :\n, it invoked the [csh\(1\)](https://man.freebsd.org/cgi/man.cgi?query=csh&sektion=1&format=html) shell instead.

FreeBSD has a list of loaders, instead of a single loader, with a fallback to the #! loader for running shell interpreters or shell scripts.

For the Linux ABI support, FreeBSD sees the magic number as an ELF binary. The ELF loader looks for a specialized *brand*, which is a comment section in the ELF image, and which is not present on SVR4/Solaris™ ELF binaries.

For Linux binaries to function, they must be *branded* as type Linux using [brandelf\(1\):](https://man.freebsd.org/cgi/man.cgi?query=brandelf&sektion=1&format=html)

```
# brandelf -t Linux file
```
When the ELF loader sees the Linux brand, the loader replaces a pointer in the proc structure. All system calls are indexed through this pointer. In addition, the process is flagged for special handling of the trap vector for the signal trampoline code, and several other (minor) fix-ups that are handled by the Linux kernel module.

The Linux system call vector contains, among other things, a list of sysent[] entries whose addresses reside in the kernel module.

When a system call is called by the Linux binary, the trap code dereferences the system call function pointer off the proc structure, and gets the Linux, not the FreeBSD, system call entry points.

Linux mode dynamically *reroots* lookups. This is, in effect, equivalent to union file system mounts. First, an attempt is made to look up the file in /compat/linux/original-path. If that fails, the lookup is done in /original-path. This makes sure that binaries that require other binaries can run. For example, the Linux toolchain can all run under Linux ABI support. It also means that the Linux binaries can load and execute FreeBSD binaries, if there are no corresponding Linux binaries present, and that a [uname\(1\)](https://man.freebsd.org/cgi/man.cgi?query=uname&sektion=1&format=html) command can be placed in the /compat/linux directory tree to ensure that the Linux binaries cannot tell they are not running on Linux.

In effect, there is a Linux kernel in the FreeBSD kernel. The various underlying functions that implement all of the services provided by the kernel are identical to both the FreeBSD system call table entries, and the Linux system call table entries: file system operations, virtual memory operations, signal delivery, and System V IPC. The only difference is that FreeBSD binaries get the FreeBSD *glue* functions, and Linux binaries get the Linux *glue* functions. The FreeBSD *glue* functions are statically linked into the kernel, and the Linux *glue* functions can be statically linked, or they can be accessed via a kernel module.

Technically, this is not really emulation, it is an ABI implementation. It is sometimes called "Linux emulation" because the implementation was done at a time when there was no other word to describe what was going on. Saying that FreeBSD ran Linux binaries was not true, since the code was not compiled in.

# **Chapter 12. WINE**

## <span id="page-219-0"></span>**12.1. Synopsis**

[WINE,](https://www.winehq.org/) which stands for Wine Is Not an Emulator, is technically a software translation layer. It enables to install and run some software written for Windows® on FreeBSD (and other) systems.

It operates by intercepting system calls, or requests from the software to the operating system, and translating them from Windows® calls to calls that FreeBSD understands. It will also translate any responses as needed into what the Windows® software is expecting. So in some ways, it *emulates* a Windows® environment, in that it provides many of the resources Windows® applications are expecting.

However, it is not an emulator in the traditional sense. Many of these solutions operate by constructing an entire other computer using software processes in place of hardware. Virtualization (such as that provided by the [emulators/qemu](https://cgit.freebsd.org/ports/tree/emulators/qemu/) port) operates in this way. One of the benefits of this approach is the ability to install a full version of the OS in question to the emulator. It means that the environment will not look any different to applications than a real machine, and chances are good that everything will work on it. The downside to this approach is the fact that software acting as hardware is inherently slower than actual hardware. The computer built in software (called the *guest*) requires resources from the real machine (the *host*), and holds on to those resources for as long as it is running.

The WINE Project, on the other hand, is much lighter on system's resources. It will translate system calls on the fly, so while it is difficult to be as fast as a real Windows® computer, it can come very close. On the other hand, WINE is trying to keep up with a moving target in terms of all the different system calls and other functionality it needs to support. As a result there may be applications that do not work as expected on WINE, will not work at all, or will not even install to begin with.

At the end of the day, WINE provides another option to try to get a particular Windows® software program running on FreeBSD. It can always serve as the first option which, if successful, offers a good experience without unnecessarily depleting the host FreeBSD system's resources.

This chapter will describe:

- How to install WINE on a FreeBSD system.
- How WINE operates, and how it is different from other alternatives like virtualizaton.
- How to fine-tune WINE to the specific needs of some applications.
- How to install GUI helpers for WINE.
- Common tips and solutions for on FreeBSD.
- Considerations for WINE on FreeBSD in terms of the multi-user environment.

Before reading this chapter, it will be useful to:

• Understand the [basics of UNIX® and FreeBSD](./#basics).

- Know how to [install FreeBSD](./#bsdinstall).
- Know how to [set up a network connection.](./#advanced-networking)
- Know how to [install additional third-party software.](./#ports)

## **12.2. WINE Overview & Concepts**

WINE is a complex system, so before running it on a FreeBSD system it is worth gaining an understanding of what it is and how it works.

## **12.2.1. What is WINE?**

As mentioned in the [Synopsis](#page-219-0) for this chapter, WINE is a compatibility layer that allows Windows® applications to run on other operating systems. In theory, it means these programs should run on systems like FreeBSD, macOS, and Android.

When WINE runs a Windows® executable, two things occur:

- Firstly, WINE implements an environment that mimics that of various versions of Windows®. For example, if an application requests access to a resource such as RAM, WINE has a memory interface that looks and acts (as far as the application is concerned) like Windows®.
- Then, once that application makes use of that interface, WINE takes the incoming request for space in memory and translates it to something compatible with the host system. In the same way when the application retrieves that data, WINE facilitates fetching it from the host system and passing it back to the Windows® application.

## **12.2.2. WINE and the FreeBSD System**

Installing WINE on a FreeBSD system will entail a few different components:

- FreeBSD applications for tasks such as running the Windows® executables, configuring the WINE sub-system, or compiling programs with WINE support.
- A large number of libraries that implement the core functions of Windows® (for example /lib/wine/api-ms-core-memory-l1-1-1.dll.so, which is part of the aforementioned memory interface).
- A number of Windows® executables, which are (or mimic) common utilities (such as /lib/wine/notepad.exe.so, which provides the standard Windows® text editor).
- Additional Windows® assets, in particular fonts (like the Tahoma font, which is stored in share/wine/fonts/tahoma.ttf in the install root).

## **12.2.3. Graphical Versus Text Mode/Terminal Programs in WINE**

As an operating system where terminal utilities are "first-class citizens," it is natural to assume that WINE will contain extensive support for text-mode program. However, the majority of applications for Windows®, especially the most popular ones, are designed with a graphical user interface (GUI) in mind. Therefore, WINE's utilities are designed by default to launch graphical programs.

However, there are three methods available to run these so-called Console User Interface (CUI) programs:

- The *Bare Streams* approach will display the output directly to standard output.
- The *wineconsole* utility can be used with either the *user* or *curses* backed to utilize some of the enhancements the WINE system provides for CUI applications.

These approaches are described in greater detail on the [WINE Wiki](https://wiki.winehq.org/Wine_User%27s_Guide#Text_mode_programs_.28CUI:_Console_User_Interface.29).

## **12.2.4. WINE Derivative Projects**

WINE itself is a mature open source project, so it is little surprise it is used as the foundation of more complex solutions.

### **12.2.4.1. Commercial WINE Implementations**

A number of companies have taken WINE and made it a core of their own, proprietary products (WINE's LGPL license permits this). Two of the most famous of these are as follows:

• Codeweavers CrossOver

This solution provides a simplified "one-click" installation of WINE, which contains additional enhancements and optimizations (although the company contributes many of these back upstream to the WINE project). One area of focus for Codeweavers is to make the most popular applications install and run smoothly.

While the company once produced a native FreeBSD version of their CrossOver solution, it appears to have long been abandoned. While some resources (such as a [dedicated forum\)](https://www.codeweavers.com/compatibility/crossover/forum/freebsd) are still present, they also have seen no activity for some time.

• Steam Proton

Gaming company Steam also uses WINE to enable Windows® games to install and run on other systems. it is primary target is Linux-based systems, though some support exists for macOS as well.

While Steam does not offer a native FreeBSD client, there are several options for using the Linux® client using FreeBSD's Linux Compatibility Layer.

### **12.2.4.2. WINE Companion Programs**

In addition to proprietary offerings, other projects have released applications designed to work in tandem with the standard, open source version of WINE. The goals for these can range from making installation easier to offering easy ways to get popular software installed.

These solutions are covered in greater detail in the later section on [GUI frontends](#page-233-0), and include the following:

- winetricks
- Homura

## **12.2.5. Alternatives to WINE**

For FreeBSD users, some alternatives to using WINE are as follows:

- Dual-Booting: A straightforward option is to run desired Windows® applications natively on that OS. This of course means exiting FreeBSD in order to boot Windows®, so this method is not feasible if access to programs in both systems is required simultaneously.
- Virtual Machines: Virtual Machines (VMs), as mentioned earlier in this chapter, are software processes that emulate full sets of hardware, on which additional operating systems (including Windows®) can be installed and run. Modern tools make VMs easy to create and manage, but this method comes at a cost. A good portion of the host systems resources must be allocated to each VM, and those resources cannot be reclaimed by the host as long as the VM is running. A few examples of VM managers include the open source solutions qemu, bhyve, and VirtualBox. See the chapter on [Virtualization](#page-535-0) for more detail.
- Remote Access: Like many other UNIX®-like systems, FreeBSD can run a variety of applications enabling users to remotely access Windows® computers and use their programs or data. In addtion to clients such as xrdp that connect to the standard Windows® Remote Desktop Protocol, other open source standards such as vnc can also be used (provided a compatible server is present on the other side).

## **12.3. Installing WINE on FreeBSD**

WINE can be installed via the pkg tool, or by compiling the port(s).

## **12.3.1. WINE Prerequistes**

Before installing WINE itself, it is useful to have the following pre-requisites installed.

• A GUI

Most Windows® programs are expecting to have a graphical user interface available. If WINE is installed without one present, its dependencies will include the Wayland compositor, and so a GUI will be installed along with WINE. But it is useful to have the GUI of choice installed, configured, and working correctly before installing WINE.

• wine-gecko

The Windows® operating system has for some time had a default web browser pre-installed: Internet Explorer. As a result, some applications work under the assumption that there will always be something capable of displaying web pages. In order to provide this functionality, the WINE layer includes a web browser component using the Mozilla project's Gecko engine. When WINE is first launched it will offer to download and install this, and there are reasons users might want it do so (these will be covered in a later chapter). But they can also install it prior to installing WINE, or alongside the install of WINE proper.

Install this package with the following:

# pkg install wine-gecko

Alternately, compile the port with the following:

```
# cd /usr/ports/emulator/wine-gecko
# make install
```
#### • wine-mono

This port installs the MONO framework, an open source implementation of Microsoft's .NET. Including this with the WINE installation will make it that much more likely that any applications written in .NET will install and run on the system.

To install the package:

# pkg install wine-mono

To compile from the ports collection:

```
# cd /usr/ports/emulator/wine-mono
# make install
```
### **12.3.2. Installing WINE via FreeBSD Package Repositories**

With the pre-requisites in place, install WINE via package with the following command:

# pkg install wine

Alternately compile the WINE sub-system from source with the following:

```
# cd /usr/ports/emulator/wine
# make install
```
### **12.3.3. Concerns of 32- Versus 64-Bit in WINE Installations**

Like most software, Windows® applications made the upgrade from the older 32-bit architecture to 64 bits. And most recent software is written for 64-bit operating systems, although modern OSes can sometimes continue to run older 32-bit programs as well. FreeBSD is no different, having had support for 64-bit since the 5.x series.

However, using old software no longer supported by default is a common use for emulators, and users commonly turn to WINE to play games and use other programs that do not run properly on modern hardware. Fortunately, FreeBSD can support all three scenarios:

- On modern, 64-bit machine and want to run 64-bit Windows® software, simply install the ports mentioned in the above sections. The ports system will automatically install the 64-bit version.
- Alternately, users might have an older 32-bit machine that they do not want to run with its original, now non-supported software. They can install the 32-bit (i386) version of FreeBSD, then install the ports in the above sections.

## **12.4. Running a First WINE Program on FreeBSD**

Now that WINE is installed, the next step is to try it out by running a simple program. An easy way to do this is to download a self-contained application, i.e., one can simply unpack and run without any complex installation process.

So-called "portable" versions of applications are good choices for this test, as are programs that run with only a single executable file.

### **12.4.1. Running a Program from the Command Line**

There are two different methods to launch a Windows program from the terminal. The first, and most straightforward is to navigate to the directory containing the program's executable (.EXE) and issue the following:

% wine program.exe

For applications that take command-line arguments, add them after the executable as usual:

```
% wine program2.exe -file file.txt
```
Alternately, supply the full path to the executable to use it in a script, for example:

% wine /home/user/bin/program.exe

### **12.4.2. Running a Program from a GUI**

After installation graphical shells should be updated with new associations for Windows executable (.EXE) files. It will now be possible to browse the system using a file manager, and launch the Windows application in the same way as other files and programs (either a single- or double-click, depending on the desktop's settings).

On most desktops, check to make sure this association is correct by right-clicking on the file, and looking for an entry in the context menu to open the file. One of the options (hopefully the default one) will be with the **Wine Windows Program Loader**, as shown in the below screenshot:

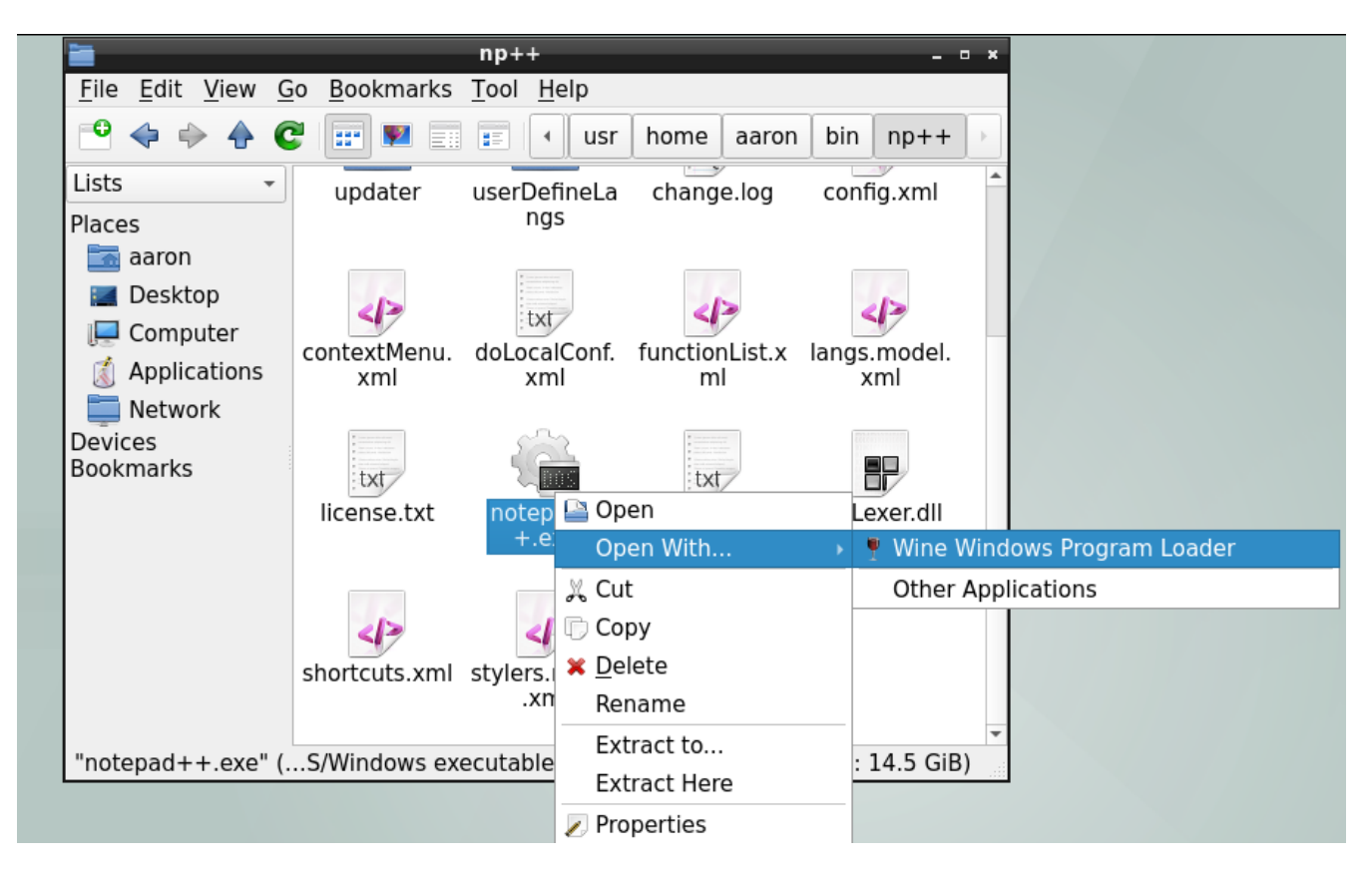

In the event the program does not run as expected, try launching it from the command line and review any messages displayed in the terminal to troubleshoot.

In the event WINE is not the default application for .EXE files after install, check the MIME associate for this extension in the current desktop environment, graphical shell, or file manager.

## **12.5. Configuring WINE Installation**

With an understanding of what WINE is and how it works at a high level, the next step to effectively using it on FreeBSD is becoming familiar with its configuration. The following sections will describe the key concept of the *WINE prefix*, and illustrate how it is used to control the behavior of applications run through WINE.

## **12.5.1. WINE Prefixes**

A WINE *prefix* is a directory, usually located beneath the default location of \$HOME/.wine though it can be located elsewhere. The prefix is a set of configurations and support files used by the wine to configure and run the Windows® environment a given application needs. By default, a brand new WINE installation will create the following structure when first launched by a user:

- .update-timestamp: contains the last modified date of file /usr/share/wine/wine.inf. It is used by WINE to determine if a prefix is out of date, and automatically update it if needed.
- dosdevices/: contains information on mappings of Windows® resources to resources on the host FreeBSD system. For example, after a new WINE installation, this should contain at least two entries which enable access to the FreeBSD filesystem using Windows®-style drive letters:
	- c:@: A link to drive\_c described below.
	- z:@: A link to the root directory of the system.
- drive\_c/: emulates the main (i.e., C:) drive of a Windows® system. It contains a directory structure and associated files mirroring that of standard Windows® systems. A fresh WINE prefix will contain Windows® 10 directories such as *Users* and *Windows* that holds the OS itself. Furthermore, applications installed within a prefix will be located in either *Program Files* or *Program Files (x86)*, depending on their architecture.
- system.reg: This Registry file contains information on the Windows® installation, which in the case of WINE is the environment in drive\_c.
- user.reg: This Registry file contains the current user's personal configurations, made either by varous software or through the use of the Registry Editor.
- userdef.reg: This Registry file is a default set of configurations for newly-created users.

## **12.5.2. Creating and Using WINE Prefixes**

While WINE will create a default prefix in the user's \$HOME/.wine/, it is possible to set up multiple prefixes. There are a few reasons to do this:

- The most common reason is to emulate different versions of Windows®, according to the compatibility needs of the software in question.
- In addition, it is common to encounter software that does not work correctly in the default environment, and requires special configuration. it is useful to isolate these in their own, custom prefixes, so the changes do not impact other applications.
- Similarly, copying the default or "main" prefix into a separate "testing" one in order to evaluate an application's compatibility can reduce the chance of corruption.

Creating a prefix from the terminal requires the following command:

% WINEPREFIX="/home/username/.wine-new" winecfg

This will run the winecfg program, which can be used to configure wine prefixes (more on this in a later section). But by providing a directory path value for the WINEPREFIX environment variable, a new prefix is created at that location if one does not already exist.

Supplying the same variable to the wine program will similarly cause the selected program to be run with the specified prefix:

```
% WINEPREFIX="/home/username/.wine-new" wine program.exe
```
## **12.5.3. Configuring WINE Prefixes with winecfg**

As described above WINE includes a tool called winecfg to configure prefixes from within a GUI. It contains a variety of functions, which are detailed in the sections below. When winecfg is run from within a prefix, or provided the location of a prefix within the WINEPREFIX variable, it enables the configuration of the selected prefix as described in the below sections.

Selections made on the *Applications* tab will affect the scope of changes made in the *Libraries* and

*Graphics* tabs, which will be limited to the application selected. See the section on [Using Winecfg](https://wiki.winehq.org/Wine_User%27s_Guide#Using_Winecfg) in the WINE Wiki for more details.

### **12.5.3.1. Applications**

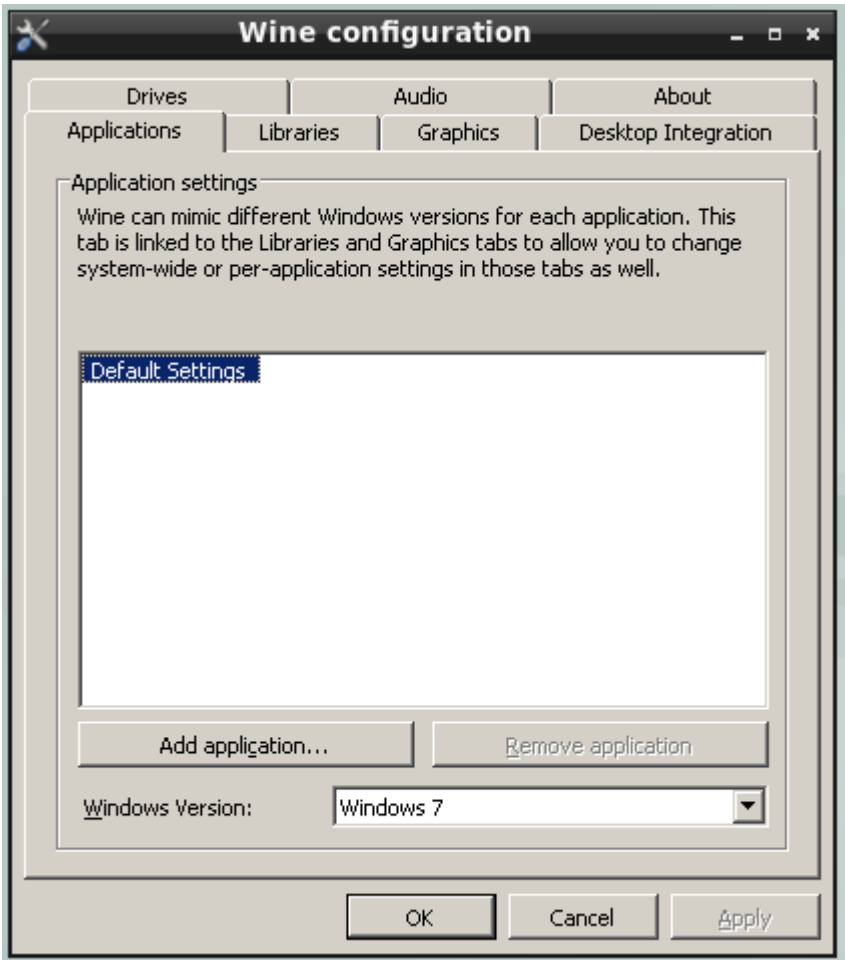

The *Applications* contains controls enabling the association of programs with a particular version of Windows®. On first start-up the *Application settings* section will contain a single entry: *Default Settings*. This corresponds to all the default configurations of the prefix, which (as the disabled *Remove application* button implies) cannot be deleted.

But additional applications can be added with the following process:

- 1. Click the *Add application* button.
- 2. Use the provided dialog to select the desired program's executable.
- 3. Select the version of Windows® to be used with the selected program.

### **12.5.3.2. Libraries**

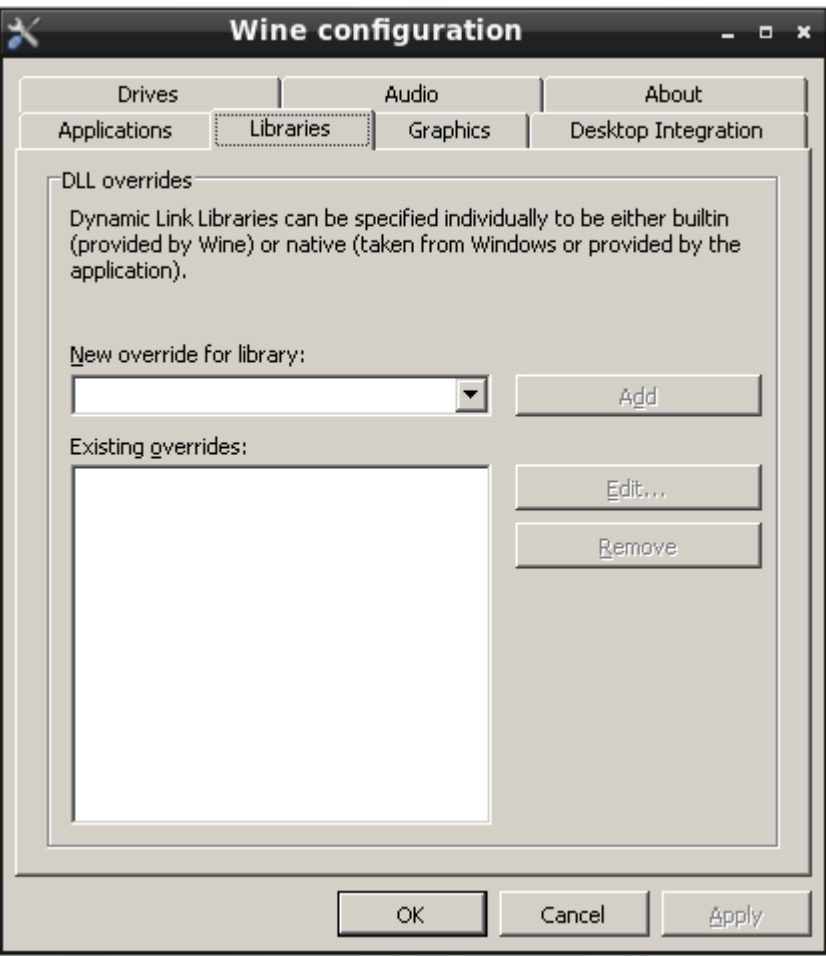

WINE provides a set of open source library files as part of its distribution that provide the same functions as their Windows® counterparts. However, as noted earlier in this chapter, the WINE project is always trying to keep pace with new updates to these libraries. As a result, the versions that ship with WINE may be missing functionality that the latest Windows® programs are expecting.

However, winecfg makes it possible specify overrides for the built-in libraries, particularly there is a version of Windows® available on the same machine as the host FreeBSD installation. For each library to be overridden, do the following:

- 1. Open the *New override for library* drop-down and select the library to be replaced.
- 2. Click the *Add* button.
- 3. The new override will appear in the *Existing overrides* list, notice the *native, builtin* designation in parentheses.
- 4. Click to select the library.
- 5. Click the *Edit* button.
- 6. Use the provided dialog to select a corresponding library to be used in place of the built-in one.

Be sure to select a file that is truly the corresponding version of the built-in one, otherwise there may be unexpected behavior.

#### **12.5.3.3. Graphics**

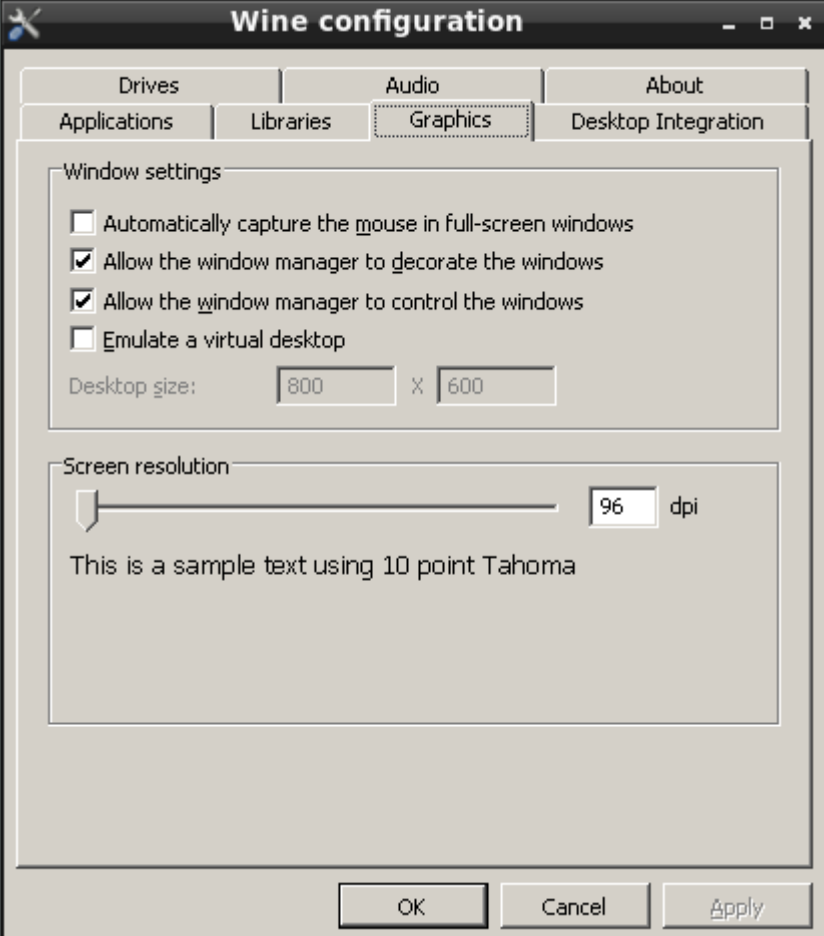

The *Graphics* tab provides some options to make the windows of programs run via WINE operate smoothly with FreeBSD:

- Automatic mouse capture when windows are full-screen.
- Allowing the FreeBSD window manager to decorate the windows, such as their title bars, for programs running via WINE.
- Allowing the window manager to control windows for programs running via WINE, such as running resizing functions on them.
- Create an emulated virtual desktop, within which all WINE programs will run. If this item is selected, the size of the virtual desktop can be specified using the *Desktop size* input boxes.
- Setting the screen resolution for programs running via WINE.

#### **12.5.3.4. Desktop Integration**

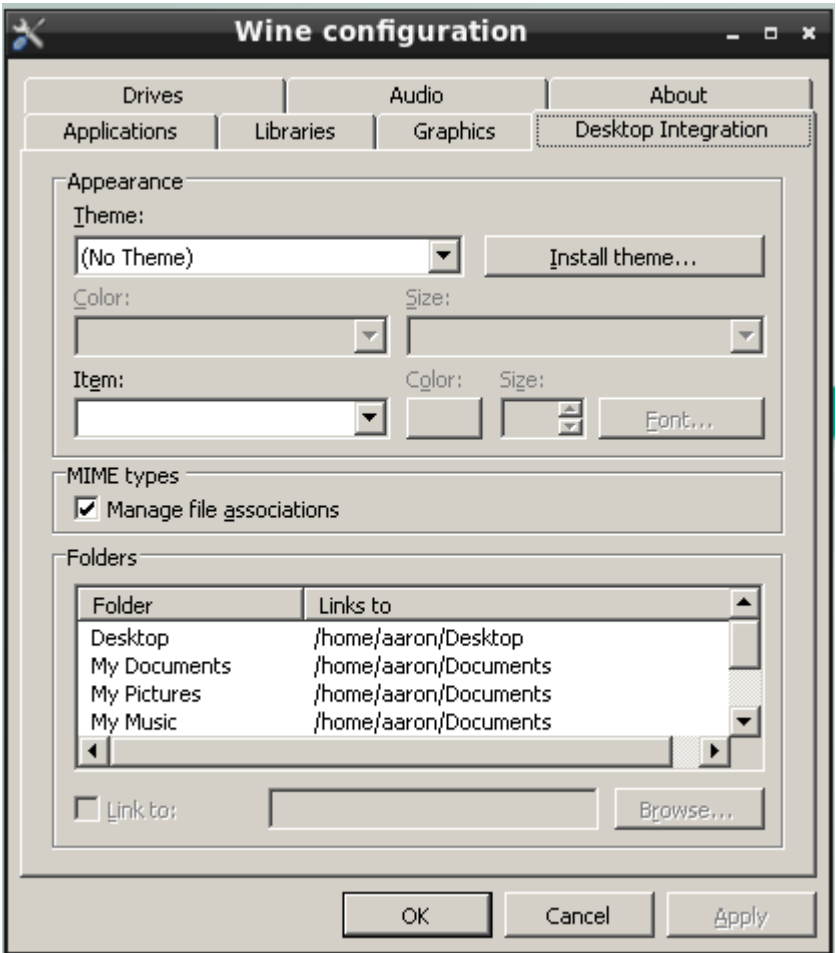

This tab allows configuration of the following items:

- The theme and related visual settings to be used for programs running via WINE.
- Whether the WINE sub-system should manage MIME types (used to determine which application opens a particular file type) internally.
- Mappings of directories in the host FreeBSD system to useful folders within the Windows® environment. To change an existing association, select the desired item and click *Browse*, then use the provided dialog to select a directory.

**12.5.3.5. Drives**

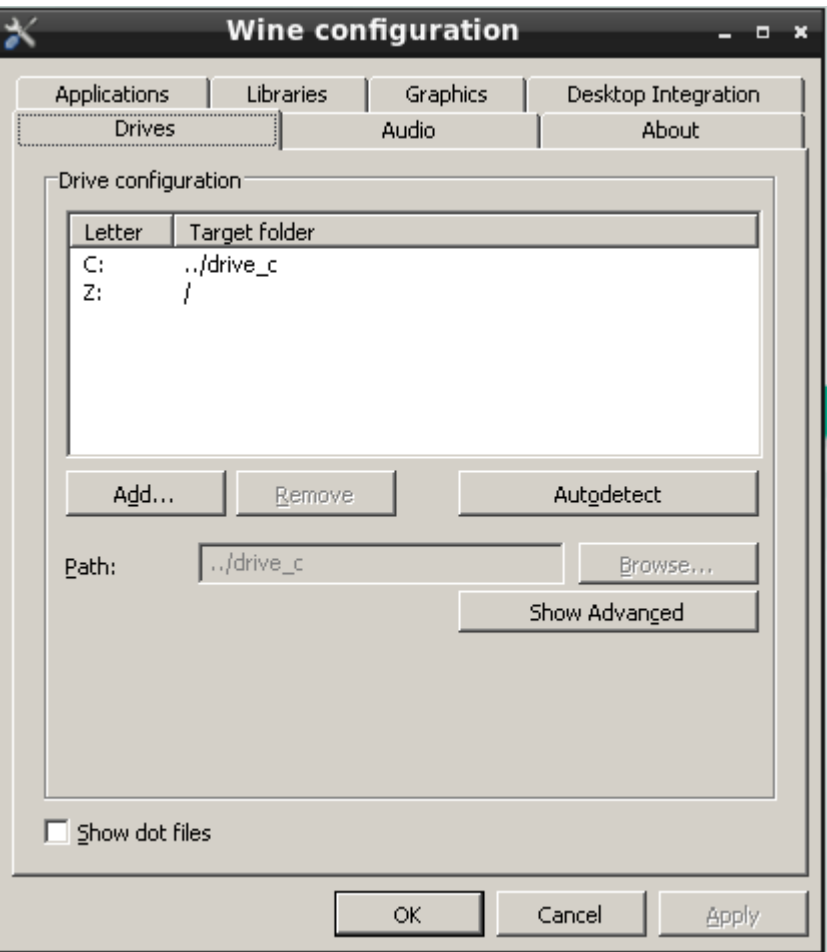

The *Drives* tab allows linking of directories in the host FreeBSD system to drive letters in the Windows® environment. The default values in this tab should look familiar, as they are displaying the contents of dosdevices/ in the current WINE prefix. Changes made via this dialog will reflect in dosdevices, and properly-formatted links created in that directory will display in this tab.

To create a new entry, such as for a CD-ROM (mounted at /mnt/cdrom), take the following steps:

- 1. Click the Add button.
- 2. In the provided dialog, choose a free drive letter.
- 3. Click *OK*.
- 4. Fill in the *Path* input box by either typing the path to the resource, or click \_Browse \_ and use the provided dialog to select it.

By default WINE will autodetect the type of resource linked, but this can be manually overridden. See [the section in the WINE Wiki](https://wiki.winehq.org/Wine_User%27s_Guide#Drive_Settings) for more detail on advanced options.

**12.5.3.6. Audio**

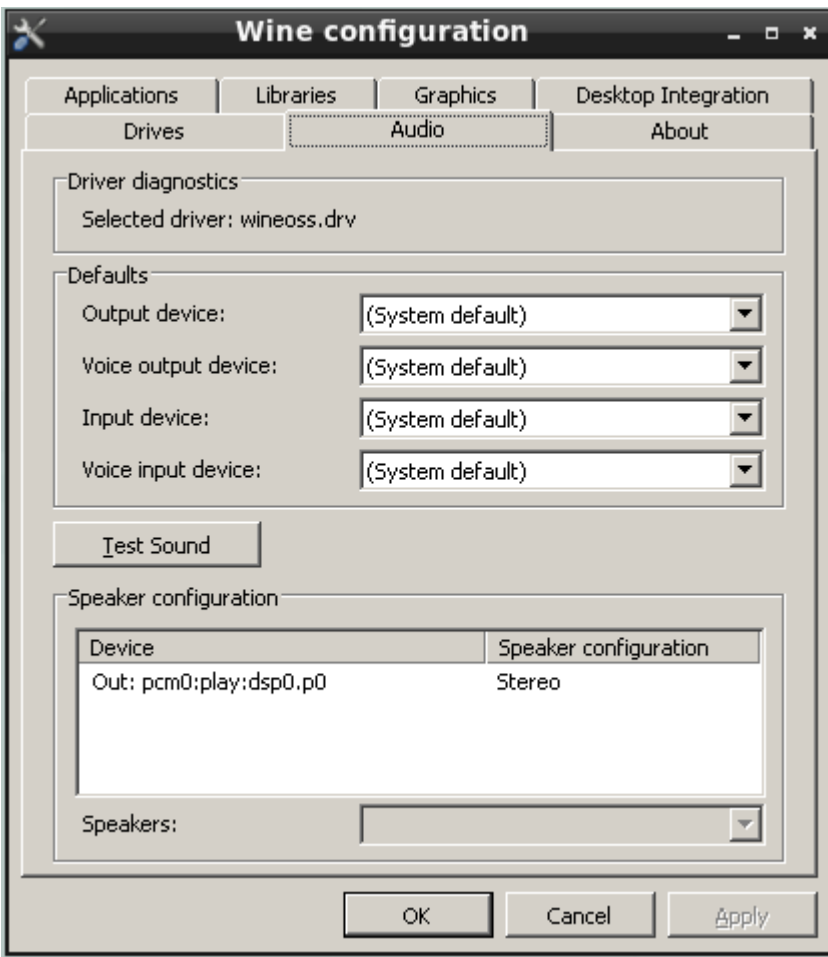

This tab contains some configurable options for routing sound from Windows® programs to the native FreeBSD sound system, including:

- Driver selection
- Default device selection
- Sound test

**12.5.3.7. About**

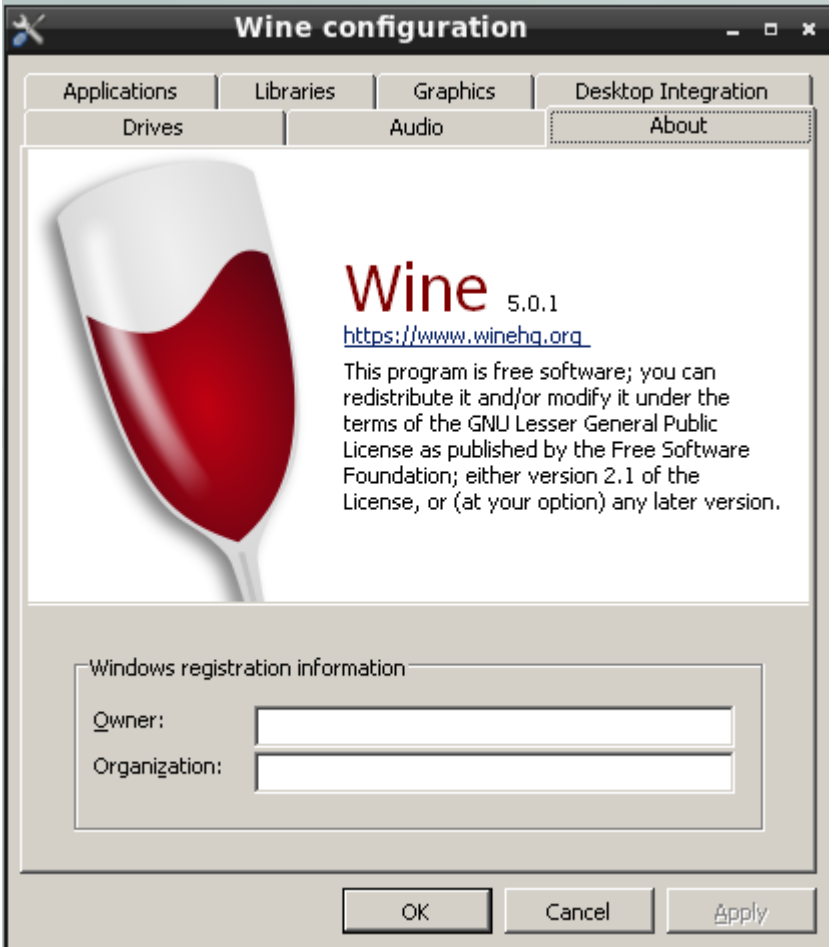

The final tab contains information on the WINE project, including a link to the website. It also allows entry of (entirely optional) user information, although this is not sent anywhere as it is in other operating systems.

## <span id="page-233-0"></span>**12.6. WINE Management GUIs**

While the base install of WINE comes with a GUI configuration tool in winecfg, it is main purpose is just that: strictly configuring an existing WINE prefix. There are, however, more advanced applications that will assist in the initial installation of applications as well as optimizing their WINE environments. The below sections include a selection of the most popular.

## **12.6.1. Winetricks**

The winetricks tool is a cross-platform, general purpose helper program for WINE. It is not developed by the WINE project proper, but rather maintained on [Github](https://github.com/Winetricks/winetricks) by a group of contributors. It contains some automated "recipes" for getting common applications to work on WINE, both by optimizing the settings as well as acquiring some DLL libraries automatically.

### **12.6.1.1. Installing winetricks**

To install winetricks on a FreeBSD using binary packages, use the following commands (note winetricks requires either the i386-wine or i386-wine-devel package, and is therefore not installed automatically with other dependencies):

# pkg install i386-wine winetricks

To compile it from source, issue the following in the terminal:

```
# cd /usr/ports/emulators/i386-wine
# make install
# cd /usr/ports/emulators/winetricks
# make install
```
If a manual installation is required, refer to the [Github](https://github.com/Winetricks/winetricks) account for instructions.

#### **12.6.1.2. Using winetricks**

Run winetricks with the following command:

```
% winetricks
```
Note: this should be in a 32-bit prefix to run winetricks. Launching winetricks displays a window with a number of choices, as follows:

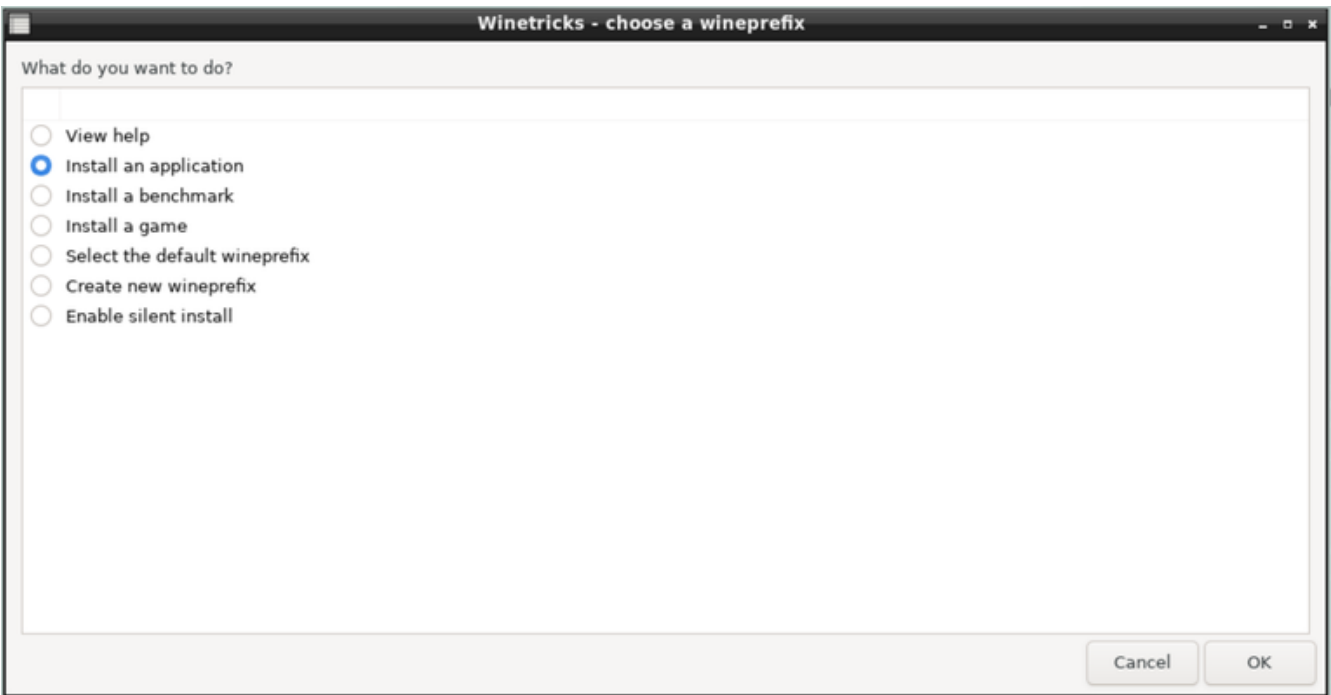

Selecting either *Install an application*, *Install a benchmark*, or *Install a game* shows a list with supported options, such as the one below for applications:

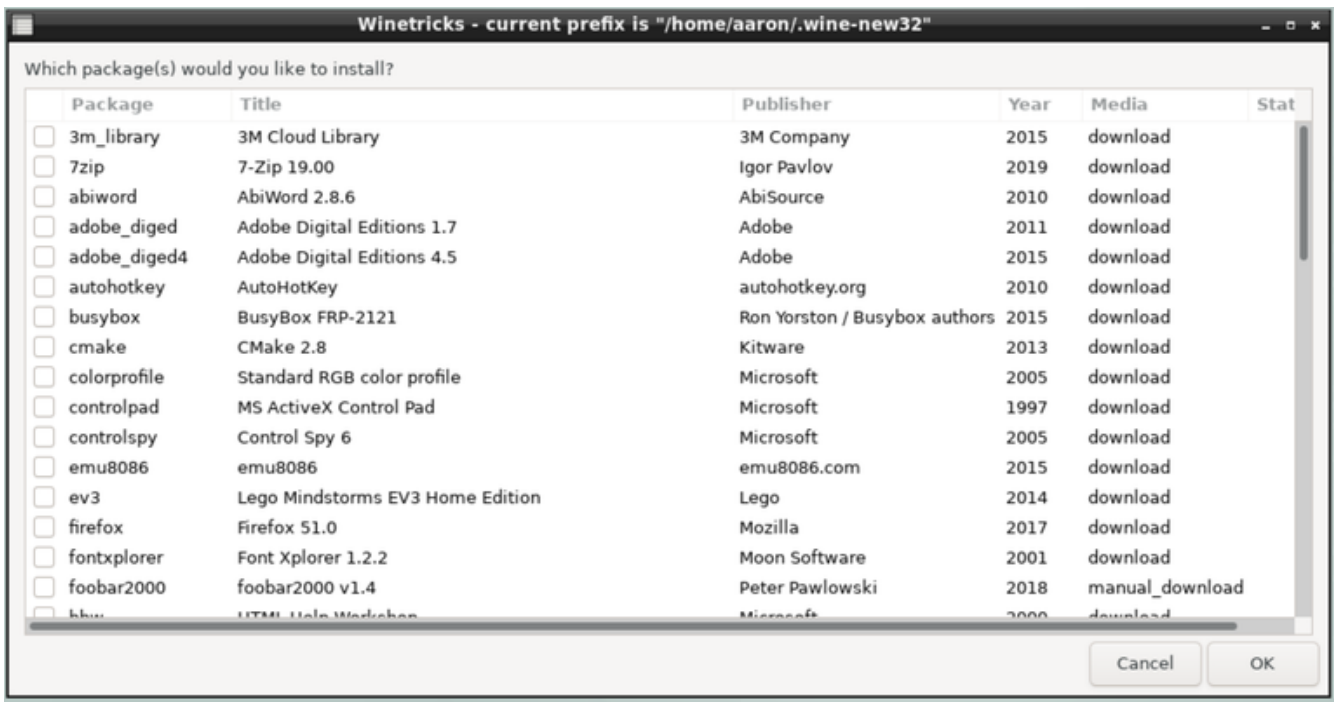

Selecting one or more items and clicking *OK* will start their installation process(es). Initially, some messages that appear to be errors may show up, but they're actually informational alerts as winetricks configures the WINE environment to get around known issues for the application:

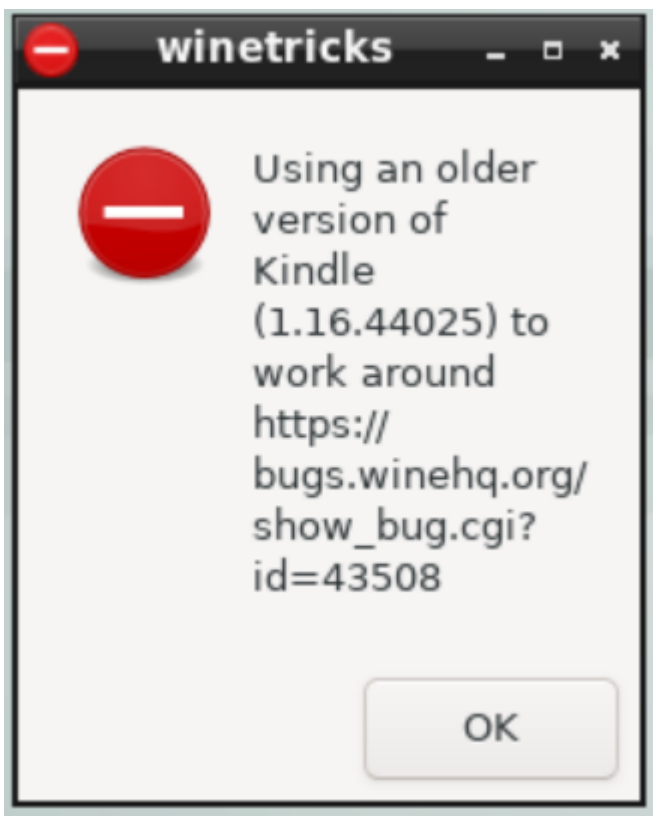

Once these are circumvented, the actual installer for the application will be run:

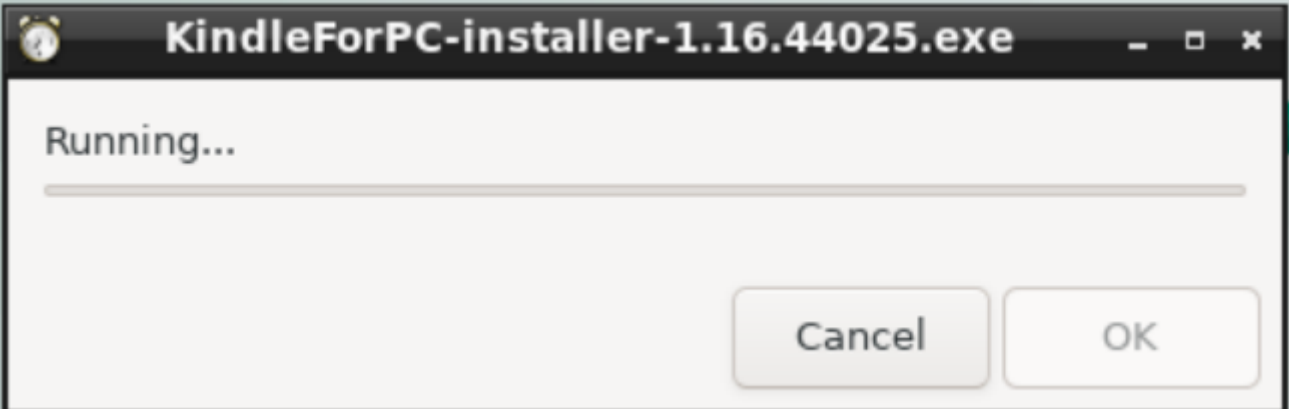

Once the installation completes, the new Windows application should be available from the desktop environment's standard menu (shown in the screenshot below for the LXQT desktop environment):

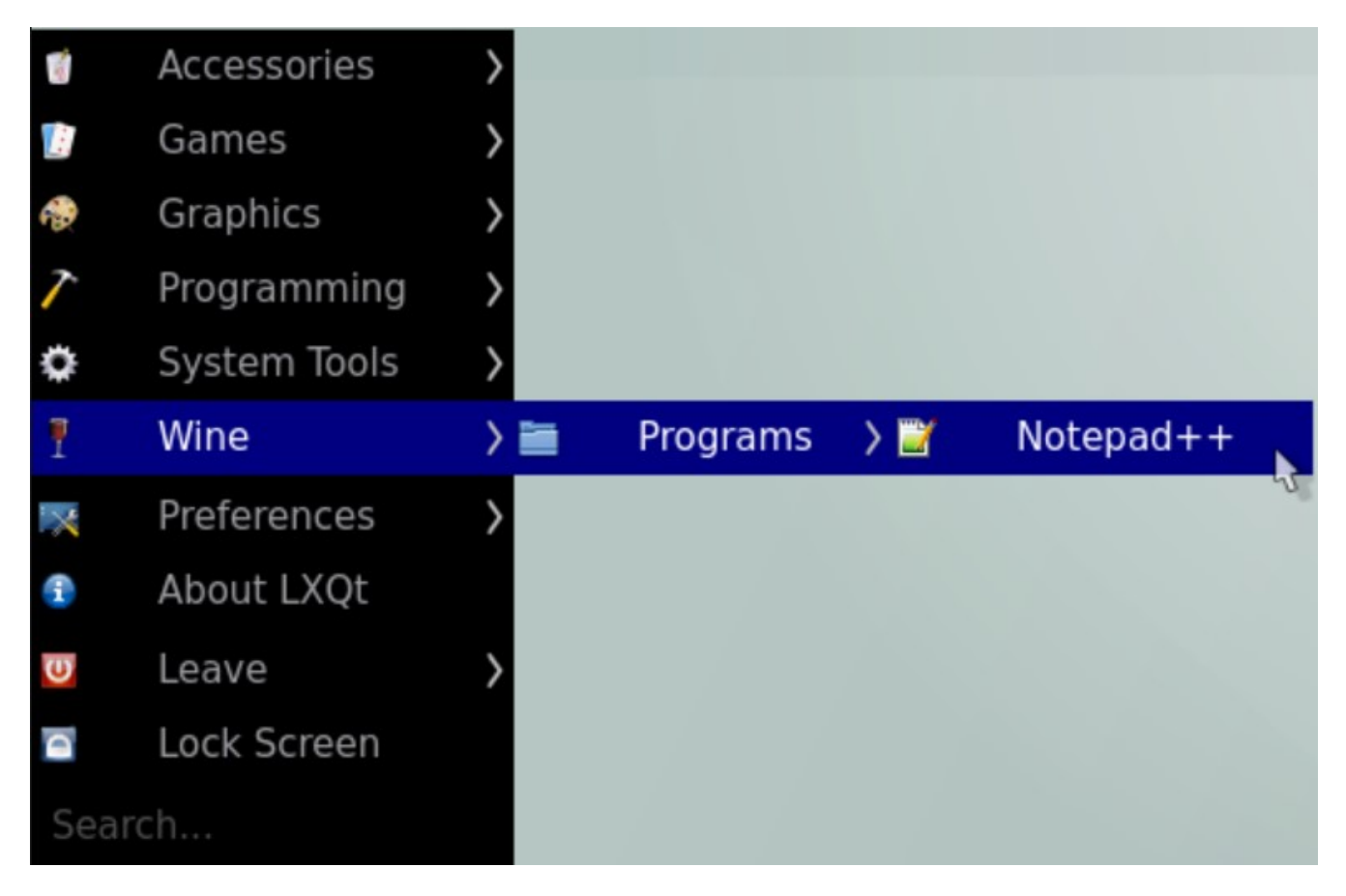

In order to remove the application, run winetricks again, and select *Run an uninstaller*.

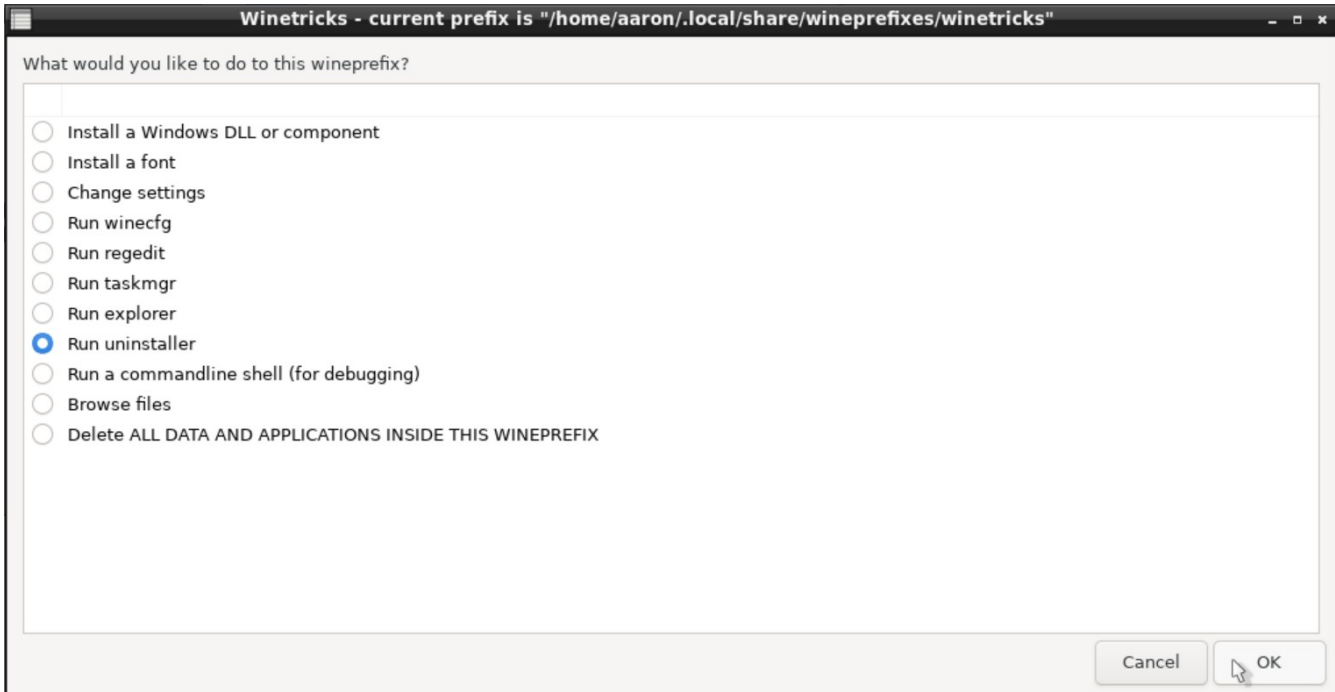

A Windows®-style dialog will appear with a list of installed programs and components. Select the application to be removed, then click the *Modify/Remove* button.

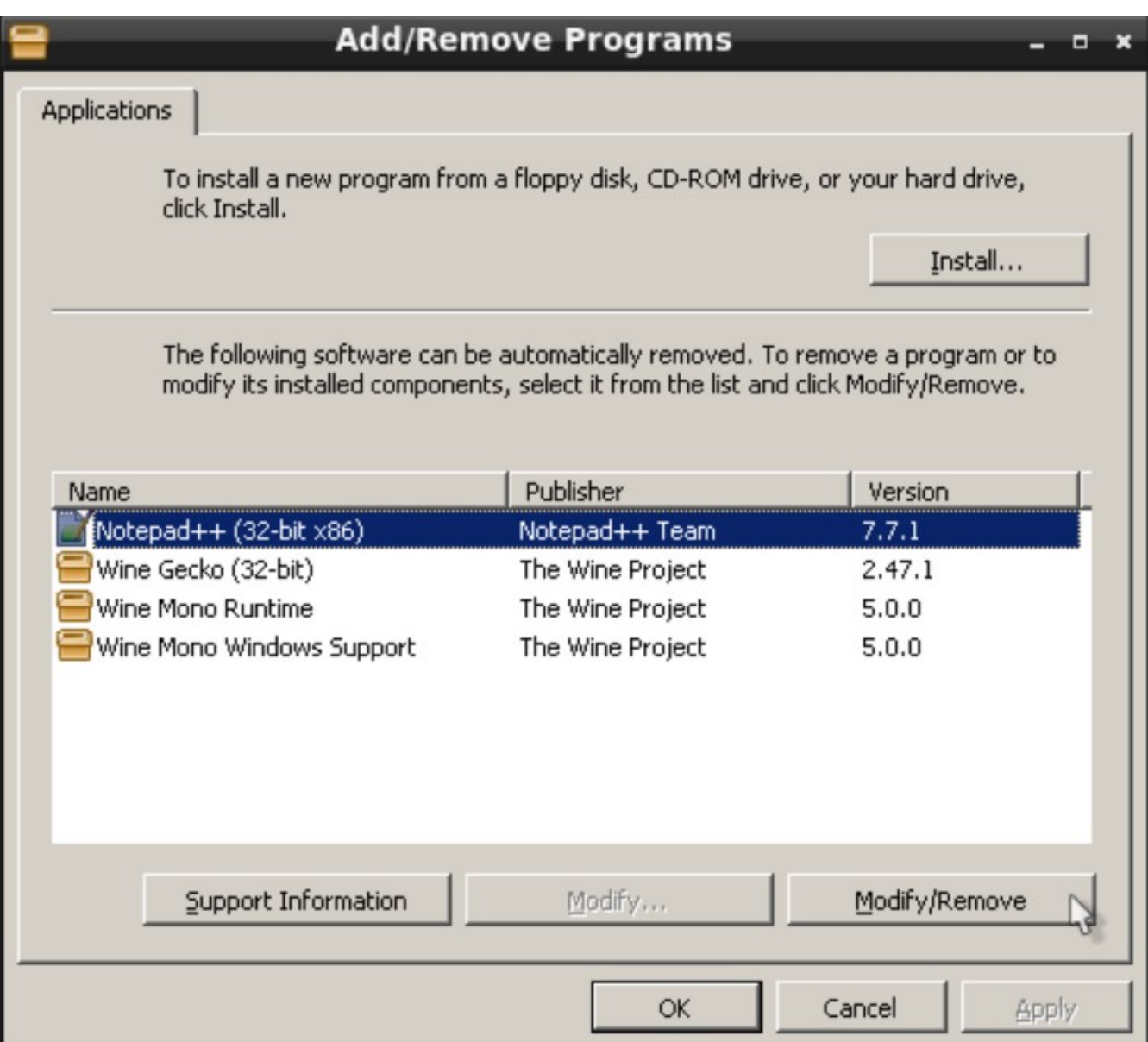

This will run the applications built-in installer, which should also have the option to uninstall.

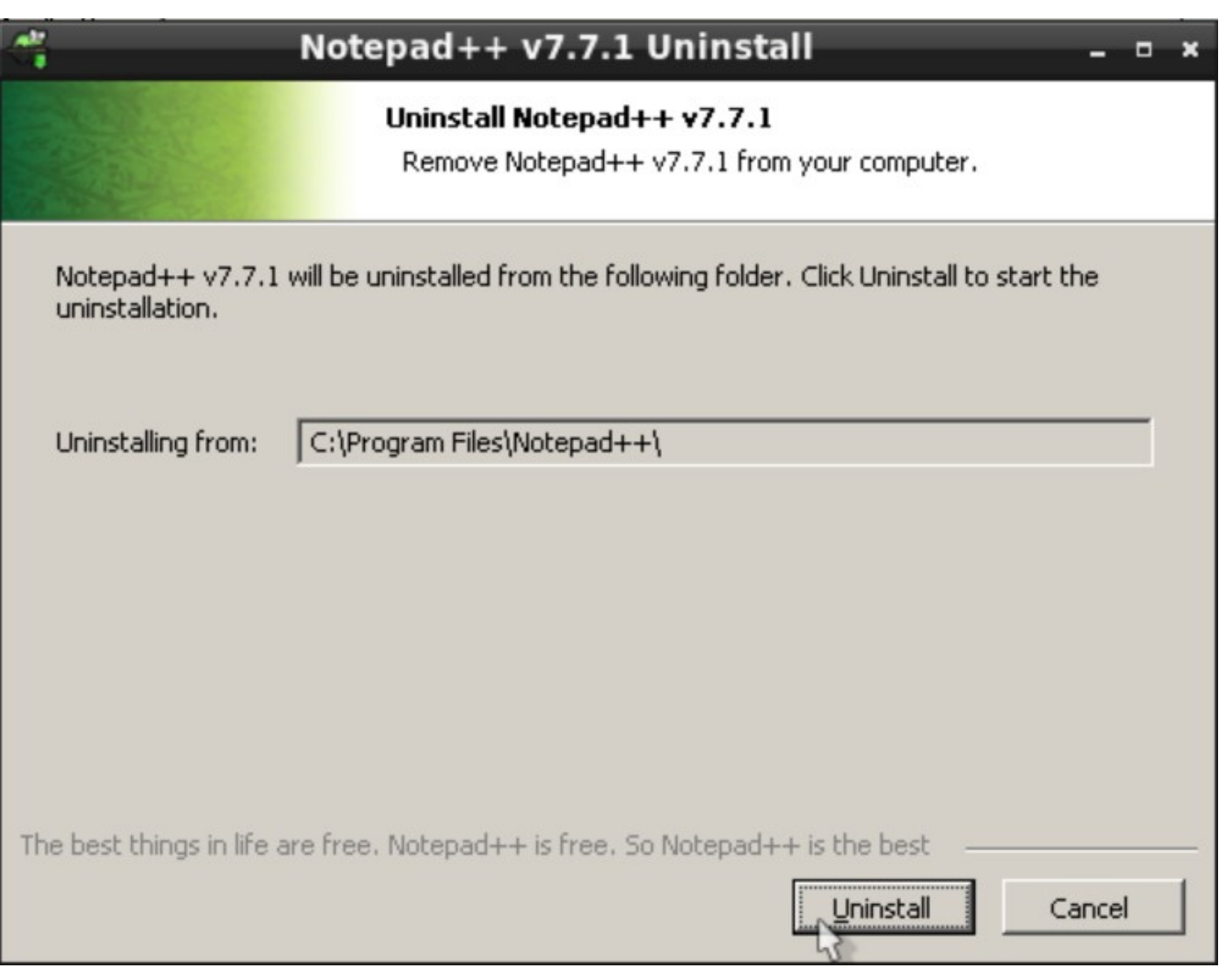

### **12.6.2. Homura**

Homura is an application similar to winetricks, although it was inspired by the [Lutris](https://lutris.net/) gaming system for Linux. But while it is focused on games, there are also non-gaming applications available for install through Homura.

### **12.6.2.1. Installing Homura**

To install Homura's binary package, issue the following command:

```
# pkg install homura
```
Homura is available in the FreeBSD Ports system. However, than the *emulators* section of Ports or binary packages, look for it in the *games* section.

```
# cd /usr/ports/games/homura
# make install
```
#### **12.6.2.2. Using Homura**

Homura's usage is quite similar to that of winetricks. When using it for the first time, launch it from

the command line (or a desktop environment runner applet) with:

% Homura

This should result in a friendly welcome message. Click *OK* to continue.

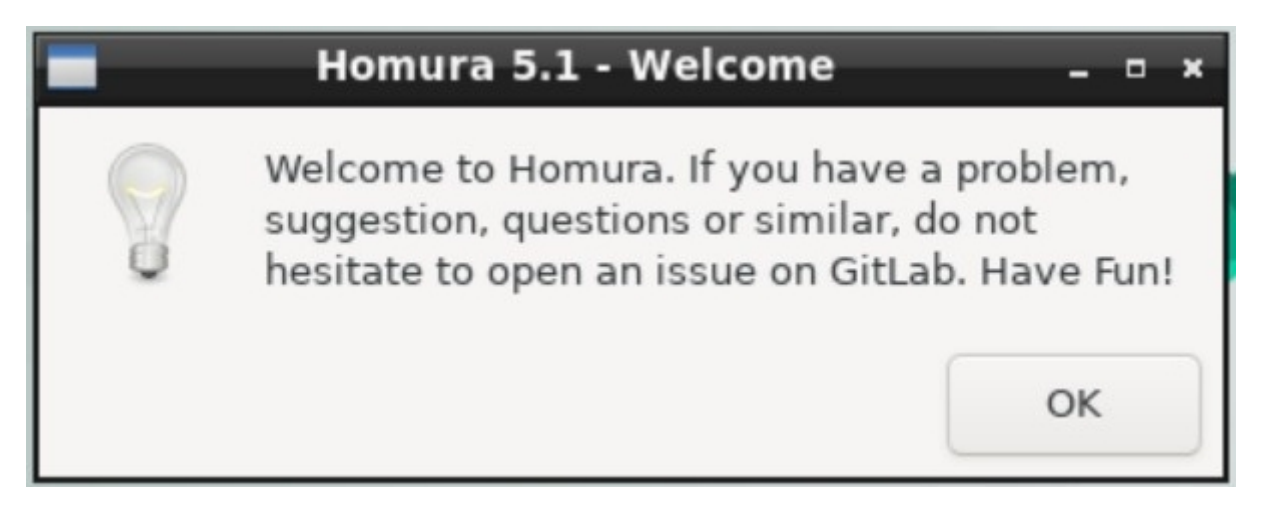

The program will also offer to place a link in the application menu of compatible environments:

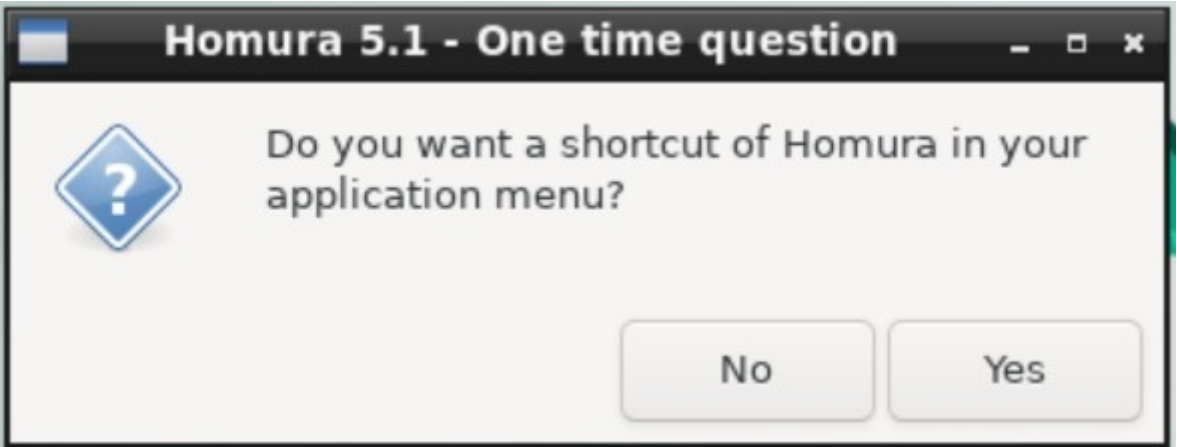

Depending on the setup of the FreeBSD machine, Homura may display a message urging the install of native graphics drivers.

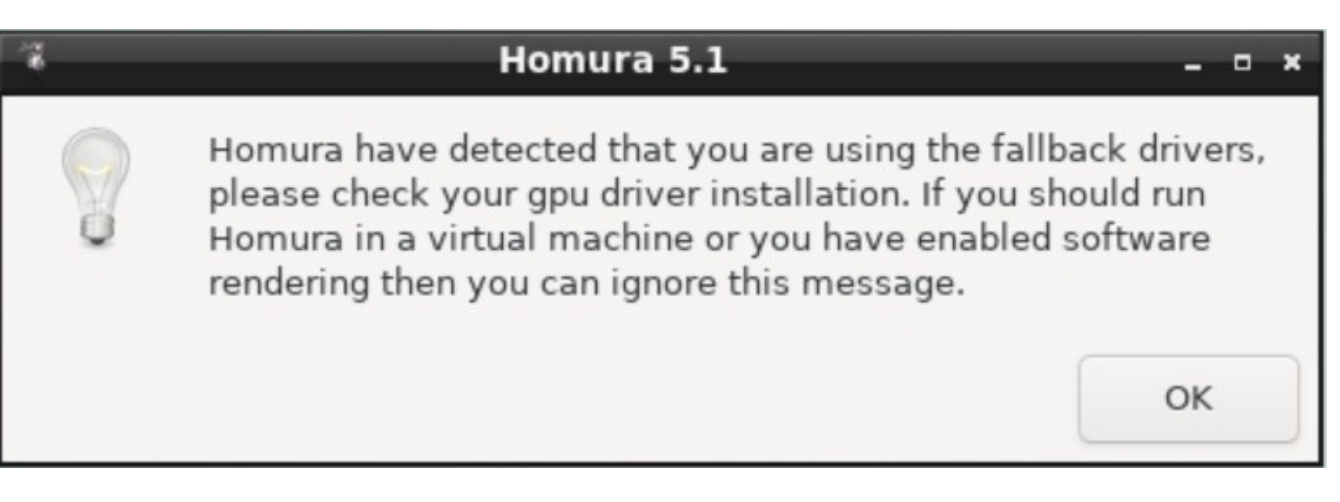

The application's window should then appear, which amounts to a "main menu" with all its options. Many of the items are the same as winetricks, although Homura offers some additional, helpful options such as opening its data folder (*Open Homura Folder*) or running a specified program (*Run a executable in prefix*).

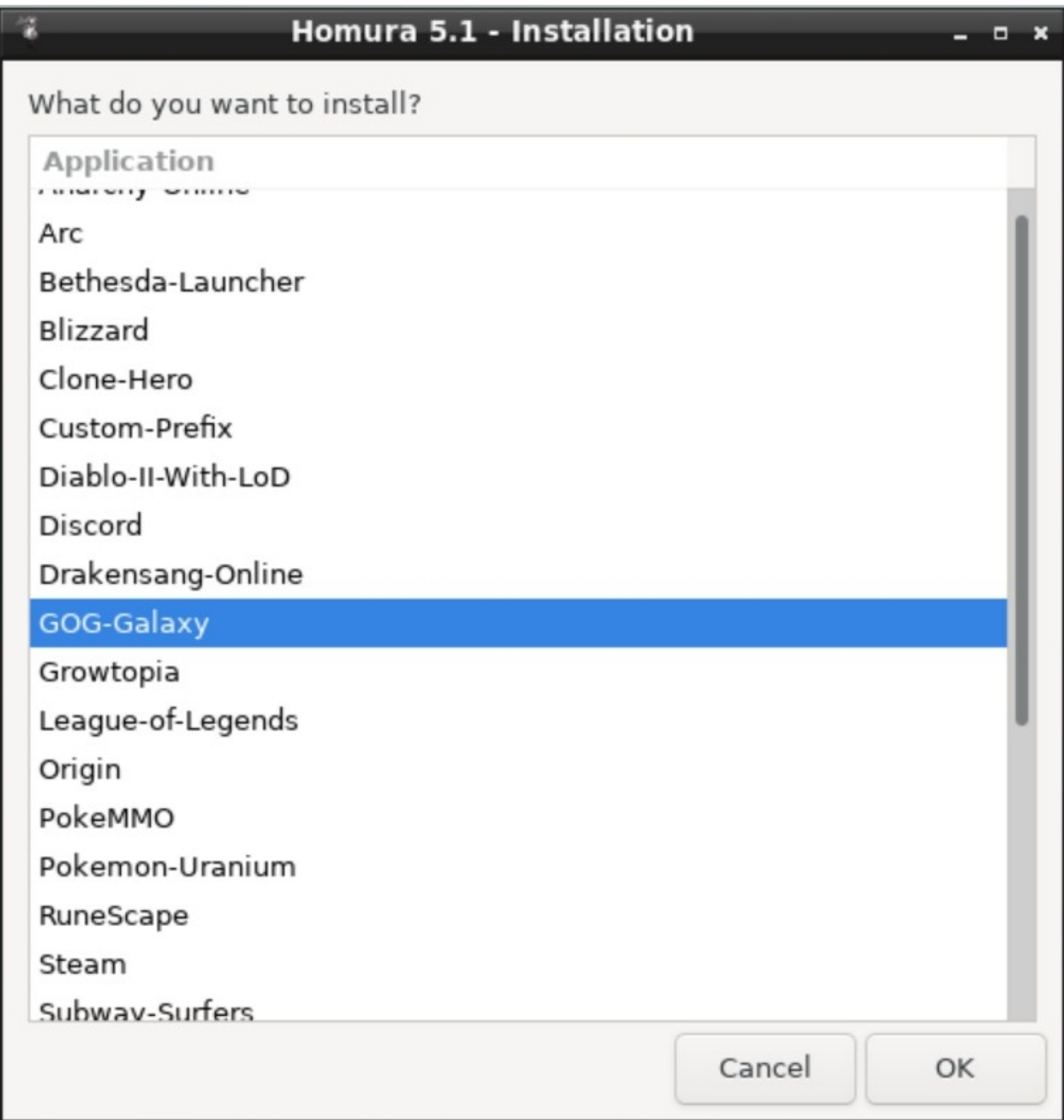

To select one of Homura's supported applications to install, select *Installation*, and click *OK*. This will display a list of applications Homura can install automatically. Select one, and click *OK* to start the process.

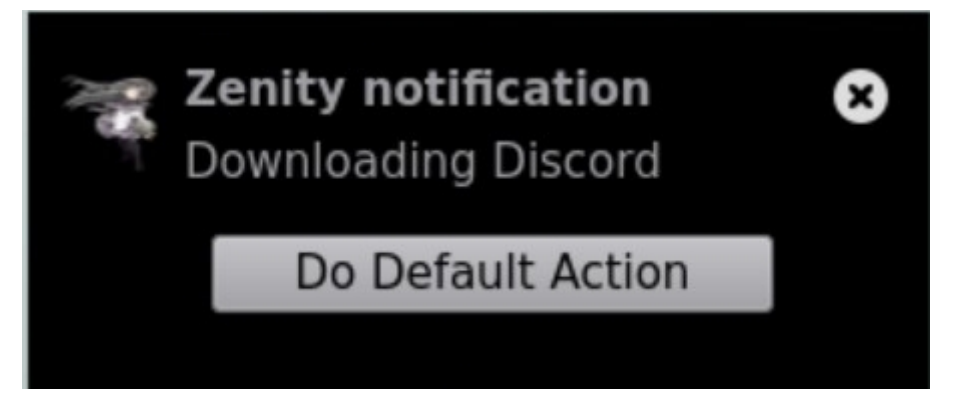

As a first step Homura will download the selected program. A notification may appear in supported desktop environments.

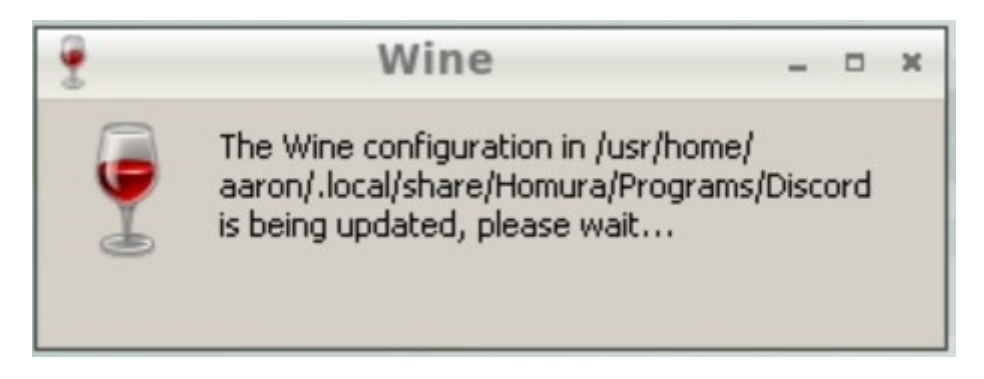

The program will also create a new prefix for the application. A standard WINE dialog with this message will display.

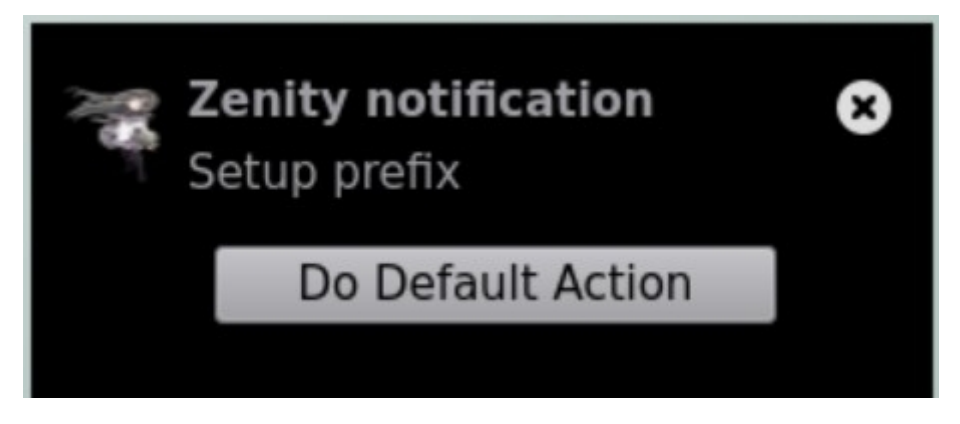

Next, Homura will install any prerequisites for the selected program. This may involve downloading and extracting a fair number of files, the details of which will show in dialogs.

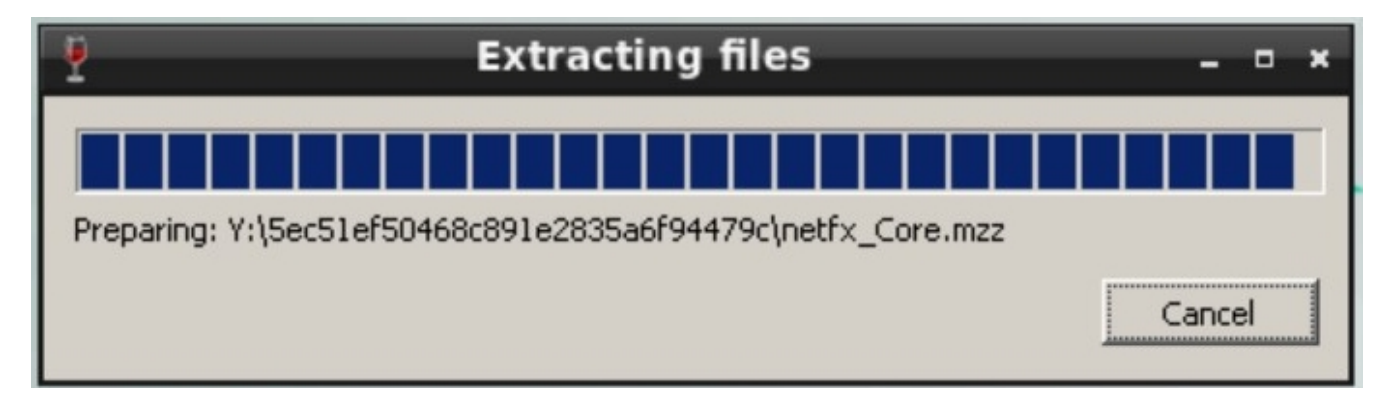

Downloaded packages are automatically opened and run as required.

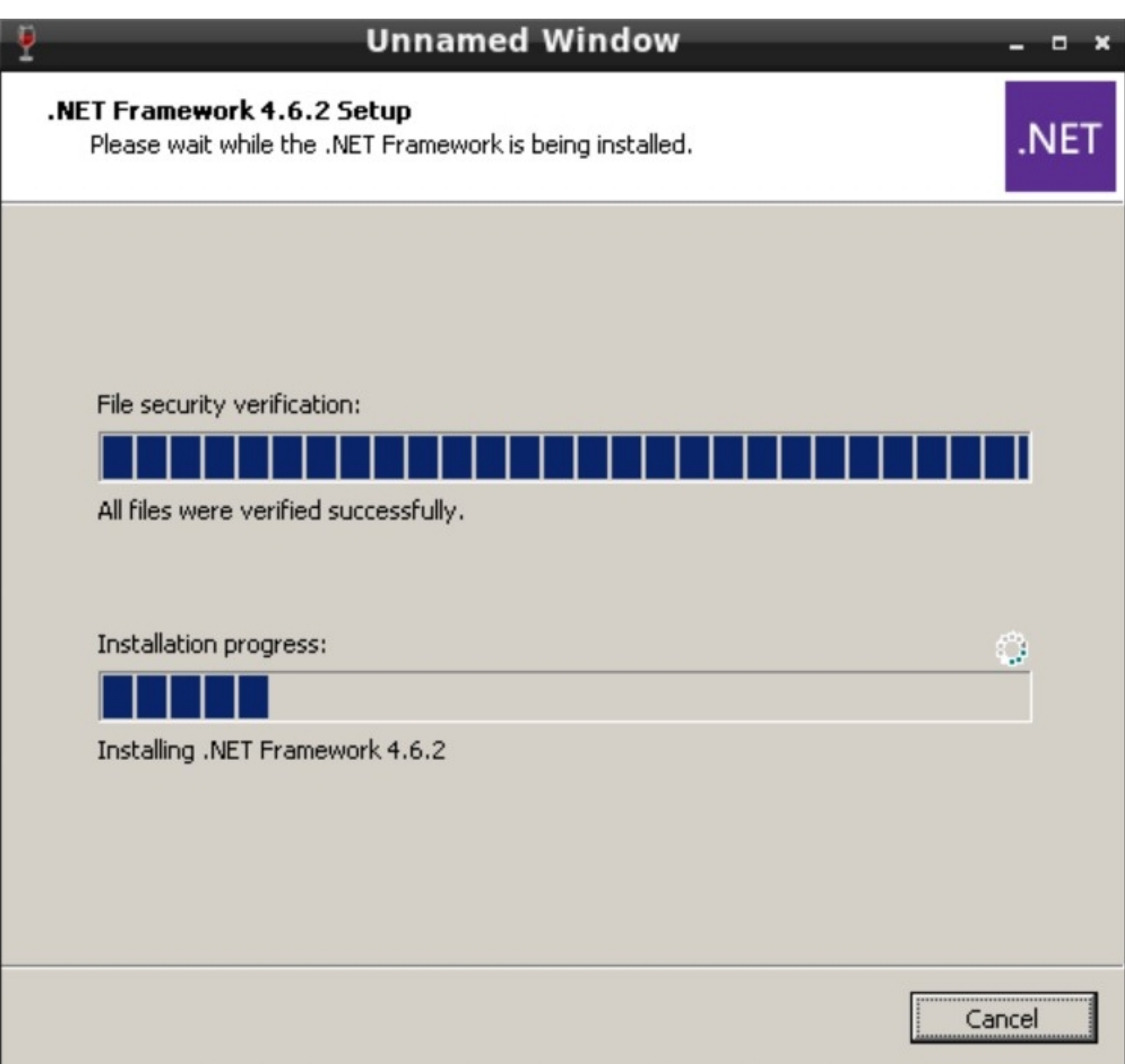

The installation may end with a simple desktop notification or message in the terminal, depending on how Homura was launched. But in either case Homura should return to the main screen. To confirm the installation was successful, select *Launcher*, and click *OK*.

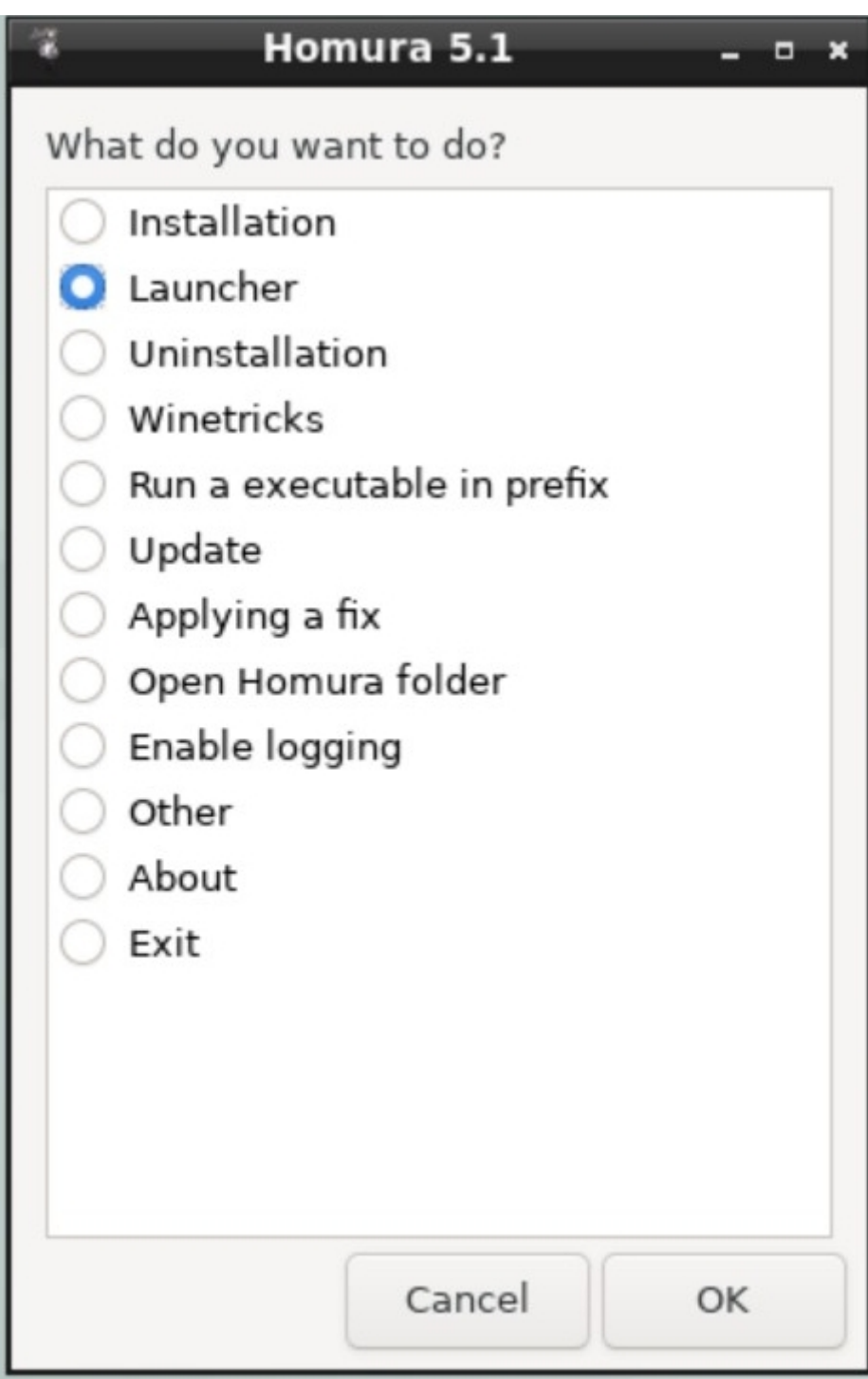

This will display a list of installed applications.

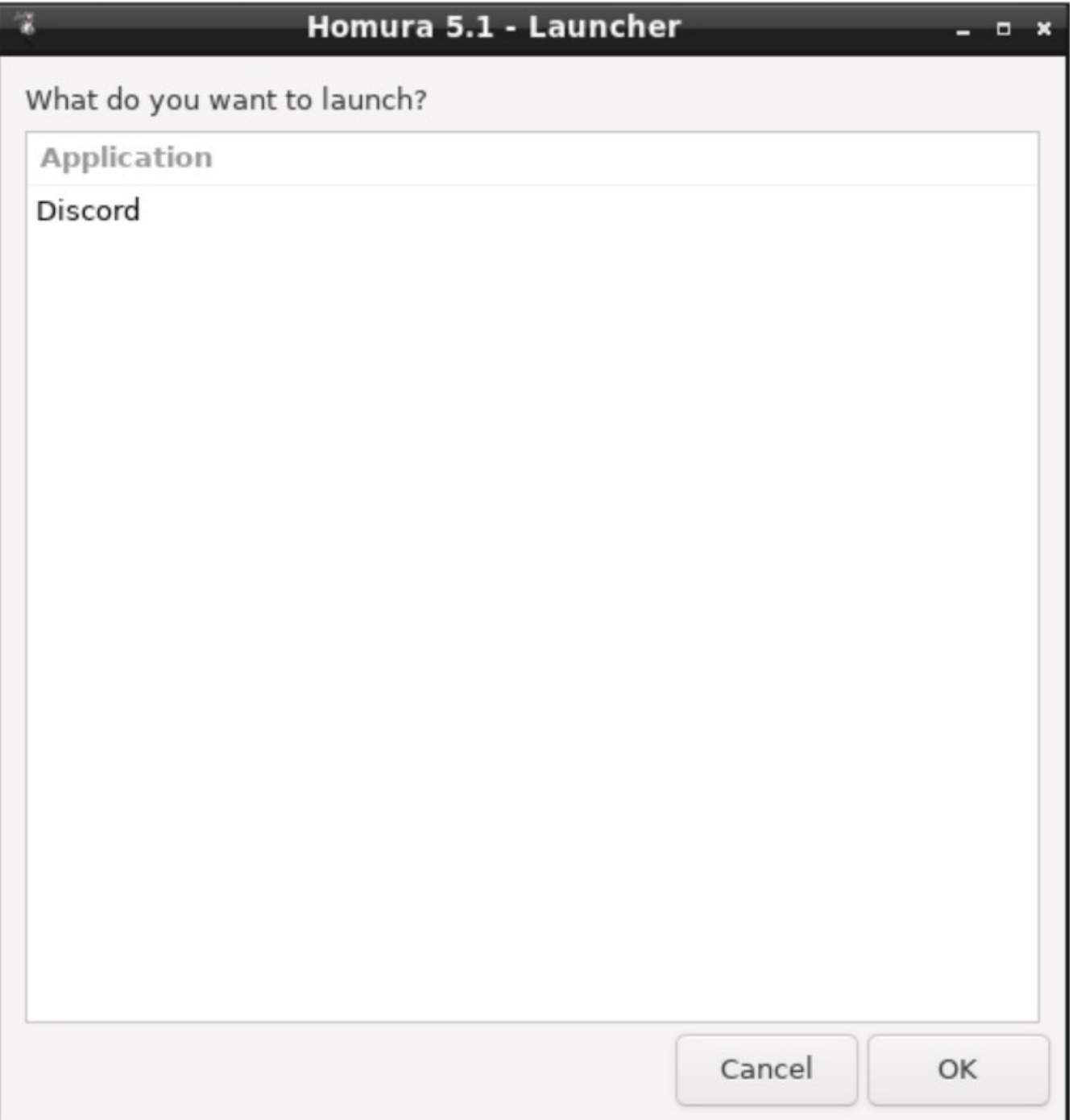

To run the new program, select it from the list, and click *OK*. To uninstall the application, select *Uninstallation* from the main screen, which will display a similar list. Select the program to be removed, and click *OK*.

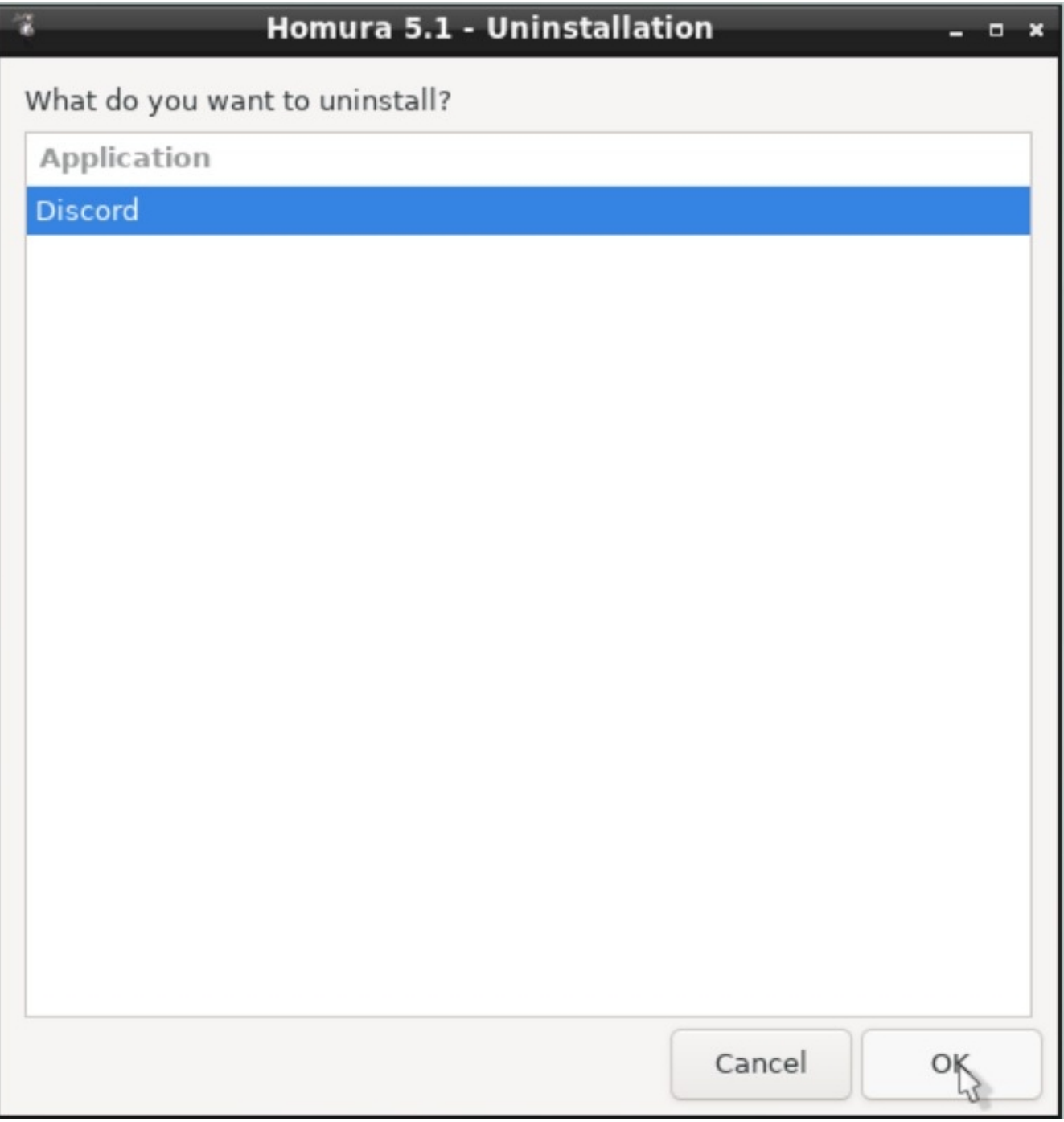

## **12.6.3. Running Multiple Management GUIs**

it is worth noting that the above solutions are not mutually exclusive. it is perfectly acceptable, even advantageous, to have both installed at the same time, as they support a different set of programs.

However, it is wise to ensure that they do not access any of the same WINE prefixes. Each of these solutions applies workarounds and makes changes to the registries based on known workarounds to existing WINE issues in order to make a given application run smoothly. Allowing both winetricks and Homura to access the same prefix could lead to some of these being overwritten, with the result being some or all applications do not work as expected.

## **12.7. WINE in Multi-User FreeBSD Installations**

## **12.7.1. Issues with Using a Common WINE Prefix**

Like most UNIX®-like operating systems, FreeBSD is designed for multiple users to be logged in and working at the same time. On the other hand, Windows® is multi-user in the sense that there can be multiple user accounts set up on one system. But the expectation is that only one will be using the physical machine (a desktop or laptop PC) at any given moment.

More recent consumer versions of Windows® have taken some steps to improve the OS in multiuser scenarios. But it is still largely structured around a single-user experience. Furthermore, the measures the WINE project has taken to create a compatible environment means, unlike FreeBSD applications (including WINE itself), it will resemble this single-user environment.

So it follows that each user will have to maintain their own set of configurations, which is potentially good. Yet it is advantageous to install applications, particularly large ones like office suites or games, only once. Two examples of reasons to do this are maintenance (software updates need only be applied once) and efficiency in storage (no duplicated files).

There are two strategies to minimize the impact of multiple WINE users in the system.

## **12.7.2. Installing Applications to a Common Drive**

As shown in the section on WINE Configuration, WINE provides the ability to attach additional drives to a given prefix. In this way, applications can be installed to a common location, while each user will still have an prefix where individual settings may be kept (depending on the program). This is a good setup if there are relatively few applications to be shared between users, and they are programs that require few custom tweaks changes to the prefix in order to function.

The steps to make install applications in this way are as follows:

- 1. First, set up a shared location on the system where the files will be stored, such as /mnt/windows-drive\_d/. Creating new directories is described in the [mkdir\(1\)](https://man.freebsd.org/cgi/man.cgi?query=mkdir&sektion=1&format=html) manual page.
- 2. Next, set permissions for this new directory to allow only desired users to access it. One approach to this is to create a new group such as "windows," add the desired users to that group (see the sub-section on groups in the [Users and Basic Account Management](./#users-groups) section), and set to the permissions on the directory to 770 (the section on [Permissions](./#permissions) illustrates this process).
- 3. Finally, add the location as a drive to the user's prefix using the winecfg as described in the above section on WINE Configuration in this chapter.

Once complete, applications can be installed to this location, and subsequently run using the assigned drive letter (or the standard UNIX®-style directory path). However, as noted above, only one user should be running these applications (which may be accessing files within their installation directory) at the same time. Some applications may also exhibit unexpected behavior when run by a user who is not the owner, despite being a member of the group that should have full "read/write/execute" permissions for the entire directory.

### **12.7.3. Using a Common Installation of WINE**

If, on the other hand, there are many applications to be shared, or they require specific tuning in order to work correctly, a different approach may be required. In this method, a completely separate user is created specifically for the purposes of storing the WINE prefix and all its installed applications. Individual users are then granted permission to run programs as this user using the [sudo\(8\)](https://man.freebsd.org/cgi/man.cgi?query=sudo&sektion=8&format=html) command. The result is that these users can launch a WINE application as they normally would, only it will act as though launched by the newly-created user, and therefore use the centrally-maintained prefix containing both settings and programs. To accomplish this, take the following steps:

Create a new user with the following command (as root), which will step through the required details:

# adduser

Enter the username (e.g., *windows*) and Full name ("Microsoft Windows"). Then accept the defaults for the remainder of the questions. Next, install the sudo utility using binary packages with the following:

# pkg install sudo

Once installed, edit /etc/sudoers as follows:

```
# User alias specification
# define which users can run the wine/windows programs
User_Alias WINDOWS_USERS = user1,user2
# define which users can administrate (become root)
User_Alias ADMIN = user1
# Cmnd alias specification
# define which commands the WINDOWS USERS may run
Cmnd_Alias WINDOWS = /usr/bin/wine,/usr/bin/winecfg
# Defaults
Defaults:WINDOWS_USERS env_reset
Defaults:WINDOWS_USERS env_keep += DISPLAY
Defaults:WINDOWS_USERS env_keep += XAUTHORITY
Defaults !lecture,tty_tickets,!fqdn
# User privilege specification
root ALL=(ALL) ALL
# Members of the admin user_alias, defined above, may gain root privileges
```
ADMIN ALL=(ALL) ALL

# The WINDOWS\_USERS may run WINDOWS programs as user windows without a password WINDOWS\_USERS ALL = (windows) NOPASSWD: WINDOWS

The result of these changes is the users named in the *User\_Alias* section are permitted to run the programs listed in the *Cmnd Alias* section using the resources listed in the *Defaults* section (the current display) as if they were the user listed in the final line of the file. In other words, users designates as *WINDOWS\_USERS* can run the WINE and winecfg applications as user *windows*. As a bonus, the configuration here means they will not be required to enter the password for the *windows* user.

Next provide access to the display back to the *windows* user, as whom the WINE programs will be running:

% xhost +local:windows

This should be added to the list of commands run either at login or when the default graphical environment starts. Once all the above are complete, a user configured as one of the WINDOW\_USERS in sudoers can run programs using the shared prefix with the following command:

% sudo **-u** windows wine program.exe

it is worth noting that multiple users accessing this shared environment at the same time is still risky. However, consider also that the shared environment can itself contain multiple prefixes. In this way an administrator can create a tested and verified set of programs, each with its own prefix. At the same time, one user can play a game while another works with office programs without the need for redundant software installations.

## **12.8. WINE on FreeBSD FAQ**

The following section describes some frequently asked questions, tips/tricks, or common issues in running WINE on FreeBSD, along with their respective answers.

## **12.8.1. Basic Installation and Usage**

### **12.8.1.1. How to Install 32-bit and 64-bit WINE on the Same System?**

As described earlier in this section, the wine and i386-wine packages conflict with one another, and therefore cannot be installed on the same system in the normal way. However, multiple installs can be achieved using mechanisms like chroots/jails, or by building WINE from source (note this does *not* mean building the port).

### **12.8.1.2. Can DOS Programs Be Run on WINE?**

They can, as "Console User Interface" applications as mentioned earlier in this section. However,

there is an arguably better method for running DOS software: [DOSBox.](https://cgit.freebsd.org/ports/tree/emulators/dosbox/) On the other hand, there is little reason not to at least try it. Simply create a new prefix, install the software, and if it does not work delete the prefix.

### **12.8.1.3. Should the [emulators/wine-devel](https://cgit.freebsd.org/ports/tree/emulators/wine-devel/) Package/Port be Installed to Use the Development Version of WINE Instead of Stable?**

Yes, installing this version will install the "development" version of WINE. As with the 32- and 64-bit versions, they cannot be installed together with the stable versions unless additional measures are taken.

Note that WINE also has a "Staging" version, which contains the most recent updates. This was at one time available as a FreeBSD port; however, it has since been removed. It can be compiled directly from source however.

## **12.8.2. Install Optimization**

### **12.8.2.1. How Should Windows® Hardware (e.g., Graphics) Drivers be Handled?**

Operating system drivers transfer commands between applications and hardware. WINE emulates a Windows® environment, including the drivers, which in turn use FreeBSD's native drivers for this transfer. it is not advisable to install Windows® drivers, as the WINE system is designed to use the host systems drivers. If, for example, a graphics card that benefits from dedicated drivers, install them using the standard FreeBSD methods, not Windows® installers.

### **12.8.2.2. Is There a way to Make Windows® Fonts Look Better?**

A user on the FreeBSD forums suggests this configuration to fix out-of-the-box look of WINE fonts, which can be slightly pixelated.

According to [a post in the FreeBSD Forums,](https://forums.freebsd.org/threads/make-wine-ui-fonts-look-good.68273/) adding the following to .config/fontconfig/fonts.conf will add anti-aliasing and make text more readable.

```
<?xml version="1.0"?>
<!DOCTYPE fontconfig SYSTEM "fonts.dtd>"
<fontconfig>
   <!-- antialias all fonts -->
    <match target="font">
      <edit name="antialias" mode="assign"><bool>true</bool></edit>>
      <edit name="hinting" mode="assign"><bool>true</bool></edit>>
      <edit name="hintstyle" mode="assign"><const>hintslight</const></edit>>
      <edit name="rgba" mode="assign"><const>rgb</const></edit>>
   </match>
</fontconfig>
```
### **12.8.2.3. Does Having Windows® Installed Elsewhere on a System Help WINE Operate?**

It may, depending on the application being run. As mentioned in the section describing winecfg, some built-in WINE DLLs and other libraries can be overridden by providing a path to an alternate version. Provided the Windows® partition or drive is mounted to the FreeBSD system and accessible to the user, configuring some of these overrides will use native Windows® libraries and may decrease the chance of unexpected behavior.

## **12.8.3. Application-Specific**

### **12.8.3.1. Where is the Best Place to see if Application X Works on WINE?**

The first step in determining compatibility should be the [WINE AppDB](https://appdb.winehq.org/). This is a compilation of reports of programs working (or not) on all supported platforms, although (as previously mentioned), solutions for one platform are often applicable to others.

### **12.8.3.2. Is There Anything That Will Help Games Run Better?**

Perhaps. Many Windows® games rely on DirectX, a proprietary Microsoft graphics layer. However there are projects in the open source community attempting to implement support for this technology.

The *dxvk* project, which is an attempt to implement DirectX using the FreeBSD-compatible Vulkan graphics sub-system, is one such. Although its primary target is WINE on Linux, [some FreeBSD](https://forums.freebsd.org/threads/what-about-gaming-on-freebsd.723/page-9) [users report](https://forums.freebsd.org/threads/what-about-gaming-on-freebsd.723/page-9) compiling and using dxvk.

In addition, work is under way on a [wine-proton port.](https://www.freshports.org/emulators/wine-proton/) This will bring the work of Valve, developer of the Steam gaming platform, to FreeBSD. Proton is a distribution of WINE designed to allow many Windows® games to run on other operating systems with minimal setup.

### **12.8.3.3. Is There Anywhere FreeBSD WINE Users Gather to Exchange Tips and Tricks?**

There are plenty of places FreeBSD users discuss issues related to WINE that can be searched for solutions:

- [The FreeBSD forums](https://forums.freebsd.org/), particularly the *Installation and Maintenance of Ports or Packages* or *Emulation and virtualization* forums.
- [FreeBSD IRC channels](https://wiki.freebsd.org/IRC/Channels) including #freebsd (for general support), #freebsd-games, and others.
- [The BSD World Discord server's](https://discord.gg/2CCuhCt) channels including *bsd-desktop*, *bsd-gaming*, *bsd-wine*, and others.

### **12.8.4. Other OS Resources**

There are a number of resources focused on other operating systems that may be useful for FreeBSD users:

- [The WINE Wiki](https://wiki.winehq.org/) has a wealth of information on using WINE, much of which is applicable across many of WINE's supported operating systems.
- Similarly, the documentation available from other OS projects can also be of good value. [The](https://wiki.archlinux.org/index.php/wine)
[WINE page](https://wiki.archlinux.org/index.php/wine) on the Arch Linux Wiki is a particularly good example, although some of the "Thirdparty applications" (i.e., "companion applications") are obviously not available on FreeBSD.

• Finally, Codeweavers (a developer of a commercial version of WINE) is an active upstream contributor. Oftentimes answers to questions in [their support forum](https://www.codeweavers.com/support/forums) can be of aid in troubleshooting problems with the open source version of WINE.

# **Part III: System Administration**

The remaining chapters cover all aspects of FreeBSD system administration. Each chapter starts by describing what will be learned as a result of reading the chapter, and also details what the reader is expected to know before tackling the material.

These chapters are designed to be read as the information is needed. They do not need to be read in any particular order, nor must all of them be read before beginning to use FreeBSD.

## **Chapter 13. Configuration and Tuning**

## **13.1. Synopsis**

One of the important aspects of FreeBSD is proper system configuration. This chapter explains much of the FreeBSD configuration process, including some of the parameters which can be set to tune a FreeBSD system.

After reading this chapter, you will know:

- The basics of rc.conf configuration and /usr/local/etc/rc.d startup scripts.
- How to configure and test a network card.
- How to configure virtual hosts on network devices.
- How to use the various configuration files in /etc.
- How to tune FreeBSD using [sysctl\(8\)](https://man.freebsd.org/cgi/man.cgi?query=sysctl&sektion=8&format=html) variables.
- How to tune disk performance and modify kernel limitations.

Before reading this chapter, you should:

- Understand UNIX® and FreeBSD basics [\(FreeBSD Basics](./#basics)).
- Be familiar with the basics of kernel configuration and compilation [\(Configuring the FreeBSD](./#kernelconfig) [Kernel\)](./#kernelconfig).

## **13.2. Starting Services**

Many users install third party software on FreeBSD from the Ports Collection and require the installed services to be started upon system initialization. Services, such as [mail/postfix](https://cgit.freebsd.org/ports/tree/mail/postfix/) or [www/apache22](https://cgit.freebsd.org/ports/tree/www/apache22/) are just two of the many software packages which may be started during system initialization. This section explains the procedures available for starting third party software.

In FreeBSD, most included services, such as  $\text{cron}(8)$ , are started through the system startup scripts.

### **13.2.1. Extended Application Configuration**

Now that FreeBSD includes rc.d, configuration of application startup is easier and provides more features. Using the key words discussed in [Managing Services in FreeBSD](#page-258-0), applications can be set to start after certain other services and extra flags can be passed through /etc/rc.conf in place of hard coded flags in the startup script. A basic script may look similar to the following:

```
#!/bin/sh
#
# PROVIDE: utility
# REQUIRE: DAEMON
# KEYWORD: shutdown
```

```
. /etc/rc.subr
name=utility
rcvar=utility_enable
command="/usr/local/sbin/utility"
load_rc_config $name
#
# DO NOT CHANGE THESE DEFAULT VALUES HERE
# SET THEM IN THE /etc/rc.conf FILE
#
utility enable=${utility enable-"NO"}
pidfile=${utility_pidfile-"/var/run/utility.pid"}
run_rc_command "$1"
```
This script will ensure that the provided utility will be started after the DAEMON pseudo-service. It also provides a method for setting and tracking the process ID (PID).

This application could then have the following line placed in /etc/rc.conf:

utility\_enable="YES"

This method allows for easier manipulation of command line arguments, inclusion of the default functions provided in /etc/rc.subr, compatibility with [rcorder\(8\),](https://man.freebsd.org/cgi/man.cgi?query=rcorder&sektion=8&format=html) and provides for easier configuration via rc.conf.

### **13.2.2. Using Services to Start Services**

Other services can be started using [inetd\(8\)](https://man.freebsd.org/cgi/man.cgi?query=inetd&sektion=8&format=html). Working with [inetd\(8\)](https://man.freebsd.org/cgi/man.cgi?query=inetd&sektion=8&format=html) and its configuration is described in depth in ["The inetd Super-Server"](./#network-inetd).

In some cases, it may make more sense to use [cron\(8\)](https://man.freebsd.org/cgi/man.cgi?query=cron&sektion=8&format=html) to start system services. This approach has a number of advantages as [cron\(8\)](https://man.freebsd.org/cgi/man.cgi?query=cron&sektion=8&format=html) runs these processes as the owner of the [crontab\(5\).](https://man.freebsd.org/cgi/man.cgi?query=crontab&sektion=5&format=html) This allows regular users to start and maintain their own applications.

The @reboot feature of [cron\(8\)](https://man.freebsd.org/cgi/man.cgi?query=cron&sektion=8&format=html), may be used in place of the time specification. This causes the job to run when [cron\(8\)](https://man.freebsd.org/cgi/man.cgi?query=cron&sektion=8&format=html) is started, normally during system initialization.

## **13.3. Configuring [cron\(8\)](https://man.freebsd.org/cgi/man.cgi?query=cron&sektion=8&format=html)**

One of the most useful utilities in FreeBSD is cron. This utility runs in the background and regularly checks /etc/crontab for tasks to execute and searches /var/cron/tabs for custom crontab files. These files are used to schedule tasks which cron runs at the specified times. Each entry in a crontab defines a task to run and is known as a *cron job*.

Two different types of configuration files are used: the system crontab, which should not be modified, and user crontabs, which can be created and edited as needed. The format used by these files is documented in [crontab\(5\)](https://man.freebsd.org/cgi/man.cgi?query=crontab&sektion=5&format=html). The format of the system crontab, /etc/crontab includes a who column which does not exist in user crontabs. In the system crontab, cron runs the command as the user specified in this column. In a user crontab, all commands run as the user who created the crontab.

User crontabs allow individual users to schedule their own tasks. The root user can also have a user crontab which can be used to schedule tasks that do not exist in the system crontab.

Here is a sample entry from the system crontab, /etc/crontab:

```
# /etc/crontab - root's crontab for FreeBSD
#
# $FreeBSD$
\odotSHELL=/bin/sh
PATH=/etc:/bin:/sbin:/usr/bin:/usr/sbin ②
#
#minute hour mday month wday who command ③
#
*/5 * * * * root /usr/libexec/atrun \overline{4}
```
- ① Lines that begin with the # character are comments. A comment can be placed in the file as a reminder of what and why a desired action is performed. Comments cannot be on the same line as a command or else they will be interpreted as part of the command; they must be on a new line. Blank lines are ignored.
- ② The equals (=) character is used to define any environment settings. In this example, it is used to define the SHELL and PATH. If the SHELL is omitted, cron will use the default Bourne shell. If the PATH is omitted, the full path must be given to the command or script to run.
- ③ This line defines the seven fields used in a system crontab: minute, hour, mday, month, wday, who, and command. The minute field is the time in minutes when the specified command will be run, the hour is the hour when the specified command will be run, the mday is the day of the month, month is the month, and wday is the day of the week. These fields must be numeric values, representing the twenty-four hour clock, or a \*, representing all values for that field. The who field only exists in the system crontab and specifies which user the command should be run as. The last field is the command to be executed.
- ④ This entry defines the values for this cron job. The \*/5, followed by several more \* characters, specifies that /usr/libexec/atrun is invoked by root every five minutes of every hour, of every day and day of the week, of every month.Commands can include any number of switches. However, commands which extend to multiple lines need to be broken with the backslash "\" continuation character.

## **13.3.1. Creating a User Crontab**

To create a user crontab, invoke crontab in editor mode:

```
% crontab -e
```
 $\bigcirc$ 

This will open the user's crontab using the default text editor. The first time a user runs this command, it will open an empty file. Once a user creates a crontab, this command will open that file for editing.

It is useful to add these lines to the top of the crontab file in order to set the environment variables and to remember the meanings of the fields in the crontab:

```
SHFI = /bin / shPATH=/etc:/bin:/sbin:/usr/bin:/usr/sbin
# Order of crontab fields
# minute hour mday month wday command
```
Then add a line for each command or script to run, specifying the time to run the command. This example runs the specified custom Bourne shell script every day at two in the afternoon. Since the path to the script is not specified in PATH, the full path to the script is given:

0 14 \* \* \* /usr/home/dru/bin/mycustomscript.sh

Before using a custom script, make sure it is executable and test it with the limited set of environment variables set by cron. To replicate the environment that would be used to run the above cron entry, use:

env -i SHELL=/bin/sh PATH=/etc:/bin:/sbin:/usr/bin:/usr/sbin HOME=/home/dru LOGNAME=dru /usr/home/dru/bin/mycustomscript.sh

The environment set by cron is discussed in [crontab\(5\).](https://man.freebsd.org/cgi/man.cgi?query=crontab&sektion=5&format=html) Checking that scripts operate correctly in a cron environment is especially important if they include any commands that delete files using wildcards.

When finished editing the crontab, save the file. It will automatically be installed and cron will read the crontab and run its cron jobs at their specified times. To list the cron jobs in a crontab, use this command:

% crontab **-l** 0 14 **\* \* \*** /usr/home/dru/bin/mycustomscript.sh

To remove all of the cron jobs in a user crontab:

```
% crontab -r
remove crontab for dru? y
```
## <span id="page-258-0"></span>**13.4. Managing Services in FreeBSD**

FreeBSD uses the  $rc(8)$  system of startup scripts during system initialization and for managing services. The scripts listed in /etc/rc.d provide basic services which can be controlled with the start, stop, and restart options to [service\(8\).](https://man.freebsd.org/cgi/man.cgi?query=service&sektion=8&format=html) For instance, [sshd\(8\)](https://man.freebsd.org/cgi/man.cgi?query=sshd&sektion=8&format=html) can be restarted with the following command:

# service sshd restart

This procedure can be used to start services on a running system. Services will be started automatically at boot time as specified in  $rc.config(5)$ . For example, to enable natd $(8)$  at system startup, add the following line to /etc/rc.conf:

natd\_enable="YES"

If a natd enable="NO" line is already present, change the NO to YES. The  $rc(8)$  scripts will automatically load any dependent services during the next boot, as described below.

Since the [rc\(8\)](https://man.freebsd.org/cgi/man.cgi?query=rc&sektion=8&format=html) system is primarily intended to start and stop services at system startup and shutdown time, the start, stop and restart options will only perform their action if the appropriate /etc/rc.conf variable is set. For instance, sshd restart will only work if sshd\_enable is set to YES in /etc/rc.conf. To start, stop or restart a service regardless of the settings in /etc/rc.conf, these commands should be prefixed with "one". For instance, to restart [sshd\(8\)](https://man.freebsd.org/cgi/man.cgi?query=sshd&sektion=8&format=html) regardless of the current /etc/rc.conf setting, execute the following command:

# service sshd onerestart

To check if a service is enabled in /etc/rc.conf, run the appropriate  $rc(8)$  script with rcvar. This example checks to see if [sshd\(8\)](https://man.freebsd.org/cgi/man.cgi?query=sshd&sektion=8&format=html) is enabled in /etc/rc.conf:

```
# service sshd rcvar
# sshd
#
sshd_enable="YES"
# (default: "")
```
 $\mathbf{R}$  The # sshd line is output from the above command, not a root console.

To determine whether or not a service is running, use status. For instance, to verify that [sshd\(8\)](https://man.freebsd.org/cgi/man.cgi?query=sshd&sektion=8&format=html) is running:

```
# service sshd status
sshd is running as pid 433.
```
In some cases, it is also possible to reload a service. This attempts to send a signal to an individual service, forcing the service to reload its configuration files. In most cases, this means sending the service a SIGHUP signal. Support for this feature is not included for every service.

The  $rc(8)$  system is used for network services and it also contributes to most of the system initialization. For instance, when the /etc/rc.d/bgfsck script is executed, it prints out the following message:

Starting background file system checks **in** 60 seconds.

This script is used for background file system checks, which occur only during system initialization.

Many system services depend on other services to function properly. For example, [yp\(8\)](https://man.freebsd.org/cgi/man.cgi?query=yp&sektion=8&format=html) and other RPC-based services may fail to start until after the [rpcbind\(8\)](https://man.freebsd.org/cgi/man.cgi?query=rpcbind&sektion=8&format=html) service has started. To resolve this issue, information about dependencies and other meta-data is included in the comments at the top of each startup script. The [rcorder\(8\)](https://man.freebsd.org/cgi/man.cgi?query=rcorder&sektion=8&format=html) program is used to parse these comments during system initialization to determine the order in which system services should be invoked to satisfy the dependencies.

The following key word must be included in all startup scripts as it is required by [rc.subr\(8\)](https://man.freebsd.org/cgi/man.cgi?query=rc.subr&sektion=8&format=html) to "enable" the startup script:

• PROVIDE: Specifies the services this file provides.

The following key words may be included at the top of each startup script. They are not strictly necessary, but are useful as hints to [rcorder\(8\)](https://man.freebsd.org/cgi/man.cgi?query=rcorder&sektion=8&format=html):

- REQUIRE: Lists services which are required for this service. The script containing this key word will run *after* the specified services.
- BEFORE: Lists services which depend on this service. The script containing this key word will run *before* the specified services.

By carefully setting these keywords for each startup script, an administrator has a fine-grained level of control of the startup order of the scripts, without the need for "runlevels" used by some UNIX® operating systems.

Additional information can be found in [rc\(8\)](https://man.freebsd.org/cgi/man.cgi?query=rc&sektion=8&format=html) and [rc.subr\(8\).](https://man.freebsd.org/cgi/man.cgi?query=rc.subr&sektion=8&format=html) Refer to [this article](https://docs.freebsd.org/en/articles/rc-scripting/) for instructions on how to create custom  $rc(8)$  scripts.

## **13.4.1. Managing System-Specific Configuration**

The principal location for system configuration information is /etc/rc.conf. This file contains a wide range of configuration information and it is read at system startup to configure the system. It provides the configuration information for the rc\* files.

The entries in /etc/rc.conf override the default settings in /etc/defaults/rc.conf. The file containing the default settings should not be edited. Instead, all system-specific changes should be made to /etc/rc.conf.

A number of strategies may be applied in clustered applications to separate site-wide configuration from system-specific configuration in order to reduce administration overhead. The recommended approach is to place system-specific configuration into /etc/rc.conf.local. For example, these entries in /etc/rc.conf apply to all systems:

sshd\_enable="YES" keyrate="fast" defaultrouter="10.1.1.254"

Whereas these entries in /etc/rc.conf.local apply to this system only:

```
hostname="node1.example.org"
ifconfig_fxp0="inet 10.1.1.1/8"
```
Distribute /etc/rc.conf to every system using an application such as rsync or puppet, while /etc/rc.conf.local remains unique.

Upgrading the system will not overwrite /etc/rc.conf, so system configuration information will not be lost.

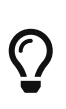

Both /etc/rc.conf and /etc/rc.conf.local are parsed by [sh\(1\).](https://man.freebsd.org/cgi/man.cgi?query=sh&sektion=1&format=html) This allows system operators to create complex configuration scenarios. Refer to [rc.conf\(5\)](https://man.freebsd.org/cgi/man.cgi?query=rc.conf&sektion=5&format=html) for further information on this topic.

## **13.5. Setting Up Network Interface Cards**

Adding and configuring a network interface card (NIC) is a common task for any FreeBSD administrator.

## **13.5.1. Locating the Correct Driver**

First, determine the model of the NIC and the chip it uses. FreeBSD supports a wide variety of NICs. Check the Hardware Compatibility List for the FreeBSD release to see if the NIC is supported.

If the NIC is supported, determine the name of the FreeBSD driver for the NIC. Refer to /usr/src/sys/conf/NOTES and /usr/src/sys/arch/conf/NOTES for the list of NIC drivers with some information about the supported chipsets. When in doubt, read the manual page of the driver as it will provide more information about the supported hardware and any known limitations of the driver.

The drivers for common NICs are already present in the GENERIC kernel, meaning the NIC should be probed during boot. The system's boot messages can be viewed by typing more /var/run/dmesg.boot and using the spacebar to scroll through the text. In this example, two Ethernet NICs using the  $dc(4)$  driver are present on the system:

```
dc0: <82c169 PNIC 10/100BaseTX> port 0xa000-0xa0ff mem 0xd3800000-0xd38
```
000ff irq 15 at device 11.0 on pci0 miibus0: <MII bus> on dc0 bmtphy0: <BCM5201 10/100baseTX PHY> PHY 1 on miibus0 bmtphy0: 10baseT, 10baseT-FDX, 100baseTX, 100baseTX-FDX, auto dc0: Ethernet address: 00:a0:cc:da:da:da dc0: [ITHREAD] dc1: <82c169 PNIC 10/100BaseTX> port 0x9800-0x98ff mem 0xd3000000-0xd30 000ff irq 11 at device 12.0 on pci0 miibus1: <MII bus> on dc1 bmtphy1: <BCM5201 10/100baseTX PHY> PHY 1 on miibus1 bmtphy1: 10baseT, 10baseT-FDX, 100baseTX, 100baseTX-FDX, auto dc1: Ethernet address: 00:a0:cc:da:da:db dc1: [ITHREAD]

If the driver for the NIC is not present in GENERIC, but a driver is available, the driver will need to be loaded before the NIC can be configured and used. This may be accomplished in one of two ways:

- The easiest way is to load a kernel module for the NIC using [kldload\(8\).](https://man.freebsd.org/cgi/man.cgi?query=kldload&sektion=8&format=html) To also automatically load the driver at boot time, add the appropriate line to /boot/loader.conf. Not all NIC drivers are available as modules.
- Alternatively, statically compile support for the NIC into a custom kernel. Refer to /usr/src/sys/conf/NOTES, /usr/src/sys/arch/conf/NOTES and the manual page of the driver to determine which line to add to the custom kernel configuration file. For more information about recompiling the kernel, refer to [Configuring the FreeBSD Kernel](./#kernelconfig). If the NIC was detected at boot, the kernel does not need to be recompiled.

#### **13.5.1.1. Using Windows® NDIS Drivers**

Unfortunately, there are still many vendors that do not provide schematics for their drivers to the open source community because they regard such information as trade secrets. Consequently, the developers of FreeBSD and other operating systems are left with two choices: develop the drivers by a long and pain-staking process of reverse engineering or using the existing driver binaries available for Microsoft® Windows® platforms.

FreeBSD provides "native" support for the Network Driver Interface Specification (NDIS). It includes [ndisgen\(8\)](https://man.freebsd.org/cgi/man.cgi?query=ndisgen&sektion=8&format=html) which can be used to convert a Windows® XP driver into a format that can be used on FreeBSD. As the [ndis\(4\)](https://man.freebsd.org/cgi/man.cgi?query=ndis&sektion=4&format=html) driver uses a Windows® XP binary, it only runs on i386™ and amd64 systems. PCI, CardBus, PCMCIA, and USB devices are supported.

To use [ndisgen\(8\)](https://man.freebsd.org/cgi/man.cgi?query=ndisgen&sektion=8&format=html), three things are needed:

- 1. FreeBSD kernel sources.
- 2. A Windows® XP driver binary with a .SYS extension.
- 3. A Windows® XP driver configuration file with a .INF extension.

Download the .SYS and .INF files for the specific NIC. Generally, these can be found on the driver CD or at the vendor's website. The following examples use W32DRIVER.SYS and W32DRIVER.INF.

The driver bit width must match the version of FreeBSD. For FreeBSD/i386, use a Windows® 32-bit driver. For FreeBSD/amd64, a Windows® 64-bit driver is needed.

The next step is to compile the driver binary into a loadable kernel module. As root, use [ndisgen\(8\):](https://man.freebsd.org/cgi/man.cgi?query=ndisgen&sektion=8&format=html)

```
# ndisgen /path/to/W32DRIVER.INF /path/to/W32DRIVER.SYS
```
This command is interactive and prompts for any extra information it requires. A new kernel module will be generated in the current directory. Use [kldload\(8\)](https://man.freebsd.org/cgi/man.cgi?query=kldload&sektion=8&format=html) to load the new module:

```
# kldload ./W32DRIVER_SYS.ko
```
In addition to the generated kernel module, the ndis.ko and if ndis.ko modules must be loaded. This should happen automatically when any module that depends on [ndis\(4\)](https://man.freebsd.org/cgi/man.cgi?query=ndis&sektion=4&format=html) is loaded. If not, load them manually, using the following commands:

```
# kldload ndis
# kldload if_ndis
```
The first command loads the [ndis\(4\)](https://man.freebsd.org/cgi/man.cgi?query=ndis&sektion=4&format=html) miniport driver wrapper and the second loads the generated NIC driver.

Check [dmesg\(8\)](https://man.freebsd.org/cgi/man.cgi?query=dmesg&sektion=8&format=html) to see if there were any load errors. If all went well, the output should be similar to the following:

```
ndis0: <Wireless-G PCI Adapter> mem 0xf4100000-0xf4101fff irq 3 at device 8.0 on pci1
ndis0: NDIS API version: 5.0
ndis0: Ethernet address: 0a:b1:2c:d3:4e:f5
ndis0: 11b rates: 1Mbps 2Mbps 5.5Mbps 11Mbps
ndis0: 11g rates: 6Mbps 9Mbps 12Mbps 18Mbps 36Mbps 48Mbps 54Mbps
```
From here, ndis0 can be configured like any other NIC.

To configure the system to load the  $ndis(4)$  modules at boot time, copy the generated module, W32DRIVER\_SYS.ko, to /boot/modules. Then, add the following line to /boot/loader.conf:

```
W32DRIVER SYS load="YES"
```
### **13.5.2. Configuring the Network Card**

Once the right driver is loaded for the NIC, the card needs to be configured. It may have been configured at installation time by [bsdinstall\(8\)](https://man.freebsd.org/cgi/man.cgi?query=bsdinstall&sektion=8&format=html).

To display the NIC configuration, enter the following command:

```
% ifconfig
dc0: flags=8843<UP,BROADCAST,RUNNING,SIMPLEX,MULTICAST> metric 0 mtu 1500
          options=80008<VLAN_MTU,LINKSTATE>
          ether 00:a0:cc:da:da:da
          inet 192.168.1.3 netmask 0xffffff00 broadcast 192.168.1.255
          media: Ethernet autoselect (100baseTX <full-duplex>)
          status: active
dc1: flags=8802<UP,BROADCAST,RUNNING,SIMPLEX,MULTICAST> metric 0 mtu 1500
          options=80008<VLAN_MTU,LINKSTATE>
          ether 00:a0:cc:da:da:db
          inet 10.0.0.1 netmask 0xffffff00 broadcast 10.0.0.255
          media: Ethernet 10baseT/UTP
          status: no carrier
lo0: flags=8049<UP,LOOPBACK,RUNNING,MULTICAST> metric 0 mtu 16384
          options=3<RXCSUM,TXCSUM>
          inet6 fe80::1%lo0 prefixlen 64 scopeid 0x4
          inet6 ::1 prefixlen 128
          inet 127.0.0.1 netmask 0xff000000
          nd6 options=3<PERFORMNUD,ACCEPT_RTADV>
```
In this example, the following devices were displayed:

- dc0: The first Ethernet interface.
- dc1: The second Ethernet interface.
- lo0: The loopback device.

FreeBSD uses the driver name followed by the order in which the card is detected at boot to name the NIC. For example, sis2 is the third NIC on the system using the  $sis(4)$  driver.

In this example, dc0 is up and running. The key indicators are:

- 1. UP means that the card is configured and ready.
- 2. The card has an Internet (inet) address, 192.168.1.3.
- 3. It has a valid subnet mask (netmask), where 0xffffff00 is the same as 255.255.255.0.
- 4. It has a valid broadcast address, 192.168.1.255.
- 5. The MAC address of the card (ether) is 00:a0:cc:da:da:da.
- 6. The physical media selection is on autoselection mode (media: Ethernet autoselect (100baseTX <full-duplex>)). In this example, dc1 is configured to run with 10baseT/UTP media. For more information on available media types for a driver, refer to its manual page.
- 7. The status of the link (status) is active, indicating that the carrier signal is detected. For dc1, the status: no carrier status is normal when an Ethernet cable is not plugged into the card.

If the ifconfig $(8)$  output had shown something similar to:

dc0: flags=8843<BROADCAST,SIMPLEX,MULTICAST> metric 0 mtu 1500 options=80008<VLAN\_MTU,LINKSTATE>

```
  ether 00:a0:cc:da:da:da
  media: Ethernet autoselect (100baseTX <full-duplex>)
  status: active
```
it would indicate the card has not been configured.

The card must be configured as root. The NIC configuration can be performed from the command line with [ifconfig\(8\)](https://man.freebsd.org/cgi/man.cgi?query=ifconfig&sektion=8&format=html) but will not persist after a reboot unless the configuration is also added to /etc/rc.conf. If a DHCP server is present on the LAN, just add this line:

```
ifconfig_dc0="DHCP"
```
Replace *dc0* with the correct value for the system.

The line added, then, follow the instructions given in [Testing and Troubleshooting](#page-264-0).

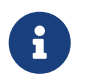

If the network was configured during installation, some entries for the NIC(s) may be already present. Double check /etc/rc.conf before adding any lines.

If there is no DHCP server, the NIC(s) must be configured manually. Add a line for each NIC present on the system, as seen in this example:

ifconfig\_dc0="inet 192.168.1.3 netmask 255.255.255.0" ifconfig\_dc1="inet 10.0.0.1 netmask 255.255.255.0 media 10baseT/UTP"

Replace dc0 and dc1 and the IP address information with the correct values for the system. Refer to the man page for the driver, [ifconfig\(8\),](https://man.freebsd.org/cgi/man.cgi?query=ifconfig&sektion=8&format=html) and [rc.conf\(5\)](https://man.freebsd.org/cgi/man.cgi?query=rc.conf&sektion=5&format=html) for more details about the allowed options and the syntax of /etc/rc.conf.

If the network is not using DNS, edit /etc/hosts to add the names and IP addresses of the hosts on the LAN, if they are not already there. For more information, refer to [hosts\(5\)](https://man.freebsd.org/cgi/man.cgi?query=hosts&sektion=5&format=html) and to /usr/share/examples/etc/hosts.

> If there is no DHCP server and access to the Internet is needed, manually configure the default gateway and the nameserver:

H)

# sysrc defaultrouter="your\_default\_router" # echo 'nameserver your\_DNS\_server' >> /etc/resolv.conf

### <span id="page-264-0"></span>**13.5.3. Testing and Troubleshooting**

Once the necessary changes to /etc/rc.conf are saved, a reboot can be used to test the network configuration and to verify that the system restarts without any configuration errors. Alternatively, apply the settings to the networking system with this command:

H.

If a default gateway has been set in /etc/rc.conf, also issue this command:

# service routing restart

Once the networking system has been relaunched, test the NICs.

#### **13.5.3.1. Testing the Ethernet Card**

To verify that an Ethernet card is configured correctly,  $\{ping(8)}$  $\{ping(8)}$  $\{ping(8)}$  the interface itself, and then  $\{ping(8)}$ another machine on the LAN:

```
% ping -c5 192.168.1.3
PING 192.168.1.3 (192.168.1.3): 56 data bytes
64 bytes from 192.168.1.3: icmp_seq=0 ttl=64 time=0.082 ms
64 bytes from 192.168.1.3: icmp_seq=1 ttl=64 time=0.074 ms
64 bytes from 192.168.1.3: icmp_seq=2 ttl=64 time=0.076 ms
64 bytes from 192.168.1.3: icmp_seq=3 ttl=64 time=0.108 ms
64 bytes from 192.168.1.3: icmp_seq=4 ttl=64 time=0.076 ms
--- 192.168.1.3 ping statistics ---
5 packets transmitted, 5 packets received, 0% packet loss
round-trip min/avg/max/stddev = 0.074/0.083/0.108/0.013 ms
```

```
% ping -c5 192.168.1.2
PING 192.168.1.2 (192.168.1.2): 56 data bytes
64 bytes from 192.168.1.2: icmp_seq=0 ttl=64 time=0.726 ms
64 bytes from 192.168.1.2: icmp_seq=1 ttl=64 time=0.766 ms
64 bytes from 192.168.1.2: icmp_seq=2 ttl=64 time=0.700 ms
64 bytes from 192.168.1.2: icmp_seq=3 ttl=64 time=0.747 ms
64 bytes from 192.168.1.2: icmp_seq=4 ttl=64 time=0.704 ms
--- 192.168.1.2 ping statistics ---
5 packets transmitted, 5 packets received, 0% packet loss
round-trip min/avg/max/stddev = 0.700/0.729/0.766/0.025 ms
```
To test network resolution, use the host name instead of the IP address. If there is no DNS server on the network, /etc/hosts must first be configured. To this purpose, edit /etc/hosts to add the names and IP addresses of the hosts on the LAN, if they are not already there. For more information, refer to [hosts\(5\)](https://man.freebsd.org/cgi/man.cgi?query=hosts&sektion=5&format=html) and to /usr/share/examples/etc/hosts.

#### **13.5.3.2. Troubleshooting**

When troubleshooting hardware and software configurations, check the simple things first. Is the

network cable plugged in? Are the network services properly configured? Is the firewall configured correctly? Is the NIC supported by FreeBSD? Before sending a bug report, always check the Hardware Notes, update the version of FreeBSD to the latest STABLE version, check the mailing list archives, and search the Internet.

If the card works, yet performance is poor, read through [tuning\(7\)](https://man.freebsd.org/cgi/man.cgi?query=tuning&sektion=7&format=html). Also, check the network configuration as incorrect network settings can cause slow connections.

Some users experience one or two device timeout messages, which is normal for some cards. If they continue, or are bothersome, determine if the device is conflicting with another device. Double check the cable connections. Consider trying another card.

To resolve watchdog timeout errors, first check the network cable. Many cards require a PCI slot which supports bus mastering. On some old motherboards, only one PCI slot allows it, usually slot 0. Check the NIC and the motherboard documentation to determine if that may be the problem.

No route to host messages occur if the system is unable to route a packet to the destination host. This can happen if no default route is specified or if a cable is unplugged. Check the output of netstat -rn and make sure there is a valid route to the host. If there is not, read ["Gateways and](./#network-routing) [Routes".](./#network-routing)

ping: sendto: Permission denied error messages are often caused by a misconfigured firewall. If a firewall is enabled on FreeBSD but no rules have been defined, the default policy is to deny all traffic, even [ping\(8\)](https://man.freebsd.org/cgi/man.cgi?query=ping&sektion=8&format=html). Refer to [Firewalls](./#firewalls) for more information.

Sometimes performance of the card is poor or below average. In these cases, try setting the media selection mode from autoselect to the correct media selection. While this works for most hardware, it may or may not resolve the issue. Again, check all the network settings, and refer to [tuning\(7\).](https://man.freebsd.org/cgi/man.cgi?query=tuning&sektion=7&format=html)

## **13.6. Virtual Hosts**

A common use of FreeBSD is virtual site hosting, where one server appears to the network as many servers. This is achieved by assigning multiple network addresses to a single interface.

A given network interface has one "real" address, and may have any number of "alias" addresses. These aliases are normally added by placing alias entries in /etc/rc.conf, as seen in this example:

ifconfig fxp0 alias0="inet xxx.xxx.xxx.xxx netmask xxx.xxx.xxx.xxx"

Alias entries must start with alias*0* using a sequential number such as alias0, alias1, and so on. The configuration process will stop at the first missing number.

The calculation of alias netmasks is important. For a given interface, there must be one address which correctly represents the network's netmask. Any other addresses which fall within this network must have a netmask of all 1s, expressed as either 255.255.255.255 or 0xffffffff.

For example, consider the case where the fxp0 interface is connected to two networks: 10.1.1.0 with a netmask of 255.255.255.0 and 202.0.75.16 with a netmask of 255.255.255.240. The system is to be configured to appear in the ranges 10.1.1.1 through 10.1.1.5 and 202.0.75.17 through

202.0.75.20. Only the first address in a given network range should have a real netmask. All the rest (10.1.1.2 through 10.1.1.5 and 202.0.75.18 through 202.0.75.20) must be configured with a netmask of 255.255.255.255.

The following /etc/rc.conf entries configure the adapter correctly for this scenario:

```
ifconfig_fxp0="inet 10.1.1.1 netmask 255.255.255.0"
ifconfig fxp0 alias0="inet 10.1.1.2 netmask 255.255.255.255"
ifconfig_fxp0_alias1="inet 10.1.1.3 netmask 255.255.255.255"
ifconfig_fxp0_alias2="inet 10.1.1.4 netmask 255.255.255.255"
ifconfig_fxp0_alias3="inet 10.1.1.5 netmask 255.255.255.255"
ifconfig_fxp0_alias4="inet 202.0.75.17 netmask 255.255.255.240"
ifconfig_fxp0_alias5="inet 202.0.75.18 netmask 255.255.255.255"
ifconfig_fxp0_alias6="inet 202.0.75.19 netmask 255.255.255.255"
ifconfig_fxp0_alias7="inet 202.0.75.20 netmask 255.255.255.255"
```
A simpler way to express this is with a space-separated list of IP address ranges. The first address will be given the indicated subnet mask and the additional addresses will have a subnet mask of 255.255.255.255.

ifconfig\_fxp0\_aliases="inet 10.1.1.1-5/24 inet 202.0.75.17-20/28"

## **13.7. Configuring System Logging**

Generating and reading system logs is an important aspect of system administration. The information in system logs can be used to detect hardware and software issues as well as application and system configuration errors. This information also plays an important role in security auditing and incident response. Most system daemons and applications will generate log entries.

FreeBSD provides a system logger, syslogd, to manage logging. By default, syslogd is started when the system boots. This is controlled by the variable syslogd enable in /etc/rc.conf. There are numerous application arguments that can be set using syslogd flags in /etc/rc.conf. Refer to [syslogd\(8\)](https://man.freebsd.org/cgi/man.cgi?query=syslogd&sektion=8&format=html) for more information on the available arguments.

This section describes how to configure the FreeBSD system logger for both local and remote logging and how to perform log rotation and log management.

## **13.7.1. Configuring Local Logging**

The configuration file, /etc/syslog.conf, controls what syslogd does with log entries as they are received. There are several parameters to control the handling of incoming events. The *facility* describes which subsystem generated the message, such as the kernel or a daemon, and the *level* describes the severity of the event that occurred. This makes it possible to configure if and where a log message is logged, depending on the facility and level. It is also possible to take action depending on the application that sent the message, and in the case of remote logging, the hostname of the machine generating the logging event.

This configuration file contains one line per action, where the syntax for each line is a selector field followed by an action field. The syntax of the selector field is *facility.level* which will match log messages from *facility* at level *level* or higher. It is also possible to add an optional comparison flag before the level to specify more precisely what is logged. Multiple selector fields can be used for the same action, and are separated with a semicolon (;). Using \* will match everything. The action field denotes where to send the log message, such as to a file or remote log host. As an example, here is the default syslog.conf from FreeBSD:

```
# $FreeBSD$
#
# Spaces ARE valid field separators in this file. However,
# other *nix-like systems still insist on using tabs as field
# separators. If you are sharing this file between systems, you
# may want to use only tabs as field separators here.
# Consult the syslog.conf(5) manpage.
*.err;kern.warning;auth.notice;mail.crit /dev/console
*.notice;authpriv.none;kern.debug;lpr.info;mail.crit;news.err /var/log/messages
security.* /var/log/security
auth.info:authpriv.info /var/log/auth.log
mail.info /var/log/maillog
lpr.info /var/log/lpd-errs
ftp.info /var/log/xferlog
cron.* /var/log/cron
!-devd
*.=debug /var/log/debug.log
*.emerg *
# uncomment this to log all writes to /dev/console to /var/log/console.log
#console.info /var/log/console.log
# uncomment this to enable logging of all log messages to /var/log/all.log
# touch /var/log/all.log and chmod it to mode 600 before it will work
#*.* /var/log/all.log
# uncomment this to enable logging to a remote loghost named loghost
#*.* @loghost
# uncomment these if you're running inn
# news.crit /var/log/news/news.crit
# news.err /var/log/news/news.err
# news.notice /var/log/news/news.notice
# Uncomment this if you wish to see messages produced by devd
# !devd
# *.>=info
!ppp
*.* /var/log/ppp.log
!*
```
In this example:

- Line 8 matches all messages with a level of err or higher, as well as kern.warning, auth.notice and mail.crit, and sends these log messages to the console (/dev/console).
- Line 12 matches all messages from the mail facility at level info or above and logs the messages

to /var/log/maillog.

- Line 17 uses a comparison flag (=) to only match messages at level debug and logs them to /var/log/debug.log.
- Line 33 is an example usage of a program specification. This makes the rules following it only valid for the specified program. In this case, only the messages generated by ppp are logged to /var/log/ppp.log.

The available levels, in order from most to least critical are emerg, alert, crit, err, warning, notice, info, and debug.

The facilities, in no particular order, are auth, authpriv, console, cron, daemon, ftp, kern, lpr, mail, mark, news, security, syslog, user, uucp, and local0 through local7. Be aware that other operating systems might have different facilities.

To log everything of level notice and higher to /var/log/daemon.log, add the following entry:

daemon.notice /var/log/daemon.log

For more information about the different levels and facilities, refer to [syslog\(3\)](https://man.freebsd.org/cgi/man.cgi?query=syslog&sektion=3&format=html) and [syslogd\(8\)](https://man.freebsd.org/cgi/man.cgi?query=syslogd&sektion=8&format=html). For more information about /etc/syslog.conf, its syntax, and more advanced usage examples, see [syslog.conf\(5\)](https://man.freebsd.org/cgi/man.cgi?query=syslog.conf&sektion=5&format=html).

### **13.7.2. Log Management and Rotation**

Log files can grow quickly, taking up disk space and making it more difficult to locate useful information. Log management attempts to mitigate this. In FreeBSD, newsyslog is used to manage log files. This built-in program periodically rotates and compresses log files, and optionally creates missing log files and signals programs when log files are moved. The log files may be generated by syslogd or by any other program which generates log files. While newsyslog is normally run from [cron\(8\)](https://man.freebsd.org/cgi/man.cgi?query=cron&sektion=8&format=html), it is not a system daemon. In the default configuration, it runs every hour.

To know which actions to take, newsyslog reads its configuration file, /etc/newsyslog.conf. This file contains one line for each log file that newsyslog manages. Each line states the file owner, permissions, when to rotate that file, optional flags that affect log rotation, such as compression, and programs to signal when the log is rotated. Here is the default configuration in FreeBSD:

```
# configuration file for newsyslog
# $FreeBSD$
#
# Entries which do not specify the '/pid_file' field will cause the
# syslogd process to be signalled when that log file is rotated. This
# action is only appropriate for log files which are written to by the
# syslogd process (ie, files listed in /etc/syslog.conf). If there
# is no process which needs to be signalled when a given log file is
# rotated, then the entry for that file should include the 'N' flag.
#
# The 'flags' field is one or more of the letters: BCDGJNUXZ or a '-'.
```
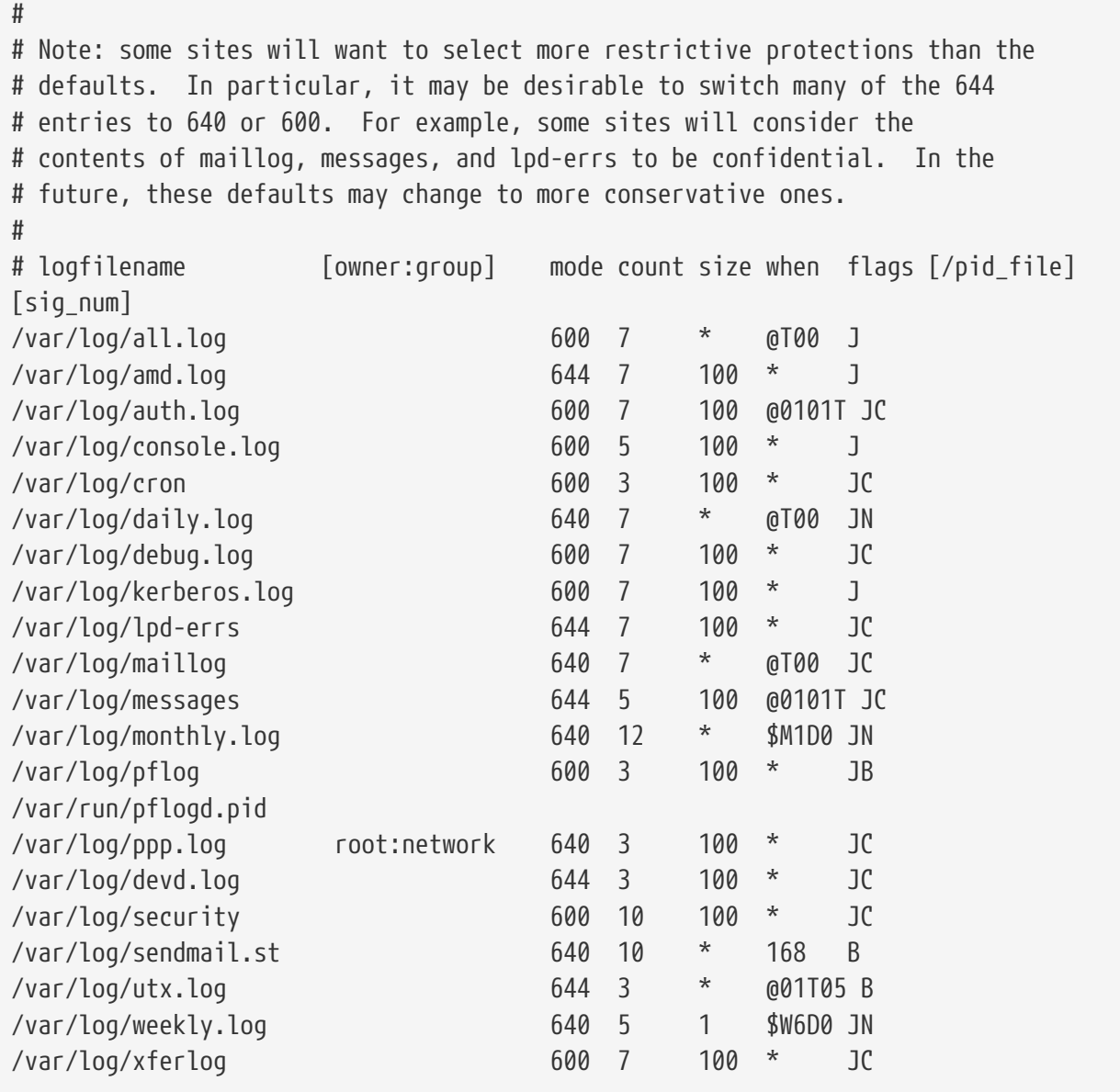

Each line starts with the name of the log to be rotated, optionally followed by an owner and group for both rotated and newly created files. The mode field sets the permissions on the log file and count denotes how many rotated log files should be kept. The size and when fields tell newsyslog when to rotate the file. A log file is rotated when either its size is larger than the size field or when the time in the when field has passed. An asterisk (\*) means that this field is ignored. The *flags* field gives further instructions, such as how to compress the rotated file or to create the log file if it is missing. The last two fields are optional and specify the name of the Process ID (PID) file of a process and a signal number to send to that process when the file is rotated.

For more information on all fields, valid flags, and how to specify the rotation time, refer to [newsyslog.conf\(5\).](https://man.freebsd.org/cgi/man.cgi?query=newsyslog.conf&sektion=5&format=html) Since newsyslog is run from [cron\(8\)](https://man.freebsd.org/cgi/man.cgi?query=cron&sektion=8&format=html), it cannot rotate files more often than it is scheduled to run from [cron\(8\).](https://man.freebsd.org/cgi/man.cgi?query=cron&sektion=8&format=html)

## **13.7.3. Configuring Remote Logging**

Monitoring the log files of multiple hosts can become unwieldy as the number of systems increases. Configuring centralized logging can reduce some of the administrative burden of log file administration.

In FreeBSD, centralized log file aggregation, merging, and rotation can be configured using syslogd and newsyslog. This section demonstrates an example configuration, where host A, named logserv.example.com, will collect logging information for the local network. Host B, named logclient.example.com, will be configured to pass logging information to the logging server.

#### **13.7.3.1. Log Server Configuration**

A log server is a system that has been configured to accept logging information from other hosts. Before configuring a log server, check the following:

- If there is a firewall between the logging server and any logging clients, ensure that the firewall ruleset allows UDP port 514 for both the clients and the server.
- The logging server and all client machines must have forward and reverse entries in the local DNS. If the network does not have a DNS server, create entries in each system's /etc/hosts. Proper name resolution is required so that log entries are not rejected by the logging server.

On the log server, edit /etc/syslog.conf to specify the name of the client to receive log entries from, the logging facility to be used, and the name of the log to store the host's log entries. This example adds the hostname of B, logs all facilities, and stores the log entries in /var/log/logclient.log.

*Example 22. Sample Log Server Configuration*

+logclient.example.com \*.\* /var/log/logclient.log

When adding multiple log clients, add a similar two-line entry for each client. More information about the available facilities may be found in [syslog.conf\(5\)](https://man.freebsd.org/cgi/man.cgi?query=syslog.conf&sektion=5&format=html).

Next, configure /etc/rc.conf:

```
syslogd_enable="YES"
syslogd_flags="-a logclient.example.com -v -v"
```
The first entry starts syslogd at system boot. The second entry allows log entries from the specified client. The -v -v increases the verbosity of logged messages. This is useful for tweaking facilities as administrators are able to see what type of messages are being logged under each facility.

Multiple -a options may be specified to allow logging from multiple clients. IP addresses and whole netblocks may also be specified. Refer to [syslogd\(8\)](https://man.freebsd.org/cgi/man.cgi?query=syslogd&sektion=8&format=html) for a full list of possible options.

Finally, create the log file:

```
# touch /var/log/logclient.log
```
At this point, syslogd should be restarted and verified:

```
# service syslogd restart
# pgrep syslog
```
If a PID is returned, the server restarted successfully, and client configuration can begin. If the server did not restart, consult /var/log/messages for the error.

#### **13.7.3.2. Log Client Configuration**

A logging client sends log entries to a logging server on the network. The client also keeps a local copy of its own logs.

Once a logging server has been configured, edit /etc/rc.conf on the logging client:

```
syslogd_enable="YES"
syslogd_flags="-s -v -v"
```
The first entry enables syslogd on boot up. The second entry prevents logs from being accepted by this client from other hosts (-s) and increases the verbosity of logged messages.

Next, define the logging server in the client's /etc/syslog.conf. In this example, all logged facilities are sent to a remote system, denoted by the @ symbol, with the specified hostname:

\*.\* @logserv.example.com

After saving the edit, restart syslogd for the changes to take effect:

```
# service syslogd restart
```
To test that log messages are being sent across the network, use  $logger(1)$  on the client to send a message to syslogd:

```
# logger "Test message from logclient"
```
This message should now exist both in /var/log/messages on the client and /var/log/logclient.log on the log server.

#### **13.7.3.3. Debugging Log Servers**

If no messages are being received on the log server, the cause is most likely a network connectivity issue, a hostname resolution issue, or a typo in a configuration file. To isolate the cause, ensure that both the logging server and the logging client are able to ping each other using the hostname specified in their /etc/rc.conf. If this fails, check the network cabling, the firewall ruleset, and the hostname entries in the DNS server or /etc/hosts on both the logging server and clients. Repeat until the ping is successful from both hosts.

If the ping succeeds on both hosts but log messages are still not being received, temporarily increase logging verbosity to narrow down the configuration issue. In the following example, /var/log/logclient.log on the logging server is empty and /var/log/messages on the logging client does not indicate a reason for the failure. To increase debugging output, edit the syslogd\_flags entry on the logging server and issue a restart:

syslogd\_flags="-d -a logclient.example.com -v -v"

# service syslogd restart

Debugging data similar to the following will flash on the console immediately after the restart:

```
logmsg: pri 56, flags 4, from logserv.example.com, msg syslogd: restart
syslogd: restarted
logmsg: pri 6, flags 4, from logserv.example.com, msg syslogd: kernel boot file is
/boot/kernel/kernel
Logging to FILE /var/log/messages
syslogd: kernel boot file is /boot/kernel/kernel
cvthname(192.168.1.10)
validate: dgram from IP 192.168.1.10, port 514, name logclient.example.com;
rejected in rule 0 due to name mismatch.
```
In this example, the log messages are being rejected due to a typo which results in a hostname mismatch. The client's hostname should be logclient, not logclien. Fix the typo, issue a restart, and verify the results:

```
# service syslogd restart
logmsg: pri 56, flags 4, from logserv.example.com, msg syslogd: restart
syslogd: restarted
logmsg: pri 6, flags 4, from logserv.example.com, msg syslogd: kernel boot file is
/boot/kernel/kernel
syslogd: kernel boot file is /boot/kernel/kernel
logmsg: pri 166, flags 17, from logserv.example.com,
msg Dec 10 20:55:02 <syslog.err> logserv.example.com syslogd: exiting on signal 2
cvthname(192.168.1.10)
validate: dgram from IP 192.168.1.10, port 514, name logclient.example.com;
accepted in rule 0.
logmsg: pri 15, flags 0, from logclient.example.com, msg Dec 11 02:01:28 trhodes: Test
message 2
Logging to FILE /var/log/logclient.log
Logging to FILE /var/log/messages
```
At this point, the messages are being properly received and placed in the correct file.

#### **13.7.3.4. Security Considerations**

As with any network service, security requirements should be considered before implementing a logging server. Log files may contain sensitive data about services enabled on the local host, user accounts, and configuration data. Network data sent from the client to the server will not be encrypted or password protected. If a need for encryption exists, consider using [security/stunnel](https://cgit.freebsd.org/ports/tree/security/stunnel/), which will transmit the logging data over an encrypted tunnel.

Local security is also an issue. Log files are not encrypted during use or after log rotation. Local users may access log files to gain additional insight into system configuration. Setting proper permissions on log files is critical. The built-in log rotator, newsyslog, supports setting permissions on newly created and rotated log files. Setting log files to mode 600 should prevent unwanted access by local users. Refer to [newsyslog.conf\(5\)](https://man.freebsd.org/cgi/man.cgi?query=newsyslog.conf&sektion=5&format=html) for additional information.

## **13.8. Configuration Files**

## **13.8.1. /etc Layout**

There are a number of directories in which configuration information is kept. These include:

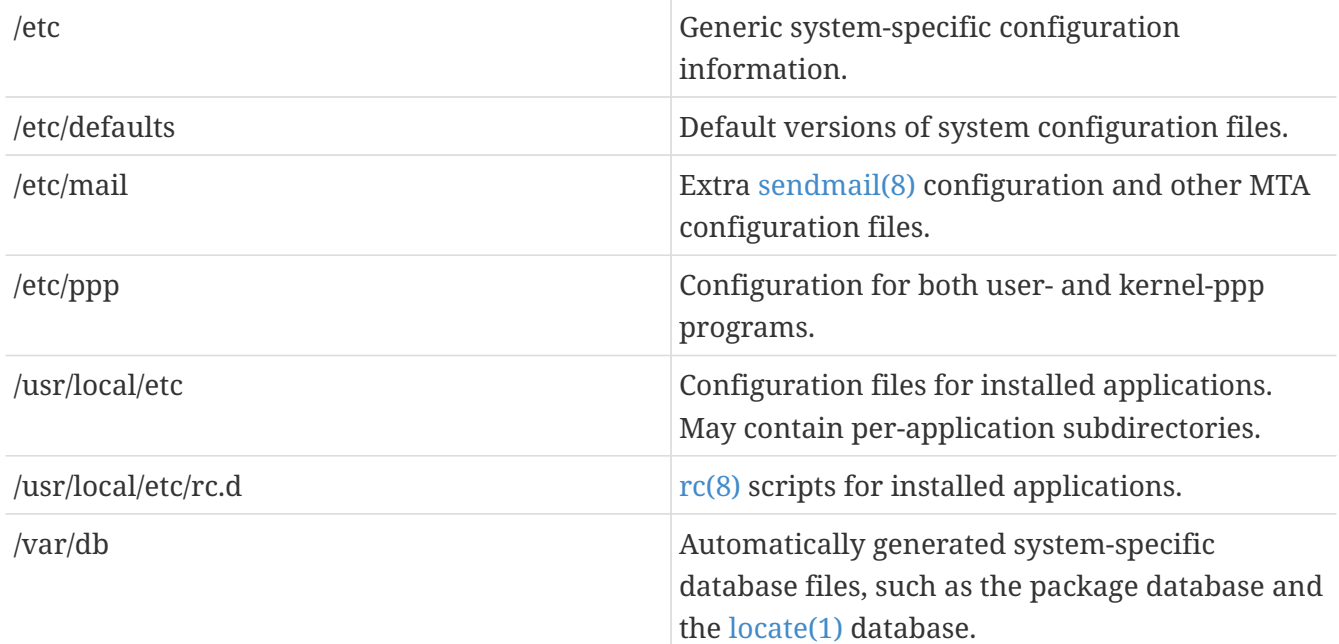

### **13.8.2. Hostnames**

#### **13.8.2.1. /etc/resolv.conf**

How a FreeBSD system accesses the Internet Domain Name System (DNS) is controlled by [resolv.conf\(5\).](https://man.freebsd.org/cgi/man.cgi?query=resolv.conf&sektion=5&format=html)

The most common entries to /etc/resolv.conf are:

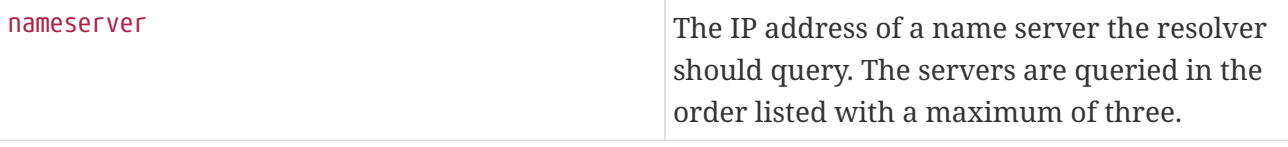

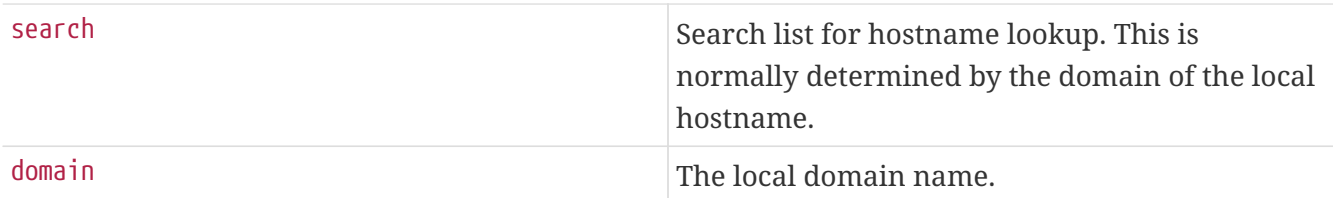

A typical /etc/resolv.conf looks like this:

```
search example.com
nameserver 147.11.1.11
nameserver 147.11.100.30
```
**Conly one of the search and domain options should be used.** 

When using DHCP, [dhclient\(8\)](https://man.freebsd.org/cgi/man.cgi?query=dhclient&sektion=8&format=html) usually rewrites /etc/resolv.conf with information received from the DHCP server.

#### **13.8.2.2. /etc/hosts**

/etc/hosts is a simple text database which works in conjunction with DNS and NIS to provide host name to IP address mappings. Entries for local computers connected via a LAN can be added to this file for simplistic naming purposes instead of setting up a [named\(8\)](https://man.freebsd.org/cgi/man.cgi?query=named&sektion=8&format=html) server. Additionally, /etc/hosts can be used to provide a local record of Internet names, reducing the need to query external DNS servers for commonly accessed names.

```
# $FreeBSD$
#
#
# Host Database
#
# This file should contain the addresses and aliases for local hosts that
# share this file. Replace 'my.domain' below with the domainname of your
# machine.
#
# In the presence of the domain name service or NIS, this file may
# not be consulted at all; see /etc/nsswitch.conf for the resolution order.
#
#
::1 localhost localhost.my.domain
127.0.0.1 localhost localhost.my.domain
#
# Imaginary network.
#10.0.0.2 myname.my.domain myname
#10.0.0.3 myfriend.my.domain myfriend
#
# According to RFC 1918, you can use the following IP networks for
# private nets which will never be connected to the Internet:
#
# 10.0.0.0 - 10.255.255.255
```

```
# 172.16.0.0 - 172.31.255.255
# 192.168.0.0 - 192.168.255.255
#
# In case you want to be able to connect to the Internet, you need
# real official assigned numbers. Do not try to invent your own network
# numbers but instead get one from your network provider (if any) or
# from your regional registry (ARIN, APNIC, LACNIC, RIPE NCC, or AfriNIC.)
#
```
The format of /etc/hosts is as follows:

[Internet address] [official hostname] [alias1] [alias2] ...

For example:

10.0.0.1 myRealHostname.example.com myRealHostname foobar1 foobar2

Consult [hosts\(5\)](https://man.freebsd.org/cgi/man.cgi?query=hosts&sektion=5&format=html) for more information.

## **13.9. Tuning with [sysctl\(8\)](https://man.freebsd.org/cgi/man.cgi?query=sysctl&sektion=8&format=html)**

[sysctl\(8\)](https://man.freebsd.org/cgi/man.cgi?query=sysctl&sektion=8&format=html) is used to make changes to a running FreeBSD system. This includes many advanced options of the TCP/IP stack and virtual memory system that can dramatically improve performance for an experienced system administrator. Over five hundred system variables can be read and set using [sysctl\(8\).](https://man.freebsd.org/cgi/man.cgi?query=sysctl&sektion=8&format=html)

At its core, [sysctl\(8\)](https://man.freebsd.org/cgi/man.cgi?query=sysctl&sektion=8&format=html) serves two functions: to read and to modify system settings.

To view all readable variables:

```
% sysctl -a
```
To read a particular variable, specify its name:

```
% sysctl kern.maxproc
kern.maxproc: 1044
```
To set a particular variable, use the *variable*=*value* syntax:

```
# sysctl kern.maxfiles=5000
kern.maxfiles: 2088 -> 5000
```
Settings of sysctl variables are usually either strings, numbers, or booleans, where a boolean is 1 for yes or 0 for no.

To automatically set some variables each time the machine boots, add them to /etc/sysctl.conf. For more information, refer to [sysctl.conf\(5\)](https://man.freebsd.org/cgi/man.cgi?query=sysctl.conf&sektion=5&format=html) and [sysctl.conf](#page-277-0).

### <span id="page-277-0"></span>**13.9.1. sysctl.conf**

The configuration file for [sysctl\(8\),](https://man.freebsd.org/cgi/man.cgi?query=sysctl&sektion=8&format=html) /etc/sysctl.conf, looks much like /etc/rc.conf. Values are set in a variable=value form. The specified values are set after the system goes into multi-user mode. Not all variables are settable in this mode.

For example, to turn off logging of fatal signal exits and prevent users from seeing processes started by other users, the following tunables can be set in /etc/sysctl.conf:

```
# Do not log fatal signal exits (e.g., sig 11)
kern.logsigexit=0
# Prevent users from seeing information about processes that
# are being run under another UID.
security.bsd.see_other_uids=0
```
### **13.9.2. [sysctl\(8\)](https://man.freebsd.org/cgi/man.cgi?query=sysctl&sektion=8&format=html) Read-only**

In some cases it may be desirable to modify read-only [sysctl\(8\)](https://man.freebsd.org/cgi/man.cgi?query=sysctl&sektion=8&format=html) values, which will require a reboot of the system.

For instance, on some laptop models the [cardbus\(4\)](https://man.freebsd.org/cgi/man.cgi?query=cardbus&sektion=4&format=html) device will not probe memory ranges and will fail with errors similar to:

cbb0: Could not map register memory device\_probe\_and\_attach: cbb0 attach returned 12

The fix requires the modification of a read-only [sysctl\(8\)](https://man.freebsd.org/cgi/man.cgi?query=sysctl&sektion=8&format=html) setting. Add hw.pci.allow unsupported io range=1 to /boot/loader.conf and reboot. Now [cardbus\(4\)](https://man.freebsd.org/cgi/man.cgi?query=cardbus&sektion=4&format=html) should work properly.

## **13.10. Tuning Disks**

The following section will discuss various tuning mechanisms and options which may be applied to disk devices. In many cases, disks with mechanical parts, such as SCSI drives, will be the bottleneck driving down the overall system performance. While a solution is to install a drive without mechanical parts, such as a solid state drive, mechanical drives are not going away anytime in the near future. When tuning disks, it is advisable to utilize the features of the [iostat\(8\)](https://man.freebsd.org/cgi/man.cgi?query=iostat&sektion=8&format=html) command to test various changes to the system. This command will allow the user to obtain valuable information on system IO.

### **13.10.1. Sysctl Variables**

#### **13.10.1.1. vfs.vmiodirenable**

The vfs. vmiodirenable [sysctl\(8\)](https://man.freebsd.org/cgi/man.cgi?query=sysctl&sektion=8&format=html) variable may be set to either 0 (off) or 1 (on). It is set to 1 by default. This variable controls how directories are cached by the system. Most directories are small, using just a single fragment (typically 1 K) in the file system and typically 512 bytes in the buffer cache. With this variable turned off, the buffer cache will only cache a fixed number of directories, even if the system has a huge amount of memory. When turned on, this [sysctl\(8\)](https://man.freebsd.org/cgi/man.cgi?query=sysctl&sektion=8&format=html) allows the buffer cache to use the VM page cache to cache the directories, making all the memory available for caching directories. However, the minimum in-core memory used to cache a directory is the physical page size (typically 4 K) rather than 512 bytes. Keeping this option enabled is recommended if the system is running any services which manipulate large numbers of files. Such services can include web caches, large mail systems, and news systems. Keeping this option on will generally not reduce performance, even with the wasted memory, but one should experiment to find out.

#### **13.10.1.2. vfs.write\_behind**

The vfs.write\_behind [sysctl\(8\)](https://man.freebsd.org/cgi/man.cgi?query=sysctl&sektion=8&format=html) variable defaults to 1 (on). This tells the file system to issue media writes as full clusters are collected, which typically occurs when writing large sequential files. This avoids saturating the buffer cache with dirty buffers when it would not benefit I/O performance. However, this may stall processes and under certain circumstances should be turned off.

#### **13.10.1.3. vfs.hirunningspace**

The vfs.hirunningspace [sysctl\(8\)](https://man.freebsd.org/cgi/man.cgi?query=sysctl&sektion=8&format=html) variable determines how much outstanding write I/O may be queued to disk controllers system-wide at any given instance. The default is usually sufficient, but on machines with many disks, try bumping it up to four or five *megabytes*. Setting too high a value which exceeds the buffer cache's write threshold can lead to bad clustering performance. Do not set this value arbitrarily high as higher write values may add latency to reads occurring at the same time.

There are various other buffer cache and VM page cache related [sysctl\(8\)](https://man.freebsd.org/cgi/man.cgi?query=sysctl&sektion=8&format=html) values. Modifying these values is not recommended as the VM system does a good job of automatically tuning itself.

#### **13.10.1.4. vm.swap\_idle\_enabled**

The vm.swap\_idle\_enabled [sysctl\(8\)](https://man.freebsd.org/cgi/man.cgi?query=sysctl&sektion=8&format=html) variable is useful in large multi-user systems with many active login users and lots of idle processes. Such systems tend to generate continuous pressure on free memory reserves. Turning this feature on and tweaking the swapout hysteresis (in idle seconds) via vm.swap\_idle\_threshold1 and vm.swap\_idle\_threshold2 depresses the priority of memory pages associated with idle processes more quickly then the normal pageout algorithm. This gives a helping hand to the pageout daemon. Only turn this option on if needed, because the tradeoff is essentially pre-page memory sooner rather than later which eats more swap and disk bandwidth. In a small system this option will have a determinable effect, but in a large system that is already doing moderate paging, this option allows the VM system to stage whole processes into and out of memory easily.

#### **13.10.1.5. hw.ata.wc**

Turning off IDE write caching reduces write bandwidth to IDE disks, but may sometimes be necessary due to data consistency issues introduced by hard drive vendors. The problem is that some IDE drives lie about when a write completes. With IDE write caching turned on, IDE hard drives write data to disk out of order and will sometimes delay writing some blocks indefinitely when under heavy disk load. A crash or power failure may cause serious file system corruption. Check the default on the system by observing the hw.ata.wc sysctl $(8)$  variable. If IDE write caching is turned off, one can set this read-only variable to 1 in /boot/loader.conf in order to enable it at boot time.

For more information, refer to [ata\(4\).](https://man.freebsd.org/cgi/man.cgi?query=ata&sektion=4&format=html)

#### **13.10.1.6. SCSI\_DELAY (kern.cam.scsi\_delay)**

The SCSI\_DELAY kernel configuration option may be used to reduce system boot times. The defaults are fairly high and can be responsible for 15 seconds of delay in the boot process. Reducing it to 5 seconds usually works with modern drives. The kern.cam.scsi\_delay boot time tunable should be used. The tunable and kernel configuration option accept values in terms of *milliseconds* and *not seconds*.

### **13.10.2. Soft Updates**

To fine-tune a file system, use [tunefs\(8\).](https://man.freebsd.org/cgi/man.cgi?query=tunefs&sektion=8&format=html) This program has many different options. To toggle Soft Updates on and off, use:

```
# tunefs -n enable /filesystem
# tunefs -n disable /filesystem
```
A file system cannot be modified with [tunefs\(8\)](https://man.freebsd.org/cgi/man.cgi?query=tunefs&sektion=8&format=html) while it is mounted. A good time to enable Soft Updates is before any partitions have been mounted, in single-user mode.

Soft Updates is recommended for UFS file systems as it drastically improves meta-data performance, mainly file creation and deletion, through the use of a memory cache. There are two downsides to Soft Updates to be aware of. First, Soft Updates guarantee file system consistency in the case of a crash, but could easily be several seconds or even a minute behind updating the physical disk. If the system crashes, unwritten data may be lost. Secondly, Soft Updates delay the freeing of file system blocks. If the root file system is almost full, performing a major update, such as make installworld, can cause the file system to run out of space and the update to fail.

#### **13.10.2.1. More Details About Soft Updates**

Meta-data updates are updates to non-content data like inodes or directories. There are two traditional approaches to writing a file system's meta-data back to disk.

Historically, the default behavior was to write out meta-data updates synchronously. If a directory changed, the system waited until the change was actually written to disk. The file data buffers (file contents) were passed through the buffer cache and backed up to disk later on asynchronously. The advantage of this implementation is that it operates safely. If there is a failure during an update,

meta-data is always in a consistent state. A file is either created completely or not at all. If the data blocks of a file did not find their way out of the buffer cache onto the disk by the time of the crash, [fsck\(8\)](https://man.freebsd.org/cgi/man.cgi?query=fsck&sektion=8&format=html) recognizes this and repairs the file system by setting the file length to 0. Additionally, the implementation is clear and simple. The disadvantage is that meta-data changes are slow. For example, rm -r touches all the files in a directory sequentially, but each directory change will be written synchronously to the disk. This includes updates to the directory itself, to the inode table, and possibly to indirect blocks allocated by the file. Similar considerations apply for unrolling large hierarchies using tar -x.

The second approach is to use asynchronous meta-data updates. This is the default for a UFS file system mounted with mount -o async. Since all meta-data updates are also passed through the buffer cache, they will be intermixed with the updates of the file content data. The advantage of this implementation is there is no need to wait until each meta-data update has been written to disk, so all operations which cause huge amounts of meta-data updates work much faster than in the synchronous case. This implementation is still clear and simple, so there is a low risk for bugs creeping into the code. The disadvantage is that there is no guarantee for a consistent state of the file system If there is a failure during an operation that updated large amounts of meta-data, like a power failure or someone pressing the reset button, the file system will be left in an unpredictable state. There is no opportunity to examine the state of the file system when the system comes up again as the data blocks of a file could already have been written to the disk while the updates of the inode table or the associated directory were not. It is impossible to implement a [fsck\(8\)](https://man.freebsd.org/cgi/man.cgi?query=fsck&sektion=8&format=html) which is able to clean up the resulting chaos because the necessary information is not available on the disk. If the file system has been damaged beyond repair, the only choice is to reformat it and restore from backup.

The usual solution for this problem is to implement *dirty region logging*, which is also referred to as *journaling*. Meta-data updates are still written synchronously, but only into a small region of the disk. Later on, they are moved to their proper location. Since the logging area is a small, contiguous region on the disk, there are no long distances for the disk heads to move, even during heavy operations, so these operations are quicker than synchronous updates. Additionally, the complexity of the implementation is limited, so the risk of bugs being present is low. A disadvantage is that all meta-data is written twice, once into the logging region and once to the proper location, so performance "pessimization" might result. On the other hand, in case of a crash, all pending metadata operations can be either quickly rolled back or completed from the logging area after the system comes up again, resulting in a fast file system startup.

Kirk McKusick, the developer of Berkeley FFS, solved this problem with Soft Updates. All pending meta-data updates are kept in memory and written out to disk in a sorted sequence ("ordered metadata updates"). This has the effect that, in case of heavy meta-data operations, later updates to an item "catch" the earlier ones which are still in memory and have not already been written to disk. All operations are generally performed in memory before the update is written to disk and the data blocks are sorted according to their position so that they will not be on the disk ahead of their metadata. If the system crashes, an implicit "log rewind" causes all operations which were not written to the disk appear as if they never happened. A consistent file system state is maintained that appears to be the one of 30 to 60 seconds earlier. The algorithm used guarantees that all resources in use are marked as such in their blocks and inodes. After a crash, the only resource allocation error that occurs is that resources are marked as "used" which are actually "free". [fsck\(8\)](https://man.freebsd.org/cgi/man.cgi?query=fsck&sektion=8&format=html) recognizes this situation, and frees the resources that are no longer used. It is safe to ignore the dirty state of the

file system after a crash by forcibly mounting it with mount -f. In order to free resources that may be unused, [fsck\(8\)](https://man.freebsd.org/cgi/man.cgi?query=fsck&sektion=8&format=html) needs to be run at a later time. This is the idea behind the *background [fsck\(8\)](https://man.freebsd.org/cgi/man.cgi?query=fsck&sektion=8&format=html)*: at system startup time, only a *snapshot* of the file system is recorded and [fsck\(8\)](https://man.freebsd.org/cgi/man.cgi?query=fsck&sektion=8&format=html) is run afterwards. All file systems can then be mounted "dirty", so the system startup proceeds in multi-user mode. Then, background  $fsck(8)$  is scheduled for all file systems where this is required, to free resources that may be unused. File systems that do not use Soft Updates still need the usual foreground [fsck\(8\)](https://man.freebsd.org/cgi/man.cgi?query=fsck&sektion=8&format=html).

The advantage is that meta-data operations are nearly as fast as asynchronous updates and are faster than *logging*, which has to write the meta-data twice. The disadvantages are the complexity of the code, a higher memory consumption, and some idiosyncrasies. After a crash, the state of the file system appears to be somewhat "older". In situations where the standard synchronous approach would have caused some zero-length files to remain after the [fsck\(8\),](https://man.freebsd.org/cgi/man.cgi?query=fsck&sektion=8&format=html) these files do not exist at all with Soft Updates because neither the meta-data nor the file contents have been written to disk. Disk space is not released until the updates have been written to disk, which may take place some time after running  $rm(1)$ . This may cause problems when installing large amounts of data on a file system that does not have enough free space to hold all the files twice.

## **13.11. Tuning Kernel Limits**

## **13.11.1. File/Process Limits**

### **13.11.1.1. kern.maxfiles**

The kern.maxfiles [sysctl\(8\)](https://man.freebsd.org/cgi/man.cgi?query=sysctl&sektion=8&format=html) variable can be raised or lowered based upon system requirements. This variable indicates the maximum number of file descriptors on the system. When the file descriptor table is full, file: table is full will show up repeatedly in the system message buffer, which can be viewed using [dmesg\(8\)](https://man.freebsd.org/cgi/man.cgi?query=dmesg&sektion=8&format=html).

Each open file, socket, or fifo uses one file descriptor. A large-scale production server may easily require many thousands of file descriptors, depending on the kind and number of services running concurrently.

In older FreeBSD releases, the default value of kern.maxfiles is derived from maxusers in the kernel configuration file. kern.maxfiles grows proportionally to the value of maxusers. When compiling a custom kernel, consider setting this kernel configuration option according to the use of the system. From this number, the kernel is given most of its pre-defined limits. Even though a production machine may not have 256 concurrent users, the resources needed may be similar to a high-scale web server.

The read-only [sysctl\(8\)](https://man.freebsd.org/cgi/man.cgi?query=sysctl&sektion=8&format=html) variable kern.maxusers is automatically sized at boot based on the amount of memory available in the system, and may be determined at run-time by inspecting the value of kern.maxusers. Some systems require larger or smaller values of kern.maxusers and values of 64, 128, and 256 are not uncommon. Going above 256 is not recommended unless a huge number of file descriptors is needed. Many of the tunable values set to their defaults by kern.maxusers may be individually overridden at boot-time or run-time in /boot/loader.conf. Refer to [loader.conf\(5\)](https://man.freebsd.org/cgi/man.cgi?query=loader.conf&sektion=5&format=html) and /boot/defaults/loader.conf for more details and some hints.

In older releases, the system will auto-tune maxusers if it is set to 0.  $^{[1]}$  $^{[1]}$  $^{[1]}$ . When setting this option, set

maxusers to at least 4, especially if the system runs Xorg or is used to compile software. The most important table set by maxusers is the maximum number of processes, which is set to 20 + 16  $*$ maxusers. If maxusers is set to 1, there can only be 36 simultaneous processes, including the 18 or so that the system starts up at boot time and the 15 or so used by Xorg. Even a simple task like reading a manual page will start up nine processes to filter, decompress, and view it. Setting maxusers to 64 allows up to 1044 simultaneous processes, which should be enough for nearly all uses. If, however, the error is displayed when trying to start another program, or a server is running with a large number of simultaneous users, increase the number and rebuild.

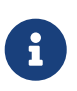

maxusers does *not* limit the number of users which can log into the machine. It instead sets various table sizes to reasonable values considering the maximum number of users on the system and how many processes each user will be running.

#### **13.11.1.2. kern.ipc.soacceptqueue**

The kern.ipc.soacceptqueue [sysctl\(8\)](https://man.freebsd.org/cgi/man.cgi?query=sysctl&sektion=8&format=html) variable limits the size of the listen queue for accepting new TCP connections. The default value of 128 is typically too low for robust handling of new connections on a heavily loaded web server. For such environments, it is recommended to increase this value to 1024 or higher. A service such as [sendmail\(8\)](https://man.freebsd.org/cgi/man.cgi?query=sendmail&sektion=8&format=html), or Apache may itself limit the listen queue size, but will often have a directive in its configuration file to adjust the queue size. Large listen queues do a better job of avoiding Denial of Service (DoS) attacks.

#### **13.11.2. Network Limits**

The NMBCLUSTERS kernel configuration option dictates the amount of network Mbufs available to the system. A heavily-trafficked server with a low number of Mbufs will hinder performance. Each cluster represents approximately 2 K of memory, so a value of 1024 represents 2 megabytes of kernel memory reserved for network buffers. A simple calculation can be done to figure out how many are needed. A web server which maxes out at 1000 simultaneous connections where each connection uses a 6 K receive and 16 K send buffer, requires approximately 32 MB worth of network buffers to cover the web server. A good rule of thumb is to multiply by 2, so 2x32 MB / 2 KB = 64 MB / 2 kB = 32768. Values between 4096 and 32768 are recommended for machines with greater amounts of memory. Never specify an arbitrarily high value for this parameter as it could lead to a boot time crash. To observe network cluster usage, use -m with [netstat\(1\)](https://man.freebsd.org/cgi/man.cgi?query=netstat&sektion=1&format=html).

The kern.ipc.nmbclusters loader tunable should be used to tune this at boot time. Only older versions of FreeBSD will require the use of the NMBCLUSTERS kernel [config\(8\)](https://man.freebsd.org/cgi/man.cgi?query=config&sektion=8&format=html) option.

For busy servers that make extensive use of the [sendfile\(2\)](https://man.freebsd.org/cgi/man.cgi?query=sendfile&sektion=2&format=html) system call, it may be necessary to increase the number of [sendfile\(2\)](https://man.freebsd.org/cgi/man.cgi?query=sendfile&sektion=2&format=html) buffers via the NSFBUFS kernel configuration option or by setting its value in /boot/loader.conf (see [loader\(8\)](https://man.freebsd.org/cgi/man.cgi?query=loader&sektion=8&format=html) for details). A common indicator that this parameter needs to be adjusted is when processes are seen in the sfbufa state. The [sysctl\(8\)](https://man.freebsd.org/cgi/man.cgi?query=sysctl&sektion=8&format=html) variable kern.ipc.nsfbufs is read-only. This parameter nominally scales with kern.maxusers, however it may be necessary to tune accordingly.

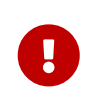

Even though a socket has been marked as non-blocking, calling [sendfile\(2\)](https://man.freebsd.org/cgi/man.cgi?query=sendfile&sektion=2&format=html) on the non-blocking socket may result in the [sendfile\(2\)](https://man.freebsd.org/cgi/man.cgi?query=sendfile&sektion=2&format=html) call blocking until enough struct

sf\_buf's are made available.

#### **13.11.2.1. net.inet.ip.portrange.\***

The net.inet.ip.portrange.\* [sysctl\(8\)](https://man.freebsd.org/cgi/man.cgi?query=sysctl&sektion=8&format=html) variables control the port number ranges automatically bound to TCP and UDP sockets. There are three ranges: a low range, a default range, and a high range. Most network programs use the default range which is controlled by net.inet.ip.portrange.first and net.inet.ip.portrange.last, which default to 1024 and 5000, respectively. Bound port ranges are used for outgoing connections and it is possible to run the system out of ports under certain circumstances. This most commonly occurs when running a heavily loaded web proxy. The port range is not an issue when running a server which handles mainly incoming connections, such as a web server, or has a limited number of outgoing connections, such as a mail relay. For situations where there is a shortage of ports, it is recommended to increase net.inet.ip.portrange.last modestly. A value of 10000, 20000 or 30000 may be reasonable. Consider firewall effects when changing the port range. Some firewalls may block large ranges of ports, usually low-numbered ports, and expect systems to use higher ranges of ports for outgoing connections. For this reason, it is not recommended that the value of net.inet.ip.portrange.first be lowered.

### **13.11.3. Virtual Memory**

#### **13.11.3.1. kern.maxvnodes**

A vnode is the internal representation of a file or directory. Increasing the number of vnodes available to the operating system reduces disk I/O. Normally, this is handled by the operating system and does not need to be changed. In some cases where disk I/O is a bottleneck and the system is running out of vnodes, this setting needs to be increased. The amount of inactive and free RAM will need to be taken into account.

To see the current number of vnodes in use:

```
# sysctl vfs.numvnodes
vfs.numvnodes: 91349
```
To see the maximum vnodes:

```
# sysctl kern.maxvnodes
kern.maxvnodes: 100000
```
If the current vnode usage is near the maximum, try increasing kern.maxvnodes by a value of 1000. Keep an eye on the number of vfs.numvnodes. If it climbs up to the maximum again, kern.maxvnodes will need to be increased further. Otherwise, a shift in memory usage as reported by  $top(1)$  should be visible and more memory should be active.

## **13.12. Adding Swap Space**

Sometimes a system requires more swap space. This section describes two methods to increase

swap space: adding swap to an existing partition or new hard drive, and creating a swap file on an existing partition.

For information on how to encrypt swap space, which options exist, and why it should be done, refer to ["Encrypting Swap".](./#swap-encrypting)

### **13.12.1. Swap on a New Hard Drive or Existing Partition**

Adding a new hard drive for swap gives better performance than using a partition on an existing drive. Setting up partitions and hard drives is explained in ["Adding Disks"](./#disks-adding) while ["Designing the](./#configtuning-initial) [Partition Layout"](./#configtuning-initial) discusses partition layouts and swap partition size considerations.

Use swapon to add a swap partition to the system. For example:

```
# swapon /dev/ada1s1b
```
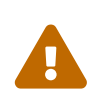

It is possible to use any partition not currently mounted, even if it already contains data. Using swapon on a partition that contains data will overwrite and destroy that data. Make sure that the partition to be added as swap is really the intended partition before running swapon.

To automatically add this swap partition on boot, add an entry to /etc/fstab:

```
/dev/ada1s1b none swap sw 0 0
```
See [fstab\(5\)](https://man.freebsd.org/cgi/man.cgi?query=fstab&sektion=5&format=html) for an explanation of the entries in /etc/fstab. More information about swapon can be found in [swapon\(8\).](https://man.freebsd.org/cgi/man.cgi?query=swapon&sektion=8&format=html)

### **13.12.2. Creating a Swap File**

These examples create a 512M swap file called /usr/swap0 instead of using a partition.

Using swap files requires that the module needed by  $md(4)$  has either been built into the kernel or has been loaded before swap is enabled. See [Configuring the FreeBSD Kernel](./#kernelconfig) for information about building a custom kernel.

*Example 23. Creating a Swap File*

1. Create the swap file:

# dd if=/dev/zero of=/usr/swap0 bs=1m count=512

2. Set the proper permissions on the new file:

# chmod 0600 /usr/swap0

3. Inform the system about the swap file by adding a line to /etc/fstab:

```
md none swap sw,file=/usr/swap0,late 0 0
```
4. Swap space will be added on system startup. To add swap space immediately, use [swapon\(8\)](https://man.freebsd.org/cgi/man.cgi?query=swapon&sektion=8&format=html):

# swapon -aL

## **13.13. Power and Resource Management**

It is important to utilize hardware resources in an efficient manner. Power and resource management allows the operating system to monitor system limits and to possibly provide an alert if the system temperature increases unexpectedly. An early specification for providing power management was the Advanced Power Management (APM) facility. APM controls the power usage of a system based on its activity. However, it was difficult and inflexible for operating systems to manage the power usage and thermal properties of a system. The hardware was managed by the BIOS and the user had limited configurability and visibility into the power management settings. The APMBIOS is supplied by the vendor and is specific to the hardware platform. An APM driver in the operating system mediates access to the APM Software Interface, which allows management of power levels.

There are four major problems in APM. First, power management is done by the vendor-specific BIOS, separate from the operating system. For example, the user can set idle-time values for a hard drive in the APMBIOS so that, when exceeded, the BIOS spins down the hard drive without the consent of the operating system. Second, the APM logic is embedded in the BIOS, and it operates outside the scope of the operating system. This means that users can only fix problems in the APMBIOS by flashing a new one into the ROM, which is a dangerous procedure with the potential to leave the system in an unrecoverable state if it fails. Third, APM is a vendor-specific technology, meaning that there is a lot of duplication of efforts and bugs found in one vendor's BIOS may not be solved in others. Lastly, the APMBIOS did not have enough room to implement a sophisticated power policy or one that can adapt well to the purpose of the machine.

The Plug and Play BIOS (PNPBIOS) was unreliable in many situations. PNPBIOS is 16-bit technology, so the operating system has to use 16-bit emulation in order to interface with PNPBIOS methods. FreeBSD provides an APM driver as APM should still be used for systems manufactured at or before the year 2000. The driver is documented in [apm\(4\)](https://man.freebsd.org/cgi/man.cgi?query=apm&sektion=4&format=html).

The successor to APM is the Advanced Configuration and Power Interface (ACPI). ACPI is a standard written by an alliance of vendors to provide an interface for hardware resources and power management. It is a key element in *Operating System-directed configuration and Power Management* as it provides more control and flexibility to the operating system.

This chapter demonstrates how to configure ACPI on FreeBSD. It then offers some tips on how to debug ACPI and how to submit a problem report containing debugging information so that developers can diagnosis and fix ACPI issues.

## **13.13.1. Configuring ACPI**

In FreeBSD the [acpi\(4\)](https://man.freebsd.org/cgi/man.cgi?query=acpi&sektion=4&format=html) driver is loaded by default at system boot and should *not* be compiled into the kernel. This driver cannot be unloaded after boot because the system bus uses it for various hardware interactions. However, if the system is experiencing problems, ACPI can be disabled altogether by rebooting after setting hint.acpi.0.disabled="1" in /boot/loader.conf or by setting this variable at the loader prompt, as described in ["Stage Three".](./#boot-loader)

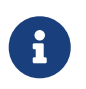

ACPI and APM cannot coexist and should be used separately. The last one to load will terminate if the driver notices the other is running.

ACPI can be used to put the system into a sleep mode with acpiconf, the -s flag, and a number from 1 to 5. Most users only need 1 (quick suspend to RAM) or 3 (suspend to RAM). Option 5 performs a soft-off which is the same as running halt -p.

The [acpi\\_video\(4\)](https://man.freebsd.org/cgi/man.cgi?query=acpi_video&sektion=4&format=html) driver uses [ACPI Video Extensions](https://uefi.org/specs/ACPI/6.4/Apx_B_Video_Extensions/Apx_B_Video_Extensions.html) to control display switching and backlight brightness. It must be loaded after any of the DRM kernel modules. After loading the driver, the Fn brightness keys will change the brightness of the screen. It is possible to check the ACPI events by inspecting /var/run/devd.pipe:

```
...
# cat /var/run/devd.pipe
!system=ACPI subsystem=Video type=brightness notify=62
!system=ACPI subsystem=Video type=brightness notify=63
!system=ACPI subsystem=Video type=brightness notify=64
...
```
Other options are available using sysctl. Refer to [acpi\(4\)](https://man.freebsd.org/cgi/man.cgi?query=acpi&sektion=4&format=html) and [acpiconf\(8\)](https://man.freebsd.org/cgi/man.cgi?query=acpiconf&sektion=8&format=html) for more information.

### **13.13.2. Common Problems**

ACPI is present in all modern computers that conform to the ia32 (x86) and amd64 (AMD) architectures. The full standard has many features including CPU performance management, power planes control, thermal zones, various battery systems, embedded controllers, and bus enumeration. Most systems implement less than the full standard. For instance, a desktop system usually only implements bus enumeration while a laptop might have cooling and battery management support as well. Laptops also have suspend and resume, with their own associated complexity.

An ACPI-compliant system has various components. The BIOS and chipset vendors provide various fixed tables, such as FADT, in memory that specify things like the APIC map (used for SMP), config registers, and simple configuration values. Additionally, a bytecode table, the Differentiated System Description Table DSDT, specifies a tree-like name space of devices and methods.

The ACPI driver must parse the fixed tables, implement an interpreter for the bytecode, and modify device drivers and the kernel to accept information from the ACPI subsystem. For FreeBSD, Intel® has provided an interpreter (ACPI-CA) that is shared with Linux® and NetBSD. The path to the ACPI-CA source code is src/sys/contrib/dev/acpica. The glue code that allows ACPI-CA to work on

FreeBSD is in src/sys/dev/acpica/Osd. Finally, drivers that implement various ACPI devices are found in src/sys/dev/acpica.

For ACPI to work correctly, all the parts have to work correctly. Here are some common problems, in order of frequency of appearance, and some possible workarounds or fixes. If a fix does not resolve the issue, refer to [Getting and Submitting Debugging Info](#page-290-0) for instructions on how to submit a bug report.

#### **13.13.2.1. Mouse Issues**

In some cases, resuming from a suspend operation will cause the mouse to fail. A known work around is to add hint.psm.0.flags="0x3000" to /boot/loader.conf.

#### **13.13.2.2. Suspend/Resume**

ACPI has three suspend to RAM (STR) states, S1-S3, and one suspend to disk state (STD), called S4. STD can be implemented in two separate ways. The S4BIOS is a BIOS-assisted suspend to disk and S4OS is implemented entirely by the operating system. The normal state the system is in when plugged in but not powered up is "soft off" (S5).

Use sysctl hw.acpi to check for the suspend-related items. These example results are from a Thinkpad:

hw.acpi.supported\_sleep\_state: S3 S4 S5 hw.acpi.s4bios: 0

Use acpiconf -s to test S3, S4, and S5. An s4bios of one (1) indicates S4BIOS support instead of S4 operating system support.

When testing suspend/resume, start with S1, if supported. This state is most likely to work since it does not require much driver support. No one has implemented S2, which is similar to S1. Next, try S3. This is the deepest STR state and requires a lot of driver support to properly reinitialize the hardware.

A common problem with suspend/resume is that many device drivers do not save, restore, or reinitialize their firmware, registers, or device memory properly. As a first attempt at debugging the problem, try:

```
# sysctl debug.bootverbose=1
# sysctl debug.acpi.suspend_bounce=1
# acpiconf -s 3
```
This test emulates the suspend/resume cycle of all device drivers without actually going into S3 state. In some cases, problems such as losing firmware state, device watchdog time out, and retrying forever, can be captured with this method. Note that the system will not really enter S3 state, which means devices may not lose power, and many will work fine even if suspend/resume methods are totally missing, unlike real S3 state.
If the previous test worked, on a laptop it is possible to configure the system to suspend into S3 on lid close and resume when it is open back again:

# sysctl hw.acpi.lid\_switch\_state=S3

This change can be made persistent across reboots:

# echo 'hw.acpi.lid\_switch\_state=S3' >> /etc/sysctl.conf

Harder cases require additional hardware, such as a serial port and cable for debugging through a serial console, a Firewire port and cable for using [dcons\(4\),](https://man.freebsd.org/cgi/man.cgi?query=dcons&sektion=4&format=html) and kernel debugging skills.

To help isolate the problem, unload as many drivers as possible. If it works, narrow down which driver is the problem by loading drivers until it fails again. Typically, binary drivers like nvidia.ko, display drivers, and USB will have the most problems while Ethernet interfaces usually work fine. If drivers can be properly loaded and unloaded, automate this by putting the appropriate commands in /etc/rc.suspend and /etc/rc.resume. Try setting hw.acpi.reset\_video to 1 if the display is messed up after resume. Try setting longer or shorter values for hw.acpi.sleep delay to see if that helps.

Try loading a recent Linux® distribution to see if suspend/resume works on the same hardware. If it works on Linux®, it is likely a FreeBSD driver problem. Narrowing down which driver causes the problem will assist developers in fixing the problem. Since the ACPI maintainers rarely maintain other drivers, such as sound or ATA, any driver problems should also be posted to the [FreeBSD-](https://lists.FreeBSD.org/subscription/freebsd-current)[CURRENT mailing list](https://lists.FreeBSD.org/subscription/freebsd-current) and mailed to the driver maintainer. Advanced users can include debugging [printf\(3\)](https://man.freebsd.org/cgi/man.cgi?query=printf&sektion=3&format=html)s in a problematic driver to track down where in its resume function it hangs.

Finally, try disabling ACPI and enabling APM instead. If suspend/resume works with APM, stick with APM, especially on older hardware (pre-2000). It took vendors a while to get ACPI support correct and older hardware is more likely to have BIOS problems with ACPI.

#### **13.13.2.3. System Hangs**

Most system hangs are a result of lost interrupts or an interrupt storm. Chipsets may have problems based on boot, how the BIOS configures interrupts before correctness of the APIC (MADT) table, and routing of the System Control Interrupt (SCI).

Interrupt storms can be distinguished from lost interrupts by checking the output of vmstat -i and looking at the line that has acpi0. If the counter is increasing at more than a couple per second, there is an interrupt storm. If the system appears hung, try breaking to DDB ( $CTRL + ALT + ESC$  on console) and type show interrupts.

When dealing with interrupt problems, try disabling APIC support with hint.apic.0.disabled="1" in /boot/loader.conf.

#### **13.13.2.4. Panics**

Panics are relatively rare for ACPI and are the top priority to be fixed. The first step is to isolate the

steps to reproduce the panic, if possible, and get a backtrace. Follow the advice for enabling options DDB and setting up a serial console in ["Entering the DDB Debugger from the Serial Line"](./#serialconsole-ddb) or setting up a dump partition. To get a backtrace in DDB, use tr. When handwriting the backtrace, get at least the last five and the top five lines in the trace.

Then, try to isolate the problem by booting with ACPI disabled. If that works, isolate the ACPI subsystem by using various values of debug.acpi.disable. See [acpi\(4\)](https://man.freebsd.org/cgi/man.cgi?query=acpi&sektion=4&format=html) for some examples.

#### **13.13.2.5. System Powers Up After Suspend or Shutdown**

First, try setting hw.acpi.disable on poweroff="0" in /boot/loader.conf. This keeps ACPI from disabling various events during the shutdown process. Some systems need this value set to 1 (the default) for the same reason. This usually fixes the problem of a system powering up spontaneously after a suspend or poweroff.

#### **13.13.2.6. BIOS Contains Buggy Bytecode**

Some BIOS vendors provide incorrect or buggy bytecode. This is usually manifested by kernel console messages like this:

ACPI-1287: **\*\*\*** Error: Method execution failed [\\\_SB\_.PCI0.LPC0.FIGD.\_STA] \\ (Node 0xc3f6d160), AE\_NOT\_FOUND

Often, these problems may be resolved by updating the BIOS to the latest revision. Most console messages are harmless, but if there are other problems, like the battery status is not working, these messages are a good place to start looking for problems.

### **13.13.3. Overriding the Default AML**

The BIOS bytecode, known as ACPI Machine Language (AML), is compiled from a source language called ACPI Source Language (ASL). The AML is found in the table known as the Differentiated System Description Table (DSDT).

The goal of FreeBSD is for everyone to have working ACPI without any user intervention. Workarounds are still being developed for common mistakes made by BIOS vendors. The Microsoft® interpreter (acpi.sys and acpiec.sys) does not strictly check for adherence to the standard, and thus many BIOS vendors who only test ACPI under Windows® never fix their ASL. FreeBSD developers continue to identify and document which non-standard behavior is allowed by Microsoft®'s interpreter and replicate it so that FreeBSD can work without forcing users to fix the ASL.

To help identify buggy behavior and possibly fix it manually, a copy can be made of the system's ASL. To copy the system's ASL to a specified file name, use acpidump with -t, to show the contents of the fixed tables, and -d, to disassemble the AML:

```
# acpidump -td > my.asl
```
Some AML versions assume the user is running Windows®. To override this, set hw.acpi.osname=*"Windows 2009"* in /boot/loader.conf, using the most recent Windows® version listed in the ASL.

Other workarounds may require my.asl to be customized. If this file is edited, compile the new ASL using the following command. Warnings can usually be ignored, but errors are bugs that will usually prevent ACPI from working correctly.

```
# iasl -f my.asl
```
Including -f forces creation of the AML, even if there are errors during compilation. Some errors, such as missing return statements, are automatically worked around by the FreeBSD interpreter.

The default output filename for iasl is DSDT.aml. Load this file instead of the BIOS's buggy copy, which is still present in flash memory, by editing /boot/loader.conf as follows:

acpi\_dsdt\_load="YES" acpi\_dsdt\_name="/boot/DSDT.aml"

Be sure to copy DSDT.aml to /boot, then reboot the system. If this fixes the problem, send a [diff\(1\)](https://man.freebsd.org/cgi/man.cgi?query=diff&sektion=1&format=html) of the old and new ASL to [FreeBSD ACPI mailing list](https://lists.FreeBSD.org/subscription/freebsd-acpi) so that developers can work around the buggy behavior in acpica.

### **13.13.4. Getting and Submitting Debugging Info**

The ACPI driver has a flexible debugging facility. A set of subsystems and the level of verbosity can be specified. The subsystems to debug are specified as layers and are broken down into components (ACPI\_ALL\_COMPONENTS) and ACPI hardware support (ACPI\_ALL\_DRIVERS). The verbosity of debugging output is specified as the level and ranges from just report errors (ACPI\_LV\_ERROR) to everything (ACPI\_LV\_VERBOSE). The level is a bitmask so multiple options can be set at once, separated by spaces. In practice, a serial console should be used to log the output so it is not lost as the console message buffer flushes. A full list of the individual layers and levels is found in [acpi\(4\).](https://man.freebsd.org/cgi/man.cgi?query=acpi&sektion=4&format=html)

Debugging output is not enabled by default. To enable it, add options ACPI\_DEBUG to the custom kernel configuration file if ACPI is compiled into the kernel. Add ACPI\_DEBUG=1 to /etc/make.conf to enable it globally. If a module is used instead of a custom kernel, recompile just the acpi.ko module as follows:

# cd /sys/modules/acpi/acpi && make clean && make ACPI\_DEBUG=1

Copy the compiled acpi.ko to /boot/kernel and add the desired level and layer to /boot/loader.conf. The entries in this example enable debug messages for all ACPI components and hardware drivers and output error messages at the least verbose level:

debug.acpi.layer="ACPI\_ALL\_COMPONENTS ACPI\_ALL\_DRIVERS"

If the required information is triggered by a specific event, such as a suspend and then resume, do not modify /boot/loader.conf. Instead, use sysctl to specify the layer and level after booting and preparing the system for the specific event. The variables which can be set using sysctl are named the same as the tunables in /boot/loader.conf.

Once the debugging information is gathered, it can be sent to [FreeBSD ACPI mailing list](https://lists.FreeBSD.org/subscription/freebsd-acpi) so that it can be used by the FreeBSD ACPI maintainers to identify the root cause of the problem and to develop a solution.

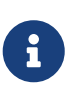

Before submitting debugging information to this mailing list, ensure the latest BIOS version is installed and, if available, the embedded controller firmware version.

When submitting a problem report, include the following information:

- Description of the buggy behavior, including system type, model, and anything that causes the bug to appear. Note as accurately as possible when the bug began occurring if it is new.
- The output of dmesg after running boot -v, including any error messages generated by the bug.
- The dmesg output from boot -v with ACPI disabled, if disabling ACPI helps to fix the problem.
- Output from sysctl hw.acpi. This lists which features the system offers.
- The URL to a pasted version of the system's ASL. Do *not* send the ASL directly to the list as it can be very large. Generate a copy of the ASL by running this command:

# acpidump -dt > name-system.asl

Substitute the login name for *name* and manufacturer/model for *system*. For example, use njl-FooCo6000.asl.

Most FreeBSD developers watch the [FreeBSD-CURRENT mailing list,](https://lists.FreeBSD.org/subscription/freebsd-current) but one should submit problems to [FreeBSD ACPI mailing list](https://lists.FreeBSD.org/subscription/freebsd-acpi) to be sure it is seen. Be patient when waiting for a response. If the bug is not immediately apparent, submit a bug report. When entering a PR, include the same information as requested above. This helps developers to track the problem and resolve it. Do not send a PR without emailing [FreeBSD ACPI mailing list](https://lists.FreeBSD.org/subscription/freebsd-acpi) first as it is likely that the problem has been reported before.

### **13.13.5. References**

More information about ACPI may be found in the following locations:

- The FreeBSD ACPI Mailing List Archives (<https://lists.freebsd.org/pipermail/freebsd-acpi/>)
- The ACPI 2.0 Specification [\(http://acpi.info/spec.htm](http://acpi.info/spec.htm))
- [acpi\(4\)](https://man.freebsd.org/cgi/man.cgi?query=acpi&sektion=4&format=html), [acpi\\_thermal\(4\)](https://man.freebsd.org/cgi/man.cgi?query=acpi_thermal&sektion=4&format=html), [acpidump\(8\)](https://man.freebsd.org/cgi/man.cgi?query=acpidump&sektion=8&format=html), [iasl\(8\),](https://man.freebsd.org/cgi/man.cgi?query=iasl&sektion=8&format=html) and [acpidb\(8\)](https://man.freebsd.org/cgi/man.cgi?query=acpidb&sektion=8&format=html)

[\[1\]](#page-281-0) The auto-tuning algorithm sets maxusers equal to the amount of memory in the system, with a minimum of 32, and a

maximum of 384.

# **Chapter 14. The FreeBSD Booting Process**

# **14.1. Synopsis**

The process of starting a computer and loading the operating system is referred to as "the bootstrap process", or "booting". FreeBSD's boot process provides a great deal of flexibility in customizing what happens when the system starts, including the ability to select from different operating systems installed on the same computer, different versions of the same operating system, or a different installed kernel.

This chapter details the configuration options that can be set. It demonstrates how to customize the FreeBSD boot process, including everything that happens until the FreeBSD kernel has started, probed for devices, and started [init\(8\)](https://man.freebsd.org/cgi/man.cgi?query=init&sektion=8&format=html). This occurs when the text color of the boot messages changes from bright white to grey.

After reading this chapter, you will recognize:

- The components of the FreeBSD bootstrap system and how they interact.
- The options that can be passed to the components in the FreeBSD bootstrap in order to control the boot process.
- The basics of setting device hints.
- How to boot into single- and multi-user mode and how to properly shut down a FreeBSD system.

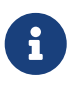

This chapter only describes the boot process for FreeBSD running on x86 and amd64 systems.

# **14.2. FreeBSD Boot Process**

Turning on a computer and starting the operating system poses an interesting dilemma. By definition, the computer does not know how to do anything until the operating system is started. This includes running programs from the disk. If the computer can not run a program from the disk without the operating system, and the operating system programs are on the disk, how is the operating system started?

This problem parallels one in the book The Adventures of Baron Munchausen. A character had fallen part way down a manhole, and pulled himself out by grabbing his bootstraps and lifting. In the early days of computing, the term *bootstrap* was applied to the mechanism used to load the operating system. It has since become shortened to "booting".

On x86 hardware, the Basic Input/Output System (BIOS) is responsible for loading the operating system. The BIOS looks on the hard disk for the Master Boot Record (MBR), which must be located in a specific place on the disk. The BIOS has enough knowledge to load and run the MBR, and assumes that the MBR can then carry out the rest of the tasks involved in loading the operating system, possibly with the help of the BIOS.

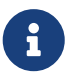

FreeBSD provides for booting from both the older MBR standard, and the newer

GUID Partition Table (GPT). GPT partitioning is often found on computers with the Unified Extensible Firmware Interface (UEFI). However, FreeBSD can boot from GPT partitions even on machines with only a legacy BIOS with [gptboot\(8\)](https://man.freebsd.org/cgi/man.cgi?query=gptboot&sektion=8&format=html). Work is under way to provide direct UEFI booting.

The code within the MBR is typically referred to as a *boot manager*, especially when it interacts with the user. The boot manager usually has more code in the first track of the disk or within the file system. Examples of boot managers include the standard FreeBSD boot manager boot0, also called Boot Easy, and GNU GRUB, which is used by many Linux® distributions.

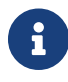

Users of GRUB should refer to [GNU-provided documentation.](https://www.gnu.org/software/grub/grub-documentation.html)

If only one operating system is installed, the MBR searches for the first bootable (active) slice on the disk, and then runs the code on that slice to load the remainder of the operating system. When multiple operating systems are present, a different boot manager can be installed to display a list of operating systems so the user can select one to boot.

The remainder of the FreeBSD bootstrap system is divided into three stages. The first stage knows just enough to get the computer into a specific state and run the second stage. The second stage can do a little bit more, before running the third stage. The third stage finishes the task of loading the operating system. The work is split into three stages because the MBR puts limits on the size of the programs that can be run at stages one and two. Chaining the tasks together allows FreeBSD to provide a more flexible loader.

The kernel is then started and begins to probe for devices and initialize them for use. Once the kernel boot process is finished, the kernel passes control to the user process  $init(8)$ , which makes sure the disks are in a usable state, starts the user-level resource configuration which mounts file systems, sets up network cards to communicate on the network, and starts the processes which have been configured to run at startup.

This section describes these stages in more detail and demonstrates how to interact with the FreeBSD boot process.

### **14.2.1. The Boot Manager**

The boot manager code in the MBR is sometimes referred to as *stage zero* of the boot process. By default, FreeBSD uses the boot0 boot manager.

The MBR installed by the FreeBSD installer is based on /boot/boot0. The size and capability of boot0 is restricted to 446 bytes due to the slice table and 0x55AA identifier at the end of the MBR. If boot0 and multiple operating systems are installed, a message similar to this example will be displayed at boot time:

*Example 24. boot0 Screenshot*

F1 Win F2 FreeBSD Other operating systems will overwrite an existing MBR if they are installed after FreeBSD. If this happens, or to replace the existing MBR with the FreeBSD MBR, use the following command:

# fdisk -B -b /boot/boot0 device

where *device* is the boot disk, such as ad0 for the first IDE disk, ad2 for the first IDE disk on a second IDE controller, or da0 for the first SCSI disk. To create a custom configuration of the MBR, refer to [boot0cfg\(8\)](https://man.freebsd.org/cgi/man.cgi?query=boot0cfg&sektion=8&format=html).

#### **14.2.2. Stage One and Stage Two**

Conceptually, the first and second stages are part of the same program on the same area of the disk. Due to space constraints, they have been split into two, but are always installed together. They are copied from the combined /boot/boot by the FreeBSD installer or bsdlabel.

These two stages are located outside file systems, in the first track of the boot slice, starting with the first sector. This is where boot0, or any other boot manager, expects to find a program to run which will continue the boot process.

The first stage, boot1, is very simple, since it can only be 512 bytes in size. It knows just enough about the FreeBSD *bsdlabel*, which stores information about the slice, to find and execute boot2.

Stage two, boot2, is slightly more sophisticated, and understands the FreeBSD file system enough to find files. It can provide a simple interface to choose the kernel or loader to run. It runs loader, which is much more sophisticated and provides a boot configuration file. If the boot process is interrupted at stage two, the following interactive screen is displayed:

*Example 25. boot2 Screenshot*

>> FreeBSD/i386 BOOT Default: 0:ad(0,a)/boot/loader boot:

To replace the installed boot1 and boot2, use bsdlabel, where *diskslice* is the disk and slice to boot from, such as ad0s1 for the first slice on the first IDE disk:

#### # bsdlabel -B diskslice

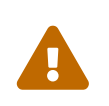

If just the disk name is used, such as ad0, bsdlabel will create the disk in "dangerously dedicated mode", without slices. This is probably not the desired action, so double check the *diskslice* before pressing Return.

### <span id="page-296-1"></span>**14.2.3. Stage Three**

The loader is the final stage of the three-stage bootstrap process. It is located on the file system, usually as /boot/loader.

The loader is intended as an interactive method for configuration, using a built-in command set, backed up by a more powerful interpreter which has a more complex command set.

During initialization, loader will probe for a console and for disks, and figure out which disk it is booting from. It will set variables accordingly, and an interpreter is started where user commands can be passed from a script or interactively.

The loader will then read /boot/loader.rc, which by default reads in /boot/defaults/loader.conf which sets reasonable defaults for variables and reads /boot/loader.conf for local changes to those variables. loader.rc then acts on these variables, loading whichever modules and kernel are selected.

Finally, by default, loader issues a 10 second wait for key presses, and boots the kernel if it is not interrupted. If interrupted, the user is presented with a prompt which understands the command set, where the user may adjust variables, unload all modules, load modules, and then finally boot or reboot. [Loader Built-In Commands](#page-296-0) lists the most commonly used loader commands. For a complete discussion of all available commands, refer to [loader\(8\).](https://man.freebsd.org/cgi/man.cgi?query=loader&sektion=8&format=html)

| <b>Variable</b>                 | <b>Description</b>                                                                                                    |
|---------------------------------|----------------------------------------------------------------------------------------------------|
| autoboot seconds                | Proceeds to boot the kernel if not interrupted within the time span given, in<br>seconds. It displays a countdown, and the default time span is 10 seconds.                                                                                                    |
| boot [-options]<br>[kernelname] | Immediately proceeds to boot the kernel, with any specified options or kernel<br>name. Providing a kernel name on the command-line is only applicable after<br>an unload has been issued. Otherwise, the previously-loaded kernel will be<br>used. If kernelname is not qualified, it will be searched under /boot/kernel and<br>/boot/modules. |
| boot-conf                       | Goes through the same automatic configuration of modules based on specified<br>variables, most commonly kernel. This only makes sense if unload is used first,<br>before changing some variables.                                                                                                    |
| help [topic]                    | Shows help messages read from /boot/loader.help. If the topic given is index,<br>the list of available topics is displayed.                                                                                                    |
|                                 | include filename  Reads the specified file and interprets it line by line. An error immediately<br>stops the include.                                                                                                    |
| load [-t type]<br>filename      | Loads the kernel, kernel module, or file of the type given, with the specified<br>filename. Any arguments after filename are passed to the file. If filename is not<br>qualified, it will be searched under /boot/kernel and /boot/modules.                                                                                                    |
| $ls$ [-1] $[path]$              | Displays a listing of files in the given path, or the root directory, if the path is<br>not specified. If -1 is specified, file sizes will also be shown.                                                                                                    |

<span id="page-296-0"></span>*Table 22. Loader Built-In Commands*

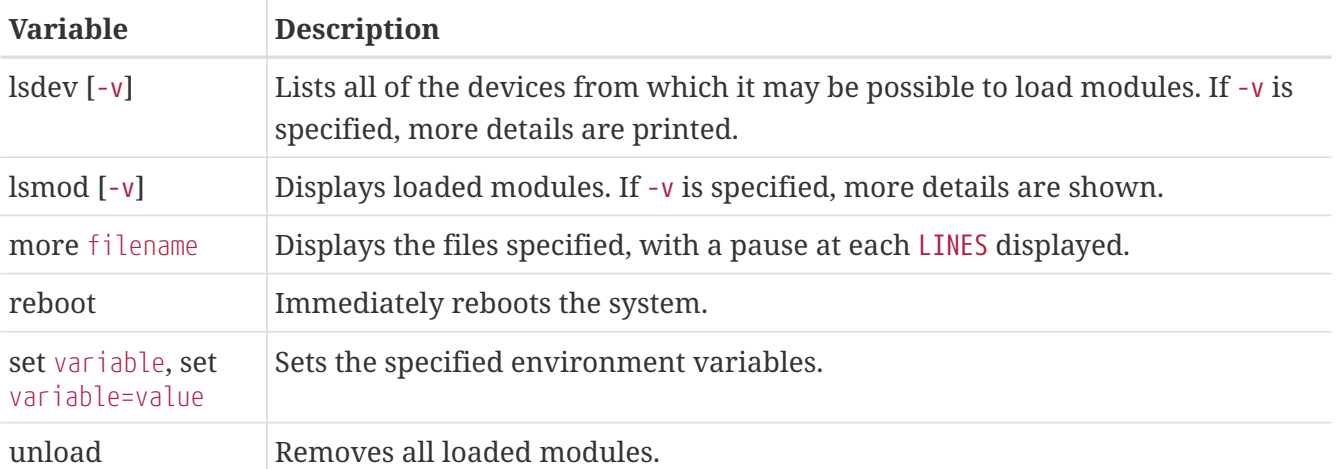

Here are some practical examples of loader usage. To boot the usual kernel in single-user mode:

boot **-s**

To unload the usual kernel and modules and then load the previous or another, specified kernel:

 unload load /path/to/kernelfile

Use the qualified /boot/GENERIC/kernel to refer to the default kernel that comes with an installation, or /boot/kernel.old/kernel, to refer to the previously installed kernel before a system upgrade or before configuring a custom kernel.

Use the following to load the usual modules with another kernel. Note that in this case it is not necessary the qualified name:

```
unload
set kernel="mykernel"
boot-conf
```
To load an automated kernel configuration script:

load **-t** userconfig\_script /boot/kernel.conf

#### **14.2.4. Last Stage**

Once the kernel is loaded by either loader or by boot2, which bypasses loader, it examines any boot flags and adjusts its behavior as necessary. [Kernel Interaction During Boot](#page-297-0) lists the commonly used boot flags. Refer to [boot\(8\)](https://man.freebsd.org/cgi/man.cgi?query=boot&sektion=8&format=html) for more information on the other boot flags.

<span id="page-297-0"></span>*Table 23. Kernel Interaction During Boot*

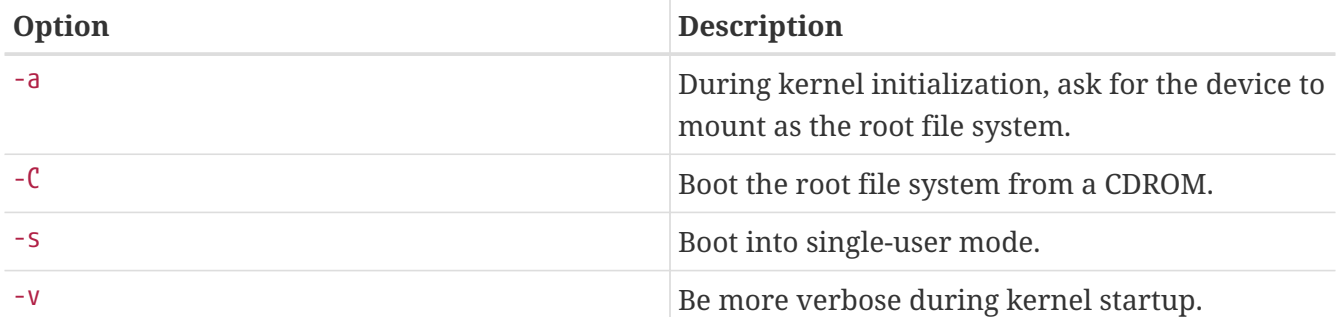

Once the kernel has finished booting, it passes control to the user process [init\(8\)](https://man.freebsd.org/cgi/man.cgi?query=init&sektion=8&format=html), which is located at /sbin/init, or the program path specified in the init\_path variable in loader. This is the last stage of the boot process.

The boot sequence makes sure that the file systems available on the system are consistent. If a UFS file system is not, and fsck cannot fix the inconsistencies, init drops the system into single-user mode so that the system administrator can resolve the problem directly. Otherwise, the system boots into multi-user mode.

#### **14.2.4.1. Single-User Mode**

A user can specify this mode by booting with -s or by setting the boot single variable in loader. It can also be reached by running shutdown now from multi-user mode. Single-user mode begins with this message:

Enter full pathname of shell or RETURN for /bin/sh:

If the user presses Enter, the system will enter the default Bourne shell. To specify a different shell, input the full path to the shell.

Single-user mode is usually used to repair a system that will not boot due to an inconsistent file system or an error in a boot configuration file. It can also be used to reset the root password when it is unknown. These actions are possible as the single-user mode prompt gives full, local access to the system and its configuration files. There is no networking in this mode.

While single-user mode is useful for repairing a system, it poses a security risk unless the system is in a physically secure location. By default, any user who can gain physical access to a system will have full control of that system after booting into single-user mode.

If the system console is changed to insecure in /etc/ttys, the system will first prompt for the root password before initiating single-user mode. This adds a measure of security while removing the ability to reset the root password when it is unknown.

*Example 26. Configuring an Insecure Console in /etc/ttys*

```
# name getty type status comments
#
# If console is marked "insecure", then init will ask for the root password
# when going to single-user mode.
```
An insecure console means that physical security to the console is considered to be insecure, so only someone who knows the root password may use single-user mode.

#### **14.2.4.2. Multi-User Mode**

If init finds the file systems to be in order, or once the user has finished their commands in singleuser mode and has typed exit to leave single-user mode, the system enters multi-user mode, in which it starts the resource configuration of the system.

The resource configuration system reads in configuration defaults from /etc/defaults/rc.conf and system-specific details from /etc/rc.conf. It then proceeds to mount the system file systems listed in /etc/fstab. It starts up networking services, miscellaneous system daemons, then the startup scripts of locally installed packages.

To learn more about the resource configuration system, refer to  $rc(8)$  and examine the scripts located in /etc/rc.d.

# **14.3. Device Hints**

During initial system startup, the boot [loader\(8\)](https://man.freebsd.org/cgi/man.cgi?query=loader&sektion=8&format=html) reads [device.hints\(5\).](https://man.freebsd.org/cgi/man.cgi?query=device.hints&sektion=5&format=html) This file stores kernel boot information known as variables, sometimes referred to as "device hints". These "device hints" are used by device drivers for device configuration.

Device hints may also be specified at the Stage 3 boot loader prompt, as demonstrated in [Stage](#page-296-1) [Three.](#page-296-1) Variables can be added using set, removed with unset, and viewed show. Variables set in /boot/device.hints can also be overridden. Device hints entered at the boot loader are not permanent and will not be applied on the next reboot.

Once the system is booted,  $kenv(1)$  can be used to dump all of the variables.

The syntax for /boot/device.hints is one variable per line, using the hash "#" as comment markers. Lines are constructed as follows:

hint.driver.unit.keyword="value"

The syntax for the Stage 3 boot loader is:

set hint.driver.unit.keyword=value

where driver is the device driver name, unit is the device driver unit number, and keyword is the hint keyword. The keyword may consist of the following options:

- at: specifies the bus which the device is attached to.
- port: specifies the start address of the I/O to be used.
- irq: specifies the interrupt request number to be used.
- drq: specifies the DMA channel number.
- maddr: specifies the physical memory address occupied by the device.
- flags: sets various flag bits for the device.
- disabled: if set to 1 the device is disabled.

Since device drivers may accept or require more hints not listed here, viewing a driver's manual page is recommended. For more information, refer to [device.hints\(5\),](https://man.freebsd.org/cgi/man.cgi?query=device.hints&sektion=5&format=html) [kenv\(1\)](https://man.freebsd.org/cgi/man.cgi?query=kenv&sektion=1&format=html), [loader.conf\(5\)](https://man.freebsd.org/cgi/man.cgi?query=loader.conf&sektion=5&format=html), and [loader\(8\).](https://man.freebsd.org/cgi/man.cgi?query=loader&sektion=8&format=html)

# **14.4. Shutdown Sequence**

Upon controlled shutdown using [shutdown\(8\)](https://man.freebsd.org/cgi/man.cgi?query=shutdown&sektion=8&format=html), [init\(8\)](https://man.freebsd.org/cgi/man.cgi?query=init&sektion=8&format=html) will attempt to run the script /etc/rc.shutdown, and then proceed to send all processes the TERM signal, and subsequently the KILL signal to any that do not terminate in a timely manner.

To power down a FreeBSD machine on architectures and systems that support power management, use shutdown -p now to turn the power off immediately. To reboot a FreeBSD system, use shutdown -r now. One must be root or a member of operator in order to run [shutdown\(8\).](https://man.freebsd.org/cgi/man.cgi?query=shutdown&sektion=8&format=html) One can also use [halt\(8\)](https://man.freebsd.org/cgi/man.cgi?query=halt&sektion=8&format=html) and [reboot\(8\)](https://man.freebsd.org/cgi/man.cgi?query=reboot&sektion=8&format=html). Refer to their manual pages and to [shutdown\(8\)](https://man.freebsd.org/cgi/man.cgi?query=shutdown&sektion=8&format=html) for more information.

Modify group membership by referring to ["Users and Basic Account Management"](./#users-synopsis).

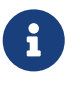

Power management requires [acpi\(4\)](https://man.freebsd.org/cgi/man.cgi?query=acpi&sektion=4&format=html) to be loaded as a module or statically compiled into a custom kernel.

# **Chapter 15. Security**

# **15.1. Synopsis**

Security, whether physical or virtual, is a topic so broad that an entire industry has evolved around it. Hundreds of standard practices have been authored about how to secure systems and networks, and as a user of FreeBSD, understanding how to protect against attacks and intruders is a must.

In this chapter, several fundamentals and techniques will be discussed. The FreeBSD system comes with multiple layers of security, and many more third party utilities may be added to enhance security.

After reading this chapter, you will know:

- Basic FreeBSD system security concepts.
- The various crypt mechanisms available in FreeBSD.
- How to set up one-time password authentication.
- How to configure TCP Wrapper for use with [inetd\(8\).](https://man.freebsd.org/cgi/man.cgi?query=inetd&sektion=8&format=html)
- How to set up Kerberos on FreeBSD.
- How to configure IPsec and create a VPN.
- How to configure and use OpenSSH on FreeBSD.
- How to use file system ACLs.
- How to use pkg to audit third party software packages installed from the Ports Collection.
- How to utilize FreeBSD security advisories.
- What Process Accounting is and how to enable it on FreeBSD.
- How to control user resources using login classes or the resource limits database.

Before reading this chapter, you should:

• Understand basic FreeBSD and Internet concepts.

Additional security topics are covered elsewhere in this Handbook. For example, Mandatory Access Control is discussed in [Mandatory Access Control](./#mac) and Internet firewalls are discussed in [Firewalls.](./#firewalls)

# **15.2. Introduction**

Security is everyone's responsibility. A weak entry point in any system could allow intruders to gain access to critical information and cause havoc on an entire network. One of the core principles of information security is the CIA triad, which stands for the Confidentiality, Integrity, and Availability of information systems.

The CIA triad is a bedrock concept of computer security as customers and users expect their data to be protected. For example, a customer expects that their credit card information is securely stored (confidentiality), that their orders are not changed behind the scenes (integrity), and that they have

access to their order information at all times (availability).

To provide CIA, security professionals apply a defense in depth strategy. The idea of defense in depth is to add several layers of security to prevent one single layer failing and the entire security system collapsing. For example, a system administrator cannot simply turn on a firewall and consider the network or system secure. One must also audit accounts, check the integrity of binaries, and ensure malicious tools are not installed. To implement an effective security strategy, one must understand threats and how to defend against them.

What is a threat as it pertains to computer security? Threats are not limited to remote attackers who attempt to access a system without permission from a remote location. Threats also include employees, malicious software, unauthorized network devices, natural disasters, security vulnerabilities, and even competing corporations.

Systems and networks can be accessed without permission, sometimes by accident, or by remote attackers, and in some cases, via corporate espionage or former employees. As a user, it is important to prepare for and admit when a mistake has led to a security breach and report possible issues to the security team. As an administrator, it is important to know of the threats and be prepared to mitigate them.

When applying security to systems, it is recommended to start by securing the basic accounts and system configuration, and then to secure the network layer so that it adheres to the system policy and the organization's security procedures. Many organizations already have a security policy that covers the configuration of technology devices. The policy should include the security configuration of workstations, desktops, mobile devices, phones, production servers, and development servers. In many cases, standard operating procedures (SOPs) already exist. When in doubt, ask the security team.

The rest of this introduction describes how some of these basic security configurations are performed on a FreeBSD system. The rest of this chapter describes some specific tools which can be used when implementing a security policy on a FreeBSD system.

### **15.2.1. Preventing Logins**

In securing a system, a good starting point is an audit of accounts. Ensure that root has a strong password and that this password is not shared. Disable any accounts that do not need login access.

To deny login access to accounts, two methods exist. The first is to lock the account. This example locks the toor account:

```
# pw lock toor
```
The second method is to prevent login access by changing the shell to /usr/sbin/nologin. Only the superuser can change the shell for other users:

```
# chsh -s /usr/sbin/nologin toor
```
The /usr/sbin/nologin shell prevents the system from assigning a shell to the user when they attempt to login.

### **15.2.2. Permitted Account Escalation**

In some cases, system administration needs to be shared with other users. FreeBSD has two methods to handle this. The first one, which is not recommended, is a shared root password used by members of the wheel group. With this method, a user types su and enters the password for wheel whenever superuser access is needed. The user should then type exit to leave privileged access after finishing the commands that required administrative access. To add a user to this group, edit /etc/group and add the user to the end of the wheel entry. The user must be separated by a comma character with no space.

The second, and recommended, method to permit privilege escalation is to install the [security/sudo](https://cgit.freebsd.org/ports/tree/security/sudo/) package or port. This software provides additional auditing, more fine-grained user control, and can be configured to lock users into running only the specified privileged commands.

After installation, use visudo to edit /usr/local/etc/sudoers. This example creates a new webadmin group, adds the trhodes account to that group, and configures that group access to restart [apache24:](https://cgit.freebsd.org/ports/tree/apache24/)

```
# pw groupadd webadmin -M trhodes -g 6000
# visudo
%webadmin ALL=(ALL) /usr/sbin/service apache24 *
```
### **15.2.3. Password Hashes**

Passwords are a necessary evil of technology. When they must be used, they should be complex and a powerful hash mechanism should be used to encrypt the version that is stored in the password database. FreeBSD supports the DES, MD5, SHA256, SHA512, and Blowfish hash algorithms in its crypt() library. The default of SHA512 should not be changed to a less secure hashing algorithm, but can be changed to the more secure Blowfish algorithm.

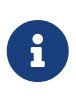

Blowfish is not part of AES and is not considered compliant with any Federal Information Processing Standards (FIPS). Its use may not be permitted in some environments.

To determine which hash algorithm is used to encrypt a user's password, the superuser can view the hash for the user in the FreeBSD password database. Each hash starts with a symbol which indicates the type of hash mechanism used to encrypt the password. If DES is used, there is no beginning symbol. For MD5, the symbol is \$. For SHA256 and SHA512, the symbol is \$6\$. For Blowfish, the symbol is  $$2a$ \$. In this example, the password for dru is hashed using the default SHA512 algorithm as the hash starts with \$6\$. Note that the encrypted hash, not the password itself, is stored in the password database:

# grep dru /etc/master.passwd dru:\$6\$pzIjSvCAn.PBYQBA\$PXpSeWPx3g5kscj3IMiM7tUEUSPmGexxta.8Lt9TGSi2lNQqYGKszsBPuGME0: The hash mechanism is set in the user's login class. For this example, the user is in the default login class and the hash algorithm is set with this line in /etc/login.conf:

:passwd\_format=sha512:\

To change the algorithm to Blowfish, modify that line to look like this:

:passwd\_format=blf:\

Then run cap\_mkdb /etc/login.conf as described in [Configuring Login Classes.](#page-346-0) Note that this change will not affect any existing password hashes. This means that all passwords should be re-hashed by asking users to run passwd in order to change their password.

For remote logins, two-factor authentication should be used. An example of two-factor authentication is "something you have", such as a key, and "something you know", such as the passphrase for that key. Since OpenSSH is part of the FreeBSD base system, all network logins should be over an encrypted connection and use key-based authentication instead of passwords. For more information, refer to [OpenSSH](#page-332-0). Kerberos users may need to make additional changes to implement OpenSSH in their network. These changes are described in [Kerberos.](#page-315-0)

#### **15.2.4. Password Policy Enforcement**

Enforcing a strong password policy for local accounts is a fundamental aspect of system security. In FreeBSD, password length, password strength, and password complexity can be implemented using built-in Pluggable Authentication Modules (PAM).

This section demonstrates how to configure the minimum and maximum password length and the enforcement of mixed characters using the pam\_passwdqc.so module. This module is enforced when a user changes their password.

To configure this module, become the superuser and uncomment the line containing pam\_passwdqc.so in /etc/pam.d/passwd. Then, edit that line to match the password policy:

password requisite pam\_passwdqc.so min=disabled,disabled,disabled,12,10 similar=deny retry=3 enforce=users

This example sets several requirements for new passwords. The min setting controls the minimum password length. It has five values because this module defines five different types of passwords based on their complexity. Complexity is defined by the type of characters that must exist in a password, such as letters, numbers, symbols, and case. The types of passwords are described in [pam\\_passwdqc\(8\)](https://man.freebsd.org/cgi/man.cgi?query=pam_passwdqc&sektion=8&format=html). In this example, the first three types of passwords are disabled, meaning that passwords that meet those complexity requirements will not be accepted, regardless of their length. The 12 sets a minimum password policy of at least twelve characters, if the password also contains characters with three types of complexity. The 10 sets the password policy to also allow passwords

of at least ten characters, if the password contains characters with four types of complexity.

The similar setting denies passwords that are similar to the user's previous password. The retry setting provides a user with three opportunities to enter a new password.

Once this file is saved, a user changing their password will see a message similar to the following:

```
% passwd
Changing local password for trhodes
Old Password:
You can now choose the new password.
A valid password should be a mix of upper and lower case letters,
digits and other characters. You can use a 12 character long
password with characters from at least 3 of these 4 classes, or
a 10 character long password containing characters from all the
classes. Characters that form a common pattern are discarded by
the check.
Alternatively, if no one else can see your terminal now, you can
pick this as your password: "trait-useful&knob".
Enter new password:
```
If a password that does not match the policy is entered, it will be rejected with a warning and the user will have an opportunity to try again, up to the configured number of retries.

Most password policies require passwords to expire after so many days. To set a password age time in FreeBSD, set passwordtime for the user's login class in /etc/login.conf. The default login class contains an example:

```
# :passwordtime=90d:\
```
So, to set an expiry of 90 days for this login class, remove the comment symbol (#), save the edit, and run cap\_mkdb /etc/login.conf.

To set the expiration on individual users, pass an expiration date or the number of days to expiry and a username to pw:

```
# pw usermod -p 30-apr-2015 -n trhodes
```
As seen here, an expiration date is set in the form of day, month, and year. For more information, see [pw\(8\).](https://man.freebsd.org/cgi/man.cgi?query=pw&sektion=8&format=html)

### **15.2.5. Detecting Rootkits**

A *rootkit* is any unauthorized software that attempts to gain root access to a system. Once installed, this malicious software will normally open up another avenue of entry for an attacker. Realistically, once a system has been compromised by a rootkit and an investigation has been performed, the

system should be reinstalled from scratch. There is tremendous risk that even the most prudent security or systems engineer will miss something an attacker left behind.

A rootkit does do one thing useful for administrators: once detected, it is a sign that a compromise happened at some point. But, these types of applications tend to be very well hidden. This section demonstrates a tool that can be used to detect rootkits, [security/rkhunter](https://cgit.freebsd.org/ports/tree/security/rkhunter/).

After installation of this package or port, the system may be checked using the following command. It will produce a lot of information and will require some manual pressing of ENTER :

# rkhunter -c

After the process completes, a status message will be printed to the screen. This message will include the amount of files checked, suspect files, possible rootkits, and more. During the check, some generic security warnings may be produced about hidden files, the OpenSSH protocol selection, and known vulnerable versions of installed software. These can be handled now or after a more detailed analysis has been performed.

Every administrator should know what is running on the systems they are responsible for. Thirdparty tools like rkhunter and [sysutils/lsof](https://cgit.freebsd.org/ports/tree/sysutils/lsof/), and native commands such as netstat and ps, can show a great deal of information on the system. Take notes on what is normal, ask questions when something seems out of place, and be paranoid. While preventing a compromise is ideal, detecting a compromise is a must.

### **15.2.6. Binary Verification**

Verification of system files and binaries is important because it provides the system administration and security teams information about system changes. A software application that monitors the system for changes is called an Intrusion Detection System (IDS).

FreeBSD provides native support for a basic IDS system. While the nightly security emails will notify an administrator of changes, the information is stored locally and there is a chance that a malicious user could modify this information in order to hide their changes to the system. As such, it is recommended to create a separate set of binary signatures and store them on a read-only, rootowned directory or, preferably, on a removable USB disk or remote rsync server.

The built-in mtree utility can be used to generate a specification of the contents of a directory. A seed, or a numeric constant, is used to generate the specification and is required to check that the specification has not changed. This makes it possible to determine if a file or binary has been modified. Since the seed value is unknown by an attacker, faking or checking the checksum values of files will be difficult to impossible. The following example generates a set of SHA256 hashes, one for each system binary in /bin, and saves those values to a hidden file in root's home directory, /root/.bin\_chksum\_mtree:

# mtree -s 3483151339707503 -c -K cksum,sha256digest -p /bin > /root/.bin\_chksum\_mtree # mtree: /bin checksum: 3427012225

The *3483151339707503* represents the seed. This value should be remembered, but not shared.

Viewing /root/.bin\_cksum\_mtree should yield output similar to the following:

```
# user: root
# machine: dreadnaught
# tree: /bin
# date: Mon Feb 3 10:19:53 2014
# .
/set type=file uid=0 gid=0 mode=0555 nlink=1 flags=none
               . type=dir mode=0755 nlink=2 size=1024 \
                 time=1380277977.000000000
     \133 nlink=2 size=11704 time=1380277977.000000000 \
                 cksum=484492447 \
sha256digest=6207490fbdb5ed1904441fbfa941279055c3e24d3a4049aeb45094596400662a
     cat size=12096 time=1380277975.000000000 cksum=3909216944 \
sha256digest=65ea347b9418760b247ab10244f47a7ca2a569c9836d77f074e7a306900c1e69
   chflags size=8168 time=1380277975.000000000 cksum=3949425175 \
sha256digest=c99eb6fc1c92cac335c08be004a0a5b4c24a0c0ef3712017b12c89a978b2dac3
     chio size=18520 time=1380277975.000000000 cksum=2208263309 \
sha256digest=ddf7c8cb92a58750a675328345560d8cc7fe14fb3ccd3690c34954cbe69fc964
     chmod size=8640 time=1380277975.000000000 cksum=2214429708 \
sha256digest=a435972263bf814ad8df082c0752aa2a7bdd8b74ff01431ccbd52ed1e490bbe7
```
The machine's hostname, the date and time the specification was created, and the name of the user who created the specification are included in this report. There is a checksum, size, time, and SHA256 digest for each binary in the directory.

To verify that the binary signatures have not changed, compare the current contents of the directory to the previously generated specification, and save the results to a file. This command requires the seed that was used to generate the original specification:

```
# mtree -s 3483151339707503 -p /bin < /root/.bin_chksum_mtree >>
/root/.bin_chksum_output
# mtree: /bin checksum: 3427012225
```
This should produce the same checksum for /bin that was produced when the specification was created. If no changes have occurred to the binaries in this directory, the /root/.bin\_chksum\_output output file will be empty. To simulate a change, change the date on /bin/cat using touch and run the verification command again:

```
# touch /bin/cat
```

```
# mtree -s 3483151339707503 -p /bin < /root/.bin_chksum_mtree >>
/root/.bin_chksum_output
# more /root/.bin_chksum_output
cat changed
     modification time expected Fri Sep 27 06:32:55 2013 found Mon Feb 3 10:28:43 2014
```
It is recommended to create specifications for the directories which contain binaries and configuration files, as well as any directories containing sensitive data. Typically, specifications are created for /bin, /sbin, /usr/bin, /usr/sbin, /usr/local/bin, /etc, and /usr/local/etc.

More advanced IDS systems exist, such as [security/aide.](https://cgit.freebsd.org/ports/tree/security/aide/) In most cases, mtree provides the functionality administrators need. It is important to keep the seed value and the checksum output hidden from malicious users. More information about mtree can be found in [mtree\(8\).](https://man.freebsd.org/cgi/man.cgi?query=mtree&sektion=8&format=html)

### **15.2.7. System Tuning for Security**

In FreeBSD, many system features can be tuned using sysctl. A few of the security features which can be tuned to prevent Denial of Service (DoS) attacks will be covered in this section. More information about using sysctl, including how to temporarily change values and how to make the changes permanent after testing, can be found in ["Tuning with sysctl\(8\)"](./#configtuning-sysctl).

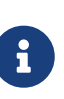

Any time a setting is changed with sysctl, the chance to cause undesired harm is increased, affecting the availability of the system. All changes should be monitored and, if possible, tried on a testing system before being used on a production system.

By default, the FreeBSD kernel boots with a security level of -1. This is called "insecure mode" because immutable file flags may be turned off and all devices may be read from or written to. The security level will remain at -1 unless it is altered through sysctl or by a setting in the startup scripts. The security level may be increased during system startup by setting kern\_securelevel\_enable to YES in /etc/rc.conf, and the value of kern\_securelevel to the desired security level. See [security\(7\)](https://man.freebsd.org/cgi/man.cgi?query=security&sektion=7&format=html) and [init\(8\)](https://man.freebsd.org/cgi/man.cgi?query=init&sektion=8&format=html) for more information on these settings and the available security levels.

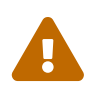

 Increasing the securelevel can break Xorg and cause other issues. Be prepared to do some debugging.

The net.inet.tcp.blackhole and net.inet.udp.blackhole settings can be used to drop incoming SYN packets on closed ports without sending a return RST response. The default behavior is to return an RST to show a port is closed. Changing the default provides some level of protection against ports scans, which are used to determine which applications are running on a system. Set net.inet.tcp.blackhole to 2 and net.inet.udp.blackhole to 1. Refer to [blackhole\(4\)](https://man.freebsd.org/cgi/man.cgi?query=blackhole&sektion=4&format=html) for more information about these settings.

The net.inet.icmp.drop\_redirect and net.inet.ip.redirect settings help prevent against *redirect attacks*. A redirect attack is a type of DoS which sends mass numbers of ICMP type 5 packets. Since these packets are not required, set net.inet.icmp.drop\_redirect to 1 and set net.inet.ip.redirect to 0.

Source routing is a method for detecting and accessing non-routable addresses on the internal network. This should be disabled as non-routable addresses are normally not routable on purpose. To disable this feature, set net.inet.ip.sourceroute and net.inet.ip.accept\_sourceroute to 0.

When a machine on the network needs to send messages to all hosts on a subnet, an ICMP echo request message is sent to the broadcast address. However, there is no reason for an external host to perform such an action. To reject all external broadcast requests, set net.inet.icmp.bmcastecho to  $\mathbf{\theta}$ .

Some additional settings are documented in [security\(7\)](https://man.freebsd.org/cgi/man.cgi?query=security&sektion=7&format=html).

# **15.3. One-time Passwords**

By default, versions of FreeBSD prior to 14.x include support for One-time Passwords In Everything (OPIE).

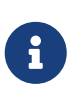

OPIE is no longer considered secure and has been removed from FreeBSD -CURRENT; it will not be available from 14.x onwards. If you wish to use OPIE on versions of FreeBSD later than 13.x, the [security/opie](https://cgit.freebsd.org/ports/tree/security/opie/) package or port is available, though not recommended.

OPIE is designed to prevent replay attacks, in which an attacker discovers a user's password and uses it to access a system. Since a password is only used once in OPIE, a discovered password is of little use to an attacker. OPIE uses a secure hash and a challenge/response system to manage passwords. The FreeBSD implementation uses the MD5 hash by default.

OPIE uses three different types of passwords. The first is the usual UNIX® or Kerberos password. The second is the one-time password which is generated by opiekey. The third type of password is the "secret password" which is used to generate one-time passwords. The secret password has nothing to do with, and should be different from, the UNIX® password.

There are two other pieces of data that are important to OPIE. One is the "seed" or "key", consisting of two letters and five digits. The other is the "iteration count", a number between 1 and 100. OPIE creates the one-time password by concatenating the seed and the secret password, applying the MD5 hash as many times as specified by the iteration count, and turning the result into six short English words which represent the one-time password. The authentication system keeps track of the last one-time password used, and the user is authenticated if the hash of the user-provided password is equal to the previous password. Since a one-way hash is used, it is impossible to generate future one-time passwords if a successfully used password is captured. The iteration count is decremented after each successful login to keep the user and the login program in sync. When the iteration count gets down to 1, OPIE must be reinitialized.

There are a few programs involved in this process. A one-time password, or a consecutive list of one-time passwords, is generated by passing an iteration count, a seed, and a secret password to [opiekey\(1\)](https://man.freebsd.org/cgi/man.cgi?query=opiekey&sektion=1&format=html). In addition to initializing OPIE, [opiepasswd\(1\)](https://man.freebsd.org/cgi/man.cgi?query=opiepasswd&sektion=1&format=html) is used to change passwords, iteration counts, or seeds. The relevant credential files in /etc/opiekeys are examined by [opieinfo\(1\)](https://man.freebsd.org/cgi/man.cgi?query=opieinfo&sektion=1&format=html) which prints out the invoking user's current iteration count and seed.

This section describes four different sorts of operations. The first is how to set up one-time-

passwords for the first time over a secure connection. The second is how to use opiepasswd over an insecure connection. The third is how to log in over an insecure connection. The fourth is how to generate a number of keys which can be written down or printed out to use at insecure locations.

### **15.3.1. Initializing OPIE**

To initialize OPIE for the first time, run this command from a secure location:

```
% opiepasswd -c
Adding unfurl:
Only use this method from the console; NEVER from remote. If you are using
telnet, xterm, or a dial-in, type ^C now or exit with no password.
Then run opiepasswd without the -c parameter.
Using MD5 to compute responses.
Enter new secret pass phrase:
Again new secret pass phrase:
ID unfurl OTP key is 499 to4268
MOS MALL GOAT ARM AVID COED
```
The -c sets console mode which assumes that the command is being run from a secure location, such as a computer under the user's control or an SSH session to a computer under the user's control.

When prompted, enter the secret password which will be used to generate the one-time login keys. This password should be difficult to guess and should be different than the password which is associated with the user's login account. It must be between 10 and 127 characters long. Remember this password.

The ID line lists the login name (unfurl), default iteration count (499), and default seed (to4268). When logging in, the system will remember these parameters and display them, meaning that they do not have to be memorized. The last line lists the generated one-time password which corresponds to those parameters and the secret password. At the next login, use this one-time password.

#### **15.3.2. Insecure Connection Initialization**

To initialize or change the secret password on an insecure system, a secure connection is needed to some place where opiekey can be run. This might be a shell prompt on a trusted machine. An iteration count is needed, where 100 is probably a good value, and the seed can either be specified or the randomly-generated one used. On the insecure connection, the machine being initialized, use [opiepasswd\(1\)](https://man.freebsd.org/cgi/man.cgi?query=opiepasswd&sektion=1&format=html):

```
% opiepasswd
Updating unfurl:
You need the response from an OTP generator.
Old secret pass phrase:
```

```
  otp-md5 498 to4268 ext
      Response: GAME GAG WELT OUT DOWN CHAT
New secret pass phrase:
      otp-md5 499 to4269
      Response: LINE PAP MILK NELL BUOY TROY
ID mark OTP key is 499 gr4269
LINE PAP MILK NELL BUOY TROY
```
To accept the default seed, press Return. Before entering an access password, move over to the secure connection and give it the same parameters:

% opiekey 498 to4268 Using the MD5 algorithm to compute response. Reminder: Do not use opiekey from telnet or dial-in sessions. Enter secret pass phrase: GAME GAG WELT OUT DOWN CHAT

Switch back over to the insecure connection, and copy the generated one-time password over to the relevant program.

#### **15.3.3. Generating a Single One-time Password**

After initializing OPIE and logging in, a prompt like this will be displayed:

```
% telnet example.com
Trying 10.0.0.1...
Connected to example.com
Escape character is '^]'.
FreeBSD/i386 (example.com) (ttypa)
login: <username>
otp-md5 498 gr4269 ext
Password:
```
The OPIE prompt provides a useful feature. If Return is pressed at the password prompt, the prompt will turn echo on and display what is typed. This can be useful when attempting to type in a password by hand from a printout.

At this point, generate the one-time password to answer this login prompt. This must be done on a trusted system where it is safe to run opiekey $(1)$ . There are versions of this command for Windows®, Mac OS® and FreeBSD. This command needs the iteration count and the seed as command line options. Use cut-and-paste from the login prompt on the machine being logged in to.

On the trusted system:

```
% opiekey 498 to4268
Using the MD5 algorithm to compute response.
Reminder: Do not use opiekey from telnet or dial-in sessions.
Enter secret pass phrase:
GAME GAG WELT OUT DOWN CHAT
```
Once the one-time password is generated, continue to log in.

#### **15.3.4. Generating Multiple One-time Passwords**

Sometimes there is no access to a trusted machine or secure connection. In this case, it is possible to use [opiekey\(1\)](https://man.freebsd.org/cgi/man.cgi?query=opiekey&sektion=1&format=html) to generate a number of one-time passwords beforehand. For example:

% opiekey **-n** 5 30 zz99999 Using the MD5 algorithm to compute response. Reminder: Do not use opiekey from telnet or dial-in sessions. Enter secret pass phrase: <secret password> 26: JOAN BORE FOSS DES NAY QUIT 27: LATE BIAS SLAY FOLK MUCH TRIG 28: SALT TIN ANTI LOON NEAL USE 29: RIO ODIN GO BYE FURY TIC 30: GREW JIVE SAN GIRD BOIL PHI

The -n 5 requests five keys in sequence, and 30 specifies what the last iteration number should be. Note that these are printed out in *reverse* order of use. The really paranoid might want to write the results down by hand; otherwise, print the list. Each line shows both the iteration count and the one-time password. Scratch off the passwords as they are used.

#### **15.3.5. Restricting Use of UNIX® Passwords**

OPIE can restrict the use of UNIX® passwords based on the IP address of a login session. The relevant file is /etc/opieaccess, which is present by default. Refer to [opieaccess\(5\)](https://man.freebsd.org/cgi/man.cgi?query=opieaccess&sektion=5&format=html) for more information on this file and which security considerations to be aware of when using it.

Here is a sample opieaccess:

permit 192.168.0.0 255.255.0.0

This line allows users whose IP source address (which is vulnerable to spoofing) matches the specified value and mask, to use UNIX® passwords at any time.

If no rules in opieaccess are matched, the default is to deny non-OPIE logins.

# **15.4. TCP Wrapper**

TCP Wrapper is a host-based access control system which extends the abilities of ["The inetd Super-](./#network-inetd)

[Server"](./#network-inetd). It can be configured to provide logging support, return messages, and connection restrictions for the server daemons under the control of inetd. Refer to  $tcpd(8)$  for more information about TCP Wrapper and its features.

TCP Wrapper should not be considered a replacement for a properly configured firewall. Instead, TCP Wrapper should be used in conjunction with a firewall and other security enhancements in order to provide another layer of protection in the implementation of a security policy.

### **15.4.1. Initial Configuration**

To enable TCP Wrapper in FreeBSD, add the following lines to /etc/rc.conf:

```
inetd_enable="YES"
inetd_flags="-Ww"
```
Then, properly configure /etc/hosts.allow.

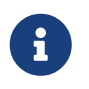

Unlike other implementations of TCP Wrapper, the use of hosts.deny is deprecated in FreeBSD. All configuration options should be placed in /etc/hosts.allow.

In the simplest configuration, daemon connection policies are set to either permit or block, depending on the options in /etc/hosts.allow. The default configuration in FreeBSD is to allow all connections to the daemons started with inetd.

Basic configuration usually takes the form of daemon : address : action, where daemon is the daemon which inetd started, address is a valid hostname, IP address, or an IPv6 address enclosed in brackets ([ ]), and action is either allow or deny. TCP Wrapper uses a first rule match semantic, meaning that the configuration file is scanned from the beginning for a matching rule. When a match is found, the rule is applied and the search process stops.

For example, to allow POP3 connections via the [mail/qpopper](https://cgit.freebsd.org/ports/tree/mail/qpopper/) daemon, the following lines should be appended to hosts.allow:

# This line is required for POP3 connections: qpopper : ALL : allow

Whenever this file is edited, restart inetd:

# service inetd restart

#### **15.4.2. Advanced Configuration**

TCP Wrapper provides advanced options to allow more control over the way connections are handled. In some cases, it may be appropriate to return a comment to certain hosts or daemon connections. In other cases, a log entry should be recorded or an email sent to the administrator. Other situations may require the use of a service for local connections only. This is all possible

through the use of configuration options known as wildcards, expansion characters, and external command execution.

Suppose that a situation occurs where a connection should be denied yet a reason should be sent to the host who attempted to establish that connection. That action is possible with twist. When a connection attempt is made, twist executes a shell command or script. An example exists in hosts.allow:

```
# The rest of the daemons are protected.
ALL : ALL \setminus  : severity auth.info \
      : twist /bin/echo "You are not welcome to use %d from %h."
```
In this example, the message "You are not allowed to use *daemon name* from *hostname*." will be returned for any daemon not configured in hosts.allow. This is useful for sending a reply back to the connection initiator right after the established connection is dropped. Any message returned *must* be wrapped in quote (") characters.

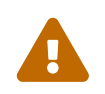

 It may be possible to launch a denial of service attack on the server if an attacker floods these daemons with connection requests.

Another possibility is to use spawn. Like twist, spawn implicitly denies the connection and may be used to run external shell commands or scripts. Unlike twist, spawn will not send a reply back to the host who established the connection. For example, consider the following configuration:

```
# We do not allow connections from example.com:
ALL : .example.com \
      : spawn (/bin/echo %a from %h attempted to access %d >> \
        /var/log/connections.log) \
      : deny
```
This will deny all connection attempts from \*.example.com and log the hostname, IP address, and the daemon to which access was attempted to /var/log/connections.log. This example uses the substitution characters %a and %h. Refer to [hosts\\_access\(5\)](https://man.freebsd.org/cgi/man.cgi?query=hosts_access&sektion=5&format=html) for the complete list.

To match every instance of a daemon, domain, or IP address, use ALL. Another wildcard is PARANOID which may be used to match any host which provides an IP address that may be forged because the IP address differs from its resolved hostname. In this example, all connection requests to Sendmail which have an IP address that varies from its hostname will be denied:

```
# Block possibly spoofed requests to sendmail:
sendmail : PARANOID : deny
```
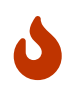

Using the PARANOID wildcard will result in denied connections if the client or server has a broken DNS setup.

To learn more about wildcards and their associated functionality, refer to [hosts\\_access\(5\)](https://man.freebsd.org/cgi/man.cgi?query=hosts_access&sektion=5&format=html).

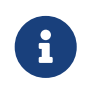

When adding new configuration lines, make sure that any unneeded entries for that daemon are commented out in hosts.allow.

# <span id="page-315-0"></span>**15.5. Kerberos**

Kerberos is a network authentication protocol which was originally created by the Massachusetts Institute of Technology (MIT) as a way to securely provide authentication across a potentially hostile network. The Kerberos protocol uses strong cryptography so that both a client and server can prove their identity without sending any unencrypted secrets over the network. Kerberos can be described as an identity-verifying proxy system and as a trusted third-party authentication system. After a user authenticates with Kerberos, their communications can be encrypted to assure privacy and data integrity.

The only function of Kerberos is to provide the secure authentication of users and servers on the network. It does not provide authorization or auditing functions. It is recommended that Kerberos be used with other security methods which provide authorization and audit services.

The current version of the protocol is version 5, described in RFC 4120. Several free implementations of this protocol are available, covering a wide range of operating systems. MIT continues to develop their Kerberos package. It is commonly used in the US as a cryptography product, and has historically been subject to US export regulations. In FreeBSD, MITKerberos is available as the [security/krb5](https://cgit.freebsd.org/ports/tree/security/krb5/) package or port. The Heimdal Kerberos implementation was explicitly developed outside of the US to avoid export regulations. The Heimdal Kerberos distribution is included in the base FreeBSD installation, and another distribution with more configurable options is available as [security/heimdal](https://cgit.freebsd.org/ports/tree/security/heimdal/) in the Ports Collection.

In Kerberos users and services are identified as "principals" which are contained within an administrative grouping, called a "realm". A typical user principal would be of the form *user*@*REALM* (realms are traditionally uppercase).

This section provides a guide on how to set up Kerberos using the Heimdal distribution included in FreeBSD.

For purposes of demonstrating a Kerberos installation, the name spaces will be as follows:

- The DNS domain (zone) will be example.org.
- The Kerberos realm will be EXAMPLE.ORG.

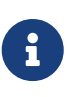

Use real domain names when setting up Kerberos, even if it will run internally. This avoids DNS problems and assures inter-operation with other Kerberos realms.

## **15.5.1. Setting up a Heimdal KDC**

The Key Distribution Center (KDC) is the centralized authentication service that Kerberos provides, the "trusted third party" of the system. It is the computer that issues Kerberos tickets, which are used for clients to authenticate to servers. As the KDC is considered trusted by all other computers

in the Kerberos realm, it has heightened security concerns. Direct access to the KDC should be limited.

While running a KDC requires few computing resources, a dedicated machine acting only as a KDC is recommended for security reasons.

To begin, install the [security/heimdal](https://cgit.freebsd.org/ports/tree/security/heimdal/) package as follows:

```
# pkg install heimdal
```
Next, update /etc/rc.conf using sysrc as follows:

```
# sysrc kdc_enable=yes
# sysrc kadmind_enable=yes
```
Next, edit /etc/krb5.conf as follows:

```
[libdefaults]
      default_realm = EXAMPLE.ORG
[realms]
    EXAMPLE.ORG = \{  kdc = kerberos.example.org
      admin_server = kerberos.example.org
      }
[domain_realm]
      .example.org = EXAMPLE.ORG
```
In this example, the KDC will use the fully-qualified hostname kerberos.example.org. The hostname of the KDC must be resolvable in the DNS.

Kerberos can also use the DNS to locate KDCs, instead of a [realms] section in /etc/krb5.conf. For large organizations that have their own DNS servers, the above example could be trimmed to:

```
[libdefaults]
        default_realm = EXAMPLE.ORG
[domain_realm]
      .example.org = EXAMPLE.ORG
```
With the following lines being included in the example.org zone file:

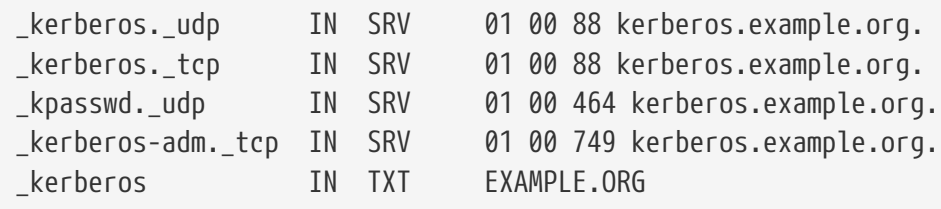

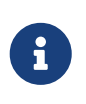

In order for clients to be able to find the Kerberos services, they *must* have either a fully configured /etc/krb5.conf or a minimally configured /etc/krb5.conf *and* a properly configured DNS server.

Next, create the Kerberos database which contains the keys of all principals (users and hosts) encrypted with a master password. It is not required to remember this password as it will be stored in /var/heimdal/m-key; it would be reasonable to use a 45-character random password for this purpose. To create the master key, run kstash and enter a password:

```
# kstash
Master key: xxxxxxxxxxxxxxxxxxxxxx
Verifying password - Master key: xxxxxxxxxxxxxxxxxxxxxx
```
Once the master key has been created, the database should be initialized. The Kerberos administrative tool [kadmin\(8\)](https://man.freebsd.org/cgi/man.cgi?query=kadmin&sektion=8&format=html) can be used on the KDC in a mode that operates directly on the database, without using the [kadmind\(8\)](https://man.freebsd.org/cgi/man.cgi?query=kadmind&sektion=8&format=html) network service, as kadmin -1. This resolves the chickenand-egg problem of trying to connect to the database before it is created. At the kadmin prompt, use init to create the realm's initial database:

# kadmin -l kadmin> init EXAMPLE.ORG Realm max ticket life [unlimited]:

Lastly, while still in kadmin, create the first principal using add. Stick to the default options for the principal for now, as these can be changed later with modify. Type ? at the prompt to see the available options.

```
kadmin> add tillman
Max ticket life [unlimited]:
Max renewable life [unlimited]:
Principal expiration time [never]:
Password expiration time [never]:
Attributes []:
Password: xxxxxxxx
Verifying password - Password: xxxxxxxx
```
Next, start the KDC services by running:

```
# service kdc start
# service kadmind start
```
While there will not be any kerberized daemons running at this point, it is possible to confirm that the KDC is functioning by obtaining a ticket for the principal that was just created:

% kinit tillman tillman@EXAMPLE.ORG's Password:

Confirm that a ticket was successfully obtained using klist:

```
% klist
Credentials cache: FILE:/tmp/krb5cc_1001
     Principal: tillman@EXAMPLE.ORG
 Issued Expires Principal
Aug 27 15:37:58 2013 Aug 28 01:37:58 2013 krbtgt/EXAMPLE.ORG@EXAMPLE.ORG
```
The temporary ticket can be destroyed when the test is finished:

% kdestroy

### **15.5.2. Configuring a Server to Use Kerberos**

The first step in configuring a server to use Kerberos authentication is to ensure that it has the correct configuration in /etc/krb5.conf. The version from the KDC can be used as-is, or it can be regenerated on the new system.

Next, create /etc/krb5.keytab on the server. This is the main part of "Kerberizing" a service - it corresponds to generating a secret shared between the service and the KDC. The secret is a cryptographic key, stored in a "keytab". The keytab contains the server's host key, which allows it and the KDC to verify each others' identity. It must be transmitted to the server in a secure fashion, as the security of the server can be broken if the key is made public. Typically, the keytab is generated on an administrator's trusted machine using kadmin, then securely transferred to the server, e.g., with  $\text{scp}(1)$ ; it can also be created directly on the server if that is consistent with the desired security policy. It is very important that the keytab is transmitted to the server in a secure fashion: if the key is known by some other party, that party can impersonate any user to the server! Using kadmin on the server directly is convenient, because the entry for the host principal in the KDC database is also created using kadmin.

Of course, kadmin is a kerberized service; a Kerberos ticket is needed to authenticate to the network service, but to ensure that the user running kadmin is actually present (and their session has not been hijacked), kadmin will prompt for the password to get a fresh ticket. The principal authenticating to the kadmin service must be permitted to use the kadmin interface, as specified in /var/heimdal/kadmind.acl. See the section titled "Remote administration" in info heimdal for details on designing access control lists. Instead of enabling remote kadmin access, the administrator could securely connect to the KDC via the local console or  $\text{sh}(1)$ , and perform administration locally using kadmin -l.

After installing /etc/krb5.conf, use add --random-key in kadmin. This adds the server's host principal to the database, but does not extract a copy of the host principal key to a keytab. To generate the keytab, use ext to extract the server's host principal key to its own keytab:

```
# kadmin
kadmin> add --random-key host/myserver.example.org
Max ticket life [unlimited]:
Max renewable life [unlimited]:
Principal expiration time [never]:
Password expiration time [never]:
Attributes []:
kadmin> ext_keytab host/myserver.example.org
kadmin> exit
```
Note that ext\_keytab stores the extracted key in /etc/krb5.keytab by default. This is good when being run on the server being kerberized, but the --keytab *path/to/file* argument should be used when the keytab is being extracted elsewhere:

# kadmin kadmin> ext\_keytab **--keytab**=/tmp/example.keytab host/myserver.example.org kadmin> exit

The keytab can then be securely copied to the server using  $\text{scp}(1)$  or a removable media. Be sure to specify a non-default keytab name to avoid inserting unneeded keys into the system's keytab.

At this point, the server can read encrypted messages from the KDC using its shared key, stored in krb5.keytab. It is now ready for the Kerberos-using services to be enabled. One of the most common such services is [sshd\(8\),](https://man.freebsd.org/cgi/man.cgi?query=sshd&sektion=8&format=html) which supports Kerberos via the GSS-API. In /etc/ssh/sshd\_config, add the line:

```
GSSAPIAuthentication yes
```
After making this change, [sshd\(8\)](https://man.freebsd.org/cgi/man.cgi?query=sshd&sektion=8&format=html) must be restarted for the new configuration to take effect: service sshd restart.

### **15.5.3. Configuring a Client to Use Kerberos**

As it was for the server, the client requires configuration in /etc/krb5.conf. Copy the file in place (securely) or re-enter it as needed.

Test the client by using kinit, klist, and kdestroy from the client to obtain, show, and then delete a ticket for an existing principal. Kerberos applications should also be able to connect to Kerberos enabled servers. If that does not work but obtaining a ticket does, the problem is likely with the server and not with the client or the KDC. In the case of kerberized [ssh\(1\)](https://man.freebsd.org/cgi/man.cgi?query=ssh&sektion=1&format=html), GSS-API is disabled by default, so test using ssh -o GSSAPIAuthentication=yes *hostname*.

When testing a Kerberized application, try using a packet sniffer such as tcpdump to confirm that no sensitive information is sent in the clear.

Various Kerberos client applications are available. With the advent of a bridge so that applications using SASL for authentication can use GSS-API mechanisms as well, large classes of client

applications can use Kerberos for authentication, from Jabber clients to IMAP clients.

Users within a realm typically have their Kerberos principal mapped to a local user account. Occasionally, one needs to grant access to a local user account to someone who does not have a matching Kerberos principal. For example, tillman@EXAMPLE.ORG may need access to the local user account webdevelopers. Other principals may also need access to that local account.

The .k5login and .k5users files, placed in a user's home directory, can be used to solve this problem. For example, if the following .k5login is placed in the home directory of webdevelopers, both principals listed will have access to that account without requiring a shared password:

tillman@example.org jdoe@example.org

Refer to [ksu\(1\)](https://man.freebsd.org/cgi/man.cgi?query=ksu&sektion=1&format=html) for more information about .k5users.

#### **15.5.4. MIT Differences**

The major difference between the MIT and Heimdal implementations is that kadmin has a different, but equivalent, set of commands and uses a different protocol. If the KDC is MIT, the Heimdal version of kadmin cannot be used to administer the KDC remotely, and vice versa.

Client applications may also use slightly different command line options to accomplish the same tasks. Following the instructions at <http://web.mit.edu/Kerberos/www/>is recommended. Be careful of path issues: the MIT port installs into /usr/local/ by default, and the FreeBSD system applications run instead of the MIT versions if PATH lists the system directories first.

When using MIT Kerberos as a KDC on FreeBSD, the following edits should also be made to rc.conf:

```
kdc_program="/usr/local/sbin/kdc"
kadmind_program="/usr/local/sbin/kadmind"
kdc_flags=""
kdc_enable="YES"
kadmind_enable="YES"
```
#### **15.5.5. Kerberos Tips, Tricks, and Troubleshooting**

When configuring and troubleshooting Kerberos, keep the following points in mind:

- When using either Heimdal or MITKerberos from ports, ensure that the PATH lists the port's versions of the client applications before the system versions.
- If all the computers in the realm do not have synchronized time settings, authentication may fail. ["Clock Synchronization with NTP"](./#network-ntp) describes how to synchronize clocks using NTP.
- If the hostname is changed, the host/ principal must be changed and the keytab updated. This also applies to special keytab entries like the HTTP/ principal used for Apache's [www/mod\\_auth\\_kerb](https://cgit.freebsd.org/ports/tree/www/mod_auth_kerb/).
- All hosts in the realm must be both forward and reverse resolvable in DNS or, at a minimum, exist in /etc/hosts. CNAMEs will work, but the A and PTR records must be correct and in place. The error message for unresolvable hosts is not intuitive: Kerberos5 refuses authentication because Read req failed: Key table entry not found.
- Some operating systems that act as clients to the KDC do not set the permissions for ksu to be setuid root. This means that ksu does not work. This is a permissions problem, not a KDC error.
- With MITKerberos, to allow a principal to have a ticket life longer than the default lifetime of ten hours, use modify principal at the [kadmin\(8\)](https://man.freebsd.org/cgi/man.cgi?query=kadmin&sektion=8&format=html) prompt to change the maxlife of both the principal in question and the krbtgt principal. The principal can then use kinit -l to request a ticket with a longer lifetime.
- When running a packet sniffer on the KDC to aid in troubleshooting while running kinit from a workstation, the Ticket Granting Ticket (TGT) is sent immediately, even before the password is typed. This is because the Kerberos server freely transmits a TGT to any unauthorized request. However, every TGT is encrypted in a key derived from the user's password. When a user types their password, it is not sent to the KDC, it is instead used to decrypt the TGT that kinit already obtained. If the decryption process results in a valid ticket with a valid time stamp, the user has valid Kerberos credentials. These credentials include a session key for establishing secure communications with the Kerberos server in the future, as well as the actual TGT, which is encrypted with the Kerberos server's own key. This second layer of encryption allows the Kerberos server to verify the authenticity of each TGT.
- Host principals can have a longer ticket lifetime. If the user principal has a lifetime of a week but the host being connected to has a lifetime of nine hours, the user cache will have an expired host principal and the ticket cache will not work as expected.
- When setting up krb5.dict to prevent specific bad passwords from being used as described in [kadmind\(8\)](https://man.freebsd.org/cgi/man.cgi?query=kadmind&sektion=8&format=html), remember that it only applies to principals that have a password policy assigned to them. The format used in krb5.dict is one string per line. Creating a symbolic link to /usr/share/dict/words might be useful.

### **15.5.6. Mitigating Kerberos Limitations**

Since Kerberos is an all or nothing approach, every service enabled on the network must either be modified to work with Kerberos or be otherwise secured against network attacks. This is to prevent user credentials from being stolen and re-used. An example is when Kerberos is enabled on all remote shells but the non-Kerberized POP3 mail server sends passwords in plain text.

The KDC is a single point of failure. By design, the KDC must be as secure as its master password database. The KDC should have absolutely no other services running on it and should be physically secure. The danger is high because Kerberos stores all passwords encrypted with the same master key which is stored as a file on the KDC.

A compromised master key is not quite as bad as one might fear. The master key is only used to encrypt the Kerberos database and as a seed for the random number generator. As long as access to the KDC is secure, an attacker cannot do much with the master key.

If the KDC is unavailable, network services are unusable as authentication cannot be performed. This can be alleviated with a single master KDC and one or more slaves, and with careful implementation of secondary or fall-back authentication using PAM.

Kerberos allows users, hosts and services to authenticate between themselves. It does not have a mechanism to authenticate the KDC to the users, hosts, or services. This means that a trojaned kinit could record all user names and passwords. File system integrity checking tools like [security/tripwire](https://cgit.freebsd.org/ports/tree/security/tripwire/) can alleviate this.

#### **15.5.7. Resources and Further Information**

- [The Kerberos FAQ](http://www.faqs.org/faqs/Kerberos-faq/general/preamble.html)
- [Designing an Authentication System: a Dialog in Four Scenes](http://web.mit.edu/Kerberos/www/dialogue.html)
- [RFC 4120, The Kerberos Network Authentication Service \(V5\)](https://www.ietf.org/rfc/rfc4120.txt)
- [MIT Kerberos home page](http://web.mit.edu/Kerberos/www/)
- [Heimdal Kerberos project wiki page](https://github.com/heimdal/heimdal/wiki)

# **15.6. OpenSSL**

OpenSSL is an open source implementation of the SSL and TLS protocols. It provides an encryption transport layer on top of the normal communications layer, allowing it to be intertwined with many network applications and services.

The version of OpenSSL included in FreeBSD supports Transport Layer Security 1.0/1.1/1.2/1.3 (TLSv1/TLSv1.1/TLSv1.2/TLSv1.3) network security protocols and can be used as a general cryptographic library.

OpenSSL is often used to encrypt authentication of mail clients and to secure web based transactions such as credit card payments. Some ports, such as [www/apache24](https://cgit.freebsd.org/ports/tree/www/apache24/) and [databases/postgresql11-server](https://cgit.freebsd.org/ports/tree/databases/postgresql11-server/), include a compile option for building with OpenSSL. If selected, the port will add support using OpenSSL from the base system. To instead have the port compile against OpenSSL from the [security/openssl](https://cgit.freebsd.org/ports/tree/security/openssl/) port, add the following to /etc/make.conf:

DEFAULT\_VERSIONS+= ssl=openssl

Another common use of OpenSSL is to provide certificates for use with software applications. Certificates can be used to verify the credentials of a company or individual. If a certificate has not been signed by an external *Certificate Authority* (CA), such as <http://www.verisign.com>, the application that uses the certificate will produce a warning. There is a cost associated with obtaining a signed certificate and using a signed certificate is not mandatory as certificates can be self-signed. However, using an external authority will prevent warnings and can put users at ease.

This section demonstrates how to create and use certificates on a FreeBSD system. Refer to ["Configuring an LDAP Server"](./#ldap-config) for an example of how to create a CA for signing one's own certificates.

For more information about SSL, read the free [OpenSSL Cookbook.](https://www.feistyduck.com/books/openssl-cookbook/)

### **15.6.1. Generating Certificates**

To generate a certificate that will be signed by an external CA, issue the following command and input the information requested at the prompts. This input information will be written to the certificate. At the Common Name prompt, input the fully qualified name for the system that will use the certificate. If this name does not match the server, the application verifying the certificate will issue a warning to the user, rendering the verification provided by the certificate as useless.

```
# openssl req -new -nodes -out req.pem -keyout cert.key -sha256 -newkey rsa:2048
Generating a 2048 bit RSA private key
..................+++
.............................................................+++
writing new private key to 'cert.key'
-----
You are about to be asked to enter information that will be incorporated
into your certificate request.
What you are about to enter is what is called a Distinguished Name or a DN.
There are quite a few fields but you can leave some blank
For some fields there will be a default value,
If you enter '.', the field will be left blank.
-----
Country Name (2 letter code) [AU]:US
State or Province Name (full name) [Some-State]:PA
Locality Name (e.g., city) []:Pittsburgh
Organization Name (e.g., company) [Internet Widgits Pty Ltd]:My Company
Organizational Unit Name (e.g., section) []:Systems Administrator
Common Name (e.g., YOUR name) []:localhost.example.org
Email Address []:trhodes@FreeBSD.org
Please enter the following 'extra' attributes
to be sent with your certificate request
A challenge password []:
An optional company name []:Another Name
```
Other options, such as the expire time and alternate encryption algorithms, are available when creating a certificate. A complete list of options is described in [openssl\(1\)](https://man.freebsd.org/cgi/man.cgi?query=openssl&sektion=1&format=html).

This command will create two files in the current directory. The certificate request, req.pem, can be sent to a CA who will validate the entered credentials, sign the request, and return the signed certificate. The second file, cert.key, is the private key for the certificate and should be stored in a secure location. If this falls in the hands of others, it can be used to impersonate the user or the server.

Alternately, if a signature from a CA is not required, a self-signed certificate can be created. First, generate the RSA key:

# openssl genrsa -rand -genkey -out cert.key 2048 0 semi-random bytes loaded Generating RSA private key, 2048 bit long modulus
```
.............................................+++
......................................................................................
...........................+++
e is 65537 (0x10001)
```
Use this key to create a self-signed certificate. Follow the usual prompts for creating a certificate:

# openssl req -new -x509 -days 365 -key cert.key -out cert.crt -sha256 You are about to be asked to enter information that will be incorporated into your certificate request. What you are about to enter is what is called a Distinguished Name or a DN. There are quite a few fields but you can leave some blank For some fields there will be a default value, If you enter '.', the field will be left blank. **-----** Country Name (2 letter code) [AU]:US State or Province Name (full name) [Some-State]:PA Locality Name (e.g., city) []:Pittsburgh Organization Name (e.g., company) [Internet Widgits Pty Ltd]:My Company Organizational Unit Name (e.g., section) []:Systems Administrator Common Name (e.g. server FQDN or YOUR name) []:localhost.example.org Email Address []:trhodes@FreeBSD.org

This will create two new files in the current directory: a private key file cert.key, and the certificate itself, cert.crt. These should be placed in a directory, preferably under /etc/ssl/, which is readable only by root. Permissions of 0700 are appropriate for these files and can be set using chmod.

### **15.6.2. Using Certificates**

One use for a certificate is to encrypt connections to the Sendmail mail server in order to prevent the use of clear text authentication.

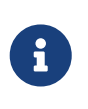

Some mail clients will display an error if the user has not installed a local copy of the certificate. Refer to the documentation included with the software for more information on certificate installation.

In FreeBSD 10.0-RELEASE and above, it is possible to create a self-signed certificate for Sendmail automatically. To enable this, add the following lines to /etc/rc.conf:

```
sendmail_enable="YES"
sendmail_cert_create="YES"
sendmail_cert_cn="localhost.example.org"
```
This will automatically create a self-signed certificate, /etc/mail/certs/host.cert, a signing key, /etc/mail/certs/host.key, and a CA certificate, /etc/mail/certs/cacert.pem. The certificate will use the Common Name specified in sendmail\_cert\_cn. After saving the edits, restart Sendmail:

If all went well, there will be no error messages in /var/log/maillog. For a simple test, connect to the mail server's listening port using telnet:

```
# telnet example.com 25
Trying 192.0.34.166...
Connected to example.com.
Escape character is '^]'.
220 example.com ESMTP Sendmail 8.14.7/8.14.7; Fri, 18 Apr 2014 11:50:32 -0400 (EDT)
ehlo example.com
250-example.com Hello example.com [192.0.34.166], pleased to meet you
250-ENHANCEDSTATUSCODES
250-PIPELINING
250-8BITMIME
250-SIZE
250-DSN
250-ETRN
250-AUTH LOGIN PLAIN
250-STARTTLS
250-DELIVERBY
250 HELP
quit
221 2.0.0 example.com closing connection
Connection closed by foreign host.
```
If the STARTTLS line appears in the output, everything is working correctly.

## **15.7. VPN over IPsec**

Internet Protocol Security (IPsec) is a set of protocols which sit on top of the Internet Protocol (IP) layer. It allows two or more hosts to communicate in a secure manner by authenticating and encrypting each IP packet of a communication session. The FreeBSD IPsec network stack is based on the<http://www.kame.net/> implementation and supports both IPv4 and IPv6 sessions.

IPsec is comprised of the following sub-protocols:

- *Encapsulated Security Payload (ESP)*: this protocol protects the IP packet data from third party interference by encrypting the contents using symmetric cryptography algorithms such as Blowfish and 3DES.
- *Authentication Header (AH)*: this protocol protects the IP packet header from third party interference and spoofing by computing a cryptographic checksum and hashing the IP packet header fields with a secure hashing function. This is then followed by an additional header that contains the hash, to allow the information in the packet to be authenticated.
- *IP Payload Compression Protocol (IPComp*): this protocol tries to increase communication performance by compressing the IP payload in order to reduce the amount of data sent.

These protocols can either be used together or separately, depending on the environment.

IPsec supports two modes of operation. The first mode, *Transport Mode*, protects communications between two hosts. The second mode, *Tunnel Mode*, is used to build virtual tunnels, commonly known as Virtual Private Networks (VPNs). Consult [ipsec\(4\)](https://man.freebsd.org/cgi/man.cgi?query=ipsec&sektion=4&format=html) for detailed information on the IPsec subsystem in FreeBSD.

IPsec support is enabled by default on FreeBSD 11 and later. For previous versions of FreeBSD, add these options to a custom kernel configuration file and rebuild the kernel using the instructions in [Configuring the FreeBSD Kernel:](./#kernelconfig)

options IPSEC IP security device crypto

If IPsec debugging support is desired, the following kernel option should also be added:

```
options IPSEC_DEBUG debug for IP security
```
This rest of this chapter demonstrates the process of setting up an IPsecVPN between a home network and a corporate network. In the example scenario:

- Both sites are connected to the Internet through a gateway that is running FreeBSD.
- The gateway on each network has at least one external IP address. In this example, the corporate LAN's external IP address is 172.16.5.4 and the home LAN's external IP address is 192.168.1.12.
- The internal addresses of the two networks can be either public or private IP addresses. However, the address space must not overlap. In this example, the corporate LAN's internal IP address is 10.246.38.1 and the home LAN's internal IP address is 10.0.0.5.

 corporate home 10.246.38.1/24 -- 172.16.5.4 <--> 192.168.1.12 -- 10.0.0.5/24

### **15.7.1. Configuring a VPN on FreeBSD**

To begin, [security/ipsec-tools](https://cgit.freebsd.org/ports/tree/security/ipsec-tools/) must be installed from the Ports Collection. This software provides a number of applications which support the configuration.

The next requirement is to create two [gif\(4\)](https://man.freebsd.org/cgi/man.cgi?query=gif&sektion=4&format=html) pseudo-devices which will be used to tunnel packets and allow both networks to communicate properly. As root, run the following command on each gateway:

```
corp-gw# ifconfig gif0 create
corp-gw# ifconfig gif0 10.246.38.1 10.0.0.5
corp-gw# ifconfig gif0 tunnel 172.16.5.4 192.168.1.12
```
home-gw# ifconfig gif0 create home-gw# ifconfig gif0 10.0.0.5 10.246.38.1 home-gw# ifconfig gif0 tunnel 192.168.1.12 172.16.5.4

Verify the setup on each gateway, using ifconfig gif0. Here is the output from the home gateway:

gif0: flags=8051 mtu 1280 tunnel inet 172.16.5.4 --> 192.168.1.12 inet6 fe80::2e0:81ff:fe02:5881%gif0 prefixlen 64 scopeid 0x6 inet 10.246.38.1 --> 10.0.0.5 netmask 0xffffff00

Here is the output from the corporate gateway:

gif0: flags=8051 mtu 1280 tunnel inet 192.168.1.12 --> 172.16.5.4 inet 10.0.0.5 --> 10.246.38.1 netmask 0xffffff00 inet6 fe80::250:bfff:fe3a:c1f%gif0 prefixlen 64 scopeid 0x4

Once complete, both internal IP addresses should be reachable using  $\text{ping}(8)$ :

```
home-gw# ping 10.0.0.5
PING 10.0.0.5 (10.0.0.5): 56 data bytes
64 bytes from 10.0.0.5: icmp_seq=0 ttl=64 time=42.786 ms
64 bytes from 10.0.0.5: icmp_seq=1 ttl=64 time=19.255 ms
64 bytes from 10.0.0.5: icmp_seq=2 ttl=64 time=20.440 ms
64 bytes from 10.0.0.5: icmp_seq=3 ttl=64 time=21.036 ms
--- 10.0.0.5 ping statistics ---
4 packets transmitted, 4 packets received, 0% packet loss
round-trip min/avg/max/stddev = 19.255/25.879/42.786/9.782 ms
corp-gw# ping 10.246.38.1
PING 10.246.38.1 (10.246.38.1): 56 data bytes
64 bytes from 10.246.38.1: icmp_seq=0 ttl=64 time=28.106 ms
64 bytes from 10.246.38.1: icmp_seq=1 ttl=64 time=42.917 ms
64 bytes from 10.246.38.1: icmp_seq=2 ttl=64 time=127.525 ms
64 bytes from 10.246.38.1: icmp_seq=3 ttl=64 time=119.896 ms
64 bytes from 10.246.38.1: icmp_seq=4 ttl=64 time=154.524 ms
--- 10.246.38.1 ping statistics ---
5 packets transmitted, 5 packets received, 0% packet loss
round-trip min/avg/max/stddev = 28.106/94.594/154.524/49.814 ms
```
As expected, both sides have the ability to send and receive ICMP packets from the privately configured addresses. Next, both gateways must be told how to route packets in order to correctly send traffic from the networks behind each gateway. The following commands will achieve this goal:

```
corp-gw# route add 10.0.0.0 10.0.0.5 255.255.255.0
corp-gw# route add net 10.0.0.0: gateway 10.0.0.5
home-gw# route add 10.246.38.0 10.246.38.1 255.255.255.0
home-gw# route add host 10.246.38.0: gateway 10.246.38.1
```
Internal machines should be reachable from each gateway as well as from machines behind the gateways. Again, use  $\frac{\text{ping}(8)}{\text{to confirm}}$ :

```
corp-gw# ping -c 3 10.0.0.8
PING 10.0.0.8 (10.0.0.8): 56 data bytes
64 bytes from 10.0.0.8: icmp_seq=0 ttl=63 time=92.391 ms
64 bytes from 10.0.0.8: icmp_seq=1 ttl=63 time=21.870 ms
64 bytes from 10.0.0.8: icmp_seq=2 ttl=63 time=198.022 ms
--- 10.0.0.8 ping statistics ---
3 packets transmitted, 3 packets received, 0% packet loss
round-trip min/avg/max/stddev = 21.870/101.846/198.022/74.001 ms
home-gw# ping -c 3 10.246.38.107
PING 10.246.38.1 (10.246.38.107): 56 data bytes
64 bytes from 10.246.38.107: icmp_seq=0 ttl=64 time=53.491 ms
64 bytes from 10.246.38.107: icmp_seq=1 ttl=64 time=23.395 ms
64 bytes from 10.246.38.107: icmp_seq=2 ttl=64 time=23.865 ms
--- 10.246.38.107 ping statistics ---
3 packets transmitted, 3 packets received, 0% packet loss
round-trip min/avg/max/stddev = 21.145/31.721/53.491/12.179 ms
```
At this point, traffic is flowing between the networks encapsulated in a gif tunnel but without any encryption. Next, use IPSec to encrypt traffic using pre-shared keys (PSK). Other than the IP addresses, /usr/local/etc/racoon/racoon.conf on both gateways will be identical and look similar to:

```
path pre_shared_key "/usr/local/etc/racoon/psk.txt"; #location of pre-shared key
file
log debug; #log verbosity setting: set to 'notify' when testing and debugging is
complete
padding # options are not to be changed
{
         maximum_length 20;
         randomize off;
       strict check off;
         exclusive_tail off;
}
timer # timing options. change as needed
{
         counter 5;
         interval 20 sec;
         persend 1;
```

```
# natt_keepalive 15 sec;
        phase1 30 sec;
        phase2 15 sec;
}
listen # address [port] that racoon will listen on
{
        isakmp 172.16.5.4 [500];
        isakmp_natt 172.16.5.4 [4500];
}
remote 192.168.1.12 [500]
{
      exchange mode main, aggressive;
        doi ipsec_doi;
        situation identity_only;
        my_identifier address 172.16.5.4;
        peers_identifier address 192.168.1.12;
        lifetime time 8 hour;
        passive off;
        proposal_check obey;
# nat_traversal off;
        generate_policy off;
                      proposal {
                             encryption_algorithm blowfish;
                             hash_algorithm md5;
                             authentication_method pre_shared_key;
                             lifetime time 30 sec;
                           dh_group 1;
  }
}
sainfo (address 10.246.38.0/24 any address 10.0.0.0/24 any) # address
$network/$netmask $type address $network/$netmask $type ( $type being any or esp)
{ # $network must be the two internal networks you are
joining.
      pfs group 1;
        lifetime time 36000 sec;
      encryption algorithm blowfish,3des;
      authentication algorithm hmac md5,hmac sha1;
        compression_algorithm deflate;
}
```
For descriptions of each available option, refer to the manual page for racoon.conf.

The Security Policy Database (SPD) needs to be configured so that FreeBSD and racoon are able to encrypt and decrypt network traffic between the hosts.

This can be achieved with a shell script, similar to the following, on the corporate gateway. This file

will be used during system initialization and should be saved as /usr/local/etc/racoon/setkey.conf.

flush; spdflush; # To the home network spdadd 10.246.38.0/24 10.0.0.0/24 any -P out ipsec esp/tunnel/172.16.5.4- 192.168.1.12/use; spdadd 10.0.0.0/24 10.246.38.0/24 any -P in ipsec esp/tunnel/192.168.1.12- 172.16.5.4/use;

Once in place, racoon may be started on both gateways using the following command:

```
# /usr/local/sbin/racoon -F -f /usr/local/etc/racoon/racoon.conf -l
/var/log/racoon.log
```
The output should be similar to the following:

```
corp-gw# /usr/local/sbin/racoon -F -f /usr/local/etc/racoon/racoon.conf
Foreground mode.
2006-01-30 01:35:47: INFO: begin Identity Protection mode.
2006-01-30 01:35:48: INFO: received Vendor ID: KAME/racoon
2006-01-30 01:35:55: INFO: received Vendor ID: KAME/racoon
2006-01-30 01:36:04: INFO: ISAKMP-SA established 172.16.5.4[500]-192.168.1.12[500]
spi:623b9b3bd2492452:7deab82d54ff704a
2006-01-30 01:36:05: INFO: initiate new phase 2 negotiation:
172.16.5.4[0]192.168.1.12[0]
2006-01-30 01:36:09: INFO: IPsec-SA established: ESP/Tunnel 192.168.1.12[0]-
>172.16.5.4[0] spi=28496098(0x1b2d0e2)
2006-01-30 01:36:09: INFO: IPsec-SA established: ESP/Tunnel 172.16.5.4[0]-
>192.168.1.12[0] spi=47784998(0x2d92426)
2006-01-30 01:36:13: INFO: respond new phase 2 negotiation:
172.16.5.4[0]192.168.1.12[0]
2006-01-30 01:36:18: INFO: IPsec-SA established: ESP/Tunnel 192.168.1.12[0]-
>172.16.5.4[0] spi=124397467(0x76a279b)
2006-01-30 01:36:18: INFO: IPsec-SA established: ESP/Tunnel 172.16.5.4[0]-
>192.168.1.12[0] spi=175852902(0xa7b4d66)
```
To ensure the tunnel is working properly, switch to another console and use [tcpdump\(1\)](https://man.freebsd.org/cgi/man.cgi?query=tcpdump&sektion=1&format=html) to view network traffic using the following command. Replace em0 with the network interface card as required:

corp-gw# tcpdump **-i** em0 host 172.16.5.4 and dst 192.168.1.12

Data similar to the following should appear on the console. If not, there is an issue and debugging the returned data will be required.

```
01:47:32.021683 IP corporatenetwork.com > 192.168.1.12.privatenetwork.com:
ESP(spi=0x02acbf9f,seq=0xa)
01:47:33.022442 IP corporatenetwork.com > 192.168.1.12.privatenetwork.com:
ESP(spi=0x02acbf9f,seq=0xb)
01:47:34.024218 IP corporatenetwork.com > 192.168.1.12.privatenetwork.com:
ESP(spi=0x02acbf9f,seq=0xc)
```
At this point, both networks should be available and seem to be part of the same network. Most likely both networks are protected by a firewall. To allow traffic to flow between them, rules need to be added to pass packets. For the  $ipfw(8)$  firewall, add the following lines to the firewall configuration file:

ipfw add 00201 allow log esp from any to any ipfw add 00202 allow log ah from any to any ipfw add 00203 allow log ipencap from any to any ipfw add 00204 allow log udp from any 500 to any

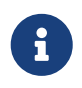

The rule numbers may need to be altered depending on the current host configuration.

For users of  $pf(4)$  or  $ipf(8)$ , the following rules should do the trick:

```
pass in quick proto esp from any to any
pass in quick proto ah from any to any
pass in quick proto ipencap from any to any
pass in quick proto udp from any port = 500 to any port = 500
pass in quick on gif0 from any to any
pass out quick proto esp from any to any
pass out quick proto ah from any to any
pass out quick proto ipencap from any to any
pass out quick proto udp from any port = 500 to any port = 500
pass out quick on gif0 from any to any
```
Finally, to allow the machine to start support for the VPN during system initialization, add the following lines to /etc/rc.conf:

```
ipsec_enable="YES"
ipsec_program="/usr/local/sbin/setkey"
ipsec_file="/usr/local/etc/racoon/setkey.conf" # allows setting up spd policies on
boot
racoon_enable="yes"
```
## **15.8. OpenSSH**

OpenSSH is a set of network connectivity tools used to provide secure access to remote machines. Additionally, TCP/IP connections can be tunneled or forwarded securely through SSH connections. OpenSSH encrypts all traffic to effectively eliminate eavesdropping, connection hijacking, and other network-level attacks.

OpenSSH is maintained by the OpenBSD project and is installed by default in FreeBSD.

When data is sent over the network in an unencrypted form, network sniffers anywhere in between the client and server can steal user/password information or data transferred during the session. OpenSSH offers a variety of authentication and encryption methods to prevent this from happening. More information about OpenSSH is available from<http://www.openssh.com/>.

This section provides an overview of the built-in client utilities to securely access other systems and securely transfer files from a FreeBSD system. It then describes how to configure a SSH server on a FreeBSD system. More information is available in the man pages mentioned in this chapter.

### **15.8.1. Using the SSH Client Utilities**

To log into a SSH server, use ssh and specify a username that exists on that server and the IP address or hostname of the server. If this is the first time a connection has been made to the specified server, the user will be prompted to first verify the server's fingerprint:

```
# ssh user@example.com
The authenticity of host 'example.com (10.0.0.1)' can't be established.
ECDSA key fingerprint is 25:cc:73:b5:b3:96:75:3d:56:19:49:d2:5c:1f:91:3b.
Are you sure you want to continue connecting (yes/no)? yes
Permanently added 'example.com' (ECDSA) to the list of known hosts.
Password for user@example.com: user_password
```
SSH utilizes a key fingerprint system to verify the authenticity of the server when the client connects. When the user accepts the key's fingerprint by typing yes when connecting for the first time, a copy of the key is saved to .ssh/known hosts in the user's home directory. Future attempts to login are verified against the saved key and ssh will display an alert if the server's key does not match the saved key. If this occurs, the user should first verify why the key has changed before continuing with the connection.

Recent versions of OpenSSH only accept SSHv2 connections. SSH protocol version 1 is obsolete.

Use  $\text{scp}(1)$  to securely copy a file to or from a remote machine. This example copies COPYRIGHT on the remote system to a file of the same name in the current directory of the local system:

```
# scp user@example.com:/COPYRIGHT COPYRIGHT
Password for user@example.com: *******
COPYRIGHT 100% |*****************************| 4735
00:00
```
#

Since the fingerprint was already verified for this host, the server's key is automatically checked before prompting for the user's password.

The arguments passed to scp are similar to cp. The file or files to copy is the first argument and the destination to copy to is the second. Since the file is fetched over the network, one or more of the file arguments takes the form user@host:<path\_to\_remote\_file>. Be aware when copying directories recursively that scp uses -r, whereas cp uses -R.

To open an interactive session for copying files, use sftp. Refer to  $sftp(1)$  for a list of available commands while in an sftp session.

#### **15.8.1.1. Key-based Authentication**

Instead of using passwords, a client can be configured to connect to the remote machine using keys. To generate RSA authentication keys, use ssh-keygen. To generate a public and private key pair, specify the type of key and follow the prompts. It is recommended to protect the keys with a memorable, but hard to guess passphrase.

```
% ssh-keygen -t rsa
Generating public/private rsa key pair.
Enter file in which to save the key (/home/user/.ssh/id_rsa):
Enter passphrase (empty for no passphrase): ①
Enter same passphrase again: ②
Your identification has been saved in /home/user/.ssh/id_rsa.
Your public key has been saved in /home/user/.ssh/id_rsa.pub.
The key fingerprint is:
SHA256:54Xm9Uvtv6H4NOo6yjP/YCfODryvUU7yWHzMqeXwhq8 user@host.example.com
The key's randomart image is:
+---[RSA 2048]----+
| |
| |
| |
        | . o.. |
       . S^{*+*}o| . O=Oo . . |
       = 00 = 00....08.* + .00.=0E^{**}.0..=|
+----[SHA256]-----+
```
① Type a passphrase here. It can contain spaces and symbols.

② Retype the passphrase to verify it.

The private key is stored in ~/.ssh/id\_rsa and the public key is stored in ~/.ssh/id\_rsa.pub. The *public* key must be copied to ~/.ssh/authorized\_keys on the remote machine for key-based authentication to work.

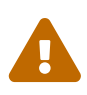

Many users believe that keys are secure by design and will use a key without a passphrase. This is *dangerous* behavior. An administrator can verify that a key pair is protected by a passphrase by viewing the private key manually. If the private key file contains the word ENCRYPTED, the key owner is using a passphrase. In addition, to better secure end users, from may be placed in the public key file. For example, adding from="192.168.10.5" in front of the ssh-rsa prefix will only allow that specific user to log in from that IP address.

The options and files vary with different versions of OpenSSH. To avoid problems, consult [ssh](https://man.freebsd.org/cgi/man.cgi?query=ssh-keygen&sektion=1&format=html)[keygen\(1\).](https://man.freebsd.org/cgi/man.cgi?query=ssh-keygen&sektion=1&format=html)

If a passphrase is used, the user is prompted for the passphrase each time a connection is made to the server. To load SSH keys into memory and remove the need to type the passphrase each time, use [ssh-agent\(1\)](https://man.freebsd.org/cgi/man.cgi?query=ssh-agent&sektion=1&format=html) and [ssh-add\(1\).](https://man.freebsd.org/cgi/man.cgi?query=ssh-add&sektion=1&format=html)

Authentication is handled by ssh-agent, using the private keys that are loaded into it. ssh-agent can be used to launch another application like a shell or a window manager.

To use ssh-agent in a shell, start it with a shell as an argument. Add the identity by running ssh-add and entering the passphrase for the private key. The user will then be able to ssh to any host that has the corresponding public key installed. For example:

```
% ssh-agent csh
% ssh-add
Enter passphrase for key '/usr/home/user/.ssh/id_rsa': ①
Identity added: /usr/home/user/.ssh/id_rsa (/usr/home/user/.ssh/id_rsa)
%
```
① Enter the passphrase for the key.

To use ssh-agent in Xorg, add an entry for it in ~/.xinitrc. This provides the ssh-agent services to all programs launched in Xorg. An example ~/.xinitrc might look like this:

exec ssh-agent startxfce4

This launches ssh-agent, which in turn launches XFCE, every time Xorg starts. Once Xorg has been restarted so that the changes can take effect, run ssh-add to load all of the SSH keys.

#### **15.8.1.2. SSH Tunneling**

OpenSSH has the ability to create a tunnel to encapsulate another protocol in an encrypted session.

The following command tells ssh to create a tunnel for telnet:

```
% ssh -N -f -L 5023:localhost:23 user@foo.example.com
%
```
This example uses the following options:

**-N**

Indicates no command, or tunnel only. If omitted, ssh initiates a normal session.

#### **-f**

Forces ssh to run in the background.

#### **-L**

Indicates a local tunnel in *localport:remotehost:remoteport* format.

#### **user@foo.example.com**

The login name to use on the specified remote SSH server.

An SSH tunnel works by creating a listen socket on localhost on the specified localport. It then forwards any connections received on localport via the SSH connection to the specified remotehost:remoteport. In the example, port 5023 on the client is forwarded to port 23 on the remote machine. Since port 23 is used by telnet, this creates an encrypted telnet session through an SSH tunnel.

This method can be used to wrap any number of insecure TCP protocols such as SMTP, POP3, and FTP, as seen in the following examples.

*Example 27. Create a Secure Tunnel for SMTP*

```
% ssh -N -f -L 5025:localhost:25 user@mailserver.example.com
user@mailserver.example.com's password: *****
% telnet localhost 5025
Trying 127.0.0.1...
Connected to localhost.
Escape character is '^]'.
220 mailserver.example.com ESMTP
```
This can be used in conjunction with ssh-keygen and additional user accounts to create a more seamless SSH tunneling environment. Keys can be used in place of typing a password, and the tunnels can be run as a separate user.

*Example 28. Secure Access of a POP3 Server*

In this example, there is an SSH server that accepts connections from the outside. On the same network resides a mail server running a POP3 server. To check email in a secure manner, create an SSH connection to the SSH server and tunnel through to the mail server:

```
% ssh -N -f -L 2110:mail.example.com:110 user@ssh-server.example.com
user@ssh-server.example.com's password: ******
```
Once the tunnel is up and running, point the email client to send POP3 requests to localhost on

port 2110. This connection will be forwarded securely across the tunnel to mail.example.com.

*Example 29. Bypassing a Firewall*

Some firewalls filter both incoming and outgoing connections. For example, a firewall might limit access from remote machines to ports 22 and 80 to only allow SSH and web surfing. This prevents access to any other service which uses a port other than 22 or 80.

The solution is to create an SSH connection to a machine outside of the network's firewall and use it to tunnel to the desired service:

% ssh **-N -f -L** 8888:music.example.com:8000 user@unfirewalled-system.example.org user@unfirewalled-system.example.org's password: \*\*\*\*\*\*\*

In this example, a streaming Ogg Vorbis client can now be pointed to localhost port 8888, which will be forwarded over to music.example.com on port 8000, successfully bypassing the firewall.

### **15.8.2. Enabling the SSH Server**

In addition to providing built-in SSH client utilities, a FreeBSD system can be configured as an SSH server, accepting connections from other SSH clients.

To see if sshd is operating, use the [service\(8\)](https://man.freebsd.org/cgi/man.cgi?query=service&sektion=8&format=html) command:

# service sshd status

If the service is not running, add the following line to /etc/rc.conf.

sshd\_enable="YES"

This will start sshd, the daemon program for OpenSSH, the next time the system boots. To start it now:

# service sshd start

The first time sshd starts on a FreeBSD system, the system's host keys will be automatically created and the fingerprint will be displayed on the console. Provide users with the fingerprint so that they can verify it the first time they connect to the server.

Refer to [sshd\(8\)](https://man.freebsd.org/cgi/man.cgi?query=sshd&sektion=8&format=html) for the list of available options when starting sshd and a more complete discussion about authentication, the login process, and the various configuration files.

At this point, the sshd should be available to all users with a username and password on the system.

### **15.8.3. SSH Server Security**

While sshd is the most widely used remote administration facility for FreeBSD, brute force and drive by attacks are common to any system exposed to public networks. Several additional parameters are available to prevent the success of these attacks and will be described in this section.

It is a good idea to limit which users can log into the SSH server and from where using the AllowUsers keyword in the OpenSSH server configuration file. For example, to only allow root to log in from 192.168.1.32, add this line to /etc/ssh/sshd\_config:

AllowUsers root@192.168.1.32

To allow admin to log in from anywhere, list that user without specifying an IP address:

AllowUsers admin

Multiple users should be listed on the same line, like so:

AllowUsers root@192.168.1.32 admin

After making changes to /etc/ssh/sshd\_config, tell sshd to reload its configuration file by running:

# service sshd reload

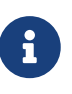

When this keyword is used, it is important to list each user that needs to log into this machine. Any user that is not specified in that line will be locked out. Also, the keywords used in the OpenSSH server configuration file are case-sensitive. If the keyword is not spelled correctly, including its case, it will be ignored. Always test changes to this file to make sure that the edits are working as expected. Refer to [sshd\\_config\(5\)](https://man.freebsd.org/cgi/man.cgi?query=sshd_config&sektion=5&format=html) to verify the spelling and use of the available keywords.

In addition, users may be forced to use two factor authentication via the use of a public and private key. When required, the user may generate a key pair through the use of [ssh-keygen\(1\)](https://man.freebsd.org/cgi/man.cgi?query=ssh-keygen&sektion=1&format=html) and send the administrator the public key. This key file will be placed in the authorized\_keys as described above in the client section. To force the users to use keys only, the following option may be configured:

AuthenticationMethods publickey

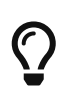

Do not confuse /etc/ssh/sshd\_config with /etc/ssh/ssh\_config (note the extra d in the first filename). The first file configures the server and the second file configures the client. Refer to [ssh\\_config\(5\)](https://man.freebsd.org/cgi/man.cgi?query=ssh_config&sektion=5&format=html) for a listing of the available client settings.

## **15.9. Access Control Lists**

Access Control Lists (ACLs) extend the standard UNIX® permission model in a POSIX®.1e compatible way. This permits an administrator to take advantage of a more fine-grained permissions model.

The FreeBSD GENERIC kernel provides ACL support for UFS file systems. Users who prefer to compile a custom kernel must include the following option in their custom kernel configuration file:

options UFS\_ACL

If this option is not compiled in, a warning message will be displayed when attempting to mount a file system with ACL support. ACLs rely on extended attributes which are natively supported in UFS2.

This chapter describes how to enable ACL support and provides some usage examples.

### **15.9.1. Enabling ACL Support**

ACLs are enabled by the mount-time administrative flag, acls, which may be added to /etc/fstab. The mount-time flag can also be automatically set in a persistent manner using [tunefs\(8\)](https://man.freebsd.org/cgi/man.cgi?query=tunefs&sektion=8&format=html) to modify a superblock ACLs flag in the file system header. In general, it is preferred to use the superblock flag for several reasons:

- The superblock flag cannot be changed by a remount using mount -u as it requires a complete umount and fresh mount. This means that ACLs cannot be enabled on the root file system after boot. It also means that ACL support on a file system cannot be changed while the system is in use.
- Setting the superblock flag causes the file system to always be mounted with ACLs enabled, even if there is not an fstab entry or if the devices re-order. This prevents accidental mounting of the file system without ACL support.

It is desirable to discourage accidental mounting without ACLs enabled because nasty things can happen if ACLs are enabled, then disabled, then re-enabled without flushing the extended attributes. In general, once ACLs are enabled on a file system, they should not be disabled, as the resulting file protections may not be compatible with those intended by the users of the system, and re-enabling ACLs may re-attach the previous ACLs to files that have since had their permissions changed, resulting in unpredictable behavior.

File systems with ACLs enabled will show a plus (+) sign in their permission settings:

```
drwx------ 2 robert robert 512 Dec 27 11:54 private
drwxrwx---+ 2 robert robert 512 Dec 23 10:57 directory1
drwxrwx---+ 2 robert robert 512 Dec 22 10:20 directory2
drwxrwx---+ 2 robert robert 512 Dec 27 11:57 directory3
```
 $\mathbf{i}$ 

In this example, directory1, directory2, and directory3 are all taking advantage of ACLs, whereas private and public\_html are not.

### **15.9.2. Using ACLs**

File system ACLs can be viewed using getfacl. For instance, to view the ACL settings on test:

```
% getfacl test
      #file:test
      #owner:1001
      #group:1001
      user::rw-
      group::r--
      other::r--
```
To change the ACL settings on this file, use setfacl. To remove all of the currently defined ACLs from a file or file system, include -k. However, the preferred method is to use -b as it leaves the basic fields required for ACLs to work.

% setfacl **-k** test

To modify the default ACL entries, use -m:

```
% setfacl -m u:trhodes:rwx,group:web:r--,o::--- test
```
In this example, there were no pre-defined entries, as they were removed by the previous command. This command restores the default options and assigns the options listed. If a user or group is added which does not exist on the system, an Invalid argument error will be displayed.

Refer to [getfacl\(1\)](https://man.freebsd.org/cgi/man.cgi?query=getfacl&sektion=1&format=html) and [setfacl\(1\)](https://man.freebsd.org/cgi/man.cgi?query=setfacl&sektion=1&format=html) for more information about the options available for these commands.

## **15.10. Monitoring Third Party Security Issues**

In recent years, the security world has made many improvements to how vulnerability assessment is handled. The threat of system intrusion increases as third party utilities are installed and configured for virtually any operating system available today.

Vulnerability assessment is a key factor in security. While FreeBSD releases advisories for the base system, doing so for every third party utility is beyond the FreeBSD Project's capability. There is a way to mitigate third party vulnerabilities and warn administrators of known security issues. A FreeBSD add on utility known as pkg includes options explicitly for this purpose.

pkg polls a database for security issues. The database is updated and maintained by the FreeBSD

Security Team and ports developers.

Please refer to [instructions](./#pkgng-intro) for installing pkg.

Installation provides [periodic\(8\)](https://man.freebsd.org/cgi/man.cgi?query=periodic&sektion=8&format=html) configuration files for maintaining the pkg audit database, and provides a programmatic method of keeping it updated. This functionality is enabled if daily status security pkgaudit enable is set to YES in [periodic.conf\(5\)](https://man.freebsd.org/cgi/man.cgi?query=periodic.conf&sektion=5&format=html). Ensure that daily security run emails, which are sent to root's email account, are being read.

After installation, and to audit third party utilities as part of the Ports Collection at any time, an administrator may choose to update the database and view known vulnerabilities of installed packages by invoking:

# pkg audit -F

pkg displays messages any published vulnerabilities in installed packages:

```
Affected package: cups-base-1.1.22.0_1
Type of problem: cups-base -- HPGL buffer overflow vulnerability.
Reference: <https://www.FreeBSD.org/ports/portaudit/40a3bca2-6809-11d9-a9e7-
0001020eed82.html>
1 problem(s) in your installed packages found.
You are advised to update or deinstall the affected package(s) immediately.
```
By pointing a web browser to the displayed URL, an administrator may obtain more information about the vulnerability. This will include the versions affected, by FreeBSD port version, along with other web sites which may contain security advisories.

pkg is a powerful utility and is extremely useful when coupled with [ports-mgmt/portmaster](https://cgit.freebsd.org/ports/tree/ports-mgmt/portmaster/).

## **15.11. FreeBSD Security Advisories**

Like many producers of quality operating systems, the FreeBSD Project has a security team which is responsible for determining the End-of-Life (EoL) date for each FreeBSD release and to provide security updates for supported releases which have not yet reached their EoL. More information about the FreeBSD security team and the supported releases is available on the [FreeBSD security](https://www.FreeBSD.org/security) [page.](https://www.FreeBSD.org/security)

One task of the security team is to respond to reported security vulnerabilities in the FreeBSD operating system. Once a vulnerability is confirmed, the security team verifies the steps necessary to fix the vulnerability and updates the source code with the fix. It then publishes the details as a "Security Advisory". Security advisories are published on the [FreeBSD website](https://www.FreeBSD.org/security/advisories/) and mailed to the [FreeBSD security notifications mailing list,](https://lists.FreeBSD.org/subscription/freebsd-security-notifications) [FreeBSD security mailing list](https://lists.FreeBSD.org/subscription/freebsd-security), and [FreeBSD](https://lists.FreeBSD.org/subscription/freebsd-announce) [announcements mailing list](https://lists.FreeBSD.org/subscription/freebsd-announce) mailing lists.

This section describes the format of a FreeBSD security advisory.

### **15.11.1. Format of a Security Advisory**

Here is an example of a FreeBSD security advisory:

```
=============================================================================
-----BEGIN PGP SIGNED MESSAGE-----
Hash: SHA512
=============================================================================
FreeBSD-SA-14:04.bind Security Advisory
                                                         The FreeBSD Project
Topic: BIND remote denial of service vulnerability
Category: contrib
Module: bind
Announced: 2014-01-14
Credits: ISC
Affects: FreeBSD 8.x and FreeBSD 9.x
Corrected: 2014-01-14 19:38:37 UTC (stable/9, 9.2-STABLE)
                 2014-01-14 19:42:28 UTC (releng/9.2, 9.2-RELEASE-p3)
                 2014-01-14 19:42:28 UTC (releng/9.1, 9.1-RELEASE-p10)
                 2014-01-14 19:38:37 UTC (stable/8, 8.4-STABLE)
                 2014-01-14 19:42:28 UTC (releng/8.4, 8.4-RELEASE-p7)
                 2014-01-14 19:42:28 UTC (releng/8.3, 8.3-RELEASE-p14)
CVE Name: CVE-2014-0591
For general information regarding FreeBSD Security Advisories,
including descriptions of the fields above, security branches, and the
following sections, please visit <URL:http://security.FreeBSD.org/>.
I. Background
BIND 9 is an implementation of the Domain Name System (DNS) protocols.
The named(8) daemon is an Internet Domain Name Server.
II. Problem Description
Because of a defect in handling queries for NSEC3-signed zones, BIND can
crash with an "INSIST" failure in name.c when processing queries possessing
certain properties. This issue only affects authoritative nameservers with
at least one NSEC3-signed zone. Recursive-only servers are not at risk.
III. Impact
An attacker who can send a specially crafted query could cause named(8)
to crash, resulting in a denial of service.
```

```
IV. Workaround
No workaround is available, but systems not running authoritative DNS service
with at least one NSEC3-signed zone using named(8) are not vulnerable.
V. Solution
Perform one of the following:
1) Upgrade your vulnerable system to a supported FreeBSD stable or
release / security branch (releng) dated after the correction date.
2) To update your vulnerable system via a source code patch:
The following patches have been verified to apply to the applicable
FreeBSD release branches.
a) Download the relevant patch from the location below, and verify the
detached PGP signature using your PGP utility.
[FreeBSD 8.3, 8.4, 9.1, 9.2-RELEASE and 8.4-STABLE]
# fetch http://security.FreeBSD.org/patches/SA-14:04/bind-release.patch
# fetch http://security.FreeBSD.org/patches/SA-14:04/bind-release.patch.asc
# gpg --verify bind-release.patch.asc
[FreeBSD 9.2-STABLE]
# fetch http://security.FreeBSD.org/patches/SA-14:04/bind-stable-9.patch
# fetch http://security.FreeBSD.org/patches/SA-14:04/bind-stable-9.patch.asc
# gpg --verify bind-stable-9.patch.asc
b) Execute the following commands as root:
# cd /usr/src
# patch < /path/to/patch
Recompile the operating system using buildworld and installworld as
described in <URL:https://www.FreeBSD.org/handbook/makeworld.html>.
Restart the applicable daemons, or reboot the system.
3) To update your vulnerable system via a binary patch:
Systems running a RELEASE version of FreeBSD on the i386 or amd64
platforms can be updated via the man:freebsd-update[8] utility:
# freebsd-update fetch
# freebsd-update install
VI. Correction details
```
affected branch. Branch/path Revision and Revision and Revision and Revision and Revision and Revision - ------------------------------------------------------------------------ stable/8/ r260646 releng/8.3/ r260647 releng/8.4/ r260647 stable/9/ r260646 releng/9.1/ r260647 releng/9.2/ r260647 - ------------------------------------------------------------------------- To see which files were modified by a particular revision, run the following command, replacing NNNNNN with the revision number, on a machine with Subversion installed: # svn diff -cNNNNNN --summarize svn://svn.freebsd.org/base Or visit the following URL, replacing NNNNNN with the revision number: <URL:https://svnweb.freebsd.org/base?view=revision&revision=NNNNNN> VII. References <URL:https://kb.isc.org/article/AA-01078> <URL:http://cve.mitre.org/cgi-bin/cvename.cgi?name=CVE-2014-0591> The latest revision of this advisory is available at <URL:http://security.FreeBSD.org/advisories/FreeBSD-SA-14:04.bind.asc> -----BEGIN PGP SIGNATURE---- iQIcBAEBCgAGBQJS1ZTYAAoJEO1n7NZdz2rnOvQP/2/68/s9Cu35PmqNtSZVVxVG ZSQP5EGWx/lramNf9566iKxOrLRMq/h3XWcC4goVd+gZFrvITJSVOWSa7ntDQ7TO XcinfRZ/iyiJbs/Rg2wLHc/t5oVSyeouyccqODYFbOwOlk35JjOTMUG1YcX+Zasg ax8RV+7Zt1QSBkMlOz/myBLXUjlTZ3Xg2FXVsfFQW5/g2CjuHpRSFx1bVNX6ysoG 9DT58EQcYxIS8WfkHRbbXKh9I1nSfZ7/Hky/kTafRdRMrjAgbqFgHkYTYsBZeav5 fYWKGQRJulYfeZQ90yMTvlpF42DjCC3uJYamJnwDIu8OhS1WRBI8fQfr9DRzmRua OK3BK9hUiScDZOJB6OqeVzUTfe7MAA4/UwrDtTYQ+PqAenv1PK8DZqwXyxA9ThHb zKO3OwuKOVHJnKvpOcr+eNwo7jbnHlis0oBksj/mrq2P9m2ueF9gzCiq5Ri5Syag Wssb1HUoMGwqU0roS8+pRpNC8YgsWpsttvUWSZ8u6Vj/FLeHpiV3mYXPVMaKRhVm 067BA2uj4Th1JKtGleox+Em0R7OFbCc/9aWC67wiqI6KRyit9pYiF3npph+7D5Eq 7zPsUdDd+qc+UTiLp3liCRp5w6484wWdhZO6wRtmUgxGjNkxFoNnX8CitzF8AaqO UWWemqWuz3lAZuORQ9KX  $=$ OQzQ -----END PGP SIGNATURE-----

Every security advisory uses the following format:

• Each security advisory is signed by the PGP key of the Security Officer. The public key for the

Security Officer can be verified at [OpenPGP Keys.](./#pgpkeys)

- The name of the security advisory always begins with FreeBSD-SA- (for FreeBSD Security Advisory), followed by the year in two digit format (14:), followed by the advisory number for that year (04.), followed by the name of the affected application or subsystem (bind). The advisory shown here is the fourth advisory for 2014 and it affects BIND.
- The Topic field summarizes the vulnerability.
- The Category refers to the affected part of the system which may be one of core, contrib, or ports. The core category means that the vulnerability affects a core component of the FreeBSD operating system. The contrib category means that the vulnerability affects software included with FreeBSD, such as BIND. The ports category indicates that the vulnerability affects software available through the Ports Collection.
- The Module field refers to the component location. In this example, the bind module is affected; therefore, this vulnerability affects an application installed with the operating system.
- The Announced field reflects the date the security advisory was published. This means that the security team has verified that the problem exists and that a patch has been committed to the FreeBSD source code repository.
- The Credits field gives credit to the individual or organization who noticed the vulnerability and reported it.
- The Affects field explains which releases of FreeBSD are affected by this vulnerability.
- The Corrected field indicates the date, time, time offset, and releases that were corrected. The section in parentheses shows each branch for which the fix has been merged, and the version number of the corresponding release from that branch. The release identifier itself includes the version number and, if appropriate, the patch level. The patch level is the letter p followed by a number, indicating the sequence number of the patch, allowing users to track which patches have already been applied to the system.
- The CVE Name field lists the advisory number, if one exists, in the public [cve.mitre.org](http://cve.mitre.org) security vulnerabilities database.
- The Background field provides a description of the affected module.
- The Problem Description field explains the vulnerability. This can include information about the flawed code and how the utility could be maliciously used.
- The Impact field describes what type of impact the problem could have on a system.
- The Workaround field indicates if a workaround is available to system administrators who cannot immediately patch the system .
- The Solution field provides the instructions for patching the affected system. This is a step by step tested and verified method for getting a system patched and working securely.
- The Correction Details field displays each affected Subversion branch with the revision number that contains the corrected code.
- The References field offers sources of additional information regarding the vulnerability.

## **15.12. Process Accounting**

Process accounting is a security method in which an administrator may keep track of system resources used and their allocation among users, provide for system monitoring, and minimally track a user's commands.

Process accounting has both positive and negative points. One of the positives is that an intrusion may be narrowed down to the point of entry. A negative is the amount of logs generated by process accounting, and the disk space they may require. This section walks an administrator through the basics of process accounting.

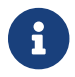

If more fine-grained accounting is needed, refer to [Security Event Auditing](./#audit).

### **15.12.1. Enabling and Utilizing Process Accounting**

Before using process accounting, it must be enabled using the following commands:

```
# sysrc accounting_enable=yes
# service accounting start
```
The accounting information is stored in files located in /var/account, which is automatically created, if necessary, the first time the accounting service starts. These files contain sensitive information, including all the commands issued by all users. Write access to the files is limited to root, and read access is limited to root and members of the wheel group. To also prevent members of wheel from reading the files, change the mode of the /var/account directory to allow access only by root.

Once enabled, accounting will begin to track information such as CPU statistics and executed commands. All accounting logs are in a non-human readable format which can be viewed using sa. If issued without any options, sa prints information relating to the number of per-user calls, the total elapsed time in minutes, total CPU and user time in minutes, and the average number of I/O operations. Refer to  $sa(8)$  for the list of available options which control the output.

To display the commands issued by users, use lastcomm. For example, this command prints out all usage of ls by trhodes on the ttyp1 terminal:

```
# lastcomm ls trhodes ttyp1
```
Many other useful options exist and are explained in [lastcomm\(1\)](https://man.freebsd.org/cgi/man.cgi?query=lastcomm&sektion=1&format=html),  $\arctan(5)$ , and  $\arctan(8)$ .

## **15.13. Resource Limits**

FreeBSD provides several methods for an administrator to limit the amount of system resources an individual may use. Disk quotas limit the amount of disk space available to users. Quotas are discussed in [Disk Quotas](./#quotas).

Limits to other resources, such as CPU and memory, can be set using either a flat file or a command to configure a resource limits database. The traditional method defines login classes by editing /etc/login.conf. While this method is still supported, any changes require a multi-step process of editing this file, rebuilding the resource database, making necessary changes to /etc/master.passwd, and rebuilding the password database. This can become time consuming, depending upon the number of users to configure.

rctl can be used to provide a more fine-grained method for controlling resource limits. This command supports more than user limits as it can also be used to set resource constraints on processes and jails.

This section demonstrates both methods for controlling resources, beginning with the traditional method.

### **15.13.1. Configuring Login Classes**

In the traditional method, login classes and the resource limits to apply to a login class are defined in /etc/login.conf. Each user account can be assigned to a login class, where default is the default login class. Each login class has a set of login capabilities associated with it. A login capability is a *name*=*value* pair, where *name* is a well-known identifier and *value* is an arbitrary string which is processed accordingly depending on the *name*.

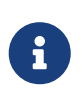

Whenever /etc/login.conf is edited, the /etc/login.conf.db must be updated by executing the following command:

# cap\_mkdb /etc/login.conf

Resource limits differ from the default login capabilities in two ways. First, for every limit, there is a *soft* and *hard* limit. A soft limit may be adjusted by the user or application, but may not be set higher than the hard limit. The hard limit may be lowered by the user, but can only be raised by the superuser. Second, most resource limits apply per process to a specific user.

[Login Class Resource Limits](#page-346-0) lists the most commonly used resource limits. All of the available resource limits and capabilities are described in detail in [login.conf\(5\)](https://man.freebsd.org/cgi/man.cgi?query=login.conf&sektion=5&format=html).

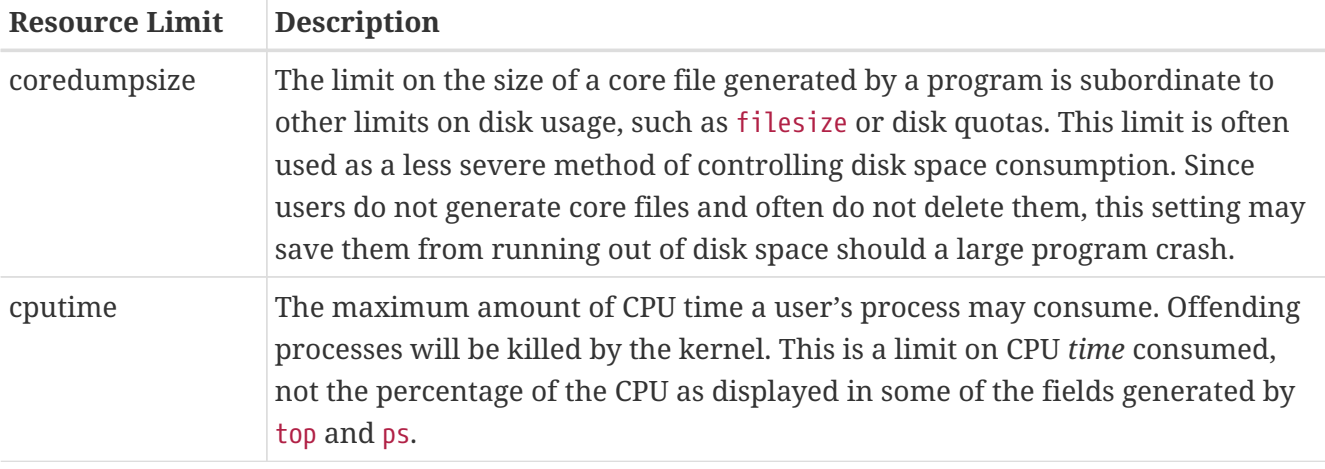

<span id="page-346-0"></span>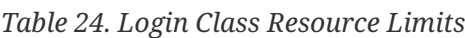

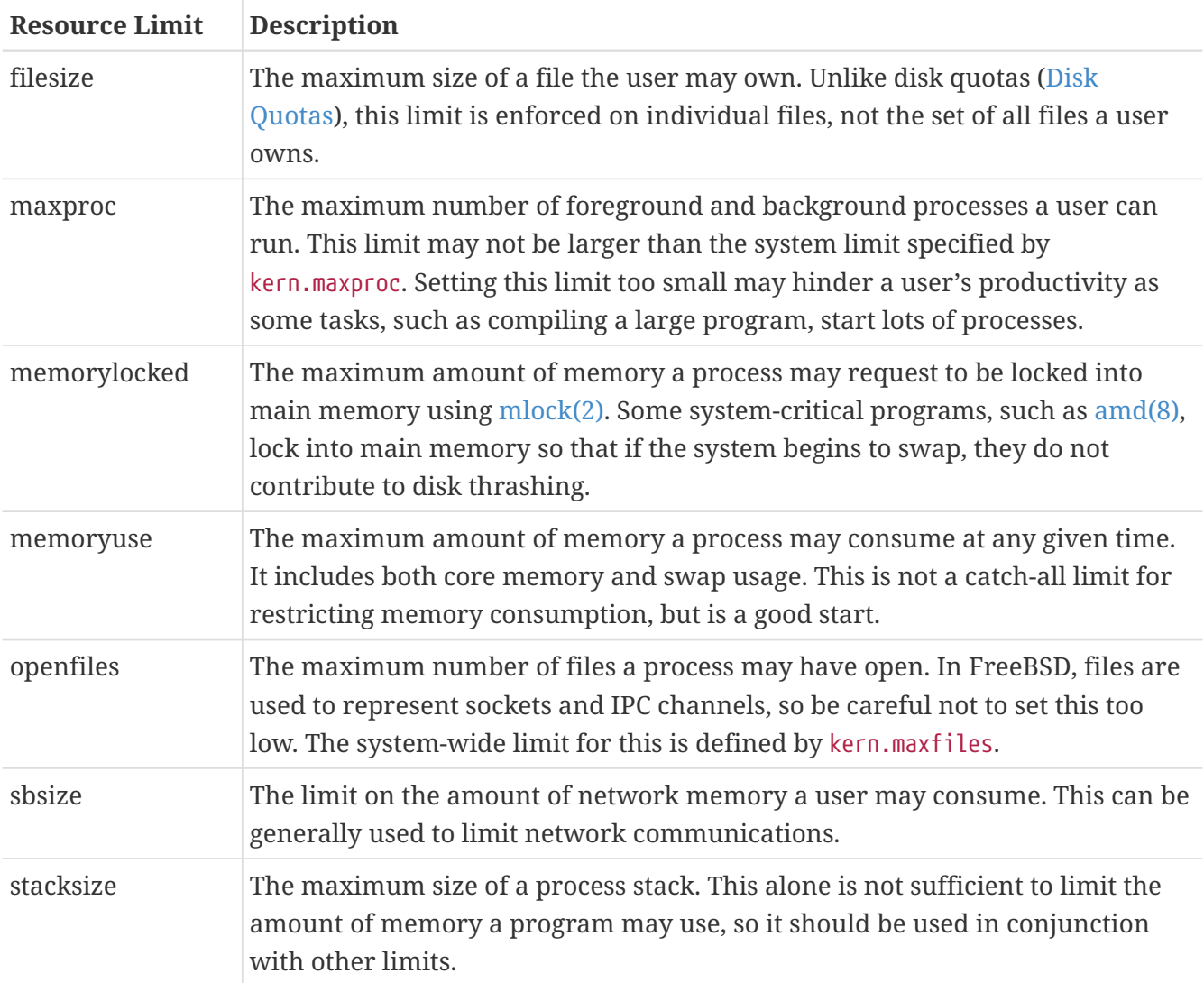

There are a few other things to remember when setting resource limits:

- Processes started at system startup by /etc/rc are assigned to the daemon login class.
- Although the default /etc/login.conf is a good source of reasonable values for most limits, they may not be appropriate for every system. Setting a limit too high may open the system up to abuse, while setting it too low may put a strain on productivity.
- Xorg takes a lot of resources and encourages users to run more programs simultaneously.
- Many limits apply to individual processes, not the user as a whole. For example, setting openfiles to 50 means that each process the user runs may open up to 50 files. The total amount of files a user may open is the value of openfiles multiplied by the value of maxproc. This also applies to memory consumption.

For further information on resource limits and login classes and capabilities in general, refer to [cap.mkdb\(1\)](https://man.freebsd.org/cgi/man.cgi?query=cap.mkdb&sektion=1&format=html), [getrlimit\(2\)](https://man.freebsd.org/cgi/man.cgi?query=getrlimit&sektion=2&format=html), and [login.conf\(5\)](https://man.freebsd.org/cgi/man.cgi?query=login.conf&sektion=5&format=html).

### **15.13.2. Enabling and Configuring Resource Limits**

The kern.racct.enable tunable must be set to a non-zero value. Custom kernels require specific configuration:

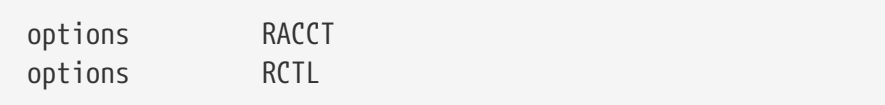

Once the system has rebooted into the new kernel, rctl may be used to set rules for the system.

Rule syntax is controlled through the use of a subject, subject-id, resource, and action, as seen in this example rule:

```
user:trhodes:maxproc:deny=10/user
```
In this rule, the subject is user, the subject-id is trhodes, the resource, maxproc, is the maximum number of processes, and the action is deny, which blocks any new processes from being created. This means that the user, trhodes, will be constrained to no greater than 10 processes. Other possible actions include logging to the console, passing a notification to  $devd(8)$ , or sending a sigterm to the process.

Some care must be taken when adding rules. Since this user is constrained to 10 processes, this example will prevent the user from performing other tasks after logging in and executing a screen session. Once a resource limit has been hit, an error will be printed, as in this example:

```
% man test
      /usr/bin/man: Cannot fork: Resource temporarily unavailable
eval: Cannot fork: Resource temporarily unavailable
```
As another example, a jail can be prevented from exceeding a memory limit. This rule could be written as:

```
# rctl -a jail:httpd:memoryuse:deny=2G/jail
```
Rules will persist across reboots if they have been added to /etc/rctl.conf. The format is a rule, without the preceding command. For example, the previous rule could be added as:

# Block jail from using more than 2G memory: jail:httpd:memoryuse:deny=2G/jail

To remove a rule, use rctl to remove it from the list:

# rctl -r user:trhodes:maxproc:deny=10/user

A method for removing all rules is documented in [rctl\(8\).](https://man.freebsd.org/cgi/man.cgi?query=rctl&sektion=8&format=html) However, if removing all rules for a single user is required, this command may be issued:

Many other resources exist which can be used to exert additional control over various subjects. See [rctl\(8\)](https://man.freebsd.org/cgi/man.cgi?query=rctl&sektion=8&format=html) to learn about them.

## **15.14. Shared Administration with Sudo**

System administrators often need the ability to grant enhanced permissions to users so they may perform privileged tasks. The idea that team members are provided access to a FreeBSD system to perform their specific tasks opens up unique challenges to every administrator. These team members only need a subset of access beyond normal end user levels; however, they almost always tell management they are unable to perform their tasks without superuser access. Thankfully, there is no reason to provide such access to end users because tools exist to manage this exact requirement.

Up to this point, the security chapter has covered permitting access to authorized users and attempting to prevent unauthorized access. Another problem arises once authorized users have access to the system resources. In many cases, some users may need access to application startup scripts, or a team of administrators need to maintain the system. Traditionally, the standard users and groups, file permissions, and even the  $su(1)$  command would manage this access. And as applications required more access, as more users needed to use system resources, a better solution was required. The most used application is currently Sudo.

Sudo allows administrators to configure more rigid access to system commands and provide for some advanced logging features. As a tool, it is available from the Ports Collection as [security/sudo](https://cgit.freebsd.org/ports/tree/security/sudo/) or by use of the  $pkg(8)$  utility. To use the  $pkg(8)$  tool:

```
# pkg install sudo
```
After the installation is complete, the installed visudo will open the configuration file with a text editor. Using visudo is highly recommended as it comes with a built in syntax checker to verify there are no errors before the file is saved.

The configuration file is made up of several small sections which allow for extensive configuration. In the following example, web application maintainer, user1, needs to start, stop, and restart the web application known as *webservice*. To grant this user permission to perform these tasks, add this line to the end of /usr/local/etc/sudoers:

user1 ALL=(ALL) /usr/sbin/service webservice \*

The user may now start *webservice* using this command:

```
% sudo /usr/sbin/service webservice start
```
While this configuration allows a single user access to the webservice service; however, in most organizations, there is an entire web team in charge of managing the service. A single line can also give access to an entire group. These steps will create a web group, add a user to this group, and allow all members of the group to manage the service:

```
# pw groupadd -g 6001 -n webteam
```
Using the same  $pw(8)$  command, the user is added to the webteam group:

```
# pw groupmod -m user1 -n webteam
```
Finally, this line in /usr/local/etc/sudoers allows any member of the webteam group to manage *webservice*:

```
%webteam ALL=(ALL) /usr/sbin/service webservice *
```
Unlike  $su(1)$ , Sudo only requires the end user password. This adds an advantage where users will not need shared passwords, a finding in most security audits and just bad all the way around.

Users permitted to run applications with Sudo only enter their own passwords. This is more secure and gives better control than  $su(1)$ , where the root password is entered and the user acquires all root permissions.

> Most organizations are moving or have moved toward a two factor authentication model. In these cases, the user may not have a password to enter. Sudo provides for these cases with the NOPASSWD variable. Adding it to the configuration above will allow all members of the *webteam* group to manage the service without the password requirement:

%webteam ALL=(ALL) NOPASSWD: /usr/sbin/service webservice \*

### **15.14.1. Logging Output**

An advantage to implementing Sudo is the ability to enable session logging. Using the built in log mechanisms and the included sudoreplay command, all commands initiated through Sudo are logged for later verification. To enable this feature, add a default log directory entry, this example uses a user variable. Several other log filename conventions exist, consult the manual page for sudoreplay for additional information.

Defaults iolog\_dir=/var/log/sudo-io/%{user}

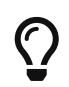

 $\bigcirc$ 

This directory will be created automatically after the logging is configured. It is best to let the system create directory with default permissions just to be safe. In

addition, this entry will also log administrators who use the sudoreplay command. To change this behavior, read and uncomment the logging options inside sudoers.

Once this directive has been added to the sudoers file, any user configuration can be updated with the request to log access. In the example shown, the updated *webteam* entry would have the following additional changes:

%webteam ALL=(ALL) NOPASSWD: LOG\_INPUT: LOG\_OUTPUT: /usr/sbin/service webservice \*

From this point on, all *webteam* members altering the status of the *webservice* application will be logged. The list of previous and current sessions can be displayed with:

# sudoreplay -l

In the output, to replay a specific session, search for the TSID= entry, and pass that to sudoreplay with no other options to replay the session at normal speed. For example:

# sudoreplay user1/00/00/02

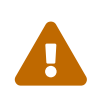

While sessions are logged, any administrator is able to remove sessions and leave only a question of why they had done so. It is worthwhile to add a daily check through an intrusion detection system (IDS) or similar software so that other administrators are alerted to manual alterations.

The sudoreplay is extremely extendable. Consult the documentation for more information.

## **15.15. Using doas as an alternative to sudo**

As an alternative to [security/sudo](https://cgit.freebsd.org/ports/tree/security/sudo/) [security/doas](https://cgit.freebsd.org/ports/tree/security/doas/) can be used to provide the ability for users to get enhanced privileges.

The doas utility is available via the ports collection in [security/doas](https://cgit.freebsd.org/ports/tree/security/doas/) or via the [pkg\(8\)](https://man.freebsd.org/cgi/man.cgi?query=pkg&sektion=8&format=html) utility.

After the installation /usr/local/etc/doas.conf must be configured to grant access for users for specific commands, or roles.

The simpliest entry could be the following, which grants local\_user root permissions without asking for its password when executing the doas command.

permit nopass local\_user as root

For more configuration examples, please read [doas.conf\(5\)](https://man.freebsd.org/cgi/man.cgi?query=doas.conf&sektion=5&format=html).

After the installation and configuration of the doas utility, a command can now be executed with enhanced privileges, like for example.

#### \$ doas vi /etc/rc.conf

# **Chapter 16. Jails**

## <span id="page-353-0"></span>**16.1. Synopsis**

Since system administration is a difficult task, many tools have been developed to make life easier for the administrator. These tools often enhance the way systems are installed, configured, and maintained. One of the tools which can be used to enhance the security of a FreeBSD system is *jails*. Jails have been available since FreeBSD 4.X and continue to be enhanced in their usefulness, performance, reliability, and security.

Jails build upon the [chroot\(2\)](https://man.freebsd.org/cgi/man.cgi?query=chroot&sektion=2&format=html) concept, which is used to change the root directory of a set of processes. This creates a safe environment, separate from the rest of the system. Processes created in the chrooted environment can not access files or resources outside of it. For that reason, compromising a service running in a chrooted environment should not allow the attacker to compromise the entire system. However, a chroot has several limitations. It is suited to easy tasks which do not require much flexibility or complex, advanced features. Over time, many ways have been found to escape from a chrooted environment, making it a less than ideal solution for securing services.

Jails improve on the concept of the traditional chroot environment in several ways. In a traditional chroot environment, processes are only limited in the part of the file system they can access. The rest of the system resources, system users, running processes, and the networking subsystem are shared by the chrooted processes and the processes of the host system. Jails expand this model by virtualizing access to the file system, the set of users, and the networking subsystem. More finegrained controls are available for tuning the access of a jailed environment. Jails can be considered as a type of operating system-level virtualization.

A jail is characterized by four elements:

- A directory subtree: the starting point from which a jail is entered. Once inside the jail, a process is not permitted to escape outside of this subtree.
- A hostname: which will be used by the jail.
- An IP address: which is assigned to the jail. The IP address of a jail is often an alias address for an existing network interface.
- A command: the path name of an executable to run inside the jail. The path is relative to the root directory of the jail environment.

Jails have their own set of users and their own root account which are limited to the jail environment. The root account of a jail is not allowed to perform operations to the system outside of the associated jail environment.

This chapter provides an overview of the terminology and commands for managing FreeBSD jails. Jails are a powerful tool for both system administrators, and advanced users.

After reading this chapter, you will know:

• What a jail is and what purpose it may serve in FreeBSD installations.

- How to build, start, and stop a jail.
- The basics of jail administration, both from inside and outside the jail.

Jails are a powerful tool, but they are not a security panacea. While it is not possible for a jailed process to break out on its own, there are several ways in which an unprivileged user outside the jail can cooperate with a privileged user inside the jail to obtain elevated privileges in the host environment.

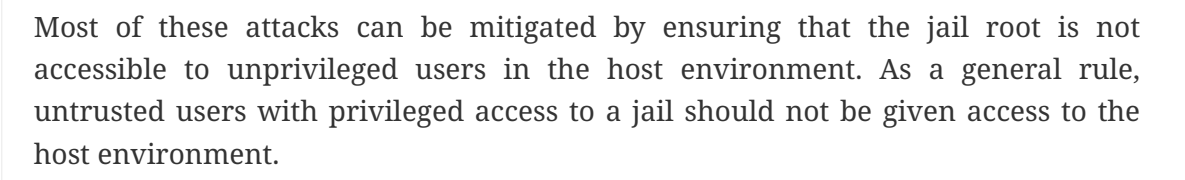

## **16.2. Terms Related to Jails**

To facilitate better understanding of parts of the FreeBSD system related to jails, their internals and the way they interact with the rest of FreeBSD, the following terms are used further in this chapter:

#### **[chroot\(8\)](https://man.freebsd.org/cgi/man.cgi?query=chroot&sektion=8&format=html) (command)**

 $\mathbf{R}$ 

Utility, which uses [chroot\(2\)](https://man.freebsd.org/cgi/man.cgi?query=chroot&sektion=2&format=html) FreeBSD system call to change the root directory of a process and all its descendants.

#### **[chroot\(2\)](https://man.freebsd.org/cgi/man.cgi?query=chroot&sektion=2&format=html) (environment)**

The environment of processes running in a "chroot". This includes resources such as the part of the file system which is visible, user and group IDs which are available, network interfaces and other IPC mechanisms, etc.

#### **[jail\(8\)](https://man.freebsd.org/cgi/man.cgi?query=jail&sektion=8&format=html) (command)**

The system administration utility which allows launching of processes within a jail environment.

#### **host (system, process, user, etc.)**

The controlling system of a jail environment. The host system has access to all the hardware resources available, and can control processes both outside of and inside a jail environment. One of the important differences of the host system from a jail is that the limitations which apply to superuser processes inside a jail are not enforced for processes of the host system.

#### **hosted (system, process, user, etc.)**

A process, user or other entity, whose access to resources is restricted by a FreeBSD jail.

## **16.3. Creating and Controlling Jails**

Some administrators divide jails into the following two types: "complete" jails, which resemble a real FreeBSD system, and "service" jails, dedicated to one application or service, possibly running with privileges. This is only a conceptual division and the process of building a jail is not affected by it. When creating a "complete" jail there are two options for the source of the userland: use prebuilt binaries (such as those supplied on an install media) or build from source.

### **16.3.1. Installing a Jail**

#### **16.3.1.1. To install a Jail from the Internet**

The [bsdinstall\(8\)](https://man.freebsd.org/cgi/man.cgi?query=bsdinstall&sektion=8&format=html) tool can be used to fetch and install the binaries needed for a jail. This will walk through the picking of a mirror, which distributions will be installed into the destination directory, and some basic configuration of the jail:

# bsdinstall jail /here/is/the/jail

Once the command is complete, the next step is configuring the host to run the jail.

#### **16.3.1.2. To install a Jail from an ISO**

To install the userland from installation media, first create the root directory for the jail. This can be done by setting the DESTDIR variable to the proper location.

Start a shell and define DESTDIR:

```
# sh
# export DESTDIR=/here/is/the/jail
```
Mount the install media as covered in [mdconfig\(8\)](https://man.freebsd.org/cgi/man.cgi?query=mdconfig&sektion=8&format=html) when using the install ISO:

```
# mount -t cd9660 /dev/`mdconfig -f cdimage.iso` /mnt
# cd /mnt/usr/freebsd-dist/
```
Extract the binaries from the tarballs on the install media into the declared destination. Minimally, only the base set needs to be extracted, but a complete install can be performed when preferred.

To install just the base system:

# tar -xf base.txz -C \$DESTDIR

To install everything except the kernel:

# for set in base ports; do tar -xf \$set.txz -C \$DESTDIR ; done

#### **16.3.1.3. To build and install a Jail from source**

The [jail\(8\)](https://man.freebsd.org/cgi/man.cgi?query=jail&sektion=8&format=html) manual page explains the procedure for building a jail:

```
# setenv D /here/is/the/jail
# mkdir -p $D \qquad \qquad
```

```
# cd /usr/src
# make buildworld ②
# make installworld DESTDIR=$D ③
# make distribution DESTDIR=$D ④
# mount -t devfs devfs $D/dev ⑤
```
- ① Selecting a location for a jail is the best starting point. This is where the jail will physically reside within the file system of the jail's host. A good choice can be /usr/jail/jailname, where *jailname* is the hostname identifying the jail. Usually, /usr/ has enough space for the jail file system, which for "complete" jails is, essentially, a replication of every file present in a default installation of the FreeBSD base system.
- ② If you have already rebuilt your userland using make world or make buildworld, you can skip this step and install your existing userland into the new jail.
- ③ This command will populate the directory subtree chosen as jail's physical location on the file system with the necessary binaries, libraries, manual pages and so on.
- ④ The distribution target for make installs every needed configuration file. In simple words, it installs every installable file of /usr/src/etc/ to the /etc directory of the jail environment: \$D/etc/.
- ⑤ Mounting the [devfs\(8\)](https://man.freebsd.org/cgi/man.cgi?query=devfs&sektion=8&format=html) file system inside a jail is not required. On the other hand, any, or almost any application requires access to at least one device, depending on the purpose of the given application. It is very important to control access to devices from inside a jail, as improper settings could permit an attacker to do nasty things in the jail. Control over [devfs\(8\)](https://man.freebsd.org/cgi/man.cgi?query=devfs&sektion=8&format=html) is managed through rulesets which are described in the [devfs\(8\)](https://man.freebsd.org/cgi/man.cgi?query=devfs&sektion=8&format=html) and [devfs.conf\(5\)](https://man.freebsd.org/cgi/man.cgi?query=devfs.conf&sektion=5&format=html) manual pages.

### **16.3.2. Configuring the Host**

Once a jail is installed, it can be started by using the [jail\(8\)](https://man.freebsd.org/cgi/man.cgi?query=jail&sektion=8&format=html) utility. The [jail\(8\)](https://man.freebsd.org/cgi/man.cgi?query=jail&sektion=8&format=html) utility takes four mandatory arguments which are described in the [Synopsis.](#page-353-0) Other arguments may be specified too, e.g., to run the jailed process with the credentials of a specific user. The *command* argument depends on the type of the jail; for a *virtual system*, /etc/rc is a good choice, since it will replicate the startup sequence of a real FreeBSD system. For a *service* jail, it depends on the service or application that will run within the jail.

Jails are often started at boot time and the FreeBSD rc mechanism provides an easy way to do this.

• Configure jail parameters in jail.conf:

```
www {
   host.hostname = www.example.org; # Hostname
   ip4.addr = 192.168.0.10; # IP address of the jail
     path = "/usr/jail/www"; # Path to the jail
     mount.devfs; # Mount devfs inside the jail
   exec.start = "/bin(sh / etc / rc"; # Start command
   exec.stop = "/bin/sh /etc/rc.shutdown"; # Stop command
}
```
Configure jails to start at boot time in rc.conf:

The default startup of jails configured in [jail.conf\(5\),](https://man.freebsd.org/cgi/man.cgi?query=jail.conf&sektion=5&format=html) will run the /etc/rc script of the jail, which assumes the jail is a complete virtual system. For service jails, the default startup command of the jail should be changed, by setting the exec.start option appropriately.

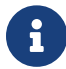

For a full list of available options, please see the [jail.conf\(5\)](https://man.freebsd.org/cgi/man.cgi?query=jail.conf&sektion=5&format=html) manual page.

[service\(8\)](https://man.freebsd.org/cgi/man.cgi?query=service&sektion=8&format=html) can be used to start or stop a jail by hand, if an entry for it exists in jail.conf:

```
# service jail start www
# service jail stop www
```
Jails can be shut down with  $j$ exec(8). Use  $jls(8)$  to identify the jail's JID, then use  $jekec(8)$  to run the shutdown script in that jail.

```
# jls
   JID IP Address Hostname Path
     3 192.168.0.10 www /usr/jail/www
# jexec 3 /etc/rc.shutdown
```
More information about this can be found in the [jail\(8\)](https://man.freebsd.org/cgi/man.cgi?query=jail&sektion=8&format=html) manual page.

## **16.4. Fine Tuning and Administration**

There are several options which can be set for any jail, and various ways of combining a host FreeBSD system with jails, to produce higher level applications. This section presents:

- Some of the options available for tuning the behavior and security restrictions implemented by a jail installation.
- Some of the high-level applications for jail management, which are available through the FreeBSD Ports Collection, and can be used to implement overall jail-based solutions.

### **16.4.1. System Tools for Jail Tuning in FreeBSD**

Fine tuning of a jail's configuration is mostly done by setting [sysctl\(8\)](https://man.freebsd.org/cgi/man.cgi?query=sysctl&sektion=8&format=html) variables. A special subtree of sysctl exists as a basis for organizing all the relevant options: the security.jail.\* hierarchy of FreeBSD kernel options. Here is a list of the main jail-related sysctls, complete with their default value. Names should be self-explanatory, but for more information about them, please refer to the [jail\(8\)](https://man.freebsd.org/cgi/man.cgi?query=jail&sektion=8&format=html) and [sysctl\(8\)](https://man.freebsd.org/cgi/man.cgi?query=sysctl&sektion=8&format=html) manual pages.

- security.jail.set\_hostname\_allowed: 1
- security.jail.socket\_unixiproute\_only: 1
- security.jail.sysvipc allowed: 0
- security.jail.enforce\_statfs: 2
- security.jail.allow\_raw\_sockets: 0
- security.jail.chflags\_allowed: 0
- security.jail.jailed: 0

These variables can be used by the system administrator of the *host system* to add or remove some of the limitations imposed by default on the root user. Note that there are some limitations which cannot be removed. The root user is not allowed to mount or unmount file systems from within a [jail\(8\)](https://man.freebsd.org/cgi/man.cgi?query=jail&sektion=8&format=html). The root inside a jail may not load or unload [devfs\(8\)](https://man.freebsd.org/cgi/man.cgi?query=devfs&sektion=8&format=html) rulesets, set firewall rules, or do many other administrative tasks which require modifications of in-kernel data, such as setting the securelevel of the kernel.

The base system of FreeBSD contains a basic set of tools for viewing information about the active jails, and attaching to a jail to run administrative commands. The [jls\(8\)](https://man.freebsd.org/cgi/man.cgi?query=jls&sektion=8&format=html) and [jexec\(8\)](https://man.freebsd.org/cgi/man.cgi?query=jexec&sektion=8&format=html) commands are part of the base FreeBSD system, and can be used to perform the following simple tasks:

- Print a list of active jails and their corresponding jail identifier (JID), IP address, hostname and path.
- Attach to a running jail, from its host system, and run a command inside the jail or perform administrative tasks inside the jail itself. This is especially useful when the root user wants to cleanly shut down a jail. The [jexec\(8\)](https://man.freebsd.org/cgi/man.cgi?query=jexec&sektion=8&format=html) utility can also be used to start a shell in a jail to do administration in it; for example:

# jexec 1 tcsh

### **16.4.2. High-Level Administrative Tools in the FreeBSD Ports Collection**

Among the many third-party utilities for jail administration, one of the most complete and useful is [sysutils/ezjail.](https://cgit.freebsd.org/ports/tree/sysutils/ezjail/) It is a set of scripts that contribute to [jail\(8\)](https://man.freebsd.org/cgi/man.cgi?query=jail&sektion=8&format=html) management. Please refer to [the](#page-364-0) [handbook section on ezjail](#page-364-0) for more information.

### **16.4.3. Keeping Jails Patched and up to Date**

Jails should be kept up to date from the host operating system as attempting to patch userland from within the jail may likely fail as the default behavior in FreeBSD is to disallow the use of [chflags\(1\)](https://man.freebsd.org/cgi/man.cgi?query=chflags&sektion=1&format=html) in a jail which prevents the replacement of some files. It is possible to change this behavior but it is recommended to use [freebsd-update\(8\)](https://man.freebsd.org/cgi/man.cgi?query=freebsd-update&sektion=8&format=html) to maintain jails instead. Use -b to specify the path of the jail to be updated.

To update the jail to the latest patch release of the version of FreeBSD it is already running, then execute the following commands on the host:

```
# freebsd-update -b /here/is/the/jail fetch
# freebsd-update -b /here/is/the/jail install
```
To upgrade the jail to a new major or minor version, first upgrade the host system as described in ["Performing Major and Minor Version Upgrades".](./#freebsdupdate-upgrade) Once the host has been upgraded and rebooted, the jail can then be upgraded. For example to upgrade from 12.2-RELEASE to 12.3-RELEASE, on the host run:

```
# freebsd-update -b /here/is/the/jail --currently-running 12.2-RELEASE -r 12.3-RELEASE
upgrade
# freebsd-update -b /here/is/the/jail install
# service jail restart myjail
# freebsd-update -b /here/is/the/jail install
```
Then, if it was a major version upgrade, reinstall all installed packages and restart the jail again. This is required because the ABI version changes when upgrading between major versions of FreeBSD. From the host:

```
# pkg -j myjail upgrade -f
# service jail restart myjail
```
## **16.5. Updating Multiple Jails**

The management of multiple jails can become problematic because every jail has to be rebuilt from scratch whenever it is upgraded. This can be time consuming and tedious if a lot of jails are created and manually updated.

This section demonstrates one method to resolve this issue by safely sharing as much as is possible between jails using read-only mount  $nullfs(8)$  mounts, so that updating is simpler. This makes it more attractive to put single services, such as HTTP, DNS, and SMTP, into individual jails. Additionally, it provides a simple way to add, remove, and upgrade jails.

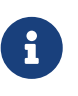

Simpler solutions exist, such as ezjail, which provides an easier method of administering FreeBSD jails but is less versatile than this setup. ezjail is covered in more detail in [Managing Jails with ezjail.](#page-364-0)

The goals of the setup described in this section are:

- Create a simple and easy to understand jail structure that does not require running a full installworld on each and every jail.
- Make it easy to add new jails or remove existing ones.
- Make it easy to update or upgrade existing jails.
- Make it possible to run a customized FreeBSD branch.
- Be paranoid about security, reducing as much as possible the possibility of compromise.
- Save space and inodes, as much as possible.

This design relies on a single, read-only master template which is mounted into each jail and one
read-write device per jail. A device can be a separate physical disc, a partition, or a vnode backed memory device. This example uses read-write nullfs mounts.

The file system layout is as follows:

- The jails are based under the /home partition.
- Each jail will be mounted under the /home/j directory.
- The template for each jail and the read-only partition for all of the jails is /home/j/mroot.
- A blank directory will be created for each jail under the /home/j directory.
- Each jail will have a /s directory that will be linked to the read-write portion of the system.
- Each jail will have its own read-write system that is based upon /home/j/skel.
- The read-write portion of each jail will be created in /home/js.

# **16.5.1. Creating the Template**

This section describes the steps needed to create the master template.

It is recommended to first update the host FreeBSD system to the latest -RELEASE branch using the instructions in ["Updating FreeBSD from Source".](./#makeworld) Additionally, this template uses the [sysutils/cpdup](https://cgit.freebsd.org/ports/tree/sysutils/cpdup/) package or port and [Git](https://docs.freebsd.org/en/books/handbook/mirrors/#git) will be used to download the FreeBSD Ports Collection.

1. First, create a directory structure for the read-only file system which will contain the FreeBSD binaries for the jails. Then, change directory to the FreeBSD source tree and install the readonly file system to the jail template:

```
# mkdir /home/j /home/j/mroot
# cd /usr/src
# make installworld DESTDIR=/home/j/mroot
```
2. Next, prepare a FreeBSD Ports Collection for the jails as well as a FreeBSD source tree, which is required for mergemaster:

```
# cd /home/j/mroot
# mkdir usr/ports
# git clone -o freebsd https://git.FreeBSD.org/ports.git /home/j/mroot/usr/ports
# cpdup /usr/src /home/j/mroot/usr/src
```
3. Create a skeleton for the read-write portion of the system:

```
# mkdir /home/j/skel /home/j/skel/home /home/j/skel/usr-X11R6
/home/j/skel/distfiles
# mv etc /home/j/skel
# mv usr/local /home/j/skel/usr-local
# mv tmp /home/j/skel
# mv var /home/j/skel
```

```
# mv root /home/j/skel
```
4. Use mergemaster to install missing configuration files. Then, remove the extra directories that mergemaster creates:

```
# mergemaster -t /home/j/skel/var/tmp/temproot -D /home/j/skel -i
# cd /home/j/skel
# rm -R bin boot lib libexec mnt proc rescue sbin sys usr dev
```
5. Now, symlink the read-write file system to the read-only file system. Ensure that the symlinks are created in the correct s/ locations as the creation of directories in the wrong locations will cause the installation to fail.

```
# cd /home/j/mroot
# mkdir s
# ln -s s/etc etc
# ln -s s/home home
# ln -s s/root root
# ln -s ../s/usr-local usr/local
# ln -s ../s/usr-X11R6 usr/X11R6
# ln -s ../../s/distfiles usr/ports/distfiles
# ln -s s/tmp tmp
# ln -s s/var var
```
6. As a last step, create a generic /home/j/skel/etc/make.conf containing this line:

```
WRKDIRPREFIX?= /s/portbuild
```
This makes it possible to compile FreeBSD ports inside each jail. Remember that the ports directory is part of the read-only system. The custom path for WRKDIRPREFIX allows builds to be done in the read-write portion of every jail.

### **16.5.2. Creating Jails**

The jail template can now be used to setup and configure the jails in /etc/rc.conf. This example demonstrates the creation of 3 jails: NS, MAIL and WWW.

1. Add the following lines to /etc/fstab, so that the read-only template for the jails and the readwrite space will be available in the respective jails:

/home/j/mroot /home/j/ns nullfs ro 0 0 /home/j/mroot /home/j/mail nullfs ro 0 0 /home/j/mroot /home/j/www nullfs ro 0 0 /home/js/ns /home/j/ns/s nullfs rw 0 0 /home/js/mail /home/j/mail/s nullfs rw 0 0

To prevent fsck from checking nullfs mounts during boot and dump from backing up the readonly nullfs mounts of the jails, the last two columns are both set to 0.

2. Configure the jails in /etc/rc.conf:

```
jail_enable="YES"
jail set hostname allow="NO"
jail_list="ns mail www"
jail_ns_hostname="ns.example.org"
jail_ns_ip="192.168.3.17"
jail_ns_rootdir="/usr/home/j/ns"
jail_ns_devfs_enable="YES"
jail_mail_hostname="mail.example.org"
jail_mail_ip="192.168.3.18"
jail_mail_rootdir="/usr/home/j/mail"
jail mail devfs enable="YES"
jail_www_hostname="www.example.org"
jail_www_ip="62.123.43.14"
jail www rootdir="/usr/home/j/www"
jail_www_devfs_enable="YES"
```
The jail*name*rootdir variable is set to /usr/home instead of /home because the physical path of /home on a default FreeBSD installation is /usr/home. The jail*name*rootdir variable must *not* be set to a path which includes a symbolic link, otherwise the jails will refuse to start.

3. Create the required mount points for the read-only file system of each jail:

# mkdir /home/j/ns /home/j/mail /home/j/www

4. Install the read-write template into each jail using [sysutils/cpdup:](https://cgit.freebsd.org/ports/tree/sysutils/cpdup/)

```
# mkdir /home/js
# cpdup /home/j/skel /home/js/ns
# cpdup /home/j/skel /home/js/mail
# cpdup /home/j/skel /home/js/www
```
5. In this phase, the jails are built and prepared to run. First, mount the required file systems for each jail, and then start them:

```
# mount -a
# service jail start
```
The jails should be running now. To check if they have started correctly, use jls. Its output should

be similar to the following:

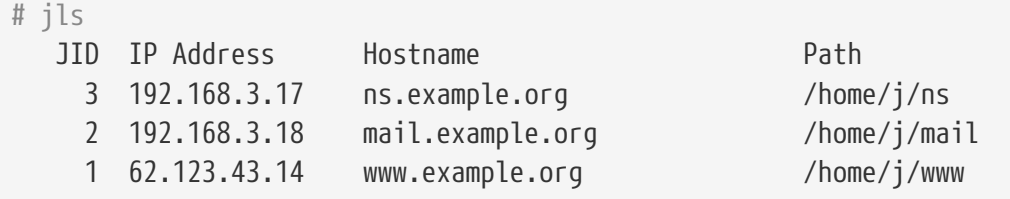

At this point, it should be possible to log onto each jail, add new users, or configure daemons. The JID column indicates the jail identification number of each running jail. Use the following command to perform administrative tasks in the jail whose JID is 3:

# jexec 3 tcsh

#### **16.5.3. Upgrading**

The design of this setup provides an easy way to upgrade existing jails while minimizing their downtime. Also, it provides a way to roll back to the older version should a problem occur.

1. The first step is to upgrade the host system. Then, create a new temporary read-only template in /home/j/mroot2.

```
# mkdir /home/j/mroot2
# cd /usr/src
# make installworld DESTDIR=/home/j/mroot2
# cd /home/j/mroot2
# cpdup /usr/src usr/src
# mkdir s
```
The installworld creates a few unnecessary directories, which should be removed:

```
# chflags -R 0 var
# rm -R etc var root usr/local tmp
```
2. Recreate the read-write symlinks for the master file system:

```
# ln -s s/etc etc
# ln -s s/root root
# ln -s s/home home
# ln -s ../s/usr-local usr/local
# ln -s ../s/usr-X11R6 usr/X11R6
# ln -s s/tmp tmp
# ln -s s/var var
```
3. Next, stop the jails:

4. Unmount the original file systems as the read-write systems are attached to the read-only system (/s):

```
# umount /home/j/ns/s
# umount /home/j/ns
# umount /home/j/mail/s
# umount /home/j/mail
# umount /home/j/www/s
# umount /home/j/www
```
5. Move the old read-only file system and replace it with the new one. This will serve as a backup and archive of the old read-only file system should something go wrong. The naming convention used here corresponds to when a new read-only file system has been created. Move the original FreeBSD Ports Collection over to the new file system to save some space and inodes:

```
# cd /home/j
# mv mroot mroot.20060601
# mv mroot2 mroot
# mv mroot.20060601/usr/ports mroot/usr
```
6. At this point the new read-only template is ready, so the only remaining task is to remount the file systems and start the jails:

```
# mount -a
# service jail start
```
Use jls to check if the jails started correctly. Run mergemaster in each jail to update the configuration files.

# **16.6. Managing Jails with ezjail**

Creating and managing multiple jails can quickly become tedious and error-prone. Dirk Engling's ezjail automates and greatly simplifies many jail tasks. A *basejail* is created as a template. Additional jails use [mount\\_nullfs\(8\)](https://man.freebsd.org/cgi/man.cgi?query=mount_nullfs&sektion=8&format=html) to share many of the basejail directories without using additional disk space. Each additional jail takes only a few megabytes of disk space before applications are installed. Upgrading the copy of the userland in the basejail automatically upgrades all of the other jails.

Additional benefits and features are described in detail on the ezjail web site, [https://erdgeist.org/](https://erdgeist.org/arts/software/ezjail/) [arts/software/ezjail/](https://erdgeist.org/arts/software/ezjail/).

### **16.6.1. Installing ezjail**

Installing ezjail consists of adding a loopback interface for use in jails, installing the port or package, and enabling the service.

1. To keep jail loopback traffic off the host's loopback network interface lo0, a second loopback interface is created by adding an entry to /etc/rc.conf:

```
cloned_interfaces="lo1"
```
The second loopback interface lo1 will be created when the system starts. It can also be created manually without a restart:

# service netif cloneup Created clone interfaces: lo1.

Jails can be allowed to use aliases of this secondary loopback interface without interfering with the host.

Inside a jail, access to the loopback address 127.0.0.1 is redirected to the first IP address assigned to the jail. To make the jail loopback correspond with the new lo1 interface, that interface must be specified first in the list of interfaces and IP addresses given when creating a new jail.

Give each jail a unique loopback address in the 127.0.0.0/8 netblock.

2. Install [sysutils/ezjail](https://cgit.freebsd.org/ports/tree/sysutils/ezjail/):

```
# cd /usr/ports/sysutils/ezjail
# make install clean
```
3. Enable ezjail by adding this line to /etc/rc.conf:

```
ezjail_enable="YES"
```
4. The service will automatically start on system boot. It can be started immediately for the current session:

# service ezjail start

#### <span id="page-365-0"></span>**16.6.2. Initial Setup**

With ezjail installed, the basejail directory structure can be created and populated. This step is only needed once on the jail host computer.

In both of these examples, -p causes the ports tree to be retrieved with [portsnap\(8\)](https://man.freebsd.org/cgi/man.cgi?query=portsnap&sektion=8&format=html) into the basejail. That single copy of the ports directory will be shared by all the jails. Using a separate copy of the ports directory for jails isolates them from the host. The ezjailFAQ explains in more detail: <http://erdgeist.org/arts/software/ezjail/#FAQ>.

1. To Populate the Jail with FreeBSD-RELEASE

For a basejail based on the FreeBSD RELEASE matching that of the host computer, use install. For example, on a host computer running FreeBSD 13-STABLE, the latest RELEASE version of FreeBSD 13 will be installed in the jail)

```
# ezjail-admin install -p
```
2. To Populate the Jail with installworld

The basejail can be installed from binaries created by buildworld on the host with ezjail-admin update.

In this example, FreeBSD 10-STABLE has been built from source. The jail directories are created. Then installworld is executed, installing the host's /usr/obj into the basejail.

```
# ezjail-admin update -i -p
```
The host's /usr/src is used by default. A different source directory on the host can be specified with -s and a path, or set with ezjail\_sourcetree in /usr/local/etc/ezjail.conf.

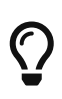

The basejail's ports tree is shared by other jails. However, downloaded distfiles are stored in the jail that downloaded them. By default, these files are stored in /var/ports/distfiles within each jail. /var/ports inside each jail is also used as a work directory when building ports.

The FTP protocol is used by default to download packages for the installation of the basejail. Firewall or proxy configurations can prevent or interfere with FTP transfers. The HTTP protocol works differently and avoids these problems. It can be chosen by specifying a full URL for a particular download mirror in /usr/local/etc/ezjail.conf:

 $\bigcirc$ 

ezjail\_ftphost=http://ftp.FreeBSD.org

See the [mirrors](./#mirrors) section for a list of sites.

# **16.6.3. Creating and Starting a New Jail**

New jails are created with ezjail-admin create. In these examples, the lo1 loopback interface is used as described above.

#### *Procedure: Create and Start a New Jail*

1. Create the jail, specifying a name and the loopback and network interfaces to use, along with their IP addresses. In this example, the jail is named dnsjail.

```
# ezjail-admin create dnsjail 'lo1|127.0.1.1,em0|192.168.1.50'
```
Most network services run in jails without problems. A few network services, most notably [ping\(8\),](https://man.freebsd.org/cgi/man.cgi?query=ping&sektion=8&format=html) use *raw network sockets*. In jails, raw network sockets are disabled by default for security. Services that require them will not work.

Occasionally, a jail genuinely needs raw sockets. For example, network monitoring applications often use [ping\(8\)](https://man.freebsd.org/cgi/man.cgi?query=ping&sektion=8&format=html) to check the availability of other computers. When raw network sockets are actually needed in a jail, they can be enabled by editing the ezjail configuration file for the individual jail, /usr/local/etc/ezjail/jailname. Modify the parameters entry:

export jail\_jailname\_parameters="allow.raw\_sockets=1"

Do not enable raw network sockets unless services in the jail actually require them.

2. Start the jail:

 $\bigcirc$ 

```
# ezjail-admin start dnsjail
```
3. Use a console on the jail:

```
# ezjail-admin console dnsjail
```
The jail is operating and additional configuration can be completed. Typical settings added at this point include:

1. Set the root Password

Connect to the jail and set the root user's password:

```
# ezjail-admin console dnsjail
# passwd
Changing local password for root
New Password:
Retype New Password:
```
2. Time Zone Configuration

The jail's time zone can be set with [tzsetup\(8\).](https://man.freebsd.org/cgi/man.cgi?query=tzsetup&sektion=8&format=html) To avoid spurious error messages, the [adjkerntz\(8\)](https://man.freebsd.org/cgi/man.cgi?query=adjkerntz&sektion=8&format=html) entry in /etc/crontab can be commented or removed. This job attempts to update the computer's hardware clock with time zone changes, but jails are not allowed to access that hardware.

3. DNS Servers

Enter domain name server lines in /etc/resolv.conf so DNS works in the jail.

4. Edit /etc/hosts

Change the address and add the jail name to the localhost entries in /etc/hosts.

5. Configure /etc/rc.conf

Enter configuration settings in /etc/rc.conf. This is much like configuring a full computer. The host name and IP address are not set here. Those values are already provided by the jail configuration.

With the jail configured, the applications for which the jail was created can be installed.

# <u>(၇</u>

Some ports must be built with special options to be used in a jail. For example, both of the network monitoring plugin packages [net-mgmt/nagios-plugins](https://cgit.freebsd.org/ports/tree/net-mgmt/nagios-plugins/) and [net](https://cgit.freebsd.org/ports/tree/net-mgmt/monitoring-plugins/)[mgmt/monitoring-plugins](https://cgit.freebsd.org/ports/tree/net-mgmt/monitoring-plugins/) have a JAIL option which must be enabled for them to work correctly inside a jail.

### **16.6.4. Updating Jails**

#### **16.6.4.1. Updating the Operating System**

Because the basejail's copy of the userland is shared by the other jails, updating the basejail automatically updates all of the other jails. Either source or binary updates can be used.

To build the world from source on the host, then install it in the basejail, use:

```
# ezjail-admin update -b
```
If the world has already been compiled on the host, install it in the basejail with:

```
# ezjail-admin update -i
```
Binary updates use [freebsd-update\(8\).](https://man.freebsd.org/cgi/man.cgi?query=freebsd-update&sektion=8&format=html) These updates have the same limitations as if [freebsd](https://man.freebsd.org/cgi/man.cgi?query=freebsd-update&sektion=8&format=html)[update\(8\)](https://man.freebsd.org/cgi/man.cgi?query=freebsd-update&sektion=8&format=html) were being run directly. The most important one is that only -RELEASE versions of FreeBSD are available with this method.

Update the basejail to the latest patched release of the version of FreeBSD on the host. For example, updating from RELEASE-p1 to RELEASE-p2.

To upgrade the basejail to a new version, first upgrade the host system as described in ["Performing](./#freebsdupdate-upgrade) [Major and Minor Version Upgrades"](./#freebsdupdate-upgrade). Once the host has been upgraded and rebooted, the basejail can then be upgraded. [freebsd-update\(8\)](https://man.freebsd.org/cgi/man.cgi?query=freebsd-update&sektion=8&format=html) has no way of determining which version is currently installed in the basejail, so the original version must be specified. Use [file\(1\)](https://man.freebsd.org/cgi/man.cgi?query=file&sektion=1&format=html) to determine the original version in the basejail:

# file /usr/jails/basejail/bin/sh /usr/jails/basejail/bin/sh: ELF 64-bit LSB executable, x86-64, version 1 (FreeBSD), dynamically linked, interpreter /libexec/ld-elf.so.1, **for** FreeBSD 13.0, FreeBSD-style, stripped

Now use this information to perform the upgrade from 13.0-RELEASE to the current version of the host system:

# ezjail-admin update -U -s 13.0-RELEASE

After updating the basejail, [mergemaster\(8\)](https://man.freebsd.org/cgi/man.cgi?query=mergemaster&sektion=8&format=html) must be run to update each jail's configuration files.

How to use [mergemaster\(8\)](https://man.freebsd.org/cgi/man.cgi?query=mergemaster&sektion=8&format=html) depends on the purpose and trustworthiness of a jail. If a jail's services or users are not trusted, then [mergemaster\(8\)](https://man.freebsd.org/cgi/man.cgi?query=mergemaster&sektion=8&format=html) should only be run from within that jail:

*Example 30. [mergemaster\(8\)](https://man.freebsd.org/cgi/man.cgi?query=mergemaster&sektion=8&format=html) on Untrusted Jail*

Delete the link from the jail's /usr/src into the basejail and create a new /usr/src in the jail as a mountpoint. Mount the host computer's /usr/src read-only on the jail's new /usr/src mountpoint:

```
# rm /usr/jails/jailname/usr/src
# mkdir /usr/jails/jailname/usr/src
# mount -t nullfs -o ro /usr/src /usr/jails/jailname/usr/src
```
Get a console in the jail:

# ezjail-admin console jailname

Inside the jail, run mergemaster. Then exit the jail console:

```
# cd /usr/src
# mergemaster -U
# exit
```

```
Finally, unmount the jail's /usr/src:
```

```
# umount /usr/jails/jailname/usr/src
```
*Example 31. [mergemaster\(8\)](https://man.freebsd.org/cgi/man.cgi?query=mergemaster&sektion=8&format=html) on Trusted Jail*

If the users and services in a jail are trusted,  $mergemaster(8)$  can be run from the host:

# mergemaster -U -D /usr/jails/jailname

After a major version update it is recommended by [sysutils/ezjail](https://cgit.freebsd.org/ports/tree/sysutils/ezjail/) to make sure your pkg is of the correct version. Therefore enter:

 $\bigcirc$ 

# pkg-static upgrade -f pkg

to upgrade or downgrade to the appropriate version.

#### **16.6.4.2. Updating Ports**

The ports tree in the basejail is shared by the other jails. Updating that copy of the ports tree gives the other jails the updated version also.

The basejail ports tree is updated with [portsnap\(8\)](https://man.freebsd.org/cgi/man.cgi?query=portsnap&sektion=8&format=html):

```
# ezjail-admin update -P
```
### **16.6.5. Controlling Jails**

#### **16.6.5.1. Stopping and Starting Jails**

ezjail automatically starts jails when the computer is started. Jails can be manually stopped and restarted with stop and start:

```
# ezjail-admin stop sambajail
Stopping jails: sambajail.
```
By default, jails are started automatically when the host computer starts. Autostarting can be disabled with config:

```
# ezjail-admin config -r norun seldomjail
```
This takes effect the next time the host computer is started. A jail that is already running will not be stopped.

Enabling autostart is very similar:

```
# ezjail-admin config -r run oftenjail
```
#### **16.6.5.2. Archiving and Restoring Jails**

Use archive to create a .tar.gz archive of a jail. The file name is composed from the name of the jail and the current date. Archive files are written to the archive directory, /usr/jails/ezjail\_archives. A different archive directory can be chosen by setting ezjail archivedir in the configuration file.

The archive file can be copied elsewhere as a backup, or an existing jail can be restored from it with restore. A new jail can be created from the archive, providing a convenient way to clone existing jails.

Stop and archive a jail named wwwserver:

```
# ezjail-admin stop wwwserver
Stopping jails: wwwserver.
# ezjail-admin archive wwwserver
# ls /usr/jails/ezjail-archives/
wwwserver-201407271153.13.tar.gz
```
Create a new jail named wwwserver-clone from the archive created in the previous step. Use the em1 interface and assign a new IP address to avoid conflict with the original:

```
# ezjail-admin create -a /usr/jails/ezjail_archives/wwwserver-201407271153.13.tar.gz
wwwserver-clone 'lo1|127.0.3.1,em1|192.168.1.51'
```
# **16.6.6. Full Example: BIND in a Jail**

Putting the BINDDNS server in a jail improves security by isolating it. This example creates a simple caching-only name server.

- The jail will be called dns1.
- The jail will use IP address 192.168.1.240 on the host's re0 interface.
- The upstream ISP's DNS servers are at 10.0.0.62 and 10.0.0.61.
- The basejail has already been created and a ports tree installed as shown in [Initial Setup](#page-365-0).

#### *Example 32. Running BIND in a Jail*

Create a cloned loopback interface by adding a line to /etc/rc.conf:

cloned\_interfaces="lo1"

Immediately create the new loopback interface:

# service netif cloneup Created clone interfaces: lo1.

Create the jail:

# ezjail-admin create dns1 'lo1|127.0.2.1,re0|192.168.1.240'

Start the jail, connect to a console running on it, and perform some basic configuration:

```
# ezjail-admin start dns1
# ezjail-admin console dns1
# passwd
Changing local password for root
New Password:
Retype New Password:
# tzsetup
# sed -i .bak -e '/adjkerntz/ s/^/#/' /etc/crontab
# sed -i .bak -e 's/127.0.0.1/127.0.2.1/g; s/localhost.my.domain/dns1.my.domain
dns1/' /etc/hosts
```
Temporarily set the upstream DNS servers in /etc/resolv.conf so ports can be downloaded:

nameserver 10.0.0.62 nameserver 10.0.0.61

Still using the jail console, install [dns/bind99.](https://cgit.freebsd.org/ports/tree/dns/bind99/)

# make -C /usr/ports/dns/bind99 install clean

Configure the name server by editing /usr/local/etc/namedb/named.conf.

Create an Access Control List (ACL) of addresses and networks that are permitted to send DNS queries to this name server. This section is added just before the options section already in the file:

```
...
// or cause huge amounts of useless Internet traffic.
acl "trusted" {
```

```
  192.168.1.0/24;
      localhost;
      localnets;
};
options {
...
```
Use the jail IP address in the listen-on setting to accept DNS queries from other computers on the network:

```
  listen-on { 192.168.1.240; };
```
A simple caching-only DNS name server is created by changing the forwarders section. The original file contains:

```
/*
      forwarders {
           127.0.0.1;
      };
*/
```
Uncomment the section by removing the  $/*$  and  $*/$  lines. Enter the IP addresses of the upstream DNS servers. Immediately after the forwarders section, add references to the trusted ACL defined earlier:

```
  forwarders {
      10.0.0.62;
      10.0.0.61;
  };
  allow-query { any; };
allow-recursion { trusted; };
  allow-query-cache { trusted; };
```
Enable the service in /etc/rc.conf:

named\_enable="YES"

Start and test the name server:

```
# service named start
wrote key file "/usr/local/etc/namedb/rndc.key"
Starting named.
```
#### A response that includes

;; Got answer;

shows that the new DNS server is working. A long delay followed by a response including

;; connection timed out; no servers could be reached

shows a problem. Check the configuration settings and make sure any local firewalls allow the new DNS access to the upstream DNS servers.

The new DNS server can use itself for local name resolution, just like other local computers. Set the address of the DNS server in the client computer's /etc/resolv.conf:

nameserver 192.168.1.240

A local DHCP server can be configured to provide this address for a local DNS server, providing automatic configuration on DHCP clients.

# **Chapter 17. Mandatory Access Control**

# **17.1. Synopsis**

FreeBSD supports security extensions based on the POSIX®.1e draft. These security mechanisms include file system Access Control Lists (["Access Control Lists"\)](./#fs-acl) and Mandatory Access Control (MAC). MAC allows access control modules to be loaded in order to implement security policies. Some modules provide protections for a narrow subset of the system, hardening a particular service. Others provide comprehensive labeled security across all subjects and objects. The mandatory part of the definition indicates that enforcement of controls is performed by administrators and the operating system. This is in contrast to the default security mechanism of Discretionary Access Control (DAC) where enforcement is left to the discretion of users.

This chapter focuses on the MAC framework and the set of pluggable security policy modules FreeBSD provides for enabling various security mechanisms.

After reading this chapter, you will know:

- The terminology associated with the MAC framework.
- The capabilities of MAC security policy modules as well as the difference between a labeled and non-labeled policy.
- The considerations to take into account before configuring a system to use the MAC framework.
- Which MAC security policy modules are included in FreeBSD and how to configure them.
- How to implement a more secure environment using the MAC framework.
- How to test the MAC configuration to ensure the framework has been properly implemented.

Before reading this chapter, you should:

- Understand UNIX® and FreeBSD basics [\(FreeBSD Basics](./#basics)).
- Have some familiarity with security and how it pertains to FreeBSD ([Security](./#security)).

Improper MAC configuration may cause loss of system access, aggravation of users, or inability to access the features provided by Xorg. More importantly, MAC should not be relied upon to completely secure a system. The MAC framework only augments an existing security policy. Without sound security practices and regular security checks, the system will never be completely secure.

The examples contained within this chapter are for demonstration purposes and the example settings should *not* be implemented on a production system. Implementing any security policy takes a good deal of understanding, proper design, and thorough testing.

While this chapter covers a broad range of security issues relating to the MAC framework, the development of new MAC security policy modules will not be covered. A number of security policy modules included with the MAC framework have specific characteristics which are provided for both testing and new module development. Refer to  $mac_test(4)$ , [mac\\_stub\(4\)](https://man.freebsd.org/cgi/man.cgi?query=mac_stub&sektion=4&format=html) and [mac\\_none\(4\)](https://man.freebsd.org/cgi/man.cgi?query=mac_none&sektion=4&format=html) for

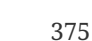

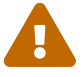

more information on these security policy modules and the various mechanisms they provide.

# **17.2. Key Terms**

The following key terms are used when referring to the MAC framework:

- *compartment*: a set of programs and data to be partitioned or separated, where users are given explicit access to specific component of a system. A compartment represents a grouping, such as a work group, department, project, or topic. Compartments make it possible to implement a need-to-know-basis security policy.
- *integrity*: the level of trust which can be placed on data. As the integrity of the data is elevated, so does the ability to trust that data.
- *level*: the increased or decreased setting of a security attribute. As the level increases, its security is considered to elevate as well.
- *label*: a security attribute which can be applied to files, directories, or other items in the system. It could be considered a confidentiality stamp. When a label is placed on a file, it describes the security properties of that file and will only permit access by files, users, and resources with a similar security setting. The meaning and interpretation of label values depends on the policy configuration. Some policies treat a label as representing the integrity or secrecy of an object while other policies might use labels to hold rules for access.
- *multilabel*: this property is a file system option which can be set in single-user mode using [tunefs\(8\),](https://man.freebsd.org/cgi/man.cgi?query=tunefs&sektion=8&format=html) during boot using [fstab\(5\)](https://man.freebsd.org/cgi/man.cgi?query=fstab&sektion=5&format=html), or during the creation of a new file system. This option permits an administrator to apply different MAC labels on different objects. This option only applies to security policy modules which support labeling.
- *single label*: a policy where the entire file system uses one label to enforce access control over the flow of data. Whenever multilabel is not set, all files will conform to the same label setting.
- *object*: an entity through which information flows under the direction of a *subject*. This includes directories, files, fields, screens, keyboards, memory, magnetic storage, printers or any other data storage or moving device. An object is a data container or a system resource. Access to an object effectively means access to its data.
- *subject*: any active entity that causes information to flow between *objects* such as a user, user process, or system process. On FreeBSD, this is almost always a thread acting in a process on behalf of a user.
- *policy*: a collection of rules which defines how objectives are to be achieved. A policy usually documents how certain items are to be handled. This chapter considers a policy to be a collection of rules which controls the flow of data and information and defines who has access to that data and information.
- *high-watermark*: this type of policy permits the raising of security levels for the purpose of accessing higher level information. In most cases, the original level is restored after the process is complete. Currently, the FreeBSD MAC framework does not include this type of policy.
- *low-watermark*: this type of policy permits lowering security levels for the purpose of accessing information which is less secure. In most cases, the original security level of the user is restored after the process is complete. The only security policy module in FreeBSD to use this is [mac\\_lomac\(4\)](https://man.freebsd.org/cgi/man.cgi?query=mac_lomac&sektion=4&format=html).

• *sensitivity*: usually used when discussing Multilevel Security (MLS). A sensitivity level describes how important or secret the data should be. As the sensitivity level increases, so does the importance of the secrecy, or confidentiality, of the data.

# **17.3. Understanding MAC Labels**

A MAC label is a security attribute which may be applied to subjects and objects throughout the system. When setting a label, the administrator must understand its implications in order to prevent unexpected or undesired behavior of the system. The attributes available on an object depend on the loaded policy module, as policy modules interpret their attributes in different ways.

The security label on an object is used as a part of a security access control decision by a policy. With some policies, the label contains all of the information necessary to make a decision. In other policies, the labels may be processed as part of a larger rule set.

There are two types of label policies: single label and multi label. By default, the system will use single label. The administrator should be aware of the pros and cons of each in order to implement policies which meet the requirements of the system's security model.

A single label security policy only permits one label to be used for every subject or object. Since a single label policy enforces one set of access permissions across the entire system, it provides lower administration overhead, but decreases the flexibility of policies which support labeling. However, in many environments, a single label policy may be all that is required.

A single label policy is somewhat similar to DAC as root configures the policies so that users are placed in the appropriate categories and access levels. A notable difference is that many policy modules can also restrict root. Basic control over objects will then be released to the group, but root may revoke or modify the settings at any time.

When appropriate, a multi label policy can be set on a UFS file system by passing multilabel to [tunefs\(8\).](https://man.freebsd.org/cgi/man.cgi?query=tunefs&sektion=8&format=html) A multi label policy permits each subject or object to have its own independent MAC label. The decision to use a multi label or single label policy is only required for policies which implement the labeling feature, such as biba, lomac, and mls. Some policies, such as seeotheruids, portacl and partition, do not use labels at all.

Using a multi label policy on a partition and establishing a multi label security model can increase administrative overhead as everything in that file system has a label. This includes directories, files, and even device nodes.

The following command will set multilabel on the specified UFS file system. This may only be done in single-user mode and is not a requirement for the swap file system:

# tunefs -l enable /

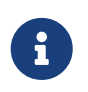

Some users have experienced problems with setting the multilabel flag on the root partition. If this is the case, please review [Troubleshooting the MAC Framework.](#page-394-0)

Since the multi label policy is set on a per-file system basis, a multi label policy may not be needed

if the file system layout is well designed. Consider an example security MAC model for a FreeBSD web server. This machine uses the single label, biba/high, for everything in the default file systems. If the web server needs to run at biba/low to prevent write up capabilities, it could be installed to a separate UFS /usr/local file system set at biba/low.

# **17.3.1. Label Configuration**

Virtually all aspects of label policy module configuration will be performed using the base system utilities. These commands provide a simple interface for object or subject configuration or the manipulation and verification of the configuration.

All configuration may be done using setfmac, which is used to set MAC labels on system objects, and setpmac, which is used to set the labels on system subjects. For example, to set the biba MAC label to high on test:

# setfmac biba/high test

If the configuration is successful, the prompt will be returned without error. A common error is Permission denied which usually occurs when the label is being set or modified on a restricted object. Other conditions may produce different failures. For instance, the file may not be owned by the user attempting to relabel the object, the object may not exist, or the object may be read-only. A mandatory policy will not allow the process to relabel the file, maybe because of a property of the file, a property of the process, or a property of the proposed new label value. For example, if a user running at low integrity tries to change the label of a high integrity file, or a user running at low integrity tries to change the label of a low integrity file to a high integrity label, these operations will fail.

The system administrator may use setpmac to override the policy module's settings by assigning a different label to the invoked process:

```
# setfmac biba/high test
Permission denied
# setpmac biba/low setfmac biba/high test
# getfmac test
test: biba/high
```
For currently running processes, such as sendmail, getpmac is usually used instead. This command takes a process ID (PID) in place of a command name. If users attempt to manipulate a file not in their access, subject to the rules of the loaded policy modules, the Operation not permitted error will be displayed.

### **17.3.2. Predefined Labels**

A few FreeBSD policy modules which support the labeling feature offer three predefined labels: low, equal, and high, where:

• low is considered the lowest label setting an object or subject may have. Setting this on objects

or subjects blocks their access to objects or subjects marked high.

- equal sets the subject or object to be disabled or unaffected and should only be placed on objects considered to be exempt from the policy.
- high grants an object or subject the highest setting available in the Biba and MLS policy modules.

Such policy modules include [mac\\_biba\(4\),](https://man.freebsd.org/cgi/man.cgi?query=mac_biba&sektion=4&format=html) [mac\\_mls\(4\)](https://man.freebsd.org/cgi/man.cgi?query=mac_mls&sektion=4&format=html) and [mac\\_lomac\(4\).](https://man.freebsd.org/cgi/man.cgi?query=mac_lomac&sektion=4&format=html) Each of the predefined labels establishes a different information flow directive. Refer to the manual page of the module to determine the traits of the generic label configurations.

# **17.3.3. Numeric Labels**

The Biba and MLS policy modules support a numeric label which may be set to indicate the precise level of hierarchical control. This numeric level is used to partition or sort information into different groups of classification, only permitting access to that group or a higher group level. For example:

biba/10:2+3+6(5:2+3-20:2+3+4+5+6)

may be interpreted as "Biba Policy Label/Grade 10:Compartments 2, 3 and 6: (grade 5 …")

In this example, the first grade would be considered the effective grade with effective compartments, the second grade is the low grade, and the last one is the high grade. In most configurations, such fine-grained settings are not needed as they are considered to be advanced configurations.

System objects only have a current grade and compartment. System subjects reflect the range of available rights in the system, and network interfaces, where they are used for access control.

The grade and compartments in a subject and object pair are used to construct a relationship known as *dominance*, in which a subject dominates an object, the object dominates the subject, neither dominates the other, or both dominate each other. The "both dominate" case occurs when the two labels are equal. Due to the information flow nature of Biba, a user has rights to a set of compartments that might correspond to projects, but objects also have a set of compartments. Users may have to subset their rights using su or setpmac in order to access objects in a compartment from which they are not restricted.

# **17.3.4. User Labels**

Users are required to have labels so that their files and processes properly interact with the security policy defined on the system. This is configured in /etc/login.conf using login classes. Every policy module that uses labels will implement the user class setting.

To set the user class default label which will be enforced by MAC, add a label entry. An example label entry containing every policy module is displayed below. Note that in a real configuration, the administrator would never enable every policy module. It is recommended that the rest of this chapter be reviewed before any configuration is implemented.

```
default:\
      :copyright=/etc/COPYRIGHT:\
      :welcome=/etc/motd:\
      :setenv=MAIL=/var/mail/$,BLOCKSIZE=K:\
      :path=~/bin:/sbin:/bin:/usr/sbin:/usr/bin:/usr/local/sbin:/usr/local/bin:\
      :manpath=/usr/share/man /usr/local/man:\
      :nologin=/usr/sbin/nologin:\
      :cputime=1h30m:\
      :datasize=8M:\
      :vmemoryuse=100M:\
      :stacksize=2M:\
      :memorylocked=4M:\
      :memoryuse=8M:\
      :filesize=8M:\
      :coredumpsize=8M:\
      :openfiles=24:\
      :maxproc=32:\
      :priority=0:\
      :requirehome:\
      :passwordtime=91d:\
      :umask=022:\
      :ignoretime@:\
      :label=partition/13,mls/5,biba/10(5-15),lomac/10[2]:
```
While users can not modify the default value, they may change their label after they login, subject to the constraints of the policy. The example above tells the Biba policy that a process's minimum integrity is 5, its maximum is 15, and the default effective label is 10. The process will run at 10 until it chooses to change label, perhaps due to the user using setpmac, which will be constrained by Biba to the configured range.

After any change to login.conf, the login class capability database must be rebuilt using cap\_mkdb.

Many sites have a large number of users requiring several different user classes. In depth planning is required as this can become difficult to manage.

### **17.3.5. Network Interface Labels**

Labels may be set on network interfaces to help control the flow of data across the network. Policies using network interface labels function in the same way that policies function with respect to objects. Users at high settings in Biba, for example, will not be permitted to access network interfaces with a label of low.

When setting the MAC label on network interfaces, maclabel may be passed to ifconfig:

# ifconfig bge0 maclabel biba/equal

This example will set the MAC label of biba/equal on the bge0 interface. When using a setting similar to biba/high(low-high), the entire label should be quoted to prevent an error from being returned.

Each policy module which supports labeling has a tunable which may be used to disable the MAC label on network interfaces. Setting the label to equal will have a similar effect. Review the output of sysctl, the policy manual pages, and the information in the rest of this chapter for more information on those tunables.

# **17.4. Planning the Security Configuration**

Before implementing any MAC policies, a planning phase is recommended. During the planning stages, an administrator should consider the implementation requirements and goals, such as:

- How to classify information and resources available on the target systems.
- Which information or resources to restrict access to along with the type of restrictions that should be applied.
- Which MAC modules will be required to achieve this goal.

A trial run of the trusted system and its configuration should occur *before* a MAC implementation is used on production systems. Since different environments have different needs and requirements, establishing a complete security profile will decrease the need of changes once the system goes live.

Consider how the MAC framework augments the security of the system as a whole. The various security policy modules provided by the MAC framework could be used to protect the network and file systems or to block users from accessing certain ports and sockets. Perhaps the best use of the policy modules is to load several security policy modules at a time in order to provide a MLS environment. This approach differs from a hardening policy, which typically hardens elements of a system which are used only for specific purposes. The downside to MLS is increased administrative overhead.

The overhead is minimal when compared to the lasting effect of a framework which provides the ability to pick and choose which policies are required for a specific configuration and which keeps performance overhead down. The reduction of support for unneeded policies can increase the overall performance of the system as well as offer flexibility of choice. A good implementation would consider the overall security requirements and effectively implement the various security policy modules offered by the framework.

A system utilizing MAC guarantees that a user will not be permitted to change security attributes at will. All user utilities, programs, and scripts must work within the constraints of the access rules provided by the selected security policy modules and control of the MAC access rules is in the hands of the system administrator.

It is the duty of the system administrator to carefully select the correct security policy modules. For an environment that needs to limit access control over the network, the [mac\\_portacl\(4\)](https://man.freebsd.org/cgi/man.cgi?query=mac_portacl&sektion=4&format=html), [mac\\_ifoff\(4\)](https://man.freebsd.org/cgi/man.cgi?query=mac_ifoff&sektion=4&format=html), and [mac\\_biba\(4\)](https://man.freebsd.org/cgi/man.cgi?query=mac_biba&sektion=4&format=html) policy modules make good starting points. For an environment where strict confidentiality of file system objects is required, consider the [mac\\_bsdextended\(4\)](https://man.freebsd.org/cgi/man.cgi?query=mac_bsdextended&sektion=4&format=html) and [mac\\_mls\(4\)](https://man.freebsd.org/cgi/man.cgi?query=mac_mls&sektion=4&format=html) policy modules.

Policy decisions could be made based on network configuration. If only certain users should be

permitted access to  $\operatorname{csh}(1)$ , the [mac\\_portacl\(4\)](https://man.freebsd.org/cgi/man.cgi?query=mac_portacl&sektion=4&format=html) policy module is a good choice. In the case of file systems, access to objects might be considered confidential to some users, but not to others. As an example, a large development team might be broken off into smaller projects where developers in project A might not be permitted to access objects written by developers in project B. Yet both projects might need to access objects created by developers in project C. Using the different security policy modules provided by the MAC framework, users could be divided into these groups and then given access to the appropriate objects.

Each security policy module has a unique way of dealing with the overall security of a system. Module selection should be based on a well thought out security policy which may require revision and reimplementation. Understanding the different security policy modules offered by the MAC framework will help administrators choose the best policies for their situations.

The rest of this chapter covers the available modules, describes their use and configuration, and in some cases, provides insight on applicable situations.

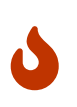

Implementing MAC is much like implementing a firewall since care must be taken to prevent being completely locked out of the system. The ability to revert back to a previous configuration should be considered and the implementation of MAC over a remote connection should be done with extreme caution.

# **17.5. Available MAC Policies**

The default FreeBSD kernel includes options MAC. This means that every module included with the MAC framework can be loaded with kldload as a run-time kernel module. After testing the module, add the module name to /boot/loader.conf so that it will load during boot. Each module also provides a kernel option for those administrators who choose to compile their own custom kernel.

FreeBSD includes a group of policies that will cover most security requirements. Each policy is summarized below. The last three policies support integer settings in place of the three default labels.

### **17.5.1. The MAC See Other UIDs Policy**

Module name: mac\_seeotheruids.ko

Kernel configuration line: options MAC\_SEEOTHERUIDS

Boot option: mac\_seeotheruids\_load="YES"

The [mac\\_seeotheruids\(4\)](https://man.freebsd.org/cgi/man.cgi?query=mac_seeotheruids&sektion=4&format=html) module extends the security.bsd.see\_other\_uids and security.bsd.see other gids sysctl tunables. This option does not require any labels to be set before configuration and can operate transparently with other modules.

After loading the module, the following sysctl tunables may be used to control its features:

- security.mac.seeotheruids.enabled enables the module and implements the default settings which deny users the ability to view processes and sockets owned by other users.
- security.mac.seeotheruids.specificgid\_enabled allows specified groups to be exempt from this

policy. To exempt specific groups, use the security.mac.seeotheruids.specificgid=*XXX* sysctl tunable, replacing *XXX* with the numeric group ID to be exempted.

• security.mac.seeotheruids.primarygroup\_enabled is used to exempt specific primary groups from this policy. When using this tunable, security.mac.seeotheruids.specificgid\_enabled may not be set.

#### **17.5.2. The MAC BSD Extended Policy**

Module name: mac\_bsdextended.ko

Kernel configuration line: options MAC\_BSDEXTENDED

Boot option: mac\_bsdextended\_load="YES"

The mac bsdextended(4) module enforces a file system firewall. It provides an extension to the standard file system permissions model, permitting an administrator to create a firewall-like ruleset to protect files, utilities, and directories in the file system hierarchy. When access to a file system object is attempted, the list of rules is iterated until either a matching rule is located or the end is reached. This behavior may be changed using security.mac.bsdextended.firstmatch\_enabled. Similar to other firewall modules in FreeBSD, a file containing the access control rules can be created and read by the system at boot time using an [rc.conf\(5\)](https://man.freebsd.org/cgi/man.cgi?query=rc.conf&sektion=5&format=html) variable.

The rule list may be entered using ugidfw $(8)$  which has a syntax similar to ipfw $(8)$ . More tools can be written by using the functions in the [libugidfw\(3\)](https://man.freebsd.org/cgi/man.cgi?query=libugidfw&sektion=3&format=html) library.

After the mac bsdextended(4) module has been loaded, the following command may be used to list the current rule configuration:

```
# ugidfw list
0 slots, 0 rules
```
By default, no rules are defined and everything is completely accessible. To create a rule which blocks all access by users but leaves root unaffected:

# ugidfw add subject not uid root new object not uid root mode n

While this rule is simple to implement, it is a very bad idea as it blocks all users from issuing any commands. A more realistic example blocks user1 all access, including directory listings, to *user2*'s home directory:

```
# ugidfw set 2 subject uid user1 object uid user2 mode n
# ugidfw set 3 subject uid user1 object gid user2 mode n
```
Instead of user1, not uid *user2* could be used in order to enforce the same access restrictions for all users. However, the root user is unaffected by these rules.

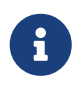

Extreme caution should be taken when working with this module as incorrect use could block access to certain parts of the file system.

# **17.5.3. The MAC Interface Silencing Policy**

Module name: mac\_ifoff.ko

Kernel configuration line: options MAC\_IFOFF

Boot option: mac\_ifoff\_load="YES"

The [mac\\_ifoff\(4\)](https://man.freebsd.org/cgi/man.cgi?query=mac_ifoff&sektion=4&format=html) module is used to disable network interfaces on the fly and to keep network interfaces from being brought up during system boot. It does not use labels and does not depend on any other MAC modules.

Most of this module's control is performed through these sysctl tunables:

- security.mac.ifoff.lo\_enabled enables or disables all traffic on the loopback,  $\log(4)$ , interface.
- security.mac.ifoff.bpfrecv\_enabled enables or disables all traffic on the Berkeley Packet Filter interface, [bpf\(4\)](https://man.freebsd.org/cgi/man.cgi?query=bpf&sektion=4&format=html).
- security.mac.ifoff.other enabled enables or disables traffic on all other interfaces.

One of the most common uses of [mac\\_ifoff\(4\)](https://man.freebsd.org/cgi/man.cgi?query=mac_ifoff&sektion=4&format=html) is network monitoring in an environment where network traffic should not be permitted during the boot sequence. Another use would be to write a script which uses an application such as [security/aide](https://cgit.freebsd.org/ports/tree/security/aide/) to automatically block network traffic if it finds new or altered files in protected directories.

#### **17.5.4. The MAC Port Access Control List Policy**

Module name: mac\_portacl.ko

Kernel configuration line: MAC\_PORTACL

Boot option: mac\_portacl\_load="YES"

The mac portacl(4) module is used to limit binding to local TCP and UDP ports, making it possible to allow non-root users to bind to specified privileged ports below 1024.

Once loaded, this module enables the MAC policy on all sockets. The following tunables are available:

- security.mac.portacl.enabled enables or disables the policy completely.
- security.mac.portacl.port\_high sets the highest port number that [mac\\_portacl\(4\)](https://man.freebsd.org/cgi/man.cgi?query=mac_portacl&sektion=4&format=html) protects.
- security.mac.portacl.suser\_exempt, when set to a non-zero value, exempts the root user from this policy.
- security.mac.portacl.rules specifies the policy as a text string of the form rule[,rule,…], with as many rules as needed, and where each rule is of the form idtype:id:protocol:port. The idtype is either uid or gid. The protocol parameter can be tcp or udp. The port parameter is the

port number to allow the specified user or group to bind to. Only numeric values can be used for the user ID, group ID, and port parameters.

By default, ports below 1024 can only be used by privileged processes which run as root. For [mac\\_portacl\(4\)](https://man.freebsd.org/cgi/man.cgi?query=mac_portacl&sektion=4&format=html) to allow non-privileged processes to bind to ports below 1024, set the following tunables as follows:

# sysctl security.mac.portacl.port\_high=1023 # sysctl net.inet.ip.portrange.reservedlow=0 # sysctl net.inet.ip.portrange.reservedhigh=0

To prevent the root user from being affected by this policy, set security.mac.portacl.suser\_exempt to a non-zero value.

```
# sysctl security.mac.portacl.suser exempt=1
```
To allow the www user with UID 80 to bind to port 80 without ever needing root privilege:

# sysctl security.mac.portacl.rules=uid:80:tcp:80

This next example permits the user with the UID of 1001 to bind to TCP ports 110 (POP3) and 995 (POP3s):

# sysctl security.mac.portacl.rules=uid:1001:tcp:110,uid:1001:tcp:995

#### **17.5.5. The MAC Partition Policy**

Module name: mac\_partition.ko

Kernel configuration line: options MAC\_PARTITION

Boot option: mac\_partition\_load="YES"

The mac partition(4) policy drops processes into specific "partitions" based on their MAC label. Most configuration for this policy is done using [setpmac\(8\).](https://man.freebsd.org/cgi/man.cgi?query=setpmac&sektion=8&format=html) One sysctl tunable is available for this policy:

• security.mac.partition.enabled enables the enforcement of MAC process partitions.

When this policy is enabled, users will only be permitted to see their processes, and any others within their partition, but will not be permitted to work with utilities outside the scope of this partition. For instance, a user in the insecure class will not be permitted to access top as well as many other commands that must spawn a process.

This example adds top to the label set on users in the insecure class. All processes spawned by users in the insecure class will stay in the partition/13 label.

# setpmac partition/13 top

This command displays the partition label and the process list:

# ps Zax

This command displays another user's process partition label and that user's currently running processes:

# ps -ZU trhodes

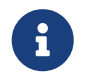

Users can see processes in root's label unless the [mac\\_seeotheruids\(4\)](https://man.freebsd.org/cgi/man.cgi?query=mac_seeotheruids&sektion=4&format=html) policy is loaded.

#### **17.5.6. The MAC Multi-Level Security Module**

Module name: mac\_mls.ko

Kernel configuration line: options MAC\_MLS

Boot option: mac\_mls\_load="YES"

The [mac\\_mls\(4\)](https://man.freebsd.org/cgi/man.cgi?query=mac_mls&sektion=4&format=html) policy controls access between subjects and objects in the system by enforcing a strict information flow policy.

In MLS environments, a "clearance" level is set in the label of each subject or object, along with compartments. Since these clearance levels can reach numbers greater than several thousand, it would be a daunting task to thoroughly configure every subject or object. To ease this administrative overhead, three labels are included in this policy: mls/low, mls/equal, and mls/high, where:

- Anything labeled with mls/low will have a low clearance level and not be permitted to access information of a higher level. This label also prevents objects of a higher clearance level from writing or passing information to a lower level.
- mls/equal should be placed on objects which should be exempt from the policy.
- mls/high is the highest level of clearance possible. Objects assigned this label will hold dominance over all other objects in the system; however, they will not permit the leaking of information to objects of a lower class.

MLS provides:

- A hierarchical security level with a set of non-hierarchical categories.
- Fixed rules of no read up, no write down. This means that a subject can have read access to objects on its own level or below, but not above. Similarly, a subject can have write access to objects on its own level or above, but not beneath.
- Secrecy, or the prevention of inappropriate disclosure of data.
- A basis for the design of systems that concurrently handle data at multiple sensitivity levels without leaking information between secret and confidential.

The following sysctl tunables are available:

- security.mac.mls.enabled is used to enable or disable the MLS policy.
- security.mac.mls.ptys equal labels all  $pty(4)$  devices as mls/equal during creation.
- security.mac.mls.revocation enabled revokes access to objects after their label changes to a label of a lower grade.
- security.mac.mls.max\_compartments sets the maximum number of compartment levels allowed on a system.

To manipulate MLS labels, use [setfmac\(8\)](https://man.freebsd.org/cgi/man.cgi?query=setfmac&sektion=8&format=html). To assign a label to an object:

# setfmac mls/5 test

To get the MLS label for the file test:

# getfmac test

Another approach is to create a master policy file in /etc/ which specifies the MLS policy information and to feed that file to setfmac.

When using the MLS policy module, an administrator plans to control the flow of sensitive information. The default block read up block write down sets everything to a low state. Everything is accessible and an administrator slowly augments the confidentiality of the information.

Beyond the three basic label options, an administrator may group users and groups as required to block the information flow between them. It might be easier to look at the information in clearance levels using descriptive words, such as classifications of Confidential, Secret, and Top Secret. Some administrators instead create different groups based on project levels. Regardless of the classification method, a well thought out plan must exist before implementing a restrictive policy.

Some example situations for the MLS policy module include an e-commerce web server, a file server holding critical company information, and financial institution environments.

#### **17.5.7. The MAC Biba Module**

Module name: mac\_biba.ko

Kernel configuration line: options MAC\_BIBA

```
Boot option: mac_biba_load="YES"
```
The [mac\\_biba\(4\)](https://man.freebsd.org/cgi/man.cgi?query=mac_biba&sektion=4&format=html) module loads the MAC Biba policy. This policy is similar to the MLS policy with the exception that the rules for information flow are slightly reversed. This is to prevent the downward flow of sensitive information whereas the MLS policy prevents the upward flow of sensitive information.

In Biba environments, an "integrity" label is set on each subject or object. These labels are made up of hierarchical grades and non-hierarchical components. As a grade ascends, so does its integrity.

Supported labels are biba/low, biba/equal, and biba/high, where:

- biba/low is considered the lowest integrity an object or subject may have. Setting this on objects or subjects blocks their write access to objects or subjects marked as biba/high, but will not prevent read access.
- biba/equal should only be placed on objects considered to be exempt from the policy.
- biba/high permits writing to objects set at a lower label, but does not permit reading that object. It is recommended that this label be placed on objects that affect the integrity of the entire system.

Biba provides:

- Hierarchical integrity levels with a set of non-hierarchical integrity categories.
- Fixed rules are no write up, no read down, the opposite of MLS. A subject can have write access to objects on its own level or below, but not above. Similarly, a subject can have read access to objects on its own level or above, but not below.
- Integrity by preventing inappropriate modification of data.
- Integrity levels instead of MLS sensitivity levels.

The following tunables can be used to manipulate the Biba policy:

- security.mac.biba.enabled is used to enable or disable enforcement of the Biba policy on the target machine.
- security.mac.biba.ptys\_equal is used to disable the Biba policy on  $pty(4)$  devices.
- security.mac.biba.revocation enabled forces the revocation of access to objects if the label is changed to dominate the subject.

To access the Biba policy setting on system objects, use setfmac and getfmac:

```
# setfmac biba/low test
# getfmac test
test: biba/low
```
Integrity, which is different from sensitivity, is used to guarantee that information is not manipulated by untrusted parties. This includes information passed between subjects and objects. It ensures that users will only be able to modify or access information they have been given explicit access to. The [mac\\_biba\(4\)](https://man.freebsd.org/cgi/man.cgi?query=mac_biba&sektion=4&format=html) security policy module permits an administrator to configure which files and programs a user may see and invoke while assuring that the programs and files are trusted by the system for that user.

During the initial planning phase, an administrator must be prepared to partition users into grades, levels, and areas. The system will default to a high label once this policy module is enabled, and it is up to the administrator to configure the different grades and levels for users. Instead of using clearance levels, a good planning method could include topics. For instance, only allow developers modification access to the source code repository, source code compiler, and other development utilities. Other users would be grouped into other categories such as testers, designers, or end users and would only be permitted read access.

A lower integrity subject is unable to write to a higher integrity subject and a higher integrity subject cannot list or read a lower integrity object. Setting a label at the lowest possible grade could make it inaccessible to subjects. Some prospective environments for this security policy module would include a constrained web server, a development and test machine, and a source code repository. A less useful implementation would be a personal workstation, a machine used as a router, or a network firewall.

#### **17.5.8. The MAC Low-watermark Module**

Module name: mac\_lomac.ko

Kernel configuration line: options MAC\_LOMAC

```
Boot option: mac_lomac_load="YES"
```
Unlike the MAC Biba policy, the [mac\\_lomac\(4\)](https://man.freebsd.org/cgi/man.cgi?query=mac_lomac&sektion=4&format=html) policy permits access to lower integrity objects only after decreasing the integrity level to not disrupt any integrity rules.

The Low-watermark integrity policy works almost identically to Biba, with the exception of using floating labels to support subject demotion via an auxiliary grade compartment. This secondary compartment takes the form [auxgrade]. When assigning a policy with an auxiliary grade, use the syntax lomac/10[2], where 2 is the auxiliary grade.

This policy relies on the ubiquitous labeling of all system objects with integrity labels, permitting subjects to read from low integrity objects and then downgrading the label on the subject to prevent future writes to high integrity objects using [auxgrade]. The policy may provide greater compatibility and require less initial configuration than Biba.

Like the Biba and MLS policies, setfmac and setpmac are used to place labels on system objects:

# setfmac /usr/home/trhodes lomac/high[low] # getfmac /usr/home/trhodes lomac/high[low]

The auxiliary grade low is a feature provided only by the MACLOMAC policy.

# **17.6. User Lock Down**

This example considers a relatively small storage system with fewer than fifty users. Users will have login capabilities and are permitted to store data and access resources.

For this scenario, the [mac\\_bsdextended\(4\)](https://man.freebsd.org/cgi/man.cgi?query=mac_bsdextended&sektion=4&format=html) and [mac\\_seeotheruids\(4\)](https://man.freebsd.org/cgi/man.cgi?query=mac_seeotheruids&sektion=4&format=html) policy modules could co-exist

and block access to system objects while hiding user processes.

Begin by adding the following line to /boot/loader.conf:

```
mac_seeotheruids_load="YES"
```
The [mac\\_bsdextended\(4\)](https://man.freebsd.org/cgi/man.cgi?query=mac_bsdextended&sektion=4&format=html) security policy module may be activated by adding this line to /etc/rc.conf:

```
ugidfw_enable="YES"
```
Default rules stored in /etc/rc.bsdextended will be loaded at system initialization. However, the default entries may need modification. Since this machine is expected only to service users, everything may be left commented out except the last two lines in order to force the loading of user owned system objects by default.

Add the required users to this machine and reboot. For testing purposes, try logging in as a different user across two consoles. Run ps aux to see if processes of other users are visible. Verify that running  $\lg(1)$  on another user's home directory fails.

Do not try to test with the root user unless the specific sysctls have been modified to block super user access.

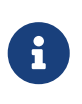

When a new user is added, their [mac\\_bsdextended\(4\)](https://man.freebsd.org/cgi/man.cgi?query=mac_bsdextended&sektion=4&format=html) rule will not be in the ruleset list. To update the ruleset quickly, unload the security policy module and reload it again using [kldunload\(8\)](https://man.freebsd.org/cgi/man.cgi?query=kldunload&sektion=8&format=html) and [kldload\(8\).](https://man.freebsd.org/cgi/man.cgi?query=kldload&sektion=8&format=html)

# **17.7. Nagios in a MAC Jail**

This section demonstrates the steps that are needed to implement the Nagios network monitoring system in a MAC environment. This is meant as an example which still requires the administrator to test that the implemented policy meets the security requirements of the network before using in a production environment.

This example requires multilabel to be set on each file system. It also assumes that [net](https://cgit.freebsd.org/ports/tree/net-mgmt/nagios-plugins/)[mgmt/nagios-plugins](https://cgit.freebsd.org/ports/tree/net-mgmt/nagios-plugins/), [net-mgmt/nagios,](https://cgit.freebsd.org/ports/tree/net-mgmt/nagios/) and [www/apache22](https://cgit.freebsd.org/ports/tree/www/apache22/) are all installed, configured, and working correctly before attempting the integration into the MAC framework.

### **17.7.1. Create an Insecure User Class**

Begin the procedure by adding the following user class to /etc/login.conf:

```
insecure:\
:copyright=/etc/COPYRIGHT:\
:welcome=/etc/motd:\
:setenv=MAIL=/var/mail/$,BLOCKSIZE=K:\
:path=~/bin:/sbin:/bin:/usr/sbin:/usr/bin:/usr/local/sbin:/usr/local/bin
```

```
:manpath=/usr/share/man /usr/local/man:\
:nologin=/usr/sbin/nologin:\
:cputime=1h30m:\
:datasize=8M:\
:vmemoryuse=100M:\
:stacksize=2M:\
:memorylocked=4M:\
:memoryuse=8M:\
:filesize=8M:\
:coredumpsize=8M:\
:openfiles=24:\
:maxproc=32:\
:priority=0:\
:requirehome:\
:passwordtime=91d:\
:umask=022:\
:ignoretime@:\
:label=biba/10(10-10):
```
Then, add the following line to the default user class section:

:label=biba/high:

Save the edits and issue the following command to rebuild the database:

```
# cap_mkdb /etc/login.conf
```
#### **17.7.2. Configure Users**

Set the root user to the default class using:

```
# pw usermod root -L default
```
All user accounts that are not root will now require a login class. The login class is required, otherwise users will be refused access to common commands. The following sh script should do the trick:

# for x in `awk -F: '(\$3 >= 1001) && (\$3 != 65534) { print \$1 }' \ /etc/passwd`; **do** pw usermod \$x **-L** default; **done**;

Next, drop the nagios and www accounts into the insecure class:

```
# pw usermod nagios -L insecure
# pw usermod www -L insecure
```
#### **17.7.3. Create the Contexts File**

A contexts file should now be created as /etc/policy.contexts:

```
# This is the default BIBA policy for this system.
# System:
/var/run(/.*)? biba/equal
/dev/(/.*)? biba/equal
/var biba/equal
/var/spool(/.*)? biba/equal
/var/log(/.*)? biba/equal
/tmp(/.*)? biba/equal
/var/tmp(/.*)? biba/equal
/var/spool/mqueue biba/equal
/var/spool/clientmqueue biba/equal
# For Nagios:
/usr/local/etc/nagios(/.*)? biba/10
/var/spool/nagios(/.*)? biba/10
# For apache
/usr/local/etc/apache(/.*)? biba/10
```
This policy enforces security by setting restrictions on the flow of information. In this specific configuration, users, including root, should never be allowed to access Nagios. Configuration files and processes that are a part of Nagios will be completely self contained or jailed.

This file will be read after running setfsmac on every file system. This example sets the policy on the root file system:

# setfsmac -ef /etc/policy.contexts /

Next, add these edits to the main section of /etc/mac.conf:

default\_labels file ?biba default\_labels ifnet ?biba default\_labels process ?biba default\_labels socket ?biba

### **17.7.4. Loader Configuration**

To finish the configuration, add the following lines to /boot/loader.conf:

```
mac_biba_load="YES"
mac_seeotheruids_load="YES"
security.mac.biba.trust_all_interfaces=1
```
And the following line to the network card configuration stored in /etc/rc.conf. If the primary network configuration is done via DHCP, this may need to be configured manually after every system boot:

maclabel biba/equal

#### **17.7.5. Testing the Configuration**

First, ensure that the web server and Nagios will not be started on system initialization and reboot. Ensure that root cannot access any of the files in the Nagios configuration directory. If root can list the contents of /var/spool/nagios, something is wrong. Instead, a "permission denied" error should be returned.

If all seems well, Nagios, Apache, and Sendmail can now be started:

```
# cd /etc/mail && make stop && \
setpmac biba/equal make start && setpmac biba/10\(10-10\) apachectl start \& \
setpmac biba/10\(10-10\) /usr/local/etc/rc.d/nagios.sh forcestart
```
Double check to ensure that everything is working properly. If not, check the log files for error messages. If needed, use [sysctl\(8\)](https://man.freebsd.org/cgi/man.cgi?query=sysctl&sektion=8&format=html) to disable the [mac\\_biba\(4\)](https://man.freebsd.org/cgi/man.cgi?query=mac_biba&sektion=4&format=html) security policy module and try starting everything again as usual.

> The root user can still change the security enforcement and edit its configuration files. The following command will permit the degradation of the security policy to a lower grade for a newly spawned shell:

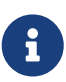

```
# setpmac biba/10 csh
```
To block this from happening, force the user into a range using [login.conf\(5\)](https://man.freebsd.org/cgi/man.cgi?query=login.conf&sektion=5&format=html). If [setpmac\(8\)](https://man.freebsd.org/cgi/man.cgi?query=setpmac&sektion=8&format=html) attempts to run a command outside of the compartment's range, an error will be returned and the command will not be executed. In this case, set root to biba/high(high-high).

# <span id="page-394-0"></span>**17.8. Troubleshooting the MAC Framework**

This section discusses common configuration errors and how to resolve them.

#### **The multilabel flag does not stay enabled on the root (/) partition**

The following steps may resolve this transient error:

- 1. Edit /etc/fstab and set the root partition to ro for read-only.
- 2. Reboot into single user mode.
- 3. Run tunefs -l enable on /.
- 4. Reboot the system.
- 5. Run mount -urw/ and change the ro back to rw in /etc/fstab and reboot the system again.
- 6. Double-check the output from mount to ensure that multilabel has been properly set on the root file system.

#### **After establishing a secure environment with MAC, Xorg no longer starts**

This could be caused by the MAC partition policy or by a mislabeling in one of the MAC labeling policies. To debug, try the following:

- 1. Check the error message. If the user is in the insecure class, the partition policy may be the culprit. Try setting the user's class back to the default class and rebuild the database with cap\_mkdb. If this does not alleviate the problem, go to step two.
- 2. Double-check that the label policies are set correctly for the user, Xorg, and the /dev entries.
- 3. If neither of these resolve the problem, send the error message and a description of the environment to the [FreeBSD general questions mailing list.](https://lists.FreeBSD.org/subscription/freebsd-questions)

#### **The \_secure\_path: unable to stat .login\_conf error appears**

This error can appear when a user attempts to switch from the root user to another user in the system. This message usually occurs when the user has a higher label setting than that of the user they are attempting to become. For instance, if joe has a default label of biba/low and root has a label of biba/high, root cannot view joe's home directory. This will happen whether or not root has used su to become joe as the Biba integrity model will not permit root to view objects set at a lower integrity level.

#### **The system no longer recognizes root**

When this occurs, whoami returns 0 and su returns who are you?.

This can happen if a labeling policy has been disabled by [sysctl\(8\)](https://man.freebsd.org/cgi/man.cgi?query=sysctl&sektion=8&format=html) or the policy module was unloaded. If the policy is disabled, the login capabilities database needs to be reconfigured. Double check /etc/login.conf to ensure that all label options have been removed and rebuild the database with cap\_mkdb.

This may also happen if a policy restricts access to master.passwd. This is usually caused by an administrator altering the file under a label which conflicts with the general policy being used by the system. In these cases, the user information would be read by the system and access would be blocked as the file has inherited the new label. Disable the policy using [sysctl\(8\)](https://man.freebsd.org/cgi/man.cgi?query=sysctl&sektion=8&format=html) and everything should return to normal.
# **Chapter 18. Security Event Auditing**

## **18.1. Synopsis**

The FreeBSD operating system includes support for security event auditing. Event auditing supports reliable, fine-grained, and configurable logging of a variety of security-relevant system events, including logins, configuration changes, and file and network access. These log records can be invaluable for live system monitoring, intrusion detection, and postmortem analysis. FreeBSD implements Sun™'s published Basic Security Module (BSM) Application Programming Interface (API) and file format, and is interoperable with the Solaris™ and Mac OS® X audit implementations.

This chapter focuses on the installation and configuration of event auditing. It explains audit policies and provides an example audit configuration.

After reading this chapter, you will know:

- What event auditing is and how it works.
- How to configure event auditing on FreeBSD for users and processes.
- How to review the audit trail using the audit reduction and review tools.

Before reading this chapter, you should:

- Understand UNIX® and FreeBSD basics [\(FreeBSD Basics](./#basics)).
- Be familiar with the basics of kernel configuration/compilation [\(Configuring the FreeBSD](./#kernelconfig) [Kernel\)](./#kernelconfig).
- Have some familiarity with security and how it pertains to FreeBSD ([Security](./#security)).

The audit facility has some known limitations. Not all security-relevant system events are auditable and some login mechanisms, such as Xorg-based display managers and third-party daemons, do not properly configure auditing for user login sessions.

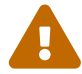

The security event auditing facility is able to generate very detailed logs of system activity. On a busy system, trail file data can be very large when configured for high detail, exceeding gigabytes a week in some configurations. Administrators should take into account the disk space requirements associated with high volume audit configurations. For example, it may be desirable to dedicate a file system to /var/audit so that other file systems are not affected if the audit file system becomes full.

### **18.2. Key Terms**

The following terms are related to security event auditing:

• *event*: an auditable event is any event that can be logged using the audit subsystem. Examples of security-relevant events include the creation of a file, the building of a network connection, or a

user logging in. Events are either "attributable", meaning that they can be traced to an authenticated user, or "non-attributable". Examples of non-attributable events are any events that occur before authentication in the login process, such as bad password attempts.

- *class*: a named set of related events which are used in selection expressions. Commonly used classes of events include "file creation" (fc), "exec" (ex), and "login\_logout" (lo).
- *record*: an audit log entry describing a security event. Records contain a record event type, information on the subject (user) performing the action, date and time information, information on any objects or arguments, and a success or failure condition.
- *trail*: a log file consisting of a series of audit records describing security events. Trails are in roughly chronological order with respect to the time events completed. Only authorized processes are allowed to commit records to the audit trail.
- *selection expression*: a string containing a list of prefixes and audit event class names used to match events.
- *preselection*: the process by which the system identifies which events are of interest to the administrator. The preselection configuration uses a series of selection expressions to identify which classes of events to audit for which users, as well as global settings that apply to both authenticated and unauthenticated processes.
- *reduction*: the process by which records from existing audit trails are selected for preservation, printing, or analysis. Likewise, the process by which undesired audit records are removed from the audit trail. Using reduction, administrators can implement policies for the preservation of audit data. For example, detailed audit trails might be kept for one month, but after that, trails might be reduced in order to preserve only login information for archival purposes.

## **18.3. Audit Configuration**

User space support for event auditing is installed as part of the base FreeBSD operating system. Kernel support is available in the GENERIC kernel by default, and  $audit d(8)$  can be enabled by adding the following line to /etc/rc.conf:

auditd\_enable="YES"

Then, start the audit daemon:

```
# service auditd start
```
Users who prefer to compile a custom kernel must include the following line in their custom kernel configuration file:

options AUDIT

#### **18.3.1. Event Selection Expressions**

Selection expressions are used in a number of places in the audit configuration to determine which events should be audited. Expressions contain a list of event classes to match. Selection expressions are evaluated from left to right, and two expressions are combined by appending one onto the other.

[Default Audit Event Classes](#page-398-0) summarizes the default audit event classes:

<span id="page-398-0"></span>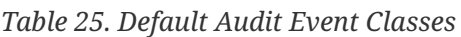

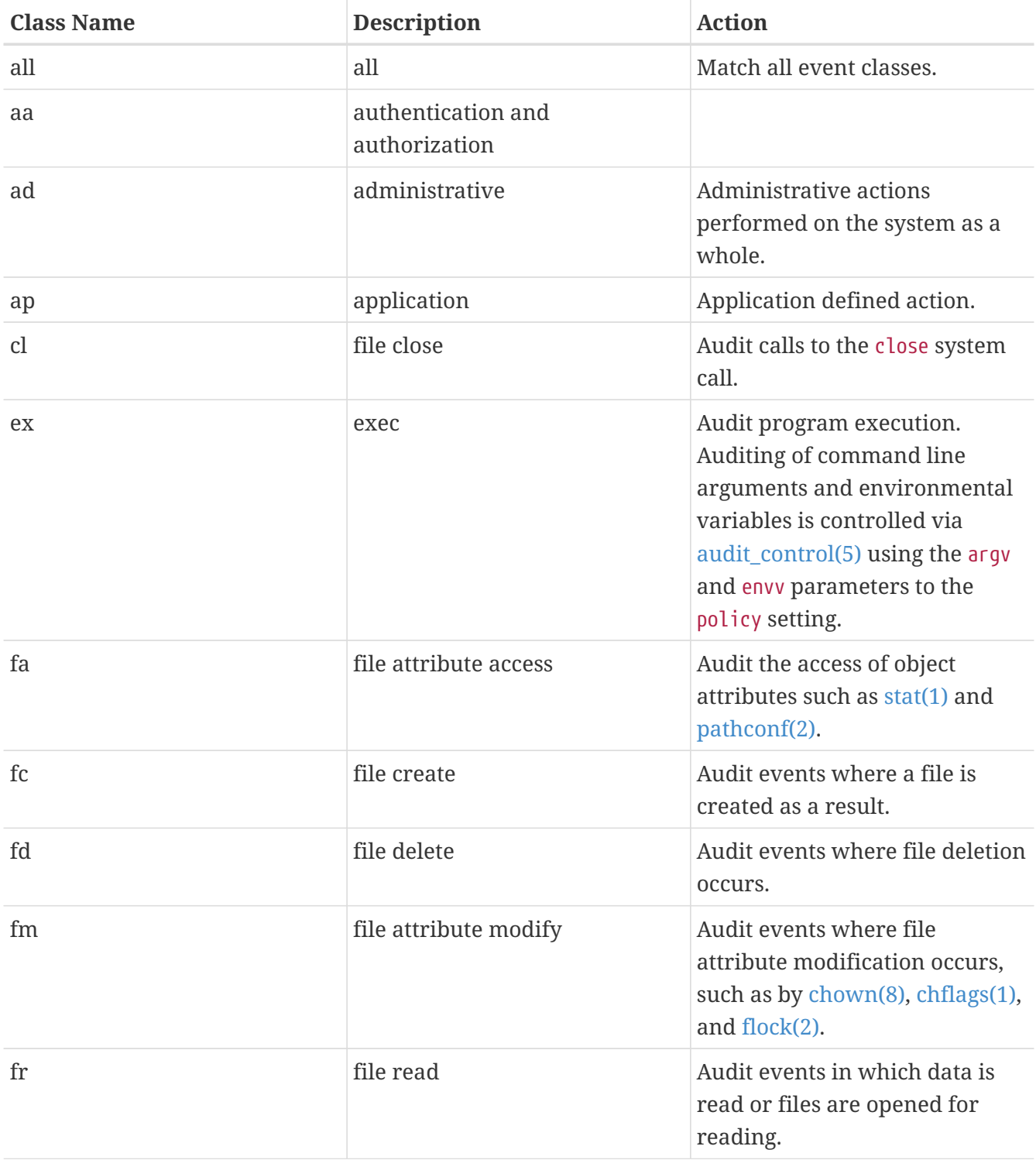

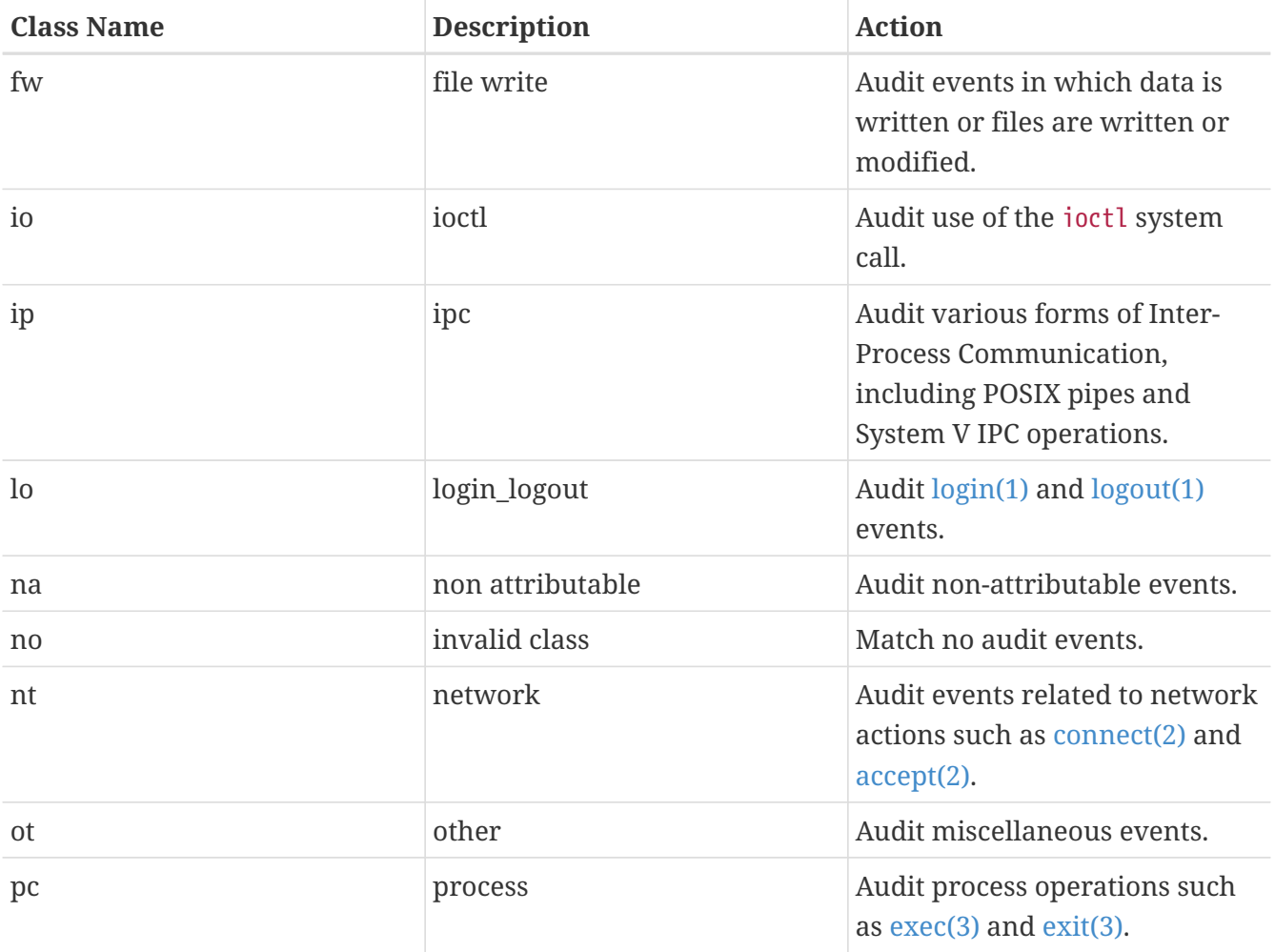

These audit event classes may be customized by modifying the audit\_class and audit\_event configuration files.

Each audit event class may be combined with a prefix indicating whether successful/failed operations are matched, and whether the entry is adding or removing matching for the class and type. [Prefixes for Audit Event Classes](#page-399-0) summarizes the available prefixes:

<span id="page-399-0"></span>*Table 26. Prefixes for Audit Event Classes*

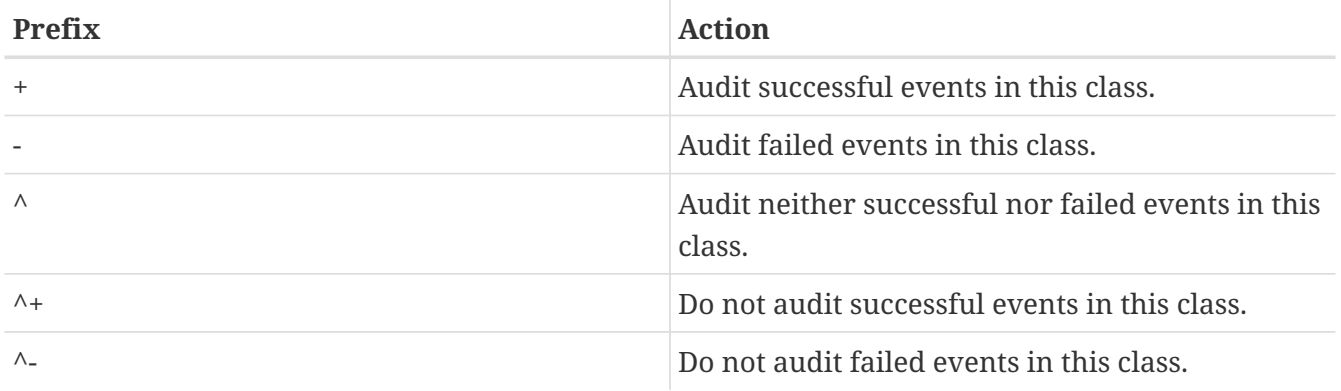

If no prefix is present, both successful and failed instances of the event will be audited.

The following example selection string selects both successful and failed login/logout events, but only successful execution events:

#### **18.3.2. Configuration Files**

The following configuration files for security event auditing are found in /etc/security:

- audit class: contains the definitions of the audit classes.
- audit control: controls aspects of the audit subsystem, such as default audit classes, minimum disk space to leave on the audit log volume, and maximum audit trail size.
- audit event: textual names and descriptions of system audit events and a list of which classes each event is in.
- audit\_user: user-specific audit requirements to be combined with the global defaults at login.
- audit\_warn: a customizable shell script used by [auditd\(8\)](https://man.freebsd.org/cgi/man.cgi?query=auditd&sektion=8&format=html) to generate warning messages in exceptional situations, such as when space for audit records is running low or when the audit trail file has been rotated.

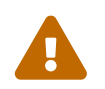

 Audit configuration files should be edited and maintained carefully, as errors in configuration may result in improper logging of events.

In most cases, administrators will only need to modify audit\_control and audit\_user. The first file controls system-wide audit properties and policies and the second file may be used to fine-tune auditing by user.

#### <span id="page-400-0"></span>**18.3.2.1. The audit\_control File**

A number of defaults for the audit subsystem are specified in audit\_control:

```
dir:/var/audit
dist:off
flags:lo,aa
minfree:5
naflags:lo,aa
policy:cnt,argv
filesz:2M
expire-after:10M
```
The dir entry is used to set one or more directories where audit logs will be stored. If more than one directory entry appears, they will be used in order as they fill. It is common to configure audit so that audit logs are stored on a dedicated file system, in order to prevent interference between the audit subsystem and other subsystems if the file system fills.

If the dist field is set to on or yes, hard links will be created to all trail files in /var/audit/dist.

The flags field sets the system-wide default preselection mask for attributable events. In the example above, successful and failed login/logout events as well as authentication and authorization are audited for all users.

The minfree entry defines the minimum percentage of free space for the file system where the audit trail is stored.

The naflags entry specifies audit classes to be audited for non-attributed events, such as the login/logout process and authentication and authorization.

The policy entry specifies a comma-separated list of policy flags controlling various aspects of audit behavior. The cnt indicates that the system should continue running despite an auditing failure (this flag is highly recommended). The other flag, argv, causes command line arguments to the [execve\(2\)](https://man.freebsd.org/cgi/man.cgi?query=execve&sektion=2&format=html) system call to be audited as part of command execution.

The filesz entry specifies the maximum size for an audit trail before automatically terminating and rotating the trail file. A value of 0 disables automatic log rotation. If the requested file size is below the minimum of 512k, it will be ignored and a log message will be generated.

The expire-after field specifies when audit log files will expire and be removed.

#### **18.3.2.2. The audit\_user File**

The administrator can specify further audit requirements for specific users in audit\_user. Each line configures auditing for a user via two fields: the alwaysaudit field specifies a set of events that should always be audited for the user, and the neveraudit field specifies a set of events that should never be audited for the user.

The following example entries audit login/logout events and successful command execution for root and file creation and successful command execution for www. If used with the default audit\_control, the lo entry for root is redundant, and login/logout events will also be audited for www.

root:lo,+ex:no www:fc,+ex:no

## **18.4. Working with Audit Trails**

Since audit trails are stored in the BSM binary format, several built-in tools are available to modify or convert these trails to text. To convert trail files to a simple text format, use praudit. To reduce the audit trail file for analysis, archiving, or printing purposes, use auditreduce. This utility supports a variety of selection parameters, including event type, event class, user, date or time of the event, and the file path or object acted on.

For example, to dump the entire contents of a specified audit log in plain text:

```
# praudit /var/audit/AUDITFILE
```
Where *AUDITFILE* is the audit log to dump.

Audit trails consist of a series of audit records made up of tokens, which praudit prints sequentially, one per line. Each token is of a specific type, such as header (an audit record header) or path (a file path from a name lookup). The following is an example of an execve event:

```
header,133,10,execve(2),0,Mon Sep 25 15:58:03 2006, + 384 msec
exec arg,finger,doug
path,/usr/bin/finger
attribute,555,root,wheel,90,24918,104944
subject,robert,root,wheel,root,wheel,38439,38032,42086,128.232.9.100
return,success,0
trailer,133
```
This audit represents a successful execve call, in which the command finger doug has been run. The exec arg token contains the processed command line presented by the shell to the kernel. The path token holds the path to the executable as looked up by the kernel. The attribute token describes the binary and includes the file mode. The subject token stores the audit user ID, effective user ID and group ID, real user ID and group ID, process ID, session ID, port ID, and login address. Notice that the audit user ID and real user ID differ as the user robert switched to the root account before running this command, but it is audited using the original authenticated user. The return token indicates the successful execution and the trailer concludes the record.

XML output format is also supported and can be selected by including -x.

Since audit logs may be very large, a subset of records can be selected using auditreduce. This example selects all audit records produced for the user trhodes stored in AUDITFILE:

```
# auditreduce -u trhodes /var/audit/AUDITFILE | praudit
```
Members of the audit group have permission to read audit trails in /var/audit. By default, this group is empty, so only the root user can read audit trails. Users may be added to the audit group in order to delegate audit review rights. As the ability to track audit log contents provides significant insight into the behavior of users and processes, it is recommended that the delegation of audit review rights be performed with caution.

#### **18.4.1. Live Monitoring Using Audit Pipes**

Audit pipes are cloning pseudo-devices which allow applications to tap the live audit record stream. This is primarily of interest to authors of intrusion detection and system monitoring applications. However, the audit pipe device is a convenient way for the administrator to allow live monitoring without running into problems with audit trail file ownership or log rotation interrupting the event stream. To track the live audit event stream:

```
# praudit /dev/auditpipe
```
By default, audit pipe device nodes are accessible only to the root user. To make them accessible to the members of the audit group, add a devfs rule to /etc/devfs.rules:

See [devfs.rules\(5\)](https://man.freebsd.org/cgi/man.cgi?query=devfs.rules&sektion=5&format=html) for more information on configuring the devfs file system.

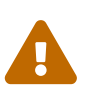

It is easy to produce audit event feedback cycles, in which the viewing of each audit event results in the generation of more audit events. For example, if all network I/O is audited, and praudit is run from an SSH session, a continuous stream of audit events will be generated at a high rate, as each event being printed will generate another event. For this reason, it is advisable to run praudit on an audit pipe device from sessions without fine-grained I/O auditing.

#### **18.4.2. Rotating and Compressing Audit Trail Files**

Audit trails are written to by the kernel and managed by the audit daemon, [auditd\(8\)](https://man.freebsd.org/cgi/man.cgi?query=auditd&sektion=8&format=html). Administrators should not attempt to use [newsyslog.conf\(5\)](https://man.freebsd.org/cgi/man.cgi?query=newsyslog.conf&sektion=5&format=html) or other tools to directly rotate audit logs. Instead, audit should be used to shut down auditing, reconfigure the audit system, and perform log rotation. The following command causes the audit daemon to create a new audit log and signal the kernel to switch to using the new log. The old log will be terminated and renamed, at which point it may then be manipulated by the administrator:

# audit -n

If [auditd\(8\)](https://man.freebsd.org/cgi/man.cgi?query=auditd&sektion=8&format=html) is not currently running, this command will fail and an error message will be produced.

Adding the following line to /etc/crontab will schedule this rotation every twelve hours:

 $\emptyset$  \*/12 \* \* \* \* root /usr/sbin/audit -n

The change will take effect once /etc/crontab is saved.

Automatic rotation of the audit trail file based on file size is possible using filesz in audit\_control as described in The audit control File.

As audit trail files can become very large, it is often desirable to compress or otherwise archive trails once they have been closed by the audit daemon. The audit\_warn script can be used to perform customized operations for a variety of audit-related events, including the clean termination of audit trails when they are rotated. For example, the following may be added to /etc/security/audit\_warn to compress audit trails on close:

```
#
# Compress audit trail files on close.
#
if \lceil "$1" = closefile \rceil; then
           gzip -9 $2
fi
```
Other archiving activities might include copying trail files to a centralized server, deleting old trail files, or reducing the audit trail to remove unneeded records. This script will be run only when audit trail files are cleanly terminated. It will not be run on trails left unterminated following an improper shutdown.

# **Chapter 19. Storage**

## **19.1. Synopsis**

This chapter covers the use of disks and storage media in FreeBSD. This includes SCSI and IDE disks, CD and DVD media, memory-backed disks, and USB storage devices.

After reading this chapter, you will know:

- How to add additional hard disks to a FreeBSD system.
- How to grow the size of a disk's partition on FreeBSD.
- How to configure FreeBSD to use USB storage devices.
- How to use CD and DVD media on a FreeBSD system.
- How to use the backup programs available under FreeBSD.
- How to set up memory disks.
- What file system snapshots are and how to use them efficiently.
- How to use quotas to limit disk space usage.
- How to encrypt disks and swap to secure them against attackers.
- How to configure a highly available storage network.

Before reading this chapter, you should:

• Know how to [configure and install a new FreeBSD kernel.](./#kernelconfig)

## <span id="page-405-0"></span>**19.2. Adding Disks**

This section describes how to add a new SATA disk to a machine that currently only has a single drive. First, turn off the computer and install the drive in the computer following the instructions of the computer, controller, and drive manufacturers. Reboot the system and become root.

Inspect /var/run/dmesg.boot to ensure the new disk was found. In this example, the newly added SATA drive will appear as ada1.

For this example, a single large partition will be created on the new disk. The [GPT](http://en.wikipedia.org/wiki/GUID_Partition_Table) partitioning scheme will be used in preference to the older and less versatile MBR scheme.

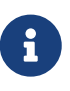

If the disk to be added is not blank, old partition information can be removed with gpart delete. See [gpart\(8\)](https://man.freebsd.org/cgi/man.cgi?query=gpart&sektion=8&format=html) for details.

The partition scheme is created, and then a single partition is added. To improve performance on newer disks with larger hardware block sizes, the partition is aligned to one megabyte boundaries:

# gpart create -s GPT ada1

# gpart add -t freebsd-ufs -a 1M ada1

Depending on use, several smaller partitions may be desired. See [gpart\(8\)](https://man.freebsd.org/cgi/man.cgi?query=gpart&sektion=8&format=html) for options to create partitions smaller than a whole disk.

The disk partition information can be viewed with gpart show:

% gpart show ada1 => 34 1465146988 ada1 GPT (699G) 34 2014 - free - (1.0M) 2048 1465143296 1 freebsd-ufs (699G) 1465145344 1678 - free - (839K)

A file system is created in the new partition on the new disk:

# newfs -U /dev/ada1p1

An empty directory is created as a *mountpoint*, a location for mounting the new disk in the original disk's file system:

# mkdir /newdisk

Finally, an entry is added to /etc/fstab so the new disk will be mounted automatically at startup:

/dev/ada1p1 /newdisk ufs rw 2 2

The new disk can be mounted manually, without restarting the system:

# mount /newdisk

### **19.3. Resizing and Growing Disks**

A disk's capacity can increase without any changes to the data already present. This happens commonly with virtual machines, when the virtual disk turns out to be too small and is enlarged. Sometimes a disk image is written to a USB memory stick, but does not use the full capacity. Here we describe how to resize or *grow* disk contents to take advantage of increased capacity.

Determine the device name of the disk to be resized by inspecting /var/run/dmesg.boot. In this example, there is only one SATA disk in the system, so the drive will appear as ada0.

List the partitions on the disk to see the current configuration:

```
# gpart show ada0
```

```
=> 34 83886013 ada0 GPT (48G) [CORRUPT]
        34 128 1 freebsd-boot (64k)
       162 79691648 2 freebsd-ufs (38G)
   79691810 4194236 3 freebsd-swap (2G)
 83886046 1 - free - (512B)
```
If the disk was formatted with the [GPT](http://en.wikipedia.org/wiki/GUID_Partition_Table) partitioning scheme, it may show as "corrupted" because the GPT backup partition table is no longer at the end of the drive. Fix the backup partition table with gpart:

 $\mathbf{i}$ 

# gpart recover ada0 ada0 recovered

Now the additional space on the disk is available for use by a new partition, or an existing partition can be expanded:

```
# gpart show ada0
=> 34 102399933 ada0 GPT (48G)
         34 128 1 freebsd-boot (64k)
        162 79691648 2 freebsd-ufs (38G)
    79691810 4194236 3 freebsd-swap (2G)
    83886046 18513921 - free - (8.8G)
```
Partitions can only be resized into contiguous free space. Here, the last partition on the disk is the swap partition, but the second partition is the one that needs to be resized. Swap partitions only contain temporary data, so it can safely be unmounted, deleted, and then recreate the third partition after resizing the second partition.

Disable the swap partition:

# swapoff /dev/ada0p3

Delete the third partition, specified by the -i flag, from the disk *ada0*.

```
# gpart delete -i 3 ada0
ada0p3 deleted
# gpart show ada0
=> 34 102399933 ada0 GPT (48G)
         34 128 1 freebsd-boot (64k)
        162 79691648 2 freebsd-ufs (38G)
    79691810 22708157 - free - (10G)
```
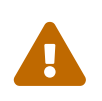

There is risk of data loss when modifying the partition table of a mounted file system. It is best to perform the following steps on an unmounted file system while

running from a live CD-ROM or USB device. However, if absolutely necessary, a mounted file system can be resized after disabling GEOM safety features:

```
# sysctl kern.geom.debugflags=16
```
Resize the partition, leaving room to recreate a swap partition of the desired size. The partition to resize is specified with -i, and the new desired size with -s. Optionally, alignment of the partition is controlled with -a. This only modifies the size of the partition. The file system in the partition will be expanded in a separate step.

```
# gpart resize -i 2 -s 47G -a 4k ada0
ada0p2 resized
# gpart show ada0
=> 34 102399933 ada0 GPT (48G)
         34 128 1 freebsd-boot (64k)
        162 98566144 2 freebsd-ufs (47G)
  98566306 3833661 - free - (1.8G)
```
Recreate the swap partition and activate it. If no size is specified with -s, all remaining space is used:

```
# gpart add -t freebsd-swap -a 4k ada0
ada0p3 added
# gpart show ada0
=> 34 102399933 ada0 GPT (48G)
         34 128 1 freebsd-boot (64k)
        162 98566144 2 freebsd-ufs (47G)
    98566306 3833661 3 freebsd-swap (1.8G)
# swapon /dev/ada0p3
```
Grow the UFS file system to use the new capacity of the resized partition:

```
# growfs /dev/ada0p2
Device is mounted read-write; resizing will result in temporary write suspension for
/.
It's strongly recommended to make a backup before growing the file system.
OK to grow file system on /dev/ada0p2, mounted on /, from 38GB to 47GB? [Yes/No] Yes
super-block backups (for fsck -b #) at:
 80781312, 82063552, 83345792, 84628032, 85910272, 87192512, 88474752,
 89756992, 91039232, 92321472, 93603712, 94885952, 96168192, 97450432
```
If the file system is ZFS, the resize is triggered by running the online subcommand with -e:

```
# zpool online -e zroot /dev/ada0p2
```
Both the partition and the file system on it have now been resized to use the newly-available disk space.

## <span id="page-409-0"></span>**19.4. USB Storage Devices**

Many external storage solutions, such as hard drives, USB thumbdrives, and CD and DVD burners, use the Universal Serial Bus (USB). FreeBSD provides support for USB 1.x, 2.0, and 3.0 devices.

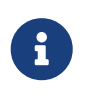

USB 3.0 support is not compatible with some hardware, including Haswell (Lynx point) chipsets. If FreeBSD boots with a failed with error 19 message, disable xHCI/USB3 in the system BIOS.

Support for USB storage devices is built into the GENERIC kernel. For a custom kernel, be sure that the following lines are present in the kernel configuration file:

```
device scbus # SCSI bus (required for ATA/SCSI)
device da # Direct Access (disks)
device pass # Passthrough device (direct ATA/SCSI access)
device uhci # provides USB 1.x support
device ohci # provides USB 1.x support
device ehci # provides USB 2.0 support
device xhci # provides USB 3.0 support
device usb # USB Bus (required)
device umass # Disks/Mass storage - Requires scbus and da
device cd # needed for CD and DVD burners
```
FreeBSD uses the [umass\(4\)](https://man.freebsd.org/cgi/man.cgi?query=umass&sektion=4&format=html) driver which uses the SCSI subsystem to access USB storage devices. Since any USB device will be seen as a SCSI device by the system, if the USB device is a CD or DVD burner, do *not* include device atapicam in a custom kernel configuration file.

The rest of this section demonstrates how to verify that a USB storage device is recognized by FreeBSD and how to configure the device so that it can be used.

#### **19.4.1. Device Configuration**

To test the USB configuration, plug in the USB device. Use dmesg to confirm that the drive appears in the system message buffer. It should look something like this:

```
umass0: <STECH Simple Drive, class 0/0, rev 2.00/1.04, addr 3> on usbus0
umass0: SCSI over Bulk-Only; quirks = 0x0100
umass0:4:0:-1: Attached to scbus4
da0 at umass-sim0 bus 0 scbus4 target 0 lun 0
da0: <STECH Simple Drive 1.04> Fixed Direct Access SCSI-4 device
da0: Serial Number WD-WXE508CAN263
da0: 40.000MB/s transfers
da0: 152627MB (312581808 512 byte sectors: 255H 63S/T 19457C)
da0: quirks=0x2<NO_6_BYTE>
```
The brand, device node (da0), speed, and size will differ according to the device.

Since the USB device is seen as a SCSI one, camcontrol can be used to list the USB storage devices attached to the system:

# camcontrol devlist <STECH Simple Drive 1.04> at scbus4 target 0 lun 0 (pass3,da0)

Alternately, usbconfig can be used to list the device. Refer to [usbconfig\(8\)](https://man.freebsd.org/cgi/man.cgi?query=usbconfig&sektion=8&format=html) for more information about this command.

```
# usbconfig
ugen0.3: <Simple Drive STECH> at usbus0, cfg=0 md=HOST spd=HIGH (480Mbps) pwr=ON (2mA)
```
If the device has not been formatted, refer to [Adding Disks](#page-405-0) for instructions on how to format and create partitions on the USB drive. If the drive comes with a file system, it can be mounted by root using the instructions in ["Mounting and Unmounting File Systems"](./#mount-unmount).

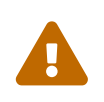

Allowing untrusted users to mount arbitrary media, by enabling vfs.usermount as described below, should not be considered safe from a security point of view. Most file systems were not built to safeguard against malicious devices.

To make the device mountable as a normal user, one solution is to make all users of the device a member of the operator group using  $pw(8)$ . Next, ensure that operator is able to read and write the device by adding these lines to /etc/devfs.rules:

```
[localrules=5]
add path 'da*' mode 0660 group operator
```
If internal SCSI disks are also installed in the system, change the second line as follows:

 $\mathbf{i}$ 

add path 'da[3-9]\*' mode 0660 group operator

This will exclude the first three SCSI disks (da0 to da2) from belonging to the operator group. Replace *3* with the number of internal SCSI disks. Refer to [devfs.rules\(5\)](https://man.freebsd.org/cgi/man.cgi?query=devfs.rules&sektion=5&format=html) for more information about this file.

Next, enable the ruleset in /etc/rc.conf:

```
devfs_system_ruleset="localrules"
```
Then, instruct the system to allow regular users to mount file systems by adding the following line

```
to /etc/sysctl.conf:
```
vfs.usermount=1

Since this only takes effect after the next reboot, use sysctl to set this variable now:

```
# sysctl vfs.usermount=1
vfs.usermount: 0 -> 1
```
The final step is to create a directory where the file system is to be mounted. This directory needs to be owned by the user that is to mount the file system. One way to do that is for root to create a subdirectory owned by that user as /mnt/username. In the following example, replace *username* with the login name of the user and *usergroup* with the user's primary group:

# mkdir /mnt/username # chown username:usergroup /mnt/username

Suppose a USB thumbdrive is plugged in, and a device /dev/da0s1 appears. If the device is formatted with a FAT file system, the user can mount it using:

% mount **-t** msdosfs **-o -m**=644,-M=755 /dev/da0s1 /mnt/username

Before the device can be unplugged, it *must* be unmounted first:

% umount /mnt/username

After device removal, the system message buffer will show messages similar to the following:

umass0: at uhub3, port 2, addr 3 (disconnected) da0 at umass-sim0 bus 0 scbus4 target 0 lun 0 da0: <STECH Simple Drive 1.04> s/n WD-WXE508CAN263 detached (da0:umass-sim0:0:0:0): Periph destroyed

#### **19.4.2. Automounting Removable Media**

USB devices can be automatically mounted by uncommenting this line in /etc/auto\_master:

/media **-media -nosuid**

Then add these lines to /etc/devd.conf:

```
notify 100 {
      match "system" "GEOM";
      match "subsystem" "DEV";
      action "/usr/sbin/automount -c";
};
```
Reload the configuration if  $autofs(5)$  and  $devd(8)$  are already running:

```
# service automount restart
# service devd restart
```
[autofs\(5\)](https://man.freebsd.org/cgi/man.cgi?query=autofs&sektion=5&format=html) can be set to start at boot by adding this line to /etc/rc.conf:

autofs\_enable="YES"

[autofs\(5\)](https://man.freebsd.org/cgi/man.cgi?query=autofs&sektion=5&format=html) requires [devd\(8\)](https://man.freebsd.org/cgi/man.cgi?query=devd&sektion=8&format=html) to be enabled, as it is by default.

Start the services immediately with:

```
# service automount start
# service automountd start
# service autounmountd start
# service devd start
```
Each file system that can be automatically mounted appears as a directory in /media/. The directory is named after the file system label. If the label is missing, the directory is named after the device node.

The file system is transparently mounted on the first access, and unmounted after a period of inactivity. Automounted drives can also be unmounted manually:

# automount -fu

This mechanism is typically used for memory cards and USB memory sticks. It can be used with any block device, including optical drives or iSCSILUNs.

### **19.5. Creating and Using CD Media**

Compact Disc (CD) media provide a number of features that differentiate them from conventional disks. They are designed so that they can be read continuously without delays to move the head between tracks. While CD media do have tracks, these refer to a section of data to be read continuously, and not a physical property of the disk. The ISO 9660 file system was designed to deal with these differences.

The FreeBSD Ports Collection provides several utilities for burning and duplicating audio and data CDs. This chapter demonstrates the use of several command line utilities. For CD burning software with a graphical utility, consider installing the [sysutils/xcdroast](https://cgit.freebsd.org/ports/tree/sysutils/xcdroast/) or [sysutils/k3b](https://cgit.freebsd.org/ports/tree/sysutils/k3b/) packages or ports.

#### <span id="page-413-0"></span>**19.5.1. Supported Devices**

The GENERIC kernel provides support for SCSI, USB, and ATAPICD readers and burners. If a custom kernel is used, the options that need to be present in the kernel configuration file vary by the type of device.

For a SCSI burner, make sure these options are present:

```
device scbus # SCSI bus (required for ATA/SCSI)
device da # Direct Access (disks)
device pass # Passthrough device (direct ATA/SCSI access)
device cd # needed for CD and DVD burners
```
For a USB burner, make sure these options are present:

```
device scbus # SCSI bus (required for ATA/SCSI)
device da # Direct Access (disks)
device pass # Passthrough device (direct ATA/SCSI access)
device cd # needed for CD and DVD burners
device uhci # provides USB 1.x support
device ohci # provides USB 1.x support
device ehci # provides USB 2.0 support
device xhci # provides USB 3.0 support
device usb # USB Bus (required)
device umass # Disks/Mass storage - Requires scbus and da
```
For an ATAPI burner, make sure these options are present:

```
device ata # Legacy ATA/SATA controllers
device scbus # SCSI bus (required for ATA/SCSI)
device pass # Passthrough device (direct ATA/SCSI access)
device cd # needed for CD and DVD burners
```
On FreeBSD versions prior to 10.x, this line is also needed in the kernel configuration file if the burner is an ATAPI device:

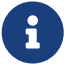

#### device atapicam

Alternately, this driver can be loaded at boot time by adding the following line to /boot/loader.conf:

atapicam\_load="YES"

This will require a reboot of the system as this driver can only be loaded at boot time.

To verify that FreeBSD recognizes the device, run dmesg and look for an entry for the device. On systems prior to 10.x, the device name in the first line of the output will be acd0 instead of cd0.

% dmesg | grep cd cd0 at ahcich1 bus 0 scbus1 target 0 lun 0 cd0: <HL-DT-ST DVDRAM GU70N LT20> Removable CD-ROM SCSI-0 device cd0: Serial Number M3OD3S34152 cd0: 150.000MB/s transfers (SATA 1.x, UDMA6, ATAPI 12bytes, PIO 8192bytes) cd0: Attempt to query device size failed: NOT READY, Medium not present - tray closed

#### <span id="page-414-0"></span>**19.5.2. Burning a CD**

In FreeBSD, cdrecord can be used to burn CDs. This command is installed with the [sysutils/cdrtools](https://cgit.freebsd.org/ports/tree/sysutils/cdrtools/) package or port.

While cdrecord has many options, basic usage is simple. Specify the name of the ISO file to burn and, if the system has multiple burner devices, specify the name of the device to use:

```
# cdrecord dev=device imagefile.iso
```
To determine the device name of the burner, use -scanbus which might produce results like this:

```
# cdrecord -scanbus
ProDVD-ProBD-Clone 3.00 (amd64-unknown-freebsd10.0) Copyright (C) 1995-2010 Jörg
Schilling
Using libscg version 'schily-0.9'
scsibus0:
  0,0,0 0) 'SEAGATE ' 'ST39236LW ' '0004' Disk
  0,1,0 1) 'SEAGATE ' 'ST39173W ' '5958' Disk
  0,2,0 2) *
  0,3,0 3) 'iomega ' 'jaz 1GB ' 'J.86' Removable Disk
  0,4,0 4) 'NEC ' 'CD-ROM DRIVE:466' '1.26' Removable CD-ROM
         0,5,0 5) *
         0,6,0 6) *
        0,7,0 7) *
scsibus1:
        1,0,0 100) *
         1,1,0 101) *
         1,2,0 102) *
         1,3,0 103) *
         1,4,0 104) *
```
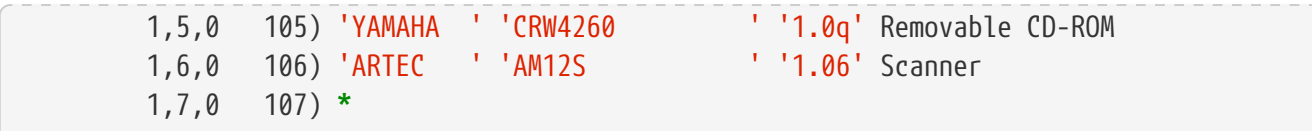

Locate the entry for the CD burner and use the three numbers separated by commas as the value for dev. In this case, the Yamaha burner device is 1,5,0, so the appropriate input to specify that device is dev=1,5,0. Refer to the manual page for cdrecord for other ways to specify this value and for information on writing audio tracks and controlling the write speed.

Alternately, run the following command to get the device address of the burner:

```
# camcontrol devlist
<MATSHITA CDRW/DVD UJDA740 1.00> at scbus1 target 0 lun 0 (cd0,pass0)
```
Use the numeric values for scbus, target, and lun. For this example, 1,0,0 is the device name to use.

#### <span id="page-415-0"></span>**19.5.3. Writing Data to an ISO File System**

In order to produce a data CD, the data files that are going to make up the tracks on the CD must be prepared before they can be burned to the CD. In FreeBSD, [sysutils/cdrtools](https://cgit.freebsd.org/ports/tree/sysutils/cdrtools/) installs mkisofs, which can be used to produce an ISO 9660 file system that is an image of a directory tree within a UNIX® file system. The simplest usage is to specify the name of the ISO file to create and the path to the files to place into the ISO 9660 file system:

# mkisofs -o imagefile.iso /path/to/tree

This command maps the file names in the specified path to names that fit the limitations of the standard ISO 9660 file system, and will exclude files that do not meet the standard for ISO file systems.

A number of options are available to overcome the restrictions imposed by the standard. In particular, -R enables the Rock Ridge extensions common to UNIX® systems and -J enables Joliet extensions used by Microsoft® systems.

For CDs that are going to be used only on FreeBSD systems, -U can be used to disable all filename restrictions. When used with -R, it produces a file system image that is identical to the specified FreeBSD tree, even if it violates the ISO 9660 standard.

The last option of general use is -b. This is used to specify the location of a boot image for use in producing an "El Torito" bootable CD. This option takes an argument which is the path to a boot image from the top of the tree being written to the CD. By default, mkisofs creates an ISO image in "floppy disk emulation" mode, and thus expects the boot image to be exactly 1200, 1440 or 2880 KB in size. Some boot loaders, like the one used by the FreeBSD distribution media, do not use emulation mode. In this case, -no-emul-boot should be used. So, if /tmp/myboot holds a bootable FreeBSD system with the boot image in /tmp/myboot/boot/cdboot, this command would produce /tmp/bootable.iso:

# mkisofs -R -no-emul-boot -b boot/cdboot -o /tmp/bootable.iso /tmp/myboot

The resulting ISO image can be mounted as a memory disk with:

# mdconfig -a -t vnode -f /tmp/bootable.iso -u 0 # mount -t cd9660 /dev/md0 /mnt

One can then verify that /mnt and /tmp/myboot are identical.

There are many other options available for mkisofs to fine-tune its behavior. Refer to [mkisofs\(8\)](https://man.freebsd.org/cgi/man.cgi?query=mkisofs&sektion=8&format=html) for details.

> It is possible to copy a data CD to an image file that is functionally equivalent to the image file created with mkisofs. To do so, use dd with the device name as the input file and the name of the ISO to create as the output file:

 $\mathbf i$ 

# dd if=/dev/cd0 of=file.iso bs=2048

The resulting image file can be burned to CD as described in [Burning a CD](#page-414-0).

#### **19.5.4. Using Data CDs**

Once an ISO has been burned to a CD, it can be mounted by specifying the file system type, the name of the device containing the CD, and an existing mount point:

```
# mount -t cd9660 /dev/cd0 /mnt
```
Since mount assumes that a file system is of type ufs, an Incorrect super block error will occur if -t cd9660 is not included when mounting a data CD.

While any data CD can be mounted this way, disks with certain ISO 9660 extensions might behave oddly. For example, Joliet disks store all filenames in two-byte Unicode characters. If some non-English characters show up as question marks, specify the local charset with -C. For more information, refer to mount cd9660(8).

> In order to do this character conversion with the help of -C, the kernel requires the cd9660\_iconv.ko module to be loaded. This can be done either by adding this line to loader.conf:

8

cd9660\_iconv\_load="YES"

and then rebooting the machine, or by directly loading the module with kldload.

Occasionally, Device not configured will be displayed when trying to mount a data CD. This usually means that the CD drive has not detected a disk in the tray, or that the drive is not visible on the bus. It can take a couple of seconds for a CD drive to detect media, so be patient.

Sometimes, a SCSICD drive may be missed because it did not have enough time to answer the bus reset. To resolve this, a custom kernel can be created which increases the default SCSI delay. Add the following option to the custom kernel configuration file and rebuild the kernel using the instructions in ["Building and Installing a Custom Kernel"](./#kernelconfig-building):

```
options SCSI_DELAY=15000
```
This tells the SCSI bus to pause 15 seconds during boot, to give the CD drive every possible chance to answer the bus reset.

> It is possible to burn a file directly to CD, without creating an ISO 9660 file system. This is known as burning a raw data CD and some people do this for backup purposes.

8

This type of disk can not be mounted as a normal data CD. In order to retrieve the data burned to such a CD, the data must be read from the raw device node. For example, this command will extract a compressed tar file located on the second CD device into the current working directory:

```
# tar xzvf /dev/cd1
```
In order to mount a data CD, the data must be written using mkisofs.

#### **19.5.5. Duplicating Audio CDs**

To duplicate an audio CD, extract the audio data from the CD to a series of files, then write these files to a blank CD.

[Procedure: Duplicating an Audio CD](#page-417-0) describes how to duplicate and burn an audio CD. If the FreeBSD version is less than 10.0 and the device is ATAPI, the atapicam module must be first loaded using the instructions in [Supported Devices](#page-413-0).

<span id="page-417-0"></span>*Procedure: Duplicating an Audio CD*

1. The [sysutils/cdrtools](https://cgit.freebsd.org/ports/tree/sysutils/cdrtools/) package or port installs cdda2wav. This command can be used to extract all of the audio tracks, with each track written to a separate WAV file in the current working directory:

% cdda2wav **-vall -B -Owav**

A device name does not need to be specified if there is only one CD device on the system. Refer to the cdda2wav manual page for instructions on how to specify a device and to learn more about the other options available for this command.

2. Use cdrecord to write the .wav files:

```
% cdrecord -v dev=2,0 -dao -useinfo *.wav
```
Make sure that *2,0* is set appropriately, as described in [Burning a CD.](#page-414-0)

### **19.6. Creating and Using DVD Media**

Compared to the CD, the DVD is the next generation of optical media storage technology. The DVD can hold more data than any CD and is the standard for video publishing.

Five physical recordable formats can be defined for a recordable DVD:

- DVD-R: This was the first DVD recordable format available. The DVD-R standard is defined by the [DVD Forum](http://www.dvdforum.org/forum.shtml). This format is write once.
- DVD-RW: This is the rewritable version of the DVD-R standard. A DVD-RW can be rewritten about 1000 times.
- DVD-RAM: This is a rewritable format which can be seen as a removable hard drive. However, this media is not compatible with most DVD-ROM drives and DVD-Video players as only a few DVD writers support the DVD-RAM format. Refer to [Using a DVD-RAM](#page-423-0) for more information on DVD-RAM use.
- DVD+RW: This is a rewritable format defined by the [DVD+RW Alliance](https://en.wikipedia.org/wiki/DVD%2BRW_Alliance). A DVD+RW can be rewritten about 1000 times.
- DVD+R: This format is the write once variation of the DVD+RW format.

A single layer recordable DVD can hold up to 4,700,000,000 bytes which is actually 4.38 GB or 4485 MB as 1 kilobyte is 1024 bytes.

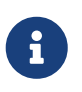

A distinction must be made between the physical media and the application. For example, a DVD-Video is a specific file layout that can be written on any recordable DVD physical media such as DVD-R, DVD+R, or DVD-RW. Before choosing the type of media, ensure that both the burner and the DVD-Video player are compatible with the media under consideration.

#### **19.6.1. Configuration**

To perform DVD recording, use [growisofs\(1\).](https://man.freebsd.org/cgi/man.cgi?query=growisofs&sektion=1&format=html) This command is part of the [sysutils/dvd+rw-tools](https://cgit.freebsd.org/ports/tree/sysutils/dvd+rw-tools/) utilities which support all DVD media types.

These tools use the SCSI subsystem to access the devices, therefore [ATAPI/CAM support](#page-413-0) must be loaded or statically compiled into the kernel. This support is not needed if the burner uses the USB interface. Refer to [USB Storage Devices](#page-409-0) for more details on USB device configuration.

DMA access must also be enabled for ATAPI devices, by adding the following line to /boot/loader.conf:

Before attempting to use dvd+rw-tools, consult the [Hardware Compatibility Notes.](http://fy.chalmers.se/~appro/linux/DVD+RW/hcn.html)

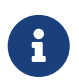

For a graphical user interface, consider using [sysutils/k3b](https://cgit.freebsd.org/ports/tree/sysutils/k3b/) which provides a user friendly interface to [growisofs\(1\)](https://man.freebsd.org/cgi/man.cgi?query=growisofs&sektion=1&format=html) and many other burning tools.

#### **19.6.2. Burning Data DVDs**

Since [growisofs\(1\)](https://man.freebsd.org/cgi/man.cgi?query=growisofs&sektion=1&format=html) is a front-end to [mkisofs](#page-415-0), it will invoke [mkisofs\(8\)](https://man.freebsd.org/cgi/man.cgi?query=mkisofs&sektion=8&format=html) to create the file system layout and perform the write on the DVD. This means that an image of the data does not need to be created before the burning process.

To burn to a DVD+R or a DVD-R the data in /path/to/data, use the following command:

```
# growisofs -dvd-compat -Z /dev/cd0 -J -R /path/to/data
```
In this example, -J -R is passed to [mkisofs\(8\)](https://man.freebsd.org/cgi/man.cgi?query=mkisofs&sektion=8&format=html) to create an ISO 9660 file system with Joliet and Rock Ridge extensions. Refer to [mkisofs\(8\)](https://man.freebsd.org/cgi/man.cgi?query=mkisofs&sektion=8&format=html) for more details.

For the initial session recording, -Z is used for both single and multiple sessions. Replace */dev/cd0*, with the name of the DVD device. Using -dvd-compat indicates that the disk will be closed and that the recording will be unappendable. This should also provide better media compatibility with DVD-ROM drives.

To burn a pre-mastered image, such as *imagefile.iso*, use:

```
# growisofs -dvd-compat -Z /dev/cd0=imagefile.iso
```
The write speed should be detected and automatically set according to the media and the drive being used. To force the write speed, use -speed=. Refer to growisofs $(1)$  for example usage.

> In order to support working files larger than 4.38GB, an UDF/ISO-9660 hybrid file system must be created by passing -udf -iso-level 3 to [mkisofs\(8\)](https://man.freebsd.org/cgi/man.cgi?query=mkisofs&sektion=8&format=html) and all related programs, such as [growisofs\(1\).](https://man.freebsd.org/cgi/man.cgi?query=growisofs&sektion=1&format=html) This is required only when creating an ISO image file or when writing files directly to a disk. Since a disk created this way must be mounted as an UDF file system with [mount\\_udf\(8\),](https://man.freebsd.org/cgi/man.cgi?query=mount_udf&sektion=8&format=html) it will be usable only on an UDF aware operating system. Otherwise it will look as if it contains corrupted files.

 $\mathbf i$ 

To create this type of ISO file:

% mkisofs **-R -J -udf -iso-level** 3 **-o** imagefile.iso /path/to/data

To burn files directly to a disk:

```
# growisofs -dvd-compat -udf -iso-level 3 -Z /dev/cd0 -J -R
/path/to/data
```
When an ISO image already contains large files, no additional options are required for [growisofs\(1\)](https://man.freebsd.org/cgi/man.cgi?query=growisofs&sektion=1&format=html) to burn that image on a disk.

Be sure to use an up-to-date version of [sysutils/cdrtools,](https://cgit.freebsd.org/ports/tree/sysutils/cdrtools/) which contains [mkisofs\(8\)](https://man.freebsd.org/cgi/man.cgi?query=mkisofs&sektion=8&format=html), as an older version may not contain large files support. If the latest version does not work, install [sysutils/cdrtools-devel](https://cgit.freebsd.org/ports/tree/sysutils/cdrtools-devel/) and read its [mkisofs\(8\)](https://man.freebsd.org/cgi/man.cgi?query=mkisofs&sektion=8&format=html).

#### **19.6.3. Burning a DVD-Video**

A DVD-Video is a specific file layout based on the ISO 9660 and micro-UDF (M-UDF) specifications. Since DVD-Video presents a specific data structure hierarchy, a particular program such as [multimedia/dvdauthor](https://cgit.freebsd.org/ports/tree/multimedia/dvdauthor/) is needed to author the DVD.

If an image of the DVD-Video file system already exists, it can be burned in the same way as any other image. If dvdauthor was used to make the DVD and the result is in /path/to/video, the following command should be used to burn the DVD-Video:

# growisofs -Z /dev/cd0 -dvd-video /path/to/video

-dvd-video is passed to [mkisofs\(8\)](https://man.freebsd.org/cgi/man.cgi?query=mkisofs&sektion=8&format=html) to instruct it to create a DVD-Video file system layout. This option implies the -dvd-compat [growisofs\(1\)](https://man.freebsd.org/cgi/man.cgi?query=growisofs&sektion=1&format=html) option.

#### **19.6.4. Using a DVD+RW**

Unlike CD-RW, a virgin DVD+RW needs to be formatted before first use. It is *recommended* to let [growisofs\(1\)](https://man.freebsd.org/cgi/man.cgi?query=growisofs&sektion=1&format=html) take care of this automatically whenever appropriate. However, it is possible to use dvd+rw-format to format the DVD+RW:

# dvd+rw-format /dev/cd0

Only perform this operation once and keep in mind that only virgin DVD+RW medias need to be formatted. Once formatted, the DVD+RW can be burned as usual.

To burn a totally new file system and not just append some data onto a DVD+RW, the media does not need to be blanked first. Instead, write over the previous recording like this:

# growisofs -Z /dev/cd0 -J -R /path/to/newdata

The DVD+RW format supports appending data to a previous recording. This operation consists of merging a new session to the existing one as it is not considered to be multi-session writing. [growisofs\(1\)](https://man.freebsd.org/cgi/man.cgi?query=growisofs&sektion=1&format=html) will *grow* the ISO 9660 file system present on the media.

# growisofs -M /dev/cd0 -J -R /path/to/nextdata

The same [mkisofs\(8\)](https://man.freebsd.org/cgi/man.cgi?query=mkisofs&sektion=8&format=html) options used to burn the initial session should be used during next writes.

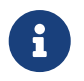

Use -dvd-compat for better media compatibility with DVD-ROM drives. When using DVD+RW, this option will not prevent the addition of data.

To blank the media, use:

# growisofs -Z /dev/cd0=/dev/zero

#### **19.6.5. Using a DVD-RW**

A DVD-RW accepts two disc formats: incremental sequential and restricted overwrite. By default, DVD-RW discs are in sequential format.

A virgin DVD-RW can be directly written without being formatted. However, a non-virgin DVD-RW in sequential format needs to be blanked before writing a new initial session.

To blank a DVD-RW in sequential mode:

# dvd+rw-format -blank=full /dev/cd0

A full blanking using -blank=full will take about one hour on a 1x media. A fast blanking can be performed using -blank, if the DVD-RW will be recorded in Disk-At-Once (DAO) mode. To burn the DVD-RW in DAO mode, use the command:

8

# growisofs -use-the-force-luke=dao -Z /dev/cd0=imagefile.iso

Since [growisofs\(1\)](https://man.freebsd.org/cgi/man.cgi?query=growisofs&sektion=1&format=html) automatically attempts to detect fast blanked media and engage DAO write, -use-the-force-luke=dao should not be required.

One should instead use restricted overwrite mode with any DVD-RW as this format is more flexible than the default of incremental sequential.

To write data on a sequential DVD-RW, use the same instructions as for the other DVD formats:

```
# growisofs -Z /dev/cd0 -J -R /path/to/data
```
To append some data to a previous recording, use -M with [growisofs\(1\).](https://man.freebsd.org/cgi/man.cgi?query=growisofs&sektion=1&format=html) However, if data is appended on a DVD-RW in incremental sequential mode, a new session will be created on the disc and the result will be a multi-session disc.

A DVD-RW in restricted overwrite format does not need to be blanked before a new initial session. Instead, overwrite the disc with -Z. It is also possible to grow an existing ISO 9660 file system written on the disc with -M. The result will be a one-session DVD.

To put a DVD-RW in restricted overwrite format, the following command must be used:

# dvd+rw-format /dev/cd0

To change back to sequential format, use:

```
# dvd+rw-format -blank=full /dev/cd0
```
#### **19.6.6. Multi-Session**

Few DVD-ROM drives support multi-session DVDs and most of the time only read the first session. DVD+R, DVD-R and DVD-RW in sequential format can accept multiple sessions. The notion of multiple sessions does not exist for the DVD+RW and the DVD-RW restricted overwrite formats.

Using the following command after an initial non-closed session on a DVD+R, DVD-R, or DVD-RW in sequential format, will add a new session to the disc:

```
# growisofs -M /dev/cd0 -J -R /path/to/nextdata
```
Using this command with a DVD+RW or a DVD-RW in restricted overwrite mode will append data while merging the new session to the existing one. The result will be a single-session disc. Use this method to add data after an initial write on these types of media.

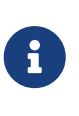

Since some space on the media is used between each session to mark the end and start of sessions, one should add sessions with a large amount of data to optimize media space. The number of sessions is limited to 154 for a DVD+R, about 2000 for a DVD-R, and 127 for a DVD+R Double Layer.

#### **19.6.7. For More Information**

To obtain more information about a DVD, use dvd+rw-mediainfo */dev/cd0* while the disc in the specified drive.

More information about  $dv$ d+rw-tools can be found in growisofs $(1)$ , on the  $dv$ d+rw-tools web site, and in the [cdwrite mailing list](http://lists.debian.org/cdwrite/) archives.

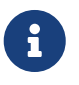

When creating a problem report related to the use of dvd+rw-tools, always include the output of dvd+rw-mediainfo.

#### <span id="page-423-0"></span>**19.6.8. Using a DVD-RAM**

DVD-RAM writers can use either a SCSI or ATAPI interface. For ATAPI devices, DMA access has to be enabled by adding the following line to /boot/loader.conf:

```
hw.ata.atapi_dma="1"
```
A DVD-RAM can be seen as a removable hard drive. Like any other hard drive, the DVD-RAM must be formatted before it can be used. In this example, the whole disk space will be formatted with a standard UFS2 file system:

```
# dd if=/dev/zero of=/dev/acd0 bs=2k count=1
# bsdlabel -Bw acd0
# newfs /dev/acd0
```
The DVD device, acd0, must be changed according to the configuration.

Once the DVD-RAM has been formatted, it can be mounted as a normal hard drive:

# mount /dev/acd0 /mnt

Once mounted, the DVD-RAM will be both readable and writeable.

### **19.7. Creating and Using Floppy Disks**

This section explains how to format a 3.5 inch floppy disk in FreeBSD.

#### **Procedure: Steps to Format a Floppy**

A floppy disk needs to be low-level formatted before it can be used. This is usually done by the vendor, but formatting is a good way to check media integrity. To low-level format the floppy disk on FreeBSD, use [fdformat\(1\)](https://man.freebsd.org/cgi/man.cgi?query=fdformat&sektion=1&format=html). When using this utility, make note of any error messages, as these can help determine if the disk is good or bad.

1. To format the floppy, insert a new 3.5 inch floppy disk into the first floppy drive and issue:

# /usr/sbin/fdformat -f 1440 /dev/fd0

2. After low-level formatting the disk, create a disk label as it is needed by the system to determine the size of the disk and its geometry. The supported geometry values are listed in /etc/disktab.

To write the disk label, use [bsdlabel\(8\)](https://man.freebsd.org/cgi/man.cgi?query=bsdlabel&sektion=8&format=html):

# /sbin/bsdlabel -B -w /dev/fd0 fd1440

3. The floppy is now ready to be high-level formatted with a file system. The floppy's file system can be either UFS or FAT, where FAT is generally a better choice for floppies.

To format the floppy with FAT, issue:

# /sbin/newfs\_msdos /dev/fd0

The disk is now ready for use. To use the floppy, mount it with [mount\\_msdosfs\(8\).](https://man.freebsd.org/cgi/man.cgi?query=mount_msdosfs&sektion=8&format=html) One can also install and use [emulators/mtools](https://cgit.freebsd.org/ports/tree/emulators/mtools/) from the Ports Collection.

### **19.8. Using NTFS Disks**

This section explains how to mount NTFS disks in FreeBSD.

NTFS (New Technology File System) is a proprietary journaling file system developed by Microsoft®. It has been the default file system in Microsoft Windows® for many years. FreeBSD can mount NTFS volumes using a FUSE file system. These file systems are implemented as user space programs which interact with the [fusefs\(5\)](https://man.freebsd.org/cgi/man.cgi?query=fusefs&sektion=5&format=html) kernel module via a well defined interface.

#### **Procedure: Steps to Mount a NTFS Disk**

1. Before using a FUSE file system we need to load the [fusefs\(5\)](https://man.freebsd.org/cgi/man.cgi?query=fusefs&sektion=5&format=html) kernel module:

# kldload fusefs

Use [sysrc\(8\)](https://man.freebsd.org/cgi/man.cgi?query=sysrc&sektion=8&format=html) to load the module at startup:

# sysrc kld\_list+=fusefs

2. Install the actual NTFS file system from packages as in the example (see [Using pkg for](./#pkgng-intro) [Binary Package Management\)](./#pkgng-intro) or from ports (see [Using the Ports Collection\)](./#ports-using):

# pkg install fusefs-ntfs

3. Last we need to create a directory where the file system will be mounted:

```
# mkdir /mnt/usb
```
4. Suppose a USB disk is plugged in. The disk partition information can be viewed with

[gpart\(8\)](https://man.freebsd.org/cgi/man.cgi?query=gpart&sektion=8&format=html):

```
# gpart show da0
=> 63 1953525105 da0 MBR (932G)
       63 1953525105 1 ntfs (932G)
```
5. We can mount the disk using the following command:

```
# ntfs-3g /dev/da0s1 /mnt/usb/
```
The disk is now ready to use.

6. Additionally, an entry can be added to /etc/fstab:

/dev/da0s1 /mnt/usb ntfs mountprog=/usr/local/bin/ntfs-3g,noauto,rw 0 0

Now the disk can be now mounted with:

# mount /mnt/usb

7. The disk can be unmounted with:

# umount /mnt/usb/

### **19.9. Backup Basics**

Implementing a backup plan is essential in order to have the ability to recover from disk failure, accidental file deletion, random file corruption, or complete machine destruction, including destruction of on-site backups.

The backup type and schedule will vary, depending upon the importance of the data, the granularity needed for file restores, and the amount of acceptable downtime. Some possible backup techniques include:

- Archives of the whole system, backed up onto permanent, off-site media. This provides protection against all of the problems listed above, but is slow and inconvenient to restore from, especially for non-privileged users.
- File system snapshots, which are useful for restoring deleted files or previous versions of files.
- Copies of whole file systems or disks which are synchronized with another system on the network using a scheduled [net/rsync.](https://cgit.freebsd.org/ports/tree/net/rsync/)
- Hardware or software RAID, which minimizes or avoids downtime when a disk fails.

Typically, a mix of backup techniques is used. For example, one could create a schedule to automate a weekly, full system backup that is stored off-site and to supplement this backup with hourly ZFS snapshots. In addition, one could make a manual backup of individual directories or files before making file edits or deletions.

This section describes some of the utilities which can be used to create and manage backups on a FreeBSD system.

#### **19.9.1. File System Backups**

The traditional UNIX® programs for backing up a file system are  $dump(8)$ , which creates the backup, and [restore\(8\)](https://man.freebsd.org/cgi/man.cgi?query=restore&sektion=8&format=html), which restores the backup. These utilities work at the disk block level, below the abstractions of the files, links, and directories that are created by file systems. Unlike other backup software, dump backs up an entire file system and is unable to backup only part of a file system or a directory tree that spans multiple file systems. Instead of writing files and directories, dump writes the raw data blocks that comprise files and directories.

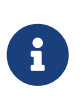

If dump is used on the root directory, it will not back up /home, /usr or many other directories since these are typically mount points for other file systems or symbolic links into those file systems.

When used to restore data, restore stores temporary files in /tmp/ by default. When using a recovery disk with a small /tmp, set TMPDIR to a directory with more free space in order for the restore to succeed.

When using dump, be aware that some quirks remain from its early days in Version 6 of AT&T UNIX®,circa 1975. The default parameters assume a backup to a 9-track tape, rather than to another type of media or to the high-density tapes available today. These defaults must be overridden on the command line.

It is possible to backup a file system across the network to a another system or to a tape drive attached to another computer. While the  $rdump(8)$  and  $rrestore(8)$  utilities can be used for this purpose, they are not considered to be secure.

Instead, one can use dump and restore in a more secure fashion over an SSH connection. This example creates a full, compressed backup of /usr and sends the backup file to the specified host over a SSH connection.

*Example 33. Using* dump *over ssh*

# /sbin/dump -0uan -f - /usr | gzip -2 | ssh -c blowfish \ targetuser@targetmachine.example.com dd of=/mybigfiles/dump-usr-l0.gz

This example sets RSH in order to write the backup to a tape drive on a remote system over a SSH connection:

# env RSH=/usr/bin/ssh /sbin/dump -0uan -f targetuser@targetmachine.example.com:/dev/sa0 /usr

#### **19.9.2. Directory Backups**

Several built-in utilities are available for backing up and restoring specified files and directories as needed.

A good choice for making a backup of all of the files in a directory is [tar\(1\)](https://man.freebsd.org/cgi/man.cgi?query=tar&sektion=1&format=html). This utility dates back to Version 6 of AT&T UNIX® and by default assumes a recursive backup to a local tape device. Switches can be used to instead specify the name of a backup file.

This example creates a compressed backup of the current directory and saves it to /tmp/mybackup.tgz. When creating a backup file, make sure that the backup is not saved to the same directory that is being backed up.

*Example 35. Backing Up the Current Directory with* tar

```
# tar czvf /tmp/mybackup.tgz .
```
To restore the entire backup, cd into the directory to restore into and specify the name of the backup. Note that this will overwrite any newer versions of files in the restore directory. When in doubt, restore to a temporary directory or specify the name of the file within the backup to restore.

*Example 36. Restoring Up the Current Directory with* tar

# tar xzvf /tmp/mybackup.tgz

There are dozens of available switches which are described in  $tar(1)$ . This utility also supports the use of exclude patterns to specify which files should not be included when backing up the specified directory or restoring files from a backup.

To create a backup using a specified list of files and directories, [cpio\(1\)](https://man.freebsd.org/cgi/man.cgi?query=cpio&sektion=1&format=html) is a good choice. Unlike tar, cpio does not know how to walk the directory tree and it must be provided the list of files to backup.

For example, a list of files can be created using ls or find. This example creates a recursive listing of the current directory which is then piped to cpio in order to create an output backup file named /tmp/mybackup.cpio.

# ls -R | cpio -ovF /tmp/mybackup.cpio

A backup utility which tries to bridge the features provided by tar and cpio is [pax\(1\)](https://man.freebsd.org/cgi/man.cgi?query=pax&sektion=1&format=html). Over the years, the various versions of tar and cpio became slightly incompatible. POSIX® created pax which attempts to read and write many of the various cpio and tar formats, plus new formats of its own.

The pax equivalent to the previous examples would be:

*Example 38. Backing Up the Current Directory with* pax

```
# pax -wf /tmp/mybackup.pax .
```
#### **19.9.3. Using Data Tapes for Backups**

While tape technology has continued to evolve, modern backup systems tend to combine off-site backups with local removable media. FreeBSD supports any tape drive that uses SCSI, such as LTO or DAT. There is limited support for SATA and USB tape drives.

For SCSI tape devices, FreeBSD uses the [sa\(4\)](https://man.freebsd.org/cgi/man.cgi?query=sa&sektion=4&format=html) driver and the /dev/sa0, /dev/nsa0, and /dev/esa0 devices. The physical device name is /dev/sa0. When /dev/nsa0 is used, the backup application will not rewind the tape after writing a file, which allows writing more than one file to a tape. Using /dev/esa0 ejects the tape after the device is closed.

In FreeBSD, mt is used to control operations of the tape drive, such as seeking through files on a tape or writing tape control marks to the tape. For example, the first three files on a tape can be preserved by skipping past them before writing a new file:

# mt -f /dev/nsa0 fsf 3

This utility supports many operations. Refer to  $mt(1)$  for details.

To write a single file to tape using tar, specify the name of the tape device and the file to backup:

# tar cvf /dev/sa0 file

To recover files from a tar archive on tape into the current directory:

# tar xvf /dev/sa0

To backup a UFS file system, use dump. This examples backs up /usr without rewinding the tape

when finished:

# dump -0aL -b64 -f /dev/nsa0 /usr

To interactively restore files from a dump file on tape into the current directory:

```
# restore -i -f /dev/nsa0
```
#### **19.9.4. Third-Party Backup Utilities**

The FreeBSD Ports Collection provides many third-party utilities which can be used to schedule the creation of backups, simplify tape backup, and make backups easier and more convenient. Many of these applications are client/server based and can be used to automate the backups of a single system or all of the computers in a network.

Popular utilities include Amanda, Bacula, rsync, and duplicity.

#### **19.9.5. Emergency Recovery**

In addition to regular backups, it is recommended to perform the following steps as part of an emergency preparedness plan.

Create a print copy of the output of the following commands:

- gpart show
- more /etc/fstab
- dmesg

Store this printout and a copy of the installation media in a secure location. Should an emergency restore be needed, boot into the installation media and select Live CD to access a rescue shell. This rescue mode can be used to view the current state of the system, and if needed, to reformat disks and restore data from backups.

# $\mathbf i$

The installation media for FreeBSD/i386 11.2-RELEASE does not include a rescue shell. For this version, instead download and burn a Livefs CD image from [ftp://ftp.FreeBSD.org/pub/FreeBSD/releases/i386/ISO-IMAGES/11.2/FreeBSD-11.2-](ftp://ftp.FreeBSD.org/pub/FreeBSD/releases/i386/ISO-IMAGES/11.2/FreeBSD-11.2-RELEASE-i386-livefs.iso) [RELEASE-i386-livefs.iso.](ftp://ftp.FreeBSD.org/pub/FreeBSD/releases/i386/ISO-IMAGES/11.2/FreeBSD-11.2-RELEASE-i386-livefs.iso)

Next, test the rescue shell and the backups. Make notes of the procedure. Store these notes with the media, the printouts, and the backups. These notes may prevent the inadvertent destruction of the backups while under the stress of performing an emergency recovery.

For an added measure of security, store the latest backup at a remote location which is physically separated from the computers and disk drives by a significant distance.

## **19.10. Memory Disks**

In addition to physical disks, FreeBSD also supports the creation and use of memory disks. One possible use for a memory disk is to access the contents of an ISO file system without the overhead of first burning it to a CD or DVD, then mounting the CD/DVD media.

In FreeBSD, the [md\(4\)](https://man.freebsd.org/cgi/man.cgi?query=md&sektion=4&format=html) driver is used to provide support for memory disks. The GENERIC kernel includes this driver. When using a custom kernel configuration file, ensure it includes this line:

device md

#### **19.10.1. Attaching and Detaching Existing Images**

To mount an existing file system image, use mdconfig to specify the name of the ISO file and a free unit number. Then, refer to that unit number to mount it on an existing mount point. Once mounted, the files in the ISO will appear in the mount point. This example attaches *diskimage.iso* to the memory device /dev/md0 then mounts that memory device on /mnt:

```
# mdconfig -f diskimage.iso -u 0
# mount -t cd9660 /dev/md0 /mnt
```
Notice that -t cd9660 was used to mount an ISO format. If a unit number is not specified with -u, mdconfig will automatically allocate an unused memory device and output the name of the allocated unit, such as md4. Refer to [mdconfig\(8\)](https://man.freebsd.org/cgi/man.cgi?query=mdconfig&sektion=8&format=html) for more details about this command and its options.

When a memory disk is no longer in use, its resources should be released back to the system. First, unmount the file system, then use mdconfig to detach the disk from the system and release its resources. To continue this example:

# umount /mnt # mdconfig -d -u 0

To determine if any memory disks are still attached to the system, type mdconfig -l.

#### **19.10.2. Creating a File- or Memory-Backed Memory Disk**

FreeBSD also supports memory disks where the storage to use is allocated from either a hard disk or an area of memory. The first method is commonly referred to as a file-backed file system and the second method as a memory-backed file system. Both types can be created using mdconfig.

To create a new memory-backed file system, specify a type of swap and the size of the memory disk to create. Then, format the memory disk with a file system and mount as usual. This example creates a 5M memory disk on unit 1. That memory disk is then formatted with the UFS file system before it is mounted:

```
# mdconfig -a -t swap -s 5m -u 1
# newfs -U md1
/dev/md1: 5.0MB (10240 sectors) block size 16384, fragment size 2048
         using 4 cylinder groups of 1.27MB, 81 blks, 192 inodes.
         with soft updates
super-block backups (for fsck -b #) at:
 160, 2752, 5344, 7936
# mount /dev/md1 /mnt
# df /mnt
Filesystem 1K-blocks Used Avail Capacity Mounted on
/dev/md1 4718 4 4338 0% /mnt
```
To create a new file-backed memory disk, first allocate an area of disk to use. This example creates an empty 5MB file named newimage:

```
# dd if=/dev/zero of=newimage bs=1k count=5k
5120+0 records in
5120+0 records out
```
Next, attach that file to a memory disk, label the memory disk and format it with the UFS file system, mount the memory disk, and verify the size of the file-backed disk:

```
# mdconfig -f newimage -u 0
# bsdlabel -w md0 auto
# newfs -U md0a
/dev/md0a: 5.0MB (10224 sectors) block size 16384, fragment size 2048
         using 4 cylinder groups of 1.25MB, 80 blks, 192 inodes.
super-block backups (for fsck -b #) at:
 160, 2720, 5280, 7840
# mount /dev/md0a /mnt
# df /mnt
Filesystem 1K-blocks Used Avail Capacity Mounted on
/dev/md0a 4710 4 4330 0% /mnt
```
It takes several commands to create a file- or memory-backed file system using mdconfig. FreeBSD also comes with mdmfs which automatically configures a memory disk, formats it with the UFS file system, and mounts it. For example, after creating *newimage* with dd, this one command is equivalent to running the bsdlabel, newfs, and mount commands shown above:

# mdmfs -F newimage -s 5m md0 /mnt

To instead create a new memory-based memory disk with mdmfs, use this one command:

```
# mdmfs -s 5m md1 /mnt
```
If the unit number is not specified, mdmfs will automatically select an unused memory device. For more details about mdmfs, refer to [mdmfs\(8\)](https://man.freebsd.org/cgi/man.cgi?query=mdmfs&sektion=8&format=html).

# **19.11. File System Snapshots**

FreeBSD offers a feature in conjunction with [Soft Updates](./#soft-updates): file system snapshots.

UFS snapshots allow a user to create images of specified file systems, and treat them as a file. Snapshot files must be created in the file system that the action is performed on, and a user may create no more than 20 snapshots per file system. Active snapshots are recorded in the superblock so they are persistent across unmount and remount operations along with system reboots. When a snapshot is no longer required, it can be removed using  $rm(1)$ . While snapshots may be removed in any order, all the used space may not be acquired because another snapshot will possibly claim some of the released blocks.

The un-alterable snapshot file flag is set by [mksnap\\_ffs\(8\)](https://man.freebsd.org/cgi/man.cgi?query=mksnap_ffs&sektion=8&format=html) after initial creation of a snapshot file. [unlink\(1\)](https://man.freebsd.org/cgi/man.cgi?query=unlink&sektion=1&format=html) makes an exception for snapshot files since it allows them to be removed.

Snapshots are created using [mount\(8\)](https://man.freebsd.org/cgi/man.cgi?query=mount&sektion=8&format=html). To place a snapshot of /var in the file /var/snapshot/snap, use the following command:

```
# mount -u -o snapshot /var/snapshot/snap /var
```
Alternatively, use [mksnap\\_ffs\(8\)](https://man.freebsd.org/cgi/man.cgi?query=mksnap_ffs&sektion=8&format=html) to create the snapshot:

# mksnap\_ffs /var /var/snapshot/snap

One can find snapshot files on a file system, such as /var, using [find\(1\)](https://man.freebsd.org/cgi/man.cgi?query=find&sektion=1&format=html):

# find /var -flags snapshot

Once a snapshot has been created, it has several uses:

- Some administrators will use a snapshot file for backup purposes, because the snapshot can be transferred to CDs or tape.
- The file system integrity checker,  $fsck(8)$ , may be run on the snapshot. Assuming that the file system was clean when it was mounted, this should always provide a clean and unchanging result.
- Running [dump\(8\)](https://man.freebsd.org/cgi/man.cgi?query=dump&sektion=8&format=html) on the snapshot will produce a dump file that is consistent with the file system and the timestamp of the snapshot.  $dump(8)$  can also take a snapshot, create a dump image, and then remove the snapshot in one command by using -L.
- The snapshot can be mounted as a frozen image of the file system. To [mount\(8\)](https://man.freebsd.org/cgi/man.cgi?query=mount&sektion=8&format=html) the snapshot /var/snapshot/snap run:

```
# mdconfig -a -t vnode -o readonly -f /var/snapshot/snap -u 4
# mount -r /dev/md4 /mnt
```
The frozen /var is now available through /mnt. Everything will initially be in the same state it was during the snapshot creation time. The only exception is that any earlier snapshots will appear as zero length files. To unmount the snapshot, use:

```
# umount /mnt
# mdconfig -d -u 4
```
For more information about softupdates and file system snapshots, including technical papers, visit Marshall Kirk McKusick's website at <http://www.mckusick.com/>.

# **19.12. Disk Quotas**

Disk quotas can be used to limit the amount of disk space or the number of files a user or members of a group may allocate on a per-file system basis. This prevents one user or group of users from consuming all of the available disk space.

This section describes how to configure disk quotas for the UFS file system. To configure quotas on the ZFS file system, refer to [Dataset, User, and Group Quotas](./#zfs-zfs-quota)

### **19.12.1. Enabling Disk Quotas**

To determine if the FreeBSD kernel provides support for disk quotas:

```
% sysctl kern.features.ufs_quota
kern.features.ufs_quota: 1
```
In this example, the 1 indicates quota support. If the value is instead 0, add the following line to a custom kernel configuration file and rebuild the kernel using the instructions in [Configuring the](./#kernelconfig) [FreeBSD Kernel:](./#kernelconfig)

options QUOTA

Next, enable disk quotas in /etc/rc.conf:

```
quota_enable="YES"
```
Normally on bootup, the quota integrity of each file system is checked by [quotacheck\(8\).](https://man.freebsd.org/cgi/man.cgi?query=quotacheck&sektion=8&format=html) This program insures that the data in the quota database properly reflects the data on the file system. This is a time consuming process that will significantly affect the time the system takes to boot. To skip this step, add this variable to /etc/rc.conf:

Finally, edit /etc/fstab to enable disk quotas on a per-file system basis. To enable per-user quotas on a file system, add userquota to the options field in the /etc/fstab entry for the file system to enable quotas on. For example:

/dev/da1s2g /home ufs rw,userquota 1 2

To enable group quotas, use groupquota instead. To enable both user and group quotas, separate the options with a comma:

/dev/da1s2g /home ufs rw,userquota,groupquota 1 2

By default, quota files are stored in the root directory of the file system as quota.user and quota.group. Refer to [fstab\(5\)](https://man.freebsd.org/cgi/man.cgi?query=fstab&sektion=5&format=html) for more information. Specifying an alternate location for the quota files is not recommended.

Once the configuration is complete, reboot the system and /etc/rc will automatically run the appropriate commands to create the initial quota files for all of the quotas enabled in /etc/fstab.

In the normal course of operations, there should be no need to manually run [quotacheck\(8\)](https://man.freebsd.org/cgi/man.cgi?query=quotacheck&sektion=8&format=html),  $quot aon(8)$ , or  $quot aoff(8)$ . However, one should read these manual pages to be familiar with their operation.

#### **19.12.2. Setting Quota Limits**

To verify that quotas are enabled, run:

```
# quota -v
```
There should be a one line summary of disk usage and current quota limits for each file system that quotas are enabled on.

The system is now ready to be assigned quota limits with edquota.

Several options are available to enforce limits on the amount of disk space a user or group may allocate, and how many files they may create. Allocations can be limited based on disk space (block quotas), number of files (inode quotas), or a combination of both. Each limit is further broken down into two categories: hard and soft limits.

A hard limit may not be exceeded. Once a user reaches a hard limit, no further allocations can be made on that file system by that user. For example, if the user has a hard limit of 500 kbytes on a file system and is currently using 490 kbytes, the user can only allocate an additional 10 kbytes. Attempting to allocate an additional 11 kbytes will fail.

Soft limits can be exceeded for a limited amount of time, known as the grace period, which is one week by default. If a user stays over their limit longer than the grace period, the soft limit turns into a hard limit and no further allocations are allowed. When the user drops back below the soft limit, the grace period is reset.

In the following example, the quota for the test account is being edited. When edquota is invoked, the editor specified by EDITOR is opened in order to edit the quota limits. The default editor is set to vi.

```
# edquota -u test
Quotas for user test:
/usr: kbytes in use: 65, limits (soft = 50, hard = 75)
          inodes in use: 7, limits (soft = 50, hard = 60)
/usr/var: kbytes in use: 0, limits (soft = 50, hard = 75)
          inodes in use: 0, limits (soft = 50, hard = 60)
```
There are normally two lines for each file system that has quotas enabled. One line represents the block limits and the other represents the inode limits. Change the value to modify the quota limit. For example, to raise the block limit on /usr to a soft limit of 500 and a hard limit of 600, change the values in that line as follows:

/usr: kbytes in use:  $65$ , limits (soft =  $500$ , hard =  $600$ )

The new quota limits take effect upon exiting the editor.

Sometimes it is desirable to set quota limits on a range of users. This can be done by first assigning the desired quota limit to a user. Then, use -p to duplicate that quota to a specified range of user IDs (UIDs). The following command will duplicate those quota limits for UIDs 10,000 through 19,999:

```
# edquota -p test 10000-19999
```
For more information, refer to [edquota\(8\)](https://man.freebsd.org/cgi/man.cgi?query=edquota&sektion=8&format=html).

#### **19.12.3. Checking Quota Limits and Disk Usage**

To check individual user or group quotas and disk usage, use  $\eta$ uota $(1)$ . A user may only examine their own quota and the quota of a group they are a member of. Only the superuser may view all user and group quotas. To get a summary of all quotas and disk usage for file systems with quotas enabled, use [repquota\(8\)](https://man.freebsd.org/cgi/man.cgi?query=repquota&sektion=8&format=html).

Normally, file systems that the user is not using any disk space on will not show in the output of quota, even if the user has a quota limit assigned for that file system. Use -v to display those file systems. The following is sample output from quota -v for a user that has quota limits on two file systems.

```
Disk quotas for user test (uid 1002):
```
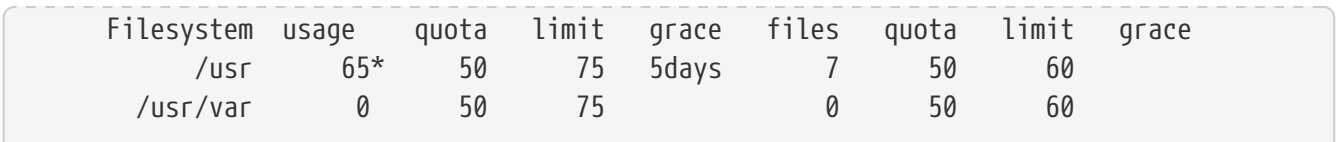

In this example, the user is currently 15 kbytes over the soft limit of 50 kbytes on /usr and has 5 days of grace period left. The asterisk \* indicates that the user is currently over the quota limit.

### **19.12.4. Quotas over NFS**

Quotas are enforced by the quota subsystem on the NFS server. The [rpc.rquotad\(8\)](https://man.freebsd.org/cgi/man.cgi?query=rpc.rquotad&sektion=8&format=html) daemon makes quota information available to quota on NFS clients, allowing users on those machines to see their quota statistics.

On the NFS server, enable rpc.rquotad by removing the # from this line in **/etc/inetd.conf**:

rquotad/1 dgram rpc/udp wait root /usr/libexec/rpc.rquotad rpc.rquotad

Then, restart inetd:

```
# service inetd restart
```
# **19.13. Encrypting Disk Partitions**

FreeBSD offers excellent online protections against unauthorized data access. File permissions and [Mandatory Access Control](./#mac) (MAC) help prevent unauthorized users from accessing data while the operating system is active and the computer is powered up. However, the permissions enforced by the operating system are irrelevant if an attacker has physical access to a computer and can move the computer's hard drive to another system to copy and analyze the data.

Regardless of how an attacker may have come into possession of a hard drive or powered-down computer, the GEOM-based cryptographic subsystems built into FreeBSD are able to protect the data on the computer's file systems against even highly-motivated attackers with significant resources. Unlike encryption methods that encrypt individual files, the built-in gbde and geli utilities can be used to transparently encrypt entire file systems. No cleartext ever touches the hard drive's platter.

This chapter demonstrates how to create an encrypted file system on FreeBSD. It first demonstrates the process using gbde and then demonstrates the same example using geli.

# **19.13.1. Disk Encryption with gbde**

The objective of the  $g b d e(4)$  facility is to provide a formidable challenge for an attacker to gain access to the contents of a *cold* storage device. However, if the computer is compromised while up and running and the storage device is actively attached, or the attacker has access to a valid passphrase, it offers no protection to the contents of the storage device. Thus, it is important to provide physical security while the system is running and to protect the passphrase used by the

encryption mechanism.

This facility provides several barriers to protect the data stored in each disk sector. It encrypts the contents of a disk sector using 128-bit AES in CBC mode. Each sector on the disk is encrypted with a different AES key. For more information on the cryptographic design, including how the sector keys are derived from the user-supplied passphrase, refer to [gbde\(4\)](https://man.freebsd.org/cgi/man.cgi?query=gbde&sektion=4&format=html).

FreeBSD provides a kernel module for gbde which can be loaded with this command:

# kldload geom\_bde

If using a custom kernel configuration file, ensure it contains this line:

options GEOM\_BDE

The following example demonstrates adding a new hard drive to a system that will hold a single encrypted partition that will be mounted as /private.

*Procedure: Encrypting a Partition with gbde*

1. Add the New Hard Drive

Install the new drive to the system as explained in [Adding Disks.](#page-405-0) For the purposes of this example, a new hard drive partition has been added as /dev/ad4s1c and /dev/ad0s1\* represents the existing standard FreeBSD partitions.

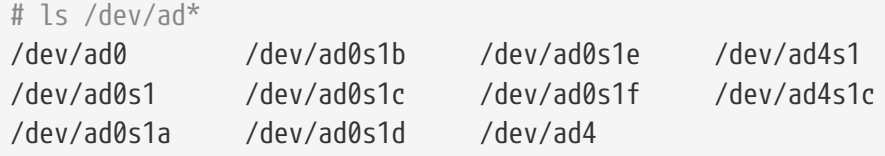

2. Create a Directory to Hold gbde Lock Files

# mkdir /etc/gbde

The gbde lock file contains information that gbde requires to access encrypted partitions. Without access to the lock file, gbde will not be able to decrypt the data contained in the encrypted partition without significant manual intervention which is not supported by the software. Each encrypted partition uses a separate lock file.

3. Initialize the gbde Partition

A gbde partition must be initialized before it can be used. This initialization needs to be performed only once. This command will open the default editor, in order to set various configuration options in a template. For use with the UFS file system, set the sector size to 2048:

# gbde init /dev/ad4s1c -i -L /etc/gbde/ad4s1c.lock # \$FreeBSD: src/sbin/gbde/template.txt,v 1.1.36.1 2009/08/03 08:13:06 kensmith Exp

```
\frac{1}{2}#
# Sector size is the smallest unit of data which can be read or written.
# Making it too small decreases performance and decreases available space.
# Making it too large may prevent filesystems from working. 512 is the
# minimum and always safe. For UFS, use the fragment size
#
sector_size = 2048
[...]
```
Once the edit is saved, the user will be asked twice to type the passphrase used to secure the data. The passphrase must be the same both times. The ability of gbde to protect data depends entirely on the quality of the passphrase. For tips on how to select a secure passphrase that is easy to remember, see [http://world.std.com/~reinhold/diceware.htm](http://world.std.com/~reinhold/diceware.html).

This initialization creates a lock file for the gbde partition. In this example, it is stored as /etc/gbde/ad4s1c.lock. Lock files must end in ".lock" in order to be correctly detected by the /etc/rc.d/gbde start up script.

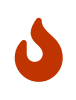

Lock files *must* be backed up together with the contents of any encrypted partitions. Without the lock file, the legitimate owner will be unable to access the data on the encrypted partition.

4. Attach the Encrypted Partition to the Kernel

# gbde attach /dev/ad4s1c -l /etc/gbde/ad4s1c.lock

This command will prompt to input the passphrase that was selected during the initialization of the encrypted partition. The new encrypted device will appear in /dev as /dev/device\_name.bde:

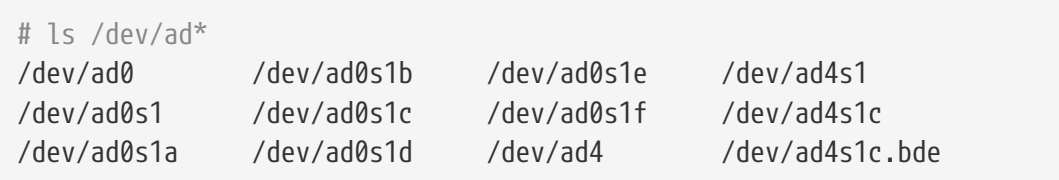

5. Create a File System on the Encrypted Device

Once the encrypted device has been attached to the kernel, a file system can be created on the device. This example creates a UFS file system with soft updates enabled. Be sure to specify the partition which has a \*.bde extension:

# newfs -U /dev/ad4s1c.bde

#### 6. Mount the Encrypted Partition

Create a mount point and mount the encrypted file system:

# mkdir /private # mount /dev/ad4s1c.bde /private

7. Verify That the Encrypted File System is Available

The encrypted file system should now be visible and available for use:

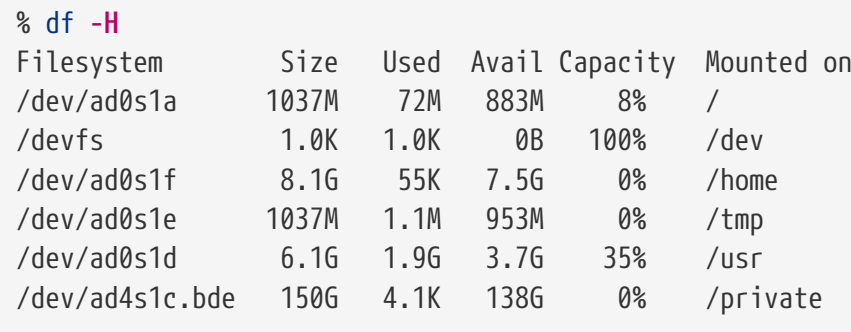

After each boot, any encrypted file systems must be manually re-attached to the kernel, checked for errors, and mounted, before the file systems can be used. To configure these steps, add the following lines to /etc/rc.conf:

gbde\_autoattach\_all="YES" gbde\_devices="ad4s1c" gbde\_lockdir="/etc/gbde"

 $\mathbf{i}$ 

This requires that the passphrase be entered at the console at boot time. After typing the correct passphrase, the encrypted partition will be mounted automatically. Additional gbde boot options are available and listed in [rc.conf\(5\)](https://man.freebsd.org/cgi/man.cgi?query=rc.conf&sektion=5&format=html).

> sysinstall is incompatible with gbde-encrypted devices. All \*.bde devices must be detached from the kernel before starting sysinstall or it will crash during its initial probing for devices. To detach the encrypted device used in the example, use the following command:

# gbde detach /dev/ad4s1c

# **19.13.2. Disk Encryption with geli**

An alternative cryptographic GEOM class is available using geli. This control utility adds some features and uses a different scheme for doing cryptographic work. It provides the following features:

- Utilizes the [crypto\(9\)](https://man.freebsd.org/cgi/man.cgi?query=crypto&sektion=9&format=html) framework and automatically uses cryptographic hardware when it is available.
- Supports multiple cryptographic algorithms such as AES, Blowfish, and 3DES.
- Allows the root partition to be encrypted. The passphrase used to access the encrypted root partition will be requested during system boot.
- Allows the use of two independent keys.
- It is fast as it performs simple sector-to-sector encryption.
- Allows backup and restore of master keys. If a user destroys their keys, it is still possible to get access to the data by restoring keys from the backup.
- Allows a disk to attach with a random, one-time key which is useful for swap partitions and temporary file systems.

More features and usage examples can be found in [geli\(8\)](https://man.freebsd.org/cgi/man.cgi?query=geli&sektion=8&format=html).

The following example describes how to generate a key file which will be used as part of the master key for the encrypted provider mounted under /private. The key file will provide some random data used to encrypt the master key. The master key will also be protected by a passphrase. The provider's sector size will be 4kB. The example describes how to attach to the geli provider, create a file system on it, mount it, work with it, and finally, how to detach it.

*Procedure: Encrypting a Partition with* geli

1. Load geli Support

Support for geli is available as a loadable kernel module. To configure the system to automatically load the module at boot time, add the following line to /boot/loader.conf:

geom\_eli\_load="YES"

To load the kernel module now:

```
# kldload geom_eli
```
For a custom kernel, ensure the kernel configuration file contains these lines:

options GEOM\_ELI device crypto

2. Generate the Master Key

The following commands generate a master key that all data will be encrypted with. This key can never be changed. Rather than using it directly, it is encrypted with one or more user keys. The user keys are made up of an optional combination of random bytes from a file, /root/da2.key, and/or a passphrase. In this case, the data source for the key file is /dev/random. This command also configures the sector size of the provider (/dev/da2.eli) as 4kB, for better performance:

```
# dd if=/dev/random of=/root/da2.key bs=64 count=1
```

```
# geli init -K /root/da2.key -s 4096 /dev/da2
Enter new passphrase:
Reenter new passphrase:
```
It is not mandatory to use both a passphrase and a key file as either method of securing the master key can be used in isolation.

If the key file is given as "-", standard input will be used. For example, this command generates three key files:

# cat keyfile1 keyfile2 keyfile3 | geli init -K - /dev/da2

3. Attach the Provider with the Generated Key

To attach the provider, specify the key file, the name of the disk, and the passphrase:

```
# geli attach -k /root/da2.key /dev/da2
Enter passphrase:
```
This creates a new device with an .eli extension:

```
# ls /dev/da2*
/dev/da2 /dev/da2.eli
```
4. Create the New File System

Next, format the device with the UFS file system and mount it on an existing mount point:

```
# dd if=/dev/random of=/dev/da2.eli bs=1m
# newfs /dev/da2.eli
# mount /dev/da2.eli /private
```
The encrypted file system should now be available for use:

# df -H Filesystem Size Used Avail Capacity Mounted on /dev/ad0s1a 248M 89M 139M 38% / /devfs 1.0K 1.0K 0B 100% /dev /dev/ad0s1f 7.7G 2.3G 4.9G 32% /usr /dev/ad0s1d 989M 1.5M 909M 0% /tmp /dev/ad0s1e 3.9G 1.3G 2.3G 35% /var /dev/da2.eli 150G 4.1K 138G 0% /private

Once the work on the encrypted partition is done, and the /private partition is no longer needed, it

is prudent to put the device into cold storage by unmounting and detaching the geli encrypted partition from the kernel:

```
# umount /private
# geli detach da2.eli
```
An rc.d script is provided to simplify the mounting of geli-encrypted devices at boot time. For this example, add these lines to /etc/rc.conf:

geli\_devices="da2" geli\_da2\_flags="-k /root/da2.key"

This configures /dev/da2 as a geli provider with a master key of /root/da2.key. The system will automatically detach the provider from the kernel before the system shuts down. During the startup process, the script will prompt for the passphrase before attaching the provider. Other kernel messages might be shown before and after the password prompt. If the boot process seems to stall, look carefully for the password prompt among the other messages. Once the correct passphrase is entered, the provider is attached. The file system is then mounted, typically by an entry in /etc/fstab. Refer to ["Mounting and Unmounting File Systems"](./#mount-unmount) for instructions on how to configure a file system to mount at boot time.

# **19.14. Encrypting Swap**

Like the encryption of disk partitions, encryption of swap space is used to protect sensitive information. Consider an application that deals with passwords. As long as these passwords stay in physical memory, they are not written to disk and will be cleared after a reboot. However, if FreeBSD starts swapping out memory pages to free space, the passwords may be written to the disk unencrypted. Encrypting swap space can be a solution for this scenario.

This section demonstrates how to configure an encrypted swap partition using [gbde\(8\)](https://man.freebsd.org/cgi/man.cgi?query=gbde&sektion=8&format=html) or [geli\(8\)](https://man.freebsd.org/cgi/man.cgi?query=geli&sektion=8&format=html) encryption. It assumes that /dev/ada0s1b is the swap partition.

# **19.14.1. Configuring Encrypted Swap**

Swap partitions are not encrypted by default and should be cleared of any sensitive data before continuing. To overwrite the current swap partition with random garbage, execute the following command:

```
# dd if=/dev/random of=/dev/ada0s1b bs=1m
```
To encrypt the swap partition using  $g$ bde $(8)$ , add the .bde suffix to the swap line in /etc/fstab:

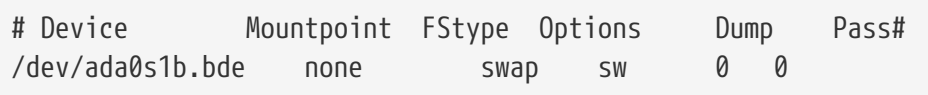

To instead encrypt the swap partition using [geli\(8\),](https://man.freebsd.org/cgi/man.cgi?query=geli&sektion=8&format=html) use the .eli suffix:

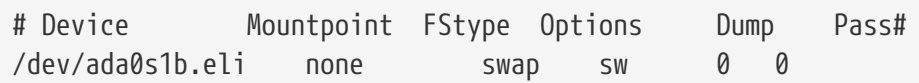

By default, [geli\(8\)](https://man.freebsd.org/cgi/man.cgi?query=geli&sektion=8&format=html) uses the AES algorithm with a key length of 128 bits. Normally the default settings will suffice. If desired, these defaults can be altered in the options field in /etc/fstab. The possible flags are:

#### **aalgo**

Data integrity verification algorithm used to ensure that the encrypted data has not been tampered with. See  $geli(8)$  for a list of supported algorithms.

#### **ealgo**

Encryption algorithm used to protect the data. See [geli\(8\)](https://man.freebsd.org/cgi/man.cgi?query=geli&sektion=8&format=html) for a list of supported algorithms.

#### **keylen**

The length of the key used for the encryption algorithm. See [geli\(8\)](https://man.freebsd.org/cgi/man.cgi?query=geli&sektion=8&format=html) for the key lengths that are supported by each encryption algorithm.

#### **sectorsize**

The size of the blocks data is broken into before it is encrypted. Larger sector sizes increase performance at the cost of higher storage overhead. The recommended size is 4096 bytes.

This example configures an encrypted swap partition using the Blowfish algorithm with a key length of 128 bits and a sectorsize of 4 kilobytes:

# Device Mountpoint FStype Options Dump Pass# /dev/ada0s1b.eli none swap sw,ealgo=blowfish,keylen=128,sectorsize=4096  $0$   $0$ 

### **19.14.2. Encrypted Swap Verification**

Once the system has rebooted, proper operation of the encrypted swap can be verified using swapinfo.

If [gbde\(8\)](https://man.freebsd.org/cgi/man.cgi?query=gbde&sektion=8&format=html) is being used:

% swapinfo Device 1K-blocks Used Avail Capacity /dev/ada0s1b.bde 542720 0 542720 0

If [geli\(8\)](https://man.freebsd.org/cgi/man.cgi?query=geli&sektion=8&format=html) is being used:

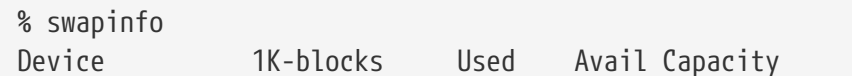

# **19.15. Highly Available Storage (HAST)**

High availability is one of the main requirements in serious business applications and highlyavailable storage is a key component in such environments. In FreeBSD, the Highly Available STorage (HAST) framework allows transparent storage of the same data across several physically separated machines connected by a TCP/IP network. HAST can be understood as a network-based RAID1 (mirror), and is similar to the DRBD® storage system used in the GNU/Linux® platform. In combination with other high-availability features of FreeBSD like CARP, HAST makes it possible to build a highly-available storage cluster that is resistant to hardware failures.

The following are the main features of HAST:

- Can be used to mask I/O errors on local hard drives.
- File system agnostic as it works with any file system supported by FreeBSD.
- Efficient and quick resynchronization as only the blocks that were modified during the downtime of a node are synchronized.
- Can be used in an already deployed environment to add additional redundancy.
- Together with CARP, Heartbeat, or other tools, it can be used to build a robust and durable storage system.

After reading this section, you will know:

- What HAST is, how it works, and which features it provides.
- How to set up and use HAST on FreeBSD.
- How to integrate CARP and  $devd(8)$  to build a robust storage system.

Before reading this section, you should:

- Understand UNIX® and FreeBSD basics [\(FreeBSD Basics](./#basics)).
- Know how to configure network interfaces and other core FreeBSD subsystems ([Configuration](./#config-tuning) [and Tuning\)](./#config-tuning).
- Have a good understanding of FreeBSD networking [\(Network Communication](./#network-communication)).

The HAST project was sponsored by The FreeBSD Foundation with support from <http://www.omc.net/>and<http://www.transip.nl/>.

#### **19.15.1. HAST Operation**

HAST provides synchronous block-level replication between two physical machines: the *primary* node and the *secondary* node. These two machines together are referred to as a cluster.

Since HAST works in a primary-secondary configuration, it allows only one of the cluster nodes to be active at any given time. The primary node, also called *active*, is the one which will handle all the I/O requests to HAST-managed devices. The secondary node is automatically synchronized from the primary node.

The physical components of the HAST system are the local disk on primary node, and the disk on the remote, secondary node.

HAST operates synchronously on a block level, making it transparent to file systems and applications. HAST provides regular GEOM providers in /dev/hast/ for use by other tools or applications. There is no difference between using HAST-provided devices and raw disks or partitions.

Each write, delete, or flush operation is sent to both the local disk and to the remote disk over TCP/IP. Each read operation is served from the local disk, unless the local disk is not up-to-date or an I/O error occurs. In such cases, the read operation is sent to the secondary node.

HAST tries to provide fast failure recovery. For this reason, it is important to reduce synchronization time after a node's outage. To provide fast synchronization, HAST manages an ondisk bitmap of dirty extents and only synchronizes those during a regular synchronization, with an exception of the initial sync.

There are many ways to handle synchronization. HAST implements several replication modes to handle different synchronization methods:

- *memsync*: This mode reports a write operation as completed when the local write operation is finished and when the remote node acknowledges data arrival, but before actually storing the data. The data on the remote node will be stored directly after sending the acknowledgement. This mode is intended to reduce latency, but still provides good reliability. This mode is the default.
- *fullsync*: This mode reports a write operation as completed when both the local write and the remote write complete. This is the safest and the slowest replication mode.
- *async*: This mode reports a write operation as completed when the local write completes. This is the fastest and the most dangerous replication mode. It should only be used when replicating to a distant node where latency is too high for other modes.

# **19.15.2. HAST Configuration**

The HAST framework consists of several components:

- The [hastd\(8\)](https://man.freebsd.org/cgi/man.cgi?query=hastd&sektion=8&format=html) daemon which provides data synchronization. When this daemon is started, it will automatically load geom\_gate.ko.
- The userland management utility, [hastctl\(8\).](https://man.freebsd.org/cgi/man.cgi?query=hastctl&sektion=8&format=html)
- The [hast.conf\(5\)](https://man.freebsd.org/cgi/man.cgi?query=hast.conf&sektion=5&format=html) configuration file. This file must exist before starting hastd.

Users who prefer to statically build GEOM\_GATE support into the kernel should add this line to the custom kernel configuration file, then rebuild the kernel using the instructions in [Configuring the](./#kernelconfig) [FreeBSD Kernel:](./#kernelconfig)

The following example describes how to configure two nodes in primary-secondary operation using HAST to replicate the data between the two. The nodes will be called hasta, with an IP address of 172.16.0.1, and hastb, with an IP address of 172.16.0.2. Both nodes will have a dedicated hard drive /dev/ad6 of the same size for HAST operation. The HAST pool, sometimes referred to as a resource or the GEOM provider in /dev/hast/, will be called test.

Configuration of HAST is done using /etc/hast.conf. This file should be identical on both nodes. The simplest configuration is:

```
resource test {
      on hasta {
           local /dev/ad6
           remote 172.16.0.2
      }
      on hastb {
          local /dev/ad6
           remote 172.16.0.1
      }
}
```
For more advanced configuration, refer to [hast.conf\(5\)](https://man.freebsd.org/cgi/man.cgi?query=hast.conf&sektion=5&format=html).

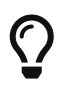

It is also possible to use host names in the remote statements if the hosts are resolvable and defined either in /etc/hosts or in the local DNS.

Once the configuration exists on both nodes, the HAST pool can be created. Run these commands on both nodes to place the initial metadata onto the local disk and to start hastd $(8)$ :

```
# hastctl create test
# service hastd onestart
```
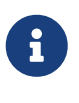

It is *not* possible to use GEOM providers with an existing file system or to convert an existing storage to a HAST-managed pool. This procedure needs to store some metadata on the provider and there will not be enough required space available on an existing provider.

A HAST node's primary or secondary role is selected by an administrator, or software like Heartbeat, using [hastctl\(8\)](https://man.freebsd.org/cgi/man.cgi?query=hastctl&sektion=8&format=html). On the primary node, hasta, issue this command:

# hastctl role primary test

Run this command on the secondary node, hastb:

```
# hastctl role secondary test
```

```
# hastctl status test
```
Check the status line in the output. If it says degraded, something is wrong with the configuration file. It should say complete on each node, meaning that the synchronization between the nodes has started. The synchronization completes when hastctl status reports 0 bytes of dirty extents.

The next step is to create a file system on the GEOM provider and mount it. This must be done on the primary node. Creating the file system can take a few minutes, depending on the size of the hard drive. This example creates a UFS file system on /dev/hast/test:

```
# newfs -U /dev/hast/test
# mkdir /hast/test
# mount /dev/hast/test /hast/test
```
Once the HAST framework is configured properly, the final step is to make sure that HAST is started automatically during system boot. Add this line to /etc/rc.conf:

hastd\_enable="YES"

#### **19.15.2.1. Failover Configuration**

The goal of this example is to build a robust storage system which is resistant to the failure of any given node. If the primary node fails, the secondary node is there to take over seamlessly, check and mount the file system, and continue to work without missing a single bit of data.

To accomplish this task, the Common Address Redundancy Protocol (CARP) is used to provide for automatic failover at the IP layer. CARP allows multiple hosts on the same network segment to share an IP address. Set up CARP on both nodes of the cluster according to the documentation available in ["Common Address Redundancy Protocol \(CARP\)"](./#carp). In this example, each node will have its own management IP address and a shared IP address of *172.16.0.254*. The primary HAST node of the cluster must be the primary CARP node.

The HAST pool created in the previous section is now ready to be exported to the other hosts on the network. This can be accomplished by exporting it through NFS or Samba, using the shared IP address *172.16.0.254*. The only problem which remains unresolved is an automatic failover should the primary node fail.

In the event of CARP interfaces going up or down, the FreeBSD operating system generates a [devd\(8\)](https://man.freebsd.org/cgi/man.cgi?query=devd&sektion=8&format=html) event, making it possible to watch for state changes on the CARP interfaces. A state change on the CARP interface is an indication that one of the nodes failed or came back online. These state change events make it possible to run a script which will automatically handle the HAST failover.

To catch state changes on the CARP interfaces, add this configuration to /etc/devd.conf on each node:

```
notify 30 {
      match "system" "IFNET";
      match "subsystem" "carp0";
      match "type" "LINK_UP";
      action "/usr/local/sbin/carp-hast-switch primary";
};
notify 30 {
      match "system" "IFNET";
      match "subsystem" "carp0";
      match "type" "LINK_DOWN";
      action "/usr/local/sbin/carp-hast-switch secondary";
};
```
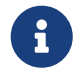

If the systems are running FreeBSD 10 or higher, replace carp0 with the name of the CARP-configured interface.

Restart [devd\(8\)](https://man.freebsd.org/cgi/man.cgi?query=devd&sektion=8&format=html) on both nodes to put the new configuration into effect:

# service devd restart

When the specified interface state changes by going up or down , the system generates a notification, allowing the  $devd(8)$  subsystem to run the specified automatic failover script, /usr/local/sbin/carp-hast-switch. For further clarification about this configuration, refer to [devd.conf\(5\)](https://man.freebsd.org/cgi/man.cgi?query=devd.conf&sektion=5&format=html).

Here is an example of an automated failover script:

```
#!/bin/sh
# Original script by Freddie Cash <fjwcash@gmail.com>
# Modified by Michael W. Lucas <mwlucas@BlackHelicopters.org>
# and Viktor Petersson <vpetersson@wireload.net>
# The names of the HAST resources, as listed in /etc/hast.conf
resources="test"
# delay in mounting HAST resource after becoming primary
# make your best guess
delay=3
# logging
log="local0.debug"
name="carp-hast"
# end of user configurable stuff
```

```
case "$1" in
      primary)
          logger -p $log -t $name "Switching to primary provider for ${resources}."
          sleep ${delay}
          # Wait for any "hastd secondary" processes to stop
          for disk in ${resources}; do
               while $( pgrep -lf "hastd: ${disk} \(secondary\)" > /dev/null 2>&1 ); do
                   sleep 1
               done
               # Switch role for each disk
               hastctl role primary ${disk}
             if \lceil $? -ne 0 ]; then
                   logger -p $log -t $name "Unable to change role to primary for resource
${disk}."
                   exit 1
               fi
          done
          # Wait for the /dev/hast/* devices to appear
          for disk in ${resources}; do
               for I in $( jot 60 ); do
                   [ -c "/dev/hast/${disk}" ] && break
                   sleep 0.5
               done
               if [ ! -c "/dev/hast/${disk}" ]; then
                   logger -p $log -t $name "GEOM provider /dev/hast/${disk} did not
appear."
                   exit 1
               fi
          done
          logger -p $log -t $name "Role for HAST resources ${resources} switched to
primary."
          logger -p $log -t $name "Mounting disks."
          for disk in ${resources}; do
               mkdir -p /hast/${disk}
               fsck -p -y -t ufs /dev/hast/${disk}
               mount /dev/hast/${disk} /hast/${disk}
          done
      ;;
      secondary)
          logger -p $log -t $name "Switching to secondary provider for ${resources}."
          # Switch roles for the HAST resources
          for disk in ${resources}; do
```

```
  if ! mount | grep -q "^/dev/hast/${disk} on "
               then
               else
                   umount -f /hast/${disk}
               fi
               sleep $delay
               hastctl role secondary ${disk} 2>&1
             if \lceil $? -ne 0 ]; then
                   logger -p $log -t $name "Unable to switch role to secondary for
resource ${disk}."
                   exit 1
               fi
               logger -p $log -t $name "Role switched to secondary for resource ${disk}."
          done
      ;;
esac
```
In a nutshell, the script takes these actions when a node becomes primary:

- Promotes the HAST pool to primary on the other node.
- Checks the file system under the HAST pool.
- Mounts the pool.

When a node becomes secondary:

- Unmounts the HAST pool.
- Degrades the HAST pool to secondary.

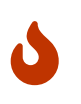

This is just an example script which serves as a proof of concept. It does not handle all the possible scenarios and can be extended or altered in any way, for example, to start or stop required services.

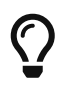

For this example, a standard UFS file system was used. To reduce the time needed for recovery, a journal-enabled UFS or ZFS file system can be used instead.

More detailed information with additional examples can be found at <http://wiki.FreeBSD.org/HAST>.

#### **19.15.3. Troubleshooting**

HAST should generally work without issues. However, as with any other software product, there may be times when it does not work as supposed. The sources of the problems may be different, but the rule of thumb is to ensure that the time is synchronized between the nodes of the cluster.

When troubleshooting HAST, the debugging level of [hastd\(8\)](https://man.freebsd.org/cgi/man.cgi?query=hastd&sektion=8&format=html) should be increased by starting hastd with -d. This argument may be specified multiple times to further increase the debugging level. Consider also using -F, which starts hastd in the foreground.

#### **19.15.3.1. Recovering from the Split-brain Condition**

*Split-brain* occurs when the nodes of the cluster are unable to communicate with each other, and both are configured as primary. This is a dangerous condition because it allows both nodes to make incompatible changes to the data. This problem must be corrected manually by the system administrator.

The administrator must either decide which node has more important changes, or perform the merge manually. Then, let HAST perform full synchronization of the node which has the broken data. To do this, issue these commands on the node which needs to be resynchronized:

```
# hastctl role init test
# hastctl create test
# hastctl role secondary test
```
# **Chapter 20. GEOM: Modular Disk Transformation Framework**

# **20.1. Synopsis**

In FreeBSD, the GEOM framework permits access and control to classes, such as Master Boot Records and BSD labels, through the use of providers, or the disk devices in /dev. By supporting various software RAID configurations, GEOM transparently provides access to the operating system and operating system utilities.

This chapter covers the use of disks under the GEOM framework in FreeBSD. This includes the major RAID control utilities which use the framework for configuration. This chapter is not a definitive guide to RAID configurations and only GEOM-supported RAID classifications are discussed.

After reading this chapter, you will know:

- What type of RAID support is available through GEOM.
- How to use the base utilities to configure, maintain, and manipulate the various RAID levels.
- How to mirror, stripe, encrypt, and remotely connect disk devices through GEOM.
- How to troubleshoot disks attached to the GEOM framework.

Before reading this chapter, you should:

- Understand how FreeBSD treats disk devices ([Storage\)](./#disks).
- Know how to configure and install a new kernel ([Configuring the FreeBSD Kernel](./#kernelconfig)).

# **20.2. RAID0 - Striping**

Striping combines several disk drives into a single volume. Striping can be performed through the use of hardware RAID controllers. The GEOM disk subsystem provides software support for disk striping, also known as RAID0, without the need for a RAID disk controller.

In RAID0, data is split into blocks that are written across all the drives in the array. As seen in the following illustration, instead of having to wait on the system to write 256k to one disk, RAID0 can simultaneously write 64k to each of the four disks in the array, offering superior I/O performance. This performance can be enhanced further by using multiple disk controllers.

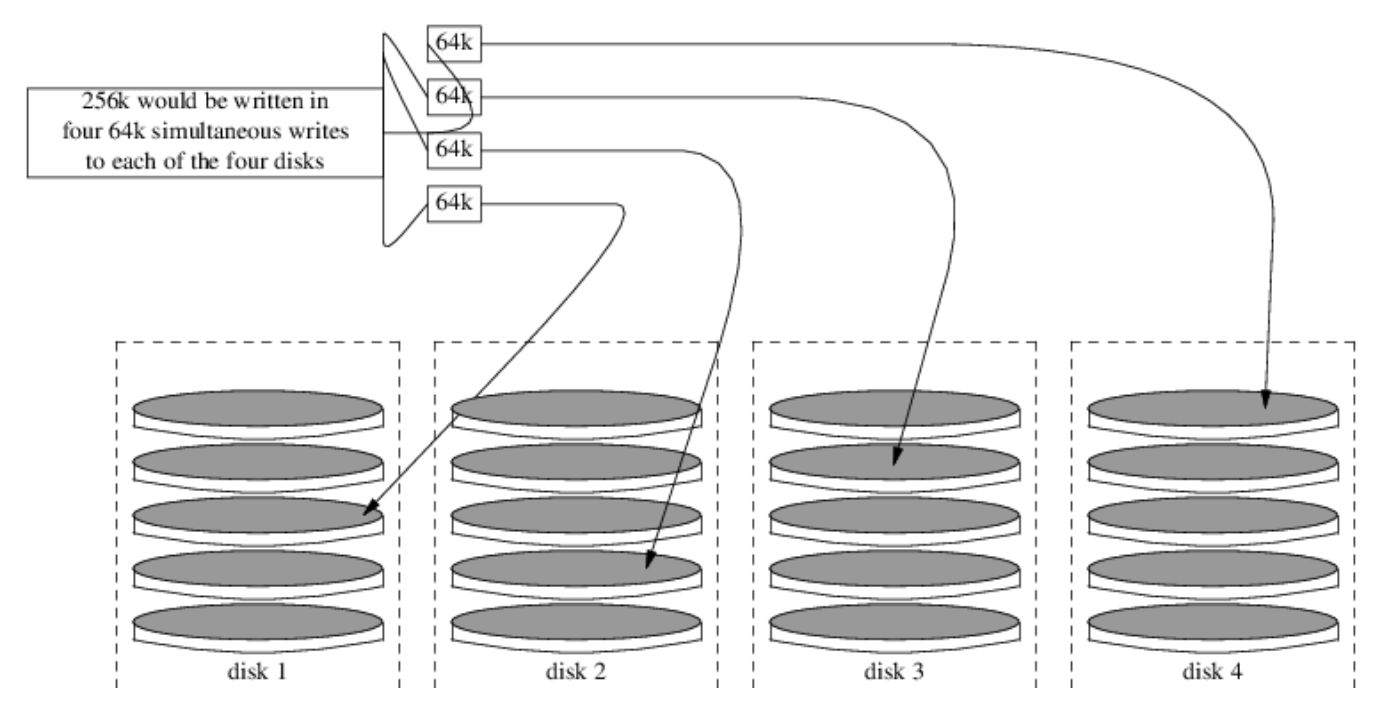

Each disk in a RAID0 stripe must be of the same size, since I/O requests are interleaved to read or write to multiple disks in parallel.

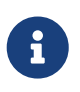

RAID0 does *not* provide any redundancy. This means that if one disk in the array fails, all of the data on the disks is lost. If the data is important, implement a backup strategy that regularly saves backups to a remote system or device.

The process for creating a software, GEOM-based RAID0 on a FreeBSD system using commodity disks is as follows. Once the stripe is created, refer to [gstripe\(8\)](https://man.freebsd.org/cgi/man.cgi?query=gstripe&sektion=8&format=html) for more information on how to control an existing stripe.

#### **Procedure: Creating a Stripe of Unformatted ATA Disks**

1. Load the geom\_stripe.ko module:

# kldload geom\_stripe

- 2. Ensure that a suitable mount point exists. If this volume will become a root partition, then temporarily use another mount point such as /mnt.
- 3. Determine the device names for the disks which will be striped, and create the new stripe device. For example, to stripe two unused and unpartitioned ATA disks with device names of /dev/ad2 and /dev/ad3:

```
# gstripe label -v st0 /dev/ad2 /dev/ad3
Metadata value stored on /dev/ad2.
Metadata value stored on /dev/ad3.
Done.
```
4. Write a standard label, also known as a partition table, on the new volume and install the

default bootstrap code:

# bsdlabel -wB /dev/stripe/st0

5. This process should create two other devices in /dev/stripe in addition to st0. Those include st0a and st0c. At this point, a UFS file system can be created on st0a using newfs:

# newfs -U /dev/stripe/st0a

Many numbers will glide across the screen, and after a few seconds, the process will be complete. The volume has been created and is ready to be mounted.

6. To manually mount the created disk stripe:

```
# mount /dev/stripe/st0a /mnt
```
7. To mount this striped file system automatically during the boot process, place the volume information in /etc/fstab. In this example, a permanent mount point, named stripe, is created:

```
# mkdir /stripe
# echo "/dev/stripe/st0a /stripe ufs rw 2 2" \
>> /etc/fstab
```
8. The geom\_stripe.ko module must also be automatically loaded during system initialization, by adding a line to /boot/loader.conf:

# echo 'geom\_stripe\_load="YES"' >> /boot/loader.conf

# **20.3. RAID1 - Mirroring**

RAID1, or *mirroring*, is the technique of writing the same data to more than one disk drive. Mirrors are usually used to guard against data loss due to drive failure. Each drive in a mirror contains an identical copy of the data. When an individual drive fails, the mirror continues to work, providing data from the drives that are still functioning. The computer keeps running, and the administrator has time to replace the failed drive without user interruption.

Two common situations are illustrated in these examples. The first creates a mirror out of two new drives and uses it as a replacement for an existing single drive. The second example creates a mirror on a single new drive, copies the old drive's data to it, then inserts the old drive into the mirror. While this procedure is slightly more complicated, it only requires one new drive.

Traditionally, the two drives in a mirror are identical in model and capacity, but [gmirror\(8\)](https://man.freebsd.org/cgi/man.cgi?query=gmirror&sektion=8&format=html) does

not require that. Mirrors created with dissimilar drives will have a capacity equal to that of the smallest drive in the mirror. Extra space on larger drives will be unused. Drives inserted into the mirror later must have at least as much capacity as the smallest drive already in the mirror.

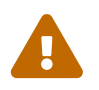

 The mirroring procedures shown here are non-destructive, but as with any major disk operation, make a full backup first.

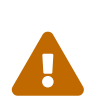

While [dump\(8\)](https://man.freebsd.org/cgi/man.cgi?query=dump&sektion=8&format=html) is used in these procedures to copy file systems, it does not work on file systems with soft updates journaling. See [tunefs\(8\)](https://man.freebsd.org/cgi/man.cgi?query=tunefs&sektion=8&format=html) for information on detecting and disabling soft updates journaling.

### <span id="page-455-0"></span>**20.3.1. Metadata Issues**

Many disk systems store metadata at the end of each disk. Old metadata should be erased before reusing the disk for a mirror. Most problems are caused by two particular types of leftover metadata: GPT partition tables and old metadata from a previous mirror.

GPT metadata can be erased with  $gpart(8)$ . This example erases both primary and backup GPT partition tables from disk ada8:

# gpart destroy -F ada8

A disk can be removed from an active mirror and the metadata erased in one step using [gmirror\(8\)](https://man.freebsd.org/cgi/man.cgi?query=gmirror&sektion=8&format=html). Here, the example disk ada8 is removed from the active mirror gm4:

# gmirror remove gm4 ada8

If the mirror is not running, but old mirror metadata is still on the disk, use gmirror clear to remove it:

# gmirror clear ada8

[gmirror\(8\)](https://man.freebsd.org/cgi/man.cgi?query=gmirror&sektion=8&format=html) stores one block of metadata at the end of the disk. As GPT partition schemes also store metadata at the end of the disk, mirroring entire GPT disks with [gmirror\(8\)](https://man.freebsd.org/cgi/man.cgi?query=gmirror&sektion=8&format=html) is not recommended. MBR partitioning is used here because it only stores a partition table at the start of the disk and does not conflict with the mirror metadata.

#### **20.3.2. Creating a Mirror with Two New Disks**

In this example, FreeBSD has already been installed on a single disk, ada0. Two new disks, ada1 and ada2, have been connected to the system. A new mirror will be created on these two disks and used to replace the old single disk.

The geom mirror.ko kernel module must either be built into the kernel or loaded at boot- or runtime. Manually load the kernel module now:

```
# gmirror load
```
Create the mirror with the two new drives:

# gmirror label -v gm0 /dev/ada1 /dev/ada2

gm0 is a user-chosen device name assigned to the new mirror. After the mirror has been started, this device name appears in /dev/mirror/.

MBR and bsdlabel partition tables can now be created on the mirror with [gpart\(8\).](https://man.freebsd.org/cgi/man.cgi?query=gpart&sektion=8&format=html) This example uses a traditional file system layout, with partitions for /, swap, /var, /tmp, and /usr. A single / and a swap partition will also work.

Partitions on the mirror do not have to be the same size as those on the existing disk, but they must be large enough to hold all the data already present on ada0.

```
# gpart create -s MBR mirror/gm0
# gpart add -t freebsd -a 4k mirror/gm0
# gpart show mirror/gm0
=> 63 156301423 mirror/gm0 MBR (74G)
        63 63 - free - (31k)
        126 156301299 1 freebsd (74G)
 156301425 61 - free - (30k)
```

```
# gpart create -s BSD mirror/gm0s1
# gpart add -t freebsd-ufs -a 4k -s 2g mirror/gm0s1
# gpart add -t freebsd-swap -a 4k -s 4g mirror/gm0s1
# gpart add -t freebsd-ufs -a 4k -s 2g mirror/gm0s1
# gpart add -t freebsd-ufs -a 4k -s 1g mirror/gm0s1
# gpart add -t freebsd-ufs -a 4k mirror/gm0s1
# gpart show mirror/gm0s1
=> 0 156301299 mirror/gm0s1 BSD (74G)
       0 2 - free - (1.0k)  2 4194304 1 freebsd-ufs (2.0G)
    4194306 8388608 2 freebsd-swap (4.0G)
    12582914 4194304 4 freebsd-ufs (2.0G)
    16777218 2097152 5 freebsd-ufs (1.0G)
    18874370 137426928 6 freebsd-ufs (65G)
 156301298 1 - free - (512B)
```
Make the mirror bootable by installing bootcode in the MBR and bsdlabel and setting the active slice:

```
# gpart bootcode -b /boot/mbr mirror/gm0
# gpart set -a active -i 1 mirror/gm0
```
# gpart bootcode -b /boot/boot mirror/gm0s1

Format the file systems on the new mirror, enabling soft-updates.

# newfs -U /dev/mirror/gm0s1a # newfs -U /dev/mirror/gm0s1d # newfs -U /dev/mirror/gm0s1e # newfs -U /dev/mirror/gm0s1f

File systems from the original ada0 disk can now be copied onto the mirror with [dump\(8\)](https://man.freebsd.org/cgi/man.cgi?query=dump&sektion=8&format=html) and [restore\(8\).](https://man.freebsd.org/cgi/man.cgi?query=restore&sektion=8&format=html)

```
# mount /dev/mirror/gm0s1a /mnt
# dump -C16 -b64 -0aL -f - / | (cd /mnt && restore -rf -)
# mount /dev/mirror/gm0s1d /mnt/var
# mount /dev/mirror/gm0s1e /mnt/tmp
# mount /dev/mirror/gm0s1f /mnt/usr
# dump -C16 -b64 -0aL -f - /var | (cd /mnt/var && restore -rf -)
# dump -C16 -b64 -0aL -f - /tmp | (cd /mnt/tmp && restore -rf -)
# dump -C16 -b64 -0aL -f - /usr | (cd /mnt/usr && restore -rf -)
```
Edit /mnt/etc/fstab to point to the new mirror file systems:

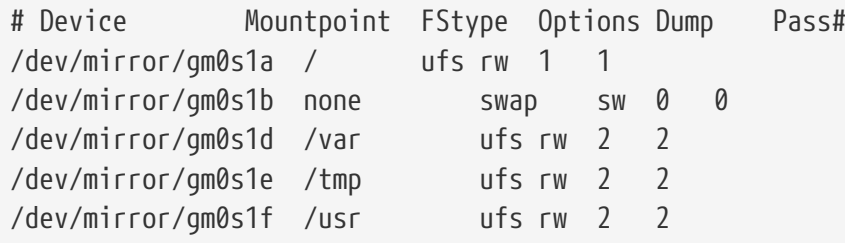

If the geom\_mirror.ko kernel module has not been built into the kernel, /mnt/boot/loader.conf is edited to load the module at boot:

```
geom_mirror_load="YES"
```
Reboot the system to test the new mirror and verify that all data has been copied. The BIOS will see the mirror as two individual drives rather than a mirror. Since the drives are identical, it does not matter which is selected to boot.

See [Troubleshooting](#page-462-0) if there are problems booting. Powering down and disconnecting the original ada0 disk will allow it to be kept as an offline backup.

In use, the mirror will behave just like the original single drive.

### **20.3.3. Creating a Mirror with an Existing Drive**

In this example, FreeBSD has already been installed on a single disk, ada0. A new disk, ada1, has been connected to the system. A one-disk mirror will be created on the new disk, the existing system copied onto it, and then the old disk will be inserted into the mirror. This slightly complex procedure is required because gmirror needs to put a 512-byte block of metadata at the end of each disk, and the existing ada0 has usually had all of its space already allocated.

Load the geom\_mirror.ko kernel module:

```
# gmirror load
```
Check the media size of the original disk with diskinfo:

```
# diskinfo -v ada0 | head -n3
/dev/ada0
       512 # sectorsize
         1000204821504 # mediasize in bytes (931G)
```
Create a mirror on the new disk. To make certain that the mirror capacity is not any larger than the original ada0 drive, [gnop\(8\)](https://man.freebsd.org/cgi/man.cgi?query=gnop&sektion=8&format=html) is used to create a fake drive of the exact same size. This drive does not store any data, but is used only to limit the size of the mirror. When [gmirror\(8\)](https://man.freebsd.org/cgi/man.cgi?query=gmirror&sektion=8&format=html) creates the mirror, it will restrict the capacity to the size of gzero.nop, even if the new ada1 drive has more space. Note that the *1000204821504* in the second line is equal to ada0's media size as shown by diskinfo above.

```
# geom zero load
# gnop create -s 1000204821504 gzero
# gmirror label -v gm0 gzero.nop ada1
# gmirror forget gm0
```
Since gzero.nop does not store any data, the mirror does not see it as connected. The mirror is told to "forget" unconnected components, removing references to gzero.nop. The result is a mirror device containing only a single disk, ada1.

After creating gm0, view the partition table on ada0. This output is from a 1 TB drive. If there is some unallocated space at the end of the drive, the contents may be copied directly from ada0 to the new mirror.

However, if the output shows that all of the space on the disk is allocated, as in the following listing, there is no space available for the 512-byte mirror metadata at the end of the disk.

```
# gpart show ada0
=> 63 1953525105 ada0 MBR (931G)
         63 1953525105 1 freebsd [active] (931G)
```
In this case, the partition table must be edited to reduce the capacity by one sector on mirror/gm0.

The procedure will be explained later.

In either case, partition tables on the primary disk should be first copied using gpart backup and gpart restore.

```
# gpart backup ada0 > table.ada0
# gpart backup ada0s1 > table.ada0s1
```
These commands create two files, table.ada0 and table.ada0s1. This example is from a 1 TB drive:

```
# cat table.ada0
MBR 4
1 freebsd 63 1953525105 [active]
```

```
# cat table.ada0s1
BSD 8
1 freebsd-ufs 0 4194304
2 freebsd-swap 4194304 33554432
4 freebsd-ufs 37748736 50331648
5 freebsd-ufs 88080384 41943040
6 freebsd-ufs 130023424 838860800
7 freebsd-ufs 968884224 984640881
```
If no free space is shown at the end of the disk, the size of both the slice and the last partition must be reduced by one sector. Edit the two files, reducing the size of both the slice and last partition by one. These are the last numbers in each listing.

```
# cat table.ada0
MBR 4
1 freebsd 63 1953525104 [active]
```

```
# cat table.ada0s1
BSD 8
1 freebsd-ufs 0 4194304
2 freebsd-swap 4194304 33554432
4 freebsd-ufs 37748736 50331648
5 freebsd-ufs 88080384 41943040
6 freebsd-ufs 130023424 838860800
7 freebsd-ufs 968884224 984640880
```
If at least one sector was unallocated at the end of the disk, these two files can be used without modification.

Now restore the partition table into mirror/gm0:

# gpart restore mirror/gm0 < table.ada0 # gpart restore mirror/gm0s1 < table.ada0s1

Check the partition table with gpart show. This example has gm0s1a for /, gm0s1d for /var, gm0s1e for /usr, gm0s1f for /data1, and gm0s1g for /data2.

```
# gpart show mirror/gm0
=> 63 1953525104 mirror/gm0 MBR (931G)
         63 1953525042 1 freebsd [active] (931G)
   1953525105 62 - free - (31k)
# gpart show mirror/gm0s1
=> 0 1953525042 mirror/gm0s1 BSD (931G)
          0 2097152 1 freebsd-ufs (1.0G)
     2097152 16777216 2 freebsd-swap (8.0G)
    18874368 41943040 4 freebsd-ufs (20G)
     60817408 20971520 5 freebsd-ufs (10G)
    81788928 629145600 6 freebsd-ufs (300G)
    710934528 1242590514 7 freebsd-ufs (592G)
   1953525042 63 - free - (31k)
```
Both the slice and the last partition must have at least one free block at the end of the disk.

Create file systems on these new partitions. The number of partitions will vary to match the original disk, ada0.

```
# newfs -U /dev/mirror/gm0s1a
# newfs -U /dev/mirror/gm0s1d
# newfs -U /dev/mirror/gm0s1e
# newfs -U /dev/mirror/gm0s1f
# newfs -U /dev/mirror/gm0s1g
```
Make the mirror bootable by installing bootcode in the MBR and bsdlabel and setting the active slice:

```
# gpart bootcode -b /boot/mbr mirror/gm0
# gpart set -a active -i 1 mirror/gm0
# gpart bootcode -b /boot/boot mirror/gm0s1
```
Adjust /etc/fstab to use the new partitions on the mirror. Back up this file first by copying it to /etc/fstab.orig.

```
# cp /etc/fstab /etc/fstab.orig
```
Edit /etc/fstab, replacing /dev/ada0 with mirror/gm0.

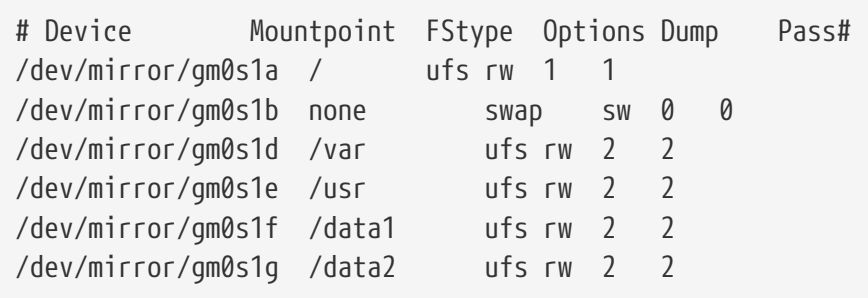

If the geom mirror.ko kernel module has not been built into the kernel, edit /boot/loader.conf to load it at boot:

geom\_mirror\_load="YES"

File systems from the original disk can now be copied onto the mirror with [dump\(8\)](https://man.freebsd.org/cgi/man.cgi?query=dump&sektion=8&format=html) and [restore\(8\)](https://man.freebsd.org/cgi/man.cgi?query=restore&sektion=8&format=html). Each file system dumped with dump -L will create a snapshot first, which can take some time.

```
# mount /dev/mirror/gm0s1a /mnt
# dump -C16 -b64 -0aL -f - / | (cd /mnt && restore -rf -)
# mount /dev/mirror/gm0s1d /mnt/var
# mount /dev/mirror/gm0s1e /mnt/usr
# mount /dev/mirror/gm0s1f /mnt/data1
# mount /dev/mirror/gm0s1g /mnt/data2
# dump -C16 -b64 -0aL -f - /usr | (cd /mnt/usr && restore -rf -)
# dump -C16 -b64 -0aL -f - /var | (cd /mnt/var && restore -rf -)
# dump -C16 -b64 -0aL -f - /data1 | (cd /mnt/data1 && restore -rf -)
# dump -C16 -b64 -0aL -f - /data2 | (cd /mnt/data2 && restore -rf -)
```
Restart the system, booting from ada1. If everything is working, the system will boot from mirror/gm0, which now contains the same data as ada0 had previously. See [Troubleshooting](#page-462-0) if there are problems booting.

At this point, the mirror still consists of only the single ada1 disk.

After booting from mirror/gm0 successfully, the final step is inserting ada0 into the mirror.

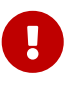

When ada0 is inserted into the mirror, its former contents will be overwritten by data from the mirror. Make certain that mirror/gm0 has the same contents as ada0 before adding ada0 to the mirror. If the contents previously copied by [dump\(8\)](https://man.freebsd.org/cgi/man.cgi?query=dump&sektion=8&format=html) and [restore\(8\)](https://man.freebsd.org/cgi/man.cgi?query=restore&sektion=8&format=html) are not identical to what was on ada0, revert /etc/fstab to mount the file systems on ada0, reboot, and start the whole procedure again.

# gmirror insert gm0 ada0 GEOM\_MIRROR: Device gm0: rebuilding provider ada0

Synchronization between the two disks will start immediately. Use gmirror status to view the

progress.

```
# gmirror status
        Name Status Components
mirror/gm0 DEGRADED ada1 (ACTIVE)
                        ada0 (SYNCHRONIZING, 64%)
```
After a while, synchronization will finish.

```
GEOM_MIRROR: Device gm0: rebuilding provider ada0 finished.
# gmirror status
        Name Status Components
mirror/gm0 COMPLETE ada1 (ACTIVE)
                        ada0 (ACTIVE)
```
mirror/gm0 now consists of the two disks ada0 and ada1, and the contents are automatically synchronized with each other. In use, mirror/gm0 will behave just like the original single drive.

### <span id="page-462-0"></span>**20.3.4. Troubleshooting**

If the system no longer boots, BIOS settings may have to be changed to boot from one of the new mirrored drives. Either mirror drive can be used for booting, as they contain identical data.

If the boot stops with this message, something is wrong with the mirror device:

```
Mounting from ufs:/dev/mirror/gm0s1a failed with error 19.
Loader variables:
   vfs.root.mountfrom=ufs:/dev/mirror/gm0s1a
   vfs.root.mountfrom.options=rw
Manual root filesystem specification:
    <fstype>:<device> [options]
        Mount <device> using filesystem <fstype>
        and with the specified (optional) option list.
      e.g. ufs:/dev/da0s1a
          zfs:tank
          cd9660:/dev/acd0 ro
            (which is equivalent to: mount -t cd9660 -o ro /dev/acd0 /)
   ? List valid disk boot devices
                    . Yield 1 second (for background tasks)
   <empty line> Abort manual input
mountroot>
```
Forgetting to load the geom\_mirror.ko module in /boot/loader.conf can cause this problem. To fix it, boot from a FreeBSD installation media and choose Shell at the first prompt. Then load the mirror module and mount the mirror device:

```
# gmirror load
# mount /dev/mirror/gm0s1a /mnt
```
Edit /mnt/boot/loader.conf, adding a line to load the mirror module:

```
geom_mirror_load="YES"
```
Save the file and reboot.

Other problems that cause error 19 require more effort to fix. Although the system should boot from ada0, another prompt to select a shell will appear if /etc/fstab is incorrect. Enter ufs:/dev/ada0s1a at the boot loader prompt and press Enter . Undo the edits in /etc/fstab then mount the file systems from the original disk (ada0) instead of the mirror. Reboot the system and try the procedure again.

```
Enter full pathname of shell or RETURN for /bin/sh:
# cp /etc/fstab.orig /etc/fstab
# reboot
```
#### **20.3.5. Recovering from Disk Failure**

The benefit of disk mirroring is that an individual disk can fail without causing the mirror to lose any data. In the above example, if ada0 fails, the mirror will continue to work, providing data from the remaining working drive, ada1.

To replace the failed drive, shut down the system and physically replace the failed drive with a new drive of equal or greater capacity. Manufacturers use somewhat arbitrary values when rating drives in gigabytes, and the only way to really be sure is to compare the total count of sectors shown by diskinfo -v. A drive with larger capacity than the mirror will work, although the extra space on the new drive will not be used.

After the computer is powered back up, the mirror will be running in a "degraded" mode with only one drive. The mirror is told to forget drives that are not currently connected:

# gmirror forget gm0

Any old metadata should be cleared from the replacement disk using the instructions in [Metadata](#page-455-0) [Issues.](#page-455-0) Then the replacement disk, ada4 for this example, is inserted into the mirror:

# gmirror insert gm0 /dev/ada4

Resynchronization begins when the new drive is inserted into the mirror. This process of copying mirror data to a new drive can take a while. Performance of the mirror will be greatly reduced during the copy, so inserting new drives is best done when there is low demand on the computer.

Progress can be monitored with gmirror status, which shows drives that are being synchronized and the percentage of completion. During resynchronization, the status will be DEGRADED, changing to COMPLETE when the process is finished.

# **20.4. RAID3 - Byte-level Striping with Dedicated Parity**

RAID3 is a method used to combine several disk drives into a single volume with a dedicated parity disk. In a RAID3 system, data is split up into a number of bytes that are written across all the drives in the array except for one disk which acts as a dedicated parity disk. This means that disk reads from a RAID3 implementation access all disks in the array. Performance can be enhanced by using multiple disk controllers. The RAID3 array provides a fault tolerance of 1 drive, while providing a capacity of 1 - 1/n times the total capacity of all drives in the array, where n is the number of hard drives in the array. Such a configuration is mostly suitable for storing data of larger sizes such as multimedia files.

At least 3 physical hard drives are required to build a RAID3 array. Each disk must be of the same size, since I/O requests are interleaved to read or write to multiple disks in parallel. Also, due to the nature of RAID3, the number of drives must be equal to 3, 5, 9, 17, and so on, or  $2^{\wedge}n + 1$ .

This section demonstrates how to create a software RAID3 on a FreeBSD system.

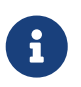

While it is theoretically possible to boot from a RAID3 array on FreeBSD, that configuration is uncommon and is not advised.

### **20.4.1. Creating a Dedicated RAID3 Array**

In FreeBSD, support for RAID3 is implemented by the [graid3\(8\)](https://man.freebsd.org/cgi/man.cgi?query=graid3&sektion=8&format=html) GEOM class. Creating a dedicated RAID3 array on FreeBSD requires the following steps.

1. First, load the geom\_raid3.ko kernel module by issuing one of the following commands:

```
# graid3 load
```
or:

# kldload geom\_raid3

2. Ensure that a suitable mount point exists. This command creates a new directory to use as the mount point:

# mkdir /multimedia

3. Determine the device names for the disks which will be added to the array, and create the new RAID3 device. The final device listed will act as the dedicated parity disk. This example uses three unpartitioned ATA drives: ada1 and ada2 for data, and ada3 for parity.

```
# graid3 label -v gr0 /dev/ada1 /dev/ada2 /dev/ada3
Metadata value stored on /dev/ada1.
Metadata value stored on /dev/ada2.
Metadata value stored on /dev/ada3.
Done.
```
4. Partition the newly created gr0 device and put a UFS file system on it:

```
# gpart create -s GPT /dev/raid3/gr0
# gpart add -t freebsd-ufs /dev/raid3/gr0
# newfs -j /dev/raid3/gr0p1
```
Many numbers will glide across the screen, and after a bit of time, the process will be complete. The volume has been created and is ready to be mounted:

```
# mount /dev/raid3/gr0p1 /multimedia/
```
The RAID3 array is now ready to use.

Additional configuration is needed to retain this setup across system reboots.

1. The geom raid3.ko module must be loaded before the array can be mounted. To automatically load the kernel module during system initialization, add the following line to /boot/loader.conf:

```
geom_raid3_load="YES"
```
2. The following volume information must be added to /etc/fstab in order to automatically mount the array's file system during the system boot process:

/dev/raid3/gr0p1 /multimedia ufs rw 2 2

# **20.5. Software RAID Devices**

Some motherboards and expansion cards add some simple hardware, usually just a ROM, that allows the computer to boot from a RAID array. After booting, access to the RAID array is handled by software running on the computer's main processor. This "hardware-assisted software RAID" gives RAID arrays that are not dependent on any particular operating system, and which are functional even before an operating system is loaded.

Several levels of RAID are supported, depending on the hardware in use. See [graid\(8\)](https://man.freebsd.org/cgi/man.cgi?query=graid&sektion=8&format=html) for a complete

list.

[graid\(8\)](https://man.freebsd.org/cgi/man.cgi?query=graid&sektion=8&format=html) requires the geom\_raid.ko kernel module, which is included in the GENERIC kernel starting with FreeBSD 9.1. If needed, it can be loaded manually with graid load.

# **20.5.1. Creating an Array**

Software RAID devices often have a menu that can be entered by pressing special keys when the computer is booting. The menu can be used to create and delete RAID arrays. [graid\(8\)](https://man.freebsd.org/cgi/man.cgi?query=graid&sektion=8&format=html) can also create arrays directly from the command line.

graid label is used to create a new array. The motherboard used for this example has an Intel software RAID chipset, so the Intel metadata format is specified. The new array is given a label of gm0, it is a mirror (RAID1), and uses drives ada0 and ada1.

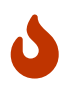

Some space on the drives will be overwritten when they are made into a new array. Back up existing data first!

```
# graid label Intel gm0 RAID1 ada0 ada1
GEOM_RAID: Intel-a29ea104: Array Intel-a29ea104 created.
GEOM_RAID: Intel-a29ea104: Disk ada0 state changed from NONE to ACTIVE.
GEOM_RAID: Intel-a29ea104: Subdisk gm0:0-ada0 state changed from NONE to ACTIVE.
GEOM_RAID: Intel-a29ea104: Disk ada1 state changed from NONE to ACTIVE.
GEOM_RAID: Intel-a29ea104: Subdisk gm0:1-ada1 state changed from NONE to ACTIVE.
GEOM_RAID: Intel-a29ea104: Array started.
GEOM_RAID: Intel-a29ea104: Volume gm0 state changed from STARTING to OPTIMAL.
Intel-a29ea104 created
GEOM_RAID: Intel-a29ea104: Provider raid/r0 for volume gm0 created.
```
A status check shows the new mirror is ready for use:

# graid status Name Status Components raid/r0 OPTIMAL ada0 (ACTIVE (ACTIVE)) ada1 (ACTIVE (ACTIVE))

The array device appears in /dev/raid/. The first array is called r0. Additional arrays, if present, will be r1, r2, and so on.

The BIOS menu on some of these devices can create arrays with special characters in their names. To avoid problems with those special characters, arrays are given simple numbered names like r0. To show the actual labels, like gm0 in the example above, use [sysctl\(8\):](https://man.freebsd.org/cgi/man.cgi?query=sysctl&sektion=8&format=html)

```
# sysctl kern.geom.raid.name format=1
```
### **20.5.2. Multiple Volumes**

Some software RAID devices support more than one *volume* on an array. Volumes work like partitions, allowing space on the physical drives to be split and used in different ways. For example, Intel software RAID devices support two volumes. This example creates a 40 G mirror for safely storing the operating system, followed by a 20 G RAID0 (stripe) volume for fast temporary storage:

```
# graid label -S 40G Intel gm0 RAID1 ada0 ada1
# graid add -S 20G gm0 RAID0
```
Volumes appear as additional rX entries in /dev/raid/. An array with two volumes will show r0 and r1.

See [graid\(8\)](https://man.freebsd.org/cgi/man.cgi?query=graid&sektion=8&format=html) for the number of volumes supported by different software RAID devices.

### **20.5.3. Converting a Single Drive to a Mirror**

Under certain specific conditions, it is possible to convert an existing single drive to a [graid\(8\)](https://man.freebsd.org/cgi/man.cgi?query=graid&sektion=8&format=html) array without reformatting. To avoid data loss during the conversion, the existing drive must meet these minimum requirements:

- The drive must be partitioned with the MBR partitioning scheme. GPT or other partitioning schemes with metadata at the end of the drive will be overwritten and corrupted by the [graid\(8\)](https://man.freebsd.org/cgi/man.cgi?query=graid&sektion=8&format=html) metadata.
- There must be enough unpartitioned and unused space at the end of the drive to hold the [graid\(8\)](https://man.freebsd.org/cgi/man.cgi?query=graid&sektion=8&format=html) metadata. This metadata varies in size, but the largest occupies 64 M, so at least that much free space is recommended.

If the drive meets these requirements, start by making a full backup. Then create a single-drive mirror with that drive:

# graid label Intel gm0 RAID1 ada0 NONE

[graid\(8\)](https://man.freebsd.org/cgi/man.cgi?query=graid&sektion=8&format=html) metadata was written to the end of the drive in the unused space. A second drive can now be inserted into the mirror:

# graid insert raid/r0 ada1

Data from the original drive will immediately begin to be copied to the second drive. The mirror will operate in degraded status until the copy is complete.

#### **20.5.4. Inserting New Drives into the Array**

Drives can be inserted into an array as replacements for drives that have failed or are missing. If there are no failed or missing drives, the new drive becomes a spare. For example, inserting a new drive into a working two-drive mirror results in a two-drive mirror with one spare drive, not a
three-drive mirror.

In the example mirror array, data immediately begins to be copied to the newly-inserted drive. Any existing information on the new drive will be overwritten.

# graid insert raid/r0 ada1 GEOM\_RAID: Intel-a29ea104: Disk ada1 state changed from NONE to ACTIVE. GEOM\_RAID: Intel-a29ea104: Subdisk gm0:1-ada1 state changed from NONE to NEW. GEOM\_RAID: Intel-a29ea104: Subdisk gm0:1-ada1 state changed from NEW to REBUILD. GEOM\_RAID: Intel-a29ea104: Subdisk gm0:1-ada1 rebuild start at 0.

#### **20.5.5. Removing Drives from the Array**

Individual drives can be permanently removed from a from an array and their metadata erased:

```
# graid remove raid/r0 ada1
GEOM_RAID: Intel-a29ea104: Disk ada1 state changed from ACTIVE to OFFLINE.
GEOM_RAID: Intel-a29ea104: Subdisk gm0:1-[unknown] state changed from ACTIVE to NONE.
GEOM_RAID: Intel-a29ea104: Volume gm0 state changed from OPTIMAL to DEGRADED.
```
#### **20.5.6. Stopping the Array**

An array can be stopped without removing metadata from the drives. The array will be restarted when the system is booted.

# graid stop raid/r0

#### **20.5.7. Checking Array Status**

Array status can be checked at any time. After a drive was added to the mirror in the example above, data is being copied from the original drive to the new drive:

```
# graid status
    Name Status Components
raid/r0 DEGRADED ada0 (ACTIVE (ACTIVE))
                     ada1 (ACTIVE (REBUILD 28%))
```
Some types of arrays, like RAID0 or CONCAT, may not be shown in the status report if disks have failed. To see these partially-failed arrays, add -ga:

# graid status -ga Name Status Components Intel-e2d07d9a BROKEN ada6 (ACTIVE (ACTIVE))

#### **20.5.8. Deleting Arrays**

Arrays are destroyed by deleting all of the volumes from them. When the last volume present is deleted, the array is stopped and metadata is removed from the drives:

# graid delete raid/r0

#### **20.5.9. Deleting Unexpected Arrays**

Drives may unexpectedly contain [graid\(8\)](https://man.freebsd.org/cgi/man.cgi?query=graid&sektion=8&format=html) metadata, either from previous use or manufacturer testing. [graid\(8\)](https://man.freebsd.org/cgi/man.cgi?query=graid&sektion=8&format=html) will detect these drives and create an array, interfering with access to the individual drive. To remove the unwanted metadata:

1. Boot the system. At the boot menu, select 2 for the loader prompt. Enter:

```
OK set kern.geom.raid.enable=0
OK boot
```
The system will boot with [graid\(8\)](https://man.freebsd.org/cgi/man.cgi?query=graid&sektion=8&format=html) disabled.

- 2. Back up all data on the affected drive.
- 3. As a workaround, [graid\(8\)](https://man.freebsd.org/cgi/man.cgi?query=graid&sektion=8&format=html) array detection can be disabled by adding

```
kern.geom.raid.enable=0
```
to /boot/loader.conf.

To permanently remove the [graid\(8\)](https://man.freebsd.org/cgi/man.cgi?query=graid&sektion=8&format=html) metadata from the affected drive, boot a FreeBSD installation CD-ROM or memory stick, and select Shell. Use status to find the name of the array, typically raid/r0:

# graid status Name Status Components raid/r0 OPTIMAL ada0 (ACTIVE (ACTIVE)) ada1 (ACTIVE (ACTIVE))

Delete the volume by name:

# graid delete raid/r0

If there is more than one volume shown, repeat the process for each volume. After the last array has been deleted, the volume will be destroyed.

Reboot and verify data, restoring from backup if necessary. After the metadata has been

removed, the kern.geom.raid.enable=0 entry in /boot/loader.conf can also be removed.

## **20.6. GEOM Gate Network**

GEOM provides a simple mechanism for providing remote access to devices such as disks, CDs, and file systems through the use of the GEOM Gate network daemon, ggated. The system with the device runs the server daemon which handles requests made by clients using ggatec. The devices should not contain any sensitive data as the connection between the client and the server is not encrypted.

Similar to NFS, which is discussed in [Network File System \(NFS\)](./#network-nfs), ggated is configured using an exports file. This file specifies which systems are permitted to access the exported resources and what level of access they are offered. For example, to give the client 192.168.1.5 read and write access to the fourth slice on the first SCSI disk, create /etc/gg.exports with this line:

192.168.1.5 RW /dev/da0s4d

Before exporting the device, ensure it is not currently mounted. Then, start ggated:

# ggated

Several options are available for specifying an alternate listening port or changing the default location of the exports file. Refer to [ggated\(8\)](https://man.freebsd.org/cgi/man.cgi?query=ggated&sektion=8&format=html) for details.

To access the exported device on the client machine, first use ggatec to specify the IP address of the server and the device name of the exported device. If successful, this command will display a ggate device name to mount. Mount that specified device name on a free mount point. This example connects to the /dev/da0s4d partition on 192.168.1.1, then mounts /dev/ggate0 on /mnt:

```
# ggatec create -o rw 192.168.1.1 /dev/da0s4d
ggate0
# mount /dev/ggate0 /mnt
```
The device on the server may now be accessed through /mnt on the client. For more details about ggatec and a few usage examples, refer to [ggatec\(8\)](https://man.freebsd.org/cgi/man.cgi?query=ggatec&sektion=8&format=html).

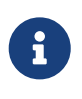

The mount will fail if the device is currently mounted on either the server or any other client on the network. If simultaneous access is needed to network resources, use NFS instead.

When the device is no longer needed, unmount it with umount so that the resource is available to other clients.

# **20.7. Labeling Disk Devices**

During system initialization, the FreeBSD kernel creates device nodes as devices are found. This

method of probing for devices raises some issues. For instance, what if a new disk device is added via USB? It is likely that a flash device may be handed the device name of da0 and the original da0 shifted to da1. This will cause issues mounting file systems if they are listed in /etc/fstab which may also prevent the system from booting.

One solution is to chain SCSI devices in order so a new device added to the SCSI card will be issued unused device numbers. But what about USB devices which may replace the primary SCSI disk? This happens because USB devices are usually probed before the SCSI card. One solution is to only insert these devices after the system has been booted. Another method is to use only a single ATA drive and never list the SCSI devices in /etc/fstab.

A better solution is to use glabel to label the disk devices and use the labels in /etc/fstab. Since glabel stores the label in the last sector of a given provider, the label will remain persistent across reboots. By using this label as a device, the file-system may always be mounted regardless of what device node it is accessed through.

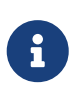

glabel can create both transient and permanent labels. Only permanent labels are consistent across reboots. Refer to [glabel\(8\)](https://man.freebsd.org/cgi/man.cgi?query=glabel&sektion=8&format=html) for more information on the differences between labels.

#### **20.7.1. Label Types and Examples**

Permanent labels can be a generic or a file system label. Permanent file system labels can be created with [tunefs\(8\)](https://man.freebsd.org/cgi/man.cgi?query=tunefs&sektion=8&format=html) or [newfs\(8\)](https://man.freebsd.org/cgi/man.cgi?query=newfs&sektion=8&format=html). These types of labels are created in a sub-directory of /dev, and will be named according to the file system type. For example, UFS2 file system labels will be created in /dev/ufs. Generic permanent labels can be created with glabel label. These are not file system specific and will be created in /dev/label.

Temporary labels are destroyed at the next reboot. These labels are created in /dev/label and are suited to experimentation. A temporary label can be created using glabel create.

To create a permanent label for a UFS2 file system without destroying any data, issue the following command:

# tunefs -L home /dev/da3

A label should now exist in /dev/ufs which may be added to /etc/fstab:

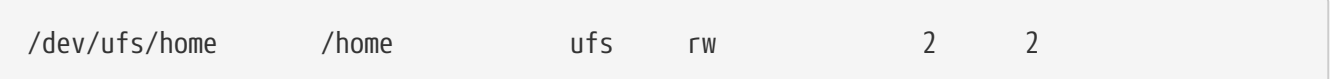

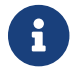

The file system must not be mounted while attempting to run tunefs.

Now the file system may be mounted:

```
# mount /home
```
From this point on, so long as the geom\_label.ko kernel module is loaded at boot with /boot/loader.conf or the GEOM\_LABEL kernel option is present, the device node may change without any ill effect on the system.

File systems may also be created with a default label by using the -L flag with newfs. Refer to [newfs\(8\)](https://man.freebsd.org/cgi/man.cgi?query=newfs&sektion=8&format=html) for more information.

The following command can be used to destroy the label:

# glabel destroy home

The following example shows how to label the partitions of a boot disk.

*Example 39. Labeling Partitions on the Boot Disk*

By permanently labeling the partitions on the boot disk, the system should be able to continue to boot normally, even if the disk is moved to another controller or transferred to a different system. For this example, it is assumed that a single ATA disk is used, which is currently recognized by the system as ad0. It is also assumed that the standard FreeBSD partition scheme is used, with /, /var, /usr and /tmp, as well as a swap partition.

Reboot the system, and at the  $\text{loader}(8)$  prompt, press  $|4|$  to boot into single user mode. Then enter the following commands:

```
# glabel label rootfs /dev/ad0s1a
GEOM_LABEL: Label for provider /dev/ad0s1a is label/rootfs
# glabel label var /dev/ad0s1d
GEOM_LABEL: Label for provider /dev/ad0s1d is label/var
# glabel label usr /dev/ad0s1f
GEOM_LABEL: Label for provider /dev/ad0s1f is label/usr
# glabel label tmp /dev/ad0s1e
GEOM_LABEL: Label for provider /dev/ad0s1e is label/tmp
# glabel label swap /dev/ad0s1b
GEOM_LABEL: Label for provider /dev/ad0s1b is label/swap
# exit
```
The system will continue with multi-user boot. After the boot completes, edit /etc/fstab and replace the conventional device names, with their respective labels. The final /etc/fstab will look like this:

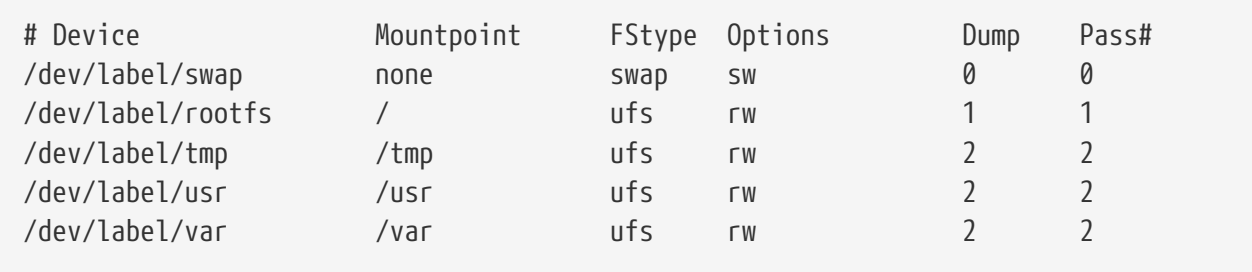

The system can now be rebooted. If everything went well, it will come up normally and mount will show:

# mount /dev/label/rootfs on / (ufs, local) devfs on /dev (devfs, local) /dev/label/tmp on /tmp (ufs, local, soft-updates) /dev/label/usr on /usr (ufs, local, soft-updates) /dev/label/var on /var (ufs, local, soft-updates)

The [glabel\(8\)](https://man.freebsd.org/cgi/man.cgi?query=glabel&sektion=8&format=html) class supports a label type for UFS file systems, based on the unique file system id, ufsid. These labels may be found in /dev/ufsid and are created automatically during system startup. It is possible to use ufsid labels to mount partitions using /etc/fstab. Use glabel status to receive a list of file systems and their corresponding ufsid labels:

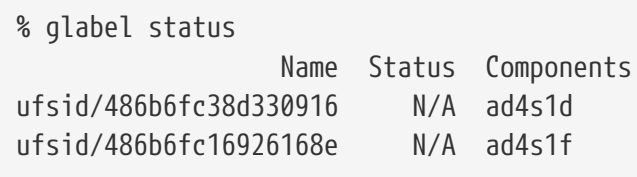

In the above example, ad4s1d represents /var, while ad4s1f represents /usr. Using the ufsid values shown, these partitions may now be mounted with the following entries in /etc/fstab:

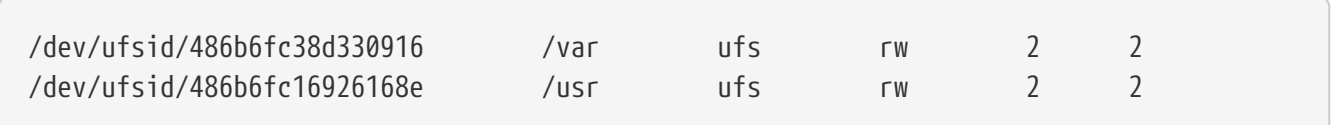

Any partitions with ufsid labels can be mounted in this way, eliminating the need to manually create permanent labels, while still enjoying the benefits of device name independent mounting.

### **20.8. UFS Journaling Through GEOM**

Support for journals on UFS file systems is available on FreeBSD. The implementation is provided through the GEOM subsystem and is configured using gjournal. Unlike other file system journaling implementations, the gjournal method is block based and not implemented as part of the file system. It is a GEOM extension.

Journaling stores a log of file system transactions, such as changes that make up a complete disk write operation, before meta-data and file writes are committed to the disk. This transaction log can later be replayed to redo file system transactions, preventing file system inconsistencies.

This method provides another mechanism to protect against data loss and inconsistencies of the file system. Unlike Soft Updates, which tracks and enforces meta-data updates, and snapshots, which create an image of the file system, a log is stored in disk space specifically for this task. For better performance, the journal may be stored on another disk. In this configuration, the journal provider or storage device should be listed after the device to enable journaling on.

The GENERIC kernel provides support for gjournal. To automatically load the geom\_journal.ko kernel module at boot time, add the following line to /boot/loader.conf:

geom\_journal\_load="YES"

If a custom kernel is used, ensure the following line is in the kernel configuration file:

```
options GEOM_JOURNAL
```
Once the module is loaded, a journal can be created on a new file system using the following steps. In this example, da4 is a new SCSI disk:

```
# gjournal load
# gjournal label /dev/da4
```
This will load the module and create a /dev/da4.journal device node on /dev/da4.

A UFS file system may now be created on the journaled device, then mounted on an existing mount point:

# newfs -O 2 -J /dev/da4.journal # mount /dev/da4.journal /mnt

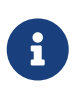

In the case of several slices, a journal will be created for each individual slice. For instance, if ad4s1 and ad4s2 are both slices, then gjournal will create ad4s1.journal and ad4s2.journal.

Journaling may also be enabled on current file systems by using tunefs. However, *always* make a backup before attempting to alter an existing file system. In most cases, gjournal will fail if it is unable to create the journal, but this does not protect against data loss incurred as a result of misusing tunefs. Refer to [gjournal\(8\)](https://man.freebsd.org/cgi/man.cgi?query=gjournal&sektion=8&format=html) and [tunefs\(8\)](https://man.freebsd.org/cgi/man.cgi?query=tunefs&sektion=8&format=html) for more information about these commands.

It is possible to journal the boot disk of a FreeBSD system. Refer to the article [Implementing UFS](https://docs.freebsd.org/en/articles/gjournal-desktop/) [Journaling on a Desktop PC](https://docs.freebsd.org/en/articles/gjournal-desktop/) for detailed instructions.

# **Chapter 21. The Z File System (ZFS)**

ZFS is an advanced file system designed to solve major problems found in previous storage subsystem software.

Originally developed at Sun™, ongoing open source ZFS development has moved to the [OpenZFS](http://open-zfs.org) [Project](http://open-zfs.org).

ZFS has three major design goals:

- Data integrity: All data includes a [checksum](#page-529-0) of the data. ZFS calculates checksums and writes them along with the data. When reading that data later, ZFS recalculates the checksums. If the checksums do not match, meaning detecting one or more data errors, ZFS will attempt to automatically correct errors when ditto-, mirror-, or parity-blocks are available.
- Pooled storage: adding physical storage devices to a pool, and allocating storage space from that shared pool. Space is available to all file systems and volumes, and increases by adding new storage devices to the pool.
- Performance: caching mechanisms provide increased performance. [ARC](#page-527-0) is an advanced memory-based read cache. ZFS provides a second level disk-based read cache with [L2ARC,](#page-528-0) and a disk-based synchronous write cache named [ZIL](#page-528-1).

A complete list of features and terminology is in [ZFS Features and Terminology](#page-525-0).

# **21.1. What Makes ZFS Different**

More than a file system, ZFS is fundamentally different from traditional file systems. Combining the traditionally separate roles of volume manager and file system provides ZFS with unique advantages. The file system is now aware of the underlying structure of the disks. Traditional file systems could exist on a single disk alone at a time. If there were two disks then creating two separate file systems was necessary. A traditional hardware RAID configuration avoided this problem by presenting the operating system with a single logical disk made up of the space provided by physical disks on top of which the operating system placed a file system. Even with software RAID solutions like those provided by GEOM, the UFS file system living on top of the RAID believes it's dealing with a single device. ZFS' combination of the volume manager and the file system solves this and allows the creation of file systems that all share a pool of available storage. One big advantage of ZFS' awareness of the physical disk layout is that existing file systems grow automatically when adding extra disks to the pool. This new space then becomes available to the file systems. ZFS can also apply different properties to each file system. This makes it useful to create separate file systems and datasets instead of a single monolithic file system.

# **21.2. Quick Start Guide**

FreeBSD can mount ZFS pools and datasets during system initialization. To enable it, add this line to /etc/rc.conf:

```
zfs_enable="YES"
```
# service zfs start

The examples in this section assume three SCSI disks with the device names da0, da1, and da2. Users of SATA hardware should instead use ada device names.

#### **21.2.1. Single Disk Pool**

To create a simple, non-redundant pool using a single disk device:

```
# zpool create example /dev/da0
```
To view the new pool, review the output of df:

```
# df
Filesystem 1K-blocks Used Avail Capacity Mounted on
/dev/ad0s1a 2026030 235230 1628718 13% /
devfs 1 1 0 100% /dev
/dev/ad0s1d 54098308 1032846 48737598 2% /usr
example 17547136 0 17547136 0% /example
```
This output shows creating and mounting of the example pool, and that is now accessible as a file system. Create files for users to browse:

```
# cd /example
# ls
# touch testfile
# ls -al
total 4
drwxr-xr-x 2 root wheel 3 Aug 29 23:15 .
drwxr-xr-x 21 root wheel 512 Aug 29 23:12 ..
-rw-r--r-- 1 root wheel 0 Aug 29 23:15 testfile
```
This pool is not using any advanced ZFS features and properties yet. To create a dataset on this pool with compression enabled:

```
# zfs create example/compressed
# zfs set compression=gzip example/compressed
```
The example/compressed dataset is now a ZFS compressed file system. Try copying some large files to /example/compressed.

Disable compression with:

To unmount a file system, use zfs umount and then verify with df:

```
# zfs umount example/compressed
# df
Filesystem 1K-blocks Used Avail Capacity Mounted on
/dev/ad0s1a 2026030 235232 1628716 13% /
devfs 1 1 0 100% /dev
/dev/ad0s1d 54098308 1032864 48737580 2% /usr
example 17547008 0 17547008 0% /example
```
To re-mount the file system to make it accessible again, use zfs mount and verify with df:

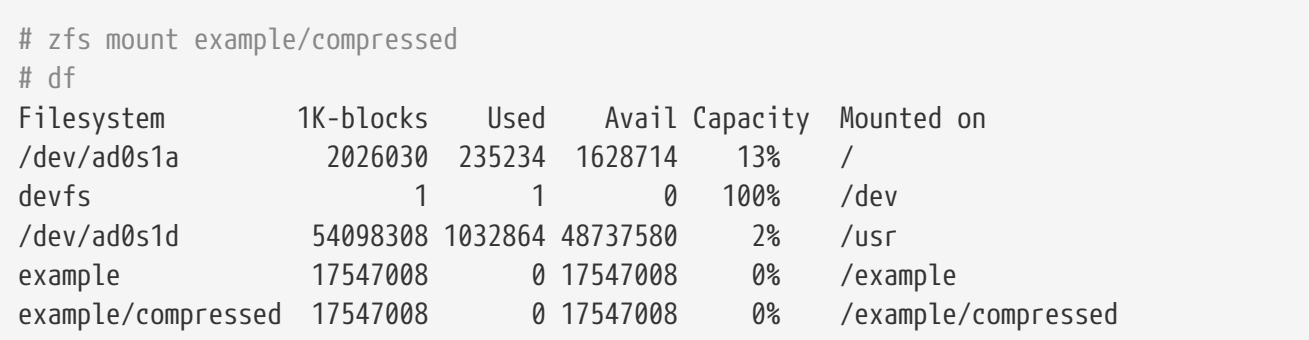

Running mount shows the pool and file systems:

```
# mount
/dev/ad0s1a on / (ufs, local)
devfs on /dev (devfs, local)
/dev/ad0s1d on /usr (ufs, local, soft-updates)
example on /example (zfs, local)
example/compressed on /example/compressed (zfs, local)
```
Use ZFS datasets like any file system after creation. Set other available features on a per-dataset basis when needed. The example below creates a new file system called data. It assumes the file system contains important files and configures it to store two copies of each data block.

```
# zfs create example/data
# zfs set copies=2 example/data
```
Use df to see the data and space usage:

# df Filesystem 1K-blocks Used Avail Capacity Mounted on /dev/ad0s1a 2026030 235234 1628714 13% /

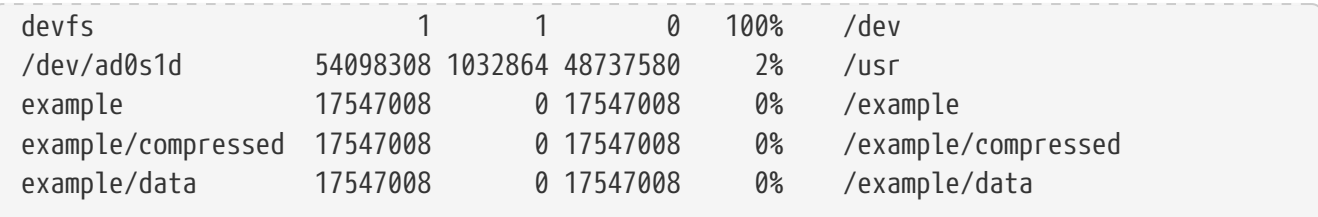

Notice that all file systems in the pool have the same available space. Using df in these examples shows that the file systems use the space they need and all draw from the same pool. ZFS gets rid of concepts such as volumes and partitions, and allows several file systems to share the same pool.

To destroy the file systems and then the pool that is no longer needed:

```
# zfs destroy example/compressed
# zfs destroy example/data
# zpool destroy example
```
#### **21.2.2. RAID-Z**

Disks fail. One way to avoid data loss from disk failure is to use RAID. ZFS supports this feature in its pool design. RAID-Z pools require three or more disks but provide more usable space than mirrored pools.

This example creates a RAID-Z pool, specifying the disks to add to the pool:

```
# zpool create storage raidz da0 da1 da2
```
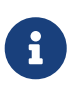

Sun™ recommends that the number of devices used in a RAID-Z configuration be between three and nine. For environments requiring a single pool consisting of 10 disks or more, consider breaking it up into smaller RAID-Z groups. If two disks are available, ZFS mirroring provides redundancy if required. Refer to [zpool\(8\)](https://man.freebsd.org/cgi/man.cgi?query=zpool&sektion=8&format=html) for more details.

The previous example created the storage zpool. This example makes a new file system called home in that pool:

# zfs create storage/home

Enable compression and store an extra copy of directories and files:

```
# zfs set copies=2 storage/home
# zfs set compression=gzip storage/home
```
To make this the new home directory for users, copy the user data to this directory and create the appropriate symbolic links:

# cp -rp /home/\* /storage/home # rm -rf /home /usr/home # ln -s /storage/home /home # ln -s /storage/home /usr/home

Users data is now stored on the freshly-created /storage/home. Test by adding a new user and logging in as that user.

Create a file system snapshot to roll back to later:

# zfs snapshot storage/home@08-30-08

ZFS creates snapshots of a dataset, not a single directory or file.

The @ character is a delimiter between the file system name or the volume name. Before deleting an important directory, back up the file system, then roll back to an earlier snapshot in which the directory still exists:

# zfs rollback storage/home@08-30-08

To list all available snapshots, run ls in the file system's .zfs/snapshot directory. For example, to see the snapshot taken:

# ls /storage/home/.zfs/snapshot

Write a script to take regular snapshots of user data. Over time, snapshots can use up a lot of disk space. Remove the previous snapshot using the command:

# zfs destroy storage/home@08-30-08

After testing, make /storage/home the real /home with this command:

# zfs set mountpoint=/home storage/home

Run df and mount to confirm that the system now treats the file system as the real /home:

```
# mount
/dev/ad0s1a on / (ufs, local)
devfs on /dev (devfs, local)
/dev/ad0s1d on /usr (ufs, local, soft-updates)
storage on /storage (zfs, local)
storage/home on /home (zfs, local)
# df
```
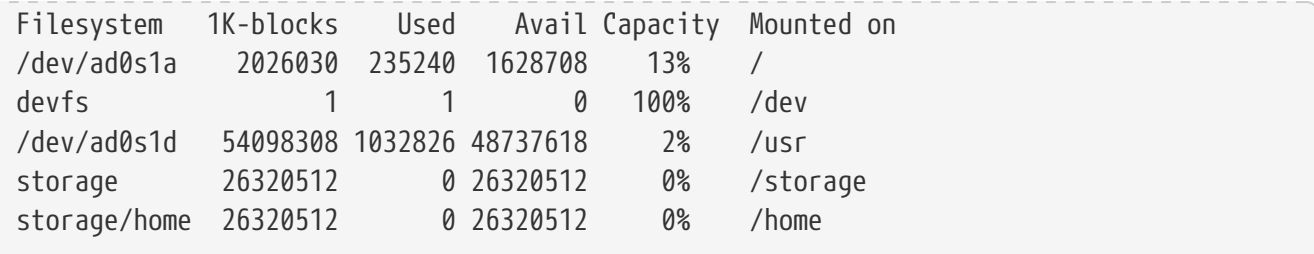

This completes the RAID-Z configuration. Add daily status updates about the created file systems to the nightly [periodic\(8\)](https://man.freebsd.org/cgi/man.cgi?query=periodic&sektion=8&format=html) runs by adding this line to /etc/periodic.conf:

```
daily_status_zfs_enable="YES"
```
#### **21.2.3. Recovering RAID-Z**

Every software RAID has a method of monitoring its state. View the status of RAID-Z devices using:

# zpool status -x

If all pools are [Online](#page-532-0) and everything is normal, the message shows:

all pools are healthy

If there is a problem, perhaps a disk being in the [Offline](#page-532-1) state, the pool state will look like this:

```
  pool: storage
 state: DEGRADED
status: One or more devices has been taken offline by the administrator.
     Sufficient replicas exist for the pool to continue functioning in a
     degraded state.
action: Online the device using 'zpool online' or replace the device with
     'zpool replace'.
 scrub: none requested
config:
   NAME STATE READ WRITE CKSUM
   storage DEGRADED 0 0 0
       raidz1 DEGRADED 0 0 0
        da0 ONLINE 0 0 0
        da1 OFFLINE 0 0 0
        da2 ONLINE 0 0 0
errors: No known data errors
```
"OFFLINE" shows the administrator took da1 offline using:

Power down the computer now and replace da1. Power up the computer and return da1 to the pool:

# zpool replace storage da1

Next, check the status again, this time without -x to display all pools:

```
# zpool status storage
 pool: storage
 state: ONLINE
 scrub: resilver completed with 0 errors on Sat Aug 30 19:44:11 2008
config:
   NAME STATE READ WRITE CKSUM
   storage ONLINE   0  0  0
      raidz1 ONLINE 0 0 0
        da0 ONLINE 0 0 0
        da1 ONLINE 0 0 0
        da2 ONLINE 0 0 0
errors: No known data errors
```
In this example, everything is normal.

#### **21.2.4. Data Verification**

ZFS uses checksums to verify the integrity of stored data. Creating file systems automatically enables them.

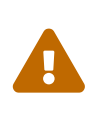

Disabling Checksums is possible but *not* recommended! Checksums take little storage space and provide data integrity. Most ZFS features will not work properly with checksums disabled. Disabling these checksums will not increase performance noticeably.

Verifying the data checksums (called *scrubbing*) ensures integrity of the storage pool with:

# zpool scrub storage

The duration of a scrub depends on the amount of data stored. Larger amounts of data will take proportionally longer to verify. Since scrubbing is I/O intensive, ZFS allows a single scrub to run at a time. After scrubbing completes, view the status with zpool status:

```
# zpool status storage
```

```
 pool: storage
 state: ONLINE
 scrub: scrub completed with 0 errors on Sat Jan 26 19:57:37 2013
config:
   NAME STATE READ WRITE CKSUM
   storage ONLINE   0  0  0
      raidz1 ONLINE 0 0 0
        da0 ONLINE 0 0 0
        da1 ONLINE 0 0 0
        da2 ONLINE 0 0 0
errors: No known data errors
```
Displaying the completion date of the last scrubbing helps decide when to start another. Routine scrubs help protect data from silent corruption and ensure the integrity of the pool.

Refer to [zfs\(8\)](https://man.freebsd.org/cgi/man.cgi?query=zfs&sektion=8&format=html) and [zpool\(8\)](https://man.freebsd.org/cgi/man.cgi?query=zpool&sektion=8&format=html) for other ZFS options.

### <span id="page-482-0"></span>**21.3. zpool Administration**

ZFS administration uses two main utilities. The zpool utility controls the operation of the pool and allows adding, removing, replacing, and managing disks. The [zfs](#page-500-0) utility allows creating, destroying, and managing datasets, both [file systems](#page-528-2) and [volumes](#page-528-3).

#### **21.3.1. Creating and Destroying Storage Pools**

Creating a ZFS storage pool requires permanent decisions, as the pool structure cannot change after creation. The most important decision is which types of vdevs to group the physical disks into. See the list of [vdev types](#page-526-0) for details about the possible options. After creating the pool, most vdev types do not allow adding disks to the vdev. The exceptions are mirrors, which allow adding new disks to the vdev, and stripes, which upgrade to mirrors by attaching a new disk to the vdev. Although adding new vdevs expands a pool, the pool layout cannot change after pool creation. Instead, back up the data, destroy the pool, and recreate it.

Create a simple mirror pool:

```
# zpool create mypool mirror /dev/ada1 /dev/ada2
# zpool status
   pool: mypool
 state: ONLINE
   scan: none requested
config:
      NAME STATE READ WRITE CKSUM
        mypool ONLINE 0 0 0
         mirror-0 ONLINE 0 0 0
           ada1 ONLINE 0 0 0
           ada2 ONLINE 0 0 0
```
errors: No known data errors

To create more than one vdev with a single command, specify groups of disks separated by the vdev type keyword, mirror in this example:

```
# zpool create mypool mirror /dev/ada1 /dev/ada2 mirror /dev/ada3 /dev/ada4
# zpool status
   pool: mypool
 state: ONLINE
   scan: none requested
config:
      NAME STATE READ WRITE CKSUM
        mypool ONLINE 0 0 0
         mirror-0 ONLINE 0 0 0
           ada1 ONLINE 0 0 0
           ada2 ONLINE 0 0 0
         mirror-1 ONLINE 0 0 0
           ada3 ONLINE 0 0 0
           ada4 ONLINE 0 0 0
errors: No known data errors
```
Pools can also use partitions rather than whole disks. Putting ZFS in a separate partition allows the same disk to have other partitions for other purposes. In particular, it allows adding partitions with bootcode and file systems needed for booting. This allows booting from disks that are also members of a pool. ZFS adds no performance penalty on FreeBSD when using a partition rather than a whole disk. Using partitions also allows the administrator to *under-provision* the disks, using less than the full capacity. If a future replacement disk of the same nominal size as the original actually has a slightly smaller capacity, the smaller partition will still fit, using the replacement disk.

Create a [RAID-Z2](#page-526-1) pool using partitions:

```
# zpool create mypool raidz2 /dev/ada0p3 /dev/ada1p3 /dev/ada2p3 /dev/ada3p3
/dev/ada4p3 /dev/ada5p3
# zpool status
   pool: mypool
 state: ONLINE
   scan: none requested
config:
        NAME STATE READ WRITE CKSUM
        mypool ONLINE 0 0 0
          raidz2-0 ONLINE 0 0 0
           ada0p3 ONLINE 0 0 0
           ada1p3 ONLINE 0 0 0
           ada2p3 ONLINE 0 0 0
```
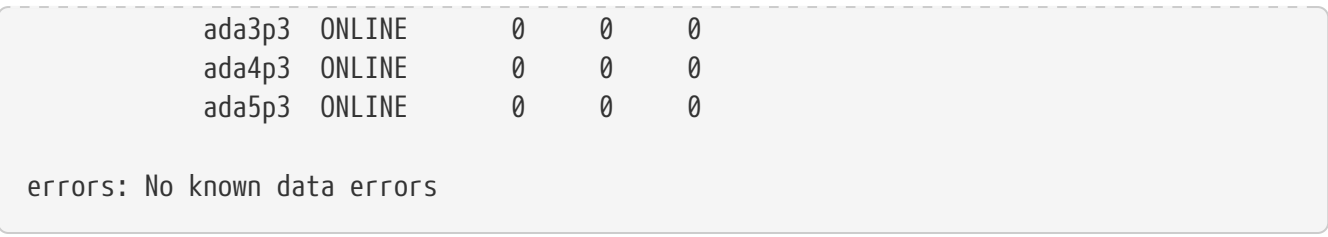

Destroy a pool that is no longer needed to reuse the disks. Destroying a pool requires unmounting the file systems in that pool first. If any dataset is in use, the unmount operation fails without destroying the pool. Force the pool destruction with -f. This can cause undefined behavior in applications which had open files on those datasets.

#### **21.3.2. Adding and Removing Devices**

Two ways exist for adding disks to a pool: attaching a disk to an existing vdev with zpool attach, or adding vdevs to the pool with zpool add. Some [vdev types](#page-526-0) allow adding disks to the vdev after creation.

A pool created with a single disk lacks redundancy. It can detect corruption but can not repair it, because there is no other copy of the data. The [copies](#page-530-0) property may be able to recover from a small failure such as a bad sector, but does not provide the same level of protection as mirroring or RAID-Z. Starting with a pool consisting of a single disk vdev, use zpool attach to add a new disk to the vdev, creating a mirror. Also use zpool attach to add new disks to a mirror group, increasing redundancy and read performance. When partitioning the disks used for the pool, replicate the layout of the first disk on to the second. Use gpart backup and gpart restore to make this process easier.

Upgrade the single disk (stripe) vdev ada0p3 to a mirror by attaching ada1p3:

```
# zpool status
   pool: mypool
  state: ONLINE
   scan: none requested
config:
       NAME STATE READ WRITE CKSUM
         mypool ONLINE 0 0 0
           ada0p3 ONLINE 0 0 0
errors: No known data errors
# zpool attach mypool ada0p3 ada1p3
Make sure to wait until resilvering finishes before rebooting.
If you boot from pool 'mypool', you may need to update boot code on newly attached
disk _ada1p3_.
Assuming you use GPT partitioning and _da0_ is your new boot disk you may use the
following command:
         gpart bootcode -b /boot/pmbr -p /boot/gptzfsboot -i 1 da0
```

```
# gpart bootcode -b /boot/pmbr -p /boot/gptzfsboot -i 1 ada1
bootcode written to ada1
# zpool status
   pool: mypool
 state: ONLINE
status: One or more devices is currently being resilvered. The pool will
         continue to function, possibly in a degraded state.
action: Wait for the resilver to complete.
   scan: resilver in progress since Fri May 30 08:19:19 2014
         527M scanned out of 781M at 47.9M/s, 0h0m to go
         527M resilvered, 67.53% done
config:
       NAME STATE READ WRITE CKSUM
         mypool ONLINE 0 0 0
          mirror-0 ONLINE 0 0 0
            ada0p3 ONLINE 0 0 0
            ada1p3 ONLINE 0 0 0 (resilvering)
errors: No known data errors
# zpool status
   pool: mypool
 state: ONLINE
   scan: resilvered 781M in 0h0m with 0 errors on Fri May 30 08:15:58 2014
config:
       NAME STATE READ WRITE CKSUM
         mypool ONLINE 0 0 0
          mirror-0 ONLINE 0 0 0
            ada0p3 ONLINE 0 0 0
            ada1p3 ONLINE 0 0 0
errors: No known data errors
```
When adding disks to the existing vdev is not an option, as for RAID-Z, an alternative method is to add another vdev to the pool. Adding vdevs provides higher performance by distributing writes across the vdevs. Each vdev provides its own redundancy. Mixing vdev types like mirror and RAID-Z is possible but discouraged. Adding a non-redundant vdev to a pool containing mirror or RAID-Z vdevs risks the data on the entire pool. Distributing writes means a failure of the non-redundant disk will result in the loss of a fraction of every block written to the pool.

ZFS stripes data across each of the vdevs. For example, with two mirror vdevs, this is effectively a RAID 10 that stripes writes across two sets of mirrors. ZFS allocates space so that each vdev reaches 100% full at the same time. Having vdevs with different amounts of free space will lower performance, as more data writes go to the less full vdev.

When attaching new devices to a boot pool, remember to update the bootcode.

Attach a second mirror group (ada2p3 and ada3p3) to the existing mirror:

```
# zpool status
   pool: mypool
 state: ONLINE
   scan: resilvered 781M in 0h0m with 0 errors on Fri May 30 08:19:35 2014
config:
      NAME STATE READ WRITE CKSUM
        mypool ONLINE 0 0 0
          mirror-0 ONLINE 0 0 0
            ada0p3 ONLINE 0 0 0
            ada1p3 ONLINE 0 0 0
errors: No known data errors
# zpool add mypool mirror ada2p3 ada3p3
# gpart bootcode -b /boot/pmbr -p /boot/gptzfsboot -i 1 ada2
bootcode written to ada2
# gpart bootcode -b /boot/pmbr -p /boot/gptzfsboot -i 1 ada3
bootcode written to ada3
# zpool status
   pool: mypool
 state: ONLINE
   scan: scrub repaired 0 in 0h0m with 0 errors on Fri May 30 08:29:51 2014
config:
      NAME STATE READ WRITE CKSUM
        mypool ONLINE 0 0 0
          mirror-0 ONLINE 0 0 0
            ada0p3 ONLINE 0 0 0
            ada1p3 ONLINE 0 0 0
          mirror-1 ONLINE 0 0 0
            ada2p3 ONLINE 0 0 0
            ada3p3 ONLINE 0 0 0
errors: No known data errors
```
Removing vdevs from a pool is impossible and removal of disks from a mirror is exclusive if there is enough remaining redundancy. If a single disk remains in a mirror group, that group ceases to be a mirror and becomes a stripe, risking the entire pool if that remaining disk fails.

Remove a disk from a three-way mirror group:

```
# zpool status
  pool: mypool
 state: ONLINE
   scan: scrub repaired 0 in 0h0m with 0 errors on Fri May 30 08:29:51 2014
config:
       NAME STATE READ WRITE CKSUM
         mypool ONLINE 0 0 0
```

```
  mirror-0 ONLINE 0 0 0
           ada0p3 ONLINE 0 0 0
           ada1p3 ONLINE 0 0 0
           ada2p3 ONLINE 0 0 0
errors: No known data errors
# zpool detach mypool ada2p3
# zpool status
   pool: mypool
 state: ONLINE
   scan: scrub repaired 0 in 0h0m with 0 errors on Fri May 30 08:29:51 2014
config:
      NAME STATE READ WRITE CKSUM
        mypool ONLINE 0 0 0
         mirror-0 ONLINE 0 0 0
           ada0p3 ONLINE 0 0 0
           ada1p3 ONLINE 0 0 0
errors: No known data errors
```
#### **21.3.3. Checking the Status of a Pool**

Pool status is important. If a drive goes offline or ZFS detects a read, write, or checksum error, the corresponding error count increases. The status output shows the configuration and status of each device in the pool and the status of the entire pool. Actions to take and details about the last [scrub](#page-491-0) are also shown.

```
# zpool status
   pool: mypool
 state: ONLINE
   scan: scrub repaired 0 in 2h25m with 0 errors on Sat Sep 14 04:25:50 2013
config:
      NAME STATE READ WRITE CKSUM
        mypool ONLINE 0 0 0
         raidz2-0 ONLINE 0 0 0
           ada0p3 ONLINE 0 0 0
           ada1p3 ONLINE 0 0 0
           ada2p3 ONLINE 0 0 0
           ada3p3 ONLINE 0 0 0
           ada4p3 ONLINE 0 0 0
           ada5p3 ONLINE 0 0 0
errors: No known data errors
```
#### <span id="page-488-0"></span>**21.3.4. Clearing Errors**

When detecting an error, ZFS increases the read, write, or checksum error counts. Clear the error message and reset the counts with zpool clear *mypool*. Clearing the error state can be important for automated scripts that alert the administrator when the pool encounters an error. Without clearing old errors, the scripts may fail to report further errors.

#### <span id="page-488-1"></span>**21.3.5. Replacing a Functioning Device**

It may be desirable to replace one disk with a different disk. When replacing a working disk, the process keeps the old disk online during the replacement. The pool never enters a [degraded](#page-532-2) state, reducing the risk of data loss. Running zpool replace copies the data from the old disk to the new one. After the operation completes, ZFS disconnects the old disk from the vdev. If the new disk is larger than the old disk, it may be possible to grow the zpool, using the new space. See [Growing a](#page-495-0) [Pool.](#page-495-0)

Replace a functioning device in the pool:

```
# zpool status
   pool: mypool
 state: ONLINE
   scan: none requested
config:
       NAME STATE READ WRITE CKSUM
         mypool ONLINE 0 0 0
           mirror-0 ONLINE 0 0 0
             ada0p3 ONLINE 0 0 0
             ada1p3 ONLINE 0 0 0
errors: No known data errors
# zpool replace mypool ada1p3 ada2p3
Make sure to wait until resilvering finishes before rebooting.
When booting from the pool 'zroot', update the boot code on the newly attached disk
'ada2p3'.
Assuming GPT partitioning is used and [.filename]#da0# is the new boot disk, use the
following command:
         gpart bootcode -b /boot/pmbr -p /boot/gptzfsboot -i 1 da0
# gpart bootcode -b /boot/pmbr -p /boot/gptzfsboot -i 1 ada2
# zpool status
   pool: mypool
  state: ONLINE
status: One or more devices is currently being resilvered. The pool will
         continue to function, possibly in a degraded state.
action: Wait for the resilver to complete.
    scan: resilver in progress since Mon Jun 2 14:21:35 2014
         604M scanned out of 781M at 46.5M/s, 0h0m to go
```

```
  604M resilvered, 77.39% done
config:
     NAME STATE READ WRITE CKSUM
       mypool ONLINE 0 0 0
       mirror-0 ONLINE 0 0
          ada0p3 ONLINE 0 0 0
         replacing-1 ONLINE   0   0   0
            ada1p3 ONLINE 0 0 0
            ada2p3 ONLINE 0 0 0 (resilvering)
errors: No known data errors
# zpool status
   pool: mypool
 state: ONLINE
   scan: resilvered 781M in 0h0m with 0 errors on Mon Jun 2 14:21:52 2014
config:
     NAME STATE READ WRITE CKSUM
       mypool ONLINE 0 0 0
         mirror-0 ONLINE 0 0 0
           ada0p3 ONLINE 0 0 0
           ada2p3 ONLINE 0 0 0
errors: No known data errors
```
#### **21.3.6. Dealing with Failed Devices**

When a disk in a pool fails, the vdev to which the disk belongs enters the [degraded](#page-532-2) state. The data is still available, but with reduced performance because ZFS computes missing data from the available redundancy. To restore the vdev to a fully functional state, replace the failed physical device. ZFS is then instructed to begin the [resilver](#page-532-3) operation. ZFS recomputes data on the failed device from available redundancy and writes it to the replacement device. After completion, the vdev returns to [online](#page-532-0) status.

If the vdev does not have any redundancy, or if devices have failed and there is not enough redundancy to compensate, the pool enters the [faulted](#page-532-4) state. Unless enough devices can reconnect the pool becomes inoperative requiring a data restore from backups.

When replacing a failed disk, the name of the failed disk changes to the GUID of the new disk. A new device name parameter for zpool replace is not required if the replacement device has the same device name.

Replace a failed disk using zpool replace:

```
# zpool status
   pool: mypool
 state: DEGRADED
status: One or more devices could not be opened. Sufficient replicas exist for
```

```
  the pool to continue functioning in a degraded state.
action: Attach the missing device and online it using 'zpool online'.
    see: http://illumos.org/msg/ZFS-8000-2Q
   scan: none requested
config:
      NAME STATE READ WRITE CKSUM
      mypool DEGRADED 0 0 0
       mirror-0 DEGRADED 0 0 0
           ada0p3 ONLINE 0 0 0
           316502962686821739 UNAVAIL 0 0 0 was /dev/ada1p3
errors: No known data errors
# zpool replace mypool 316502962686821739 ada2p3
# zpool status
   pool: mypool
 state: DEGRADED
status: One or more devices is currently being resilvered. The pool will
        continue to function, possibly in a degraded state.
action: Wait for the resilver to complete.
   scan: resilver in progress since Mon Jun 2 14:52:21 2014
        641M scanned out of 781M at 49.3M/s, 0h0m to go
        640M resilvered, 82.04% done
config:
      NAME STATE READ WRITE CKSUM
      mypool DEGRADED 0 0 0
       mirror-0 DEGRADED 0 0 0
           ada0p3 ONLINE 0 0 0
  replacing-1 UNAVAIL 0 0 0
  15732067398082357289 UNAVAIL 0 0 0 was /dev/ada1p3/old
  ada2p3 ONLINE 0 0 0 (resilvering)
errors: No known data errors
# zpool status
   pool: mypool
 state: ONLINE
   scan: resilvered 781M in 0h0m with 0 errors on Mon Jun 2 14:52:38 2014
config:
      NAME STATE READ WRITE CKSUM
      mypool ONLINE   0  0  0
         mirror-0 ONLINE 0 0 0
           ada0p3 ONLINE 0 0 0
         ada2p3 ONLINE
errors: No known data errors
```
#### <span id="page-491-0"></span>**21.3.7. Scrubbing a Pool**

Routinely [scrub](#page-531-0) pools, ideally at least once every month. The scrub operation is disk-intensive and will reduce performance while running. Avoid high-demand periods when scheduling scrub or use [vfs.zfs.scrub\\_delay](#page-523-0) to adjust the relative priority of the scrub to keep it from slowing down other workloads.

```
# zpool scrub mypool
# zpool status
   pool: mypool
 state: ONLINE
   scan: scrub in progress since Wed Feb 19 20:52:54 2014
        116G scanned out of 8.60T at 649M/s, 3h48m to go
        0 repaired, 1.32% done
config:
      NAME STATE READ WRITE CKSUM
        mypool ONLINE 0 0 0
          raidz2-0 ONLINE 0 0 0
           ada0p3 ONLINE 0 0 0
           ada1p3 ONLINE 0 0 0
           ada2p3 ONLINE 0 0 0
           ada3p3 ONLINE 0 0 0
           ada4p3 ONLINE 0 0 0
           ada5p3 ONLINE 0 0 0
errors: No known data errors
```
To cancel a scrub operation if needed, run zpool scrub -s *mypool*.

#### **21.3.8. Self-Healing**

The checksums stored with data blocks enable the file system to *self-heal*. This feature will automatically repair data whose checksum does not match the one recorded on another device that is part of the storage pool. For example, a mirror configuration with two disks where one drive is starting to malfunction and cannot properly store the data any more. This is worse when the data was not accessed for a long time, as with long term archive storage. Traditional file systems need to run commands that check and repair the data like  $fsck(8)$ . These commands take time, and in severe cases, an administrator has to decide which repair operation to perform. When ZFS detects a data block with a mismatched checksum, it tries to read the data from the mirror disk. If that disk can provide the correct data, ZFS will give that to the application and correct the data on the disk with the wrong checksum. This happens without any interaction from a system administrator during normal pool operation.

The next example shows this self-healing behavior by creating a mirrored pool of disks /dev/ada0 and /dev/ada1.

```
# zpool create healer mirror /dev/ada0 /dev/ada1
```
# zpool status healer pool: healer state: ONLINE scan: none requested config: NAME STATE READ WRITE CKSUM healer ONLINE 0 0 0 mirror-0 ONLINE 0 0 0 ada0 ONLINE 0 0 0 ada1 ONLINE 0 0 0 errors: No known data errors # zpool list NAME SIZE ALLOC FREE CKPOINT EXPANDSZ FRAG CAP DEDUP HEALTH ALTROOT healer 960M 92.5K 960M - - 0% 0% 1.00x ONLINE -

Copy some important data to the pool to protect from data errors using the self-healing feature and create a checksum of the pool for later comparison.

```
# cp /some/important/data /healer
# zfs list
NAME SIZE ALLOC FREE CAP DEDUP HEALTH ALTROOT
healer 960M 67.7M 892M 7% 1.00x ONLINE -
# sha1 /healer > checksum.txt
# cat checksum.txt
SHA1 (/healer) = 2753eff56d77d9a536ece6694bf0a82740344d1f
```
Simulate data corruption by writing random data to the beginning of one of the disks in the mirror. To keep ZFS from healing the data when detected, export the pool before the corruption and import it again afterwards.

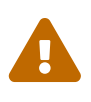

This is a dangerous operation that can destroy vital data, shown here for demonstration alone. **Do not try** it during normal operation of a storage pool. Nor should this intentional corruption example run on any disk with a file system not using ZFS on another partition in it. Do not use any other disk device names other than the ones that are part of the pool. Ensure proper backups of the pool exist and test them before running the command!

```
# zpool export healer
# dd if=/dev/random of=/dev/ada1 bs=1m count=200
200+0 records in
200+0 records out
209715200 bytes transferred in 62.992162 secs (3329227 bytes/sec)
# zpool import healer
```
The pool status shows that one device has experienced an error. Note that applications reading data

from the pool did not receive any incorrect data. ZFS provided data from the ada0 device with the correct checksums. To find the device with the wrong checksum, look for one whose CKSUM column contains a nonzero value.

```
# zpool status healer
     pool: healer
    state: ONLINE
   status: One or more devices has experienced an unrecoverable error. An
           attempt was made to correct the error. Applications are unaffected.
   action: Determine if the device needs to be replaced, and clear the errors
           using 'zpool clear' or replace the device with 'zpool replace'.
      see: http://illumos.org/msg/ZFS-8000-4J
     scan: none requested
   config:
     NAME STATE READ WRITE CKSUM
       healer ONLINE 0 0 0
         mirror-0 ONLINE 0 0 0
          ada0 ONLINE 0 0 0
          ada1 ONLINE 0 0 1
errors: No known data errors
```
ZFS detected the error and handled it by using the redundancy present in the unaffected ada0 mirror disk. A checksum comparison with the original one will reveal whether the pool is consistent again.

```
# sha1 /healer >> checksum.txt
# cat checksum.txt
SHA1 (/healer) = 2753eff56d77d9a536ece6694bf0a82740344d1f
SHA1 (/healer) = 2753eff56d77d9a536ece6694bf0a82740344d1f
```
Generate checksums before and after the intentional tampering while the pool data still matches. This shows how ZFS is capable of detecting and correcting any errors automatically when the checksums differ. Note this is possible with enough redundancy present in the pool. A pool consisting of a single device has no self-healing capabilities. That is also the reason why checksums are so important in ZFS; do not disable them for any reason. ZFS requires no [fsck\(8\)](https://man.freebsd.org/cgi/man.cgi?query=fsck&sektion=8&format=html) or similar file system consistency check program to detect and correct this, and keeps the pool available while there is a problem. A scrub operation is now required to overwrite the corrupted data on ada1.

```
# zpool scrub healer
# zpool status healer
   pool: healer
 state: ONLINE
status: One or more devices has experienced an unrecoverable error. An
              attempt was made to correct the error. Applications are unaffected.
action: Determine if the device needs to be replaced, and clear the errors
```

```
  using 'zpool clear' or replace the device with 'zpool replace'.
    see: http://illumos.org/msg/ZFS-8000-4J
   scan: scrub in progress since Mon Dec 10 12:23:30 2012
        10.4M scanned out of 67.0M at 267K/s, 0h3m to go
        9.63M repaired, 15.56% done
config:
   NAME STATE READ WRITE CKSUM
     healer ONLINE 0 0 0
       mirror-0 ONLINE 0 0 0
        ada0 ONLINE 0 0 0
        ada1 ONLINE 0 0 627 (repairing)
errors: No known data errors
```
The scrub operation reads data from ada0 and rewrites any data with a wrong checksum on ada1, shown by the (repairing) output from zpool status. After the operation is complete, the pool status changes to:

```
# zpool status healer
   pool: healer
 state: ONLINE
status: One or more devices has experienced an unrecoverable error. An
         attempt was made to correct the error. Applications are unaffected.
action: Determine if the device needs to be replaced, and clear the errors
              using 'zpool clear' or replace the device with 'zpool replace'.
    see: http://illumos.org/msg/ZFS-8000-4J
   scan: scrub repaired 66.5M in 0h2m with 0 errors on Mon Dec 10 12:26:25 2012
config:
   NAME STATE READ WRITE CKSUM
     healer ONLINE 0 0 0
       mirror-0 ONLINE 0 0 0
        ada0 ONLINE 0 0 0
        ada1 ONLINE 0 0 2.72K
errors: No known data errors
```
After the scrubbing operation completes with all the data synchronized from ada0 to ada1, [clear](#page-488-0) the error messages from the pool status by running zpool clear.

```
# zpool clear healer
# zpool status healer
   pool: healer
 state: ONLINE
    scan: scrub repaired 66.5M in 0h2m with 0 errors on Mon Dec 10 12:26:25 2012
config:
```
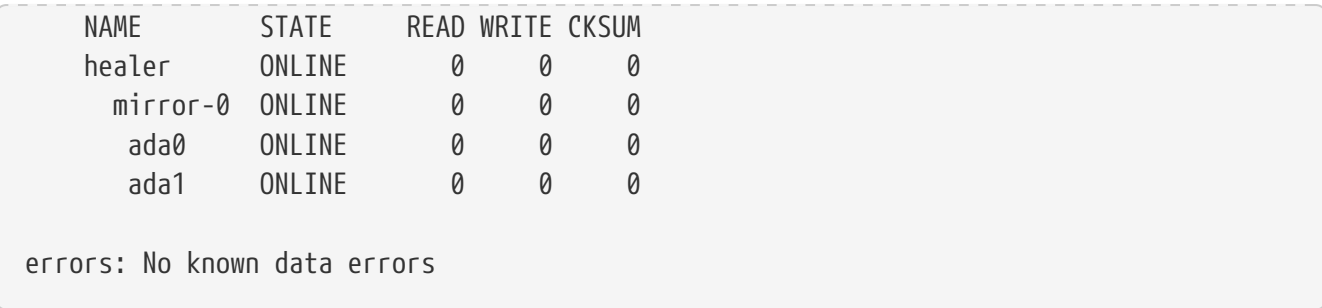

The pool is now back to a fully working state, with all error counts now zero.

#### <span id="page-495-0"></span>**21.3.9. Growing a Pool**

The smallest device in each vdev limits the usable size of a redundant pool. Replace the smallest device with a larger device. After completing a [replace](#page-488-1) or [resilver](#page-532-3) operation, the pool can grow to use the capacity of the new device. For example, consider a mirror of a 1 TB drive and a 2 TB drive. The usable space is 1 TB. When replacing the 1 TB drive with another 2 TB drive, the resilvering process copies the existing data onto the new drive. As both of the devices now have 2 TB capacity, the mirror's available space grows to 2 TB.

Start expansion by using zpool online -e on each device. After expanding all devices, the extra space becomes available to the pool.

#### **21.3.10. Importing and Exporting Pools**

*Export* pools before moving them to another system. ZFS unmounts all datasets, marking each device as exported but still locked to prevent use by other disks. This allows pools to be *imported* on other machines, other operating systems that support ZFS, and even different hardware architectures (with some caveats, see [zpool\(8\)\)](https://man.freebsd.org/cgi/man.cgi?query=zpool&sektion=8&format=html). When a dataset has open files, use zpool export -f to force exporting the pool. Use this with caution. The datasets are forcibly unmounted, potentially resulting in unexpected behavior by the applications which had open files on those datasets.

Export a pool that is not in use:

# zpool export mypool

Importing a pool automatically mounts the datasets. If this is undesired behavior, use zpool import -N to prevent it. zpool import -o sets temporary properties for this specific import. zpool import altroot= allows importing a pool with a base mount point instead of the root of the file system. If the pool was last used on a different system and was not properly exported, force the import using zpool import -f. zpool import -a imports all pools that do not appear to be in use by another system.

List all available pools for import:

```
# zpool import
     pool: mypool
       id: 9930174748043525076
    state: ONLINE
```
 action: The pool can be imported using its name or numeric identifier. config:

> mypool ONLINE ada2p3 ONLINE

Import the pool with an alternative root directory:

# zpool import -o altroot=/mnt mypool # zfs list zfs list NAME USED AVAIL REFER MOUNTPOINT mypool 110K 47.0G 31K /mnt/mypool

#### **21.3.11. Upgrading a Storage Pool**

After upgrading FreeBSD, or if importing a pool from a system using an older version, manually upgrade the pool to the latest ZFS version to support newer features. Consider whether the pool may ever need importing on an older system before upgrading. Upgrading is a one-way process. Upgrade older pools is possible, but downgrading pools with newer features is not.

Upgrade a v28 pool to support Feature Flags:

```
# zpool status
   pool: mypool
 state: ONLINE
status: The pool is formatted using a legacy on-disk format. The pool can
         still be used, but some features are unavailable.
action: Upgrade the pool using 'zpool upgrade'. Once this is done, the
         pool will no longer be accessible on software that does not support feat
         flags.
   scan: none requested
config:
       NAME STATE READ WRITE CKSUM
         mypool ONLINE 0 0 0
          mirror-0 ONLINE 0 0 0
         ada0 ONLINE 0 0 0
         ada1 ONLINE 0 0 0
errors: No known data errors
# zpool upgrade
This system supports ZFS pool feature flags.
The following pools are formatted with legacy version numbers and are upgraded to use
feature flags.
After being upgraded, these pools will no longer be accessible by software that does
not support feature flags.
```

```
VER POOL
--- ------------
28 mypool
Use 'zpool upgrade -v' for a list of available legacy versions.
Every feature flags pool has all supported features enabled.
# zpool upgrade mypool
This system supports ZFS pool feature flags.
Successfully upgraded 'mypool' from version 28 to feature flags.
Enabled the following features on 'mypool':
    async_destroy
    empty_bpobj
    lz4_compress
    multi_vdev_crash_dump
```
The newer features of ZFS will not be available until zpool upgrade has completed. Use zpool upgrade -v to see what new features the upgrade provides, as well as which features are already supported.

Upgrade a pool to support new feature flags:

```
# zpool status
   pool: mypool
state: ONLINE
status: Some supported features are not enabled on the pool. The pool can
         still be used, but some features are unavailable.
action: Enable all features using 'zpool upgrade'. Once this is done,
         the pool may no longer be accessible by software that does not support
         the features. See zpool-features(7) for details.
   scan: none requested
config:
       NAME STATE READ WRITE CKSUM
         mypool ONLINE 0 0 0
           mirror-0 ONLINE 0 0 0
         ada0 ONLINE 0 0 0
         ada1 ONLINE 0 0 0
errors: No known data errors
# zpool upgrade
This system supports ZFS pool feature flags.
All pools are formatted using feature flags.
Some supported features are not enabled on the following pools. Once a
feature is enabled the pool may become incompatible with software
that does not support the feature. See zpool-features(7) for details.
```
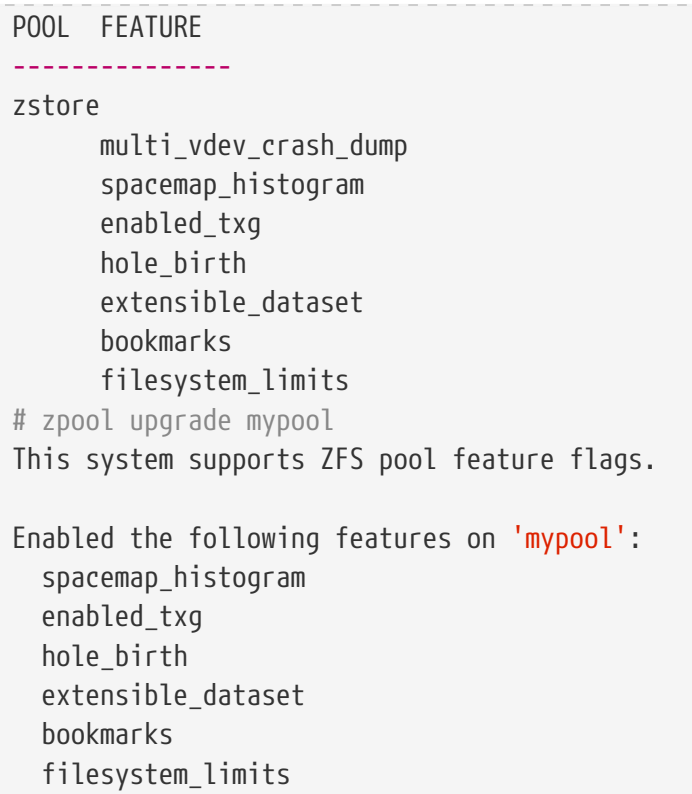

Update the boot code on systems that boot from a pool to support the new pool version. Use gpart bootcode on the partition that contains the boot code. Two types of bootcode are available, depending on way the system boots: GPT (the most common option) and EFI (for more modern systems).

For legacy boot using GPT, use the following command:

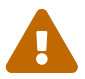

# gpart bootcode -b /boot/pmbr -p /boot/gptzfsboot -i 1 ada1

For systems using EFI to boot, execute the following command:

# gpart bootcode -p /boot/boot1.efifat -i 1 ada1

Apply the bootcode to all bootable disks in the pool. See [gpart\(8\)](https://man.freebsd.org/cgi/man.cgi?query=gpart&sektion=8&format=html) for more information.

#### **21.3.12. Displaying Recorded Pool History**

ZFS records commands that change the pool, including creating datasets, changing properties, or replacing a disk. Reviewing history about a pool's creation is useful, as is checking which user performed a specific action and when. History is not kept in a log file, but is part of the pool itself. The command to review this history is aptly named zpool history:

```
# zpool history
History for 'tank':
```

```
2013-02-26.23:02:35 zpool create tank mirror /dev/ada0 /dev/ada1
2013-02-27.18:50:58 zfs set atime=off tank
2013-02-27.18:51:09 zfs set checksum=fletcher4 tank
2013-02-27.18:51:18 zfs create tank/backup
```
The output shows zpool and zfs commands altering the pool in some way along with a timestamp. Commands like zfs list are not included. When specifying no pool name, ZFS displays history of all pools.

zpool history can show even more information when providing the options -i or -l. -i displays user-initiated events as well as internally logged ZFS events.

```
# zpool history -i
History for 'tank':
2013-02-26.23:02:35 [internal pool create txg:5] pool spa 28; zfs spa 28; zpl 5;uts
9.1-RELEASE 901000 amd64
2013-02-27.18:50:53 [internal property set txg:50] atime=0 dataset = 21
2013-02-27.18:50:58 zfs set atime=off tank
2013-02-27.18:51:04 [internal property set txg:53] checksum=7 dataset = 21
2013-02-27.18:51:09 zfs set checksum=fletcher4 tank
2013-02-27.18:51:13 [internal create txg:55] dataset = 39
2013-02-27.18:51:18 zfs create tank/backup
```
Show more details by adding -l. Showing history records in a long format, including information like the name of the user who issued the command and the hostname on which the change happened.

```
# zpool history -l
History for 'tank':
2013-02-26.23:02:35 zpool create tank mirror /dev/ada0 /dev/ada1 [user 0 (root) on
:global]
2013-02-27.18:50:58 zfs set atime=off tank [user 0 (root) on myzfsbox:global]
2013-02-27.18:51:09 zfs set checksum=fletcher4 tank [user 0 (root) on myzfsbox:global]
2013-02-27.18:51:18 zfs create tank/backup [user 0 (root) on myzfsbox:global]
```
The output shows that the root user created the mirrored pool with disks /dev/ada0 and /dev/ada1. The hostname myzfsbox is also shown in the commands after the pool's creation. The hostname display becomes important when exporting the pool from one system and importing on another. It's possible to distinguish the commands issued on the other system by the hostname recorded for each command.

Combine both options to zpool history to give the most detailed information possible for any given pool. Pool history provides valuable information when tracking down the actions performed or when needing more detailed output for debugging.

#### **21.3.13. Performance Monitoring**

A built-in monitoring system can display pool I/O statistics in real time. It shows the amount of free and used space on the pool, read and write operations performed per second, and I/O bandwidth used. By default, ZFS monitors and displays all pools in the system. Provide a pool name to limit monitoring to that pool. A basic example:

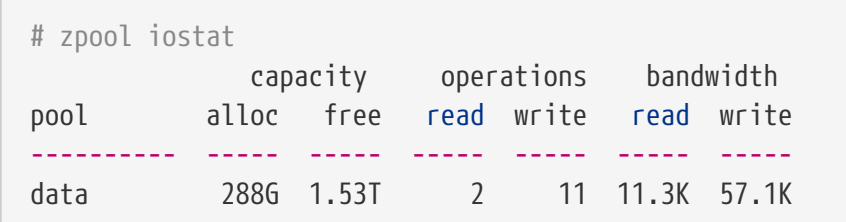

To continuously see I/O activity, specify a number as the last parameter, indicating an interval in seconds to wait between updates. The next statistic line prints after each interval. Press  $[1 + 0]$  to stop this continuous monitoring. Give a second number on the command line after the interval to specify the total number of statistics to display.

Display even more detailed I/O statistics with -v. Each device in the pool appears with a statistics line. This is useful for seeing read and write operations performed on each device, and can help determine if any individual device is slowing down the pool. This example shows a mirrored pool with two devices:

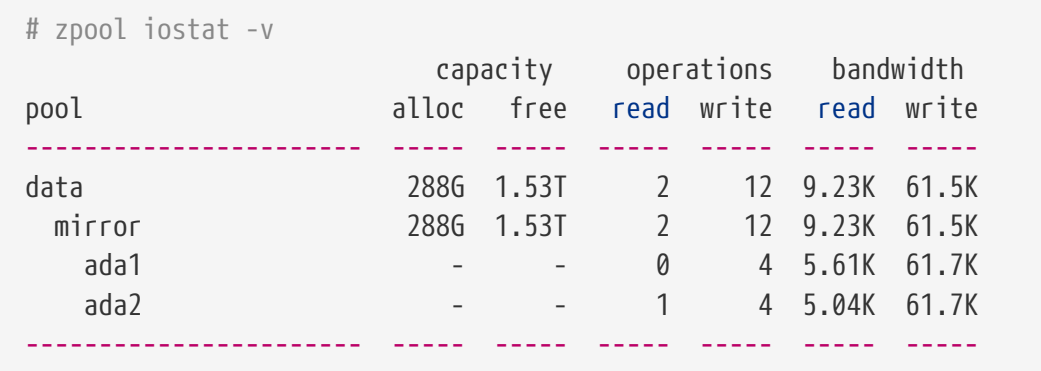

#### **21.3.14. Splitting a Storage Pool**

ZFS can split a pool consisting of one or more mirror vdevs into two pools. Unless otherwise specified, ZFS detaches the last member of each mirror and creates a new pool containing the same data. Be sure to make a dry run of the operation with -n first. This displays the details of the requested operation without actually performing it. This helps confirm that the operation will do what the user intends.

### <span id="page-500-0"></span>**21.4. zfs Administration**

The zfs utility can create, destroy, and manage all existing ZFS datasets within a pool. To manage the pool itself, use [zpool](#page-482-0).

#### **21.4.1. Creating and Destroying Datasets**

Unlike traditional disks and volume managers, space in ZFS is *not* preallocated. With traditional file systems, after partitioning and assigning the space, there is no way to add a new file system without adding a new disk. With ZFS, creating new file systems is possible at any time. Each *[dataset](#page-528-4)* has properties including features like compression, deduplication, caching, and quotas, as well as other useful properties like readonly, case sensitivity, network file sharing, and a mount point. Nesting datasets within each other is possible and child datasets will inherit properties from their ancestors. [Delegate](#page-521-0), [replicate](#page-512-0), [snapshot](#page-505-0), [jail](#page-521-1) allows administering and destroying each dataset as a unit. Creating a separate dataset for each different type or set of files has advantages. The drawbacks to having a large number of datasets are that some commands like zfs list will be slower, and that mounting of hundreds or even thousands of datasets will slow the FreeBSD boot process.

Create a new dataset and enable [LZ4 compression](#page-530-1) on it:

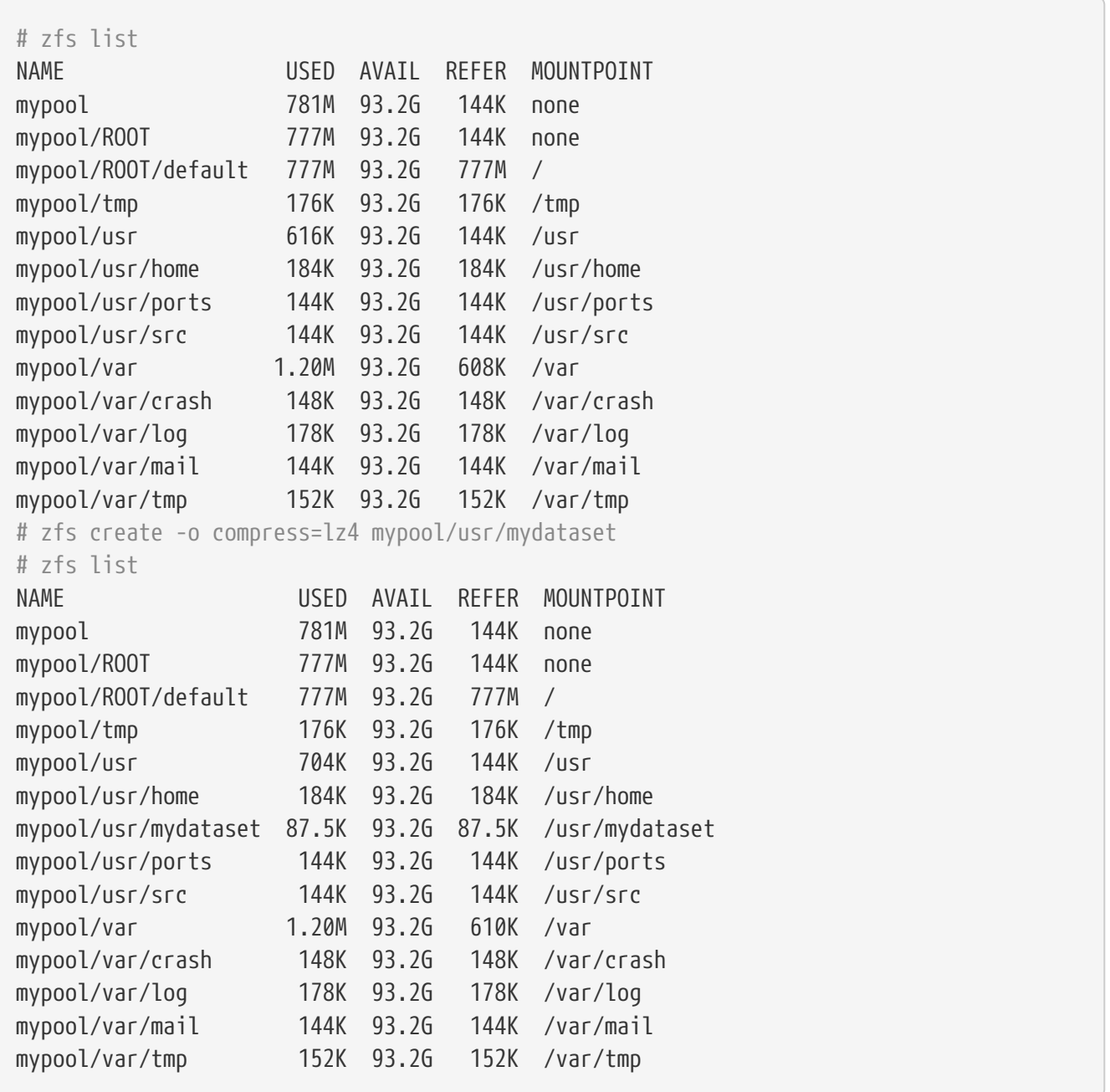

Destroying a dataset is much quicker than deleting the files on the dataset, as it does not involve scanning the files and updating the corresponding metadata.

Destroy the created dataset:

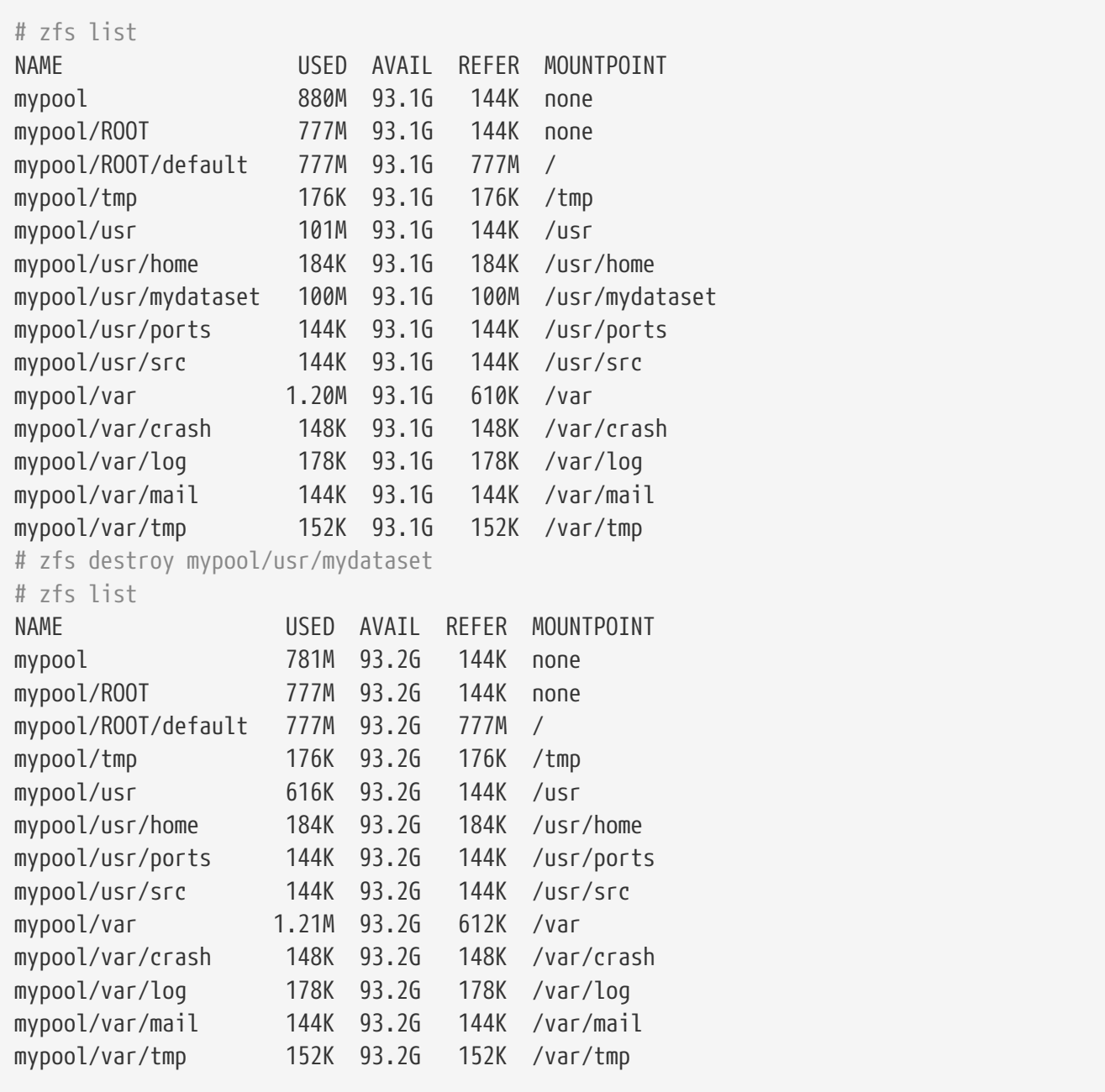

In modern versions of ZFS, zfs destroy is asynchronous, and the free space might take minutes to appear in the pool. Use zpool get freeing *poolname* to see the freeing property, that shows which datasets are having their blocks freed in the background. If there are child datasets, like [snapshots](#page-529-1) or other datasets, destroying the parent is impossible. To destroy a dataset and its children, use -r to recursively destroy the dataset and its children. Use -n -v to list datasets and snapshots destroyed by this operation, without actually destroy anything. Space reclaimed by destroying snapshots is also shown.

#### **21.4.2. Creating and Destroying Volumes**

A volume is a special dataset type. Rather than mounting as a file system, expose it as a block device

under /dev/zvol/poolname/dataset. This allows using the volume for other file systems, to back the disks of a virtual machine, or to make it available to other network hosts using protocols like iSCSI or HAST.

Format a volume with any file system or without a file system to store raw data. To the user, a volume appears to be a regular disk. Putting ordinary file systems on these *zvols* provides features that ordinary disks or file systems do not have. For example, using the compression property on a 250 MB volume allows creation of a compressed FAT file system.

# zfs create -V 250m -o compression=on tank/fat32 # zfs list tank NAME USED AVAIL REFER MOUNTPOINT tank 258M 670M 31K /tank # newfs\_msdos -F32 /dev/zvol/tank/fat32 # mount -t msdosfs /dev/zvol/tank/fat32 /mnt # df -h /mnt | grep fat32 Filesystem Size Used Avail Capacity Mounted on /dev/zvol/tank/fat32 249M 24k 249M 0% /mnt # mount | grep fat32 /dev/zvol/tank/fat32 on /mnt (msdosfs, local)

Destroying a volume is much the same as destroying a regular file system dataset. The operation is nearly instantaneous, but it may take minutes to reclaim the free space in the background.

#### **21.4.3. Renaming a Dataset**

To change the name of a dataset, use zfs rename. To change the parent of a dataset, use this command as well. Renaming a dataset to have a different parent dataset will change the value of those properties inherited from the parent dataset. Renaming a dataset unmounts then remounts it in the new location (inherited from the new parent dataset). To prevent this behavior, use -u.

Rename a dataset and move it to be under a different parent dataset:

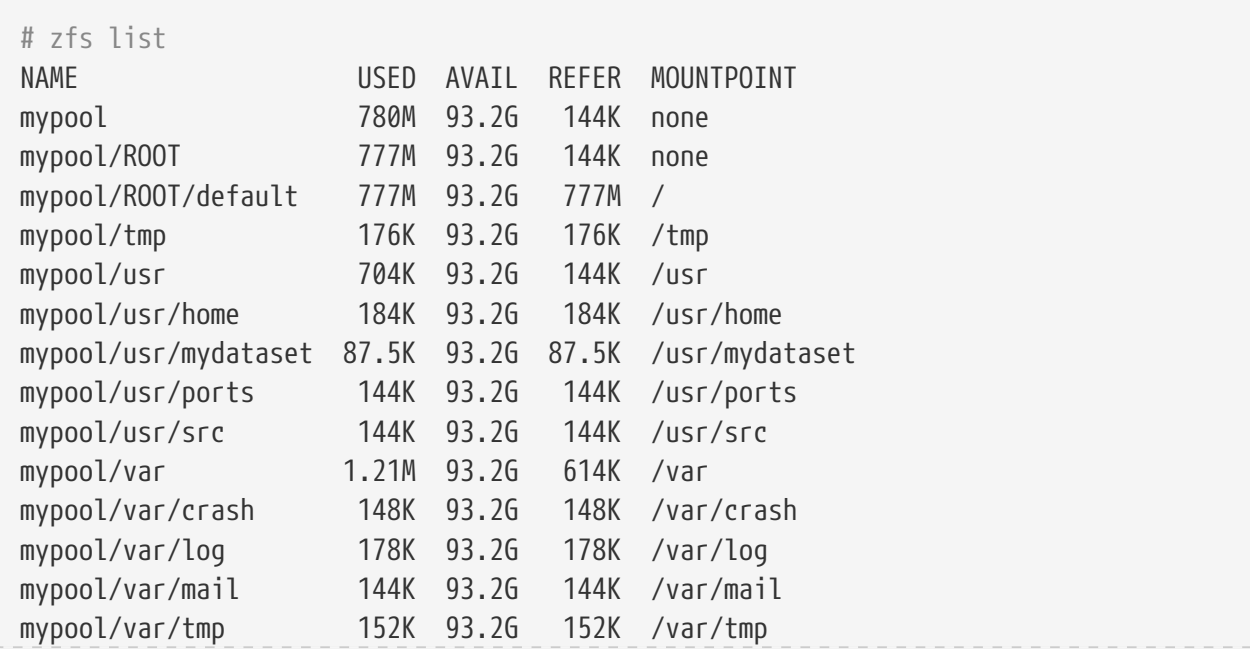
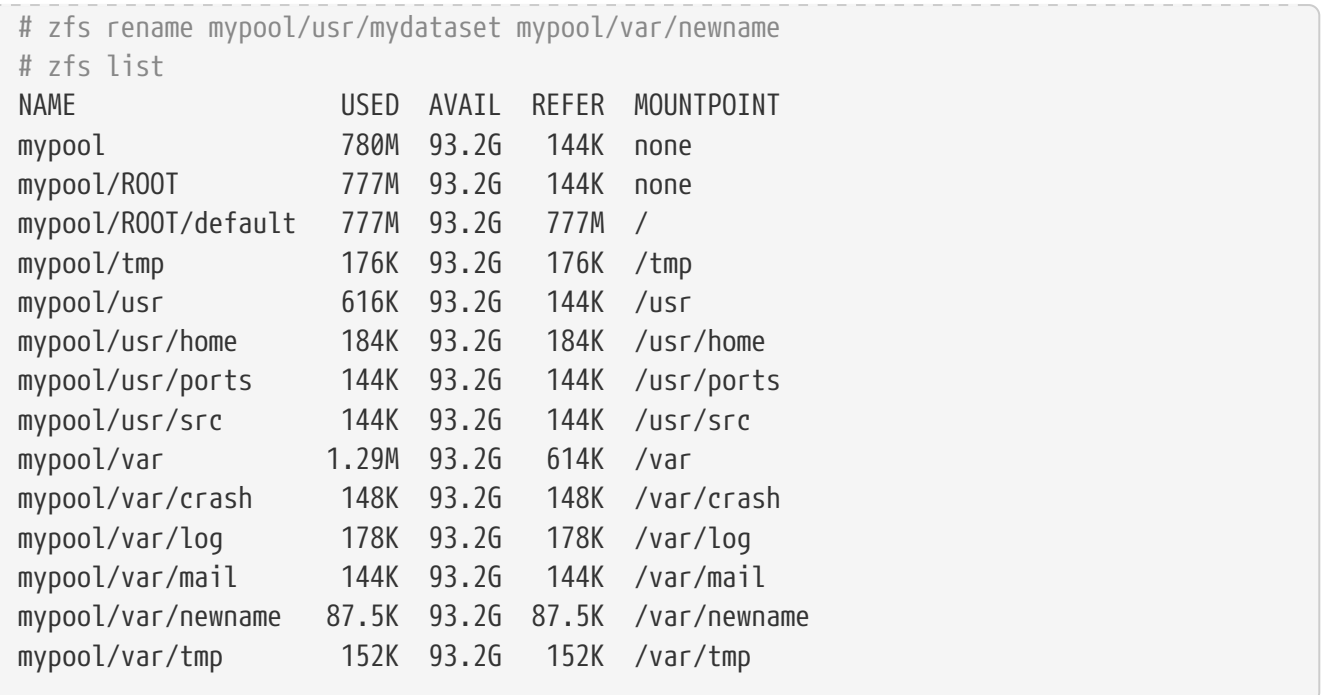

Renaming snapshots uses the same command. Due to the nature of snapshots, rename cannot change their parent dataset. To rename a recursive snapshot, specify -r; this will also rename all snapshots with the same name in child datasets.

```
# zfs list -t snapshot
NAME USED AVAIL REFER MOUNTPOINT
mypool/var/newname@first_snapshot 0 - 87.5K -
# zfs rename mypool/var/newname@first_snapshot new_snapshot_name
# zfs list -t snapshot
NAME USED AVAIL REFER MOUNTPOINT
mypool/var/newname@new_snapshot_name 0 - 87.5K -
```
## <span id="page-504-0"></span>**21.4.4. Setting Dataset Properties**

Each ZFS dataset has properties that control its behavior. Most properties are automatically inherited from the parent dataset, but can be overridden locally. Set a property on a dataset with zfs set *property=value dataset*. Most properties have a limited set of valid values, zfs get will display each possible property and valid values. Using zfs inherit reverts most properties to their inherited values. User-defined properties are also possible. They become part of the dataset configuration and provide further information about the dataset or its contents. To distinguish these custom properties from the ones supplied as part of ZFS, use a colon (:) to create a custom namespace for the property.

```
# zfs set custom:costcenter=1234 tank
# zfs get custom:costcenter tank
NAME PROPERTY VALUE SOURCE
tank custom:costcenter 1234 local
```
To remove a custom property, use zfs inherit with -r. If the custom property is not defined in any

of the parent datasets, this option removes it (but the pool's history still records the change).

```
# zfs inherit -r custom:costcenter tank
# zfs get custom:costcenter tank
NAME PROPERTY VALUE SOURCE
tank custom:costcenter - -
# zfs get all tank | grep custom:costcenter
#
```
#### **21.4.4.1. Getting and Setting Share Properties**

Two commonly used and useful dataset properties are the NFS and SMB share options. Setting these defines if and how ZFS shares datasets on the network. At present, FreeBSD supports setting NFS sharing alone. To get the current status of a share, enter:

```
# zfs get sharenfs mypool/usr/home
NAME PROPERTY VALUE SOURCE
mypool/usr/home sharenfs on local
# zfs get sharesmb mypool/usr/home
NAME PROPERTY VALUE SOURCE
mypool/usr/home sharesmb off local
```
To enable sharing of a dataset, enter:

```
# zfs set sharenfs=on mypool/usr/home
```
Set other options for sharing datasets through NFS, such as -alldirs, -maproot and -network. To set options on a dataset shared through NFS, enter:

# zfs set sharenfs="-alldirs,-maproot=root,-network=192.168.1.0/24" mypool/usr/home

### <span id="page-505-0"></span>**21.4.5. Managing Snapshots**

[Snapshots](#page-529-0) are one of the most powerful features of ZFS. A snapshot provides a read-only, point-intime copy of the dataset. With Copy-On-Write (COW), ZFS creates snapshots fast by preserving older versions of the data on disk. If no snapshots exist, ZFS reclaims space for future use when data is rewritten or deleted. Snapshots preserve disk space by recording just the differences between the current dataset and a previous version. Allowing snapshots on whole datasets, not on individual files or directories. A snapshot from a dataset duplicates everything contained in it. This includes the file system properties, files, directories, permissions, and so on. Snapshots use no extra space when first created, but consume space as the blocks they reference change. Recursive snapshots taken with -r create snapshots with the same name on the dataset and its children, providing a consistent moment-in-time snapshot of the file systems. This can be important when an application has files on related datasets or that depend upon each other. Without snapshots, a backup would have copies of the files from different points in time.

Snapshots in ZFS provide a variety of features that even other file systems with snapshot functionality lack. A typical example of snapshot use is as a quick way of backing up the current state of the file system when performing a risky action like a software installation or a system upgrade. If the action fails, rolling back to the snapshot returns the system to the same state when creating the snapshot. If the upgrade was successful, delete the snapshot to free up space. Without snapshots, a failed upgrade often requires restoring backups, which is tedious, time consuming, and may require downtime during which the system is unusable. Rolling back to snapshots is fast, even while the system is running in normal operation, with little or no downtime. The time savings are enormous with multi-terabyte storage systems considering the time required to copy the data from backup. Snapshots are not a replacement for a complete backup of a pool, but offer a quick and easy way to store a dataset copy at a specific time.

#### **21.4.5.1. Creating Snapshots**

To create snapshots, use zfs snapshot *dataset*@*snapshotname*. Adding -r creates a snapshot recursively, with the same name on all child datasets.

Create a recursive snapshot of the entire pool:

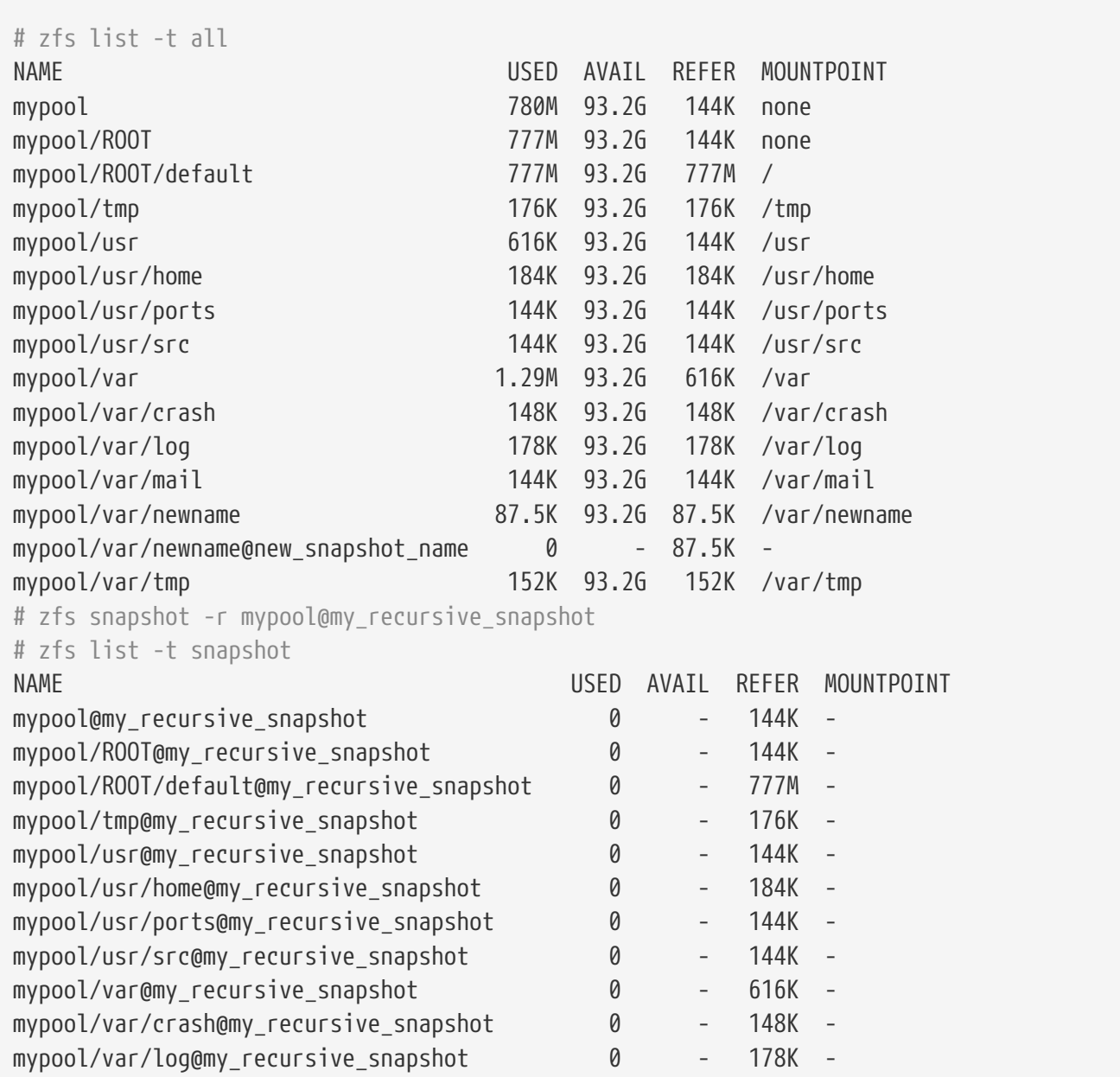

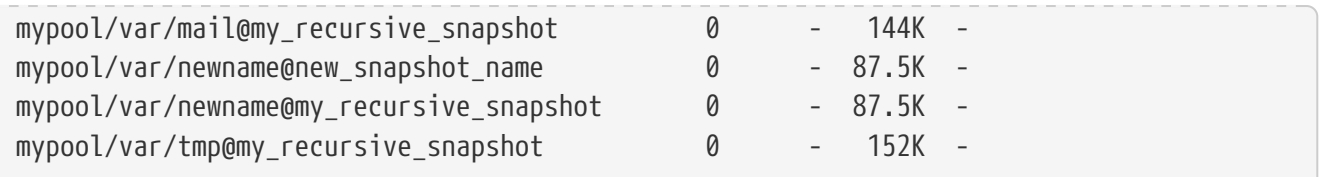

Snapshots are not shown by a normal zfs list operation. To list snapshots, append -t snapshot to zfs list. -t all displays both file systems and snapshots.

Snapshots are not mounted directly, showing no path in the MOUNTPOINT column. ZFS does not mention available disk space in the AVAIL column, as snapshots are read-only after their creation. Compare the snapshot to the original dataset:

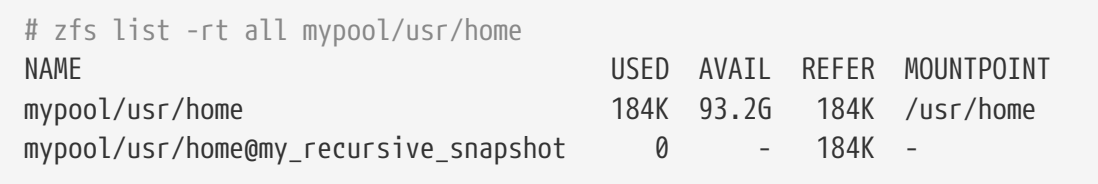

Displaying both the dataset and the snapshot together reveals how snapshots work in [COW](#page-528-0) fashion. They save the changes (*delta*) made and not the complete file system contents all over again. This means that snapshots take little space when making changes. Observe space usage even more by copying a file to the dataset, then creating a second snapshot:

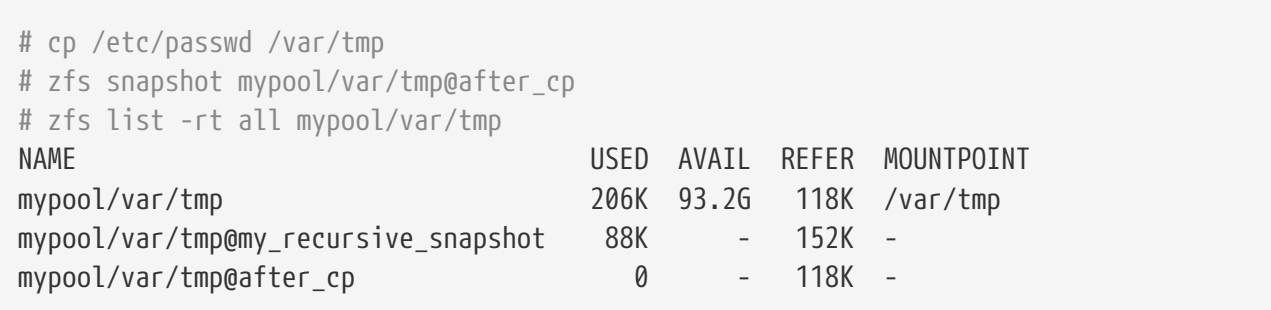

The second snapshot contains the changes to the dataset after the copy operation. This yields enormous space savings. Notice that the size of the snapshot *mypool/var/tmp@my\_recursive\_snapshot* also changed in the USED column to show the changes between itself and the snapshot taken afterwards.

#### **21.4.5.2. Comparing Snapshots**

ZFS provides a built-in command to compare the differences in content between two snapshots. This is helpful with a lot of snapshots taken over time when the user wants to see how the file system has changed over time. For example, zfs diff lets a user find the latest snapshot that still contains a file deleted by accident. Doing this for the two snapshots created in the previous section yields this output:

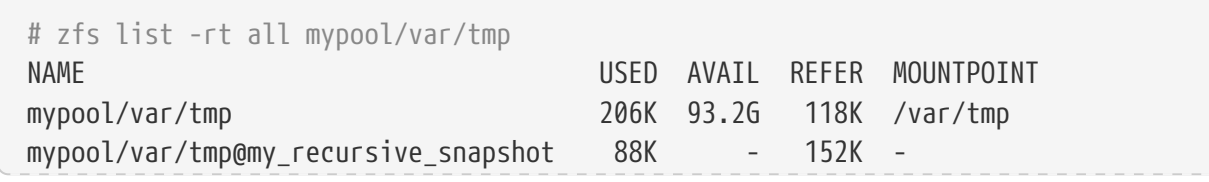

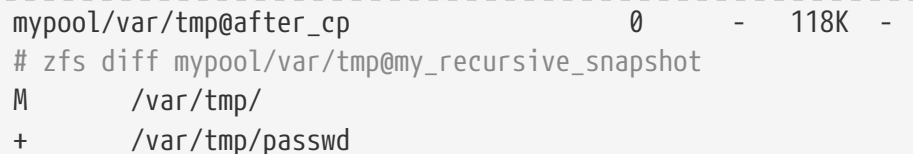

The command lists the changes between the specified snapshot (in this case *mypool/var/tmp@my\_recursive\_snapshot*) and the live file system. The first column shows the change type:

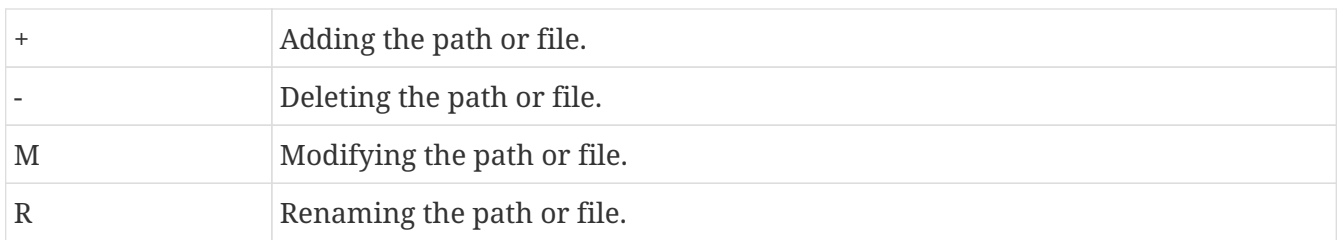

Comparing the output with the table, it becomes clear that ZFS added passwd after creating the snapshot *mypool/var/tmp@my\_recursive\_snapshot*. This also resulted in a modification to the parent directory mounted at */var/tmp*.

Comparing two snapshots is helpful when using the ZFS replication feature to transfer a dataset to a different host for backup purposes.

Compare two snapshots by providing the full dataset name and snapshot name of both datasets:

```
# cp /var/tmp/passwd /var/tmp/passwd.copy
# zfs snapshot mypool/var/tmp@diff_snapshot
# zfs diff mypool/var/tmp@my_recursive_snapshot mypool/var/tmp@diff_snapshot
M /var/tmp/
+ /var/tmp/passwd
+ /var/tmp/passwd.copy
# zfs diff mypool/var/tmp@my_recursive_snapshot mypool/var/tmp@after_cp
M /var/tmp/
+ /var/tmp/passwd
```
A backup administrator can compare two snapshots received from the sending host and determine the actual changes in the dataset. See the [Replication](#page-512-0) section for more information.

#### **21.4.5.3. Snapshot Rollback**

When at least one snapshot is available, roll back to it at any time. Most often this is the case when the current state of the dataset is no longer and if preferring an older version. Scenarios such as local development tests gone wrong, botched system updates hampering the system functionality, or the need to restore deleted files or directories are all too common occurrences. To roll back a snapshot, use zfs rollback *snapshotname*. If a lot of changes are present, the operation will take a long time. During that time, the dataset always remains in a consistent state, much like a database that conforms to ACID principles is performing a rollback. This is happening while the dataset is live and accessible without requiring a downtime. Once the snapshot rolled back, the dataset has the same state as it had when the snapshot was originally taken. Rolling back to a snapshot discards

all other data in that dataset not part of the snapshot. Taking a snapshot of the current state of the dataset before rolling back to a previous one is a good idea when requiring some data later. This way, the user can roll back and forth between snapshots without losing data that is still valuable.

In the first example, roll back a snapshot because of a careless rm operation that removes too much data than intended.

```
# zfs list -rt all mypool/var/tmp
NAME USED AVAIL REFER MOUNTPOINT
mypool/var/tmp 262K 93.2G 120K /var/tmp
mypool/var/tmp@my_recursive_snapshot 88K - 152K
mypool/var/tmp@after_cp 53.5K - 118K -
mypool/var/tmp@diff_snapshot 0 - 120K -
# ls /var/tmp
passwd passwd.copy vi.recover
# rm /var/tmp/passwd*
# ls /var/tmp
vi.recover
```
At this point, the user notices the removal of extra files and wants them back. ZFS provides an easy way to get them back using rollbacks, when performing snapshots of important data on a regular basis. To get the files back and start over from the last snapshot, issue the command:

```
# zfs rollback mypool/var/tmp@diff_snapshot
# ls /var/tmp
passwd passwd.copy vi.recover
```
The rollback operation restored the dataset to the state of the last snapshot. Rolling back to a snapshot taken much earlier with other snapshots taken afterwards is also possible. When trying to do this, ZFS will issue this warning:

```
# zfs list -rt snapshot mypool/var/tmp
AME USED AVAIL REFER MOUNTPOINT
mypool/var/tmp@my_recursive_snapshot 88K - 152K -
mypool/var/tmp@after_cp 53.5K - 118K -
mypool/var/tmp@diff_snapshot 0 - 120K -
# zfs rollback mypool/var/tmp@my_recursive_snapshot
cannot rollback to 'mypool/var/tmp@my_recursive_snapshot': more recent snapshots exist
use '-r' to force deletion of the following snapshots:
mypool/var/tmp@after_cp
mypool/var/tmp@diff_snapshot
```
This warning means that snapshots exist between the current state of the dataset and the snapshot to which the user wants to roll back. To complete the rollback delete these snapshots. ZFS cannot track all the changes between different states of the dataset, because snapshots are read-only. ZFS will not delete the affected snapshots unless the user specifies -r to confirm that this is the desired action. If that is the intention, and understanding the consequences of losing all intermediate

```
# zfs rollback -r mypool/var/tmp@my_recursive_snapshot
# zfs list -rt snapshot mypool/var/tmp
NAME USED AVAIL REFER MOUNTPOINT
mypool/var/tmp@my_recursive_snapshot 8K - 152K -
# ls /var/tmp
vi.recover
```
The output from zfs list -t snapshot confirms the removal of the intermediate snapshots as a result of zfs rollback -r.

#### **21.4.5.4. Restoring Individual Files from Snapshots**

Snapshots live in a hidden directory under the parent dataset: .zfs/snapshots/snapshotname. By default, these directories will not show even when executing a standard ls -a . Although the directory doesn't show, access it like any normal directory. The property named snapdir controls whether these hidden directories show up in a directory listing. Setting the property to visible allows them to appear in the output of ls and other commands that deal with directory contents.

```
# zfs get snapdir mypool/var/tmp
NAME PROPERTY VALUE SOURCE
mypool/var/tmp snapdir hidden default
# ls -a /var/tmp
                         passwd vi.recover
# zfs set snapdir=visible mypool/var/tmp
# ls -a /var/tmp
             . .. .zfs passwd vi.recover
```
Restore individual files to a previous state by copying them from the snapshot back to the parent dataset. The directory structure below .zfs/snapshot has a directory named like the snapshots taken earlier to make it easier to identify them. The next example shows how to restore a file from the hidden .zfs directory by copying it from the snapshot containing the latest version of the file:

```
# rm /var/tmp/passwd
# ls -a /var/tmp
                            .zfs vi.recover
# ls /var/tmp/.zfs/snapshot
after_cp my_recursive_snapshot
# ls /var/tmp/.zfs/snapshot/after_cp
passwd vi.recover
# cp /var/tmp/.zfs/snapshot/after_cp/passwd /var/tmp
```
Even if the snapdir property is set to hidden, running ls .zfs/snapshot will still list the contents of that directory. The administrator decides whether to display these directories. This is a per-dataset setting. Copying files or directories from this hidden .zfs/snapshot is simple enough. Trying it the other way around results in this error:

# cp /etc/rc.conf /var/tmp/.zfs/snapshot/after\_cp/ cp: /var/tmp/.zfs/snapshot/after\_cp/rc.conf: Read-only file system

The error reminds the user that snapshots are read-only and cannot change after creation. Copying files into and removing them from snapshot directories are both disallowed because that would change the state of the dataset they represent.

Snapshots consume space based on how much the parent file system has changed since the time of the snapshot. The written property of a snapshot tracks the space the snapshot uses.

To destroy snapshots and reclaim the space, use zfs destroy *dataset*@*snapshot*. Adding -r recursively removes all snapshots with the same name under the parent dataset. Adding -n -v to the command displays a list of the snapshots to be deleted and an estimate of the space it would reclaim without performing the actual destroy operation.

### **21.4.6. Managing Clones**

A clone is a copy of a snapshot treated more like a regular dataset. Unlike a snapshot, a clone is writeable and mountable, and has its own properties. After creating a clone using zfs clone, destroying the originating snapshot is impossible. To reverse the child/parent relationship between the clone and the snapshot use zfs promote. Promoting a clone makes the snapshot become a child of the clone, rather than of the original parent dataset. This will change how ZFS accounts for the space, but not actually change the amount of space consumed. Mounting the clone anywhere within the ZFS file system hierarchy is possible, not only below the original location of the snapshot.

To show the clone feature use this example dataset:

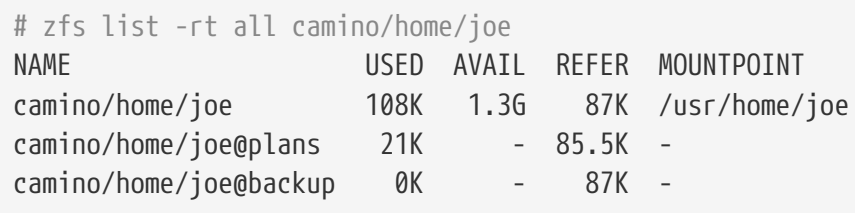

A typical use for clones is to experiment with a specific dataset while keeping the snapshot around to fall back to in case something goes wrong. Since snapshots cannot change, create a read/write clone of a snapshot. After achieving the desired result in the clone, promote the clone to a dataset and remove the old file system. Removing the parent dataset is not strictly necessary, as the clone and dataset can coexist without problems.

```
# zfs clone camino/home/joe@backup camino/home/joenew
# ls /usr/home/joe*
/usr/home/joe:
backup.txz plans.txt
/usr/home/joenew:
backup.txz plans.txt
```
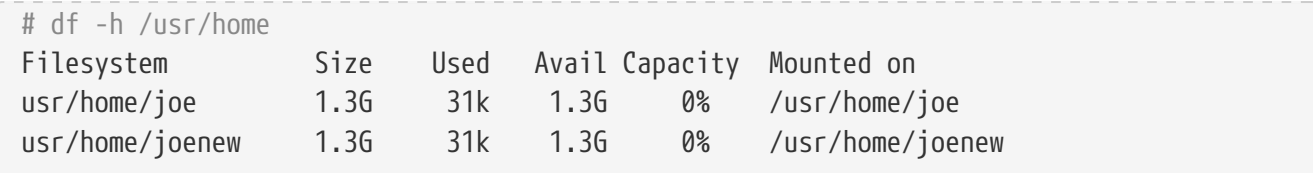

Creating a clone makes it an exact copy of the state the dataset as it was when taking the snapshot. Changing the clone independently from its originating dataset is possible now. The connection between the two is the snapshot. ZFS records this connection in the property origin. Promoting the clone with zfs promote makes the clone an independent dataset. This removes the value of the origin property and disconnects the newly independent dataset from the snapshot. This example shows it:

```
# zfs get origin camino/home/joenew
NAME PROPERTY VALUE SOURCE
camino/home/joenew origin camino/home/joe@backup -
# zfs promote camino/home/joenew
# zfs get origin camino/home/joenew
NAME PROPERTY VALUE SOURCE
camino/home/joenew origin - -
```
After making some changes like copying loader.conf to the promoted clone, for example, the old directory becomes obsolete in this case. Instead, the promoted clone can replace it. To do this, zfs destroy the old dataset first and then zfs rename the clone to the old dataset name (or to an entirely different name).

```
# cp /boot/defaults/loader.conf /usr/home/joenew
# zfs destroy -f camino/home/joe
# zfs rename camino/home/joenew camino/home/joe
# ls /usr/home/joe
backup.txz loader.conf plans.txt
# df -h /usr/home
Filesystem Size Used Avail Capacity Mounted on
usr/home/joe 1.3G 128k 1.3G 0% /usr/home/joe
```
The cloned snapshot is now an ordinary dataset. It contains all the data from the original snapshot plus the files added to it like loader.conf. Clones provide useful features to ZFS users in different scenarios. For example, provide jails as snapshots containing different sets of installed applications. Users can clone these snapshots and add their own applications as they see fit. Once satisfied with the changes, promote the clones to full datasets and provide them to end users to work with like they would with a real dataset. This saves time and administrative overhead when providing these jails.

### <span id="page-512-0"></span>**21.4.7. Replication**

Keeping data on a single pool in one location exposes it to risks like theft and natural or human disasters. Making regular backups of the entire pool is vital. ZFS provides a built-in serialization feature that can send a stream representation of the data to standard output. Using this feature,

storing this data on another pool connected to the local system is possible, as is sending it over a network to another system. Snapshots are the basis for this replication (see the section on [ZFS](#page-505-0) [snapshots\)](#page-505-0). The commands used for replicating data are zfs send and zfs receive.

These examples show ZFS replication with these two pools:

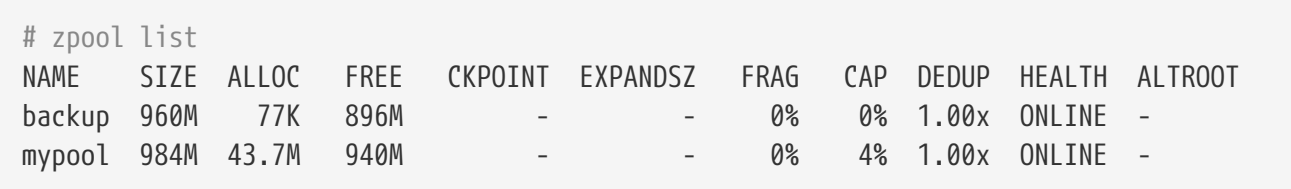

The pool named *mypool* is the primary pool where writing and reading data happens on a regular basis. Using a second standby pool *backup* in case the primary pool becomes unavailable. Note that this fail-over is not done automatically by ZFS, but must be manually done by a system administrator when needed. Use a snapshot to provide a consistent file system version to replicate. After creating a snapshot of *mypool*, copy it to the *backup* pool by replicating snapshots. This does not include changes made since the most recent snapshot.

```
# zfs snapshot mypool@backup1
# zfs list -t snapshot
NAME USED AVAIL REFER MOUNTPOINT
mypool@backup1 0 - 43.6M -
```
Now that a snapshot exists, use zfs send to create a stream representing the contents of the snapshot. Store this stream as a file or receive it on another pool. Write the stream to standard output, but redirect to a file or pipe or an error appears:

# zfs send mypool@backup1 Error: Stream can not be written to a terminal. You must redirect standard output.

To back up a dataset with zfs send, redirect to a file located on the mounted backup pool. Ensure that the pool has enough free space to accommodate the size of the sent snapshot, which means the data contained in the snapshot, not the changes from the previous snapshot.

```
# zfs send mypool@backup1 > /backup/backup1
# zpool list
NAME SIZE ALLOC FREE CKPOINT EXPANDSZ FRAG CAP DEDUP HEALTH ALTROOT
backup 960M 63.7M 896M - - 0% 6% 1.00x ONLINE -
mypool 984M 43.7M 940M - - 0% 4% 1.00x ONLINE -
```
The zfs send transferred all the data in the snapshot called *backup1* to the pool named *backup*. To create and send these snapshots automatically, use a [cron\(8\)](https://man.freebsd.org/cgi/man.cgi?query=cron&sektion=8&format=html) job.

Instead of storing the backups as archive files, ZFS can receive them as a live file system, allowing

direct access to the backed up data. To get to the actual data contained in those streams, use zfs receive to transform the streams back into files and directories. The example below combines zfs send and zfs receive using a pipe to copy the data from one pool to another. Use the data directly on the receiving pool after the transfer is complete. It is only possible to replicate a dataset to an empty dataset.

```
# zfs snapshot mypool@replica1
# zfs send -v mypool@replica1 | zfs receive backup/mypool
send from @ to mypool@replica1 estimated size is 50.1M
total estimated size is 50.1M
TIME SENT SNAPSHOT
# zpool list
NAME SIZE ALLOC FREE CKPOINT EXPANDSZ FRAG CAP DEDUP HEALTH ALTROOT
backup 960M 63.7M 896M - - 0% 6% 1.00x ONLINE -
mypool 984M 43.7M 940M - - 0% 4% 1.00x ONLINE -
```
#### **21.4.7.1. Incremental Backups**

zfs send can also determine the difference between two snapshots and send individual differences between the two. This saves disk space and transfer time. For example:

```
# zfs snapshot mypool@replica2
# zfs list -t snapshot
NAME USED AVAIL REFER MOUNTPOINT
mypool@replica1 5.72M - 43.6M -
mypool@replica2 0 - 44.1M -
# zpool list
NAME SIZE ALLOC FREE CKPOINT EXPANDSZ FRAG CAP DEDUP HEALTH ALTROOT
backup 960M 61.7M 898M - - 0% 6% 1.00x ONLINE -
mypool 960M 50.2M 910M - - 0% 5% 1.00x ONLINE -
```
Create a second snapshot called *replica2*. This second snapshot contains changes made to the file system between now and the previous snapshot, *replica1*. Using zfs send -i and indicating the pair of snapshots generates an incremental replica stream containing the changed data. This succeeds if the initial snapshot already exists on the receiving side.

```
# zfs send -v -i mypool@replica1 mypool@replica2 | zfs receive /backup/mypool
send from @replica1 to mypool@replica2 estimated size is 5.02M
total estimated size is 5.02M
TIME SENT SNAPSHOT
# zpool list
NAME SIZE ALLOC FREE CKPOINT EXPANDSZ FRAG CAP DEDUP HEALTH ALTROOT
backup 960M 80.8M 879M - - 0% 8% 1.00x ONLINE -
mypool 960M 50.2M 910M - - 0% 5% 1.00x ONLINE -
```
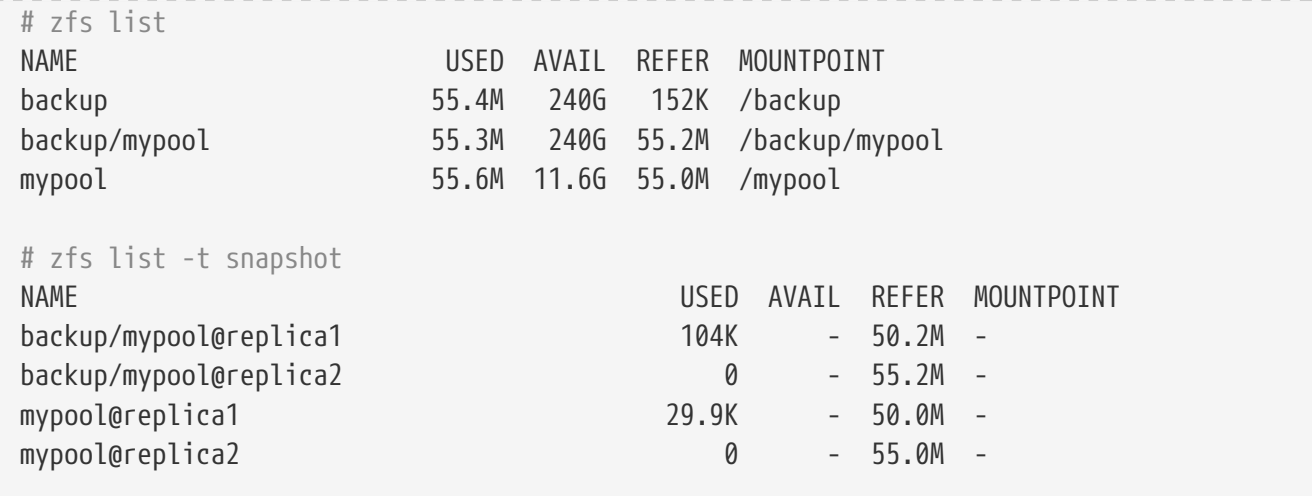

The incremental stream replicated the changed data rather than the entirety of *replica1*. Sending the differences alone took much less time to transfer and saved disk space by not copying the whole pool each time. This is useful when replicating over a slow network or one charging per transferred byte.

A new file system, *backup/mypool*, is available with the files and data from the pool *mypool*. Specifying -p copies the dataset properties including compression settings, quotas, and mount points. Specifying -R copies all child datasets of the dataset along with their properties. Automate sending and receiving to create regular backups on the second pool.

#### **21.4.7.2. Sending Encrypted Backups over SSH**

Sending streams over the network is a good way to keep a remote backup, but it does come with a drawback. Data sent over the network link is not encrypted, allowing anyone to intercept and transform the streams back into data without the knowledge of the sending user. This is undesirable when sending the streams over the internet to a remote host. Use SSH to securely encrypt data sent over a network connection. Since ZFS requires redirecting the stream from standard output, piping it through SSH is easy. To keep the contents of the file system encrypted in transit and on the remote system, consider using [PEFS.](https://wiki.freebsd.org/PEFS)

Change some settings and take security precautions first. This describes the necessary steps required for the zfs send operation; for more information on SSH, see [OpenSSH](./#openssh).

Change the configuration as follows:

- Passwordless SSH access between sending and receiving host using SSH keys
- ZFS requires the privileges of the root user to send and receive streams. This requires logging in to the receiving system as root.
- Security reasons prevent root from logging in by default.
- Use the [ZFS Delegation](#page-521-0) system to allow a non-root user on each system to perform the respective send and receive operations. On the sending system:

# zfs allow -u someuser send,snapshot mypool

• To mount the pool, the unprivileged user must own the directory, and regular users need permission to mount file systems.

On the receiving system:

+

```
# sysctl vfs.usermount=1
vfs.usermount: 0 -> 1
# echo vfs.usermount=1 >> /etc/sysctl.conf
# zfs create recvpool/backup
# zfs allow -u someuser create,mount,receive recvpool/backup
# chown someuser /recvpool/backup
```
The unprivileged user can receive and mount datasets now, and replicates the *home* dataset to the remote system:

```
% zfs snapshot -r mypool/home@monday
% zfs send -R mypool/home@monday | ssh someuser@backuphost zfs recv -dvu
recvpool/backup
```
Create a recursive snapshot called *monday* of the file system dataset *home* on the pool *mypool*. Then zfs send -R includes the dataset, all child datasets, snapshots, clones, and settings in the stream. Pipe the output through SSH to the waiting zfs receive on the remote host *backuphost*. Using an IP address or fully qualified domain name is good practice. The receiving machine writes the data to the *backup* dataset on the *recvpool* pool. Adding -d to zfs recv overwrites the name of the pool on the receiving side with the name of the snapshot. -u causes the file systems to not mount on the receiving side. Using -v shows more details about the transfer, including the elapsed time and the amount of data transferred.

### **21.4.8. Dataset, User, and Group Quotas**

Use [Dataset quotas](#page-531-0) to restrict the amount of space consumed by a particular dataset. [Reference](#page-531-1) [Quotas](#page-531-1) work in much the same way, but count the space used by the dataset itself, excluding snapshots and child datasets. Similarly, use [user](#page-531-2) and [group](#page-532-0) quotas to prevent users or groups from using up all the space in the pool or dataset.

The following examples assume that the users already exist in the system. Before adding a user to the system, make sure to create their home dataset first and set the mountpoint to /home/*bob*. Then, create the user and make the home directory point to the dataset's mountpoint location. This will properly set owner and group permissions without shadowing any pre-existing home directory paths that might exist.

To enforce a dataset quota of 10 GB for storage/home/bob:

```
# zfs set quota=10G storage/home/bob
```
# zfs set refquota=10G storage/home/bob

#### To remove a quota of 10 GB for storage/home/bob:

# zfs set quota=none storage/home/bob

The general format is userquota@*user*=*size*, and the user's name must be in one of these formats:

- POSIX compatible name such as *joe*.
- POSIX numeric ID such as *789*.
- SID name such as *joe.bloggs@example.com*.
- SID numeric ID such as *S-1-123-456-789*.

For example, to enforce a user quota of 50 GB for the user named *joe*:

# zfs set userquota@joe=50G

#### To remove any quota:

# zfs set userquota@joe=none

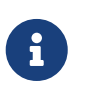

User quota properties are not displayed by zfs get all. Non-root users can't see other's quotas unless granted the userquota privilege. Users with this privilege are able to view and set everyone's quota.

The general format for setting a group quota is: groupquota@*group*=*size*.

To set the quota for the group *firstgroup* to 50 GB, use:

# zfs set groupquota@firstgroup=50G

To remove the quota for the group *firstgroup*, or to make sure that one is not set, instead use:

# zfs set groupquota@firstgroup=none

As with the user quota property, non-root users can see the quotas associated with the groups to which they belong. A user with the groupquota privilege or root can view and set all quotas for all groups.

To display the amount of space used by each user on a file system or snapshot along with any

quotas, use zfs userspace. For group information, use zfs groupspace. For more information about supported options or how to display specific options alone, refer to [zfs\(1\).](https://man.freebsd.org/cgi/man.cgi?query=zfs&sektion=1&format=html)

Privileged users and root can list the quota for storage/home/bob using:

# zfs get quota storage/home/bob

#### **21.4.9. Reservations**

[Reservations](#page-532-1) guarantee an always-available amount of space on a dataset. The reserved space will not be available to any other dataset. This useful feature ensures that free space is available for an important dataset or log files.

The general format of the reservation property is reservation=*size*, so to set a reservation of 10 GB on storage/home/bob, use:

# zfs set reservation=10G storage/home/bob

To clear any reservation:

# zfs set reservation=none storage/home/bob

The same principle applies to the refreservation property for setting a [Reference Reservation,](#page-532-2) with the general format refreservation=*size*.

This command shows any reservations or refreservations that exist on storage/home/bob:

# zfs get reservation storage/home/bob # zfs get refreservation storage/home/bob

#### **21.4.10. Compression**

ZFS provides transparent compression. Compressing data written at the block level saves space and also increases disk throughput. If data compresses by 25% the compressed data writes to the disk at the same rate as the uncompressed version, resulting in an effective write speed of 125%. Compression can also be a great alternative to [Deduplication](#page-520-0) because it does not require extra memory.

ZFS offers different compression algorithms, each with different trade-offs. The introduction of LZ4 compression in ZFS v5000 enables compressing the entire pool without the large performance trade-off of other algorithms. The biggest advantage to LZ4 is the *early abort* feature. If LZ4 does not achieve at least 12.5% compression in the header part of the data, ZFS writes the block uncompressed to avoid wasting CPU cycles trying to compress data that is either already compressed or uncompressible. For details about the different compression algorithms available in ZFS, see the [Compression](#page-530-0) entry in the terminology section.

The administrator can see the effectiveness of compression using dataset properties.

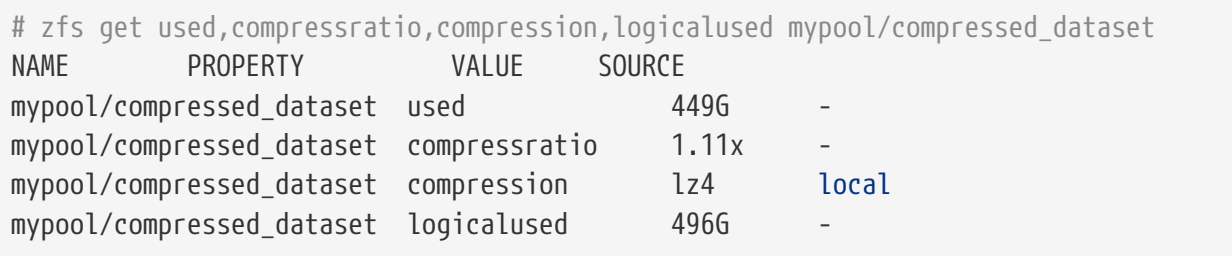

The dataset is using 449 GB of space (the used property). Without compression, it would have taken 496 GB of space (the logicalused property). This results in a 1.11:1 compression ratio.

Compression can have an unexpected side effect when combined with [User Quotas.](#page-531-2) User quotas restrict how much actual space a user consumes on a dataset *after compression*. If a user has a quota of 10 GB, and writes 10 GB of compressible data, they will still be able to store more data. If they later update a file, say a database, with more or less compressible data, the amount of space available to them will change. This can result in the odd situation where a user did not increase the actual amount of data (the logicalused property), but the change in compression caused them to reach their quota limit.

Compression can have a similar unexpected interaction with backups. Quotas are often used to limit data storage to ensure there is enough backup space available. Since quotas do not consider compression ZFS may write more data than would fit with uncompressed backups.

## **21.4.11. Zstandard Compression**

OpenZFS 2.0 added a new compression algorithm. Zstandard (Zstd) offers higher compression ratios than the default LZ4 while offering much greater speeds than the alternative, gzip. OpenZFS 2.0 is available starting with FreeBSD 12.1-RELEASE via [sysutils/openzfs](https://cgit.freebsd.org/ports/tree/sysutils/openzfs/) and has been the default in since FreeBSD 13.0-RELEASE.

Zstd provides a large selection of compression levels, providing fine-grained control over performance versus compression ratio. One of the main advantages of Zstd is that the decompression speed is independent of the compression level. For data written once but read often, Zstd allows the use of the highest compression levels without a read performance penalty.

Even with frequent data updates, enabling compression often provides higher performance. One of the biggest advantages comes from the compressed ARC feature. ZFS's Adaptive Replacement Cache (ARC) caches the compressed version of the data in RAM, decompressing it each time. This allows the same amount of RAM to store more data and metadata, increasing the cache hit ratio.

ZFS offers 19 levels of Zstd compression, each offering incrementally more space savings in exchange for slower compression. The default level is zstd-3 and offers greater compression than LZ4 without being much slower. Levels above 10 require large amounts of memory to compress each block and systems with less than 16 GB of RAM should not use them. ZFS uses a selection of the Zstd\_fast\_ levels also, which get correspondingly faster but supports lower compression ratios. ZFS supports zstd-fast-1 through zstd-fast-10, zstd-fast-20 through zstd-fast-100 in increments of 10, and zstd-fast-500 and zstd-fast-1000 which provide minimal compression, but offer high performance.

If ZFS is not able to get the required memory to compress a block with Zstd, it will fall back to storing the block uncompressed. This is unlikely to happen except at the highest levels of Zstd on memory constrained systems. ZFS counts how often this has occurred since loading the ZFS module with kstat.zfs.misc.zstd.compress\_alloc\_fail.

### <span id="page-520-0"></span>**21.4.12. Deduplication**

When enabled, [deduplication](#page-531-3) uses the checksum of each block to detect duplicate blocks. When a new block is a duplicate of an existing block, ZFS writes a new reference to the existing data instead of the whole duplicate block. Tremendous space savings are possible if the data contains a lot of duplicated files or repeated information. Warning: deduplication requires a large amount of memory, and enabling compression instead provides most of the space savings without the extra cost.

To activate deduplication, set the dedup property on the target pool:

# zfs set dedup=on pool

Deduplicating only affects new data written to the pool. Merely activating this option will not deduplicate data already written to the pool. A pool with a freshly activated deduplication property will look like this example:

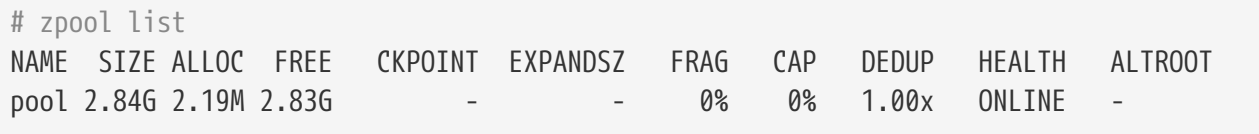

The DEDUP column shows the actual rate of deduplication for the pool. A value of 1.00x shows that data has not deduplicated yet. The next example copies some system binaries three times into different directories on the deduplicated pool created above.

```
# for d in dir1 dir2 dir3; do
> mkdir $d && cp -R /usr/bin $d &
> done
```
To observe deduplicating of redundant data, use:

# zpool list NAME SIZE ALLOC FREE CKPOINT EXPANDSZ FRAG CAP DEDUP HEALTH ALTROOT pool 2.84G 20.9M 2.82G - - 0% 0% 3.00x ONLINE -

The DEDUP column shows a factor of 3.00x. Detecting and deduplicating copies of the data uses a third of the space. The potential for space savings can be enormous, but comes at the cost of having enough memory to keep track of the deduplicated blocks.

Deduplication is not always beneficial when the data in a pool is not redundant. ZFS can show potential space savings by simulating deduplication on an existing pool:

#### # zdb -S pool Simulated DDT histogram:

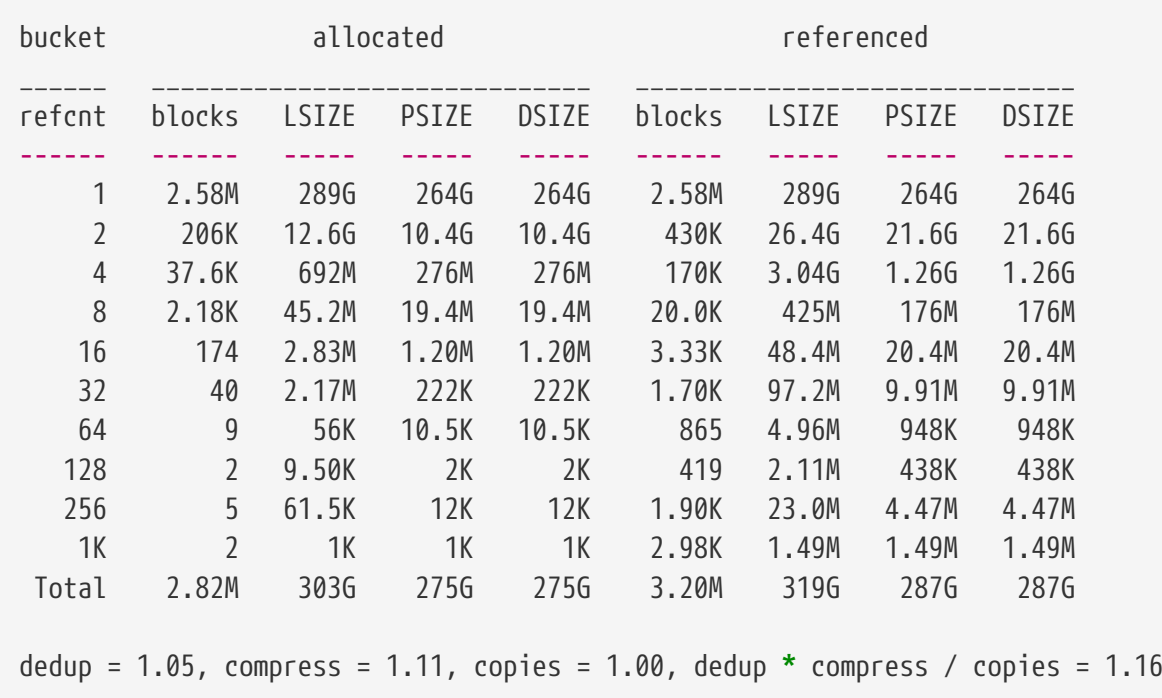

After zdb -S finishes analyzing the pool, it shows the space reduction ratio that activating deduplication would achieve. In this case, 1.16 is a poor space saving ratio mainly provided by compression. Activating deduplication on this pool would not save any amount of space, and is not worth the amount of memory required to enable deduplication. Using the formula *ratio = dedup \* compress / copies*, system administrators can plan the storage allocation, deciding whether the workload will contain enough duplicate blocks to justify the memory requirements. If the data is reasonably compressible, the space savings may be good. Good practice is to enable compression first as compression also provides greatly increased performance. Enable deduplication in cases where savings are considerable and with enough available memory for the [DDT](#page-531-3).

## **21.4.13. ZFS and Jails**

Use zfs jail and the corresponding jailed property to delegate a ZFS dataset to a [Jail.](./#jails) zfs jail *jailid* attaches a dataset to the specified jail, and zfs unjail detaches it. To control the dataset from within a jail, set the jailed property. ZFS forbids mounting a jailed dataset on the host because it may have mount points that would compromise the security of the host.

## <span id="page-521-0"></span>**21.5. Delegated Administration**

A comprehensive permission delegation system allows unprivileged users to perform ZFS administration functions. For example, if each user's home directory is a dataset, users need permission to create and destroy snapshots of their home directories. A user performing backups can get permission to use replication features. ZFS allows a usage statistics script to run with access to only the space usage data for all users. Delegating the ability to delegate permissions is also

possible. Permission delegation is possible for each subcommand and most properties.

### **21.5.1. Delegating Dataset Creation**

zfs allow *someuser* create *mydataset* gives the specified user permission to create child datasets under the selected parent dataset. A caveat: creating a new dataset involves mounting it. That requires setting the FreeBSD vfs.usermount [sysctl\(8\)](https://man.freebsd.org/cgi/man.cgi?query=sysctl&sektion=8&format=html) to 1 to allow non-root users to mount a file system. Another restriction aimed at preventing abuse: non-root users must own the mountpoint where mounting the file system.

## **21.5.2. Delegating Permission Delegation**

zfs allow *someuser* allow *mydataset* gives the specified user the ability to assign any permission they have on the target dataset, or its children, to other users. If a user has the snapshot permission and the allow permission, that user can then grant the snapshot permission to other users.

## **21.6. Advanced Topics**

## **21.6.1. Tuning**

Adjust tunables to make ZFS perform best for different workloads.

- *vfs.zfs.arc.max starting with 13.x (vfs.zfs.arc\_max for 12.x)* Upper size of the [ARC](#page-527-0). The default is all RAM but 1 GB, or 5/8 of all RAM, whichever is more. Use a lower value if the system runs any other daemons or processes that may require memory. Adjust this value at runtime with [sysctl\(8\)](https://man.freebsd.org/cgi/man.cgi?query=sysctl&sektion=8&format=html) and set it in /boot/loader.conf or /etc/sysctl.conf.
- vfs.zfs.arc.meta limit starting with 13.x (vfs.zfs.arc\_meta\_limit for 12.x)` Limit the amount of the [ARC](#page-527-0) used to store metadata. The default is one fourth of vfs.zfs.arc.max. Increasing this value will improve performance if the workload involves operations on a large number of files and directories, or frequent metadata operations, at the cost of less file data fitting in the [ARC](#page-527-0). Adjust this value at runtime with [sysctl\(8\)](https://man.freebsd.org/cgi/man.cgi?query=sysctl&sektion=8&format=html) in /boot/loader.conf or /etc/sysctl.conf.
- vfs.zfs.arc.min starting with 13.x (vfs.zfs.arc\_min for 12.x) Lower size of the [ARC](#page-527-0). The default is one half of vfs.zfs.arc.meta\_limit. Adjust this value to prevent other applications from pressuring out the entire [ARC](#page-527-0). Adjust this value at runtime with [sysctl\(8\)](https://man.freebsd.org/cgi/man.cgi?query=sysctl&sektion=8&format=html) and in /boot/loader.conf or /etc/sysctl.conf.
- *vfs.zfs.vdev.cache.size* A preallocated amount of memory reserved as a cache for each device in the pool. The total amount of memory used will be this value multiplied by the number of devices. Set this value at boot time and in /boot/loader.conf.
- *vfs.zfs.min\_auto\_ashift* Lower ashift (sector size) used automatically at pool creation time. The value is a power of two. The default value of 9 represents  $2^0$  = 512, a sector size of 512 bytes. To avoid *write amplification* and get the best performance, set this value to the largest sector size used by a device in the pool.

Common drives have 4 KB sectors. Using the default ashift of 9 with these drives results in write amplification on these devices. Data contained in a single 4 KB write is instead written in eight 512-byte writes. ZFS tries to read the native sector size from all devices when creating a

pool, but drives with 4 KB sectors report that their sectors are 512 bytes for compatibility. Setting vfs.zfs.min\_auto\_ashift to 12 (2^12 = 4096) before creating a pool forces ZFS to use 4 KB blocks for best performance on these drives.

Forcing 4 KB blocks is also useful on pools with planned disk upgrades. Future disks use 4 KB sectors, and ashift values cannot change after creating a pool.

In some specific cases, the smaller 512-byte block size might be preferable. When used with 512 byte disks for databases or as storage for virtual machines, less data transfers during small random reads. This can provide better performance when using a smaller ZFS record size.

- *vfs.zfs.prefetch\_disable* Disable prefetch. A value of 0 enables and 1 disables it. The default is 0, unless the system has less than 4 GB of RAM. Prefetch works by reading larger blocks than requested into the [ARC](#page-527-0) in hopes to soon need the data. If the workload has a large number of random reads, disabling prefetch may actually improve performance by reducing unnecessary reads. Adjust this value at any time with [sysctl\(8\)](https://man.freebsd.org/cgi/man.cgi?query=sysctl&sektion=8&format=html).
- *vfs.zfs.vdev.trim\_on\_init* Control whether new devices added to the pool have the TRIM command run on them. This ensures the best performance and longevity for SSDs, but takes extra time. If the device has already been secure erased, disabling this setting will make the addition of the new device faster. Adjust this value at any time with [sysctl\(8\)](https://man.freebsd.org/cgi/man.cgi?query=sysctl&sektion=8&format=html).
- *vfs.zfs.vdev.max\_pending* Limit the number of pending I/O requests per device. A higher value will keep the device command queue full and may give higher throughput. A lower value will reduce latency. Adjust this value at any time with [sysctl\(8\).](https://man.freebsd.org/cgi/man.cgi?query=sysctl&sektion=8&format=html)
- vfs.zfs.top\_maxinflight Upper number of outstanding I/Os per top-level [vdev.](#page-526-0) Limits the depth of the command queue to prevent high latency. The limit is per top-level vdev, meaning the limit applies to each [mirror](#page-526-1), [RAID-Z](#page-526-2), or other vdev independently. Adjust this value at any time with [sysctl\(8\).](https://man.freebsd.org/cgi/man.cgi?query=sysctl&sektion=8&format=html)
- <span id="page-523-0"></span>• *vfs.zfs.l2arc\_write\_max* - Limit the amount of data written to the [L2ARC](#page-528-1) per second. This tunable extends the longevity of SSDs by limiting the amount of data written to the device. Adjust this value at any time with [sysctl\(8\)](https://man.freebsd.org/cgi/man.cgi?query=sysctl&sektion=8&format=html).
- <span id="page-523-1"></span>• *vfs.zfs.l2arc\_write\_boost* - Adds the value of this tunable to [vfs.zfs.l2arc\\_write\\_max](#page-523-0) and increases the write speed to the SSD until evicting the first block from the [L2ARC](#page-528-1). This "Turbo Warmup Phase" reduces the performance loss from an empty [L2ARC](#page-528-1) after a reboot. Adjust this value at any time with [sysctl\(8\)](https://man.freebsd.org/cgi/man.cgi?query=sysctl&sektion=8&format=html).
- <span id="page-523-2"></span>• *vfs.zfs.scrub\_delay* - Number of ticks to delay between each I/O during a [scrub](#page-531-4). To ensure that a scrub does not interfere with the normal operation of the pool, if any other I/O is happening the scrub will delay between each command. This value controls the limit on the total IOPS (I/Os Per Second) generated by the scrub. The granularity of the setting is determined by the value of kern.hz which defaults to 1000 ticks per second. Changing this setting results in a different effective IOPS limit. The default value is 4, resulting in a limit of: 1000 ticks/sec / 4 = 250 IOPS. Using a value of *20* would give a limit of: 1000 ticks/sec / 20 = 50 IOPS. Recent activity on the pool limits the speed of scrub, as determined by [vfs.zfs.scan\\_idle](#page-524-0). Adjust this value at any time with [sysctl\(8\).](https://man.freebsd.org/cgi/man.cgi?query=sysctl&sektion=8&format=html)
- *vfs.zfs.resilver\_delay* Number of milliseconds of delay inserted between each I/O during a [resilver.](#page-532-3) To ensure that a resilver does not interfere with the normal operation of the pool, if any other I/O is happening the resilver will delay between each command. This value controls

the limit of total IOPS (I/Os Per Second) generated by the resilver. ZFS determins the granularity of the setting by the value of kern.hz which defaults to 1000 ticks per second. Changing this setting results in a different effective IOPS limit. The default value is 2, resulting in a limit of: 1000 ticks/sec /  $2 = 500$  IOPS. Returning the pool to an [Online](#page-532-4) state may be more important if another device failing could [Fault](#page-532-5) the pool, causing data loss. A value of 0 will give the resilver operation the same priority as other operations, speeding the healing process. Other recent activity on the pool limits the speed of resilver, as determined by [vfs.zfs.scan\\_idle](#page-524-0). Adjust this value at any time with [sysctl\(8\)](https://man.freebsd.org/cgi/man.cgi?query=sysctl&sektion=8&format=html).

- <span id="page-524-0"></span>• *vfs.zfs.scan\_idle* - Number of milliseconds since the last operation before considering the pool is idle. ZFS disables the rate limiting for [scrub](#page-531-4) and [resilver](#page-532-3) when the pool is idle. Adjust this value at any time with [sysctl\(8\)](https://man.freebsd.org/cgi/man.cgi?query=sysctl&sektion=8&format=html).
- <span id="page-524-1"></span>• *vfs.zfs.txg.timeout* - Upper number of seconds between [transaction group](#page-527-1)s. The current transaction group writes to the pool and a fresh transaction group starts if this amount of time elapsed since the previous transaction group. A transaction group may trigger earlier if writing enough data. The default value is 5 seconds. A larger value may improve read performance by delaying asynchronous writes, but this may cause uneven performance when writing the transaction group. Adjust this value at any time with [sysctl\(8\).](https://man.freebsd.org/cgi/man.cgi?query=sysctl&sektion=8&format=html)

### **21.6.2. ZFS on i386**

Some of the features provided by ZFS are memory intensive, and may require tuning for upper efficiency on systems with limited RAM.

#### **21.6.2.1. Memory**

As a lower value, the total system memory should be at least one gigabyte. The amount of recommended RAM depends upon the size of the pool and which features ZFS uses. A general rule of thumb is 1 GB of RAM for every 1 TB of storage. If using the deduplication feature, a general rule of thumb is 5 GB of RAM per TB of storage to deduplicate. While some users use ZFS with less RAM, systems under heavy load may panic due to memory exhaustion. ZFS may require further tuning for systems with less than the recommended RAM requirements.

#### **21.6.2.2. Kernel Configuration**

Due to the address space limitations of the i386™ platform, ZFS users on the i386™ architecture must add this option to a custom kernel configuration file, rebuild the kernel, and reboot:

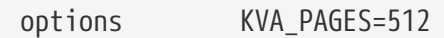

This expands the kernel address space, allowing the vm.kvm\_size tunable to push beyond the imposed limit of 1 GB, or the limit of 2 GB for PAE. To find the most suitable value for this option, divide the desired address space in megabytes by four. In this example 512 for 2 GB.

#### **21.6.2.3. Loader Tunables**

Increases the kmem address space on all FreeBSD architectures. A test system with 1 GB of physical memory benefitted from adding these options to /boot/loader.conf and then restarting:

```
vm.kmem_size="330M"
vm.kmem_size_max="330M"
vfs.zfs.arc.max="40M"
vfs.zfs.vdev.cache.size="5M"
```
For a more detailed list of recommendations for ZFS-related tuning, see [https://wiki.freebsd.org/](https://wiki.freebsd.org/ZFSTuningGuide) [ZFSTuningGuide](https://wiki.freebsd.org/ZFSTuningGuide).

## **21.7. Further Resources**

- [OpenZFS](https://openzfs.org/)
- [FreeBSD Wiki ZFS Tuning](https://wiki.freebsd.org/ZFSTuningGuide)
- [Calomel Blog ZFS Raidz Performance, Capacity and Integrity](https://calomel.org/zfs_raid_speed_capacity.html)

## **21.8. ZFS Features and Terminology**

More than a file system, ZFS is fundamentally different. ZFS combines the roles of file system and volume manager, enabling new storage devices to add to a live system and having the new space available on the existing file systems in that pool at once. By combining the traditionally separate roles, ZFS is able to overcome previous limitations that prevented RAID groups being able to grow. A *vdev* is a top level device in a pool and can be a simple disk or a RAID transformation such as a mirror or RAID-Z array. ZFS file systems (called *datasets*) each have access to the combined free space of the entire pool. Used blocks from the pool decrease the space available to each file system. This approach avoids the common pitfall with extensive partitioning where free space becomes fragmented across the partitions.

pool A storage *pool* is the most basic building block of ZFS. A pool consists of one or more vdevs, the underlying devices that store the data. A pool is then used to create one or more file systems (datasets) or block devices (volumes). These datasets and volumes share the pool of remaining free space. Each pool is uniquely identified by a name and a GUID. The ZFS version number on the pool determines the features available.

<span id="page-526-1"></span><span id="page-526-0"></span>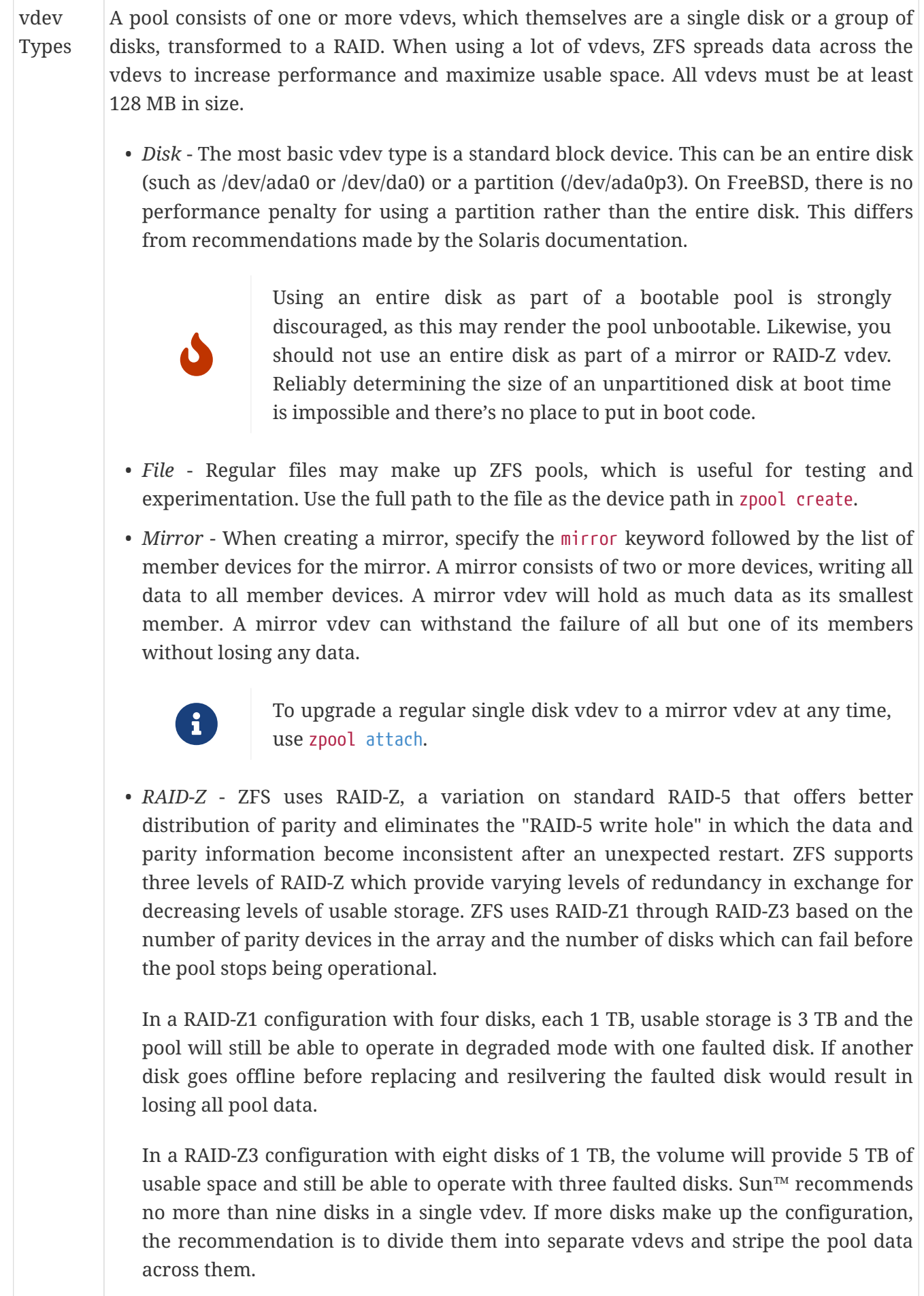

<span id="page-526-2"></span>A configuration of two RAID-Z2 vdevs consisting of 8 disks each would create something like a RAID-60 array. A RAID-Z group's storage capacity is about the size of

<span id="page-527-1"></span>Transact Transaction Groups are the way ZFS groups blocks changes together and writes them to ion Group (TXG) the pool. Transaction groups are the atomic unit that ZFS uses to ensure consistency. ZFS assigns each transaction group a unique 64-bit consecutive identifier. There can be up to three active transaction groups at a time, one in each of these three states:

\* *Open* - A new transaction group begins in the open state and accepts new writes. There is always a transaction group in the open state, but the transaction group may refuse new writes if it has reached a limit. Once the open transaction group has reached a limit, or reaching the [vfs.zfs.txg.timeout](#page-524-1), the transaction group advances to the next state. \* *Quiescing* - A short state that allows any pending operations to finish without blocking the creation of a new open transaction group. Once all the transactions in the group have completed, the transaction group advances to the final state. \* *Syncing* - Write all the data in the transaction group to stable storage. This process will in turn change other data, such as metadata and space maps, that ZFS will also write to stable storage. The process of syncing involves several passes. On the first and biggest, all the changed data blocks; next come the metadata, which may take several passes to complete. Since allocating space for the data blocks generates new metadata, the syncing state cannot finish until a pass completes that does not use any new space. The syncing state is also where *synctasks* complete. Synctasks are administrative operations such as creating or destroying snapshots and datasets that complete the uberblock change. Once the sync state completes the transaction group in the quiescing state advances to the syncing state. All administrative functions, such as [snapshot](#page-529-0) write as part of the transaction group. ZFS adds a created synctask to the open transaction group, and that group advances as fast as possible to the syncing state to reduce the latency of administrative commands.

<span id="page-527-0"></span>Adaptive ZFS uses an Adaptive Replacement Cache (ARC), rather than a more traditional Least Replace ment Cache (ARC) Recently Used (LRU) cache. An LRU cache is a simple list of items in the cache, sorted by how recently object was used, adding new items to the head of the list. When the cache is full, evicting items from the tail of the list makes room for more active objects. An ARC consists of four lists; the Most Recently Used (MRU) and Most Frequently Used (MFU) objects, plus a ghost list for each. These ghost lists track evicted objects to prevent adding them back to the cache. This increases the cache hit ratio by avoiding objects that have a history of occasional use. Another advantage of using both an MRU and MFU is that scanning an entire file system would evict all data from an MRU or LRU cache in favor of this freshly accessed content. With ZFS, there is also an MFU that tracks the most frequently used objects, and the cache of the most commonly accessed blocks remains.

<span id="page-528-3"></span><span id="page-528-2"></span><span id="page-528-1"></span><span id="page-528-0"></span>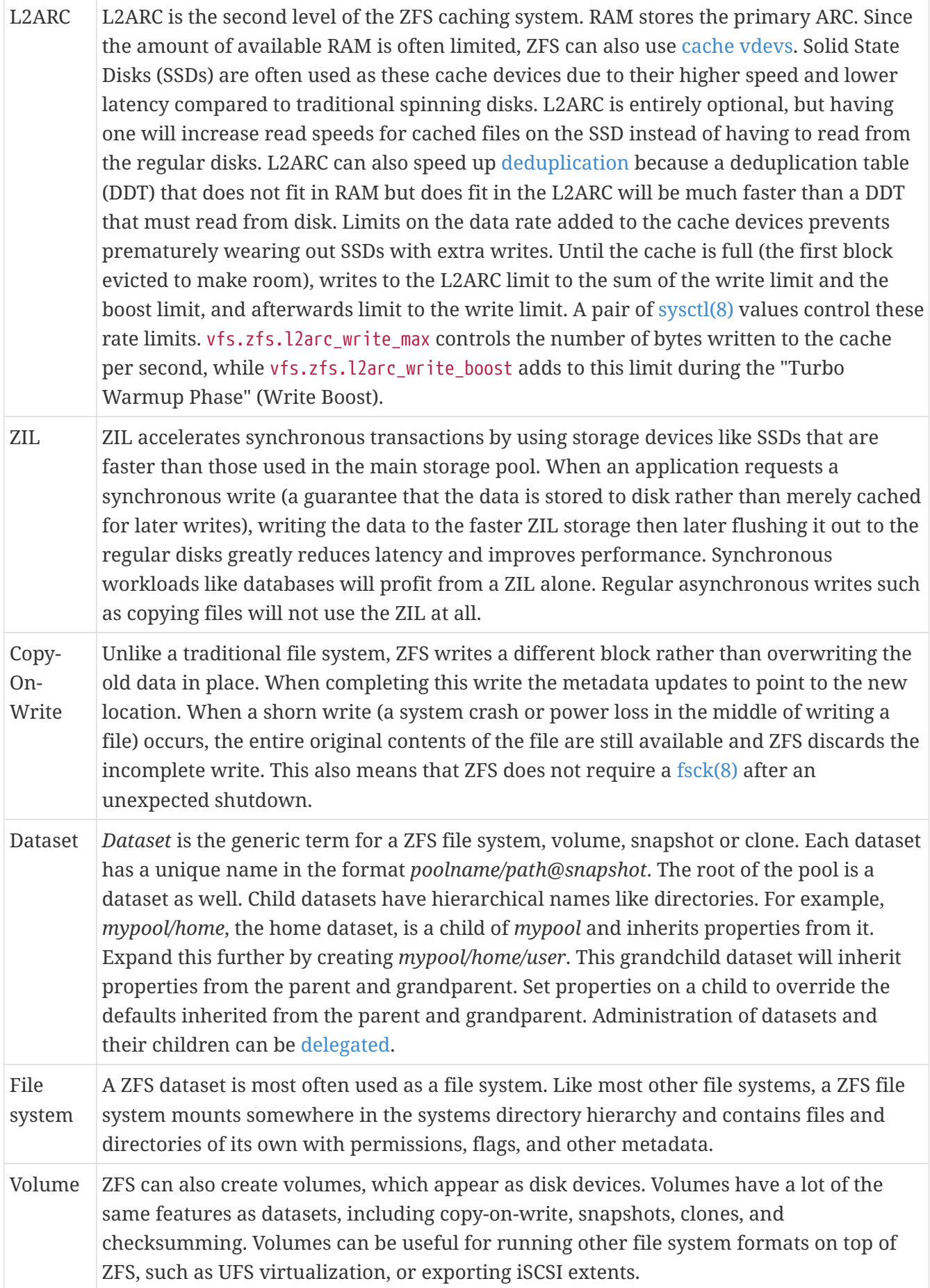

<span id="page-529-0"></span>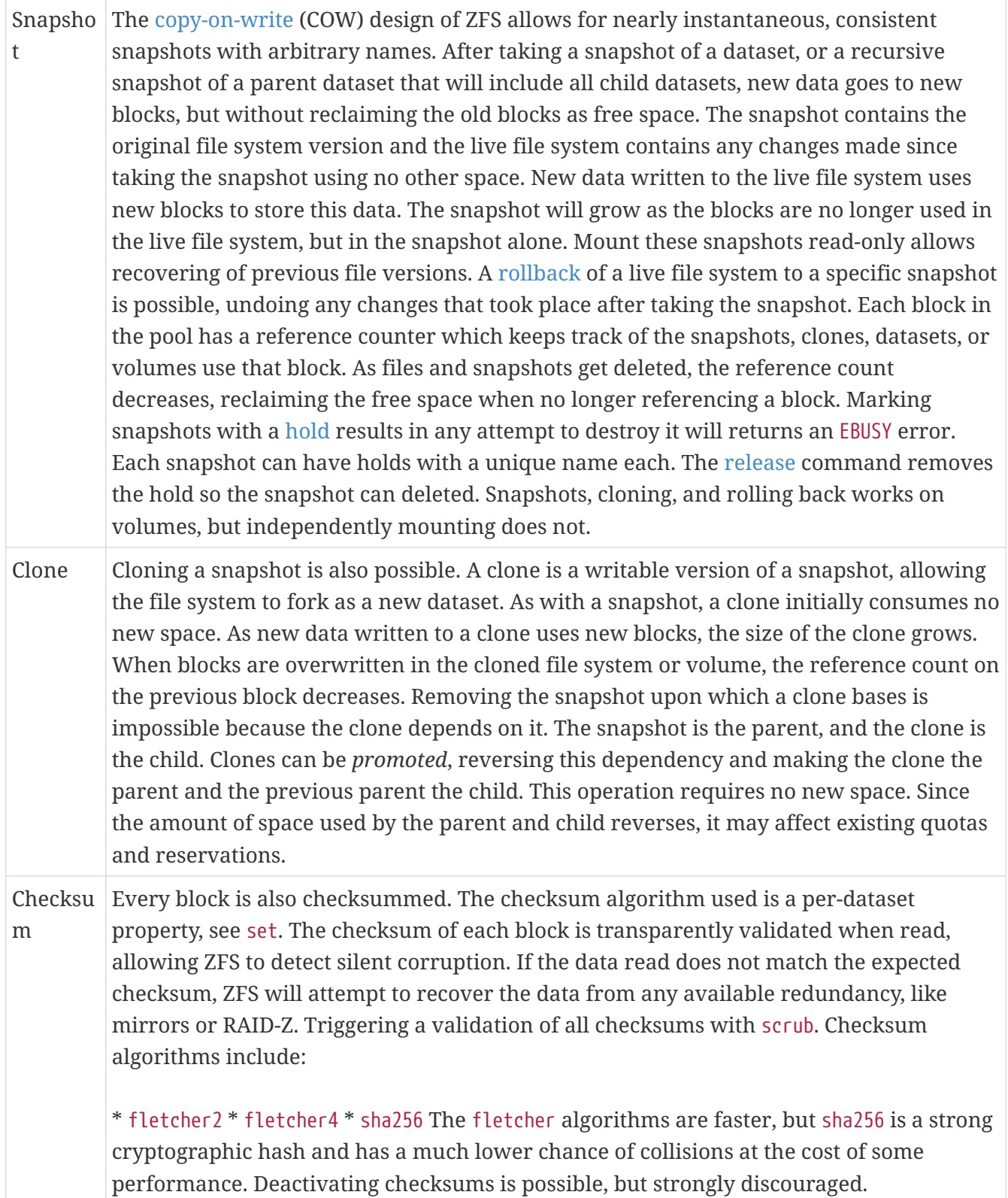

<span id="page-530-0"></span>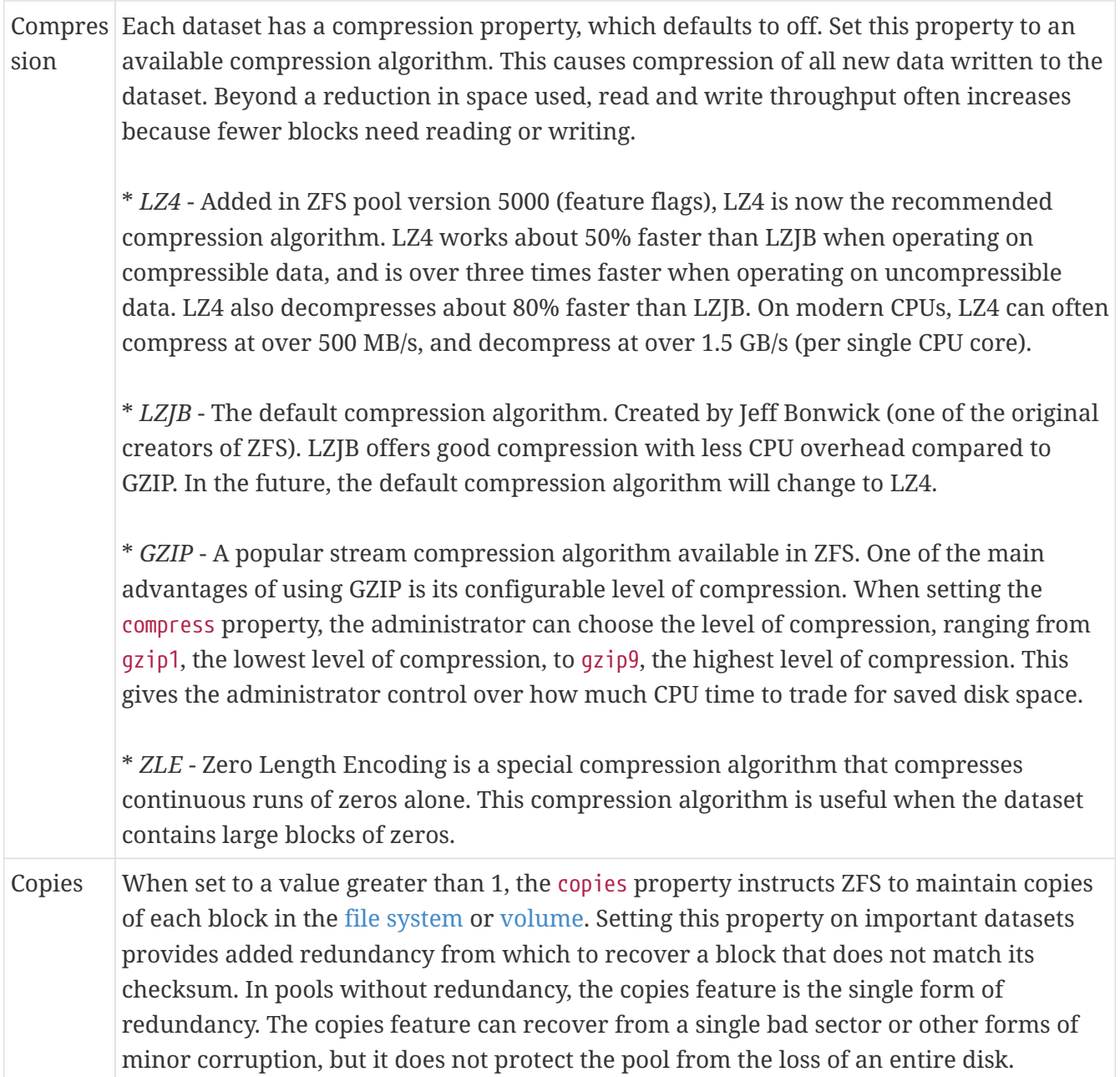

<span id="page-531-4"></span><span id="page-531-3"></span><span id="page-531-2"></span><span id="page-531-1"></span><span id="page-531-0"></span>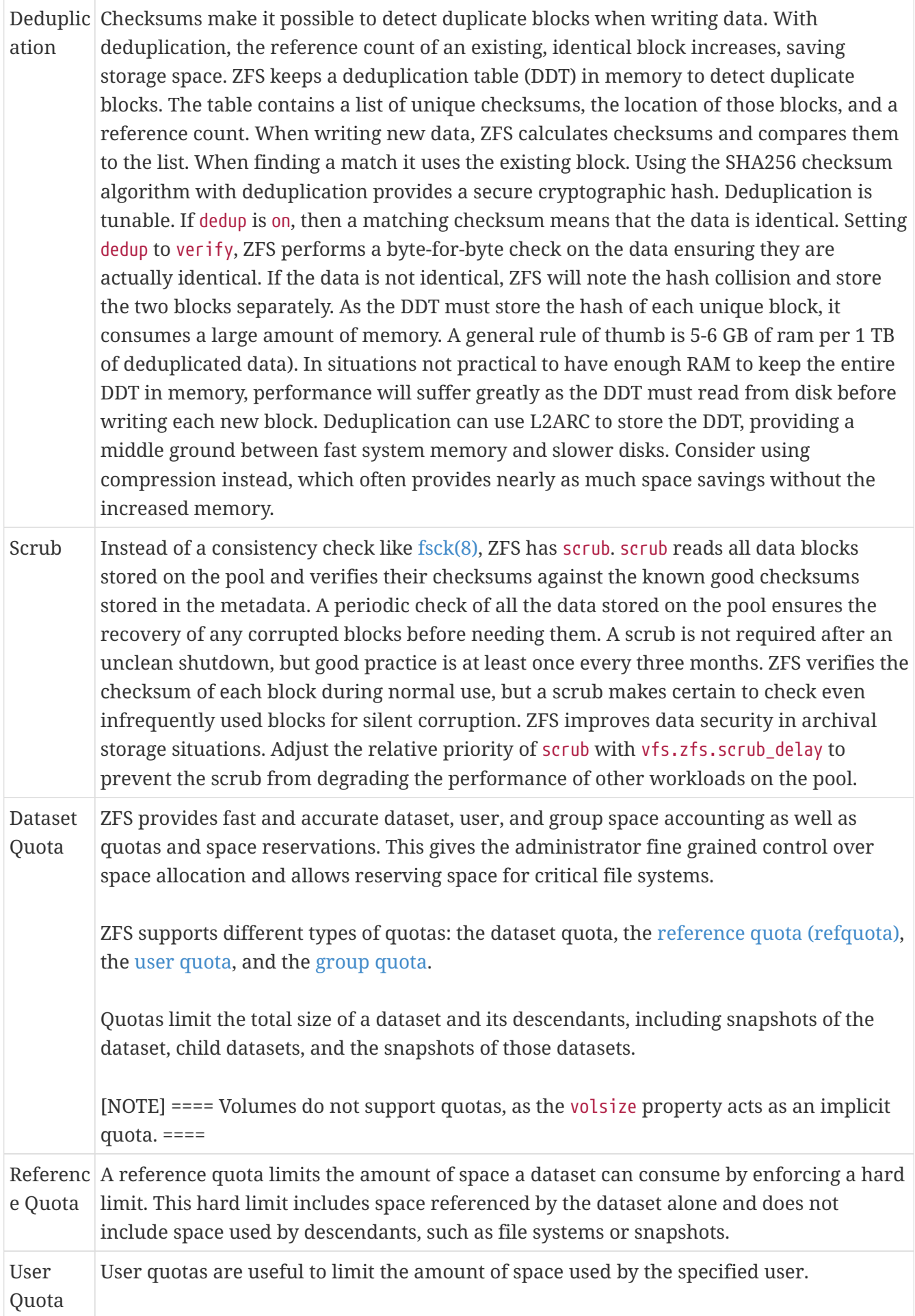

<span id="page-532-5"></span><span id="page-532-4"></span><span id="page-532-3"></span><span id="page-532-2"></span><span id="page-532-1"></span><span id="page-532-0"></span>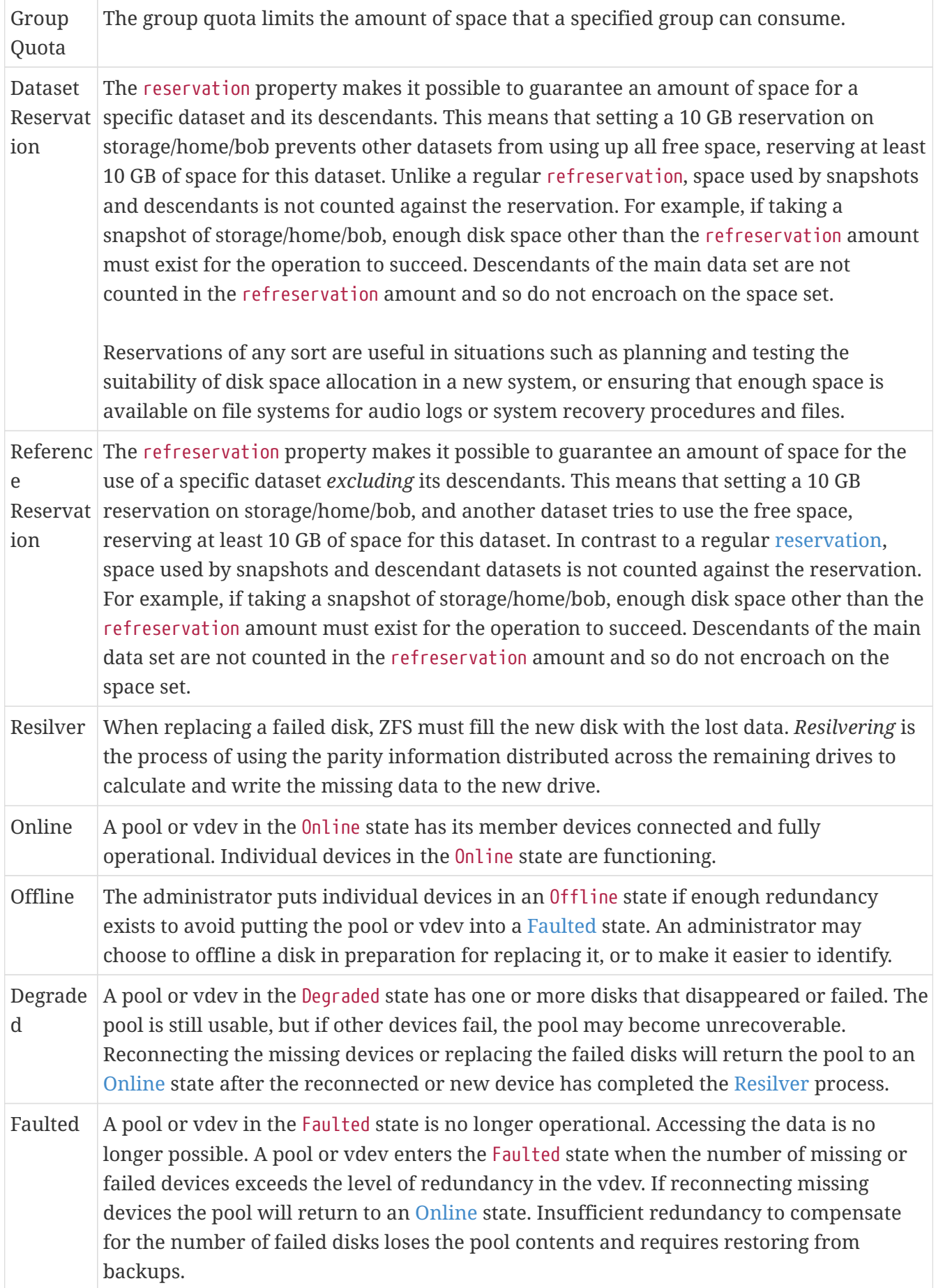

# **Chapter 22. Other File Systems**

## **22.1. Synopsis**

File systems are an integral part of any operating system. They allow users to upload and store files, provide access to data, and make hard drives useful. Different operating systems differ in their native file system. Traditionally, the native FreeBSD file system has been the Unix File System UFS which has been modernized as UFS2. Since FreeBSD 7.0, the Z File System (ZFS) is also available as a native file system. See [The Z File System \(ZFS\)](./#zfs) for more information.

In addition to its native file systems, FreeBSD supports a multitude of other file systems so that data from other operating systems can be accessed locally, such as data stored on locally attached USB storage devices, flash drives, and hard disks. This includes support for the Linux® Extended File System (EXT).

There are different levels of FreeBSD support for the various file systems. Some require a kernel module to be loaded and others may require a toolset to be installed. Some non-native file system support is full read-write while others are read-only.

After reading this chapter, you will know:

- The difference between native and supported file systems.
- Which file systems are supported by FreeBSD.
- How to enable, configure, access, and make use of non-native file systems.

Before reading this chapter, you should:

- Understand UNIX® and [FreeBSD basics](./#basics).
- Be familiar with the basics of [kernel configuration and compilation.](./#kernelconfig)
- Feel comfortable [installing software](./#ports) in FreeBSD.
- Have some familiarity with [disks,](./#disks) storage, and device names in FreeBSD.

## **22.2. Linux® File Systems**

FreeBSD provides built-in support for several Linux® file systems. This section demonstrates how to load support for and how to mount the supported Linux® file systems.

## **22.2.1. ext2 / ext3 / ext4**

Kernel support for ext2 file systems has been available since FreeBSD 2.2. The [ext2fs\(5\)](https://man.freebsd.org/cgi/man.cgi?query=ext2fs&sektion=5&format=html) driver allows the FreeBSD kernel to both read and write to ext2, ext3, and ext4 file systems.

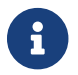

 $\mathbf{G}$  Journalling and encryption are not supported yet.

To access an ext file system, mount the ext volume by specifying its FreeBSD partition name and an existing mount point. This example mounts /dev/ad1s1 on /mnt:

# mount -t ext2fs /dev/ad1s1 /mnt

# **Chapter 23. Virtualization**

## **23.1. Synopsis**

Virtualization software allows multiple operating systems to run simultaneously on the same computer. Such software systems for PCs often involve a host operating system which runs the virtualization software and supports any number of guest operating systems.

After reading this chapter, you will know:

- The difference between a host operating system and a guest operating system.
- How to install FreeBSD on the following virtualization platforms:
	- Parallels Desktop(Apple® macOS®)
	- VMware Fusion(Apple® macOS®)
	- VirtualBox™(Microsoft® Windows®, Intel®-based Apple® macOS®, Linux)
	- bhyve(FreeBSD)
- How to tune a FreeBSD system for best performance under virtualization.

Before reading this chapter, you should:

- Understand the [basics of UNIX® and FreeBSD](./#basics).
- Know how to [install FreeBSD](./#bsdinstall).
- Know how to [set up a network connection.](./#advanced-networking)
- Know how to [install additional third-party software.](./#ports)

## **23.2. FreeBSD as a Guest on Parallels Desktop for macOS®**

Parallels Desktop for Mac® is a commercial software product available for Apple® Mac® computers running macOS® 10.14.6 or higher. FreeBSD is a fully supported guest operating system. Once Parallels has been installed on macOS®, the user must configure a virtual machine and then install the desired guest operating system.

### **23.2.1. Installing FreeBSD on Parallels Desktop on Mac®**

The first step in installing FreeBSD on Parallels is to create a new virtual machine for installing FreeBSD.

Choose **Install Windows or another OS from a DVD or image file** and proceed.

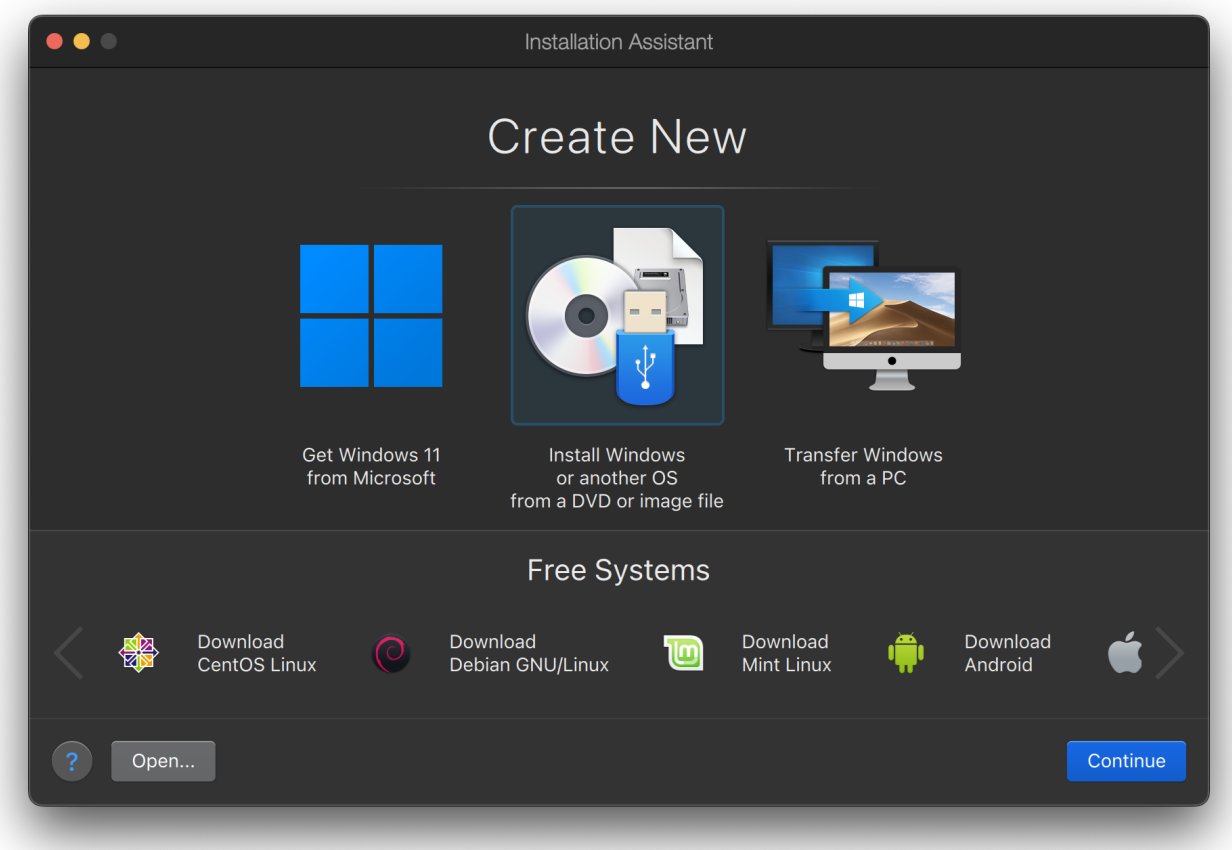

Select the FreeBSD image file.

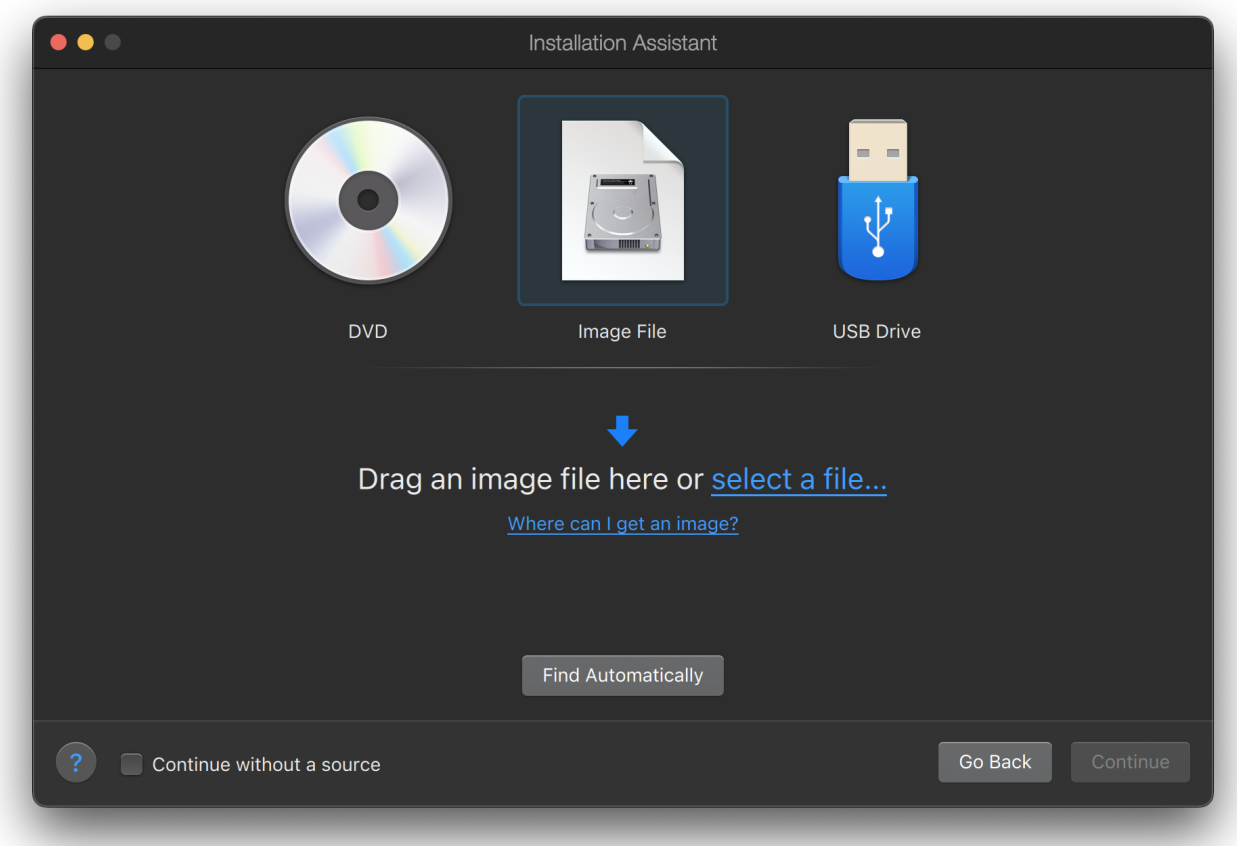

Choose **Other as operating system**.

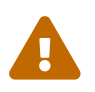

Choosing FreeBSD will cause boot error on startup.

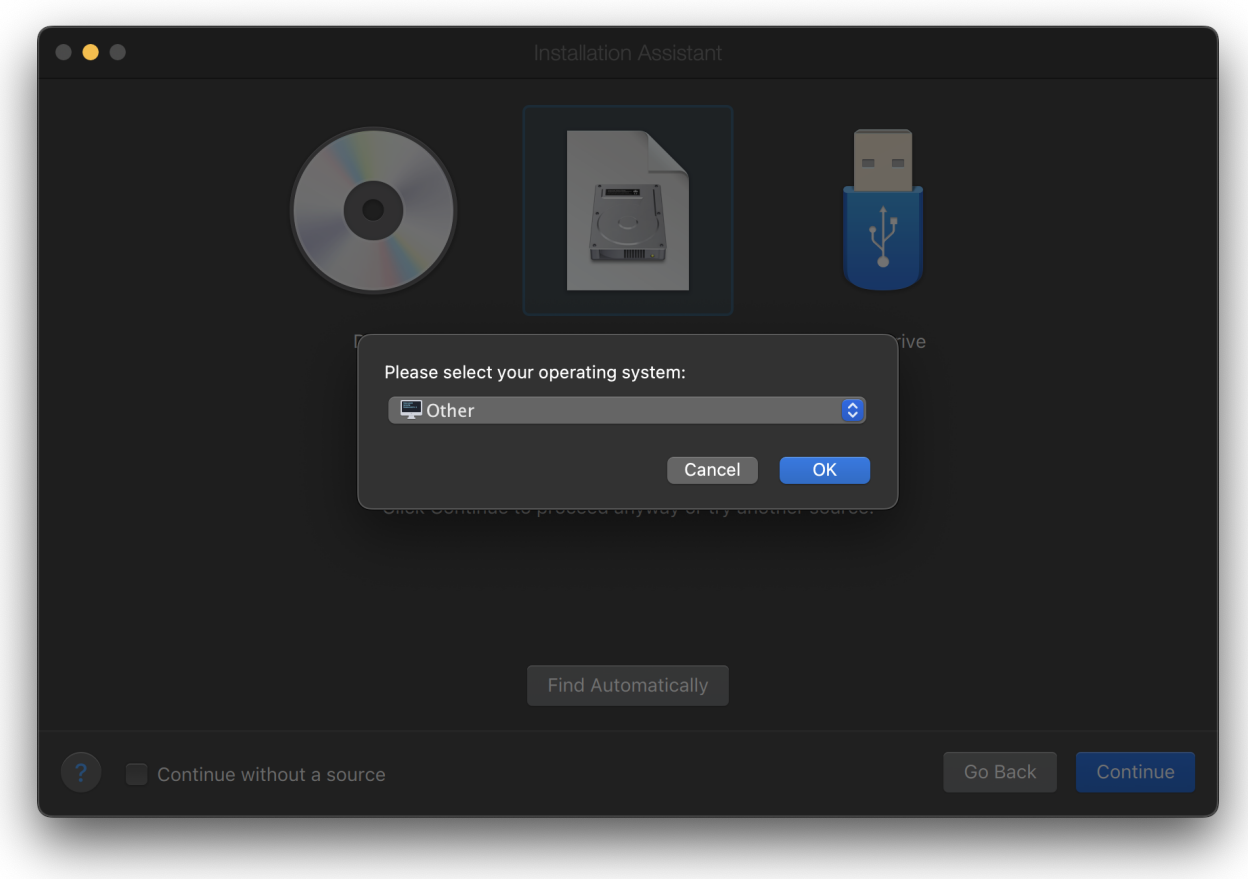

Name the virtual machine and check **Customize settings before installation**

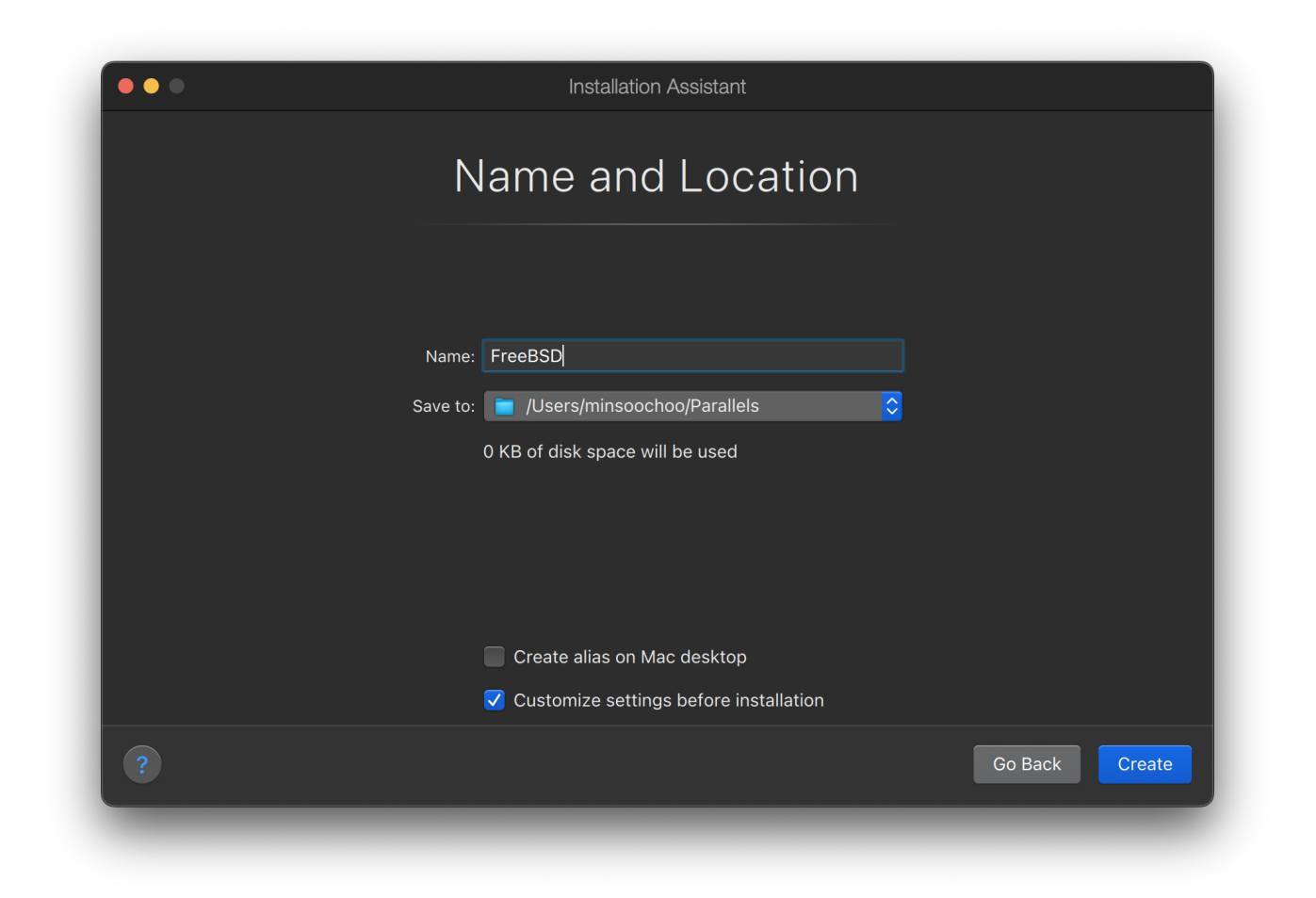

When the configuration window pops up, go to **Hardware** tab, choose **Boot order**, and click **Advanced**. Then, choose **EFI 64-bit** as **BIOS**.

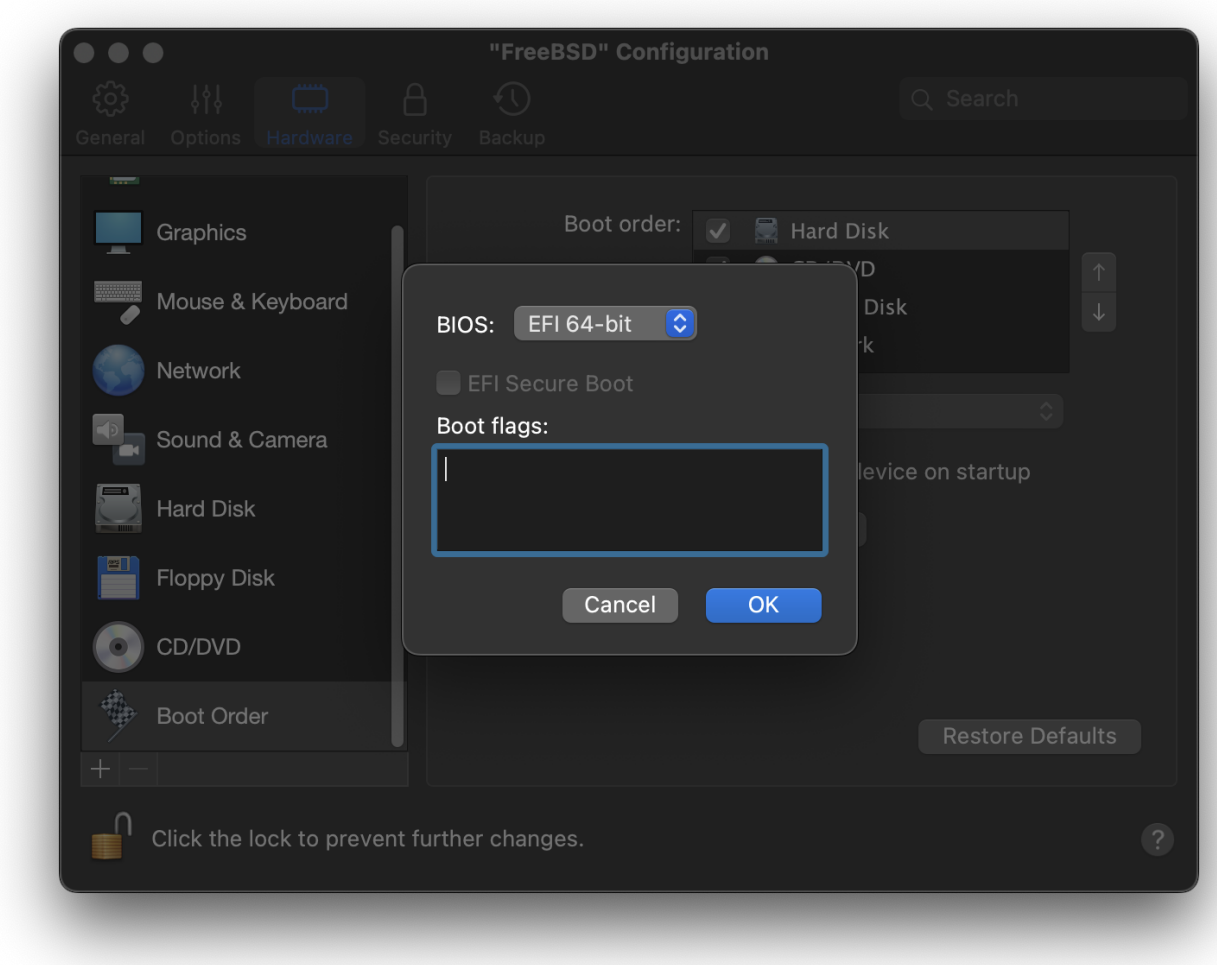

Click **OK**, close the configuration window, and click **Continue**.
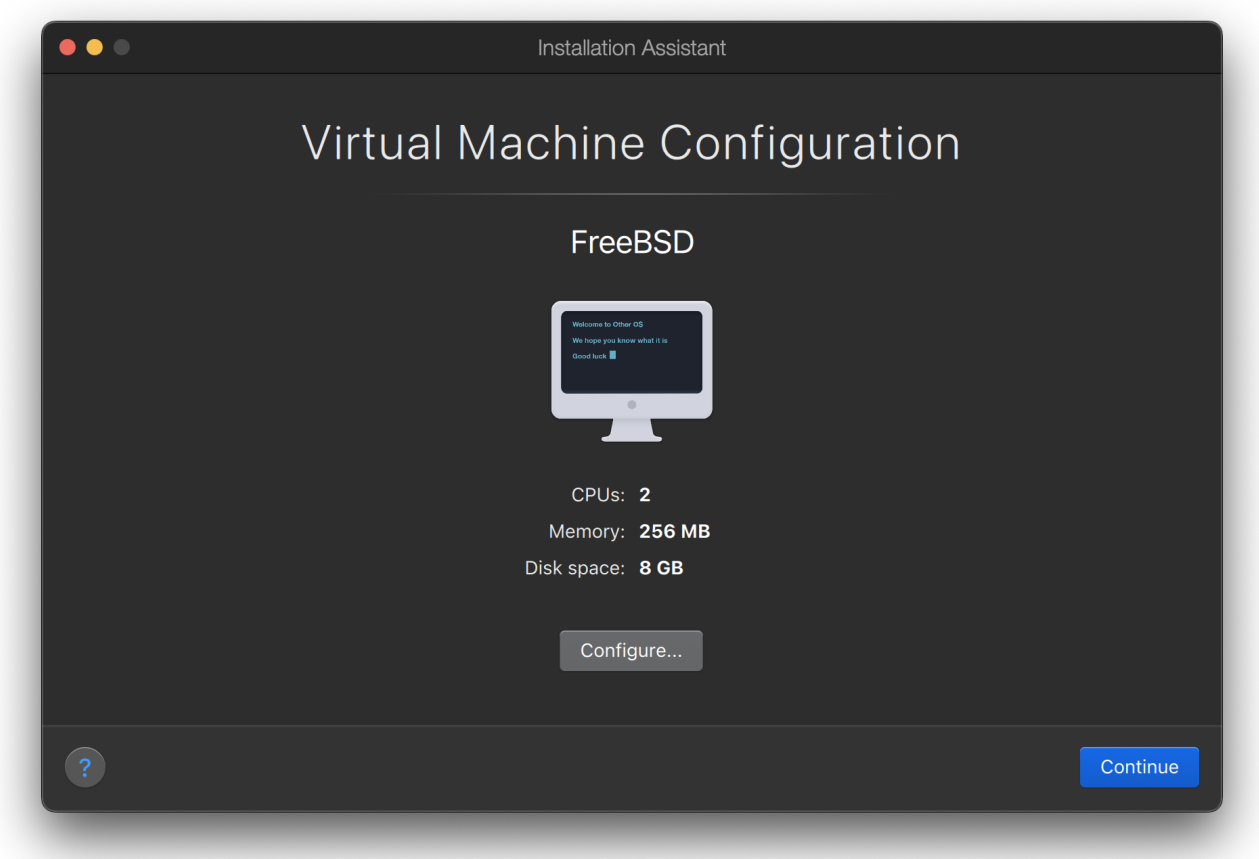

The virtual machine will automatically boot. Install FreeBSD following the general steps.

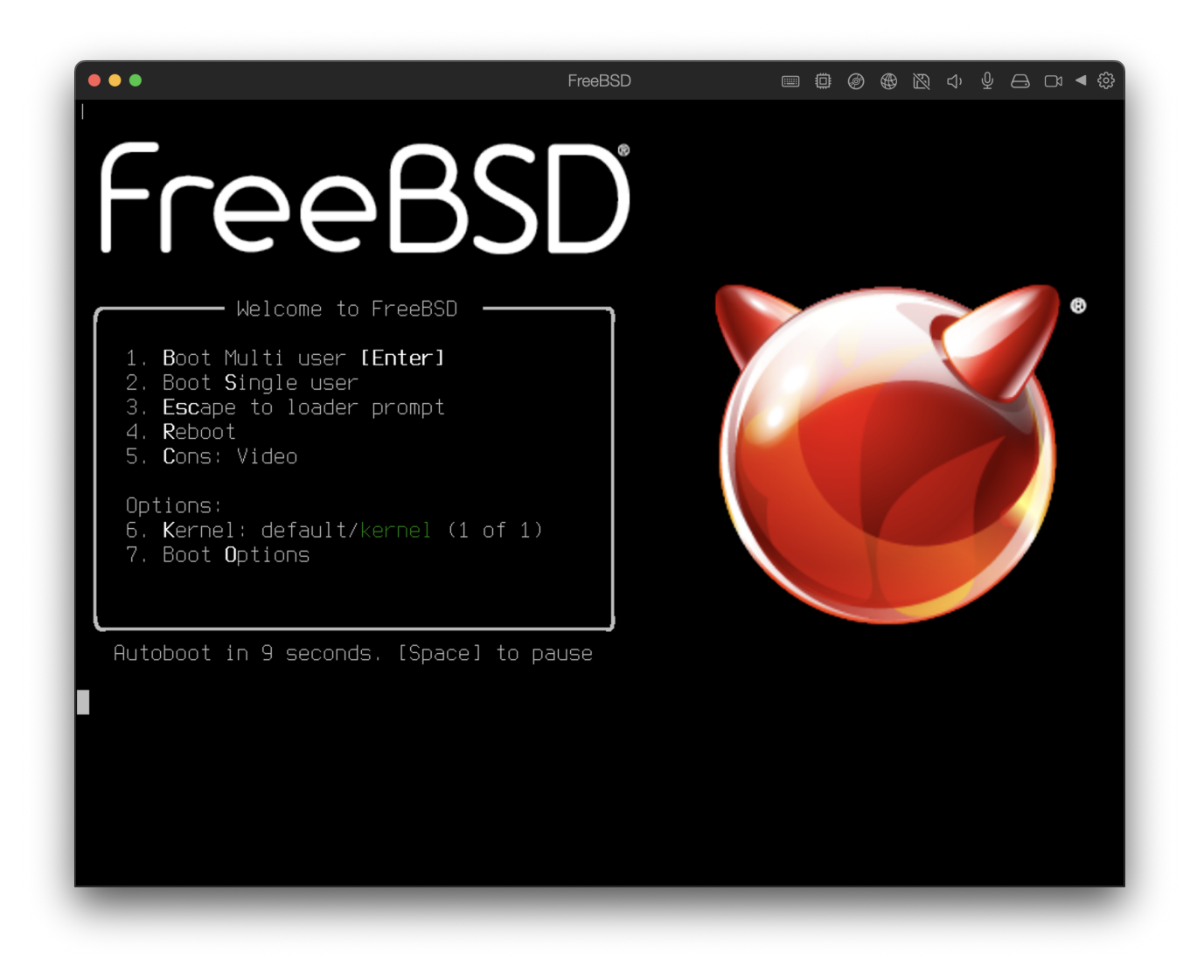

# **23.2.2. Configuring FreeBSD on Parallels**

After FreeBSD has been successfully installed on macOS® X with Parallels, there are a number of configuration steps that can be taken to optimize the system for virtualized operation.

1. Set Boot Loader Variables

The most important step is to reduce the kern.hz tunable to reduce the CPU utilization of FreeBSD under the Parallels environment. This is accomplished by adding the following line to /boot/loader.conf:

kern.hz=100

Without this setting, an idle FreeBSD Parallels guest will use roughly 15% of the CPU of a single processor iMac®. After this change the usage will be closer to 5%.

2. Create a New Kernel Configuration File

All of the SCSI, FireWire, and USB device drivers can be removed from a custom kernel configuration file. Parallels provides a virtual network adapter used by the  $ed(4)$  driver, so all network devices except for  $ed(4)$  and  $milbus(4)$  can be removed from the kernel.

3. Configure Networking

The most basic networking setup uses DHCP to connect the virtual machine to the same local area network as the host Mac®. This can be accomplished by adding ifconfig\_ed0="DHCP" to /etc/rc.conf. More advanced networking setups are described in [Advanced Networking](./#advanced-networking).

# **23.3. FreeBSD as a Guest on VMware Fusion for macOS®**

VMware Fusion for Mac® is a commercial software product available for Apple® Mac® computers running macOS® 12 or higher. FreeBSD is a fully supported guest operating system. Once VMware Fusion has been installed on macOS®, the user can configure a virtual machine and then install the desired guest operating system.

# **23.3.1. Installing FreeBSD on VMware Fusion**

The first step is to start VMware Fusion which will load the Virtual Machine Library. Click  $+ \rightarrow$ New to create the virtual machine:

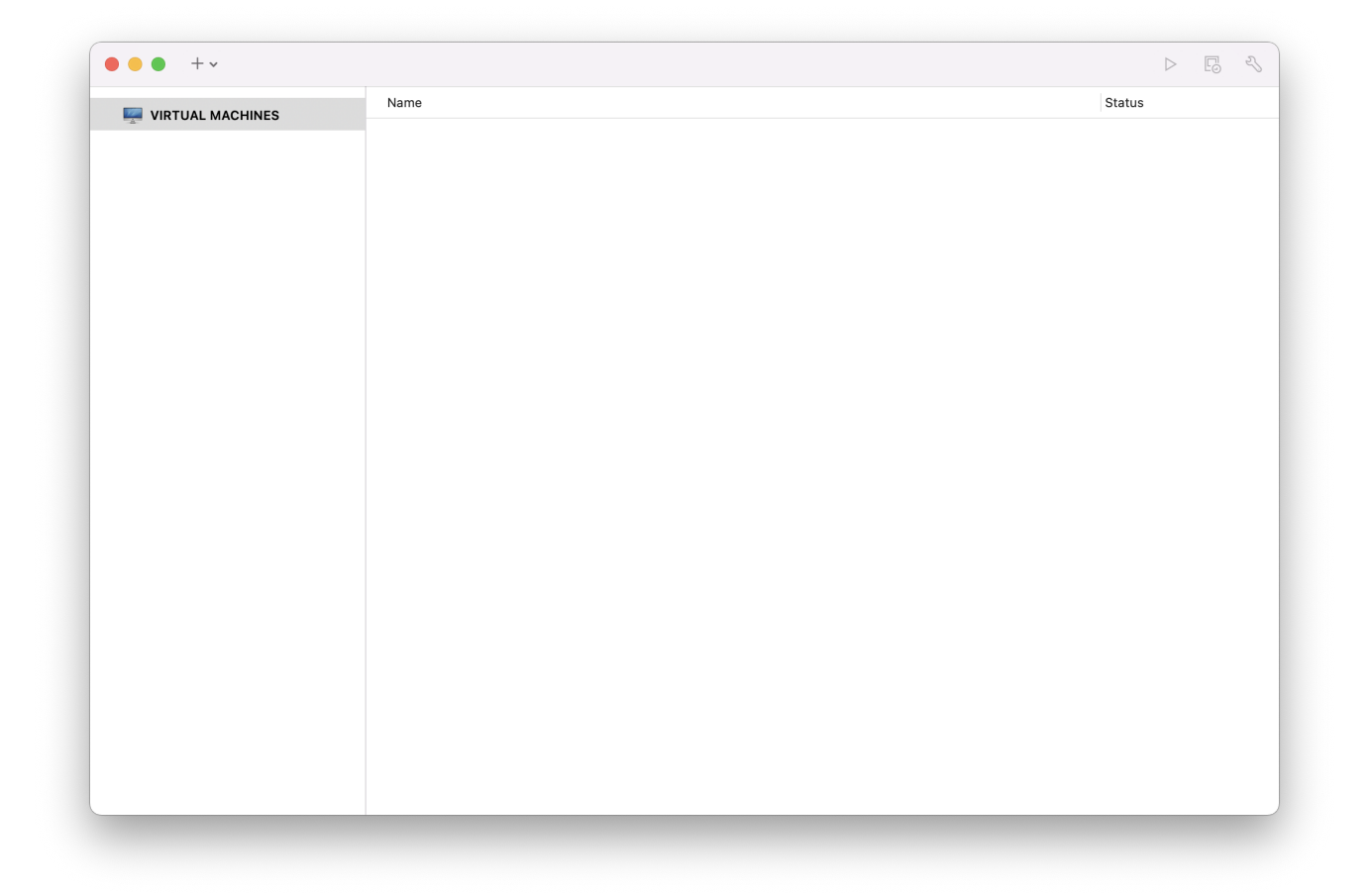

This will load the New Virtual Machine Assistant. Choose Create a custom virtual machine and click Continue to proceed:

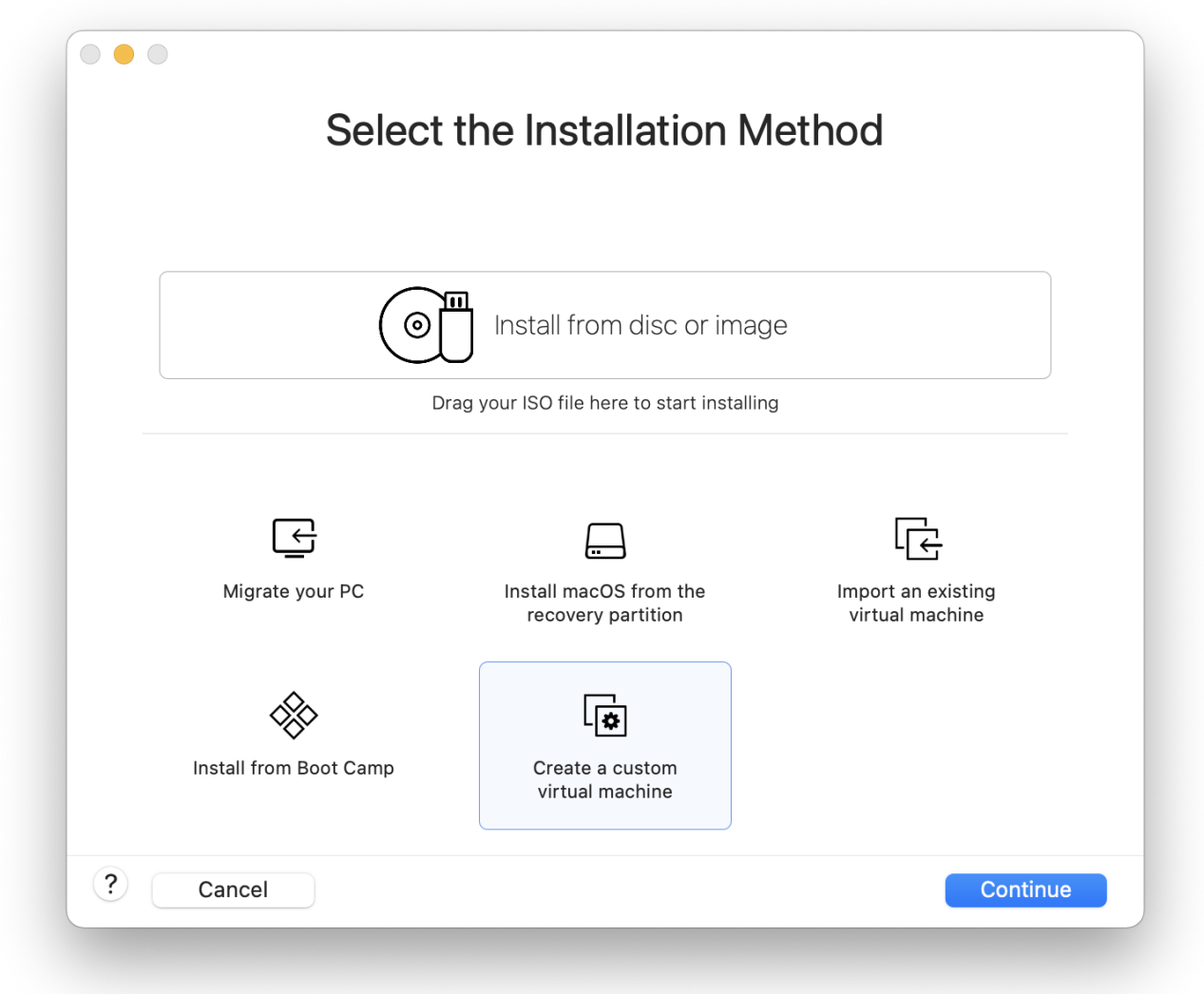

Select Other as the Operating System and either FreeBSD X or FreeBSD X 64-bit, as the **Version** when prompted:

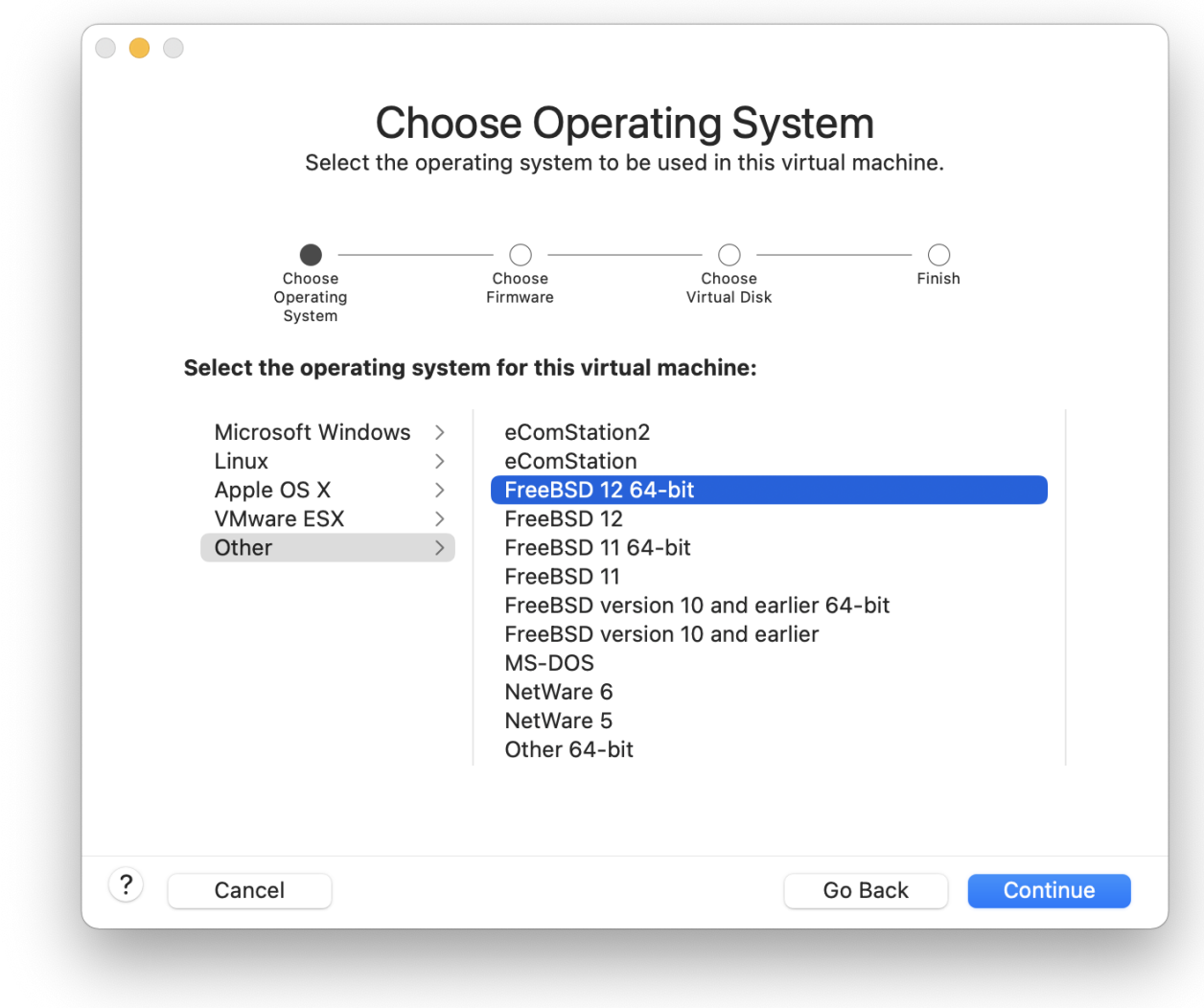

Choose the firmware(UEFI is recommended):

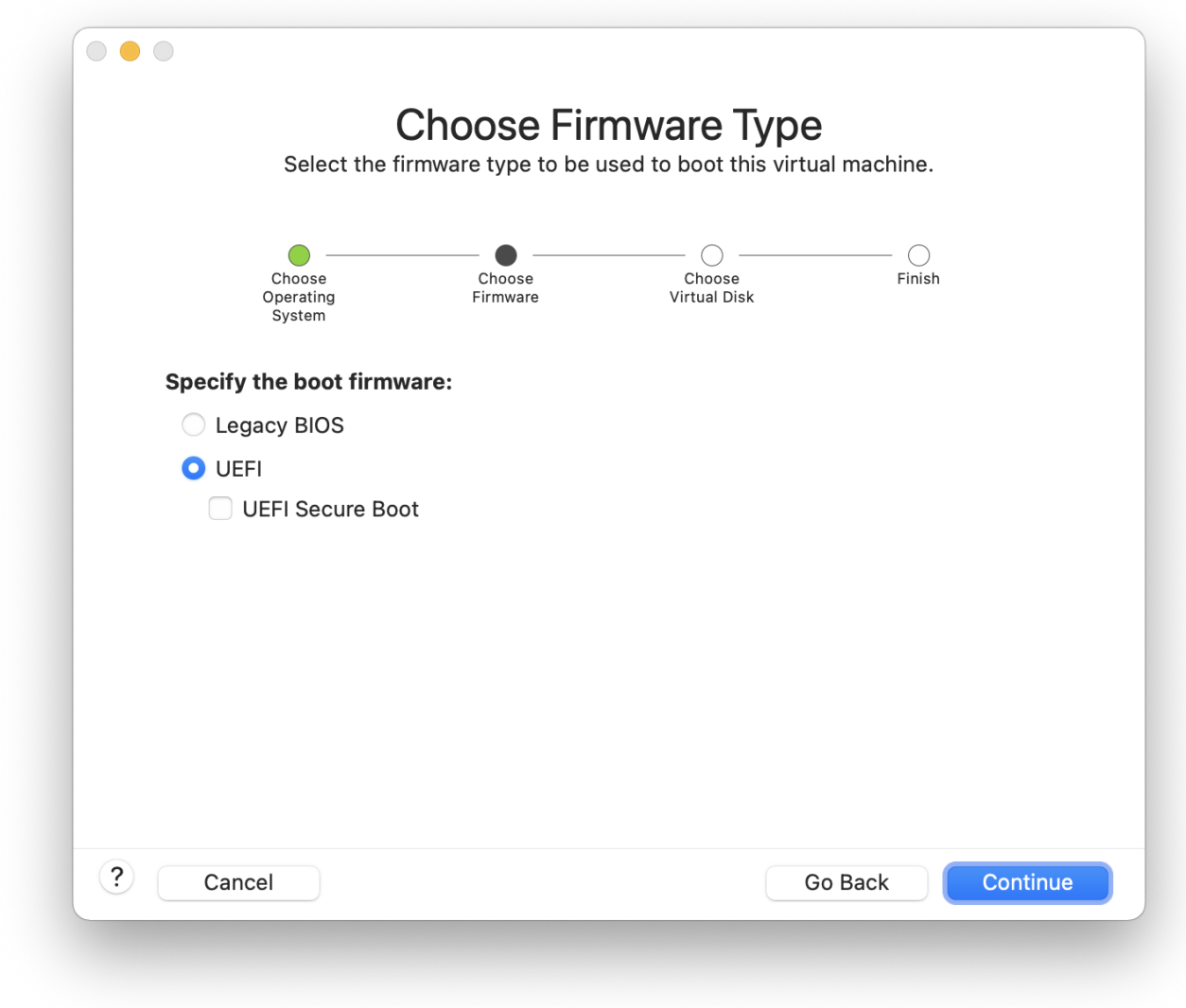

Choose Create a new virtual disk and click Continue:

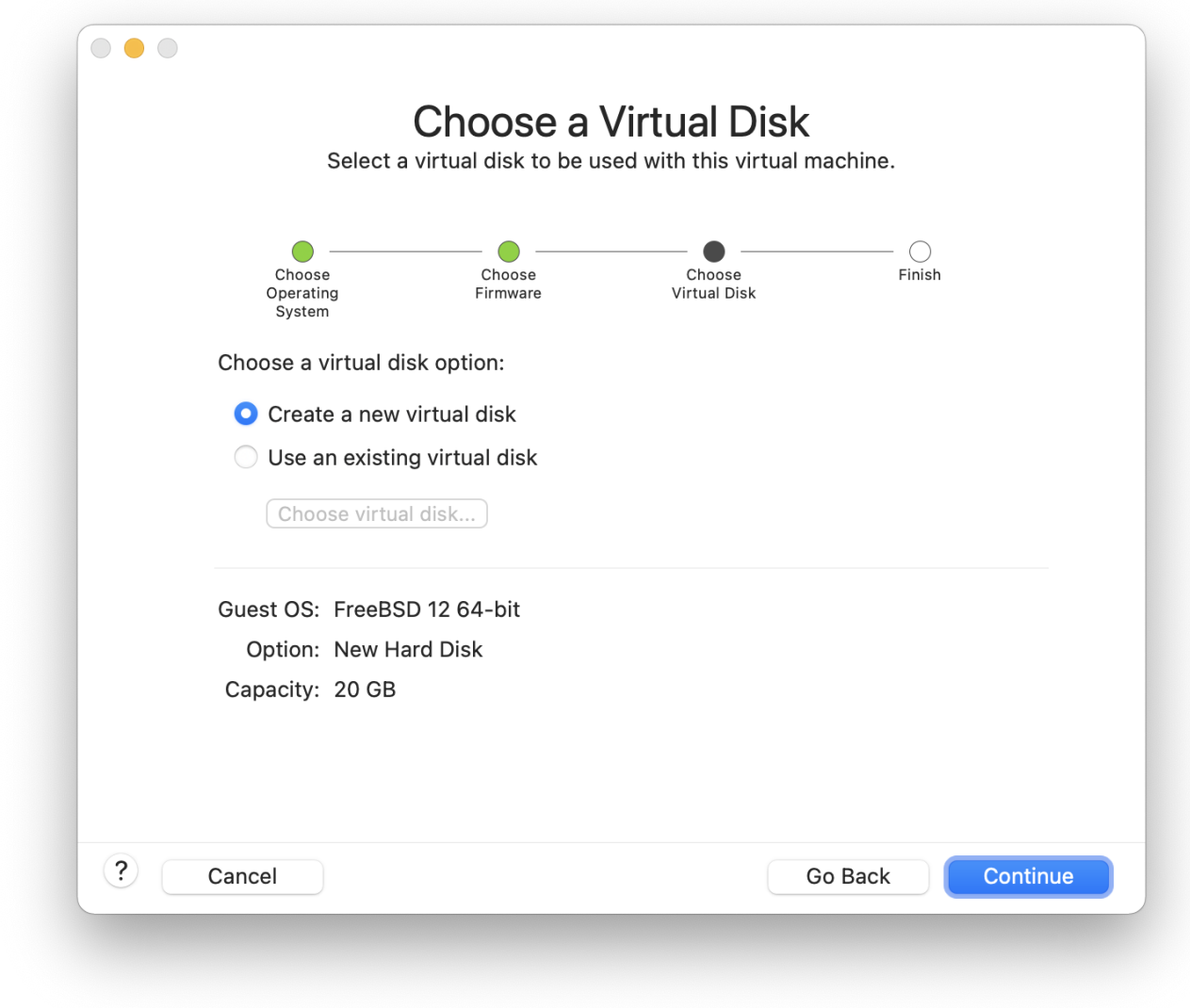

Check the configuration and click Finish:

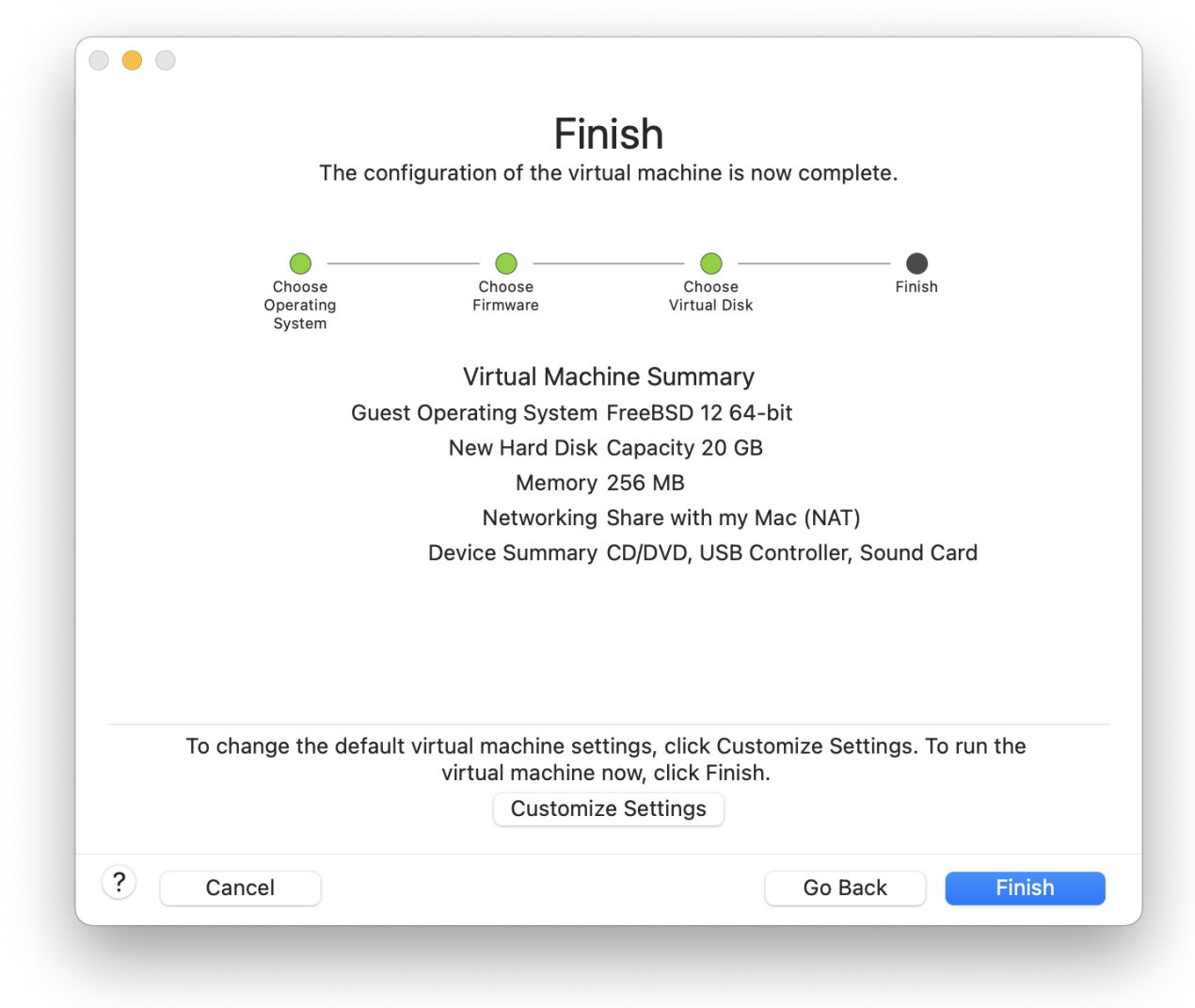

Choose the name of the virtual machine and the directory where it should be saved:

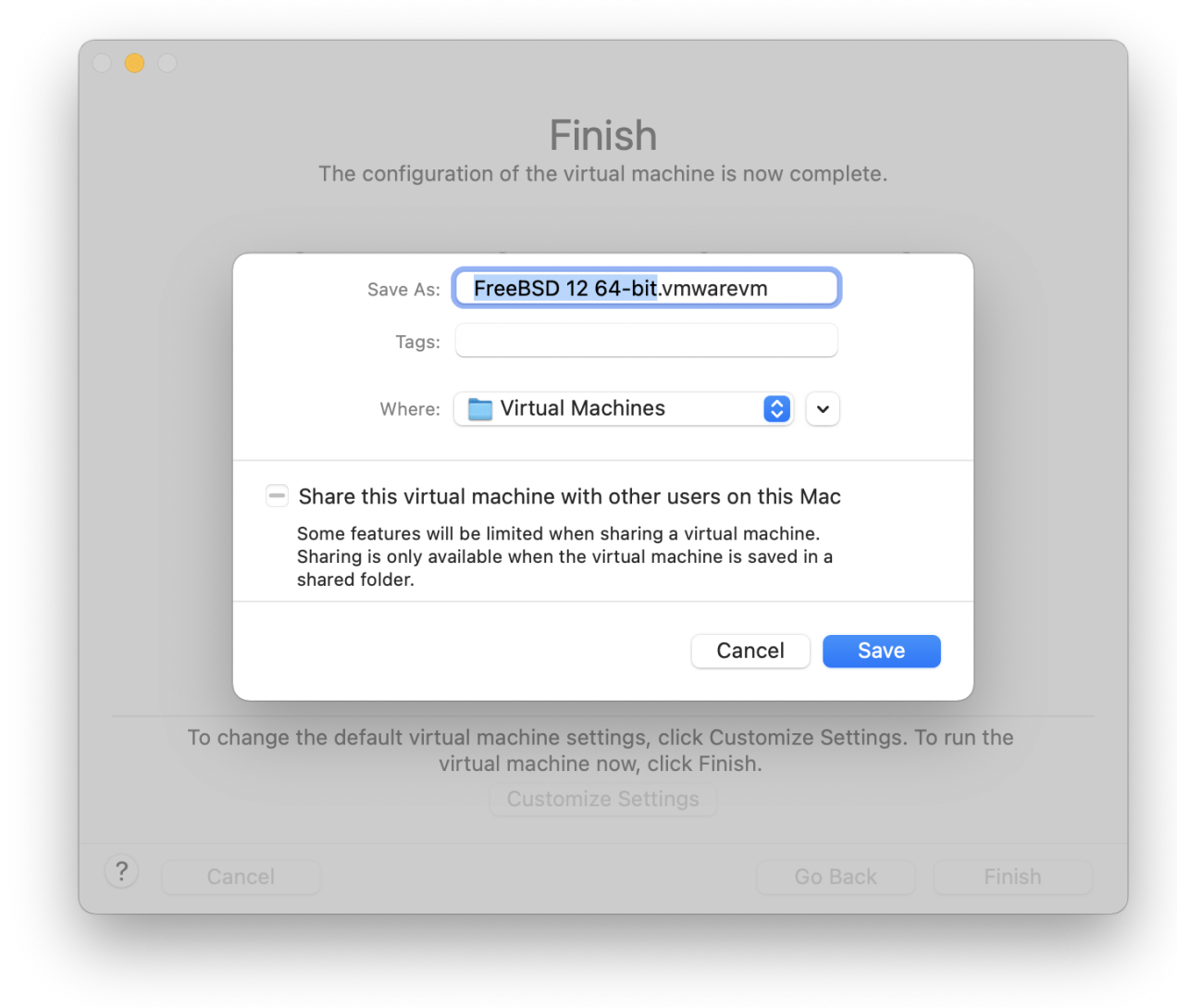

Press command+E to open virtual machine settings and click CD/DVD:

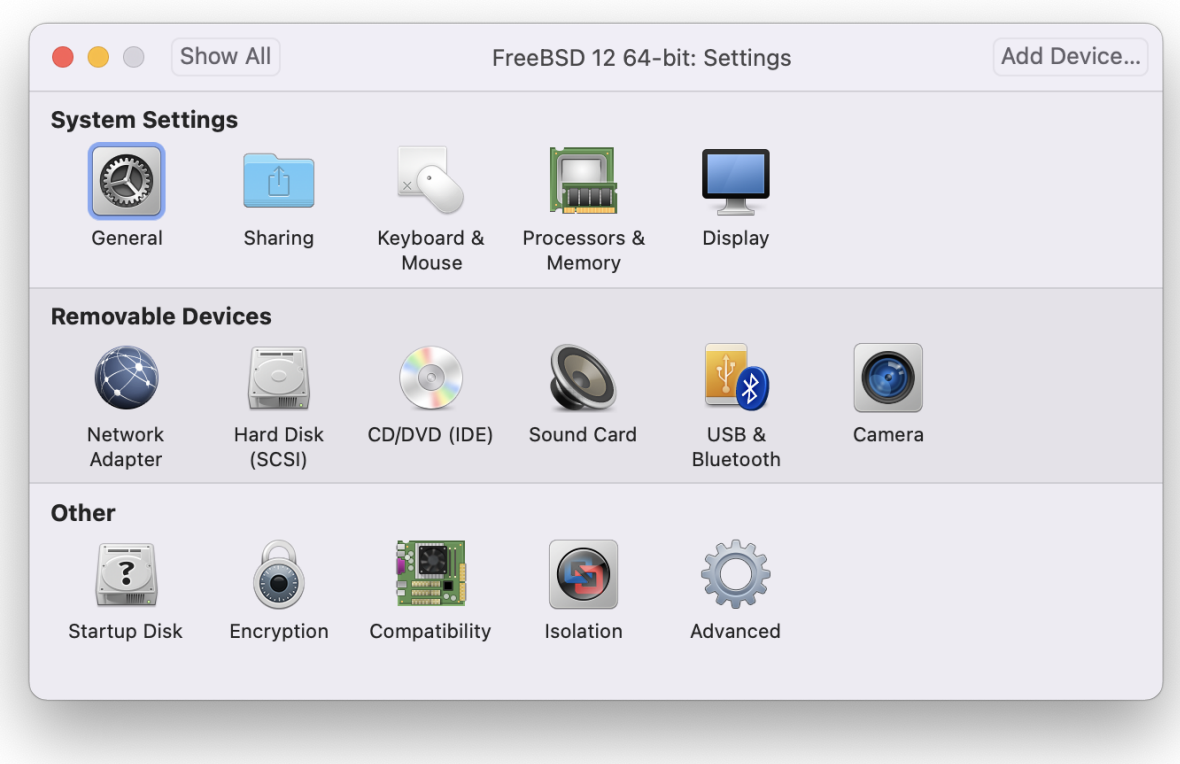

Choose FreeBSD ISO image or from a CD/DVD:

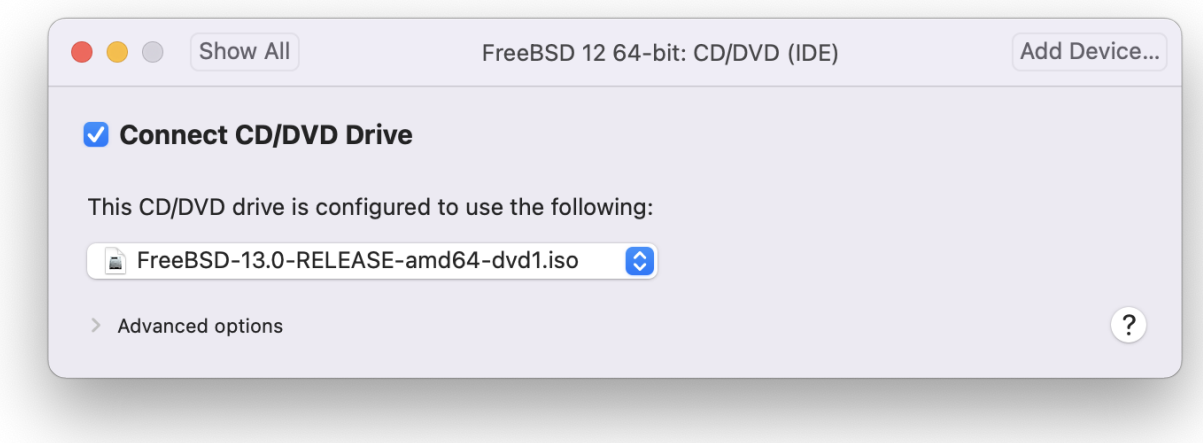

Start the virtual machine:

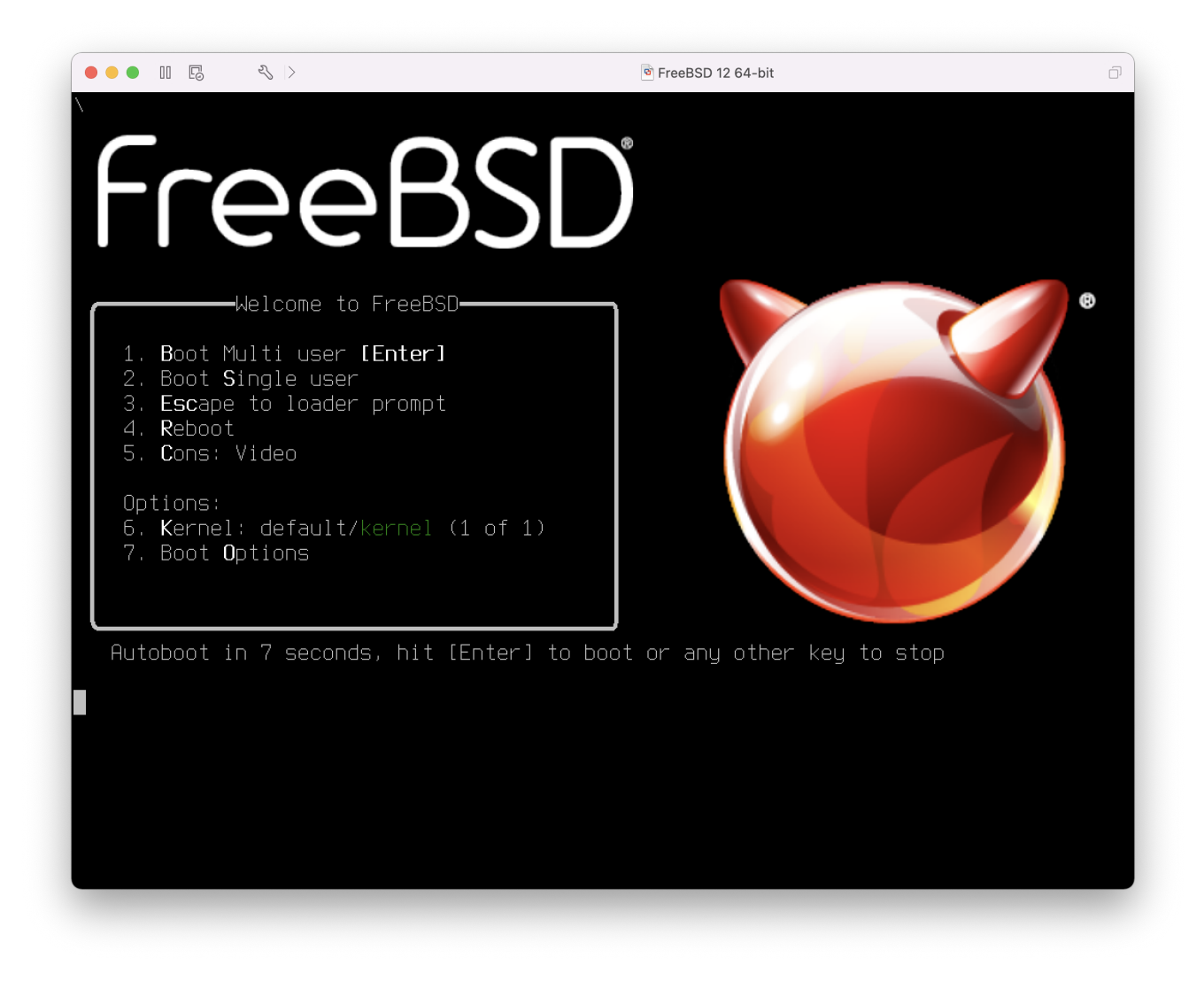

Install FreeBSD as usual:

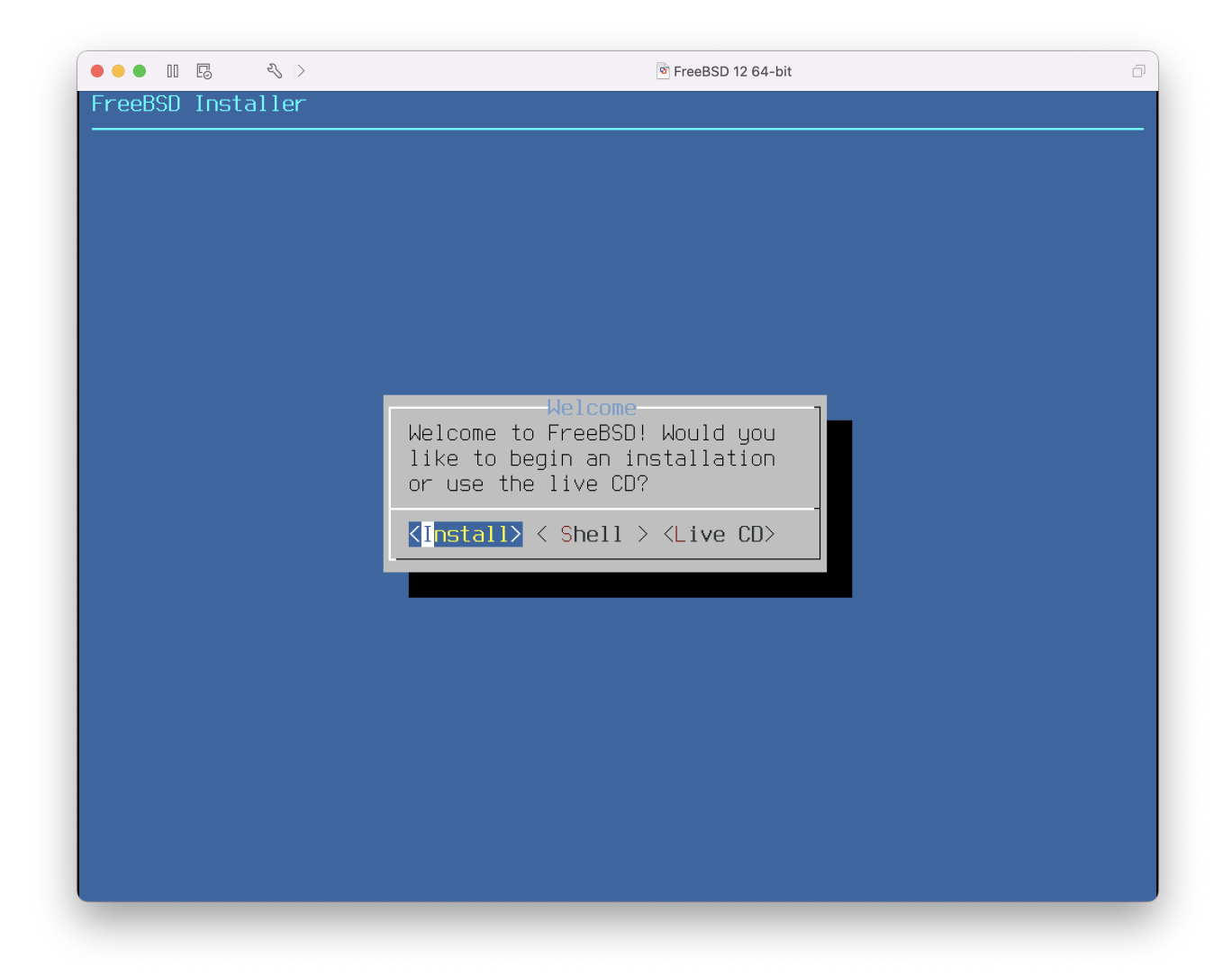

Once the install is complete, the settings of the virtual machine can be modified, such as memory usage and the number of CPUs the virtual machine will have access to:

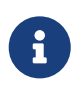

The System Hardware settings of the virtual machine cannot be modified while the virtual machine is running.

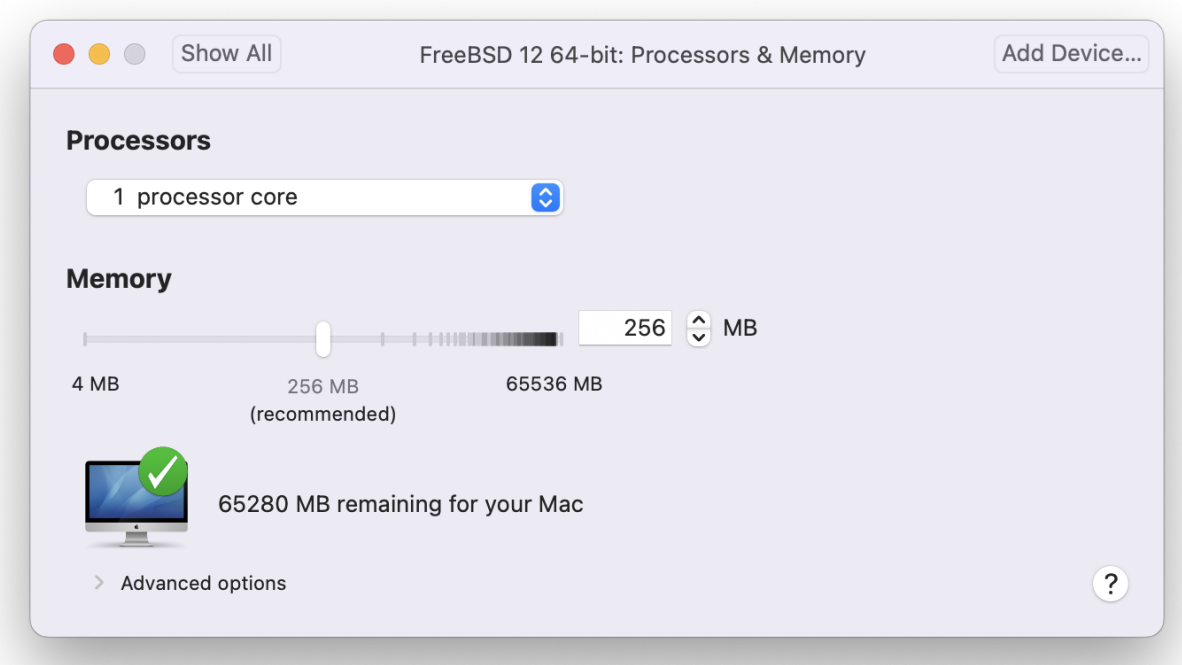

The status of the CD-ROM device. Normally the CD/DVD/ISO is disconnected from the virtual machine when it is no longer needed.

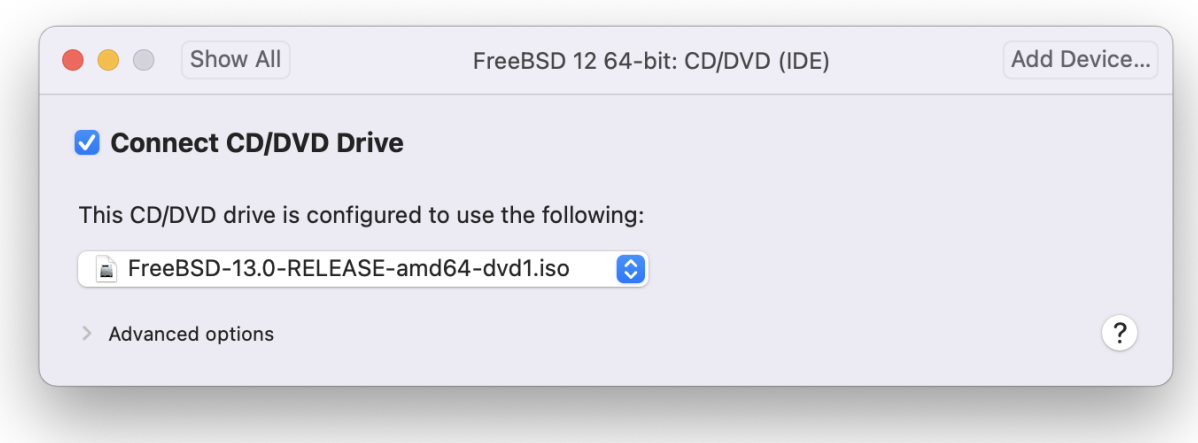

The last thing to change is how the virtual machine will connect to the network. To allow connections to the virtual machine from other machines besides the host, choose Connect directly to the physical network (Bridged). Otherwise, Share the host's internet connection (NAT) is preferred so that the virtual machine can have access to the Internet, but the network cannot access the virtual machine.

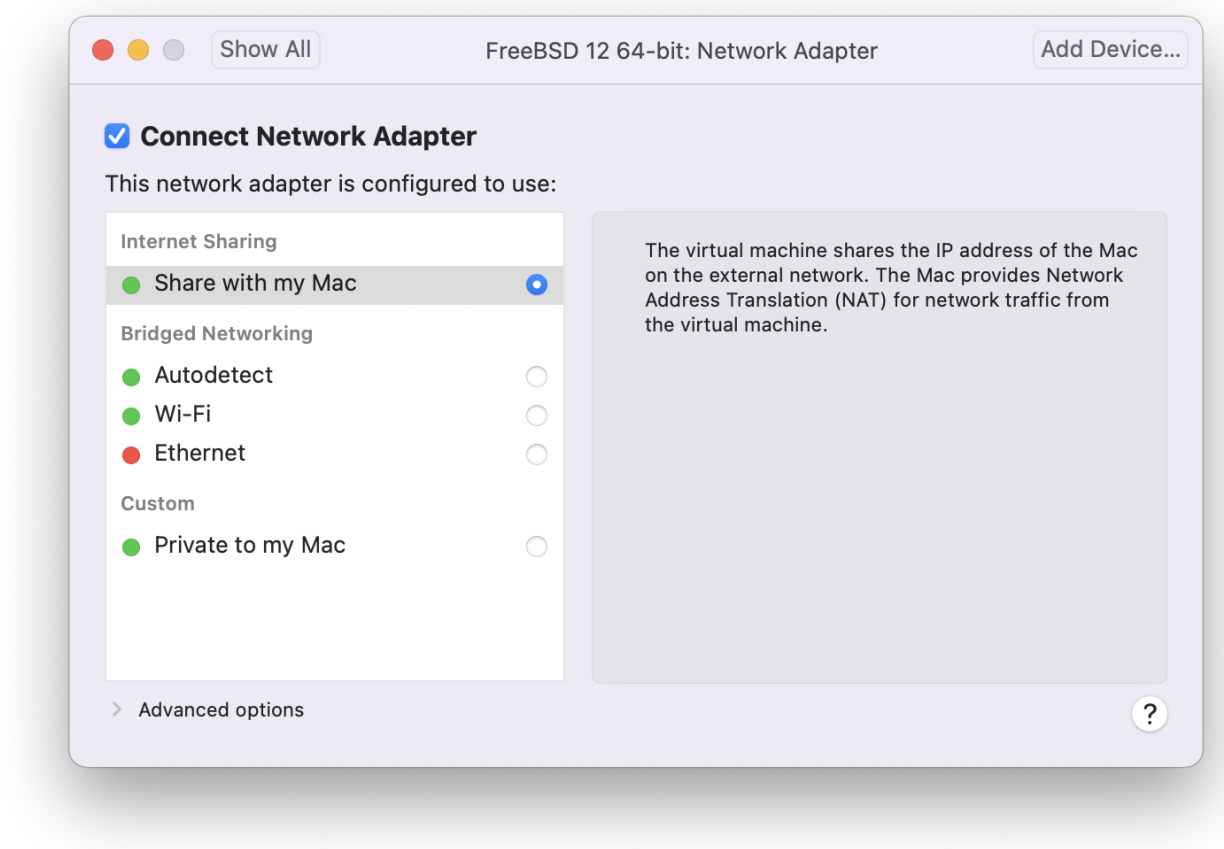

After modifying the settings, boot the newly installed FreeBSD virtual machine.

# **23.3.2. Configuring FreeBSD on VMware Fusion**

After FreeBSD has been successfully installed on macOS® X with VMware Fusion, there are a number of configuration steps that can be taken to optimize the system for virtualized operation.

1. Set Boot Loader Variables

The most important step is to reduce the kern.hz tunable to reduce the CPU utilization of FreeBSD under the VMware Fusion environment. This is accomplished by adding the following line to /boot/loader.conf:

kern.hz=100

Without this setting, an idle FreeBSD VMware Fusion guest will use roughly 15% of the CPU of a single processor iMac®. After this change, the usage will be closer to 5%.

2. Create a New Kernel Configuration File

All of the FireWire, and USB device drivers can be removed from a custom kernel configuration file. VMware Fusion provides a virtual network adapter used by the  $em(4)$  driver, so all network devices except for  $em(4)$  can be removed from the kernel.

3. Configure Networking

The most basic networking setup uses DHCP to connect the virtual machine to the same local area network as the host Mac®. This can be accomplished by adding ifconfig\_em0="DHCP" to /etc/rc.conf. More advanced networking setups are described in [Advanced Networking](./#advanced-networking).

4. Install drivers and open-vm-tools

To run FreeBSD smoothly on VMWare, drivers should be installed:

# pkg install xf86-video-vmware xf86-input-vmmouse open-vm-tools

# **23.4. FreeBSD as a Guest on VirtualBox™**

FreeBSD works well as a guest in VirtualBox™. The virtualization software is available for most common operating systems, including FreeBSD itself.

The VirtualBox™ guest additions provide support for:

- Clipboard sharing.
- Mouse pointer integration.
- Host time synchronization.
- Window scaling.
- Seamless mode.

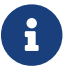

These commands are run in the FreeBSD guest.

First, install the [emulators/virtualbox-ose-additions](https://cgit.freebsd.org/ports/tree/emulators/virtualbox-ose-additions/) package or port in the FreeBSD guest. This will install the port:

# cd /usr/ports/emulators/virtualbox-ose-additions && make install clean

Add these lines to /etc/rc.conf:

```
vboxguest_enable="YES"
vboxservice enable="YES"
```
If  $ntpd(8)$  or  $ntpd(8)$  is used, disable host time synchronization:

```
vboxservice_flags="--disable-timesync"
```
Xorg will automatically recognize the vboxvideo driver. It can also be manually entered in /etc/X11/xorg.conf:

Section "Device"

```
  Identifier "Card0"
      Driver "vboxvideo"
      VendorName "InnoTek Systemberatung GmbH"
      BoardName "VirtualBox Graphics Adapter"
EndSection
```
To use the vboxmouse driver, adjust the mouse section in /etc/X11/xorg.conf:

```
Section "InputDevice"
      Identifier "Mouse0"
      Driver "vboxmouse"
EndSection
```
HAL users should create the following /usr/local/etc/hal/fdi/policy/90-vboxguest.fdi or copy it from /usr/local/share/hal/fdi/policy/10osvendor/90-vboxguest.fdi:

```
<?xml version="1.0" encoding="utf-8"?>
<! -</math># Sun VirtualBox
# Hal driver description for the vboxmouse driver
# $Id: chapter.xml,v 1.33 2012-03-17 04:53:52 eadler Exp $
      Copyright (C) 2008-2009 Sun Microsystems, Inc.
      This file is part of VirtualBox Open Source Edition (OSE, as
      available from http://www.virtualbox.org. This file is free software;
      you can redistribute it and/or modify it under the terms of the GNU
      General Public License (GPL) as published by the Free Software
      Foundation, in version 2 as it comes in the "COPYING" file of the
      VirtualBox OSE distribution. VirtualBox OSE is distributed in the
      hope that it will be useful, but WITHOUT ANY WARRANTY of any kind.
      Please contact Sun Microsystems, Inc., 4150 Network Circle, Santa
      Clara, CA 95054 USA or visit http://www.sun.com if you need
      additional information or have any questions.
-->
<deviceinfo version="0.2">
    <device>
      <match key="info.subsystem" string="pci">
        <match key="info.product" string="VirtualBox guest Service">
          <append key="info.capabilities" type="strlist">input</append>
      <append key="info.capabilities" type="strlist">input.mouse</append>
          <merge key="input.x11_driver" type="string">vboxmouse</merge>
      <merge key="input.device" type="string">/dev/vboxguest</merge>
        </match>
      </match>
    </device>
</deviceinfo>
```
Shared folders for file transfers between host and VM are accessible by mounting them using mount\_vboxvfs. A shared folder can be created on the host using the VirtualBox GUI or via vboxmanage. For example, to create a shared folder called *myshare* under /mnt/bsdboxshare for the VM named *BSDBox*, run:

```
# vboxmanage sharedfolder add 'BSDBox' --name myshare --hostpath /mnt/bsdboxshare
```
Note that the shared folder name must not contain spaces. Mount the shared folder from within the guest system like this:

```
# mount_vboxvfs -w myshare /mnt
```
# **23.5. FreeBSD as a Host with VirtualBox™**

VirtualBox™ is an actively developed, complete virtualization package, that is available for most operating systems including Windows®, macOS®, Linux® and FreeBSD. It is equally capable of running Windows® or UNIX®-like guests. It is released as open source software, but with closedsource components available in a separate extension pack. These components include support for USB 2.0 devices. More information may be found on the [Downloads page of the VirtualBox™ wiki](http://www.virtualbox.org/wiki/Downloads). Currently, these extensions are not available for FreeBSD.

# **23.5.1. Installing VirtualBox™**

VirtualBox™ is available as a FreeBSD package or port in [emulators/virtualbox-ose.](https://cgit.freebsd.org/ports/tree/emulators/virtualbox-ose/) The port can be installed using these commands:

```
# cd /usr/ports/emulators/virtualbox-ose
# make install clean
```
One useful option in the port's configuration menu is the GuestAdditions suite of programs. These provide a number of useful features in guest operating systems, like mouse pointer integration (allowing the mouse to be shared between host and guest without the need to press a special keyboard shortcut to switch) and faster video rendering, especially in Windows® guests. The guest additions are available in the **Devices** menu, after the installation of the guest is finished.

A few configuration changes are needed before VirtualBox™ is started for the first time. The port installs a kernel module in /boot/modules which must be loaded into the running kernel:

```
# kldload vboxdrv
```
To ensure the module is always loaded after a reboot, add this line to /boot/loader.conf:

```
vboxdrv_load="YES"
```
To use the kernel modules that allow bridged or host-only networking, add this line to /etc/rc.conf and reboot the computer:

vboxnet enable="YES"

The vboxusers group is created during installation of VirtualBox™. All users that need access to VirtualBox™ will have to be added as members of this group. pw can be used to add new members:

# pw groupmod vboxusers -m yourusername

The default permissions for /dev/vboxnetctl are restrictive and need to be changed for bridged networking:

```
# chown root:vboxusers /dev/vboxnetctl
# chmod 0660 /dev/vboxnetctl
```
To make this permissions change permanent, add these lines to /etc/devfs.conf:

own vboxnetctl root:vboxusers perm vboxnetctl 0660

To launch VirtualBox™, type from an Xorg session:

```
% VirtualBox
```
For more information on configuring and using VirtualBox™, refer to the [official website](http://www.virtualbox.org). For FreeBSD-specific information and troubleshooting instructions, refer to the [relevant page in the](http://wiki.FreeBSD.org/VirtualBox) [FreeBSD wiki](http://wiki.FreeBSD.org/VirtualBox).

### **23.5.2. VirtualBox™ USB Support**

VirtualBox™ can be configured to pass USB devices through to the guest operating system. The host controller of the OSE version is limited to emulating USB 1.1 devices until the extension pack supporting USB 2.0 and 3.0 devices becomes available on FreeBSD.

For VirtualBox<sup>™</sup> to be aware of USB devices attached to the machine, the user needs to be a member of the operator group.

# pw groupmod operator -m yourusername

Then, add the following to /etc/devfs.rules, or create this file if it does not exist yet:

[system=10]

To load these new rules, add the following to /etc/rc.conf:

```
devfs_system_ruleset="system"
```
Then, restart devfs:

# service devfs restart

Restart the login session and VirtualBox™ for these changes to take effect, and create USB filters as necessary.

### **23.5.3. VirtualBox™ Host DVD/CD Access**

Access to the host DVD/CD drives from guests is achieved through the sharing of the physical drives. Within VirtualBox™, this is set up from the Storage window in the Settings of the virtual machine. If needed, create an empty IDECD/DVD device first. Then choose the Host Drive from the popup menu for the virtual CD/DVD drive selection. A checkbox labeled Passthrough will appear. This allows the virtual machine to use the hardware directly. For example, audio CDs or the burner will only function if this option is selected.

HAL needs to run for VirtualBox™DVD/CD functions to work, so enable it in /etc/rc.conf and start it if it is not already running:

```
hald_enable="YES"
```

```
# service hald start
```
In order for users to be able to use VirtualBox™DVD/CD functions, they need access to /dev/xpt0, /dev/cdN, and /dev/passN. This is usually achieved by making the user a member of operator. Permissions to these devices have to be corrected by adding these lines to /etc/devfs.conf:

perm cd\* 0660 perm xpt0 0660 perm pass\* 0660

# service devfs restart

# **23.6. FreeBSD as a Host with bhyve**

The bhyve BSD-licensed hypervisor became part of the base system with FreeBSD 10.0-RELEASE. This hypervisor supports a number of guests, including FreeBSD, OpenBSD, and many Linux® distributions. By default, bhyve provides access to serial console and does not emulate a graphical console. Virtualization offload features of newer CPUs are used to avoid the legacy methods of translating instructions and manually managing memory mappings.

The bhyve design requires a processor that supports Intel® Extended Page Tables (EPT) or AMD® Rapid Virtualization Indexing (RVI) or Nested Page Tables (NPT). Hosting Linux® guests or FreeBSD guests with more than one vCPU requires VMX unrestricted mode support (UG). Most newer processors, specifically the Intel® Core™ i3/i5/i7 and Intel® Xeon™ E3/E5/E7, support these features. UG support was introduced with Intel's Westmere micro-architecture. For a complete list of Intel® processors that support EPT, refer to [https://ark.intel.com/content/www/us/en/ark/search/](https://ark.intel.com/content/www/us/en/ark/search/featurefilter.html?productType=873&0_ExtendedPageTables=True) [featurefilter.html?productType=873&0\\_ExtendedPageTables=True.](https://ark.intel.com/content/www/us/en/ark/search/featurefilter.html?productType=873&0_ExtendedPageTables=True) RVI is found on the third generation and later of the AMD Opteron™ (Barcelona) processors. The easiest way to tell if a processor supports bhyve is to run dmesg or look in /var/run/dmesg.boot for the POPCNT processor feature flag on the Features2 line for AMD® processors or EPT and UG on the VT-x line for Intel® processors.

# **23.6.1. Preparing the Host**

The first step to creating a virtual machine in bhyve is configuring the host system. First, load the bhyve kernel module:

# kldload vmm

Then, create a tap interface for the network device in the virtual machine to attach to. In order for the network device to participate in the network, also create a bridge interface containing the tap interface and the physical interface as members. In this example, the physical interface is *igb0*:

```
# ifconfig tap0 create
# sysctl net.link.tap.up on open=1
net.link.tap.up on open: 0 \rightarrow 1# ifconfig bridge0 create
# ifconfig bridge0 addm igb0 addm tap0
# ifconfig bridge0 up
```
# **23.6.2. Creating a FreeBSD Guest**

Create a file to use as the virtual disk for the guest machine. Specify the size and name of the virtual disk:

```
# truncate -s 16G guest.img
```

```
# fetch https://download.freebsd.org/releases/ISO-IMAGES/13.1/FreeBSD-13.1-RELEASE-
amd64-bootonly.iso
FreeBSD-13.1-RELEASE-amd64-bootonly.iso 366 MB 16 MBps 22s
```
FreeBSD comes with an example script for running a virtual machine in bhyve. The script will start the virtual machine and run it in a loop, so it will automatically restart if it crashes. The script takes a number of options to control the configuration of the machine: -c controls the number of virtual CPUs, -m limits the amount of memory available to the guest, -t defines which tap device to use, -d indicates which disk image to use, -i tells bhyve to boot from the CD image instead of the disk, and -I defines which CD image to use. The last parameter is the name of the virtual machine, used to track the running machines. This example starts the virtual machine in installation mode:

```
# sh /usr/share/examples/bhyve/vmrun.sh -c 1 -m 1024M -t tap0 -d guest.img -i -I
FreeBSD-13.1-RELEASE-amd64-bootonly.iso guestname
```
The virtual machine will boot and start the installer. After installing a system in the virtual machine, when the system asks about dropping in to a shell at the end of the installation, choose **[ Yes ]**.

Reboot the virtual machine. While rebooting the virtual machine causes bhyve to exit, the vmrun.sh script runs bhyve in a loop and will automatically restart it. When this happens, choose the reboot option from the boot loader menu in order to escape the loop. Now the guest can be started from the virtual disk:

```
# sh /usr/share/examples/bhyve/vmrun.sh -c 4 -m 1024M -t tap0 -d guest.img guestname
```
### **23.6.3. Creating a Linux® Guest**

In order to boot operating systems other than FreeBSD, the [sysutils/grub2-bhyve](https://cgit.freebsd.org/ports/tree/sysutils/grub2-bhyve/) port must be first installed.

Next, create a file to use as the virtual disk for the guest machine:

```
# truncate -s 16G linux.img
```
Starting a virtual machine with bhyve is a two step process. First a kernel must be loaded, then the guest can be started. The Linux® kernel is loaded with [sysutils/grub2-bhyve.](https://cgit.freebsd.org/ports/tree/sysutils/grub2-bhyve/) Create a device.map that grub will use to map the virtual devices to the files on the host system:

```
(hd0) ./linux.img
(cd0) ./somelinux.iso
```
Use [sysutils/grub2-bhyve](https://cgit.freebsd.org/ports/tree/sysutils/grub2-bhyve/) to load the Linux® kernel from the ISO image:

```
# grub-bhyve -m device.map -r cd0 -M 1024M linuxguest
```
This will start grub. If the installation CD contains a grub.cfg, a menu will be displayed. If not, the vmlinuz and initrd files must be located and loaded manually:

```
grub> ls
(hd0) (cd0) (cd0,msdos1) (host)
grub> ls (cd0)/isolinux
boot.cat boot.msg grub.conf initrd.img isolinux.bin isolinux.cfg memtest
splash.jpg TRANS.TBL vesamenu.c32 vmlinuz
grub> linux (cd0)/isolinux/vmlinuz
grub> initrd (cd0)/isolinux/initrd.img
grub> boot
```
Now that the Linux® kernel is loaded, the guest can be started:

```
# bhyve -A -H -P -s 0:0,hostbridge -s 1:0,lpc -s 2:0,virtio-net,tap0 -s 3:0,virtio-
blk, ./linux.inq \setminus  -s 4:0,ahci-cd,./somelinux.iso -l com1,stdio -c 4 -m 1024M linuxguest
```
The system will boot and start the installer. After installing a system in the virtual machine, reboot the virtual machine. This will cause bhyve to exit. The instance of the virtual machine needs to be destroyed before it can be started again:

# bhyvectl --destroy --vm=linuxguest

Now the guest can be started directly from the virtual disk. Load the kernel:

```
# grub-bhyve -m device.map -r hd0,msdos1 -M 1024M linuxguest
grub> ls
(hd0) (hd0,msdos2) (hd0,msdos1) (cd0) (cd0,msdos1) (host)
(lvm/VolGroup-lv_swap) (lvm/VolGroup-lv_root)
grub> ls (hd0,msdos1)/
lost+found/ grub/ efi/ System.map-2.6.32-431.el6.x86_64 config-2.6.32-431.el6.x
86_64 symvers-2.6.32-431.el6.x86_64.gz vmlinuz-2.6.32-431.el6.x86_64
initramfs-2.6.32-431.el6.x86_64.img
grub> linux (hd0,msdos1)/vmlinuz-2.6.32-431.el6.x86_64 root=/dev/mapper/VolGroup-
lv_root
grub> initrd (hd0,msdos1)/initramfs-2.6.32-431.el6.x86_64.img
grub> boot
```
Boot the virtual machine:

# bhyve -A -H -P -s 0:0, hostbridge -s 1:0, lpc -s 2:0, virtio-net, tap0 \ **-s** 3:0,virtio-blk,./linux.img **-l** com1,stdio **-c** 4 **-m** 1024M linuxguest

Linux® will now boot in the virtual machine and eventually present you with the login prompt. Login and use the virtual machine. When you are finished, reboot the virtual machine to exit bhyve. Destroy the virtual machine instance:

```
# bhyvectl --destroy --vm=linuxguest
```
### **23.6.4. Booting bhyve Virtual Machines with UEFI Firmware**

In addition to bhyveload and grub-bhyve, the bhyve hypervisor can also boot virtual machines using the UEFI userspace firmware. This option may support guest operating systems that are not supported by the other loaders.

In order to make use of the UEFI support in bhyve, first obtain the UEFI firmware images. This can be done by installing [sysutils/bhyve-firmware](https://cgit.freebsd.org/ports/tree/sysutils/bhyve-firmware/) port or package.

With the firmware in place, add the flags -1 bootrom,/path/to/firmware to your bhyve command line. The actual bhyve command may look like this:

```
# bhyve -AHP -s 0:0, hostbridge -s 1:0, lpc \
-s 2:0,virtio-net,tap1 -s 3:0,virtio-blk,./disk.img \
-s 4:0,ahci-cd,./install.iso -c 4 -m 1024M \
-l bootrom,/usr/local/share/uefi-firmware/BHYVE_UEFI.fd \
guest
```
[sysutils/bhyve-firmware](https://cgit.freebsd.org/ports/tree/sysutils/bhyve-firmware/) also contains a CSM-enabled firmware, to boot guests with no UEFI support in legacy BIOS mode:

```
# bhyve -AHP -s 0:0, hostbridge -s 1:0, lpc \
-s 2:0,virtio-net,tap1 -s 3:0,virtio-blk,./disk.img \
-s 4:0,ahci-cd,./install.iso -c 4 -m 1024M \
-l bootrom,/usr/local/share/uefi-firmware/BHYVE_UEFI_CSM.fd \
guest
```
### **23.6.5. Graphical UEFI Framebuffer for bhyve Guests**

The UEFI firmware support is particularly useful with predominantly graphical guest operating systems such as Microsoft Windows®.

Support for the UEFI-GOP framebuffer may also be enabled with the -s 29,fbuf,tcp=*0.0.0.0:5900* flags. The framebuffer resolution may be configured with w=*800* and h=*600*, and bhyve can be instructed to wait for a VNC connection before booting the guest by adding wait. The framebuffer may be accessed from the host or over the network via the VNC protocol. Additionally, -s

30,xhci,tablet can be added to achieve precise mouse cursor synchronization with the host.

The resulting bhyve command would look like this:

```
# bhyve -AHP -s 0:0, hostbridge -s 31:0, lpc \
-s 2:0,virtio-net,tap1 -s 3:0,virtio-blk,./disk.img \
-s 4:0,ahci-cd,./install.iso -c 4 -m 1024M \
-s 29,fbuf,tcp=0.0.0.0:5900,w=800,h=600,wait \
-s 30,xhci,tablet \
-l bootrom,/usr/local/share/uefi-firmware/BHYVE_UEFI.fd \
guest
```
Note, in BIOS emulation mode, the framebuffer will cease receiving updates once control is passed from firmware to guest operating system.

### **23.6.6. Using ZFS with bhyve Guests**

If ZFS is available on the host machine, using ZFS volumes instead of disk image files can provide significant performance benefits for the guest VMs. A ZFS volume can be created by:

```
# zfs create -V16G -o volmode=dev zroot/linuxdisk0
```
When starting the VM, specify the ZFS volume as the disk drive:

```
# bhyve -A -H -P -s 0:0,hostbridge -s 1:0,lpc -s 2:0,virtio-net,tap0 -s3:0,virtio
-blk,/dev/zvol/zroot/linuxdisk0 \
      -l com1,stdio -c 4 -m 1024M linuxguest
```
# **23.6.7. Virtual Machine Consoles**

It is advantageous to wrap the bhyve console in a session management tool such as [sysutils/tmux](https://cgit.freebsd.org/ports/tree/sysutils/tmux/) or [sysutils/screen](https://cgit.freebsd.org/ports/tree/sysutils/screen/) in order to detach and reattach to the console. It is also possible to have the console of bhyve be a null modem device that can be accessed with cu. To do this, load the nmdm kernel module and replace -l com1,stdio with -l com1,/dev/nmdm0A. The /dev/nmdm devices are created automatically as needed, where each is a pair, corresponding to the two ends of the null modem cable (/dev/nmdm0A and /dev/nmdm0B). See [nmdm\(4\)](https://man.freebsd.org/cgi/man.cgi?query=nmdm&sektion=4&format=html) for more information.

```
# kldload nmdm
# bhyve -A -H -P -s 0:0,hostbridge -s 1:0,lpc -s 2:0,virtio-net,tap0 -s 3:0,virtio-
blk, ./linux.img \setminus  -l com1,/dev/nmdm0A -c 4 -m 1024M linuxguest
# cu -l /dev/nmdm0B
Connected
Ubuntu 13.10 handbook ttyS0
```
### **23.6.8. Managing Virtual Machines**

A device node is created in /dev/vmm for each virtual machine. This allows the administrator to easily see a list of the running virtual machines:

```
# ls -al /dev/vmm
total 1
dr-xr-xr-x 2 root wheel 512 Mar 17 12:19 ./
dr-xr-xr-x 14 root wheel 512 Mar 17 06:38 ../
crw------- 1 root wheel 0x1a2 Mar 17 12:20 guestname
crw------- 1 root wheel 0x19f Mar 17 12:19 linuxguest
crw------- 1 root wheel 0x1a1 Mar 17 12:19 otherguest
```
A specified virtual machine can be destroyed using bhyvectl:

```
# bhyvectl --destroy --vm=guestname
```
### **23.6.9. Persistent Configuration**

In order to configure the system to start bhyve guests at boot time, the following configurations must be made in the specified files:

1. /etc/sysctl.conf

net.link.tap.up\_on\_open=1

2. /etc/rc.conf

cloned\_interfaces="bridge0 tap0" ifconfig\_bridge0="addm igb0 addm tap0" kld\_list="nmdm vmm"

# **23.7. FreeBSD as a Xen™-Host**

Xen is a GPLv2-licensed [type 1 hypervisor](https://en.wikipedia.org/wiki/Hypervisor#Classification) for Intel® and ARM® architectures. FreeBSD has included i386™ and AMD® 64-Bit [DomU](https://wiki.xenproject.org/wiki/DomU) and [Amazon EC2](https://en.wikipedia.org/wiki/Amazon_Elastic_Compute_Cloud) unprivileged domain (virtual machine) support since FreeBSD 8.0 and includes Dom0 control domain (host) support in FreeBSD 11.0. Support for para-virtualized (PV) domains has been removed from FreeBSD 11 in favor of hardware virtualized (HVM) domains, which provides better performance.

Xen™ is a bare-metal hypervisor, which means that it is the first program loaded after the BIOS. A special privileged guest called the Domain-0 (Dom0 for short) is then started. The Dom0 uses its

special privileges to directly access the underlying physical hardware, making it a highperformance solution. It is able to access the disk controllers and network adapters directly. The Xen™ management tools to manage and control the Xen™ hypervisor are also used by the Dom0 to create, list, and destroy VMs. Dom0 provides virtual disks and networking for unprivileged domains, often called DomU. Xen™ Dom0 can be compared to the service console of other hypervisor solutions, while the DomU is where individual guest VMs are run.

Xen™ can migrate VMs between different Xen™ servers. When the two xen hosts share the same underlying storage, the migration can be done without having to shut the VM down first. Instead, the migration is performed live while the DomU is running and there is no need to restart it or plan a downtime. This is useful in maintenance scenarios or upgrade windows to ensure that the services provided by the DomU are still provided. Many more features of Xen™ are listed on the [Xen Wiki Overview page.](https://wiki.xenproject.org/wiki/Category:Overview) Note that not all features are supported on FreeBSD yet.

# **23.7.1. Hardware Requirements for Xen™ Dom0**

To run the Xen™ hypervisor on a host, certain hardware functionality is required. Hardware virtualized domains require Extended Page Table [\(EPT](http://en.wikipedia.org/wiki/Extended_Page_Table)) and Input/Output Memory Management Unit ([IOMMU\)](http://en.wikipedia.org/wiki/List_of_IOMMU-supporting_hardware) support in the host processor.

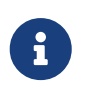

In order to run a FreeBSD Xen™ Dom0 the box must be booted using legacy boot (BIOS).

# **23.7.2. Xen™ Dom0 Control Domain Setup**

Users of FreeBSD 11 should install the [emulators/xen-kernel47](https://cgit.freebsd.org/ports/tree/emulators/xen-kernel47/) and [sysutils/xen-tools47](https://cgit.freebsd.org/ports/tree/sysutils/xen-tools47/) packages that are based on Xen version 4.7. Systems running on FreeBSD-12.0 or newer can use Xen 4.11 provided by [emulators/xen-kernel411](https://cgit.freebsd.org/ports/tree/emulators/xen-kernel411/) and [sysutils/xen-tools411](https://cgit.freebsd.org/ports/tree/sysutils/xen-tools411/), respectively.

Configuration files must be edited to prepare the host for the Dom0 integration after the Xen packages are installed. An entry to /etc/sysctl.conf disables the limit on how many pages of memory are allowed to be wired. Otherwise, DomU VMs with higher memory requirements will not run.

```
# echo 'vm.max_wired=-1' >> /etc/sysctl.conf
```
Another memory-related setting involves changing /etc/login.conf, setting the memorylocked option to unlimited. Otherwise, creating DomU domains may fail with Cannot allocate memory errors. After making the change to /etc/login.conf, run cap\_mkdb to update the capability database. See [Resource](./#security-resourcelimits) [Limits](./#security-resourcelimits) for details.

```
# sed -i '' -e 's/memorylocked=64K/memorylocked=unlimited/' /etc/login.conf
# cap_mkdb /etc/login.conf
```
### Add an entry for the Xen™ console to /etc/ttys:

# echo 'xc0 "/usr/libexec/getty Pc" xterm onifconsole secure' >>

Selecting a Xen™ kernel in /boot/loader.conf activates the Dom0. Xen™ also requires resources like CPU and memory from the host machine for itself and other DomU domains. How much CPU and memory depends on the individual requirements and hardware capabilities. In this example, 8 GB of memory and 4 virtual CPUs are made available for the Dom0. The serial console is also activated and logging options are defined.

The following command is used for Xen 4.7 packages:

```
# echo 'hw.pci.mcfg=0' >> /boot/loader.conf
# echo 'if_tap_load="YES"' >> /boot/loader.conf
# echo 'xen_kernel="/boot/xen"' >> /boot/loader.conf
# echo 'xen_cmdline="dom0_mem=8192M dom0_max_vcpus=4 dom0pvh=1 console=com1,vga
com1=115200,8n1 guest_loglvl=all loglvl=all"' >> /boot/loader.conf
```
For Xen versions 4.11 and higher, the following command should be used instead:

```
# echo 'if_tap_load="YES"' >> /boot/loader.conf
# echo 'xen_kernel="/boot/xen"' >> /boot/loader.conf
# echo 'xen_cmdline="dom0_mem=8192M dom0_max_vcpus=4 dom0=pvh console=com1,vga
com1=115200,8n1 guest_loglvl=all loglvl=all"' >> /boot/loader.conf
```
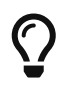

Log files that Xen™ creates for the DomU VMs are stored in /var/log/xen. Please be sure to check the contents of that directory if experiencing issues.

Activate the xencommons service during system startup:

# sysrc xencommons\_enable=yes

These settings are enough to start a Dom0-enabled system. However, it lacks network functionality for the DomU machines. To fix that, define a bridged interface with the main NIC of the system which the DomU VMs can use to connect to the network. Replace *em0* with the host network interface name.

```
# sysrc cloned interfaces="bridge0"
# sysrc ifconfig_bridge0="addm em0 SYNCDHCP"
# sysrc ifconfig_em0="up"
```
#### Restart the host to load the Xen™ kernel and start the Dom0.

```
# reboot
```
After successfully booting the Xen™ kernel and logging into the system again, the Xen™ management tool xl is used to show information about the domains.

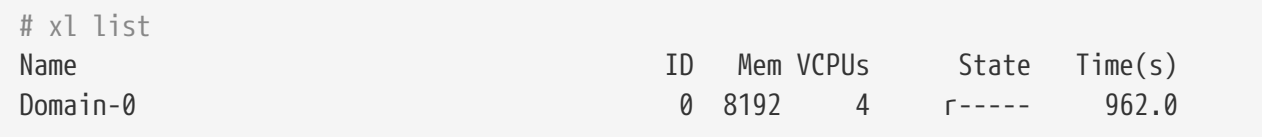

The output confirms that the Dom0 (called Domain-0) has the ID  $\theta$  and is running. It also has the memory and virtual CPUs that were defined in /boot/loader.conf earlier. More information can be found in the [Xen™ Documentation](https://www.xenproject.org/help/documentation.html). DomU guest VMs can now be created.

#### **23.7.3. Xen™ DomU Guest VM Configuration**

Unprivileged domains consist of a configuration file and virtual or physical hard disks. Virtual disk storage for the DomU can be files created by [truncate\(1\)](https://man.freebsd.org/cgi/man.cgi?query=truncate&sektion=1&format=html) or ZFS volumes as described in ["Creating](./#zfs-zfs-volume) [and Destroying Volumes".](./#zfs-zfs-volume) In this example, a 20 GB volume is used. A VM is created with the ZFS volume, a FreeBSD ISO image, 1 GB of RAM and two virtual CPUs. The ISO installation file is retrieved with [fetch\(1\)](https://man.freebsd.org/cgi/man.cgi?query=fetch&sektion=1&format=html) and saved locally in a file called freebsd.iso.

# fetch https://download.freebsd.org/releases/ISO-IMAGES/13.1/FreeBSD-13.1-RELEASEamd64-bootonly.iso -o freebsd.iso

A ZFS volume of 20 GB called xendisk0 is created to serve as the disk space for the VM.

```
# zfs create -V20G -o volmode=dev zroot/xendisk0
```
The new DomU guest VM is defined in a file. Some specific definitions like name, keymap, and VNC connection details are also defined. The following freebsd.cfg contains a minimum DomU configuration for this example:

```
# cat freebsd.cfg
builder = "hvm" \odotname = "freebsd" (2)
memory = 1024 ③
vcpus = 2 \text{ } (4)vif = [ 'mac=00:16:3E:74:34:32,bridge=bridge0' ] ⑤
disk = \lceil'/dev/zvol/tank/xendisk0,raw,hda,rw', ⑥
'/root/freebsd.iso,raw,hdc:cdrom,r' ⑦
    ]
vnc = 1 (8)
vnclisten = "0.0.0.0"
serial = "pty"usbdevice = "tablet"
```
These lines are explained in more detail:

- ① This defines what kind of virtualization to use. hvm refers to hardware-assisted virtualization or hardware virtual machine. Guest operating systems can run unmodified on CPUs with virtualization extensions, providing nearly the same performance as running on physical hardware. generic is the default value and creates a PV domain.
- ② Name of this virtual machine to distinguish it from others running on the same Dom0. Required.
- ③ Quantity of RAM in megabytes to make available to the VM. This amount is subtracted from the hypervisor's total available memory, not the memory of the Dom0.
- ④ Number of virtual CPUs available to the guest VM. For best performance, do not create guests with more virtual CPUs than the number of physical CPUs on the host.
- ⑤ Virtual network adapter. This is the bridge connected to the network interface of the host. The mac parameter is the MAC address set on the virtual network interface. This parameter is optional, if no MAC is provided Xen™ will generate a random one.
- ⑥ Full path to the disk, file, or ZFS volume of the disk storage for this VM. Options and multiple disk definitions are separated by commas.
- ⑦ Defines the Boot medium from which the initial operating system is installed. In this example, it is the ISO image downloaded earlier. Consult the Xen™ documentation for other kinds of devices and options to set.
- ⑧ Options controlling VNC connectivity to the serial console of the DomU. In order, these are: active VNC support, define IP address on which to listen, device node for the serial console, and the input method for precise positioning of the mouse and other input methods. keymap defines which keymap to use, and is english by default.

After the file has been created with all the necessary options, the DomU is created by passing it to xl create as a parameter.

# xl create freebsd.cfg

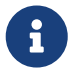

Each time the Dom0 is restarted, the configuration file must be passed to xl create again to re-create the DomU. By default, only the Dom0 is created after a reboot, not the individual VMs. The VMs can continue where they left off as they stored the operating system on the virtual disk. The virtual machine configuration can change over time (for example, when adding more memory). The virtual machine configuration files must be properly backed up and kept available to be able to recreate the guest VM when needed.

The output of xl list confirms that the DomU has been created.

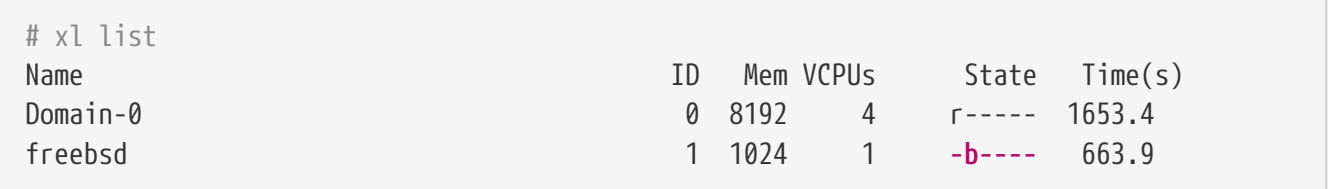

To begin the installation of the base operating system, start the VNC client, directing it to the main network address of the host or to the IP address defined on the vnclisten line of freebsd.cfg. After the operating system has been installed, shut down the DomU and disconnect the VNC viewer. Edit freebsd.cfg, removing the line with the cdrom definition or commenting it out by inserting a # character at the beginning of the line. To load this new configuration, it is necessary to remove the old DomU with xl destroy, passing either the name or the id as the parameter. Afterwards, recreate it using the modified **freebsd.cfg**.

# xl destroy freebsd # xl create freebsd.cfg

The machine can then be accessed again using the VNC viewer. This time, it will boot from the virtual disk where the operating system has been installed and can be used as a virtual machine.

# **23.7.4. Troubleshooting**

This section contains basic information in order to help troubleshoot issues found when using FreeBSD as a Xen™ host or guest.

### **23.7.4.1. Host Boot Troubleshooting**

Please note that the following troubleshooting tips are intended for Xen™ 4.11 or newer. If you are still using Xen™ 4.7 and having issues consider migrating to a newer version of Xen™.

In order to troubleshoot host boot issues you will likely need a serial cable, or a debug USB cable. Verbose Xen™ boot output can be obtained by adding options to the xen\_cmdline option found in loader.conf. A couple of relevant debug options are:

- iommu=debug: can be used to print additional diagnostic information about the iommu.
- dom0=verbose: can be used to print additional diagnostic information about the dom0 build process.
- sync\_console: flag to force synchronous console output. Useful for debugging to avoid losing messages due to rate limiting. Never use this option in production environments since it can allow malicious guests to perform DoS attacks against Xen™ using the console.

FreeBSD should also be booted in verbose mode in order to identify any issues. To activate verbose booting, run this command:

```
# echo 'boot_verbose="YES"' >> /boot/loader.conf
```
If none of these options help solving the problem, please send the serial boot log to [freebsd](mailto:freebsd-xen@FreeBSD.org)[xen@FreeBSD.org](mailto:freebsd-xen@FreeBSD.org) and [xen-devel@lists.xenproject.org](mailto:xen-devel@lists.xenproject.org) for further analysis.

### **23.7.4.2. Guest Creation Troubleshooting**

Issues can also arise when creating guests, the following attempts to provide some help for those trying to diagnose guest creation issues.

The most common cause of guest creation failures is the xl command spitting some error and exiting with a return code different than 0. If the error provided is not enough to help identify the issue, more verbose output can also be obtained from xl by using the v option repeatedly.

```
# xl -vvv create freebsd.cfg
Parsing config from freebsd.cfg
libxl: debug: libxl_create.c:1693:do_domain_create: Domain 0:ao 0x800d750a0: create:
how=0x0 callback=0x0 poller=0x800d6f0f0
libxl: debug: libxl device.c:397:libxl device disk set backend: Disk vdev=xvda
spec.backend=unknown
libxl: debug: libxl_device.c:432:libxl__device_disk_set_backend: Disk vdev=xvda, using
backend phy
libxl: debug: libxl_create.c:1018:initiate_domain_create: Domain 1:running bootloader
libxl: debug: libxl_bootloader.c:328:libxl__bootloader_run: Domain 1:not a PV/PVH
domain, skipping bootloader
libxl: debug: libxl_event.c:689:libxl__ev_xswatch_deregister: watch w=0x800d96b98:
deregister unregistered
domainbuilder: detail: xc_dom_allocate: cmdline="", features=""
domainbuilder: detail: xc_dom_kernel_file: filename
="/usr/local/lib/xen/boot/hvmloader"
domainbuilder: detail: xc_dom_malloc_filemap : 326 kB
libxl: debug: libxl_dom.c:988:libxl__load_hvm_firmware_module: Loading BIOS:
/usr/local/share/seabios/bios.bin
...
```
If the verbose output does not help diagnose the issue there are also QEMU and Xen™ toolstack logs in /var/log/xen. Note that the name of the domain is appended to the log name, so if the domain is named freebsd you should find a /var/log/xen/xl-freebsd.log and likely a /var/log/xen/qemu-dmfreebsd.log. Both log files can contain useful information for debugging. If none of this helps solve the issue, please send the description of the issue you are facing and as much information as possible to [freebsd-xen@FreeBSD.org](mailto:freebsd-xen@FreeBSD.org) and [xen-devel@lists.xenproject.org](mailto:xen-devel@lists.xenproject.org) in order to get help.

# **Chapter 24. Localization - i18n/L10n Usage and Setup**

# **24.1. Synopsis**

FreeBSD is a distributed project with users and contributors located all over the world. As such, FreeBSD supports localization into many languages, allowing users to view, input, or process data in non-English languages. One can choose from most of the major languages, including, but not limited to: Chinese, German, Japanese, Korean, French, Russian, and Vietnamese.

The term internationalization has been shortened to i18n, which represents the number of letters between the first and the last letters of internationalization. L10n uses the same naming scheme, but from localization. The i18n/L10n methods, protocols, and applications allow users to use languages of their choice.

This chapter discusses the internationalization and localization features of FreeBSD. After reading this chapter, you will know:

- How locale names are constructed.
- How to set the locale for a login shell.
- How to configure the console for non-English languages.
- How to configure Xorg for different languages.
- How to find i18n-compliant applications.
- Where to find more information for configuring specific languages.

Before reading this chapter, you should:

• Know how to [install additional third-party applications.](./#ports)

# **24.2. Using Localization**

Localization settings are based on three components: the language code, country code, and encoding. Locale names are constructed from these parts as follows:

LanguageCode\_CountryCode.Encoding

The *LanguageCode* and *CountryCode* are used to determine the country and the specific language variation. [Common Language and Country Codes](#page-571-0) provides some examples of *LanguageCode\_CountryCode*:

<span id="page-571-0"></span>*Table 27. Common Language and Country Codes*

| LanguageCode_Country Code | <b>Description</b>     |
|---------------------------|------------------------|
| en US                     | English, United States |

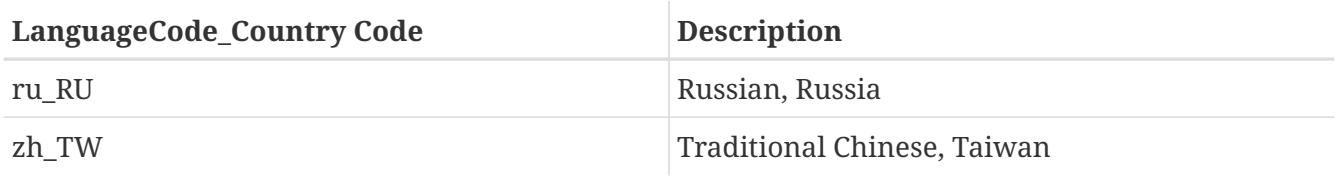

A complete listing of available locales can be found by typing:

% locale **-a** | more

To determine the current locale setting:

% locale

Language specific character sets, such as ISO8859-1, ISO8859-15, KOI8-R, and CP437, are described in [multibyte\(3\).](https://man.freebsd.org/cgi/man.cgi?query=multibyte&sektion=3&format=html) The active list of character sets can be found at the [IANA Registry](http://www.iana.org/assignments/character-sets).

Some languages, such as Chinese or Japanese, cannot be represented using ASCII characters and require an extended language encoding using either wide or multibyte characters. Examples of wide or multibyte encodings include EUC and Big5. Older applications may mistake these encodings for control characters while newer applications usually recognize these characters. Depending on the implementation, users may be required to compile an application with wide or multibyte character support, or to configure it correctly.

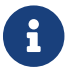

FreeBSD uses Xorg-compatible locale encodings.

The rest of this section describes the various methods for configuring the locale on a FreeBSD system. The next section will discuss the considerations for finding and compiling applications with i18n support.

# **24.2.1. Setting Locale for Login Shell**

Locale settings are configured either in a user's  $\sim$ /.login\_conf or in the startup file of the user's shell: ~/.profile, ~/.bashrc, or ~/.cshrc.

Two environment variables should be set:

- LANG, which sets the locale
- MM\_CHARSET, which sets the MIME character set used by applications

In addition to the user's shell configuration, these variables should also be set for specific application configuration and Xorg configuration.

Two methods are available for making the needed variable assignments: the [login class](#page-573-0) method, which is the recommended method, and the [startup file](#page-574-0) method. The next two sections demonstrate how to use both methods.

#### <span id="page-573-0"></span>**24.2.1.1. Login Classes Method**

This first method is the recommended method as it assigns the required environment variables for locale name and MIME character sets for every possible shell. This setup can either be performed by each user or it can be configured for all users by the superuser.

This minimal example sets both variables for Latin-1 encoding in the .login\_conf of an individual user's home directory:

```
me:  :charset=ISO-8859-1:\
      :lang=de_DE.ISO8859-1:
```
Here is an example of a user's  $\sim$ /.login\_conf that sets the variables for Traditional Chinese in BIG-5 encoding. More variables are needed because some applications do not correctly respect locale variables for Chinese, Japanese, and Korean:

```
#Users who do not wish to use monetary units or time formats
#of Taiwan can manually change each variable
me:  :lang=zh_TW.Big5:\
:setenv=LC_ALL=zh_TW.Big5,LC_COLLATE=zh_TW.Big5,LC_CTYPE=zh_TW.Big5,LC_MESSAGES=zh_TW.
Big5,LC_MONETARY=zh_TW.Big5,LC_NUMERIC=zh_TW.Big5,LC_TIME=zh_TW.Big5:\
      :charset=big5:\
      :xmodifiers="@im=gcin": #Set gcin as the XIM Input Server
```
Alternately, the superuser can configure all users of the system for localization. The following variables in /etc/login.conf are used to set the locale and MIME character set:

```
language_name|Account Type Description:\
      :charset=MIME_charset:\
    :lang=locale_name:\
      :tc=default:
```
So, the previous Latin-1 example would look like this:

```
german|German Users Accounts:\
      :charset=ISO-8859-1:\
      :lang=de_DE.ISO8859-1:\
      :tc=default:
```
See [login.conf\(5\)](https://man.freebsd.org/cgi/man.cgi?query=login.conf&sektion=5&format=html) for more details about these variables. Note that it already contains pre-defined *russian* class.

Whenever /etc/login.conf is edited, remember to execute the following command to update the

# cap\_mkdb /etc/login.conf

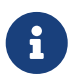

For an end user, the cap\_mkdb command will need to be run on their  $\sim$ /.login\_conf for any changes to take effect.

#### **24.2.1.1.1. Utilities Which Change Login Classes**

In addition to manually editing /etc/login.conf, several utilities are available for setting the locale for newly created users.

When using vipw to add new users, specify the *language* to set the locale:

```
user:password:1111:11:language:0:0:User Name:/home/user:/bin/sh
```
When using adduser to add new users, the default language can be pre-configured for all new users or specified for an individual user.

If all new users use the same language, set defaultclass=*language* in /etc/adduser.conf.

To override this setting when creating a user, either input the required locale at this prompt:

Enter login class: default []:

or specify the locale to set when invoking adduser:

```
# adduser -class language
```
If pw is used to add new users, specify the locale as follows:

# pw useradd user\_name -L language

To change the login class of an existing user, chpass can be used. Invoke it as superuser and provide the username to edit as the argument.

# chpass user\_name

#### <span id="page-574-0"></span>**24.2.1.2. Shell Startup File Method**

This second method is not recommended as each shell that is used requires manual configuration, where each shell has a different configuration file and differing syntax. As an example, to set the German language for the sh shell, these lines could be added to ~/.profile to set the shell for that user only. These lines could also be added to /etc/profile or /usr/share/skel/dot.profile to set that shell for all users:

LANG=de\_DE.ISO8859-1; export LANG MM\_CHARSET=ISO-8859-1; export MM\_CHARSET

However, the name of the configuration file and the syntax used differs for the csh shell. These are the equivalent settings for ~/.login, /etc/csh.login, or /usr/share/skel/dot.login:

setenv LANG de\_DE.ISO8859-1 setenv MM\_CHARSET ISO-8859-1

To complicate matters, the syntax needed to configure Xorg in  $\gamma$ -xinitrc also depends upon the shell. The first example is for the sh shell and the second is for the csh shell:

LANG=de\_DE.ISO8859-1; export LANG

setenv LANG de\_DE.ISO8859-1

#### **24.2.2. Console Setup**

Several localized fonts are available for the console. To see a listing of available fonts, type ls /usr/share/syscons/fonts. To configure the console font, specify the *font\_name*, without the .fnt suffix, in /etc/rc.conf:

font8x16=font\_name font8x14=font\_name font8x8=font\_name

The keymap and screenmap can be set by adding the following to /etc/rc.conf:

scrnmap=screenmap\_name keymap=keymap\_name keychange="fkey\_number sequence"

To see the list of available screenmaps, type ls /usr/share/syscons/scrnmaps. Do not include the .scm suffix when specifying *screenmap\_name*. A screenmap with a corresponding mapped font is usually needed as a workaround for expanding bit 8 to bit 9 on a VGA adapter's font character matrix so that letters are moved out of the pseudographics area if the screen font uses a bit 8 column.

To see the list of available keymaps, type ls /usr/share/syscons/keymaps. When specifying the *keymap\_name*, do not include the .kbd suffix. To test keymaps without rebooting, use [kbdmap\(1\)](https://man.freebsd.org/cgi/man.cgi?query=kbdmap&sektion=1&format=html).
The keychange entry is usually needed to program function keys to match the selected terminal type because function key sequences cannot be defined in the keymap.

Next, set the correct console terminal type in /etc/ttys for all virtual terminal entries. [Defined](#page-576-0) [Terminal Types for Character Sets](#page-576-0) summarizes the available terminal types.:

<span id="page-576-0"></span>*Table 28. Defined Terminal Types for Character Sets*

| <b>Character Set</b>    | <b>Terminal Type</b> |
|-------------------------|----------------------|
| ISO8859-1 or ISO8859-15 | cons2511             |
| ISO8859-2               | cons2512             |
| ISO8859-7               | cons2517             |
| KOI8-R                  | cons25r              |
| KOI8-U                  | cons25u              |
| CP437 (VGA default)     | cons25               |
| US-ASCII                | cons25w              |

For languages with wide or multibyte characters, install a console for that language from the FreeBSD Ports Collection. The available ports are summarized in [Available Console from Ports](#page-576-1) [Collection.](#page-576-1) Once installed, refer to the port's pkg-message or man pages for configuration and usage instructions.

<span id="page-576-1"></span>*Table 29. Available Console from Ports Collection*

| Language                    | <b>Port Location</b> |
|-----------------------------|----------------------|
| Traditional Chinese (BIG-5) | chinese/big5con      |
| Chinese/Japanese/Korean     | chinese/cce          |
| Chinese/Japanese/Korean     | chinese/zhcon        |
| Japanese                    | chinese/kon2         |
| Japanese                    | japanese/kon2-14dot  |
| Japanese                    | japanese/kon2-16dot  |

If moused is enabled in /etc/rc.conf, additional configuration may be required. By default, the mouse cursor of the [syscons\(4\)](https://man.freebsd.org/cgi/man.cgi?query=syscons&sektion=4&format=html) driver occupies the 0xd0-0xd3 range in the character set. If the language uses this range, move the cursor's range by adding the following line to /etc/rc.conf:

mousechar\_start=3

### **24.2.3. Xorg Setup**

[The X Window System](./#x11) describes how to install and configure Xorg. When configuring Xorg for localization, additional fonts and input methods are available from the FreeBSD Ports Collection. Application specific i18n settings such as fonts and menus can be tuned in ~/.Xresources and should allow users to view their selected language in graphical application menus.

The X Input Method (XIM) protocol is an Xorg standard for inputting non-English characters. [Available Input Methods](#page-577-0) summarizes the input method applications which are available in the FreeBSD Ports Collection. Additional Fcitx and Uim applications are also available.

<span id="page-577-0"></span>*Table 30. Available Input Methods*

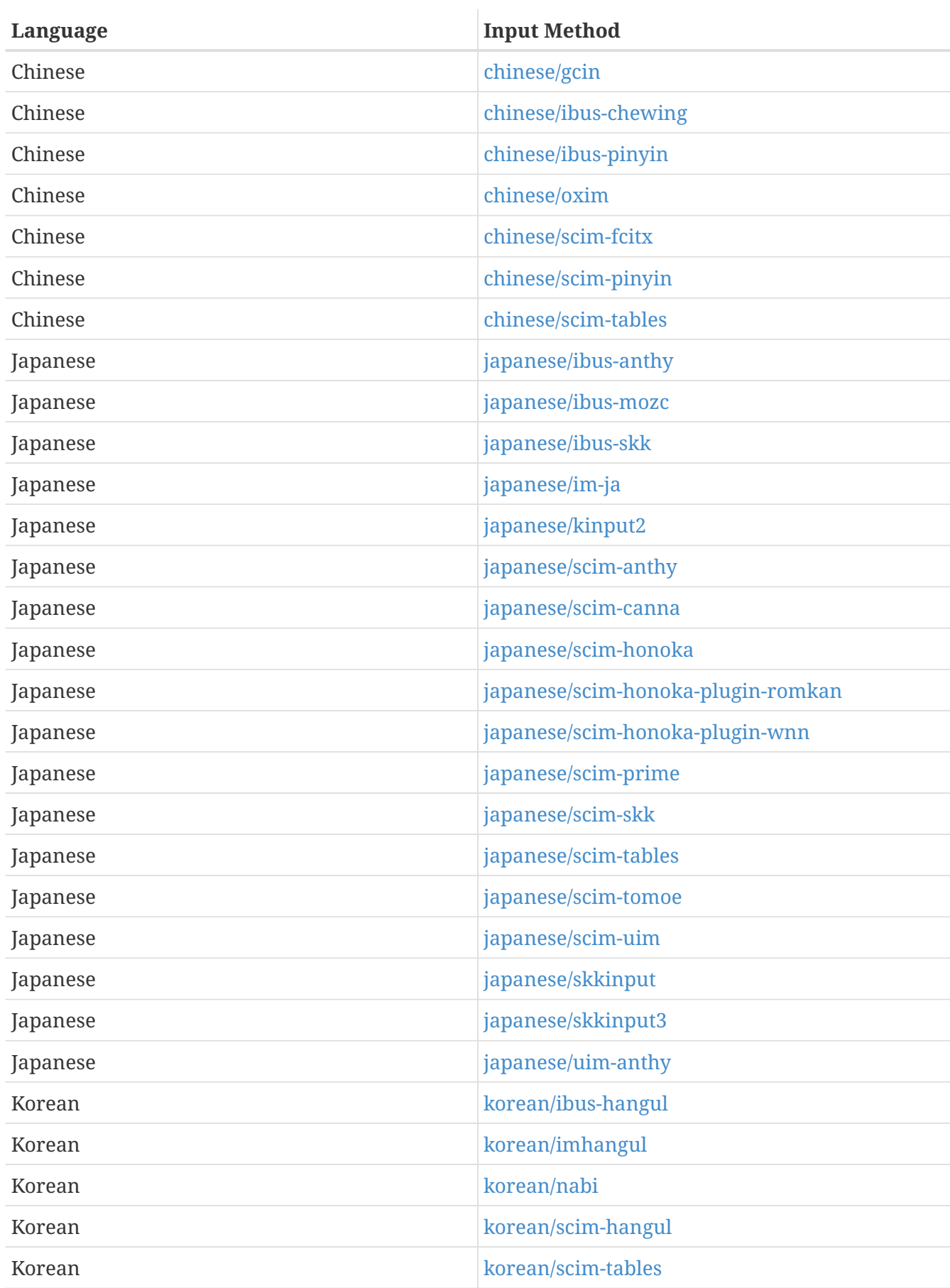

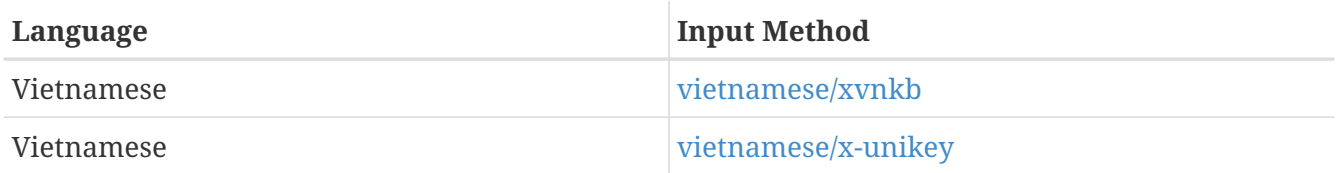

# **24.3. Finding i18n Applications**

i18n applications are programmed using i18n kits under libraries. These allow developers to write a simple file and translate displayed menus and texts to each language.

The [FreeBSD Ports Collection](https://www.FreeBSD.org/ports/) contains many applications with built-in support for wide or multibyte characters for several languages. Such applications include i18n in their names for easy identification. However, they do not always support the language needed.

Some applications can be compiled with the specific charset. This is usually done in the port's Makefile or by passing a value to configure. Refer to the i18n documentation in the respective FreeBSD port's source for more information on how to determine the needed configure value or the port's Makefile to determine which compile options to use when building the port.

# **24.4. Locale Configuration for Specific Languages**

This section provides configuration examples for localizing a FreeBSD system for the Russian language. It then provides some additional resources for localizing other languages.

### **24.4.1. Russian Language (KOI8-R Encoding)**

This section shows the specific settings needed to localize a FreeBSD system for the Russian language. Refer to [Using Localization](#page-571-0) for a more complete description of each type of setting.

To set this locale for the login shell, add the following lines to each user's  $\sim$ /login conf:

```
me:My Account:\
      :charset=KOI8-R:\
      :lang=ru_RU.KOI8-R:
```
To configure the console, add the following lines to /etc/rc.conf:

```
keymap="ru.utf-8"
scrnmap="utf-82cp866"
font8x16="cp866b-8x16"
font8x14="cp866-8x14"
font8x8="cp866-8x8"
mousechar_start=3
```
For each ttyv entry in /etc/ttys, use cons25r as the terminal type.

To configure printing, a special output filter is needed to convert from KOI8-R to CP866 since most

printers with Russian characters come with hardware code page CP866. FreeBSD includes a default filter for this purpose, /usr/libexec/lpr/ru/koi2alt. To use this filter, add this entry to /etc/printcap:

```
lp|Russian local line printer:\
      :sh:of=/usr/libexec/lpr/ru/koi2alt:\
      :lp=/dev/lpt0:sd=/var/spool/output/lpd:lf=/var/log/lpd-errs:
```
Refer to [printcap\(5\)](https://man.freebsd.org/cgi/man.cgi?query=printcap&sektion=5&format=html) for a more detailed explanation.

To configure support for Russian filenames in mounted MS-DOS® file systems, include -L and the locale name when adding an entry to /etc/fstab:

/dev/ad0s2 /dos/c msdos rw,-Lru\_RU.KOI8-R 0 0

Refer to [mount\\_msdosfs\(8\)](https://man.freebsd.org/cgi/man.cgi?query=mount_msdosfs&sektion=8&format=html) for more details.

To configure Russian fonts for Xorg, install the [x11-fonts/xorg-fonts-cyrillic](https://cgit.freebsd.org/ports/tree/x11-fonts/xorg-fonts-cyrillic/) package. Then, check the "Files" section in /etc/X11/xorg.conf. The following line must be added *before* any other FontPath entries:

FontPath "/usr/local/lib/X11/fonts/cyrillic"

Additional Cyrillic fonts are available in the Ports Collection.

To activate a Russian keyboard, add the following to the "Keyboard" section of /etc/xorg.conf:

Option "XkbLayout" "us,ru" Option "XkbOptions" "grp:toggle"

Make sure that XkbDisable is commented out in that file.

For grp:toggle use Right Alt, for grp:ctrl\_shift\_toggle use  $[Ctrl + [Shift]$ . For grp:caps\_toggle use CapsLock. The old CapsLock function is still available in LAT mode only using  $\frac{1}{1}$  CapsLock. grp:caps\_toggle does not work in Xorg for some unknown reason.

If the keyboard has "Windows®" keys, and some non-alphabetical keys are mapped incorrectly, add the following line to /etc/xorg.conf:

Option "XkbVariant" ",winkeys"

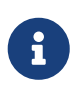

The Russian XKB keyboard may not work with non-localized applications. Minimally localized applications should call a XtSetLanguageProc (NULL, NULL, NULL); function early in the program.

See <http://koi8.pp.ru/xwin.html> for more instructions on localizing Xorg applications. For more general information about KOI8-R encoding, refer to [http://koi8.pp.ru/.](http://koi8.pp.ru/)

### **24.4.2. Additional Language-Specific Resources**

This section lists some additional resources for configuring other locales.

#### **Traditional Chinese for Taiwan**

The FreeBSD-Taiwan Project has a Chinese HOWTO for FreeBSD at <http://netlab.cse.yzu.edu.tw/~statue/freebsd/zh-tut/>.

#### **Greek Language Localization**

A complete article on Greek support in FreeBSD is available [here,](https://www.FreeBSD.org/doc/gr/articles/greek-language-support/) in Greek only, as part of the official FreeBSD Greek documentation.

#### **Japanese and Korean Language Localization**

For Japanese, refer to <http://www.jp.FreeBSD.org/>, and for Korean, refer to <http://www.kr.FreeBSD.org/>.

#### **Non-English FreeBSD Documentation**

Some FreeBSD contributors have translated parts of the FreeBSD documentation to other languages. They are available through links on the [FreeBSD web site](https://www.FreeBSD.org/) or in /usr/share/doc.

# **Chapter 25. Updating and Upgrading FreeBSD**

# **25.1. Synopsis**

FreeBSD is under constant development between releases. Some people prefer to use the officially released versions, while others prefer to keep in sync with the latest developments. However, even official releases are often updated with security and other critical fixes. Regardless of the version used, FreeBSD provides all the necessary tools to keep the system updated, and allows for easy upgrades between versions. This chapter describes how to track the development system and the basic tools for keeping a FreeBSD system up-to-date.

After reading this chapter, you will know:

- How to keep a FreeBSD system up-to-date with freebsd-update or Git.
- How to compare the state of an installed system against a known pristine copy.
- How to keep the installed documentation up-to-date with Git or documentation ports.
- The difference between the two development branches: FreeBSD-STABLE and FreeBSD-CURRENT.
- How to rebuild and reinstall the entire base system.

Before reading this chapter, you should:

- Properly set up the network connection ([Advanced Networking](./#advanced-networking)).
- Know how to install additional third-party software [\(Installing Applications: Packages and](./#ports) [Ports](./#ports)).

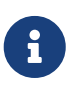

Throughout this chapter, git is used to obtain and update FreeBSD sources. Optionally, the [devel/git](https://cgit.freebsd.org/ports/tree/devel/git/) port or package may be used.

# **25.2. FreeBSD Update**

Applying security patches in a timely manner and upgrading to a newer release of an operating system are important aspects of ongoing system administration. FreeBSD includes a utility called freebsd-update which can be used to perform both these tasks.

This utility supports binary security and errata updates to FreeBSD, without the need to manually compile and install the patch or a new kernel. Binary updates are available for all architectures and releases currently supported by the security team. The list of supported releases and their estimated end-of-life dates are listed at [https://www.FreeBSD.org/security/.](https://www.FreeBSD.org/security/)

This utility also supports operating system upgrades to minor point releases as well as upgrades to another release branch. Before upgrading to a new release, review its release announcement as it contains important information pertinent to the release. Release announcements are available from <https://www.FreeBSD.org/releases/>.

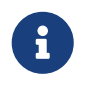

If a [crontab\(5\)](https://man.freebsd.org/cgi/man.cgi?query=crontab&sektion=5&format=html) utilizing the features of [freebsd-update\(8\)](https://man.freebsd.org/cgi/man.cgi?query=freebsd-update&sektion=8&format=html) exists, it must be disabled before upgrading the operating system.

This section describes the configuration file used by freebsd-update, demonstrates how to apply a security patch and how to upgrade to a minor or major operating system release, and discusses some of the considerations when upgrading the operating system.

### **25.2.1. The Configuration File**

The default configuration file for freebsd-update works as-is. Some users may wish to tweak the default configuration in /etc/freebsd-update.conf, allowing better control of the process. The comments in this file explain the available options, but the following may require a bit more explanation:

# Components of the base system which should be kept updated. Components world kernel

This parameter controls which parts of FreeBSD will be kept up-to-date. The default is to update the entire base system and the kernel. Individual components can instead be specified, such as src/base or src/sys. However, the best option is to leave this at the default as changing it to include specific items requires every needed item to be listed. Over time, this could have disastrous consequences as source code and binaries may become out of sync.

# Paths which start with anything matching an entry in an IgnorePaths # statement will be ignored. IgnorePaths /boot/kernel/linker.hints

To leave specified directories, such as /bin or /sbin, untouched during the update process, add their paths to this statement. This option may be used to prevent freebsd-update from overwriting local modifications.

# Paths which start with anything matching an entry in an UpdateIfUnmodified # statement will only be updated if the contents of the file have not been # modified by the user (unless changes are merged; see below). UpdateIfUnmodified /etc/ /var/ /root/ /.cshrc /.profile

This option will only update unmodified configuration files in the specified directories. Any changes made by the user will prevent the automatic updating of these files. There is another option, KeepModifiedMetadata, which will instruct freebsd-update to save the changes during the merge.

# When upgrading to a new FreeBSD release, files which match MergeChanges # will have any local changes merged into the version from the new release. MergeChanges /etc/ /var/named/etc/ /boot/device.hints

List of directories with configuration files that freebsd-update should attempt to merge. The file merge process is a series of [diff\(1\)](https://man.freebsd.org/cgi/man.cgi?query=diff&sektion=1&format=html) patches similar to [mergemaster\(8\),](https://man.freebsd.org/cgi/man.cgi?query=mergemaster&sektion=8&format=html) but with fewer options. Merges are either accepted, open an editor, or cause freebsd-update to abort. When in doubt, backup /etc and just accept the merges. See [mergemaster\(8\)](https://man.freebsd.org/cgi/man.cgi?query=mergemaster&sektion=8&format=html) for more information about mergemaster.

# Directory in which to store downloaded updates and temporary # files used by FreeBSD Update. # WorkDir /var/db/freebsd-update

This directory is where all patches and temporary files are placed. In cases where the user is doing a version upgrade, this location should have at least a gigabyte of disk space available.

# When upgrading between releases, should the list of Components be # read strictly (StrictComponents yes) or merely as a list of components # which \*might\* be installed of which FreeBSD Update should figure out # which actually are installed and upgrade those (StrictComponents no)? # StrictComponents no

When this option is set to yes, freebsd-update will assume that the Components list is complete and will not attempt to make changes outside of the list. Effectively, freebsd-update will attempt to update every file which belongs to the Components list.

Refer to [freebsd-update.conf\(5\)](https://man.freebsd.org/cgi/man.cgi?query=freebsd-update.conf&sektion=5&format=html) for more details.

### **25.2.2. Applying Security Patches**

The process of applying FreeBSD security patches has been simplified, allowing an administrator to keep a system fully patched using freebsd-update. More information about FreeBSD security advisories can be found in [FreeBSD Security Advisories](./#security-advisories).

FreeBSD security patches may be downloaded and installed using the following commands. The first command will determine if any outstanding patches are available, and if so, will list the files that will be modifed if the patches are applied. The second command will apply the patches.

```
# freebsd-update fetch
# freebsd-update install
```
If the update applies any kernel patches, the system will need a reboot in order to boot into the patched kernel. If the patch was applied to any running binaries, the affected applications should be restarted so that the patched version of the binary is used.

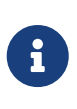

Usually, the user needs to be prepared to reboot the system. To know if the system requires a reboot due to a kernel update, execute the commands freebsd-version -k and uname -r. Reboot the system if the outputs differ.

The system can be configured to automatically check for updates once every day by adding this entry to /etc/crontab:

@daily root freebsd-update cron

If patches exist, they will automatically be downloaded but will not be applied. The root user will be sent an email so that the patches may be reviewed and manually installed with freebsd-update install.

If anything goes wrong, freebsd-update has the ability to roll back the last set of changes with the following command:

```
# freebsd-update rollback
Uninstalling updates... done.
```
Again, the system should be restarted if the kernel or any kernel modules were modified and any affected binaries should be restarted.

Only the GENERIC kernel can be automatically updated by freebsd-update. If a custom kernel is installed, it will have to be rebuilt and reinstalled after freebsd-update finishes installing the updates. The default kernel name is *GENERIC*. The [uname\(1\)](https://man.freebsd.org/cgi/man.cgi?query=uname&sektion=1&format=html) command may be used to verify its installation.

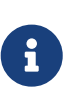

Always keep a copy of the GENERIC kernel in /boot/GENERIC. It will be helpful in diagnosing a variety of problems and in performing version upgrades. Refer to [Custom Kernels with FreeBSD 9.X and Later](#page-586-0) for instructions on how to get a copy of the GENERIC kernel.

Unless the default configuration in /etc/freebsd-update.conf has been changed, freebsd-update will install the updated kernel sources along with the rest of the updates. Rebuilding and reinstalling a new custom kernel can then be performed in the usual way.

The updates distributed by freebsd-update do not always involve the kernel. It is not necessary to rebuild a custom kernel if the kernel sources have not been modified by freebsd-update install. However, freebsd-update will always update /usr/src/sys/conf/newvers.sh. The current patch level, as indicated by the -p number reported by uname -r, is obtained from this file. Rebuilding a custom kernel, even if nothing else changed, allows uname to accurately report the current patch level of the system. This is particularly helpful when maintaining multiple systems, as it allows for a quick assessment of the updates installed in each one.

### **25.2.3. Performing Major and Minor Version Upgrades**

Upgrades from one minor version of FreeBSD to another, like from FreeBSD 9.0 to FreeBSD 9.1, are called *minor version* upgrades. *Major version* upgrades occur when FreeBSD is upgraded from one major version to another, like from FreeBSD 9.X to FreeBSD 10.X. Both types of upgrades can be performed by providing freebsd-update with a release version target.

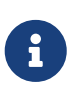

If the system is running a custom kernel, make sure that a copy of the GENERIC kernel exists in /boot/GENERIC before starting the upgrade. Refer to [Custom](#page-586-0) [Kernels with FreeBSD 9.X and Later](#page-586-0) for instructions on how to get a copy of the GENERIC kernel.

The following command, when run on a FreeBSD 13.0 system, will upgrade it to FreeBSD 13.1:

# freebsd-update -r 13.1-RELEASE upgrade

After the command has been received, freebsd-update will evaluate the configuration file and current system in an attempt to gather the information necessary to perform the upgrade. A screen listing will display which components have and have not been detected. For example:

```
Looking up update.FreeBSD.org mirrors... 1 mirrors found.
Fetching metadata signature for 13.0-RELEASE from update1.FreeBSD.org... done.
Fetching metadata index... done.
Inspecting system... done.
The following components of FreeBSD seem to be installed:
kernel/smp src/base src/bin src/contrib src/crypto src/etc src/games
src/gnu src/include src/krb5 src/lib src/libexec src/release src/rescue
src/sbin src/secure src/share src/sys src/tools src/ubin src/usbin
world/base world/info world/lib32 world/manpages
The following components of FreeBSD do not seem to be installed:
kernel/generic world/catpages world/dict world/doc world/games
world/proflibs
Does this look reasonable (y/n)? y
```
At this point, freebsd-update will attempt to download all files required for the upgrade. In some cases, the user may be prompted with questions regarding what to install or how to proceed.

When using a custom kernel, the above step will produce a warning similar to the following:

WARNING: This system is running a "MYKERNEL" kernel, which is not a kernel configuration distributed as part of FreeBSD 13.0-RELEASE. This kernel will not be updated: you MUST update the kernel manually before running "/usr/sbin/freebsd-update install"

This warning may be safely ignored at this point. The updated GENERIC kernel will be used as an intermediate step in the upgrade process.

Once all the patches have been downloaded to the local system, they will be applied. This process may take a while, depending on the speed and workload of the machine. Configuration files will then be merged. The merging process requires some user intervention as a file may be merged or

an editor may appear on screen for a manual merge. The results of every successful merge will be shown to the user as the process continues. A failed or ignored merge will cause the process to abort. Users may wish to make a backup of /etc and manually merge important files, such as master.passwd or group at a later time.

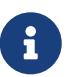

The system is not being altered yet as all patching and merging is happening in another directory. Once all patches have been applied successfully, all configuration files have been merged and it seems the process will go smoothly, the changes can be committed to disk by the user using the following command:

# freebsd-update install

The kernel and kernel modules will be patched first. If the system is running with a custom kernel, use [nextboot\(8\)](https://man.freebsd.org/cgi/man.cgi?query=nextboot&sektion=8&format=html) to set the kernel for the next boot to the updated /boot/GENERIC:

# nextboot -k GENERIC

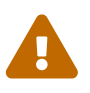

Before rebooting with the GENERIC kernel, make sure it contains all the drivers required for the system to boot properly and connect to the network, if the machine being updated is accessed remotely. In particular, if the running custom kernel contains built-in functionality usually provided by kernel modules, make sure to temporarily load these modules into the GENERIC kernel using the /boot/loader.conf facility. It is recommended to disable non-essential services as well as any disk and network mounts until the upgrade process is complete.

The machine should now be restarted with the updated kernel:

# shutdown -r now

Once the system has come back online, restart freebsd-update using the following command. Since the state of the process has been saved, freebsd-update will not start from the beginning, but will instead move on to the next phase and remove all old shared libraries and object files.

# freebsd-update install

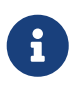

Depending upon whether any library version numbers were bumped, there may only be two install phases instead of three.

The upgrade is now complete. If this was a major version upgrade, reinstall all ports and packages as described in [Upgrading Packages After a Major Version Upgrade.](#page-587-0)

#### <span id="page-586-0"></span>**25.2.3.1. Custom Kernels with FreeBSD 9.X and Later**

Before using freebsd-update, ensure that a copy of the GENERIC kernel exists in /boot/GENERIC. If a

custom kernel has only been built once, the kernel in /boot/kernel.old is the GENERIC kernel. Simply rename this directory to /boot/GENERIC.

If a custom kernel has been built more than once or if it is unknown how many times the custom kernel has been built, obtain a copy of the GENERIC kernel that matches the current version of the operating system. If physical access to the system is available, a copy of the GENERIC kernel can be installed from the installation media:

```
# mount /cdrom
# cd /cdrom/usr/freebsd-dist
# tar -C/ -xvf kernel.txz boot/kernel/kernel
```
Alternately, the GENERIC kernel may be rebuilt and installed from source:

```
# cd /usr/src
# make kernel __MAKE_CONF=/dev/null SRCCONF=/dev/null
```
For this kernel to be identified as the GENERIC kernel by freebsd-update, the GENERIC configuration file must not have been modified in any way. It is also suggested that the kernel is built without any other special options.

Rebooting into the GENERIC kernel is not required as freebsd-update only needs /boot/GENERIC to exist.

#### <span id="page-587-0"></span>**25.2.3.2. Upgrading Packages After a Major Version Upgrade**

Generally, installed applications will continue to work without problems after minor version upgrades. Major versions use different Application Binary Interfaces (ABIs), which will break most third-party applications. After a major version upgrade, all installed packages and ports need to be upgraded. Packages can be upgraded using pkg upgrade. To upgrade installed ports, use a utility such as [ports-mgmt/portmaster.](https://cgit.freebsd.org/ports/tree/ports-mgmt/portmaster/)

A forced upgrade of all installed packages will replace the packages with fresh versions from the repository even if the version number has not increased. This is required because of the ABI version change when upgrading between major versions of FreeBSD. The forced upgrade can be accomplished by performing:

```
# pkg-static upgrade -f
```
A rebuild of all installed applications can be accomplished with this command:

```
# portmaster -af
```
This command will display the configuration screens for each application that has configurable options and wait for the user to interact with those screens. To prevent this behavior, and use only the default options, include -G in the above command.

Once the software upgrades are complete, finish the upgrade process with a final call to freebsdupdate in order to tie up all the loose ends in the upgrade process:

```
# freebsd-update install
```
If the GENERIC kernel was temporarily used, this is the time to build and install a new custom kernel using the instructions in [Configuring the FreeBSD Kernel.](./#kernelconfig)

Reboot the machine into the new FreeBSD version. The upgrade process is now complete.

### **25.2.4. System State Comparison**

The state of the installed FreeBSD version against a known good copy can be tested using freebsdupdate IDS. This command evaluates the current version of system utilities, libraries, and configuration files and can be used as a built-in Intrusion Detection System (IDS).

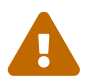

This command is not a replacement for a real IDS such as [security/snort.](https://cgit.freebsd.org/ports/tree/security/snort/) As freebsd-update stores data on disk, the possibility of tampering is evident. While this possibility may be reduced using kern.securelevel and by storing the freebsdupdate data on a read-only file system when not in use, a better solution would be to compare the system against a secure disk, such as a DVD or securely stored external USB disk device. An alternative method for providing IDS functionality using a built-in utility is described in [Binary Verification](./#security-ids)

To begin the comparison, specify the output file to save the results to:

```
# freebsd-update IDS >> outfile.ids
```
The system will now be inspected and a lengthy listing of files, along with the SHA256 hash values for both the known value in the release and the current installation, will be sent to the specified output file.

The entries in the listing are extremely long, but the output format may be easily parsed. For instance, to obtain a list of all files which differ from those in the release, issue the following command:

```
# cat outfile.ids | awk '{ print $1 }' | more
/etc/master.passwd
/etc/motd
/etc/passwd
/etc/pf.conf
```
This sample output has been truncated as many more files exist. Some files have natural modifications. For example, /etc/passwd will be modified if users have been added to the system.

Kernel modules may differ as freebsd-update may have updated them. To exclude specific files or directories, add them to the IDSIgnorePaths option in /etc/freebsd-update.conf.

# **25.3. Updating Bootcode**

The following manuals describe the upgrade process of bootcode and boot loaders: [gpart\(8\)](https://man.freebsd.org/cgi/man.cgi?query=gpart&sektion=8&format=html), [gptboot\(8\)](https://man.freebsd.org/cgi/man.cgi?query=gptboot&sektion=8&format=html), [gptzfsboot\(8\),](https://man.freebsd.org/cgi/man.cgi?query=gptzfsboot&sektion=8&format=html) and [loader.efi\(8\).](https://man.freebsd.org/cgi/man.cgi?query=loader.efi&sektion=8&format=html)

# **25.4. Updating the Documentation Set**

Documentation is an integral part of the FreeBSD operating system. While an up-to-date version of the FreeBSD documentation is always available on the FreeBSD web site ([Documentation Portal\)](https://docs.FreeBSD.org), it can be handy to have an up-to-date, local copy of the FreeBSD website, handbooks, FAQ, and articles.

This section describes how to use either source or the FreeBSD Ports Collection to keep a local copy of the FreeBSD documentation up-to-date.

For information on editing and submitting corrections to the documentation, refer to the FreeBSD Documentation Project Primer for New Contributors ([FreeBSD Documentation Project Primer for](https://docs.freebsd.org/en/books/fdp-primer/) [New Contributors](https://docs.freebsd.org/en/books/fdp-primer/)).

# **25.4.1. Updating Documentation from Source**

Rebuilding the FreeBSD documentation from source requires a collection of tools which are not part of the FreeBSD base system. The required tools can be installed following [these steps](https://docs.freebsd.org/en/books/fdp-primer/#overview-quick-start) from the FreeBSD Documentation Project Primer.

Once installed, use git to fetch a clean copy of the documentation source:

```
# git clone https://git.FreeBSD.org/doc.git /usr/doc
```
The initial download of the documentation sources may take a while. Let it run until it completes.

Future updates of the documentation sources may be fetched by running:

# git pull

Once an up-to-date snapshot of the documentation sources has been fetched to /usr/doc, everything is ready for an update of the installed documentation.

A full update may be performed by typing:

# cd /usr/doc # make

# **25.5. Tracking a Development Branch**

FreeBSD has two development branches: FreeBSD-CURRENT and FreeBSD-STABLE.

This section provides an explanation of each branch and its intended audience, as well as how to keep a system up-to-date with each respective branch.

### **25.5.1. Using FreeBSD-CURRENT**

FreeBSD-CURRENT is the "bleeding edge" of FreeBSD development and FreeBSD-CURRENT users are expected to have a high degree of technical skill. Less technical users who wish to track a development branch should track FreeBSD-STABLE instead.

FreeBSD-CURRENT is the very latest source code for FreeBSD and includes works in progress, experimental changes, and transitional mechanisms that might or might not be present in the next official release. While many FreeBSD developers compile the FreeBSD-CURRENT source code daily, there are short periods of time when the source may not be buildable. These problems are resolved as quickly as possible, but whether or not FreeBSD-CURRENT brings disaster or new functionality can be a matter of when the source code was synced.

FreeBSD-CURRENT is made available for three primary interest groups:

- 1. Members of the FreeBSD community who are actively working on some part of the source tree.
- 2. Members of the FreeBSD community who are active testers. They are willing to spend time solving problems, making topical suggestions on changes and the general direction of FreeBSD, and submitting patches.
- 3. Users who wish to keep an eye on things, use the current source for reference purposes, or make the occasional comment or code contribution.

FreeBSD-CURRENT should *not* be considered a fast-track to getting new features before the next release as pre-release features are not yet fully tested and most likely contain bugs. It is not a quick way of getting bug fixes as any given commit is just as likely to introduce new bugs as to fix existing ones. FreeBSD-CURRENT is not in any way "officially supported".

To track FreeBSD-CURRENT:

1. Join the [FreeBSD-CURRENT mailing list](https://lists.FreeBSD.org/subscription/freebsd-current) and the [Commit messages for the main branch of the src](https://lists.FreeBSD.org/subscription/dev-commits-src-main) [repository](https://lists.FreeBSD.org/subscription/dev-commits-src-main) lists. This is *essential* in order to see the comments that people are making about the current state of the system and to receive important bulletins about the current state of FreeBSD-CURRENT.

The [Commit messages for the main branch of the src repository](https://lists.FreeBSD.org/subscription/dev-commits-src-main) list records the commit log entry for each change as it is made, along with any pertinent information on possible side effects.

To join these lists, go to [FreeBSD list server](https://lists.freebsd.org), click on the list to subscribe to, and follow the instructions. In order to track changes to the whole source tree, not just the changes to FreeBSD-CURRENT, subscribe to the [Commit messages for all branches of the src repository](https://lists.FreeBSD.org/subscription/dev-commits-src-all).

- 2. Synchronize with the FreeBSD-CURRENT sources. Typically, git is used to check out the -CURRENT code from the main branch of the FreeBSD Git repository (see ["Using Git"](./#git) for details).
- 3. Due to the size of the repository, some users choose to only synchronize the sections of source that interest them or which they are contributing patches to. However, users that plan to compile the operating system from source must download *all* of FreeBSD-CURRENT, not just selected portions.

Before compiling FreeBSD-CURRENT, read /usr/src/Makefile very carefully and follow the instructions in [Updating FreeBSD from Source.](#page-593-0) Read the [FreeBSD-CURRENT mailing list](https://lists.FreeBSD.org/subscription/freebsd-current) and /usr/src/UPDATING to stay up-to-date on other bootstrapping procedures that sometimes become necessary on the road to the next release.

4. Be active! FreeBSD-CURRENT users are encouraged to submit their suggestions for enhancements or bug fixes. Suggestions with accompanying code are always welcome.

### **25.5.2. Using FreeBSD-STABLE**

FreeBSD-STABLE is the development branch from which major releases are made. Changes go into this branch at a slower pace and with the general assumption that they have first been tested in FreeBSD-CURRENT. This is *still* a development branch and, at any given time, the sources for FreeBSD-STABLE may or may not be suitable for general use. It is simply another engineering development track, not a resource for end-users. Users who do not have the resources to perform testing should instead run the most recent release of FreeBSD.

Those interested in tracking or contributing to the FreeBSD development process, especially as it relates to the next release of FreeBSD, should consider following FreeBSD-STABLE.

While the FreeBSD-STABLE branch should compile and run at all times, this cannot be guaranteed. Since more people run FreeBSD-STABLE than FreeBSD-CURRENT, it is inevitable that bugs and corner cases will sometimes be found in FreeBSD-STABLE that were not apparent in FreeBSD-CURRENT. For this reason, one should not blindly track FreeBSD-STABLE. It is particularly important *not* to update any production servers to FreeBSD-STABLE without thoroughly testing the code in a development or testing environment.

To track FreeBSD-STABLE:

1. Join the [FreeBSD-STABLE mailing list](https://lists.FreeBSD.org/subscription/freebsd-stable) in order to stay informed of build dependencies that may appear in FreeBSD-STABLE or any other issues requiring special attention. Developers will also make announcements in this mailing list when they are contemplating some controversial fix or update, giving the users a chance to respond if they have any issues to raise concerning the proposed change.

Join the relevant git list for the branch being tracked. For example, users tracking the 13-STABLE branch should join the [Commit messages for the stable branches of the src repository](https://lists.FreeBSD.org/subscription/dev-commits-src-branches). This list records the commit log entry for each change as it is made, along with any pertinent information on possible side effects.

To join these lists, go to [FreeBSD list server](https://lists.freebsd.org), click on the list to subscribe to, and follow the instructions. In order to track changes for the whole source tree, subscribe to [Commit messages](https://lists.FreeBSD.org/subscription/dev-commits-src-all)

[for all branches of the src repository](https://lists.FreeBSD.org/subscription/dev-commits-src-all).

2. To install a new FreeBSD-STABLE system, install the most recent FreeBSD-STABLE release from the [FreeBSD mirror sites](./#mirrors) or use a monthly snapshot built from FreeBSD-STABLE. Refer to [www.freebsd.org/snapshots](https://www.FreeBSD.org/snapshots/) for more information about snapshots.

To compile or upgrade an existing FreeBSD system to FreeBSD-STABLE, use git to check out the source for the desired branch. Branch names, such as stable/9, are listed at [www.freebsd.org/releng](https://www.FreeBSD.org/releng/).

3. Before compiling or upgrading to FreeBSD-STABLE , read /usr/src/Makefile carefully and follow the instructions in [Updating FreeBSD from Source](#page-593-0). Read the [FreeBSD-STABLE mailing list](https://lists.FreeBSD.org/subscription/freebsd-stable) and /usr/src/UPDATING to keep up-to-date on other bootstrapping procedures that sometimes become necessary on the road to the next release.

### **25.5.3. The N-number**

When tracking down bugs it is important to know which versions of the source code have been used to create the system exhibiting an issue. FreeBSD provides version information compiled into the kernel. [uname\(1\)](https://man.freebsd.org/cgi/man.cgi?query=uname&sektion=1&format=html) retrieves this information, for example:

```
% uname -v
FreeBSD 14.0-CURRENT #112 main-n247514-031260d64c18: Tue Jun 22 20:43:19 MDT 2021
fred@machine:/usr/home/fred/obj/usr/home/fred/git/head/amd64.amd64/sys/FRED
```
The final field gives information regarding the kernel name, the person that built it, and the location that it was compiled in. Looking at the 4th field, it is made up of several parts:

```
main-n247514-031260d64c18
main (1)
n247514 ②
031260d64c18 ③
④
```
- ① Git branch name. Note: comparisons of n-numbers are only valid on branches published by the project (main, stable/XX and releng/XX). Local branches will have n-numbers that will overlap commits of their parent branch.
- ② The n-number is a linear count of commits back to the start of the Git repository starting with the Git hash included in the line.
- ③ Git hash of the checked out tree
- ④ Sometimes a suffix of -dirty is present when the kernel was built in a tree with uncommitted changes. It is absent in this example because the FRED kernel was built from a pristine checkout.

The git rev-list command is used to find the n-number corresponding to a Git hash. For example:

```
% git rev-list --first-parent --count 031260d64c18 ①
247514 ②
```
① git hash to translate (the hash from the above example is reused)

② The n-number.

Usually this number is not all that important. However, when bug fixes are committed, this number makes it easy to quickly determine whether the fix is present in the currently running system. Developers will often refer to the hash of the commit (or provide a URL which has that hash), but not the n-number since the hash is the easily visible identifier for a change while the n-number is not. Security advisories and errata notices will also note an n-number, which can be directly compared against your system. When you need to use shallow Git clones, you cannot compare nnumbers reliably as the git rev-list command counts all the revisions in the repository which a shallow clone omits.

# <span id="page-593-0"></span>**25.6. Updating FreeBSD from Source**

Updating FreeBSD by compiling from source offers several advantages over binary updates. Code can be built with options to take advantage of specific hardware. Parts of the base system can be built with non-default settings, or left out entirely where they are not needed or desired. The build process takes longer to update a system than just installing binary updates, but allows complete customization to produce a tailored version of FreeBSD.

### **25.6.1. Quick Start**

This is a quick reference for the typical steps used to update FreeBSD by building from source. Later sections describe the process in more detail.

> When switching from mergemaster $(8)$  to etcupdate $(8)$ , the first run might merge changes incorrectly generating spurious conflicts. To prevent this, perform the following steps **before** updating sources and building the new world:

Д

```
# etcupdate extract ①
# etcupdate diff ②
```
① Bootstrap the database of stock /etc files; for more information see [etcupdate\(8\)](https://man.freebsd.org/cgi/man.cgi?query=etcupdate&sektion=8&format=html).

② Check the diff after bootstrapping. Trim any local changes that are no longer needed to reduce the chance of conflicts in future updates.

• Update and Build

```
# git pull /usr/src ①
check /usr/src/UPDATING ②
# cd /usr/src ③
# make -j4 buildworld ④
```
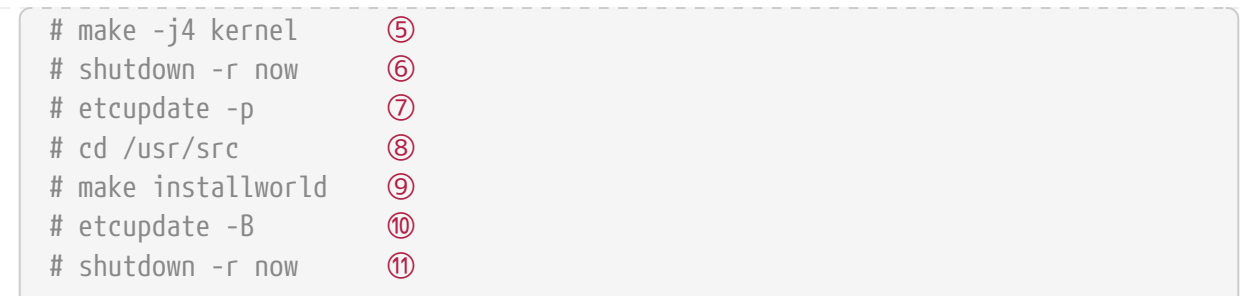

- ① Get the latest version of the source. See [Updating the Source](#page-594-0) for more information on obtaining and updating source.
- ② Check /usr/src/UPDATING for any manual steps required before or after building from source.
- ③ Go to the source directory.
- ④ Compile the world, everything except the kernel.
- ⑤ Compile and install the kernel. This is equivalent to make buildkernel installkernel.
- ⑥ Reboot the system to the new kernel.
- ⑦ Update and merge configuration files in /etc/ required before installworld.
- ⑧ Go to the source directory.
- ⑨ Install the world.
- ⑩ Update and merge configuration files in /etc/.
- ⑪ Restart the system to use the newly-built world and kernel.

### **25.6.2. Preparing for a Source Update**

Read /usr/src/UPDATING. Any manual steps that must be performed before or after an update are described in this file.

### <span id="page-594-0"></span>**25.6.3. Updating the Source**

FreeBSD source code is located in /usr/src/. The preferred method of updating this source is through the Git version control system. Verify that the source code is under version control:

```
# cd /usr/src
# git remote --v
origin https://git.freebsd.org/src.git (fetch)
origin https://git.freebsd.org/src.git (push)
```
This indicates that /usr/src/ is under version control and can be updated with  $git(1)$ :

```
# git pull /usr/src
```
The update process can take some time if the directory has not been updated recently. After it

finishes, the source code is up to date and the build process described in the next section can begin.

#### **Obtaining the Source:**

If the output says fatal: not a git repository, the files there are missing or were installed with a different method. A new checkout of the source is required.

<span id="page-595-0"></span>*Table 31. FreeBSD Versions and Repository Branches*

| unam<br>$e -r$<br>Outpu<br>t | tory<br>Path    | <b>Reposi</b> Description                                                                                                    |
|------------------------------|-----------------|----------------------------------------------------------------------------------------------------|
| $X. Y - RE$<br><b>LEASE</b>  | releng<br>/X. Y | The Release version plus only critical security and bug fix<br>patches. This branch is recommended for most users.                                                                                                    |
| X.Y-ST<br><b>ABLE</b>        | stable<br>X     | The Release version plus all additional development on that<br>branch. STABLE refers to the Applications Binary Interface (ABI)<br>not changing, so software compiled for earlier versions still runs.<br>For example, software compiled to run on FreeBSD 10.1 will still<br>run on FreeBSD 10-STABLE compiled later.<br>STABLE branches occasionally have bugs or incompatibilities<br>which might affect users, although these are typically fixed<br>quickly. |
| $X$ -CURR<br><b>ENT</b>      | main            | The latest unreleased development version of FreeBSD. The<br>CURRENT branch can have major bugs or incompatibilities and<br>is recommended only for advanced users.                                                                                                    |

Determine which version of FreeBSD is being used with [uname\(1\):](https://man.freebsd.org/cgi/man.cgi?query=uname&sektion=1&format=html)

```
# uname -r
13.1-RELEASE
```
8

Based on [FreeBSD Versions and Repository Branches](#page-595-0), the source used to update 13.1-RELEASE has a repository path of releng/13.1. That path is used when checking out the source:

```
# mv /usr/src /usr/src.bak ①
# git clone --branch releng/13.1 https://git.FreeBSD.org/src.git
/usr/src ②
```
- ① Move the old directory out of the way. If there are no local modifications in this directory, it can be deleted.
- ② The path from [FreeBSD Versions and Repository Branches](#page-595-0) is added to the repository URL. The third parameter is the destination directory for the source code on the local system.

### **25.6.4. Building from Source**

The *world*, or all of the operating system except the kernel, is compiled. This is done first to provide up-to-date tools to build the kernel. Then the kernel itself is built:

# cd /usr/src # make buildworld # make buildkernel

The compiled code is written to /usr/obj.

These are the basic steps. Additional options to control the build are described below.

#### **25.6.4.1. Performing a Clean Build**

Some versions of the FreeBSD build system leave previously-compiled code in the temporary object directory, /usr/obj. This can speed up later builds by avoiding recompiling code that has not changed. To force a clean rebuild of everything, use cleanworld before starting a build:

# make cleanworld

#### **25.6.4.2. Setting the Number of Jobs**

Increasing the number of build jobs on multi-core processors can improve build speed. Determine the number of cores with sysctl hw.ncpu. Processors vary, as do the build systems used with different versions of FreeBSD, so testing is the only sure method to tell how a different number of jobs affects the build speed. For a starting point, consider values between half and double the number of cores. The number of jobs is specified with -j.

*Example 40. Increasing the Number of Build Jobs*

Building the world and kernel with four jobs:

# make -j4 buildworld buildkernel

#### **25.6.4.3. Building Only the Kernel**

A buildworld must be completed if the source code has changed. After that, a buildkernel to build a kernel can be run at any time. To build just the kernel:

```
# cd /usr/src
# make buildkernel
```
#### **25.6.4.4. Building a Custom Kernel**

The standard FreeBSD kernel is based on a *kernel config file* called GENERIC. The GENERIC kernel includes the most commonly-needed device drivers and options. Sometimes it is useful or necessary to build a custom kernel, adding or removing device drivers or options to fit a specific need.

For example, someone developing a small embedded computer with severely limited RAM could remove unneeded device drivers or options to make the kernel slightly smaller.

Kernel config files are located in /usr/src/sys/arch/conf/, where *arch* is the output from uname -m. On most computers, that is amd64, giving a config file directory of /usr/src/sys/amd64/conf/.

# $\bigcirc$

/usr/src can be deleted or recreated, so it is preferable to keep custom kernel config files in a separate directory, like /root. Link the kernel config file into the conf directory. If that directory is deleted or overwritten, the kernel config can be relinked into the new one.

A custom config file can be created by copying the GENERIC config file. In this example, the new custom kernel is for a storage server, so is named STORAGESERVER:

```
# cp /usr/src/sys/amd64/conf/GENERIC /root/STORAGESERVER
# cd /usr/src/sys/amd64/conf
# ln -s /root/STORAGESERVER .
```
/root/STORAGESERVER is then edited, adding or removing devices or options as shown in [config\(5\).](https://man.freebsd.org/cgi/man.cgi?query=config&sektion=5&format=html)

The custom kernel is built by setting KERNCONF to the kernel config file on the command line:

# make buildkernel KERNCONF=STORAGESERVER

# **25.6.5. Installing the Compiled Code**

After the buildworld and buildkernel steps have been completed, the new kernel and world are installed:

```
# cd /usr/src
# make installkernel
# shutdown -r now
# cd /usr/src
# make installworld
# shutdown -r now
```
If a custom kernel was built, KERNCONF must also be set to use the new custom kernel:

# cd /usr/src # make installkernel KERNCONF=STORAGESERVER

```
# shutdown -r now
# cd /usr/src
# make installworld
# shutdown -r now
```
### **25.6.6. Completing the Update**

A few final tasks complete the update. Any modified configuration files are merged with the new versions, outdated libraries are located and removed, then the system is restarted.

#### **25.6.6.1. Merging Configuration Files with [etcupdate\(8\)](https://man.freebsd.org/cgi/man.cgi?query=etcupdate&sektion=8&format=html)**

[etcupdate\(8\)](https://man.freebsd.org/cgi/man.cgi?query=etcupdate&sektion=8&format=html) is a tool for managing updates to files that are not updated as part of an installworld such as files located in /etc/. It manages updates by doing a three-way merge of changes made to these files against the local versions. It is also designed to minimize the amount of user intervention, in contrast to [mergemaster\(8\)](https://man.freebsd.org/cgi/man.cgi?query=mergemaster&sektion=8&format=html)'s interactive prompts.

> In general, [etcupdate\(8\)](https://man.freebsd.org/cgi/man.cgi?query=etcupdate&sektion=8&format=html) does not need any specific arguments for its job. There is however a handy in between command for sanity checking what will be done the first time [etcupdate\(8\)](https://man.freebsd.org/cgi/man.cgi?query=etcupdate&sektion=8&format=html) is used:

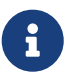

# etcupdate diff

This command allows the user to audit configuration changes.

If [etcupdate\(8\)](https://man.freebsd.org/cgi/man.cgi?query=etcupdate&sektion=8&format=html) is not able to merge a file automatically, the merge conflicts can be resolved with manual interaction by issuing:

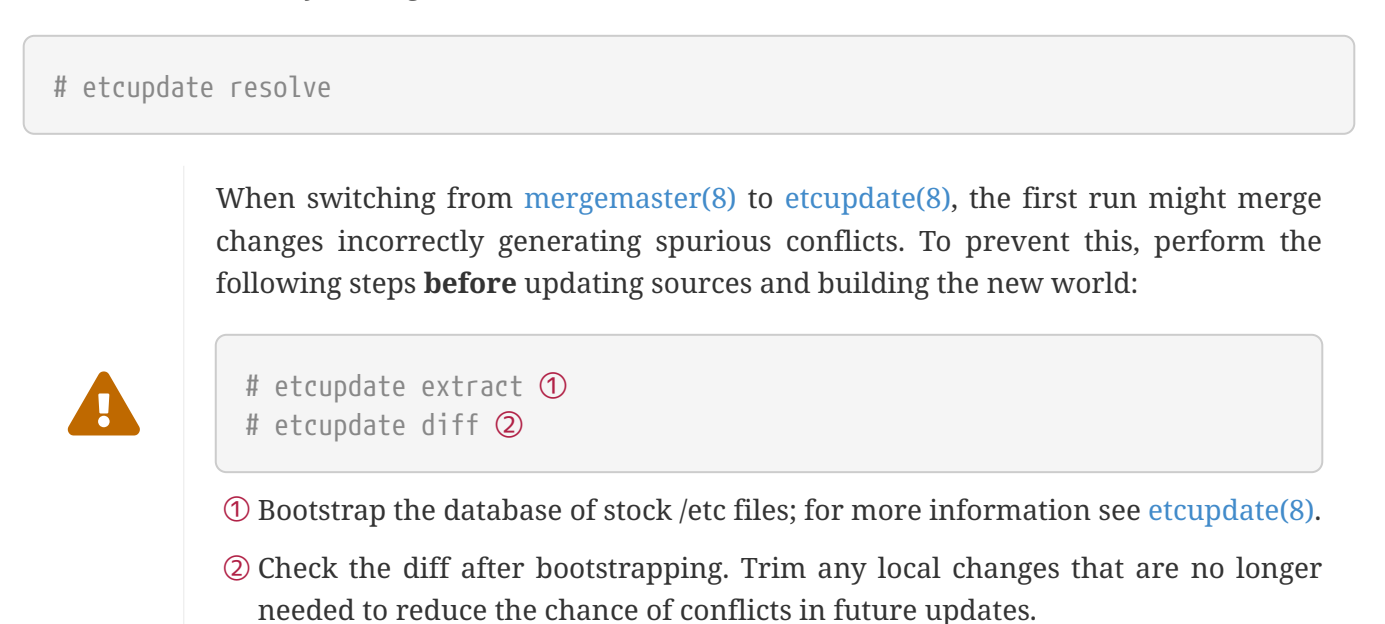

#### **25.6.6.2. Merging Configuration Files with [mergemaster\(8\)](https://man.freebsd.org/cgi/man.cgi?query=mergemaster&sektion=8&format=html)**

[mergemaster\(8\)](https://man.freebsd.org/cgi/man.cgi?query=mergemaster&sektion=8&format=html) provides a way to merge changes that have been made to system configuration files with new versions of those files. mergemaster( $8$ ) is an alternative to the preferred etcupdate( $8$ )

With -Ui, [mergemaster\(8\)](https://man.freebsd.org/cgi/man.cgi?query=mergemaster&sektion=8&format=html) automatically updates files that have not been user-modified and installs new files that are not already present:

# mergemaster -Ui

If a file must be manually merged, an interactive display allows the user to choose which portions of the files are kept. See [mergemaster\(8\)](https://man.freebsd.org/cgi/man.cgi?query=mergemaster&sektion=8&format=html) for more information.

#### **25.6.6.3. Checking for Outdated Files and Libraries**

Some obsolete files or directories can remain after an update. These files can be located:

# make check-old

and deleted:

# make delete-old

Some obsolete libraries can also remain. These can be detected with:

# make check-old-libs

#### and deleted with

 $\bigcirc$ 

```
# make delete-old-libs
```
Programs which were still using those old libraries will stop working when the library has been deleted. These programs must be rebuilt or replaced after deleting the old libraries.

> When all the old files or directories are known to be safe to delete, pressing y and Enter to delete each file can be avoided by setting BATCH\_DELETE\_OLD\_FILES in the command. For example:

# make BATCH DELETE OLD FILES=yes delete-old-libs

#### **25.6.6.4. Restarting After the Update**

The last step after updating is to restart the computer so all the changes take effect:

```
# shutdown -r now
```
# **25.7. Tracking for Multiple Machines**

When multiple machines need to track the same source tree, it is a waste of disk space, network bandwidth, and CPU cycles to have each system download the sources and rebuild everything. The solution is to have one machine do most of the work, while the rest of the machines mount that work via NFS. This section outlines a method of doing so. For more information about using NFS, refer to [Network File System \(NFS\)](./#network-nfs).

First, identify a set of machines which will run the same set of binaries, known as a *build set*. Each machine can have a custom kernel, but will run the same userland binaries. From that set, choose a machine to be the *build machine* that the world and kernel are built on. Ideally, this is a fast machine that has sufficient spare CPU to run make buildworld and make buildkernel.

Select a machine to be the *test machine*, which will test software updates before they are put into production. This *must* be a machine that can afford to be down for an extended period of time. It can be the build machine, but need not be.

All the machines in this build set need to mount /usr/obj and /usr/src from the build machine via NFS. For multiple build sets, /usr/src should be on one build machine, and NFS mounted on the rest.

Ensure that /etc/make.conf and /etc/src.conf on all the machines in the build set agree with the build machine. That means that the build machine must build all the parts of the base system that any machine in the build set is going to install. Also, each build machine should have its kernel name set with KERNCONF in /etc/make.conf, and the build machine should list them all in its KERNCONF, listing its own kernel first. The build machine must have the kernel configuration files for each machine in its /usr/src/sys/arch/conf.

On the build machine, build the kernel and world as described in [Updating FreeBSD from Source](#page-593-0), but do not install anything on the build machine. Instead, install the built kernel on the test machine. On the test machine, mount /usr/src and /usr/obj via NFS. Then, run shutdown now to go to single-user mode in order to install the new kernel and world and run mergemaster as usual. When done, reboot to return to normal multi-user operations.

After verifying that everything on the test machine is working properly, use the same procedure to install the new software on each of the other machines in the build set.

The same methodology can be used for the ports tree. The first step is to share /usr/ports via NFS to all the machines in the build set. To configure /etc/make.conf to share distfiles, set DISTDIR to a common shared directory that is writable by whichever user root is mapped to by the NFS mount. Each machine should set WRKDIRPREFIX to a local build directory, if ports are to be built locally. Alternately, if the build system is to build and distribute packages to the machines in the build set, set PACKAGES on the build system to a directory similar to DISTDIR.

# **Chapter 26. DTrace**

# **26.1. Synopsis**

DTrace, also known as Dynamic Tracing, was developed by Sun™ as a tool for locating performance bottlenecks in production and pre-production systems. In addition to diagnosing performance problems, DTrace can be used to help investigate and debug unexpected behavior in both the FreeBSD kernel and in userland programs.

DTrace is a remarkable profiling tool, with an impressive array of features for diagnosing system issues. It may also be used to run pre-written scripts to take advantage of its capabilities. Users can author their own utilities using the DTrace D Language, allowing them to customize their profiling based on specific needs.

The FreeBSD implementation provides full support for kernel DTrace and experimental support for userland DTrace. Userland DTrace allows users to perform function boundary tracing for userland programs using the pid provider, and to insert static probes into userland programs for later tracing. Some ports, such as [databases/postgresql12-server](https://cgit.freebsd.org/ports/tree/databases/postgresql12-server/) and [lang/php74](https://cgit.freebsd.org/ports/tree/lang/php74/) have a DTrace option to enable static probes.

The official guide to DTrace is maintained by the Illumos project at [DTrace Guide.](http://dtrace.org/guide)

After reading this chapter, you will know:

- What DTrace is and what features it provides.
- Differences between the Solaris™ DTrace implementation and the one provided by FreeBSD.
- How to enable and use DTrace on FreeBSD.

Before reading this chapter, you should:

- Understand UNIX® and FreeBSD basics [\(FreeBSD Basics](./#basics)).
- Have some familiarity with security and how it pertains to FreeBSD ([Security](./#security)).

# **26.2. Implementation Differences**

While the DTrace in FreeBSD is similar to that found in Solaris™, differences do exist. The primary difference is that in FreeBSD, DTrace is implemented as a set of kernel modules and DTrace can not be used until the modules are loaded. To load all of the necessary modules:

# kldload dtraceall

Beginning with FreeBSD 10.0-RELEASE, the modules are automatically loaded when dtrace is run.

FreeBSD uses the DDB\_CTF kernel option to enable support for loading CTF data from kernel modules and the kernel itself. CTF is the Solaris™ Compact C Type Format which encapsulates a reduced form of debugging information similar to DWARF and the venerable stabs. CTF data is added to binaries by

the ctfconvert and ctfmerge build tools. The ctfconvert utility parses DWARFELF debug sections created by the compiler and ctfmerge merges CTFELF sections from objects into either executables or shared libraries.

Some different providers exist for FreeBSD than for Solaris™. Most notable is the dtmalloc provider, which allows tracing malloc() by type in the FreeBSD kernel. Some of the providers found in Solaris<sup>™</sup>, such as cpc and mib, are not present in FreeBSD. These may appear in future versions of FreeBSD. Moreover, some of the providers available in both operating systems are not compatible, in the sense that their probes have different argument types. Thus, D scripts written on Solaris™ may or may not work unmodified on FreeBSD, and vice versa.

Due to security differences, only root may use DTrace on FreeBSD. Solaris™ has a few low level security checks which do not yet exist in FreeBSD. As such, the /dev/dtrace/dtrace is strictly limited to root.

DTrace falls under the Common Development and Distribution License (CDDL) license. To view this license on FreeBSD, see /usr/src/cddl/contrib/opensolaris/OPENSOLARIS.LICENSE or view it online at [http://opensource.org/licenses/CDDL-1.0.](http://opensource.org/licenses/CDDL-1.0) While a FreeBSD kernel with DTrace support is BSD licensed, the CDDL is used when the modules are distributed in binary form or the binaries are loaded.

# **26.3. Enabling DTrace Support**

In FreeBSD 9.2 and 10.0, DTrace support is built into the GENERIC kernel. Users of earlier versions of FreeBSD or who prefer to statically compile in DTrace support should add the following lines to a custom kernel configuration file and recompile the kernel using the instructions in [Configuring the](./#kernelconfig) [FreeBSD Kernel:](./#kernelconfig)

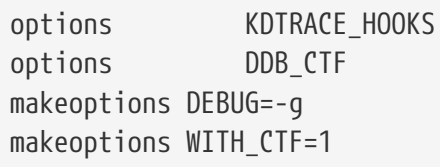

Users of the AMD64 architecture should also add this line:

options KDTRACE\_FRAME

This option provides support for FBT. While DTrace will work without this option, there will be limited support for function boundary tracing.

Once the FreeBSD system has rebooted into the new kernel, or the DTrace kernel modules have been loaded using kldload dtraceall, the system will need support for the Korn shell as the DTrace Toolkit has several utilities written in ksh. Make sure that the [shells/ksh93](https://cgit.freebsd.org/ports/tree/shells/ksh93/) package or port is installed. It is also possible to run these tools under [shells/pdksh](https://cgit.freebsd.org/ports/tree/shells/pdksh/) or [shells/mksh.](https://cgit.freebsd.org/ports/tree/shells/mksh/)

Finally, install the current DTrace Toolkit, a collection of ready-made scripts for collecting system information. There are scripts to check open files, memory, CPU usage, and a lot more. FreeBSD 10

installs a few of these scripts into /usr/share/dtrace. On other FreeBSD versions, or to install the full DTrace Toolkit, use the [sysutils/dtrace-toolkit](https://cgit.freebsd.org/ports/tree/sysutils/dtrace-toolkit/) package or port.

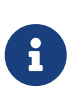

The scripts found in /usr/share/dtrace have been specifically ported to FreeBSD. Not all of the scripts found in the DTrace Toolkit will work as-is on FreeBSD and some scripts may require some effort in order for them to work on FreeBSD.

The DTrace Toolkit includes many scripts in the special language of DTrace. This language is called the D language and it is very similar to C++. An in depth discussion of the language is beyond the scope of this document. It is covered extensively in the [Illumos Dynamic Tracing Guide](http://www.dtrace.org/guide).

# **26.4. Using DTrace**

DTrace scripts consist of a list of one or more *probes*, or instrumentation points, where each probe is associated with an action. Whenever the condition for a probe is met, the associated action is executed. For example, an action may occur when a file is opened, a process is started, or a line of code is executed. The action might be to log some information or to modify context variables. The reading and writing of context variables allows probes to share information and to cooperatively analyze the correlation of different events.

To view all probes, the administrator can execute the following command:

# dtrace -l | more

Each probe has an ID, a PROVIDER (dtrace or fbt), a MODULE, and a FUNCTION NAME. Refer to [dtrace\(1\)](https://man.freebsd.org/cgi/man.cgi?query=dtrace&sektion=1&format=html) for more information about this command.

The examples in this section provide an overview of how to use two of the fully supported scripts from the DTrace Toolkit: the hotkernel and procsystime scripts.

The hotkernel script is designed to identify which function is using the most kernel time. It will produce output similar to the following:

```
# cd /usr/local/share/dtrace-toolkit
# ./hotkernel
Sampling... Hit Ctrl-C to end.
```
As instructed, use the  $|C| + |C|$  key combination to stop the process. Upon termination, the script will display a list of kernel functions and timing information, sorting the output in increasing order of time:

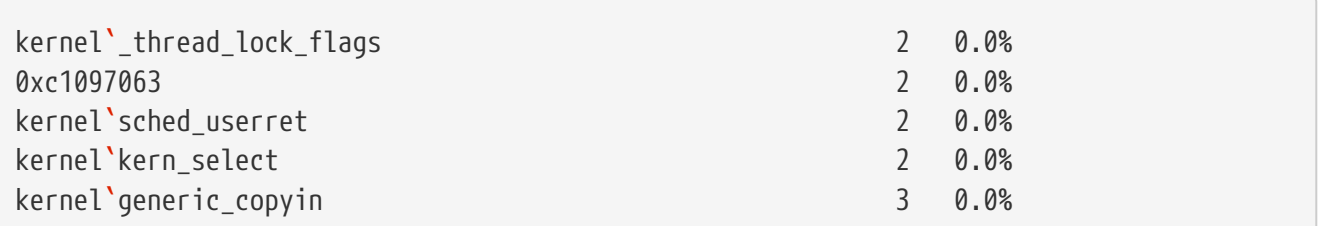

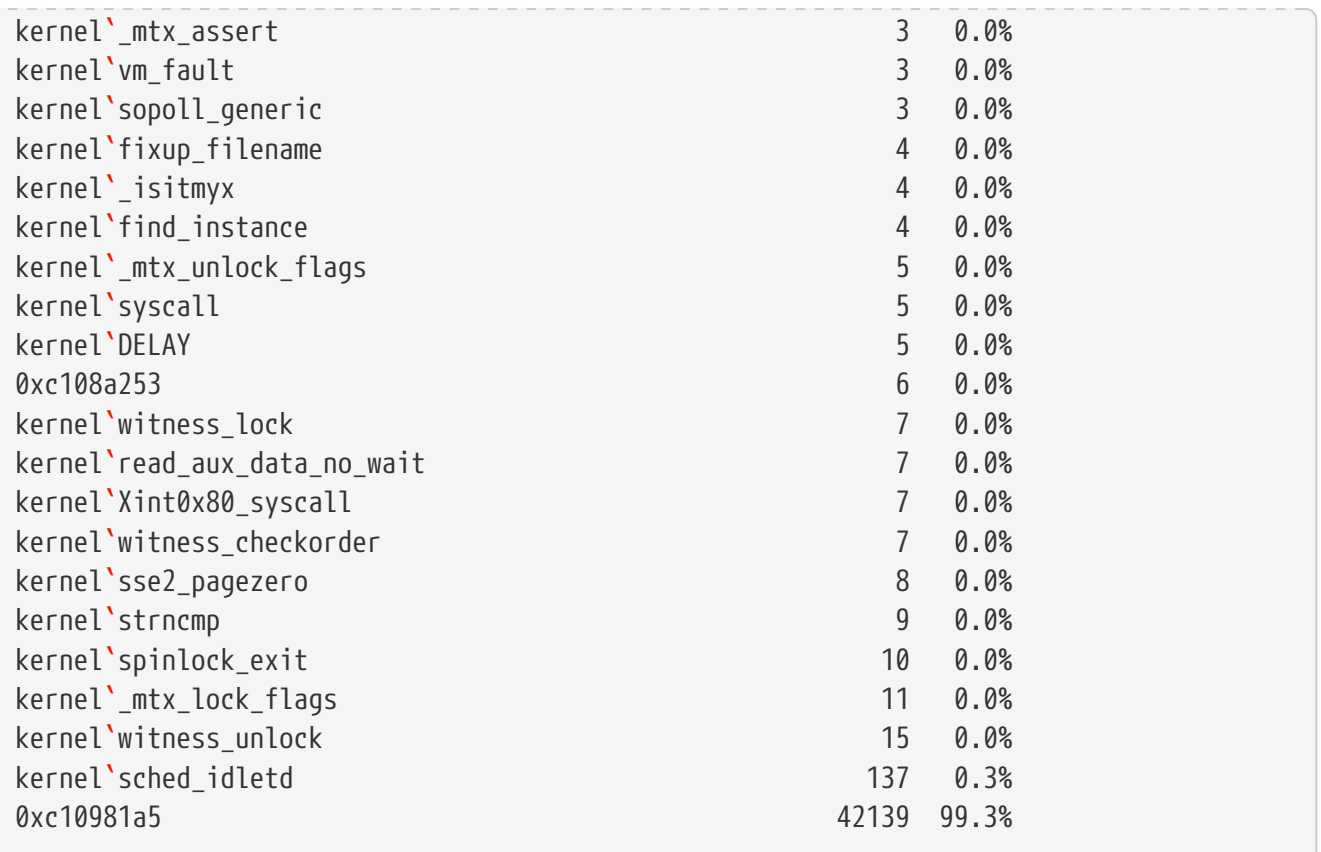

This script will also work with kernel modules. To use this feature, run the script with -m:

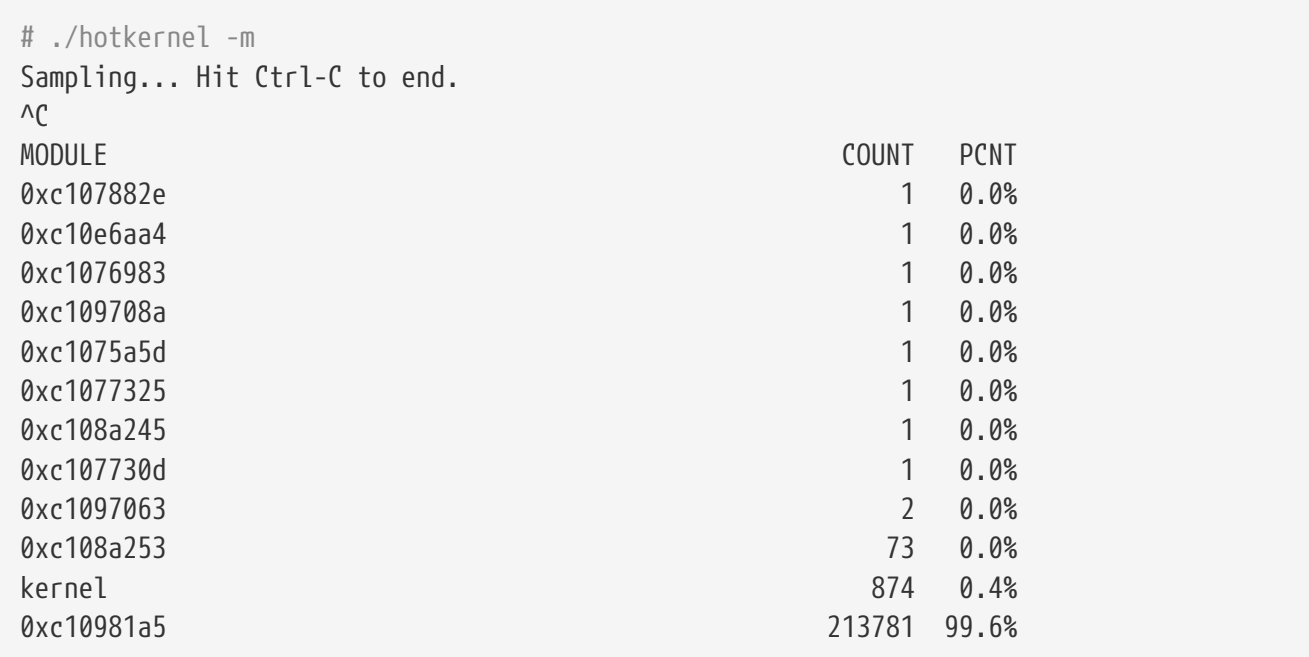

The procsystime script captures and prints the system call time usage for a given process ID (PID) or process name. In the following example, a new instance of /bin/csh was spawned. Then, procsystime was executed and remained waiting while a few commands were typed on the other incarnation of csh. These are the results of this test:

```
# ./procsystime -n csh
Tracing... Hit Ctrl-C to end...
```
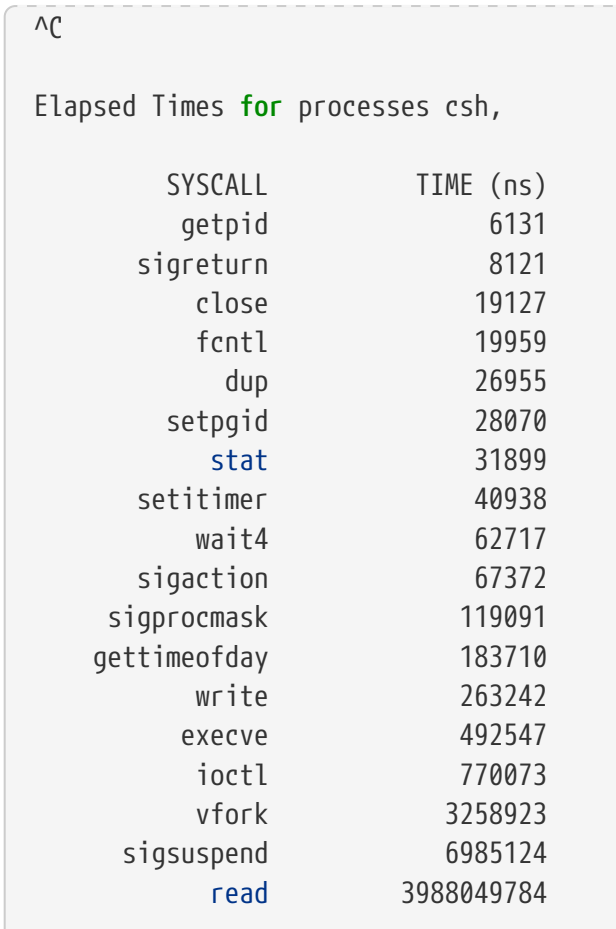

As shown, the read() system call used the most time in nanoseconds while the getpid() system call used the least amount of time.

# **Chapter 27. USB Device Mode / USB OTG**

# **27.1. Synopsis**

This chapter covers the use of USB Device Mode and USB On The Go (USB OTG) in FreeBSD. This includes virtual serial consoles, virtual network interfaces, and virtual USB drives.

When running on hardware that supports USB device mode or USB OTG, like that built into many embedded boards, the FreeBSD USB stack can run in *device mode*. Device mode makes it possible for the computer to present itself as different kinds of USB device classes, including serial ports, network adapters, and mass storage, or a combination thereof. A USB host like a laptop or desktop computer is able to access them just like physical USB devices. Device mode is sometimes called the "USB gadget mode".

There are two basic ways the hardware can provide the device mode functionality: with a separate "client port", which only supports the device mode, and with a USB OTG port, which can provide both device and host mode. For USB OTG ports, the USB stack switches between host-side and device-side automatically, depending on what is connected to the port. Connecting a USB device like a memory stick to the port causes FreeBSD to switch to host mode. Connecting a USB host like a computer causes FreeBSD to switch to device mode. Single purpose "client ports" always work in device mode.

What FreeBSD presents to the USB host depends on the hw.usb.template sysctl. Some templates provide a single device, such as a serial terminal; others provide multiple ones, which can all be used at the same time. An example is the template 10, which provides a mass storage device, a serial console, and a network interface. See [usb\\_template\(4\)](https://man.freebsd.org/cgi/man.cgi?query=usb_template&sektion=4&format=html) for the list of available values.

Note that in some cases, depending on the hardware and the hosts operating system, for the host to notice the configuration change, it must be either physically disconnected and reconnected, or forced to rescan the USB bus in a system-specific way. When FreeBSD is running on the host, [usbconfig\(8\)](https://man.freebsd.org/cgi/man.cgi?query=usbconfig&sektion=8&format=html) reset can be used. This also must be done after loading usb template.ko if the USB host was already connected to the USBOTG socket.

After reading this chapter, you will know:

- How to set up USB Device Mode functionality on FreeBSD.
- How to configure the virtual serial port on FreeBSD.
- How to connect to the virtual serial port from various operating systems.
- How to configure FreeBSD to provide a virtual USB network interface.
- How to configure FreeBSD to provide a virtual USB storage device.

# **27.2. USB Virtual Serial Ports**

# **27.2.1. Configuring USB Device Mode Serial Ports**

Virtual serial port support is provided by templates number 3, 8, and 10. Note that template 3 works

with Microsoft Windows 10 without the need for special drivers and INF files. Other host operating systems work with all three templates. Both [usb\\_template\(4\)](https://man.freebsd.org/cgi/man.cgi?query=usb_template&sektion=4&format=html) and [umodem\(4\)](https://man.freebsd.org/cgi/man.cgi?query=umodem&sektion=4&format=html) kernel modules must be loaded.

To enable USB device mode serial ports, add those lines to /etc/ttys:

ttyU0 "/usr/libexec/getty 3wire" vt100 onifconsole secure ttyU1 "/usr/libexec/getty 3wire" vt100 onifconsole secure

Then add these lines to /etc/devd.conf:

```
notify 100 {
   match "system" "DEVFS";
     match "subsystem" "CDEV";
   match "type" "CREATE";
   match "cdev" "ttyU[0-9]+";
     action "/sbin/init q";
};
```
Reload the configuration if  $devd(8)$  is already running:

# service devd restart

Make sure the necessary modules are loaded and the correct template is set at boot by adding those lines to /boot/loader.conf, creating it if it does not already exist:

umodem\_load="YES" hw.usb.template=3

To load the module and set the template without rebooting use:

```
# kldload umodem
# sysctl hw.usb.template=3
```
### **27.2.2. Connecting to USB Device Mode Serial Ports from FreeBSD**

To connect to a board configured to provide USB device mode serial ports, connect the USB host, such as a laptop, to the boards USB OTG or USB client port. Use pstat -t on the host to list the terminal lines. Near the end of the list you should see a USB serial port, e.g. "ttyU0". To open the connection, use:

```
# cu -l /dev/ttyU0
```
After pressing the Enter key a few times you will see a login prompt.

### **27.2.3. Connecting to USB Device Mode Serial Ports from macOS**

To connect to a board configured to provide USB device mode serial ports, connect the USB host, such as a laptop, to the boards USB OTG or USB client port. To open the connection, use:

# cu -l /dev/cu.usbmodemFreeBSD1

### **27.2.4. Connecting to USB Device Mode Serial Ports from Linux**

To connect to a board configured to provide USB device mode serial ports, connect the USB host, such as a laptop, to the boards USB OTG or USB client port. To open the connection, use:

# minicom -D /dev/ttyACM0

### **27.2.5. Connecting to USB Device Mode Serial Ports from Microsoft Windows 10**

To connect to a board configured to provide USB device mode serial ports, connect the USB host, such as a laptop, to the boards USB OTG or USB client port. To open a connection you will need a serial terminal program, such as PuTTY. To check the COM port name used by Windows, run Device Manager, expand "Ports (COM & LPT)". You will see a name similar to "USB Serial Device (COM4)". Run serial terminal program of your choice, for example PuTTY. In the PuTTY dialog set "Connection type" to "Serial", type the COMx obtained from Device Manager in the "Serial line" dialog box and click Open.

# **27.3. USB Device Mode Network Interfaces**

Virtual network interfaces support is provided by templates number 1, 8, and 10. Note that none of them works with Microsoft Windows. Other host operating systems work with all three templates. Both [usb\\_template\(4\)](https://man.freebsd.org/cgi/man.cgi?query=usb_template&sektion=4&format=html) and [if\\_cdce\(4\)](https://man.freebsd.org/cgi/man.cgi?query=if_cdce&sektion=4&format=html) kernel modules must be loaded.

Make sure the necessary modules are loaded and the correct template is set at boot by adding those lines to /boot/loader.conf, creating it if it does not already exist:

if\_cdce\_load="YES" hw.usb.template=1

To load the module and set the template without rebooting use:

```
# kldload if cdce
# sysctl hw.usb.template=1
```
# **27.4. USB Virtual Storage Device**

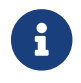

The [cfumass\(4\)](https://man.freebsd.org/cgi/man.cgi?query=cfumass&sektion=4&format=html) driver is a USB device mode driver first available in FreeBSD 12.0.

Mass Storage target is provided by templates 0 and 10. Both usb  $template(4)$  and [cfumass\(4\)](https://man.freebsd.org/cgi/man.cgi?query=cfumass&sektion=4&format=html) kernel modules must be loaded. [cfumass\(4\)](https://man.freebsd.org/cgi/man.cgi?query=cfumass&sektion=4&format=html) interfaces to the CTL subsystem, the same one that is used for iSCSI or Fibre Channel targets. On the host side, USB Mass Storage initiators can only access a single LUN, LUN 0.

# **27.4.1. Configuring USB Mass Storage Target Using the cfumass Startup Script**

The simplest way to set up a read-only USB storage target is to use the cfumass rc script. To configure it this way, copy the files to be presented to the USB host machine into the /var/cfumass directory, and add this line to /etc/rc.conf:

cfumass\_enable="YES"

To configure the target without restarting, run this command:

# service cfumass start

Differently from serial and network functionality, the template should not be set to 0 or 10 in /boot/loader.conf. This is because the LUN must be set up before setting the template. The cfumass startup script sets the correct template number automatically when started.

### **27.4.2. Configuring USB Mass Storage Using Other Means**

The rest of this chapter provides detailed description of setting the target without using the cfumass rc file. This is necessary if e.g. one wants to provide a writeable LUN.

USB Mass Storage does not require the  $c\bar{t}$ d $(8)$  daemon to be running, although it can be used if desired. This is different from iSCSI. Thus, there are two ways to configure the target: [ctladm\(8\)](https://man.freebsd.org/cgi/man.cgi?query=ctladm&sektion=8&format=html), or [ctld\(8\).](https://man.freebsd.org/cgi/man.cgi?query=ctld&sektion=8&format=html) Both require the cfumass.ko kernel module to be loaded. The module can be loaded manually:

# kldload cfumass

If cfumass.ko has not been built into the kernel, /boot/loader.conf can be set to load the module at boot:

```
cfumass_load="YES"
```
A LUN can be created without the [ctld\(8\)](https://man.freebsd.org/cgi/man.cgi?query=ctld&sektion=8&format=html) daemon:

This presents the contents of the image file /data/target0 as a LUN to the USB host. The file must exist before executing the command. To configure the LUN at system startup, add the command to /etc/rc.local.

[ctld\(8\)](https://man.freebsd.org/cgi/man.cgi?query=ctld&sektion=8&format=html) can also be used to manage LUNs. Create /etc/ctl.conf, add a line to /etc/rc.conf to make sure [ctld\(8\)](https://man.freebsd.org/cgi/man.cgi?query=ctld&sektion=8&format=html) is automatically started at boot, and then start the daemon.

This is an example of a simple /etc/ctl.conf configuration file. Refer to [ctl.conf\(5\)](https://man.freebsd.org/cgi/man.cgi?query=ctl.conf&sektion=5&format=html) for a more complete description of the options.

```
target naa.50015178f369f092 {
      lun 0 {
           path /data/target0
           size 4G
      }
}
```
The example creates a single target with a single LUN. The naa.50015178f369f092 is a device identifier composed of 32 random hexadecimal digits. The path line defines the full path to a file or zvol backing the LUN. That file must exist before starting [ctld\(8\)](https://man.freebsd.org/cgi/man.cgi?query=ctld&sektion=8&format=html). The second line is optional and specifies the size of the LUN.

To make sure the [ctld\(8\)](https://man.freebsd.org/cgi/man.cgi?query=ctld&sektion=8&format=html) daemon is started at boot, add this line to /etc/rc.conf:

```
ctld_enable="YES"
```
To start [ctld\(8\)](https://man.freebsd.org/cgi/man.cgi?query=ctld&sektion=8&format=html) now, run this command:

```
# service ctld start
```
As the [ctld\(8\)](https://man.freebsd.org/cgi/man.cgi?query=ctld&sektion=8&format=html) daemon is started, it reads /etc/ctl.conf. If this file is edited after the daemon starts, reload the changes so they take effect immediately:

# service ctld reload

# **Part IV: Network Communication**

FreeBSD is one of the most widely deployed operating systems for high performance network servers. The chapters in this part cover:

- Serial communication
- PPP and PPP over Ethernet
- Electronic Mail
- Running Network Servers
- Firewalls
- Other Advanced Networking Topics

These chapters are designed to be read when the information is needed. They do not need to be read in any particular order, nor is it necessary to read all of them before using FreeBSD in a network environment.
# **Chapter 28. Serial Communications**

# **28.1. Synopsis**

UNIX® has always had support for serial communications as the very first UNIX® machines relied on serial lines for user input and output. Things have changed a lot from the days when the average terminal consisted of a 10-character-per-second serial printer and a keyboard. This chapter covers some of the ways serial communications can be used on FreeBSD.

After reading this chapter, you will know:

- How to connect terminals to a FreeBSD system.
- How to use a modem to dial out to remote hosts.
- How to allow remote users to login to a FreeBSD system with a modem.
- How to boot a FreeBSD system from a serial console.

Before reading this chapter, you should:

- Know how to [configure and install a custom kernel](./#kernelconfig).
- Understand [FreeBSD permissions and processes](./#basics).
- Have access to the technical manual for the serial hardware to be used with FreeBSD.

# **28.2. Serial Terminology and Hardware**

The following terms are often used in serial communications:

## **bps**

Bits per Second (bps) is the rate at which data is transmitted.

## **DTE**

Data Terminal Equipment (DTE) is one of two endpoints in a serial communication. An example would be a computer.

## **DCE**

Data Communications Equipment (DCE) is the other endpoint in a serial communication. Typically, it is a modem or serial terminal.

## **RS-232**

The original standard which defined hardware serial communications. It has since been renamed to TIA-232.

When referring to communication data rates, this section does not use the term *baud*. Baud refers to the number of electrical state transitions made in a period of time, while bps is the correct term to use.

To connect a serial terminal to a FreeBSD system, a serial port on the computer and the proper

cable to connect to the serial device are needed. Users who are already familiar with serial hardware and cabling can safely skip this section.

## <span id="page-613-2"></span>**28.2.1. Serial Cables and Ports**

There are several different kinds of serial cables. The two most common types are null-modem cables and standard RS-232 cables. The documentation for the hardware should describe the type of cable required.

These two types of cables differ in how the wires are connected to the connector. Each wire represents a signal, with the defined signals summarized in [RS-232C Signal Names](#page-613-0). A standard serial cable passes all of the RS-232C signals straight through. For example, the "Transmitted Data" pin on one end of the cable goes to the "Transmitted Data" pin on the other end. This is the type of cable used to connect a modem to the FreeBSD system, and is also appropriate for some terminals.

A null-modem cable switches the "Transmitted Data" pin of the connector on one end with the "Received Data" pin on the other end. The connector can be either a DB-25 or a DB-9.

A null-modem cable can be constructed using the pin connections summarized in [DB-25 to DB-25](#page-613-1) [Null-Modem Cable](#page-613-1), [DB-9 to DB-9 Null-Modem Cable,](#page-614-0) and [DB-9 to DB-25 Null-Modem Cable.](#page-614-1) While the standard calls for a straight-through pin 1 to pin 1 "Protective Ground" line, it is often omitted. Some terminals work using only pins 2, 3, and 7, while others require different configurations. When in doubt, refer to the documentation for the hardware.

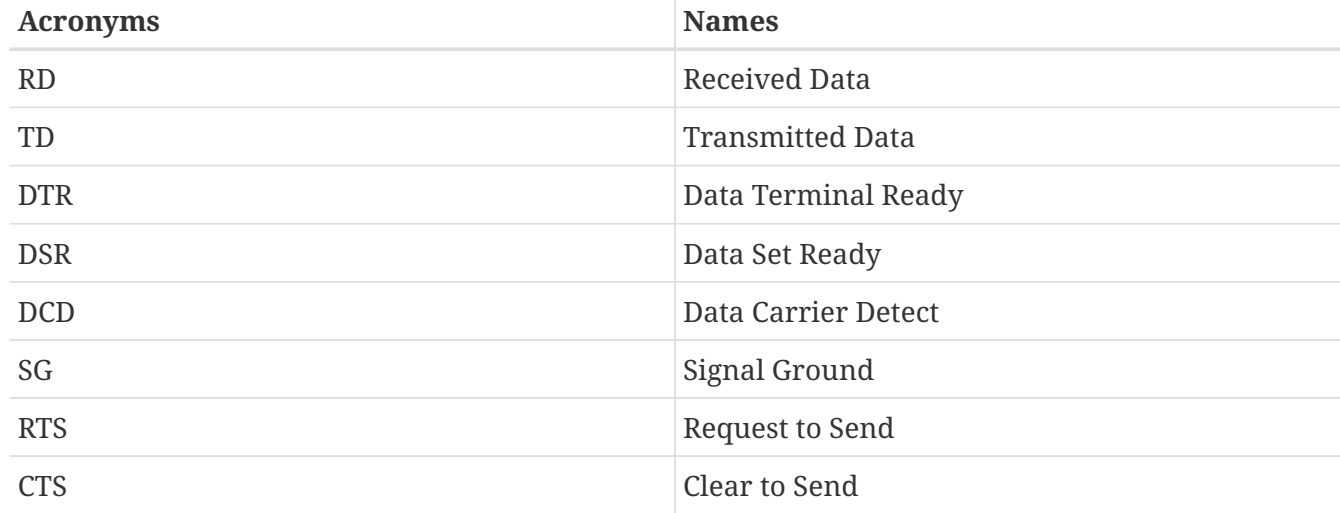

<span id="page-613-0"></span>*Table 32. RS-232C Signal Names*

<span id="page-613-1"></span>*Table 33. DB-25 to DB-25 Null-Modem Cable*

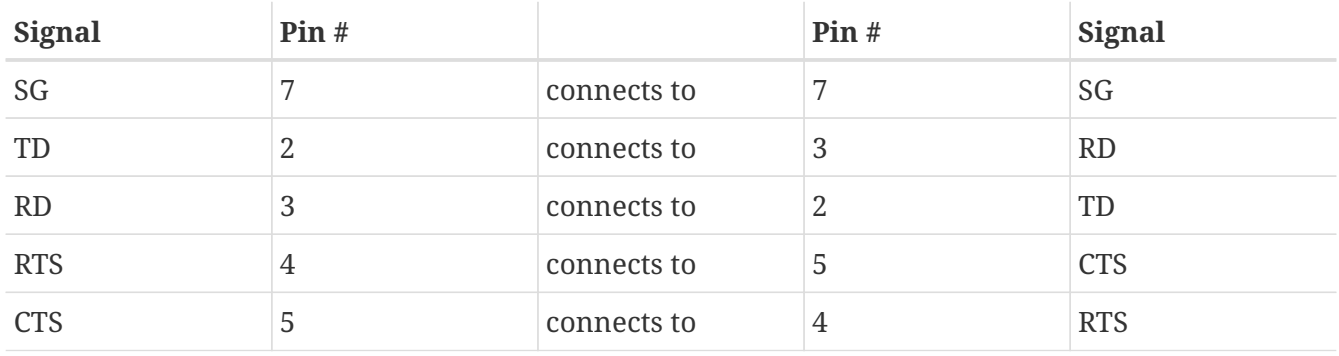

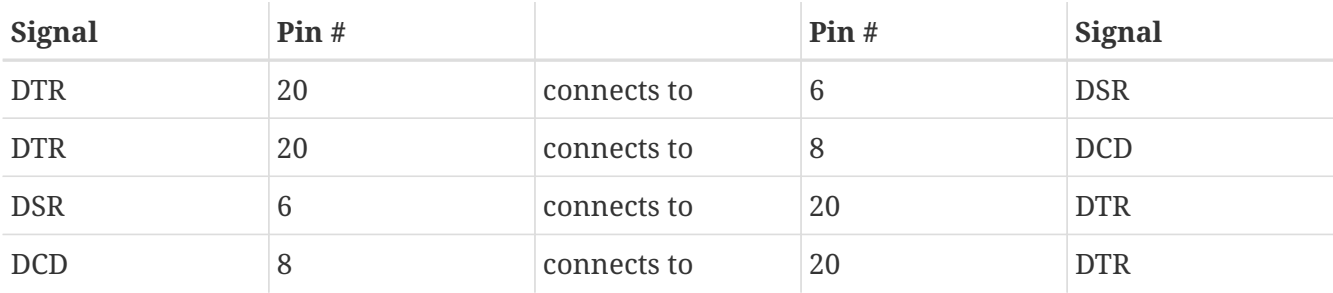

#### <span id="page-614-0"></span>*Table 34. DB-9 to DB-9 Null-Modem Cable*

| <b>Signal</b> | Pin#           |             | Pin#           | <b>Signal</b> |
|---------------|----------------|-------------|----------------|---------------|
| RD            | $\overline{2}$ | connects to | 3              | TD            |
| TD            | 3              | connects to | $\overline{2}$ | RD            |
| <b>DTR</b>    | $\overline{4}$ | connects to | 6              | <b>DSR</b>    |
| <b>DTR</b>    | $\overline{4}$ | connects to | $\mathbf{1}$   | <b>DCD</b>    |
| SG            | 5              | connects to | 5              | SG            |
| <b>DSR</b>    | 6              | connects to | $\overline{4}$ | <b>DTR</b>    |
| <b>DCD</b>    | 1              | connects to | 4              | <b>DTR</b>    |
| <b>RTS</b>    | 7              | connects to | 8              | <b>CTS</b>    |
| <b>CTS</b>    | 8              | connects to | 7              | <b>RTS</b>    |

<span id="page-614-1"></span>*Table 35. DB-9 to DB-25 Null-Modem Cable*

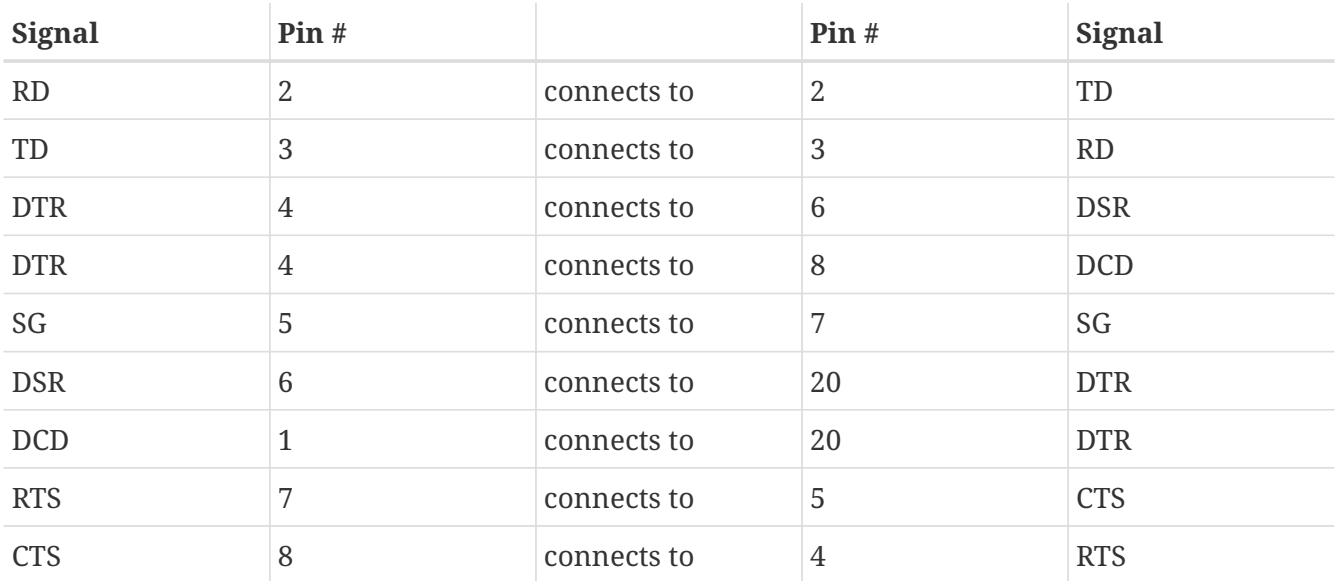

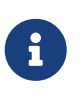

When one pin at one end connects to a pair of pins at the other end, it is usually implemented with one short wire between the pair of pins in their connector and a long wire to the other single pin.

Serial ports are the devices through which data is transferred between the FreeBSD host computer and the terminal. Several kinds of serial ports exist. Before purchasing or constructing a cable, make sure it will fit the ports on the terminal and on the FreeBSD system.

Most terminals have DB-25 ports. Personal computers may have DB-25 or DB-9 ports. A multiport serial card may have RJ-12 or RJ-45/ ports. See the documentation that accompanied the hardware for specifications on the kind of port or visually verify the type of port.

In FreeBSD, each serial port is accessed through an entry in /dev. There are two different kinds of entries:

- Call-in ports are named /dev/ttyuN where *N* is the port number, starting from zero. If a terminal is connected to the first serial port (COM1), use /dev/ttyu0 to refer to the terminal. If the terminal is on the second serial port (COM2), use /dev/ttyu1, and so forth. Generally, the call-in port is used for terminals. Call-in ports require that the serial line assert the "Data Carrier Detect" signal to work correctly.
- Call-out ports are named /dev/cuauN on FreeBSD versions 8.X and higher and /dev/cuadN on FreeBSD versions 7.X and lower. Call-out ports are usually not used for terminals, but are used for modems. The call-out port can be used if the serial cable or the terminal does not support the "Data Carrier Detect" signal.

FreeBSD also provides initialization devices (/dev/ttyuN.init and /dev/cuauN.init or /dev/cuadN.init) and locking devices (/dev/ttyuN.lock and /dev/cuauN.lock or /dev/cuadN.lock). The initialization devices are used to initialize communications port parameters each time a port is opened, such as crtscts for modems which use RTS/CTS signaling for flow control. The locking devices are used to lock flags on ports to prevent users or programs changing certain parameters. Refer to [termios\(4\)](https://man.freebsd.org/cgi/man.cgi?query=termios&sektion=4&format=html),  $uart(4)$ , and [stty\(1\)](https://man.freebsd.org/cgi/man.cgi?query=stty&sektion=1&format=html) for information on terminal settings, locking and initializing devices, and setting terminal options, respectively.

## **28.2.2. Serial Port Configuration**

By default, FreeBSD supports four serial ports which are commonly known as COM1, COM2, COM3, and COM4. FreeBSD also supports dumb multi-port serial interface cards, such as the BocaBoard 1008 and 2016, as well as more intelligent multi-port cards such as those made by Digiboard. However, the default kernel only looks for the standard COM ports.

To see if the system recognizes the serial ports, look for system boot messages that start with uart:

# grep uart /var/run/dmesg.boot

If the system does not recognize all of the needed serial ports, additional entries can be added to /boot/device.hints. This file already contains hint.uart.0.\* entries for COM1 and hint.uart.1.\* entries for COM2. When adding a port entry for COM3 use 0x3E8, and for COM4 use 0x2E8. Common IRQ addresses are 5 for COM3 and 9 for COM4.

To determine the default set of terminal I/O settings used by the port, specify its device name. This example determines the settings for the call-in port on COM2:

```
# stty -a -f /dev/ttyu1
```
System-wide initialization of serial devices is controlled by /etc/rc.d/serial. This file affects the

default settings of serial devices. To change the settings for a device, use stty. By default, the changed settings are in effect until the device is closed and when the device is reopened, it goes back to the default set. To permanently change the default set, open and adjust the settings of the initialization device. For example, to turn on CLOCAL mode, 8 bit communication, and XON/XOFF flow control for ttyu5, type:

# stty -f /dev/ttyu5.init clocal cs8 ixon ixoff

To prevent certain settings from being changed by an application, make adjustments to the locking device. For example, to lock the speed of ttyu5 to 57600 bps, type:

```
# stty -f /dev/ttyu5.lock 57600
```
Now, any application that opens ttyu5 and tries to change the speed of the port will be stuck with 57600 bps.

# **28.3. Terminals**

Terminals provide a convenient and low-cost way to access a FreeBSD system when not at the computer's console or on a connected network. This section describes how to use terminals with FreeBSD.

The original UNIX® systems did not have consoles. Instead, users logged in and ran programs through terminals that were connected to the computer's serial ports.

The ability to establish a login session on a serial port still exists in nearly every UNIX®-like operating system today, including FreeBSD. By using a terminal attached to an unused serial port, a user can log in and run any text program that can normally be run on the console or in an xterm window.

Many terminals can be attached to a FreeBSD system. An older spare computer can be used as a terminal wired into a more powerful computer running FreeBSD. This can turn what might otherwise be a single-user computer into a powerful multiple-user system.

FreeBSD supports three types of terminals:

#### **Dumb terminals**

Dumb terminals are specialized hardware that connect to computers over serial lines. They are called "dumb" because they have only enough computational power to display, send, and receive text. No programs can be run on these devices. Instead, dumb terminals connect to a computer that runs the needed programs.

There are hundreds of kinds of dumb terminals made by many manufacturers, and just about any kind will work with FreeBSD. Some high-end terminals can even display graphics, but only certain software packages can take advantage of these advanced features.

Dumb terminals are popular in work environments where workers do not need access to

graphical applications.

#### **Computers Acting as Terminals**

Since a dumb terminal has just enough ability to display, send, and receive text, any spare computer can be a dumb terminal. All that is needed is the proper cable and some *terminal emulation* software to run on the computer.

This configuration can be useful. For example, if one user is busy working at the FreeBSD system's console, another user can do some text-only work at the same time from a less powerful personal computer hooked up as a terminal to the FreeBSD system.

There are at least two utilities in the base-system of FreeBSD that can be used to work through a serial connection: [cu\(1\)](https://man.freebsd.org/cgi/man.cgi?query=cu&sektion=1&format=html) and [tip\(1\)](https://man.freebsd.org/cgi/man.cgi?query=tip&sektion=1&format=html).

For example, to connect from a client system that runs FreeBSD to the serial connection of another system:

# cu -l /dev/cuauN

Ports are numbered starting from zero. This means that COM1 is /dev/cuau0.

Additional programs are available through the Ports Collection, such as [comms/minicom.](https://cgit.freebsd.org/ports/tree/comms/minicom/)

#### **X Terminals**

X terminals are the most sophisticated kind of terminal available. Instead of connecting to a serial port, they usually connect to a network like Ethernet. Instead of being relegated to textonly applications, they can display any Xorg application.

This chapter does not cover the setup, configuration, or use of X terminals.

## <span id="page-617-0"></span>**28.3.1. Terminal Configuration**

This section describes how to configure a FreeBSD system to enable a login session on a serial terminal. It assumes that the system recognizes the serial port to which the terminal is connected and that the terminal is connected with the correct cable.

In FreeBSD, init reads /etc/ttys and starts a getty process on the available terminals. The getty process is responsible for reading a login name and starting the login program. The ports on the FreeBSD system which allow logins are listed in /etc/ttys. For example, the first virtual console, ttyv0, has an entry in this file, allowing logins on the console. This file also contains entries for the other virtual consoles, serial ports, and pseudo-ttys. For a hardwired terminal, the serial port's /dev entry is listed without the /dev part. For example, /dev/ttyv0 is listed as ttyv0.

The default /etc/ttys configures support for the first four serial ports, ttyu0 through ttyu3:

ttyu0 "/usr/libexec/getty std.9600" dialup off secure ttyu1 "/usr/libexec/getty std.9600" dialup off secure ttyu2 "/usr/libexec/getty std.9600" dialup off secure When attaching a terminal to one of those ports, modify the default entry to set the required speed and terminal type, to turn the device on and, if needed, to change the port's secure setting. If the terminal is connected to another port, add an entry for the port.

[Configuring Terminal Entries](#page-618-0) configures two terminals in /etc/ttys. The first entry configures a Wyse-50 connected to COM2. The second entry configures an old computer running Procomm terminal software emulating a VT-100 terminal. The computer is connected to the sixth serial port on a multi-port serial card.

<span id="page-618-0"></span>*Example 41. Configuring Terminal Entries*

ttyu1 "/usr/libexec/getty std.38400" wy50 on insecure ttyu5 "/usr/libexec/getty std.19200" vt100 on insecure

The first field specifies the device name of the serial terminal.

The second field tells getty to initialize and open the line, set the line speed, prompt for a user name, and then execute the login program. The optional *getty type* configures characteristics on the terminal line, like bps rate and parity. The available getty types are listed in /etc/gettytab. In almost all cases, the getty types that start with std will work for hardwired terminals as these entries ignore parity. There is a std entry for each bps rate from 110 to 115200. Refer to [gettytab\(5\)](https://man.freebsd.org/cgi/man.cgi?query=gettytab&sektion=5&format=html) for more information. When setting the getty type, make sure to match the communications settings used by the terminal. For this example, the Wyse-50 uses no parity and connects at 38400 bps. The computer uses no parity and connects at 19200 bps.

The third field is the type of terminal. For dial-up ports, unknown or dialup is typically used since users may dial up with practically any type of terminal or software. Since the terminal type does not change for hardwired terminals, a real terminal type from /etc/termcap can be specified. For this example, the Wyse-50 uses the real terminal type while the computer running Procomm is set to emulate a VT-100.

The fourth field specifies if the port should be enabled. To enable logins on this port, this field must be set to on.

The final field is used to specify whether the port is secure. Marking a port as secure means that it is trusted enough to allow root to login from that port. Insecure ports do not allow root logins. On an insecure port, users must login from unprivileged accounts and then use su or a similar mechanism to gain superuser privileges, as described in ["The Superuser Account"](./#users-superuser). For security reasons, it is recommended to change this setting to insecure.

After making any changes to /etc/ttys, send a SIGHUP (hangup) signal to the init process to force it to re-read its configuration file:

```
# kill -HUP 1
```
Since init is always the first process run on a system, it always has a process ID of 1.

If everything is set up correctly, all cables are in place, and the terminals are powered up, a getty process should now be running on each terminal and login prompts should be available on each terminal.

## **28.3.2. Troubleshooting the Connection**

Even with the most meticulous attention to detail, something could still go wrong while setting up a terminal. Here is a list of common symptoms and some suggested fixes.

If no login prompt appears, make sure the terminal is plugged in and powered up. If it is a personal computer acting as a terminal, make sure it is running terminal emulation software on the correct serial port.

Make sure the cable is connected firmly to both the terminal and the FreeBSD computer. Make sure it is the right kind of cable.

Make sure the terminal and FreeBSD agree on the bps rate and parity settings. For a video display terminal, make sure the contrast and brightness controls are turned up. If it is a printing terminal, make sure paper and ink are in good supply.

Use ps to make sure that a getty process is running and serving the terminal. For example, the following listing shows that a getty is running on the second serial port, ttyu1, and is using the std.38400 entry in /etc/gettytab:

# ps -axww|grep ttyu 22189 d1 Is+ 0:00.03 /usr/libexec/getty std.38400 ttyu1

If no getty process is running, make sure the port is enabled in /etc/ttys. Remember to run kill -HUP 1 after modifying /etc/ttys.

If the getty process is running but the terminal still does not display a login prompt, or if it displays a prompt but will not accept typed input, the terminal or cable may not support hardware handshaking. Try changing the entry in /etc/ttys from std.38400 to 3wire.38400, then run kill -HUP 1 after modifying /etc/ttys. The 3wire entry is similar to std, but ignores hardware handshaking. The bps may also need to be reduced or software flow control enabled when using 3wire to prevent buffer overflows.

If garbage appears instead of a login prompt, make sure the terminal and FreeBSD agree on the bps rate and parity settings. Check the getty processes to make sure the correct *getty* type is in use. If not, edit /etc/ttys and run kill -HUP 1.

If characters appear doubled and the password appears when typed, switch the terminal, or the terminal emulation software, from "half duplex" or "local echo" to "full duplex."

# **28.4. Dial-in Service**

Configuring a FreeBSD system for dial-in service is similar to configuring terminals, except that modems are used instead of terminal devices. FreeBSD supports both external and internal modems.

External modems are more convenient because they often can be configured via parameters stored in non-volatile RAM and they usually provide lighted indicators that display the state of important RS-232 signals, indicating whether the modem is operating properly.

Internal modems usually lack non-volatile RAM, so their configuration may be limited to setting DIP switches. If the internal modem has any signal indicator lights, they are difficult to view when the system's cover is in place.

When using an external modem, a proper cable is needed. A standard RS-232C serial cable should suffice.

FreeBSD needs the RTS and CTS signals for flow control at speeds above 2400 bps, the CD signal to detect when a call has been answered or the line has been hung up, and the DTR signal to reset the modem after a session is complete. Some cables are wired without all of the needed signals, so if a login session does not go away when the line hangs up, there may be a problem with the cable. Refer to [Serial Cables and Ports](#page-613-2) for more information about these signals.

Like other UNIX®-like operating systems, FreeBSD uses the hardware signals to find out when a call has been answered or a line has been hung up and to hangup and reset the modem after a call. FreeBSD avoids sending commands to the modem or watching for status reports from the modem.

FreeBSD supports the NS8250, NS16450, NS16550, and NS16550A-based RS-232C (CCITT V.24) communications interfaces. The 8250 and 16450 devices have single-character buffers. The 16550 device provides a 16-character buffer, which allows for better system performance. Bugs in plain 16550 devices prevent the use of the 16-character buffer, so use 16550A devices if possible. As single-character-buffer devices require more work by the operating system than the 16-characterbuffer devices, 16550A-based serial interface cards are preferred. If the system has many active serial ports or will have a heavy load, 16550A-based cards are better for low-error-rate communications.

The rest of this section demonstrates how to configure a modem to receive incoming connections, how to communicate with the modem, and offers some troubleshooting tips.

## **28.4.1. Modem Configuration**

As with terminals, init spawns a getty process for each configured serial port used for dial-in connections. When a user dials the modem's line and the modems connect, the "Carrier Detect" signal is reported by the modem. The kernel notices that the carrier has been detected and instructs getty to open the port and display a login: prompt at the specified initial line speed. In a typical configuration, if garbage characters are received, usually due to the modem's connection speed being different than the configured speed, getty tries adjusting the line speeds until it receives reasonable characters. After the user enters their login name, getty executes login, which completes the login process by asking for the user's password and then starting the user's shell.

There are two schools of thought regarding dial-up modems. One configuration method is to set the modems and systems so that no matter at what speed a remote user dials in, the dial-in RS-232 interface runs at a locked speed. The benefit of this configuration is that the remote user always sees a system login prompt immediately. The downside is that the system does not know what a user's true data rate is, so full-screen programs like Emacs will not adjust their screen-painting methods to make their response better for slower connections.

The second method is to configure the RS-232 interface to vary its speed based on the remote user's connection speed. As getty does not understand any particular modem's connection speed reporting, it gives a login: message at an initial speed and watches the characters that come back in response. If the user sees junk, they should press Enter until they see a recognizable prompt. If the data rates do not match, getty sees anything the user types as junk, tries the next speed, and gives the login: prompt again. This procedure normally only takes a keystroke or two before the user sees a good prompt. This login sequence does not look as clean as the locked-speed method, but a user on a low-speed connection should receive better interactive response from full-screen programs.

When locking a modem's data communications rate at a particular speed, no changes to /etc/gettytab should be needed. However, for a matching-speed configuration, additional entries may be required in order to define the speeds to use for the modem. This example configures a 14.4 Kbps modem with a top interface speed of 19.2 Kbps using 8-bit, no parity connections. It configures getty to start the communications rate for a V.32bis connection at 19.2 Kbps, then cycles through 9600 bps, 2400 bps, 1200 bps, 300 bps, and back to 19.2 Kbps. Communications rate cycling is implemented with the nx= (next table) capability. Each line uses a tc= (table continuation) entry to pick up the rest of the settings for a particular data rate.

```
#
# Additions for a V.32bis Modem
#
um|V300|High Speed Modem at 300,8-bit:\
          :nx=V19200:tc=std.300:
un|V1200|High Speed Modem at 1200,8-bit:\
          :nx=V300:tc=std.1200:
uo|V2400|High Speed Modem at 2400,8-bit:\
          :nx=V1200:tc=std.2400:
up|V9600|High Speed Modem at 9600,8-bit:\
          :nx=V2400:tc=std.9600:
uq|V19200|High Speed Modem at 19200,8-bit:\
          :nx=V9600:tc=std.19200:
```
For a 28.8 Kbps modem, or to take advantage of compression on a 14.4 Kbps modem, use a higher communications rate, as seen in this example:

# # Additions for a V.32bis or V.34 Modem # Starting at 57.6 Kbps # vm|VH300|Very High Speed Modem at 300,8-bit:\

```
  :nx=VH57600:tc=std.300:
vn|VH1200|Very High Speed Modem at 1200,8-bit:\
          :nx=VH300:tc=std.1200:
vo|VH2400|Very High Speed Modem at 2400,8-bit:\
          :nx=VH1200:tc=std.2400:
vp|VH9600|Very High Speed Modem at 9600,8-bit:\
          :nx=VH2400:tc=std.9600:
vq|VH57600|Very High Speed Modem at 57600,8-bit:\
          :nx=VH9600:tc=std.57600:
```
For a slow CPU or a heavily loaded system without 16550A-based serial ports, this configuration may produce uart "silo" errors at 57.6 Kbps.

The configuration of /etc/ttys is similar to [Configuring Terminal Entries](#page-618-0), but a different argument is passed to getty and dialup is used for the terminal type. Replace *xxx* with the process init will run on the device:

ttyu0 "/usr/libexec/getty xxx" dialup on

The dialup terminal type can be changed. For example, setting vt102 as the default terminal type allows users to use VT102 emulation on their remote systems.

For a locked-speed configuration, specify the speed with a valid type listed in /etc/gettytab. This example is for a modem whose port speed is locked at 19.2 Kbps:

ttyu0 "/usr/libexec/getty std.19200" dialup on

In a matching-speed configuration, the entry needs to reference the appropriate beginning "autobaud" entry in /etc/gettytab. To continue the example for a matching-speed modem that starts at 19.2 Kbps, use this entry:

ttyu0 "/usr/libexec/getty V19200" dialup on

After editing /etc/ttys, wait until the modem is properly configured and connected before signaling init:

# kill -HUP 1

High-speed modems, like V.32, V.32bis, and V.34 modems, use hardware (RTS/CTS) flow control. Use stty to set the hardware flow control flag for the modem port. This example sets the crtscts flag on COM2's dial-in and dial-out initialization devices:

# stty -f /dev/ttyu1.init crtscts # stty -f /dev/cuau1.init crtscts

## **28.4.2. Troubleshooting**

This section provides a few tips for troubleshooting a dial-up modem that will not connect to a FreeBSD system.

Hook up the modem to the FreeBSD system and boot the system. If the modem has status indication lights, watch to see whether the modem's DTR indicator lights when the login: prompt appears on the system's console. If it lights up, that should mean that FreeBSD has started a getty process on the appropriate communications port and is waiting for the modem to accept a call.

If the DTR indicator does not light, login to the FreeBSD system through the console and type ps ax to see if FreeBSD is running a getty process on the correct port:

114 ?? I 0:00.10 /usr/libexec/getty V19200 ttyu0

If the second column contains a  $d\theta$  instead of a ?? and the modem has not accepted a call yet, this means that getty has completed its open on the communications port. This could indicate a problem with the cabling or a misconfigured modem because getty should not be able to open the communications port until the carrier detect signal has been asserted by the modem.

If no getty processes are waiting to open the port, double-check that the entry for the port is correct in /etc/ttys. Also, check /var/log/messages to see if there are any log messages from init or getty.

Next, try dialing into the system. Be sure to use 8 bits, no parity, and 1 stop bit on the remote system. If a prompt does not appear right away, or the prompt shows garbage, try pressing Enter about once per second. If there is still no login: prompt, try sending a BREAK. When using a highspeed modem, try dialing again after locking the dialing modem's interface speed.

If there is still no login: prompt, check /etc/gettytab again and double-check that:

- The initial capability name specified in the entry in /etc/ttys matches the name of a capability in /etc/gettytab.
- Each nx= entry matches another gettytab capability name.
- Each tc= entry matches another gettytab capability name.

If the modem on the FreeBSD system will not answer, make sure that the modem is configured to answer the phone when DTR is asserted. If the modem seems to be configured correctly, verify that the DTR line is asserted by checking the modem's indicator lights.

If it still does not work, try sending an email to the [FreeBSD general questions mailing list](https://lists.FreeBSD.org/subscription/freebsd-questions) describing the modem and the problem.

# **28.5. Dial-out Service**

The following are tips for getting the host to connect over the modem to another computer. This is appropriate for establishing a terminal session with a remote host.

This kind of connection can be helpful to get a file on the Internet if there are problems using PPP. If

PPP is not working, use the terminal session to FTP the needed file. Then use zmodem to transfer it to the machine.

## **28.5.1. Using a Stock Hayes Modem**

A generic Hayes dialer is built into tip. Use at=hayes in /etc/remote.

The Hayes driver is not smart enough to recognize some of the advanced features of newer modems messages like BUSY, NO DIALTONE, or CONNECT 115200. Turn those messages off when using tip with ATX0&W.

The dial timeout for tip is 60 seconds. The modem should use something less, or else tip will think there is a communication problem. Try ATS7=45&W.

## **28.5.2. Using AT Commands**

Create a "direct" entry in /etc/remote. For example, if the modem is hooked up to the first serial port, /dev/cuau0, use the following line:

cuau0:dv=/dev/cuau0:br#19200:pa=none

Use the highest bps rate the modem supports in the br capability. Then, type tip cuau0 to connect to the modem.

Or, use cu as root with the following command:

```
# cu -lline -sspeed
```
*line* is the serial port, such as /dev/cuau0, and *speed* is the speed, such as 57600. When finished entering the AT commands, type ~. to exit.

## **28.5.3. The @ Sign Does Not Work**

The @ sign in the phone number capability tells tip to look in /etc/phones for a phone number. But, the @ sign is also a special character in capability files like /etc/remote, so it needs to be escaped with a backslash:

 $pn=\qquad 0$ 

## **28.5.4. Dialing from the Command Line**

Put a "generic" entry in /etc/remote. For example:

```
tip115200|Dial any phone number at 115200 bps:\
          :dv=/dev/cuau0:br#115200:at=hayes:pa=none:du:
tip57600|Dial any phone number at 57600 bps:\
```
This should now work:

```
# tip -115200 5551234
```
Users who prefer cu over tip, can use a generic cu entry:

cu115200|Use cu to dial any number at 115200bps:\ :dv=/dev/cuau1:br#57600:at=hayes:pa=none:du:

and type:

```
# cu 5551234 -s 115200
```
## **28.5.5. Setting the bps Rate**

Put in an entry for tip1200 or cu1200, but go ahead and use whatever bps rate is appropriate with the br capability. tip thinks a good default is 1200 bps which is why it looks for a tip1200 entry. 1200 bps does not have to be used, though.

## **28.5.6. Accessing a Number of Hosts Through a Terminal Server**

Rather than waiting until connected and typing CONNECT *host* each time, use tip's cm capability. For example, these entries in /etc/remote will let you type tip pain or tip muffin to connect to the hosts pain or muffin, and tip deep13 to connect to the terminal server.

```
pain|pain.deep13.com|Forrester's machine:\
          :cm=CONNECT pain\n:tc=deep13:
muffin|muffin.deep13.com|Frank's machine:\
          :cm=CONNECT muffin\n:tc=deep13:
deep13:Gizmonics Institute terminal server:\
          :dv=/dev/cuau2:br#38400:at=hayes:du:pa=none:pn=5551234:
```
## **28.5.7. Using More Than One Line with tip**

This is often a problem where a university has several modem lines and several thousand students trying to use them.

Make an entry in /etc/remote and use @ for the pn capability:

```
big-university:\
          :pn=\@:tc=dialout
dialout:\
```
Then, list the phone numbers in /etc/phones:

big-university 5551111 big-university 5551112 big-university 5551113 big-university 5551114

tip will try each number in the listed order, then give up. To keep retrying, run tip in a while loop.

## **28.5.8. Using the Force Character**

 $|C| + |P|$  is the default "force" character, used to tell tip that the next character is literal data. The force character can be set to any other character with the ~s escape, which means "set a variable."

Type ~sforce=*single-char* followed by a newline. *single-char* is any single character. If *single-char* is left out, then the force character is the null character, which is accessed by typing  $[\text{tr1}]+2$  or  $[\text{tr1}]$ + Space. A pretty good value for *single-char* is Shift + Ctrl + 6, which is only used on some terminal servers.

To change the force character, specify the following in ~/.tiprc:

force=single-char

## **28.5.9. Upper Case Characters**

This happens when  $|C| + |A|$  is pressed, which is  $\tau$  is "raise character", specially designed for people with broken caps-lock keys. Use ~s to set raisechar to something reasonable. It can be set to be the same as the force character, if neither feature is used.

Here is a sample  $\sim$ /.tiprc for Emacs users who need to type Ctrl + 2 and Ctrl + A:

 $force = \land \land$ raisechar=^^

The  $\wedge$  is Shift + Ctrl + 6.

## **28.5.10. File Transfers with tip**

When talking to another UNIX®-like operating system, files can be sent and received using  $\sim p$  (put) and ~t (take). These commands run cat and echo on the remote system to accept and send files. The syntax is: ~p local-file [ remote-file ] ~t remote-file [ local-file ]

There is no error checking, so another protocol, like zmodem, should probably be used.

## **28.5.11. Using zmodem with tip?**

To receive files, start the sending program on the remote end. Then, type  $\sim$ C rz to begin receiving them locally.

To send files, start the receiving program on the remote end. Then, type ~C sz *files* to send them to the remote system.

# **28.6. Setting Up the Serial Console**

FreeBSD has the ability to boot a system with a dumb terminal on a serial port as a console. This configuration is useful for system administrators who wish to install FreeBSD on machines that have no keyboard or monitor attached, and developers who want to debug the kernel or device drivers.

As described in [The FreeBSD Booting Process](./#boot), FreeBSD employs a three stage bootstrap. The first two stages are in the boot block code which is stored at the beginning of the FreeBSD slice on the boot disk. The boot block then loads and runs the boot loader as the third stage code.

In order to set up booting from a serial console, the boot block code, the boot loader code, and the kernel need to be configured.

## **28.6.1. Quick Serial Console Configuration**

This section provides a fast overview of setting up the serial console. This procedure can be used when the dumb terminal is connected to COM1.

*Procedure: Configuring a Serial Console on COM1*

- 1. Connect the serial cable to COM1 and the controlling terminal.
- 2. To configure boot messages to display on the serial console, issue the following command as the superuser:

```
# echo 'console="comconsole"' >> /boot/loader.conf
```
- 3. Edit /etc/ttys and change off to on and dialup to vt100 for the ttyu0 entry. Otherwise, a password will not be required to connect via the serial console, resulting in a potential security hole.
- 4. Reboot the system to see if the changes took effect.

If a different configuration is required, see the next section for a more in-depth configuration explanation.

## **28.6.2. In-Depth Serial Console Configuration**

This section provides a more detailed explanation of the steps needed to setup a serial console in FreeBSD.

*Procedure: Configuring a Serial Console*

1. Prepare a serial cable.

Use either a null-modem cable or a standard serial cable and a null-modem adapter. See [Serial](#page-613-2) [Cables and Ports](#page-613-2) for a discussion on serial cables.

2. Unplug the keyboard.

Many systems probe for the keyboard during the Power-On Self-Test (POST) and will generate an error if the keyboard is not detected. Some machines will refuse to boot until the keyboard is plugged in.

If the computer complains about the error, but boots anyway, no further configuration is needed.

If the computer refuses to boot without a keyboard attached, configure the BIOS so that it ignores this error. Consult the motherboard's manual for details on how to do this.

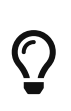

Try setting the keyboard to "Not installed" in the BIOS. This setting tells the BIOS not to probe for a keyboard at power-on so it should not complain if the keyboard is absent. If that option is not present in the BIOS, look for an "Halt on Error" option instead. Setting this to "All but Keyboard" or to "No Errors" will have the same effect.

If the system has a PS/2® mouse, unplug it as well. PS/2® mice share some hardware with the keyboard and leaving the mouse plugged in can fool the keyboard probe into thinking the keyboard is still there.

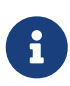

While most systems will boot without a keyboard, quite a few will not boot without a graphics adapter. Some systems can be configured to boot with no graphics adapter by changing the "graphics adapter" setting in the BIOS configuration to "Not installed". Other systems do not support this option and will refuse to boot if there is no display hardware in the system. With these machines, leave some kind of graphics card plugged in, even if it is just a junky mono board. A monitor does not need to be attached.

- 3. Plug a dumb terminal, an old computer with a modem program, or the serial port on another UNIX® box into the serial port.
- 4. Add the appropriate hint.uart.\* entries to /boot/device.hints for the serial port. Some multi-port cards also require kernel configuration options. Refer to [uart\(4\)](https://man.freebsd.org/cgi/man.cgi?query=uart&sektion=4&format=html) for the required options and device hints for each supported serial port.
- 5. Create boot.config in the root directory of the a partition on the boot drive.

This file instructs the boot block code how to boot the system. In order to activate the serial console, one or more of the following options are needed. When using multiple options, include them all on the same line:

**-h**

Toggles between the internal and serial consoles. Use this to switch console devices. For

instance, to boot from the internal (video) console, use -h to direct the boot loader and the kernel to use the serial port as its console device. Alternatively, to boot from the serial port, use -h to tell the boot loader and the kernel to use the video display as the console instead.

#### **-D**

Toggles between the single and dual console configurations. In the single configuration, the console will be either the internal console (video display) or the serial port, depending on the state of -h. In the dual console configuration, both the video display and the serial port will become the console at the same time, regardless of the state of -h. However, the dual console configuration takes effect only while the boot block is running. Once the boot loader gets control, the console specified by -h becomes the only console.

#### **-P**

Makes the boot block probe the keyboard. If no keyboard is found, the -D and -h options are automatically set.

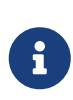

Due to space constraints in the current version of the boot blocks, -P is capable of detecting extended keyboards only. Keyboards with less than 101 keys and without F11 and F12 keys may not be detected. Keyboards on some laptops may not be properly found because of this limitation. If this is the case, do not use -P.

Use either -P to select the console automatically or -h to activate the serial console. Refer to [boot\(8\)](https://man.freebsd.org/cgi/man.cgi?query=boot&sektion=8&format=html) and [boot.config\(5\)](https://man.freebsd.org/cgi/man.cgi?query=boot.config&sektion=5&format=html) for more details.

The options, except for -P, are passed to the boot loader. The boot loader will determine whether the internal video or the serial port should become the console by examining the state of -h. This means that if -D is specified but -h is not specified in /boot.config, the serial port can be used as the console only during the boot block as the boot loader will use the internal video display as the console.

6. Boot the machine.

When FreeBSD starts, the boot blocks echo the contents of /boot.config to the console. For example:

/boot.config: **-P** Keyboard: no

The second line appears only if -P is in /boot.config and indicates the presence or absence of the keyboard. These messages go to either the serial or internal console, or both, depending on the option in /boot.config:

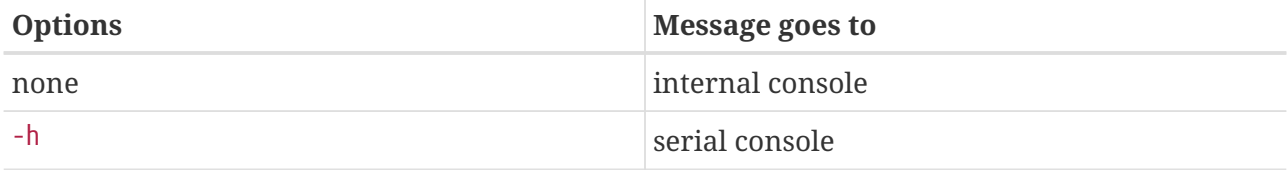

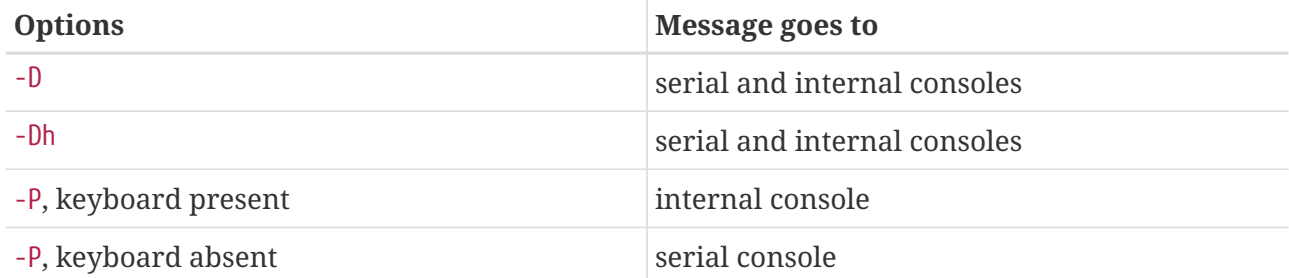

After the message, there will be a small pause before the boot blocks continue loading the boot loader and before any further messages are printed to the console. Under normal circumstances, there is no need to interrupt the boot blocks, but one can do so in order to make sure things are set up correctly.

Press any key, other than Enter , at the console to interrupt the boot process. The boot blocks will then prompt for further action:

>> FreeBSD/i386 BOOT Default: 0:ad(0,a)/boot/loader boot:

Verify that the above message appears on either the serial or internal console, or both, according to the options in /boot.config. If the message appears in the correct console, press Enter to continue the boot process.

If there is no prompt on the serial terminal, something is wrong with the settings. Enter -h then Enter or Return to tell the boot block (and then the boot loader and the kernel) to choose the serial port for the console. Once the system is up, go back and check what went wrong.

During the third stage of the boot process, one can still switch between the internal console and the serial console by setting appropriate environment variables in the boot loader. See [loader\(8\)](https://man.freebsd.org/cgi/man.cgi?query=loader&sektion=8&format=html) for more information.

> This line in /boot/loader.conf or /boot/loader.conf.local configures the boot loader and the kernel to send their boot messages to the serial console, regardless of the options in /boot.config:

console="comconsole"

That line should be the first line of /boot/loader.conf so that boot messages are displayed on the serial console as early as possible.

If that line does not exist, or if it is set to console="vidconsole", the boot loader and the kernel will use whichever console is indicated by -h in the boot block. See [loader.conf\(5\)](https://man.freebsd.org/cgi/man.cgi?query=loader.conf&sektion=5&format=html) for more information.

At the moment, the boot loader has no option equivalent to -P in the boot block, and there is no provision to automatically select the internal console and the serial

 $\mathbf i$ 

console based on the presence of the keyboard.

 $\bigcirc$ 

While it is not required, it is possible to provide a login prompt over the serial line. To configure this, edit the entry for the serial port in /etc/ttys using the instructions in [Terminal Configuration](#page-617-0). If the speed of the serial port has been changed, change std.9600 to match the new setting.

## **28.6.3. Setting a Faster Serial Port Speed**

By default, the serial port settings are 9600 baud, 8 bits, no parity, and 1 stop bit. To change the default console speed, use one of the following options:

• Edit /etc/make.conf and set B00T COMCONSOLE SPEED to the new console speed. Then, recompile and install the boot blocks and the boot loader:

```
# cd /sys/boot
# make clean
# make
# make install
```
If the serial console is configured in some other way than by booting with -h, or if the serial console used by the kernel is different from the one used by the boot blocks, add the following option, with the desired speed, to a custom kernel configuration file and compile a new kernel:

options CONSPEED=19200

- Add the -S*19200* boot option to /boot.config, replacing *19200* with the speed to use.
- Add the following options to /boot/loader.conf. Replace *115200* with the speed to use.

```
boot_multicons="YES"
boot_serial="YES"
comconsole speed="115200"
console="comconsole,vidconsole"
```
## **28.6.4. Entering the DDB Debugger from the Serial Line**

To configure the ability to drop into the kernel debugger from the serial console, add the following options to a custom kernel configuration file and compile the kernel using the instructions in [Configuring the FreeBSD Kernel](./#kernelconfig). Note that while this is useful for remote diagnostics, it is also dangerous if a spurious BREAK is generated on the serial port. Refer to  $ddb(4)$  and  $ddb(8)$  for more information about the kernel debugger.

```
options BREAK_TO_DEBUGGER
options DDB
```
# **Chapter 29. PPP**

# **29.1. Synopsis**

FreeBSD supports the Point-to-Point (PPP) protocol which can be used to establish a network or Internet connection using a dial-up modem. This chapter describes how to configure modem-based communication services in FreeBSD.

After reading this chapter, you will know:

- How to configure, use, and troubleshoot a PPP connection.
- How to set up PPP over Ethernet (PPPoE).
- How to set up PPP over ATM (PPPoA).

Before reading this chapter, you should:

- Be familiar with basic network terminology.
- Understand the basics and purpose of a dial-up connection and PPP.

# **29.2. Configuring PPP**

FreeBSD provides built-in support for managing dial-up PPP connections using [ppp\(8\)](https://man.freebsd.org/cgi/man.cgi?query=ppp&sektion=8&format=html). The default FreeBSD kernel provides support for tun which is used to interact with a modem hardware. Configuration is performed by editing at least one configuration file, and configuration files containing examples are provided. Finally, ppp is used to start and manage connections.

In order to use a PPP connection, the following items are needed:

- A dial-up account with an Internet Service Provider (ISP).
- A dial-up modem.
- The dial-up number for the ISP.
- The login name and password assigned by the ISP.
- The IP address of one or more DNS servers. Normally, the ISP provides these addresses. If it did not, FreeBSD can be configured to use DNS negotiation.

If any of the required information is missing, contact the ISP.

The following information may be supplied by the ISP, but is not necessary:

- The IP address of the default gateway. If this information is unknown, the ISP will automatically provide the correct value during connection setup. When configuring PPP on FreeBSD, this address is referred to as HISADDR.
- The subnet mask. If the ISP has not provided one, 255.255.255.255 will be used in the [ppp\(8\)](https://man.freebsd.org/cgi/man.cgi?query=ppp&sektion=8&format=html) configuration file. \*

If the ISP has assigned a static IP address and hostname, it should be input into the configuration file. Otherwise, this information will be automatically provided during connection setup.

The rest of this section demonstrates how to configure FreeBSD for common PPP connection scenarios. The required configuration file is /etc/ppp/ppp.conf and additional files and examples are available in /usr/share/examples/ppp/.

> Throughout this section, many of the file examples display line numbers. These line numbers have been added to make it easier to follow the discussion and are not meant to be placed in the actual file.

> When editing a configuration file, proper indentation is important. Lines that end in a : start in the first column (beginning of the line) while all other lines should be indented as shown using spaces or tabs.

## **29.2.1. Basic Configuration**

 $\mathbf{i}$ 

In order to configure a PPP connection, first edit /etc/ppp/ppp.conf with the dial-in information for the ISP. This file is described as follows:

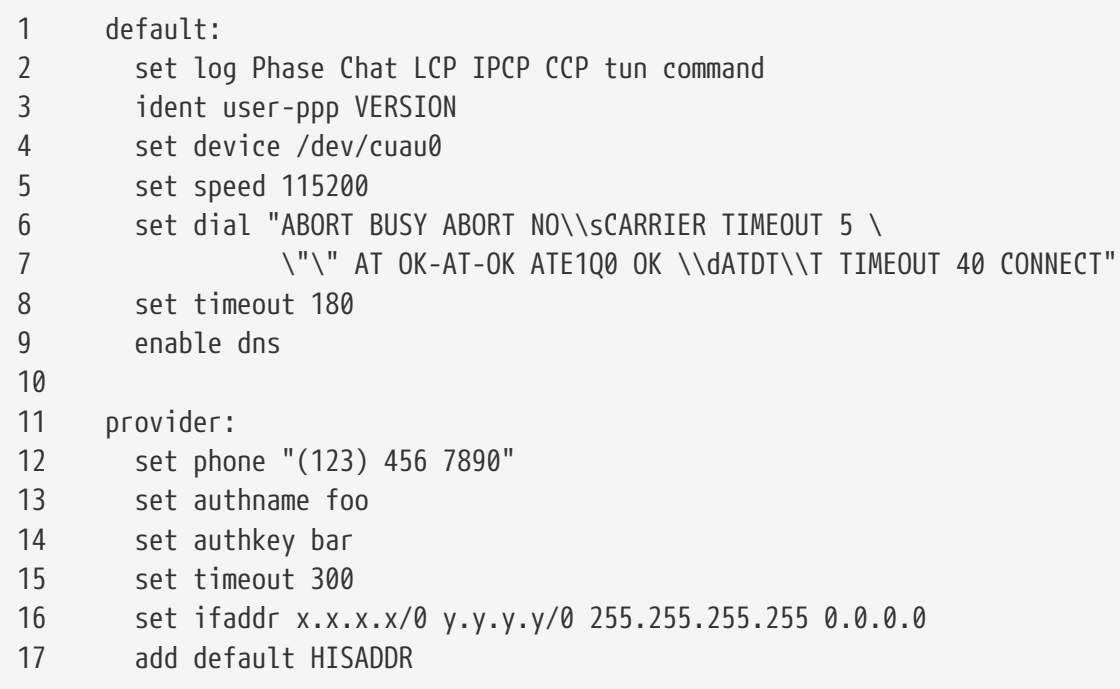

#### **Line 1**

Identifies the default entry. Commands in this entry (lines 2 through 9) are executed automatically when ppp is run.

#### **Line 2**

Enables verbose logging parameters for testing the connection. Once the configuration is working satisfactorily, this line should be reduced to:

set log phase tun

#### **Line 3**

Displays the version of [ppp\(8\)](https://man.freebsd.org/cgi/man.cgi?query=ppp&sektion=8&format=html) to the PPP software running on the other side of the connection.

#### **Line 4**

Identifies the device to which the modem is connected, where COM1 is /dev/cuau0 and COM2 is /dev/cuau1.

#### **Line 5**

Sets the connection speed. If 115200 does not work on an older modem, try 38400 instead.

## **Lines 6 & 7**

The dial string written as an expect-send syntax. Refer to  $chat(8)$  for more information.

Note that this command continues onto the next line for readability. Any command in ppp.conf may do this if the last character on the line is  $\setminus$ .

#### **Line 8**

Sets the idle timeout for the link in seconds.

#### **Line 9**

Instructs the peer to confirm the DNS settings. If the local network is running its own DNS server, this line should be commented out, by adding a # at the beginning of the line, or removed.

#### **Line 10**

A blank line for readability. Blank lines are ignored by [ppp\(8\)](https://man.freebsd.org/cgi/man.cgi?query=ppp&sektion=8&format=html).

#### **Line 11**

Identifies an entry called provider. This could be changed to the name of the ISP so that load *ISP* can be used to start the connection.

## **Line 12**

Use the phone number for the ISP. Multiple phone numbers may be specified using the colon (:) or pipe character (|) as a separator. To rotate through the numbers, use a colon. To always attempt to dial the first number first and only use the other numbers if the first number fails, use the pipe character. Always enclose the entire set of phone numbers between quotation marks (") to prevent dialing failures.

#### **Lines 13 & 14**

Use the user name and password for the ISP.

#### **Line 15**

Sets the default idle timeout in seconds for the connection. In this example, the connection will be closed automatically after 300 seconds of inactivity. To prevent a timeout, set this value to zero.

#### **Line 16**

Sets the interface addresses. The values used depend upon whether a static IP address has been obtained from the ISP or if it instead negotiates a dynamic IP address during connection.

If the ISP has allocated a static IP address and default gateway, replace *x.x.x.x* with the static IP address and replace *y.y.y.y* with the IP address of the default gateway. If the ISP has only provided a static IP address without a gateway address, replace *y.y.y.y* with 10.0.0.2/0.

If the IP address changes whenever a connection is made, change this line to the following value. This tells [ppp\(8\)](https://man.freebsd.org/cgi/man.cgi?query=ppp&sektion=8&format=html) to use the IP Configuration Protocol (IPCP) to negotiate a dynamic IP address:

set ifaddr 10.0.0.1/0 10.0.0.2/0 255.255.255.255 0.0.0.0

#### **Line 17**

Keep this line as-is as it adds a default route to the gateway. The HISADDR will automatically be replaced with the gateway address specified on line 16. It is important that this line appears after line 16.

Depending upon whether  $ppp(8)$  is started manually or automatically, a /etc/ppp/ppp.linkup may also need to be created which contains the following lines. This file is required when running ppp in -auto mode. This file is used after the connection has been established. At this point, the IP address will have been assigned and it is now possible to add the routing table entries. When creating this file, make sure that *provider* matches the value demonstrated in line 11 of ppp.conf.

provider: add default HISADDR

This file is also needed when the default gateway address is "guessed" in a static IP address configuration. In this case, remove line 17 from ppp.conf and create /etc/ppp/ppp.linkup with the above two lines. More examples for this file can be found in /usr/share/examples/ppp/.

By default, ppp must be run as root. To change this default, add the account of the user who should run ppp to the network group in /etc/group.

Then, give the user access to one or more entries in /etc/ppp/ppp.conf with allow. For example, to give fred and mary permission to only the provider: entry, add this line to the provider: section:

```
allow users fred mary
```
To give the specified users access to all entries, put that line in the default section instead.

## **29.2.2. Advanced Configuration**

It is possible to configure PPP to supply DNS and NetBIOS nameserver addresses on demand.

To enable these extensions with PPP version 1.x, the following lines might be added to the relevant

enable msext set ns 203.14.100.1 203.14.100.2 set nbns 203.14.100.5

And for PPP version 2 and above:

accept dns set dns 203.14.100.1 203.14.100.2 set nbns 203.14.100.5

This will tell the clients the primary and secondary name server addresses, and a NetBIOS nameserver host.

In version 2 and above, if the set dns line is omitted, PPP will use the values found in /etc/resolv.conf.

#### **29.2.2.1. PAP and CHAP Authentication**

Some ISPs set their system up so that the authentication part of the connection is done using either of the PAP or CHAP authentication mechanisms. If this is the case, the ISP will not give a login: prompt at connection, but will start talking PPP immediately.

PAP is less secure than CHAP, but security is not normally an issue here as passwords, although being sent as plain text with PAP, are being transmitted down a serial line only. There is not much room for crackers to "eavesdrop".

The following alterations must be made:

13 set authname MyUserName 14 set authkey MyPassword 15 set login

#### **Line 13**

This line specifies the PAP/CHAP user name.Insert the correct value for *MyUserName*.

#### **Line 14**

This line specifies the PAP/CHAP password. Insert the correct value for *MyPassword*. You may want to add an additional line, such as:

16 accept PAP

or

to make it obvious that this is the intention, but PAP and CHAP are both accepted by default.

#### **Line 15**

The ISP will not normally require a login to the server when using PAP or CHAP. Therefore, disable the "set login" string.

#### **29.2.2.2. Using PPP Network Address Translation Capability**

PPP has ability to use internal NAT without kernel diverting capabilities. This functionality may be enabled by the following line in /etc/ppp/ppp.conf:

nat enable yes

Alternatively, NAT may be enabled by command-line option -nat. There is also /etc/rc.conf knob named ppp\_nat, which is enabled by default.

When using this feature, it may be useful to include the following /etc/ppp/ppp.conf options to enable incoming connections forwarding:

nat port tcp 10.0.0.2:ftp ftp nat port tcp 10.0.0.2:http http

or do not trust the outside at all

nat deny\_incoming yes

## **29.2.3. Final System Configuration**

While ppp is now configured, some edits still need to be made to /etc/rc.conf.

Working from the top down in this file, make sure the hostname= line is set:

hostname="foo.example.com"

If the ISP has supplied a static IP address and name, use this name as the host name.

Look for the network\_interfaces variable. To configure the system to dial the ISP on demand, make sure the tun0 device is added to the list, otherwise remove it.

```
network_interfaces="lo0 tun0"
ifconfig_tun0=
```
The ifconfig\_tun0 variable should be empty, and a file called /etc/start\_if.tun0 should be created. This file should contain the line:

 $\mathbf{f}$ 

ppp -auto mysystem

This script is executed at network configuration time, starting the ppp daemon in automatic mode. If this machine acts as a gateway, consider including -alias. Refer to the manual page for further details.

Make sure that the router program is set to NO with the following line in /etc/rc.conf:

router\_enable="NO"

It is important that the routed daemon is not started, as routed tends to delete the default routing table entries created by ppp.

It is probably a good idea to ensure that the sendmail\_flags line does not include the -q option, otherwise sendmail will attempt to do a network lookup every now and then, possibly causing your machine to dial out. You may try:

sendmail\_flags="-bd"

The downside is that sendmail is forced to re-examine the mail queue whenever the ppp link. To automate this, include !bg in ppp.linkup:

1 provider: 2 delete ALL 3 add 0 0 HISADDR 4 !bg sendmail -bd -q30m

An alternative is to set up a "dfilter" to block SMTP traffic. Refer to the sample files for further details.

#### **29.2.4. Using ppp**

All that is left is to reboot the machine. After rebooting, either type:

# ppp

and then dial provider to start the PPP session, or, to configure ppp to establish sessions automatically when there is outbound traffic and start\_if.tun0 does not exist, type:

```
# ppp -auto provider
```
It is possible to talk to the ppp program while it is running in the background, but only if a suitable diagnostic port has been set up. To do this, add the following line to the configuration:

```
set server /var/run/ppp-tun%d DiagnosticPassword 0177
```
This will tell PPP to listen to the specified UNIX® domain socket, asking clients for the specified password before allowing access. The %d in the name is replaced with the tun device number that is in use.

Once a socket has been set up, the [pppctl\(8\)](https://man.freebsd.org/cgi/man.cgi?query=pppctl&sektion=8&format=html) program may be used in scripts that wish to manipulate the running program.

## **29.2.5. Configuring Dial-in Services**

["Dial-in Service"](./#dialup) provides a good description on enabling dial-up services using [getty\(8\).](https://man.freebsd.org/cgi/man.cgi?query=getty&sektion=8&format=html)

An alternative to getty is [comms/mgetty+sendfax](https://cgit.freebsd.org/ports/tree/comms/mgetty+sendfax/) port), a smarter version of getty designed with dial-up lines in mind.

The advantages of using mgetty is that it actively *talks* to modems, meaning if port is turned off in /etc/ttys then the modem will not answer the phone.

Later versions of mgetty (from 0.99beta onwards) also support the automatic detection of PPP streams, allowing clients scriptless access to the server.

Refer to [http://mgetty.greenie.net/doc/mgetty\\_toc.html](http://mgetty.greenie.net/doc/mgetty_toc.html) for more information on mgetty.

By default the [comms/mgetty+sendfax](https://cgit.freebsd.org/ports/tree/comms/mgetty+sendfax/) port comes with the AUTO\_PPP option enabled allowing mgetty to detect the LCP phase of PPP connections and automatically spawn off a ppp shell. However, since the default login/password sequence does not occur it is necessary to authenticate users using either PAP or CHAP.

This section assumes the user has successfully compiled, and installed the [comms/mgetty+sendfax](https://cgit.freebsd.org/ports/tree/comms/mgetty+sendfax/) port on his system.

Ensure that /usr/local/etc/mgetty+sendfax/login.config has the following:

/AutoPPP/ - - /etc/ppp/ppp-pap-dialup

This tells mgetty to run ppp-pap-dialup for detected PPP connections.

Create an executable file called /etc/ppp/ppp-pap-dialup containing the following:

```
#!/bin/sh
exec /usr/sbin/ppp -direct pap$IDENT
```
For each dial-up line enabled in /etc/ttys, create a corresponding entry in /etc/ppp/ppp.conf. This

will happily co-exist with the definitions we created above.

pap: enable pap set ifaddr 203.14.100.1 203.14.100.20-203.14.100.40 enable proxy

Each user logging in with this method will need to have a username/password in /etc/ppp/ppp.secret, or alternatively add the following option to authenticate users via PAP from /etc/passwd.

enable passwdauth

To assign some users a static IP number, specify the number as the third argument in /etc/ppp/ppp.secret. See /usr/share/examples/ppp/ppp.secret.sample for examples.

# **29.3. Troubleshooting PPP Connections**

This section covers a few issues which may arise when using PPP over a modem connection. Some ISPs present the ssword prompt while others present password. If the ppp script is not written accordingly, the login attempt will fail. The most common way to debug ppp connections is by connecting manually as described in this section.

## **29.3.1. Check the Device Nodes**

When using a custom kernel, make sure to include the following line in the kernel configuration file:

device uart

The uart device is already included in the GENERIC kernel, so no additional steps are necessary in this case. Just check the dmesg output for the modem device with:

# dmesg | grep uart

This should display some pertinent output about the uart devices. These are the COM ports we need. If the modem acts like a standard serial port, it should be listed on uart1, or COM2. If so, a kernel rebuild is not required. When matching up, if the modem is on uart1, the modem device would be /dev/cuau1.

## **29.3.2. Connecting Manually**

Connecting to the Internet by manually controlling ppp is quick, easy, and a great way to debug a connection or just get information on how the ISP treats ppp client connections. Lets start PPP from the command line. Note that in all of our examples we will use *example* as the hostname of the machine running PPP. To start ppp:

# ppp

ppp ON example> set device /dev/cuau1

This second command sets the modem device to cuau1.

ppp ON example> set speed 115200

This sets the connection speed to 115,200 kbps.

ppp ON example> enable dns

This tells ppp to configure the resolver and add the nameserver lines to /etc/resolv.conf. If ppp cannot determine the hostname, it can manually be set later.

ppp ON example> term

This switches to "terminal" mode in order to manually control the modem.

deflink: Entering terminal mode on /dev/cuau1 type '~h' for help

at OK atdt123456789

Use at to initialize the modem, then use atdt and the number for the ISP to begin the dial in process.

**CONNECT** 

Confirmation of the connection, if we are going to have any connection problems, unrelated to hardware, here is where we will attempt to resolve them.

ISP Login:myusername

At this prompt, return the prompt with the username that was provided by the ISP.

At this prompt, reply with the password that was provided by the ISP. Just like logging into FreeBSD, the password will not echo.

Shell or PPP:ppp

Depending on the ISP, this prompt might not appear. If it does, it is asking whether to use a shell on the provider or to start ppp. In this example, ppp was selected in order to establish an Internet connection.

Ppp ON example>

Notice that in this example the first  $p$  has been capitalized. This shows that we have successfully connected to the ISP.

Ppp ON example>

We have successfully authenticated with our ISP and are waiting for the assigned IP address.

PPP ON example>

We have made an agreement on an IP address and successfully completed our connection.

PPP ON example>add default HISADDR

Here we add our default route, we need to do this before we can talk to the outside world as currently the only established connection is with the peer. If this fails due to existing routes, put a bang character ! in front of the add. Alternatively, set this before making the actual connection and it will negotiate a new route accordingly.

If everything went good we should now have an active connection to the Internet, which could be thrown into the background using  $\text{CTRL} + \text{z}$ . If PPP returns to ppp the connection has been lost. This is good to know because it shows the connection status. Capital P's represent a connection to the ISP and lowercase p's show that the connection has been lost.

## **29.3.3. Debugging**

If a connection cannot be established, turn hardware flow CTS/RTS to off using set ctsrts off. This is mainly the case when connected to some PPP-capable terminal servers, where PPP hangs when it tries to write data to the communication link, and waits for a Clear To Send (CTS) signal which may never come. When using this option, include set accmap as it may be required to defeat hardware dependent on passing certain characters from end to end, most of the time XON/XOFF. Refer to

[ppp\(8\)](https://man.freebsd.org/cgi/man.cgi?query=ppp&sektion=8&format=html) for more information on this option and how it is used.

An older modem may need set parity even. Parity is set at none be default, but is used for error checking with a large increase in traffic, on older modems.

PPP may not return to the command mode, which is usually a negotiation error where the ISP is waiting for negotiating to begin. At this point, using  $\nu$  will force ppp to start sending the configuration information.

If a login prompt never appears, PAP or CHAP authentication is most likely required. To use PAP or CHAP, add the following options to PPP before going into terminal mode:

```
ppp ON example> set authname myusername
```
Where *myusername* should be replaced with the username that was assigned by the ISP.

ppp ON example> set authkey mypassword

Where *mypassword* should be replaced with the password that was assigned by the ISP.

If a connection is established, but cannot seem to find any domain name, try to  $\pi$ [8] an IP address. If there is 100 percent (100%) packet loss, it is likely that a default route was not assigned. Double check that add default HISADDR was set during the connection. If a connection can be made to a remote IP address, it is possible that a resolver address has not been added to /etc/resolv.conf. This file should look like:

```
domain example.com
nameserver x.x.x.x
nameserver y.y.y.y
```
Where *x.x.x.x* and *y.y.y.y* should be replaced with the IP address of the ISP's DNS servers.

To configure [syslog\(3\)](https://man.freebsd.org/cgi/man.cgi?query=syslog&sektion=3&format=html) to provide logging for the PPP connection, make sure this line exists in /etc/syslog.conf:

!ppp \*.\* /var/log/ppp.log

## **29.4. Using PPP over Ethernet (PPPoE)**

This section describes how to set up PPP over Ethernet (PPPoE).

Here is an example of a working ppp.conf:

default:

```
  set log Phase tun command # you can add more detailed logging if you wish
    set ifaddr 10.0.0.1/0 10.0.0.2/0
name_of_service_provider:
   set device PPPoE:xl1 # replace xl1 with your Ethernet device
    set authname YOURLOGINNAME
   set authkey YOURPASSWORD
   set dial
   set login
    add default HISADDR
```
As root, run:

```
# ppp -ddial name_of_service_provider
```
Add the following to /etc/rc.conf:

```
ppp_enable="YES"
ppp_mode="ddial"
ppp_nat="YES" # if you want to enable nat for your local network, otherwise NO
ppp_profile="name_of_service_provider"
```
## **29.4.1. Using a PPPoE Service Tag**

Sometimes it will be necessary to use a service tag to establish the connection. Service tags are used to distinguish between different PPPoE servers attached to a given network.

Any required service tag information should be in the documentation provided by the ISP.

As a last resort, one could try installing the [net/rr-pppoe](https://cgit.freebsd.org/ports/tree/net/rr-pppoe/) package or port. Bear in mind however, this may de-program your modem and render it useless, so think twice before doing it. Simply install the program shipped with the modem. Then, access the **System** menu from the program. The name of the profile should be listed there. It is usually *ISP*.

The profile name (service tag) will be used in the PPPoE configuration entry in ppp.conf as the provider part for set device. Refer to [ppp\(8\)](https://man.freebsd.org/cgi/man.cgi?query=ppp&sektion=8&format=html) for full details. It should look like this:

```
set device PPPoE:xl1:ISP
```
Do not forget to change *xl1* to the proper device for the Ethernet card.

Do not forget to change *ISP* to the profile.

For additional information, refer to [Cheaper Broadband with FreeBSD on DSL](http://renaud.waldura.com/doc/freebsd/pppoe/) by Renaud Waldura.

## **29.4.2. PPPoE with a 3Com® HomeConnect™ ADSL Modem Dual Link**

This modem does not follow the PPPoE specification defined in [RFC 2516](http://www.faqs.org/rfcs/rfc2516.html).

In order to make FreeBSD capable of communicating with this device, a sysctl must be set. This can be done automatically at boot time by updating /etc/sysctl.conf:

net.graph.nonstandard\_pppoe=1

or can be done immediately with the command:

# sysctl net.graph.nonstandard\_pppoe=1

Unfortunately, because this is a system-wide setting, it is not possible to talk to a normal PPPoE client or server and a 3Com® HomeConnect™ ADSL Modem at the same time.

# **29.5. Using PPP over ATM (PPPoA)**

The following describes how to set up PPP over ATM (PPPoA). PPPoA is a popular choice among European DSL providers.

## **29.5.1. Using mpd**

The mpd application can be used to connect to a variety of services, in particular PPTP services. It can be installed using the [net/mpd5](https://cgit.freebsd.org/ports/tree/net/mpd5/) package or port. Many ADSL modems require that a PPTP tunnel is created between the modem and computer.

Once installed, configure mpd to suit the provider's settings. The port places a set of sample configuration files which are well documented in /usr/local/etc/mpd/. A complete guide to configure mpd is available in HTML format in /usr/ports/shared/doc/mpd/. Here is a sample configuration for connecting to an ADSL service with mpd. The configuration is spread over two files, first the mpd.conf:

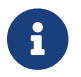

This example mpd.conf only works with mpd 4.x.

```
default:
      load adsl
adsl:
      new -i ng0 adsl adsl
      set bundle authname username ①
      set bundle password password ②
      set bundle disable multilink
      set link no pap acfcomp protocomp
      set link disable chap
```

```
  set link accept chap
  set link keep-alive 30 10
  set ipcp no vjcomp
  set ipcp ranges 0.0.0.0/0 0.0.0.0/0
  set iface route default
  set iface disable on-demand
  set iface enable proxy-arp
  set iface idle 0
  open
```
① The username used to authenticate with your ISP.

② The password used to authenticate with your ISP.

Information about the link, or links, to establish is found in mpd.links. An example mpd.links to accompany the above example is given beneath:

```
adsl:
      set link type pptp
      set pptp mode active
      set pptp enable originate outcall
      set pptp self 10.0.0.1 ①
      set pptp peer 10.0.0.138 ②
```
① The IP address of FreeBSD computer running mpd.

② The IP address of the ADSL modem. The Alcatel SpeedTouch™ Home defaults to 10.0.0.138.

It is possible to initialize the connection easily by issuing the following command as root:

```
# mpd -b adsl
```
To view the status of the connection:

```
% ifconfig ng0
ng0: flags=88d1<UP,POINTOPOINT,RUNNING,NOARP,SIMPLEX,MULTICAST> mtu 1500
       inet 216.136.204.117 --> 204.152.186.171 netmask 0xffffffff
```
Using mpd is the recommended way to connect to an ADSL service with FreeBSD.

## **29.5.2. Using pptpclient**

It is also possible to use FreeBSD to connect to other PPPoA services using [net/pptpclient](https://cgit.freebsd.org/ports/tree/net/pptpclient/).

To use [net/pptpclient](https://cgit.freebsd.org/ports/tree/net/pptpclient/) to connect to a DSL service, install the port or package, then edit /etc/ppp/ppp.conf. An example section of ppp.conf is given below. For further information on ppp.conf options consult [ppp\(8\)](https://man.freebsd.org/cgi/man.cgi?query=ppp&sektion=8&format=html).

```
adsl:
 set log phase chat lcp ipcp ccp tun command
 set timeout 0
 enable dns
  set authname username ①
 set authkey password ②
 set ifaddr 0 0
  add default HISADDR
```
① The username for the DSL provider.

② The password for your account.

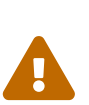

Since the account's password is added to ppp.conf in plain text form, make sure nobody can read the contents of this file:

# chown root:wheel /etc/ppp/ppp.conf # chmod 600 /etc/ppp/ppp.conf

This will open a tunnel for a PPP session to the DSL router. Ethernet DSL modems have a preconfigured LAN IP address to connect to. In the case of the Alcatel SpeedTouch™ Home, this address is 10.0.0.138. The router's documentation should list the address the device uses. To open the tunnel and start a PPP session:

```
# pptp address adsl
```
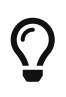

If an ampersand ("&") is added to the end of this command, pptp will return the prompt.

A tun virtual tunnel device will be created for interaction between the pptp and ppp processes. Once the prompt is returned, or the pptp process has confirmed a connection, examine the tunnel:

```
% ifconfig tun0
tun0: flags=8051<UP,POINTOPOINT,RUNNING,MULTICAST> mtu 1500
          inet 216.136.204.21 --> 204.152.186.171 netmask 0xffffff00
      Opened by PID 918
```
If the connection fails, check the configuration of the router, which is usually accessible using a web browser. Also, examine the output of potp and the contents of the log file, /var/log/ppp.log for clues.
# **Chapter 30. Electronic Mail**

# **30.1. Synopsis**

"Electronic Mail", better known as email, is one of the most widely used forms of communication today. This chapter provides a basic introduction to running a mail server on FreeBSD, as well as an introduction to sending and receiving email using FreeBSD For more complete coverage of this subject, refer to the books listed in [Bibliography](./#bibliography).

After reading this chapter, you will know:

- Which software components are involved in sending and receiving electronic mail.
- Where basic Sendmail configuration files are located in FreeBSD.
- The difference between remote and local mailboxes.
- How to block spammers from illegally using a mail server as a relay.
- How to install and configure an alternate Mail Transfer Agent, replacing Sendmail.
- How to troubleshoot common mail server problems.
- How to set up the system to send mail only.
- How to use mail with a dialup connection.
- How to configure SMTP authentication for added security.
- How to install and use a Mail User Agent, such as mutt, to send and receive email.
- How to download mail from a remote POP or IMAP server.
- How to automatically apply filters and rules to incoming email.

Before reading this chapter, you should:

- Properly set up a network connection [\(Advanced Networking](./#advanced-networking)).
- Properly set up the DNS information for a mail host [\(Network Servers\)](./#network-servers).
- Know how to install additional third-party software [\(Installing Applications: Packages and](./#ports) [Ports](./#ports)).

# **30.2. Mail Components**

There are five major parts involved in an email exchange: the Mail User Agent (MUA), the Mail Transfer Agent (MTA), a mail host, a remote or local mailbox, and DNS. This section provides an overview of these components.

### **Mail User Agent (MUA)**

The Mail User Agent (MUA) is an application which is used to compose, send, and receive emails. This application can be a command line program, such as the built-in mail utility or a third-party application from the Ports Collection, such as mutt, alpine, or elm. Dozens of graphical programs are also available in the Ports Collection, including Claws Mail, Evolution, and Thunderbird.

Some organizations provide a web mail program which can be accessed through a web browser. More information about installing and using a MUA on FreeBSD can be found in [Mail User](#page-662-0) [Agents.](#page-662-0)

### **Mail Transfer Agent (MTA)**

The Mail Transfer Agent (MTA) is responsible for receiving incoming mail and delivering outgoing mail. FreeBSD ships with Sendmail as the default MTA, but it also supports numerous other mail server daemons, including Exim, Postfix, and qmail. Sendmail configuration is described in [Sendmail Configuration Files.](#page-650-0) If another MTA is installed using the Ports Collection, refer to its post-installation message for FreeBSD-specific configuration details and the application's website for more general configuration instructions.

### **Mail Host and Mailboxes**

The mail host is a server that is responsible for delivering and receiving mail for a host or a network. The mail host collects all mail sent to the domain and stores it either in the default mbox or the alternative Maildir format, depending on the configuration. Once mail has been stored, it may either be read locally using a MUA or remotely accessed and collected using protocols such as POP or IMAP. If mail is read locally, a POP or IMAP server does not need to be installed.

To access mailboxes remotely, a POP or IMAP server is required as these protocols allow users to connect to their mailboxes from remote locations. IMAP offers several advantages over POP. These include the ability to store a copy of messages on a remote server after they are downloaded and concurrent updates. IMAP can be useful over low-speed links as it allows users to fetch the structure of messages without downloading them. It can also perform tasks such as searching on the server in order to minimize data transfer between clients and servers.

Several POP and IMAP servers are available in the Ports Collection. These include [mail/qpopper](https://cgit.freebsd.org/ports/tree/mail/qpopper/), [mail/imap-uw](https://cgit.freebsd.org/ports/tree/mail/imap-uw/), [mail/courier-imap,](https://cgit.freebsd.org/ports/tree/mail/courier-imap/) and [mail/dovecot2](https://cgit.freebsd.org/ports/tree/mail/dovecot2/).

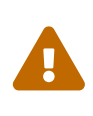

It should be noted that both POP and IMAP transmit information, including username and password credentials, in clear-text. To secure the transmission of information across these protocols, consider tunneling sessions over [ssh\(1\)](https://man.freebsd.org/cgi/man.cgi?query=ssh&sektion=1&format=html) [\(SSH](./#security-ssh-tunneling) [Tunneling\)](./#security-ssh-tunneling) or using SSL ([OpenSSL](./#openssl)).

### **Domain Name System (DNS)**

The Domain Name System (DNS) and its daemon named play a large role in the delivery of email. In order to deliver mail from one site to another, the MTA will look up the remote site in DNS to determine which host will receive mail for the destination. This process also occurs when mail is sent from a remote host to the MTA.

In addition to mapping hostnames to IP addresses, DNS is responsible for storing information specific to mail delivery, known as Mail eXchanger MX records. The MX record specifies which hosts will receive mail for a particular domain.

To view the MX records for a domain, specify the type of record. Refer to  $host(1)$ , for more details about this command:

% host **-t** mx FreeBSD.org FreeBSD.org mail is handled by 10 mx1.FreeBSD.org

Refer to [Domain Name System \(DNS\)](./#network-dns) for more information about DNS and its configuration.

# <span id="page-650-0"></span>**30.3. Sendmail Configuration Files**

Sendmail is the default MTA installed with FreeBSD. It accepts mail from MUAs and delivers it to the appropriate mail host, as defined by its configuration. Sendmail can also accept network connections and deliver mail to local mailboxes or to another program.

The configuration files for Sendmail are located in /etc/mail. This section describes these files in more detail.

### **/etc/mail/access**

This access database file defines which hosts or IP addresses have access to the local mail server and what kind of access they have. Hosts listed as OK, which is the default option, are allowed to send mail to this host as long as the mail's final destination is the local machine. Hosts listed as REJECT are rejected for all mail connections. Hosts listed as RELAY are allowed to send mail for any destination using this mail server. Hosts listed as ERROR will have their mail returned with the specified mail error. If a host is listed as SKIP, Sendmail will abort the current search for this entry without accepting or rejecting the mail. Hosts listed as QUARANTINE will have their messages held and will receive the specified text as the reason for the hold.

Examples of using these options for both IPv4 and IPv6 addresses can be found in the FreeBSD sample configuration, /etc/mail/access.sample:

```
# $FreeBSD$
#
# Mail relay access control list. Default is to reject mail unless the
# destination is local, or listed in /etc/mail/local-host-names
#
## Examples (commented out for safety)
#From:cyberspammer.com ERROR:"550 We don't accept mail from spammers"
#From:okay.cyberspammer.com OK
#Connect:sendmail.org RELAY
#To:sendmail.org RELAY
#Connect:128.32 RELAY
#Connect:128.32.2 SKIP
#Connect:IPv6:1:2:3:4:5:6:7 RELAY
#Connect:suspicious.example.com QUARANTINE:Mail from suspicious host
#Connect:[127.0.0.3] OK
#Connect:[IPv6:1:2:3:4:5:6:7:8] OK
```
To configure the access database, use the format shown in the sample to make entries in /etc/mail/access, but do not put a comment symbol (#) in front of the entries. Create an entry for each host or network whose access should be configured. Mail senders that match the left side of the table are affected by the action on the right side of the table.

Whenever this file is updated, update its database and restart Sendmail:

```
# makemap hash /etc/mail/access < /etc/mail/access
# service sendmail restart
```
### **/etc/mail/aliases**

This database file contains a list of virtual mailboxes that are expanded to users, files, programs, or other aliases. Here are a few entries to illustrate the file format:

```
root: localuser
ftp-bugs: joe,eric,paul
bit.bucket: /dev/null
procmail: "|/usr/local/bin/procmail"
```
The mailbox name on the left side of the colon is expanded to the target(s) on the right. The first entry expands the root mailbox to the localuser mailbox, which is then looked up in the /etc/mail/aliases database. If no match is found, the message is delivered to localuser. The second entry shows a mail list. Mail to ftp-bugs is expanded to the three local mailboxes joe, eric, and paul. A remote mailbox could be specified as *user@example.com*. The third entry shows how to write mail to a file, in this case /dev/null. The last entry demonstrates how to send mail to a program, /usr/local/bin/procmail, through a UNIX® pipe. Refer to [aliases\(5\)](https://man.freebsd.org/cgi/man.cgi?query=aliases&sektion=5&format=html) for more information about the format of this file.

Whenever this file is updated, run newaliases to update and initialize the aliases database.

### **/etc/mail/sendmail.cf**

This is the master configuration file for Sendmail. It controls the overall behavior of Sendmail, including everything from rewriting email addresses to printing rejection messages to remote mail servers. Accordingly, this configuration file is quite complex. Fortunately, this file rarely needs to be changed for standard mail servers.

The master Sendmail configuration file can be built from  $m4(1)$  macros that define the features and behavior of Sendmail. Refer to /usr/src/contrib/sendmail/cf/README for some of the details.

Whenever changes to this file are made, Sendmail needs to be restarted for the changes to take effect.

### **/etc/mail/virtusertable**

This database file maps mail addresses for virtual domains and users to real mailboxes. These mailboxes can be local, remote, aliases defined in /etc/mail/aliases, or files. This allows multiple virtual domains to be hosted on one machine.

FreeBSD provides a sample configuration file in /etc/mail/virtusertable.sample to further demonstrate its format. The following example demonstrates how to create custom entries using that format:

root@example.com root @example.com joe

postmaster@example.com postmaster@noc.example.net

This file is processed in a first match order. When an email address matches the address on the left, it is mapped to the local mailbox listed on the right. The format of the first entry in this example maps a specific email address to a local mailbox, whereas the format of the second entry maps a specific email address to a remote mailbox. Finally, any email address from example.com which has not matched any of the previous entries will match the last mapping and be sent to the local mailbox joe. When creating custom entries, use this format and add them to /etc/mail/virtusertable. Whenever this file is edited, update its database and restart Sendmail:

```
# makemap hash /etc/mail/virtusertable < /etc/mail/virtusertable
# service sendmail restart
```
### **/etc/mail/relay-domains**

In a default FreeBSD installation, Sendmail is configured to only send mail from the host it is running on. For example, if a POP server is available, users will be able to check mail from remote locations but they will not be able to send outgoing emails from outside locations. Typically, a few moments after the attempt, an email will be sent from MAILER-DAEMON with a 5.7 Relaying Denied message.

The most straightforward solution is to add the ISP's FQDN to /etc/mail/relay-domains. If multiple addresses are needed, add them one per line:

```
your.isp.example.com
other.isp.example.net
users-isp.example.org
www.example.org
```
After creating or editing this file, restart Sendmail with service sendmail restart.

Now any mail sent through the system by any host in this list, provided the user has an account on the system, will succeed. This allows users to send mail from the system remotely without opening the system up to relaying SPAM from the Internet.

# **30.4. Changing the Mail Transfer Agent**

FreeBSD comes with Sendmail already installed as the MTA which is in charge of outgoing and incoming mail. However, the system administrator can change the system's MTA. A wide choice of alternative MTAs is available from the mail category of the FreeBSD Ports Collection.

Once a new MTA is installed, configure and test the new software before replacing Sendmail. Refer to the documentation of the new MTA for information on how to configure the software.

Once the new MTA is working, use the instructions in this section to disable Sendmail and configure

FreeBSD to use the replacement MTA.

## <span id="page-653-0"></span>**30.4.1. Disable Sendmail**

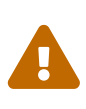

If Sendmail's outgoing mail service is disabled, it is important that it is replaced with an alternative mail delivery system. Otherwise, system functions such as [periodic\(8\)](https://man.freebsd.org/cgi/man.cgi?query=periodic&sektion=8&format=html) will be unable to deliver their results by email. Many parts of the system expect a functional MTA. If applications continue to use Sendmail's binaries to try to send email after they are disabled, mail could go into an inactive Sendmail queue and never be delivered.

In order to completely disable Sendmail, add or edit the following lines in /etc/rc.conf:

```
sendmail_enable="NO"
sendmail_submit_enable="NO"
sendmail_outbound_enable="NO"
sendmail msp queue enable="NO"
```
To only disable Sendmail's incoming mail service, use only this entry in /etc/rc.conf:

```
sendmail_enable="NO"
```
More information on Sendmail's startup options is available in [rc.sendmail\(8\).](https://man.freebsd.org/cgi/man.cgi?query=rc.sendmail&sektion=8&format=html)

## **30.4.2. Replace the Default MTA**

When a new MTA is installed using the Ports Collection, its startup script is also installed and startup instructions are mentioned in its package message. Before starting the new MTA, stop the running Sendmail processes. This example stops all of these services, then starts the Postfix service:

```
# service sendmail stop
# service postfix start
```
To start the replacement MTA at system boot, add its configuration line to /etc/rc.conf. This entry enables the Postfix MTA:

```
postfix_enable="YES"
```
Some extra configuration is needed as Sendmail is so ubiquitous that some software assumes it is already installed and configured. Check /etc/periodic.conf and make sure that these values are set to NO. If this file does not exist, create it with these entries:

```
daily clean hoststat enable="NO"
daily_status_mail_rejects_enable="NO"
```
daily status include submit mailq="NO" daily\_submit\_queuerun="NO"

Some alternative MTAs provide their own compatible implementations of the Sendmail commandline interface in order to facilitate using them as drop-in replacements for Sendmail. However, some MUAs may try to execute standard Sendmail binaries instead of the new MTA's binaries. FreeBSD uses /etc/mail/mailer.conf to map the expected Sendmail binaries to the location of the new binaries. More information about this mapping can be found in [mailwrapper\(8\).](https://man.freebsd.org/cgi/man.cgi?query=mailwrapper&sektion=8&format=html)

The default /etc/mail/mailer.conf looks like this:

```
# $FreeBSD$
#
# Execute the "real" sendmail program, named /usr/libexec/sendmail/sendmail
#
sendmail /usr/libexec/sendmail/sendmail
send-mail /usr/libexec/sendmail/sendmail
mailq /usr/libexec/sendmail/sendmail
newaliases /usr/libexec/sendmail/sendmail
hoststat /usr/libexec/sendmail/sendmail
purgestat /usr/libexec/sendmail/sendmail
```
When any of the commands listed on the left are run, the system actually executes the associated command shown on the right. This system makes it easy to change what binaries are executed when these default binaries are invoked.

Some MTAs, when installed using the Ports Collection, will prompt to update this file for the new binaries. For example, Postfix will update the file like this:

```
#
# Execute the Postfix sendmail program, named /usr/local/sbin/sendmail
#
sendmail /usr/local/sbin/sendmail
send-mail /usr/local/sbin/sendmail
mailq /usr/local/sbin/sendmail
newaliases /usr/local/sbin/sendmail
```
If the installation of the MTA does not automatically update /etc/mail/mailer.conf, edit this file in a text editor so that it points to the new binaries. This example points to the binaries installed by [mail/ssmtp](https://cgit.freebsd.org/ports/tree/mail/ssmtp/):

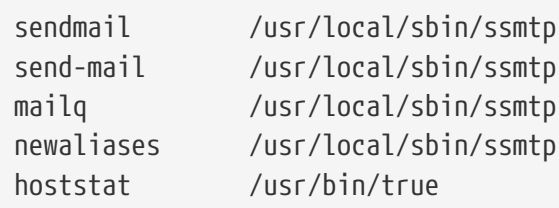

Once everything is configured, it is recommended to reboot the system. Rebooting provides the opportunity to ensure that the system is correctly configured to start the new MTA automatically on boot.

# **30.5. Troubleshooting**

## **30.5.1. Why do I have to use the FQDN for hosts on my site?**

The host may actually be in a different domain. For example, in order for a host in foo.bar.edu to reach a host called mumble in the bar.edu domain, refer to it by the Fully-Qualified Domain Name FQDN, mumble.bar.edu, instead of just mumble.

This is because the version of BIND which ships with FreeBSD no longer provides default abbreviations for non-FQDNs other than the local domain. An unqualified host such as mumble must either be found as mumble.foo.bar.edu, or it will be searched for in the root domain.

In older versions of BIND, the search continued across mumble.bar.edu, and mumble.edu. RFC 1535 details why this is considered bad practice or even a security hole.

As a good workaround, place the line:

search foo.bar.edu bar.edu

instead of the previous:

domain foo.bar.edu

into /etc/resolv.conf. However, make sure that the search order does not go beyond the "boundary between local and public administration", as RFC 1535 calls it.

## **30.5.2. How can I run a mail server on a dial-up PPP host?**

Connect to a FreeBSD mail gateway on the LAN. The PPP connection is non-dedicated.

One way to do this is to get a full-time Internet server to provide secondary MX services for the domain. In this example, the domain is example.com and the ISP has configured example.net to provide secondary MX services to the domain:

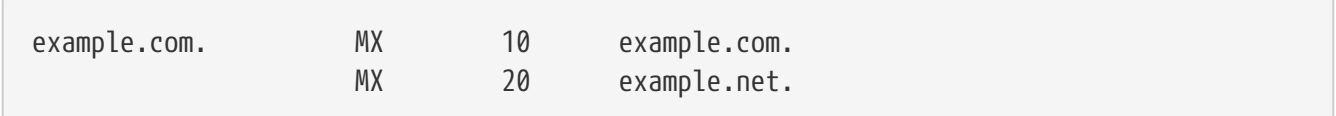

Only one host should be specified as the final recipient. For Sendmail, add Cw example.com in /etc/mail/sendmail.cf on example.com.

When the sending MTA attempts to deliver mail, it will try to connect to the system, example.com, over the PPP link. This will time out if the destination is offline. The MTA will automatically deliver it to the secondary MX site at the Internet Service Provider (ISP), example.net. The secondary MX site will periodically try to connect to the primary MX host, example.com.

Use something like this as a login script:

#!/bin/sh # Put me in /usr/local/bin/pppmyisp ( sleep 60 ; /usr/sbin/sendmail -q ) & /usr/sbin/ppp -direct pppmyisp

When creating a separate login script for users, instead use sendmail -qRexample.com in the script above. This will force all mail in the queue for example.com to be processed immediately.

A further refinement of the situation can be seen from this example from the [FreeBSD Internet](https://lists.FreeBSD.org/subscription/freebsd-isp) [service provider's mailing list:](https://lists.FreeBSD.org/subscription/freebsd-isp)

> we provide the secondary MX for a customer. The customer connects to > our services several times a day automatically to get the mails to > his primary MX (We do not call his site when a mail for his domains > arrived). Our sendmail sends the mailqueue every 30 minutes. At the > moment he has to stay 30 minutes online to be sure that all mail is > gone to the primary MX. > > Is there a command that would initiate sendmail to send all the mails > now? The user has not root-privileges on our machine of course. In the privacy flags section of sendmail.cf, there is a definition Opgoaway, restrictqrun Remove restrictqrun to allow non-root users to start the queue processing. You might also like to rearrange the MXs. We are the 1st MX for our customers like this, and we have defined: # If we are the best MX for a host, try directly instead of generating # local config error. OwTrue That way a remote site will deliver straight to you, without trying the customer connection. You then send to your customer. Only works for hosts, so you need to get your customer to name their mail machine customer.com as well as hostname.customer.com in the DNS. Just put an A record in the DNS for customer.com.

# **30.6. Advanced Topics**

This section covers more involved topics such as mail configuration and setting up mail for an entire domain.

# **30.6.1. Basic Configuration**

Out of the box, one can send email to external hosts as long as /etc/resolv.conf is configured or the network has access to a configured DNS server. To have email delivered to the MTA on the FreeBSD host, do one of the following:

- Run a DNS server for the domain.
- Get mail delivered directly to the FQDN for the machine.

In order to have mail delivered directly to a host, it must have a permanent static IP address, not a dynamic IP address. If the system is behind a firewall, it must be configured to allow SMTP traffic. To receive mail directly at a host, one of these two must be configured:

- Make sure that the lowest-numbered MX record in DNS points to the host's static IP address.
- Make sure there is no MX entry in the DNS for the host.

Either of the above will allow mail to be received directly at the host.

Try this:

```
# hostname
example.FreeBSD.org
# host example.FreeBSD.org
example.FreeBSD.org has address 204.216.27.XX
```
In this example, mail sent directly to [yourlogin@example.FreeBSD.org](mailto:yourlogin@example.FreeBSD.org) should work without problems, assuming Sendmail is running correctly on example.FreeBSD.org.

For this example:

```
# host example.FreeBSD.org
example.FreeBSD.org has address 204.216.27.XX
example.FreeBSD.org mail is handled (pri=10) by nevdull.FreeBSD.org
```
All mail sent to example.FreeBSD.org will be collected on hub under the same username instead of being sent directly to your host.

The above information is handled by the DNS server. The DNS record that carries mail routing information is the MX entry. If no MX record exists, mail will be delivered directly to the host by way of its IP address.

The MX entry for freefall.FreeBSD.org at one time looked like this:

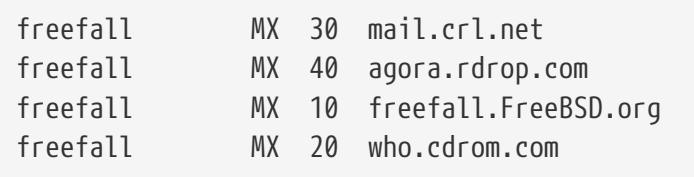

freefall had many MX entries. The lowest MX number is the host that receives mail directly, if available. If it is not accessible for some reason, the next lower-numbered host will accept messages temporarily, and pass it along when a lower-numbered host becomes available.

Alternate MX sites should have separate Internet connections in order to be most useful. Your ISP can provide this service.

## **30.6.2. Mail for a Domain**

When configuring an MTA for a network, any mail sent to hosts in its domain should be diverted to the MTA so that users can receive their mail on the master mail server.

To make life easiest, a user account with the same *username* should exist on both the MTA and the system with the MUA. Use [adduser\(8\)](https://man.freebsd.org/cgi/man.cgi?query=adduser&sektion=8&format=html) to create the user accounts.

The MTA must be the designated mail exchanger for each workstation on the network. This is done in the DNS configuration with an MX record:

example.FreeBSD.org A 204.216.27.XX ; Workstation MX 10 nevdull.FreeBSD.org ; Mailhost

This will redirect mail for the workstation to the MTA no matter where the A record points. The mail is sent to the MX host.

This must be configured on a DNS server. If the network does not run its own DNS server, talk to the ISP or DNS provider.

The following is an example of virtual email hosting. Consider a customer with the domain customer1.org, where all the mail for customer1.org should be sent to mail.myhost.com. The DNS entry should look like this:

customer1.org MX 10 mail.myhost.com

An A record is *not* needed for customer1.org in order to only handle email for that domain. However, running ping against customer1.org will not work unless an A record exists for it.

Tell the MTA which domains and/or hostnames it should accept mail for. Either of the following will work for Sendmail:

- Add the hosts to /etc/mail/local-host-names when using the FEATURE(use cw\_file).
- Add a Cwyour.host.com line to /etc/sendmail.cf.

# **30.7. Setting Up to Send Only**

There are many instances where one may only want to send mail through a relay. Some examples are:

- The computer is a desktop machine that needs to use programs such as [mail\(1\),](https://man.freebsd.org/cgi/man.cgi?query=mail&sektion=1&format=html) using the ISP's mail relay.
- The computer is a server that does not handle mail locally, but needs to pass off all mail to a relay for processing.

While any MTA is capable of filling this particular niche, it can be difficult to properly configure a full-featured MTA just to handle offloading mail. Programs such as Sendmail and Postfix are overkill for this use.

Additionally, a typical Internet access service agreement may forbid one from running a "mail server".

The easiest way to fulfill those needs is to install the [mail/ssmtp](https://cgit.freebsd.org/ports/tree/mail/ssmtp/) port:

```
# cd /usr/ports/mail/ssmtp
# make install replace clean
```
Once installed, [mail/ssmtp](https://cgit.freebsd.org/ports/tree/mail/ssmtp/) can be configured with /usr/local/etc/ssmtp/ssmtp.conf:

```
root=yourrealemail@example.com
mailhub=mail.example.com
rewriteDomain=example.com
hostname= HOSTNAME
```
Use the real email address for root. Enter the ISP's outgoing mail relay in place of mail.example.com. Some ISPs call this the "outgoing mail server" or "SMTP server".

Make sure to disable Sendmail, including the outgoing mail service. See [Disable Sendmail](#page-653-0) for details.

[mail/ssmtp](https://cgit.freebsd.org/ports/tree/mail/ssmtp/) has some other options available. Refer to the examples in /usr/local/etc/ssmtp or the manual page of ssmtp for more information.

Setting up ssmtp in this manner allows any software on the computer that needs to send mail to function properly, while not violating the ISP's usage policy or allowing the computer to be hijacked for spamming.

# **30.8. Using Mail with a Dialup Connection**

When using a static IP address, one should not need to adjust the default configuration. Set the hostname to the assigned Internet name and Sendmail will do the rest.

When using a dynamically assigned IP address and a dialup PPP connection to the Internet, one usually has a mailbox on the ISP's mail server. In this example, the ISP's domain is example.net, the user name is user, the hostname is bsd.home, and the ISP has allowed relay.example.net as a mail relay.

In order to retrieve mail from the ISP's mailbox, install a retrieval agent from the Ports Collection. [mail/fetchmail](https://cgit.freebsd.org/ports/tree/mail/fetchmail/) is a good choice as it supports many different protocols. Usually, the ISP will provide POP. When using user PPP, email can be automatically fetched when an Internet connection is established with the following entry in /etc/ppp/ppp.linkup:

```
MYADDR:
!bg su user -c fetchmail
```
When using Sendmail to deliver mail to non-local accounts, configure Sendmail to process the mail queue as soon as the Internet connection is established. To do this, add this line after the above fetchmail entry in /etc/ppp/ppp.linkup:

```
  !bg su user -c "sendmail -q"
```
In this example, there is an account for user on bsd.home. In the home directory of user on bsd.home, create a .fetchmailrc which contains this line:

poll example.net protocol pop3 fetchall pass MySecret

This file should not be readable by anyone except user as it contains the password MySecret.

In order to send mail with the correct from: header, configure Sendmail to use [user@example.net](mailto:user@example.net) rather than [user@bsd.home](mailto:user@bsd.home) and to send all mail via relay.example.net, allowing quicker mail transmission.

The following .mc should suffice:

```
VERSIONID(`bsd.home.mc version 1.0')
OSTYPE(bsd4.4)dnl
FEATURE(nouucp)dnl
MAILER(local)dnl
MAILER(smtp)dnl
Cwlocalhost
Cwbsd.home
MASQUERADE_AS(`example.net')dnl
FEATURE(allmasquerade)dnl
FEATURE(masquerade_envelope)dnl
FEATURE(nocanonify)dnl
FEATURE(nodns)dnl
define(`SMART_HOST', `relay.example.net')
Dmbsd.home
```
Refer to the previous section for details of how to convert this file into the sendmail.cf format. Do not forget to restart Sendmail after updating sendmail.cf.

# **30.9. SMTP Authentication**

Configuring SMTP authentication on the MTA provides a number of benefits. SMTP authentication adds a layer of security to Sendmail, and provides mobile users who switch hosts the ability to use the same MTA without the need to reconfigure their mail client's settings each time.

- 1. Install [security/cyrus-sasl2](https://cgit.freebsd.org/ports/tree/security/cyrus-sasl2/) from the Ports Collection. This port supports a number of compiletime options. For the SMTP authentication method demonstrated in this example, make sure that LOGIN is not disabled.
- 2. After installing [security/cyrus-sasl2,](https://cgit.freebsd.org/ports/tree/security/cyrus-sasl2/) edit /usr/local/lib/sasl2/Sendmail.conf, or create it if it does not exist, and add the following line:

pwcheck\_method: saslauthd

3. Next, install [security/cyrus-sasl2-saslauthd](https://cgit.freebsd.org/ports/tree/security/cyrus-sasl2-saslauthd/) and add the following line to /etc/rc.conf:

saslauthd\_enable="YES"

Finally, start the saslauthd daemon:

```
# service saslauthd start
```
This daemon serves as a broker for Sendmail to authenticate against the FreeBSD [passwd\(5\)](https://man.freebsd.org/cgi/man.cgi?query=passwd&sektion=5&format=html) database. This saves the trouble of creating a new set of usernames and passwords for each user that needs to use SMTP authentication, and keeps the login and mail password the same.

4. Next, edit /etc/make.conf and add the following lines:

SENDMAIL\_CFLAGS=-I/usr/local/include/sasl -DSASL SENDMAIL\_LDADD=/usr/local/lib/libsasl2.so

These lines provide Sendmail the proper configuration options for linking to [cyrus-sasl2](https://cgit.freebsd.org/ports/tree/cyrus-sasl2/) at compile time. Make sure that [cyrus-sasl2](https://cgit.freebsd.org/ports/tree/cyrus-sasl2/) has been installed before recompiling Sendmail.

5. Recompile Sendmail by executing the following commands:

```
# cd /usr/src/lib/libsmutil
# make cleandir && make obj && make
```

```
# cd /usr/src/lib/libsm
# make cleandir && make obj && make
# cd /usr/src/usr.sbin/sendmail
# make cleandir && make obj && make && make install
```
This compile should not have any problems if /usr/src has not changed extensively and the shared libraries it needs are available.

6. After Sendmail has been compiled and reinstalled, edit /etc/mail/freebsd.mc or the local .mc. Many administrators choose to use the output from [hostname\(1\)](https://man.freebsd.org/cgi/man.cgi?query=hostname&sektion=1&format=html) as the name of .mc for uniqueness. Add these lines:

```
dnl set SASL options
TRUST_AUTH_MECH(`GSSAPI DIGEST-MD5 CRAM-MD5 LOGIN')dnl
define(`confAUTH_MECHANISMS', `GSSAPI DIGEST-MD5 CRAM-MD5 LOGIN')dnl
```
These options configure the different methods available to Sendmail for authenticating users. To use a method other than pwcheck, refer to the Sendmail documentation.

7. Finally, run [make\(1\)](https://man.freebsd.org/cgi/man.cgi?query=make&sektion=1&format=html) while in /etc/mail. That will run the new .mc and create a .cf named either freebsd.cf or the name used for the local .mc. Then, run make install restart, which will copy the file to sendmail.cf, and properly restart Sendmail. For more information about this process, refer to /etc/mail/Makefile.

To test the configuration, use a MUA to send a test message. For further investigation, set the LogLevel of Sendmail to 13 and watch /var/log/maillog for any errors.

For more information, refer to [SMTP authentication.](http://www.sendmail.org/~ca/email/auth.html)

# <span id="page-662-0"></span>**30.10. Mail User Agents**

A MUA is an application that is used to send and receive email. As email "evolves" and becomes more complex, MUAs are becoming increasingly powerful and provide users increased functionality and flexibility. The mail category of the FreeBSD Ports Collection contains numerous MUAs. These include graphical email clients such as Evolution or Balsa and console based clients such as mutt or alpine.

## **30.10.1. mail**

[mail\(1\)](https://man.freebsd.org/cgi/man.cgi?query=mail&sektion=1&format=html) is the default MUA installed with FreeBSD. It is a console based MUA that offers the basic functionality required to send and receive text-based email. It provides limited attachment support and can only access local mailboxes.

Although mail does not natively support interaction with POP or IMAP servers, these mailboxes may be downloaded to a local mbox using an application such as fetchmail.

In order to send and receive email, run mail:

```
% mail
```
The contents of the user's mailbox in /var/mail are automatically read by mail. Should the mailbox be empty, the utility exits with a message indicating that no mail could be found. If mail exists, the application interface starts, and a list of messages will be displayed. Messages are automatically numbered, as can be seen in the following example:

```
Mail version 8.1 6/6/93. Type ? for help.
"/var/mail/marcs": 3 messages 3 new
>N 1 root@localhost Mon Mar 8 14:05 14/510 "test"
 N 2 root@localhost Mon Mar 8 14:05 14/509 "user account"
 N 3 root@localhost Mon Mar 8 14:05 14/509 "sample"
```
Messages can now be read by typing  $t$  followed by the message number. This example reads the first email:

```
8 + 1Message 1:
From root@localhost Mon Mar 8 14:05:52 2004
X-Original-To: marcs@localhost
Delivered-To: marcs@localhost
To: marcs@localhost
Subject: test
Date: Mon, 8 Mar 2004 14:05:52 +0200 (SAST)
From: root@localhost (Charlie Root)
This is a test message, please reply if you receive it.
```
As seen in this example, the message will be displayed with full headers. To display the list of messages again, press h .

If the email requires a reply, press either  $R$  or  $r$  mail keys. R instructs mail to reply only to the sender of the email, while r replies to all other recipients of the message. These commands can be suffixed with the mail number of the message to reply to. After typing the response, the end of the message should be marked by a single . on its own line. An example can be seen below:

```
& R 1
To: root@localhost
Subject: Re: test
Thank you, I did get your email.
.
EOT
```
In order to send a new email, press  $\mathbb{m}$ , followed by the recipient email address. Multiple recipients

may be specified by separating each address with the  $\sqrt{\ }$ , delimiter. The subject of the message may then be entered, followed by the message contents. The end of the message should be specified by putting a single  $\vert$ . on its own line.

```
& mail root@localhost
Subject: I mastered mail
Now I can send and receive email using mail ... :)
.
EOT
```
While using mail, press  $\left| \cdot \right|$  to display help at any time. Refer to [mail\(1\)](https://man.freebsd.org/cgi/man.cgi?query=mail&sektion=1&format=html) for more help on how to use mail.

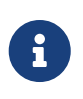

[mail\(1\)](https://man.freebsd.org/cgi/man.cgi?query=mail&sektion=1&format=html) was not designed to handle attachments and thus deals with them poorly. Newer MUAs handle attachments in a more intelligent way. Users who prefer to use mail may find the [converters/mpack](https://cgit.freebsd.org/ports/tree/converters/mpack/) port to be of considerable use.

## **30.10.2. mutt**

mutt is a powerful MUA, with many features, including:

- The ability to thread messages.
- PGP support for digital signing and encryption of email.
- MIME support.
- Maildir support.
- Highly customizable.

Refer to<http://www.mutt.org> for more information on mutt.

mutt may be installed using the [mail/mutt](https://cgit.freebsd.org/ports/tree/mail/mutt/) port. After the port has been installed, mutt can be started by issuing the following command:

### % mutt

mutt will automatically read and display the contents of the user mailbox in /var/mail. If no mails are found, mutt will wait for commands from the user. The example below shows mutt displaying a list of messages:

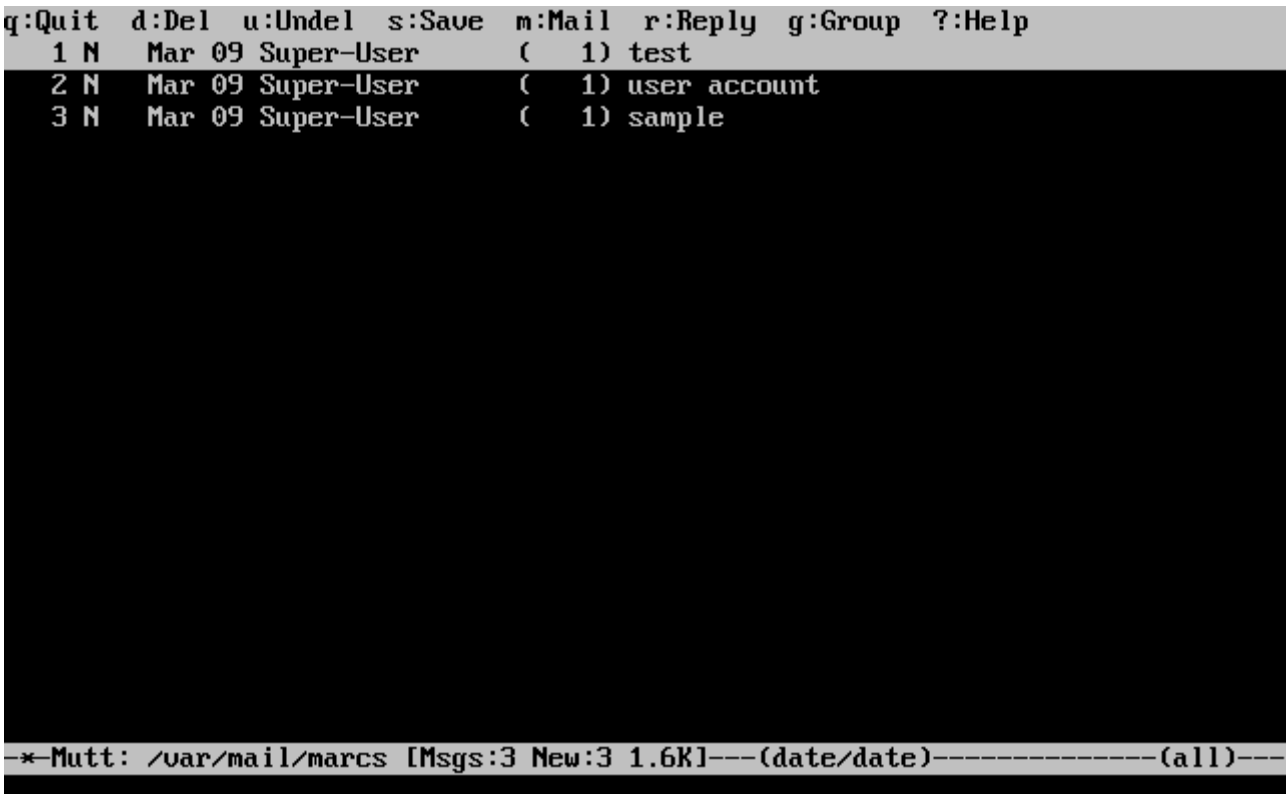

To read an email, select it using the cursor keys and press Enter . An example of mutt displaying email can be seen below:

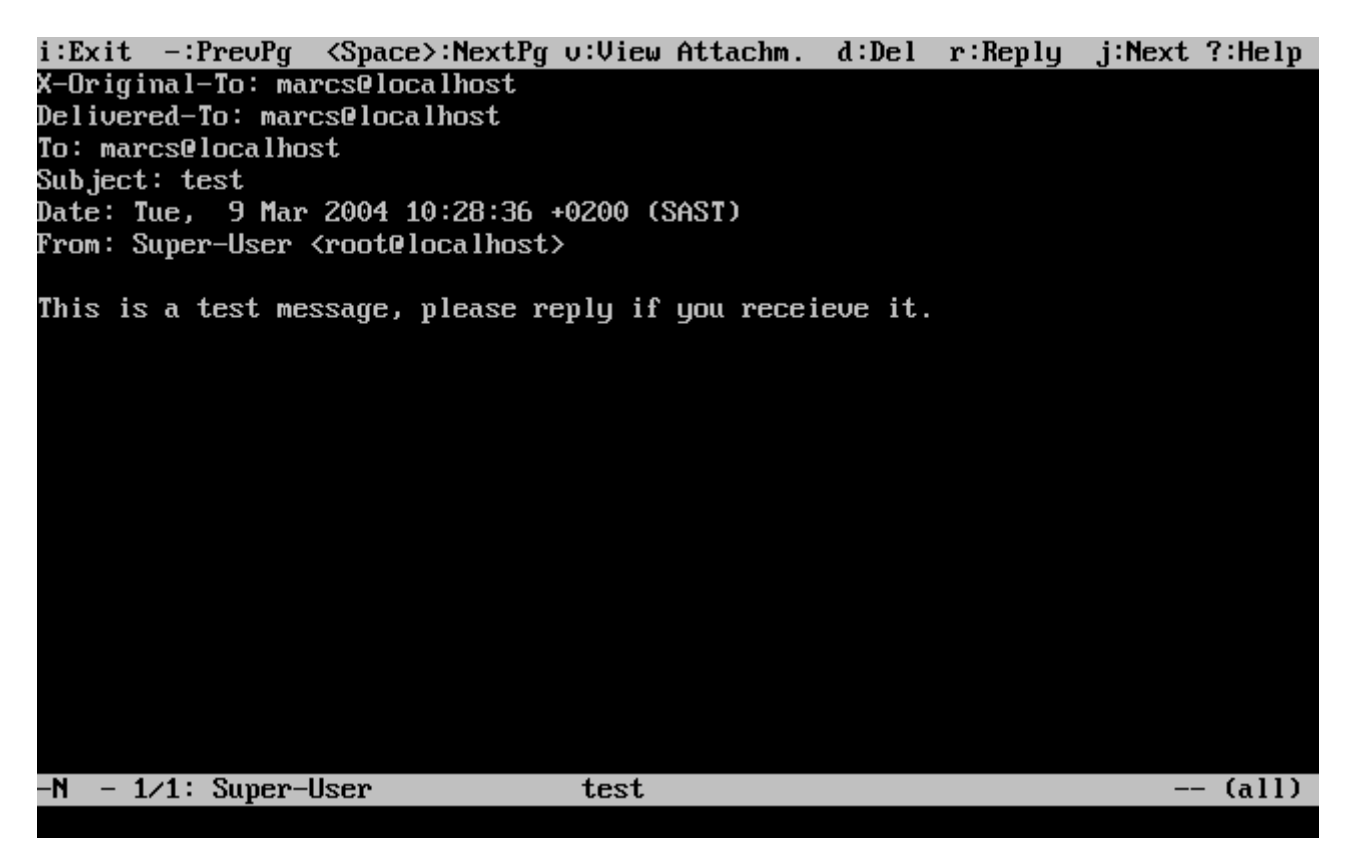

Similar to [mail\(1\),](https://man.freebsd.org/cgi/man.cgi?query=mail&sektion=1&format=html) mutt can be used to reply only to the sender of the message as well as to all recipients. To reply only to the sender of the email, press  $\lceil \cdot \rceil$ . To send a group reply to the original sender as well as all the message recipients, press q.

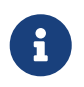

By default, mutt uses the [vi\(1\)](https://man.freebsd.org/cgi/man.cgi?query=vi&sektion=1&format=html) editor for creating and replying to emails. Each user

can customize this by creating or editing the .muttrc in their home directory and setting the editor variable or by setting the EDITOR environment variable. Refer to <http://www.mutt.org/> for more information about configuring mutt.

To compose a new mail message, press  $\vert \mathbf{m} \vert$ . After a valid subject has been given, mutt will start [vi\(1\)](https://man.freebsd.org/cgi/man.cgi?query=vi&sektion=1&format=html) so the email can be written. Once the contents of the email are complete, save and quit from vi. mutt will resume, displaying a summary screen of the mail that is to be delivered. In order to send the mail, press  $y$ . An example of the summary screen can be seen below:

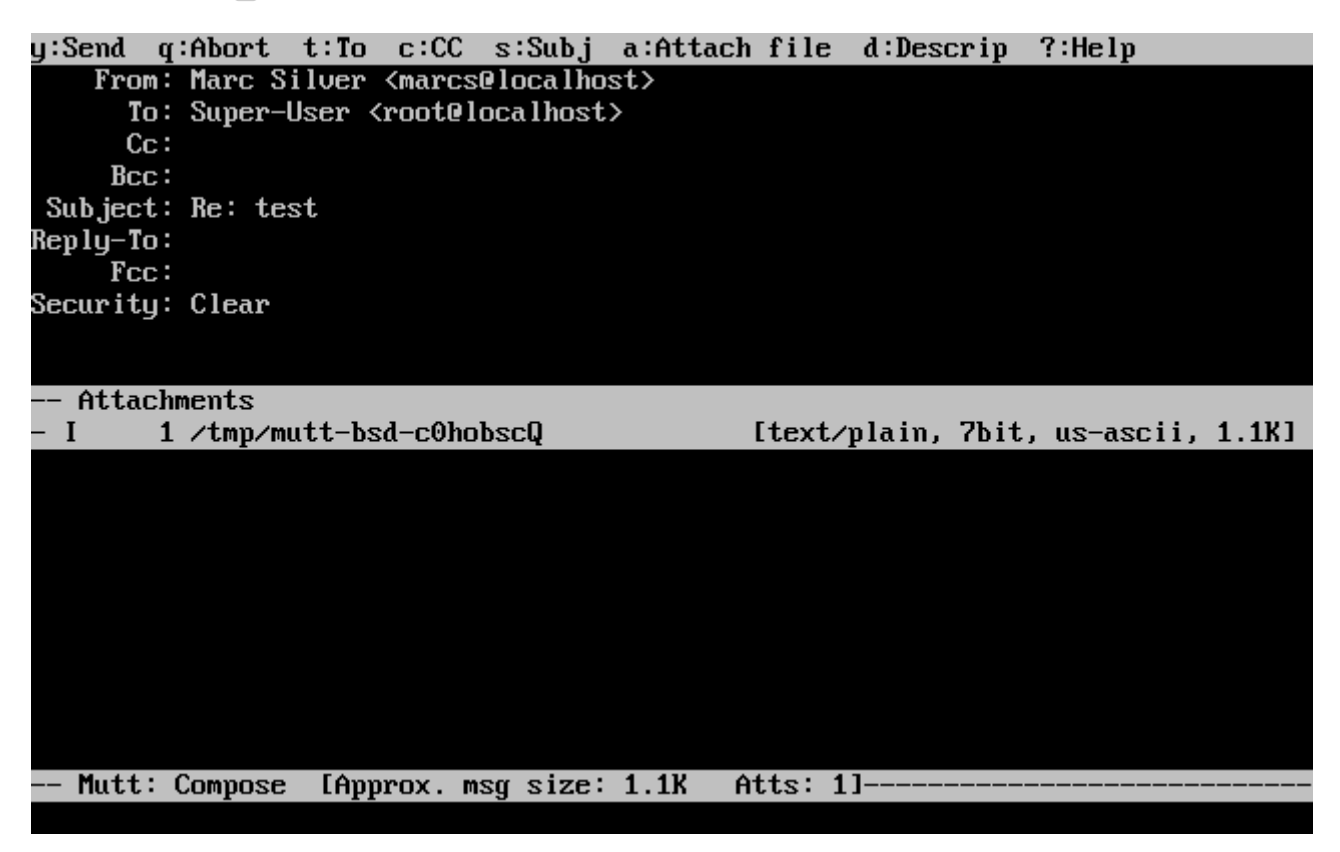

mutt contains extensive help which can be accessed from most of the menus by pressing ? . The top line also displays the keyboard shortcuts where appropriate.

## **30.10.3. alpine**

alpine is aimed at a beginner user, but also includes some advanced features.

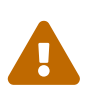

alpine has had several remote vulnerabilities discovered in the past, which allowed remote attackers to execute arbitrary code as users on the local system, by the action of sending a specially-prepared email. While *known* problems have been fixed, alpine code is written in an insecure style and the FreeBSD Security Officer believes there are likely to be other undiscovered vulnerabilities. Users install alpine at their own risk.

The current version of alpine may be installed using the [mail/alpine](https://cgit.freebsd.org/ports/tree/mail/alpine/) port. Once the port has installed, alpine can be started by issuing the following command:

% alpine

The first time alpine runs, it displays a greeting page with a brief introduction, as well as a request from the alpine development team to send an anonymous email message allowing them to judge how many users are using their client. To send this anonymous message, press Enter . Alternatively, press  $E$  to exit the greeting without sending an anonymous message. An example of the greeting page is shown below:

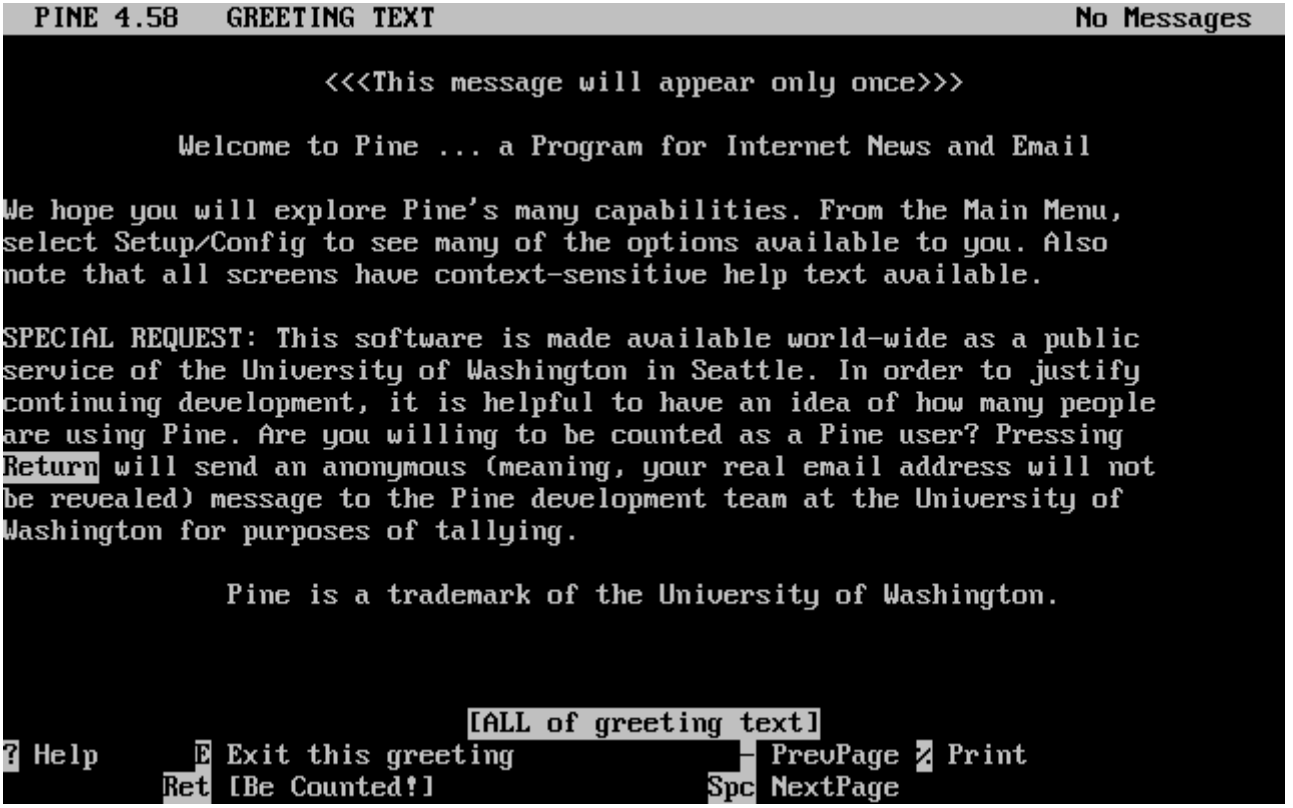

The main menu is then presented, which can be navigated using the cursor keys. This main menu provides shortcuts for the composing new mails, browsing mail directories, and administering address book entries. Below the main menu, relevant keyboard shortcuts to perform functions specific to the task at hand are shown.

The default directory opened by alpine is inbox. To view the message index, press  $\Box$ , or select the MESSAGE INDEX option shown below:

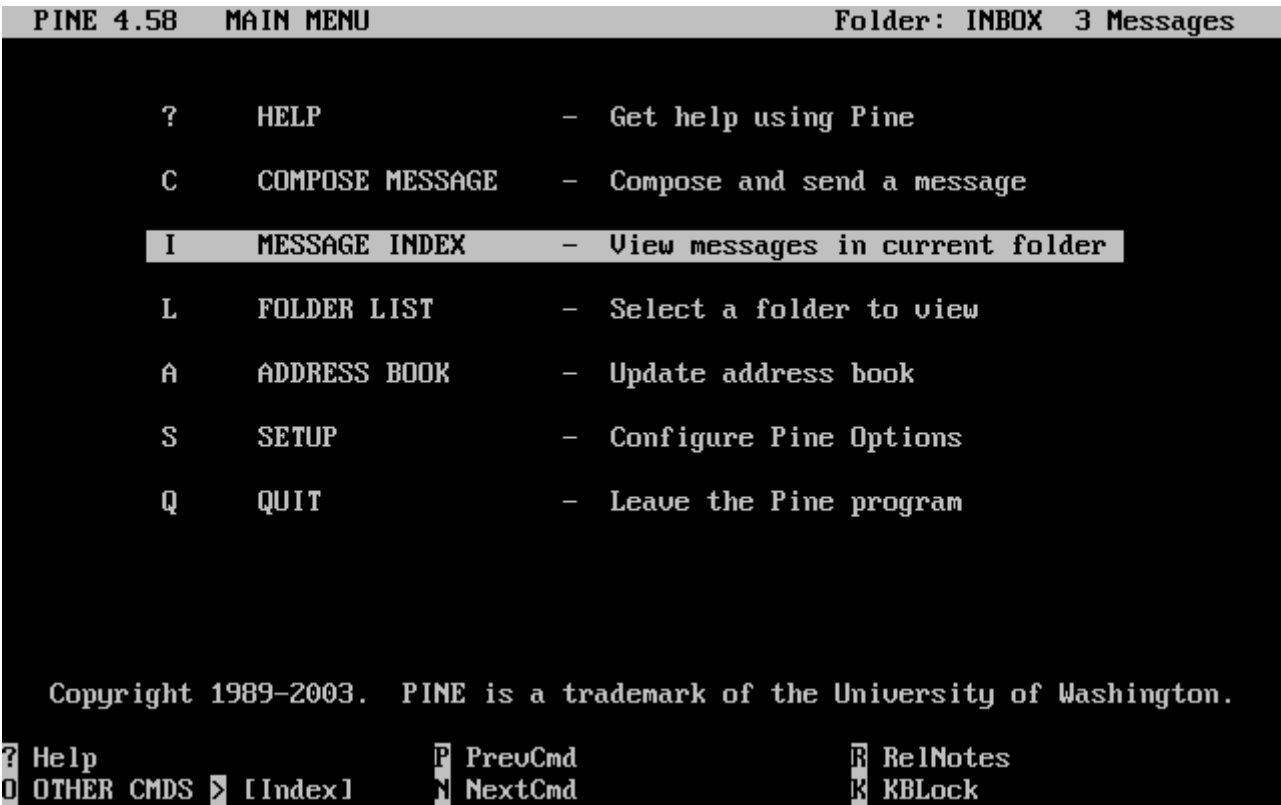

The message index shows messages in the current directory and can be navigated by using the cursor keys. Highlighted messages can be read by pressing Enter .

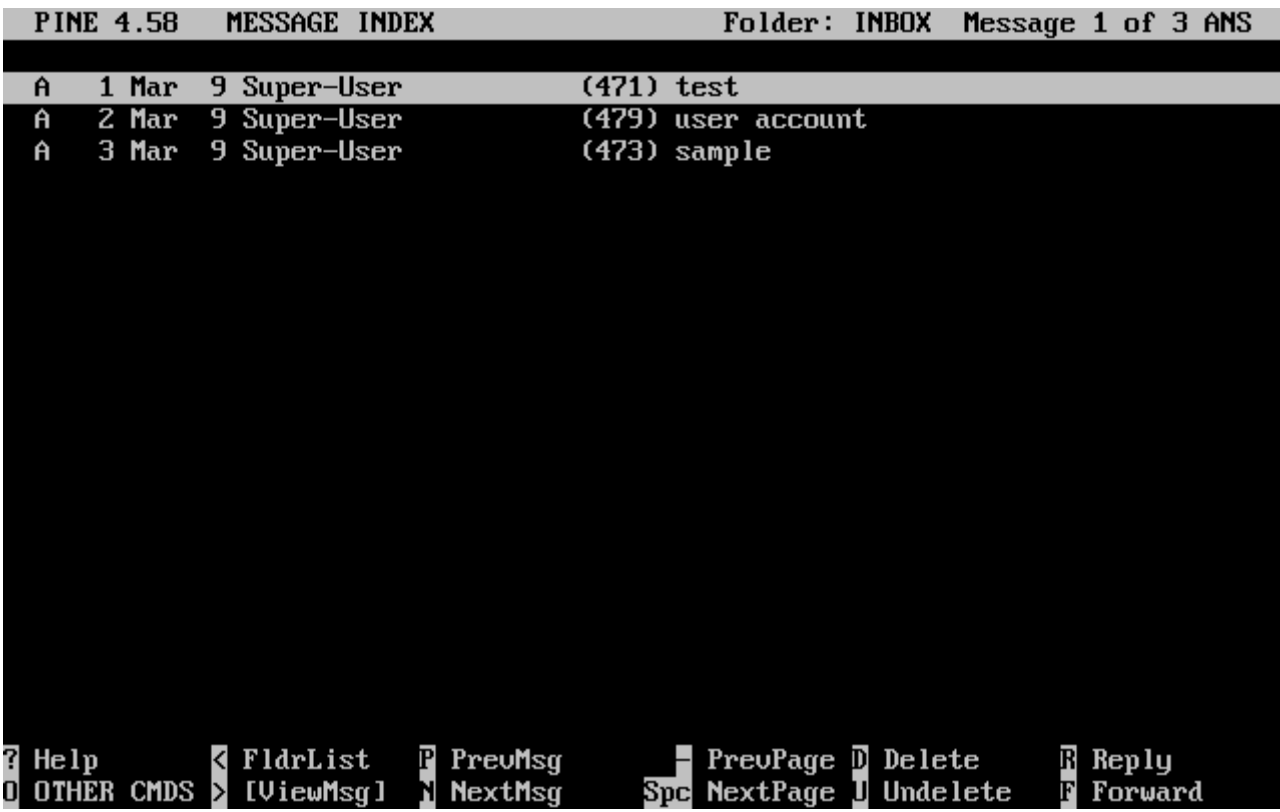

In the screenshot below, a sample message is displayed by alpine. Contextual keyboard shortcuts are displayed at the bottom of the screen. An example of one of a shortcut is  $\Gamma$ , which tells the MUA to reply to the current message being displayed.

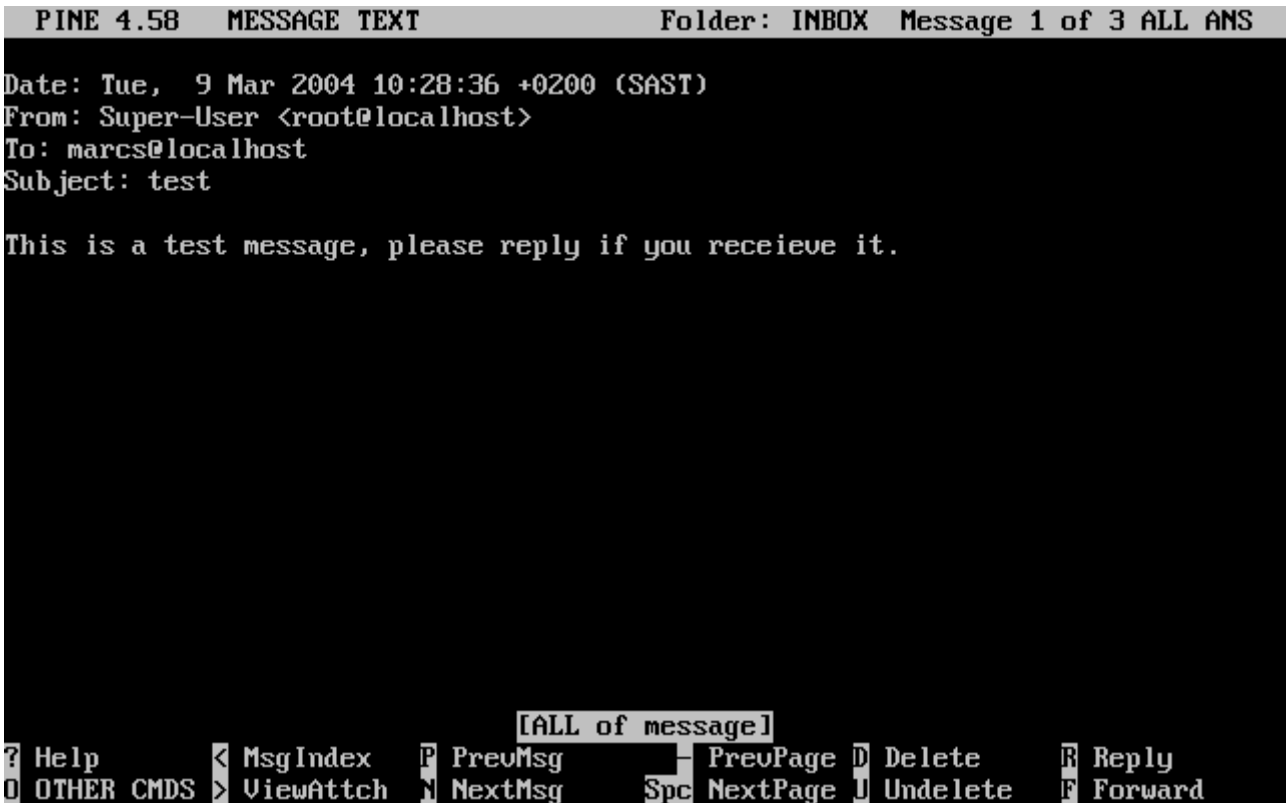

Replying to an email in alpine is done using the pico editor, which is installed by default with alpine. pico makes it easy to navigate the message and is easier for novice users to use than  $vi(1)$  or [mail\(1\).](https://man.freebsd.org/cgi/man.cgi?query=mail&sektion=1&format=html) Once the reply is complete, the message can be sent by pressing  $[CF1] + X$ . alpine will ask for confirmation before sending the message.

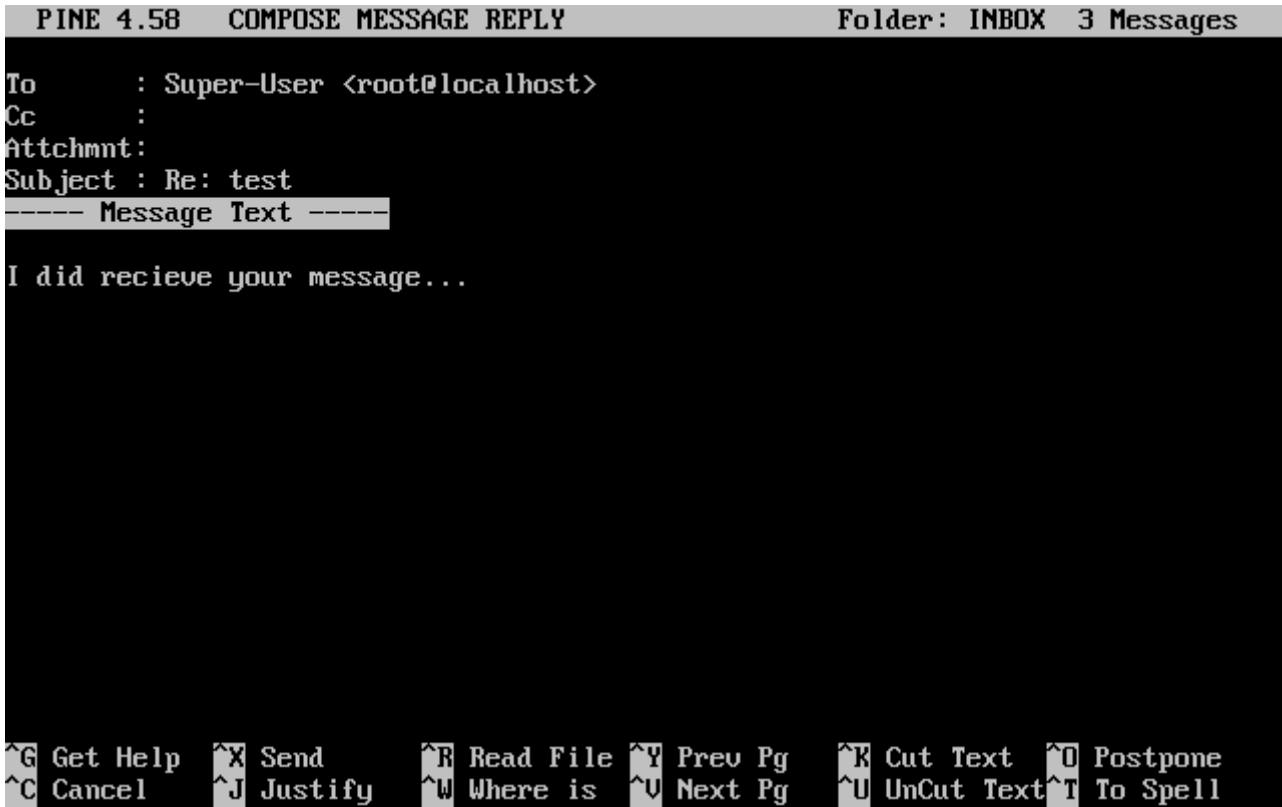

alpine can be customized using the SETUP option from the main menu. Consult <http://www.washington.edu/alpine/> for more information.

# **30.11. Using fetchmail**

fetchmail is a full-featured IMAP and POP client. It allows users to automatically download mail from remote IMAP and POP servers and save it into local mailboxes where it can be accessed more easily. fetchmail can be installed using the [mail/fetchmail](https://cgit.freebsd.org/ports/tree/mail/fetchmail/) port, and offers various features, including:

- Support for the POP3, APOP, KPOP, IMAP, ETRN and ODMR protocols.
- Ability to forward mail using SMTP, which allows filtering, forwarding, and aliasing to function normally.
- May be run in daemon mode to check periodically for new messages.
- Can retrieve multiple mailboxes and forward them, based on configuration, to different local users.

This section explains some of the basic features of fetchmail. This utility requires a .fetchmailrc configuration in the user's home directory in order to run correctly. This file includes server information as well as login credentials. Due to the sensitive nature of the contents of this file, it is advisable to make it readable only by the user, with the following command:

% chmod 600 .fetchmailrc

The following .fetchmailrc serves as an example for downloading a single user mailbox using POP. It tells fetchmail to connect to example.com using a username of joesoap and a password of XXX. This example assumes that the user joesoap exists on the local system.

```
poll example.com protocol pop3 username "joesoap" password "XXX"
```
The next example connects to multiple POP and IMAP servers and redirects to different local usernames where applicable:

```
poll example.com proto pop3:
user "joesoap", with password "XXX", is "jsoap" here;
user "andrea", with password "XXXX";
poll example2.net proto imap:
user "john", with password "XXXXX", is "myth" here;
```
fetchmail can be run in daemon mode by running it with -d, followed by the interval (in seconds) that fetchmail should poll servers listed in .fetchmailrc. The following example configures fetchmail to poll every 600 seconds:

```
% fetchmail -d 600
```
More information on fetchmail can be found at <http://www.fetchmail.info/>.

# **30.12. Using procmail**

procmail is a powerful application used to filter incoming mail. It allows users to define "rules" which can be matched to incoming mails to perform specific functions or to reroute mail to alternative mailboxes or email addresses. procmail can be installed using the [mail/procmail](https://cgit.freebsd.org/ports/tree/mail/procmail/) port. Once installed, it can be directly integrated into most MTAs. Consult the MTA documentation for more information. Alternatively, procmail can be integrated by adding the following line to a .forward in the home directory of the user:

```
"|exec /usr/local/bin/procmail || exit 75"
```
The following section displays some basic procmail rules, as well as brief descriptions of what they do. Rules must be inserted into a .procmailrc, which must reside in the user's home directory.

The majority of these rules can be found in [procmailex\(5\)](https://man.freebsd.org/cgi/man.cgi?query=procmailex&sektion=5&format=html).

To forward all mail from [user@example.com](mailto:user@example.com) to an external address of [goodmail@example2.com](mailto:goodmail@example2.com):

```
:0
* ^From.*user@example.com
! goodmail@example2.com
```
To forward all mails shorter than 1000 bytes to an external address of [goodmail@example2.com:](mailto:goodmail@example2.com)

```
:0
* < 1000! goodmail@example2.com
```
To send all mail sent to [alternate@example.com](mailto:alternate@example.com) to a mailbox called alternate:

```
:0
* ^TOalternate@example.com
alternate
```
To send all mail with a subject of "Spam" to /dev/null:

:0 ^Subject:.\*Spam /dev/null

A useful recipe that parses incoming FreeBSD.org mailing lists and places each list in its own mailbox:

:0

```
* ^Sender:.owner-freebsd-\/[^@]+@FreeBSD.ORG
{
     LISTNAME=${MATCH}
      :0
      * LISTNAME??^\/[^@]+
      FreeBSD-${MATCH}
}
```
# **Chapter 31. Network Servers**

# **31.1. Synopsis**

This chapter covers some of the more frequently used network services on UNIX® systems. This includes installing, configuring, testing, and maintaining many different types of network services. Example configuration files are included throughout this chapter for reference.

By the end of this chapter, readers will know:

- How to manage the inetd daemon.
- How to set up the Network File System (NFS).
- How to set up the Network Information Server (NIS) for centralizing and sharing user accounts.
- How to set FreeBSD up to act as an LDAP server or client
- How to set up automatic network settings using DHCP.
- How to set up a Domain Name Server (DNS).
- How to set up the Apache HTTP Server.
- How to set up a File Transfer Protocol (FTP) server.
- How to set up a file and print server for Windows® clients using Samba.
- How to synchronize the time and date, and set up a time server using the Network Time Protocol (NTP).
- How to set up iSCSI.

This chapter assumes a basic knowledge of:

- /etc/rc scripts.
- Network terminology.
- Installation of additional third-party software ([Installing Applications: Packages and Ports\)](./#ports).

# **31.2. The inetd Super-Server**

The [inetd\(8\)](https://man.freebsd.org/cgi/man.cgi?query=inetd&sektion=8&format=html) daemon is sometimes referred to as a Super-Server because it manages connections for many services. Instead of starting multiple applications, only the inetd service needs to be started. When a connection is received for a service that is managed by inetd, it determines which program the connection is destined for, spawns a process for that program, and delegates the program a socket. Using inetd for services that are not heavily used can reduce system load, when compared to running each daemon individually in stand-alone mode.

Primarily, inetd is used to spawn other daemons, but several trivial protocols are handled internally, such as chargen, auth, time, echo, discard, and daytime.

This section covers the basics of configuring inetd.

## **31.2.1. Configuration File**

Configuration of inetd is done by editing /etc/inetd.conf. Each line of this configuration file represents an application which can be started by inetd. By default, every line starts with a comment (#), meaning that inetd is not listening for any applications. To configure inetd to listen for an application's connections, remove the # at the beginning of the line for that application.

After saving your edits, configure inetd to start at system boot by editing /etc/rc.conf:

```
inetd_enable="YES"
```
To start inetd now, so that it listens for the service you configured, type:

# service inetd start

Once inetd is started, it needs to be notified whenever a modification is made to /etc/inetd.conf:

*Example 42. Reloading the inetd Configuration File*

# service inetd reload

Typically, the default entry for an application does not need to be edited beyond removing the #. In some situations, it may be appropriate to edit the default entry.

As an example, this is the default entry for [ftpd\(8\)](https://man.freebsd.org/cgi/man.cgi?query=ftpd&sektion=8&format=html) over IPv4:

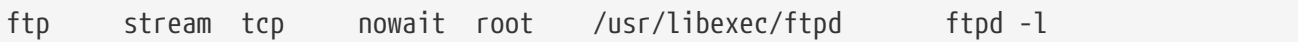

The seven columns in an entry are as follows:

```
service-name
socket-type
protocol
{wait|nowait}[/max-child[/max-connections-per-ip-per-minute[/max-child-per-ip]]]
user[:group][/login-class]
server-program
server-program-arguments
```
where:

### **service-name**

The service name of the daemon to start. It must correspond to a service listed in /etc/services. This determines which port inetd listens on for incoming connections to that service. When using a custom service, it must first be added to /etc/services.

### **socket-type**

Either stream, dgram, raw, or seqpacket. Use stream for TCP connections and dgram for UDP services.

### **protocol**

Use one of the following protocol names:

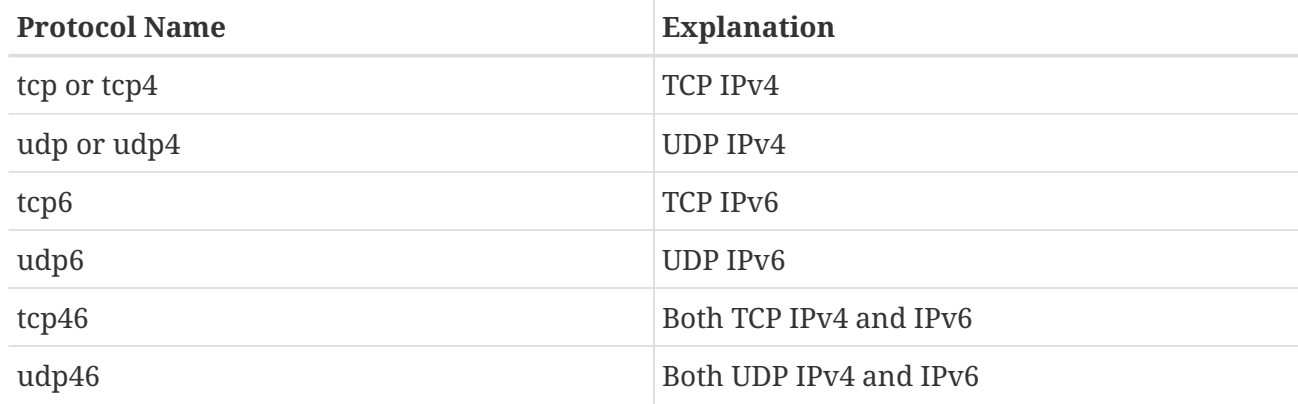

### **{wait|nowait}[/max-child[/max-connections-per-ip-per-minute[/max-child-per-ip]]]**

In this field, wait or nowait must be specified. max-child, max-connections-per-ip-per-minute and max-child-per-ip are optional.

wait|nowait indicates whether or not the service is able to handle its own socket. dgram socket types must use wait while stream daemons, which are usually multi-threaded, should use nowait. wait usually hands off multiple sockets to a single daemon, while nowait spawns a child daemon for each new socket.

The maximum number of child daemons inetd may spawn is set by max-child. For example, to limit ten instances of the daemon, place a /10 after nowait. Specifying /0 allows an unlimited number of children.

max-connections-per-ip-per-minute limits the number of connections from any particular IP address per minute. Once the limit is reached, further connections from this IP address will be dropped until the end of the minute. For example, a value of /10 would limit any particular IP address to ten connection attempts per minute. max-child-per-ip limits the number of child processes that can be started on behalf on any single IP address at any moment. These options can limit excessive resource consumption and help to prevent Denial of Service attacks.

An example can be seen in the default settings for [fingerd\(8\)](https://man.freebsd.org/cgi/man.cgi?query=fingerd&sektion=8&format=html):

finger stream tcp nowait/3/10 nobody /usr/libexec/fingerd fingerd -k -s

### **user**

The username the daemon will run as. Daemons typically run as root, daemon, or nobody.

### **server-program**

The full path to the daemon. If the daemon is a service provided by inetd internally, use internal.

### **server-program-arguments**

Used to specify any command arguments to be passed to the daemon on invocation. If the daemon is an internal service, use internal.

## **31.2.2. Command-Line Options**

Like most server daemons, inetd has a number of options that can be used to modify its behavior. By default, inetd is started with -wW -C 60. These options enable TCP wrappers for all services, including internal services, and prevent any IP address from requesting any service more than 60 times per minute.

To change the default options which are passed to inetd, add an entry for inetd\_flags in /etc/rc.conf. If inetd is already running, restart it with service inetd restart.

The available rate limiting options are:

### **-c maximum**

Specify the default maximum number of simultaneous invocations of each service, where the default is unlimited. May be overridden on a per-service basis by using max-child in /etc/inetd.conf.

### **-C rate**

Specify the default maximum number of times a service can be invoked from a single IP address per minute. May be overridden on a per-service basis by using max-connections-per-ip-perminute in /etc/inetd.conf.

### **-R rate**

Specify the maximum number of times a service can be invoked in one minute, where the default is 256. A rate of 0 allows an unlimited number.

### **-s maximum**

Specify the maximum number of times a service can be invoked from a single IP address at any one time, where the default is unlimited. May be overridden on a per-service basis by using maxchild-per-ip in /etc/inetd.conf.

Additional options are available. Refer to [inetd\(8\)](https://man.freebsd.org/cgi/man.cgi?query=inetd&sektion=8&format=html) for the full list of options.

## **31.2.3. Security Considerations**

Many of the daemons which can be managed by inetd are not security-conscious. Some daemons, such as fingerd, can provide information that may be useful to an attacker. Only enable the services which are needed and monitor the system for excessive connection attempts. max-connections-perip-per-minute, max-child and max-child-per-ip can be used to limit such attacks.

By default, TCP wrappers are enabled. Consult hosts access(5) for more information on placing TCP restrictions on various inetd invoked daemons.

# **31.3. Network File System (NFS)**

FreeBSD supports the Network File System (NFS), which allows a server to share directories and files with clients over a network. With NFS, users and programs can access files on remote systems as if they were stored locally.

NFS has many practical uses. Some of the more common uses include:

- Data that would otherwise be duplicated on each client can be kept in a single location and accessed by clients on the network.
- Several clients may need access to the /usr/ports/distfiles directory. Sharing that directory allows for quick access to the source files without having to download them to each client.
- On large networks, it is often more convenient to configure a central NFS server on which all user home directories are stored. Users can log into a client anywhere on the network and have access to their home directories.
- Administration of NFS exports is simplified. For example, there is only one file system where security or backup policies must be set.
- Removable media storage devices can be used by other machines on the network. This reduces the number of devices throughout the network and provides a centralized location to manage their security. It is often more convenient to install software on multiple machines from a centralized installation media.

NFS consists of a server and one or more clients. The client remotely accesses the data that is stored on the server machine. In order for this to function properly, a few processes have to be configured and running.

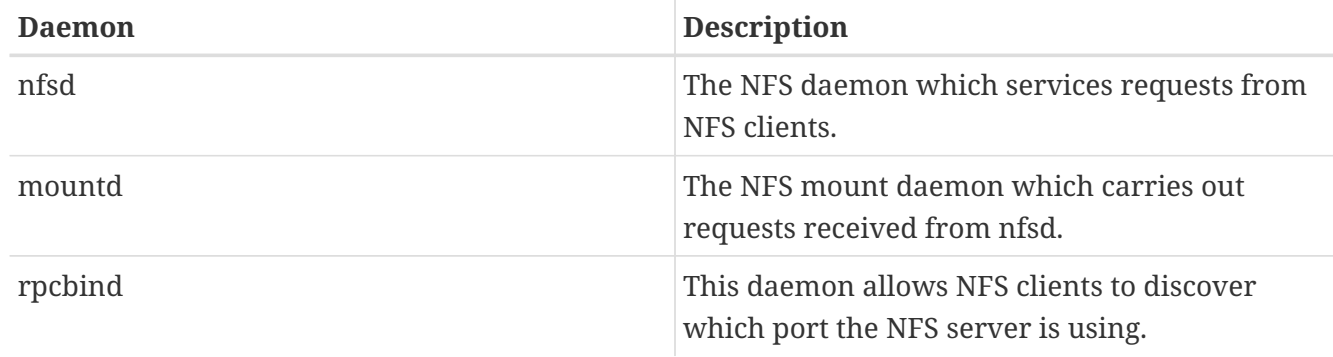

These daemons must be running on the server:

Running [nfsiod\(8\)](https://man.freebsd.org/cgi/man.cgi?query=nfsiod&sektion=8&format=html) on the client can improve performance, but is not required.

## **31.3.1. Configuring the Server**

The file systems which the NFS server will share are specified in /etc/exports. Each line in this file specifies a file system to be exported, which clients have access to that file system, and any access options. When adding entries to this file, each exported file system, its properties, and allowed hosts must occur on a single line. If no clients are listed in the entry, then any client on the network can mount that file system.

The following /etc/exports entries demonstrate how to export file systems. The examples can be modified to match the file systems and client names on the reader's network. There are many options that can be used in this file, but only a few will be mentioned here. See [exports\(5\)](https://man.freebsd.org/cgi/man.cgi?query=exports&sektion=5&format=html) for the full list of options.

This example shows how to export /cdrom to three hosts named *alpha*, *bravo*, and *charlie*:

```
/cdrom -ro alpha bravo charlie
```
The -ro flag makes the file system read-only, preventing clients from making any changes to the exported file system. This example assumes that the host names are either in DNS or in /etc/hosts. Refer to [hosts\(5\)](https://man.freebsd.org/cgi/man.cgi?query=hosts&sektion=5&format=html) if the network does not have a DNS server.

The next example exports /home to three clients by IP address. This can be useful for networks without DNS or /etc/hosts entries. The -alldirs flag allows subdirectories to be mount points. In other words, it will not automatically mount the subdirectories, but will permit the client to mount the directories that are required as needed.

/usr/home -alldirs 10.0.0.2 10.0.0.3 10.0.0.4

This next example exports /a so that two clients from different domains may access that file system. The -maproot=root allows root on the remote system to write data on the exported file system as root. If -maproot=root is not specified, the client's root user will be mapped to the server's nobody account and will be subject to the access limitations defined for nobody.

/a -maproot=root host.example.com box.example.org

A client can only be specified once per file system. For example, if /usr is a single file system, these entries would be invalid as both entries specify the same host:

# Invalid when /usr is one file system /usr/src client /usr/ports client

The correct format for this situation is to use one entry:

/usr/src /usr/ports client

The following is an example of a valid export list, where /usr and /exports are local file systems:

```
# Export src and ports to client01 and client02, but only
# client01 has root privileges on it
/usr/src /usr/ports -maproot=root client01
/usr/src /usr/ports client02
```

```
# The client machines have root and can mount anywhere
# on /exports. Anyone in the world can mount /exports/obj read-only
/exports -alldirs -maproot=root client01 client02
/exports/obj -ro
```
To enable the processes required by the NFS server at boot time, add these options to /etc/rc.conf:

```
rpcbind_enable="YES"
nfs_server_enable="YES"
mountd_enable="YES"
```
The server can be started now by running this command:

# service nfsd start

Whenever the NFS server is started, mountd also starts automatically. However, mountd only reads /etc/exports when it is started. To make subsequent /etc/exports edits take effect immediately, force mountd to reread it:

# service mountd reload

Refer to [nfsv4\(4\)](https://man.freebsd.org/cgi/man.cgi?query=nfsv4&sektion=4&format=html) for a description of an NFS Version 4 setup.

### **31.3.2. Configuring the Client**

To enable NFS clients, set this option in each client's /etc/rc.conf:

```
nfs_client_enable="YES"
```
Then, run this command on each NFS client:

# service nfsclient start

The client now has everything it needs to mount a remote file system. In these examples, the server's name is server and the client's name is client. To mount /home on server to the /mnt mount point on client:

# mount server:/home /mnt

The files and directories in /home will now be available on client, in the /mnt directory.

To mount a remote file system each time the client boots, add it to /etc/fstab:

Refer to [fstab\(5\)](https://man.freebsd.org/cgi/man.cgi?query=fstab&sektion=5&format=html) for a description of all available options.

## **31.3.3. Locking**

Some applications require file locking to operate correctly. To enable locking, add these lines to /etc/rc.conf on both the client and server:

```
rpc_lockd_enable="YES"
rpc_statd_enable="YES"
```
Then start the applications:

# service lockd start # service statd start

If locking is not required on the server, the NFS client can be configured to lock locally by including -L when running mount. Refer to mount nfs(8) for further details.

### **31.3.4. Automating Mounts with [autofs\(5\)](https://man.freebsd.org/cgi/man.cgi?query=autofs&sektion=5&format=html)**

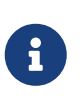

The [autofs\(5\)](https://man.freebsd.org/cgi/man.cgi?query=autofs&sektion=5&format=html) automount facility is supported starting with FreeBSD 10.1-RELEASE. To use the automounter functionality in older versions of FreeBSD, use [amd\(8\)](https://man.freebsd.org/cgi/man.cgi?query=amd&sektion=8&format=html) instead. This chapter only describes the [autofs\(5\)](https://man.freebsd.org/cgi/man.cgi?query=autofs&sektion=5&format=html) automounter.

The [autofs\(5\)](https://man.freebsd.org/cgi/man.cgi?query=autofs&sektion=5&format=html) facility is a common name for several components that, together, allow for automatic mounting of remote and local filesystems whenever a file or directory within that file system is accessed. It consists of the kernel component, [autofs\(5\),](https://man.freebsd.org/cgi/man.cgi?query=autofs&sektion=5&format=html) and several userspace applications: [automount\(8\),](https://man.freebsd.org/cgi/man.cgi?query=automount&sektion=8&format=html) [automountd\(8\)](https://man.freebsd.org/cgi/man.cgi?query=automountd&sektion=8&format=html) and [autounmountd\(8\).](https://man.freebsd.org/cgi/man.cgi?query=autounmountd&sektion=8&format=html) It serves as an alternative for [amd\(8\)](https://man.freebsd.org/cgi/man.cgi?query=amd&sektion=8&format=html) from previous FreeBSD releases. amd is still provided for backward compatibility purposes, as the two use different map formats; the one used by autofs is the same as with other SVR4 automounters, such as the ones in Solaris, MacOS X, and Linux.

The [autofs\(5\)](https://man.freebsd.org/cgi/man.cgi?query=autofs&sektion=5&format=html) virtual filesystem is mounted on specified mountpoints by [automount\(8\),](https://man.freebsd.org/cgi/man.cgi?query=automount&sektion=8&format=html) usually invoked during boot.

Whenever a process attempts to access a file within the [autofs\(5\)](https://man.freebsd.org/cgi/man.cgi?query=autofs&sektion=5&format=html) mountpoint, the kernel will notify [automountd\(8\)](https://man.freebsd.org/cgi/man.cgi?query=automountd&sektion=8&format=html) daemon and pause the triggering process. The [automountd\(8\)](https://man.freebsd.org/cgi/man.cgi?query=automountd&sektion=8&format=html) daemon will handle kernel requests by finding the proper map and mounting the filesystem according to it, then signal the kernel to release blocked process. The  $automomial(8)$  daemon automatically unmounts automounted filesystems after some time, unless they are still being used.

The primary autofs configuration file is /etc/auto\_master. It assigns individual maps to top-level mounts. For an explanation of auto\_master and the map syntax, refer to [auto\\_master\(5\)](https://man.freebsd.org/cgi/man.cgi?query=auto_master&sektion=5&format=html).

There is a special automounter map mounted on /net. When a file is accessed within this directory, [autofs\(5\)](https://man.freebsd.org/cgi/man.cgi?query=autofs&sektion=5&format=html) looks up the corresponding remote mount and automatically mounts it. For instance, an attempt to access a file within /net/foobar/usr would tell [automountd\(8\)](https://man.freebsd.org/cgi/man.cgi?query=automountd&sektion=8&format=html) to mount the /usr export from the host foobar.

*Example 43. Mounting an Export with [autofs\(5\)](https://man.freebsd.org/cgi/man.cgi?query=autofs&sektion=5&format=html)*

In this example, showmount -e shows the exported file systems that can be mounted from the NFS server, foobar:

```
% showmount -e foobar
Exports list on foobar:
/usr 10.10.10.0
/a 10.10.10.0
% cd /net/foobar/usr
```
The output from showmount shows /usr as an export. When changing directories to /host/foobar/usr, [automountd\(8\)](https://man.freebsd.org/cgi/man.cgi?query=automountd&sektion=8&format=html) intercepts the request and attempts to resolve the hostname foobar. If successful, [automountd\(8\)](https://man.freebsd.org/cgi/man.cgi?query=automountd&sektion=8&format=html) automatically mounts the source export.

To enable [autofs\(5\)](https://man.freebsd.org/cgi/man.cgi?query=autofs&sektion=5&format=html) at boot time, add this line to /etc/rc.conf:

```
autofs_enable="YES"
```
Then [autofs\(5\)](https://man.freebsd.org/cgi/man.cgi?query=autofs&sektion=5&format=html) can be started by running:

```
# service automount start
# service automountd start
# service autounmountd start
```
The [autofs\(5\)](https://man.freebsd.org/cgi/man.cgi?query=autofs&sektion=5&format=html) map format is the same as in other operating systems. Information about this format from other sources can be useful, like the [Mac OS X document.](http://web.archive.org/web/20160813071113/http://images.apple.com/business/docs/Autofs.pdf)

Consult the [automount\(8\),](https://man.freebsd.org/cgi/man.cgi?query=automount&sektion=8&format=html) [automountd\(8\),](https://man.freebsd.org/cgi/man.cgi?query=automountd&sektion=8&format=html) [autounmountd\(8\)](https://man.freebsd.org/cgi/man.cgi?query=autounmountd&sektion=8&format=html), and [auto\\_master\(5\)](https://man.freebsd.org/cgi/man.cgi?query=auto_master&sektion=5&format=html) manual pages for more information.

# **31.4. Network Information System (NIS)**

Network Information System (NIS) is designed to centralize administration of UNIX®-like systems such as Solaris™, HP-UX, AIX®, Linux, NetBSD, OpenBSD, and FreeBSD. NIS was originally known as Yellow Pages but the name was changed due to trademark issues. This is the reason why NIS commands begin with yp.

NIS is a Remote Procedure Call (RPC)-based client/server system that allows a group of machines within an NIS domain to share a common set of configuration files. This permits a system

administrator to set up NIS client systems with only minimal configuration data and to add, remove, or modify configuration data from a single location.

FreeBSD uses version 2 of the NIS protocol.

## **31.4.1. NIS Terms and Processes**

Table 28.1 summarizes the terms and important processes used by NIS:

*Table 36. NIS Terminology*

| Term             | <b>Description</b>                                                                                                    |
|------------------|----------------------------------------------------------------------------------------------------|
| NIS domain name  | NIS servers and clients share an NIS domain<br>name. Typically, this name does not have<br>anything to do with DNS.                                                                                                    |
| $r\nptichel(8)$  | This service enables RPC and must be running in<br>order to run an NIS server or act as an NIS<br>client.                                                                                                    |
| ypbind(8)        | This service binds an NIS client to its NIS server.<br>It will take the NIS domain name and use RPC to<br>connect to the server. It is the core of<br>client/server communication in an NIS<br>environment. If this service is not running on a<br>client machine, it will not be able to access the<br>NIS server.                                  |
| ypserv(8)        | This is the process for the NIS server. If this<br>service stops running, the server will no longer<br>be able to respond to NIS requests so hopefully,<br>there is a slave server to take over. Some non-<br>FreeBSD clients will not try to reconnect using a<br>slave server and the ypbind process may need to<br>be restarted on these clients. |
| rpc.yppasswdd(8) | This process only runs on NIS master servers.<br>This daemon allows NIS clients to change their<br>NIS passwords. If this daemon is not running,<br>users will have to login to the NIS master server<br>and change their passwords there.                                                                                                    |

## **31.4.2. Machine Types**

There are three types of hosts in an NIS environment:

• NIS master server

This server acts as a central repository for host configuration information and maintains the authoritative copy of the files used by all of the NIS clients. The passwd, group, and other various files used by NIS clients are stored on the master server. While it is possible for one

machine to be an NIS master server for more than one NIS domain, this type of configuration will not be covered in this chapter as it assumes a relatively small-scale NIS environment.

• NIS slave servers

NIS slave servers maintain copies of the NIS master's data files in order to provide redundancy. Slave servers also help to balance the load of the master server as NIS clients always attach to the NIS server which responds first.

• NIS clients

NIS clients authenticate against the NIS server during log on.

Information in many files can be shared using NIS. The master.passwd, group, and hosts files are commonly shared via NIS. Whenever a process on a client needs information that would normally be found in these files locally, it makes a query to the NIS server that it is bound to instead.

## **31.4.3. Planning Considerations**

This section describes a sample NIS environment which consists of 15 FreeBSD machines with no centralized point of administration. Each machine has its own /etc/passwd and /etc/master.passwd. These files are kept in sync with each other only through manual intervention. Currently, when a user is added to the lab, the process must be repeated on all 15 machines.

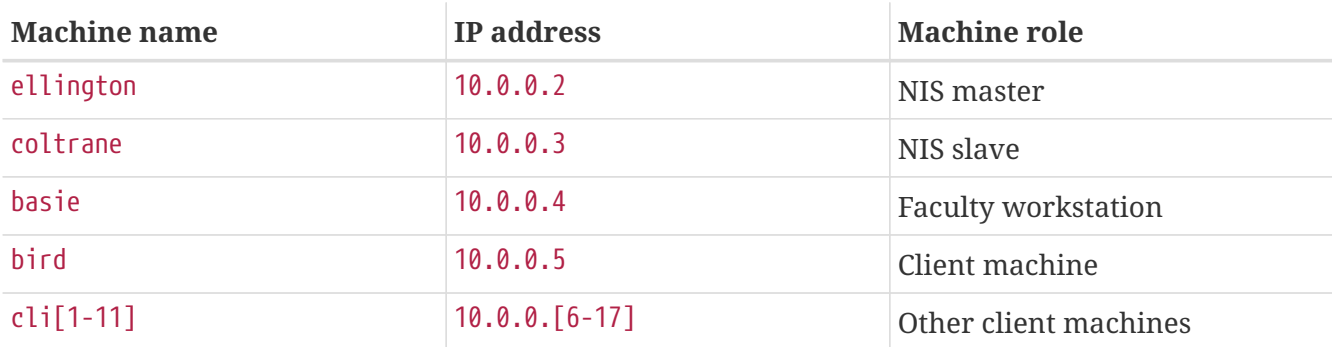

The configuration of the lab will be as follows:

If this is the first time an NIS scheme is being developed, it should be thoroughly planned ahead of time. Regardless of network size, several decisions need to be made as part of the planning process.

### **31.4.3.1. Choosing a NIS Domain Name**

When a client broadcasts its requests for info, it includes the name of the NIS domain that it is part of. This is how multiple servers on one network can tell which server should answer which request. Think of the NIS domain name as the name for a group of hosts.

Some organizations choose to use their Internet domain name for their NIS domain name. This is not recommended as it can cause confusion when trying to debug network problems. The NIS domain name should be unique within the network and it is helpful if it describes the group of machines it represents. For example, the Art department at Acme Inc. might be in the "acme-art" NIS domain. This example will use the domain name test-domain.
However, some non-FreeBSD operating systems require the NIS domain name to be the same as the Internet domain name. If one or more machines on the network have this restriction, the Internet domain name *must* be used as the NIS domain name.

## **31.4.3.2. Physical Server Requirements**

There are several things to keep in mind when choosing a machine to use as a NIS server. Since NIS clients depend upon the availability of the server, choose a machine that is not rebooted frequently. The NIS server should ideally be a stand alone machine whose sole purpose is to be an NIS server. If the network is not heavily used, it is acceptable to put the NIS server on a machine running other services. However, if the NIS server becomes unavailable, it will adversely affect all NIS clients.

# **31.4.4. Configuring the NIS Master Server**

The canonical copies of all NIS files are stored on the master server. The databases used to store the information are called NIS maps. In FreeBSD, these maps are stored in /var/yp/[domainname] where [domainname] is the name of the NIS domain. Since multiple domains are supported, it is possible to have several directories, one for each domain. Each domain will have its own independent set of maps.

NIS master and slave servers handle all NIS requests through [ypserv\(8\).](https://man.freebsd.org/cgi/man.cgi?query=ypserv&sektion=8&format=html) This daemon is responsible for receiving incoming requests from NIS clients, translating the requested domain and map name to a path to the corresponding database file, and transmitting data from the database back to the client.

Setting up a master NIS server can be relatively straight forward, depending on environmental needs. Since FreeBSD provides built-in NIS support, it only needs to be enabled by adding the following lines to /etc/rc.conf:

```
nisdomainname="test-domain" ①
nis server enable="YES" ②
nis_yppasswdd_enable="YES" ③
```
① This line sets the NIS domain name to test-domain.

- ② This automates the start up of the NIS server processes when the system boots.
- ③ This enables the [rpc.yppasswdd\(8\)](https://man.freebsd.org/cgi/man.cgi?query=rpc.yppasswdd&sektion=8&format=html) daemon so that users can change their NIS password from a client machine.

Care must be taken in a multi-server domain where the server machines are also NIS clients. It is generally a good idea to force the servers to bind to themselves rather than allowing them to broadcast bind requests and possibly become bound to each other. Strange failure modes can result if one server goes down and others are dependent upon it. Eventually, all the clients will time out and attempt to bind to other servers, but the delay involved can be considerable and the failure mode is still present since the servers might bind to each other all over again.

A server that is also a client can be forced to bind to a particular server by adding these additional lines to /etc/rc.conf:

nis client enable="YES" ① nis\_client\_flags="-S test-domain,server" ②

① This enables running client stuff as well.

② This line sets the NIS domain name to test-domain and bind to itself.

After saving the edits, type /etc/netstart to restart the network and apply the values defined in /etc/rc.conf. Before initializing the NIS maps, start [ypserv\(8\)](https://man.freebsd.org/cgi/man.cgi?query=ypserv&sektion=8&format=html):

```
# service ypserv start
```
## **31.4.4.1. Initializing the NIS Maps**

NIS maps are generated from the configuration files in /etc on the NIS master, with one exception: /etc/master.passwd. This is to prevent the propagation of passwords to all the servers in the NIS domain. Therefore, before the NIS maps are initialized, configure the primary password files:

```
# cp /etc/master.passwd /var/yp/master.passwd
# cd /var/yp
# vi master.passwd
```
It is advisable to remove all entries for system accounts as well as any user accounts that do not need to be propagated to the NIS clients, such as the root and any other administrative accounts.

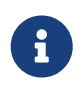

Ensure that the /var/yp/master.passwd is neither group or world readable by setting its permissions to 600.

After completing this task, initialize the NIS maps. FreeBSD includes the [ypinit\(8\)](https://man.freebsd.org/cgi/man.cgi?query=ypinit&sektion=8&format=html) script to do this. When generating maps for the master server, include  $-m$  and specify the NIS domain name:

```
ellington# ypinit -m test-domain
Server Type: MASTER Domain: test-domain
Creating an YP server will require that you answer a few questions.
Questions will all be asked at the beginning of the procedure.
Do you want this procedure to quit on non-fatal errors? [y/n: n] n
Ok, please remember to go back and redo manually whatever fails.
If not, something might not work.
At this point, we have to construct a list of this domains YP servers.
rod.darktech.org is already known as master server.
Please continue to add any slave servers, one per line. When you are
done with the list, type a <control D>.
master server : ellington
next host to add: coltrane
next host to add: ^D
The current list of NIS servers looks like this:
ellington
```

```
coltrane
Is this correct? [y/n: y] y
[..output from map generation..]
NIS Map update completed.
ellington has been setup as an YP master server without any errors.
```
This will create /var/yp/Makefile from /var/yp/Makefile.dist. By default, this file assumes that the environment has a single NIS server with only FreeBSD clients. Since test-domain has a slave server, edit this line in /var/yp/Makefile so that it begins with a comment (#):

NOPUSH = "True"

#### **31.4.4.2. Adding New Users**

Every time a new user is created, the user account must be added to the master NIS server and the NIS maps rebuilt. Until this occurs, the new user will not be able to login anywhere except on the NIS master. For example, to add the new user jsmith to the test-domain domain, run these commands on the master server:

# pw useradd jsmith # cd /var/yp # make test-domain

The user could also be added using adduser jsmith instead of pw useradd smith.

## **31.4.5. Setting up a NIS Slave Server**

To set up an NIS slave server, log on to the slave server and edit /etc/rc.conf as for the master server. Do not generate any NIS maps, as these already exist on the master server. When running ypinit on the slave server, use -s (for slave) instead of -m (for master). This option requires the name of the NIS master in addition to the domain name, as seen in this example:

coltrane# ypinit **-s** ellington test-domain Server Type: SLAVE Domain: test-domain Master: ellington Creating an YP server will require that you answer a few questions. Questions will all be asked at the beginning of the procedure. Do you want this procedure to quit on non-fatal errors? [y/n: n] n Ok, please remember to go back and redo manually whatever fails. If not, something might not work. There will be no further questions. The remainder of the procedure should take a few minutes, to copy the databases from ellington.

Transferring netgroup... ypxfr: Exiting: Map successfully transferred Transferring netgroup.byuser... ypxfr: Exiting: Map successfully transferred Transferring netgroup.byhost... ypxfr: Exiting: Map successfully transferred Transferring master.passwd.byuid... ypxfr: Exiting: Map successfully transferred Transferring passwd.byuid... ypxfr: Exiting: Map successfully transferred Transferring passwd.byname... ypxfr: Exiting: Map successfully transferred Transferring group.bygid... ypxfr: Exiting: Map successfully transferred Transferring group.byname... ypxfr: Exiting: Map successfully transferred Transferring services.byname... ypxfr: Exiting: Map successfully transferred Transferring rpc.bynumber... ypxfr: Exiting: Map successfully transferred Transferring rpc.byname... ypxfr: Exiting: Map successfully transferred Transferring protocols.byname... ypxfr: Exiting: Map successfully transferred Transferring master.passwd.byname... ypxfr: Exiting: Map successfully transferred Transferring networks.byname... ypxfr: Exiting: Map successfully transferred Transferring networks.byaddr... ypxfr: Exiting: Map successfully transferred Transferring netid.byname... ypxfr: Exiting: Map successfully transferred Transferring hosts.byaddr... ypxfr: Exiting: Map successfully transferred Transferring protocols.bynumber... ypxfr: Exiting: Map successfully transferred Transferring ypservers... ypxfr: Exiting: Map successfully transferred Transferring hosts.byname... ypxfr: Exiting: Map successfully transferred coltrane has been setup as an YP slave server without any errors. Remember to update map ypservers on ellington.

This will generate a directory on the slave server called /var/yp/test-domain which contains copies of the NIS master server's maps. Adding these /etc/crontab entries on each slave server will force the slaves to sync their maps with the maps on the master server:

20 \* \* \* \* root /usr/libexec/ypxfr passwd.byname

These entries are not mandatory because the master server automatically attempts to push any map changes to its slaves. However, since clients may depend upon the slave server to provide correct password information, it is recommended to force frequent password map updates. This is especially important on busy networks where map updates might not always complete.

To finish the configuration, run /etc/netstart on the slave server in order to start the NIS services.

# **31.4.6. Setting Up an NIS Client**

An NIS client binds to an NIS server using [ypbind\(8\).](https://man.freebsd.org/cgi/man.cgi?query=ypbind&sektion=8&format=html) This daemon broadcasts RPC requests on the local network. These requests specify the domain name configured on the client. If an NIS server in the same domain receives one of the broadcasts, it will respond to ypbind, which will record the server's address. If there are several servers available, the client will use the address of the first server to respond and will direct all of its NIS requests to that server. The client will automatically ping the server on a regular basis to make sure it is still available. If it fails to receive a reply within a reasonable amount of time, ypbind will mark the domain as unbound and begin broadcasting again in the hopes of locating another server.

To configure a FreeBSD machine to be an NIS client:

1. Edit /etc/rc.conf and add the following lines in order to set the NIS domain name and start [ypbind\(8\)](https://man.freebsd.org/cgi/man.cgi?query=ypbind&sektion=8&format=html) during network startup:

```
nisdomainname="test-domain"
nis_client_enable="YES"
```
2. To import all possible password entries from the NIS server, use vipw to remove all user accounts except one from /etc/master.passwd. When removing the accounts, keep in mind that at least one local account should remain and this account should be a member of wheel. If there is a problem with NIS, this local account can be used to log in remotely, become the superuser, and fix the problem. Before saving the edits, add the following line to the end of the file:

```
+:::::::::
```
This line configures the client to provide anyone with a valid account in the NIS server's password maps an account on the client. There are many ways to configure the NIS client by modifying this line. One method is described in [Using Netgroups.](#page-690-0) For more detailed reading, refer to the book Managing NFS and NIS, published by O'Reilly Media.

3. To import all possible group entries from the NIS server, add this line to /etc/group:

+:\*::

To start the NIS client immediately, execute the following commands as the superuser:

```
# /etc/netstart
# service ypbind start
```
After completing these steps, running ypcat passwd on the client should show the server's passwd map.

# **31.4.7. NIS Security**

Since RPC is a broadcast-based service, any system running ypbind within the same domain can retrieve the contents of the NIS maps. To prevent unauthorized transactions, [ypserv\(8\)](https://man.freebsd.org/cgi/man.cgi?query=ypserv&sektion=8&format=html) supports a feature called "securenets" which can be used to restrict access to a given set of hosts. By default, this information is stored in /var/yp/securenets, unless [ypserv\(8\)](https://man.freebsd.org/cgi/man.cgi?query=ypserv&sektion=8&format=html) is started with -p and an alternate path. This file contains entries that consist of a network specification and a network mask separated by white space. Lines starting with "#" are considered to be comments. A sample securenets might look like this:

# allow connections from local host -- mandatory 127.0.0.1 255.255.255.255 # allow connections from any host # on the 192.168.128.0 network 192.168.128.0 255.255.255.0 # allow connections from any host # between 10.0.0.0 to 10.0.15.255 # this includes the machines in the testlab 10.0.0.0 255.255.240.0

If [ypserv\(8\)](https://man.freebsd.org/cgi/man.cgi?query=ypserv&sektion=8&format=html) receives a request from an address that matches one of these rules, it will process the request normally. If the address fails to match a rule, the request will be ignored and a warning message will be logged. If the securenets does not exist, ypserv will allow connections from any host.

[TCP Wrapper](./#tcpwrappers) is an alternate mechanism for providing access control instead of securenets. While either access control mechanism adds some security, they are both vulnerable to "IP spoofing" attacks. All NIS-related traffic should be blocked at the firewall.

Servers using securenets may fail to serve legitimate NIS clients with archaic TCP/IP implementations. Some of these implementations set all host bits to zero when doing broadcasts or fail to observe the subnet mask when calculating the broadcast address. While some of these problems can be fixed by changing the client configuration, other problems may force the retirement of these client systems or the abandonment of securenets.

The use of TCP Wrapper increases the latency of the NIS server. The additional delay may be long enough to cause timeouts in client programs, especially in busy networks with slow NIS servers. If one or more clients suffer from latency, convert those clients into NIS slave servers and force them to bind to themselves.

## **31.4.7.1. Barring Some Users**

In this example, the basie system is a faculty workstation within the NIS domain. The passwd map on the master NIS server contains accounts for both faculty and students. This section demonstrates how to allow faculty logins on this system while refusing student logins.

To prevent specified users from logging on to a system, even if they are present in the NIS database, use vipw to add -*username* with the correct number of colons towards the end of /etc/master.passwd on the client, where *username* is the username of a user to bar from logging in. The line with the blocked user must be before the + line that allows NIS users. In this example, bill is barred from logging on to basie:

```
basie# cat /etc/master.passwd
root:[password]:0:0::0:0:The super-user:/root:/bin/csh
toor:[password]:0:0::0:0:The other super-user:/root:/bin/sh
daemon:*:1:1::0:0:Owner of many system processes:/root:/usr/sbin/nologin
operator:*:2:5::0:0:System &:/:/usr/sbin/nologin
bin:*:3:7::0:0:Binaries Commands and Source,,,:/:/usr/sbin/nologin
tty:*:4:65533::0:0:Tty Sandbox:/:/usr/sbin/nologin
kmem:*:5:65533::0:0:KMem Sandbox:/:/usr/sbin/nologin
games:*:7:13::0:0:Games pseudo-user:/usr/games:/usr/sbin/nologin
news:*:8:8::0:0:News Subsystem:/:/usr/sbin/nologin
man:*:9:9::0:0:Mister Man Pages:/usr/share/man:/usr/sbin/nologin
bind:*:53:53::0:0:Bind Sandbox:/:/usr/sbin/nologin
uucp:*:66:66::0:0:UUCP pseudo-user:/var/spool/uucppublic:/usr/libexec/uucp/uucico
xten:*:67:67::0:0:X-10 daemon:/usr/local/xten:/usr/sbin/nologin
pop:*:68:6::0:0:Post Office Owner:/nonexistent:/usr/sbin/nologin
nobody:*:65534:65534::0:0:Unprivileged user:/nonexistent:/usr/sbin/nologin
-bill:::::::::
+:::::::::
basie#
```
## <span id="page-690-0"></span>**31.4.8. Using Netgroups**

Barring specified users from logging on to individual systems becomes unscaleable on larger networks and quickly loses the main benefit of NIS: *centralized* administration.

Netgroups were developed to handle large, complex networks with hundreds of users and machines. Their use is comparable to UNIX® groups, where the main difference is the lack of a numeric ID and the ability to define a netgroup by including both user accounts and other netgroups.

To expand on the example used in this chapter, the NIS domain will be extended to add the users and systems shown in Tables 28.2 and 28.3:

*Table 37. Additional Users*

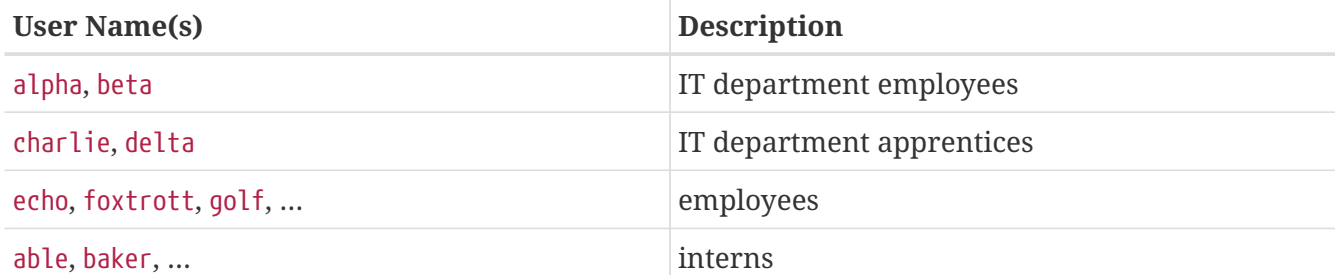

*Table 38. Additional Systems*

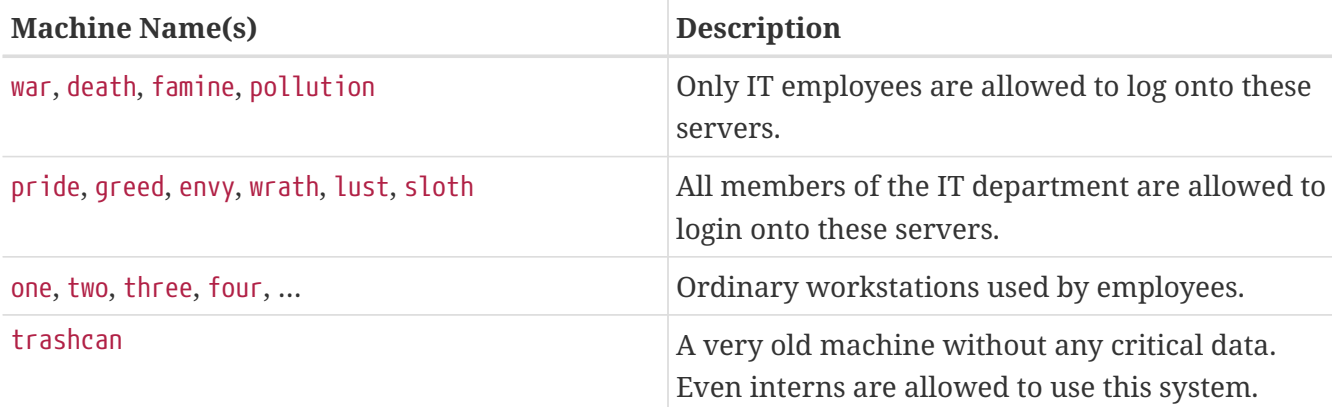

When using netgroups to configure this scenario, each user is assigned to one or more netgroups and logins are then allowed or forbidden for all members of the netgroup. When adding a new machine, login restrictions must be defined for all netgroups. When a new user is added, the account must be added to one or more netgroups. If the NIS setup is planned carefully, only one central configuration file needs modification to grant or deny access to machines.

The first step is the initialization of the NIS`netgroup` map. In FreeBSD, this map is not created by default. On the NIS master server, use an editor to create a map named /var/yp/netgroup.

This example creates four netgroups to represent IT employees, IT apprentices, employees, and interns:

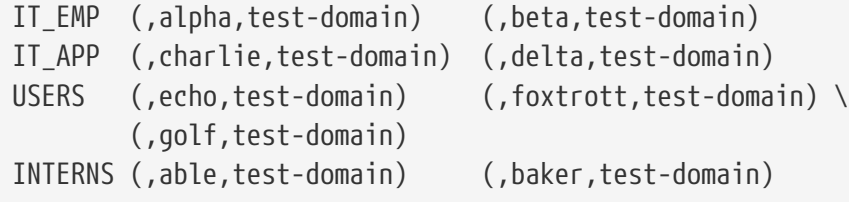

Each entry configures a netgroup. The first column in an entry is the name of the netgroup. Each set of parentheses represents either a group of one or more users or the name of another netgroup. When specifying a user, the three comma-delimited fields inside each group represent:

- 1. The name of the host(s) where the other fields representing the user are valid. If a hostname is not specified, the entry is valid on all hosts.
- 2. The name of the account that belongs to this netgroup.
- 3. The NIS domain for the account. Accounts may be imported from other NIS domains into a netgroup.

If a group contains multiple users, separate each user with whitespace. Additionally, each field may contain wildcards. See [netgroup\(5\)](https://man.freebsd.org/cgi/man.cgi?query=netgroup&sektion=5&format=html) for details.

Netgroup names longer than 8 characters should not be used. The names are case sensitive and using capital letters for netgroup names is an easy way to distinguish between user, machine and netgroup names.

Some non-FreeBSD NIS clients cannot handle netgroups containing more than 15 entries. This limit may be circumvented by creating several sub-netgroups with 15 users or fewer and a real netgroup consisting of the sub-netgroups, as seen in this example:

```
BIGGRP1 (,joe1,domain) (,joe2,domain) (,joe3,domain) [...]
BIGGRP2 (,joe16,domain) (,joe17,domain) [...]
BIGGRP3 (,joe31,domain) (,joe32,domain)
BIGGROUP BIGGRP1 BIGGRP2 BIGGRP3
```
Repeat this process if more than 225 (15 times 15) users exist within a single netgroup.

To activate and distribute the new NIS map:

ellington# cd /var/yp ellington# make

This will generate the three NIS maps netgroup, netgroup.byhost and netgroup.byuser. Use the map key option of [ypcat\(1\)](https://man.freebsd.org/cgi/man.cgi?query=ypcat&sektion=1&format=html) to check if the new NIS maps are available:

ellington% ypcat **-k** netgroup ellington% ypcat **-k** netgroup.byhost ellington% ypcat **-k** netgroup.byuser

The output of the first command should resemble the contents of /var/yp/netgroup. The second command only produces output if host-specific netgroups were created. The third command is used to get the list of netgroups for a user.

To configure a client, use [vipw\(8\)](https://man.freebsd.org/cgi/man.cgi?query=vipw&sektion=8&format=html) to specify the name of the netgroup. For example, on the server named war, replace this line:

+:::::::::

with

+@IT\_EMP:::::::::

This specifies that only the users defined in the netgroup IT\_EMP will be imported into this system's password database and only those users are allowed to login to this system.

This configuration also applies to the  $\sim$  function of the shell and all routines which convert between user names and numerical user IDs. In other words, cd ~*user* will not work, ls -l will show the numerical ID instead of the username, and find . -user joe -print will fail with the message No such user. To fix this, import all user entries without allowing them to login into the servers. This can be achieved by adding an extra line:

+:::::::::/usr/sbin/nologin

This line configures the client to import all entries but to replace the shell in those entries with /usr/sbin/nologin.

Make sure that extra line is placed *after* +@IT\_EMP:::::::::: Otherwise, all user accounts imported from NIS will have /usr/sbin/nologin as their login shell and no one will be able to login to the system.

To configure the less important servers, replace the old +::::::::: on the servers with these lines:

```
+@IT_EMP:::::::::
+@IT_APP:::::::::
+:::::::::/usr/sbin/nologin
```
The corresponding lines for the workstations would be:

```
+@IT_EMP:::::::::
+@USERS:::::::::
+:::::::::/usr/sbin/nologin
```
NIS supports the creation of netgroups from other netgroups which can be useful if the policy regarding user access changes. One possibility is the creation of role-based netgroups. For example, one might create a netgroup called BIGSRV to define the login restrictions for the important servers, another netgroup called SMALLSRV for the less important servers, and a third netgroup called USERBOX for the workstations. Each of these netgroups contains the netgroups that are allowed to login onto these machines. The new entries for the NIS`netgroup` map would look like this:

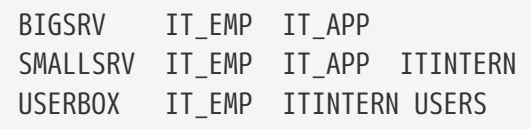

This method of defining login restrictions works reasonably well when it is possible to define groups of machines with identical restrictions. Unfortunately, this is the exception and not the rule. Most of the time, the ability to define login restrictions on a per-machine basis is required.

Machine-specific netgroup definitions are another possibility to deal with the policy changes. In this scenario, the /etc/master.passwd of each system contains two lines starting with "+". The first line adds a netgroup with the accounts allowed to login onto this machine and the second line adds

all other accounts with /usr/sbin/nologin as shell. It is recommended to use the "ALL-CAPS" version of the hostname as the name of the netgroup:

```
+@BOXNAME:::::::::
+:::::::::/usr/sbin/nologin
```
Once this task is completed on all the machines, there is no longer a need to modify the local versions of /etc/master.passwd ever again. All further changes can be handled by modifying the NIS map. Here is an example of a possible netgroup map for this scenario:

```
# Define groups of users first
IT_EMP (,alpha,test-domain) (,beta,test-domain)
IT_APP (,charlie,test-domain) (,delta,test-domain)
DEPT1 (,echo,test-domain) (,foxtrott,test-domain)
DEPT2 (,golf,test-domain) (,hotel,test-domain)
DEPT3 (,india,test-domain) (,juliet,test-domain)
ITINTERN (,kilo,test-domain) (,lima,test-domain)
D_INTERNS (,able,test-domain) (,baker,test-domain)
#
# Now, define some groups based on roles
USERS DEPT1 DEPT2 DEPT3
BIGSRV IT_EMP IT_APP
SMALLSRV IT_EMP IT_APP ITINTERN
USERBOX    IT EMP    ITINTERN    USERS
#
# And a groups for a special tasks
# Allow echo and golf to access our anti-virus-machine
SECURITY IT_EMP (,echo,test-domain) (,golf,test-domain)
#
# machine-based netgroups
# Our main servers
WAR BIGSRV
FAMINE BIGSRV
# User india needs access to this server
POLLUTION BIGSRV (,india,test-domain)
#
# This one is really important and needs more access restrictions
DEATH TT_FMP
#
# The anti-virus-machine mentioned above
ONE SECURITY
#
# Restrict a machine to a single user
TWO (,hotel,test-domain)
# [...more groups to follow]
```
It may not always be advisable to use machine-based netgroups. When deploying a couple of dozen or hundreds of systems, role-based netgroups instead of machine-based netgroups may be used to

keep the size of the NIS map within reasonable limits.

# **31.4.9. Password Formats**

NIS requires that all hosts within an NIS domain use the same format for encrypting passwords. If users have trouble authenticating on an NIS client, it may be due to a differing password format. In a heterogeneous network, the format must be supported by all operating systems, where DES is the lowest common standard.

To check which format a server or client is using, look at this section of /etc/login.conf:

```
default:\
      :passwd_format=des:\
      :copyright=/etc/COPYRIGHT:\
      [Further entries elided]
```
In this example, the system is using the DES format for password hashing. Other possible values include blf for Blowfish, md5 for MD5, sha256 and sha512 for SHA-256 and SHA-512 respectively. For more information and the up to date list of what is available on your system, consult the [crypt\(3\)](https://man.freebsd.org/cgi/man.cgi?query=crypt&sektion=3&format=html) manpage.

If the format on a host needs to be edited to match the one being used in the NIS domain, the login capability database must be rebuilt after saving the change:

## # cap mkdb /etc/login.conf

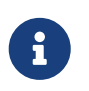

The format of passwords for existing user accounts will not be updated until each user changes their password *after* the login capability database is rebuilt.

# **31.5. Lightweight Directory Access Protocol (LDAP)**

The Lightweight Directory Access Protocol (LDAP) is an application layer protocol used to access, modify, and authenticate objects using a distributed directory information service. Think of it as a phone or record book which stores several levels of hierarchical, homogeneous information. It is used in Active Directory and OpenLDAP networks and allows users to access to several levels of internal information utilizing a single account. For example, email authentication, pulling employee contact information, and internal website authentication might all make use of a single user account in the LDAP server's record base.

This section provides a quick start guide for configuring an LDAP server on a FreeBSD system. It assumes that the administrator already has a design plan which includes the type of information to store, what that information will be used for, which users should have access to that information, and how to secure this information from unauthorized access.

# **31.5.1. LDAP Terminology and Structure**

LDAP uses several terms which should be understood before starting the configuration. All directory entries consist of a group of *attributes*. Each of these attribute sets contains a unique identifier known as a *Distinguished Name* (DN) which is normally built from several other attributes such as the common or *Relative Distinguished Name* (RDN). Similar to how directories have absolute and relative paths, consider a DN as an absolute path and the RDN as the relative path.

An example LDAP entry looks like the following. This example searches for the entry for the specified user account (uid), organizational unit (ou), and organization (o):

```
% ldapsearch -xb "uid=trhodes,ou=users,o=example.com"
# extended LDIF
#
# LDAPv3
# base <uid=trhodes,ou=users,o=example.com> with scope subtree
# filter: (objectclass=*)
# requesting: ALL
#
# trhodes, users, example.com
dn: uid=trhodes,ou=users,o=example.com
mail: trhodes@example.com
cn: Tom Rhodes
uid: trhodes
telephoneNumber: (123) 456-7890
# search result
search: 2
result: 0 Success
# numResponses: 2
# numEntries: 1
```
This example entry shows the values for the dn, mail, cn, uid, and telephoneNumber attributes. The cn attribute is the RDN.

More information about LDAP and its terminology can be found at [http://www.openldap.org/doc/admin24/intro.html.](http://www.openldap.org/doc/admin24/intro.html)

## **31.5.2. Configuring an LDAP Server**

FreeBSD does not provide a built-in LDAP server. Begin the configuration by installing [net/openldap-server](https://cgit.freebsd.org/ports/tree/net/openldap-server/) package or port:

```
# pkg install openldap-server
```
There is a large set of default options enabled in the [package](https://docs.freebsd.org/en/articles/linux-users/#software). Review them by running pkg info openldap-server. If they are not sufficient (for example if SQL support is needed), please consider recompiling the port using the appropriate [framework](./#ports-using).

The installation creates the directory /var/db/openldap-data to hold the data. The directory to store the certificates must be created:

# mkdir /usr/local/etc/openldap/private

The next phase is to configure the Certificate Authority. The following commands must be executed from /usr/local/etc/openldap/private. This is important as the file permissions need to be restrictive and users should not have access to these files. More detailed information about certificates and their parameters can be found in [OpenSSL.](./#openssl) To create the Certificate Authority, start with this command and follow the prompts:

```
# openssl req -days 365 -nodes -new -x509 -keyout ca.key -out ../ca.crt
```
The entries for the prompts may be generic *except* for the Common Name. This entry must be *different* than the system hostname. If this will be a self signed certificate, prefix the hostname with CA for Certificate Authority.

The next task is to create a certificate signing request and a private key. Input this command and follow the prompts:

# openssl req -days 365 -nodes -new -keyout server.key -out server.csr

During the certificate generation process, be sure to correctly set the Common Name attribute. The Certificate Signing Request must be signed with the Certificate Authority in order to be used as a valid certificate:

```
# openssl x509 -req -days 365 -in server.csr -out ../server.crt -CA ../ca.crt -CAkey
ca.key -CAcreateserial
```
The final part of the certificate generation process is to generate and sign the client certificates:

```
# openssl req -days 365 -nodes -new -keyout client.key -out client.csr
# openssl x509 -req -days 3650 -in client.csr -out ../client.crt -CA ../ca.crt -CAkey
ca.key
```
Remember to use the same Common Name attribute when prompted. When finished, ensure that a total of eight (8) new files have been generated through the proceeding commands.

The daemon running the OpenLDAP server is slapd. Its configuration is performed through slapd.ldif: the old slapd.conf has been deprecated by OpenLDAP.

[Configuration examples](http://www.openldap.org/doc/admin24/slapdconf2.html) for slapd.ldif are available and can also be found in /usr/local/etc/openldap/slapd.ldif.sample. Options are documented in slapd-config(5). Each section of slapd.ldif, like all the other LDAP attribute sets, is uniquely identified through a DN. Be sure that no blank lines are left between the dn: statement and the desired end of the section. In the following example, TLS will be used to implement a secure channel. The first section represents the global configuration:

```
#
# See slapd-config(5) for details on configuration options.
# This file should NOT be world readable.
#
dn: cn=config
objectClass: olcGlobal
cn: config
#
#
# Define global ACLs to disable default read access.
#
olcArgsFile: /var/run/openldap/slapd.args
olcPidFile: /var/run/openldap/slapd.pid
olcTLSCertificateFile: /usr/local/etc/openldap/server.crt
olcTLSCertificateKeyFile: /usr/local/etc/openldap/private/server.key
olcTLSCACertificateFile: /usr/local/etc/openldap/ca.crt
#olcTLSCipherSuite: HIGH
olcTLSProtocolMin: 3.1
olcTLSVerifyClient: never
```
The Certificate Authority, server certificate and server private key files must be specified here. It is recommended to let the clients choose the security cipher and omit option olcTLSCipherSuite (incompatible with TLS clients other than openssl). Option olcTLSProtocolMin lets the server require a minimum security level: it is recommended. While verification is mandatory for the server, it is not for the client: olcTLSVerifyClient: never.

The second section is about the backend modules and can be configured as follows:

```
#
# Load dynamic backend modules:
#
dn: cn=module,cn=config
objectClass: olcModuleList
cn: module
olcModulepath: /usr/local/libexec/openldap
olcModuleload: back_mdb.la
#olcModuleload: back_bdb.la
#olcModuleload: back_hdb.la
#olcModuleload: back_ldap.la
#olcModuleload: back_passwd.la
#olcModuleload: back_shell.la
```
The third section is devoted to load the needed ldif schemas to be used by the databases: they are essential.

```
dn: cn=schema,cn=config
objectClass: olcSchemaConfig
cn: schema
include: file:///usr/local/etc/openldap/schema/core.ldif
include: file:///usr/local/etc/openldap/schema/cosine.ldif
include: file:///usr/local/etc/openldap/schema/inetorgperson.ldif
include: file:///usr/local/etc/openldap/schema/nis.ldif
```
Next, the frontend configuration section:

```
# Frontend settings
#
dn: olcDatabase={-1}frontend,cn=config
objectClass: olcDatabaseConfig
objectClass: olcFrontendConfig
olcDatabase: {-1}frontend
olcAccess: to * by * read
#
# Sample global access control policy:
# Root DSE: allow anyone to read it
# Subschema (sub)entry DSE: allow anyone to read it
# Other DSEs:
# Allow self write access
# Allow authenticated users read access
# Allow anonymous users to authenticate
#
#olcAccess: to dn.base="" by * read
#olcAccess: to dn.base="cn=Subschema" by * read
#olcAccess: to *
# by self write
# by users read
# by anonymous auth
#
# if no access controls are present, the default policy
# allows anyone and everyone to read anything but restricts
# updates to rootdn. (e.g., "access to * by * read")
#
# rootdn can always read and write EVERYTHING!
#
olcPasswordHash: {SSHA}
# {SSHA} is already the default for olcPasswordHash
```
Another section is devoted to the *configuration backend*, the only way to later access the OpenLDAP server configuration is as a global super-user.

```
dn: olcDatabase={0}config,cn=config
objectClass: olcDatabaseConfig
olcDatabase: {0}config
olcAccess: to * by * none
olcRootPW: {SSHA}iae+lrQZILpiUdf16Z9KmDmSwT77Dj4U
```
The default administrator username is cn=config. Type slappasswd in a shell, choose a password and use its hash in olcRootPW. If this option is not specified now, before slapd.ldif is imported, no one will be later able to modify the *global configuration* section.

The last section is about the database backend:

```
#######################################################################
# LMDB database definitions
#######################################################################
#
dn: olcDatabase=mdb,cn=config
objectClass: olcDatabaseConfig
objectClass: olcMdbConfig
olcDatabase: mdb
olcDbMaxSize: 1073741824
olcSuffix: dc=domain,dc=example
olcRootDN: cn=mdbadmin,dc=domain,dc=example
# Cleartext passwords, especially for the rootdn, should
# be avoided. See slappasswd(8) and slapd-config(5) for details.
# Use of strong authentication encouraged.
olcRootPW: {SSHA}X2wHvIWDk6G76CQyCMS1vDCvtICWgn0+
# The database directory MUST exist prior to running slapd AND
# should only be accessible by the slapd and slap tools.
# Mode 700 recommended.
olcDbDirectory: /var/db/openldap-data
# Indices to maintain
olcDbIndex: objectClass eq
```
This database hosts the *actual contents* of the LDAP directory. Types other than mdb are available. Its super-user, not to be confused with the global one, is configured here: a (possibly custom) username in olcRootDN and the password hash in olcRootPW; slappasswd can be used as before.

This [repository](http://www.openldap.org/devel/gitweb.cgi?p=openldap.git;a=tree;f=tests/data/regressions/its8444;h=8a5e808e63b0de3d2bdaf2cf34fecca8577ca7fd;hb=HEAD) contains four examples of slapd.ldif. To convert an existing slapd.conf into slapd.ldif, refer to [this page](http://www.openldap.org/doc/admin24/slapdconf2.html) (please note that this may introduce some unuseful options).

When the configuration is completed, slapd.ldif must be placed in an empty directory. It is recommended to create it as:

```
# mkdir /usr/local/etc/openldap/slapd.d/
```
Import the configuration database:

# /usr/local/sbin/slapadd -n0 -F /usr/local/etc/openldap/slapd.d/ -l /usr/local/etc/openldap/slapd.ldif

#### Start the slapd daemon:

```
# /usr/local/libexec/slapd -F /usr/local/etc/openldap/slapd.d/
```
Option -d can be used for debugging, as specified in slapd(8). To verify that the server is running and working:

```
# ldapsearch -x -b '' -s base '(objectclass=*)' namingContexts
# extended LDIF
#
# LDAPv3
# base <> with scope baseObject
# filter: (objectclass=*)
# requesting: namingContexts
#
#
dn:
namingContexts: dc=domain,dc=example
# search result
search: 2
result: 0 Success
# numResponses: 2
# numEntries: 1
```
The server must still be trusted. If that has never been done before, follow these instructions. Install the OpenSSL package or port:

```
# pkg install openssl
```
From the directory where ca.crt is stored (in this example, /usr/local/etc/openldap), run:

# c\_rehash .

Both the CA and the server certificate are now correctly recognized in their respective roles. To verify this, run this command from the server.crt directory:

# openssl verify -verbose -CApath . server.crt

If slapd was running, restart it. As stated in /usr/local/etc/rc.d/slapd, to properly run slapd at boot the following lines must be added to /etc/rc.conf:

```
slapd_enable="YES"
slapd_flags='-h "ldapi://%2fvar%2frun%2fopenldap%2fldapi/
ldap://0.0.0.0/"'
slapd_sockets="/var/run/openldap/ldapi"
slapd_cn_config="YES"
```
slapd does not provide debugging at boot. Check /var/log/debug.log, dmesg -a and /var/log/messages for this purpose.

The following example adds the group team and the user john to the domain.example LDAP database, which is still empty. First, create the file domain.ldif:

```
# cat domain.ldif
dn: dc=domain,dc=example
objectClass: dcObject
objectClass: organization
o: domain.example
dc: domain
dn: ou=groups,dc=domain,dc=example
objectClass: top
objectClass: organizationalunit
ou: groups
dn: ou=users,dc=domain,dc=example
objectClass: top
objectClass: organizationalunit
ou: users
dn: cn=team,ou=groups,dc=domain,dc=example
objectClass: top
objectClass: posixGroup
cn: team
gidNumber: 10001
dn: uid=john,ou=users,dc=domain,dc=example
objectClass: top
objectClass: account
objectClass: posixAccount
objectClass: shadowAccount
cn: John McUser
uid: john
uidNumber: 10001
gidNumber: 10001
homeDirectory: /home/john/
loginShell: /usr/bin/bash
```
See the OpenLDAP documentation for more details. Use slappasswd to replace the plain text password secret with a hash in userPassword. The path specified as loginShell must exist in all the systems where john is allowed to login. Finally, use the mdb administrator to modify the database:

```
# ldapadd -W -D "cn=mdbadmin,dc=domain,dc=example" -f domain.ldif
```
Modifications to the *global configuration* section can only be performed by the global super-user. For example, assume that the option olcTLSCipherSuite: HIGH:MEDIUM:SSLv3 was initially specified and must now be deleted. First, create a file that contains the following:

# cat global mod dn: cn=config changetype: modify delete: olcTLSCipherSuite

Then, apply the modifications:

```
# ldapmodify -f global_mod -x -D "cn=config" -W
```
When asked, provide the password chosen in the *configuration backend* section. The username is not required: here, cn=config represents the DN of the database section to be modified. Alternatively, use ldapmodify to delete a single line of the database, ldapdelete to delete a whole entry.

If something goes wrong, or if the global super-user cannot access the configuration backend, it is possible to delete and re-write the whole configuration:

# rm -rf /usr/local/etc/openldap/slapd.d/

slapd.ldif can then be edited and imported again. Please, follow this procedure only when no other solution is available.

This is the configuration of the server only. The same machine can also host an LDAP client, with its own separate configuration.

# **31.6. Dynamic Host Configuration Protocol (DHCP)**

The Dynamic Host Configuration Protocol (DHCP) allows a system to connect to a network in order to be assigned the necessary addressing information for communication on that network. FreeBSD includes the OpenBSD version of dhclient which is used by the client to obtain the addressing information. FreeBSD does not install a DHCP server, but several servers are available in the FreeBSD Ports Collection. The DHCP protocol is fully described in [RFC 2131](http://www.freesoft.org/CIE/RFC/2131/). Informational

resources are also available at [isc.org/downloads/dhcp/](http://www.isc.org/downloads/dhcp/).

This section describes how to use the built-in DHCP client. It then describes how to install and configure a DHCP server.

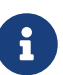

In FreeBSD, the [bpf\(4\)](https://man.freebsd.org/cgi/man.cgi?query=bpf&sektion=4&format=html) device is needed by both the DHCP server and DHCP client. This device is included in the GENERIC kernel that is installed with FreeBSD. Users who prefer to create a custom kernel need to keep this device if DHCP is used.

It should be noted that bpf also allows privileged users to run network packet sniffers on that system.

## **31.6.1. Configuring a DHCP Client**

DHCP client support is included in the FreeBSD installer, making it easy to configure a newly installed system to automatically receive its networking addressing information from an existing DHCP server. Refer to [Accounts, Time Zone, Services and Hardening](./#bsdinstall-post) for examples of network configuration.

When dhclient is executed on the client machine, it begins broadcasting requests for configuration information. By default, these requests use UDP port 68. The server replies on UDP port 67, giving the client an IP address and other relevant network information such as a subnet mask, default gateway, and DNS server addresses. This information is in the form of a DHCP "lease" and is valid for a configurable time. This allows stale IP addresses for clients no longer connected to the network to automatically be reused. DHCP clients can obtain a great deal of information from the server. An exhaustive list may be found in [dhcp-options\(5\).](https://man.freebsd.org/cgi/man.cgi?query=dhcp-options&sektion=5&format=html)

By default, when a FreeBSD system boots, its DHCP client runs in the background, or *asynchronously*. Other startup scripts continue to run while the DHCP process completes, which speeds up system startup.

Background DHCP works well when the DHCP server responds quickly to the client's requests. However, DHCP may take a long time to complete on some systems. If network services attempt to run before DHCP has assigned the network addressing information, they will fail. Using DHCP in *synchronous* mode prevents this problem as it pauses startup until the DHCP configuration has completed.

This line in /etc/rc.conf is used to configure background or asynchronous mode:

```
ifconfig_fxp0="DHCP"
```
This line may already exist if the system was configured to use DHCP during installation. Replace the *fxp0* shown in these examples with the name of the interface to be dynamically configured, as described in ["Setting Up Network Interface Cards".](./#config-network-setup)

To instead configure the system to use synchronous mode, and to pause during startup while DHCP completes, use "SYNCDHCP":

Additional client options are available. Search for dhclient in [rc.conf\(5\)](https://man.freebsd.org/cgi/man.cgi?query=rc.conf&sektion=5&format=html) for details.

The DHCP client uses the following files:

• /etc/dhclient.conf

The configuration file used by dhclient. Typically, this file contains only comments as the defaults are suitable for most clients. This configuration file is described in [dhclient.conf\(5\)](https://man.freebsd.org/cgi/man.cgi?query=dhclient.conf&sektion=5&format=html).

• /sbin/dhclient

More information about the command itself can be found in [dhclient\(8\).](https://man.freebsd.org/cgi/man.cgi?query=dhclient&sektion=8&format=html)

• /sbin/dhclient-script

The FreeBSD-specific DHCP client configuration script. It is described in [dhclient-script\(8\),](https://man.freebsd.org/cgi/man.cgi?query=dhclient-script&sektion=8&format=html) but should not need any user modification to function properly.

• /var/db/dhclient.leases.interface

The DHCP client keeps a database of valid leases in this file, which is written as a log and is described in [dhclient.leases\(5\)](https://man.freebsd.org/cgi/man.cgi?query=dhclient.leases&sektion=5&format=html).

## **31.6.2. Installing and Configuring a DHCP Server**

This section demonstrates how to configure a FreeBSD system to act as a DHCP server using the Internet Systems Consortium (ISC) implementation of the DHCP server. This implementation and its documentation can be installed using the [net/isc-dhcp44-server](https://cgit.freebsd.org/ports/tree/net/isc-dhcp44-server/) package or port.

The installation of [net/isc-dhcp44-server](https://cgit.freebsd.org/ports/tree/net/isc-dhcp44-server/) installs a sample configuration file. Copy /usr/local/etc/dhcpd.conf.example to /usr/local/etc/dhcpd.conf and make any edits to this new file.

The configuration file is comprised of declarations for subnets and hosts which define the information that is provided to DHCP clients. For example, these lines configure the following:

```
option domain-name "example.org";①
option domain-name-servers ns1.example.org;②
option subnet-mask 255.255.255.0;③
default-lease-time 600;④
max-lease-time 72400;⑤
ddns-update-style none;⑥
subnet 10.254.239.0 netmask 255.255.255.224 {
    range 10.254.239.10 10.254.239.20;⑦
    option routers rtr-239-0-1.example.org, rtr-239-0-2.example.org;⑧
}
```

```
host fantasia {
   hardware ethernet 08:00:07:26:c0:a5;⑨
    fixed-address fantasia.fugue.com;⑩
}
```
- ① This option specifies the default search domain that will be provided to clients. Refer to [resolv.conf\(5\)](https://man.freebsd.org/cgi/man.cgi?query=resolv.conf&sektion=5&format=html) for more information.
- ② This option specifies a comma separated list of DNS servers that the client should use. They can be listed by their Fully Qualified Domain Names (FQDN), as seen in the example, or by their IP addresses.
- ③ The subnet mask that will be provided to clients.
- ④ The default lease expiry time in seconds. A client can be configured to override this value.
- ⑤ The maximum allowed length of time, in seconds, for a lease. Should a client request a longer lease, a lease will still be issued, but it will only be valid for max-lease-time.
- ⑥ The default of none disables dynamic DNS updates. Changing this to interim configures the DHCP server to update a DNS server whenever it hands out a lease so that the DNS server knows which IP addresses are associated with which computers in the network. Do not change the default setting unless the DNS server has been configured to support dynamic DNS.
- ⑦ This line creates a pool of available IP addresses which are reserved for allocation to DHCP clients. The range of addresses must be valid for the network or subnet specified in the previous line.
- ⑧ Declares the default gateway that is valid for the network or subnet specified before the opening { bracket.
- ⑨ Specifies the hardware MAC address of a client so that the DHCP server can recognize the client when it makes a request.
- ⑩ Specifies that this host should always be given the same IP address. Using the hostname is correct, since the DHCP server will resolve the hostname before returning the lease information.

This configuration file supports many more options. Refer to dhcpd.conf(5), installed with the server, for details and examples.

Once the configuration of dhcpd.conf is complete, enable the DHCP server in /etc/rc.conf:

```
dhcpd_enable="YES"
dhcpd_ifaces="dc0"
```
Replace the dc0 with the interface (or interfaces, separated by whitespace) that the DHCP server should listen on for DHCP client requests.

Start the server by issuing the following command:

```
# service isc-dhcpd start
```
Any future changes to the configuration of the server will require the dhcpd service to be stopped and then started using [service\(8\).](https://man.freebsd.org/cgi/man.cgi?query=service&sektion=8&format=html)

The DHCP server uses the following files. Note that the manual pages are installed with the server software.

• /usr/local/sbin/dhcpd

More information about the dhcpd server can be found in dhcpd(8).

• /usr/local/etc/dhcpd.conf

The server configuration file needs to contain all the information that should be provided to clients, along with information regarding the operation of the server. This configuration file is described in dhcpd.conf(5).

• /var/db/dhcpd.leases

The DHCP server keeps a database of leases it has issued in this file, which is written as a log. Refer to dhcpd.leases(5), which gives a slightly longer description.

• /usr/local/sbin/dhcrelay

This daemon is used in advanced environments where one DHCP server forwards a request from a client to another DHCP server on a separate network. If this functionality is required, install the [net/isc-dhcp44-relay](https://cgit.freebsd.org/ports/tree/net/isc-dhcp44-relay/) package or port. The installation includes dhcrelay(8) which provides more detail.

# **31.7. Domain Name System (DNS)**

Domain Name System (DNS) is the protocol through which domain names are mapped to IP addresses, and vice versa. DNS is coordinated across the Internet through a somewhat complex system of authoritative root, Top Level Domain (TLD), and other smaller-scale name servers, which host and cache individual domain information. It is not necessary to run a name server to perform DNS lookups on a system.

The following table describes some of the terms associated with DNS:

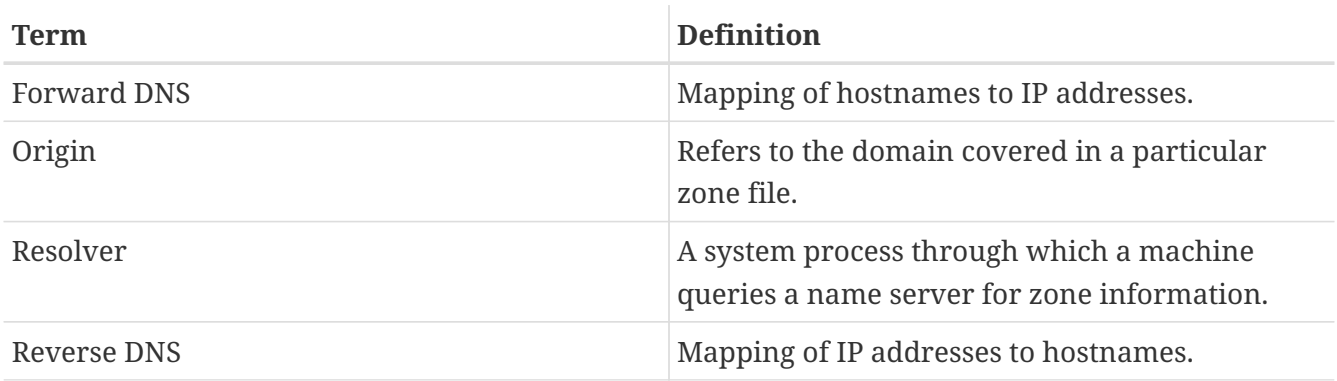

*Table 39. DNS Terminology*

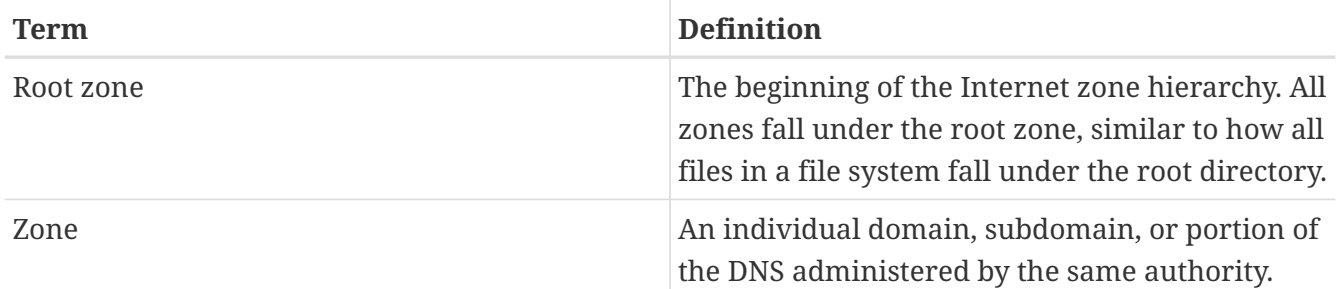

Examples of zones:

- . is how the root zone is usually referred to in documentation.
- org. is a Top Level Domain (TLD) under the root zone.
- example.org. is a zone under the `org.`TLD.
- 1.168.192.in-addr.arpa is a zone referencing all IP addresses which fall under the `192.168.1.\*`IP address space.

As one can see, the more specific part of a hostname appears to its left. For example, example.org. is more specific than org., as org. is more specific than the root zone. The layout of each part of a hostname is much like a file system: the /dev directory falls within the root, and so on.

## **31.7.1. Reasons to Run a Name Server**

Name servers generally come in two forms: authoritative name servers, and caching (also known as resolving) name servers.

An authoritative name server is needed when:

- One wants to serve DNS information to the world, replying authoritatively to queries.
- A domain, such as example.org, is registered and IP addresses need to be assigned to hostnames under it.
- An IP address block requires reverse DNS entries (IP to hostname).
- A backup or second name server, called a slave, will reply to queries.

A caching name server is needed when:

• A local DNS server may cache and respond more quickly than querying an outside name server.

When one queries for www.FreeBSD.org, the resolver usually queries the uplink ISP's name server, and retrieves the reply. With a local, caching DNS server, the query only has to be made once to the outside world by the caching DNS server. Additional queries will not have to go outside the local network, since the information is cached locally.

# **31.7.2. DNS Server Configuration**

Unbound is provided in the FreeBSD base system. By default, it will provide DNS resolution to the local machine only. While the base system package can be configured to provide resolution services beyond the local machine, it is recommended that such requirements be addressed by installing

Unbound from the FreeBSD Ports Collection.

To enable Unbound, add the following to /etc/rc.conf:

local\_unbound\_enable="YES"

Any existing nameservers in /etc/resolv.conf will be configured as forwarders in the new Unbound configuration.

H

If any of the listed nameservers do not support DNSSEC, local DNS resolution will fail. Be sure to test each nameserver and remove any that fail the test. The following command will show the trust tree or a failure for a nameserver running on 192.168.1.1:

% drill **-S** FreeBSD.org @192.168.1.1

Once each nameserver is confirmed to support DNSSEC, start Unbound:

```
# service local unbound onestart
```
This will take care of updating /etc/resolv.conf so that queries for DNSSEC secured domains will now work. For example, run the following to validate the FreeBSD.org DNSSEC trust tree:

```
% drill -S FreeBSD.org
;; Number of trusted keys: 1
;; Chasing: freebsd.org. A
DNSSEC Trust tree:
freebsd.org. (A)
|---freebsd.org. (DNSKEY keytag: 36786 alg: 8 flags: 256)
      |---freebsd.org. (DNSKEY keytag: 32659 alg: 8 flags: 257)
      |---freebsd.org. (DS keytag: 32659 digest type: 2)
          |---org. (DNSKEY keytag: 49587 alg: 7 flags: 256)
               |---org. (DNSKEY keytag: 9795 alg: 7 flags: 257)
               |---org. (DNSKEY keytag: 21366 alg: 7 flags: 257)
               |---org. (DS keytag: 21366 digest type: 1)
                   | |---. (DNSKEY keytag: 40926 alg: 8 flags: 256)
                      | |---. (DNSKEY keytag: 19036 alg: 8 flags: 257)
               |---org. (DS keytag: 21366 digest type: 2)
                   |---. (DNSKEY keytag: 40926 alg: 8 flags: 256)
                       |---. (DNSKEY keytag: 19036 alg: 8 flags: 257)
;; Chase successful
```
# **31.8. Apache HTTP Server**

The open source Apache HTTP Server is the most widely used web server. FreeBSD does not install this web server by default, but it can be installed from the [www/apache24](https://cgit.freebsd.org/ports/tree/www/apache24/) package or port.

This section summarizes how to configure and start version 2.*x* of the Apache HTTP Server on FreeBSD. For more detailed information about Apache 2.X and its configuration directives, refer to [httpd.apache.org.](http://httpd.apache.org/)

# **31.8.1. Configuring and Starting Apache**

In FreeBSD, the main Apache HTTP Server configuration file is installed as /usr/local/etc/apache2x/httpd.conf, where *x* represents the version number. This ASCII text file begins comment lines with a #. The most frequently modified directives are:

## **ServerRoot "/usr/local"**

Specifies the default directory hierarchy for the Apache installation. Binaries are stored in the bin and sbin subdirectories of the server root and configuration files are stored in the etc/apache2x subdirectory.

### **ServerAdmin [you@example.com](mailto:you@example.com)**

Change this to the email address to receive problems with the server. This address also appears on some server-generated pages, such as error documents.

### **ServerName www.example.com:80**

Allows an administrator to set a hostname which is sent back to clients for the server. For example, www can be used instead of the actual hostname. If the system does not have a registered DNS name, enter its IP address instead. If the server will listen on an alternate report, change 80 to the alternate port number.

## **DocumentRoot "/usr/local/www/apache2\_x\_/data"**

The directory where documents will be served from. By default, all requests are taken from this directory, but symbolic links and aliases may be used to point to other locations.

It is always a good idea to make a backup copy of the default Apache configuration file before making changes. When the configuration of Apache is complete, save the file and verify the configuration using apachectl. Running apachectl configtest should return Syntax OK.

To launch Apache at system startup, add the following line to /etc/rc.conf:

```
apache24_enable="YES"
```
If Apache should be started with non-default options, the following line may be added to /etc/rc.conf to specify the needed flags:

```
apache24_flags=""
```
If apachectl does not report configuration errors, start httpd now:

# service apache24 start

The httpd service can be tested by entering http://*localhost* in a web browser, replacing *localhost* with the fully-qualified domain name of the machine running httpd. The default web page that is displayed is /usr/local/www/apache24/data/index.html.

The Apache configuration can be tested for errors after making subsequent configuration changes while httpd is running using the following command:

```
# service apache24 configtest
```
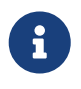

It is important to note that configtest is not an  $rc(8)$  standard, and should not be expected to work for all startup scripts.

## **31.8.2. Virtual Hosting**

Virtual hosting allows multiple websites to run on one Apache server. The virtual hosts can be *IPbased* or *name-based*. IP-based virtual hosting uses a different IP address for each website. Namebased virtual hosting uses the clients HTTP/1.1 headers to figure out the hostname, which allows the websites to share the same IP address.

To setup Apache to use name-based virtual hosting, add a VirtualHost block for each website. For example, for the webserver named www.domain.tld with a virtual domain of www.someotherdomain.tld, add the following entries to httpd.conf:

```
<VirtualHost *>
      ServerName www.domain.tld
      DocumentRoot /www/domain.tld
</VirtualHost>
<VirtualHost *>
      ServerName www.someotherdomain.tld
      DocumentRoot /www/someotherdomain.tld
</VirtualHost>
```
For each virtual host, replace the values for ServerName and DocumentRoot with the values to be used.

For more information about setting up virtual hosts, consult the official Apache documentation at: [http://httpd.apache.org/docs/vhosts/.](http://httpd.apache.org/docs/vhosts/)

## **31.8.3. Apache Modules**

Apache uses modules to augment the functionality provided by the basic server. Refer to <http://httpd.apache.org/docs/current/mod/>for a complete listing of and the configuration details for

the available modules.

In FreeBSD, some modules can be compiled with the [www/apache24](https://cgit.freebsd.org/ports/tree/www/apache24/) port. Type make config within /usr/ports/www/apache24 to see which modules are available and which are enabled by default. If the module is not compiled with the port, the FreeBSD Ports Collection provides an easy way to install many modules. This section describes three of the most commonly used modules.

## **31.8.3.1. SSL support**

At one in point in time, support for SSL inside of Apache required a secondary module called mod\_ssl. This is no longer the case and the default install of Apache comes with SSL built into the web server. An example of how to enable support for SSL websites is available in the installed file, httpd-ssl.conf inside of the /usr/local/etc/apache24/extra directory Inside this directory is also a sample file called named ssl.conf-sample. It is recommended that both files be evaluated to properly set up secure websites in the Apache web server.

After the configuration of SSL is complete, the following line must be uncommented in the main http.conf to activate the changes on the next restart or reload of Apache:

#Include etc/apache24/extra/httpd-ssl.conf

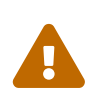

SSL version two and version three have known vulnerability issues. It is highly recommended TLS version 1.2 and 1.3 be enabled in place of the older SSL options. This can be accomplished by setting the following options in the ssl.conf:

SSLProtocol all -SSLv3 -SSLv2 +TLSv1.2 +TLSv1.3 SSLProxyProtocol all -SSLv2 -SSLv3 -TLSv1 -TLSv1.1

To complete the configuration of SSL in the web server, uncomment the following line to ensure that the configuration will be pulled into Apache during restart or reload:

# Secure (SSL/TLS) connections Include etc/apache24/extra/httpd-ssl.conf

The following lines must also be uncommented in the httpd.conf to fully support SSL in Apache:

LoadModule authn socache module libexec/apache24/mod authn socache.so LoadModule socache\_shmcb\_module libexec/apache24/mod\_socache\_shmcb.so LoadModule ssl\_module libexec/apache24/mod\_ssl.so

The next step is to work with a certificate authority to have the appropriate certificates installed on the system. This will set up a chain of trust for the site and prevent any warnings of self-signed certificates.

### **31.8.3.2. mod\_perl**

The mod perl module makes it possible to write Apache modules in Perl. In addition, the persistent interpreter embedded in the server avoids the overhead of starting an external interpreter and the penalty of Perl start-up time.

The mod perl can be installed using the www/mod perl2 package or port. Documentation for using this module can be found at [http://perl.apache.org/docs/2.0/index.html.](http://perl.apache.org/docs/2.0/index.html)

## **31.8.3.3. mod\_php**

*PHP: Hypertext Preprocessor* (PHP) is a general-purpose scripting language that is especially suited for web development. Capable of being embedded into HTML, its syntax draws upon C, Java $\mathbb{M}$ , and Perl with the intention of allowing web developers to write dynamically generated webpages quickly.

Support for PHP for Apache and any other feature written in the language, can be added by installing the appropriate port.

For all supported versions, search the package database using pkg:

```
# pkg search php
```
A list will be displayed including the versions and additional features they provide. The components are completely modular, meaning features are enabled by installing the appropriate port. To install PHP version 7.4 for Apache, issue the following command:

```
# pkg install mod_php74
```
If any dependency packages need to be installed, they will be installed as well.

By default, PHP will not be enabled. The following lines will need to be added to the Apache configuration file located in /usr/local/etc/apache24 to make it active:

```
<FilesMatch "\.php$">
      SetHandler application/x-httpd-php
</FilesMatch>
<FilesMatch "\.phps$">
      SetHandler application/x-httpd-php-source
</FilesMatch>
```
In addition, the DirectoryIndex in the configuration file will also need to be updated and Apache will either need to be restarted or reloaded for the changes to take effect.

Support for many of the PHP features may also be installed by using pkg. For example, to install support for XML or SSL, install their respective ports:

As before, the Apache configuration will need to be reloaded for the changes to take effect, even in cases where it was just a module install.

To perform a graceful restart to reload the configuration, issue the following command:

```
# apachectl graceful
```
Once the install is complete, there are two methods of obtaining the installed PHP support modules and the environmental information of the build. The first is to install the full PHP binary and running the command to gain the information:

# pkg install php74

# php -i |less

It is necessary to pass the output to a pager, such as the more or less to easier digest the amount of output.

Finally, to make any changes to the global configuration of PHP there is a well documented file installed into /usr/local/etc/php.ini. At the time of install, this file will not exist because there are two versions to choose from, one is php.ini-development and the other is php.ini-production. These are starting points to assist administrators in their deployment.

#### **31.8.3.4. HTTP2 Support**

Apache support for the HTTP2 protocol is included by default when installing the port with pkg. The new version of HTTP includes many improvements over the previous version, including utilizing a single connection to a website, reducing overall roundtrips of TCP connections. Also, packet header data is compressed and HTTP2 requires encryption by default.

When Apache is configured to only use HTTP2, web browsers will require secure, encrypted HTTPS connections. When Apache is configured to use both versions, HTTP1.1 will be considered a fall back option if any issues arise during the connection.

While this change does require administrators to make changes, they are positive and equate to a more secure Internet for everyone. The changes are only required for sites not currently implementing SSL and TLS.

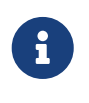

This configuration depends on the previous sections, including TLS support. It is recommended those instructions be followed before continuing with this configuration.

Start the process by enabling the http2 module by uncommenting the line in

/usr/local/etc/apache24/httpd.conf and replace the mpm\_prefork module with mpm\_event as the former does not support HTTP2.

LoadModule http2\_module libexec/apache24/mod\_http2.so LoadModule mpm\_event\_module libexec/apache24/mod\_mpm\_event.so

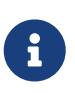

There is a separate mod\_http2 port that is available. It exists to deliver security and bug fixes quicker than the module installed with the bundled apache24 port. It is not required for HTTP2 support but is available. When installed, the mod\_h2.so should be used in place of mod\_http2.so in the Apache configuration.

There are two methods to implement HTTP2 in Apache; one way is globally for all sites and each VirtualHost running on the system. To enable HTTP2 globally, add the following line under the ServerName directive:

Protocols h2 http/1.1

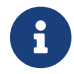

To enable HTTP2 over plaintext, use h2h2chttp/1.1 in the httpd.conf.

Having the h2c here will allow plaintext HTTP2 data to pass on the system but is not recommended. In addition, using the http/1.1 here will allow fallback to the HTTP1.1 version of the protocol should it be needed by the system.

To enable HTTP2 for individual VirtualHosts, add the same line within the VirtualHost directive in either httpd.conf or httpd-ssl.conf.

Reload the configuration using the apachectlreload command and test the configuration either by using either of the following methods after visiting one of the hosted pages:

```
# grep "HTTP/2.0" /var/log/httpd-access.log
```
This should return something similar to the following:

192.168.1.205 - - [18/Oct/2020:18:34:36 -0400] "GET / HTTP/2.0" 304 - 192.0.2.205 - - [18/Oct/2020:19:19:57 -0400] "GET / HTTP/2.0" 304 - 192.0.0.205 - - [18/Oct/2020:19:20:52 -0400] "GET / HTTP/2.0" 304 - 192.0.2.205 - - [18/Oct/2020:19:23:10 -0400] "GET / HTTP/2.0" 304 -

The other method is using the web browser's built in site debugger or tcpdump; however, using either method is beyond the scope of this document.

Support for HTTP2 reverse proxy connections by using the mod\_proxy\_http2.so module. When configuring the ProxyPass or RewriteRules [P] statements, they should use h2:// for the connection.

# **31.8.4. Dynamic Websites**

In addition to mod perl and mod php, other languages are available for creating dynamic web content. These include Django and Ruby on Rails.

## **31.8.4.1. Django**

Django is a BSD-licensed framework designed to allow developers to write high performance, elegant web applications quickly. It provides an object-relational mapper so that data types are developed as Python objects. A rich dynamic database-access API is provided for those objects without the developer ever having to write SQL. It also provides an extensible template system so that the logic of the application is separated from the HTML presentation.

Django depends on mod\_python, and an SQL database engine. In FreeBSD, the [www/py-django](https://cgit.freebsd.org/ports/tree/www/py-django/) port automatically installs mod\_python and supports the PostgreSQL, MySQL, or SQLite databases, with the default being SQLite. To change the database engine, type make config within /usr/ports/www/py-django, then install the port.

Once Django is installed, the application will need a project directory along with the Apache configuration in order to use the embedded Python interpreter. This interpreter is used to call the application for specific URLs on the site.

To configure Apache to pass requests for certain URLs to the web application, add the following to httpd.conf, specifying the full path to the project directory:

```
<Location "/">
      SetHandler python-program
      PythonPath "['/dir/to/the/django/packages/'] + sys.path"
      PythonHandler django.core.handlers.modpython
      SetEnv DJANGO_SETTINGS_MODULE mysite.settings
      PythonAutoReload On
      PythonDebug On
</Location>
```
Refer to<https://docs.djangoproject.com> for more information on how to use Django.

## **31.8.4.2. Ruby on Rails**

Ruby on Rails is another open source web framework that provides a full development stack. It is optimized to make web developers more productive and capable of writing powerful applications quickly. On FreeBSD, it can be installed using the [www/rubygem-rails](https://cgit.freebsd.org/ports/tree/www/rubygem-rails/) package or port.

Refer to<http://guides.rubyonrails.org>for more information on how to use Ruby on Rails.

# **31.9. File Transfer Protocol (FTP)**

The File Transfer Protocol (FTP) provides users with a simple way to transfer files to and from an FTP server. FreeBSD includes FTP server software, ftpd, in the base system.

FreeBSD provides several configuration files for controlling access to the FTP server. This section summarizes these files. Refer to  $ftpd(8)$  for more details about the built-in FTP server.

# **31.9.1. Configuration**

The most important configuration step is deciding which accounts will be allowed access to the FTP server. A FreeBSD system has a number of system accounts which should not be allowed FTP access. The list of users disallowed any FTP access can be found in /etc/ftpusers. By default, it includes system accounts. Additional users that should not be allowed access to FTP can be added.

In some cases it may be desirable to restrict the access of some users without preventing them completely from using FTP. This can be accomplished be creating /etc/ftpchroot as described in [ftpchroot\(5\).](https://man.freebsd.org/cgi/man.cgi?query=ftpchroot&sektion=5&format=html) This file lists users and groups subject to FTP access restrictions.

To enable anonymous FTP access to the server, create a user named ftp on the FreeBSD system. Users will then be able to log on to the FTP server with a username of ftp or anonymous. When prompted for the password, any input will be accepted, but by convention, an email address should be used as the password. The FTP server will call  $chroot(2)$  when an anonymous user logs in, to restrict access to only the home directory of the ftp user.

There are two text files that can be created to specify welcome messages to be displayed to FTP clients. The contents of /etc/ftpwelcome will be displayed to users before they reach the login prompt. After a successful login, the contents of /etc/ftpmotd will be displayed. Note that the path to this file is relative to the login environment, so the contents of ~ftp/etc/ftpmotd would be displayed for anonymous users.

Once the FTP server has been configured, set the appropriate variable in /etc/rc.conf to start the service during boot:

```
ftpd_enable="YES"
```
To start the service now:

# service ftpd start

Test the connection to the FTP server by typing:

% ftp localhost

The ftpd daemon uses [syslog\(3\)](https://man.freebsd.org/cgi/man.cgi?query=syslog&sektion=3&format=html) to log messages. By default, the system log daemon will write messages related to FTP in /var/log/xferlog. The location of the FTP log can be modified by changing the following line in /etc/syslog.conf:

ftp.info /var/log/xferlog

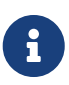

Be aware of the potential problems involved with running an anonymous FTP server. In particular, think twice about allowing anonymous users to upload files. It may turn out that the FTP site becomes a forum for the trade of unlicensed commercial software or worse. If anonymous FTP uploads are required, then verify the permissions so that these files cannot be read by other anonymous users until they have been reviewed by an administrator.

# **31.10. File and Print Services for Microsoft® Windows® Clients (Samba)**

Samba is a popular open source software package that provides file and print services using the SMB/CIFS protocol. This protocol is built into Microsoft® Windows® systems. It can be added to non-Microsoft® Windows® systems by installing the Samba client libraries. The protocol allows clients to access shared data and printers. These shares can be mapped as a local disk drive and shared printers can be used as if they were local printers.

On FreeBSD, the Samba client libraries can be installed using the [net/samba413](https://cgit.freebsd.org/ports/tree/net/samba413/) port or package. The client provides the ability for a FreeBSD system to access SMB/CIFS shares in a Microsoft® Windows® network.

A FreeBSD system can also be configured to act as a Samba server by installing the same [net/samba413](https://cgit.freebsd.org/ports/tree/net/samba413/) port or package. This allows the administrator to create SMB/CIFS shares on the FreeBSD system which can be accessed by clients running Microsoft® Windows® or the Samba client libraries.

# **31.10.1. Server Configuration**

Samba is configured in /usr/local/etc/smb4.conf. This file must be created before Samba can be used.

A simple smb4.conf to share directories and printers with Windows® clients in a workgroup is shown here. For more complex setups involving LDAP or Active Directory, it is easier to use [samba](https://man.freebsd.org/cgi/man.cgi?query=samba-tool&sektion=8&format=html)[tool\(8\)](https://man.freebsd.org/cgi/man.cgi?query=samba-tool&sektion=8&format=html) to create the initial smb4.conf.

```
[global]
workgroup = WORKGROUP
server string = Samba Server Version %v
netbios name = ExampleMachine
wins support = Yes
security = userpassdb backend = tdbsam
# Example: share /usr/src accessible only to 'developer' user
[src]
path = /usr/srcvalid users = developer
writable = yesbrowsable = yes
```
read only  $=$  no quest  $ok = no$  $public = no$ create mask = 0666 directory mask =  $0755$ 

#### **31.10.1.1. Global Settings**

Settings that describe the network are added in /usr/local/etc/smb4.conf:

#### **workgroup**

The name of the workgroup to be served.

#### **netbios name**

The NetBIOS name by which a Samba server is known. By default, it is the same as the first component of the host's DNS name.

#### **server string**

The string that will be displayed in the output of net view and some other networking tools that seek to display descriptive text about the server.

#### **wins support**

Whether Samba will act as a WINS server. Do not enable support for WINS on more than one server on the network.

#### **31.10.1.2. Security Settings**

The most important settings in /usr/local/etc/smb4.conf are the security model and the backend password format. These directives control the options:

#### **security**

The most common settings are security = share and security = user. If the clients use usernames that are the same as their usernames on the FreeBSD machine, user level security should be used. This is the default security policy and it requires clients to first log on before they can access shared resources.

In share level security, clients do not need to log onto the server with a valid username and password before attempting to connect to a shared resource. This was the default security model for older versions of Samba.

#### **passdb backend**

Samba has several different backend authentication models. Clients may be authenticated with LDAP, NIS+, an SQL database, or a modified password file. The recommended authentication method, tdbsam, is ideal for simple networks and is covered here. For larger or more complex networks, ldapsam is recommended. smbpasswd was the former default and is now obsolete.

#### **31.10.1.3. Samba Users**

FreeBSD user accounts must be mapped to the SambaSAMAccount database for Windows® clients to
access the share. Map existing FreeBSD user accounts using [pdbedit\(8\)](https://man.freebsd.org/cgi/man.cgi?query=pdbedit&sektion=8&format=html):

```
# pdbedit -a username
```
This section has only mentioned the most commonly used settings. Refer to the [Official Samba Wiki](https://wiki.samba.org) for additional information about the available configuration options.

## **31.10.2. Starting Samba**

To enable Samba at boot time, add the following line to /etc/rc.conf:

```
samba_server_enable="YES"
```
To start Samba now:

```
# service samba_server start
Performing sanity check on Samba configuration: OK
Starting nmbd.
Starting smbd.
```
Samba consists of three separate daemons. Both the nmbd and smbd daemons are started by samba enable. If winbind name resolution is also required, set:

winbindd\_enable="YES"

Samba can be stopped at any time by typing:

# service samba\_server stop

Samba is a complex software suite with functionality that allows broad integration with Microsoft® Windows® networks. For more information about functionality beyond the basic configuration described here, refer to [https://www.samba.org.](https://www.samba.org)

# **31.11. Clock Synchronization with NTP**

Over time, a computer's clock is prone to drift. This is problematic as many network services require the computers on a network to share the same accurate time. Accurate time is also needed to ensure that file timestamps stay consistent. The Network Time Protocol (NTP) is one way to provide clock accuracy in a network.

FreeBSD includes [ntpd\(8\)](https://man.freebsd.org/cgi/man.cgi?query=ntpd&sektion=8&format=html) which can be configured to query other NTP servers to synchronize the clock on that machine or to provide time services to other computers in the network.

This section describes how to configure ntpd on FreeBSD. Further documentation can be found in

/usr/share/doc/ntp/ in HTML format.

## **31.11.1. NTP Configuration**

On FreeBSD, the built-in ntpd can be used to synchronize a system's clock. ntpd is configured using [rc.conf\(5\)](https://man.freebsd.org/cgi/man.cgi?query=rc.conf&sektion=5&format=html) variables and /etc/ntp.conf, as detailed in the following sections.

ntpd communicates with its network peers using UDP packets. Any firewalls between your machine and its NTP peers must be configured to allow UDP packets in and out on port 123.

### **31.11.1.1. The /etc/ntp.conf file**

ntpd reads /etc/ntp.conf to determine which NTP servers to query. Choosing several NTP servers is recommended in case one of the servers becomes unreachable or its clock proves unreliable. As ntpd receives responses, it favors reliable servers over the less reliable ones. The servers which are queried can be local to the network, provided by an ISP, or selected from an [online list of publicly](http://support.ntp.org/bin/view/Servers/WebHome) [accessible NTP servers.](http://support.ntp.org/bin/view/Servers/WebHome) When choosing a public NTP server, select one that is geographically close and review its usage policy. The pool configuration keyword selects one or more servers from a pool of servers. An [online list of publicly accessible NTP pools](http://support.ntp.org/bin/view/Servers/NTPPoolServers) is available, organized by geographic area. In addition, FreeBSD provides a project-sponsored pool, 0.freebsd.pool.ntp.org.

*Example 44. Sample /etc/ntp.conf*

This is a simple example of an ntp.conf file. It can safely be used as-is; it contains the recommended restrict options for operation on a publicly-accessible network connection.

```
# Disallow ntpq control/query access. Allow peers to be added only
# based on pool and server statements in this file.
restrict default limited kod nomodify notrap noquery nopeer
restrict source limited kod nomodify notrap noquery
# Allow unrestricted access from localhost for queries and control.
restrict 127.0.0.1
restrict ::1
# Add a specific server.
server ntplocal.example.com iburst
# Add FreeBSD pool servers until 3-6 good servers are available.
tos minclock 3 maxclock 6
pool 0.freebsd.pool.ntp.org iburst
# Use a local leap-seconds file.
leapfile "/var/db/ntpd.leap-seconds.list"
```
The format of this file is described in [ntp.conf\(5\).](https://man.freebsd.org/cgi/man.cgi?query=ntp.conf&sektion=5&format=html) The descriptions below provide a quick overview of just the keywords used in the sample file above.

By default, an NTP server is accessible to any network host. The restrict keyword controls which systems can access the server. Multiple restrict entries are supported, each one refining the restrictions given in previous statements. The values shown in the example grant the local system full query and control access, while allowing remote systems only the ability to query the time. For more details, refer to the Access Control Support subsection of [ntp.conf\(5\)](https://man.freebsd.org/cgi/man.cgi?query=ntp.conf&sektion=5&format=html).

The server keyword specifies a single server to query. The file can contain multiple server keywords, with one server listed on each line. The pool keyword specifies a pool of servers. ntpd will add one or more servers from this pool as needed to reach the number of peers specified using the tos minclock value. The iburst keyword directs ntpd to perform a burst of eight quick packet exchanges with a server when contact is first established, to help quickly synchronize system time.

The leapfile keyword specifies the location of a file containing information about leap seconds. The file is updated automatically by [periodic\(8\).](https://man.freebsd.org/cgi/man.cgi?query=periodic&sektion=8&format=html) The file location specified by this keyword must match the location set in the ntp\_db\_leapfile variable in /etc/rc.conf.

### **31.11.1.2. NTP entries in /etc/rc.conf**

Set ntpd\_enable=YES to start ntpd at boot time. Once ntpd\_enable=YES has been added to /etc/rc.conf, ntpd can be started immediately without rebooting the system by typing:

# service ntpd start

Only ntpd\_enable must be set to use ntpd. The rc.conf variables listed below may also be set as needed.

Set ntpd\_sync\_on\_start=YES to allow ntpd to step the clock any amount, one time at startup. Normally ntpd will log an error message and exit if the clock is off by more than 1000 seconds. This option is especially useful on systems without a battery-backed realtime clock.

Set ntpd\_oomprotect=YES to protect the ntpd daemon from being killed by the system attempting to recover from an Out Of Memory (OOM) condition.

Set ntpd\_config= to the location of an alternate ntp.conf file.

Set ntpd\_flags= to contain any other ntpd flags as needed, but avoid using these flags which are managed internally by /etc/rc.d/ntpd:

- -p (pid file location)
- -c (set ntpd\_config= instead)

### **31.11.1.3. ntpd and the unpriveleged ntpd user**

ntpd on FreeBSD can start and run as an unpriveleged user. Doing so requires the [mac\\_ntpd\(4\)](https://man.freebsd.org/cgi/man.cgi?query=mac_ntpd&sektion=4&format=html) policy module. The /etc/rc.d/ntpd startup script first examines the NTP configuration. If possible, it loads the mac\_ntpd module, then starts ntpd as unpriveleged user ntpd (user id 123). To avoid problems with file and directory access, the startup script will not automatically start ntpd as ntpd when the configuration contains any file-related options.

The presence of any of the following in ntpd\_flags requires manual configuration as described below to run as the ntpd user:

- -f or --driftfile
- -i or --jaildir
- -k or --keyfile
- -l or --logfile
- -s or --statsdir

The presence of any of the following keywords in ntp.conf requires manual configuration as described below to run as the ntpd user:

- crypto
- driftfile
- key
- logdir
- statsdir

To manually configure ntpd to run as user ntpd you must:

- Ensure that the ntpd user has access to all the files and directories specified in the configuration.
- Arrange for the mac ntpd module to be loaded or compiled into the kernel. See mac ntpd(4) for details.
- Set ntpd\_user="ntpd" in /etc/rc.conf

## **31.11.2. Using NTP with a PPP Connection**

ntpd does not need a permanent connection to the Internet to function properly. However, if a PPP connection is configured to dial out on demand, NTP traffic should be prevented from triggering a dial out or keeping the connection alive. This can be configured with filter directives in /etc/ppp/ppp.conf. For example:

set filter dial 0 deny udp src eq 123 # Prevent NTP traffic from initiating dial out set filter dial 1 permit 0 0 set filter alive 0 deny udp src eq 123 # Prevent incoming NTP traffic from keeping the connection open set filter alive 1 deny udp dst eq 123 # Prevent outgoing NTP traffic from keeping the connection open set filter alive 2 permit 0/0 0/0

For more details, refer to the PACKET FILTERING section in [ppp\(8\)](https://man.freebsd.org/cgi/man.cgi?query=ppp&sektion=8&format=html) and the examples in /usr/share/examples/ppp/.

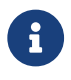

Some Internet access providers block low-numbered ports, preventing NTP from

# **31.12. iSCSI Initiator and Target Configuration**

iSCSI is a way to share storage over a network. Unlike NFS, which works at the file system level, iSCSI works at the block device level.

In iSCSI terminology, the system that shares the storage is known as the *target*. The storage can be a physical disk, or an area representing multiple disks or a portion of a physical disk. For example, if the disk(s) are formatted with ZFS, a zvol can be created to use as the iSCSI storage.

The clients which access the iSCSI storage are called *initiators*. To initiators, the storage available through iSCSI appears as a raw, unformatted disk known as a LUN. Device nodes for the disk appear in /dev/ and the device must be separately formatted and mounted.

FreeBSD provides a native, kernel-based iSCSI target and initiator. This section describes how to configure a FreeBSD system as a target or an initiator.

# **31.12.1. Configuring an iSCSI Target**

To configure an iSCSI target, create the /etc/ctl.conf configuration file, add a line to /etc/rc.conf to make sure the [ctld\(8\)](https://man.freebsd.org/cgi/man.cgi?query=ctld&sektion=8&format=html) daemon is automatically started at boot, and then start the daemon.

The following is an example of a simple /etc/ctl.conf configuration file. Refer to [ctl.conf\(5\)](https://man.freebsd.org/cgi/man.cgi?query=ctl.conf&sektion=5&format=html) for a more complete description of this file's available options.

```
portal-group pg0 {
      discovery-auth-group no-authentication
      listen 0.0.0.0
      listen [::]
}
target iqn.2012-06.com.example:target0 {
      auth-group no-authentication
      portal-group pg0
    lun 0 \{  path /data/target0-0
          size 4G
      }
}
```
The first entry defines the pg0 portal group. Portal groups define which network addresses the [ctld\(8\)](https://man.freebsd.org/cgi/man.cgi?query=ctld&sektion=8&format=html) daemon will listen on. The discovery-auth-group no-authentication entry indicates that any initiator is allowed to perform iSCSI target discovery without authentication. Lines three and four configure [ctld\(8\)](https://man.freebsd.org/cgi/man.cgi?query=ctld&sektion=8&format=html) to listen on all IPv4 (listen 0.0.0.0) and IPv6 (listen [::]) addresses on the default port of 3260.

It is not necessary to define a portal group as there is a built-in portal group called default. In this case, the difference between default and pg0 is that with default, target discovery is always denied, while with  $pq0$ , it is always allowed.

The second entry defines a single target. Target has two possible meanings: a machine serving iSCSI or a named group of LUNs. This example uses the latter meaning, where iqn.2012- 06.com.example:target0 is the target name. This target name is suitable for testing purposes. For actual use, change com.example to the real domain name, reversed. The 2012-06 represents the year and month of acquiring control of that domain name, and target0 can be any value. Any number of targets can be defined in this configuration file.

The auth-group no-authentication line allows all initiators to connect to the specified target and portal-group pg0 makes the target reachable through the pg0 portal group.

The next section defines the LUN. To the initiator, each LUN will be visible as a separate disk device. Multiple LUNs can be defined for each target. Each LUN is identified by a number, where LUN 0 is mandatory. The path /data/target0-0 line defines the full path to a file or zvol backing the LUN. That path must exist before starting  $c\text{td}(8)$ . The second line is optional and specifies the size of the LUN.

Next, to make sure the [ctld\(8\)](https://man.freebsd.org/cgi/man.cgi?query=ctld&sektion=8&format=html) daemon is started at boot, add this line to /etc/rc.conf:

```
ctld_enable="YES"
```
To start [ctld\(8\)](https://man.freebsd.org/cgi/man.cgi?query=ctld&sektion=8&format=html) now, run this command:

```
# service ctld start
```
As the [ctld\(8\)](https://man.freebsd.org/cgi/man.cgi?query=ctld&sektion=8&format=html) daemon is started, it reads /etc/ctl.conf. If this file is edited after the daemon starts, use this command so that the changes take effect immediately:

```
# service ctld reload
```
### **31.12.1.1. Authentication**

The previous example is inherently insecure as it uses no authentication, granting anyone full access to all targets. To require a username and password to access targets, modify the configuration as follows:

```
auth-group ag0 {
      chap username1 secretsecret
      chap username2 anothersecret
}
portal-group pg0 {
      discovery-auth-group no-authentication
```

```
  listen 0.0.0.0
      listen [::]
}
target iqn.2012-06.com.example:target0 {
      auth-group ag0
      portal-group pg0
      lun 0 {
           path /data/target0-0
           size 4G
      }
}
```
The auth-group section defines username and password pairs. An initiator trying to connect to iqn.2012-06.com.example:target0 must first specify a defined username and secret. However, target discovery is still permitted without authentication. To require target discovery authentication, set discovery-auth-group to a defined auth-group name instead of no-authentication.

It is common to define a single exported target for every initiator. As a shorthand for the syntax above, the username and password can be specified directly in the target entry:

```
target iqn.2012-06.com.example:target0 {
      portal-group pg0
      chap username1 secretsecret
    lun \theta {
           path /data/target0-0
           size 4G
      }
}
```
## **31.12.2. Configuring an iSCSI Initiator**

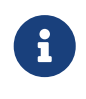

The iSCSI initiator described in this section is supported starting with FreeBSD 10.0-RELEASE. To use the iSCSI initiator available in older versions, refer to [iscontrol\(8\)](https://man.freebsd.org/cgi/man.cgi?query=iscontrol&sektion=8&format=html).

The iSCSI initiator requires that the [iscsid\(8\)](https://man.freebsd.org/cgi/man.cgi?query=iscsid&sektion=8&format=html) daemon is running. This daemon does not use a configuration file. To start it automatically at boot, add this line to /etc/rc.conf:

iscsid\_enable="YES"

To start [iscsid\(8\)](https://man.freebsd.org/cgi/man.cgi?query=iscsid&sektion=8&format=html) now, run this command:

```
# service iscsid start
```
Connecting to a target can be done with or without an /etc/iscsi.conf configuration file. This section demonstrates both types of connections.

### **31.12.2.1. Connecting to a Target Without a Configuration File**

To connect an initiator to a single target, specify the IP address of the portal and the name of the target:

# iscsictl -A -p 10.10.10.10 -t iqn.2012-06.com.example:target0

To verify if the connection succeeded, run iscsictl without any arguments. The output should look similar to this:

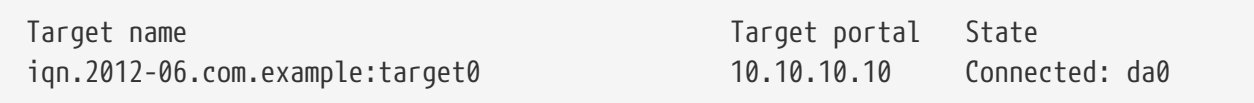

In this example, the iSCSI session was successfully established, with /dev/da0 representing the attached LUN. If the ign.2012-06.com.example:target0 target exports more than one LUN, multiple device nodes will be shown in that section of the output:

Connected: da0 da1 da2.

Any errors will be reported in the output, as well as the system logs. For example, this message usually means that the [iscsid\(8\)](https://man.freebsd.org/cgi/man.cgi?query=iscsid&sektion=8&format=html) daemon is not running:

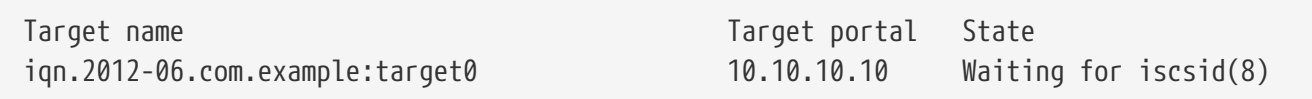

The following message suggests a networking problem, such as a wrong IP address or port:

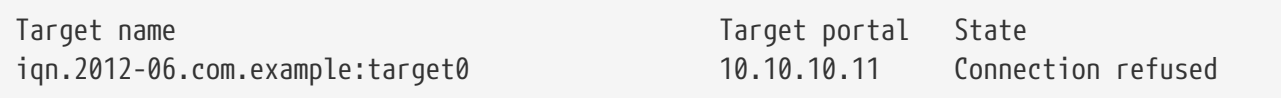

This message means that the specified target name is wrong:

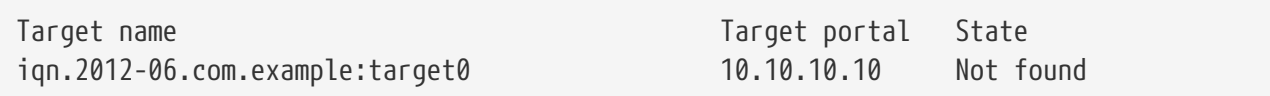

This message means that the target requires authentication:

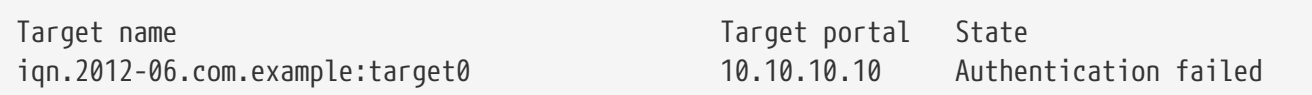

To specify a CHAP username and secret, use this syntax:

# iscsictl -A -p 10.10.10.10 -t iqn.2012-06.com.example:target0 -u user -s secretsecret

### **31.12.2.2. Connecting to a Target with a Configuration File**

To connect using a configuration file, create /etc/iscsi.conf with contents like this:

```
t0 {
     TargetAddress = 10.10.10.10
     TargetName = iqn.2012-06.com.example:target0
   AuthorModel = CHAPchapIName = userchapSecret = secretsecret
}
```
The t0 specifies a nickname for the configuration file section. It will be used by the initiator to specify which configuration to use. The other lines specify the parameters to use during connection. The TargetAddress and TargetName are mandatory, whereas the other options are optional. In this example, the CHAP username and secret are shown.

To connect to the defined target, specify the nickname:

```
# iscsictl -An t0
```
Alternately, to connect to all targets defined in the configuration file, use:

```
# iscsictl -Aa
```
To make the initiator automatically connect to all targets in /etc/iscsi.conf, add the following to /etc/rc.conf:

iscsictl\_enable="YES" iscsictl\_flags="-Aa"

# **Chapter 32. Firewalls**

# **32.1. Synopsis**

Firewalls make it possible to filter the incoming and outgoing traffic that flows through a system. A firewall can use one or more sets of "rules" to inspect network packets as they come in or go out of network connections and either allows the traffic through or blocks it. The rules of a firewall can inspect one or more characteristics of the packets such as the protocol type, source or destination host address, and source or destination port.

Firewalls can enhance the security of a host or a network. They can be used to do one or more of the following:

- Protect and insulate the applications, services, and machines of an internal network from unwanted traffic from the public Internet.
- Limit or disable access from hosts of the internal network to services of the public Internet.
- Support network address translation (NAT), which allows an internal network to use private IP addresses and share a single connection to the public Internet using either a single IP address or a shared pool of automatically assigned public addresses.

FreeBSD has three firewalls built into the base system: PF, IPFW, and IPFILTER, also known as IPF. FreeBSD also provides two traffic shapers for controlling bandwidth usage:  $\text{altq}(4)$  and [dummynet\(4\)](https://man.freebsd.org/cgi/man.cgi?query=dummynet&sektion=4&format=html). ALTQ has traditionally been closely tied with PF and dummynet with IPFW. Each firewall uses rules to control the access of packets to and from a FreeBSD system, although they go about it in different ways and each has a different rule syntax.

FreeBSD provides multiple firewalls in order to meet the different requirements and preferences for a wide variety of users. Each user should evaluate which firewall best meets their needs.

After reading this chapter, you will know:

- How to define packet filtering rules.
- The differences between the firewalls built into FreeBSD.
- How to use and configure the PF firewall.
- How to use and configure the IPFW firewall.
- How to use and configure the IPFILTER firewall.

Before reading this chapter, you should:

• Understand basic FreeBSD and Internet concepts.

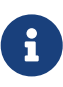

Since all firewalls are based on inspecting the values of selected packet control fields, the creator of the firewall ruleset must have an understanding of how TCP/IP works, what the different values in the packet control fields are, and how these values are used in a normal session conversation. For a good introduction, refer to [Daryl's TCP/IP Primer](http://www.ipprimer.com).

# **32.2. Firewall Concepts**

A ruleset contains a group of rules which pass or block packets based on the values contained in the packet. The bi-directional exchange of packets between hosts comprises a session conversation. The firewall ruleset processes both the packets arriving from the public Internet, as well as the packets produced by the system as a response to them. Each TCP/IP service is predefined by its protocol and listening port. Packets destined for a specific service originate from the source address using an unprivileged port and target the specific service port on the destination address. All the above parameters can be used as selection criteria to create rules which will pass or block services.

To lookup unknown port numbers, refer to /etc/services. Alternatively, visit http://en.wikipedia.org/wiki/List of TCP and UDP port numbers and do a port number lookup to find the purpose of a particular port number.

Check out this link for [port numbers used by Trojans.](http://web.archive.org/web/20150803024617/http://www.sans.org/security-resources/idfaq/oddports.php)

FTP has two modes: active mode and passive mode. The difference is in how the data channel is acquired. Passive mode is more secure as the data channel is acquired by the ordinal ftp session requester. For a good explanation of FTP and the different modes, see <http://www.slacksite.com/other/ftp.html>.

A firewall ruleset can be either "exclusive" or "inclusive". An exclusive firewall allows all traffic through except for the traffic matching the ruleset. An inclusive firewall does the reverse as it only allows traffic matching the rules through and blocks everything else.

An inclusive firewall offers better control of the outgoing traffic, making it a better choice for systems that offer services to the public Internet. It also controls the type of traffic originating from the public Internet that can gain access to a private network. All traffic that does not match the rules is blocked and logged. Inclusive firewalls are generally safer than exclusive firewalls because they significantly reduce the risk of allowing unwanted traffic.

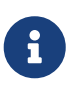

Unless noted otherwise, all configuration and example rulesets in this chapter create inclusive firewall rulesets.

Security can be tightened further using a "stateful firewall". This type of firewall keeps track of open connections and only allows traffic which either matches an existing connection or opens a new, allowed connection.

Stateful filtering treats traffic as a bi-directional exchange of packets comprising a session. When state is specified on a matching rule the firewall dynamically generates internal rules for each anticipated packet being exchanged during the session. It has sufficient matching capabilities to determine if a packet is valid for a session. Any packets that do not properly fit the session template are automatically rejected.

When the session completes, it is removed from the dynamic state table.

Stateful filtering allows one to focus on blocking/passing new sessions. If the new session is passed, all its subsequent packets are allowed automatically and any impostor packets are automatically rejected. If a new session is blocked, none of its subsequent packets are allowed. Stateful filtering

provides advanced matching abilities capable of defending against the flood of different attack methods employed by attackers.

NAT stands for *Network Address Translation*. NAT function enables the private LAN behind the firewall to share a single ISP-assigned IP address, even if that address is dynamically assigned. NAT allows each computer in the LAN to have Internet access, without having to pay the ISP for multiple Internet accounts or IP addresses.

NAT will automatically translate the private LAN IP address for each system on the LAN to the single public IP address as packets exit the firewall bound for the public Internet. It also performs the reverse translation for returning packets.

According to RFC 1918, the following IP address ranges are reserved for private networks which will never be routed directly to the public Internet, and therefore are available for use with NAT:

- 10.0.0.0/8.
- 172.16.0.0/12.
- 192.168.0.0/16.

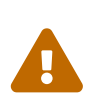

When working with the firewall rules, be *very careful*. Some configurations *can lock the administrator out* of the server. To be on the safe side, consider performing the initial firewall configuration from the local console rather than doing it remotely over ssh.

# **32.3. PF**

Since FreeBSD 5.3, a ported version of OpenBSD's PF firewall has been included as an integrated part of the base system. PF is a complete, full-featured firewall that has optional support for ALTQ (Alternate Queuing), which provides Quality of Service (QoS).

The OpenBSD Project maintains the definitive reference for PF in the [PF FAQ](http://www.openbsd.org/faq/pf/). Peter Hansteen maintains a thorough PF tutorial at <http://home.nuug.no/~peter/pf/>.

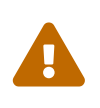

When reading the [PF FAQ](http://www.openbsd.org/faq/pf/), keep in mind that FreeBSD's version of PF has diverged substantially from the upstream OpenBSD version over the years. Not all features work the same way on FreeBSD as they do in OpenBSD and vice versa.

The [FreeBSD packet filter mailing list](https://lists.FreeBSD.org/subscription/freebsd-pf) is a good place to ask questions about configuring and running the PF firewall. Check the mailing list archives before asking a question as it may have already been answered.

This section of the Handbook focuses on PF as it pertains to FreeBSD. It demonstrates how to enable PF and ALTQ. It also provides several examples for creating rulesets on a FreeBSD system.

# **32.3.1. Enabling PF**

To use PF, its kernel module must be first loaded. This section describes the entries that can be added to /etc/rc.conf to enable PF.

```
# sysrc pf_enable=yes
```
Additional options, described in [pfctl\(8\)](https://man.freebsd.org/cgi/man.cgi?query=pfctl&sektion=8&format=html), can be passed to PF when it is started. Add or change this entry in /etc/rc.conf and specify any required flags between the two quotes (""):

pf\_flags="" # additional flags for pfctl startup

PF will not start if it cannot find its ruleset configuration file. By default, FreeBSD does not ship with a ruleset and there is no /etc/pf.conf. Example rulesets can be found in /usr/share/examples/pf/. If a custom ruleset has been saved somewhere else, add a line to /etc/rc.conf which specifies the full path to the file:

pf\_rules="/path/to/pf.conf"

Logging support for PF is provided by  $p\text{flog}(4)$ . To enable logging support, add pflog enable=yes to /etc/rc.conf:

# sysrc pflog\_enable=yes

The following lines can also be added to change the default location of the log file or to specify any additional flags to pass to  $pflog(4)$  when it is started:

pflog\_logfile="/var/log/pflog" # where pflogd should store the logfile pflog\_flags="" # additional flags for pflogd startup

Finally, if there is a LAN behind the firewall and packets need to be forwarded for the computers on the LAN, or NAT is required, enable the following option:

```
gateway_enable="YES" # Enable as LAN gateway
```
After saving the needed edits, PF can be started with logging support by typing:

```
# service pf start
# service pflog start
```
By default, PF reads its configuration rules from /etc/pf.conf and modifies, drops, or passes packets according to the rules or definitions specified in this file. The FreeBSD installation includes several sample files located in /usr/share/examples/pf/. Refer to the [PF FAQ](http://www.openbsd.org/faq/pf/) for complete coverage of PF rulesets.

To control PF, use pfctl. [Useful](#page-733-0) [pfctl](#page-733-0) [Options](#page-733-0) summarizes some useful options to this command. Refer to [pfctl\(8\)](https://man.freebsd.org/cgi/man.cgi?query=pfctl&sektion=8&format=html) for a description of all available options:

<span id="page-733-0"></span>*Table 40. Useful* pfctl *Options*

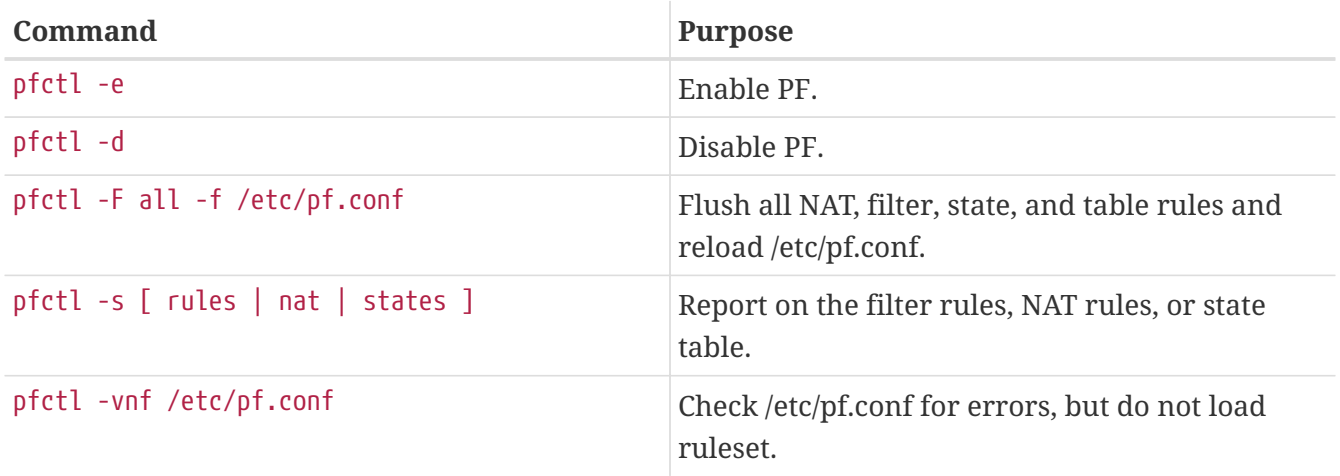

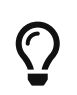

[security/sudo](https://cgit.freebsd.org/ports/tree/security/sudo/) is useful for running commands like pfctl that require elevated privileges. It can be installed from the Ports Collection.

To keep an eye on the traffic that passes through the PF firewall, consider installing the [sysutils/pftop](https://cgit.freebsd.org/ports/tree/sysutils/pftop/) package or port. Once installed, pftop can be run to view a running snapshot of traffic in a format which is similar to  $top(1)$ .

### **32.3.2. PF Rulesets**

This section demonstrates how to create a customized ruleset. It starts with the simplest of rulesets and builds upon its concepts using several examples to demonstrate real-world usage of PF's many features.

The simplest possible ruleset is for a single machine that does not run any services and which needs access to one network, which may be the Internet. To create this minimal ruleset, edit /etc/pf.conf so it looks like this:

block in all pass out all keep state

The first rule denies all incoming traffic by default. The second rule allows connections created by this system to pass out, while retaining state information on those connections. This state information allows return traffic for those connections to pass back and should only be used on machines that can be trusted. The ruleset can be loaded with:

```
# pfctl -e ; pfctl -f /etc/pf.conf
```
In addition to keeping state, PF provides *lists* and *macros* which can be defined for use when creating rules. Macros can include lists and need to be defined before use. As an example, insert these lines at the very top of the ruleset:

```
tcp services = "{ ssh, smtp, domain, www, pop3, auth, pop3s }"
udp_services = "{ domain }"
```
PF understands port names as well as port numbers, as long as the names are listed in /etc/services. This example creates two macros. The first is a list of seven TCP port names and the second is one UDP port name. Once defined, macros can be used in rules. In this example, all traffic is blocked except for the connections initiated by this system for the seven specified TCP services and the one specified UDP service:

```
tcp_services = "{ ssh, smtp, domain, www, pop3, auth, pop3s }"
udp_services = "{ domain }"
block all
pass out proto tcp to any port $tcp services keep state
pass proto udp to any port $udp_services keep state
```
Even though UDP is considered to be a stateless protocol, PF is able to track some state information. For example, when a UDP request is passed which asks a name server about a domain name, PF will watch for the response to pass it back.

Whenever an edit is made to a ruleset, the new rules must be loaded so they can be used:

```
# pfctl -f /etc/pf.conf
```
If there are no syntax errors, pfctl will not output any messages during the rule load. Rules can also be tested before attempting to load them:

```
# pfctl -nf /etc/pf.conf
```
Including -n causes the rules to be interpreted only, but not loaded. This provides an opportunity to correct any errors. At all times, the last valid ruleset loaded will be enforced until either PF is disabled or a new ruleset is loaded.

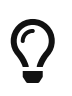

Adding -v to a pfctl ruleset verify or load will display the fully parsed rules exactly the way they will be loaded. This is extremely useful when debugging rules.

### **32.3.2.1. A Simple Gateway with NAT**

This section demonstrates how to configure a FreeBSD system running PF to act as a gateway for at least one other machine. The gateway needs at least two network interfaces, each connected to a separate network. In this example, xl0 is connected to the Internet and xl1 is connected to the internal network.

First, enable the gateway to let the machine forward the network traffic it receives on one interface to another interface. This sysctl setting will forward IPv4 packets:

# sysctl net.inet.ip.forwarding=1

#### To forward IPv6 traffic, use:

```
# sysctl net.inet6.ip6.forwarding=1
```
To enable these settings at system boot, use [sysrc\(8\)](https://man.freebsd.org/cgi/man.cgi?query=sysrc&sektion=8&format=html) to add them to /etc/rc.conf:

```
# sysrc gateway_enable=yes
# sysrc ipv6 gateway enable=yes
```
Verify with ifconfig that both of the interfaces are up and running.

Next, create the PF rules to allow the gateway to pass traffic. While the following rule allows stateful traffic from hosts of the internal network to pass to the gateway, the to keyword does not guarantee passage all the way from source to destination:

pass in on xl1 from xl1:network to xl0:network port \$ports keep state

That rule only lets the traffic pass in to the gateway on the internal interface. To let the packets go further, a matching rule is needed:

pass out on xl0 from xl1:network to xl0:network port \$ports keep state

While these two rules will work, rules this specific are rarely needed. For a busy network admin, a readable ruleset is a safer ruleset. The remainder of this section demonstrates how to keep the rules as simple as possible for readability. For example, those two rules could be replaced with one rule:

pass from xl1:network to any port \$ports keep state

The interface:network notation can be replaced with a macro to make the ruleset even more readable. For example, a \$localnet macro could be defined as the network directly attached to the internal interface (\$xl1:network). Alternatively, the definition of \$localnet could be changed to an *IP address/netmask* notation to denote a network, such as 192.168.100.1/24 for a subnet of private addresses.

If required, \$localnet could even be defined as a list of networks. Whatever the specific needs, a sensible \$localnet definition could be used in a typical pass rule as follows:

pass from \$localnet to any port \$ports keep state

The following sample ruleset allows all traffic initiated by machines on the internal network. It first

defines two macros to represent the external and internal 3COM interfaces of the gateway.

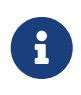

For dialup users, the external interface will use tun0. For an ADSL connection, specifically those using PPP over Ethernet (PPPoE), the correct external interface is tun0, not the physical Ethernet interface.

```
ext if = "xl0" # macro for external interface - use tun0 for PPPoE
int if = "x11" # macro for internal interfacelocalnet = $int_if:network
# ext_if IP address could be dynamic, hence ($ext_if)
nat on $ext_if from $localnet to any -> ($ext_if)
block all
pass from { lo0, $localnet } to any keep state
```
This ruleset introduces the nat rule which is used to handle the network address translation from the non-routable addresses inside the internal network to the IP address assigned to the external interface. The parentheses surrounding the last part of the nat rule (\$ext\_if) is included when the IP address of the external interface is dynamically assigned. It ensures that network traffic runs without serious interruptions even if the external IP address changes.

Note that this ruleset probably allows more traffic to pass out of the network than is needed. One reasonable setup could create this macro:

client out = "{ ftp-data, ftp, ssh, domain, pop3, auth, nntp, http,  $\setminus$ https, cvspserver, 2628, 5999, 8000, 8080 }"

to use in the main pass rule:

pass inet proto tcp from \$localnet to any port \$client out  $\setminus$ flags S/SA keep state

A few other pass rules may be needed. This one enables SSH on the external interface:

pass in inet proto tcp to \$ext\_if port ssh

This macro definition and rule allows DNS and NTP for internal clients:

```
udp_services = \sqrt{ } domain, ntp }"
pass quick inet proto { tcp, udp } to any port $udp_services keep state
```
Note the quick keyword in this rule. Since the ruleset consists of several rules, it is important to understand the relationships between the rules in a ruleset. Rules are evaluated from top to bottom, in the sequence they are written. For each packet or connection evaluated by PF, *the last matching rule* in the ruleset is the one which is applied. However, when a packet matches a rule

which contains the quick keyword, the rule processing stops and the packet is treated according to that rule. This is very useful when an exception to the general rules is needed.

### **32.3.2.2. Creating an FTP Proxy**

Configuring working FTP rules can be problematic due to the nature of the FTP protocol. FTP predates firewalls by several decades and is insecure in its design. The most common points against using FTP include:

- Passwords are transferred in the clear.
- The protocol demands the use of at least two TCP connections (control and data) on separate ports.
- When a session is established, data is communicated using randomly selected ports.

All of these points present security challenges, even before considering any potential security weaknesses in client or server software. More secure alternatives for file transfer exist, such as  $sftp(1)$  or  $scp(1)$ , which both feature authentication and data transfer over encrypted connections.

For those situations when FTP is required, PF provides redirection of FTP traffic to a small proxy program called [ftp-proxy\(8\)](https://man.freebsd.org/cgi/man.cgi?query=ftp-proxy&sektion=8&format=html), which is included in the base system of FreeBSD. The role of the proxy is to dynamically insert and delete rules in the ruleset, using a set of anchors, to correctly handle FTP traffic.

To enable the FTP proxy, add this line to /etc/rc.conf:

```
ftpproxy_enable="YES"
```
Then start the proxy by running:

```
# service ftp-proxy start
```
For a basic configuration, three elements need to be added to /etc/pf.conf. First, the anchors which the proxy will use to insert the rules it generates for the FTP sessions:

```
nat-anchor "ftp-proxy/*"
rdr-anchor "ftp-proxy/*"
```
Second, a pass rule is needed to allow FTP traffic in to the proxy.

Third, redirection and NAT rules need to be defined before the filtering rules. Insert this rdr rule immediately after the nat rule:

rdr pass on \$int\_if proto tcp from any to any port ftp -> 127.0.0.1 port 8021

Finally, allow the redirected traffic to pass:

pass out proto tcp from \$proxy to any port ftp

where \$proxy expands to the address the proxy daemon is bound to.

Save /etc/pf.conf, load the new rules, and verify from a client that FTP connections are working:

# pfctl -f /etc/pf.conf

This example covers a basic setup where the clients in the local network need to contact FTP servers elsewhere. This basic configuration should work well with most combinations of FTP clients and servers. As shown in [ftp-proxy\(8\)](https://man.freebsd.org/cgi/man.cgi?query=ftp-proxy&sektion=8&format=html), the proxy's behavior can be changed in various ways by adding options to the ftpproxy\_flags= line. Some clients or servers may have specific quirks that must be compensated for in the configuration, or there may be a need to integrate the proxy in specific ways such as assigning FTP traffic to a specific queue.

For ways to run an FTP server protected by PF and [ftp-proxy\(8\),](https://man.freebsd.org/cgi/man.cgi?query=ftp-proxy&sektion=8&format=html) configure a separate ftp-proxy in reverse mode, using -R, on a separate port with its own redirecting pass rule.

### **32.3.2.3. Managing ICMP**

Many of the tools used for debugging or troubleshooting a TCP/IP network rely on the Internet Control Message Protocol (ICMP), which was designed specifically with debugging in mind.

The ICMP protocol sends and receives *control messages* between hosts and gateways, mainly to provide feedback to a sender about any unusual or difficult conditions enroute to the target host. Routers use ICMP to negotiate packet sizes and other transmission parameters in a process often referred to as *path MTU discovery*.

From a firewall perspective, some ICMP control messages are vulnerable to known attack vectors. Also, letting all diagnostic traffic pass unconditionally makes debugging easier, but it also makes it easier for others to extract information about the network. For these reasons, the following rule may not be optimal:

pass inet proto icmp from any to any

One solution is to let all ICMP traffic from the local network through while stopping all probes from outside the network:

pass inet proto icmp from \$localnet to any keep state pass inet proto icmp from any to \$ext\_if keep state

Additional options are available which demonstrate some of PF's flexibility. For example, rather than allowing all ICMP messages, one can specify the messages used by [ping\(8\)](https://man.freebsd.org/cgi/man.cgi?query=ping&sektion=8&format=html) and [traceroute\(8\)](https://man.freebsd.org/cgi/man.cgi?query=traceroute&sektion=8&format=html). Start by defining a macro for that type of message:

icmp\_types = "echoreq"

and a rule which uses the macro:

pass inet proto icmp all icmp-type \$icmp\_types keep state

If other types of ICMP packets are needed, expand icmp\_types to a list of those packet types. Type more /usr/src/sbin/pfctl/pfctl\_parser.c to see the list of ICMP message types supported by PF. Refer to <http://www.iana.org/assignments/icmp-parameters/icmp-parameters.xhtml> for an explanation of each message type.

Since Unix traceroute uses UDP by default, another rule is needed to allow Unix traceroute:

# allow out the default range for traceroute(8): pass out on \$ext\_if inet proto udp from any to any port 33433 >< 33626 keep state

Since TRACERT.EXE on Microsoft Windows systems uses ICMP echo request messages, only the first rule is needed to allow network traces from those systems. Unix traceroute can be instructed to use other protocols as well, and will use ICMP echo request messages if -I is used. Check the [traceroute\(8\)](https://man.freebsd.org/cgi/man.cgi?query=traceroute&sektion=8&format=html) man page for details.

#### **32.3.2.3.1. Path MTU Discovery**

Internet protocols are designed to be device independent, and one consequence of device independence is that the optimal packet size for a given connection cannot always be predicted reliably. The main constraint on packet size is the *Maximum Transmission Unit* (MTU) which sets the upper limit on the packet size for an interface. Type ifconfig to view the MTUs for a system's network interfaces.

TCP/IP uses a process known as path MTU discovery to determine the right packet size for a connection. This process sends packets of varying sizes with the "Do not fragment" flag set, expecting an ICMP return packet of "type 3, code 4" when the upper limit has been reached. Type 3 means "destination unreachable", and code 4 is short for "fragmentation needed, but the do-notfragment flag is set". To allow path MTU discovery in order to support connections to other MTUs, add the destination unreachable type to the icmp\_types macro:

 $i$ cmp\_types = "{ echoreq, unreach }"

Since the pass rule already uses that macro, it does not need to be modified to support the new ICMP type:

pass inet proto icmp all icmp-type \$icmp\_types keep state

PF allows filtering on all variations of ICMP types and codes. The list of possible types and codes are

documented in [icmp\(4\)](https://man.freebsd.org/cgi/man.cgi?query=icmp&sektion=4&format=html) and [icmp6\(4\).](https://man.freebsd.org/cgi/man.cgi?query=icmp6&sektion=4&format=html)

### **32.3.2.4. Using Tables**

Some types of data are relevant to filtering and redirection at a given time, but their definition is too long to be included in the ruleset file. PF supports the use of tables, which are defined lists that can be manipulated without needing to reload the entire ruleset, and which can provide fast lookups. Table names are always enclosed within < >, like this:

table <clients> { 192.168.2.0/24, !192.168.2.5 }

In this example, the 192.168.2.0/24 network is part of the table, except for the address 192.168.2.5, which is excluded using the ! operator. It is also possible to load tables from files where each item is on a separate line, as seen in this example /etc/clients:

192.168.2.0/24 !192.168.2.5

To refer to the file, define the table like this:

table <clients> persist file "/etc/clients"

Once the table is defined, it can be referenced by a rule:

pass inet proto tcp from <clients> to any port \$client\_out flags S/SA keep state

A table's contents can be manipulated live, using pfctl. This example adds another network to the table:

# pfctl -t clients -T add 192.168.1.0/16

Note that any changes made this way will take affect now, making them ideal for testing, but will not survive a power failure or reboot. To make the changes permanent, modify the definition of the table in the ruleset or edit the file that the table refers to. One can maintain the on-disk copy of the table using a [cron\(8\)](https://man.freebsd.org/cgi/man.cgi?query=cron&sektion=8&format=html) job which dumps the table's contents to disk at regular intervals, using a command such as pfctl -t clients -T show >/etc/clients. Alternatively, /etc/clients can be updated with the in-memory table contents:

# pfctl -t clients -T replace -f /etc/clients

### **32.3.2.5. Using Overload Tables to Protect SSH**

Those who run SSH on an external interface have probably seen something like this in the

authentication logs:

```
Sep 26 03:12:34 skapet sshd[25771]: Failed password for root from 200.72.41.31 port
40992 ssh2
Sep 26 03:12:34 skapet sshd[5279]: Failed password for root from 200.72.41.31 port
40992 ssh2
Sep 26 03:12:35 skapet sshd[5279]: Received disconnect from 200.72.41.31: 11: Bye Bye
Sep 26 03:12:44 skapet sshd[29635]: Invalid user admin from 200.72.41.31
Sep 26 03:12:44 skapet sshd[24703]: input_userauth_request: invalid user admin
Sep 26 03:12:44 skapet sshd[24703]: Failed password for invalid user admin from
200.72.41.31 port 41484 ssh2
```
This is indicative of a brute force attack where somebody or some program is trying to discover the user name and password which will let them into the system.

If external SSH access is needed for legitimate users, changing the default port used by SSH can offer some protection. However, PF provides a more elegant solution. Pass rules can contain limits on what connecting hosts can do and violators can be banished to a table of addresses which are denied some or all access. It is even possible to drop all existing connections from machines which overreach the limits.

To configure this, create this table in the tables section of the ruleset:

table <bruteforce> persist

Then, somewhere early in the ruleset, add rules to block brute access while allowing legitimate access:

```
block quick from <bruteforce>
pass inet proto tcp from any to $localnet port $tcp_services \
      flags S/SA keep state \
      (max-src-conn 100, max-src-conn-rate 15/5, \
      overload <bruteforce> flush global)
```
The part in parentheses defines the limits and the numbers should be changed to meet local requirements. It can be read as follows:

max-src-conn is the number of simultaneous connections allowed from one host.

max-src-conn-rate is the rate of new connections allowed from any single host (*15*) per number of seconds (*5*).

overload <br/>bruteforce> means that any host which exceeds these limits gets its address added to the bruteforce table. The ruleset blocks all traffic from addresses in the bruteforce table.

Finally, flush global says that when a host reaches the limit, that all (global) of that host's connections will be terminated (flush).

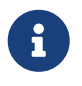

 $\mathbf i$ 

This example ruleset is intended mainly as an illustration. For example, if a generous number of connections in general are wanted, but the desire is to be more restrictive when it comes to ssh, supplement the rule above with something like the one below, early on in the rule set:

```
pass quick proto { tcp, udp } from any to any port ssh \
      flags S/SA keep state \
      (max-src-conn 15, max-src-conn-rate 5/3, \
      overload <bruteforce> flush global)
```
### **It May Not be Necessary to Block All Overloaders:**

It is worth noting that the overload mechanism is a general technique which does not apply exclusively to SSH, and it is not always optimal to entirely block all traffic from offenders.

For example, an overload rule could be used to protect a mail service or a web service, and the overload table could be used in a rule to assign offenders to a queue with a minimal bandwidth allocation or to redirect to a specific web page.

Over time, tables will be filled by overload rules and their size will grow incrementally, taking up more memory. Sometimes an IP address that is blocked is a dynamically assigned one, which has since been assigned to a host who has a legitimate reason to communicate with hosts in the local network.

For situations like these, pfctl provides the ability to expire table entries. For example, this command will remove <bruteforce> table entries which have not been referenced for 86400 seconds:

```
# pfctl -t bruteforce -T expire 86400
```
Similar functionality is provided by [security/expiretable](https://cgit.freebsd.org/ports/tree/security/expiretable/), which removes table entries which have not been accessed for a specified period of time.

Once installed, expiretable can be run to remove <bruteforce> table entries older than a specified age. This example removes all entries older than 24 hours:

```
/usr/local/sbin/expiretable -v -d -t 24h bruteforce
```
### **32.3.2.6. Protecting Against SPAM**

Not to be confused with the spamd daemon which comes bundled with spamassassin, [mail/spamd](https://cgit.freebsd.org/ports/tree/mail/spamd/) can be configured with PF to provide an outer defense against SPAM. This spamd hooks into the PF configuration using a set of redirections.

Spammers tend to send a large number of messages, and SPAM is mainly sent from a few spammer friendly networks and a large number of hijacked machines, both of which are reported to *blocklists* fairly quickly.

When an SMTP connection from an address in a blocklist is received, spamd presents its banner and immediately switches to a mode where it answers SMTP traffic one byte at a time. This technique, which is intended to waste as much time as possible on the spammer's end, is called *tarpitting*. The specific implementation which uses one byte SMTP replies is often referred to as *stuttering*.

This example demonstrates the basic procedure for setting up spamd with automatically updated blocklists. Refer to the man pages which are installed with [mail/spamd](https://cgit.freebsd.org/ports/tree/mail/spamd/) for more information.

*Procedure: Configuring spamd*

1. Install the [mail/spamd](https://cgit.freebsd.org/ports/tree/mail/spamd/) package or port. To use spamd's greylisting features, [fdescfs\(5\)](https://man.freebsd.org/cgi/man.cgi?query=fdescfs&sektion=5&format=html) must be mounted at /dev/fd. Add the following line to /etc/fstab:

fdescfs /dev/fd fdescfs rw 0 0

Then, mount the filesystem:

# mount fdescfs

2. Next, edit the PF ruleset to include:

```
table <spamd> persist
table <spamd-white> persist
rdr pass on $ext_if inet proto tcp from <spamd> to \setminus  { $ext_if, $localnet } port smtp -> 127.0.0.1 port 8025
rdr pass on $ext_if inet proto tcp from !<spamd-white> to \setminus  { $ext_if, $localnet } port smtp -> 127.0.0.1 port 8025
```
The two tables <spamd> and <spamd-white> are essential. SMTP traffic from an address listed in <spamd> but not in <spamd-white> is redirected to the spamd daemon listening at port 8025.

3. The next step is to configure spamd in /usr/local/etc/spamd.conf and to add some rc.conf parameters.

The installation of [mail/spamd](https://cgit.freebsd.org/ports/tree/mail/spamd/) includes a sample configuration file (/usr/local/etc/spamd.conf.sample) and a man page for spamd.conf. Refer to these for additional configuration options beyond those shown in this example.

One of the first lines in the configuration file that does not begin with a # comment sign contains the block which defines the all list, which specifies the lists to use:

```
all:\
      :traplist:allowlist:
```
This entry adds the desired blocklists, separated by colons (:). To use an allowlist to subtract addresses from a blocklist, add the name of the allowlist *immediately* after the name of that blocklist. For example: :blocklist:allowlist:.

This is followed by the specified blocklist's definition:

```
traplist:\
      :black:\
      :msg="SPAM. Your address %A has sent spam within the last 24 hours":\
      :method=http:\
      :file=www.openbsd.org/spamd/traplist.gz
```
where the first line is the name of the blocklist and the second line specifies the list type. The msg field contains the message to display to blocklisted senders during the SMTP dialogue. The method field specifies how spamd-setup fetches the list data; supported methods are http, ftp, from a file in a mounted file system, and via exec of an external program. Finally, the file field specifies the name of the file spamd expects to receive.

The definition of the specified allowlist is similar, but omits the msg field since a message is not needed:

```
allowlist:\
      :white:\
      :method=file:\
      :file=/var/mail/allowlist.txt
```
### **Choose Data Sources with Care:**

# $\bigcirc$

Using all the blocklists in the sample spamd.conf will block large blocks of the Internet. Administrators need to edit the file to create an optimal configuration which uses applicable data sources and, when necessary, uses custom lists.

Next, add this entry to /etc/rc.conf. Additional flags are described in the man page specified by the comment:

spamd flags="-v" # use "" and see spamd-setup(8) for flags

When finished, reload the ruleset, start spamd by typing service obspamd start, and complete the configuration using spamd-setup. Finally, create a [cron\(8\)](https://man.freebsd.org/cgi/man.cgi?query=cron&sektion=8&format=html) job which calls spamd-setup to update the tables at reasonable intervals.

On a typical gateway in front of a mail server, hosts will soon start getting trapped within a few seconds to several minutes.

PF also supports *greylisting*, which temporarily rejects messages from unknown hosts with *45n* codes. Messages from greylisted hosts which try again within a reasonable time are let through. Traffic from senders which are set up to behave within the limits set by RFC 1123 and RFC 2821 are immediately let through.

More information about greylisting as a technique can be found at the [greylisting.org](http://www.greylisting.org/) web site. The most amazing thing about greylisting, apart from its simplicity, is that it still works. Spammers and malware writers have been very slow to adapt to bypass this technique.

The basic procedure for configuring greylisting is as follows:

*Procedure: Configuring Greylisting*

- 1. Make sure that [fdescfs\(5\)](https://man.freebsd.org/cgi/man.cgi?query=fdescfs&sektion=5&format=html) is mounted as described in Step 1 of the previous Procedure.
- 2. To run spamd in greylisting mode, add this line to /etc/rc.conf:

spamd\_grey="YES" # use spamd greylisting if YES

Refer to the spamd man page for descriptions of additional related parameters.

3. To complete the greylisting setup:

# service obspamd restart

# service obspamlogd start

Behind the scenes, the spamdb database tool and the spamlogd whitelist updater perform essential functions for the greylisting feature. spamdb is the administrator's main interface to managing the block, grey, and allow lists via the contents of the /var/db/spamdb database.

### **32.3.2.7. Network Hygiene**

This section describes how block-policy, scrub, and antispoof can be used to make the ruleset behave sanely.

The block-policy is an option which can be set in the options part of the ruleset, which precedes the redirection and filtering rules. This option determines which feedback, if any, PF sends to hosts that are blocked by a rule. The option has two possible values: drop drops blocked packets with no feedback, and return returns a status code such as Connection refused.

If not set, the default policy is drop. To change the block-policy, specify the desired value:

set block-policy return

In PF, scrub is a keyword which enables network packet normalization. This process reassembles fragmented packets and drops TCP packets that have invalid flag combinations. Enabling scrub

provides a measure of protection against certain kinds of attacks based on incorrect handling of packet fragments. A number of options are available, but the simplest form is suitable for most configurations:

scrub in all

Some services, such as NFS, require specific fragment handling options. Refer to <https://home.nuug.no/~peter/pf/en/scrub.html>for more information.

This example reassembles fragments, clears the "do not fragment" bit, and sets the maximum segment size to 1440 bytes:

scrub in all fragment reassemble no-df max-mss 1440

The antispoof mechanism protects against activity from spoofed or forged IP addresses, mainly by blocking packets appearing on interfaces and in directions which are logically not possible.

These rules weed out spoofed traffic coming in from the rest of the world as well as any spoofed packets which originate in the local network:

antispoof for \$ext\_if antispoof for \$int\_if

### **32.3.2.8. Handling Non-Routable Addresses**

Even with a properly configured gateway to handle network address translation, one may have to compensate for other people's misconfigurations. A common misconfiguration is to let traffic with non-routable addresses out to the Internet. Since traffic from non-routeable addresses can play a part in several DoS attack techniques, consider explicitly blocking traffic from non-routeable addresses from entering the network through the external interface.

In this example, a macro containing non-routable addresses is defined, then used in blocking rules. Traffic to and from these addresses is quietly dropped on the gateway's external interface.

martians = "{  $127.0.0.0/8$ ,  $192.168.0.0/16$ ,  $172.16.0.0/12$ , \ 10.0.0.0/8, 169.254.0.0/16, 192.0.2.0/24, \ 0.0.0.0/8, 240.0.0.0/4 }" block drop in quick on \$ext\_if from \$martians to any block drop out quick on \$ext\_if from any to \$martians

## **32.3.3. Enabling ALTQ**

On FreeBSD, ALTQ can be used with PF to provide Quality of Service (QOS). Once ALTQ is enabled, queues can be defined in the ruleset which determine the processing priority of outbound packets.

Before enabling ALTQ, refer to  $altq(4)$  to determine if the drivers for the network cards installed on the system support it.

ALTQ is not available as a loadable kernel module. If the system's interfaces support ALTQ, create a custom kernel using the instructions in [Configuring the FreeBSD Kernel.](./#kernelconfig) The following kernel options are available. The first is needed to enable ALTQ. At least one of the other options is necessary to specify the queueing scheduler algorithm:

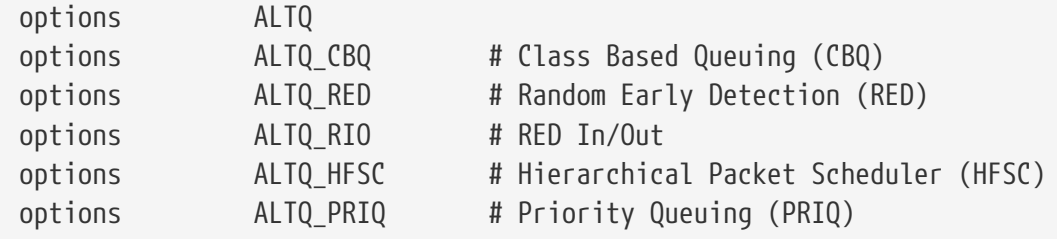

The following scheduler algorithms are available:

### **CBQ**

Class Based Queuing (CBQ) is used to divide a connection's bandwidth into different classes or queues to prioritize traffic based on filter rules.

### **RED**

Random Early Detection (RED) is used to avoid network congestion by measuring the length of the queue and comparing it to the minimum and maximum thresholds for the queue. When the queue is over the maximum, all new packets are randomly dropped.

### **RIO**

In Random Early Detection In and Out (RIO) mode, RED maintains multiple average queue lengths and multiple threshold values, one for each QOS level.

### **HFSC**

Hierarchical Fair Service Curve Packet Scheduler (HFSC) is described in [http://www-](http://www-2.cs.cmu.edu/~hzhang/HFSC/main.html)[2.cs.cmu.edu/~hzhang/HFSC/main.html.](http://www-2.cs.cmu.edu/~hzhang/HFSC/main.html)

### **PRIQ**

Priority Queuing (PRIQ) always passes traffic that is in a higher queue first.

More information about the scheduling algorithms and example rulesets are available at the [OpenBSD's web archive.](https://web.archive.org/web/20151109213426/http://www.openbsd.org/faq/pf/queueing.html)

# **32.4. IPFW**

IPFW is a stateful firewall written for FreeBSD which supports both IPv4 and IPv6. It is comprised of several components: the kernel firewall filter rule processor and its integrated packet accounting facility, the logging facility, NAT, the [dummynet\(4\)](https://man.freebsd.org/cgi/man.cgi?query=dummynet&sektion=4&format=html) traffic shaper, a forward facility, a bridge facility, and an ipstealth facility.

FreeBSD provides a sample ruleset in /etc/rc.firewall which defines several firewall types for

common scenarios to assist novice users in generating an appropriate ruleset. IPFW provides a powerful syntax which advanced users can use to craft customized rulesets that meet the security requirements of a given environment.

This section describes how to enable IPFW, provides an overview of its rule syntax, and demonstrates several rulesets for common configuration scenarios.

# **32.4.1. Enabling IPFW**

IPFW is included in the basic FreeBSD install as a kernel loadable module, meaning that a custom kernel is not needed in order to enable IPFW.

For those users who wish to statically compile IPFW support into a custom kernel, see [IPFW Kernel](#page-762-0) [Options](#page-762-0).

To configure the system to enable IPFW at boot time, add firewall\_enable="YES" to /etc/rc.conf:

# sysrc firewall\_enable="YES"

To use one of the default firewall types provided by FreeBSD, add another line which specifies the type:

```
# sysrc firewall_type="open"
```
The available types are:

- open: passes all traffic.
- client: protects only this machine.
- simple: protects the whole network.
- closed: entirely disables IP traffic except for the loopback interface.
- workstation: protects only this machine using stateful rules.
- UNKNOWN: disables the loading of firewall rules.
- filename: full path of the file containing the firewall ruleset.

If firewall type is set to either client or simple, modify the default rules found in /etc/rc.firewall to fit the configuration of the system.

Note that the filename type is used to load a custom ruleset.

An alternate way to load a custom ruleset is to set the firewall\_script variable to the absolute path of an *executable script* that includes IPFW commands. The examples used in this section assume that the firewall\_script is set to /etc/ipfw.rules:

```
# sysrc firewall script="/etc/ipfw.rules"
```
To enable logging through [syslogd\(8\),](https://man.freebsd.org/cgi/man.cgi?query=syslogd&sektion=8&format=html) include this line:

```
# sysrc firewall logging="YES"
```
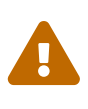

Only firewall rules with the log option will be logged. The default rules do not include this option and it must be manually added. Therefore it is advisable that the default ruleset is edited for logging. In addition, log rotation may be desired if the logs are stored in a separate file.

There is no /etc/rc.conf variable to set logging limits. To limit the number of times a rule is logged per connection attempt, specify the number using this line in /etc/sysctl.conf:

# echo "net.inet.ip.fw.verbose\_limit=5" >> /etc/sysctl.conf

To enable logging through a dedicated interface named ipfw0, add this line to /etc/rc.conf instead:

# sysrc firewall\_logif="YES"

Then use tcpdump to see what is being logged:

# tcpdump -t -n -i ipfw0

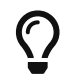

There is no overhead due to logging unless tcpdump is attached.

After saving the needed edits, start the firewall. To enable logging limits now, also set the sysctl value specified above:

```
# service ipfw start
# sysctl net.inet.ip.fw.verbose_limit=5
```
### **32.4.2. IPFW Rule Syntax**

When a packet enters the IPFW firewall, it is compared against the first rule in the ruleset and progresses one rule at a time, moving from top to bottom in sequence. When the packet matches the selection parameters of a rule, the rule's action is executed and the search of the ruleset terminates for that packet. This is referred to as "first match wins". If the packet does not match any of the rules, it gets caught by the mandatory IPFW default rule number 65535, which denies all packets and silently discards them. However, if the packet matches a rule that contains the count, skipto, or tee keywords, the search continues. Refer to  $ipfw(8)$  for details on how these keywords affect rule processing.

When creating an IPFW rule, keywords must be written in the following order. Some keywords are mandatory while other keywords are optional. The words shown in uppercase represent a variable and the words shown in lowercase must precede the variable that follows it. The # symbol is used to mark the start of a comment and may appear at the end of a rule or on its own line. Blank lines are ignored.

*CMD RULE\_NUMBER set SET\_NUMBER ACTION log LOG\_AMOUNT PROTO from SRC SRC\_PORT to DST DST\_PORT OPTIONS*

This section provides an overview of these keywords and their options. It is not an exhaustive list of every possible option. Refer to  $ipfw(8)$  for a complete description of the rule syntax that can be used when creating IPFW rules.

### **CMD**

Every rule must start with ipfw add.

### **RULE\_NUMBER**

Each rule is associated with a number from 1 to 65534. The number is used to indicate the order of rule processing. Multiple rules can have the same number, in which case they are applied according to the order in which they have been added.

### **SET\_NUMBER**

Each rule is associated with a set number from 0 to 31. Sets can be individually disabled or enabled, making it possible to quickly add or delete a set of rules. If a SET\_NUMBER is not specified, the rule will be added to set 0.

### **ACTION**

A rule can be associated with one of the following actions. The specified action will be executed when the packet matches the selection criterion of the rule.

allow | accept | pass | permit: these keywords are equivalent and allow packets that match the rule.

check-state: checks the packet against the dynamic state table. If a match is found, execute the action associated with the rule which generated this dynamic rule, otherwise move to the next rule. A check-state rule does not have selection criterion. If no check-state rule is present in the ruleset, the dynamic rules table is checked at the first keep-state or limit rule.

count: updates counters for all packets that match the rule. The search continues with the next rule.

deny | drop: either word silently discards packets that match this rule.

Additional actions are available. Refer to  $ipfw(8)$  for details.

### **LOG\_AMOUNT**

When a packet matches a rule with the log keyword, a message will be logged to [syslogd\(8\)](https://man.freebsd.org/cgi/man.cgi?query=syslogd&sektion=8&format=html) with a facility name of SECURITY. Logging only occurs if the number of packets logged for that particular rule does not exceed a specified LOG\_AMOUNT. If no LOG\_AMOUNT is specified, the limit is taken from the value of net.inet.ip.fw.verbose\_limit. A value of zero removes the logging limit. Once the limit is reached, logging can be re-enabled by clearing the logging counter or the packet counter for that rule, using ipfw resetlog.

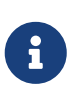

Logging is done after all other packet matching conditions have been met, and before performing the final action on the packet. The administrator decides which rules to enable logging on.

### **PROTO**

This optional value can be used to specify any protocol name or number found in /etc/protocols.

### **SRC**

The from keyword must be followed by the source address or a keyword that represents the source address. An address can be represented by any, me (any address configured on an interface on this system), me6, (any IPv6 address configured on an interface on this system), or table followed by the number of a lookup table which contains a list of addresses. When specifying an IP address, it can be optionally followed by its CIDR mask or subnet mask. For example, 1.2.3.4/25 or 1.2.3.4:255.255.255.128.

### **SRC\_PORT**

An optional source port can be specified using the port number or name from /etc/services.

### **DST**

The to keyword must be followed by the destination address or a keyword that represents the destination address. The same keywords and addresses described in the SRC section can be used to describe the destination.

### **DST\_PORT**

An optional destination port can be specified using the port number or name from /etc/services.

### **OPTIONS**

Several keywords can follow the source and destination. As the name suggests, OPTIONS are optional. Commonly used options include in or out, which specify the direction of packet flow, icmptypes followed by the type of ICMP message, and keep-state.

When a keep-state rule is matched, the firewall will create a dynamic rule which matches bidirectional traffic between the source and destination addresses and ports using the same protocol.

The dynamic rules facility is vulnerable to resource depletion from a SYN-flood attack which would open a huge number of dynamic rules. To counter this type of attack with IPFW, use limit. This option limits the number of simultaneous sessions by checking the open dynamic rules, counting the number of times this rule and IP address combination occurred. If this count is greater than the value specified by limit, the packet is discarded.

Dozens of OPTIONS are available. Refer to [ipfw\(8\)](https://man.freebsd.org/cgi/man.cgi?query=ipfw&sektion=8&format=html) for a description of each available option.

## **32.4.3. Example Ruleset**

This section demonstrates how to create an example stateful firewall ruleset script named /etc/ipfw.rules. In this example, all connection rules use in or out to clarify the direction. They also use via *interface-name* to specify the interface the packet is traveling over.

When first creating or testing a firewall ruleset, consider temporarily setting this tunable:

Ŧ

net.inet.ip.fw.default\_to\_accept="1"

This sets the default policy of  $ipfw(8)$  to be more permissive than the default deny ip from any to any, making it slightly more difficult to get locked out of the system right after a reboot.

The firewall script begins by indicating that it is a Bourne shell script and flushes any existing rules. It then creates the cmd variable so that ipfw add does not have to be typed at the beginning of every rule. It also defines the pif variable which represents the name of the interface that is attached to the Internet.

```
#!/bin/sh
# Flush out the list before we begin.
ipfw -q -f flush
# Set rules command prefix
cmd="ipfw -q add"
pif="dc0" # interface name of NIC attached to Internet
```
The first two rules allow all traffic on the trusted internal interface and on the loopback interface:

# Change xl0 to LAN NIC interface name \$cmd 00005 allow all from any to any via xl0 # No restrictions on Loopback Interface \$cmd 00010 allow all from any to any via lo0

The next rule allows the packet through if it matches an existing entry in the dynamic rules table:

\$cmd 00101 check-state

The next set of rules defines which stateful connections internal systems can create to hosts on the Internet:

```
# Allow access to public DNS
# Replace x.x.x.x with the IP address of a public DNS server
# and repeat for each DNS server in /etc/resolv.conf
$cmd 00110 allow tcp from any to x.x.x.x 53 out via $pif setup keep-state
$cmd 00111 allow udp from any to x.x.x.x 53 out via $pif keep-state
# Allow access to ISP's DHCP server for cable/DSL configurations.
# Use the first rule and check log for IP address.
```
# Then, uncomment the second rule, input the IP address, and delete the first rule \$cmd 00120 allow log udp from any to any 67 out via \$pif keep-state #\$cmd 00120 allow udp from any to x.x.x.x 67 out via \$pif keep-state # Allow outbound HTTP and HTTPS connections \$cmd 00200 allow tcp from any to any 80 out via \$pif setup keep-state \$cmd 00220 allow tcp from any to any 443 out via \$pif setup keep-state # Allow outbound email connections \$cmd 00230 allow tcp from any to any 25 out via \$pif setup keep-state \$cmd 00231 allow tcp from any to any 110 out via \$pif setup keep-state # Allow outbound ping \$cmd 00250 allow icmp from any to any out via \$pif keep-state # Allow outbound NTP \$cmd 00260 allow udp from any to any 123 out via \$pif keep-state # Allow outbound SSH \$cmd 00280 allow tcp from any to any 22 out via \$pif setup keep-state # deny and log all other outbound connections \$cmd 00299 deny log all from any to any out via \$pif

The next set of rules controls connections from Internet hosts to the internal network. It starts by denying packets typically associated with attacks and then explicitly allows specific types of connections. All the authorized services that originate from the Internet use limit to prevent flooding.

# Deny all inbound traffic from non-routable reserved address spaces \$cmd 00300 deny all from 192.168.0.0/16 to any in via \$pif #RFC 1918 private IP \$cmd 00301 deny all from 172.16.0.0/12 to any in via  $\frac{1}{2}$  for  $\frac{1}{2}$  #RFC 1918 private IP \$cmd 00302 deny all from 10.0.0.0/8 to any in via \$pif #RFC 1918 private IP \$cmd 00303 deny all from 127.0.0.0/8 to any in via  $\frac{1}{2}$  filoopback \$cmd 00304 deny all from 0.0.0.0/8 to any in via \$pif #loopback \$cmd 00305 deny all from 169.254.0.0/16 to any in via \$pif #DHCP auto-config \$cmd 00306 deny all from 192.0.2.0/24 to any in via \$pif #reserved for docs \$cmd 00307 deny all from 204.152.64.0/23 to any in via \$pif #Sun cluster interconnect \$cmd 00308 deny all from 224.0.0.0/3 to any in via \$pif #Class D & E multicast # Deny public pings \$cmd 00310 deny icmp from any to any in via \$pif # Deny ident \$cmd 00315 deny tcp from any to any 113 in via \$pif # Deny all Netbios services. \$cmd 00320 deny tcp from any to any 137 in via \$pif \$cmd 00321 deny tcp from any to any 138 in via \$pif

\$cmd 00322 deny tcp from any to any 139 in via \$pif \$cmd 00323 deny tcp from any to any 81 in via \$pif # Deny fragments \$cmd 00330 deny all from any to any frag in via \$pif # Deny ACK packets that did not match the dynamic rule table \$cmd 00332 deny tcp from any to any established in via \$pif # Allow traffic from ISP's DHCP server. # Replace x.x.x.x with the same IP address used in rule 00120. #\$cmd 00360 allow udp from any to x.x.x.x 67 in via \$pif keep-state # Allow HTTP connections to internal web server \$cmd 00400 allow tcp from any to me 80 in via \$pif setup limit src-addr 2 # Allow inbound SSH connections \$cmd 00410 allow tcp from any to me 22 in via \$pif setup limit src-addr 2 # Reject and log all other incoming connections \$cmd 00499 deny log all from any to any in via \$pif

The last rule logs all packets that do not match any of the rules in the ruleset:

# Everything else is denied and logged \$cmd 00999 deny log all from any to any

### **32.4.4. In-kernel NAT**

FreeBSD's IPFW firewall has two implementations of NAT: the userland implementation [natd\(8\)](https://man.freebsd.org/cgi/man.cgi?query=natd&sektion=8&format=html), and the more recent in-kernel NAT implementation. Both work in conjunction with IPFW to provide network address translation. This can be used to provide an Internet Connection Sharing solution so that several internal computers can connect to the Internet using a single public IP address.

To do this, the FreeBSD machine connected to the Internet must act as a gateway. This system must have two NICs, where one is connected to the Internet and the other is connected to the internal LAN. Each machine connected to the LAN should be assigned an IP address in the private network space, as defined by [RFC 1918](https://www.ietf.org/rfc/rfc1918.txt).

Some additional configuration is needed in order to enable the in-kernel NAT facility of IPFW. To enable in-kernel NAT support at boot time, the following must be set in /etc/rc.conf:

```
gateway_enable="YES"
firewall_enable="YES"
firewall_nat_enable="YES"
```
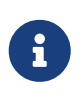

When firewall\_nat\_enable is set but firewall\_enable is not, it will have no effect and do nothing. This is because the in-kernel NAT implementation is only compatible with IPFW.

When the ruleset contains stateful rules, the positioning of the NAT rule is critical and the skipto action is used. The skipto action requires a rule number so that it knows which rule to jump to. The example below builds upon the firewall ruleset shown in the previous section. It adds some additional entries and modifies some existing rules in order to configure the firewall for in-kernel NAT. It starts by adding some additional variables which represent the rule number to skip to, the keep-state option, and a list of TCP ports which will be used to reduce the number of rules.

#!/bin/sh ipfw -q -f flush cmd="ipfw -q add" skip="skipto 1000" pif=dc0 ks="keep-state" good\_tcpo="22,25,37,53,80,443,110"

With in-kernel NAT it is necessary to disable TCP segmentation offloading (TSO) due to the architecture of [libalias\(3\)](https://man.freebsd.org/cgi/man.cgi?query=libalias&sektion=3&format=html), a library implemented as a kernel module to provide the in-kernel NAT facility of IPFW. TSO can be disabled on a per network interface basis using [ifconfig\(8\)](https://man.freebsd.org/cgi/man.cgi?query=ifconfig&sektion=8&format=html) or on a system wide basis using [sysctl\(8\)](https://man.freebsd.org/cgi/man.cgi?query=sysctl&sektion=8&format=html). To disable TSO system wide, the following must be set it /etc/sysctl.conf:

net.inet.tcp.tso="0"

A NAT instance will also be configured. It is possible to have multiple NAT instances each with their own configuration. For this example only one NAT instance is needed, NAT instance number 1. The configuration can take a few options such as: if which indicates the public interface, same\_ports which takes care that aliased ports and local port numbers are mapped the same, unreg\_only will result in only unregistered (private) address spaces to be processed by the NAT instance, and reset which will help to keep a functioning NAT instance even when the public IP address of the IPFW machine changes. For all possible options that can be passed to a single NAT instance configuration consult [ipfw\(8\)](https://man.freebsd.org/cgi/man.cgi?query=ipfw&sektion=8&format=html). When configuring a stateful NATing firewall, it is necessary to allow translated packets to be reinjected in the firewall for further processing. This can be achieved by disabling one\_pass behavior at the start of the firewall script.

```
ipfw disable one_pass
ipfw -q nat 1 config if $pif same_ports unreg_only reset
```
The inbound NAT rule is inserted *after* the two rules which allow all traffic on the trusted and loopback interfaces and after the reassemble rule but *before* the check-state rule. It is important that the rule number selected for this NAT rule, in this example 100, is higher than the first three rules and lower than the check-state rule. Furthermore, because of the behavior of in-kernel NAT it
is advised to place a reassemble rule just before the first NAT rule and after the rules that allow traffic on trusted interface. Normally, IP fragmentation should not happen, but when dealing with IPSEC/ESP/GRE tunneling traffic it might and the reassembling of fragments is necessary before handing the complete packet over to the in-kernel NAT facility.

 $\mathbf{i}$ 

The reassemble rule was not needed with userland  $n \cdot d(8)$  because the internal workings of the IPFW divert action already takes care of reassembling packets before delivery to the socket as also stated in [ipfw\(8\)](https://man.freebsd.org/cgi/man.cgi?query=ipfw&sektion=8&format=html).

The NAT instance and rule number used in this example does not match with the default NAT instance and rule number created by rc.firewall. rc.firewall is a script that sets up the default firewall rules present in FreeBSD.

\$cmd 005 allow all from any to any via xl0 # exclude LAN traffic \$cmd 010 allow all from any to any via lo0 # exclude loopback traffic \$cmd 099 reass all from any to any in # reassemble inbound packets \$cmd 100 nat 1 ip from any to any in via \$pif # NAT any inbound packets # Allow the packet through if it has an existing entry in the dynamic rules table \$cmd 101 check-state

The outbound rules are modified to replace the allow action with the \$skip variable, indicating that rule processing will continue at rule 1000. The seven tcp rules have been replaced by rule 125 as the \$good\_tcpo variable contains the seven allowed outbound ports.

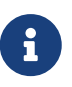

Remember that IPFW's performance is largely determined by the number of rules present in the ruleset.

# Authorized outbound packets \$cmd 120 \$skip udp from any to x.x.x.x 53 out via \$pif \$ks \$cmd 121 \$skip udp from any to x.x.x.x 67 out via \$pif \$ks \$cmd 125 \$skip tcp from any to any \$good\_tcpo out via \$pif setup \$ks \$cmd 130 \$skip icmp from any to any out via \$pif \$ks

The inbound rules remain the same, except for the very last rule which removes the via \$pif in order to catch both inbound and outbound rules. The NAT rule must follow this last outbound rule, must have a higher number than that last rule, and the rule number must be referenced by the skipto action. In this ruleset, rule number 1000 handles passing all packets to our configured instance for NAT processing. The next rule allows any packet which has undergone NAT processing to pass.

\$cmd 999 deny log all from any to any \$cmd 1000 nat 1 ip from any to any out via \$pif # skipto location for outbound stateful rules \$cmd 1001 allow ip from any to any

In this example, rules 100, 101, 125, 1000, and 1001 control the address translation of the outbound

and inbound packets so that the entries in the dynamic state table always register the private LANIP address.

Consider an internal web browser which initializes a new outbound HTTP session over port 80. When the first outbound packet enters the firewall, it does not match rule 100 because it is headed out rather than in. It passes rule 101 because this is the first packet and it has not been posted to the dynamic state table yet. The packet finally matches rule 125 as it is outbound on an allowed port and has a source IP address from the internal LAN. On matching this rule, two actions take place. First, the keep-state action adds an entry to the dynamic state table and the specified action, skipto rule 1000, is executed. Next, the packet undergoes NAT and is sent out to the Internet. This packet makes its way to the destination web server, where a response packet is generated and sent back. This new packet enters the top of the ruleset. It matches rule 100 and has its destination IP address mapped back to the original internal address. It then is processed by the check-state rule, is found in the table as an existing session, and is released to the LAN.

On the inbound side, the ruleset has to deny bad packets and allow only authorized services. A packet which matches an inbound rule is posted to the dynamic state table and the packet is released to the LAN. The packet generated as a response is recognized by the check-state rule as belonging to an existing session. It is then sent to rule 1000 to undergo NAT before being released to the outbound interface.

> Transitioning from userland [natd\(8\)](https://man.freebsd.org/cgi/man.cgi?query=natd&sektion=8&format=html) to in-kernel NAT might appear seamless at first but there is small catch. When using the GENERIC kernel, IPFW will load the libalias.ko kernel module, when firewall\_nat\_enable is enabled in /etc/rc.conf. The libalias.ko kernel module only provides basic NAT functionality, whereas the userland implementation [natd\(8\)](https://man.freebsd.org/cgi/man.cgi?query=natd&sektion=8&format=html) has all NAT functionality available in its userland library without any extra configuration. All functionality refers to the following kernel modules that can additionally be loaded when needed besides the standard libalias.ko kernel module: alias\_ftp.ko, alias\_bbt.ko, skinny.ko, irc.ko, alias\_pptp.ko and alias\_smedia.ko using the kld\_list directive in /etc/rc.conf. If a custom kernel is used, the full functionality of the userland library can be compiled in, in the kernel, using the options LIBALIAS.

### **32.4.4.1. Port Redirection**

 $\mathbf{1}$ 

The drawback with NAT in general is that the LAN clients are not accessible from the Internet. Clients on the LAN can make outgoing connections to the world but cannot receive incoming ones. This presents a problem if trying to run Internet services on one of the LAN client machines. A simple way around this is to redirect selected Internet ports on the NAT providing machine to a LAN client.

For example, an IRC server runs on client A and a web server runs on client B. For this to work properly, connections received on ports 6667 (IRC) and 80 (HTTP) must be redirected to the respective machines.

With in-kernel NAT all configuration is done in the NAT instance configuration. For a full list of options that an in-kernel NAT instance can use, consult  $ipfw(8)$ . The IPFW syntax follows the syntax of natd. The syntax for redirect\_port is as follows:

```
redirect_port proto targetIP:targetPORT[-targetPORT]
    [aliasIP:]aliasPORT[-aliasPORT]
    [remoteIP[:remotePORT[-remotePORT]]]
```
To configure the above example setup, the arguments should be:

redirect\_port tcp 192.168.0.2:6667 6667 redirect\_port tcp 192.168.0.3:80 80

After adding these arguments to the configuration of NAT instance 1 in the above ruleset, the TCP ports will be port forwarded to the LAN client machines running the IRC and HTTP services.

ipfw -q nat 1 config if \$pif same ports unreg only reset  $\setminus$ redirect port tcp  $192.168.0.2:6667 6667 \; \&$ redirect\_port tcp 192.168.0.3:80 80

Port ranges over individual ports can be indicated with redirect\_port. For example, *tcp 192.168.0.2:2000-3000 2000-3000* would redirect all connections received on ports 2000 to 3000 to ports 2000 to 3000 on client A.

#### **32.4.4.2. Address Redirection**

Address redirection is useful if more than one IP address is available. Each LAN client can be assigned its own external IP address by [ipfw\(8\),](https://man.freebsd.org/cgi/man.cgi?query=ipfw&sektion=8&format=html) which will then rewrite outgoing packets from the LAN clients with the proper external IP address and redirects all traffic incoming on that particular IP address back to the specific LAN client. This is also known as static NAT. For example, if IP addresses 128.1.1.1, 128.1.1.2, and 128.1.1.3 are available, 128.1.1.1 can be used as the [ipfw\(8\)](https://man.freebsd.org/cgi/man.cgi?query=ipfw&sektion=8&format=html) machine's external IP address, while 128.1.1.2 and 128.1.1.3 are forwarded back to LAN clients A and B.

The redirect\_addr syntax is as below, where localIP is the internal IP address of the LAN client, and publicIP the external IP address corresponding to the LAN client.

redirect\_addr localIP publicIP

In the example, the arguments would read:

redirect\_addr 192.168.0.2 128.1.1.2 redirect\_addr 192.168.0.3 128.1.1.3

Like redirect\_port, these arguments are placed in a NAT instance configuration. With address redirection, there is no need for port redirection, as all data received on a particular IP address is redirected.

The external IP addresses on the  $ipfw(8)$  machine must be active and aliased to the external interface. Refer to [rc.conf\(5\)](https://man.freebsd.org/cgi/man.cgi?query=rc.conf&sektion=5&format=html) for details.

## **32.4.4.3. Userspace NAT**

Let us start with a statement: the userspace NAT implementation: [natd\(8\),](https://man.freebsd.org/cgi/man.cgi?query=natd&sektion=8&format=html) has more overhead than in-kernel NAT. For  $n \text{atd}(8)$  to translate packets, the packets have to be copied from the kernel to userspace and back which brings in extra overhead that is not present with in-kernel NAT.

To enable the userpace NAT daemon  $n \cdot \text{atd}(8)$  at boot time, the following is a minimum configuration in /etc/rc.conf. Where natd\_interface is set to the name of the NIC attached to the Internet. The  $rc(8)$ script of [natd\(8\)](https://man.freebsd.org/cgi/man.cgi?query=natd&sektion=8&format=html) will automatically check if a dynamic IP address is used and configure itself to handle that.

gateway\_enable="YES" natd\_enable="YES" natd\_interface="rl0"

In general, the above ruleset as explained for in-kernel NAT can also be used together with [natd\(8\)](https://man.freebsd.org/cgi/man.cgi?query=natd&sektion=8&format=html). The exceptions are the configuration of the in-kernel NAT instance (ipfw  $-q$  nat 1 config  $\cdots$ ) which is not needed together with reassemble rule 99 because its functionality is included in the divert action. Rule number 100 and 1000 will have to change sligthly as shown below.

\$cmd 100 divert natd ip from any to any in via \$pif \$cmd 1000 divert natd ip from any to any out via \$pif

To configure port or address redirection, a similar syntax as with in-kernel NAT is used. Although, now, instead of specifying the configuration in our ruleset script like with in-kernel NAT, configuration of [natd\(8\)](https://man.freebsd.org/cgi/man.cgi?query=natd&sektion=8&format=html) is best done in a configuration file. To do this, an extra flag must be passed via /etc/rc.conf which specifies the path of the configuration file.

```
natd_flags="-f /etc/natd.conf"
```
The specified file must contain a list of configuration options, one per line. For more information about the configuration file and possible variables, consult [natd\(8\)](https://man.freebsd.org/cgi/man.cgi?query=natd&sektion=8&format=html). Below are two example entries, one per line:

redirect\_port tcp 192.168.0.2:6667 6667 redirect\_addr 192.168.0.3 128.1.1.3

## **32.4.5. The IPFW Command**

 $\mathbf{1}$ 

ipfw can be used to make manual, single rule additions or deletions to the active firewall while it is running. The problem with using this method is that all the changes are lost when the system reboots. It is recommended to instead write all the rules in a file and to use that file to load the rules at boot time and to replace the currently running firewall rules whenever that file changes.

ipfw is a useful way to display the running firewall rules to the console screen. The IPFW accounting facility dynamically creates a counter for each rule that counts each packet that matches the rule. During the process of testing a rule, listing the rule with its counter is one way to determine if the rule is functioning as expected.

To list all the running rules in sequence:

```
# ipfw list
```
To list all the running rules with a time stamp of when the last time the rule was matched:

# ipfw -t list

The next example lists accounting information and the packet count for matched rules along with the rules themselves. The first column is the rule number, followed by the number of matched packets and bytes, followed by the rule itself.

# ipfw -a list

To list dynamic rules in addition to static rules:

# ipfw -d list

To also show the expired dynamic rules:

```
# ipfw -d -e list
```
#### To zero the counters:

# ipfw zero

To zero the counters for just the rule with number *NUM*:

# ipfw zero NUM

#### **32.4.5.1. Logging Firewall Messages**

Even with the logging facility enabled, IPFW will not generate any rule logging on its own. The firewall administrator decides which rules in the ruleset will be logged, and adds the log keyword to those rules. Normally only deny rules are logged. It is customary to duplicate the "ipfw default deny everything" rule with the log keyword included as the last rule in the ruleset. This way, it is possible to see all the packets that did not match any of the rules in the ruleset.

Logging is a two edged sword. If one is not careful, an over abundance of log data or a DoS attack can fill the disk with log files. Log messages are not only written to syslogd, but also are displayed on the root console screen and soon become annoying.

The IPFIREWALL VERBOSE LIMIT=5 kernel option limits the number of consecutive messages sent to [syslogd\(8\)](https://man.freebsd.org/cgi/man.cgi?query=syslogd&sektion=8&format=html), concerning the packet matching of a given rule. When this option is enabled in the kernel, the number of consecutive messages concerning a particular rule is capped at the number specified. There is nothing to be gained from 200 identical log messages. With this option set to five, five consecutive messages concerning a particular rule would be logged to syslogd and the remainder identical consecutive messages would be counted and posted to syslogd with a phrase like the following:

```
last message repeated 45 times
```
All logged packets messages are written by default to /var/log/security, which is defined in /etc/syslog.conf.

## **32.4.5.2. Building a Rule Script**

Most experienced IPFW users create a file containing the rules and code them in a manner compatible with running them as a script. The major benefit of doing this is the firewall rules can be refreshed in mass without the need of rebooting the system to activate them. This method is convenient in testing new rules as the procedure can be executed as many times as needed. Being a script, symbolic substitution can be used for frequently used values to be substituted into multiple rules.

This example script is compatible with the syntax used by the  $sh(1)$ ,  $ch(1)$ , and  $tch(1)$  shells. Symbolic substitution fields are prefixed with a dollar sign (\$). Symbolic fields do not have the \$ prefix. The value to populate the symbolic field must be enclosed in double quotes ("").

Start the rules file like this:

```
############### start of example ipfw rules script #############
#
ipfw -q -f flush # Delete all rules
# Set defaults
oif="tun0" # out interface
odns="192.0.2.11" # ISP's DNS server IP address
cmd="ipfw -q add " # build rule prefix
ks="keep-state" # just too lazy to key this each time
$cmd 00500 check-state
$cmd 00502 deny all from any to any frag
$cmd 00501 deny tcp from any to any established
$cmd 00600 allow tcp from any to any 80 out via $oif setup $ks
```
\$cmd 00610 allow tcp from any to \$odns 53 out via \$oif setup \$ks \$cmd 00611 allow udp from any to \$odns 53 out via \$oif \$ks ################### End of example ipfw rules script ############

The rules are not important as the focus of this example is how the symbolic substitution fields are populated.

If the above example was in /etc/ipfw.rules, the rules could be reloaded by the following command:

# sh /etc/ipfw.rules

/etc/ipfw.rules can be located anywhere and the file can have any name.

The same thing could be accomplished by running these commands by hand:

# ipfw -q -f flush # ipfw -q add check-state # ipfw -q add deny all from any to any frag # ipfw -q add deny tcp from any to any established # ipfw -q add allow tcp from any to any 80 out via tun0 setup keep-state # ipfw -q add allow tcp from any to 192.0.2.11 53 out via tun0 setup keep-state # ipfw -q add 00611 allow udp from any to 192.0.2.11 53 out via tun0 keep-state

## **32.4.6. IPFW Kernel Options**

In order to statically compile IPFW support into a custom kernel, refer to the instructions in [Configuring the FreeBSD Kernel.](./#kernelconfig) The following options are available for the custom kernel configuration file:

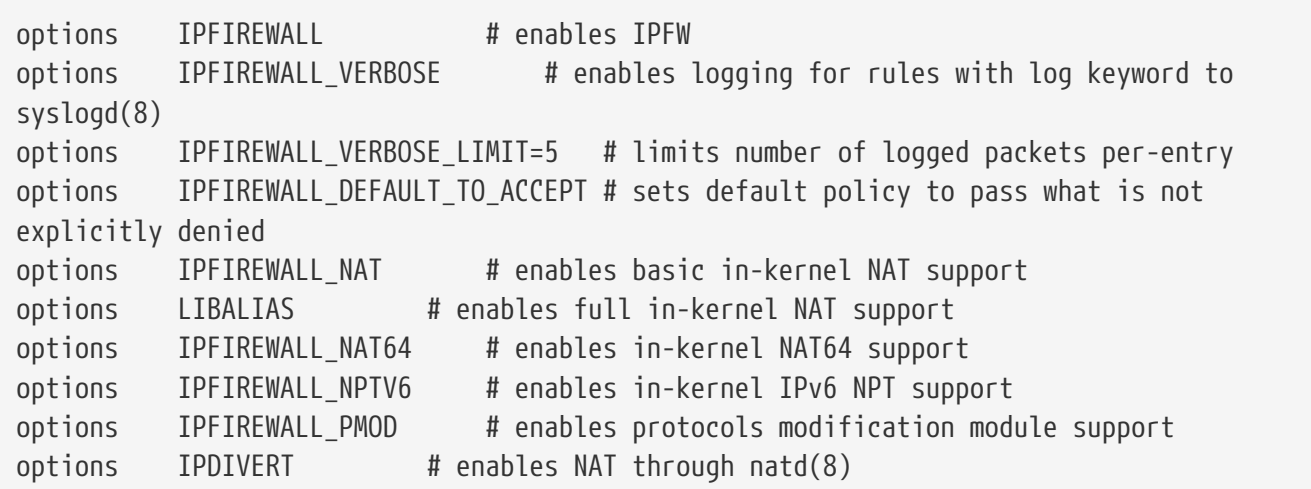

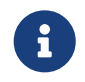

IPFW can be loaded as a kernel module: options above are built by default as modules or can be set at runtime using tunables.

## **32.5. IPFILTER (IPF)**

IPFILTER, also known as IPF, is a cross-platform, open source firewall which has been ported to several operating systems, including FreeBSD, NetBSD, OpenBSD, and Solaris™.

IPFILTER is a kernel-side firewall and NAT mechanism that can be controlled and monitored by userland programs. Firewall rules can be set or deleted using ipf, NAT rules can be set or deleted using ipnat, run-time statistics for the kernel parts of IPFILTER can be printed using ipfstat, and ipmon can be used to log IPFILTER actions to the system log files.

IPF was originally written using a rule processing logic of "the last matching rule wins" and only used stateless rules. Since then, IPF has been enhanced to include the quick and keep state options.

The IPF FAQ is at [http://www.phildev.net/ipf/index.html.](http://www.phildev.net/ipf/index.html) A searchable archive of the IPFilter mailing list is available at [http://marc.info/?l=ipfilter.](http://marc.info/?l=ipfilter)

This section of the Handbook focuses on IPF as it pertains to FreeBSD. It provides examples of rules that contain the quick and keep state options.

## **32.5.1. Enabling IPF**

IPF is included in the basic FreeBSD install as a kernel loadable module, meaning that a custom kernel is not needed in order to enable IPF.

For users who prefer to statically compile IPF support into a custom kernel, refer to the instructions in [Configuring the FreeBSD Kernel.](./#kernelconfig) The following kernel options are available:

options IPFILTER options IPFILTER\_LOG options IPFILTER\_LOOKUP options IPFILTER\_DEFAULT\_BLOCK

where options IPFILTER enables support for IPFILTER, options IPFILTER LOG enables IPF logging using the ipl packet logging pseudo-device for every rule that has the log keyword, IPFILTER\_LOOKUP enables IP pools in order to speed up IP lookups, and options IPFILTER\_DEFAULT\_BLOCK changes the default behavior so that any packet not matching a firewall pass rule gets blocked.

To configure the system to enable IPF at boot time, add the following entries to /etc/rc.conf. These entries will also enable logging and default pass all. To change the default policy to block all without compiling a custom kernel, remember to add a block all rule at the end of the ruleset.

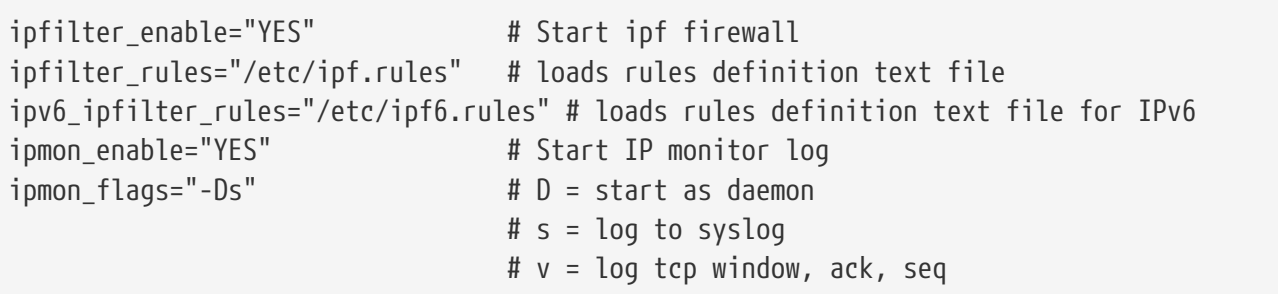

If NAT functionality is needed, also add these lines:

```
gateway_enable="YES" # Enable as LAN gateway
ipnat_enable="YES" # Start ipnat function
ipnat_rules="/etc/ipnat.rules" # rules definition file for ipnat
```
Then, to start IPF now:

```
# service ipfilter start
```
To load the firewall rules, specify the name of the ruleset file using ipf. The following command can be used to replace the currently running firewall rules:

```
# ipf -Fa -f /etc/ipf.rules
```
where -Fa flushes all the internal rules tables and -f specifies the file containing the rules to load.

This provides the ability to make changes to a custom ruleset and update the running firewall with a fresh copy of the rules without having to reboot the system. This method is convenient for testing new rules as the procedure can be executed as many times as needed.

Refer to [ipf\(8\)](https://man.freebsd.org/cgi/man.cgi?query=ipf&sektion=8&format=html) for details on the other flags available with this command.

## **32.5.2. IPF Rule Syntax**

This section describes the IPF rule syntax used to create stateful rules. When creating rules, keep in mind that unless the quick keyword appears in a rule, every rule is read in order, with the *last matching rule* being the one that is applied. This means that even if the first rule to match a packet is a pass, if there is a later matching rule that is a block, the packet will be dropped. Sample rulesets can be found in /usr/share/examples/ipfilter.

When creating rules, a # character is used to mark the start of a comment and may appear at the end of a rule, to explain that rule's function, or on its own line. Any blank lines are ignored.

The keywords which are used in rules must be written in a specific order, from left to right. Some keywords are mandatory while others are optional. Some keywords have sub-options which may be keywords themselves and also include more sub-options. The keyword order is as follows, where the words shown in uppercase represent a variable and the words shown in lowercase must precede the variable that follows it:

## *ACTION DIRECTION OPTIONS proto PROTO\_TYPE from SRC\_ADDR SRC\_PORT to DST\_ADDR DST\_PORT TCP\_FLAG|ICMP\_TYPE keep state STATE*

This section describes each of these keywords and their options. It is not an exhaustive list of every possible option. Refer to [ipf\(5\)](https://man.freebsd.org/cgi/man.cgi?query=ipf&sektion=5&format=html) for a complete description of the rule syntax that can be used when

creating IPF rules and examples for using each keyword.

## **ACTION**

The action keyword indicates what to do with the packet if it matches that rule. Every rule *must* have an action. The following actions are recognized:

block: drops the packet.

pass: allows the packet.

log: generates a log record.

count: counts the number of packets and bytes which can provide an indication of how often a rule is used.

auth: queues the packet for further processing by another program.

call: provides access to functions built into IPF that allow more complex actions.

decapsulate: removes any headers in order to process the contents of the packet.

## **DIRECTION**

Next, each rule must explicitly state the direction of traffic using one of these keywords:

in: the rule is applied against an inbound packet.

out: the rule is applied against an outbound packet.

all: the rule applies to either direction.

If the system has multiple interfaces, the interface can be specified along with the direction. An example would be in on fxp0.

### **OPTIONS**

Options are optional. However, if multiple options are specified, they must be used in the order shown here.

log: when performing the specified ACTION, the contents of the packet's headers will be written to the [ipl\(4\)](https://man.freebsd.org/cgi/man.cgi?query=ipl&sektion=4&format=html) packet log pseudo-device.

quick: if a packet matches this rule, the ACTION specified by the rule occurs and no further processing of any following rules will occur for this packet.

on: must be followed by the interface name as displayed by [ifconfig\(8\).](https://man.freebsd.org/cgi/man.cgi?query=ifconfig&sektion=8&format=html) The rule will only match if the packet is going through the specified interface in the specified direction.

When using the log keyword, the following qualifiers may be used in this order:

body: indicates that the first 128 bytes of the packet contents will be logged after the headers.

first: if the log keyword is being used in conjunction with a keep state option, this option is recommended so that only the triggering packet is logged and not every packet which matches the stateful connection.

Additional options are available to specify error return messages. Refer to  $ipf(5)$  for more details.

### **PROTO\_TYPE**

The protocol type is optional. However, it is mandatory if the rule needs to specify a SRC\_PORT or a DST PORT as it defines the type of protocol. When specifying the type of protocol, use the proto keyword followed by either a protocol number or name from /etc/protocols. Example protocol names include tcp, udp, or icmp. If PROTO\_TYPE is specified but no SRC\_PORT or DST\_PORT is specified, all port numbers for that protocol will match that rule.

### **SRC\_ADDR**

The from keyword is mandatory and is followed by a keyword which represents the source of the packet. The source can be a hostname, an IP address followed by the CIDR mask, an address pool, or the keyword all. Refer to [ipf\(5\)](https://man.freebsd.org/cgi/man.cgi?query=ipf&sektion=5&format=html) for examples.

There is no way to match ranges of IP addresses which do not express themselves easily using the dotted numeric form / mask-length notation. The [net-mgmt/ipcalc](https://cgit.freebsd.org/ports/tree/net-mgmt/ipcalc/) package or port may be used to ease the calculation of the CIDR mask. Additional information is available at the utility's web page:<http://jodies.de/ipcalc>.

### **SRC\_PORT**

The port number of the source is optional. However, if it is used, it requires PROTO\_TYPE to be first defined in the rule. The port number must also be preceded by the proto keyword.

A number of different comparison operators are supported: = (equal to), != (not equal to), < (less than), > (greater than),  $\Leftarrow$  (less than or equal to), and >= (greater than or equal to).

To specify port ranges, place the two port numbers between  $\langle$  (less than and greater than ),  $\times$ (greater than and less than ), or : (greater than or equal to and less than or equal to).

#### **DST\_ADDR**

The to keyword is mandatory and is followed by a keyword which represents the destination of the packet. Similar to SRC\_ADDR, it can be a hostname, an IP address followed by the CIDR mask, an address pool, or the keyword all.

#### **DST\_PORT**

Similar to SRC\_PORT, the port number of the destination is optional. However, if it is used, it requires PROTO\_TYPE to be first defined in the rule. The port number must also be preceded by the proto keyword.

#### **TCP\_FLAG|ICMP\_TYPE**

If tcp is specified as the PROTO\_TYPE, flags can be specified as letters, where each letter represents one of the possible TCP flags used to determine the state of a connection. Possible values are: S (SYN), A (ACK), P (PSH), F (FIN), U (URG), R (RST), C (CWN), and E (ECN).

If icmp is specified as the PROTO\_TYPE, the ICMP type to match can be specified. Refer to [ipf\(5\)](https://man.freebsd.org/cgi/man.cgi?query=ipf&sektion=5&format=html) for the allowable types.

#### **STATE**

If a pass rule contains keep state, IPF will add an entry to its dynamic state table and allow subsequent packets that match the connection. IPF can track state for TCP, UDP, and ICMP sessions. Any packet that IPF can be certain is part of an active session, even if it is a different protocol, will be allowed.

In IPF, packets destined to go out through the interface connected to the public Internet are first checked against the dynamic state table. If the packet matches the next expected packet comprising an active session conversation, it exits the firewall and the state of the session conversation flow is updated in the dynamic state table. Packets that do not belong to an already active session are checked against the outbound ruleset. Packets coming in from the interface connected to the public Internet are first checked against the dynamic state table. If the packet matches the next expected packet comprising an active session, it exits the firewall and the state of the session conversation flow is updated in the dynamic state table. Packets that do not belong to an already active session are checked against the inbound ruleset.

Several keywords can be added after keep state. If used, these keywords set various options that control stateful filtering, such as setting connection limits or connection age. Refer to  $ipf(5)$  for the list of available options and their descriptions.

## **32.5.3. Example Ruleset**

This section demonstrates how to create an example ruleset which only allows services matching pass rules and blocks all others.

FreeBSD uses the loopback interface (lo0) and the IP address 127.0.0.1 for internal communication. The firewall ruleset must contain rules to allow free movement of these internally used packets:

```
# no restrictions on loopback interface
pass in quick on lo0 all
pass out quick on lo0 all
```
The public interface connected to the Internet is used to authorize and control access of all outbound and inbound connections. If one or more interfaces are cabled to private networks, those internal interfaces may require rules to allow packets originating from the LAN to flow between the internal networks or to the interface attached to the Internet. The ruleset should be organized into three major sections: any trusted internal interfaces, outbound connections through the public interface, and inbound connections through the public interface.

These two rules allow all traffic to pass through a trusted LAN interface named xl0:

```
# no restrictions on inside LAN interface for private network
pass out quick on xl0 all
pass in quick on xl0 all
```
The rules for the public interface's outbound and inbound sections should have the most frequently matched rules placed before less commonly matched rules, with the last rule in the section blocking

and logging all packets for that interface and direction.

This set of rules defines the outbound section of the public interface named dc0. These rules keep state and identify the specific services that internal systems are authorized for public Internet access. All the rules use quick and specify the appropriate port numbers and, where applicable, destination addresses.

# interface facing Internet (outbound) # Matches session start requests originating from or behind the # firewall, destined for the Internet. # Allow outbound access to public DNS servers. # Replace x.x.x.x with address listed in /etc/resolv.conf. # Repeat for each DNS server. pass out quick on dc0 proto tcp from any to x.x.x.x port = 53 flags S keep state pass out quick on dc0 proto udp from any to x.x.x.x port = 53 keep state # Allow access to ISP's specified DHCP server for cable or DSL networks. # Use the first rule, then check log for the IP address of DHCP server. # Then, uncomment the second rule, replace z.z.z.z with the IP address, # and comment out the first rule pass out log quick on dc0 proto udp from any to any port = 67 keep state #pass out quick on dc0 proto udp from any to z.z.z.z port = 67 keep state # Allow HTTP and HTTPS pass out quick on dc0 proto tcp from any to any port = 80 flags S keep state pass out quick on dc0 proto tcp from any to any port = 443 flags S keep state # Allow email pass out quick on dc0 proto tcp from any to any port = 110 flags S keep state pass out quick on dc0 proto tcp from any to any port = 25 flags S keep state # Allow NTP pass out quick on dc0 proto tcp from any to any port = 37 flags S keep state # Allow FTP pass out quick on dc0 proto tcp from any to any port = 21 flags S keep state # Allow SSH pass out quick on dc0 proto tcp from any to any port = 22 flags S keep state # Allow ping pass out quick on dc0 proto icmp from any to any icmp-type 8 keep state # Block and log everything else block out log first quick on dc0 all

This example of the rules in the inbound section of the public interface blocks all undesirable packets first. This reduces the number of packets that are logged by the last rule.

# interface facing Internet (inbound) # Block all inbound traffic from non-routable or reserved address spaces block in quick on dc0 from 192.168.0.0/16 to any #RFC 1918 private IP block in quick on dc0 from  $172.16.0.0/12$  to any #RFC 1918 private IP block in quick on dc0 from 10.0.0.0/8 to any #RFC 1918 private IP block in quick on dc0 from 127.0.0.0/8 to any #loopback block in quick on dc0 from 0.0.0.0/8 to any #loopback block in quick on dc0 from 169.254.0.0/16 to any #DHCP auto-config block in quick on  $dc0$  from 192.0.2.0/24 to any  $\qquad$  #reserved for docs block in quick on dc0 from 204.152.64.0/23 to any #Sun cluster interconnect block in quick on dc0 from 224.0.0.0/3 to any #Class D & E multicast # Block fragments and too short tcp packets block in quick on dc0 all with frags block in quick on dc0 proto tcp all with short # block source routed packets block in quick on dc0 all with opt lsrr block in quick on dc0 all with opt ssrr # Block OS fingerprint attempts and log first occurrence block in log first quick on dc0 proto tcp from any to any flags FUP # Block anything with special options block in quick on dc0 all with ipopts # Block public pings and ident block in quick on dc0 proto icmp all icmp-type 8 block in quick on dc0 proto tcp from any to any port = 113 # Block incoming Netbios services block in log first quick on dc0 proto tcp/udp from any to any port = 137 block in log first quick on dc0 proto tcp/udp from any to any port = 138 block in log first quick on dc0 proto tcp/udp from any to any port = 139 block in log first quick on dc0 proto tcp/udp from any to any port = 81

Any time there are logged messages on a rule with the log first option, run ipfstat -hio to evaluate how many times the rule has been matched. A large number of matches may indicate that the system is under attack.

The rest of the rules in the inbound section define which connections are allowed to be initiated from the Internet. The last rule denies all connections which were not explicitly allowed by previous rules in this section.

# Allow traffic in from ISP's DHCP server. Replace z.z.z.z with # the same IP address used in the outbound section. pass in quick on dc0 proto udp from z.z.z.z to any port = 68 keep state

# Allow public connections to specified internal web server

```
pass in quick on dc0 proto tcp from any to x.x.x.x port = 80 flags S keep state
```

```
# Block and log only first occurrence of all remaining traffic.
block in log first quick on dc0 all
```
## **32.5.4. Configuring NAT**

To enable NAT, add these statements to /etc/rc.conf and specify the name of the file containing the NAT rules:

```
gateway_enable="YES"
ipnat_enable="YES"
ipnat_rules="/etc/ipnat.rules"
```
NAT rules are flexible and can accomplish many different things to fit the needs of both commercial and home users. The rule syntax presented here has been simplified to demonstrate common usage. For a complete rule syntax description, refer to [ipnat\(5\)](https://man.freebsd.org/cgi/man.cgi?query=ipnat&sektion=5&format=html).

The basic syntax for a NAT rule is as follows, where map starts the rule and *IF* should be replaced with the name of the external interface:

map IF LAN\_IP\_RANGE -> PUBLIC\_ADDRESS

The *LAN IP RANGE* is the range of IP addresses used by internal clients. Usually, it is a private address range such as 192.168.1.0/24. The *PUBLIC\_ADDRESS* can either be the static external IP address or the keyword 0/32 which represents the IP address assigned to *IF*.

In IPF, when a packet arrives at the firewall from the LAN with a public destination, it first passes through the outbound rules of the firewall ruleset. Then, the packet is passed to the NAT ruleset which is read from the top down, where the first matching rule wins. IPF tests each NAT rule against the packet's interface name and source IP address. When a packet's interface name matches a NAT rule, the packet's source IP address in the private LAN is checked to see if it falls within the IP address range specified in *LAN\_IP\_RANGE*. On a match, the packet has its source IP address rewritten with the public IP address specified by *PUBLIC\_ADDRESS*. IPF posts an entry in its internal NAT table so that when the packet returns from the Internet, it can be mapped back to its original private IP address before being passed to the firewall rules for further processing.

For networks that have large numbers of internal systems or multiple subnets, the process of funneling every private IP address into a single public IP address becomes a resource problem. Two methods are available to relieve this issue.

The first method is to assign a range of ports to use as source ports. By adding the portmap keyword, NAT can be directed to only use source ports in the specified range:

map dc0 192.168.1.0/24 -> 0/32 portmap tcp/udp 20000:60000

Alternately, use the auto keyword which tells NAT to determine the ports that are available for use:

map dc0 192.168.1.0/24 -> 0/32 portmap tcp/udp auto

The second method is to use a pool of public addresses. This is useful when there are too many LAN addresses to fit into a single public address and a block of public IP addresses is available. These public addresses can be used as a pool from which NAT selects an IP address as a packet's address is mapped on its way out.

The range of public IP addresses can be specified using a netmask or CIDR notation. These two rules are equivalent:

```
map dc0 192.168.1.0/24 -> 204.134.75.0/255.255.255.0
map dc0 192.168.1.0/24 -> 204.134.75.0/24
```
A common practice is to have a publically accessible web server or mail server segregated to an internal network segment. The traffic from these servers still has to undergo NAT, but port redirection is needed to direct inbound traffic to the correct server. For example, to map a web server using the internal address 10.0.10.25 to its public IP address of 20.20.20.5, use this rule:

rdr dc0 20.20.20.5/32 port 80 -> 10.0.10.25 port 80

If it is the only web server, this rule would also work as it redirects all external HTTP requests to 10.0.10.25:

rdr dc0 0.0.0.0/0 port 80 -> 10.0.10.25 port 80

IPF has a built in FTP proxy which can be used with NAT. It monitors all outbound traffic for active or passive FTP connection requests and dynamically creates temporary filter rules containing the port number used by the FTP data channel. This eliminates the need to open large ranges of high order ports for FTP connections.

In this example, the first rule calls the proxy for outbound FTP traffic from the internal LAN. The second rule passes the FTP traffic from the firewall to the Internet, and the third rule handles all non-FTP traffic from the internal LAN:

```
map dc0 10.0.10.0/29 -> 0/32 proxy port 21 ftp/tcp
map dc0 0.0.0.0/0 -> 0/32 proxy port 21 ftp/tcp
map dc0 10.0.10.0/29 -> 0/32
```
The FTP map rules go before the NAT rule so that when a packet matches an FTP rule, the FTP proxy creates temporary filter rules to let the FTP session packets pass and undergo NAT. All LAN packets that are not FTP will not match the FTP rules but will undergo NAT if they match the third rule.

Without the FTP proxy, the following firewall rules would instead be needed. Note that without the proxy, all ports above 1024 need to be allowed:

# Allow out LAN PC client FTP to public Internet # Active and passive modes pass out quick on rl0 proto tcp from any to any port = 21 flags S keep state # Allow out passive mode data channel high order port numbers pass out quick on rl0 proto tcp from any to any port > 1024 flags S keep state # Active mode let data channel in from FTP server pass in quick on rl0 proto tcp from any to any port = 20 flags S keep state

Whenever the file containing the NAT rules is edited, run ipnat with -CF to delete the current NAT rules and flush the contents of the dynamic translation table. Include -f and specify the name of the NAT ruleset to load:

```
# ipnat -CF -f /etc/ipnat.rules
```
To display the NAT statistics:

# ipnat -s

To list the NAT table's current mappings:

# ipnat -l

To turn verbose mode on and display information relating to rule processing and active rules and table entries:

# ipnat -v

## **32.5.5. Viewing IPF Statistics**

IPF includes [ipfstat\(8\)](https://man.freebsd.org/cgi/man.cgi?query=ipfstat&sektion=8&format=html) which can be used to retrieve and display statistics which are gathered as packets match rules as they go through the firewall. Statistics are accumulated since the firewall was last started or since the last time they were reset to zero using ipf -Z.

The default ipfstat output looks like this:

```
input packets: blocked 99286 passed 1255609 nomatch 14686 counted 0
 output packets: blocked 4200 passed 1284345 nomatch 14687 counted 0
  input packets logged: blocked 99286 passed 0
 output packets logged: blocked 0 passed 0
```

```
 packets logged: input 0 output 0
 log failures: input 3898 output 0
 fragment state(in): kept 0 lost 0
 fragment state(out): kept 0 lost 0
 packet state(in): kept 169364 lost 0
 packet state(out): kept 431395 lost 0
 ICMP replies: 0 TCP RSTs sent: 0
 Result cache hits(in): 1215208 (out): 1098963
 IN Pullups succeeded: 2 failed: 0
 OUT Pullups succeeded: 0 failed: 0
 Fastroute successes: 0 failures: 0
 TCP cksum fails(in): 0 (out): 0
 Packet log flags set: (0)
```
Several options are available. When supplied with either -i for inbound or -o for outbound, the command will retrieve and display the appropriate list of filter rules currently installed and in use by the kernel. To also see the rule numbers, include -n. For example, ipfstat -on displays the outbound rules table with rule numbers:

@1 pass out on xl0 from any to any @2 block out on dc0 from any to any @3 pass out quick on dc0 proto tcp/udp from any to any keep state

Include -h to prefix each rule with a count of how many times the rule was matched. For example, ipfstat -oh displays the outbound internal rules table, prefixing each rule with its usage count:

2451423 pass out on xl0 from any to any 354727 block out on dc0 from any to any 430918 pass out quick on dc0 proto tcp/udp from any to any keep state

To display the state table in a format similar to  $top(1)$ , use ipfstat -t. When the firewall is under attack, this option provides the ability to identify and see the attacking packets. The optional subflags give the ability to select the destination or source IP, port, or protocol to be monitored in real time. Refer to [ipfstat\(8\)](https://man.freebsd.org/cgi/man.cgi?query=ipfstat&sektion=8&format=html) for details.

## **32.5.6. IPF Logging**

IPF provides ipmon, which can be used to write the firewall's logging information in a human readable format. It requires that options IPFILTER\_LOG be first added to a custom kernel using the instructions in [Configuring the FreeBSD Kernel](./#kernelconfig).

This command is typically run in daemon mode in order to provide a continuous system log file so that logging of past events may be reviewed. Since FreeBSD has a built in [syslogd\(8\)](https://man.freebsd.org/cgi/man.cgi?query=syslogd&sektion=8&format=html) facility to automatically rotate system logs, the default rc.conf ipmon\_flags statement uses -Ds:

ipmon\_flags="-Ds" # D = start as daemon # s = log to syslog

Logging provides the ability to review, after the fact, information such as which packets were dropped, what addresses they came from, and where they were going. This information is useful in tracking down attackers.

Once the logging facility is enabled in rc.conf and started with service ipmon start, IPF will only log the rules which contain the log keyword. The firewall administrator decides which rules in the ruleset should be logged and normally only deny rules are logged. It is customary to include the log keyword in the last rule in the ruleset. This makes it possible to see all the packets that did not match any of the rules in the ruleset.

By default, ipmon -Ds mode uses local0 as the logging facility. The following logging levels can be used to further segregate the logged data:

LOG\_INFO - packets logged using the "log" keyword as the action rather than pass or block. LOG\_NOTICE - packets logged which are also passed LOG\_WARNING - packets logged which are also blocked LOG\_ERR - packets which have been logged and which can be considered short due to an incomplete header

In order to setup IPF to log all data to /var/log/ipfilter.log, first create the empty file:

# touch /var/log/ipfilter.log

Then, to write all logged messages to the specified file, add the following statement to /etc/syslog.conf:

local0.\* /var/log/ipfilter.log

To activate the changes and instruct [syslogd\(8\)](https://man.freebsd.org/cgi/man.cgi?query=syslogd&sektion=8&format=html) to read the modified /etc/syslog.conf, run service syslogd reload.

Do not forget to edit /etc/newsyslog.conf to rotate the new log file.

Messages generated by ipmon consist of data fields separated by white space. Fields common to all messages are:

- 1. The date of packet receipt.
- 2. The time of packet receipt. This is in the form HH:MM:SS.F, for hours, minutes, seconds, and fractions of a second.
- 3. The name of the interface that processed the packet.
- 4. The group and rule number of the rule in the format @0:17.
- 5. The action: p for passed, b for blocked, S for a short packet, n did not match any rules, and L for a log rule.
- 6. The addresses written as three fields: the source address and port separated by a comma, the  $\rightarrow$ symbol, and the destination address and port. For example: 209.53.17.22,80  $\rightarrow$ 198.73.220.17,1722.
- 7. PR followed by the protocol name or number: for example, PR tcp.
- 8. len followed by the header length and total length of the packet: for example, len 20 40.

If the packet is a TCP packet, there will be an additional field starting with a hyphen followed by letters corresponding to any flags that were set. Refer to  $ipf(5)$  for a list of letters and their flags.

If the packet is an ICMP packet, there will be two fields at the end: the first always being "icmp" and the next being the ICMP message and sub-message type, separated by a slash. For example: icmp 3/3 for a port unreachable message.

## **32.6. Blacklistd**

Blacklistd is a daemon listening to sockets awaiting to receive notifications from other daemons about connection attempts that failed or were successful. It is most widely used in blocking too many connection attempts on open ports. A prime example is SSH running on the internet getting a lot of requests from bots or scripts trying to guess passwords and gain access. Using blacklistd, the daemon can notify the firewall to create a filter rule to block excessive connection attempts from a single source after a number of tries. Blacklistd was first developed on NetBSD and appeared there in version 7. FreeBSD 11 imported blacklistd from NetBSD.

This chapter describes how to set up blacklistd, configure it, and provides examples on how to use it. Readers should be familiar with basic firewall concepts like rules. For details, refer to the firewall chapter. PF is used in the examples, but other firewalls available on FreeBSD should be able to work with blacklistd, too.

## **32.6.1. Enabling Blacklistd**

The main configuration for blacklistd is stored in [blacklistd.conf\(5\).](https://man.freebsd.org/cgi/man.cgi?query=blacklistd.conf&sektion=5&format=html) Various command line options are also available to change blacklistd's run-time behavior. Persistent configuration across reboots should be stored in /etc/blacklistd.conf. To enable the daemon during system boot, add a blacklistd\_enable line to /etc/rc.conf like this:

# sysrc blacklistd\_enable=yes

To start the service manually, run this command:

# service blacklistd start

## **32.6.2. Creating a Blacklistd Ruleset**

Rules for blacklistd are configured in [blacklistd.conf\(5\)](https://man.freebsd.org/cgi/man.cgi?query=blacklistd.conf&sektion=5&format=html) with one entry per line. Each rule contains a tuple separated by spaces or tabs. Rules either belong to a local or a remote, which applies to the machine where blacklistd is running or an outside source, respectively.

## **32.6.2.1. Local Rules**

An example blacklistd.conf entry for a local rule looks like this:

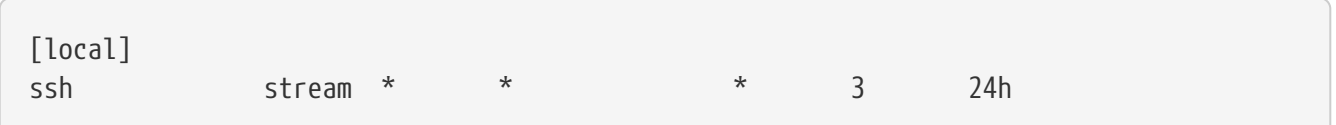

All rules that follow the [local] section are treated as local rules (which is the default), applying to the local machine. When a [remote] section is encountered, all rules that follow it are handled as remote machine rules.

Seven fields separated by either tabs or spaces define a rule. The first four fields identify the traffic that should be blocklisted. The three fields that follow define backlistd's behavior. Wildcards are denoted as asterisks (\*), matching anything in this field. The first field defines the location. In local rules, these are the network ports. The syntax for the location field is as follows:

```
[address|interface][/mask][:port]
```
Addresses can be specified as IPv4 in numeric format or IPv6 in square brackets. An interface name like *em0* can also be used.

The socket type is defined by the second field. TCP sockets are of type stream, whereas UDP is denoted as dgram. The example above uses TCP, since SSH is using that protocol.

A protocol can be used in the third field of a blacklistd rule. The following protocols can be used: tcp, udp, tcp6, udp6, or numeric. A wildcard, like in the example, is typically used to match all protocols unless there is a reason to distinguish traffic by a certain protocol.

In the fourth field, the effective user or owner of the daemon process that is reporting the event is defined. The username or UID can be used here, as well as a wildcard (see example rule above).

The packet filter rule name is declared by the fifth field, which starts the behavior part of the rule. By default, blacklistd puts all blocks under a pf anchor called blacklistd in pf.conf like this:

```
anchor "blacklistd/*" in on $ext_if
block in
pass out
```
For separate blocklists, an anchor name can be used in this field. In other cases, the wildcard will suffice. When a name starts with a hyphen (-) it means that an anchor with the default rule name prepended should be used. A modified example from the above using the hyphen would look like

this:

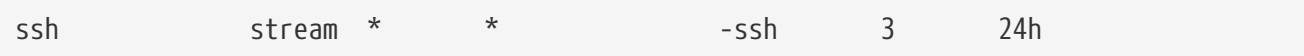

With such a rule, any new blocklist rules are added to an anchor called blacklistd-ssh.

To block whole subnets for a single rule violation, a / in the rule name can be used. This causes the remaining portion of the name to be interpreted as the mask to be applied to the address specified in the rule. For example, this rule would block every address adjoining /24.

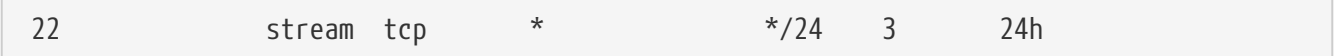

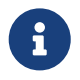

It is important to specify the proper protocol here. IPv4 and IPv6 treat /24 differently, that is the reason why \* cannot be used in the third field for this rule.

This rule defines that if any one host in that network is misbehaving, everything else on that network will be blocked, too.

The sixth field, called nfail, sets the number of login failures required to blocklist the remote IP in question. When a wildcard is used at this position, it means that blocks will never happen. In the example rule above, a limit of three is defined meaning that after three attempts to log into SSH on one connection, the IP is blocked.

The last field in a blacklistd rule definition specifies how long a host is blocklisted. The default unit is seconds, but suffixes like m, h, and d can also be specified for minutes, hours, and days, respectively.

The example rule in its entirety means that after three times authenticating to SSH will result in a new PF block rule for that host. Rule matches are performed by first checking local rules one after another, from most specific to least specific. When a match occurs, the remote rules are applied and the name, nfail, and disable fields are changed by the remote rule that matched.

## **32.6.2.2. Remote Rules**

Remote rules are used to specify how blacklistd changes its behavior depending on the remote host currently being evaluated. Each field in a remote rule is the same as in a local rule. The only difference is in the way blacklistd is using them. To explain it, this example rule is used:

[remote]  $203.0.113.128/25$  \* \* \*  $=$   $\frac{25}{3}$  = 48h

The address field can be an IP address (either v4 or v6), a port or both. This allows setting special rules for a specific remote address range like in this example. The fields for socket type, protocol and owner are identically interpreted as in the local rule.

The name fields is different though: the equal sign (=) in a remote rule tells blacklistd to use the

value from the matching local rule. It means that the firewall rule entry is taken and the /25 prefix (a netmask of 255.255.255.128) is added. When a connection from that address range is blocklisted, the entire subnet is affected. A PF anchor name can also be used here, in which case blacklistd will add rules for this address block to the anchor of that name. The default table is used when a wildcard is specified.

A custom number of failures in the nfail column can be defined for an address. This is useful for exceptions to a specific rule, to maybe allow someone a less strict application of rules or a bit more leniency in login tries. Blocking is disabled when an asterisk is used in this sixth field.

Remote rules allow a stricter enforcement of limits on attempts to log in compared to attempts coming from a local network like an office.

## **32.6.3. Blacklistd Client Configuration**

There are a few software packages in FreeBSD that can utilize blacklistd's functionality. The two most prominent ones are [ftpd\(8\)](https://man.freebsd.org/cgi/man.cgi?query=ftpd&sektion=8&format=html) and [sshd\(8\)](https://man.freebsd.org/cgi/man.cgi?query=sshd&sektion=8&format=html) to block excessive connection attempts. To activate blacklistd in the SSH daemon, add the following line to /etc/ssh/sshd\_config:

UseBlacklist yes

Restart sshd afterwards to make these changes take effect.

Blacklisting for [ftpd\(8\)](https://man.freebsd.org/cgi/man.cgi?query=ftpd&sektion=8&format=html) is enabled using -B, either in /etc/inetd.conf or as a flag in /etc/rc.conf like this:

ftpd\_flags="-B"

That is all that is needed to make these programs talk to blacklistd.

## **32.6.4. Blacklistd Management**

Blacklistd provides the user with a management utility called [blacklistctl\(8\).](https://man.freebsd.org/cgi/man.cgi?query=blacklistctl&sektion=8&format=html) It displays blocked addresses and networks that are blocklisted by the rules defined in [blacklistd.conf\(5\).](https://man.freebsd.org/cgi/man.cgi?query=blacklistd.conf&sektion=5&format=html) To see the list of currently blocked hosts, use dump combined with -b like this.

```
# blacklistctl dump -b
       address/ma:port id nfail last access
213.0.123.128/25:22 OK 6/3 2019/06/08 14:30:19
```
This example shows that there were 6 out of three permitted attempts on port 22 coming from the address range 213.0.123.128/25. There are more attempts listed than are allowed because SSH allows a client to try multiple logins on a single TCP connection. A connection that is currently going on is not stopped by blacklistd. The last connection attempt is listed in the last access column of the output.

To see the remaining time that this host will be on the blocklist, add -r to the previous command.

```
# blacklistctl dump -br
       address/ma:port id nfail remaining time
213.0.123.128/25:22 OK 6/3 36s
```
In this example, there are 36s seconds left until this host will not be blocked any more.

## **32.6.5. Removing Hosts from the Block List**

Sometimes it is necessary to remove a host from the block list before the remaining time expires. Unfortunately, there is no functionality in blacklistd to do that. However, it is possible to remove the address from the PF table using pfctl. For each blocked port, there is a child anchor inside the blacklistd anchor defined in /etc/pf.conf. For example, if there is a child anchor for blocking port 22 it is called blacklistd/22. There is a table inside that child anchor that contains the blocked addresses. This table is called port followed by the port number. In this example, it would be called port22. With that information at hand, it is now possible to use [pfctl\(8\)](https://man.freebsd.org/cgi/man.cgi?query=pfctl&sektion=8&format=html) to display all addresses listed like this:

```
# pfctl -a blacklistd/22 -t port22 -T show
...
213.0.123.128/25
...
```
After identifying the address to be unblocked from the list, the following command removes it from the list:

```
# pfctl -a blacklistd/22 -t port22 -T delete 213.0.123.128/25
```
The address is now removed from PF, but will still show up in the blacklistctl list, since it does not know about any changes made in PF. The entry in blacklistd's database will eventually expire and be removed from its output. The entry will be added again if the host is matching one of the block rules in blacklistd again.

# **Chapter 33. Advanced Networking**

## **33.1. Synopsis**

This chapter covers a number of advanced networking topics.

After reading this chapter, you will know:

- The basics of gateways and routes.
- How to set up USB tethering.
- How to set up IEEE® 802.11 and Bluetooth® devices.
- How to make FreeBSD act as a bridge.
- How to set up network PXE booting.
- How to set up IPv6 on a FreeBSD machine.
- How to enable and utilize the features of the Common Address Redundancy Protocol (CARP) in FreeBSD.
- How to configure multiple VLANs on FreeBSD.
- Configure bluetooth headset.

Before reading this chapter, you should:

- Understand the basics of the /etc/rc scripts.
- Be familiar with basic network terminology.
- Know how to configure and install a new FreeBSD kernel ([Configuring the FreeBSD Kernel\)](./#kernelconfig).
- Know how to install additional third-party software [\(Installing Applications: Packages and](./#ports) [Ports](./#ports)).

## **33.2. Gateways and Routes**

*Routing* is the mechanism that allows a system to find the network path to another system. A *route* is a defined pair of addresses which represent the "destination" and a "gateway". The route indicates that when trying to get to the specified destination, send the packets through the specified gateway. There are three types of destinations: individual hosts, subnets, and "default". The "default route" is used if no other routes apply. There are also three types of gateways: individual hosts, interfaces, also called links, and Ethernet hardware (MAC) addresses. Known routes are stored in a routing table.

This section provides an overview of routing basics. It then demonstrates how to configure a FreeBSD system as a router and offers some troubleshooting tips.

## **33.2.1. Routing Basics**

To view the routing table of a FreeBSD system, use [netstat\(1\):](https://man.freebsd.org/cgi/man.cgi?query=netstat&sektion=1&format=html)

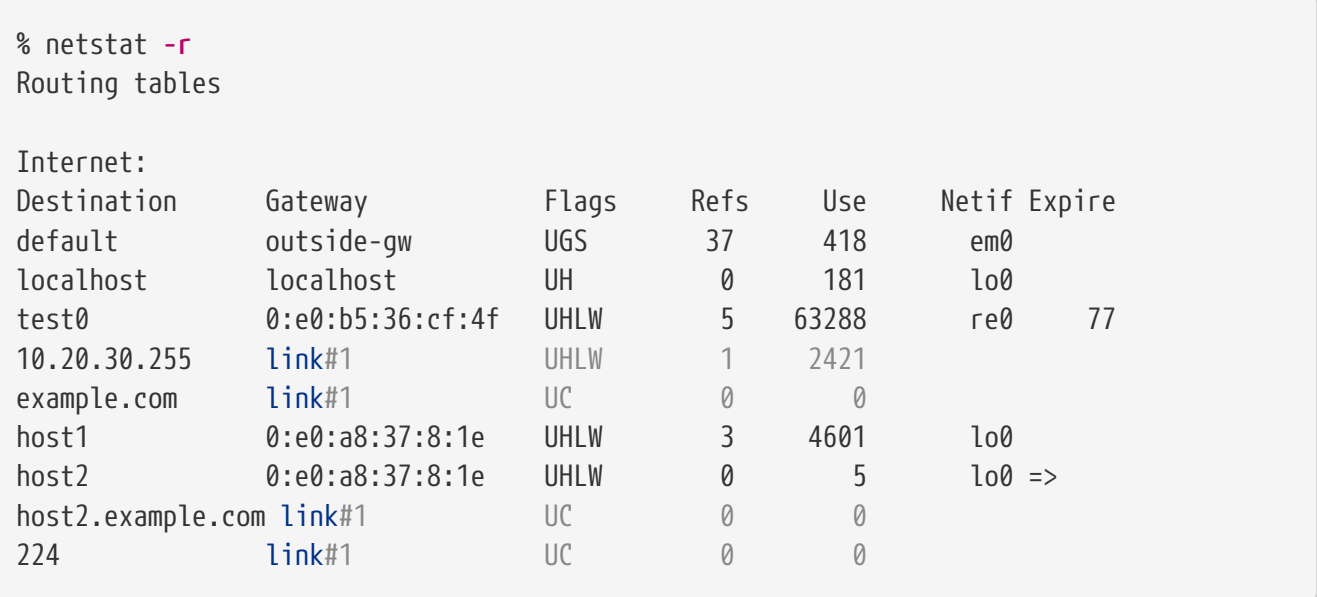

The entries in this example are as follows:

### **default**

The first route in this table specifies the default route. When the local system needs to make a connection to a remote host, it checks the routing table to determine if a known path exists. If the remote host matches an entry in the table, the system checks to see if it can connect using the interface specified in that entry.

If the destination does not match an entry, or if all known paths fail, the system uses the entry for the default route. For hosts on a local area network, the Gateway field in the default route is set to the system which has a direct connection to the Internet. When reading this entry, verify that the Flags column indicates that the gateway is usable (UG).

The default route for a machine which itself is functioning as the gateway to the outside world will be the gateway machine at the Internet Service Provider (ISP).

#### **localhost**

The second route is the localhost route. The interface specified in the Netif column for localhost is lo0, also known as the loopback device. This indicates that all traffic for this destination should be internal, rather than sending it out over the network.

#### **MAC address**

The addresses beginning with 0:e0: are MAC addresses. FreeBSD will automatically identify any hosts, test0 in the example, on the local Ethernet and add a route for that host over the Ethernet interface, re0. This type of route has a timeout, seen in the Expire column, which is used if the host does not respond in a specific amount of time. When this happens, the route to this host will be automatically deleted. These hosts are identified using the Routing Information Protocol (RIP), which calculates routes to local hosts based upon a shortest path determination.

#### **subnet**

FreeBSD will automatically add subnet routes for the local subnet. In this example, 10.20.30.255 is the broadcast address for the subnet 10.20.30 and example.com is the domain name associated with that subnet. The designation link#1 refers to the first Ethernet card in the machine.

Local network hosts and local subnets have their routes automatically configured by a daemon called [routed\(8\)](https://man.freebsd.org/cgi/man.cgi?query=routed&sektion=8&format=html). If it is not running, only routes which are statically defined by the administrator will exist.

### **host**

The host1 line refers to the host by its Ethernet address. Since it is the sending host, FreeBSD knows to use the loopback interface (lo0) rather than the Ethernet interface.

The two host2 lines represent aliases which were created using [ifconfig\(8\)](https://man.freebsd.org/cgi/man.cgi?query=ifconfig&sektion=8&format=html). The  $\Rightarrow$  symbol after the lo0 interface says that an alias has been set in addition to the loopback address. Such routes only show up on the host that supports the alias and all other hosts on the local network will have a link#1 line for such routes.

### **224**

The final line (destination subnet 224) deals with multicasting.

Various attributes of each route can be seen in the Flags column. [Commonly Seen Routing Table](#page-782-0) [Flags](#page-782-0) summarizes some of these flags and their meanings:

<span id="page-782-0"></span>*Table 41. Commonly Seen Routing Table Flags*

| <b>Flag</b> | <b>Purpose</b>                                                                                                    |
|-------------|----------------------------------------------------------------------------------------------------|
| U           | The route is active (up).                                                                                                    |
| H           | The route destination is a single host.                                                                                            |
| G           | Send anything for this destination on to this<br>gateway, which will figure out from there where<br>to send it.                    |
| S           | This route was statically configured.                                                                                              |
|             | Clones a new route based upon this route for<br>machines to connect to. This type of route is<br>normally used for local networks. |
| W           | The route was auto-configured based upon a<br>local area network (clone) route.                                                    |
|             | Route involves references to Ethernet (link)<br>hardware.                                                                          |

On a FreeBSD system, the default route can defined in /etc/rc.conf by specifying the IP address of the default gateway:

defaultrouter="10.20.30.1"

### It is also possible to manually add the route using route:

# route add default 10.20.30.1

Note that manually added routes will not survive a reboot. For more information on manual manipulation of network routing tables, refer to [route\(8\).](https://man.freebsd.org/cgi/man.cgi?query=route&sektion=8&format=html)

## **33.2.2. Configuring a Router with Static Routes**

A FreeBSD system can be configured as the default gateway, or router, for a network if it is a dualhomed system. A dual-homed system is a host which resides on at least two different networks. Typically, each network is connected to a separate network interface, though IP aliasing can be used to bind multiple addresses, each on a different subnet, to one physical interface.

In order for the system to forward packets between interfaces, FreeBSD must be configured as a router. Internet standards and good engineering practice prevent the FreeBSD Project from enabling this feature by default, but it can be configured to start at boot by adding this line to /etc/rc.conf:

gateway enable="YES" # Set to YES if this host will be a gateway

To enable routing now, set the [sysctl\(8\)](https://man.freebsd.org/cgi/man.cgi?query=sysctl&sektion=8&format=html) variable net.inet.ip.forwarding to 1. To stop routing, reset this variable to 0.

The routing table of a router needs additional routes so it knows how to reach other networks. Routes can be either added manually using static routes or routes can be automatically learned using a routing protocol. Static routes are appropriate for small networks and this section describes how to add a static routing entry for a small network.

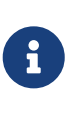

For large networks, static routes quickly become unscalable. FreeBSD comes with the standard BSD routing daemon [routed\(8\),](https://man.freebsd.org/cgi/man.cgi?query=routed&sektion=8&format=html) which provides the routing protocols RIP, versions 1 and 2, and IRDP. Support for the BGP and OSPF routing protocols can be installed using the [net/quagga](https://cgit.freebsd.org/ports/tree/net/quagga/) package or port.

Consider the following network:

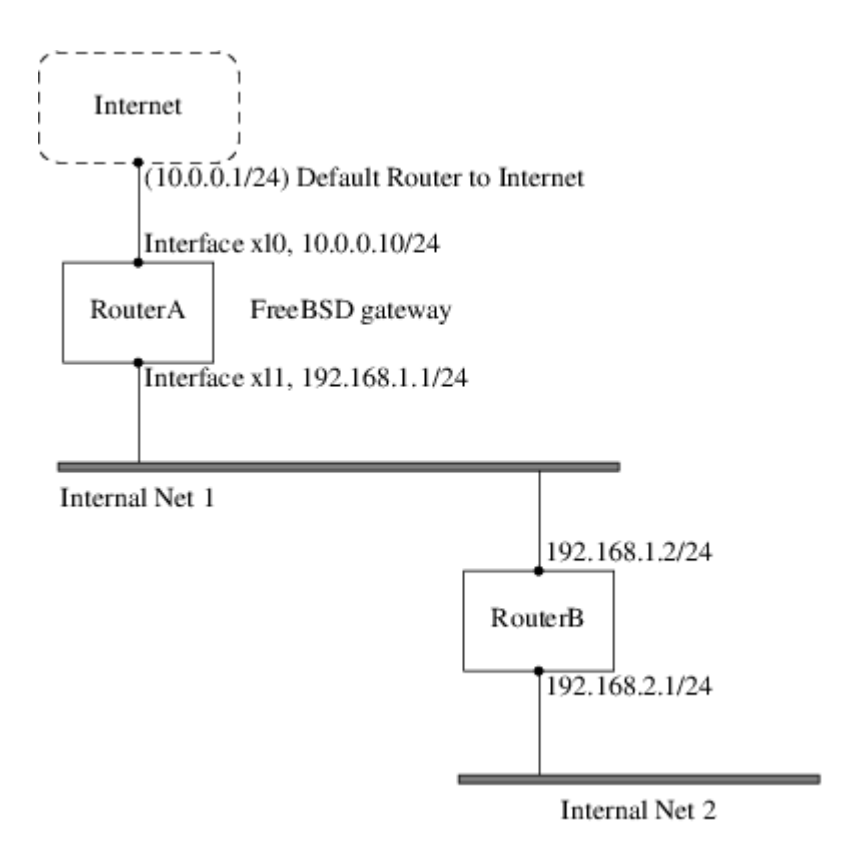

In this scenario, RouterA is a FreeBSD machine that is acting as a router to the rest of the Internet. It has a default route set to 10.0.0.1 which allows it to connect with the outside world. RouterB is already configured to use 192.168.1.1 as its default gateway.

Before adding any static routes, the routing table on RouterA looks like this:

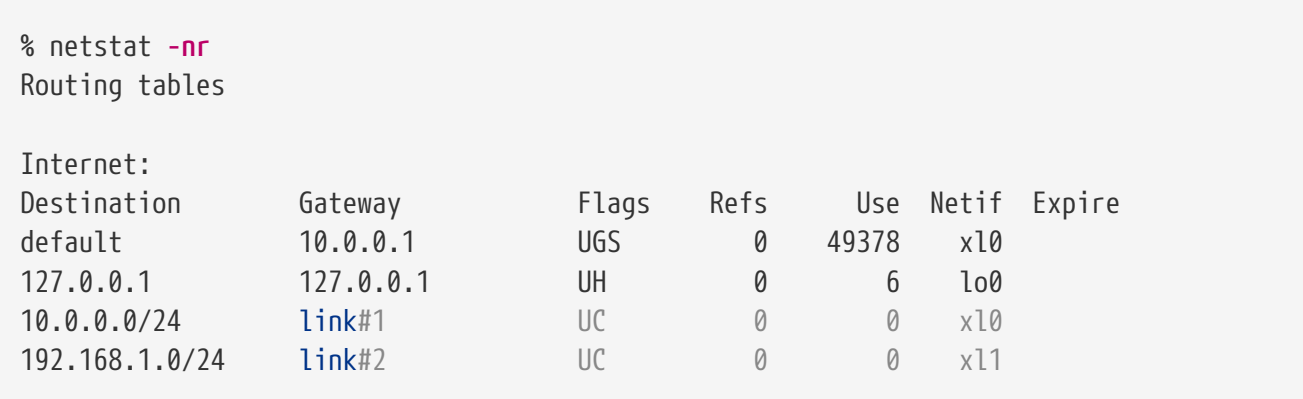

With the current routing table, RouterA does not have a route to the 192.168.2.0/24 network. The following command adds the Internal Net 2 network to RouterA's routing table using 192.168.1.2 as the next hop:

# route add -net 192.168.2.0/24 192.168.1.2

Now, RouterA can reach any host on the 192.168.2.0/24 network. However, the routing information will not persist if the FreeBSD system reboots. If a static route needs to be persistent, add it to /etc/rc.conf:

# Add Internal Net 2 as a persistent static route

static routes="internalnet2" route\_internalnet2="-net 192.168.2.0/24 192.168.1.2"

The static\_routes configuration variable is a list of strings separated by a space, where each string references a route name. The variable route\_internalnet2 contains the static route for that route name.

Using more than one string in static\_routes creates multiple static routes. The following shows an example of adding static routes for the 192.168.0.0/24 and 192.168.1.0/24 networks:

static\_routes="net1 net2" route\_net1="-net 192.168.0.0/24 192.168.0.1" route\_net2="-net 192.168.1.0/24 192.168.1.1"

## **33.2.3. Troubleshooting**

When an address space is assigned to a network, the service provider configures their routing tables so that all traffic for the network will be sent to the link for the site. But how do external sites know to send their packets to the network's ISP?

There is a system that keeps track of all assigned address spaces and defines their point of connection to the Internet backbone, or the main trunk lines that carry Internet traffic across the country and around the world. Each backbone machine has a copy of a master set of tables, which direct traffic for a particular network to a specific backbone carrier, and from there down the chain of service providers until it reaches a particular network.

It is the task of the service provider to advertise to the backbone sites that they are the point of connection, and thus the path inward, for a site. This is known as route propagation.

Sometimes, there is a problem with route propagation and some sites are unable to connect. Perhaps the most useful command for trying to figure out where routing is breaking down is traceroute. It is useful when ping fails.

When using traceroute, include the address of the remote host to connect to. The output will show the gateway hosts along the path of the attempt, eventually either reaching the target host, or terminating because of a lack of connection. For more information, refer to [traceroute\(8\).](https://man.freebsd.org/cgi/man.cgi?query=traceroute&sektion=8&format=html)

## **33.2.4. Multicast Considerations**

FreeBSD natively supports both multicast applications and multicast routing. Multicast applications do not require any special configuration in order to run on FreeBSD. Support for multicast routing requires that the following option be compiled into a custom kernel:

options MROUTING

The multicast routing daemon, mrouted can be installed using the [net/mrouted](https://cgit.freebsd.org/ports/tree/net/mrouted/) package or port. This daemon implements the DVMRP multicast routing protocol and is configured by editing /usr/local/etc/mrouted.conf in order to set up the tunnels and DVMRP. The installation of mrouted also installs map-mbone and mrinfo, as well as their associated man pages. Refer to these for configuration examples.

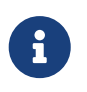

DVMRP has largely been replaced by the PIM protocol in many multicast installations. Refer to [pim\(4\)](https://man.freebsd.org/cgi/man.cgi?query=pim&sektion=4&format=html) for more information.

## **33.3. Wireless Networking**

## **33.3.1. Wireless Networking Basics**

Most wireless networks are based on the IEEE® 802.11 standards. A basic wireless network consists of multiple stations communicating with radios that broadcast in either the 2.4GHz or 5GHz band, though this varies according to the locale and is also changing to enable communication in the 2.3GHz and 4.9GHz ranges.

802.11 networks are organized in two ways. In *infrastructure mode*, one station acts as a master with all the other stations associating to it, the network is known as a BSS, and the master station is termed an access point (AP). In a BSS, all communication passes through the AP; even when one station wants to communicate with another wireless station, messages must go through the AP. In the second form of network, there is no master and stations communicate directly. This form of network is termed an IBSS and is commonly known as an *ad-hoc network*.

802.11 networks were first deployed in the 2.4GHz band using protocols defined by the IEEE® 802.11 and 802.11b standard. These specifications include the operating frequencies and the MAC layer characteristics, including framing and transmission rates, as communication can occur at various rates. Later, the 802.11a standard defined operation in the 5GHz band, including different signaling mechanisms and higher transmission rates. Still later, the 802.11g standard defined the use of 802.11a signaling and transmission mechanisms in the 2.4GHz band in such a way as to be backwards compatible with 802.11b networks.

Separate from the underlying transmission techniques, 802.11 networks have a variety of security mechanisms. The original 802.11 specifications defined a simple security protocol called WEP. This protocol uses a fixed pre-shared key and the RC4 cryptographic cipher to encode data transmitted on a network. Stations must all agree on the fixed key in order to communicate. This scheme was shown to be easily broken and is now rarely used except to discourage transient users from joining networks. Current security practice is given by the IEEE® 802.11i specification that defines new cryptographic ciphers and an additional protocol to authenticate stations to an access point and exchange keys for data communication. Cryptographic keys are periodically refreshed and there are mechanisms for detecting and countering intrusion attempts. Another security protocol specification commonly used in wireless networks is termed WPA, which was a precursor to 802.11i. WPA specifies a subset of the requirements found in 802.11i and is designed for implementation on legacy hardware. Specifically, WPA requires only the TKIP cipher that is derived from the original WEP cipher. 802.11i permits use of TKIP but also requires support for a stronger cipher, AES-CCM, for encrypting data. The AES cipher was not required in WPA because it was deemed too computationally costly to be implemented on legacy hardware.

The other standard to be aware of is 802.11e. It defines protocols for deploying multimedia

applications, such as streaming video and voice over IP (VoIP), in an 802.11 network. Like 802.11i, 802.11e also has a precursor specification termed WME (later renamed WMM) that has been defined by an industry group as a subset of 802.11e that can be deployed now to enable multimedia applications while waiting for the final ratification of 802.11e. The most important thing to know about 802.11e and WME/WMM is that it enables prioritized traffic over a wireless network through Quality of Service (QoS) protocols and enhanced media access protocols. Proper implementation of these protocols enables high speed bursting of data and prioritized traffic flow.

FreeBSD supports networks that operate using 802.11a, 802.11b, and 802.11g. The WPA and 802.11i security protocols are likewise supported (in conjunction with any of 11a, 11b, and 11g) and QoS and traffic prioritization required by the WME/WMM protocols are supported for a limited set of wireless devices.

## **33.3.2. Quick Start**

Connecting a computer to an existing wireless network is a very common situation. This procedure shows the steps required.

- 1. Obtain the SSID (Service Set Identifier) and PSK (Pre-Shared Key) for the wireless network from the network administrator.
- 2. Identify the wireless adapter. The FreeBSD GENERIC kernel includes drivers for many common wireless adapters. If the wireless adapter is one of those models, it will be listed in the [sysctl\(8\)](https://man.freebsd.org/cgi/man.cgi?query=sysctl&sektion=8&format=html) net.wlan.devices variable:

% sysctl net.wlan.devices

If a wireless adapter is not listed, an additional kernel module might be required, or it might be a model not supported by FreeBSD.

This example shows the Atheros ath0 wireless adapter.

3. Add an entry for this network to /etc/wpa\_supplicant.conf. If the file does not exist, create it. Replace *myssid* and *mypsk* with the SSID and PSK provided by the network administrator.

```
network={
      ssid="myssid"
      psk="mypsk"
}
```
4. Add entries to /etc/rc.conf to configure the network on startup:

```
wlans ath0="wlan0"
ifconfig_wlan0="WPA SYNCDHCP"
```
5. Restart the computer, or restart the network service to connect to the network:

## **33.3.3. Basic Setup**

#### **33.3.3.1. Kernel Configuration**

To use wireless networking, a wireless networking card is needed and the kernel needs to be configured with the appropriate wireless networking support. The kernel is separated into multiple modules so that only the required support needs to be configured.

The most commonly used wireless devices are those that use parts made by Atheros. These devices are supported by [ath\(4\)](https://man.freebsd.org/cgi/man.cgi?query=ath&sektion=4&format=html) and require the following line to be added to /boot/loader.conf:

if\_ath\_load="YES"

The Atheros driver is split up into three separate pieces: the driver [\(ath\(4\)\)](https://man.freebsd.org/cgi/man.cgi?query=ath&sektion=4&format=html), the hardware support layer that handles chip-specific functions (ath  $hal(4)$ ), and an algorithm for selecting the rate for transmitting frames. When this support is loaded as kernel modules, any dependencies are automatically handled. To load support for a different type of wireless device, specify the module for that device. This example is for devices based on the Intersil Prism parts  $(wi(4))$  $(wi(4))$  $(wi(4))$  driver:

if\_wi\_load="YES"

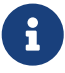

The examples in this section use an  $ath(4)$  device and the device name in the examples must be changed according to the configuration. A list of available wireless drivers and supported adapters can be found in the FreeBSD Hardware Notes, available on the [Release Information](https://www.FreeBSD.org/releases/) page of the FreeBSD website. If a native FreeBSD driver for the wireless device does not exist, it may be possible to use the Windows® driver with the help of the [NDIS](./#config-network-ndis) driver wrapper.

In addition, the modules that implement cryptographic support for the security protocols to use must be loaded. These are intended to be dynamically loaded on demand by the [wlan\(4\)](https://man.freebsd.org/cgi/man.cgi?query=wlan&sektion=4&format=html) module, but for now they must be manually configured. The following modules are available: [wlan\\_wep\(4\)](https://man.freebsd.org/cgi/man.cgi?query=wlan_wep&sektion=4&format=html), [wlan\\_ccmp\(4\),](https://man.freebsd.org/cgi/man.cgi?query=wlan_ccmp&sektion=4&format=html) and [wlan\\_tkip\(4\)](https://man.freebsd.org/cgi/man.cgi?query=wlan_tkip&sektion=4&format=html). The [wlan\\_ccmp\(4\)](https://man.freebsd.org/cgi/man.cgi?query=wlan_ccmp&sektion=4&format=html) and [wlan\\_tkip\(4\)](https://man.freebsd.org/cgi/man.cgi?query=wlan_tkip&sektion=4&format=html) drivers are only needed when using the WPA or 802.11i security protocols. If the network does not use encryption, [wlan\\_wep\(4\)](https://man.freebsd.org/cgi/man.cgi?query=wlan_wep&sektion=4&format=html) support is not needed. To load these modules at boot time, add the following lines to /boot/loader.conf:

```
wlan_wep_load="YES"
wlan_ccmp_load="YES"
wlan_tkip_load="YES"
```
Once this information has been added to /boot/loader.conf, reboot the FreeBSD box. Alternately, load the modules by hand using [kldload\(8\).](https://man.freebsd.org/cgi/man.cgi?query=kldload&sektion=8&format=html)

For users who do not want to use modules, it is possible to compile these drivers into the kernel by adding the following lines to a custom kernel configuration file:

 $\mathbf{i}$ 

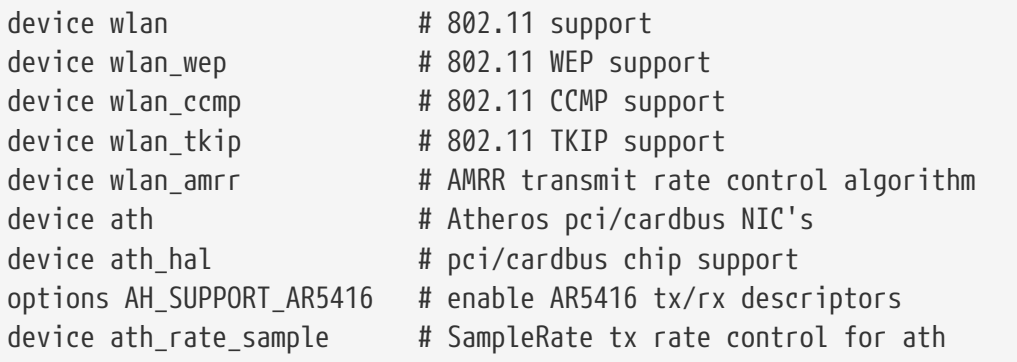

With this information in the kernel configuration file, recompile the kernel and reboot the FreeBSD machine.

Information about the wireless device should appear in the boot messages, like this:

```
ath0: <Atheros 5212> mem 0x88000000-0x8800ffff irq 11 at device 0.0 on cardbus1
ath0: [ITHREAD]
ath0: AR2413 mac 7.9 RF2413 phy 4.5
```
#### **33.3.3.2. Setting the Correct Region**

Since the regulatory situation is different in various parts of the world, it is necessary to correctly set the domains that apply to your location to have the correct information about what channels can be used.

The available region definitions can be found in /etc/regdomain.xml. To set the data at runtime, use ifconfig:

# ifconfig wlan0 regdomain ETSI country AT

To persist the settings, add it to /etc/rc.conf:

# sysrc create\_args\_wlan0="country AT regdomain ETSI"

## **33.3.4. Infrastructure Mode**

Infrastructure (BSS) mode is the mode that is typically used. In this mode, a number of wireless access points are connected to a wired network. Each wireless network has its own name, called the SSID. Wireless clients connect to the wireless access points.

#### **33.3.4.1. FreeBSD Clients**

#### **33.3.4.1.1. How to Find Access Points**

To scan for available networks, use [ifconfig\(8\).](https://man.freebsd.org/cgi/man.cgi?query=ifconfig&sektion=8&format=html) This request may take a few moments to complete as it requires the system to switch to each available wireless frequency and probe for available access points. Only the superuser can initiate a scan:

```
# ifconfig wlan0 create wlandev ath0
# ifconfig wlan0 up
# ifconfig wlan0 scan
SSID/MESH ID BSSID CHAN RATE S:N INT CAPS
dlinkap 00:13:46:49:41:76 11 54M -90:96 100 EPS WPA WME
freebsdap 00:11:95:c3:0d:ac 1 54M -83:96 100 EPS WPA
```
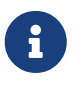

The interface must be up before it can scan. Subsequent scan requests do not require the interface to be marked as up again.

The output of a scan request lists each BSS/IBSS network found. Besides listing the name of the network, the SSID, the output also shows the BSSID, which is the MAC address of the access point. The CAPS field identifies the type of each network and the capabilities of the stations operating there (see the definition of list scan in [ifconfig\(8\)](https://man.freebsd.org/cgi/man.cgi?query=ifconfig&sektion=8&format=html) for more details).

One can also display the current list of known networks with:

# ifconfig wlan0 list scan

This information may be updated automatically by the adapter or manually with a scan request. Old data is automatically removed from the cache, so over time this list may shrink unless more scans are done.

#### **33.3.4.1.2. Basic Settings**

This section provides a simple example of how to make the wireless network adapter work in FreeBSD without encryption. Once familiar with these concepts, it is strongly recommend to use [WPA](#page-793-0) to set up the wireless network.

There are three basic steps to configure a wireless network: select an access point, authenticate the station, and configure an IP address. The following sections discuss each step.

#### **33.3.4.1.2.1. Selecting an Access Point**

Most of the time, it is sufficient to let the system choose an access point using the builtin heuristics. This is the default behavior when an interface is marked as up or it is listed in /etc/rc.conf:

```
wlans_ath0="wlan0"
ifconfig_wlan0="DHCP"
```
If there are multiple access points, a specific one can be selected by its SSID:

wlans\_ath0="wlan0" ifconfig\_wlan0="ssid your\_ssid\_here DHCP"

In an environment where there are multiple access points with the same SSID, which is often done to simplify roaming, it may be necessary to associate to one specific device. In this case, the BSSID of the access point can be specified, with or without the SSID:

```
wlans ath0="wlan0"
ifconfig_wlan0="ssid your_ssid_here bssid xx:xx:xx:xx:xx:xx DHCP"
```
There are other ways to constrain the choice of an access point, such as limiting the set of frequencies the system will scan on. This may be useful for a multi-band wireless card as scanning all the possible channels can be time-consuming. To limit operation to a specific band, use the mode parameter:

```
wlans ath0="wlan0"
ifconfig_wlan0="mode 11g ssid your_ssid_here DHCP"
```
This example will force the card to operate in 802.11g, which is defined only for 2.4GHz frequencies so any 5GHz channels will not be considered. This can also be achieved with the channel parameter, which locks operation to one specific frequency, and the chanlist parameter, to specify a list of channels for scanning. More information about these parameters can be found in [ifconfig\(8\)](https://man.freebsd.org/cgi/man.cgi?query=ifconfig&sektion=8&format=html).

## **33.3.4.1.2.2. Authentication**

Once an access point is selected, the station needs to authenticate before it can pass data. Authentication can happen in several ways. The most common scheme, open authentication, allows any station to join the network and communicate. This is the authentication to use for test purposes the first time a wireless network is setup. Other schemes require cryptographic handshakes to be completed before data traffic can flow, either using pre-shared keys or secrets, or more complex schemes that involve backend services such as RADIUS. Open authentication is the default setting. The next most common setup is WPA-PSK, also known as WPA Personal, which is described in [WPA-](#page-793-1)[PSK.](#page-793-1)

> If using an Apple® AirPort® Extreme base station for an access point, shared-key authentication together with a WEP key needs to be configured. This can be configured in /etc/rc.conf or by using [wpa\\_supplicant\(8\)](https://man.freebsd.org/cgi/man.cgi?query=wpa_supplicant&sektion=8&format=html). For a single AirPort® base station, access can be configured with:

8

```
wlans_ath0="wlan0"
ifconfig_wlan0="authmode shared wepmode on weptxkey 1 wepkey 01234567
DHCP"
```
In general, shared key authentication should be avoided because it uses the WEP key material in a highly-constrained manner, making it even easier to crack the key. If WEP must be used for compatibility with legacy devices, it is better to use WEP with open authentication. More information regarding WEP can be found in [WEP](#page-799-0).

### **33.3.4.1.2.3. Getting an IP Address with DHCP**

Once an access point is selected and the authentication parameters are set, an IP address must be obtained in order to communicate. Most of the time, the IP address is obtained via DHCP. To achieve that, edit /etc/rc.conf and add DHCP to the configuration for the device:

wlans\_ath0="wlan0" ifconfig\_wlan0="DHCP"

The wireless interface is now ready to bring up:

```
# service netif start
```
Once the interface is running, use if  $\text{config}(8)$  to see the status of the interface ath0:

```
# ifconfig wlan0
wlan0: flags=8843<UP, BROADCAST, RUNNING, SIMPLEX, MULTICAST> mtu 1500
          ether 00:11:95:d5:43:62
          inet 192.168.1.100 netmask 0xffffff00 broadcast 192.168.1.255
          media: IEEE 802.11 Wireless Ethernet OFDM/54Mbps mode 11g
          status: associated
          ssid dlinkap channel 11 (2462 Mhz 11g) bssid 00:13:46:49:41:76
          country US ecm authmode OPEN privacy OFF txpower 21.5 bmiss 7
          scanvalid 60 bgscan bgscanintvl 300 bgscanidle 250 roam:rssi 7
          roam:rate 5 protmode CTS wme burst
```
The status: associated line means that it is connected to the wireless network. The bssid 00:13:46:49:41:76 is the MAC address of the access point and authmode OPEN indicates that the communication is not encrypted.

#### **33.3.4.1.2.4. Static IP Address**

If an IP address cannot be obtained from a DHCP server, set a fixed IP address. Replace the DHCP keyword shown above with the address information. Be sure to retain any other parameters for selecting the access point:

wlans\_ath0="wlan0" ifconfig wlan0="inet 192.168.1.100 netmask 255.255.255.0 ssid your ssid here"

#### <span id="page-793-0"></span>**33.3.4.1.3. WPA**

Wi-Fi Protected Access (WPA) is a security protocol used together with 802.11 networks to address the lack of proper authentication and the weakness of WEP. WPA leverages the 802.1X authentication protocol and uses one of several ciphers instead of WEP for data integrity. The only cipher required by WPA is the Temporary Key Integrity Protocol (TKIP). TKIP is a cipher that extends the basic RC4 cipher used by WEP by adding integrity checking, tamper detection, and measures for responding to detected intrusions. TKIP is designed to work on legacy hardware with only software modification. It represents a compromise that improves security but is still not entirely immune to attack. WPA also specifies the AES-CCMP cipher as an alternative to TKIP, and that is preferred when possible. For this specification, the term WPA2 or RSN is commonly used.

WPA defines authentication and encryption protocols. Authentication is most commonly done using one of two techniques: by 802.1X and a backend authentication service such as RADIUS, or by a minimal handshake between the station and the access point using a pre-shared secret. The former is commonly termed WPA Enterprise and the latter is known as WPA Personal. Since most people will not set up a RADIUS backend server for their wireless network, WPA-PSK is by far the most commonly encountered configuration for WPA.

The control of the wireless connection and the key negotiation or authentication with a server is done using [wpa\\_supplicant\(8\).](https://man.freebsd.org/cgi/man.cgi?query=wpa_supplicant&sektion=8&format=html) This program requires a configuration file, /etc/wpa\_supplicant.conf, to run. More information regarding this file can be found in [wpa\\_supplicant.conf\(5\).](https://man.freebsd.org/cgi/man.cgi?query=wpa_supplicant.conf&sektion=5&format=html)

### **33.3.4.1.3.1. WPA-PSK**

WPA-PSK, also known as WPA Personal, is based on a pre-shared key (PSK) which is generated from a given password and used as the master key in the wireless network. This means every wireless user will share the same key. WPA-PSK is intended for small networks where the use of an authentication server is not possible or desired.

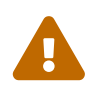

Always use strong passwords that are sufficiently long and made from a rich<br>clubbabat as that they will not be easily messed an attacked alphabet so that they will not be easily guessed or attacked.

The first step is the configuration of /etc/wpa\_supplicant.conf with the SSID and the pre-shared key of the network:

```
network={
    ssid="freebsdap"
    psk="freebsdmall"
}
```
Then, in /etc/rc.conf, indicate that the wireless device configuration will be done with WPA and the IP address will be obtained with DHCP:

```
wlans_ath0="wlan0"
ifconfig_wlan0="WPA DHCP"
```
# service netif start Starting wpa supplicant. DHCPDISCOVER on wlan0 to 255.255.255.255 port 67 interval 5 DHCPDISCOVER on wlan0 to 255.255.255.255 port 67 interval 6 DHCPOFFER from 192.168.0.1 DHCPREQUEST on wlan0 to 255.255.255.255 port 67 DHCPACK from 192.168.0.1 bound to 192.168.0.254 **--** renewal **in** 300 seconds. wlan0: flags=8843<UP,BROADCAST,RUNNING,SIMPLEX,MULTICAST> mtu 1500 ether 00:11:95:d5:43:62 inet 192.168.0.254 netmask 0xffffff00 broadcast 192.168.0.255 media: IEEE 802.11 Wireless Ethernet OFDM/36Mbps mode 11g status: associated ssid freebsdap channel 1 (2412 Mhz 11g) bssid 00:11:95:c3:0d:ac country US ecm authmode WPA2/802.11i privacy ON deftxkey UNDEF AES-CCM 3:128-bit txpower 21.5 bmiss 7 scanvalid 450 bgscan bgscanintvl 300 bgscanidle 250 roam:rssi 7 roam:rate 5 protmode CTS wme burst roaming MANUAL

Or, try to configure the interface manually using the information in /etc/wpa\_supplicant.conf:

```
# wpa_supplicant -i wlan0 -c /etc/wpa_supplicant.conf
Trying to associate with 00:11:95:c3:0d:ac (SSID='freebsdap' freq=2412 MHz)
Associated with 00:11:95:c3:0d:ac
WPA: Key negotiation completed with 00:11:95:c3:0d:ac [PTK=CCMP GTK=CCMP]
CTRL-EVENT-CONNECTED - Connection to 00:11:95:c3:0d:ac completed (auth) [id=0 id_str=]
```
The next operation is to launch [dhclient\(8\)](https://man.freebsd.org/cgi/man.cgi?query=dhclient&sektion=8&format=html) to get the IP address from the DHCP server:

```
# dhclient wlan0
DHCPREQUEST on wlan0 to 255.255.255.255 port 67
DHCPACK from 192.168.0.1
bound to 192.168.0.254 -- renewal in 300 seconds.
# ifconfig wlan0
wlan0: flags=8843<UP,BROADCAST,RUNNING,SIMPLEX,MULTICAST> mtu 1500
        ether 00:11:95:d5:43:62
        inet 192.168.0.254 netmask 0xffffff00 broadcast 192.168.0.255
        media: IEEE 802.11 Wireless Ethernet OFDM/36Mbps mode 11g
        status: associated
        ssid freebsdap channel 1 (2412 Mhz 11g) bssid 00:11:95:c3:0d:ac
        country US ecm authmode WPA2/802.11i privacy ON deftxkey UNDEF
        AES-CCM 3:128-bit txpower 21.5 bmiss 7 scanvalid 450 bgscan
        bgscanintvl 300 bgscanidle 250 roam:rssi 7 roam:rate 5 protmode CTS
        wme burst roaming MANUAL
```
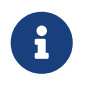

If /etc/rc.conf has an ifconfig\_wlan0="DHCP" entry, [dhclient\(8\)](https://man.freebsd.org/cgi/man.cgi?query=dhclient&sektion=8&format=html) will be launched automatically after [wpa\\_supplicant\(8\)](https://man.freebsd.org/cgi/man.cgi?query=wpa_supplicant&sektion=8&format=html) associates with the access point.

If DHCP is not possible or desired, set a static IP address after [wpa\\_supplicant\(8\)](https://man.freebsd.org/cgi/man.cgi?query=wpa_supplicant&sektion=8&format=html) has authenticated the station:

```
# ifconfig wlan0 inet 192.168.0.100 netmask 255.255.255.0
# ifconfig wlan0
wlan0: flags=8843<UP,BROADCAST,RUNNING,SIMPLEX,MULTICAST> mtu 1500
        ether 00:11:95:d5:43:62
        inet 192.168.0.100 netmask 0xffffff00 broadcast 192.168.0.255
        media: IEEE 802.11 Wireless Ethernet OFDM/36Mbps mode 11g
        status: associated
        ssid freebsdap channel 1 (2412 Mhz 11g) bssid 00:11:95:c3:0d:ac
        country US ecm authmode WPA2/802.11i privacy ON deftxkey UNDEF
        AES-CCM 3:128-bit txpower 21.5 bmiss 7 scanvalid 450 bgscan
        bgscanintvl 300 bgscanidle 250 roam:rssi 7 roam:rate 5 protmode CTS
        wme burst roaming MANUAL
```
When DHCP is not used, the default gateway and the nameserver also have to be manually set:

```
# route add default your default router
# echo "nameserver your_DNS_server" >> /etc/resolv.conf
```
### **33.3.4.1.3.2. WPA with EAP-TLS**

The second way to use WPA is with an 802.1X backend authentication server. In this case, WPA is called WPA Enterprise to differentiate it from the less secure WPA Personal. Authentication in WPA Enterprise is based on the Extensible Authentication Protocol (EAP).

EAP does not come with an encryption method. Instead, EAP is embedded inside an encrypted tunnel. There are many EAP authentication methods, but EAP-TLS, EAP-TTLS, and EAP-PEAP are the most common.

EAP with Transport Layer Security (EAP-TLS) is a well-supported wireless authentication protocol since it was the first EAP method to be certified by the [Wi-Fi Alliance.](http://www.wi-fi.org/) EAP-TLS requires three certificates to run: the certificate of the Certificate Authority (CA) installed on all machines, the server certificate for the authentication server, and one client certificate for each wireless client. In this EAP method, both the authentication server and wireless client authenticate each other by presenting their respective certificates, and then verify that these certificates were signed by the organization's CA.

As previously, the configuration is done via /etc/wpa\_supplicant.conf:

```
network={
    ssid="freebsdap" ①
    proto=RSN ②
```

```
  key_mgmt=WPA-EAP ③
   eap=TLS ④
   identity="loader" ⑤
 ca_cert="/etc/certs/cacert.pem" ⑥
   client_cert="/etc/certs/clientcert.pem" ⑦
 private key="/etc/certs/clientkey.pem" ⑧
   private_key_passwd="freebsdmallclient" ⑨
}
```
- ① This field indicates the network name (SSID).
- ② This example uses the RSN IEEE® 802.11i protocol, also known as WPA2.
- ③ The key\_mgmt line refers to the key management protocol to use. In this example, it is WPA using EAP authentication.
- ④ This field indicates the EAP method for the connection.
- ⑤ The identity field contains the identity string for EAP.
- ⑥ The ca\_cert field indicates the pathname of the CA certificate file. This file is needed to verify the server certificate.
- $\oslash$  The client cert line gives the pathname to the client certificate file. This certificate is unique to each wireless client of the network.
- ⑧ The private\_key field is the pathname to the client certificate private key file.
- ⑨ The private\_key\_passwd field contains the passphrase for the private key.

Then, add the following lines to /etc/rc.conf:

wlans\_ath0="wlan0" ifconfig\_wlan0="WPA DHCP"

The next step is to bring up the interface:

```
# service netif start
Starting wpa_supplicant.
DHCPREQUEST on wlan0 to 255.255.255.255 port 67 interval 7
DHCPREQUEST on wlan0 to 255.255.255.255 port 67 interval 15
DHCPACK from 192.168.0.20
bound to 192.168.0.254 -- renewal in 300 seconds.
wlan0: flags=8843<UP,BROADCAST,RUNNING,SIMPLEX,MULTICAST> mtu 1500
        ether 00:11:95:d5:43:62
        inet 192.168.0.254 netmask 0xffffff00 broadcast 192.168.0.255
        media: IEEE 802.11 Wireless Ethernet DS/11Mbps mode 11g
        status: associated
        ssid freebsdap channel 1 (2412 Mhz 11g) bssid 00:11:95:c3:0d:ac
        country US ecm authmode WPA2/802.11i privacy ON deftxkey UNDEF
        AES-CCM 3:128-bit txpower 21.5 bmiss 7 scanvalid 450 bgscan
        bgscanintvl 300 bgscanidle 250 roam:rssi 7 roam:rate 5 protmode CTS
```
It is also possible to bring up the interface manually using wpa  $supplication(8)$  and [ifconfig\(8\).](https://man.freebsd.org/cgi/man.cgi?query=ifconfig&sektion=8&format=html)

#### **33.3.4.1.3.3. WPA with EAP-TTLS**

With EAP-TLS, both the authentication server and the client need a certificate. With EAP-TTLS, a client certificate is optional. This method is similar to a web server which creates a secure SSL tunnel even if visitors do not have client-side certificates. EAP-TTLS uses an encrypted TLS tunnel for safe transport of the authentication data.

The required configuration can be added to /etc/wpa\_supplicant.conf:

```
network={
    ssid="freebsdap"
    proto=RSN
    key_mgmt=WPA-EAP
    eap=TTLS ①
    identity="test" ②
    password="test" ③
    ca_cert="/etc/certs/cacert.pem" ④
    phase2="auth=MD5" ⑤
}
```
① This field specifies the EAP method for the connection.

- ② The identity field contains the identity string for EAP authentication inside the encrypted TLS tunnel.
- ③ The password field contains the passphrase for the EAP authentication.
- ④ The ca\_cert field indicates the pathname of the CA certificate file. This file is needed to verify the server certificate.
- ⑤ This field specifies the authentication method used in the encrypted TLS tunnel. In this example, EAP with MD5-Challenge is used. The "inner authentication" phase is often called "phase2".

Next, add the following lines to /etc/rc.conf:

```
wlans ath0="wlan0"
ifconfig_wlan0="WPA DHCP"
```
The next step is to bring up the interface:

```
# service netif start
Starting wpa_supplicant.
DHCPREQUEST on wlan0 to 255.255.255.255 port 67 interval 7
DHCPREQUEST on wlan0 to 255.255.255.255 port 67 interval 15
DHCPREQUEST on wlan0 to 255.255.255.255 port 67 interval 21
DHCPACK from 192.168.0.20
```
bound to 192.168.0.254 **--** renewal **in** 300 seconds. wlan0: flags=8843<UP,BROADCAST,RUNNING,SIMPLEX,MULTICAST> mtu 1500 ether 00:11:95:d5:43:62 inet 192.168.0.254 netmask 0xffffff00 broadcast 192.168.0.255 media: IEEE 802.11 Wireless Ethernet DS/11Mbps mode 11g status: associated ssid freebsdap channel 1 (2412 Mhz 11g) bssid 00:11:95:c3:0d:ac country US ecm authmode WPA2/802.11i privacy ON deftxkey UNDEF AES-CCM 3:128-bit txpower 21.5 bmiss 7 scanvalid 450 bgscan bgscanintvl 300 bgscanidle 250 roam:rssi 7 roam:rate 5 protmode CTS wme burst roaming MANUAL

### **33.3.4.1.3.4. WPA with EAP-PEAP**

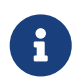

PEAPv0/EAP-MSCHAPv2 is the most common PEAP method. In this chapter, the term PEAP is used to refer to that method.

Protected EAP (PEAP) is designed as an alternative to EAP-TTLS and is the most used EAP standard after EAP-TLS. In a network with mixed operating systems, PEAP should be the most supported standard after EAP-TLS.

PEAP is similar to EAP-TTLS as it uses a server-side certificate to authenticate clients by creating an encrypted TLS tunnel between the client and the authentication server, which protects the ensuing exchange of authentication information. PEAP authentication differs from EAP-TTLS as it broadcasts the username in the clear and only the password is sent in the encrypted TLS tunnel. EAP-TTLS will use the TLS tunnel for both the username and password.

Add the following lines to /etc/wpa\_supplicant.conf to configure the EAP-PEAP related settings:

```
network={
   ssid="freebsdap"
   proto=RSN
   key_mgmt=WPA-EAP
   eap=PEAP ①
    identity="test" ②
   password="test" ③
  ca cert="/etc/certs/cacert.pem" 4
   phase1="peaplabel=0" ⑤
   phase2="auth=MSCHAPV2" ⑥
}
```
① This field specifies the EAP method for the connection.

- ② The identity field contains the identity string for EAP authentication inside the encrypted TLS tunnel.
- ③ The password field contains the passphrase for the EAP authentication.
- ④ The ca\_cert field indicates the pathname of the CA certificate file. This file is needed to verify the server certificate.
- ⑤ This field contains the parameters for the first phase of authentication, the TLS tunnel. According to the authentication server used, specify a specific label for authentication. Most of the time, the label will be "client EAP encryption" which is set by using peaplabel=0. More information can be found in [wpa\\_supplicant.conf\(5\)](https://man.freebsd.org/cgi/man.cgi?query=wpa_supplicant.conf&sektion=5&format=html).
- ⑥ This field specifies the authentication protocol used in the encrypted TLS tunnel. In the case of PEAP, it is auth=MSCHAPV2.

Add the following to /etc/rc.conf:

wlans ath0="wlan0" ifconfig\_wlan0="WPA DHCP"

Then, bring up the interface:

```
# service netif start
Starting wpa supplicant.
DHCPREQUEST on wlan0 to 255.255.255.255 port 67 interval 7
DHCPREQUEST on wlan0 to 255.255.255.255 port 67 interval 15
DHCPREQUEST on wlan0 to 255.255.255.255 port 67 interval 21
DHCPACK from 192.168.0.20
bound to 192.168.0.254 -- renewal in 300 seconds.
wlan0: flags=8843<UP,BROADCAST,RUNNING,SIMPLEX,MULTICAST> mtu 1500
        ether 00:11:95:d5:43:62
        inet 192.168.0.254 netmask 0xffffff00 broadcast 192.168.0.255
        media: IEEE 802.11 Wireless Ethernet DS/11Mbps mode 11g
        status: associated
        ssid freebsdap channel 1 (2412 Mhz 11g) bssid 00:11:95:c3:0d:ac
        country US ecm authmode WPA2/802.11i privacy ON deftxkey UNDEF
        AES-CCM 3:128-bit txpower 21.5 bmiss 7 scanvalid 450 bgscan
        bgscanintvl 300 bgscanidle 250 roam:rssi 7 roam:rate 5 protmode CTS
        wme burst roaming MANUAL
```
#### <span id="page-799-0"></span>**33.3.4.1.4. WEP**

Wired Equivalent Privacy (WEP) is part of the original 802.11 standard. There is no authentication mechanism, only a weak form of access control which is easily cracked.

WEP can be set up using [ifconfig\(8\):](https://man.freebsd.org/cgi/man.cgi?query=ifconfig&sektion=8&format=html)

```
# ifconfig wlan0 create wlandev ath0
# ifconfig wlan0 inet 192.168.1.100 netmask 255.255.255.0 \
          ssid my_net wepmode on weptxkey 3 wepkey 3:0x3456789012
```
• The weptxkey specifies which WEP key will be used in the transmission. This example uses the third key. This must match the setting on the access point. When unsure which key is used by the access point, try 1 (the first key) for this value.

• The wepkey selects one of the WEP keys. It should be in the format *index:key*. Key 1 is used by default; the index only needs to be set when using a key other than the first key.

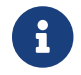

Replace the 0x3456789012 with the key configured for use on the access point.

Refer to [ifconfig\(8\)](https://man.freebsd.org/cgi/man.cgi?query=ifconfig&sektion=8&format=html) for further information.

The [wpa\\_supplicant\(8\)](https://man.freebsd.org/cgi/man.cgi?query=wpa_supplicant&sektion=8&format=html) facility can be used to configure a wireless interface with WEP. The example above can be set up by adding the following lines to /etc/wpa\_supplicant.conf:

```
network={
    ssid="my_net"
    key_mgmt=NONE
    wep_key3=3456789012
    wep_tx_keyidx=3
}
```
Then:

```
# wpa supplicant -i wlan0 -c /etc/wpa supplicant.conf
Trying to associate with 00:13:46:49:41:76 (SSID='dlinkap' freq=2437 MHz)
Associated with 00:13:46:49:41:76
```
# **33.3.5. Ad-hoc Mode**

IBSS mode, also called ad-hoc mode, is designed for point to point connections. For example, to establish an ad-hoc network between the machines A and B, choose two IP addresses and a SSID.

On A:

```
# ifconfig wlan0 create wlandev ath0 wlanmode adhoc
# ifconfig wlan0 inet 192.168.0.1 netmask 255.255.255.0 ssid freebsdap
# ifconfig wlan0
 wlan0: flags=8843<UP,BROADCAST,RUNNING,SIMPLEX,MULTICAST> metric 0 mtu 1500
        ether 00:11:95:c3:0d:ac
        inet 192.168.0.1 netmask 0xffffff00 broadcast 192.168.0.255
        media: IEEE 802.11 Wireless Ethernet autoselect mode 11g <adhoc>
        status: running
        ssid freebsdap channel 2 (2417 Mhz 11g) bssid 02:11:95:c3:0d:ac
        country US ecm authmode OPEN privacy OFF txpower 21.5 scanvalid 60
        protmode CTS wme burst
```
The adhoc parameter indicates that the interface is running in IBSS mode.

B should now be able to detect A:

```
# ifconfig wlan0 create wlandev ath0 wlanmode adhoc
# ifconfig wlan0 up scan
   SSID/MESH ID BSSID CHAN RATE S:N INT CAPS
   freebsdap 02:11:95:c3:0d:ac 2 54M -64:-96 100 IS WME
```
The I in the output confirms that A is in ad-hoc mode. Now, configure B with a different IP address:

```
# ifconfig wlan0 inet 192.168.0.2 netmask 255.255.255.0 ssid freebsdap
# ifconfig wlan0
 wlan0: flags=8843<UP,BROADCAST,RUNNING,SIMPLEX,MULTICAST> metric 0 mtu 1500
        ether 00:11:95:d5:43:62
        inet 192.168.0.2 netmask 0xffffff00 broadcast 192.168.0.255
        media: IEEE 802.11 Wireless Ethernet autoselect mode 11g <adhoc>
        status: running
        ssid freebsdap channel 2 (2417 Mhz 11g) bssid 02:11:95:c3:0d:ac
        country US ecm authmode OPEN privacy OFF txpower 21.5 scanvalid 60
        protmode CTS wme burst
```
Both A and B are now ready to exchange information.

# **33.3.6. FreeBSD Host Access Points**

FreeBSD can act as an Access Point (AP) which eliminates the need to buy a hardware AP or run an ad-hoc network. This can be particularly useful when a FreeBSD machine is acting as a gateway to another network such as the Internet.

### <span id="page-801-0"></span>**33.3.6.1. Basic Settings**

Before configuring a FreeBSD machine as an AP, the kernel must be configured with the appropriate networking support for the wireless card as well as the security protocols being used. For more details, see [Basic Setup.](#page-788-0)

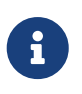

The NDIS driver wrapper for Windows® drivers does not currently support AP operation. Only native FreeBSD wireless drivers support AP mode.

Once wireless networking support is loaded, check if the wireless device supports the host-based access point mode, also known as hostap mode:

```
# ifconfig wlan0 create wlandev ath0
# ifconfig wlan0 list caps
drivercaps=6f85edc1<STA,FF,TURBOP,IBSS,HOSTAP,AHDEMO,TXPMGT,SHSLOT,SHPREAMBLE,MONITOR,
MBSS, WPA1, WPA2, BURST, WME, WDS, BGSCAN, TXFRAG>
cryptocaps=1f<WEP,TKIP,AES,AES_CCM,TKIPMIC>
```
This output displays the card's capabilities. The HOSTAP word confirms that this wireless card can act as an AP. Various supported ciphers are also listed: WEP, TKIP, and AES. This information indicates

which security protocols can be used on the AP.

The wireless device can only be put into hostap mode during the creation of the network pseudodevice, so a previously created device must be destroyed first:

# ifconfig wlan0 destroy

then regenerated with the correct option before setting the other parameters:

```
# ifconfig wlan0 create wlandev ath0 wlanmode hostap
# ifconfig wlan0 inet 192.168.0.1 netmask 255.255.255.0 ssid freebsdap mode 11g
channel 1
```
Use [ifconfig\(8\)](https://man.freebsd.org/cgi/man.cgi?query=ifconfig&sektion=8&format=html) again to see the status of the wlan0 interface:

```
# ifconfig wlan0
 wlan0: flags=8843<UP, BROADCAST, RUNNING, SIMPLEX, MULTICAST> metric 0 mtu 1500
        ether 00:11:95:c3:0d:ac
        inet 192.168.0.1 netmask 0xffffff00 broadcast 192.168.0.255
        media: IEEE 802.11 Wireless Ethernet autoselect mode 11g <hostap>
        status: running
        ssid freebsdap channel 1 (2412 Mhz 11g) bssid 00:11:95:c3:0d:ac
        country US ecm authmode OPEN privacy OFF txpower 21.5 scanvalid 60
        protmode CTS wme burst dtimperiod 1 -dfs
```
The hostap parameter indicates the interface is running in the host-based access point mode.

The interface configuration can be done automatically at boot time by adding the following lines to /etc/rc.conf:

```
wlans_ath0="wlan0"
create_args_wlan0="wlanmode hostap"
ifconfig_wlan0="inet 192.168.0.1 netmask 255.255.255.0 ssid freebsdap mode 11g channel
1"
```
### **33.3.6.2. Host-based Access Point Without Authentication or Encryption**

Although it is not recommended to run an AP without any authentication or encryption, this is a simple way to check if the AP is working. This configuration is also important for debugging client issues.

Once the AP is configured, initiate a scan from another wireless machine to find the AP:

```
# ifconfig wlan0 create wlandev ath0
# ifconfig wlan0 up scan
SSID/MESH ID BSSID CHAN RATE S:N INT CAPS
```
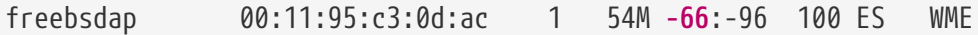

The client machine found the AP and can be associated with it:

```
# ifconfig wlan0 inet 192.168.0.2 netmask 255.255.255.0 ssid freebsdap
# ifconfig wlan0
 wlan0: flags=8843<UP, BROADCAST, RUNNING, SIMPLEX, MULTICAST> metric 0 mtu 1500
        ether 00:11:95:d5:43:62
        inet 192.168.0.2 netmask 0xffffff00 broadcast 192.168.0.255
        media: IEEE 802.11 Wireless Ethernet OFDM/54Mbps mode 11g
        status: associated
        ssid freebsdap channel 1 (2412 Mhz 11g) bssid 00:11:95:c3:0d:ac
        country US ecm authmode OPEN privacy OFF txpower 21.5 bmiss 7
        scanvalid 60 bgscan bgscanintvl 300 bgscanidle 250 roam:rssi 7
        roam:rate 5 protmode CTS wme burst
```
### **33.3.6.3. WPA2 Host-based Access Point**

This section focuses on setting up a FreeBSD access point using the WPA2 security protocol. More details regarding WPA and the configuration of WPA-based wireless clients can be found in [WPA](#page-793-0).

The [hostapd\(8\)](https://man.freebsd.org/cgi/man.cgi?query=hostapd&sektion=8&format=html) daemon is used to deal with client authentication and key management on the WPA2-enabled AP.

The following configuration operations are performed on the FreeBSD machine acting as the AP. Once the AP is correctly working, [hostapd\(8\)](https://man.freebsd.org/cgi/man.cgi?query=hostapd&sektion=8&format=html) can be automatically started at boot with this line in /etc/rc.conf:

```
hostapd_enable="YES"
```
Before trying to configure [hostapd\(8\)](https://man.freebsd.org/cgi/man.cgi?query=hostapd&sektion=8&format=html), first configure the basic settings introduced in [Basic Settings](#page-801-0).

**33.3.6.3.1. WPA2-PSK**

WPA2-PSK is intended for small networks where the use of a backend authentication server is not possible or desired.

The configuration is done in /etc/hostapd.conf:

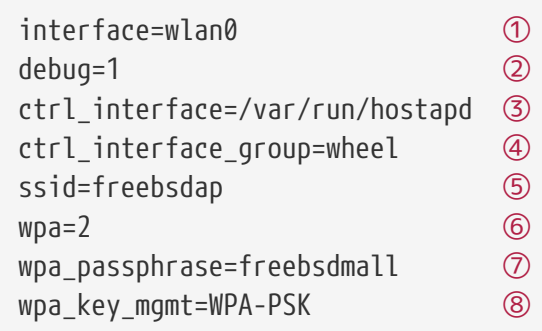

- ① Wireless interface used for the access point.
- ② Level of verbosity used during the execution of [hostapd\(8\).](https://man.freebsd.org/cgi/man.cgi?query=hostapd&sektion=8&format=html) A value of 1 represents the minimal level.
- ③ Pathname of the directory used by [hostapd\(8\)](https://man.freebsd.org/cgi/man.cgi?query=hostapd&sektion=8&format=html) to store domain socket files for communication with external programs such as [hostapd\\_cli\(8\)](https://man.freebsd.org/cgi/man.cgi?query=hostapd_cli&sektion=8&format=html). The default value is used in this example.
- ④ The group allowed to access the control interface files.
- ⑤ The wireless network name, or SSID, that will appear in wireless scans.
- ⑥ Enable WPA and specify which WPA authentication protocol will be required. A value of 2 configures the AP for WPA2 and is recommended. Set to 1 only if the obsolete WPA is required.
- ⑦ ASCII passphrase for WPA authentication.
- ⑧ The key management protocol to use. This example sets WPA-PSK.
- ⑨ Encryption algorithms accepted by the access point. In this example, only the CCMP (AES) cipher is accepted. CCMP is an alternative to TKIP and is strongly preferred when possible. TKIP should be allowed only when there are stations incapable of using CCMP.

The next step is to start [hostapd\(8\):](https://man.freebsd.org/cgi/man.cgi?query=hostapd&sektion=8&format=html)

# service hostapd forcestart

```
# ifconfig wlan0
wlan0: flags=8943<UP,BROADCAST,RUNNING,PROMISC,SIMPLEX,MULTICAST> metric 0 mtu 1500
      ether 04:f0:21:16:8e:10
      inet6 fe80::6f0:21ff:fe16:8e10%wlan0 prefixlen 64 scopeid 0x9
      nd6 options=21<PERFORMNUD,AUTO_LINKLOCAL>
      media: IEEE 802.11 Wireless Ethernet autoselect mode 11na <hostap>
      status: running
      ssid No5ignal channel 36 (5180 MHz 11a ht/40+) bssid 04:f0:21:16:8e:10
      country US ecm authmode WPA2/802.11i privacy MIXED deftxkey 2
      AES-CCM 2:128-bit AES-CCM 3:128-bit txpower 17 mcastrate 6 mgmtrate 6
      scanvalid 60 ampdulimit 64k ampdudensity 8 shortgi wme burst
      dtimperiod 1 -dfs
      groups: wlan
```
Once the AP is running, the clients can associate with it. See [WPA](#page-793-0) for more details. It is possible to see the stations associated with the AP using ifconfig *wlan0* list sta.

#### **33.3.6.4. WEP Host-based Access Point**

It is not recommended to use WEP for setting up an AP since there is no authentication mechanism and the encryption is easily cracked. Some legacy wireless cards only support WEP and these cards will only support an AP without authentication or encryption.

The wireless device can now be put into hostap mode and configured with the correct SSID and IP address:

# ifconfig wlan0 create wlandev ath0 wlanmode hostap # ifconfig wlan0 inet 192.168.0.1 netmask 255.255.255.0 \ ssid freebsdap wepmode on weptxkey 3 wepkey 3:0x3456789012 mode 11g

- The weptxkey indicates which WEP key will be used in the transmission. This example uses the third key as key numbering starts with 1. This parameter must be specified in order to encrypt the data.
- The wepkey sets the selected WEP key. It should be in the format *index:key*. If the index is not given, key 1 is set. The index needs to be set when using keys other than the first key.

Use [ifconfig\(8\)](https://man.freebsd.org/cgi/man.cgi?query=ifconfig&sektion=8&format=html) to see the status of the wlan0 interface:

```
# ifconfig wlan0
 wlan0: flags=8843<UP,BROADCAST,RUNNING,SIMPLEX,MULTICAST> metric 0 mtu 1500
        ether 00:11:95:c3:0d:ac
        inet 192.168.0.1 netmask 0xffffff00 broadcast 192.168.0.255
        media: IEEE 802.11 Wireless Ethernet autoselect mode 11g <hostap>
        status: running
        ssid freebsdap channel 4 (2427 Mhz 11g) bssid 00:11:95:c3:0d:ac
        country US ecm authmode OPEN privacy ON deftxkey 3 wepkey 3:40-bit
        txpower 21.5 scanvalid 60 protmode CTS wme burst dtimperiod 1 -dfs
```
From another wireless machine, it is now possible to initiate a scan to find the AP:

# ifconfig wlan0 create wlandev ath0 # ifconfig wlan0 up scan SSID BSSID CHAN RATE S:N INT CAPS freebsdap 00:11:95:c3:0d:ac 1 54M 22:1 100 EPS

In this example, the client machine found the AP and can associate with it using the correct parameters. See [WEP](#page-799-0) for more details.

# **33.3.7. Using Both Wired and Wireless Connections**

A wired connection provides better performance and reliability, while a wireless connection provides flexibility and mobility. Laptop users typically want to roam seamlessly between the two types of connections.

On FreeBSD, it is possible to combine two or even more network interfaces together in a "failover" fashion. This type of configuration uses the most preferred and available connection from a group of network interfaces, and the operating system switches automatically when the link state changes.

Link aggregation and failover is covered in [Link Aggregation and Failover](#page-822-0) and an example for using both wired and wireless connections is provided at [Failover Mode Between Ethernet and](#page-826-0) [Wireless Interfaces](#page-826-0).

# **33.3.8. Troubleshooting**

This section describes a number of steps to help troubleshoot common wireless networking problems.

- If the access point is not listed when scanning, check that the configuration has not limited the wireless device to a limited set of channels.
- If the device cannot associate with an access point, verify that the configuration matches the settings on the access point. This includes the authentication scheme and any security protocols. Simplify the configuration as much as possible. If using a security protocol such as WPA or WEP, configure the access point for open authentication and no security to see if traffic will pass.

Debugging support is provided by [wpa\\_supplicant\(8\).](https://man.freebsd.org/cgi/man.cgi?query=wpa_supplicant&sektion=8&format=html) Try running this utility manually with -dd and look at the system logs.

- Once the system can associate with the access point, diagnose the network configuration using tools like [ping\(8\).](https://man.freebsd.org/cgi/man.cgi?query=ping&sektion=8&format=html)
- There are many lower-level debugging tools. Debugging messages can be enabled in the 802.11 protocol support layer using  $w$ landebug $(8)$ . For example, to enable console messages related to scanning for access points and the 802.11 protocol handshakes required to arrange communication:

```
# wlandebug -i wlan0 +scan+auth+debug+assoc
   net.wlan.0.debug: 0 => 0xc80000<assoc,auth,scan>
```
Many useful statistics are maintained by the 802.11 layer and wlanstats, found in /usr/src/tools/tools/net80211, will dump this information. These statistics should display all errors identified by the 802.11 layer. However, some errors are identified in the device drivers that lie below the 802.11 layer so they may not show up. To diagnose device-specific problems, refer to the driver documentation.

If the above information does not help to clarify the problem, submit a problem report and include output from the above tools.

# **33.4. USB Tethering**

Many cellphones provide the option to share their data connection over USB (often called "tethering"). This feature uses one of RNDIS, CDC, or a custom Apple® iPhone®/iPad® protocol.

- Android™ devices generally use the [urndis\(4\)](https://man.freebsd.org/cgi/man.cgi?query=urndis&sektion=4&format=html) driver.
- Apple® devices use the [ipheth\(4\)](https://man.freebsd.org/cgi/man.cgi?query=ipheth&sektion=4&format=html) driver.
- Older devices will often use the [cdce\(4\)](https://man.freebsd.org/cgi/man.cgi?query=cdce&sektion=4&format=html) driver.

Before attaching a device, load the appropriate driver into the kernel:

# kldload if\_urndis # kldload if\_cdce # kldload if ipheth

Once the device is attached ue*0* will be available for use like a normal network device. Be sure that the "USB tethering" option is enabled on the device.

To make this change permanent and load the driver as a module at boot time, place the appropriate line of the following in /boot/loader.conf:

```
if_urndis_load="YES"
if_cdce_load="YES"
if ipheth load="YES"
```
# **33.5. Bluetooth**

Bluetooth is a wireless technology for creating personal networks operating in the 2.4 GHz unlicensed band, with a range of 10 meters. Networks are usually formed ad-hoc from portable devices such as cellular phones, handhelds, and laptops. Unlike Wi-Fi wireless technology, Bluetooth offers higher level service profiles, such as FTP-like file servers, file pushing, voice transport, serial line emulation, and more.

This section describes the use of a USB Bluetooth dongle on a FreeBSD system. It then describes the various Bluetooth protocols and utilities.

# **33.5.1. Loading Bluetooth Support**

The Bluetooth stack in FreeBSD is implemented using the [netgraph\(4\)](https://man.freebsd.org/cgi/man.cgi?query=netgraph&sektion=4&format=html) framework. A broad variety of Bluetooth USB dongles is supported by [ng\\_ubt\(4\).](https://man.freebsd.org/cgi/man.cgi?query=ng_ubt&sektion=4&format=html) Broadcom BCM2033 based Bluetooth devices are supported by the [ubtbcmfw\(4\)](https://man.freebsd.org/cgi/man.cgi?query=ubtbcmfw&sektion=4&format=html) and [ng\\_ubt\(4\)](https://man.freebsd.org/cgi/man.cgi?query=ng_ubt&sektion=4&format=html) drivers. The 3Com Bluetooth PC Card 3CRWB60-A is supported by the ng  $b3c(4)$  driver. Serial and UART based Bluetooth devices are supported by [sio\(4\),](https://man.freebsd.org/cgi/man.cgi?query=sio&sektion=4&format=html) ng  $h4(4)$ , and [hcseriald\(8\)](https://man.freebsd.org/cgi/man.cgi?query=hcseriald&sektion=8&format=html).

Before attaching a device, determine which of the above drivers it uses, then load the driver. For example, if the device uses the  $n\mathbf{g}$  ubt(4) driver:

# kldload ng\_ubt

If the Bluetooth device will be attached to the system during system startup, the system can be configured to load the module at boot time by adding the driver to /boot/loader.conf:

ng\_ubt\_load="YES"

Once the driver is loaded, plug in the USB dongle. If the driver load was successful, output similar to the following should appear on the console and in /var/log/messages:

ubt0: vendor 0x0a12 product 0x0001, rev 1.10/5.25, addr 2 ubt0: Interface 0 endpoints: interrupt=0x81, bulk-in=0x82, bulk-out=0x2 ubt0: Interface 1 (alt.config 5) endpoints: isoc-in=0x83, isoc-out=0x3, wMaxPacketSize=49, nframes=6, buffer size=294

To start and stop the Bluetooth stack, use its startup script. It is a good idea to stop the stack before unplugging the device. Starting the bluetooth stack might require [hcsecd\(8\)](https://man.freebsd.org/cgi/man.cgi?query=hcsecd&sektion=8&format=html) to be started. When starting the stack, the output should be similar to the following:

# service bluetooth start ubt0 BD\_ADDR: 00:02:72:00:d4:1a Features: 0xff 0xff 0xf 00 00 00 00 00 <3-Slot> <5-Slot> <Encryption> <Slot offset> <Timing accuracy> <Switch> <Hold mode> <Sniff mode> <Park mode> <RSSI> <Channel quality> <SCO link> <HV2 packets> <HV3 packets> <u-law log> <A-law log> <CVSD> <Paging scheme> <Power control> <Transparent SCO data> Max. ACL packet size: 192 bytes Number of ACL packets: 8 Max. SCO packet size: 64 bytes Number of SCO packets: 8

# **33.5.2. Finding Other Bluetooth Devices**

The Host Controller Interface (HCI) provides a uniform method for accessing Bluetooth baseband capabilities. In FreeBSD, a netgraph HCI node is created for each Bluetooth device. For more details, refer to ng  $hci(4)$ .

One of the most common tasks is discovery of Bluetooth devices within RF proximity. This operation is called *inquiry*. Inquiry and other HCI related operations are done using [hccontrol\(8\)](https://man.freebsd.org/cgi/man.cgi?query=hccontrol&sektion=8&format=html). The example below shows how to find out which Bluetooth devices are in range. The list of devices should be displayed in a few seconds. Note that a remote device will only answer the inquiry if it is set to *discoverable* mode.

```
% hccontrol -n ubt0hci inquiry
Inquiry result, num_responses=1
Inquiry result #0
         BD_ADDR: 00:80:37:29:19:a4
         Page Scan Rep. Mode: 0x1
         Page Scan Period Mode: 00
         Page Scan Mode: 00
         Class: 52:02:04
         Clock offset: 0x78ef
```
Inquiry complete. Status: No error [00]

The BD\_ADDR is the unique address of a Bluetooth device, similar to the MAC address of a network card. This address is needed for further communication with a device and it is possible to assign a human readable name to a BD ADDR. Information regarding the known Bluetooth hosts is contained in /etc/bluetooth/hosts. The following example shows how to obtain the human readable name that was assigned to the remote device:

```
% hccontrol -n ubt0hci remote_name_request 00:80:37:29:19:a4
BD_ADDR: 00:80:37:29:19:a4
Name: Pav's T39
```
If an inquiry is performed on a remote Bluetooth device, it will find the computer as "your.host.name (ubt0)". The name assigned to the local device can be changed at any time.

Remote devices can be assigned aliases in /etc/bluetooth/hosts. More information about /etc/bluetooth/hosts file might be found in [bluetooth.hosts\(5\)](https://man.freebsd.org/cgi/man.cgi?query=bluetooth.hosts&sektion=5&format=html).

The Bluetooth system provides a point-to-point connection between two Bluetooth units, or a pointto-multipoint connection which is shared among several Bluetooth devices. The following example shows how to create a connection to a remote device:

% hccontrol **-n** ubt0hci create\_connection BT\_ADDR

create\_connection accepts BT\_ADDR as well as host aliases in /etc/bluetooth/hosts.

The following example shows how to obtain the list of active baseband connections for the local device:

% hccontrol **-n** ubt0hci read\_connection\_list Remote BD\_ADDR Handle Type Mode Role Encrypt Pending Queue State 00:80:37:29:19:a4 41 ACL 0 MAST NONE 0 0 OPEN

A *connection handle* is useful when termination of the baseband connection is required, though it is normally not required to do this by hand. The stack will automatically terminate inactive baseband connections.

```
# hccontrol -n ubt0hci disconnect 41
Connection handle: 41
Reason: Connection terminated by local host [0x16]
```
Type hccontrol help for a complete listing of available HCI commands. Most of the HCI commands do not require superuser privileges.

# **33.5.3. Device Pairing**

By default, Bluetooth communication is not authenticated, and any device can talk to any other device. A Bluetooth device, such as a cellular phone, may choose to require authentication to provide a particular service. Bluetooth authentication is normally done with a *PIN code*, an ASCII string up to 16 characters in length. The user is required to enter the same PIN code on both devices. Once the user has entered the PIN code, both devices will generate a *link key*. After that, the link key can be stored either in the devices or in a persistent storage. Next time, both devices will use the previously generated link key. This procedure is called *pairing*. Note that if the link key is lost by either device, the pairing must be repeated.

The [hcsecd\(8\)](https://man.freebsd.org/cgi/man.cgi?query=hcsecd&sektion=8&format=html) daemon is responsible for handling Bluetooth authentication requests. The default configuration file is /etc/bluetooth/hcsecd.conf. An example section for a cellular phone with the PIN code set to 1234 is shown below:

```
device {
          bdaddr 00:80:37:29:19:a4;
          name "Pav's T39";
          key nokey;
          pin "1234";
        }
```
The only limitation on PIN codes is length. Some devices, such as Bluetooth headsets, may have a fixed PIN code built in. The -d switch forces [hcsecd\(8\)](https://man.freebsd.org/cgi/man.cgi?query=hcsecd&sektion=8&format=html) to stay in the foreground, so it is easy to see what is happening. Set the remote device to receive pairing and initiate the Bluetooth connection to the remote device. The remote device should indicate that pairing was accepted and request the PIN code. Enter the same PIN code listed in hcsecd.conf. Now the computer and the remote device are paired. Alternatively, pairing can be initiated on the remote device.

The following line can be added to /etc/rc.conf to configure [hcsecd\(8\)](https://man.freebsd.org/cgi/man.cgi?query=hcsecd&sektion=8&format=html) to start automatically on system start:

hcsecd\_enable="YES"

The following is a sample of the [hcsecd\(8\)](https://man.freebsd.org/cgi/man.cgi?query=hcsecd&sektion=8&format=html) daemon output:

```
hcsecd[16484]: Got Link Key Request event from 'ubt0hci', remote bdaddr
0:80:37:29:19:a4
hcsecd[16484]: Found matching entry, remote bdaddr 0:80:37:29:19:a4, name 'Pav's T39',
link key doesn't exist
hcsecd[16484]: Sending Link_Key_Negative_Reply to 'ubt0hci' for remote bdaddr
0:80:37:29:19:a4
hcsecd[16484]: Got PIN Code Request event from 'ubt0hci', remote bdaddr
0:80:37:29:19:a4
hcsecd[16484]: Found matching entry, remote bdaddr 0:80:37:29:19:a4, name 'Pav's T39',
PIN code exists
```
## **33.5.4. Network Access with PPP Profiles**

A Dial-Up Networking (DUN) profile can be used to configure a cellular phone as a wireless modem for connecting to a dial-up Internet access server. It can also be used to configure a computer to receive data calls from a cellular phone.

Network access with a PPP profile can be used to provide LAN access for a single Bluetooth device or multiple Bluetooth devices. It can also provide PC to PC connection using PPP networking over serial cable emulation.

In FreeBSD, these profiles are implemented with [ppp\(8\)](https://man.freebsd.org/cgi/man.cgi?query=ppp&sektion=8&format=html) and the [rfcomm\\_pppd\(8\)](https://man.freebsd.org/cgi/man.cgi?query=rfcomm_pppd&sektion=8&format=html) wrapper which converts a Bluetooth connection into something PPP can use. Before a profile can be used, a new PPP label must be created in /etc/ppp/ppp.conf. Consult [rfcomm\\_pppd\(8\)](https://man.freebsd.org/cgi/man.cgi?query=rfcomm_pppd&sektion=8&format=html) for examples.

In this example, [rfcomm\\_pppd\(8\)](https://man.freebsd.org/cgi/man.cgi?query=rfcomm_pppd&sektion=8&format=html) is used to open a connection to a remote device with a BD\_ADDR of 00:80:37:29:19:a4 on a DUNRFCOMM channel:

```
# rfcomm_pppd -a 00:80:37:29:19:a4 -c -C dun -l rfcomm-dialup
```
The actual channel number will be obtained from the remote device using the SDP protocol. It is possible to specify the RFCOMM channel by hand, and in this case [rfcomm\\_pppd\(8\)](https://man.freebsd.org/cgi/man.cgi?query=rfcomm_pppd&sektion=8&format=html) will not perform the SDP query. Use [sdpcontrol\(8\)](https://man.freebsd.org/cgi/man.cgi?query=sdpcontrol&sektion=8&format=html) to find out the RFCOMM channel on the remote device.

In order to provide network access with the PPPLAN service,  $sdpd(8)$  must be running and a new entry for LAN clients must be created in /etc/ppp/ppp.conf. Consult [rfcomm\\_pppd\(8\)](https://man.freebsd.org/cgi/man.cgi?query=rfcomm_pppd&sektion=8&format=html) for examples. Finally, start the RFCOMMPPP server on a valid RFCOMM channel number. The RFCOMMPPP server will automatically register the Bluetooth LAN service with the local SDP daemon. The example below shows how to start the RFCOMMPPP server.

```
# rfcomm_pppd -s -C 7 -l rfcomm-server
```
## **33.5.5. Bluetooth Protocols**

This section provides an overview of the various Bluetooth protocols, their function, and associated utilities.

### **33.5.5.1. Logical Link Control and Adaptation Protocol (L2CAP)**

The Logical Link Control and Adaptation Protocol (L2CAP) provides connection-oriented and connectionless data services to upper layer protocols. L2CAP permits higher level protocols and applications to transmit and receive L2CAP data packets up to 64 kilobytes in length.

L2CAP is based around the concept of *channels*. A channel is a logical connection on top of a baseband connection, where each channel is bound to a single protocol in a many-to-one fashion. Multiple channels can be bound to the same protocol, but a channel cannot be bound to multiple

protocols. Each L2CAP packet received on a channel is directed to the appropriate higher level protocol. Multiple channels can share the same baseband connection.

In FreeBSD, a netgraph L2CAP node is created for each Bluetooth device. This node is normally connected to the downstream Bluetooth HCI node and upstream Bluetooth socket nodes. The default name for the L2CAP node is "devicel2cap". For more details refer to ng l2cap(4).

A useful command is [l2ping\(8\),](https://man.freebsd.org/cgi/man.cgi?query=l2ping&sektion=8&format=html) which can be used to ping other devices. Some Bluetooth implementations might not return all of the data sent to them, so 0 bytes in the following example is normal.

```
# l2ping -a 00:80:37:29:19:a4
0 bytes from 0:80:37:29:19:a4 seq_no=0 time=48.633 ms result=0
0 bytes from 0:80:37:29:19:a4 seq_no=1 time=37.551 ms result=0
0 bytes from 0:80:37:29:19:a4 seq_no=2 time=28.324 ms result=0
0 bytes from 0:80:37:29:19:a4 seq_no=3 time=46.150 ms result=0
```
The [l2control\(8\)](https://man.freebsd.org/cgi/man.cgi?query=l2control&sektion=8&format=html) utility is used to perform various operations on L2CAP nodes. This example shows how to obtain the list of logical connections (channels) and the list of baseband connections for the local device:

% l2control **-a** 00:02:72:00:d4:1a read\_channel\_list L2CAP channels: Remote BD ADDR SCID/ DCID PSM IMTU/ OMTU State 00:07:e0:00:0b:ca 66/ 64 3 132/ 672 OPEN % l2control **-a** 00:02:72:00:d4:1a read\_connection\_list L2CAP connections: Remote BD\_ADDR Handle Flags Pending State 00:07:e0:00:0b:ca 41 0 0 0PEN

Another diagnostic tool is [btsockstat\(1\).](https://man.freebsd.org/cgi/man.cgi?query=btsockstat&sektion=1&format=html) It is similar to [netstat\(1\)](https://man.freebsd.org/cgi/man.cgi?query=netstat&sektion=1&format=html), but for Bluetooth network-related data structures. The example below shows the same logical connection as [l2control\(8\)](https://man.freebsd.org/cgi/man.cgi?query=l2control&sektion=8&format=html) above.

```
% btsockstat
Active L2CAP sockets
PCB Recv-Q Send-Q Local address/PSM Foreign address CID State
c2afe900 0 0 00:02:72:00:d4:1a/3 00:07:e0:00:0b:ca 66 OPEN
Active RFCOMM sessions
L2PCB PCB Flag MTU Out-Q DLCs State
c2afe900 c2b53380 1 127 0 Yes OPEN
Active RFCOMM sockets
PCB Recv-Q Send-Q Local address Foreign address Chan DLCI State
c2e8bc80 0 250 00:02:72:00:d4:1a 00:07:e0:00:0b:ca 3 6 OPEN
```
#### **33.5.5.2. Radio Frequency Communication (RFCOMM)**

The RFCOMM protocol provides emulation of serial ports over the L2CAP protocol. RFCOMM is a

simple transport protocol, with additional provisions for emulating the 9 circuits of RS-232 (EIATIA-232-E) serial ports. It supports up to 60 simultaneous connections (RFCOMM channels) between two Bluetooth devices.

For the purposes of RFCOMM, a complete communication path involves two applications running on the communication endpoints with a communication segment between them. RFCOMM is intended to cover applications that make use of the serial ports of the devices in which they reside. The communication segment is a direct connect Bluetooth link from one device to another.

RFCOMM is only concerned with the connection between the devices in the direct connect case, or between the device and a modem in the network case. RFCOMM can support other configurations, such as modules that communicate via Bluetooth wireless technology on one side and provide a wired interface on the other side.

In FreeBSD, RFCOMM is implemented at the Bluetooth sockets layer.

## **33.5.5.3. Service Discovery Protocol (SDP)**

The Service Discovery Protocol (SDP) provides the means for client applications to discover the existence of services provided by server applications as well as the attributes of those services. The attributes of a service include the type or class of service offered and the mechanism or protocol information needed to utilize the service.

SDP involves communication between a SDP server and a SDP client. The server maintains a list of service records that describe the characteristics of services associated with the server. Each service record contains information about a single service. A client may retrieve information from a service record maintained by the SDP server by issuing a SDP request. If the client, or an application associated with the client, decides to use a service, it must open a separate connection to the service provider in order to utilize the service. SDP provides a mechanism for discovering services and their attributes, but it does not provide a mechanism for utilizing those services.

Normally, a SDP client searches for services based on some desired characteristics of the services. However, there are times when it is desirable to discover which types of services are described by an SDP server's service records without any prior information about the services. This process of looking for any offered services is called *browsing*.

The Bluetooth SDP server, [sdpd\(8\)](https://man.freebsd.org/cgi/man.cgi?query=sdpd&sektion=8&format=html), and command line client, [sdpcontrol\(8\),](https://man.freebsd.org/cgi/man.cgi?query=sdpcontrol&sektion=8&format=html) are included in the standard FreeBSD installation. The following example shows how to perform a SDP browse query.

```
% sdpcontrol -a 00:01:03:fc:6e:ec browse
Record Handle: 00000000
Service Class ID List:
          Service Discovery Server (0x1000)
Protocol Descriptor List:
          L2CAP (0x0100)
                  Protocol specific parameter #1: u/int/uuid16 1
                  Protocol specific parameter #2: u/int/uuid16 1
Record Handle: 0x00000001
Service Class ID List:
```

```
  Browse Group Descriptor (0x1001)
Record Handle: 0x00000002
Service Class ID List:
          LAN Access Using PPP (0x1102)
Protocol Descriptor List:
          L2CAP (0x0100)
          RFCOMM (0x0003)
                  Protocol specific parameter #1: u/int8/bool 1
Bluetooth Profile Descriptor List:
          LAN Access Using PPP (0x1102) ver. 1.0
```
Note that each service has a list of attributes, such as the RFCOMM channel. Depending on the service, the user might need to make note of some of the attributes. Some Bluetooth implementations do not support service browsing and may return an empty list. In this case, it is possible to search for the specific service. The example below shows how to search for the OBEX Object Push (OPUSH) service:

% sdpcontrol **-a** 00:01:03:fc:6e:ec search OPUSH

Offering services on FreeBSD to Bluetooth clients is done with the [sdpd\(8\)](https://man.freebsd.org/cgi/man.cgi?query=sdpd&sektion=8&format=html) server. The following line can be added to /etc/rc.conf:

sdpd\_enable="YES"

Then the  $sdpd(8)$  daemon can be started with:

# service sdpd start

The local server application that wants to provide a Bluetooth service to remote clients will register the service with the local SDP daemon. An example of such an application is [rfcomm\\_pppd\(8\)](https://man.freebsd.org/cgi/man.cgi?query=rfcomm_pppd&sektion=8&format=html). Once started, it will register the Bluetooth LAN service with the local SDP daemon.

The list of services registered with the local SDP server can be obtained by issuing a SDP browse query via the local control channel:

```
# sdpcontrol -l browse
```
#### **33.5.5.4. OBEX Object Push (OPUSH)**

Object Exchange (OBEX) is a widely used protocol for simple file transfers between mobile devices. Its main use is in infrared communication, where it is used for generic file transfers between notebooks or PDAs, and for sending business cards or calendar entries between cellular phones and other devices with Personal Information Manager (PIM) applications.

The OBEX server and client are implemented by obexapp, which can be installed using the [comms/obexapp](https://cgit.freebsd.org/ports/tree/comms/obexapp/) package or port.

The OBEX client is used to push and/or pull objects from the OBEX server. An example object is a business card or an appointment. The OBEX client can obtain the RFCOMM channel number from the remote device via SDP. This can be done by specifying the service name instead of the RFCOMM channel number. Supported service names are: I<sub>FMC</sub>, FTRN, and OPUSH. It is also possible to specify the RFCOMM channel as a number. Below is an example of an OBEX session where the device information object is pulled from the cellular phone, and a new object, the business card, is pushed into the phone's directory.

% obexapp **-a** 00:80:37:29:19:a4 **-C** IrMC obex> get telecom/devinfo.txt devinfo-t39.txt Success, response: OK, Success (0x20) obex> put new.vcf Success, response: OK, Success (0x20) obex> di Success, response: OK, Success (0x20)

In order to provide the OPUSH service, [sdpd\(8\)](https://man.freebsd.org/cgi/man.cgi?query=sdpd&sektion=8&format=html) must be running and a root folder, where all incoming objects will be stored, must be created. The default path to the root folder is /var/spool/obex. Finally, start the OBEX server on a valid RFCOMM channel number. The OBEX server will automatically register the OPUSH service with the local SDP daemon. The example below shows how to start the OBEX server.

# obexapp -s -C 10

### **33.5.5.5. Serial Port Profile (SPP)**

The Serial Port Profile (SPP) allows Bluetooth devices to perform serial cable emulation. This profile allows legacy applications to use Bluetooth as a cable replacement, through a virtual serial port abstraction.

In FreeBSD, [rfcomm\\_sppd\(1\)](https://man.freebsd.org/cgi/man.cgi?query=rfcomm_sppd&sektion=1&format=html) implements SPP and a pseudo tty is used as a virtual serial port abstraction. The example below shows how to connect to a remote device's serial port service. A RFCOMM channel does not have to be specified as [rfcomm\\_sppd\(1\)](https://man.freebsd.org/cgi/man.cgi?query=rfcomm_sppd&sektion=1&format=html) can obtain it from the remote device via SDP. To override this, specify a RFCOMM channel on the command line.

```
# rfcomm_sppd -a 00:07:E0:00:0B:CA -t
rfcomm_sppd[94692]: Starting on /dev/pts/6...
/dev/pts/6
```
Once connected, the pseudo tty can be used as serial port:

```
# cu -l /dev/pts/6
```
The pseudo tty is printed on stdout and can be read by wrapper scripts:

```
PTS=`rfcomm_sppd -a 00:07:E0:00:0B:CA -t`
cu -l $PTS
```
# **33.5.6. Troubleshooting**

By default, when FreeBSD is accepting a new connection, it tries to perform a role switch and become master. Some older Bluetooth devices which do not support role switching will not be able to connect. Since role switching is performed when a new connection is being established, it is not possible to ask the remote device if it supports role switching. However, there is a HCI option to disable role switching on the local side:

```
# hccontrol -n ubt0hci write node role switch 0
```
To display Bluetooth packets, use the third-party package hcidump, which can be installed using the [comms/hcidump](https://cgit.freebsd.org/ports/tree/comms/hcidump/) package or port. This utility is similar to [tcpdump\(1\)](https://man.freebsd.org/cgi/man.cgi?query=tcpdump&sektion=1&format=html) and can be used to display the contents of Bluetooth packets on the terminal and to dump the Bluetooth packets to a file.

# **33.6. Bridging**

It is sometimes useful to divide a network, such as an Ethernet segment, into network segments without having to create IP subnets and use a router to connect the segments together. A device that connects two networks together in this fashion is called a "bridge".

A bridge works by learning the MAC addresses of the devices on each of its network interfaces. It forwards traffic between networks only when the source and destination MAC addresses are on different networks. In many respects, a bridge is like an Ethernet switch with very few ports. A FreeBSD system with multiple network interfaces can be configured to act as a bridge.

Bridging can be useful in the following situations:

### **Connecting Networks**

The basic operation of a bridge is to join two or more network segments. There are many reasons to use a host-based bridge instead of networking equipment, such as cabling constraints or firewalling. A bridge can also connect a wireless interface running in hostap mode to a wired network and act as an access point.

### **Filtering/Traffic Shaping Firewall**

A bridge can be used when firewall functionality is needed without routing or Network Address Translation (NAT).

An example is a small company that is connected via DSL or ISDN to an ISP. There are thirteen public IP addresses from the ISP and ten computers on the network. In this situation, using a router-based firewall is difficult because of subnetting issues. A bridge-based firewall can be configured without any IP addressing issues.

### **Network Tap**

A bridge can join two network segments in order to inspect all Ethernet frames that pass between them using  $bpf(4)$  and [tcpdump\(1\)](https://man.freebsd.org/cgi/man.cgi?query=tcpdump&sektion=1&format=html) on the bridge interface, or by sending a copy of all frames out on an additional interface known as a span port.

### **Layer 2 VPN**

Two Ethernet networks can be joined across an IP link by bridging the networks to an EtherIP tunnel or a  $tan(4)$  based solution such as OpenVPN.

### **Layer 2 Redundancy**

A network can be connected together with multiple links and use the Spanning Tree Protocol (STP) to block redundant paths.

This section describes how to configure a FreeBSD system as a bridge using [if\\_bridge\(4\).](https://man.freebsd.org/cgi/man.cgi?query=if_bridge&sektion=4&format=html) A netgraph bridging driver is also available, and is described in [ng\\_bridge\(4\).](https://man.freebsd.org/cgi/man.cgi?query=ng_bridge&sektion=4&format=html)

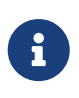

Packet filtering can be used with any firewall package that hooks into the [pfil\(9\)](https://man.freebsd.org/cgi/man.cgi?query=pfil&sektion=9&format=html) framework. The bridge can be used as a traffic shaper with  $altq(4)$  or [dummynet\(4\)](https://man.freebsd.org/cgi/man.cgi?query=dummynet&sektion=4&format=html).

# **33.6.1. Enabling the Bridge**

In FreeBSD, [if\\_bridge\(4\)](https://man.freebsd.org/cgi/man.cgi?query=if_bridge&sektion=4&format=html) is a kernel module which is automatically loaded by [ifconfig\(8\)](https://man.freebsd.org/cgi/man.cgi?query=ifconfig&sektion=8&format=html) when creating a bridge interface. It is also possible to compile bridge support into a custom kernel by adding device if\_bridge to the custom kernel configuration file.

The bridge is created using interface cloning. To create the bridge interface:

```
# ifconfig bridge create
bridge0
# ifconfig bridge0
bridge0: flags=8802<BROADCAST,SIMPLEX,MULTICAST> metric 0 mtu 1500
          ether 96:3d:4b:f1:79:7a
          id 00:00:00:00:00:00 priority 32768 hellotime 2 fwddelay 15
          maxage 20 holdcnt 6 proto rstp maxaddr 100 timeout 1200
          root id 00:00:00:00:00:00 priority 0 ifcost 0 port 0
```
When a bridge interface is created, it is automatically assigned a randomly generated Ethernet address. The maxaddr and timeout parameters control how many MAC addresses the bridge will keep in its forwarding table and how many seconds before each entry is removed after it is last seen. The other parameters control how STP operates.

Next, specify which network interfaces to add as members of the bridge. For the bridge to forward packets, all member interfaces and the bridge need to be up:

```
# ifconfig bridge0 addm fxp0 addm fxp1 up
# ifconfig fxp0 up
```
The bridge can now forward Ethernet frames between fxp0 and fxp1. Add the following lines to /etc/rc.conf so the bridge is created at startup:

cloned\_interfaces="bridge0" ifconfig\_bridge0="addm fxp0 addm fxp1 up" ifconfig\_fxp0="up" ifconfig\_fxp1="up"

If the bridge host needs an IP address, set it on the bridge interface, not on the member interfaces. The address can be set statically or via DHCP. This example sets a static IP address:

# ifconfig bridge0 inet 192.168.0.1/24

It is also possible to assign an IPv6 address to a bridge interface. To make the changes permanent, add the addressing information to /etc/rc.conf.

> When packet filtering is enabled, bridged packets will pass through the filter inbound on the originating interface on the bridge interface, and outbound on the appropriate interfaces. Either stage can be disabled. When direction of the packet flow is important, it is best to firewall on the member interfaces rather than the bridge itself.

> The bridge has several configurable settings for passing non-IP and IP packets, and layer2 firewalling with  $ipfw(8)$ . See if  $bridge(4)$  for more information.

# **33.6.2. Enabling Spanning Tree**

8

For an Ethernet network to function properly, only one active path can exist between two devices. The STP protocol detects loops and puts redundant links into a blocked state. Should one of the active links fail, STP calculates a different tree and enables one of the blocked paths to restore connectivity to all points in the network.

The Rapid Spanning Tree Protocol (RSTP or 802.1w) provides backwards compatibility with legacy STP. RSTP provides faster convergence and exchanges information with neighboring switches to quickly transition to forwarding mode without creating loops. FreeBSD supports RSTP and STP as operating modes, with RSTP being the default mode.

STP can be enabled on member interfaces using [ifconfig\(8\)](https://man.freebsd.org/cgi/man.cgi?query=ifconfig&sektion=8&format=html). For a bridge with fxp0 and fxp1 as the current interfaces, enable STP with:

```
# ifconfig bridge0 stp fxp0 stp fxp1
bridge0: flags=8843<UP,BROADCAST,RUNNING,SIMPLEX,MULTICAST> metric 0 mtu 1500
          ether d6:cf:d5:a0:94:6d
          id 00:01:02:4b:d4:50 priority 32768 hellotime 2 fwddelay 15
```

```
  maxage 20 holdcnt 6 proto rstp maxaddr 100 timeout 1200
  root id 00:01:02:4b:d4:50 priority 32768 ifcost 0 port 0
  member: fxp0 flags=1c7<LEARNING,DISCOVER,STP,AUTOEDGE,PTP,AUTOPTP>
          port 3 priority 128 path cost 200000 proto rstp
          role designated state forwarding
  member: fxp1 flags=1c7<LEARNING,DISCOVER,STP,AUTOEDGE,PTP,AUTOPTP>
          port 4 priority 128 path cost 200000 proto rstp
          role designated state forwarding
```
This bridge has a spanning tree ID of 00:01:02:4b:d4:50 and a priority of 32768. As the root id is the same, it indicates that this is the root bridge for the tree.

Another bridge on the network also has STP enabled:

```
bridge0: flags=8843<UP,BROADCAST,RUNNING,SIMPLEX,MULTICAST> metric 0 mtu 1500
          ether 96:3d:4b:f1:79:7a
          id 00:13:d4:9a:06:7a priority 32768 hellotime 2 fwddelay 15
          maxage 20 holdcnt 6 proto rstp maxaddr 100 timeout 1200
          root id 00:01:02:4b:d4:50 priority 32768 ifcost 400000 port 4
          member: fxp0 flags=1c7<LEARNING,DISCOVER,STP,AUTOEDGE,PTP,AUTOPTP>
                  port 4 priority 128 path cost 200000 proto rstp
                  role root state forwarding
          member: fxp1 flags=1c7<LEARNING,DISCOVER,STP,AUTOEDGE,PTP,AUTOPTP>
                  port 5 priority 128 path cost 200000 proto rstp
                  role designated state forwarding
```
The line root id 00:01:02:4b:d4:50 priority 32768 ifcost 400000 port 4 shows that the root bridge is 00:01:02:4b:d4:50 and has a path cost of 400000 from this bridge. The path to the root bridge is via port 4 which is fxp0.

# **33.6.3. Bridge Interface Parameters**

Several ifconfig parameters are unique to bridge interfaces. This section summarizes some common uses for these parameters. The complete list of available parameters is described in [ifconfig\(8\)](https://man.freebsd.org/cgi/man.cgi?query=ifconfig&sektion=8&format=html).

### **private**

A private interface does not forward any traffic to any other port that is also designated as a private interface. The traffic is blocked unconditionally so no Ethernet frames will be forwarded, including ARP packets. If traffic needs to be selectively blocked, a firewall should be used instead.

### **span**

A span port transmits a copy of every Ethernet frame received by the bridge. The number of span ports configured on a bridge is unlimited, but if an interface is designated as a span port, it cannot also be used as a regular bridge port. This is most useful for snooping a bridged network passively on another host connected to one of the span ports of the bridge. For example, to send a copy of all frames out the interface named fxp4:

# ifconfig bridge0 span fxp4

#### **sticky**

If a bridge member interface is marked as sticky, dynamically learned address entries are treated as static entries in the forwarding cache. Sticky entries are never aged out of the cache or replaced, even if the address is seen on a different interface. This gives the benefit of static address entries without the need to pre-populate the forwarding table. Clients learned on a particular segment of the bridge cannot roam to another segment.

An example of using sticky addresses is to combine the bridge with VLANs in order to isolate customer networks without wasting IP address space. Consider that CustomerA is on vlan100, CustomerB is on vlan101, and the bridge has the address 192.168.0.1:

```
# ifconfig bridge0 addm vlan100 sticky vlan100 addm vlan101 sticky vlan101
# ifconfig bridge0 inet 192.168.0.1/24
```
In this example, both clients see 192.168.0.1 as their default gateway. Since the bridge cache is sticky, one host cannot spoof the MAC address of the other customer in order to intercept their traffic.

Any communication between the VLANs can be blocked using a firewall or, as seen in this example, private interfaces:

# ifconfig bridge0 private vlan100 private vlan101

The customers are completely isolated from each other and the full /24 address range can be allocated without subnetting.

The number of unique source MAC addresses behind an interface can be limited. Once the limit is reached, packets with unknown source addresses are dropped until an existing host cache entry expires or is removed.

The following example sets the maximum number of Ethernet devices for CustomerA on vlan100 to 10:

```
# ifconfig bridge0 ifmaxaddr vlan100 10
```
Bridge interfaces also support monitor mode, where the packets are discarded after [bpf\(4\)](https://man.freebsd.org/cgi/man.cgi?query=bpf&sektion=4&format=html) processing and are not processed or forwarded further. This can be used to multiplex the input of two or more interfaces into a single [bpf\(4\)](https://man.freebsd.org/cgi/man.cgi?query=bpf&sektion=4&format=html) stream. This is useful for reconstructing the traffic for network taps that transmit the RX/TX signals out through two separate interfaces. For example, to read the input from four network interfaces as one stream:

# ifconfig bridge0 addm fxp0 addm fxp1 addm fxp2 addm fxp3 monitor up

## **33.6.4. SNMP Monitoring**

The bridge interface and STP parameters can be monitored via [bsnmpd\(1\)](https://man.freebsd.org/cgi/man.cgi?query=bsnmpd&sektion=1&format=html) which is included in the FreeBSD base system. The exported bridge MIBs conform to IETF standards so any SNMP client or monitoring package can be used to retrieve the data.

To enable monitoring on the bridge, uncomment this line in /etc/snmpd.config by removing the beginning # symbol:

```
begemotSnmpdModulePath."bridge" = "/usr/lib/snmp_bridge.so"
```
Other configuration settings, such as community names and access lists, may need to be modified in this file. See [bsnmpd\(1\)](https://man.freebsd.org/cgi/man.cgi?query=bsnmpd&sektion=1&format=html) and snmp  $bridge(3)$  for more information. Once these edits are saved, add this line to /etc/rc.conf:

```
bsnmpd_enable="YES"
```
Then, start [bsnmpd\(1\):](https://man.freebsd.org/cgi/man.cgi?query=bsnmpd&sektion=1&format=html)

# service bsnmpd start

The following examples use the Net-SNMP software [\(net-mgmt/net-snmp\)](https://cgit.freebsd.org/ports/tree/net-mgmt/net-snmp/) to query a bridge from a client system. The [net-mgmt/bsnmptools](https://cgit.freebsd.org/ports/tree/net-mgmt/bsnmptools/) port can also be used. From the SNMP client which is running Net-SNMP, add the following lines to \$HOME/.snmp/snmp.conf in order to import the bridge MIB definitions:

```
mibdirs +/usr/share/snmp/mibs
mibs +BRIDGE-MIB:RSTP-MIB:BEGEMOT-MIB:BEGEMOT-BRIDGE-MIB
```
To monitor a single bridge using the IETF BRIDGE-MIB (RFC4188):

```
% snmpwalk -v 2c -c public bridge1.example.com mib-2.dot1dBridge
BRIDGE-MIB::dot1dBaseBridgeAddress.0 = STRING: 66:fb:9b:6e:5c:44
BRIDGE-MIB::dot1dBaseNumPorts.0 = INTEGER: 1 ports
BRIDGE-MIB::dot1dStpTimeSinceTopologyChange.0 = Timeticks: (189959) 0:31:39.59 centi-
seconds
BRIDGE-MIB::dot1dStpTopChanges.0 = Counter32: 2
BRIDGE-MIB::dot1dStpDesignatedRoot.0 = Hex-STRING: 80 00 00 01 02 4B D4 50
...
BRIDGE-MIB::dot1dStpPortState.3 = INTEGER: forwarding(5)
BRIDGE-MIB::dot1dStpPortEnable.3 = INTEGER: enabled(1)
BRIDGE-MIB::dot1dStpPortPathCost.3 = INTEGER: 200000
```

```
BRIDGE-MIB::dot1dStpPortDesignatedRoot.3 = Hex-STRING: 80 00 00 01 02 4B D4 50
BRIDGE-MIB::dot1dStpPortDesignatedCost.3 = INTEGER: 0
BRIDGE-MIB::dot1dStpPortDesignatedBridge.3 = Hex-STRING: 80 00 00 01 02 4B D4 50
BRIDGE-MIB::dot1dStpPortDesignatedPort.3 = Hex-STRING: 03 80
BRIDGE-MIB::dot1dStpPortForwardTransitions.3 = Counter32: 1
RSTP-MIB::dot1dStpVersion.0 = INTEGER: rstp(2)
```
The dot1dStpTopChanges.0 value is two, indicating that the STP bridge topology has changed twice. A topology change means that one or more links in the network have changed or failed and a new tree has been calculated. The dot1dStpTimeSinceTopologyChange.0 value will show when this happened.

To monitor multiple bridge interfaces, the private BEGEMOT-BRIDGE-MIB can be used:

```
% snmpwalk -v 2c -c public bridge1.example.com
enterprises.fokus.begemot.begemotBridge
BEGEMOT-BRIDGE-MIB::begemotBridgeBaseName."bridge0" = STRING: bridge0
BEGEMOT-BRIDGE-MIB::begemotBridgeBaseName."bridge2" = STRING: bridge2
BEGEMOT-BRIDGE-MIB::begemotBridgeBaseAddress."bridge0" = STRING: e:ce:3b:5a:9e:13
BEGEMOT-BRIDGE-MIB::begemotBridgeBaseAddress."bridge2" = STRING: 12:5e:4d:74:d:fc
BEGEMOT-BRIDGE-MIB::begemotBridgeBaseNumPorts."bridge0" = INTEGER: 1
BEGEMOT-BRIDGE-MIB::begemotBridgeBaseNumPorts."bridge2" = INTEGER: 1
...
BEGEMOT-BRIDGE-MIB::begemotBridgeStpTimeSinceTopologyChange."bridge0" = Timeticks:
(116927) 0:19:29.27 centi-seconds
BEGEMOT-BRIDGE-MIB::begemotBridgeStpTimeSinceTopologyChange."bridge2" = Timeticks:
(82773) 0:13:47.73 centi-seconds
BEGEMOT-BRIDGE-MIB::begemotBridgeStpTopChanges."bridge0" = Counter32: 1
BEGEMOT-BRIDGE-MIB::begemotBridgeStpTopChanges."bridge2" = Counter32: 1
BEGEMOT-BRIDGE-MIB::begemotBridgeStpDesignatedRoot."bridge0" = Hex-STRING: 80 00 00 40
95 30 5E 31
BEGEMOT-BRIDGE-MIB::begemotBridgeStpDesignatedRoot."bridge2" = Hex-STRING: 80 00 00 50
8B B8 C6 A9
```
To change the bridge interface being monitored via the mib-2.dot1dBridge subtree:

% snmpset **-v** 2c **-c** private bridge1.example.com BEGEMOT-BRIDGE-MIB::begemotBridgeDefaultBridgeIf.0 s bridge2

# <span id="page-822-0"></span>**33.7. Link Aggregation and Failover**

FreeBSD provides the [lagg\(4\)](https://man.freebsd.org/cgi/man.cgi?query=lagg&sektion=4&format=html) interface which can be used to aggregate multiple network interfaces into one virtual interface in order to provide failover and link aggregation. Failover allows traffic to continue to flow as long as at least one aggregated network interface has an established link. Link aggregation works best on switches which support LACP, as this protocol distributes traffic bidirectionally while responding to the failure of individual links.

The aggregation protocols supported by the lagg interface determine which ports are used for outgoing traffic and whether or not a specific port accepts incoming traffic. The following protocols are supported by [lagg\(4\):](https://man.freebsd.org/cgi/man.cgi?query=lagg&sektion=4&format=html)

## **failover**

This mode sends and receives traffic only through the master port. If the master port becomes unavailable, the next active port is used. The first interface added to the virtual interface is the master port and all subsequently added interfaces are used as failover devices. If failover to a non-master port occurs, the original port becomes master once it becomes available again.

### **loadbalance**

This provides a static setup and does not negotiate aggregation with the peer or exchange frames to monitor the link. If the switch supports LACP, that should be used instead.

### **lacp**

The IEEE® 802.3ad Link Aggregation Control Protocol (LACP) negotiates a set of aggregable links with the peer into one or more Link Aggregated Groups (LAGs). Each LAG is composed of ports of the same speed, set to full-duplex operation, and traffic is balanced across the ports in the LAG with the greatest total speed. Typically, there is only one LAG which contains all the ports. In the event of changes in physical connectivity, LACP will quickly converge to a new configuration.

LACP balances outgoing traffic across the active ports based on hashed protocol header information and accepts incoming traffic from any active port. The hash includes the Ethernet source and destination address and, if available, the VLAN tag, and the IPv4 or IPv6 source and destination address.

### **roundrobin**

This mode distributes outgoing traffic using a round-robin scheduler through all active ports and accepts incoming traffic from any active port. Since this mode violates Ethernet frame ordering, it should be used with caution.

### **broadcast**

This mode sends outgoing traffic to all ports configured on the lagg interface, and receives frames on any port.

# **33.7.1. Configuration Examples**

This section demonstrates how to configure a Cisco® switch and a FreeBSD system for LACP load balancing. It then shows how to configure two Ethernet interfaces in failover mode as well as how to configure failover mode between an Ethernet and a wireless interface.

### *Example 45. LACP Aggregation with a Cisco® Switch*

This example connects two  $f(x)(4)$  Ethernet interfaces on a FreeBSD machine to the first two Ethernet ports on a Cisco® switch as a single load balanced and fault tolerant link. More interfaces can be added to increase throughput and fault tolerance. Replace the names of the Cisco® ports, Ethernet devices, channel group number, and IP address shown in the example to match the local configuration.

Frame ordering is mandatory on Ethernet links and any traffic between two stations always flows over the same physical link, limiting the maximum speed to that of one interface. The transmit algorithm attempts to use as much information as it can to distinguish different traffic flows and balance the flows across the available interfaces.

On the Cisco® switch, add the *FastEthernet0/1* and *FastEthernet0/2* interfaces to channel group *1*:

interface FastEthernet0/1 channel-group 1 mode active channel-protocol lacp ! interface FastEthernet0/2 channel-group 1 mode active channel-protocol lacp

On the FreeBSD system, create the [lagg\(4\)](https://man.freebsd.org/cgi/man.cgi?query=lagg&sektion=4&format=html) interface using the physical interfaces *fxp0* and *fxp1* and bring the interfaces up with an IP address of *10.0.0.3/24*:

# ifconfig fxp0 up # ifconfig fxp1 up # ifconfig lagg0 create # ifconfig lagg0 up laggproto lacp laggport fxp0 laggport fxp1 10.0.0.3/24

Next, verify the status of the virtual interface:

```
# ifconfig lagg0
lagg0: flags=8843<UP,BROADCAST,RUNNING,SIMPLEX,MULTICAST> metric 0 mtu 1500
          options=8<VLAN_MTU>
          ether 00:05:5d:71:8d:b8
          inet 10.0.0.3 netmask 0xffffff00 broadcast 10.0.0.255
          media: Ethernet autoselect
          status: active
          laggproto lacp
        laggport: fxp1 flags=1c<ACTIVE, COLLECTING, DISTRIBUTING>
        laggport: fxp0 flags=1c<ACTIVE, COLLECTING, DISTRIBUTING>
```
Ports marked as ACTIVE are part of the LAG that has been negotiated with the remote switch. Traffic will be transmitted and received through these active ports. Add -v to the above command to view the LAG identifiers.

To see the port status on the Cisco® switch:

```
switch# show lacp neighbor
Flags: S - Device is requesting Slow LACPDUs
         F - Device is requesting Fast LACPDUs
         A - Device is in Active mode P - Device is in Passive mode
```
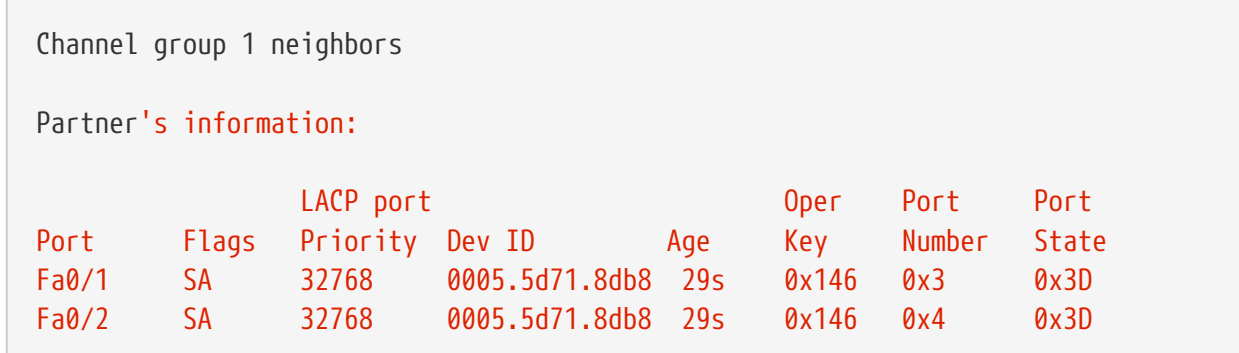

For more detail, type show lacp neighbor detail.

To retain this configuration across reboots, add the following entries to /etc/rc.conf on the FreeBSD system:

ifconfig\_fxp0="up" ifconfig\_fxp1="up" cloned\_interfaces="lagg0" ifconfig\_lagg0="laggproto lacp laggport fxp0 laggport fxp1 10.0.0.3/24"

#### *Example 46. Failover Mode*

Failover mode can be used to switch over to a secondary interface if the link is lost on the master interface. To configure failover, make sure that the underlying physical interfaces are up, then create the [lagg\(4\)](https://man.freebsd.org/cgi/man.cgi?query=lagg&sektion=4&format=html) interface. In this example, *fxp0* is the master interface, *fxp1* is the secondary interface, and the virtual interface is assigned an IP address of *10.0.0.15/24*:

```
# ifconfig fxp0 up
# ifconfig fxp1 up
# ifconfig lagg0 create
# ifconfig lagg0 up laggproto failover laggport fxp0 laggport fxp1 10.0.0.15/24
```
The virtual interface should look something like this:

```
# ifconfig lagg0
lagg0: flags=8843<UP,BROADCAST,RUNNING,SIMPLEX,MULTICAST> metric 0 mtu 1500
          options=8<VLAN_MTU>
          ether 00:05:5d:71:8d:b8
          inet 10.0.0.15 netmask 0xffffff00 broadcast 10.0.0.255
          media: Ethernet autoselect
          status: active
          laggproto failover
          laggport: fxp1 flags=0<>
          laggport: fxp0 flags=5<MASTER,ACTIVE>
```
Traffic will be transmitted and received on *fxp0*. If the link is lost on *fxp0*, *fxp1* will become the

active link. If the link is restored on the master interface, it will once again become the active link.

To retain this configuration across reboots, add the following entries to /etc/rc.conf:

ifconfig\_fxp0="up" ifconfig\_fxp1="up" cloned\_interfaces="lagg0" ifconfig\_lagg0="laggproto failover laggport fxp0 laggport fxp1 10.0.0.15/24"

### <span id="page-826-0"></span>*Example 47. Failover Mode Between Ethernet and Wireless Interfaces*

For laptop users, it is usually desirable to configure the wireless device as a secondary which is only used when the Ethernet connection is not available. With  $lagg(4)$ , it is possible to configure a failover which prefers the Ethernet connection for both performance and security reasons, while maintaining the ability to transfer data over the wireless connection.

This is achieved by overriding the Ethernet interface's MAC address with that of the wireless interface.

In theory, either the Ethernet or wireless MAC address can be changed to match the other. However, some popular wireless interfaces lack support for overriding the MAC address. We therefore recommend overriding the Ethernet MAC address for this purpose.

If the driver for the wireless interface is not loaded in the GENERIC or custom kernel, and the computer is running FreeBSD 12.1, load the corresponding .ko in /boot/loader.conf by adding **driver\_load="YES"** to that file and rebooting. Another, better way is to load the driver in /etc/rc.conf by adding it to kld\_list (see [rc.conf\(5\)](https://man.freebsd.org/cgi/man.cgi?query=rc.conf&sektion=5&format=html) for details) in that file and rebooting. This is needed because otherwise the driver is not loaded yet at the time the [lagg\(4\)](https://man.freebsd.org/cgi/man.cgi?query=lagg&sektion=4&format=html) interface is set up.

In this example, the Ethernet interface, *re0*, is the master and the wireless interface, *wlan0*, is the failover. The *wlan0* interface was created from the *ath0* physical wireless interface, and the Ethernet interface will be configured with the MAC address of the wireless interface. First, bring the wireless interface up (replacing *FR* with your own 2-letter country code), but do not set an IP address. Replace *wlan0* to match the system's wireless interface name:

# ifconfig wlan0 create wlandev ath0 country FR ssid my\_router up

Now you can determine the MAC address of the wireless interface:

# ifconfig wlan0

wlan0: flags=8843<UP,BROADCAST,RUNNING,SIMPLEX,MULTICAST> metric 0 mtu 1500 ether b8:ee:65:5b:32:59 groups: wlan ssid Bbox-A3BD2403 channel 6 (2437 MHz 11g ht/20) bssid 00:37:b7:56:4b:60 regdomain ETSI country FR indoor ecm authmode WPA2/802.11i privacy ON deftxkey UNDEF AES-CCM 2:128-bit txpower 30 bmiss 7 scanvalid 60 protmode CTS ampdulimit 64k ampdudensity 8 shortgi **-stbctx** stbcrx **-ldpc** wme burst roaming MANUAL media: IEEE 802.11 Wireless Ethernet MCS mode 11ng status: associated nd6 options=29<PERFORMNUD,IFDISABLED,AUTO\_LINKLOCAL>

The ether line will contain the MAC address of the specified interface. Now, change the MAC address of the Ethernet interface to match:

```
# ifconfig re0 ether b8:ee:65:5b:32:59
```
Make sure the *re0* interface is up, then create the [lagg\(4\)](https://man.freebsd.org/cgi/man.cgi?query=lagg&sektion=4&format=html) interface with *re0* as master with failover to *wlan0*:

# ifconfig re0 up # ifconfig lagg0 create # ifconfig lagg0 up laggproto failover laggport re0 laggport wlan0

The virtual interface should look something like this:

```
# ifconfig lagg0
lagg0: flags=8843<UP,BROADCAST,RUNNING,SIMPLEX,MULTICAST> metric 0 mtu 1500
          options=8<VLAN_MTU>
          ether b8:ee:65:5b:32:59
          laggproto failover lagghash l2,l3,l4
          laggport: re0 flags=5<MASTER,ACTIVE>
          laggport: wlan0 flags=0<>
          groups: lagg
          media: Ethernet autoselect
          status: active
```
Then, start the DHCP client to obtain an IP address:

# dhclient lagg0

To retain this configuration across reboots, add the following entries to /etc/rc.conf:

```
ifconfig_re0="ether b8:ee:65:5b:32:59"
wlans ath0="wlan0"
```
```
ifconfig_wlan0="WPA"
create args wlan0="country FR"
cloned_interfaces="lagg0"
ifconfig_lagg0="up laggproto failover laggport re0 laggport wlan0 DHCP"
```
# **33.8. Diskless Operation with PXE**

The Intel® Preboot eXecution Environment (PXE) allows an operating system to boot over the network. For example, a FreeBSD system can boot over the network and operate without a local disk, using file systems mounted from an NFS server. PXE support is usually available in the BIOS. To use PXE when the machine starts, select the Boot from network option in the BIOS setup or type a function key during system initialization.

In order to provide the files needed for an operating system to boot over the network, a PXE setup also requires properly configured DHCP, TFTP, and NFS servers, where:

- Initial parameters, such as an IP address, executable boot filename and location, server name, and root path are obtained from the DHCP server.
- The operating system loader file is booted using TFTP.
- The file systems are loaded using NFS.

When a computer PXE boots, it receives information over DHCP about where to obtain the initial boot loader file. After the host computer receives this information, it downloads the boot loader via TFTP and then executes the boot loader. In FreeBSD, the boot loader file is /boot/pxeboot. After /boot/pxeboot executes, the FreeBSD kernel is loaded and the rest of the FreeBSD bootup sequence proceeds, as described in [The FreeBSD Booting Process.](./#boot)

This section describes how to configure these services on a FreeBSD system so that other systems can PXE boot into FreeBSD. Refer to [diskless\(8\)](https://man.freebsd.org/cgi/man.cgi?query=diskless&sektion=8&format=html) for more information.

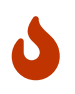

As described, the system providing these services is insecure. It should live in a protected area of a network and be untrusted by other hosts.

### **33.8.1. Setting Up the PXE Environment**

The steps shown in this section configure the built-in NFS and TFTP servers. The next section demonstrates how to install and configure the DHCP server. In this example, the directory which will contain the files used by PXE users is /b/tftpboot/FreeBSD/install. It is important that this directory exists and that the same directory name is set in both /etc/inetd.conf and /usr/local/etc/dhcpd.conf.

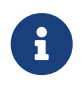

The command examples below assume use of the  $sh(1)$  shell.  $csh(1)$  and  $tch(1)$ users will need to start a  $sh(1)$  shell or adapt the commands to  $csh(1)$  syntax.

1. Create the root directory which will contain a FreeBSD installation to be NFS mounted:

```
# export NFSROOTDIR=/b/tftpboot/FreeBSD/install
# mkdir -p ${NFSROOTDIR}
```
2. Enable the NFS server by adding this line to /etc/rc.conf:

nfs\_server\_enable="YES"

3. Export the diskless root directory via NFS by adding the following to /etc/exports:

```
/b -ro -alldirs -maproot=root
```
#### 4. Start the NFS server:

# service nfsd start

5. Enable [inetd\(8\)](https://man.freebsd.org/cgi/man.cgi?query=inetd&sektion=8&format=html) by adding the following line to /etc/rc.conf:

inetd\_enable="YES"

6. Uncomment the following line in /etc/inetd.conf by making sure it does not start with a # symbol:

tftp dgram udp wait root /usr/libexec/tftpd tftpd -l -s /b/tftpboot

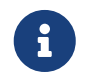

Some PXE versions require the TCP version of TFTP. In this case, uncomment the second tftp line which contains stream tcp.

7. Start [inetd\(8\):](https://man.freebsd.org/cgi/man.cgi?query=inetd&sektion=8&format=html)

# service inetd start

- 8. Install the base system into \${NFSROOTDIR}, either by decompressing the official archives or by rebuilding the FreeBSD kernel and userland (refer to ["Updating FreeBSD from Source"](./#makeworld) for more detailed instructions, but do not forget to add DESTDIR=*\${NFSROOTDIR}* when running the make installkernel and make installworld commands.
- 9. Test that the TFTP server works and can download the boot loader which will be obtained via PXE:

```
# tftp localhost
tftp> get FreeBSD/install/boot/pxeboot
```
10. Edit \${NFSROOTDIR}/etc/fstab and create an entry to mount the root file system over NFS:

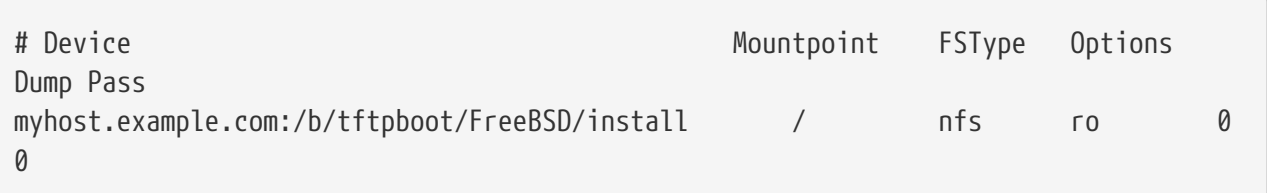

Replace *myhost.example.com* with the hostname or IP address of the NFS server. In this example, the root file system is mounted read-only in order to prevent NFS clients from potentially deleting the contents of the root file system.

11. Set the root password in the PXE environment for client machines which are PXE booting :

```
# chroot ${NFSROOTDIR}
# passwd
```
- 12. If needed, enable  $\operatorname{csh}(1)$  root logins for client machines which are PXE booting by editing \${NFSROOTDIR}/etc/ssh/sshd\_config and enabling PermitRootLogin. This option is documented in [sshd\\_config\(5\).](https://man.freebsd.org/cgi/man.cgi?query=sshd_config&sektion=5&format=html)
- 13. Perform any other needed customizations of the PXE environment in \${NFSROOTDIR}. These customizations could include things like installing packages or editing the password file with [vipw\(8\)](https://man.freebsd.org/cgi/man.cgi?query=vipw&sektion=8&format=html).

When booting from an NFS root volume, /etc/rc detects the NFS boot and runs /etc/rc.initdiskless. In this case, /etc and /var need to be memory backed file systems so that these directories are writable but the NFS root directory is read-only:

```
# chroot ${NFSROOTDIR}
# mkdir -p conf/base
# tar -c -v -f conf/base/etc.cpio.gz --format cpio --gzip etc
# tar -c -v -f conf/base/var.cpio.gz --format cpio --gzip var
```
When the system boots, memory file systems for /etc and /var will be created and mounted and the contents of the cpio.gz files will be copied into them. By default, these file systems have a maximum capacity of 5 megabytes. If your archives do not fit, which is usually the case for /var when binary packages have been installed, request a larger size by putting the number of 512 byte sectors needed (e.g., 5 megabytes is 10240 sectors) in \${NFSROOTDIR}/conf/base/etc/md\_size and \${NFSROOTDIR}/conf/base/var/md\_size files for /etc and /var file systems respectively.

### **33.8.2. Configuring the DHCP Server**

The DHCP server does not need to be the same machine as the TFTP and NFS server, but it needs to be accessible in the network.

DHCP is not part of the FreeBSD base system but can be installed using the [net/isc-dhcp44-server](https://cgit.freebsd.org/ports/tree/net/isc-dhcp44-server/) port or package.

Once installed, edit the configuration file, /usr/local/etc/dhcpd.conf. Configure the next-server, filename, and root-path settings as seen in this example:

```
subnet 192.168.0.0 netmask 255.255.255.0 {
     range 192.168.0.2 192.168.0.3 ;
     option subnet-mask 255.255.255.0 ;
     option routers 192.168.0.1 ;
     option broadcast-address 192.168.0.255 ;
     option domain-name-servers 192.168.35.35, 192.168.35.36 ;
     option domain-name "example.com";
     # IP address of TFTP server
     next-server 192.168.0.1 ;
     # path of boot loader obtained via tftp
     filename "FreeBSD/install/boot/pxeboot" ;
     # pxeboot boot loader will try to NFS mount this directory for root FS
     option root-path "192.168.0.1:/b/tftpboot/FreeBSD/install/" ;
}
```
The next-server directive is used to specify the IP address of the TFTP server.

The filename directive defines the path to /boot/pxeboot. A relative filename is used, meaning that /b/tftpboot is not included in the path.

The root-path option defines the path to the NFS root file system.

Once the edits are saved, enable DHCP at boot time by adding the following line to /etc/rc.conf:

dhcpd\_enable="YES"

Then start the DHCP service:

# service isc-dhcpd start

### **33.8.3. Debugging PXE Problems**

Once all of the services are configured and started, PXE clients should be able to automatically load FreeBSD over the network. If a particular client is unable to connect, when that client machine boots up, enter the BIOS configuration menu and confirm that it is set to boot from the network.

This section describes some troubleshooting tips for isolating the source of the configuration

1. Use the [net/wireshark](https://cgit.freebsd.org/ports/tree/net/wireshark/) package or port to debug the network traffic involved during the PXE booting process, which is illustrated in the diagram below.

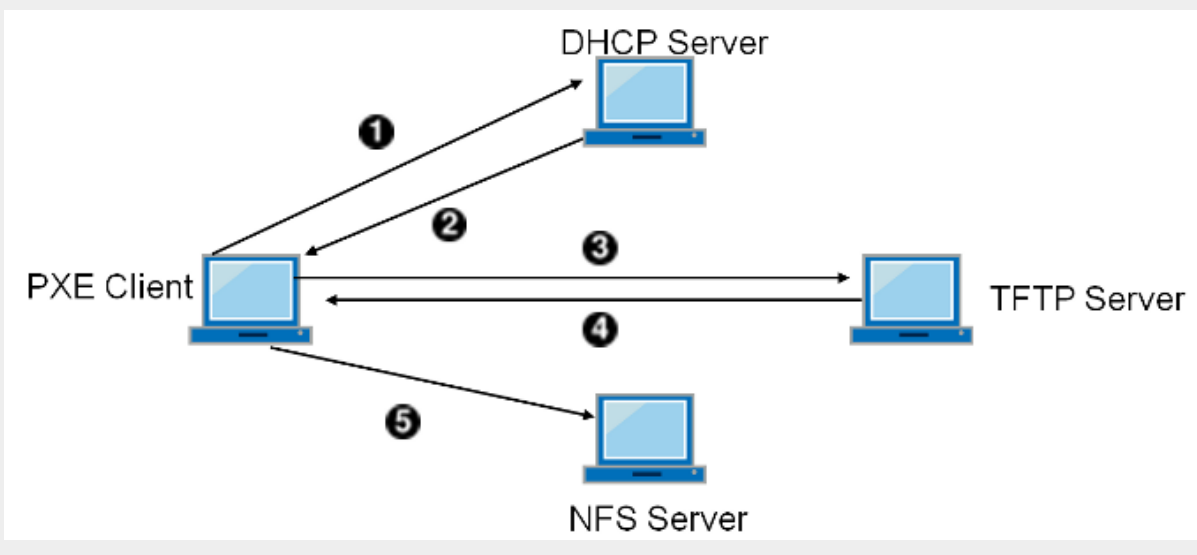

*Figure 61. PXE Booting Process with NFS Root Mount*

- 1. Client broadcasts a DHCPDISCOVER message.
- 2. The DHCP server responds with the IP address, next-server, filename, and root-path values.
- 3. The client sends a TFTP request to next-server, asking to retrieve filename.
- 4. The TFTP server responds and sends filename to client.
- 5. The client executes filename, which is pxeboot(8), which then loads the kernel. When the kernel executes, the root file system specified by root-path is mounted over NFS.
- 2. On the TFTP server, read /var/log/xferlog to ensure that pxeboot is being retrieved from the correct location. To test this example configuration:

```
# tftp 192.168.0.1
tftp> get FreeBSD/install/boot/pxeboot
Received 264951 bytes in 0.1 seconds
```
The BUGS sections in [tftpd\(8\)](https://man.freebsd.org/cgi/man.cgi?query=tftpd&sektion=8&format=html) and [tftp\(1\)](https://man.freebsd.org/cgi/man.cgi?query=tftp&sektion=1&format=html) document some limitations with TFTP.

3. Make sure that the root file system can be mounted via NFS. To test this example configuration:

# mount -t nfs 192.168.0.1:/b/tftpboot/FreeBSD/install /mnt

# **33.9. IPv6**

IPv6 is the new version of the well known IP protocol, also known as IPv4. IPv6 provides several advantages over IPv4 as well as many new features:

- Its 128-bit address space allows for 340,282,366,920,938,463,463,374,607,431,768,211,456 addresses. This addresses the IPv4 address shortage and eventual IPv4 address exhaustion.
- Routers only store network aggregation addresses in their routing tables, thus reducing the average space of a routing table to 8192 entries. This addresses the scalability issues associated with IPv4, which required every allocated block of IPv4 addresses to be exchanged between Internet routers, causing their routing tables to become too large to allow efficient routing.
- Address autoconfiguration ([RFC2462\)](http://www.ietf.org/rfc/rfc2462.txt).
- Mandatory multicast addresses.
- Built-in IPsec (IP security).
- Simplified header structure.
- Support for mobile IP.
- IPv6-to-IPv4 transition mechanisms.

FreeBSD includes the <http://www.kame.net/>IPv6 reference implementation and comes with everything needed to use IPv6. This section focuses on getting IPv6 configured and running.

### **33.9.1. Background on IPv6 Addresses**

There are three different types of IPv6 addresses:

#### **Unicast**

A packet sent to a unicast address arrives at the interface belonging to the address.

#### **Anycast**

These addresses are syntactically indistinguishable from unicast addresses but they address a group of interfaces. The packet destined for an anycast address will arrive at the nearest router interface. Anycast addresses are only used by routers.

#### **Multicast**

These addresses identify a group of interfaces. A packet destined for a multicast address will arrive at all interfaces belonging to the multicast group. The IPv4 broadcast address, usually xxx.xxx.xxx.255, is expressed by multicast addresses in IPv6.

When reading an IPv6 address, the canonical form is represented as x:x:x:x:x:x:x:x; where each x represents a 16 bit hex value. An example is FEBC:A574:382B:23C1:AA49:4592:4EFE:9982.

Often, an address will have long substrings of all zeros. A :: (double colon) can be used to replace one substring per address. Also, up to three leading 0s per hex value can be omitted. For example, fe80::1 corresponds to the canonical form fe80:0000:0000:0000:0000:0000:0000:0001.

A third form is to write the last 32 bits using the well known IPv4 notation. For example,

To view a FreeBSD system's IPv6 address, use [ifconfig\(8\):](https://man.freebsd.org/cgi/man.cgi?query=ifconfig&sektion=8&format=html)

#### # ifconfig

```
rl0: flags=8943<UP,BROADCAST,RUNNING,PROMISC,SIMPLEX,MULTICAST> mtu 1500
           inet 10.0.0.10 netmask 0xffffff00 broadcast 10.0.0.255
           inet6 fe80::200:21ff:fe03:8e1%rl0 prefixlen 64 scopeid 0x1
           ether 00:00:21:03:08:e1
           media: Ethernet autoselect (100baseTX )
           status: active
```
In this example, the rl0 interface is using fe80::200:21ff:fe03:8e1%rl0, an auto-configured link-local address which was automatically generated from the MAC address.

Some IPv6 addresses are reserved. A summary of these reserved addresses is seen in [Reserved IPv6](#page-834-0) [Addresses:](#page-834-0)

| <b>IPv6</b> address  | <b>Prefixlength (Bits)</b> | <b>Description</b>          | <b>Notes</b>                                                                                                    |
|----------------------|----------------------------|-----------------------------|----------------------------------------------------------------------------------------------------|
| Ħ                    | 128 bits                   | unspecified                 | Equivalent to 0.0.0.0 in<br>IPv4.                                                                                                   |
| ::1                  | 128 bits                   | loopback address            | Equivalent to 127.0.0.1<br>in IPv4.                                                                                                 |
| : : 00:xx:xx:xx:xx   | 96 bits                    | embedded IPv4               | The lower 32 bits are<br>the compatible IPv4<br>address.                                                                            |
| $:$ : ff:xx:xx:xx:xx | 96 bits                    | IPv4 mapped IPv6<br>address | The lower 32 bits are<br>the IPv4 address for<br>hosts which do not<br>support IPv6.                                                |
| fe80::/10            | 10 bits                    | link-local                  | Equivalent to<br>169.254.0.0/16 in IPv4.                                                                                            |
| fc00::/7             | 7 bits                     | unique-local                | Unique local addresses<br>are intended for local<br>communication and<br>are only routable<br>within a set of<br>cooperating sites. |
| ff00::               | 8 bits                     | multicast                   |                                                                                                    |

<span id="page-834-0"></span>*Table 42. Reserved IPv6 Addresses*

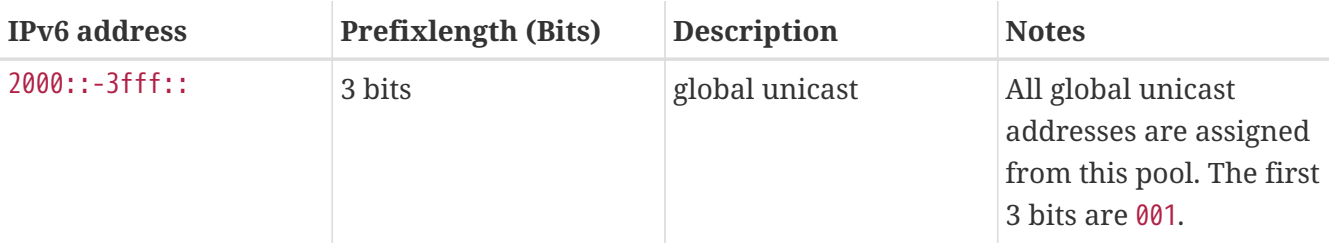

For further information on the structure of IPv6 addresses, refer to [RFC3513.](http://www.ietf.org/rfc/rfc3513.txt)

## **33.9.2. Configuring IPv6**

To configure a FreeBSD system as an IPv6 client, add these two lines to rc.conf:

```
ifconfig_rl0_ipv6="inet6 accept_rtadv"
rtsold_enable="YES"
```
The first line enables the specified interface to receive router advertisement messages. The second line enables the router solicitation daemon, [rtsol\(8\)](https://man.freebsd.org/cgi/man.cgi?query=rtsol&sektion=8&format=html).

If the interface needs a statically assigned IPv6 address, add an entry to specify the static address and associated prefix length:

ifconfig\_rl0\_ipv6="inet6 2001:db8:4672:6565:2026:5043:2d42:5344 prefixlen 64"

To assign a default router, specify its address:

ipv6\_defaultrouter="2001:db8:4672:6565::1"

### **33.9.3. Connecting to a Provider**

In order to connect to other IPv6 networks, one must have a provider or a tunnel that supports IPv6:

- Contact an Internet Service Provider to see if they offer IPv6.
- [Hurricane Electric](http://www.tunnelbroker.net) offers tunnels with end-points all around the globe.

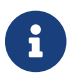

Install the [net/freenet6](https://cgit.freebsd.org/ports/tree/net/freenet6/) package or port for a dial-up connection.

This section demonstrates how to take the directions from a tunnel provider and convert them into /etc/rc.conf settings that will persist through reboots.

The first /etc/rc.conf entry creates the generic tunneling interface gif0:

```
cloned_interfaces="gif0"
```
Next, configure that interface with the IPv4 addresses of the local and remote endpoints. Replace *MY\_IPv4\_ADDR* and *REMOTE\_IPv4\_ADDR* with the actual IPv4 addresses:

create\_args\_gif0="tunnel MY\_IPv4\_ADDR REMOTE\_IPv4\_ADDR"

To apply the IPv6 address that has been assigned for use as the IPv6 tunnel endpoint, add this line, replacing *MY\_ASSIGNED\_IPv6\_TUNNEL\_ENDPOINT\_ADDR* with the assigned address:

ifconfig\_gif0\_ipv6="inet6 MY\_ASSIGNED\_IPv6\_TUNNEL\_ENDPOINT\_ADDR"

Then, set the default route for the other side of the IPv6 tunnel. Replace *MY\_IPv6\_REMOTE\_TUNNEL\_ENDPOINT\_ADDR* with the default gateway address assigned by the provider:

ipv6\_defaultrouter="MY\_IPv6\_REMOTE\_TUNNEL\_ENDPOINT\_ADDR"

If the FreeBSD system will route IPv6 packets between the rest of the network and the world, enable the gateway using this line:

ipv6\_gateway\_enable="YES"

#### **33.9.4. Router Advertisement and Host Auto Configuration**

This section demonstrates how to setup [rtadvd\(8\)](https://man.freebsd.org/cgi/man.cgi?query=rtadvd&sektion=8&format=html) to advertise the IPv6 default route.

To enable [rtadvd\(8\)](https://man.freebsd.org/cgi/man.cgi?query=rtadvd&sektion=8&format=html), add the following to /etc/rc.conf:

```
rtadvd_enable="YES"
```
It is important to specify the interface on which to do IPv6 router advertisement. For example, to tell [rtadvd\(8\)](https://man.freebsd.org/cgi/man.cgi?query=rtadvd&sektion=8&format=html) to use rl0:

rtadvd\_interfaces="rl0"

Next, create the configuration file, /etc/rtadvd.conf as seen in this example:

```
rl0:\
      :addrs#1:addr="2001:db8:1f11:246::":prefixlen#64:tc=ether:
```
Replace rl0 with the interface to be used and 2001:db8:1f11:246:: with the prefix of the allocation.

For a dedicated /64 subnet, nothing else needs to be changed. Otherwise, change the prefixlen# to the correct value.

### **33.9.5. IPv6 and IPv4 Address Mapping**

When IPv6 is enabled on a server, there may be a need to enable IPv4 mapped IPv6 address communication. This compatibility option allows for IPv4 addresses to be represented as IPv6 addresses. Permitting IPv6 applications to communicate with IPv4 and vice versa may be a security issue.

This option may not be required in most cases and is available only for compatibility. This option will allow IPv6-only applications to work with IPv4 in a dual stack environment. This is most useful for third party applications which may not support an IPv6-only environment. To enable this feature, add the following to /etc/rc.conf:

```
ipv6_ipv4mapping="YES"
```
Reviewing the information in RFC 3493, section 3.6 and 3.7 as well as RFC 4038 section 4.2 may be useful to some administrators.

# **33.10. Common Address Redundancy Protocol (CARP)**

The Common Address Redundancy Protocol (CARP) allows multiple hosts to share the same IP address and Virtual Host ID (VHID) in order to provide *high availability* for one or more services. This means that one or more hosts can fail, and the other hosts will transparently take over so that users do not see a service failure.

In addition to the shared IP address, each host has its own IP address for management and configuration. All of the machines that share an IP address have the same VHID. The VHID for each virtual IP address must be unique across the broadcast domain of the network interface.

High availability using CARP is built into FreeBSD, though the steps to configure it vary slightly depending upon the FreeBSD version. This section provides the same example configuration for versions before and equal to or after FreeBSD 10.

This example configures failover support with three hosts, all with unique IP addresses, but providing the same web content. It has two different masters named hosta.example.org and hostb.example.org, with a shared backup named hostc.example.org.

These machines are load balanced with a Round Robin DNS configuration. The master and backup machines are configured identically except for their hostnames and management IP addresses. These servers must have the same configuration and run the same services. When the failover occurs, requests to the service on the shared IP address can only be answered correctly if the backup server has access to the same content. The backup machine has two additional CARP interfaces, one for each of the master content server's IP addresses. When a failure occurs, the backup server will pick up the failed master machine's IP address.

### **33.10.1. Using CARP on FreeBSD 10 and Later**

Enable boot-time support for CARP by adding an entry for the carp.ko kernel module in /boot/loader.conf:

```
carp_load="YES"
```
To load the module now without rebooting:

# kldload carp

For users who prefer to use a custom kernel, include the following line in the custom kernel configuration file and compile the kernel as described in [Configuring the FreeBSD Kernel:](./#kernelconfig)

device carp

The hostname, management IP address and subnet mask, shared IP address, and VHID are all set by adding entries to /etc/rc.conf. This example is for hosta.example.org:

hostname="hosta.example.org" ifconfig\_em0="inet 192.168.1.3 netmask 255.255.255.0" ifconfig\_em0\_alias0="inet vhid 1 pass testpass alias 192.168.1.50/32"

The next set of entries are for hostb.example.org. Since it represents a second master, it uses a different shared IP address and VHID. However, the passwords specified with pass must be identical as CARP will only listen to and accept advertisements from machines with the correct password.

```
hostname="hostb.example.org"
ifconfig_em0="inet 192.168.1.4 netmask 255.255.255.0"
ifconfig_em0_alias0="inet vhid 2 pass testpass alias 192.168.1.51/32"
```
The third machine, hostc.example.org, is configured to handle failover from either master. This machine is configured with two CARPVHIDs, one to handle the virtual IP address for each of the master hosts. The CARP advertising skew, advskew, is set to ensure that the backup host advertises later than the master, since advskew controls the order of precedence when there are multiple backup servers.

```
hostname="hostc.example.org"
ifconfig_em0="inet 192.168.1.5 netmask 255.255.255.0"
ifconfig_em0_alias0="inet vhid 1 advskew 100 pass testpass alias 192.168.1.50/32"
ifconfig_em0_alias1="inet vhid 2 advskew 100 pass testpass alias 192.168.1.51/32"
```
Having two CARPVHIDs configured means that hostc.example.org will notice if either of the master servers becomes unavailable. If a master fails to advertise before the backup server, the backup server will pick up the shared IP address until the master becomes available again.

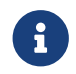

If the original master server becomes available again, hostc.example.org will not

release the virtual IP address back to it automatically. For this to happen, preemption has to be enabled. The feature is disabled by default, it is controlled via the [sysctl\(8\)](https://man.freebsd.org/cgi/man.cgi?query=sysctl&sektion=8&format=html) variable net.inet.carp.preempt. The administrator can force the backup server to return the IP address to the master:

```
# ifconfig em0 vhid 1 state backup
```
Once the configuration is complete, either restart networking or reboot each system. High availability is now enabled.

CARP functionality can be controlled via several [sysctl\(8\)](https://man.freebsd.org/cgi/man.cgi?query=sysctl&sektion=8&format=html) variables documented in the [carp\(4\)](https://man.freebsd.org/cgi/man.cgi?query=carp&sektion=4&format=html) manual pages. Other actions can be triggered from CARP events by using [devd\(8\).](https://man.freebsd.org/cgi/man.cgi?query=devd&sektion=8&format=html)

### **33.10.2. Using CARP on FreeBSD 9 and Earlier**

The configuration for these versions of FreeBSD is similar to the one described in the previous section, except that a CARP device must first be created and referred to in the configuration.

Enable boot-time support for CARP by loading the if carp.ko kernel module in /boot/loader.conf:

```
if_carp_load="YES"
```
To load the module now without rebooting:

```
# kldload carp
```
For users who prefer to use a custom kernel, include the following line in the custom kernel configuration file and compile the kernel as described in [Configuring the FreeBSD Kernel:](./#kernelconfig)

device carp

Next, on each host, create a CARP device:

```
# ifconfig carp0 create
```
Set the hostname, management IP address, the shared IP address, and VHID by adding the required lines to /etc/rc.conf. Since a virtual CARP device is used instead of an alias, the actual subnet mask of /24 is used instead of /32. Here are the entries for hosta.example.org:

```
hostname="hosta.example.org"
ifconfig_fxp0="inet 192.168.1.3 netmask 255.255.255.0"
cloned_interfaces="carp0"
ifconfig_carp0="vhid 1 pass testpass 192.168.1.50/24"
```
hostname="hostb.example.org" ifconfig\_fxp0="inet 192.168.1.4 netmask 255.255.255.0" cloned\_interfaces="carp0" ifconfig carp0="vhid 2 pass testpass 192.168.1.51/24"

The third machine, hostc.example.org, is configured to handle failover from either of the master hosts:

```
hostname="hostc.example.org"
ifconfig_fxp0="inet 192.168.1.5 netmask 255.255.255.0"
cloned_interfaces="carp0 carp1"
ifconfig_carp0="vhid 1 advskew 100 pass testpass 192.168.1.50/24"
ifconfig_carp1="vhid 2 advskew 100 pass testpass 192.168.1.51/24"
```
Preemption is disabled in the GENERIC FreeBSD kernel. If preemption has been enabled with a custom kernel, hostc.example.org may not release the IP address back to the original content server. The administrator can force the backup server to return the IP address to the master with the command:

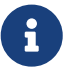

# ifconfig carp0 down && ifconfig carp0 up

This should be done on the carp interface which corresponds to the correct host.

Once the configuration is complete, either restart networking or reboot each system. High availability is now enabled.

## **33.11. VLANs**

VLANs are a way of virtually dividing up a network into many different subnetworks, also referred to as segmenting. Each segment will have its own broadcast domain and be isolated from other VLANs.

On FreeBSD, VLANs must be supported by the network card driver. To see which drivers support vlans, refer to the [vlan\(4\)](https://man.freebsd.org/cgi/man.cgi?query=vlan&sektion=4&format=html) manual page.

When configuring a VLAN, a couple pieces of information must be known. First, which network interface? Second, what is the VLAN tag?

To configure VLANs at run time, with a NIC of em0 and a VLAN tag of 5 the command would look like this:

# ifconfig em0.5 create vlan 5 vlandev em0 inet 192.168.20.20/24

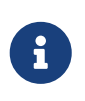

See how the interface name includes the NIC driver name and the VLAN tag, separated by a period? This is a best practice to make maintaining the VLAN configuration easy when many VLANs are present on a machine.

To configure VLANs at boot time, /etc/rc.conf must be updated. To duplicate the configuration above, the following will need to be added:

```
vlans_em0="5"
ifconfig_em0_5="inet 192.168.20.20/24"
```
Additional VLANs may be added, by simply adding the tag to the vlans\_em0 field and adding an additional line configuring the network on that VLAN tag's interface.

It is useful to assign a symbolic name to an interface so that when the associated hardware is changed, only a few configuration variables need to be updated. For example, security cameras need to be run over VLAN 1 on em0. Later, if the em0 card is replaced with a card that uses the [ixgb\(4\)](https://man.freebsd.org/cgi/man.cgi?query=ixgb&sektion=4&format=html) driver, all references to em0.1 will not have to change to ixgb0.1.

To configure VLAN 5, on the NIC em0, assign the interface name cameras, and assign the interface an IP address of *192.168.20.20* with a 24-bit prefix, use this command:

# ifconfig em0.5 create vlan 5 vlandev em0 name cameras inet 192.168.20.20/24

For an interface named video, use the following:

# ifconfig video.5 create vlan 5 vlandev video name cameras inet 192.168.20.20/24

To apply the changes at boot time, add the following lines to /etc/rc.conf:

```
vlans_video="cameras"
create_args_cameras="vlan 5"
ifconfig_cameras="inet 192.168.20.20/24"
```
# **Part V: Appendices**

# **Appendix A: Obtaining FreeBSD**

# **A.1. Mirrors**

The official mirrors of the FreeBSD project are made up of many machines operated by the project cluster administrators and behind GeoDNS to direct users to the closest available mirror. Current locations are Australia, Brazil, Germany, Japan (two sites), Malaysia, South Africa, Taiwan, United Kingdom, United States of America (California, New Jersey, and Washington).

Official mirrors service:

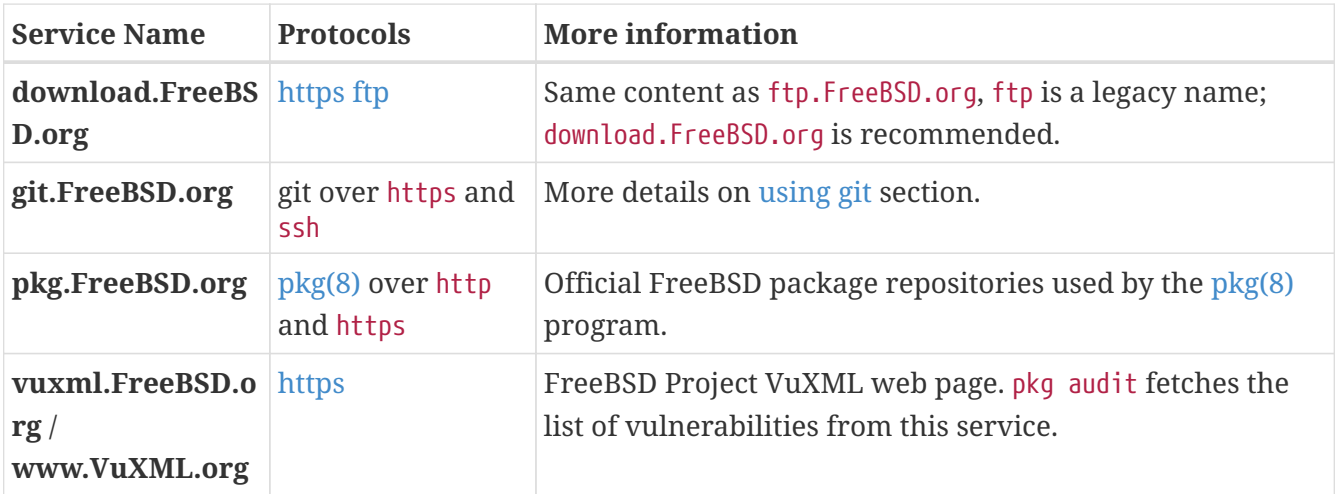

All official mirrors support IPv4 and IPv6.

The FreeBSD website (<https://www.FreeBSD.org>and <https://docs.FreeBSD.org>) are not hosted in the GeoDNS Infrastructure; there are ongoing studies of its implementation.

<http://ftp-archive.FreeBSD.org> is not in the GeoDNS Infrastructure, hosted in only one location (US).

The project is looking for new locations; those willing to sponsor, please reach out to the Cluster Administrators team for more information.

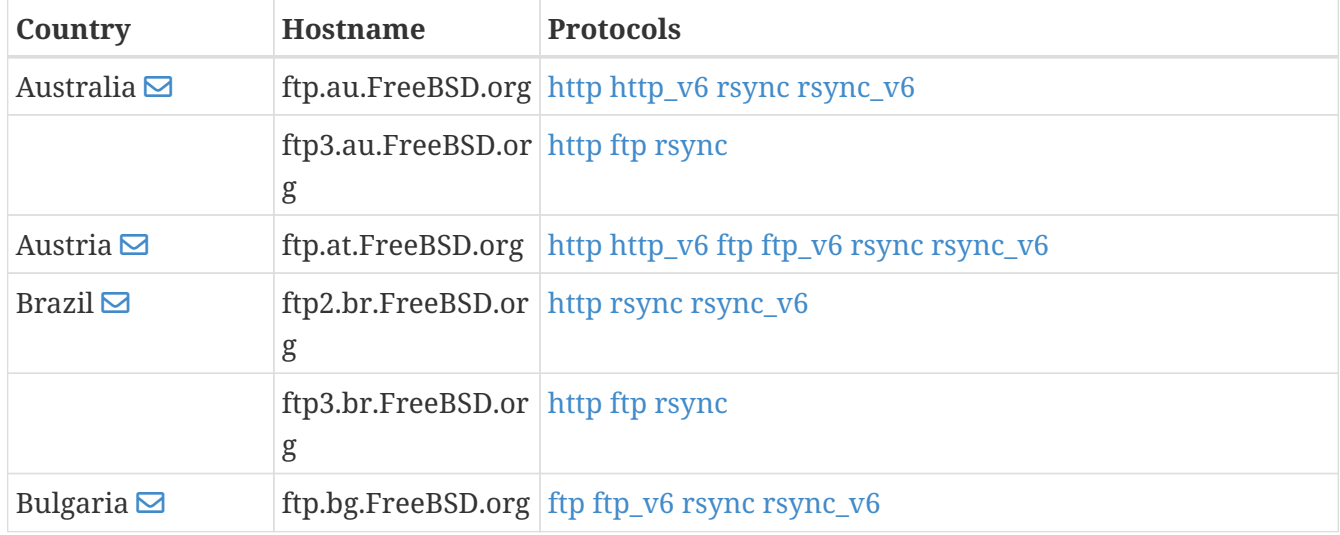

Mirror list maintained by the community and other companies:

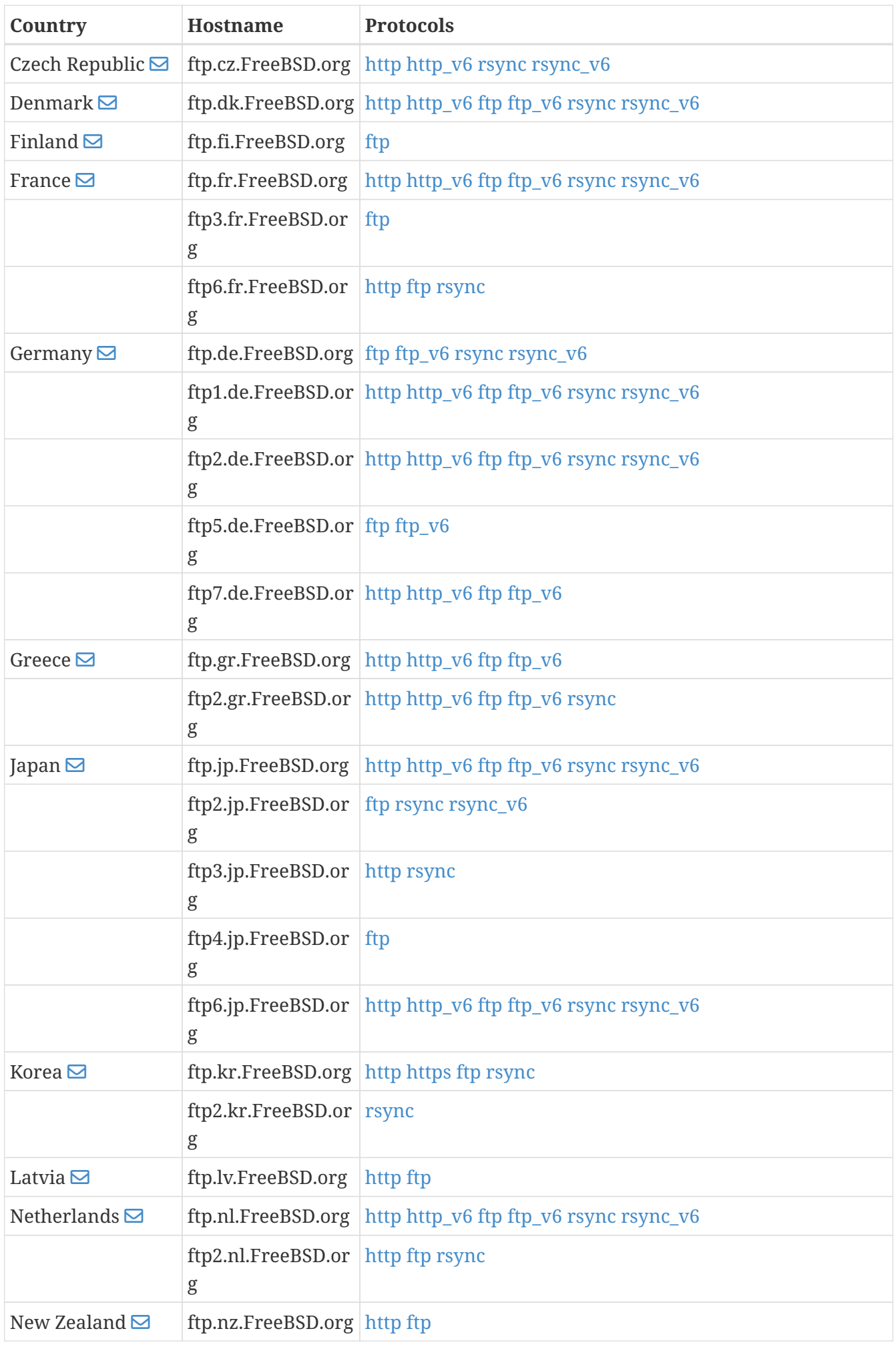

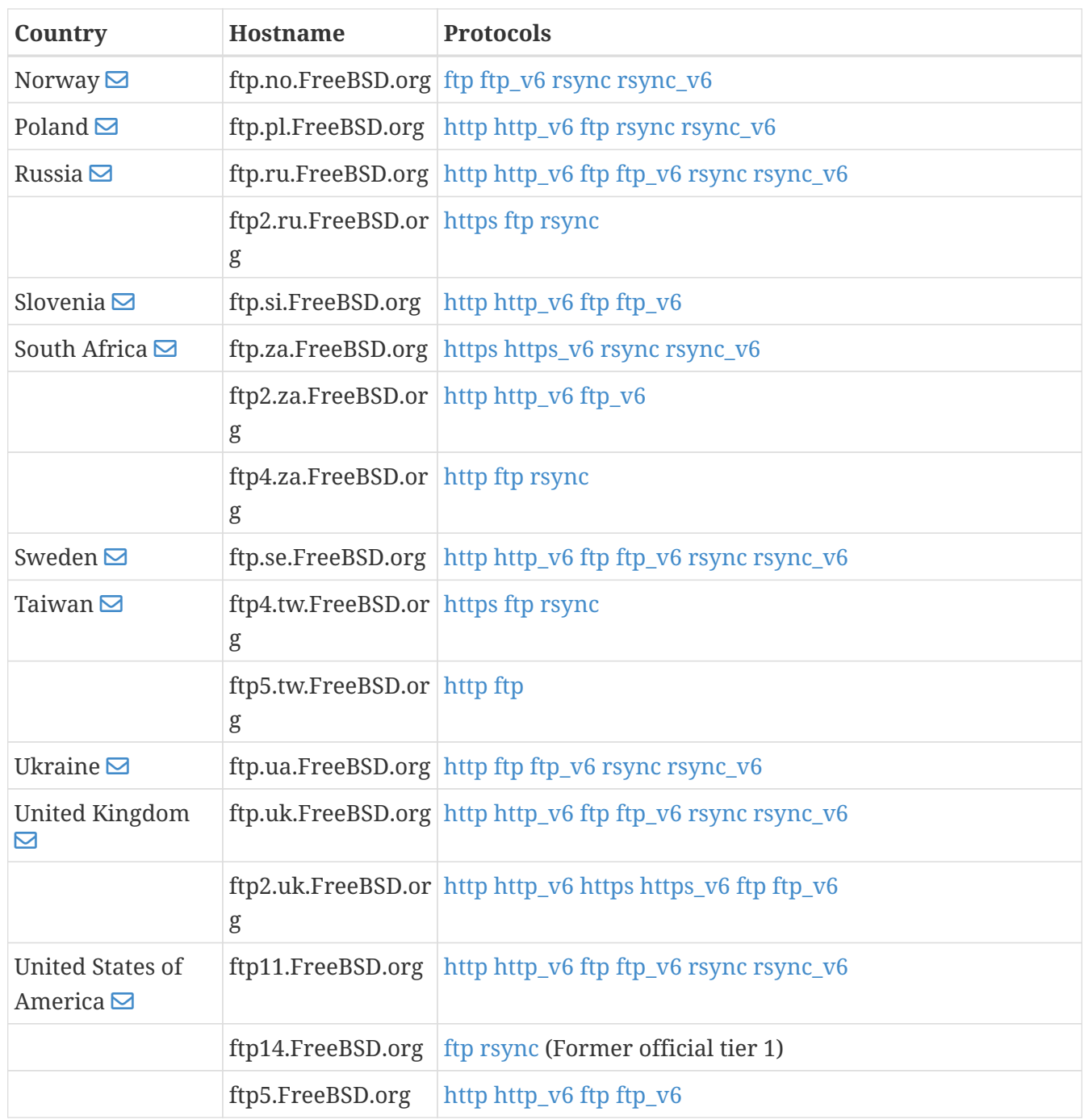

The current list of protocols supported by the community mirrors was last updated on 2022-01-31, and it's not guaranteed.

# **A.2. Using Git**

## **A.2.1. Introduction**

As of December 2020, FreeBSD uses git as the primary version control system for storing all of FreeBSD's base source code and documentation. As of April 2021, FreeBSD uses git as the only version control system for storing all of FreeBSD's Ports Collection.

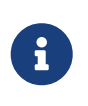

Git is generally a developer tool. Users may prefer to use freebsd-update (["FreeBSD](./#updating-upgrading-freebsdupdate) [Update"\)](./#updating-upgrading-freebsdupdate) to update the FreeBSD base system, and git [\("Using the Ports Collection"](./#ports-using)) to update the FreeBSD Ports Collection.

This section demonstrates how to install Git on a FreeBSD system and use it to create a local copy of a FreeBSD source code repository.

## **A.2.2. Installation**

Git can be installed from the Ports Collection, or as a package:

```
# pkg install git
```
### **A.2.3. Running Git**

To fetch a clean copy of the sources into a local directory, use git clone. This directory of files is called the *working tree*.

Git uses URLs to designate a repository. There are three different repositories, src for the FreeBSD system source code, doc for documentation, and ports for the FreeBSD Ports Collection. All three are reachable over two different protocols: HTTPS and SSH. For example, the URL <https://git.FreeBSD.org/src.git> specifies the main branch of the src repository, using the https protocol.

*Table 43. FreeBSD Git Repository URL Table*

| <b>Item</b>                       | <b>Git URL</b>                          |  |
|-----------------------------------|-----------------------------------------|--|
| Read-only src repo via HTTPS      | https://git.FreeBSD.org/src.git         |  |
| Read-only src repo via anon-ssh   | ssh://anongit@git.FreeBSD.org/src.git   |  |
| Read-only doc repo via HTTPS      | https://git.FreeBSD.org/doc.git         |  |
| Read-only doc repo via anon-ssh   | ssh://anongit@git.FreeBSD.org/doc.git   |  |
| Read-only ports repo via HTTPS    | https://git.FreeBSD.org/ports.git       |  |
| Read-only ports repo via anon-ssh | ssh://anongit@git.FreeBSD.org/ports.git |  |

External mirrors maintained by project members are also available; please refer to the [External](#page-847-0) [mirrors](#page-847-0) section.

To clone a copy of the FreeBSD system source code repository:

# git clone -o freebsd https://git.FreeBSD.org/src.git /usr/src

The -o freebsd option specifies the origin; by convention in the FreeBSD documentation, the origin is assumed to be freebsd. Because the initial checkout must download the full branch of the remote repository, it can take a while. Please be patient.

Initially, the working tree contains source code for the main branch, which corresponds to CURRENT. To switch to 13-STABLE instead:

```
# cd /usr/src
```
The working tree can be updated with git pull. To update /usr/src created in the example above, use:

# cd /usr/src # git pull --rebase

The update is much quicker than a checkout, only transferring files that have changed.

### **A.2.4. Web-based repository browser**

The FreeBSD project uses cgit as the web-based repository browser: [https://cgit.FreeBSD.org/.](https://cgit.FreeBSD.org/)

### **A.2.5. For Developers**

For information about write access to repositories see the [Committer's Guide.](https://docs.freebsd.org/en/articles/committers-guide/#git-mini-primer)

### <span id="page-847-0"></span>**A.2.6. External mirrors**

Those mirrors are not hosted in FreeBSD.org but still maintained by the project members. Users and developers are welcome to pull or browse repositories on those mirrors. Pull requests for the doc and src GitHub repositories are being accepted; otherwise, the project workflow with those mirrors is still under discussion.

#### **Codeberg**

- doc: <https://codeberg.org/FreeBSD/freebsd-doc>
- ports: <https://codeberg.org/FreeBSD/freebsd-ports>
- src: <https://codeberg.org/FreeBSD/freebsd-src>

#### **GitHub**

- doc: <https://github.com/freebsd/freebsd-doc>
- ports: <https://github.com/freebsd/freebsd-ports>
- src: <https://github.com/freebsd/freebsd-src>

#### **GitLab**

- doc: <https://gitlab.com/FreeBSD/freebsd-doc>
- ports: <https://gitlab.com/FreeBSD/freebsd-ports>
- src: <https://gitlab.com/FreeBSD/freebsd-src>

### **A.2.7. Mailing lists**

The main mailing list for general usage and questions about git in the FreeBSD project is [freebsd](https://lists.freebsd.org/subscription/freebsd-git)[git.](https://lists.freebsd.org/subscription/freebsd-git) For more details, including commit messages lists, see the [Mailing Lists](./#eresources-mail) chapter.

### **A.2.8. SSH host keys**

- gitrepo.FreeBSD.org host key fingerprints:
	- ECDSA key fingerprint is SHA256:seWO5D27ySURcx4bknTNKlC1mgai0whP443PAKEvvZA
	- ED25519 key fingerprint is SHA256:lNR6i4BEOaaUhmDHBA1WJsO7H3KtvjE2r5q4sOxtIWo
	- RSA key fingerprint is SHA256:f453CUEFXEJAXlKeEHV+ajJfeEfx9MdKQUD7lIscnQI
- git.FreeBSD.org host key fingerprints:
	- ECDSA key fingerprint is SHA256:/UlirUAsGiitupxmtsn7f9b7zCWd0vCs4Yo/tpVWP9w
	- ED25519 key fingerprint is SHA256:y1ljKrKMD3lDObRUG3xJ9gXwEIuqnh306tSyFd1tuZE
	- RSA key fingerprint is SHA256:jBe6FQGoH4HjvrIVM23dcnLZk9kmpdezR/CvQzm7rJM

These are also published as SSHFP records in DNS.

# **A.3. Using Subversion**

### **A.3.1. Introduction**

As of December 2020, FreeBSD uses git as the primary version control system for storing all of FreeBSD's source code and documentation. Changes from the git repo on the stable/11, stable/12 and related releng branches are exported to the subversion repository. This export will continue through the life of these branches. From July 2012 to March 2021, FreeBSD used Subversion as the only version control system for storing all of FreeBSD's Ports Collection. As of April 2021, FreeBSD uses git as the only version control system for storing all of FreeBSD's Ports Collection.

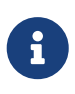

Subversion is generally a developer tool. Users may prefer to use freebsd-update (["FreeBSD Update"](./#updating-upgrading-freebsdupdate)) to update the FreeBSD base system, and git [\("Using the Ports](./#ports-using) [Collection"\)](./#ports-using) to update the FreeBSD Ports Collection. After March 2021, subversion use is only for legacy branches (stable/11 and stable/12).

This section demonstrates how to install Subversion on a FreeBSD system and use it to create a local copy of a FreeBSD repository. Additional information on the use of Subversion is included.

### **A.3.2. Svnlite**

A lightweight version of Subversion is already installed on FreeBSD as svnlite. The port or package version of Subversion is only needed if the Python or Perl API is needed, or if a later version of Subversion is desired.

The only difference from normal Subversion use is that the command name is svnlite.

### **A.3.3. Installation**

If svnlite is unavailable or the full version of Subversion is needed, then it must be installed.

Subversion can be installed from the Ports Collection:

Subversion can also be installed as a package:

# pkg install subversion

### **A.3.4. Running Subversion**

To fetch a clean copy of the sources into a local directory, use svn. The files in this directory are called a *local working copy*.

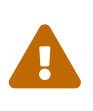

Move or delete an existing destination directory before using checkout for the first time. Checkout over an existing non-svn directory can cause conflicts between the existing files and those brought in from the repository.

Subversion uses URLs to designate a repository, taking the form of *protocol://hostname/path*. The first component of the path is the FreeBSD repository to access. There are three different repositories, base for the FreeBSD base system source code, ports for the Ports Collection, and doc for documentation. For example, the URL <https://svn.FreeBSD.org/base/head/> specifies the main branch of the src repository, using the https protocol.

A checkout from a given repository is performed with a command like this:

# svn checkout https://svn.FreeBSD.org/repository/branch lwcdir

where:

- *repository* is one of the Project repositories: base, ports, or doc.
- *branch* depends on the repository used. ports and doc are mostly updated in the head branch, while base maintains the latest version of -CURRENT under head and the respective latest versions of the -STABLE branches under stable/11 (11.*x*) and stable/12 (12.*x*).
- *lwcdir* is the target directory where the contents of the specified branch should be placed. This is usually /usr/ports for ports, /usr/src for base, and /usr/doc for doc.

This example checks out the Source Tree from the FreeBSD repository using the HTTPS protocol, placing the local working copy in /usr/src. If /usr/src is already present but was not created by svn, remember to rename or delete it before the checkout.

```
# svn checkout https://svn.FreeBSD.org/base/head /usr/src
```
Because the initial checkout must download the full branch of the remote repository, it can take a while. Please be patient.

After the initial checkout, the local working copy can be updated by running:

# svn update lwcdir

To update /usr/src created in the example above, use:

# svn update /usr/src

The update is much quicker than a checkout, only transferring files that have changed.

An alternate way of updating the local working copy after checkout is provided by the Makefile in the /usr/ports, /usr/src, and /usr/doc directories. Set SVN\_UPDATE and use the update target. For example, to update /usr/src:

```
# cd /usr/src
# make update SVN_UPDATE=yes
```
### **A.3.5. Subversion Mirror Sites**

The FreeBSD Subversion repository is:

svn.FreeBSD.org

This is a publicly accessible mirror network that uses GeoDNS to select an appropriate back end server. To view the FreeBSD Subversion repositories through a browser, use [https://svnweb.FreeBSD.org/.](https://svnweb.FreeBSD.org/)

HTTPS is the preferred protocol, but the security/ca\_root\_nss package will need to be installed in order to automatically validate certificates.

### **A.3.6. For More Information**

For other information about using Subversion, please see the "Subversion Book", titled [Version](http://svnbook.red-bean.com/) [Control with Subversion,](http://svnbook.red-bean.com/) or the [Subversion Documentation](http://subversion.apache.org/docs/).

# **A.4. CD and DVD Sets**

FreeBSD CD and DVD sets are available from several online retailers:

• FreeBSD Mall, Inc. 1164 Claremont Dr Brentwood, CA 94513 USA Phone: +1 925 240-6652

Fax: +1 925 674-0821 Email: [info@freebsdmall.com](mailto:info@freebsdmall.com) WWW: <https://www.freebsdmall.com>

- Getlinux WWW: <https://www.getlinux.fr/>
- Dr. Hinner EDV Schäftlarnstr. 10 // 4. Stock D-81371 München Germany Phone: +49 171 417 544 6 Email: [infow@hinner.de](mailto:infow@hinner.de) WWW: <http://www.hinner.de/linux/freebsd.html>

# **Appendix B: Bibliography**

While manual pages provide a definitive reference for individual pieces of the FreeBSD operating system, they seldom illustrate how to put the pieces together to make the whole operating system run smoothly. For this, there is no substitute for a good book or users' manual on UNIX® system administration.

# **B.1. FreeBSD Bibliography**

- **Absolute FreeBSD: The Complete Guide To FreeBSD**, Third Edition, published by [No Starch](https://nostarch.com/absfreebsd3) [Press,](https://nostarch.com/absfreebsd3) 2018. ISBN: 978-1593278922
- **FreeBSD Mastery: Storage Essentials**, published by [Tilted Windmill Press,](https://www.tiltedwindmillpress.com/product/freebsd-mastery-storage-essentials/) 2014. ISBN: 978- 1642350098
- **FreeBSD Mastery: Specialty Filesystems**, published by [Tilted Windmill Press](https://www.tiltedwindmillpress.com/product/fmspf/), 2015. ISBN: 978- 1642350111
- **FreeBSD Mastery: ZFS**, published by [Tilted Windmill Press](https://www.tiltedwindmillpress.com/product/fmzfs/), 2015. ISBN: 978-1642350005
- **FreeBSD Mastery: Advanced ZFS**, published by [Tilted Windmill Press](https://www.tiltedwindmillpress.com/product/fmaz/), 2016. ISBN: 978- 0692688687
- **FreeBSD Mastery: Jails**, published by [Tilted Windmill Press](https://www.tiltedwindmillpress.com/product/fmjail/), 2019. ISBN: 978-1642350241
- **FreeBSD Device Drivers: A Guide for the Intrepid**, published by [No Starch Press](https://nostarch.com/bsddrivers.htm), 2012. ISBN: 978-1593272043
- **The Design And Implementation Of The Freebsd Operating System**, Second Edition, published by [Pearson Education, Inc.,](https://www.pearson.com/store/p/design-and-implementation-of-the-freebsd-operating-system-the/P200000000463/9780321968975) 2014. ISBN: 978-0321968975
- **UNIX and Linux System Administration Handbook**, Fifth Edition, published by [Pearson](https://www.pearson.com/en-us/subject-catalog/p/unix-and-linux-system-administration-handbook/P200000000513/9780137460359) [Education, Inc.,](https://www.pearson.com/en-us/subject-catalog/p/unix-and-linux-system-administration-handbook/P200000000513/9780137460359) 2017. ISBN: 978-0134277554
- **Designing BSD Rootkits**, published by [No Starch Press,](https://nostarch.com/rootkits.htm) 2007. ISBN: 978-1593271428
- **FreeBSD Jails using VNETs**, published in [gumroad](https://rderik.gumroad.com/l/uwOLZ)

# **B.2. Security Reference**

- **The Book of PF: A No-Nonsense Guide to the OpenBSD Firewall**, Third Edition, published by [No Starch Press](https://nostarch.com/pf3), 2014. ISBN: 978-1593275891
- **SSH Mastery: OpenSSH, PuTTY, Tunnels, and Keys**, Second Edition, 2018. ISBN: 978- 1642350029

# **B.3. UNIX® History**

- Lion, John *Lion's Commentary on UNIX, 6th Ed. With Source Code*. ITP Media Group, 1996. ISBN 1573980137
- Raymond, Eric S. *The New Hacker's Dictionary, 3rd edition*. MIT Press, 1996. ISBN 0-262-68092-0. Also known as the [Jargon File](http://www.catb.org/~esr/jargon/html/index.html)
- Salus, Peter H. *A quarter century of UNIX*. Addison-Wesley Publishing Company, Inc., 1994. ISBN 0-201-54777-5
- Simon Garfinkel, Daniel Weise, Steven Strassmann. *The UNIX-HATERS Handbook*. IDG Books Worldwide, Inc., 1994. ISBN 1-56884-203-1. Out of print, but available [online](http://www.simson.net/ref/ugh.pdf).
- Don Libes, Sandy Ressler *Life with UNIX* special edition. Prentice-Hall, Inc., 1989. ISBN 0-13- 536657-7
- *The BSD family tree*. <https://cgit.freebsd.org/src/tree/share/misc/bsd-family-tree>or [/usr/share/misc/bsd-family-tree](file://localhost/usr/share/misc/bsd-family-tree) on a FreeBSD machine.
- *Networked Computer Science Technical Reports Library*.
- *Old BSD releases from the Computer Systems Research group (CSRG)*. <http://www.mckusick.com/csrg/>: The 4CD set covers all BSD versions from 1BSD to 4.4BSD and 4.4BSD-Lite2 (but not 2.11BSD, unfortunately). The last disk also holds the final sources plus the SCCS files.
- Kernighan, Brian *Unix: A History and a Memoir*. Kindle Direct Publishing, 2020. ISBN 978- 169597855-3

# **B.4. Periodicals, Journals, and Magazines**

- [Admin Magazin](https://www.admin-magazin.de/) (in German), published by Medialinx AG. ISSN: 2190-1066
- [BSD Now Video Podcast,](https://www.bsdnow.tv/) published by Jupiter Broadcasting LLC
- [FreeBSD Journal](https://freebsdfoundation.org/our-work/journal/), published by S&W Publishing, sponsored by The FreeBSD Foundation. ISBN: 978-0-615-88479-0

# **Appendix C: Resources on the Internet**

The rapid pace of FreeBSD progress makes print media impractical as a means of following the latest developments. Electronic resources are the best, if not often the only, way to stay informed of the latest advances. Since FreeBSD is a volunteer effort, the user community itself also generally serves as a "technical support department" of sorts, with electronic mail, web forums, and USENET news being the most effective way of reaching that community.

The most important points of contact with the FreeBSD user community are outlined below. There is a possibly more up to date list on the [community portal on the FreeBSD Wiki](https://wiki.freebsd.org/Community). Please send other resources not mentioned here to the [FreeBSD documentation project mailing list](https://lists.FreeBSD.org/subscription/freebsd-doc) so that they may also be included.

# **C.1. Websites**

- The [FreeBSD Forums](https://forums.FreeBSD.org/) provide a web based discussion forum for FreeBSD questions and technical discussion.
- The [FreeBSD Wiki](https://wiki.FreeBSD.org/) provides various bits of information that hadn't yet made it into the Handbook.
- The [FreeBSD Documentation website](https://docs.FreeBSD.org/) doesn't provide just the Users's Handbook; there are other handbooks and articles that are worth a read.
- The [FreeBSD Journal](https://freebsdfoundation.org/our-work/journal/browser-based-edition/) is a free, professionally-edited, bi-monthly technical magazine released by [FreeBSD Foundation.](https://freebsdfoundation.org)
- The [BSDConferences YouTube Channel](http://www.youtube.com/bsdconferences) provides a collection of high quality videos from BSD conferences around the world. This is a great way to watch key developers give presentations about new work in FreeBSD.
- [FreeBSD Status Reports](https://www.freebsd.org/status/) are released every three months and track progress of FreeBSD development.
- There's a [FreeBSD-focused Reddit group](https://www.reddit.com/r/freebsd/) at r/freebsd.
- [Super User](https://superuser.com/questions/tagged/freebsd) and [Server Fault,](https://serverfault.com/questions/tagged/freebsd) the Stack Exchange services for system administrators.
- [FreeBSD Discord server](https://wiki.freebsd.org/Discord), a communications and community-building service, where FreeBSD community members can socialise, obtain support or support others, learn, contribute, collaborate, and stay up to date with all things FreeBSD-related.
- [IRC channels,](https://wiki.freebsd.org/IRC/Channels) a widely implemented, technically mature, open standard text chat.

# **C.2. Mailing Lists**

The mailing lists are the most direct way of addressing questions or opening a technical discussion to a concentrated FreeBSD audience. There are a wide variety of lists on a number of different FreeBSD topics. Sending questions to the most appropriate mailing list will invariably assure a faster and more accurate response.

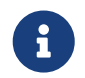

*To test the ability to send email to FreeBSD lists, send a test message to [FreeBSD test](https://lists.FreeBSD.org/subscription/freebsd-test)*

*[mailing list](https://lists.FreeBSD.org/subscription/freebsd-test).* Please do not send test messages to any other list.

When in doubt about what list to post a question to, see [How to get best results from the FreeBSD](https://docs.freebsd.org/en/articles/freebsd-questions/)[questions mailing list.](https://docs.freebsd.org/en/articles/freebsd-questions/)

Before posting to any list, please:

- learn about how to best use the mailing lists, such as how to help avoid frequently-repeated discussions, by reading the [Mailing List Frequently Asked Questions](https://docs.freebsd.org/en/articles/mailing-list-faq/) (FAQ) document
- search the archives, to tell whether someone else has already posted what you intend to post.

Archive search interfaces include:

- <https://www.freebsd.org/search/>(DuckDuckGo)
- <https://lists.freebsd.org/search>(Experimental search engine)

Note that this also means that messages sent to FreeBSD mailing lists are archived in perpetuity. When protecting privacy is a concern, consider using a disposable secondary email address and posting only public information.

FreeBSD-provided archives:

- do not present links as links
- do not present inline images
- do not present HTML content of HTML messages.

The FreeBSD public mailing lists can be consulted [here.](https://lists.freebsd.org)

### **C.2.1. How to Subscribe**

To subscribe to a list, click the list name at <https://lists.freebsd.org>. The page that is displayed should contain all of the necessary subscription instructions for that list.

To actually post to a given list, send mail to [listname@FreeBSD.org.](mailto:listname@FreeBSD.org) It will then be redistributed to mailing list members world-wide.

To unsubscribe from a list, click on the URL found at the bottom of every email received from the list. It is also possible to send an email to [listname+unsubscribe@FreeBSD.org](mailto:listname+unsubscribe@FreeBSD.org) to unsubscribe.

It is important to keep discussion in the technical mailing lists on a technical track. To only receive important announcements, instead join the [FreeBSD announcements mailing list](https://lists.FreeBSD.org/subscription/freebsd-announce), which is intended for infrequent traffic.

### **C.2.2. Lists Basic Rules**

*All* FreeBSD mailing lists have certain basic rules which must be adhered to by anyone using them. Failure to comply with these guidelines will result in two (2) written warnings from the FreeBSD Postmaster [postmaster@FreeBSD.org](mailto:postmaster@FreeBSD.org), after which, on a third offense, the poster will removed from all FreeBSD mailing lists and filtered from further posting to them. We regret that such rules and measures are necessary at all, but today's Internet is a pretty harsh environment, it would seem, and many fail to appreciate just how fragile some of its mechanisms are.

Rules of the road:

- The topic of any posting should adhere to the basic description of the list it is posted to. If the list is about technical issues, the posting should contain technical discussion. Ongoing irrelevant chatter or flaming only detracts from the value of the mailing list for everyone on it and will not be tolerated. For free-form discussion on no particular topic, the [FreeBSD chat mailing list](https://lists.FreeBSD.org/subscription/freebsd-chat) is freely available and should be used instead.
- No posting should be made to more than 2 mailing lists, and only to 2 when a clear and obvious need to post to both lists exists. For most lists, there is already a great deal of subscriber overlap and except for the most esoteric mixes (say "-stable & -scsi"), there really is no reason to post to more than one list at a time. If a message is received with multiple mailing lists on the Cc line, trim the Cc line before replying. *The person who replies is still responsible for cross-posting, no matter who the originator might have been.*
- Personal attacks and profanity (in the context of an argument) are not allowed, and that includes users and developers alike. Gross breaches of netiquette, like excerpting or reposting private mail when permission to do so was not and would not be forthcoming, are frowned upon but not specifically enforced.
- Advertising of non-FreeBSD related products or services is strictly prohibited and will result in an immediate ban if it is clear that the offender is advertising by spam.

### **C.2.3. Filtering on the Mailing Lists**

The FreeBSD mailing lists are filtered in multiple ways to avoid the distribution of spam, viruses, and other unwanted emails. The filtering actions described in this section do not include all those used to protect the mailing lists.

Only certain types of attachments are allowed on the mailing lists. All attachments with a MIME content type not found in the list below will be stripped before an email is distributed on the mailing lists.

- application/octet-stream
- application/pdf
- application/pgp-signature
- application/x-pkcs7-signature
- message/rfc822
- multipart/alternative
- multipart/related
- multipart/signed
- text/html
- text/plain
- text/x-diff

• text/x-patch

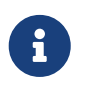

Some of the mailing lists might allow attachments of other MIME content types, but the above list should be applicable for most of the mailing lists.

If an email contains both an HTML and a plain text version, the HTML version will be removed. If an email contains only an HTML version, it will be converted to plain text.

# **C.3. Usenet Newsgroups**

In addition to two FreeBSD specific newsgroups, there are many others in which FreeBSD is discussed or are otherwise relevant to FreeBSD users.

### **C.3.1. BSD Specific Newsgroups**

- [comp.unix.bsd.freebsd.announce](news:comp.unix.bsd.freebsd.announce)
- [comp.unix.bsd.freebsd.misc](news:comp.unix.bsd.freebsd.misc)
- [de.comp.os.unix.bsd](news:de.comp.os.unix.bsd) (German)
- [fr.comp.os.bsd](news:fr.comp.os.bsd) (French)

### **C.3.2. Other UNIX® Newsgroups of Interest**

- [comp.unix](news:comp.unix)
- [comp.unix.questions](news:comp.unix.questions)
- [comp.unix.admin](news:comp.unix.admin)
- [comp.unix.programmer](news:comp.unix.programmer)
- [comp.unix.shell](news:comp.unix.shell)
- [comp.unix.misc](news:comp.unix.misc)
- [comp.unix.bsd](news:comp.unix.bsd)

### **C.3.3. X Window System**

• [comp.windows.x](news:comp.windows.x)

# **Appendix D: OpenPGP Keys**

The OpenPGP keys of the FreeBSD.org officers are shown here. These keys can be used to verify a signature or send encrypted email to one of the officers. A full list of FreeBSD OpenPGP keys is available in the [PGP Keys](https://docs.freebsd.org/en/articles/pgpkeys/) article. The complete keyring can be downloaded at [pgpkeyring.txt](https://docs.FreeBSD.org/pgpkeys/pgpkeys.txt).

# **D.1. Officers**

## **D.1.1. Security Officer Team [<security-officer@FreeBSD.org](mailto:security-officer@FreeBSD.org)>**

```
pub rsa4096/D9AD2A18057474CB 2022-12-11 [C] [expires: 2026-01-24]
       Key fingerprint = 0BE3 3275 D74C 953C 79F8 1107 D9AD 2A18 0574 74CB
uid FreeBSD Security Officer <security-officer@freebsd.org>
sub rsa4096/6E58DE901F001AEF 2022-12-11 [S] [expires: 2024-01-05]
sub rsa4096/46DB26D62F6039B7 2022-12-11 [E] [expires: 2024-01-05]
```
-----BEGIN PGP PUBLIC KEY BLOCK-----

mQINBGOVdeUBEADHF5VGg1iPbACB+7lomX6aDytUf0k2k2Yc/Kp6lfYv7JKU+1nr TcNF7Gt1YkajPSeWRKNZw/X94g4w5TEOHbJ6QQWx9g+N7RjEq75actQ/r2N5zY4S ujfFTepbvgR55mLTxlxGKFBmNrfNbpHRyh4GwFRgPlxf5Jy9SB+0m54yFS4QlSd0 pIzO0CLkjHUFy/8S93oSK2zUkgok5gLWruBXom+8VC3OtBElkWswPkE1pKZvMQCv VyM+7BS+MCFXSdZczDZZoEzpQJGhUYFsdg0KqlLv6z1rP+HsgUYKTkRpcrumDQV0 MMuCE4ECU6nFDDTnbR8Wn3LF5oTt0GtwS0nWf+nZ1SFTDURcSPR4Lp/PKjuDAkOS P8BaruCNx1ItHSwcnXw0gS4+h8FjtWNZpsawtzjjgApcl+m9KP6dkBcbN+i1DHm6 NG6YQVtVWyN8aOKmoC/FEm1CWh1bv+ri9XOkF2EqT/ktbjbT1hFoFGBkS9/35y1G 3KKyWtwKcyF4OXcArl6sQwGgiYnZEG3sUMaGrwQovRtMf7le3cAYsMkXyiAnEufa deuabYLD8qp9L/eNo+9aZmhJqQg4EQb+ePH7bGPNDZ+M5oGUwReX857FoWaPhs4L dAKQ1YwASxdKKh8wnaamjIeZSGP5TCjurH7pADAIaB3/D+ZNl2a7od+C1wARAQAB tDdGcmVlQlNEIFNlY3VyaXR5IE9mZmljZXIgPHNlY3VyaXR5LW9mZmljZXJAZnJl ZWJzZC5vcmc+iQJSBBMBCgA8AhsBBAsJCAcEFQoJCAUWAgMBAAIeBQIXgBYhBAvj MnXXTJU8efgRB9mtKhgFdHTLBQJjlXeQBQkF3u+rAAoJENmtKhgFdHTLOVoQALS3 cj7rqYkHiV4zDYrgPEp9O1kAyGI8VdfGAMkDVTqr+wP4v/o7LIUrgwZl5qxesVFB VknFr0Wp5g9h0iAjasoI5sDd6tH2SmumhBHXFVdftzDQhrugxH6fWRhHs0SaFYCk Qt5nFbcpUfWgtQ35XTbsL8iENdYpjKXsSFQrJneGSwxIjWYTFn6ps/AI3gwR8+Bn OffEFdYugJ049O6Vu6YBFJHrnMO7NbF4v95dVYuLtpMIaXWM+V9KITmhaBzFz5fM Q7UOzcLlbxOYKNIWcp8QQk429mayKW5VUeUExUD1ZzBHn+P6ZG7QTMDu/RmBqiHo ewCMVz4n9uXT5BiOngE4CvS0WQwHzK+k9MLpG2u/Bo9+LT0Ceh9Ou1rfU5+0tRwl GyOFFjf3INS7I7gkcAwxQ7dzDItN/UQPZpg8y9mABU2x4enz0AvTnb61d/1dnTEr tdNgU433he0ZnD1HurZCjBEWC656wv6iMdWcD8gjhMbmEpPmjvXcYlTO6zhEygSM DiwdQCWK2W4++YJerA6ULBi3niNWBpofOFH8XylV56ruhjtHCo7+/3carcMoPOJv lVZ1zCKxLro3TRBT15JTFBGqblRyTopFK3PuxW//GTnZOtpQEOV6yL4RAXcWeC1d 1hb5k/YxUmRF6XsDNEH4b08T8ZO8dV3dAV43Wh1oiQEzBBABCAAdFiEEuyjUCzYO 7pNq7RVv5fe8y6O93fgFAmObXVYACgkQ5fe8y6O93fiBlwf/W8y1XXJIx1ZA3n6u f7aS70rbP9KFPr4U0dixwKE/gbtIQ9ckeNXrDDWz0v0NCz4qS+33IPiJg1WcY3vR W90e7QgAueCo5TdZPImPbCs42vadpa5byMXS4Pw+xyT+d/yp2oLKYbj3En4bg1GM w71DezIjvV+e01UR++u1t9yZ8LOWM5Kumz1zyQLZDZ8qIKt1bBfpa+E0cEqtNQWu

iGhQE3AHI8eWV+jBkg5y2zHRIevbWb1UPsj43lgkFtAGHk9rrM8Rmgr4AXr531iD srBwauKZ/MElcF3MINuLH+gkPPaFHw/YIpLRLaZXZVsw3Xi1RNXI2n2ea29dvs/C Lcf1vYkCMwQQAQgAHRYhBPwOh4rlr+eIAo1jVdOXkvSep+XCBQJjm14FAAoJENOX kvSep+XC0DcP/1ZB7k9p1T+9QbbZZE1PJiHby3815ccH3XKexbNmmakHIn3L6Cet F891Kqt9ssbhFRMNtyZ/k/8y8Hv5bKxVep5/HMyK+8aqfDFN0WMrqZh0/CiR6DJh gnAmPNw/hAVHMHaYGII9kCrFfPFJ02FKoc81g9F08odb7TV+UlvRjkErhRxF+dGS wQoO0RCbf0Z1cs7nd0Vb2z4IJh4XMxBjWc/uQ2Q9dH/0uRzwpAnR4YX+MG5YrX7Z zBvDyR0r76iQwRSDKgioNgkr6R3rq1NZGdaj+8b0LzdOqtzKJ/eupDe3+H67e/EN qymtreGjrubpiU9bKvYArisUqhE5KtguryvR6Qz9bj87nPg33DT3WWGVrwFRxBox dbWzjQFv0wug8m4GAwVF7fPR5/eW7IHw8zvgn0vSPcZz7MZ4e6Y5jN4kA5/xWJYZ Sps54qQWB+FA30unIXN68KqdIzONIbtaY3W4/JjJUCm4T+wEjKaH+wJX8w1DMjlg mkTmGh/UrTyC1vXbPgk9Sy3cRTICR1T9z7W8UlmTtnKrUklrjlFR7SXzrEXzLGOX Fm+NEHpHNXqzcm6c3QfzY/yQ9HSAQ/t7SUQ9caRePbDz3/msyPxtGFor9roQv6VN wRXCyRgkH4Y5tPhJAQ8G/FxX+VXFb93QL0lfelb23/BBu6cUwW63SRn5uQINBGOV dskBEADqo8z6TFAhrvHhJV5wHdj67guoYvpXP8gvdCqos8SLluqi0AWgJEwlqu7L mKQ6qMoJ+2DN6y+dEtvOVgBAgF63LLf3FQKq9FB/3uqeIiQlCIl3H43f8KttEZzf /lbry4Y6QhS2OXM31Ut9Q+1IfTGwvs1E8/J1U4jQrAGqNKknXyQyMweJ0jvvcSLJ nv3S7COUJVOT3cTgVeh3RIQlFzqK2rSQmygDpS8bT8MjCsZr+KGezKpbddKXio4a QW/e6nCMyYR8bo0GQ9DpsyAOsaENnkghncQhA7GdPZK9xLMNQMCp0OdcZlqRVjRZ OutuzNW6PPoczs/NQq02YWK4BPtSV7+ldS9gPZTLIpnRNQRzcnA0vnQTqSAfasVw sAGm+MpH7zcaMf2Tw1K08u7+5gyObgzUzQmGLCgo9VIncnDis0s4gfTmtrr5jCeV 7LYDQX+2fApMtXbVXeKJem1PS+Z6LPbW2HklxYuG5nFgewCYlQjKujfiwW1Clhi4 JQeE1Naobbaar99V/VeoHrOYAEWP0bkUyrFcocLJ+0g3KpjSkctIptgGGpMBKe4U 9O7pWoTki8Yz/uYQn/p0iZcG8SfKM8I4283jdsi5SUiNNJJZCBQTVA7d8MxUVv5+ qpX/v5XqYM3pHza2DLXzwfAE9O2dgN1OMZYIld+OnWcpm2PxIwARAQABiQRyBBgB CgAmFiEEC+MydddMlTx5+BEH2a0qGAV0dMsFAmOVdskCGwIFCQICKQACQAkQ2a0q GAV0dMvBdCAEGQEKAB0WIQS2FSd+gQh991yBgztuWN6QHwAa7wUCY5V2yQAKCRBu WN6QHwAa77gbEADpUBT14cesITuMsOWYsyEtNmB4UlTFWCktk/YzyCotasZxIhMP Xih9G1tDo9ExIWT8jNjSSA+w0Viua/PirDLvI8JtX1JiK3nwMenwlXwlkRAk9TJW y944YegHF/5ytntwZ/L4BMYc3MztyZbw+sDwnNBZKYmO8gwfYobtfoGxOR4Onb37 bbUVw62xHQIn2zafSmMQ4oMXZTm9EteIYwgcrC1h+Urv5IXCJZHrqmXCPE5g5XZ1 G9jqkwlaRYWjcLD0qxwc5m9LNrF6OBS9N6S7DncIYt9VupI5OCr1uRSqzqaBMFDC lTTH+dAx3b6J1KFB0UiHP3FeTalFh8L3NE+dN9apNAgkUWv/v4oo/6dkRu3NZse2 RAo/o2X5r40qk/lhydQRZTSTFsiuH3VUWVsgmqAHnHW7pMMw8FAlKhyRSFnhbW7r e0jj8XMIO7G5yjQKQCnYuPdXbx++bP1PzsEWDv9j/sph5arcosdo6tEXklWHED17 MEPIton1+NRfsU0peEVggQXlwdTcZN/h7FeCZ56dcwCWdCpSlv6CcWzRXSNUyJpK a9qfIqBX/monjy7w5IHmhvLwAYI6IoT11h1QDEfGfhrwWPwOjnXsaYm5E7wv8w69 PxMbOJbMpWSg8L7xW3LXKR1VwXggUC1+b3y67E5Ggi1hf0lfTnTMpL2ClO2QD/oC hMIafhzxbjh2WzgYahVHZH3gpHc1/0Bnc07s9+Pa6EYYM9r0XzezLW7bswOjVloR FreQ3FIF/2OSN0OGdm7dyYl0OliTIDDDlwK/l8bcckUcpHNR1dw0P3KvDlmLmzZy G4HmzzSBa9jiFirEfcg2rnGc6Zi382jGVALuYVplPXyMOUiChp0AAQZzTIYpXw/g pBE6em2k740yuK6WqG4yXXgk67FoH10TQvMd4Q73K4zw+9DMpThlUHcfBmAoViZw il7C0xl+ysHX8ZI3JU8s1r3XAnpqdHi4Wpixm/ctXbVnTSA3FQr2SctJYqR1VHRW GMW+Ii2SQDS+t9bZTzOgAPLDtfy+JqhBpwCB1a1EHftkJEojpfZipaYGkf3yc+vN wUeUHp/csF9CT7Qbqaj1t7fVWzv7jcVKpRwngIT4vTSzqbo6WC34FuUAH0t7tJ5K eZ625AqEFLmtqtDo+ydJhZrVrXBNXPfkx5hSVW/I9hvckMNwA3t0KfQC2sz+Z1Q1 a4vDWQYRytfyrgZkWGbXMn6l1JyqIolgJZuax2kYs7Vu3t8KptqCbv0ZBAGoMm7r RLgVodhI9voA8YxCirSChrueJYn+JKk8MIyk3DdXpBoocMIAjFJAUgXjV5NQpZMy xR8BEiQnBcHRIKVWEEyhbLtHpmCEsnKNyKVGoxs31LkCDQRjlXcHARAAykVVzNmj 1k82yBbv3VRbmjrCeud3Wcg75LitzfurZMTPwoYcK7Gjk3B99na3oufTgEjniltq mDXtvtrSE+RrfscWQvbyfhXIx3HQKwCbdAR9Sx0rrHApXZK5xh5VytXW6lw3g91c

Puy7Ujv8DgJZcUkbTjvMnRnz2UlmJASICruCG8SiKcLSyb7Rrpqj+hyoKBYIozXI I87LMleV5Gu/b1JGdjOIxH6rZTTH3GD1eXoYzBSYXBslz2c5FW8sft9tTr927wSC gBiuCUU4Vkb9NKiVIZZFIyJq/PQlIP+L6sQ3hohPhZ8F74v1bLUCas3GIA77MqbM dC7clLEOdyv7L6Fx35bSCrDXQWgj2NYtwvuRH7prSI6O4lJdKimraXcNp+I/G0IW avgIZCHMEczp7j+/8013cXRelVsnpFCmHuWR+9/PyraW9SUeF7MnSnXFeaF9/0Ie N1UyGYCbPn6KYEBeTaai2018pvSkUR6fXFjcr9Q8DiD6g+xKPj3kyy8iD14gwJwL f/PRIRQxYf+y3LInM+p+nJ8bBl5NwiP2+Daj5Gca+ZwtVgD8QZOg+T3TmS/9wrve jLxtnI4HTMyDtP09paAtQ7SyqOqjQzDeScXJKDehFeVyKU9C9891fQm/Aulz0NaW vX7UaQJcnTyVa6Alz3oIlC6kpFvUhsLShRcAEQEAAYkCPAQYAQoAJhYhBAvjMnXX TJU8efgRB9mtKhgFdHTLBQJjlXcHAhsMBQkCAikAAAoJENmtKhgFdHTLDC0P/AgO YRwd0WXIVFOiZQGNt4ra7NxkiGSSAvnyVzrdQ+V7mInYUG+ZhL7StBLnexUSxxyf kp+Q7BOvIqWW9ZuXQjO6Kp9rDEAtx9al9kkfNMxKcMd+Be847IUxCu6pEMAcCvs8 0LQKdtPSwQXZkXNp3wz18uq2RdTHiaAQI0YngJWqDvkpjy5TO/8GZHAR/nzsVPn+ IAh53kyMUHZUUNf0YAFy9NNsfEJkjGfGXdyzXlLFPSUCh9na55TqRZhZlJcV5oQz /jKY8nCzaaZXQCRsmCEtcKf0zHedfo1Nln0dqtuu75HNbf8eDcNl3Qn2+Sjw9p8/ SXU1a2DJfvgKq9OCPNPFdOeqtFfNxzMrt+FwLa7iLSms+1ddzLKLtLCmguKRpkIs UWFSY7H6ZLlOO2AXIVkE3Gc7uIDCTN9xNwL2w+hZoWaJB/qrkQhjMb5ZCmdyPzSb GXcdY4/qgWP+FklFix4p4yS8nMtOjzusV0zoKwysvARNHp75pYzRu08WKXWtdUAI 06OzLRvFNXw4kR/LGdibKO+cG8HSR2JpUQN1WHGBKrMsBfiaBdrj39Xoz+7Myv6f f8DUl2ThXp9WbxLlwUhfGhRq3dwHjEZpP05YPejU0+vp5L1WjQSwmVGXzVIbrx9L 5C2TZ9fbtPrxgbgBrfMx9nFSxW4Uu1O5BtEL58mk  $=$ tw $96$ 

-----END PGP PUBLIC KEY BLOCK-----

#### **D.1.2. Core Team Secretary [<core-secretary@FreeBSD.org](mailto:core-secretary@FreeBSD.org)>**

pub rsa4096/BE3DF7A86914D607 2022-07-29 [SC] [expires: 2024-07-28] Key fingerprint = E0C0 73CF 01A2 A902 800C 3680 BE3D F7A8 6914 D607 uid FreeBSD Core Team Secretary <coresecretary@freebsd.org> sub rsa4096/7882C7A2CA320B52 2022-07-29 [E] [expires: 2024-07-28] Key fingerprint = 7828 1422 F522 802B 00AE 0410 7882 C7A2 CA32 0B52

-----BEGIN PGP PUBLIC KEY BLOCK-----

mQINBGLkULYBEACsS9RbAv8gIyZWtIWgBeK6+ircHRW0LsetvHqQYlY6gfRWDLN+ 467o0dHwAz4c1jyq7Or+1gy2Kr2VpcPZr1kjNTx5NbvoybQJMIMs77o9LS3Q2pA0 3Dpi8LSaM77rCmIXFmKEspbuPyjjTjKUtpOmzvwMDq8ke7ZHrqkJOessKQVGUSJc o+4hcN6S4gGRgzRHLOuPtDqIfxFuHjr+4ZEGeispJHZqtl+HwBOEdoG966hKo/Ae eyIRMB1vioqf8GHuiVHZ3YJbbcLN/4oMMtN/aIgucfspKo2O95zUETkimGTBlEl0 RVFXF5kq3gq2p7+7Sl3OQ3Kw8LQ9ueinWNJ5/3X06UowsRbOxtx7Jtp4DFwhpHj/ LTdEUSjiVzeZKiqDOqvgjq2ZN4hLHEZYan3mv55AUnwzwzMD04P42mNHetCJnuNP ZGGL/wmABc8X4tx/fGddECKBzCM8hHBG7WQkDUnMTpODhBXCcC+rm6Vz7FS1zv67 CftMneqWnDDZtf/XclnHI6iOJZPcY/ljV+QxGs+oLvn2mlR6xzHu9osYfGuozA6x PIxrSgB7PWFSuSvqtN7fSwAiXOAI5zFpZ4HP8wjFt7SWfMaovc/FR8rzYaZSZYAk 0l+FmsMbBGvkHNdPyk/4CWqj3dg4HCFAeqUWVLo3qKHdTOQaTqavyYYBCwARAQAB tDhGcmVlQlNEIENvcmUgVGVhbSBTZWNyZXRhcnkgPGNvcmUtc2VjcmV0YXJ5QGZy ZWVic2Qub3JnPokCVAQTAQoAPhYhBODAc88BoqkCgAw2gL4996hpFNYHBQJi5FC2

AhsDBQkDwmcABQsJCAcDBRUKCQgLBRYDAgEAAh4FAheAAAoJEL4996hpFNYHPRwP /R5lWY8RcsAxAwXqzCRww1N2D6aRVUK+wJfxlMYRFjT9o0phmlSQxhORJATbjLm3 prLkpFBsMOScDmG7kWttPSHoQFKBiA7IznVeT4hka9c3Id21EL54GEjjDyp6AFev G5kNCu8vS6SxmyUD9U2Q7PiEiEq7907tfydJfJ5BEzS5Az6KTOITaZ716qxQVQFR 6i6ChMCBABT059QngTiRp0sY2TPzTepHxEyrE//8M0mgyBsaRWPQP712sVujjx82 /3fXMxKwnJTGRhy0qR+DbIeSK/OiU4OJISG1XG/IkAQEqPwG6UilXy60l5PectJD FAGRgky/Jmh9QTL4lhFLmpEyQhjVOZANZ1lqfD6lEjsf/Adr3stcKLNMLT8xewKo LrFzSWMXh35HsSM/ZJng9CiJlAckGNBwuYp+5z49vBWaUXj9/KzK+0uKO6OspDIG sF7M33BOqOP48ssIZWdJihwMA8qSX+ZFq+yMn8YdPmszXcEe4H4U1curdGWMm7IF DwUl9cMEfYiPhvuO5taJBDerEbynyMI6oYbFnfl3Bb4rknlatiCzKXrzR1OuRtho RkAPVSnEru0FTgCHToRdj81qyAwa6VMsEtVvqhNtsWBvr8W9Bdj1zZUV0hCJOzZN UfAmlRXkud8lK4UyxBHUrNSy4ufGRjMNOhuUmBZVwrTSiQIzBBABCgAdFiEES2Tp 4L3ps+zAa1xm2MjIO0nybxcFAmLkVMoACgkQ2MjIO0nybxdeBBAAhCqcnsVVUpL6 w9CQV71kkSoT0649GkbWeG+ob1XgXvjxCSRb7mxSx7KCiUkLtnzVUOe+qp15pbAm o9zlHZ/yQQxA3pUX5npIIiWXSWknA3DGNKE52RJ1tbpIVhFjrseXa4gsrxrUVtCF dHsCFl/G6Zr1h+OutL6DHxQH0ZI2OmxRQFxE0Bwjyx3HdLmtKCEZVYUuhMoCya9m 5Uu98nQOMH7jDMbj8za7JJiwZwjKNZfiNck8Ekq0DEXr3CKSueobHr3JqSLt9VKV WzaGKDQ/sVQz4L7GZfR1yMAJQlWulsTvxGG4SWxnFsus9GNydQIEmkTfDLmBXkl4 PNNsTirNir3ld7KEIY07jffqK88uV3nZ+Cc2VUdM4GRddH4LdJnKyY+O8AXrEAse 9aUmWGmesbOSAV0ATLGfFM96eFuGMdgwxl25W3RxKlLABAdLRd5smW5RCDOSyrqZ 0F3mpqCGMG84Us93/G5hdYsULuJxlufMur4SO5kRp6h/+tuDR1TAzkAoHut16ODD fnto8OhmLk1W3yfddh8i5e5jBU1NZkmHSYOKhs0iBcSBR0t594E3xNCUQYNZswlZ rVNCL7o1HEuln0p+qrcOVWqQ9ovb4mE5qupRydr4+moxmJy6y5bQp3QaIxentHnY 1aq8A8o2OV8sFNbH70p7+fB+W1HeviS5Ag0EYuRQtgEQAMT6Pik/xPzARb/UjjVS Wvo7AQjtLC3yKNg1yAey3T0gp6YKYs5vlMJckS48LDZagiqgcDucly52nk2sMWqu +yllgBLrwm+SY4g7hqrDgXrOspZUyLysKB5fyF60qOGcjfmZgAFPh8MN4Zym/tD1 3dThrSsBJJ9jrX8OCBLlV5sXbbpx6jwtLe4wzeJOfMctW+U3U6zmJw8ZOYU7cG/M 5xSh1s9W1iju4DXo63gOtnyYad27BexHu19e/nAwxQwLaofDX9R9Y0pORFHI1SuO IrQIHXhwgZHVRBNulPtM2zVVN1jWC5X9YLu4rc/F01BO0B4GQosYtlmcK7Rm7obx Dm+o0pPw3xyFnl1vOXWsmRDUP6qATk3YKuHdYRe33SxFPm7iWEB+rVL41dqquMRO L7HIt9ho9MWTac2a9jHIX17xK9Q/P/zy6ZLjwtcyirPezct4GWvIPJ+mdrmI39nn Y/TFcBZ3G0BtwasFnuFjHbkjcBlqvtHc1Zg/hISaEDTbSDr0TMLpxG2OpT5xqMkq PO8S04IpMtKWd1aRliv9vE65UHAGHVe8EOVmGT7Tk9cCqFxrxpwE8n+KU5JGUGTc BnpuCedT3txnZZc90d/+yMotJPpLUmOdndj782Y4B5y5JXpTefvxN2lBOorVN1xu zH43SkAA7lvuN0x4QpmzWJoLABEBAAGJAjwEGAEKACYWIQTgwHPPAaKpAoAMNoC+ PfeoaRTWBwUCYuRQtgIbDAUJA8JnAAAKCRC+PfeoaRTWB/RdD/94yvoMl/VtJqTR Lc7Qu41y/SdczDAfCGPts49uu56xRqCfcLZOLr4PNXh49x0UWFroTcpcFlcsS++D EOoR2DoyxB1+KKRhceBo1CmQ8Y7RQ0LpQzYPkqBmzVEZK/I5dKf+RX83E7sa5L28 UpCrsDSsp7dVrxmwdiiOsJBD1vA5vIGgtgTGewMNmPO4wbhmjFTIxPnSND6wRYyW SBgKkEz5lnA6zHOMYiXabKI/oY23xq4YRu2UOVoZMUkXoqR09McwrqMI4+XJBSwC c2G6FI4uEO6YIDGXlUZhCGDGwE+HVcP6/jshyi1HOtUpcemle//YSvyrp6N/8XkZ RX/dvUNIBl+ykIE/wb75PWI7QTNLWkJmCU/ft9m1KEHAwccyxHJxXWurnBbMgMan VfLYH4uJ0eH/O65zTIzRdZcMO4kY1vVllAKXY9Httxpdua0n+4rHplxL4ZfRL7Y4 5h7/Xiz5xfGcYxPd5/ezfYzcvfDr4danX8fBe7U9F2VaO/QOhcgCLV8TevR1Ku/0 GUOfPAH6rhZaLqqz92Y2hOX1QQ6MabB92DUFZh+5SUxCzqI6cAiH60Rbf9ZI579s L32GpxZ6BPISnsy69SNAVBiczw8EthEY1KhdN9QOuHppqcGsOlIz8cKVojqzILwj GT6wtOZXl/ri7I8x3Fr89V3sUvmg1w== =2Il1

-----END PGP PUBLIC KEY BLOCK-----

### **D.1.3. Ports Management Team Secretary [<portmgr-secretary@FreeBSD.org>](mailto:portmgr-secretary@FreeBSD.org)**

pub ed25519/E3C401F60D709D59 2023-03-06 [SC] [expires: 2027-03-05] Key fingerprint = BED4 A1D3 6555 B681 2E9F ABDA E3C4 01F6 0D70 9D59 uid FreeBSD Ports Management Team Secretary <portmgrsecretary@FreeBSD.org> sub cv25519/2C92B55E27A641C3 2023-03-06 [E] [expires: 2027-03-05]

-----BEGIN PGP PUBLIC KEY BLOCK-----

mDMEZAXJvxYJKwYBBAHaRw8BAQdASFAC20WL3R1T6uNyGMZbfJCxDkcP4C5vi3Op tcZ2fbq0R0ZyZWVCU0QgUG9ydHMgTWFuYWdlbWVudCBUZWFtIFNlY3JldGFyeSA8 cG9ydG1nci1zZWNyZXRhcnlARnJlZUJTRC5vcmc+iJYEExYKAD4WIQS+1KHTZVW2 gS6fq9rjxAH2DXCdWQUCZAXJvwIbAwUJB4TOAAULCQgHAwUVCgkICwUWAwIBAAIe BQIXgAAKCRDjxAH2DXCdWYN1AP43TjyfZtZ3DLYT++g0+SuPsoO/3yWVybA+UmFL zb8MngEA+LLNUfvEwCuXS/soh+ww5bpfmi3UUmeGiQEAXug3iA+JATMEEAEKAB0W IQT7N0XIbxXo7ayBMvzYKU7Du8TX1QUCZAXLkwAKCRDYKU7Du8TX1XHMB/9R1MX4 6zMgpKqPPt76GOI+eGEdBK6bY8aJZjQGdqTh9f6VtXVoTGIG7cvhc9X8tDBoB0PT 2KZWheF51AV1+NHU4HwLAQ1BMebrFvWSfkw4xg4fBGwDhz9/GN85No+Js772V5ey 8lRiL6meRVWxMlLyWcxGd8JjcC5yX/iAUQ3SBGCLqW7unWjjg7CTd+AMBwcqPGrv ax8q6eFVguJcHJAjMnKf6HAy4cpK3s+uMoUBCGnszSN12B3ysKfyC4pNO/pix5tA Q5v8aRqTeFPh5zmNhWo0KGPzplTPqRQSHDl7GDQC8Ru3MhzFkeWzHsexjZVwS6W2 DPcYpuuAsA0XOZIZiQIzBBABCgAdFiEEEBpxaxYrAOVb7eoFrbv4YQo3ibcFAmQF 0u0ACgkQrbv4YQo3ibccwg/9F2Xuic3nhKxRbB3mJeDo6SYQETa/Gh1qQ34+8zlt 8UMazOx67gnYQfy+pXjro6eQ2up0a4eUYezcNOudqAQD21nRz3HA6EQVNcE/TzEA xl5CJntTaLOt7S+EDXFW5BuQIvhhoMGgm8+WNVgA0EJ7tfL0OcYBSvr19fqwChEn 9c14cSk6mgHSsleP5NvskYN053pxHwy0LTSb8YBBv52th37t/CRFC1363rS5q+D7 JixFopd1O5pKpA5ipvE4gGgRjPtwjx0SjjepwK/3fuhEJQQyKzTIKlMfu2Dj/iR2 Li1Sfccau5LQXOj9fUITU3u1YG7yrm8VGzT7ao4d+KRwgMLjd2pLqiGIbbJwGBiP FRmtilWQoeIlmSlFX4obAA517DOK0pW1mH8+eEn4EJd3SekT3yzFyKTASv0J48Z8 3F928xg+eZvHxVC0t1J+J5IG0gt3EEncuWKIPQGR7PiQbti6R3FQVTz6WfMWOebP Qi0E9F/Aqakr6Vj2sKGrDq+ebpaF5G8Yw1YrUl2IDiPzkCegp3ZbI0wh11Xvzhi8 LXPQGK4jBQas4G8cegfitzmtdGRHYrbMv0R9I4mvaL+WlOuD2AvyVG28lguqVhnN AZP+ohdquYyX2CNCVvbKWAtXo6Ur0vWG8BL8m6defAtEkIwVBALaOHQOSI3aNUz4 lwy4OARkBcm/EgorBgEEAZdVAQUBAQdAsefmSfxEOdOr02+K/6noYCuJ1FeAWVz6 jFYQ+9w6jggDAQgHiH4EGBYKACYWIQS+1KHTZVW2gS6fq9rjxAH2DXCdWQUCZAXJ vwIbDAUJB4TOAAAKCRDjxAH2DXCdWRl4AP9h5ot212BK29S6ZcMBhHvmtF5PG1oD c7LnZycSRmbFiwEAndCMpAGOhDW8iVgDd0wLQq/ZMPe+xccfG1b3zFH2EgE=  $=$ iiAT

-----END PGP PUBLIC KEY BLOCK-----

#### **D.1.4. doceng-secretary@FreeBSD.org**

```
pub rsa2048/E1C03580AEB45E58 2019-10-31 [SC] [expires: 2022-10-30]
       Key fingerprint = F24D 7B32 B864 625E 5541 A0E4 E1C0 3580 AEB4 5E58
uid FreeBSD Doceng Team Secretary <doceng-
secretary@freebsd.org>
```
-----BEGIN PGP PUBLIC KEY BLOCK-----

mQENBF27FFcBCADeoSsIgyQUY8vREwkTikwFFlNg31MVy5s/Nq1cNK1PRfRMnprS yfB62KqbYuz16bmQKaA9zHN4FGfiTvR6tl66LVHm1s/5HPiLv8sP14GsruLro9zN v72dO7a9i68bMw+jarPOnu9dGiDFEI0dACOkdCGEYKEUapQeNpmWRrQ46BeXyFwF JcNx76bJJUkwk6fWC0W63D762e6lCEX6ndoaPjjLBnFvtx13heNGUc8RukBwe2mA U5pSGHj47J05bdWiRSwZaXa8PcW+20zTWaP755w7zWe4h60GANY7OsT9nuOqsioJ QonxTrJuZweKRV8fNQ1EfDws3HZr7/7iXvO3ABEBAAG0PEZyZWVCU0QgRG9jZW5n IFRlYW0gU2VjcmV0YXJ5IDxkb2Nlbmctc2VjcmV0YXJ5QGZyZWVic2Qub3JnPokB VAQTAQoAPhYhBPJNezK4ZGJeVUGg5OHANYCutF5YBQJduxRXAhsDBQkFo5qABQsJ CAcDBRUKCQgLBRYDAgEAAh4BAheAAAoJEOHANYCutF5YB2IIALw+EPYmOz9qlqIn oTFmk/5MrcdzC5iLEfxubbF6TopDWsWPiOh5mAuvfEmROSGf6ctvdYe9UtQV3VNY KeeyskeFrIBOFo2KG/dFqKPAWef6IfhbW3HWDWo5uOBg01jHzQ/pB1n6SMKiXfsM idL9wN+UQKxF3Y7S/bVrZTV0isRUolO9+8kQeSYT/NMojVM0H2fWrTP/TaNEW4fY JBDAl5hsktzdl8sdbNqdC0GiX3xb4GvgVzGGQELagsxjfuXk6PfOyn6Wx2d+yRcI FrKojmhihBp5VGFQkntBIXQkaW0xhW+WBGxwXdaAl0drQlZ3W+edgdOl705x73kf Uw3Fh2a5AQ0EXbsUVwEIANEPAsltM4vFj2pi5xEuHEcZIrIX/ZJhoaBtZkqvkB+H 4pu3/eQHK5hg0Dw12ugffPMz8mi57iGNI9TXd8ZYMJxAdvEZSDHCKZTX9G+FcxWa /AzKNiG25uSISzz7rMB/lV1gofCdGtpHFRFTiNxFcoacugTdlYDiscgJZMJSg/hC GXBdEKXR5WRAgAGandcL8llCToOt1lZEOkd5vJM861w6evgDhAZ2HGhRuG8/NDxG r4UtlnYGUCFof/Q4oPNbDJzmZXF+8OQyTNcEpVD3leEOWG1Uv5XWS2XKVHcHZZ++ ISo/B5Q6Oi3SJFCVV9f+g09YF+PgfP/mVMBgif2fT20AEQEAAYkBPAQYAQoAJhYh BPJNezK4ZGJeVUGg5OHANYCutF5YBQJduxRXAhsMBQkFo5qAAAoJEOHANYCutF5Y kecIAMTh2VHQqjXHTszQMsy3NjiTVVITI3z+pzY0u2EYmLytXQ2pZMzLHMcklmub 5po0X4EvL6bZiJcLMI2mSrOs0Gp8P3hyMI40IkqoLMp7VA2LFlPgIJ7K5W4oVwf8 khY6lw7qg2l69APm/MM3xAyiL4p6MU8tpvWg5AncZ6lxyy27rxVflzEtCrKQuG/a oVaOlMjH3uxvOK6IIxlhvWD0nKs/e2h2HIAZ+ILE6ytS5ZEg2GXuigoQZdEnv71L xyvE9JANwGZLkDxnS5pgN2ikfkQYlFpJEkrNTQleCOHIIIp8vgJngEaP51xOIbQM CiG/y3cmKQ/ZfH7BBvlZVtZKQsI= =MQKT

-----END PGP PUBLIC KEY BLOCK-----
# **FreeBSD Glossary**

This glossary contains terms and acronyms used within the FreeBSD community and documentation.

## **A**

## **ACL**

See [Access Control List](#page-865-0).

## **ACPI**

See [Advanced Configuration and Power Interface](#page-865-1).

## **AMD**

See [Automatic Mount Daemon.](#page-865-2)

## **AML**

See [ACPI Machine Language](#page-864-0).

## **API**

See [Application Programming Interface.](#page-865-3)

### **APIC**

See [Advanced Programmable Interrupt Controller.](#page-865-4)

## **APM**

See [Advanced Power Management.](#page-865-5)

## **APOP**

See [Authenticated Post Office Protocol.](#page-865-6)

#### **ASL**

See [ACPI Source Language.](#page-864-1)

## **ATA**

See [Advanced Technology Attachment.](#page-865-7)

## **ATM**

See [Asynchronous Transfer Mode](#page-865-8).

## <span id="page-864-0"></span>**ACPI Machine Language**

Pseudocode, interpreted by a virtual machine within an ACPI-compliant operating system, providing a layer between the underlying hardware and the documented interface presented to the OS.

## <span id="page-864-1"></span>**ACPI Source Language**

The programming language AML is written in.

## <span id="page-865-0"></span>**Access Control List**

A list of permissions attached to an object, usually either a file or a network device.

### <span id="page-865-1"></span>**Advanced Configuration and Power Interface**

A specification which provides an abstraction of the interface the hardware presents to the operating system, so that the operating system should need to know nothing about the underlying hardware to make the most of it. ACPI evolves and supersedes the functionality provided previously by APM, PNPBIOS and other technologies, and provides facilities for controlling power consumption, machine suspension, device enabling and disabling, etc.

### <span id="page-865-3"></span>**Application Programming Interface**

A set of procedures, protocols and tools that specify the canonical interaction of one or more program parts; how, when and why they do work together, and what data they share or operate on.

#### <span id="page-865-5"></span>**Advanced Power Management**

An API enabling the operating system to work in conjunction with the BIOS in order to achieve power management. APM has been superseded by the much more generic and powerful ACPI specification for most applications.

### <span id="page-865-4"></span>**Advanced Programmable Interrupt Controller**

<span id="page-865-7"></span>**Advanced Technology Attachment**

<span id="page-865-8"></span>**Asynchronous Transfer Mode**

<span id="page-865-6"></span>**Authenticated Post Office Protocol**

#### <span id="page-865-2"></span>**Automatic Mount Daemon**

A daemon that automatically mounts a filesystem when a file or directory within that filesystem is accessed.

## **B**

#### **BAR**

See [Base Address Register](#page-866-0).

#### **BIND**

See [Berkeley Internet Name Domain.](#page-866-1)

#### **BIOS**

See [Basic Input/Output System](#page-866-2).

#### **BSD**

See [Berkeley Software Distribution.](#page-866-3)

### <span id="page-866-0"></span>**Base Address Register**

The registers that determine which address range a PCI device will respond to.

## <span id="page-866-2"></span>**Basic Input/Output System**

The definition of BIOS depends a bit on the context. Some people refer to it as the ROM chip with a basic set of routines to provide an interface between software and hardware. Others refer to it as the set of routines contained in the chip that help in bootstrapping the system. Some might also refer to it as the screen used to configure the bootstrapping process. The BIOS is PC-specific but other systems have something similar.

### <span id="page-866-1"></span>**Berkeley Internet Name Domain**

An implementation of the DNS protocols.

### <span id="page-866-3"></span>**Berkeley Software Distribution**

This is the name that the Computer Systems Research Group (CSRG) at [The University of](http://www.berkeley.edu) [California at Berkeley](http://www.berkeley.edu) gave to their improvements and modifications to AT&T's 32V UNIX®. FreeBSD is a descendant of the CSRG work.

## **Bikeshed Building**

A phenomenon whereby many people will give an opinion on an uncomplicated topic, whilst a complex topic receives little or no discussion. See the [FAQ](https://docs.freebsd.org/en/books/faq/#bikeshed-painting) for the origin of the term.

## **C**

#### **CD**

See [Carrier Detect](#page-866-4).

#### **CHAP**

See [Challenge Handshake Authentication Protocol.](#page-867-0)

#### **CLIP**

See [Classical IP over ATM.](#page-867-1)

#### **COFF**

See [Common Object File Format.](#page-867-2)

#### **CPU**

See [Central Processing Unit](#page-866-5).

## **CTS**

See [Clear To Send](#page-867-3).

#### <span id="page-866-5"></span><span id="page-866-4"></span>**Carrier Detect**

An RS232C signal indicating that a carrier has been detected.

## **Central Processing Unit**

Also known as the processor. This is the brain of the computer where all calculations take place. There are a number of different architectures with different instruction sets. Among the more well-known are the Intel-x86 and derivatives, Arm, and PowerPC.

## <span id="page-867-0"></span>**Challenge Handshake Authentication Protocol**

A method of authenticating a user, based on a secret shared between client and server.

<span id="page-867-1"></span>**Classical IP over ATM**

### <span id="page-867-3"></span>**Clear To Send**

An RS232C signal giving the remote system permission to send data.

See [Also Request To Send.](#page-879-0)

#### <span id="page-867-2"></span>**Common Object File Format**

## **D**

### **DAC**

See [Discretionary Access Control](#page-867-4).

#### **DDB**

See [Debugger](#page-868-0).

#### **DES**

See [Data Encryption Standard.](#page-868-1)

#### **DHCP**

See [Dynamic Host Configuration Protocol](#page-868-2).

#### **DNS**

See [Domain Name System.](#page-868-3)

#### **DSDT**

See [Differentiated System Description Table.](#page-868-4)

## **DSR**

See [Data Set Ready](#page-868-5).

#### **DTR**

See [Data Terminal Ready](#page-868-6).

#### <span id="page-867-4"></span>**DVMRP**

See [Distance-Vector Multicast Routing Protocol](#page-868-7).

#### **Discretionary Access Control**

#### <span id="page-868-1"></span>**Data Encryption Standard**

A method of encrypting information, traditionally used as the method of encryption for UNIX® passwords and the [crypt\(3\)](https://man.freebsd.org/cgi/man.cgi?query=crypt&sektion=3&format=html) function.

### <span id="page-868-5"></span>**Data Set Ready**

An RS232C signal sent from the modem to the computer or terminal indicating a readiness to send and receive data.

See [Also Data Terminal Ready](#page-868-6).

### <span id="page-868-6"></span>**Data Terminal Ready**

An RS232C signal sent from the computer or terminal to the modem indicating a readiness to send and receive data.

### <span id="page-868-0"></span>**Debugger**

An interactive in-kernel facility for examining the status of a system, often used after a system has crashed to establish the events surrounding the failure.

### <span id="page-868-4"></span>**Differentiated System Description Table**

An ACPI table, supplying basic configuration information about the base system.

## <span id="page-868-7"></span>**Distance-Vector Multicast Routing Protocol**

#### <span id="page-868-3"></span>**Domain Name System**

The system that converts humanly readable hostnames (i.e., mail.example.net) to Internet addresses and vice versa.

## <span id="page-868-2"></span>**Dynamic Host Configuration Protocol**

A protocol that dynamically assigns IP addresses to a computer (host) when it requests one from the server. The address assignment is called a "lease".

## **E**

## **ECOFF**

See [Extended COFF](#page-869-0).

## **ELF**

See [Executable and Linking Format.](#page-869-1)

## **ESP**

See Encapsulated Security Payload.

## **Encapsulated Security Payload**

## <span id="page-869-1"></span>**Executable and Linking Format**

## <span id="page-869-0"></span>**Extended COFF**

## **F**

## **FADT**

See [Fixed ACPI Description Table.](#page-869-2)

## **FAT**

See [File Allocation Table.](#page-869-3)

### **FAT16**

See [File Allocation Table \(16-bit\)](#page-869-4).

## **FTP**

See [File Transfer Protocol](#page-869-5).

### <span id="page-869-3"></span>**File Allocation Table**

### <span id="page-869-4"></span>**File Allocation Table (16-bit)**

#### <span id="page-869-5"></span>**File Transfer Protocol**

A member of the family of high-level protocols implemented on top of TCP which can be used to transfer files over a TCP/IP network.

## <span id="page-869-2"></span>**Fixed ACPI Description Table**

## **G**

## **GUI**

See [Graphical User Interface](#page-869-6).

#### **Giant**

<span id="page-869-6"></span>The name of a mutual exclusion mechanism (a sleep mutex) that protects a large set of kernel resources. Although a simple locking mechanism was adequate in the days where a machine might have only a few dozen processes, one networking card, and certainly only one processor, in current times it is an unacceptable performance bottleneck. FreeBSD developers are actively working to replace it with locks that protect individual resources, which will allow a much greater degree of parallelism for both single-processor and multi-processor machines.

## **Graphical User Interface**

A system where the user and computer interact with graphics.

## **H**

## **HTML**

See [HyperText Markup Language.](#page-870-0)

## **HUP**

See [HangUp](#page-870-1).

## <span id="page-870-1"></span>**HangUp**

## <span id="page-870-0"></span>**HyperText Markup Language**

The markup language used to create web pages.

## **I**

## **I/O**

See [Input/Output](#page-871-0).

## **IASL**

See [Intel's ASL compiler](#page-871-1).

#### **IMAP**

See [Internet Message Access Protocol](#page-871-2).

## **IP**

See [Internet Protocol](#page-871-3).

### **IPFW**

See [IP Firewall](#page-870-2).

#### **IPP**

See [Internet Printing Protocol.](#page-871-4)

#### **IPv4**

See [IP Version 4](#page-871-5).

#### **IPv6**

See [IP Version 6](#page-871-6).

## <span id="page-870-2"></span>**ISP**

See [Internet Service Provider.](#page-871-7)

## **IP Firewall**

#### <span id="page-871-5"></span>**IP Version 4**

The IP protocol version 4, which uses 32 bits for addressing. This version is still the most widely used, but it is slowly being replaced with IPv6.

#### See [Also IP Version 6](#page-871-6).

### <span id="page-871-6"></span>**IP Version 6**

The new IP protocol. Invented because the address space in IPv4 is running out. Uses 128 bits for addressing.

## <span id="page-871-0"></span>**Input/Output**

### <span id="page-871-1"></span>**Intel's ASL compiler**

Intel's compiler for converting ASL into AML.

### <span id="page-871-2"></span>**Internet Message Access Protocol**

A protocol for accessing email messages on a mail server, characterised by the messages usually being kept on the server as opposed to being downloaded to the mail reader client.

See Also Post Office Protocol Version 3.

#### <span id="page-871-4"></span>**Internet Printing Protocol**

#### <span id="page-871-3"></span>**Internet Protocol**

The packet transmitting protocol that is the basic protocol on the Internet. Originally developed at the U.S. Department of Defense and an extremely important part of the TCP/IP stack. Without the Internet Protocol, the Internet would not have become what it is today. For more information, see [RFC 791.](ftp://ftp.rfc-editor.org/in-notes/rfc791.txt)

#### <span id="page-871-7"></span>**Internet Service Provider**

A company that provides access to the Internet.

## **K**

## **KAME**

Japanese for "turtle", the term KAME is used in computing circles to refer to the [KAME Project](http://www.kame.net/), who work on an implementation of IPv6.

## **KDC**

See [Key Distribution Center.](#page-872-0)

## **KLD**

See [Kernel ld\(1\).](#page-872-1)

## **KSE**

See [Kernel Scheduler Entities](#page-872-2).

## **KVA**

See [Kernel Virtual Address.](#page-872-3)

### **Kbps**

See [Kilo Bits Per Second](#page-872-4).

## <span id="page-872-1"></span>**Kernel [ld\(1\)](https://man.freebsd.org/cgi/man.cgi?query=ld&sektion=1&format=html)**

A method of dynamically loading functionality into a FreeBSD kernel without rebooting the system.

### <span id="page-872-2"></span>**Kernel Scheduler Entities**

A kernel-supported threading system. See the [project home page](http://www.freebsd.org/kse) for further details.

### <span id="page-872-3"></span>**Kernel Virtual Address**

### <span id="page-872-0"></span>**Key Distribution Center**

### <span id="page-872-4"></span>**Kilo Bits Per Second**

Used to measure bandwidth (how much data can pass a given point at a specified amount of time). Alternates to the Kilo prefix include Mega, Giga, Tera, and so forth.

## **L**

#### **LAN**

See [Local Area Network.](#page-872-5)

## **LOR**

See [Lock Order Reversal.](#page-872-6)

## **LPD**

See [Line Printer Daemon](#page-872-7).

#### <span id="page-872-7"></span>**Line Printer Daemon**

#### <span id="page-872-5"></span>**Local Area Network**

A network used on a local area, e.g. office, home, or so forth.

### <span id="page-872-6"></span>**Lock Order Reversal**

The FreeBSD kernel uses a number of resource locks to arbitrate contention for those resources. A run-time lock diagnostic system found in FreeBSD-CURRENT kernels (but removed for releases), called [witness\(4\)](https://man.freebsd.org/cgi/man.cgi?query=witness&sektion=4&format=html), detects the potential for deadlocks due to locking errors. ([witness\(4\)](https://man.freebsd.org/cgi/man.cgi?query=witness&sektion=4&format=html) is actually slightly conservative, so it is possible to get false positives.) A true positive report indicates that "if you were unlucky, a deadlock would have happened here".

True positive LORs tend to get fixed quickly, so check [https://lists.FreeBSD.org/subscription/](https://lists.FreeBSD.org/subscription/freebsd-current) [freebsd-current](https://lists.FreeBSD.org/subscription/freebsd-current) and the [LORs Seen](http://sources.zabbadoz.net/freebsd/lor.html) page before posting to the mailing lists.

## **M**

## **MAC**

See [Mandatory Access Control.](#page-874-0)

## **MADT**

See [Multiple APIC Description Table](#page-874-1).

### **MFC**

See [Merge From Current](#page-874-2).

### **MFH**

See [Merge From Head](#page-874-3).

### **MFS**

See [Merge From Stable.](#page-874-4)

#### **MFV**

See [Merge From Vendor](#page-874-5).

#### **MIT**

See [Massachusetts Institute of Technology](#page-874-6).

#### **MLS**

See [Multi-Level Security.](#page-874-7)

#### **MOTD**

See [Message Of The Day.](#page-874-8)

#### **MTA**

See [Mail Transfer Agent.](#page-873-0)

#### **MUA**

See [Mail User Agent](#page-873-1).

## <span id="page-873-0"></span>**Mail Transfer Agent**

An application used to transfer email. An MTA has traditionally been part of the BSD base system. Today Sendmail is included in the base system, but there are many other MTAs, such as postfix, qmail and Exim.

## <span id="page-873-1"></span>**Mail User Agent**

An application used by users to display and write email.

#### <span id="page-874-0"></span>**Mandatory Access Control**

#### <span id="page-874-6"></span>**Massachusetts Institute of Technology**

#### <span id="page-874-2"></span>**Merge From Current**

To merge functionality or a patch from the -CURRENT branch to another, most often -STABLE.

#### <span id="page-874-3"></span>**Merge From Head**

To merge functionality or a patch from a repository HEAD to an earlier branch.

#### <span id="page-874-4"></span>**Merge From Stable**

In the normal course of FreeBSD development, a change will be committed to the -CURRENT branch for testing before being merged to -STABLE. On rare occasions, a change will go into -STABLE first and then be merged to -CURRENT.

This term is also used when a patch is merged from -STABLE to a security branch.

See [Also Merge From Current](#page-874-2).

## <span id="page-874-5"></span>**Merge From Vendor**

#### <span id="page-874-8"></span>**Message Of The Day**

A message, usually shown on login, often used to distribute information to users of the system.

#### <span id="page-874-7"></span>**Multi-Level Security**

## <span id="page-874-1"></span>**Multiple APIC Description Table**

## **N**

## **NAT**

See [Network Address Translation.](#page-875-0)

#### **NDISulator**

See [Project Evil.](#page-878-0)

## **NFS**

See [Network File System.](#page-875-1)

#### **NTFS**

See [New Technology File System.](#page-875-2)

#### **NTP**

See [Network Time Protocol.](#page-875-3)

### <span id="page-875-0"></span>**Network Address Translation**

A technique where IP packets are rewritten on the way through a gateway, enabling many machines behind the gateway to effectively share a single IP address.

### <span id="page-875-1"></span>**Network File System**

### <span id="page-875-2"></span>**New Technology File System**

A filesystem developed by Microsoft and available in its "New Technology" operating systems, such as Windows® 2000, Windows NT® and Windows® XP.

## <span id="page-875-3"></span>**Network Time Protocol**

A means of synchronizing clocks over a network.

## **O**

**OBE**

See [Overtaken By Events.](#page-875-4)

#### **ODMR**

See [On-Demand Mail Relay](#page-875-5).

#### **OS**

See [Operating System.](#page-875-6)

#### <span id="page-875-5"></span>**On-Demand Mail Relay**

#### <span id="page-875-6"></span>**Operating System**

A set of programs, libraries and tools that provide access to the hardware resources of a computer. Operating systems range today from simplistic designs that support only one program running at a time, accessing only one device to fully multi-user, multi-tasking and multi-process systems that can serve thousands of users simultaneously, each of them running dozens of different applications.

#### <span id="page-875-4"></span>**Overtaken By Events**

Indicates a suggested change (such as a Problem Report or a feature request) which is no longer relevant or applicable due to such things as later changes to FreeBSD, changes in networking standards, the affected hardware having since become obsolete, and so forth.

## **P**

#### **PAE**

See [Physical Address Extensions.](#page-877-0)

## **PAM**

See [Pluggable Authentication Modules](#page-877-1).

#### **PAP**

See [Password Authentication Protocol.](#page-877-2)

## **PC**

See [Personal Computer](#page-877-3).

## **PCNSFD**

See [Personal Computer Network File System Daemon](#page-877-4).

## **PDF**

See [Portable Document Format](#page-877-5).

## **PID**

See [Process ID.](#page-878-1)

## **POLA**

See [Principle Of Least Astonishment.](#page-877-6)

## **POP**

See [Post Office Protocol](#page-877-7).

#### **POP3**

See [Post Office Protocol Version 3.](#page-877-8)

## **PPD**

See [PostScript Printer Description.](#page-877-9)

## **PPP**

See [Point-to-Point Protocol.](#page-877-10)

#### **PPPoA**

See [PPP over ATM](#page-876-0).

## **PPPoE**

See [PPP over Ethernet.](#page-876-1)

#### <span id="page-876-0"></span>**PPP over ATM**

<span id="page-876-1"></span>**PPP over Ethernet**

#### **PR**

See [Problem Report.](#page-878-2)

See [Preboot eXecution Environment.](#page-877-11)

## <span id="page-877-2"></span>**Password Authentication Protocol**

## <span id="page-877-3"></span>**Personal Computer**

### <span id="page-877-4"></span>**Personal Computer Network File System Daemon**

#### <span id="page-877-0"></span>**Physical Address Extensions**

A method of enabling access to up to 64 GB of RAM on systems which only physically have a 32 bit wide address space (and would therefore be limited to 4 GB without PAE).

### <span id="page-877-1"></span>**Pluggable Authentication Modules**

### <span id="page-877-10"></span>**Point-to-Point Protocol**

#### **Pointy Hat**

A mythical piece of headgear, much like a dunce cap, awarded to any FreeBSD committer who breaks the build, makes revision numbers go backwards, or creates any other kind of havoc in the source base. Any committer worth his or her salt will soon accumulate a large collection. The usage is (almost always?) humorous.

## <span id="page-877-5"></span>**Portable Document Format**

#### <span id="page-877-7"></span>**Post Office Protocol**

See Also Post Office Protocol Version 3.

#### <span id="page-877-8"></span>**Post Office Protocol Version 3**

A protocol for accessing email messages on a mail server, characterised by the messages usually being downloaded from the server to the client, as opposed to remaining on the server.

See [Also Internet Message Access Protocol](#page-871-2).

#### <span id="page-877-9"></span>**PostScript Printer Description**

#### <span id="page-877-11"></span>**Preboot eXecution Environment**

#### <span id="page-877-6"></span>**Principle Of Least Astonishment**

As FreeBSD evolves, changes visible to the user should be kept as unsurprising as possible. For

example, arbitrarily rearranging system startup variables in /etc/defaults/rc.conf violates POLA. Developers consider POLA when contemplating user-visible system changes.

## <span id="page-878-2"></span>**Problem Report**

A description of some kind of problem that has been found in either the FreeBSD source or documentation. See [Writing FreeBSD Problem Reports.](https://docs.freebsd.org/en/articles/problem-reports/)

## <span id="page-878-1"></span>**Process ID**

A number, unique to a particular process on a system, which identifies it and allows actions to be taken against it.

## <span id="page-878-0"></span>**Project Evil**

The working title for the NDISulator, written by Bill Paul, who named it referring to how awful it is (from a philosophical standpoint) to need to have something like this in the first place. The NDISulator is a special compatibility module to allow Microsoft Windows™ NDIS miniport network drivers to be used with FreeBSD/i386. This is usually the only way to use cards where the driver is closed-source. See src/sys/compat/ndis/subr\_ndis.c.

## **R**

### **RA**

See [Router Advertisement](#page-879-1).

#### **RAID**

See [Redundant Array of Inexpensive Disks](#page-879-2).

#### **RAM**

See [Random Access Memory](#page-878-3).

## **RD**

See [Received Data.](#page-879-3)

#### **RFC**

See [Request For Comments.](#page-879-4)

#### **RISC**

See [Reduced Instruction Set Computer](#page-879-5).

#### **RPC**

See [Remote Procedure Call.](#page-879-6)

#### **RS232C**

See [Recommended Standard 232C.](#page-879-7)

#### <span id="page-878-3"></span>**RTS**

See [Request To Send.](#page-879-0)

#### **Random Access Memory**

#### **Revision Control System**

The *Revision Control System (RCS)* is one of the oldest software suites that implement "revision control" for plain files. It allows the storage, retrieval, archival, logging, identification and merging of multiple revisions for each file. RCS consists of many small tools that work together. It lacks some of the features found in more modern revision control systems, like Git, but it is very simple to install, configure, and start using for a small set of files.

See [Also Subversion](#page-880-0).

#### <span id="page-879-3"></span>**Received Data**

An RS232C pin or wire that data is received on.

See [Also Transmitted Data](#page-881-0).

## <span id="page-879-7"></span>**Recommended Standard 232C**

A standard for communications between serial devices.

#### <span id="page-879-5"></span>**Reduced Instruction Set Computer**

An approach to processor design where the operations the hardware can perform are simplified but made as general purpose as possible. This can lead to lower power consumption, fewer transistors and in some cases, better performance and increased code density. Examples of RISC processors include the Alpha, SPARC®, ARM® and PowerPC®.

#### <span id="page-879-2"></span>**Redundant Array of Inexpensive Disks**

#### <span id="page-879-6"></span>**Remote Procedure Call**

#### <span id="page-879-4"></span>**Request For Comments**

A set of documents defining Internet standards, protocols, and so forth. See www.rfc-editor.org.

Also used as a general term when someone has a suggested change and wants feedback.

#### <span id="page-879-0"></span>**Request To Send**

An RS232C signal requesting that the remote system commences transmission of data.

See [Also Clear To Send](#page-867-3).

## <span id="page-879-1"></span>**Router Advertisement**

## **SCI**

See [System Control Interrupt.](#page-881-1)

#### **SCSI**

See [Small Computer System Interface.](#page-880-1)

## **SG**

See [Signal Ground.](#page-880-2)

### **SMB**

See [Server Message Block.](#page-880-3)

### **SMP**

See [Symmetric MultiProcessor](#page-881-2).

### **SMTP**

See [Simple Mail Transfer Protocol](#page-880-4).

### **SMTP AUTH**

See [SMTP Authentication.](#page-880-5)

## **SSH**

See [Secure Shell.](#page-880-6)

#### **STR**

See [Suspend To RAM.](#page-881-3)

#### **SVN**

See [Subversion](#page-880-0).

<span id="page-880-5"></span>**SMTP Authentication**

#### <span id="page-880-3"></span>**Server Message Block**

## <span id="page-880-2"></span>**Signal Ground**

An RS232 pin or wire that is the ground reference for the signal.

## <span id="page-880-4"></span>**Simple Mail Transfer Protocol**

## <span id="page-880-6"></span>**Secure Shell**

<span id="page-880-1"></span><span id="page-880-0"></span>**Small Computer System Interface**

### **Subversion**

Subversion is a version control system currently used by the FreeBSD project.

## <span id="page-881-3"></span>**Suspend To RAM**

<span id="page-881-2"></span>**Symmetric MultiProcessor**

<span id="page-881-1"></span>**System Control Interrupt**

## **T**

## **TCP**

See [Transmission Control Protocol.](#page-881-4)

### **TCP/IP**

See [Transmission Control Protocol/Internet Protocol.](#page-881-5)

### **TD**

See [Transmitted Data](#page-881-0).

#### **TFTP**

See [Trivial FTP.](#page-882-0)

## **TGT**

See [Ticket-Granting Ticket.](#page-881-6)

## **TSC**

See [Time Stamp Counter](#page-881-7).

<span id="page-881-6"></span>**Ticket-Granting Ticket**

## <span id="page-881-7"></span>**Time Stamp Counter**

A profiling counter internal to modern Pentium® processors that counts core frequency clock ticks.

## <span id="page-881-4"></span>**Transmission Control Protocol**

A protocol that sits on top of (e.g.) the IP protocol and guarantees that packets are delivered in a reliable, ordered, fashion.

## <span id="page-881-5"></span>**Transmission Control Protocol/Internet Protocol**

<span id="page-881-0"></span>The term for the combination of the TCP protocol running over the IP protocol. Much of the Internet runs over TCP/IP.

## **Transmitted Data**

An RS232C pin or wire that data is transmitted on.

See [Also Received Data.](#page-879-3)

## <span id="page-882-0"></span>**Trivial FTP**

## **U**

## **UDP**

See [User Datagram Protocol](#page-882-1).

## **UFS1**

See [Unix File System Version 1](#page-882-2).

## **UFS2**

See [Unix File System Version 2](#page-882-3).

## **UID**

See [User ID.](#page-882-4)

### **URL**

See [Uniform Resource Locator.](#page-882-5)

## **USB**

See [Universal Serial Bus.](#page-882-6)

## <span id="page-882-5"></span>**Uniform Resource Locator**

A method of locating a resource, such as a document on the Internet and a means to identify that resource.

## <span id="page-882-2"></span>**Unix File System Version 1**

The original UNIX® file system, sometimes called the Berkeley Fast File System.

## <span id="page-882-3"></span>**Unix File System Version 2**

An extension to UFS1, introduced in FreeBSD 5-CURRENT. UFS2 adds 64 bit block pointers (breaking the 1T barrier), support for extended file storage and other features.

## <span id="page-882-6"></span>**Universal Serial Bus**

A hardware standard used to connect a wide variety of computer peripherals to a universal interface.

### <span id="page-882-4"></span>**User ID**

<span id="page-882-1"></span>A unique number assigned to each user of a computer, by which the resources and permissions assigned to that user can be identified.

## **User Datagram Protocol**

A simple, unreliable datagram protocol which is used for exchanging data on a TCP/IP network. UDP does not provide error checking and correction like TCP.

## **V**

## **VPN**

See [Virtual Private Network.](#page-883-0)

## <span id="page-883-0"></span>**Virtual Private Network**

A method of using a public telecommunication such as the Internet, to provide remote access to a localized network, such as a corporate LAN.

# **Colophon**

This book is the combined work of hundreds of contributors to "The FreeBSD Documentation Project". The text is authored in AsciiDoc.